# **SSEL**

# **SSEL Controller**

# **Operation Manual First Edition**

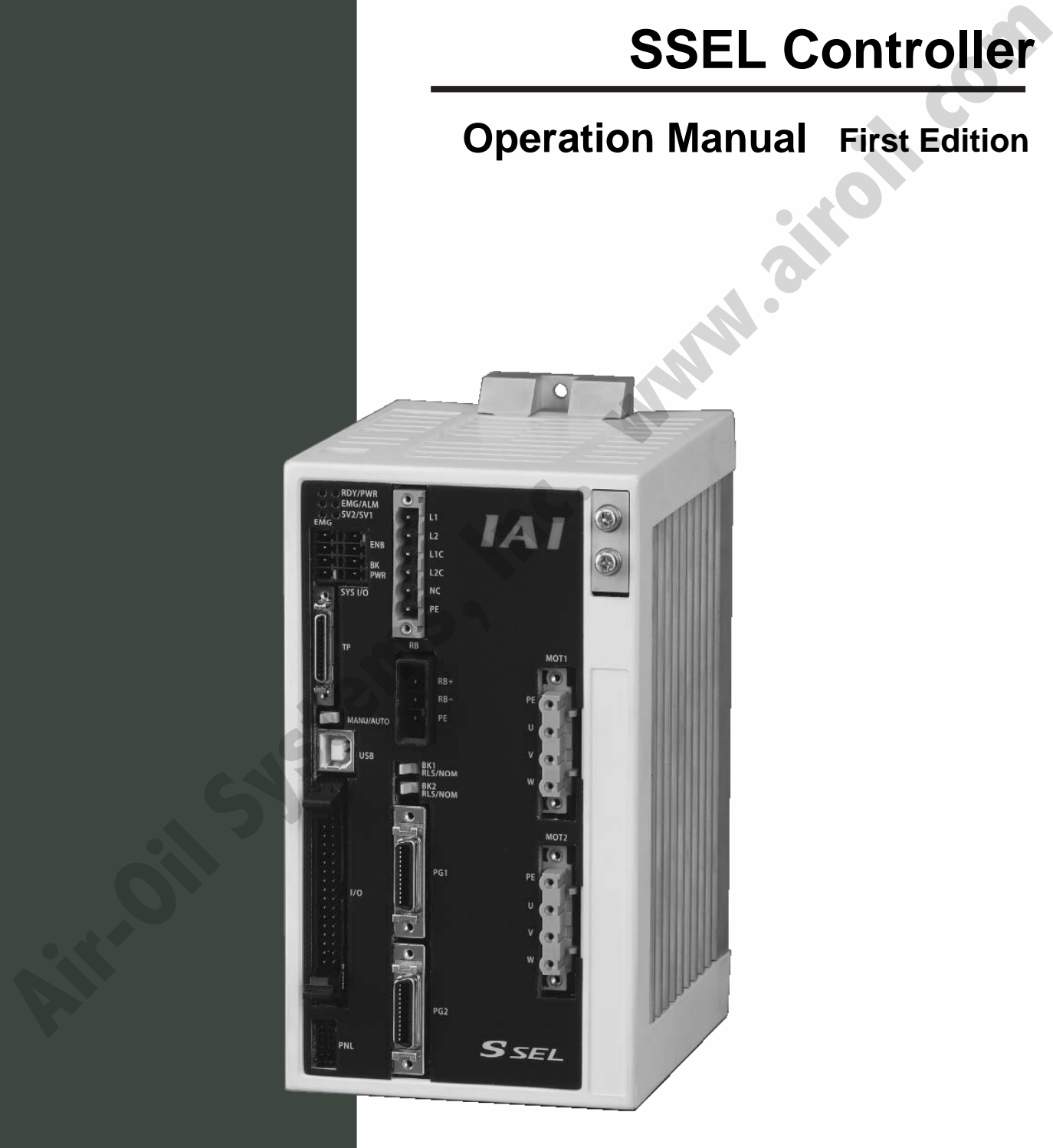

# **IAI America, Inc.**

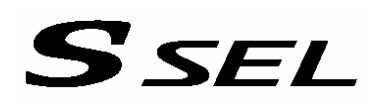

# **CAUTION**

# **Operator Alarm on Low Battery Voltage**

This controller can be equipped with the following optional backup batteries for retention of data in the event of power failure:

- [1] System-memory backup battery (Optional) For retention of position data, global variables/flags, error list, strings, etc.
- [2] Absolute-data backup battery (absolute encoder specification) For retention of encoder rotation data.

Since these batteries are not rechargeable, they will be eventually consumed. Unless the batteries are replaced in a timely manner, the voltage will drop to a level where the data can no longer be retained. If a power failure occurs in this condition, the data will be lost. (The life of each battery varies depending on the operating time.) **The control System Control Control Systems** (The distribution of details in the following optical state in the following optical state in the following optical state in the following optical state in the following optical

Once the data is lost, the controller will not operate normally the next time the power is turned on, and recovery will take time.

To prevent this problem, this controller can output a low battery voltage alarm from its I/O port.

You can specify a desired output port to issue a voltage-low warning for the system-memory backup battery.

Set "15" as the input function specification value in the I/O parameter corresponding to the output port number you want to specify.

Setting example)

To specify output port No. 306 to issue a voltage-low warning for the system-memory backup battery, set "15" in I/O parameter No. 52.

You can specify a desired output port to issue a voltage-low warning for the absolute-data backup battery.

Set "16" as the input function specification value in the I/O parameter corresponding to the output port number you want to specify.

Setting example)

To specify output port No. 307 to issue a voltage-low warning for the absolute-data backup battery, set "16" in I/O parameter No. 53.

It is recommended that this function be utilized to prevent unnecessary problems resulting from low battery voltage (consumption of battery life).

In particular, the person in charge of system design should utilize this function to provide a design means for issuing an operator alarm using an output signal from an I/O port, while the person in charge of electrical design should provide an electrical means for achieving the same effect.

For the battery replacement procedure, refer to the applicable section in the operating manual.

It is recommended that you always backup the latest data to a PC in case of voltage drop in the systemmemory battery or unexpected controller failure.

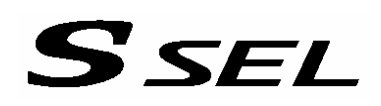

# **CAUTION**

# Optional System-Memory Backup Battery

The SSEL controller can be used with the optional system-memory backup battery.

Caution: When installing the system-memory backup battery, "Other parameter No. 20" must be set to "2."

Installing the system-memory backup battery will add the following functions to the controller:

- Save SEL global data Data of global variables, flags and strings will be retained even after the main power is turned off.
- Save RAM position data Position data changed by SEL programs will be retained even after the main power is turned off.
- Save an error list An error list containing up to 50 most recent errors will be retained even after the main power is turned off.

If you need any or all of the above functions, you must install the optional system-memory backup battery.

**Air-Oil Systems,** 

# SEL

# **Safety Precautions**

Please read the information in "Safety Precautions" carefully before selecting a model and using the product.

The precautions described below are designed to help you use the product safely and avoid bodily injury and/or property damage.

Directions are classified as "danger," "warning," "caution" and "note," according to the degree of risk.

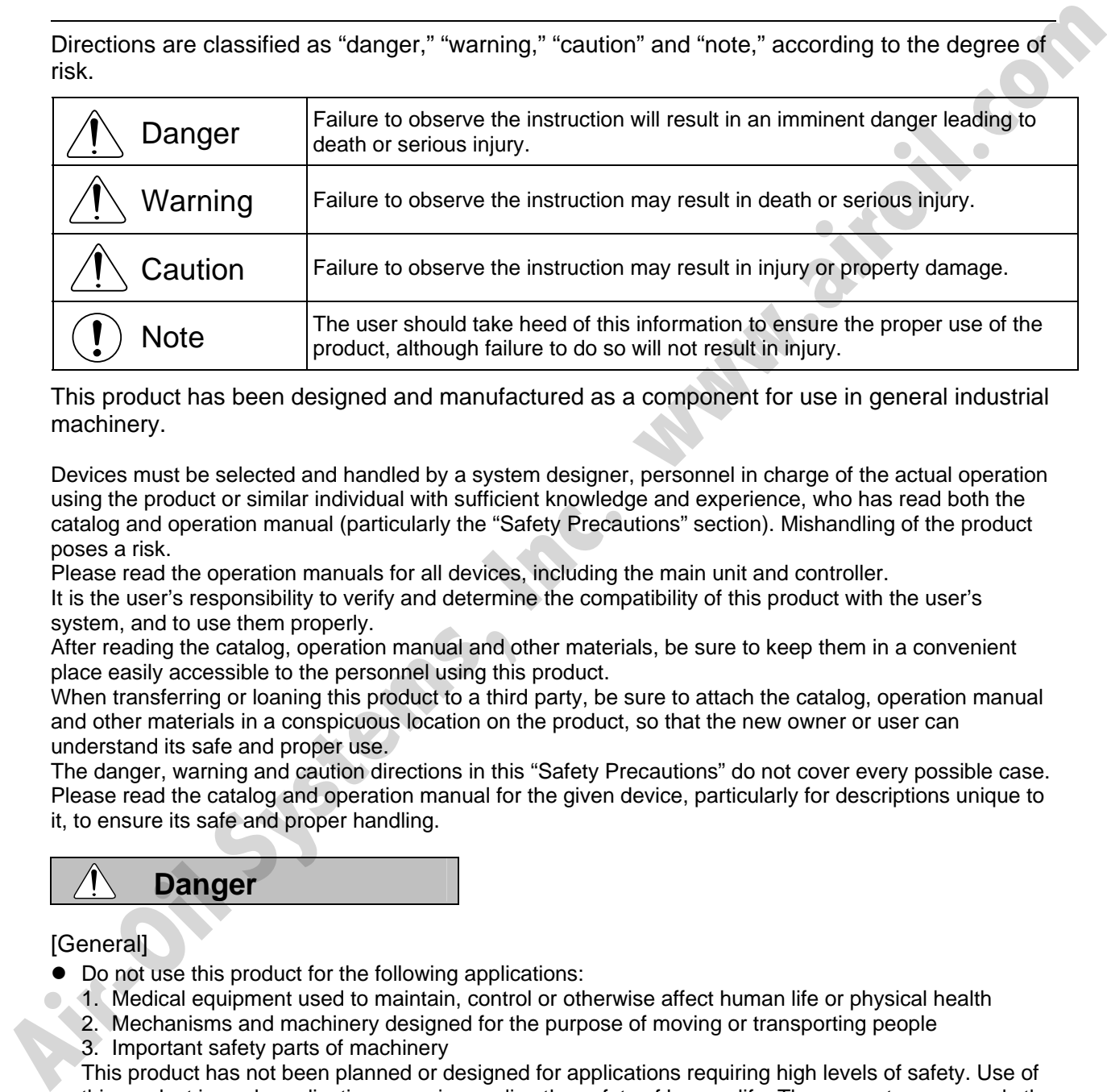

This product has been designed and manufactured as a component for use in general industrial machinery.

Devices must be selected and handled by a system designer, personnel in charge of the actual operation using the product or similar individual with sufficient knowledge and experience, who has read both the catalog and operation manual (particularly the "Safety Precautions" section). Mishandling of the product poses a risk.

Please read the operation manuals for all devices, including the main unit and controller.

It is the user's responsibility to verify and determine the compatibility of this product with the user's system, and to use them properly.

After reading the catalog, operation manual and other materials, be sure to keep them in a convenient place easily accessible to the personnel using this product.

When transferring or loaning this product to a third party, be sure to attach the catalog, operation manual and other materials in a conspicuous location on the product, so that the new owner or user can understand its safe and proper use.

The danger, warning and caution directions in this "Safety Precautions" do not cover every possible case. Please read the catalog and operation manual for the given device, particularly for descriptions unique to it, to ensure its safe and proper handling.

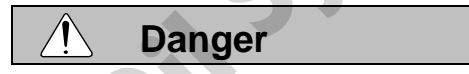

# [General]

- Do not use this product for the following applications:
	- 1. Medical equipment used to maintain, control or otherwise affect human life or physical health
	- 2. Mechanisms and machinery designed for the purpose of moving or transporting people 3. Important safety parts of machinery

This product has not been planned or designed for applications requiring high levels of safety. Use of this product in such applications may jeopardize the safety of human life. The warranty covers only the product as it is delivered.

# *SEL*

[Installation]

- Do not use this product in a place exposed to ignitable, inflammable or explosive substances. The product may ignite, burn or explode.
- Avoid using the product in a place where the main unit or controller may come in contact with water or oil droplets.
- Never cut and/or reconnect the cables supplied with the product for the purpose of extending or shortening the cable length. Doing so may result in fire.

## [Operation]

- $\bullet$  If you are using a pace maker or other mechanical implant, do not come within one meter of the product. The strong magnetic field generated by the product may cause the pace maker, etc., to malfunction.
- Do not pour water onto the product. Spraying water over the product, washing it with water or using it in water may cause the product to malfunction, resulting in injury, electric shock, fire, etc.

### [Maintenance, Inspection, Repair]

- Never modify the product. Unauthorized modification may cause the product to malfunction, resulting in injury, electric shock, fire, etc.
- Do not disassemble and reassemble the components relating to the basic structure of the product or its performance and function. Doing so may result in injury, electric shock, fire, etc.

# **Warning**

## [General]

• Do not use the product outside the specifications. Using the product outside the specifications may cause it to fail, stop functioning or sustain damage. It may also significantly reduce the service life of the product. In particular, observe the maximum loading capacity and speed. shortening the cable length. Doing so may result in fire.<br> **Algorithmic (Dependicular and System Systems)** and the model of the product and systems and the product the stress of the product that is provided to the product

## [Installation]

- If the machine will stop in the case of system problem such as emergency stop or power failure, design a safety circuit or other device that will prevent equipment damage or injury.
- Be sure to provide Class D grounding for the controller and actuator (formerly Class 3 grounding: Grounding resistance at 100  $\Omega$  or less). Leakage current may cause electric shock or malfunction.
- $\bullet$  Before supplying power to and operating the product, always check the operation area of the equipment to ensure safety. Supplying power to the product carelessly may cause electric shock or injury due to contact with the moving parts.
- Wire the product correctly by referring to the operation manual. Securely connect the cables and connectors so that they will not be disconnected or come loose. Failure to do so may cause the product to malfunction or cause fire.

# [Operation]

- Do not touch the terminal block or various switches while the power is supplied to the product. Failure to observe this instruction may result in electric shock or malfunction.
- $\bullet$  Before operating the moving parts of the product by hand (for the purpose of manual positioning, etc.), confirm that the servo is turned off (using the teaching pendant). Failure to observe this instruction may
- result in injury. • The cables supplied with the product are flexible, but they are not robot cables. Do not store the cables in a movable cable duct (cable bearer, etc.) that bends more than the specified bending radius.
- Do not scratch the cables. Scratching, forcibly bending, pulling, winding, crushing with heavy object or pinching a cable may cause it to leak current or lose continuity, resulting in fire, electric shock, malfunction, etc.

- Turn off the power to the product in the event of power failure. Failure to do so may cause the product to suddenly start moving when the power is restored, thus resulting in injury or product damage.
- If the product is generating heat, smoke or a strange smell, turn off the power immediately. Continuing to use the product may result in product damage or fire.
- $\bullet$  If any of the internal protective devices (alarms) of the product has actuated, turn off the power immediately. Continuing to use the product may result in product damage or injury due to malfunction. Once the power supply is cut off, investigate and remove the cause and then turn on the power again.
- If the LEDs on the product do not illuminate after turning on the power, turn off the power immediately. The protective device (fuse, etc.) on the live side may remain active. Request repair to the IAI sales office from which you purchased the product.

### [Maintenance, Inspection, Repair]

- Before conducting maintenance/inspection, parts replacement or other operations on the product, completely shut down the power supply. At this time, take the following measures:
	- 1. Display a sign that reads, "WORK IN PROGRESS. DO NOT TURN ON POWER" at a conspicuous place, in order to prevent a person other than the operator from accidentally turning on the power while the operation is working.
	- 2. When two or more operators are to perform maintenance/inspection together, always call out every time the power is turned on/off or an axis is moved in order to ensure safety.

## [Disposal]

 $\bullet$  Do not throw the product into fire. The product may burst or generate toxic gases.

# **Caution**

[Installation]

- $\bullet$  Do not use the product under direct sunlight (UV ray), in a place exposed to dust, salt or iron powder, in a humid place, or in an atmosphere of organic solvent, phosphate-ester machine oil, sulfur dioxide gas, chlorine gas, acids, etc. The product may lose its function over a short period of time, or exhibit a sudden drop in performance or its service life may be significantly reduced. **Alternative and the product into fire. The product may be spaced to disk and the provide a method of the production of the production of the production of the production of the production of the production and the product** 
	- Do not use the product in an atmosphere of corrosive gases (sulfuric acid or hydrochloric acid), inflammable gases or ignitable liquids. Rust may form and reduce the structural strength or the motor may ignite or explode.
	- When using the product in any of the places specified below, provide a sufficient shield. Failure to do so may result in malfunction:
		- 1. Place where large current or high magnetic field is present
		- 2. Place where welding or other operations are performed that cause arc discharge
		- 3. Place subject to electrostatic noise
		- 4. Place with potential exposure to radiation
	- Install the main unit and controller in a place subject to as little dust as possible. Installing them in a dusty place may result in malfunction.
	- Do not install the product in a place subject to large vibration or impact (4.9 m/s2 or more). Doing so may result in the malfunctioning of the product.
	- $\bullet$  Provide an emergency-stop device in a readily accessible position so the device can be actuated immediately upon occurrence of a dangerous situation during operation. Lack of such device in an appropriate position may result in injury.
	- Provide sufficient maintenance space when installing the product. Routine inspection and maintenance cannot be performed without sufficient space, which will eventually cause the equipment to stop or the product to sustain damage.
	- Do not hold the moving parts of the product or its cables during installation. It may result in injury.
	- Always use IAI's genuine cables for connection between the controller and the actuator. Also use IAI's genuine products for the key component units such as the actuator, controller and teaching pendant.

• Before installing or adjusting the product or performing other operations on the product, display a sign that reads, "WORK IN PROGRESS. DO NOT TURN ON POWER." If the power is turned on inadvertently, injury may result due to electric shock or sudden activation of an actuator.

## [Operation]

- Turn on the power to individual equipment one by one, starting from the equipment at the highest level in the system hierarchy. Failure to do so may cause the product to start suddenly, resulting in injury or product damage.
- Do not insert a finger or object in the openings in the product. It may cause fire, electric shock or injury.
- Do not bring a floppy disk or other magnetic media within one meter of the product. The magnetic field generated by the magnet may destroy the data in the floppy disk, etc.

### [Maintenance, Inspection, Repair]

- $\bullet$  When the power was turned off and the cover was opened to replace the battery, etc., do not touch the condenser terminal in the product immediately after the power was turned off (within 30 seconds). Residual voltage may cause electric shock.
- $\bullet$  Do not touch the terminals when performing an insulation resistance test. Electric shock may result. (Do not perform any withstand voltage test, since the product uses DC voltage.)

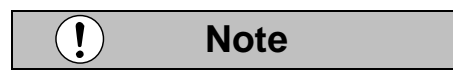

## [General]

 $\bullet$  If you are planning to use the product under a condition or environment not specified in the catalogs and operation manual, or in an application requiring strict safety such as aircraft facility, combustion system, entertainment machine, safety device or other equipment having significant impact on human life or property, design operating ranges with sufficient margins from the ratings and design specifications or provide sufficient safety measures such as fail-safes. Whatever you do, always consult IAI's sales representative. in the system filieraristic presentation as may cause the product to start suddenly, resulting in liptury<br> **A** Do not insert in figure 10 to the magnetic media with those magnetic media (b) the Do not insert in the product

## [Installation]

- $\bullet$  Do not place objects around the controller that will block airflows. Insufficient ventilation may damage the controller.
- Do not configure a control circuit that will cause the load to drop in case of power failure. Configure a control circuit that will prevent the table or load from dropping when the power to the machine is cut off or an emergency stop is actuated.

#### [Installation, Operation, Maintenance]

• When handling the product, wear protective gloves, protective goggles, safety shoes or other necessary gear to ensure safety.

## [Disposal]

When the product becomes no longer usable or necessary, dispose of it properly as an industrial waste.

# **Others**

- IAI shall not be liable whatsoever for any loss or damage arising from a failure to observe the items specified in "Safety Precautions."
- If you have any question regarding the product, contact the IAI sales office near you. The addresses and phone numbers of our sales offices are listed at the end of the catalog.

# **Table of Contents**

**SSEL** 

٩

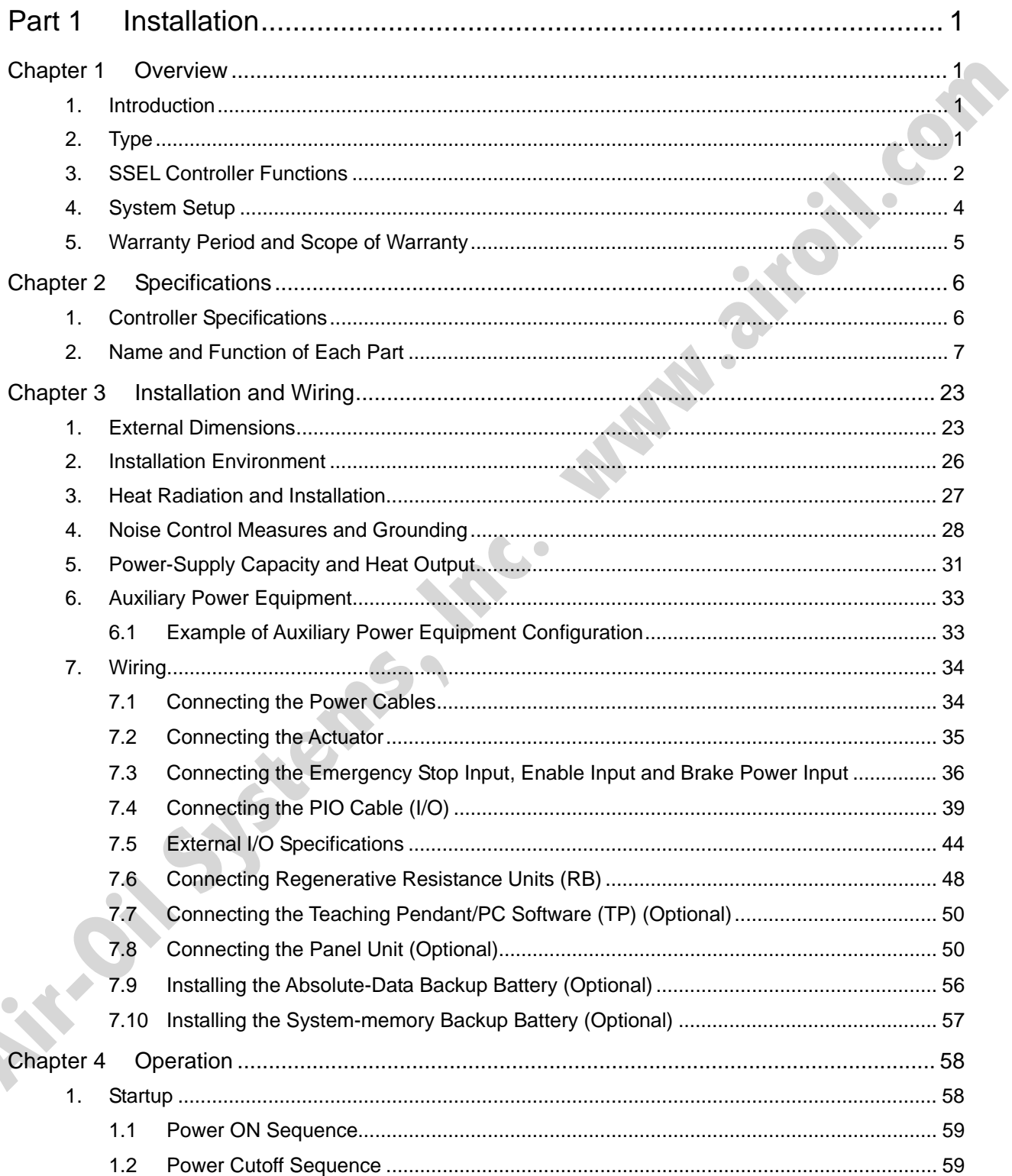

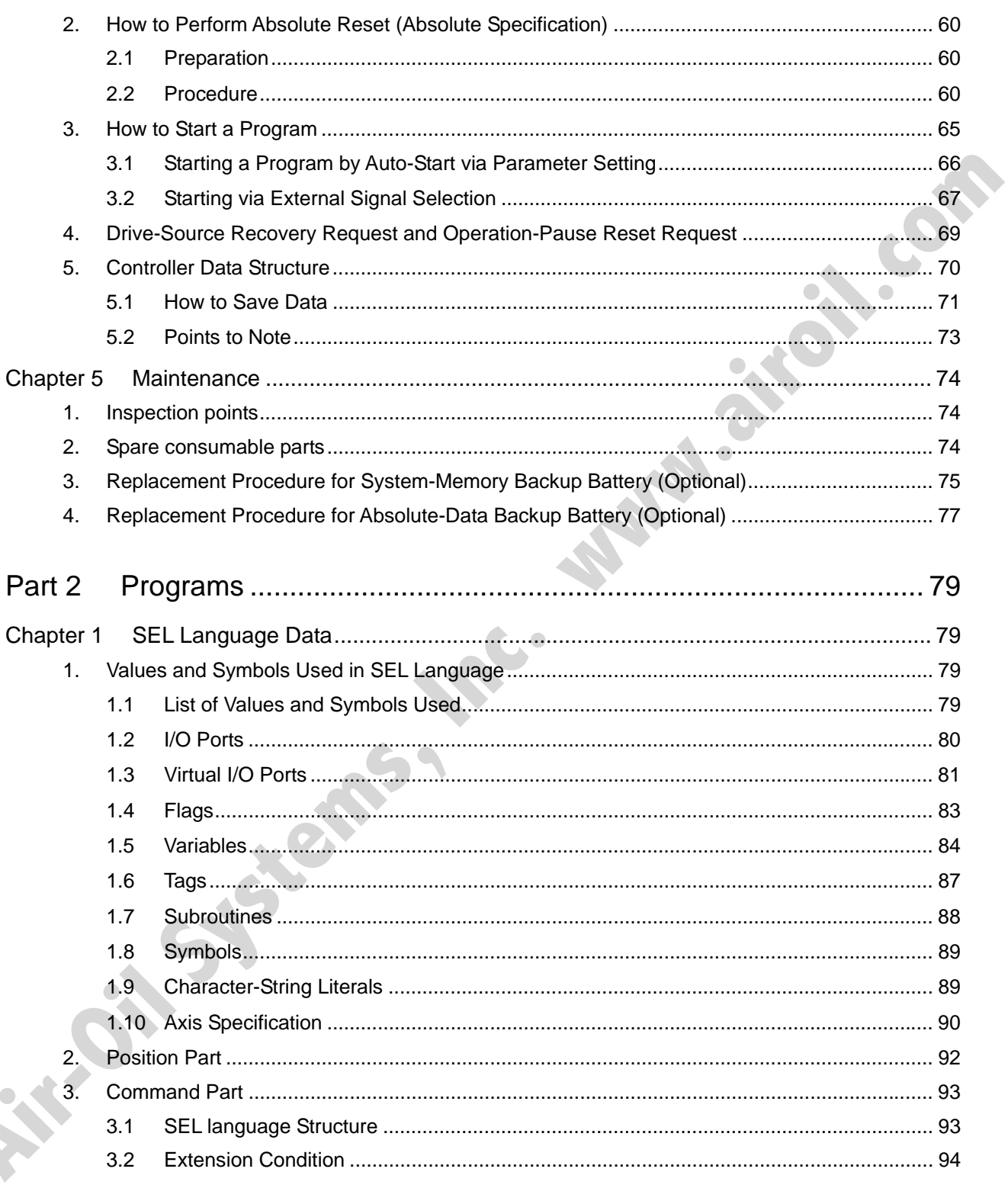

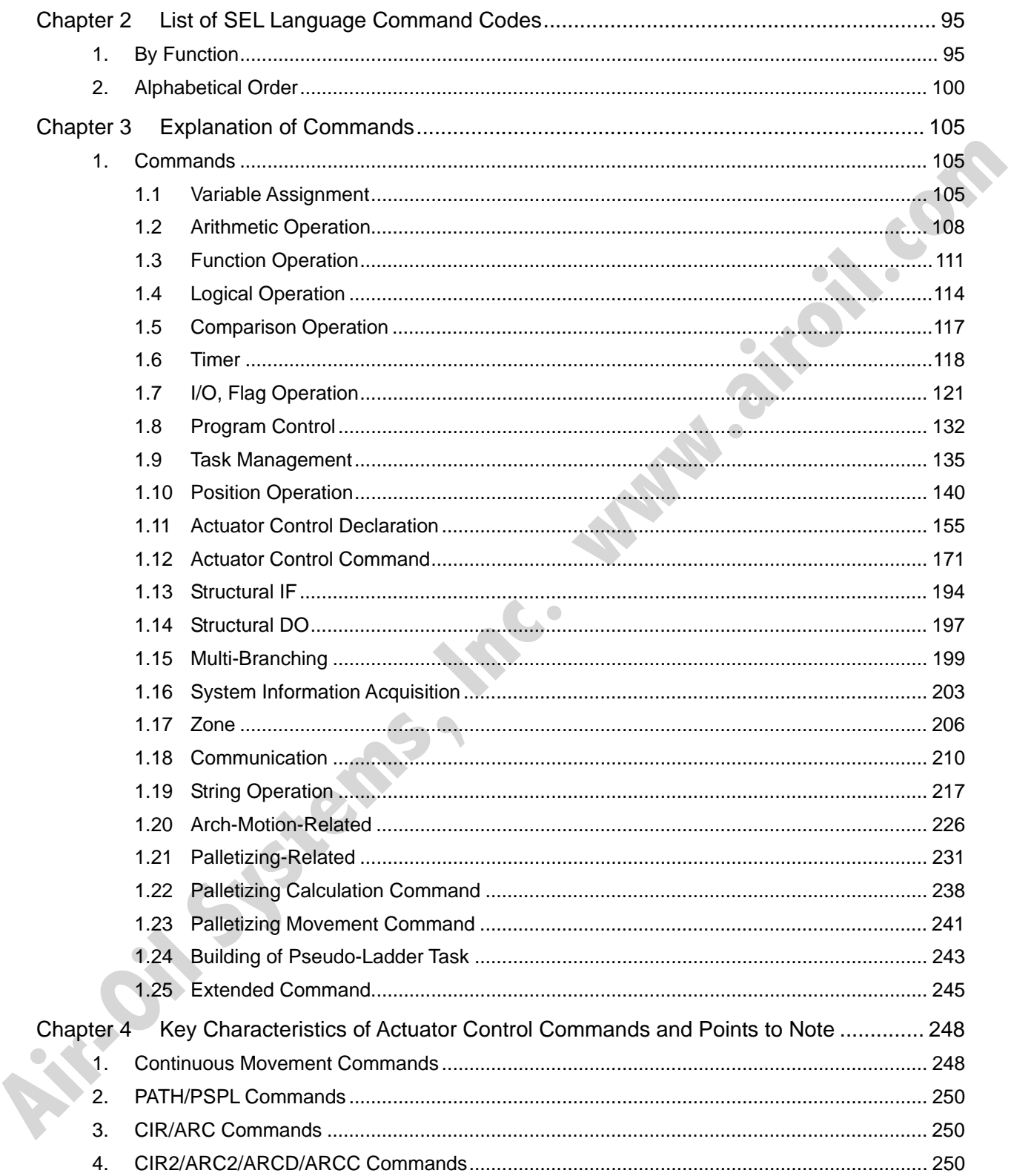

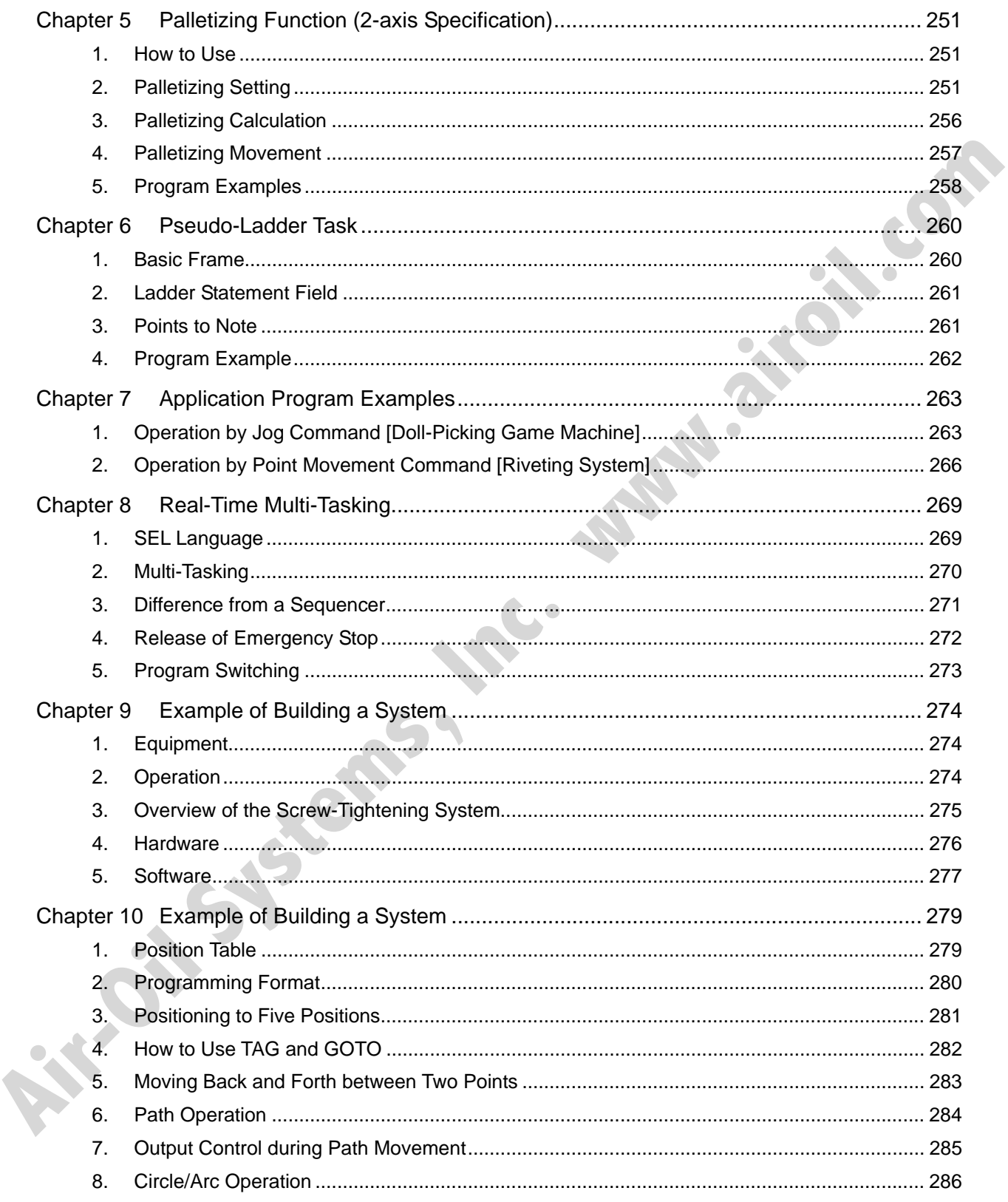

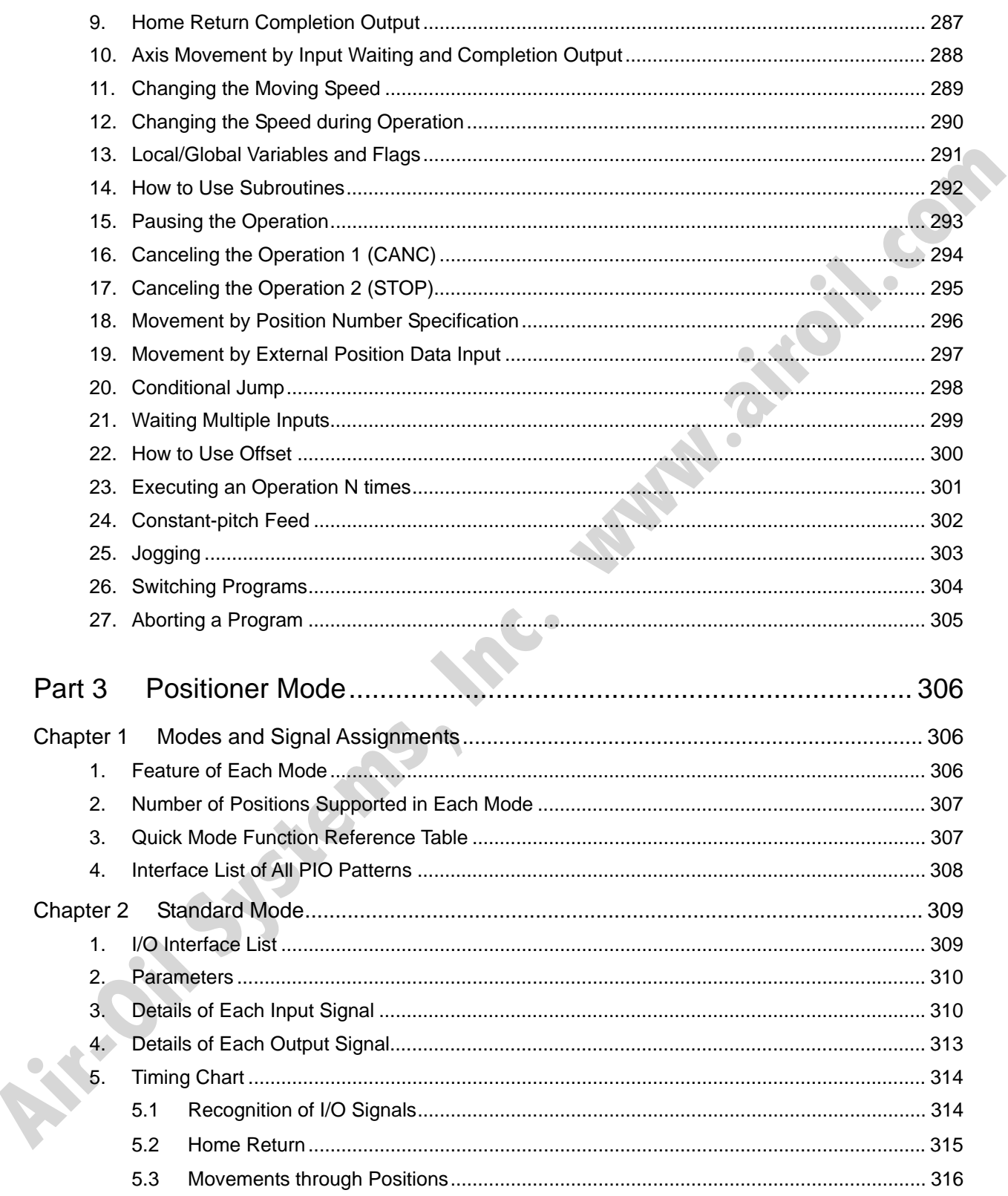

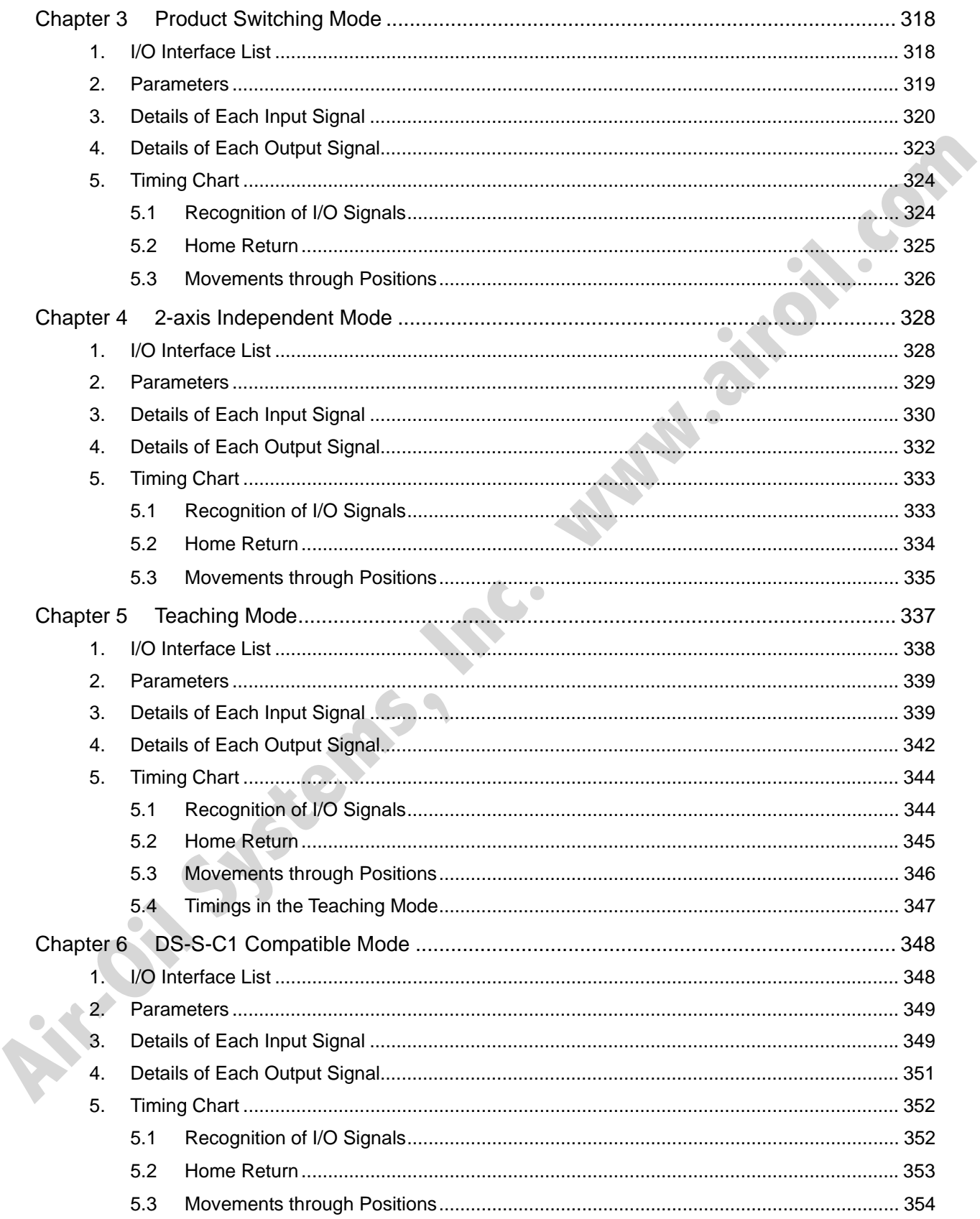

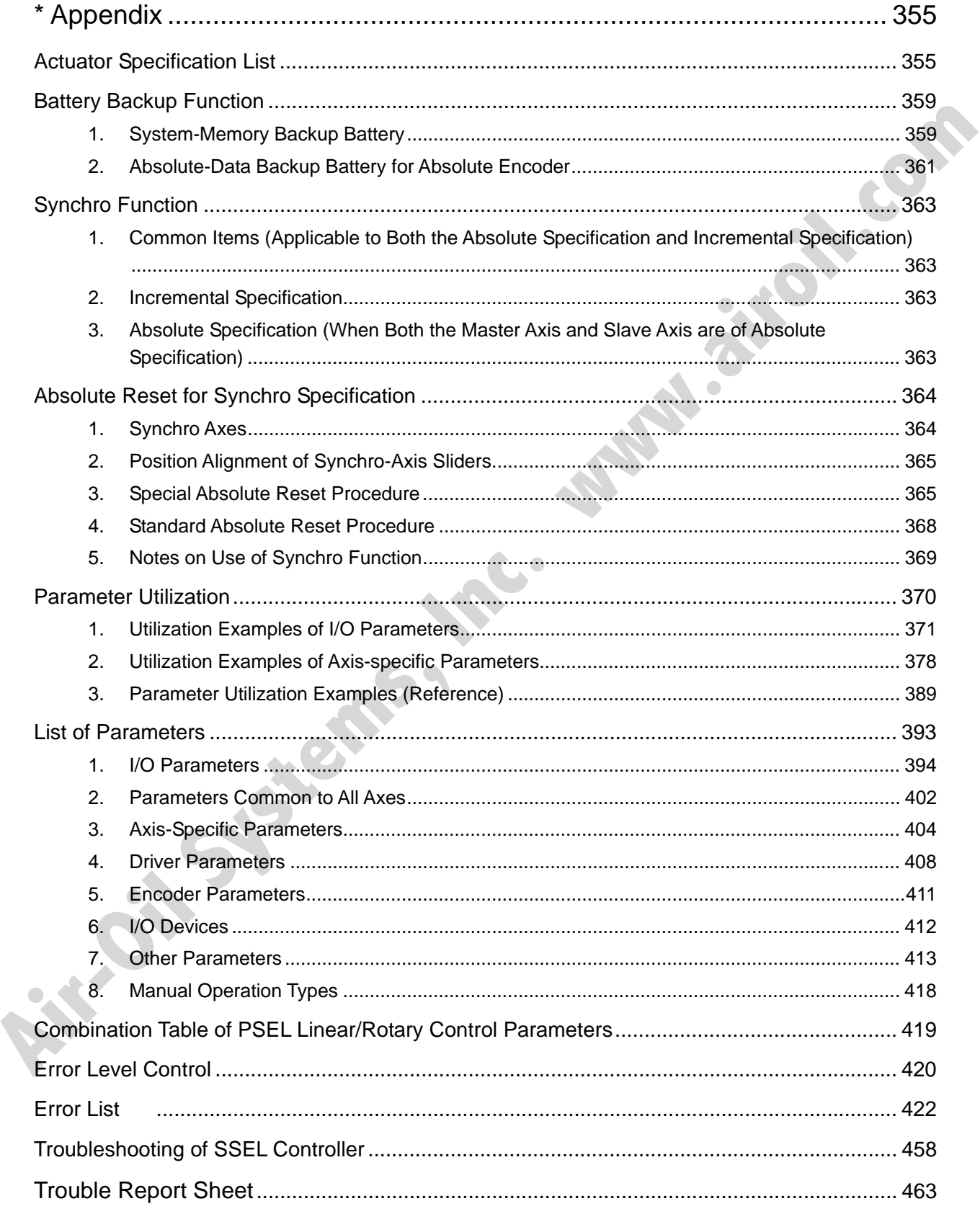

SSEL

# S SEL

# Part 1 Installation

Chapter 1 Overview

# 1. Introduction

Thank you for purchasing the SSEL Controller.

Please read this manual carefully, and handle the product with due care and operate it correctly. Keep this manual in a safe place and reference relevant items when needed.

When actually starting up your system or if you have encountered a problem, you should also refer to the manuals for the teaching pendant, PC software and other components used with the system, in addition to this manual.

This manual does not cover all possible operations other than normal operations, or unexpected events such as complex signal changes resulting from use of critical timings. Accordingly, you should consider items not specifically explained in this manual as "prohibited."

Utmost effort has been made to ensure accuracy and completeness of the information contained in this manual. However, should you find any error in the manual or if you have any comment regarding its content, please contact IAI.

Keep this manual in a convenient place so that you can quickly reference it whenever necessary.

# 2. Type

Refer to the following table for details on type specification.

Example of type specification

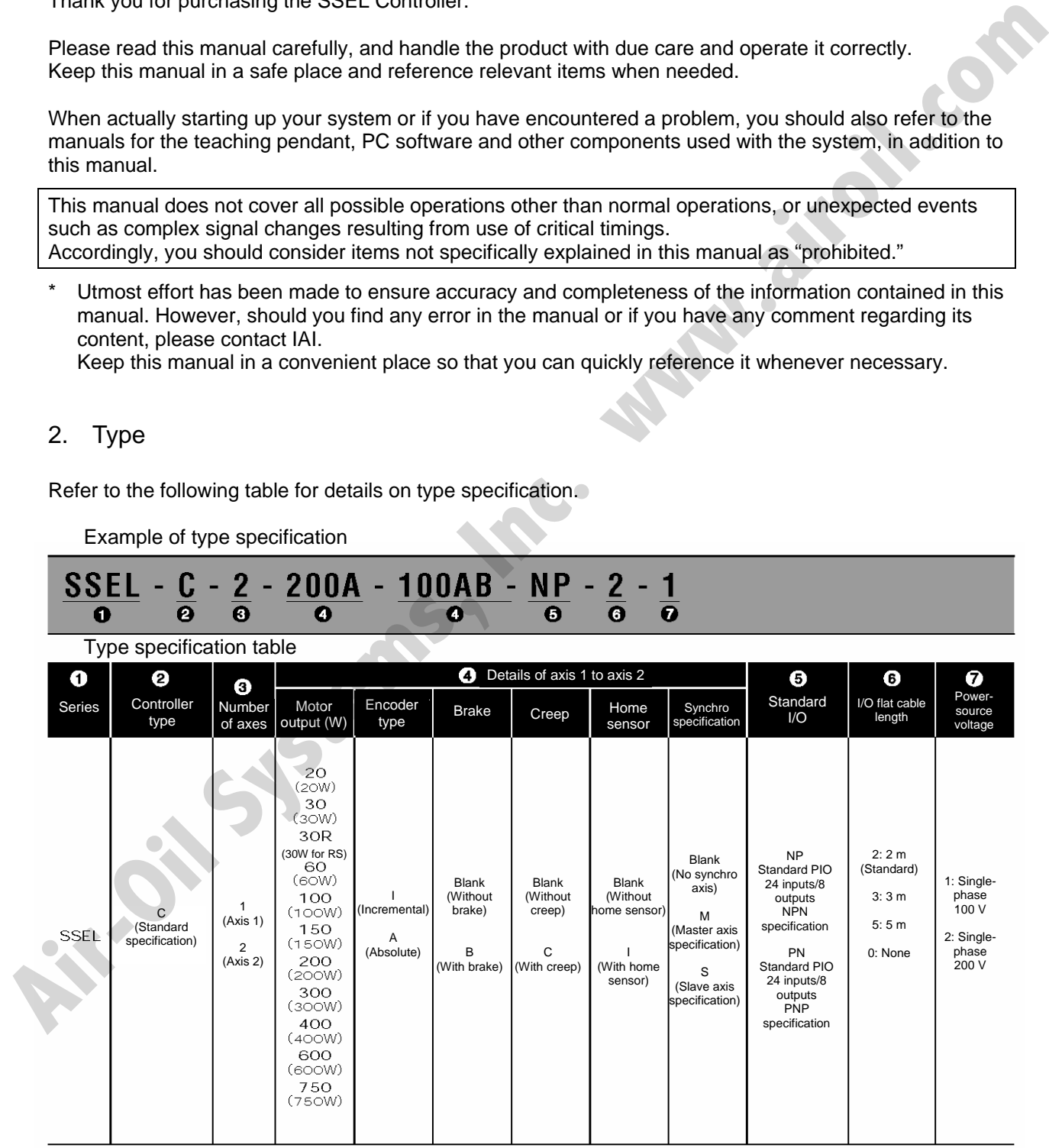

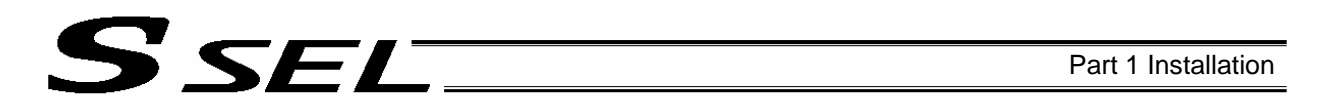

## 3. SSEL Controller Functions

The functions provided by the SSEL controller are structured in the following manner.

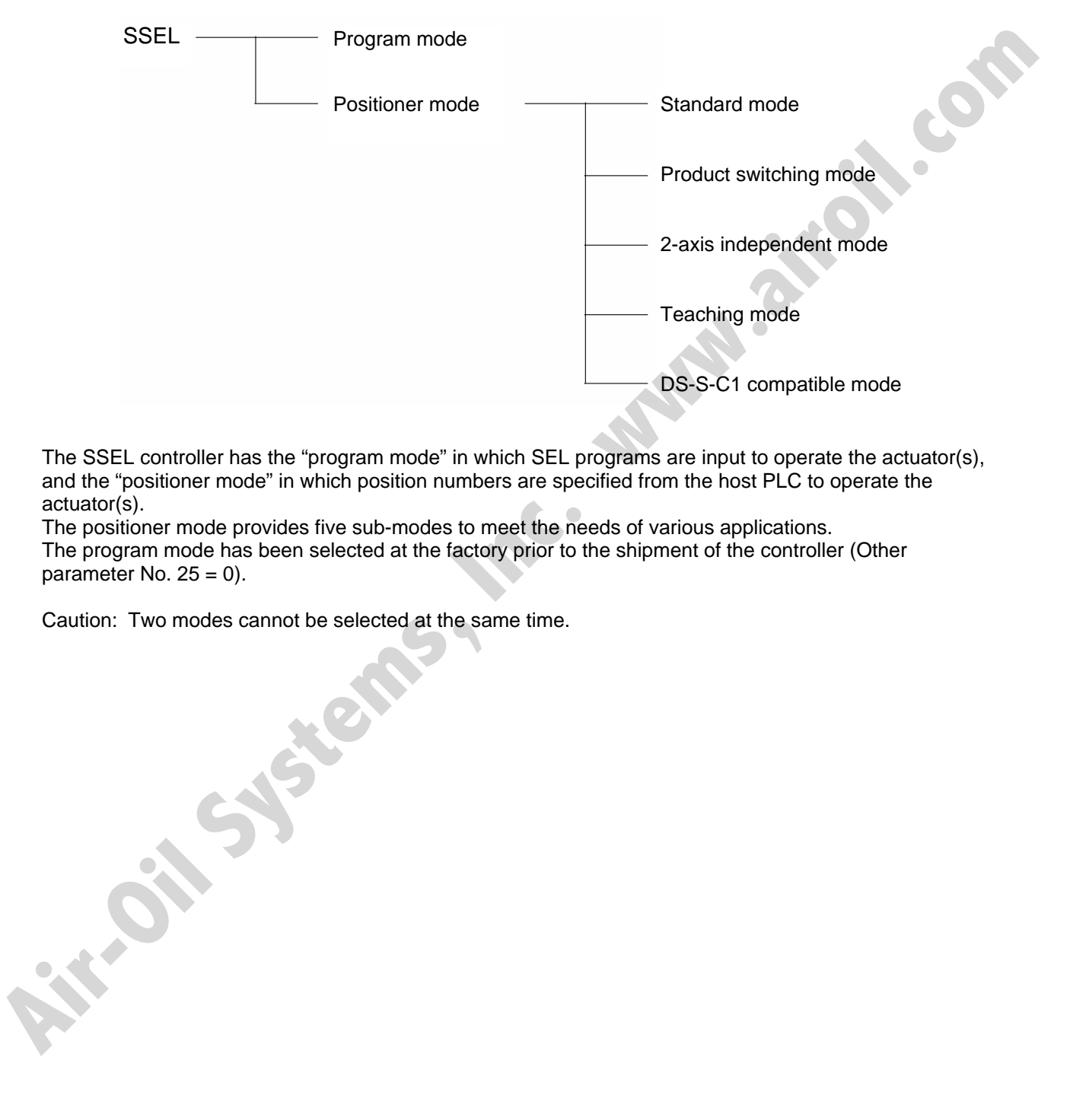

The SSEL controller has the "program mode" in which SEL programs are input to operate the actuator(s), and the "positioner mode" in which position numbers are specified from the host PLC to operate the actuator(s).

The positioner mode provides five sub-modes to meet the needs of various applications. The program mode has been selected at the factory prior to the shipment of the controller (Other parameter No.  $25 = 0$ ).

Caution: Two modes cannot be selected at the same time.

#### Part 1 Installation

This controller can be configured with one axis and two axes. Just like other conventional SEL controllers, this controller can be combined with various actuators. When connecting an actuator, be sure to use a dedicated cable.

- Turn on the I/O power and brake power (for the specification with brake) before or simultaneously with the main power (control power + motor power).
- Take the control power and motor power from the same power supply and turn on both powers simultaneously.
- Before performing a check or inserting/removing a connector, turn off the power and wait for at least 10 minutes. Even after the power is turned off, the internal circuits will continue to carry high voltages for a short period. **Alter tuning on the control power from the simple power suppy and unto more proportional and the systems. The system of the system of the system of the system of the system of the system of the system of the system of the** 
	- About actuator duty

SEI

IAI recommends that our actuators be used at a duty of 50% or less as a guideline in view of the relationship of service life and accuracy:

Duty (%) =  $\frac{\text{Acceleration / Decelerati on Time}}{\text{Motion time + Inactivity}}$  $\frac{\text{circular off Time}}{\text{H}}$  X 100

- After turning off the control power, be sure to wait for at least 5 seconds before turning it back on. If the control power is turned on within 5 seconds, "E88, Power error (Other)" may generate.
- Do not insert or remove connectors while the controller power is on. Doing so may cause malfunction.
- Note on introducing a controller of absolute specification
- The following steps must be taken to initialize the absolute-data backup battery circuit to prevent the battery from being consumed quickly. Perform the initialization by following these steps:
	- [1] Before connecting the encoder cable, disconnect the absolute-data backup battery connector.
	- [2] Connect the encoder cable.
	- [3] Turn on the main power.
	- [4] Connect the absolute-data backup battery.

The above steps must always be performed after the encoder cable has been disconnected for any reason, such as to move the controller.

Read the operation manual for each actuator. If you have purchased our optional PC software and/or teaching pendant, read the respective operation manuals, as well.

Utmost effort has been made to ensure that the information contained in this manual is true and correct. However, should you find any error or if you have any comment regarding the content, please contact IAI.

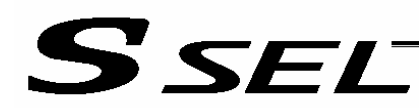

# 4. System Setup

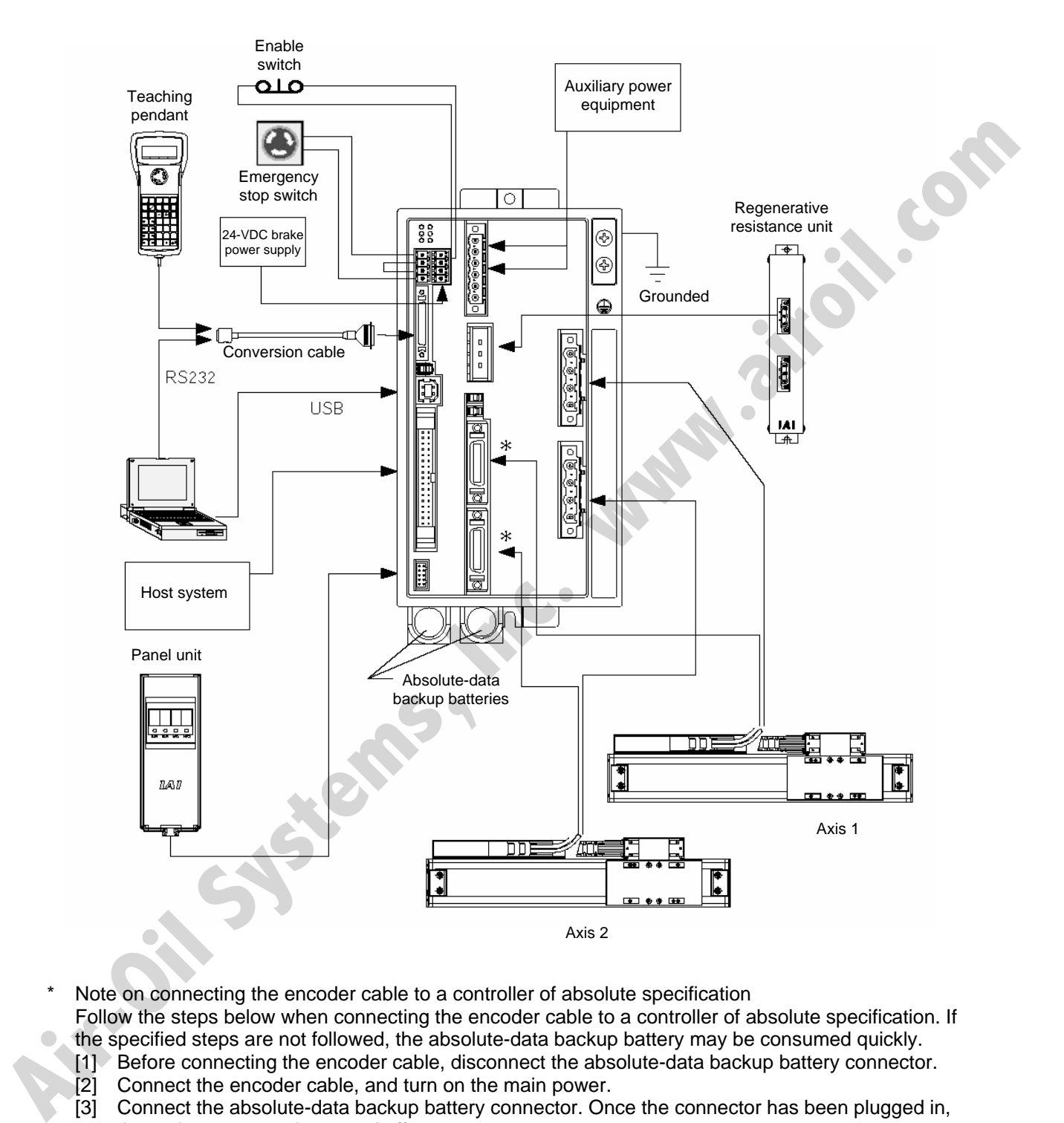

Note on connecting the encoder cable to a controller of absolute specification Follow the steps below when connecting the encoder cable to a controller of absolute specification. If the specified steps are not followed, the absolute-data backup battery may be consumed quickly.

- [1] Before connecting the encoder cable, disconnect the absolute-data backup battery connector.
- [2] Connect the encoder cable, and turn on the main power.
- [3] Connect the absolute-data backup battery connector. Once the connector has been plugged in, the main power can be turned off.

For the installation of the absolute-data backup battery, refer to 7.9, "Installing the Absolute-Data Backup Battery" in Chapter 3.

If you have disconnected the encoder cable for any reason, such as to move the controller, also follow the same steps to connect the absolute-data backup battery connector.

# 5. Warranty Period and Scope of Warranty

SEL.

The SSEL Controller you have purchased passed our strict outgoing inspection. This unit is covered by the following warranty:

### 1. Warranty Period

The warranty period shall be either of the following periods, whichever ends first:

- 18 months after shipment from our factory
- 12 months after delivery to a specified location

#### 2. Scope of Warranty

Should the product fail during the above period under a proper use condition due to a fault on the part of the manufacturer, IAI will repair the defect free of charge. However, the following cases are excluded from the scope of warranty: The warranty period shall be either of the following periods, whichever ends first:<br>
• 18 months after eitherness from our factory<br>
19 months after either when our factory<br>
19 Should the product foll diving the above perio

- Discoloration of paint or other normal aging
- Wear of consumable parts due to use
- Subjective imperfection, such as noise not affecting mechanical function
- Defect caused by inappropriate handling or use by the user
- Defect caused by inappropriate or erroneous maintenance/inspection
- Defect caused by use of a part other than IAI's genuine part
- Defect caused by unauthorized modification, etc., not approved by IAI or its agent
- Defect due to an act of God, accident, fire, etc.

The warranty covers only the product as it is delivered. IAI shall not be liable for any loss arising in connection with the delivered product. The user must bring the defective product to our factory to receive a warranty repair.

#### 3. Scope of Service

The price of the delivered product does not include costs incurred in association with program generation, dispatch of technician, etc. Therefore, a separate fee will be chargeable in the following cases even during the warranty period:

- Guidance on installation/adjustment and witnessing of test operation
- Maintenance/inspection
- Technical guidance and training on operation, wiring method, etc.
- Technical guidance and training regarding programs, such as program generation
- Other services and operations where IAI finds a need to charge a separate fee

# **SSEL**

# Chapter 2 Specifications

# 1. Controller Specifications

Base specifications of this product

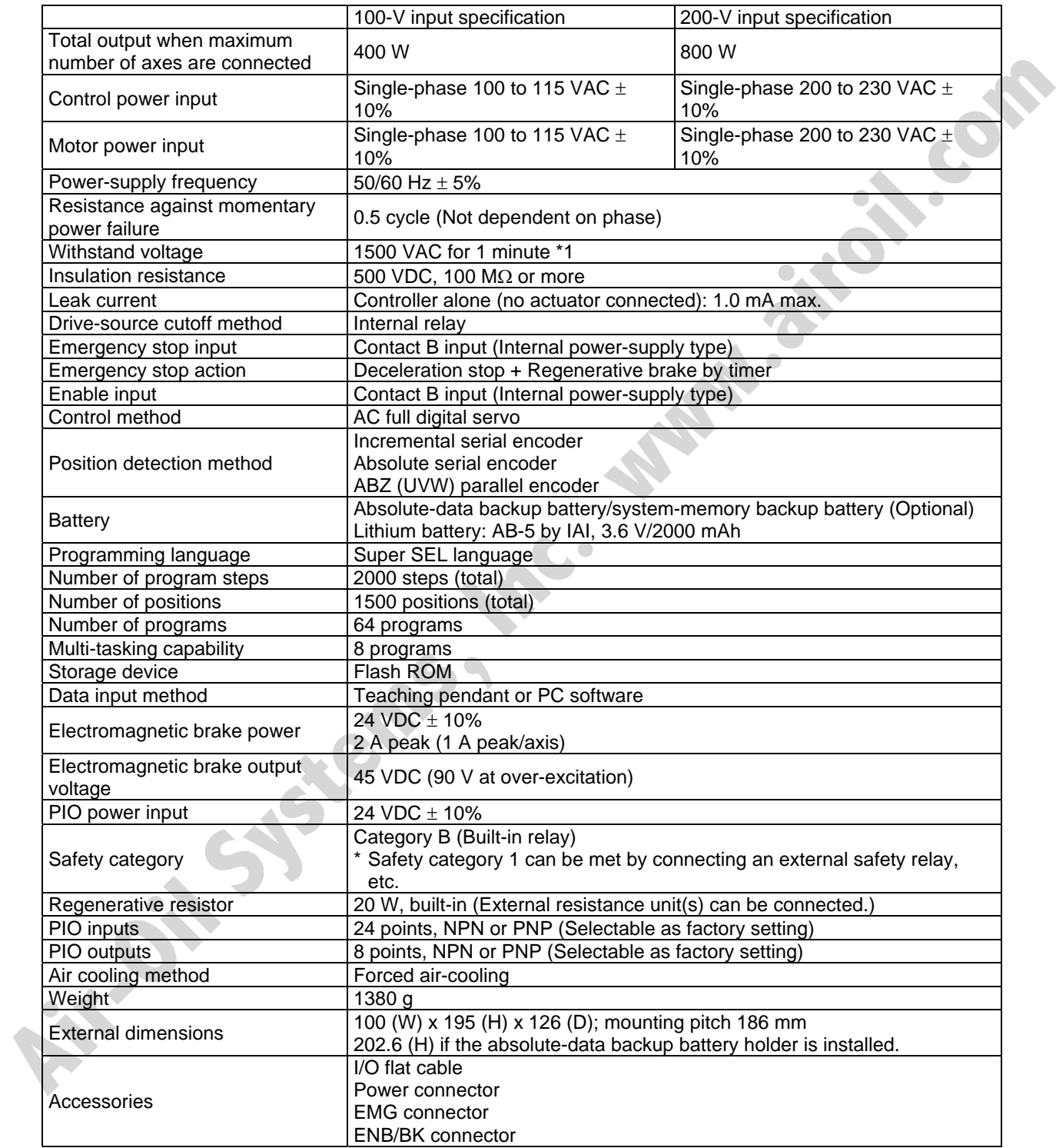

\*1) The withstand voltage of the motor used in each actuator is 1,000 VAC for 1 minute. If withstand voltage test is performed with the controller connected to an actuator, ensure that voltage exceeding 1,000 VAC will not be applied for more than 1 minute.

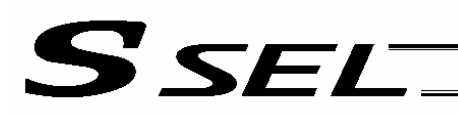

## 2. Name and Function of Each Part

## Front View

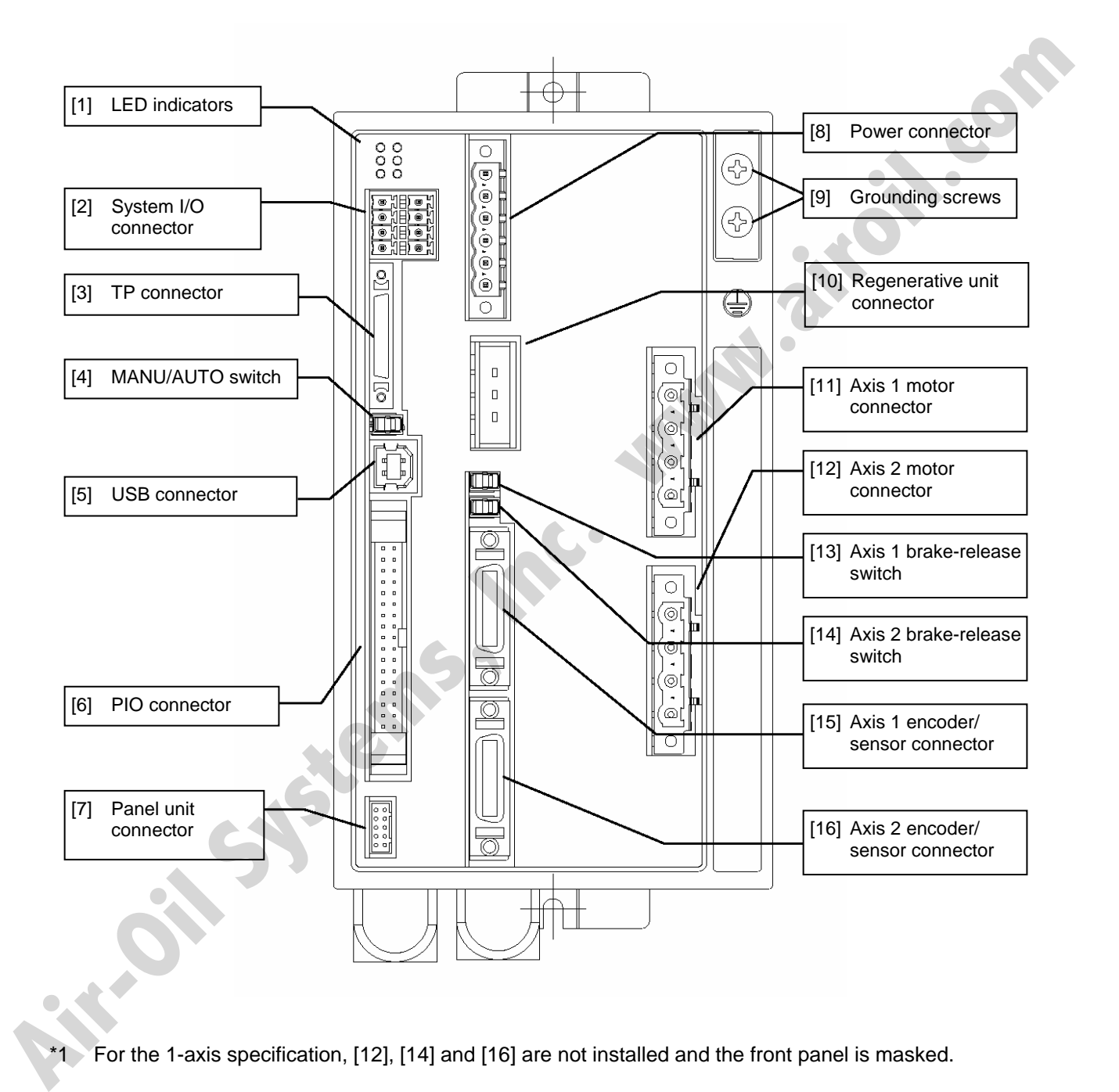

\*1 For the 1-axis specification, [12], [14] and [16] are not installed and the front panel is masked.

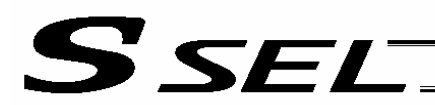

Part 1 Installation

#### Down View

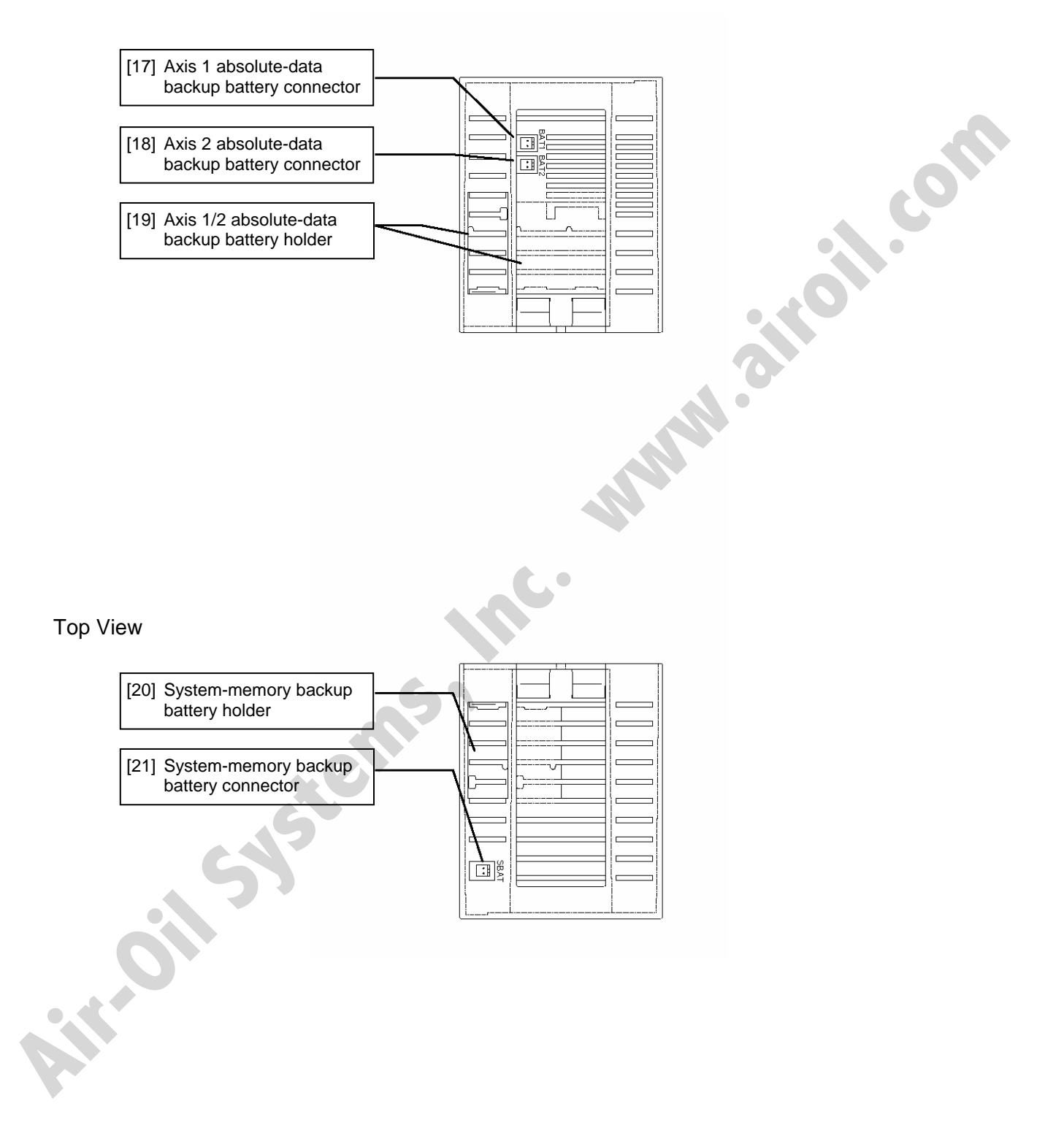

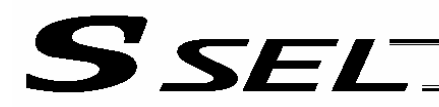

Part 1 Installation

[1] LED indicators: These indicators indicate the controller status.

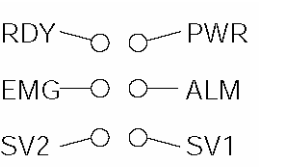

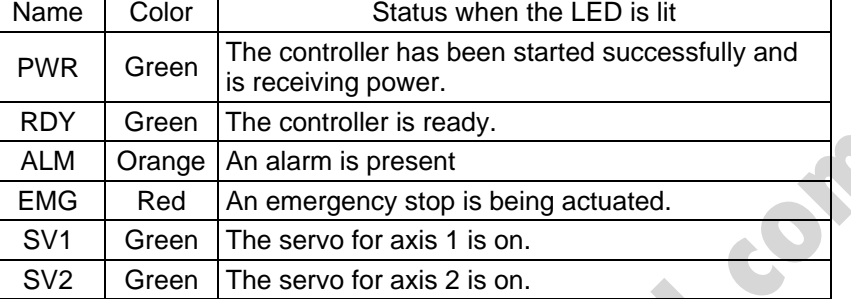

[2] System I/O connector: This connector is used to connect the emergency stop input, enable input and brake power input.

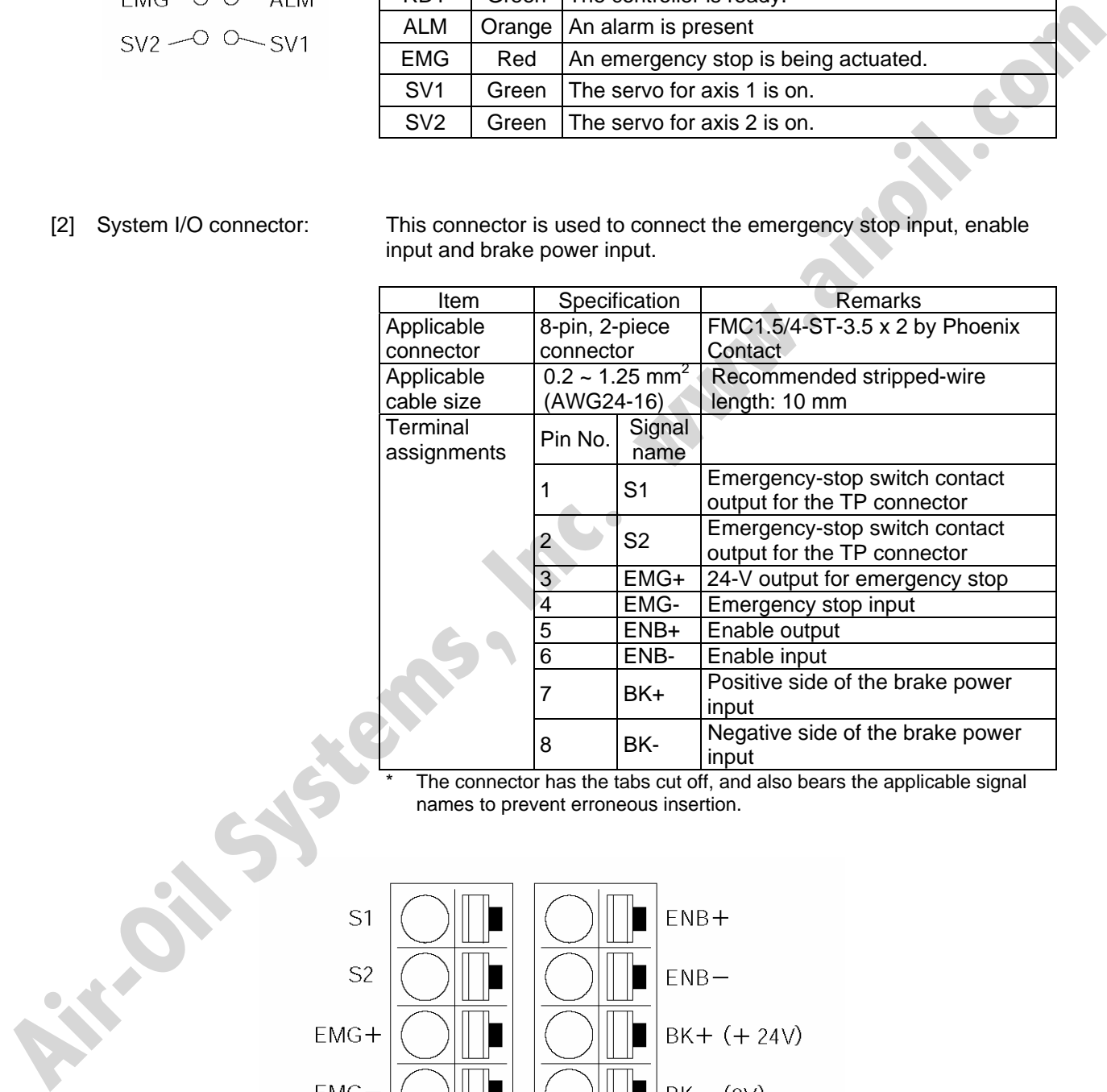

The connector has the tabs cut off, and also bears the applicable signal names to prevent erroneous insertion.

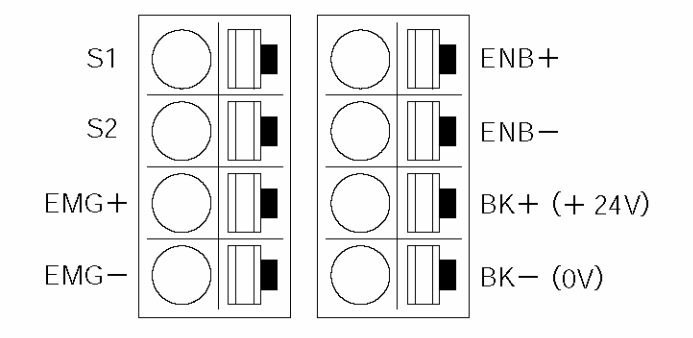

# S SEL

[3] Teaching connector: The teaching interface connects IAI's teaching pendant or a PC (PC software) to enable operation and setting of your equipment from the teaching pendant/PC.

The interface is a RS232C system based on a 26-pin, half-pitch I/O connector. The signal level conforms to RS232C, and a desired baud rate (maximum 115.2 kbps) can be selected based on the program. This connector can be used only when the mode switch is set to "MANU."

Interface Specifications of Teaching Serial Interface

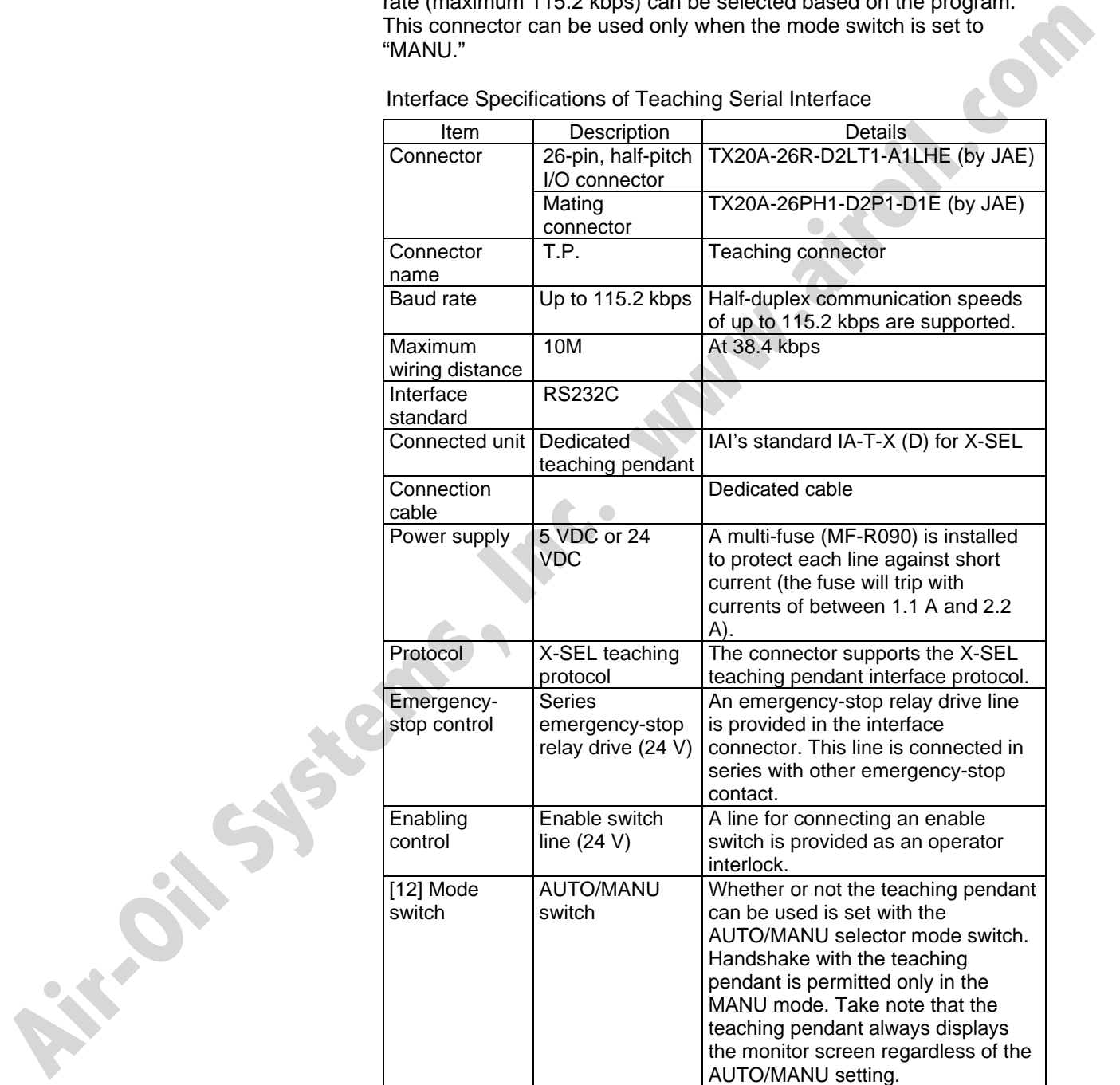

#### Part 1 Installation

Teaching pendant & dedicated communication cable connector

SSEL

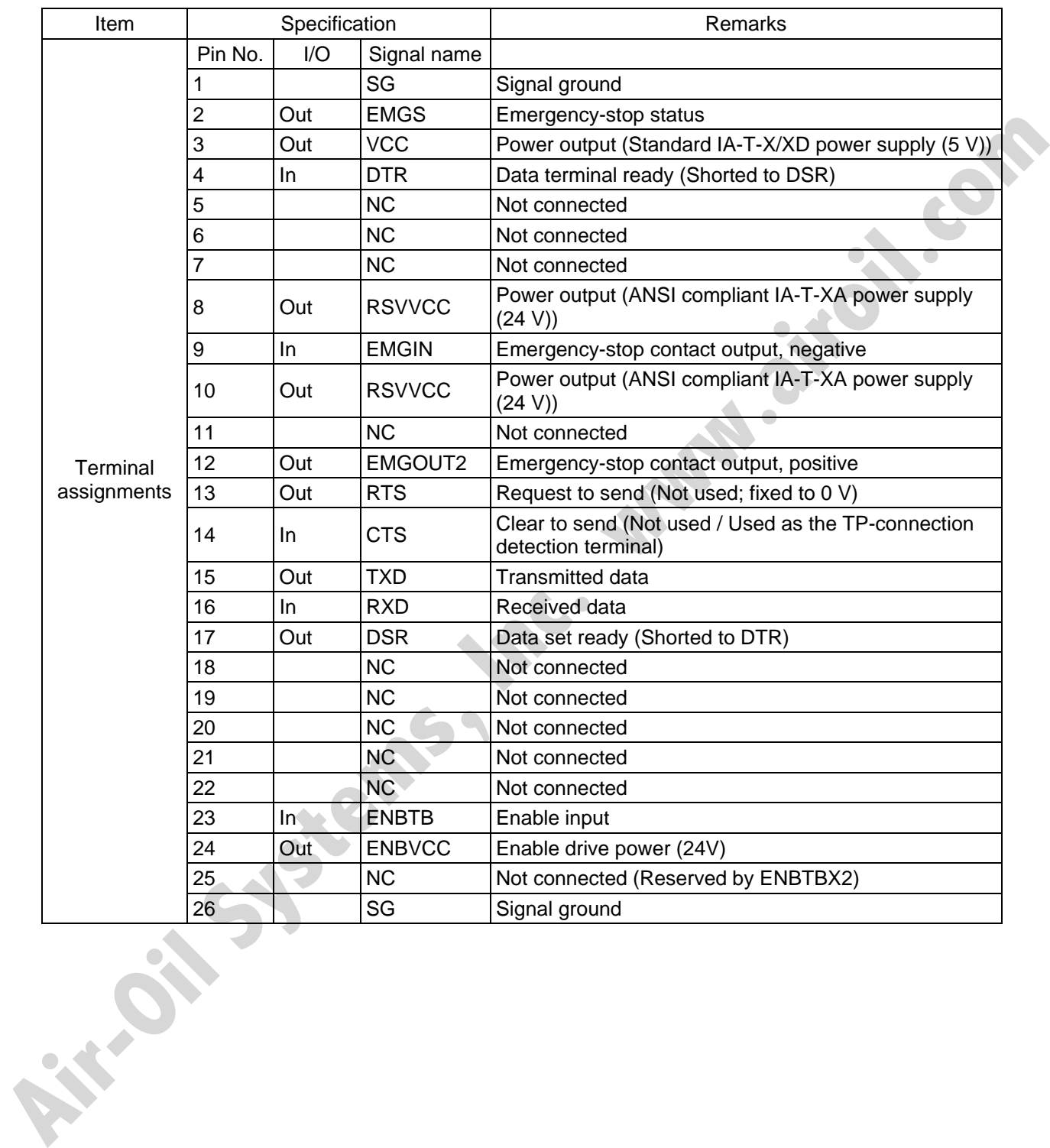

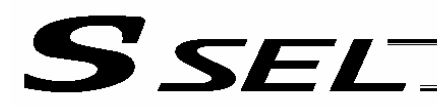

[4] MANU/AUTO switch: This switch is used to specify the controller operation mode.

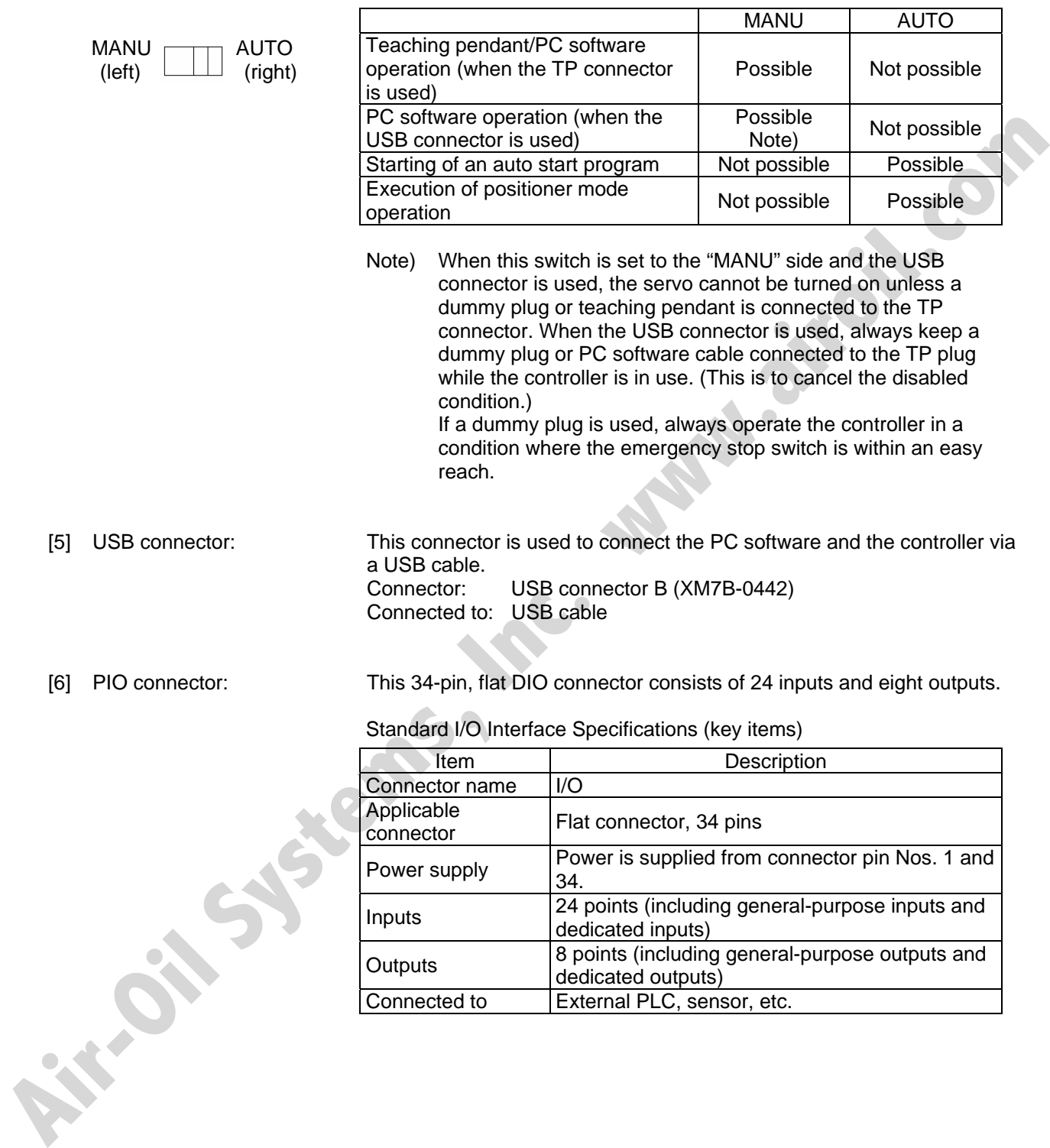

# SSEL

Part 1 Installation

### I/O Interface List (Program mode)

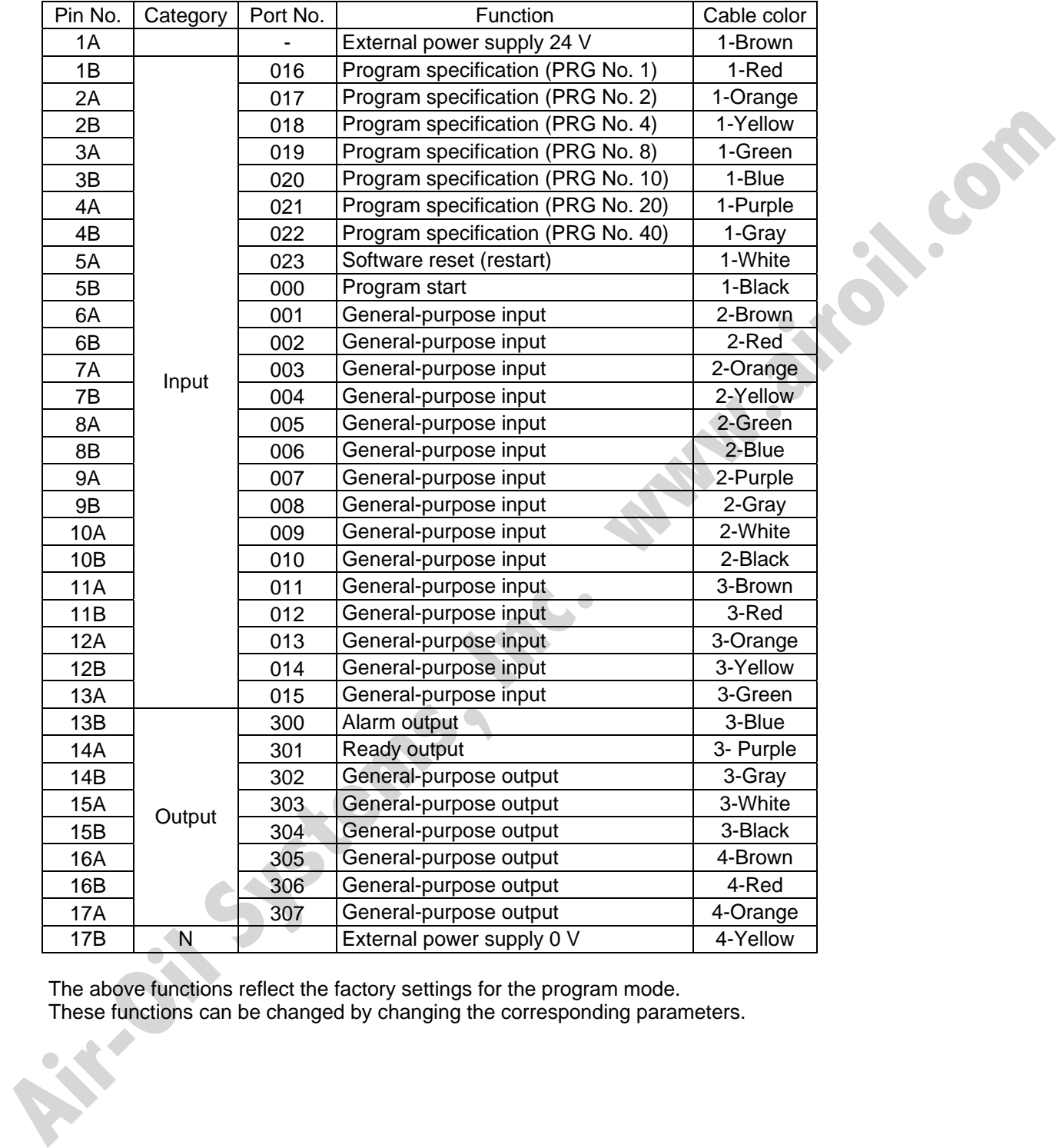

The above functions reflect the factory settings for the program mode.

These functions can be changed by changing the corresponding parameters.

E

[7] Panel unit connector: This connector is used to connect the optional panel unit.

[8] Power connector: This connector is used to connect the 100/200-VAC single-phase input power. The connector is divided into the control power input side and the motor power input side.

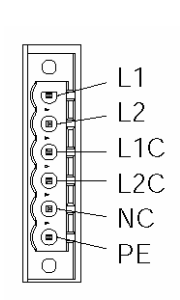

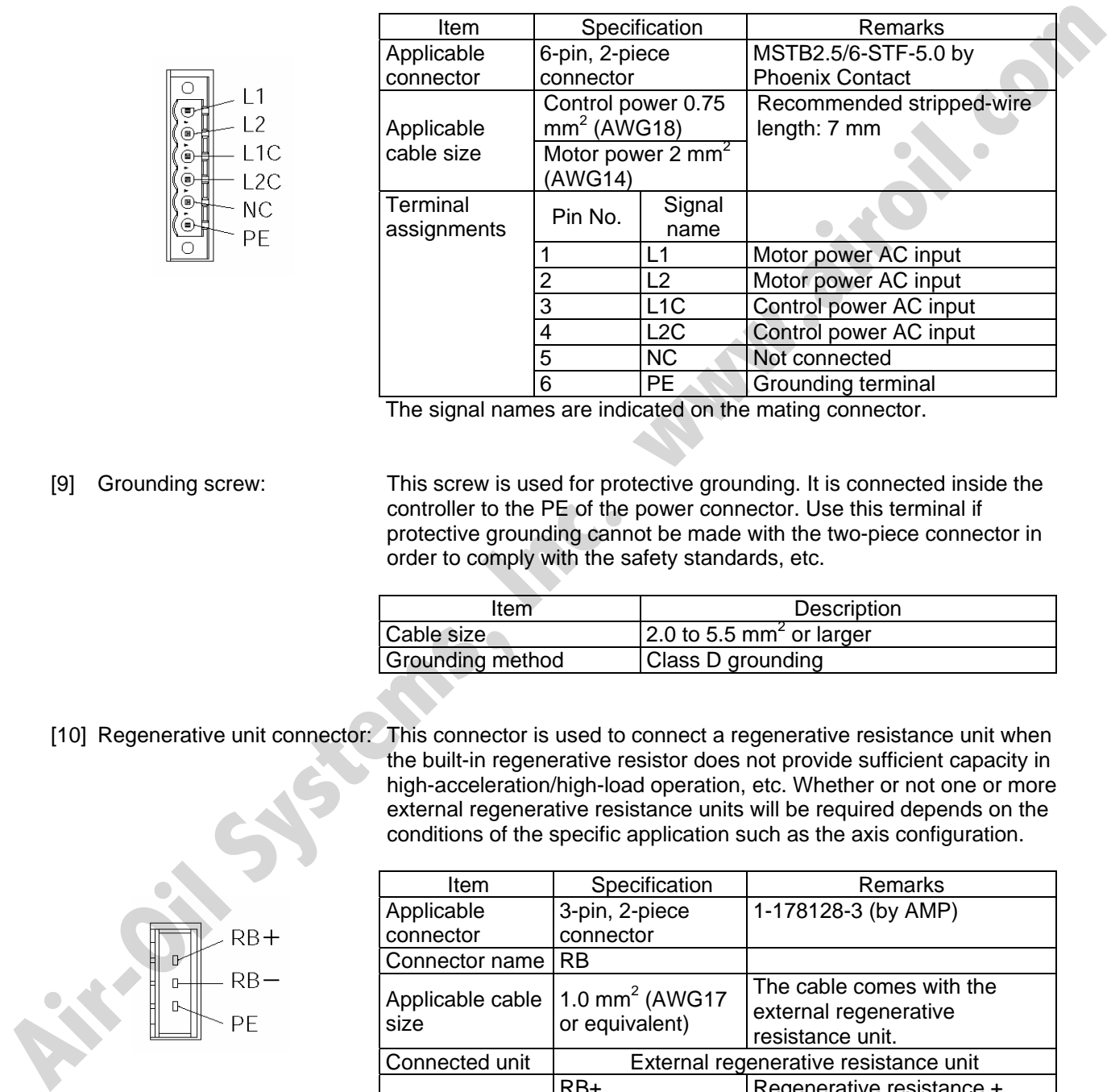

The signal names are indicated on the mating connector.

[9] Grounding screw: This screw is used for protective grounding. It is connected inside the controller to the PE of the power connector. Use this terminal if protective grounding cannot be made with the two-piece connector in order to comply with the safety standards, etc.

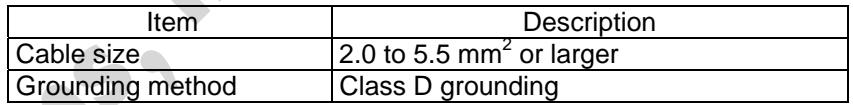

[10] Regenerative unit connector: This connector is used to connect a regenerative resistance unit when

the built-in regenerative resistor does not provide sufficient capacity in high-acceleration/high-load operation, etc. Whether or not one or more external regenerative resistance units will be required depends on the conditions of the specific application such as the axis configuration.

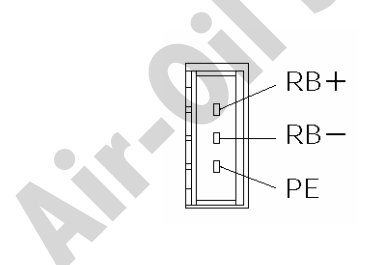

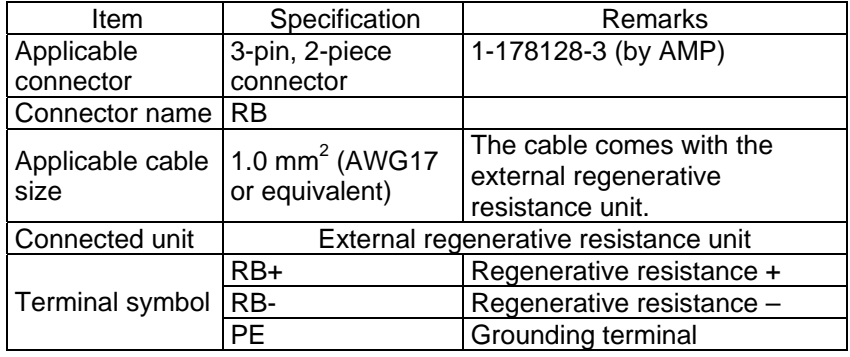

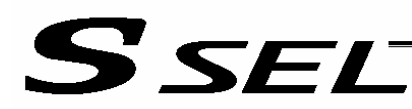

Part 1 Installation

[11] Axis 1 motor connector: This connector is used to connect the motor drive-source cable for axis 1.

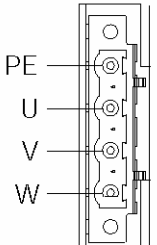

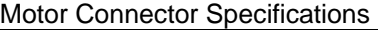

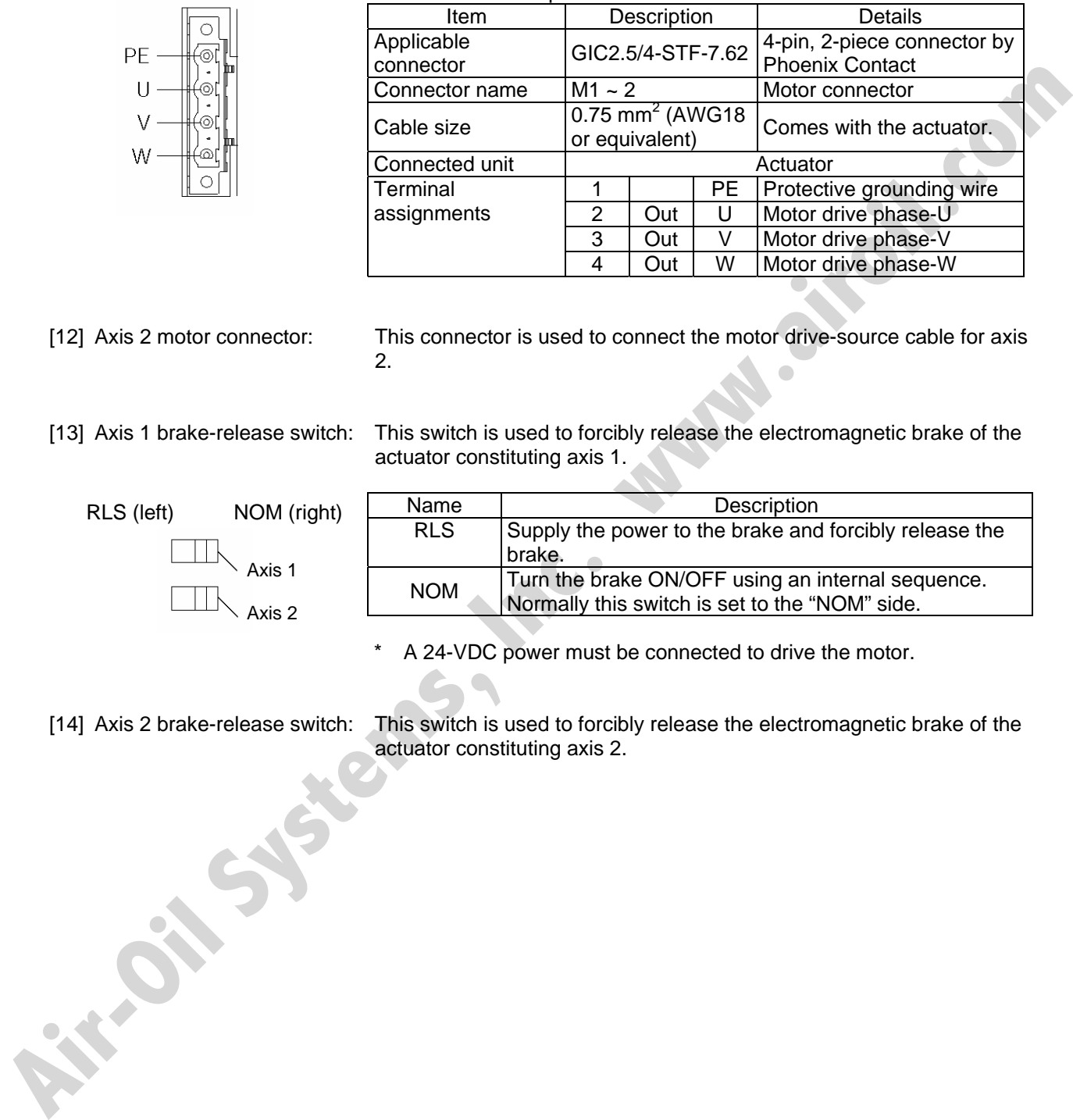

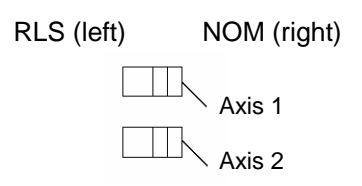

[12] Axis 2 motor connector: This connector is used to connect the motor drive-source cable for axis 2.

[13] Axis 1 brake-release switch: This switch is used to forcibly release the electromagnetic brake of the actuator constituting axis 1.

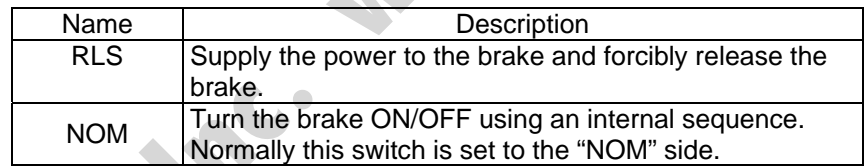

A 24-VDC power must be connected to drive the motor.

[14] Axis 2 brake-release switch: This switch is used to forcibly release the electromagnetic brake of the actuator constituting axis 2.

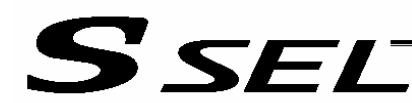

[15] Axis 1 encoder/sensor connector:

This connector is used to connect the encoder/sensor cables for axis 1. It connects the encoder and sensors for actuator axis 1, such as LS, CREEP and OT.

\*: LS, CREEP and OT sensors are optional.

Encoder/Axis Sensor Connector Specifications

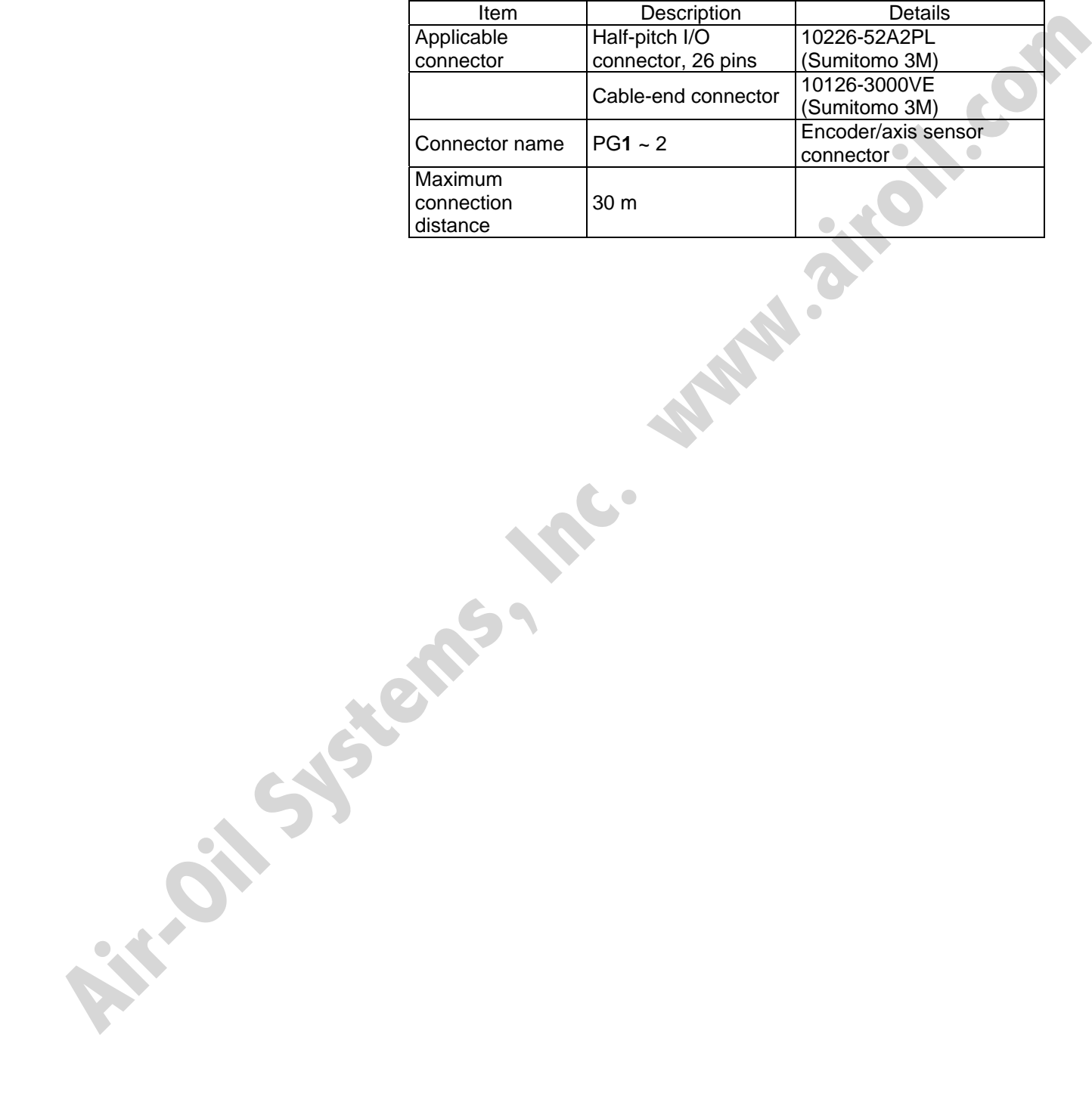

#### Encoder sensor cable Cable model: CB-X1-PA \*\*\*

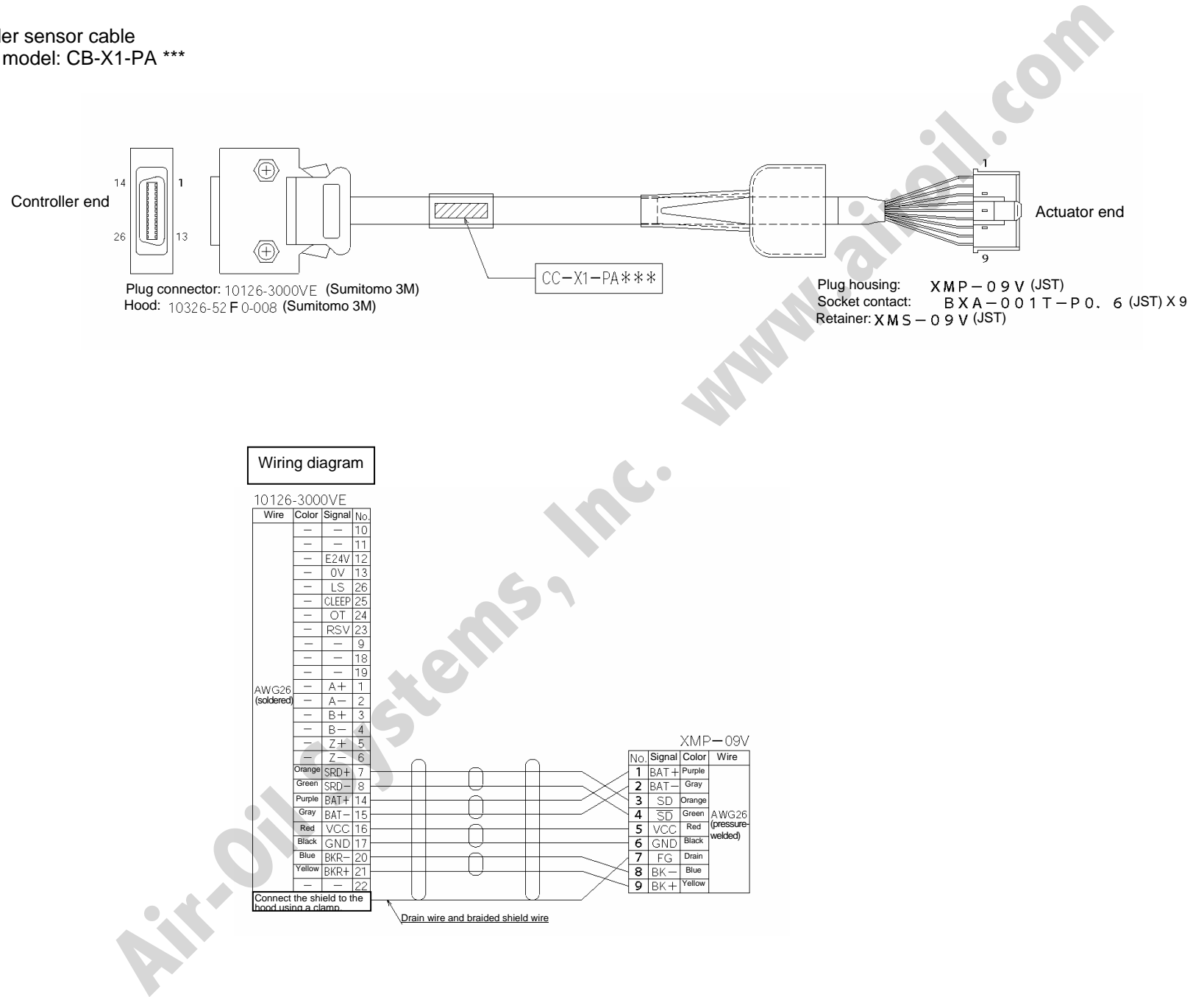

Part 1 Installation Part 1 Installation

Cable model: CB-X1-PLA \*\*\*

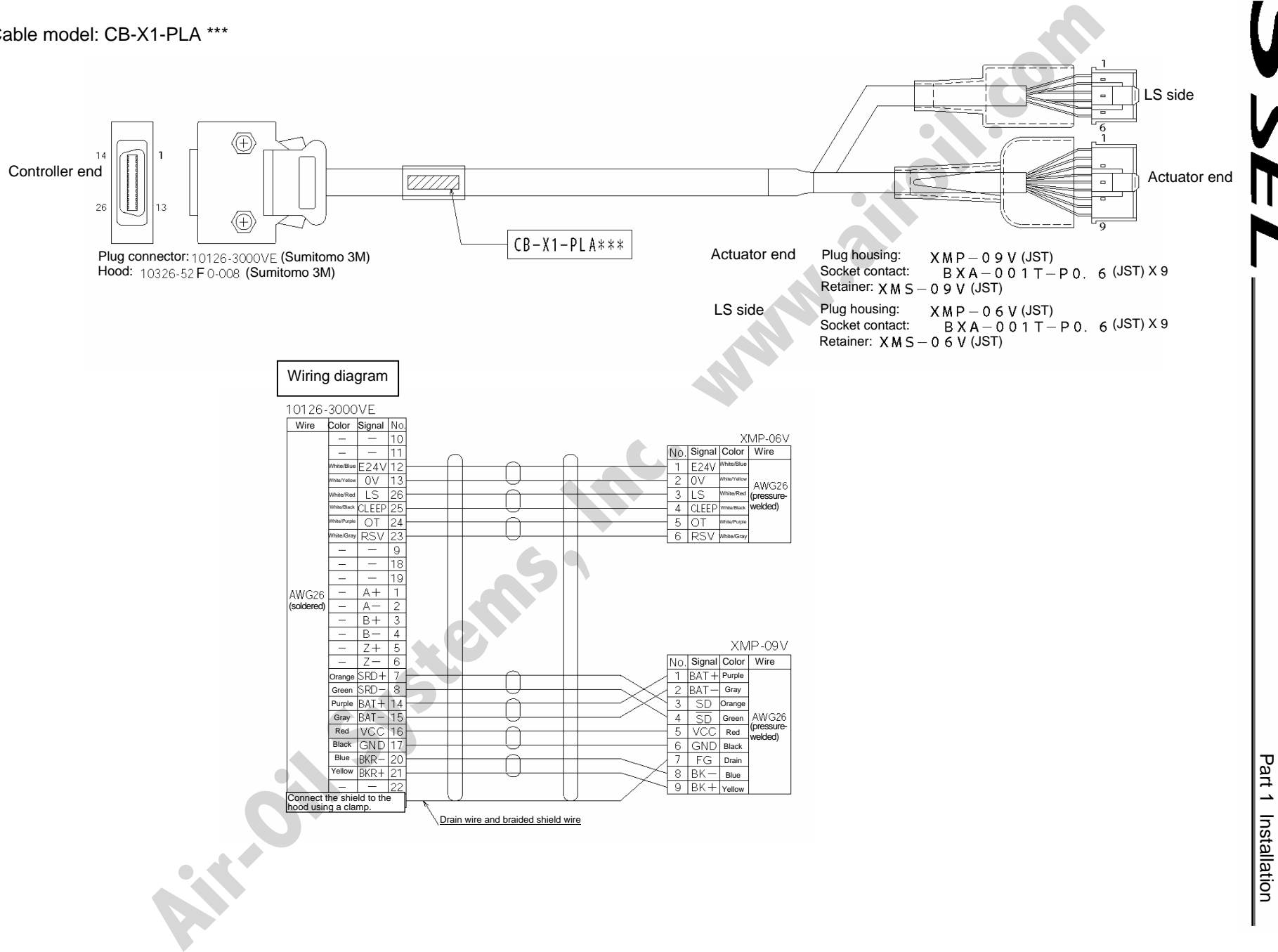

 $\vec{8}$ 

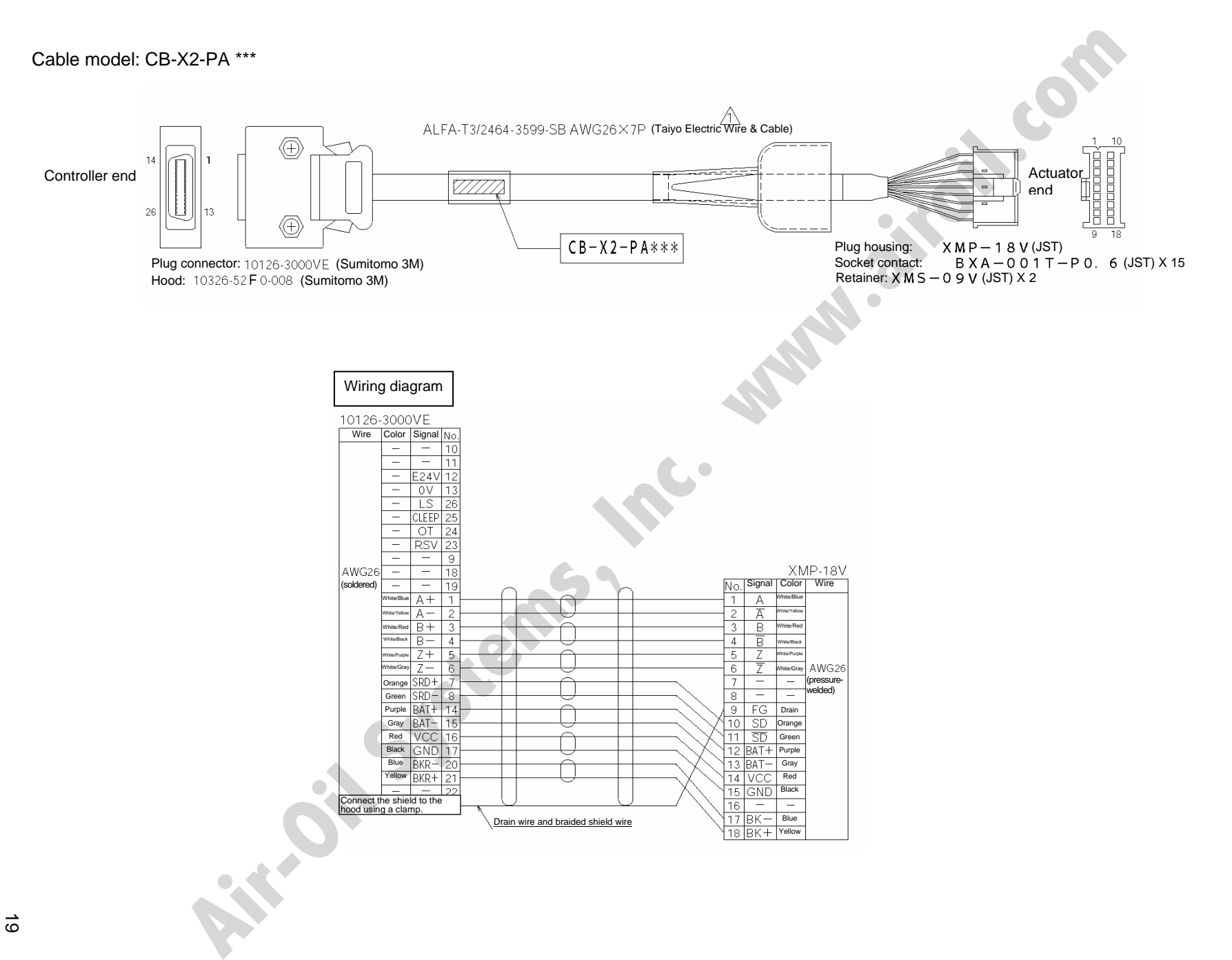

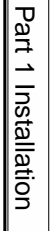

 $\vec{\circ}$ 

Cable model: CB-X2-PLA \*\*\*

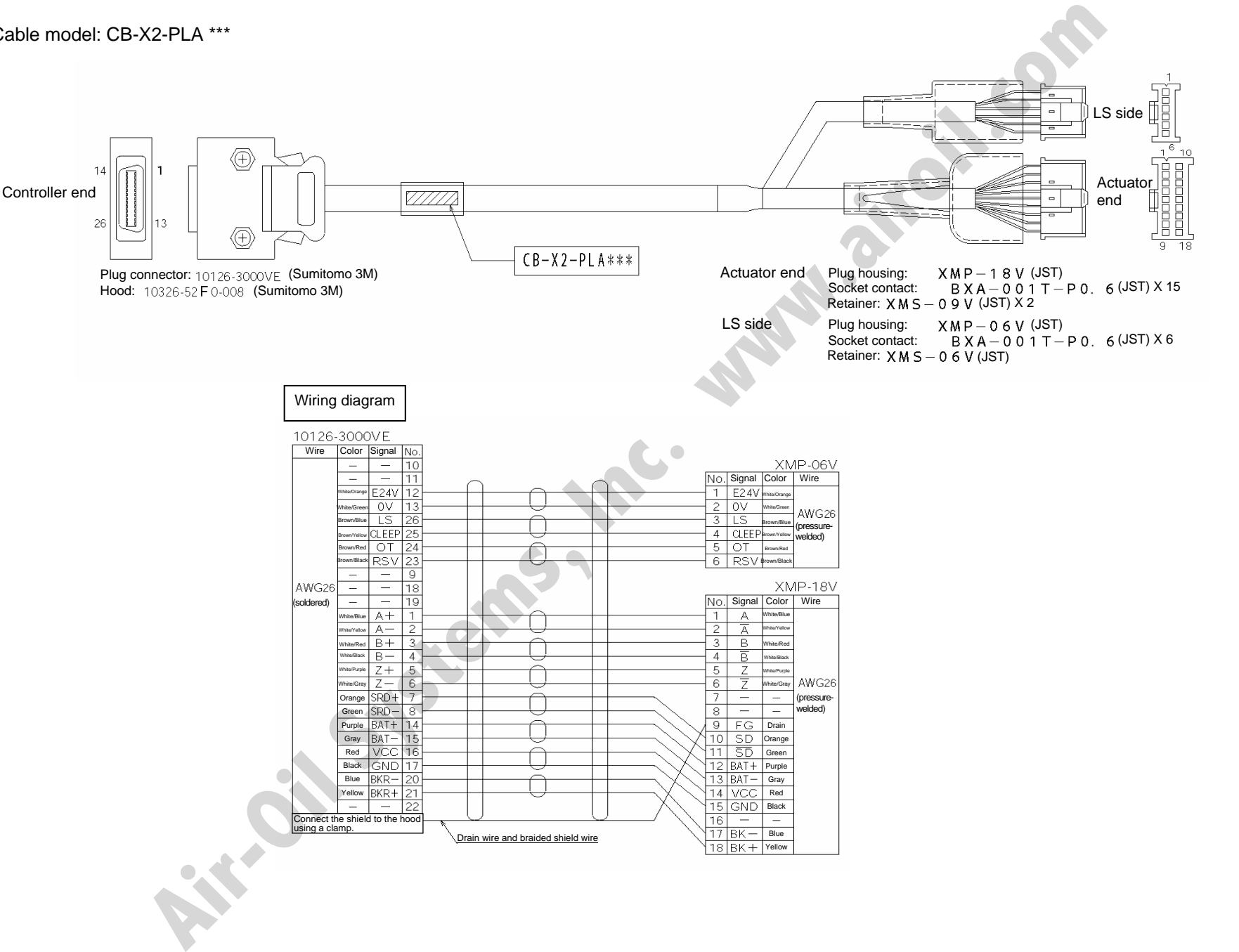

20

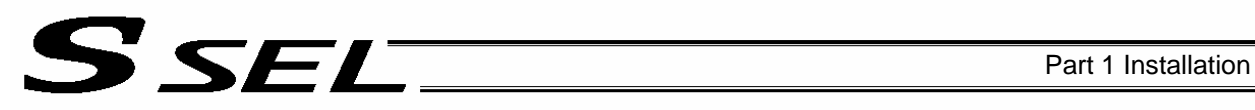

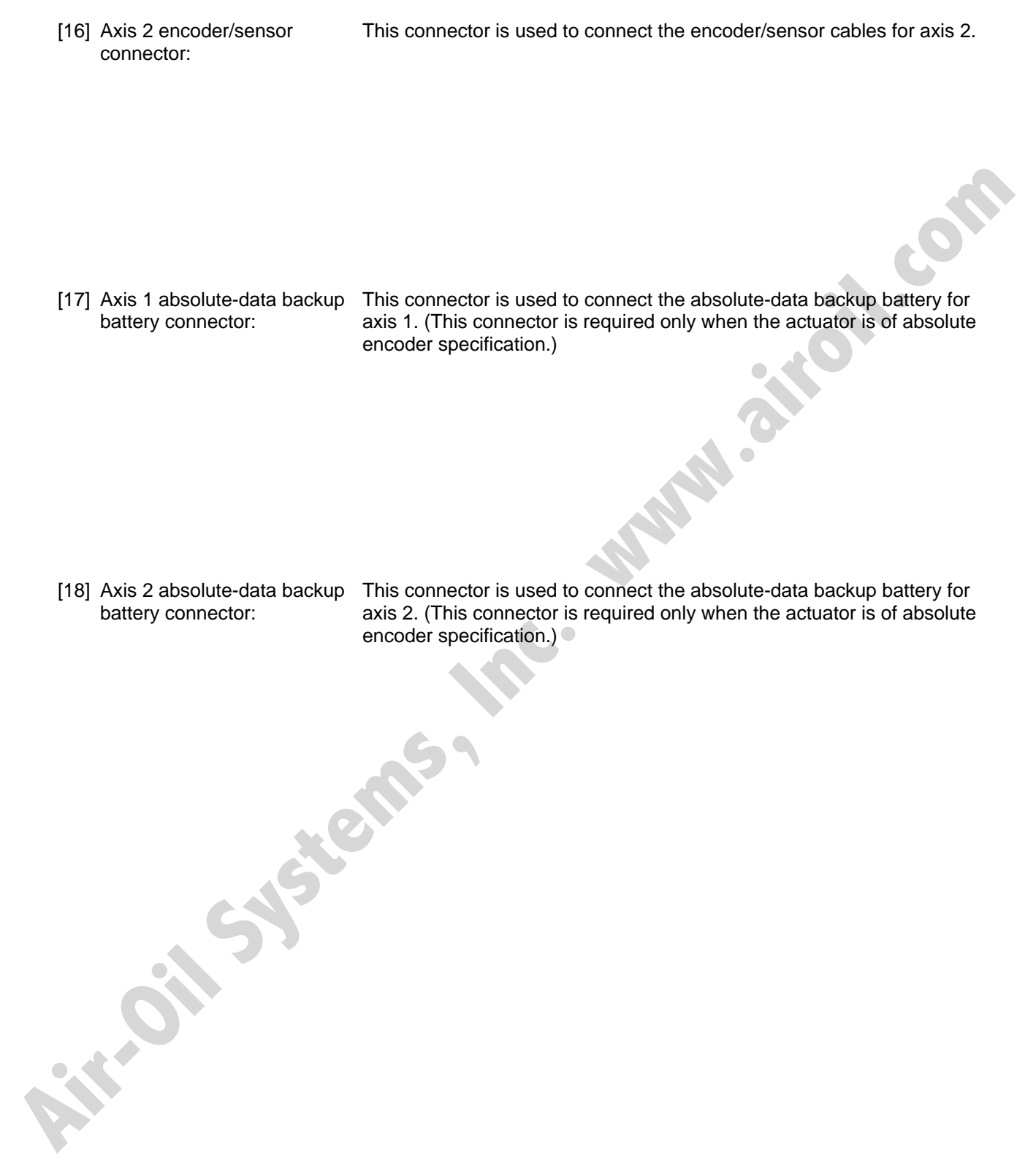

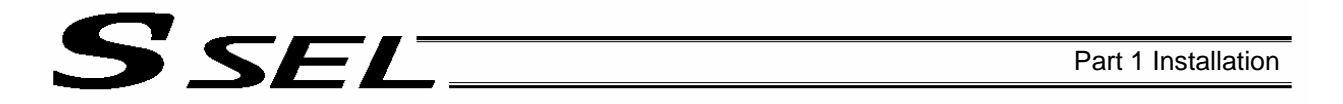

[19] Axis 1/2 absolute-data backup This battery holder is used to install the absolute-data backup battery. battery holder: (The holder is fitted onto the bottom face of the resin cover.)

[20] System-memory backup battery holder (optional): This battery holder is used to install the system-memory backup battery. (The holder is fitted onto the top face of the resin cover.)

[21] System-memory backup battery connector: **Air-Oil Systems, Village** 

This connector is used to connect the system-memory backup battery.
# SSEL

## Chapter 3 Installation and Wiring

- 1. External Dimensions
- 1. 2-axis specification

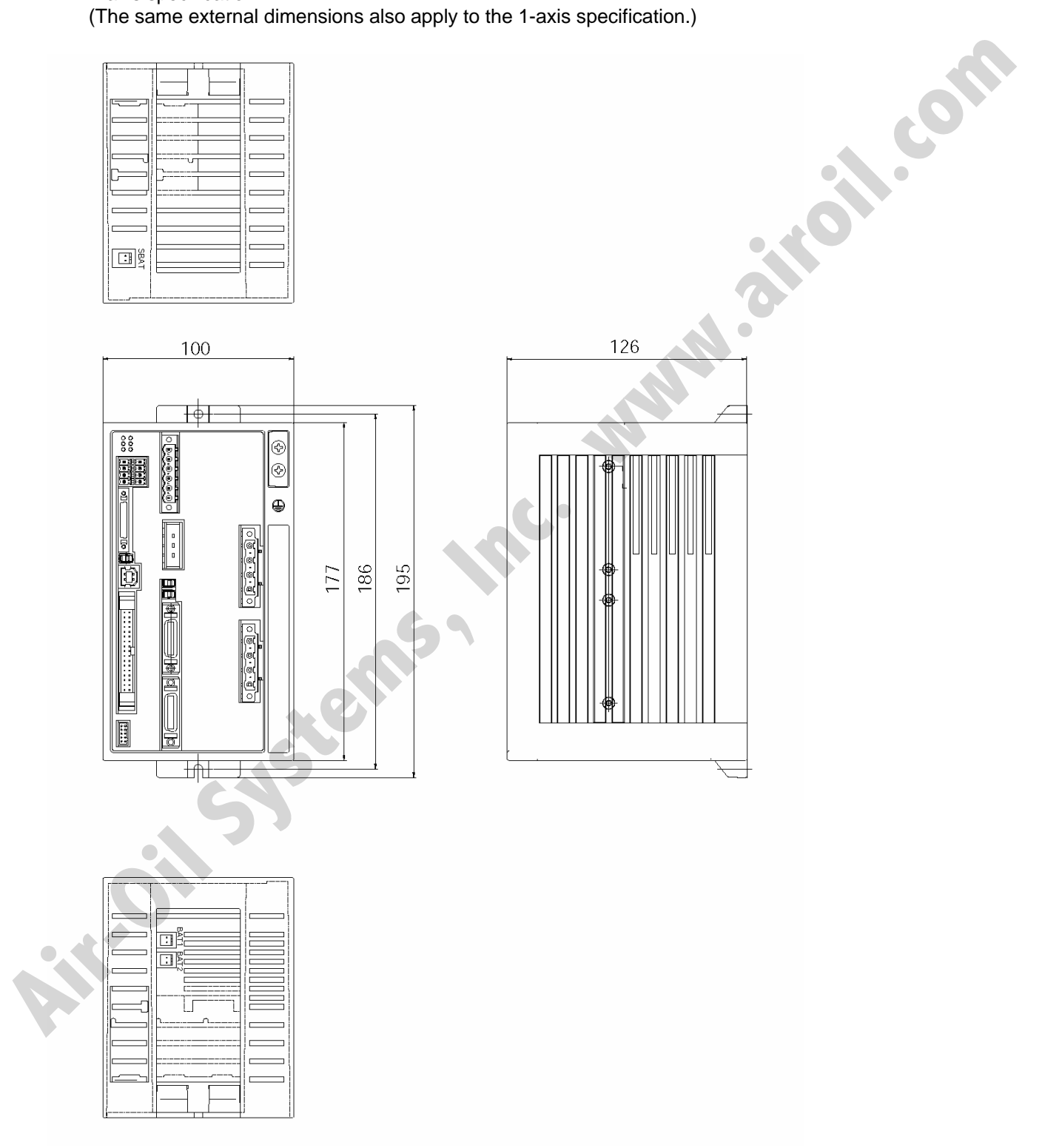

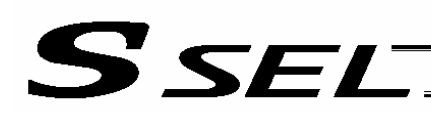

2. 2-axis absolute specification (The same external dimensions also apply to the 1-axis specification.)

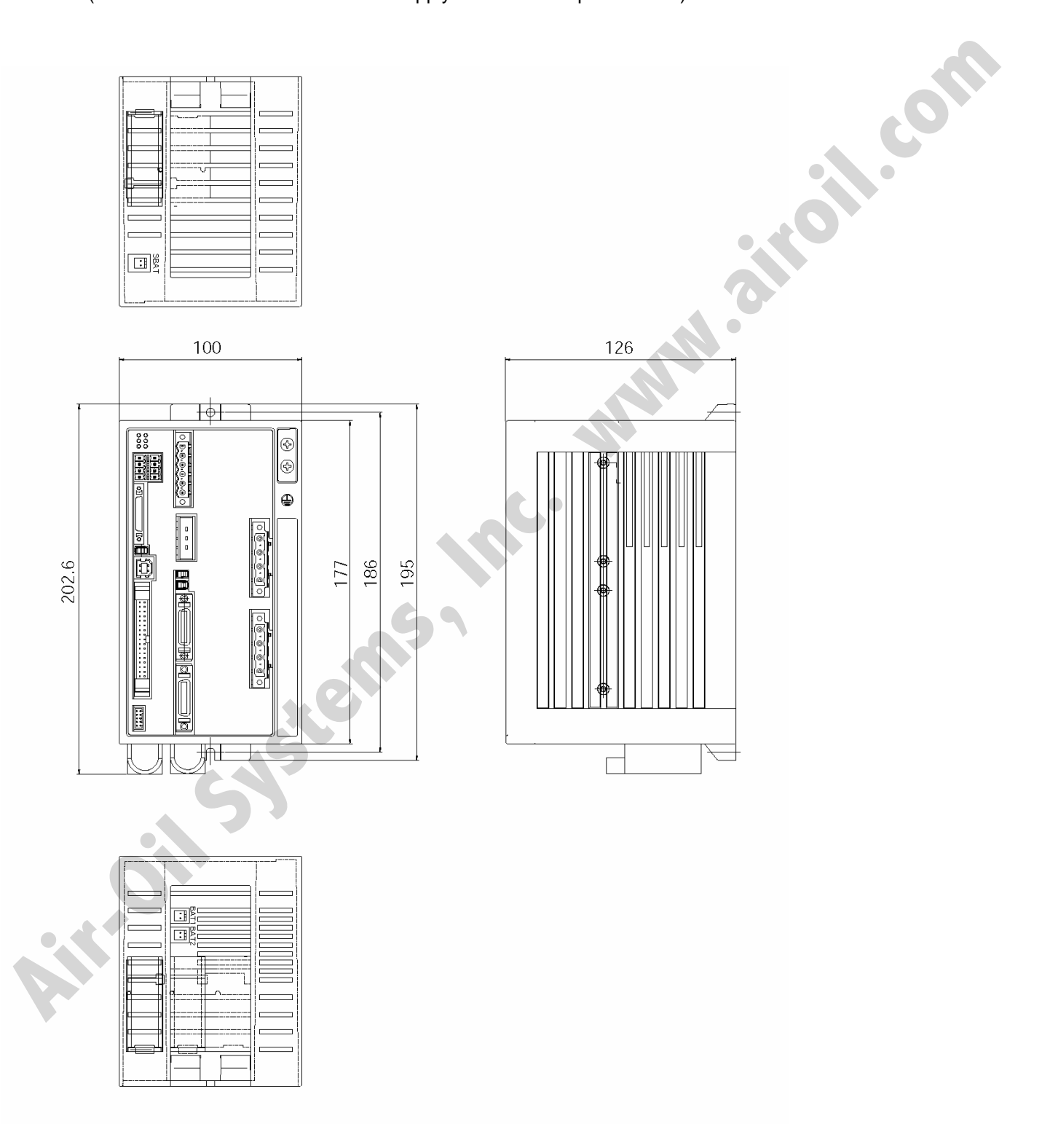

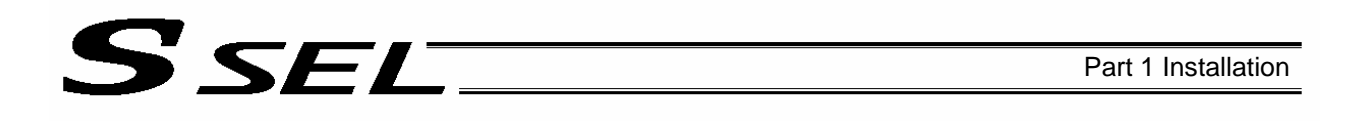

3. Specification with system-memory backup battery (optional)

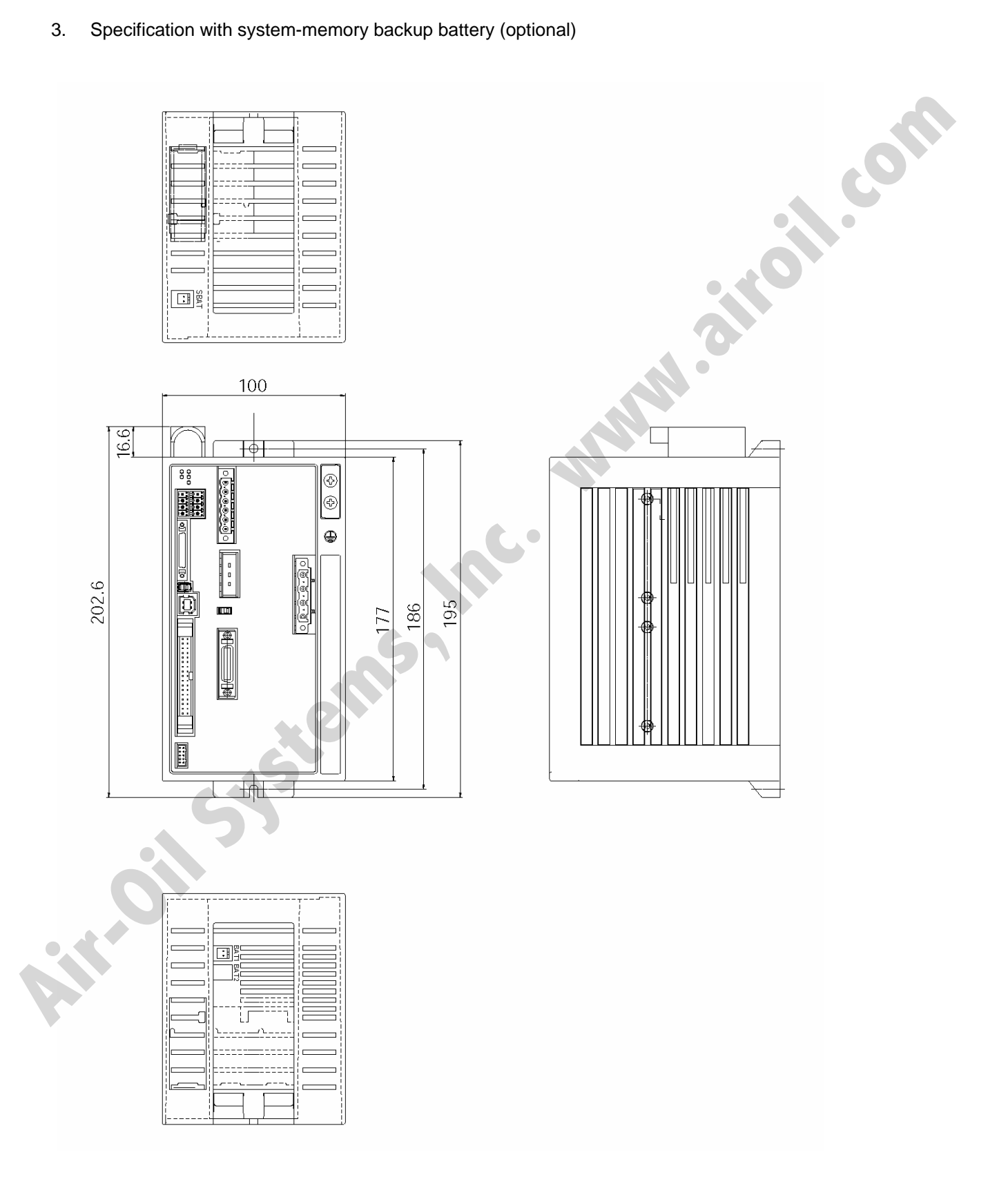

# SEL

### 2. Installation Environment

- (1) When installing and wiring the controller, do not block the ventilation holes provided for cooling. (Insufficient ventilation will not only prevent the product from functioning fully, but it may also result in failure.)
- (2) Prevent foreign matter from entering the controller through the ventilation holes. Since the controller is not designed as dustproof or waterproof (oilproof), avoid using it in a dusty place or place subject to oil mist or splashed cutting fluid.
- (3) Do not expose the controller to direct sunlight or radiant heat from a high heat source such as a heattreating furnace.
- (4) Use the controller in a non-condensing environment free from corrosive or inflammable gases.
- (5) Use the controller in an environment where it will not receive external vibration or impact.
- (6) Prevent electrical noise from entering the controller or its cables.

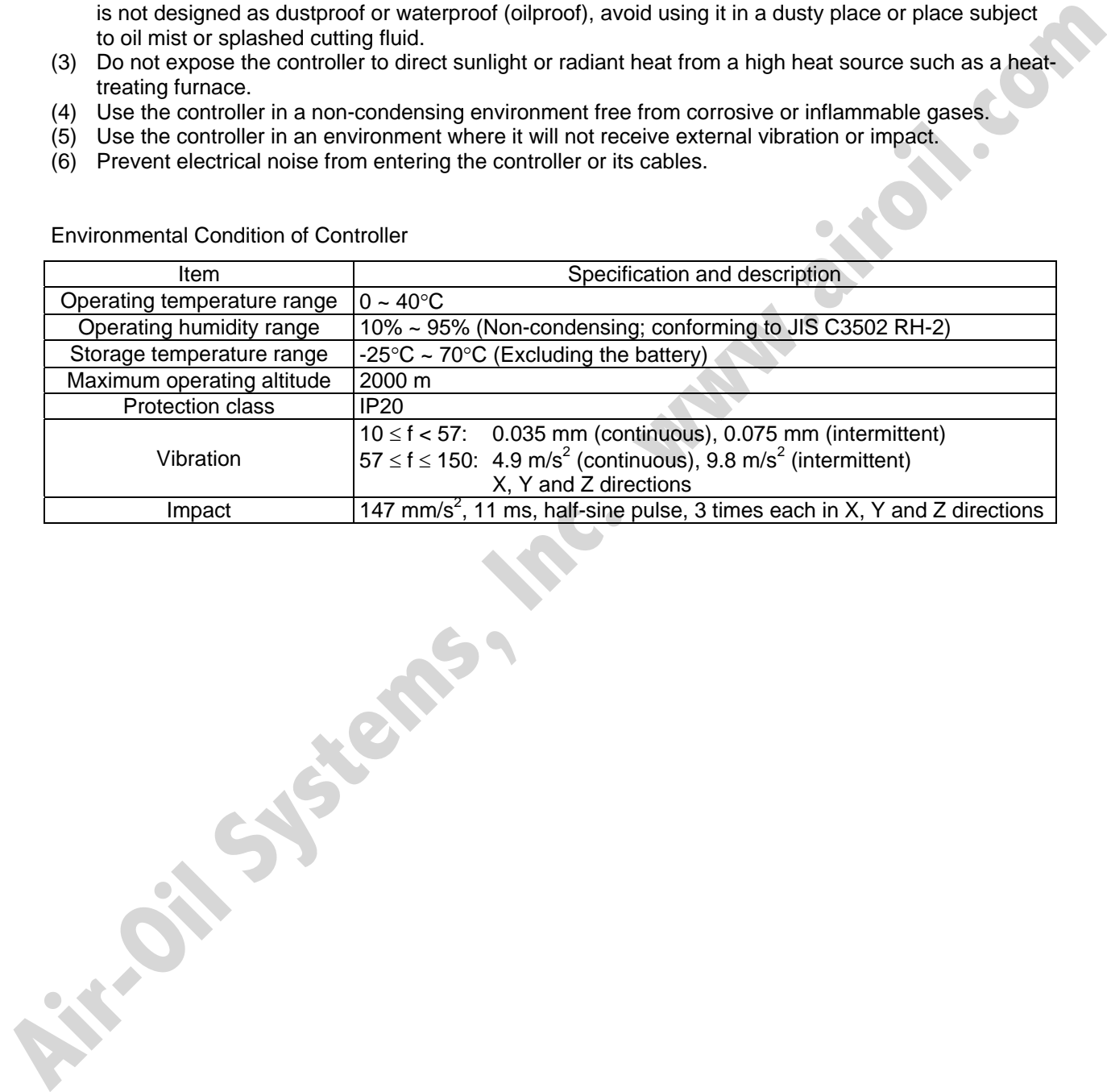

Environmental Condition of Controller

## 3. Heat Radiation and Installation

SEL

Design the control panel size, controller layout and cooling method so that the ambient temperature around the controller will be kept at or below 40°C.

Install the controller vertically on a wall, as shown below. This controller is cooled by forced ventilation (air blows out from the top). Accordingly, heed the aforementioned installation direction and provide a minimum clearance of 100 mm above and 50 mm below the controller.

If multiple controllers are to be installed side by side, providing additional suction fans on top of the controllers will help maintain a uniform ambient temperature.

Provide a minimum clearance of 150 mm between the front side of the controller and a wall (enclosure).

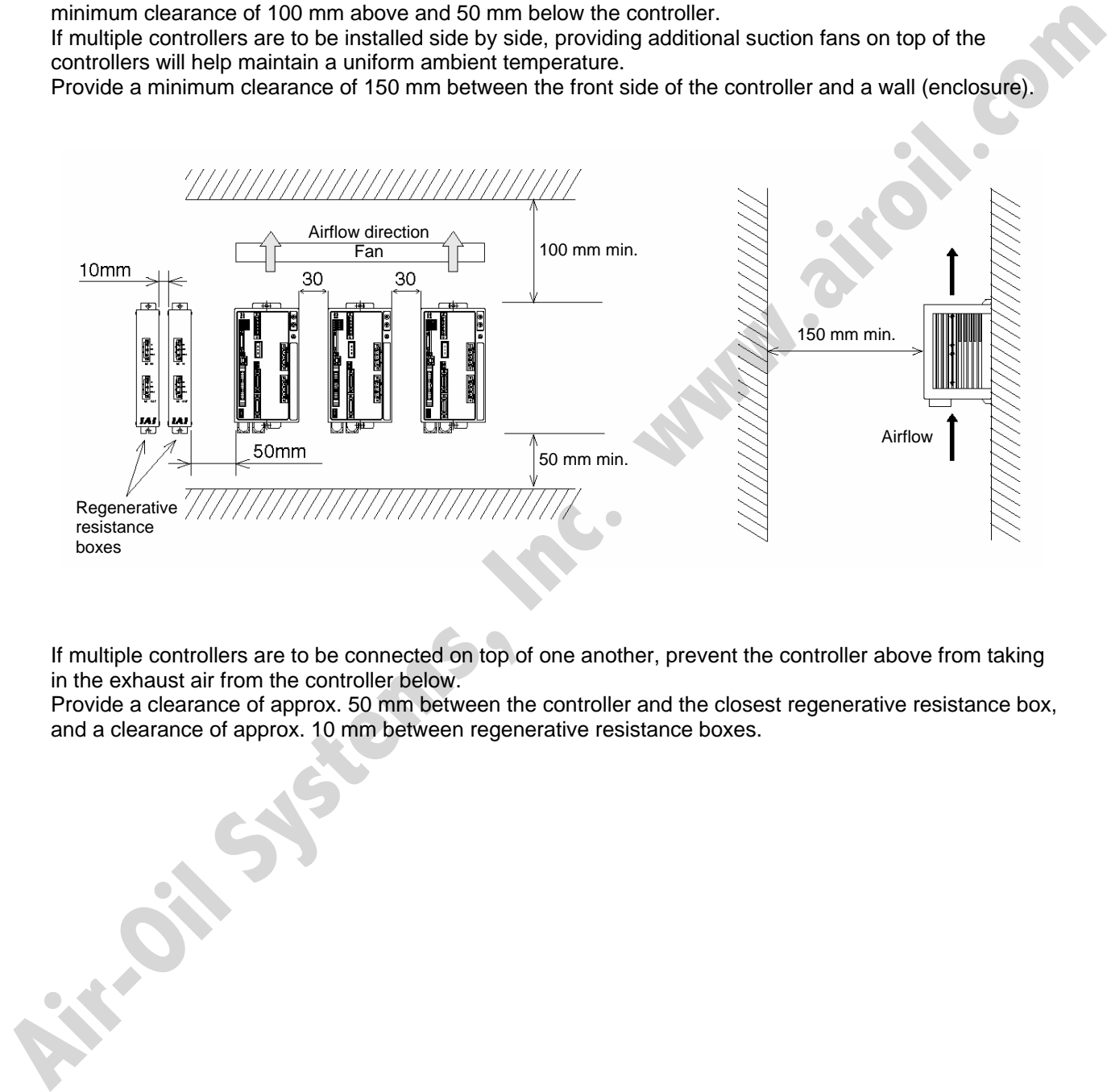

If multiple controllers are to be connected on top of one another, prevent the controller above from taking in the exhaust air from the controller below.

Provide a clearance of approx. 50 mm between the controller and the closest regenerative resistance box, and a clearance of approx. 10 mm between regenerative resistance boxes.

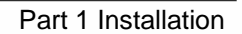

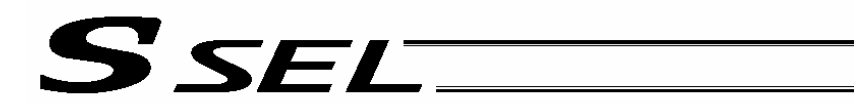

## 4. Noise Control Measures and Grounding

### (1) Wiring and power supply

The PE terminal on the power-supply terminal block is used for protective grounding. Provide class D grounding. The grounding wire should have a size of 1.0 mm<sup>2</sup> (AWG17) or larger and at least a size for AC power wiring.

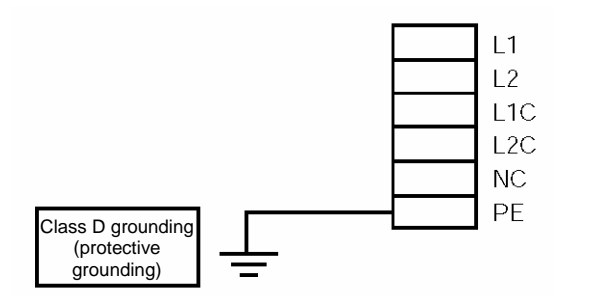

#### [1] Notes on wiring method

Do not twist the lines from the AC power supply and the 24-VDC external power supply. Wire the controller cables separately from lines creating a strong electric field such as power circuit lines (by not bundling them together or placing them in the same cable duct). If you wish to extend the motor cable or encoder cable beyond the length of each supplied cable, please contact IAI's Technical Service Section or Sales Engineering Section.

(2) Grounding for noise elimination

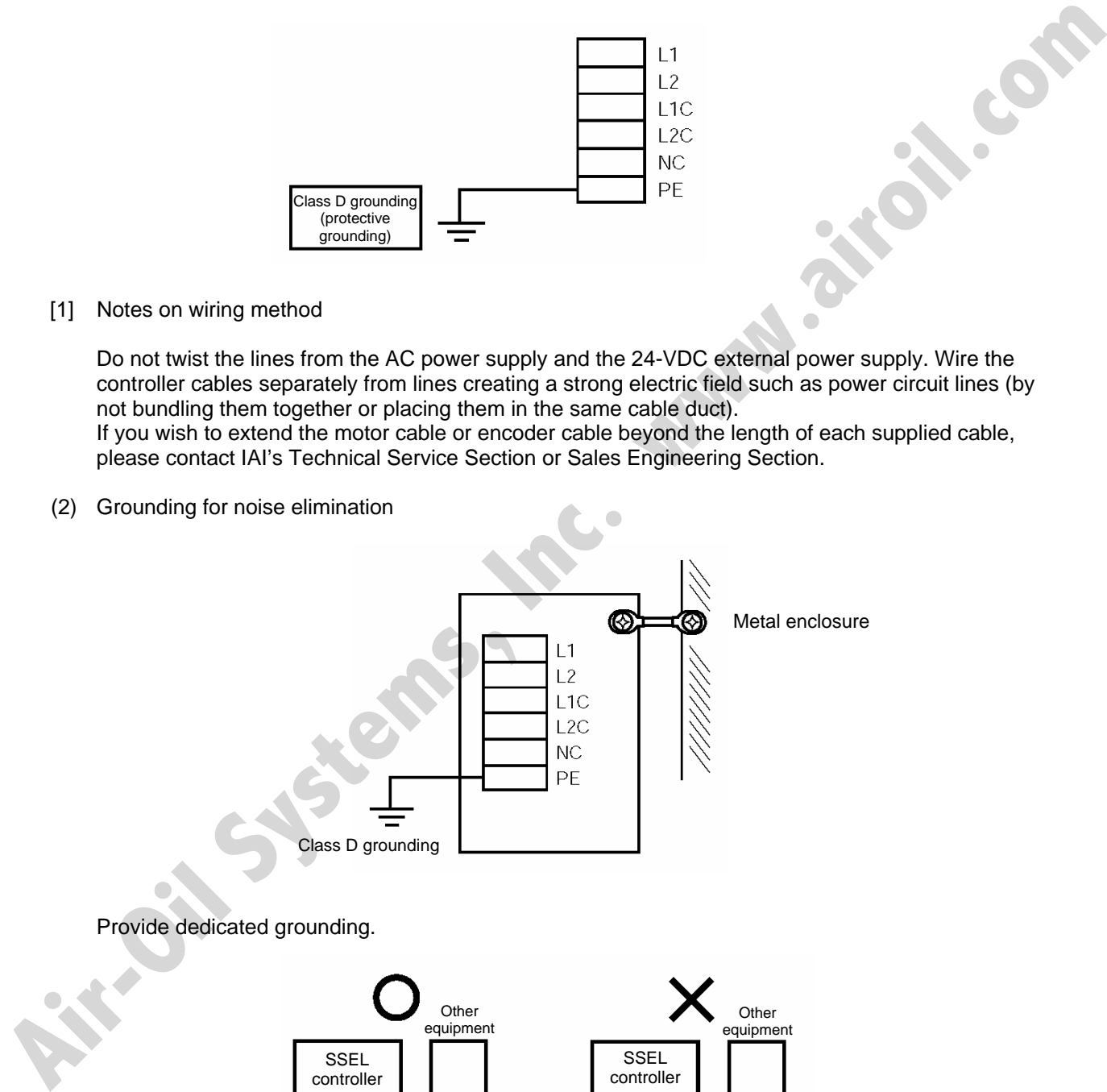

### Provide dedicated grounding.

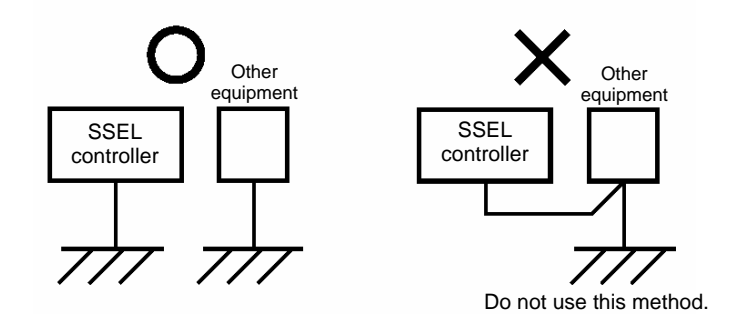

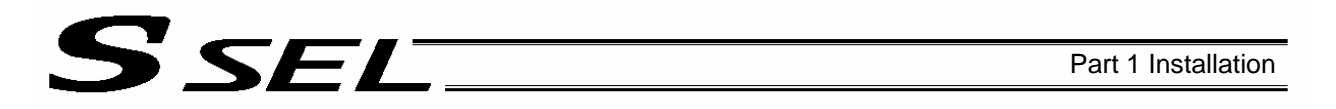

(3) Noise sources and noise elimination

There are many noise sources, but solenoid valves, magnet switches and relays are of particular concern when building a system. Noise from these parts can be eliminated using the measures specified below:

[1] AC solenoid valve, magnet switch, relay

Measure --- Install a surge killer in parallel with the coil.

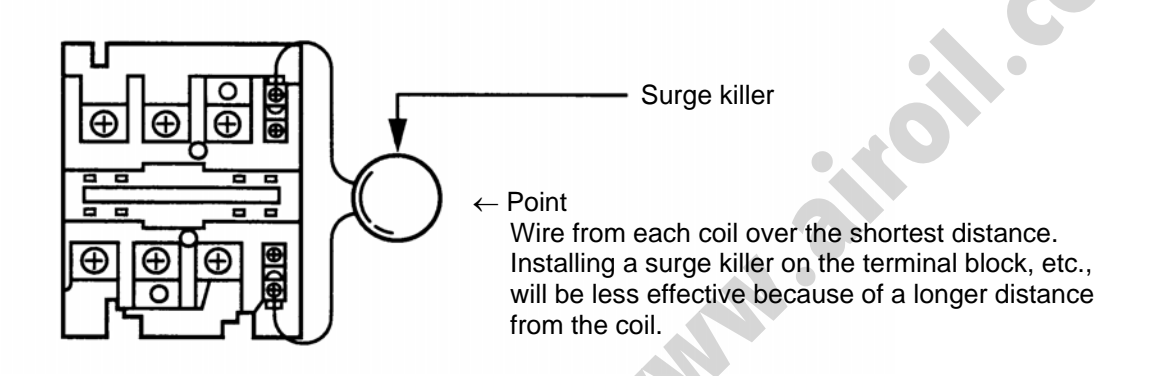

- [2] DC solenoid valve, magnet switch, relay
	- Measure --- Install a diode in parallel with the coil. Determine the diode capacity in accordance with the load capacity.

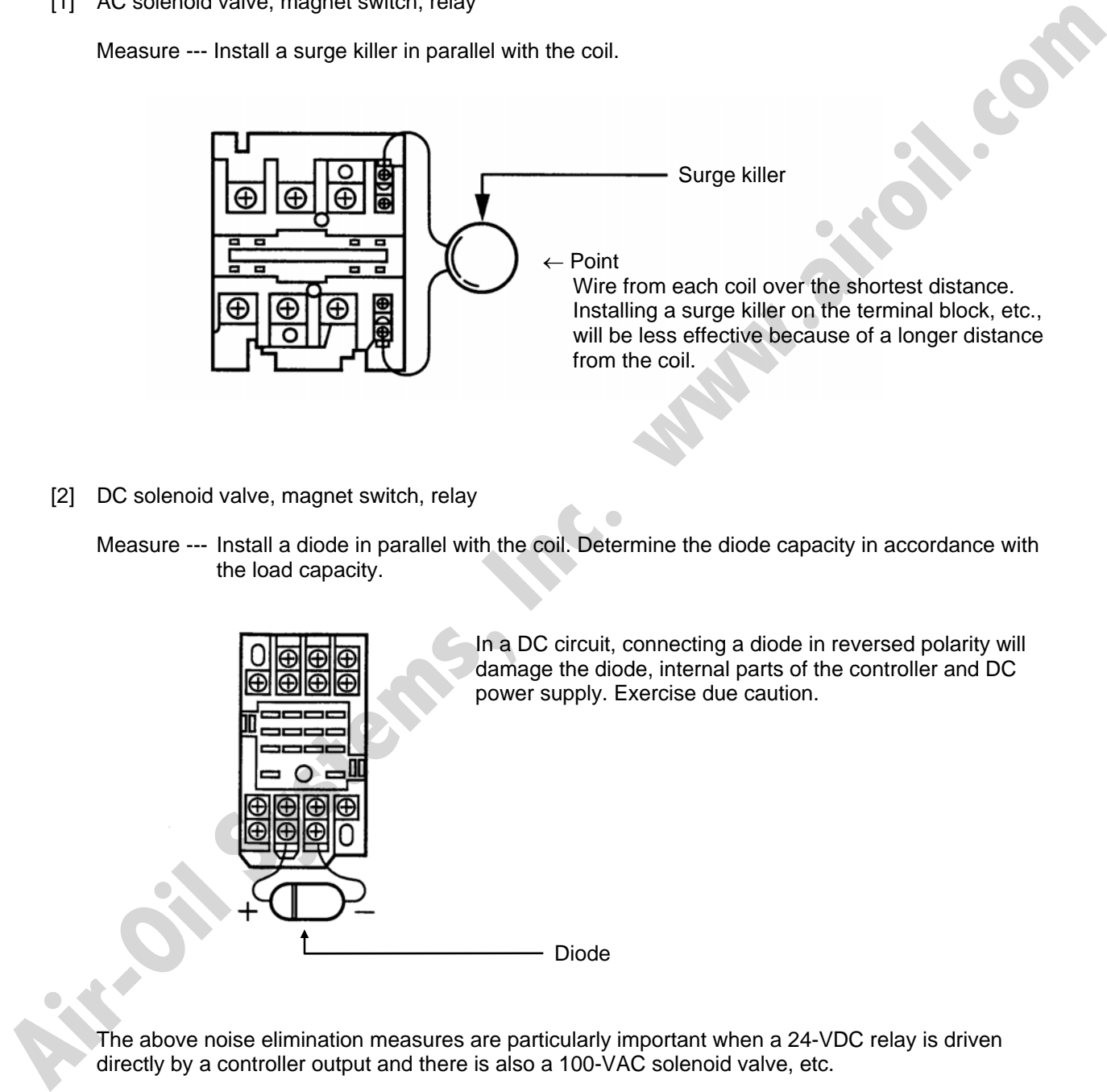

The above noise elimination measures are particularly important when a 24-VDC relay is driven directly by a controller output and there is also a 100-VAC solenoid valve, etc.

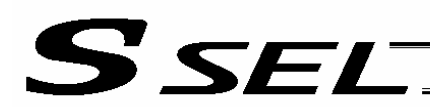

Part 1 Installation

## Reference Circuit Diagram

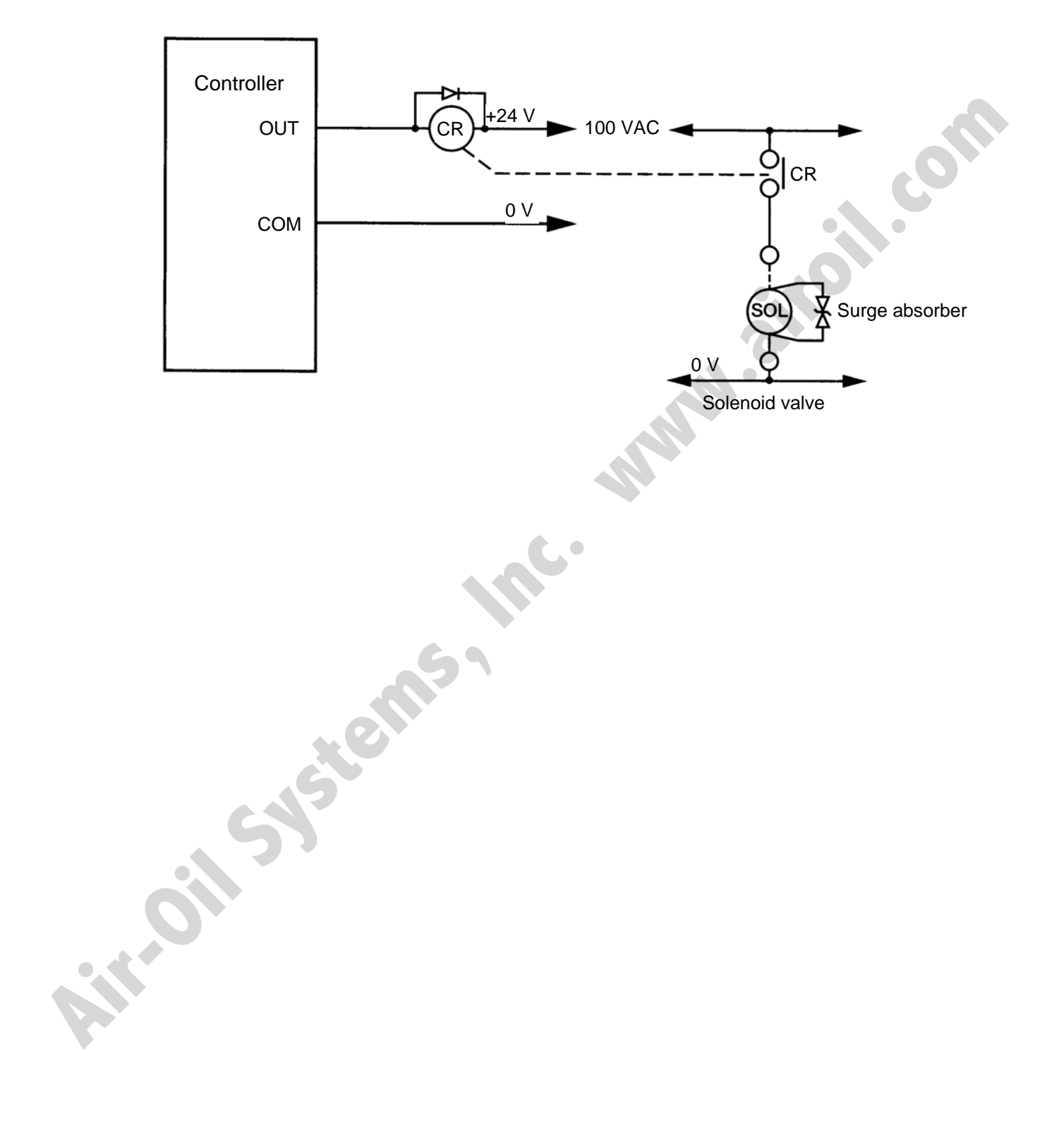

# S SEL

## 5. Power-Supply Capacity and Heat Output

The SSEL controller requires the following power supplies:

- A. Control power supply
	- Supplies power to the logic control part of the controller.
- B. Motor power supply Supplies power for driving the actuator.
- C. PIO power Supplies power to the PIO interface. 24 VDC should be supplied.
- D. Brake power supply 24 VDC should be supplied when an actuator with brake is used.

The total power-supply capacity of the SSEL controller is the sum of capacities of the control power supply and motor power supply. The total heat output is also calculated as the sum of heat outputs from the motor power supply and control power supply.

The capacity and heat output of the motor power supply vary depending on the motor output of the actuator connected.

(1) Capacity and heat output of the control power supply The table below shows the maximum capacity and heat output of the control power supply. These values are not affected by the motor output.

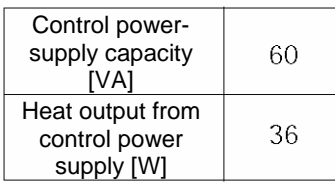

(2) Capacity and heat output of the motor power supply

The table below shows reference capacity and heat output of the motor power supply for one axis. With the 2-axis specification, find the capacities and heat outputs for the respective axes from the corresponding motor outputs and calculate the sums.

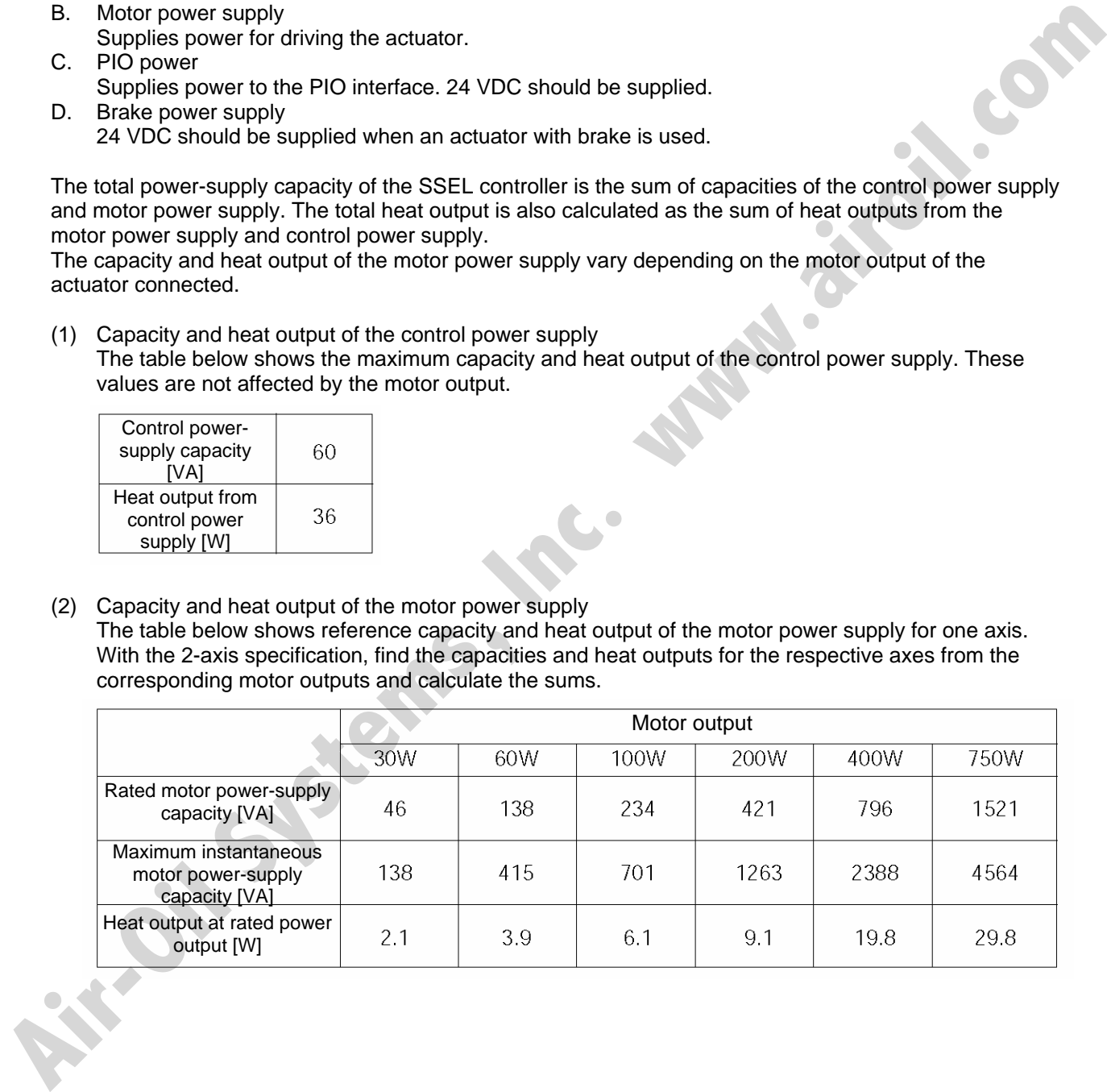

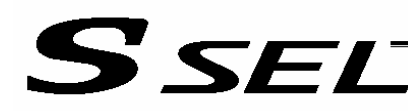

#### (3) Brake power supply

The table below shows the rated current and maximum instantaneous current of the brake power supply for one axis.

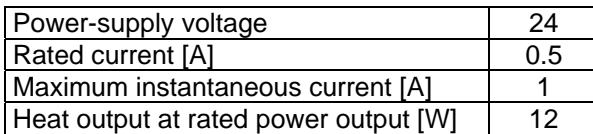

The brakes used by IAI's actuators are of instantaneous over-excitation type, which means that a maximum current of 1 A flows per axis over a period of approx. 100 msec when the brake is released.

#### (4) Calculation example

Power-supply capacities when the output of axis 1 is 400 W and that of axis 2 is 200 W (200-V controller)

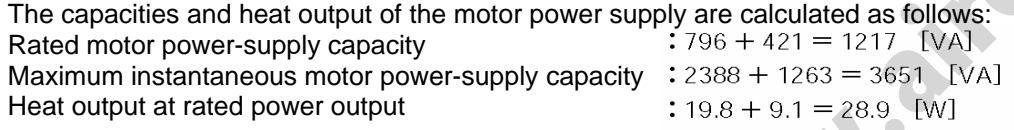

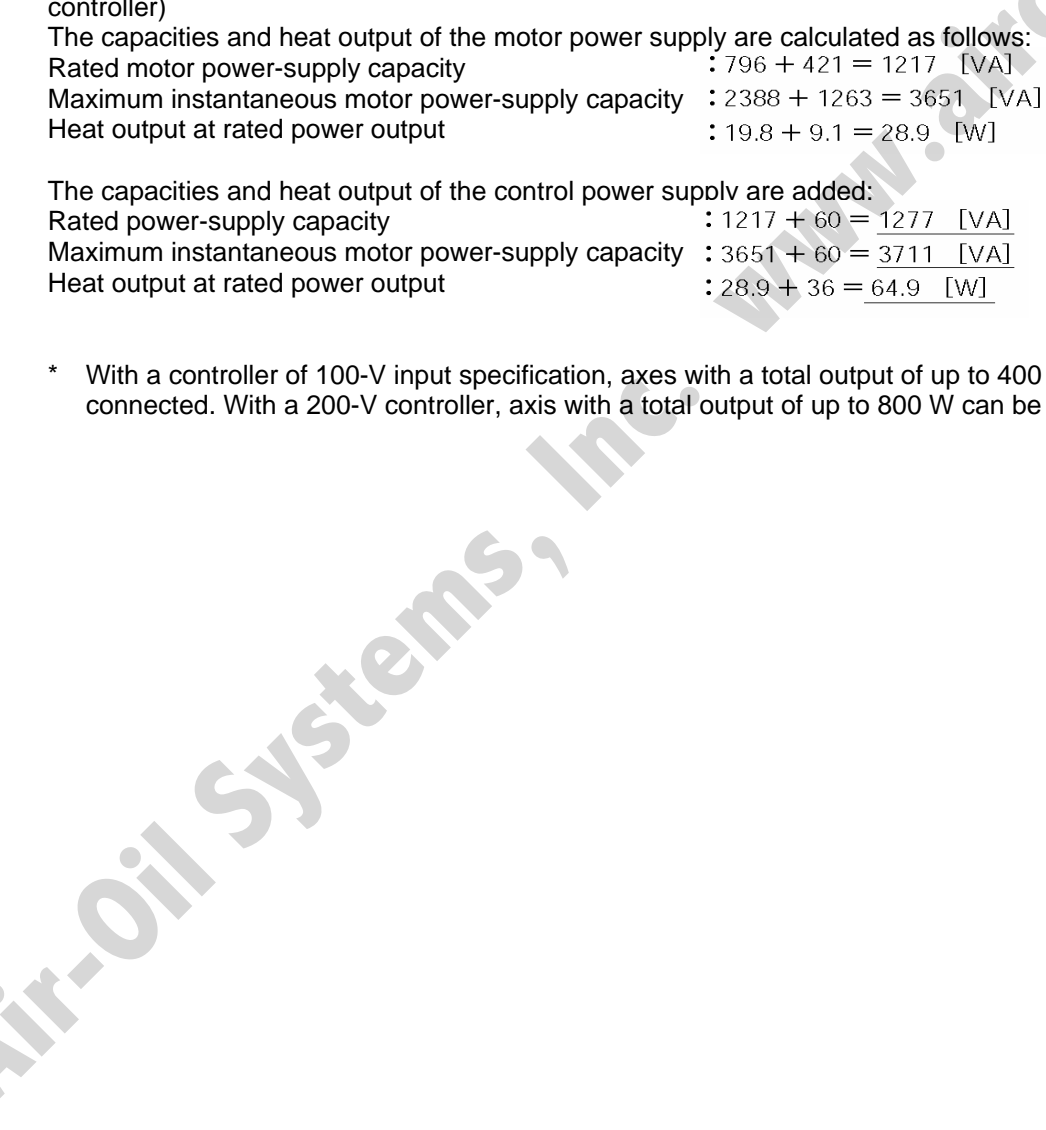

\* With a controller of 100-V input specification, axes with a total output of up to 400 W can be connected. With a 200-V controller, axis with a total output of up to 800 W can be connected.

32

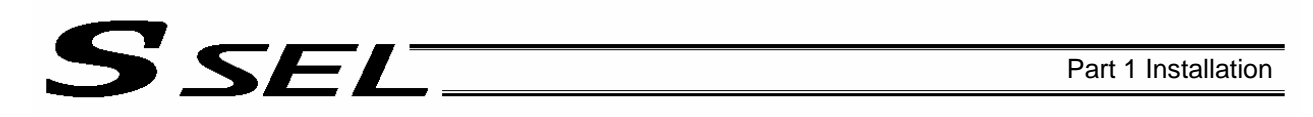

## 6. Auxiliary Power Equipment

6.1 Example of Auxiliary Power Equipment Configuration

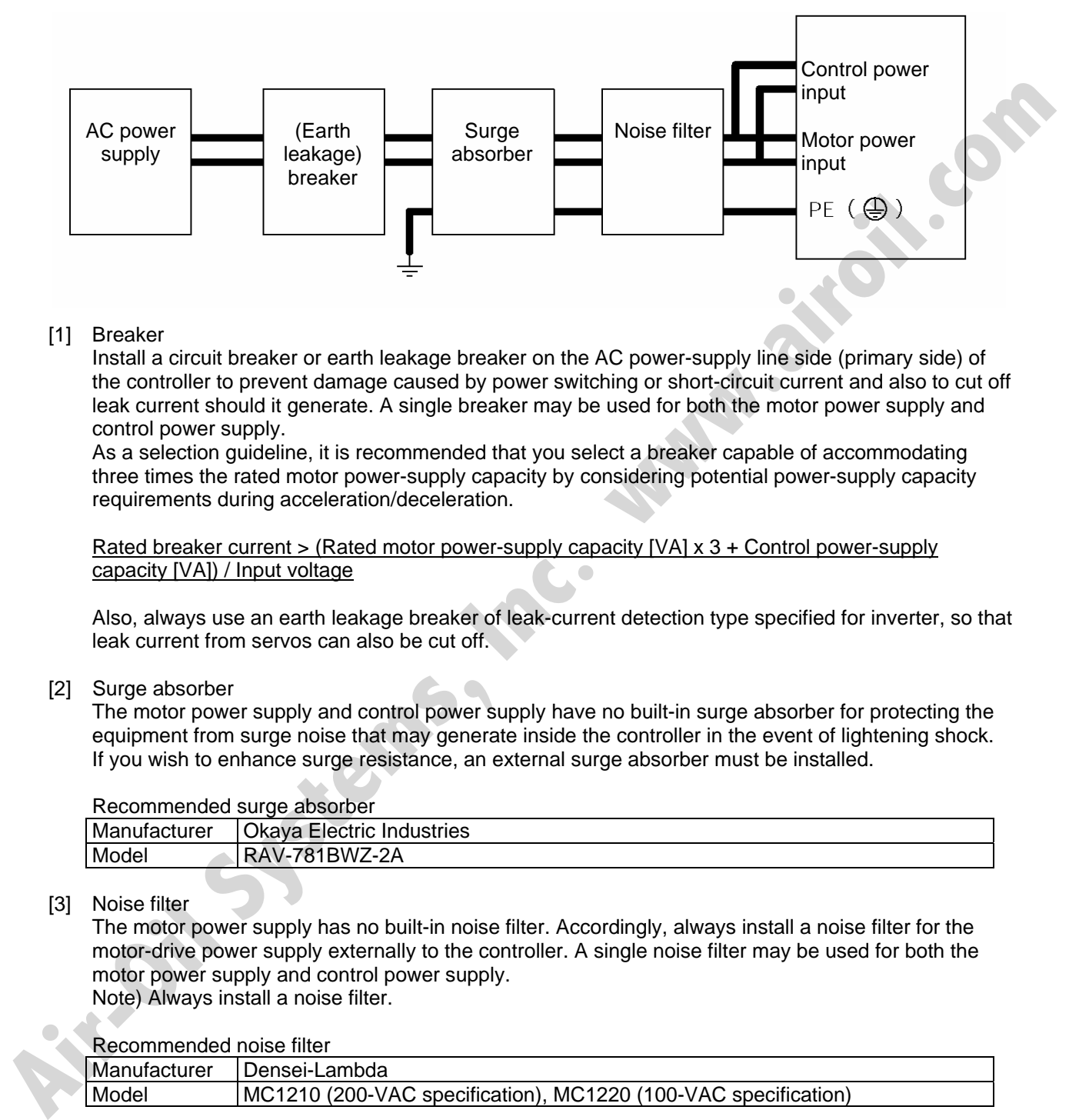

[1] Breaker

Install a circuit breaker or earth leakage breaker on the AC power-supply line side (primary side) of the controller to prevent damage caused by power switching or short-circuit current and also to cut off leak current should it generate. A single breaker may be used for both the motor power supply and control power supply.

As a selection guideline, it is recommended that you select a breaker capable of accommodating three times the rated motor power-supply capacity by considering potential power-supply capacity requirements during acceleration/deceleration.

#### Rated breaker current > (Rated motor power-supply capacity [VA] x 3 + Control power-supply capacity [VA]) / Input voltage

Also, always use an earth leakage breaker of leak-current detection type specified for inverter, so that leak current from servos can also be cut off.

[2] Surge absorber

The motor power supply and control power supply have no built-in surge absorber for protecting the equipment from surge noise that may generate inside the controller in the event of lightening shock. If you wish to enhance surge resistance, an external surge absorber must be installed.

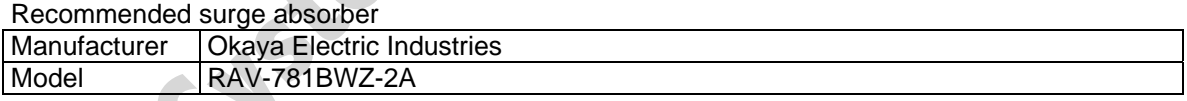

### [3] Noise filter

The motor power supply has no built-in noise filter. Accordingly, always install a noise filter for the motor-drive power supply externally to the controller. A single noise filter may be used for both the motor power supply and control power supply.

Note) Always install a noise filter.

#### Recommended noise filter

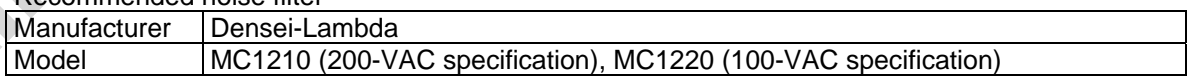

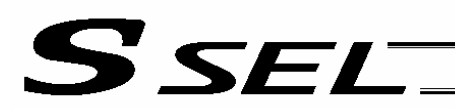

## 7. Wiring

7.1 Connecting the Power Cables

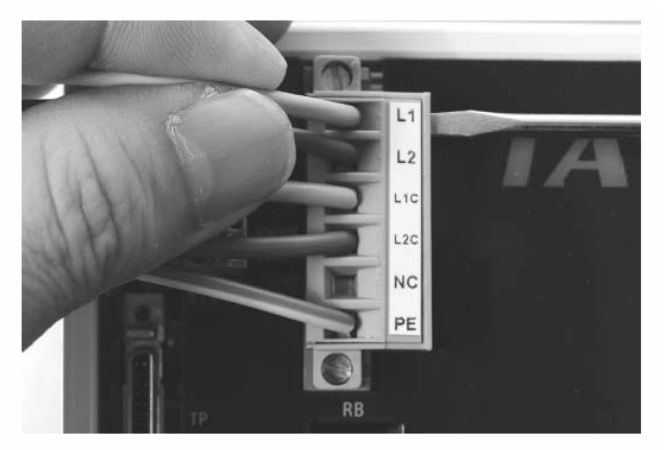

As shown to the left, insert the stripped end of each cable into the connector, and tighten the screws with a screwdriver. Recommended cable diameter

Motor power (L1, L2): 2 mm (AWG14) Control power (L1C, L2C): 0.75 mm (AWG18) Recommended stripped-wire length: 7 mm

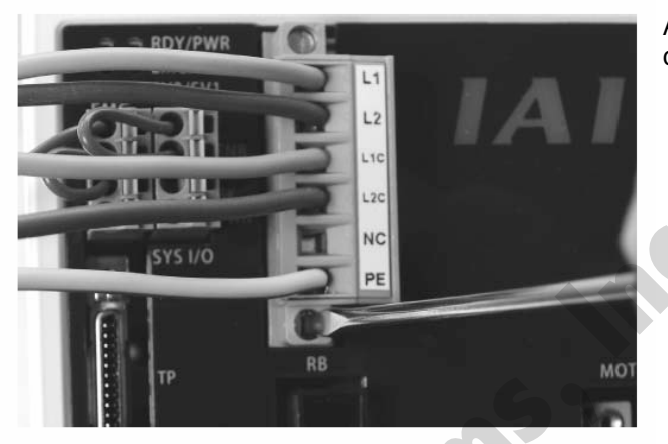

As shown to the left, tighten the screws to affix the connector.

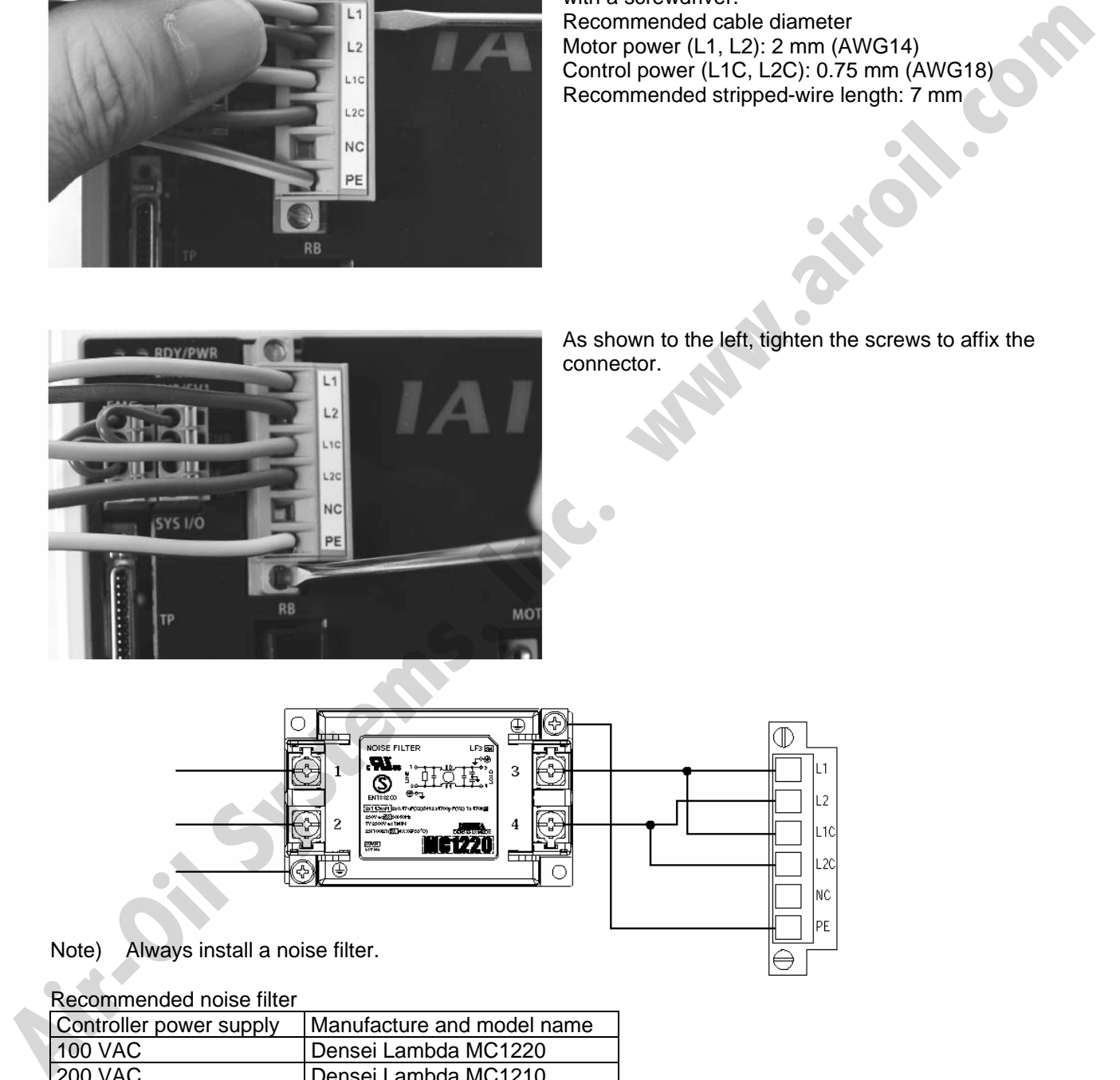

#### Recommended noise filter

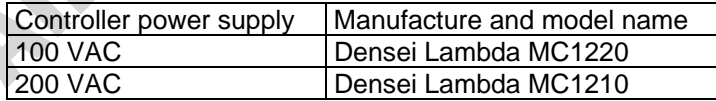

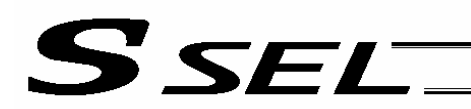

- 7.2 Connecting the Actuator
- 7.2.1 Connecting the Motor Cable (MOT1, 2)

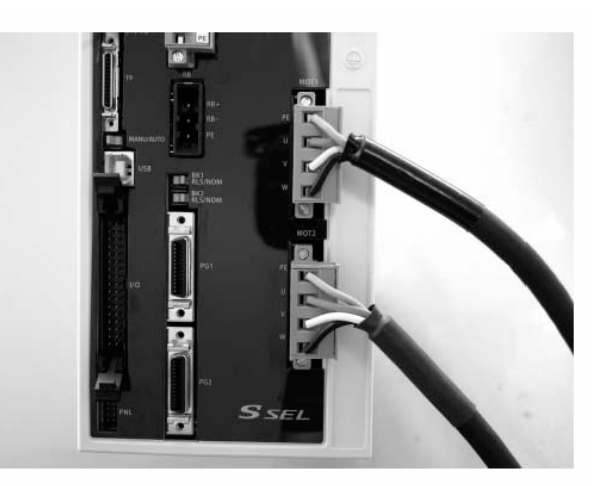

Connect the motor cable from the actuator to the applicable motor connector on the front face of the controller.

Use a screwdriver to securely tighten the screws at the top and bottom of the connector.

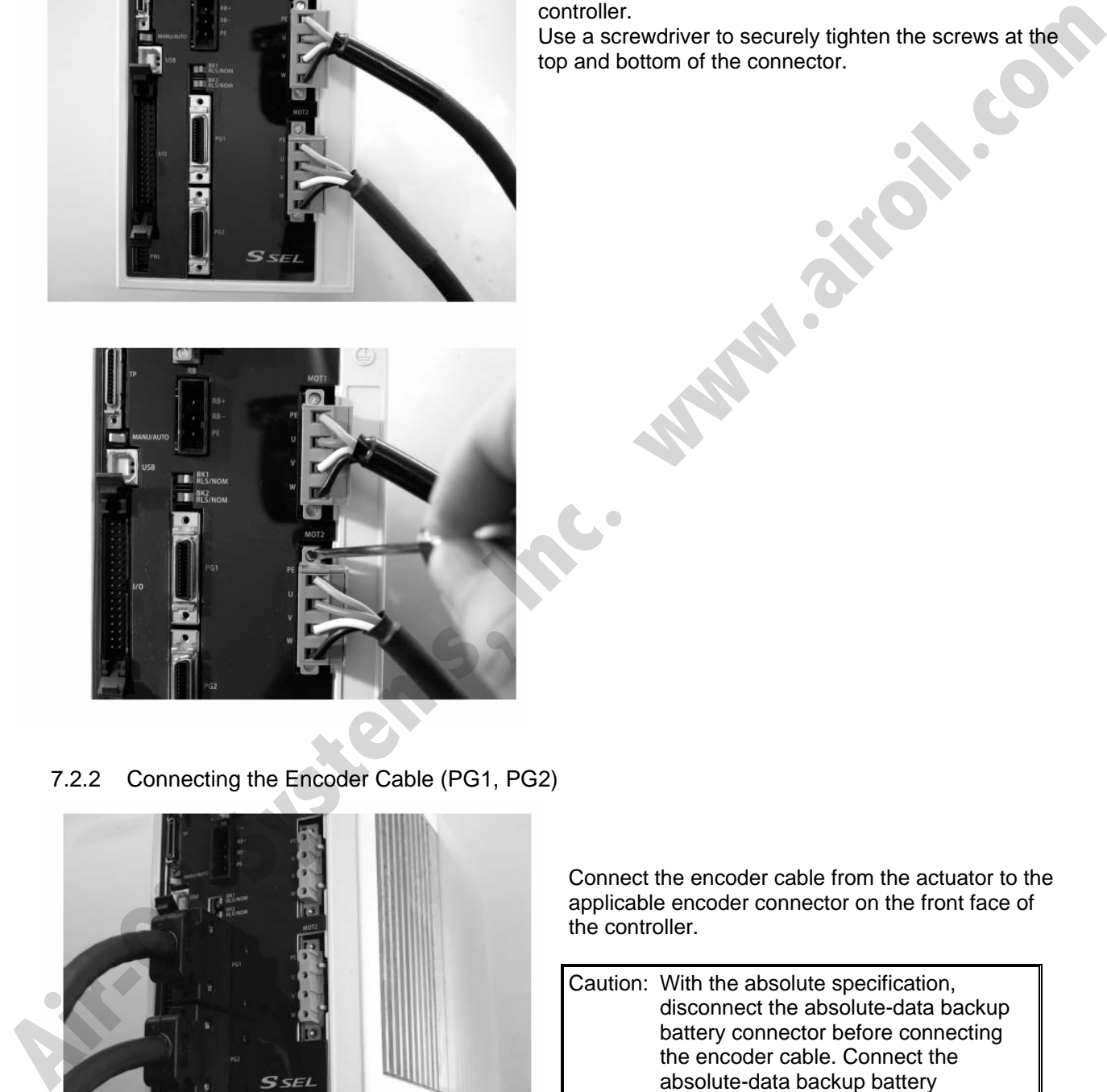

7.2.2 Connecting the Encoder Cable (PG1, PG2)

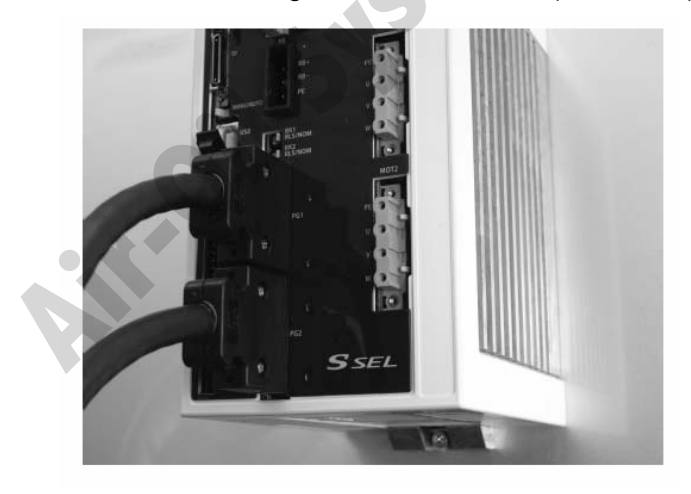

Connect the encoder cable from the actuator to the applicable encoder connector on the front face of the controller.

Caution: With the absolute specification, disconnect the absolute-data backup battery connector before connecting the encoder cable. Connect the absolute-data backup battery connector after turning on the main power.

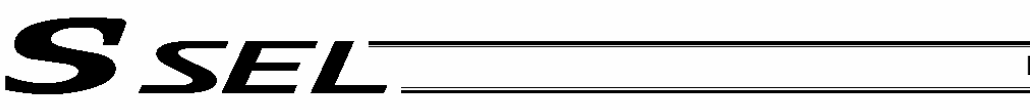

7.3 Connecting the Emergency Stop Input, Enable Input and Brake Power Input (Wiring to the SIO Connector)

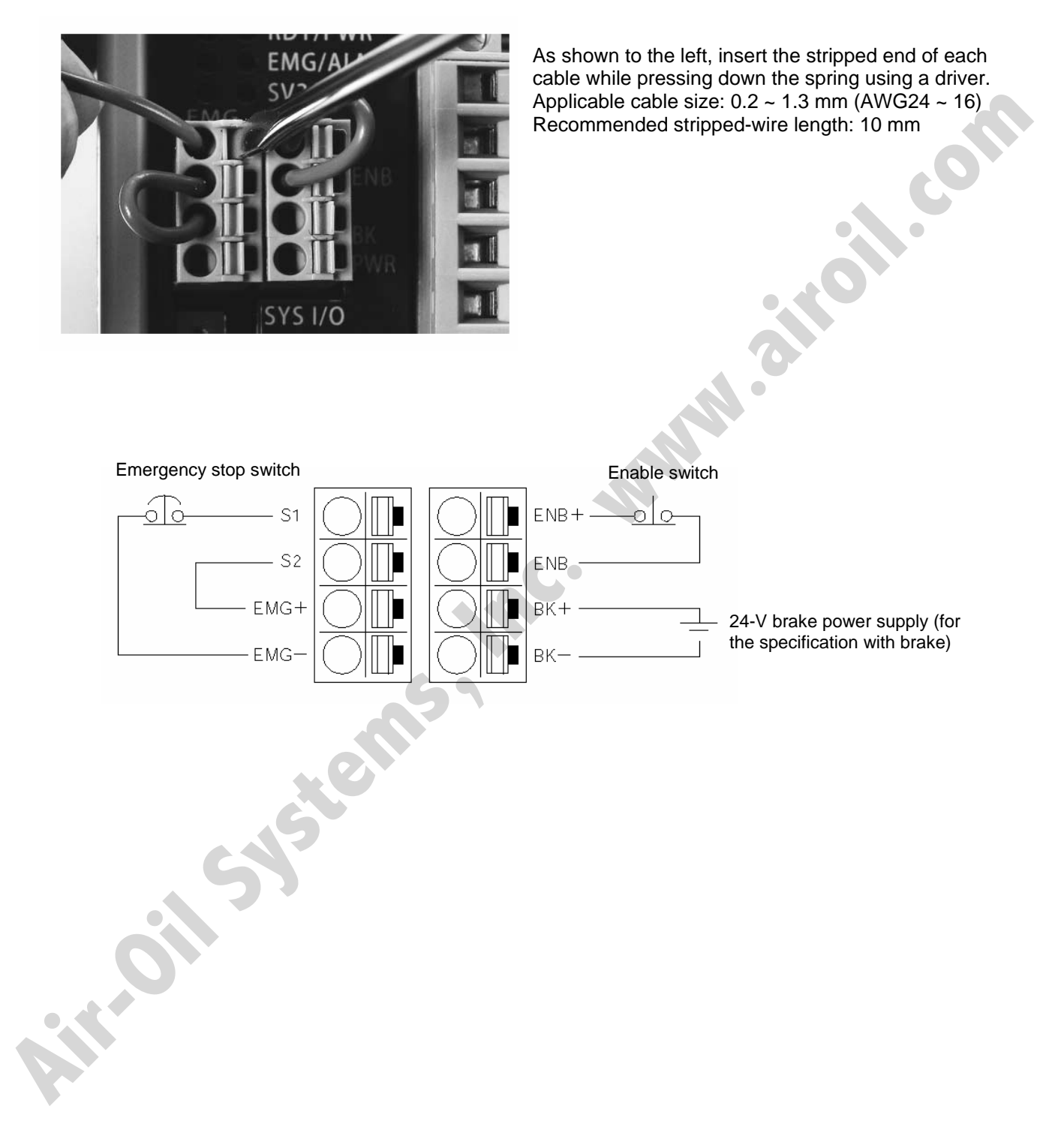

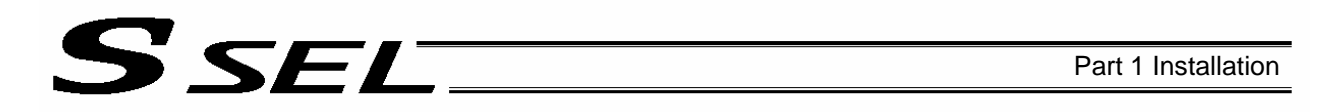

### 7.3.1 Emergency Stop, Enable and Other Internal Circuits (Safety Category B)

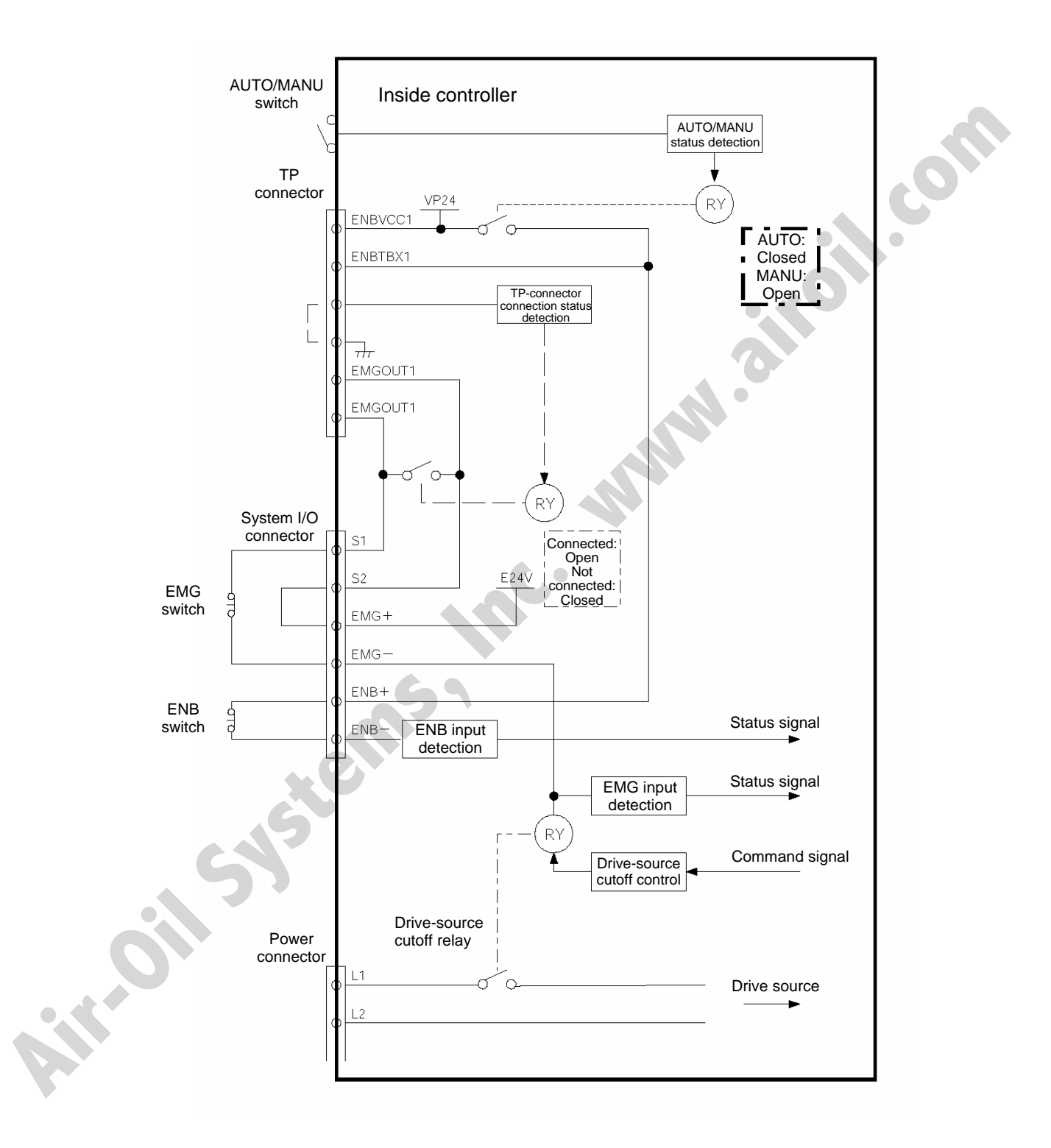

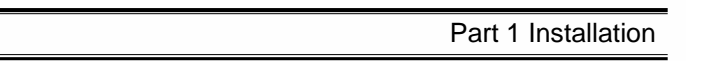

7.3.2 Connection Example of External Drive-source Cutoff Circuit and Internal Circuits (Safety Category 1)

SSEL

A system meeting safety category 1 can be built by providing a drive-source cutoff circuit externally to the controller.

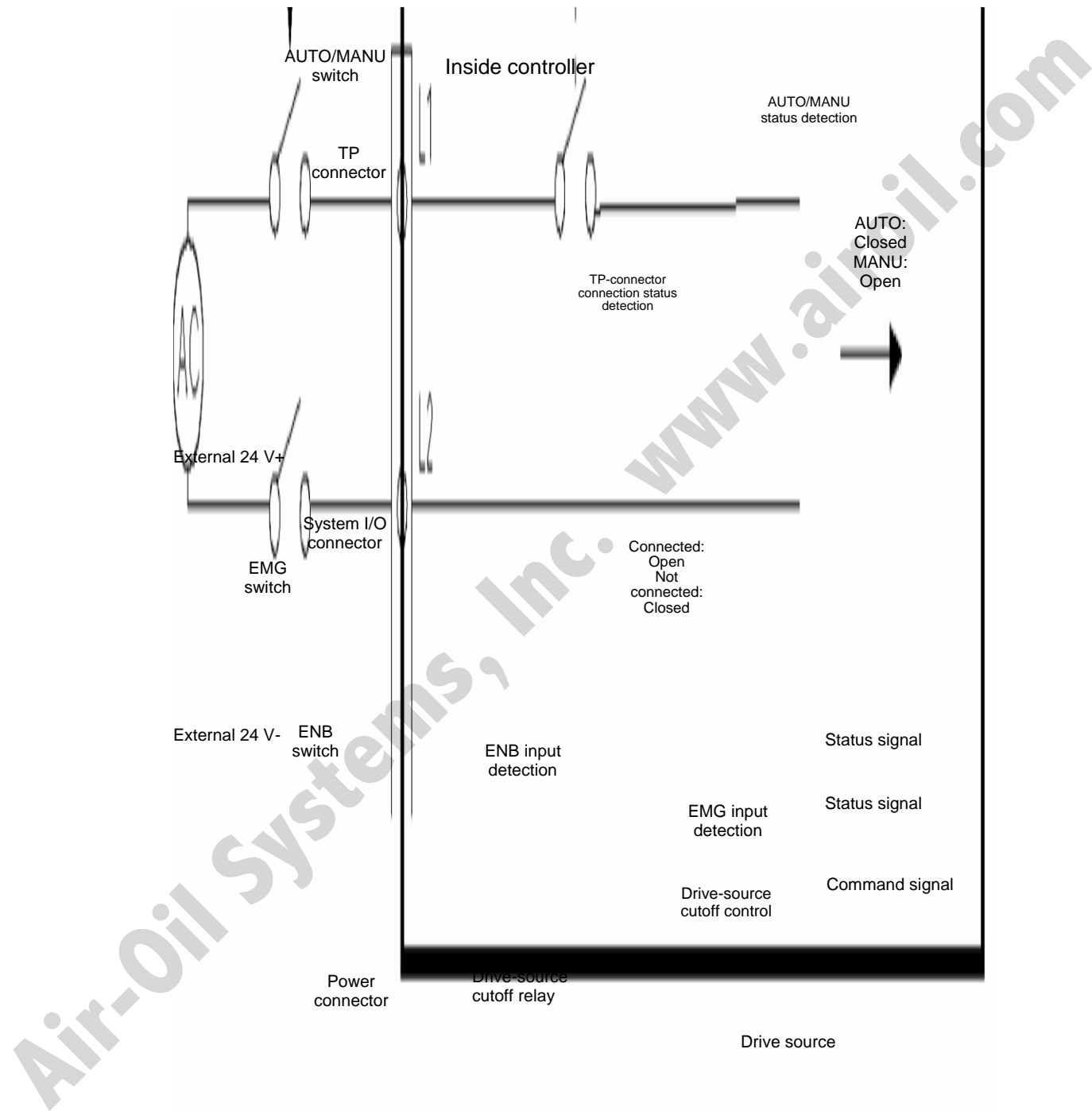

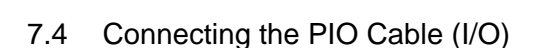

SSEL

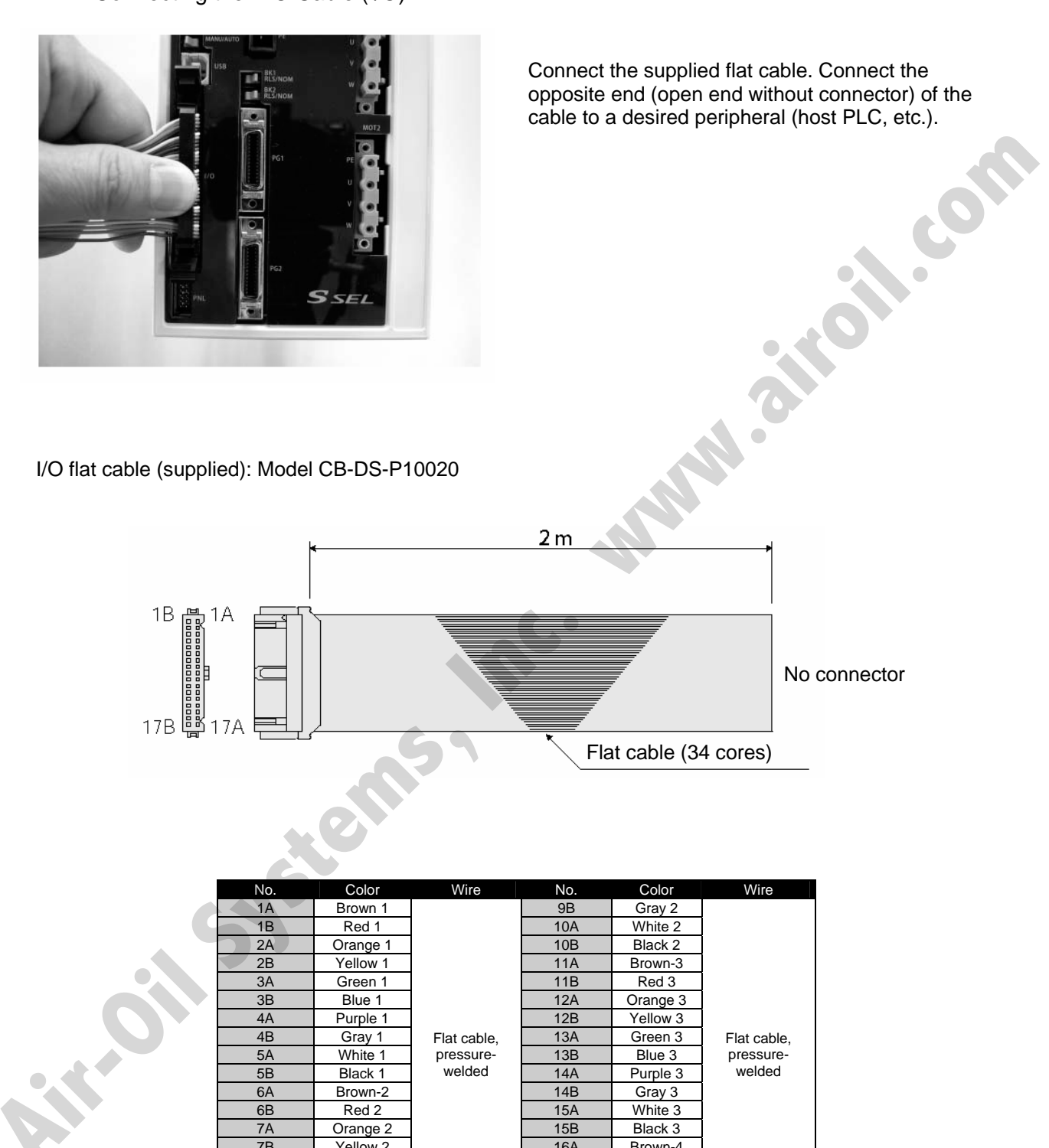

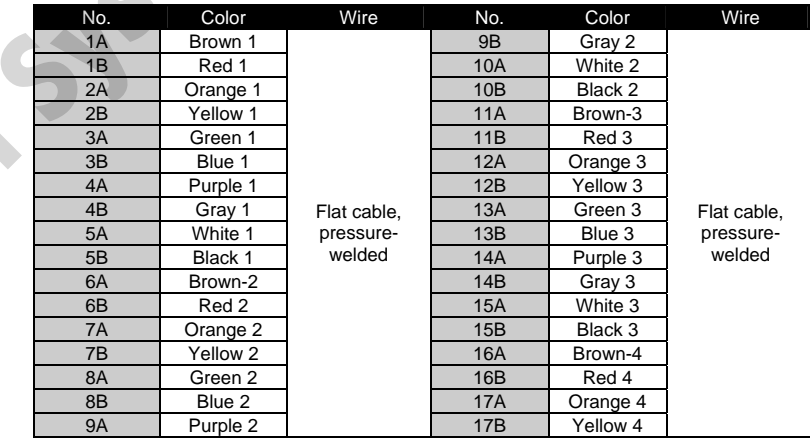

39

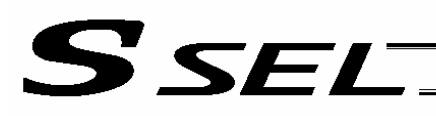

Part 1 Installation

### 7.4.1 I/O Connection Diagram

(1) NPN specification (Program mode)

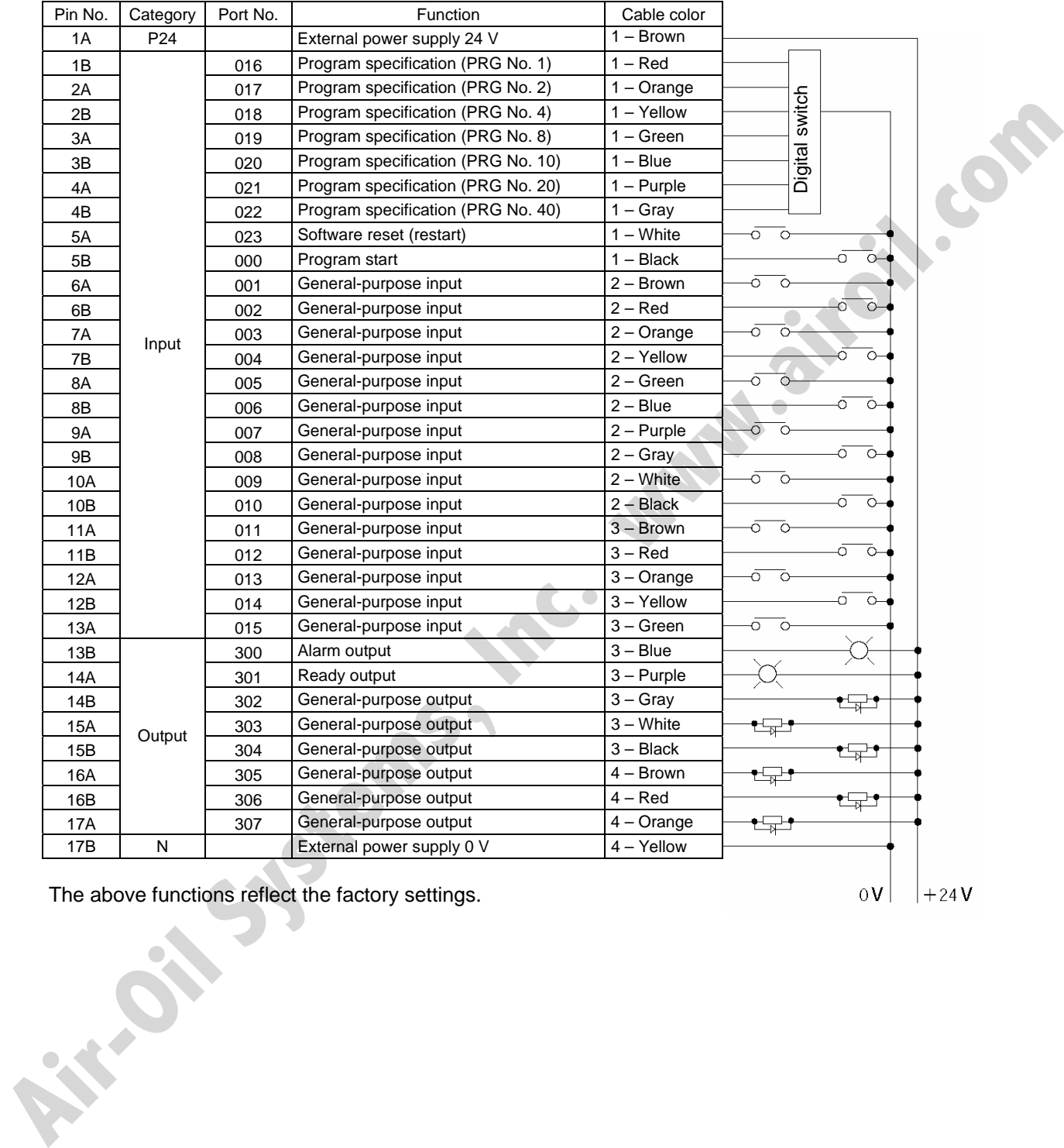

The above functions reflect the factory settings.

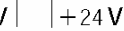

# **SSEL**

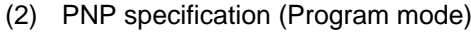

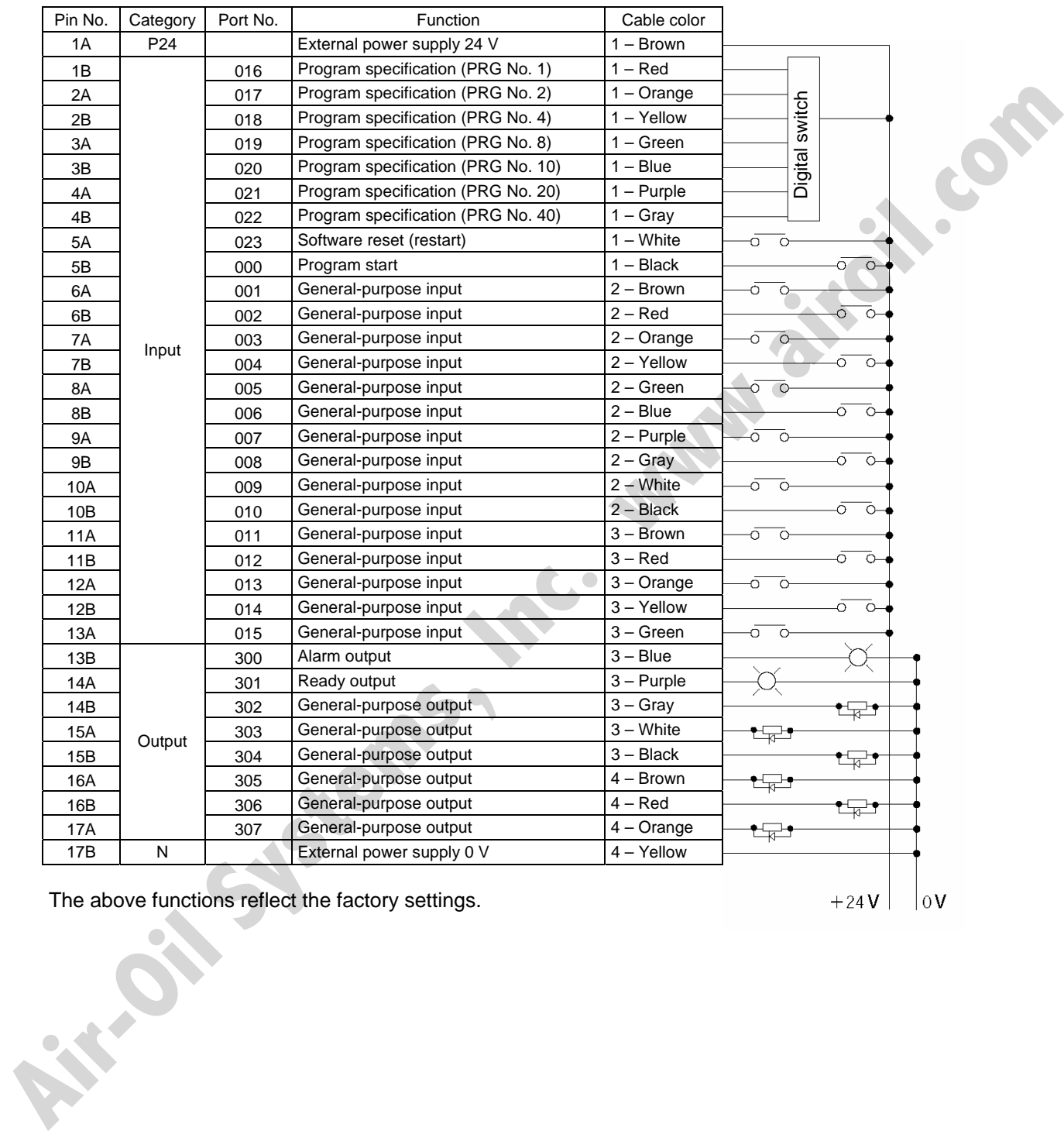

The above functions reflect the factory settings.

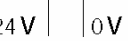

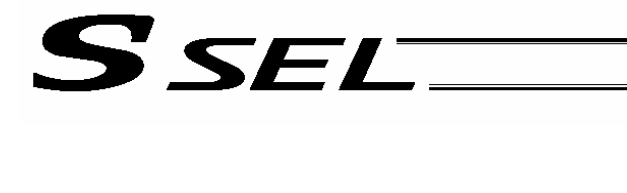

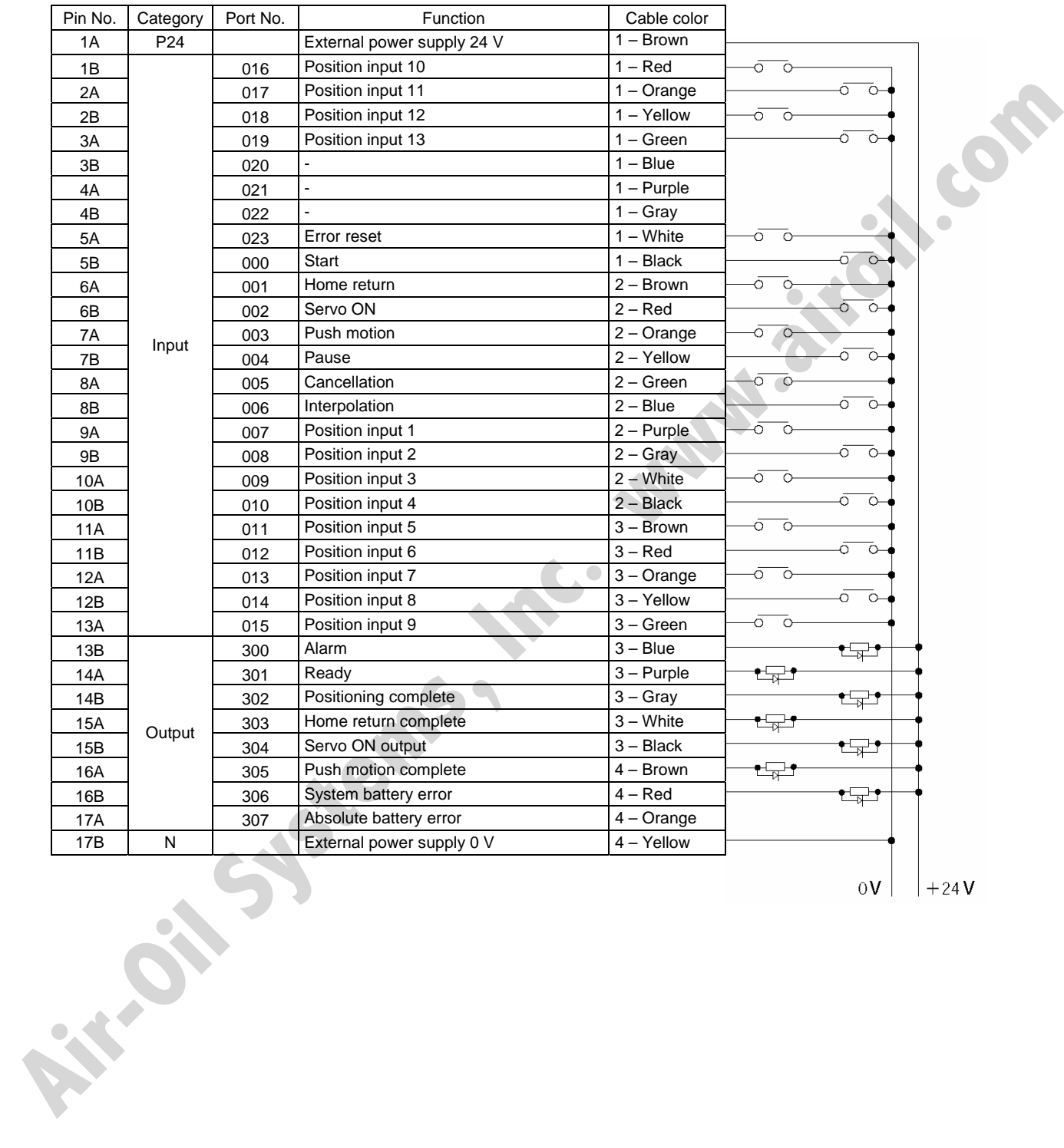

## (3) NPN specification (Standard positioner mode)

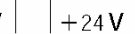

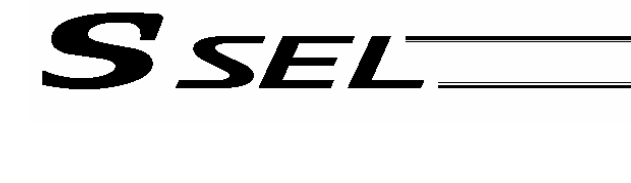

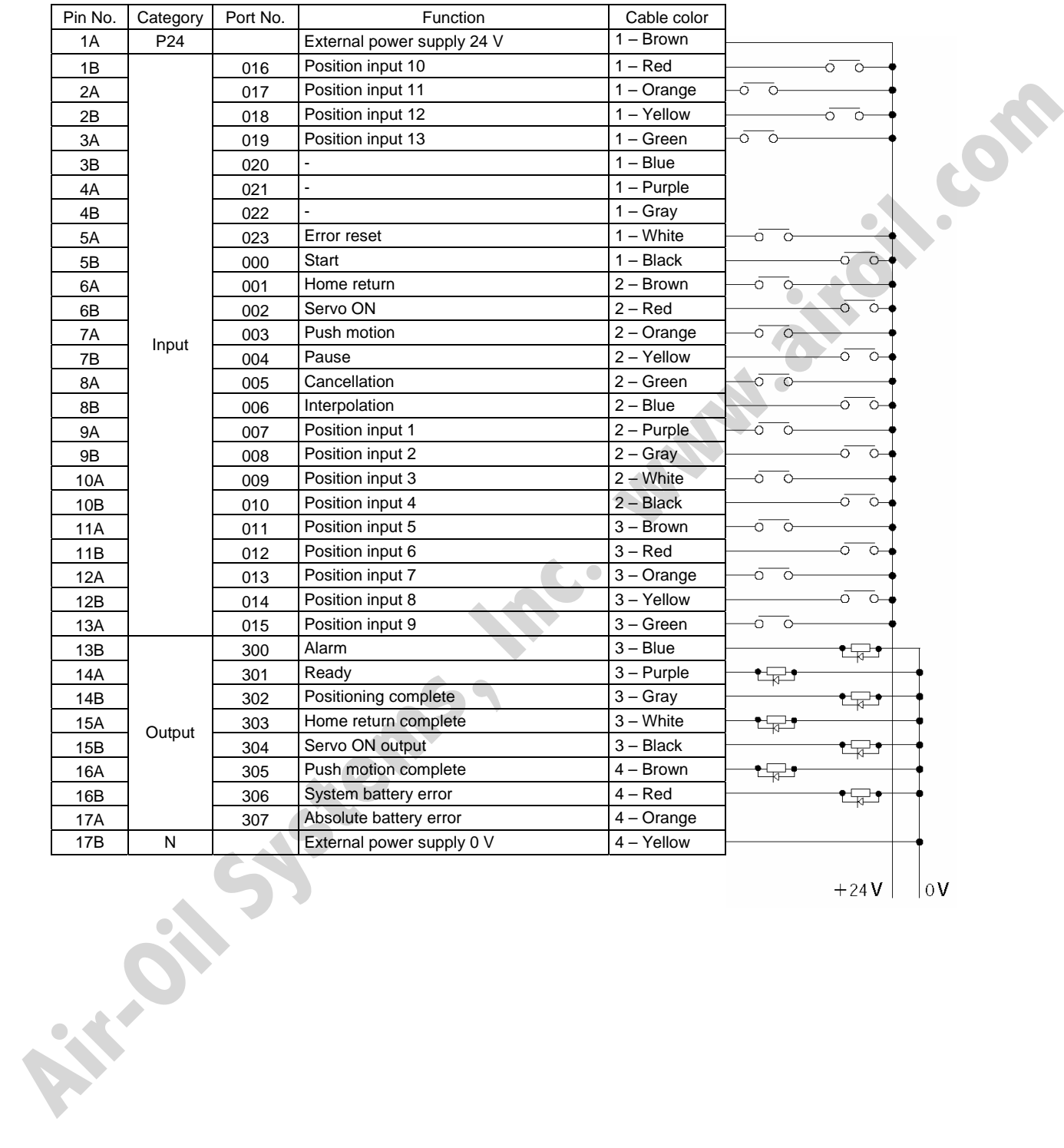

## (4) PNP specification (Standard positioner mode)

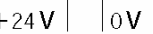

## S SEL

- 7.5 External I/O Specifications
- 7.5.1 NPN Specification
- (1) Input part

## External Input Specifications (NPN Specification)

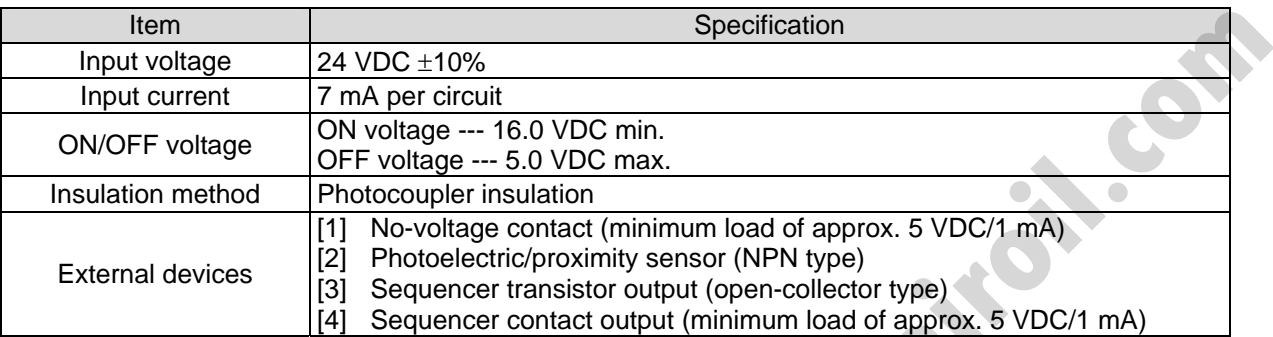

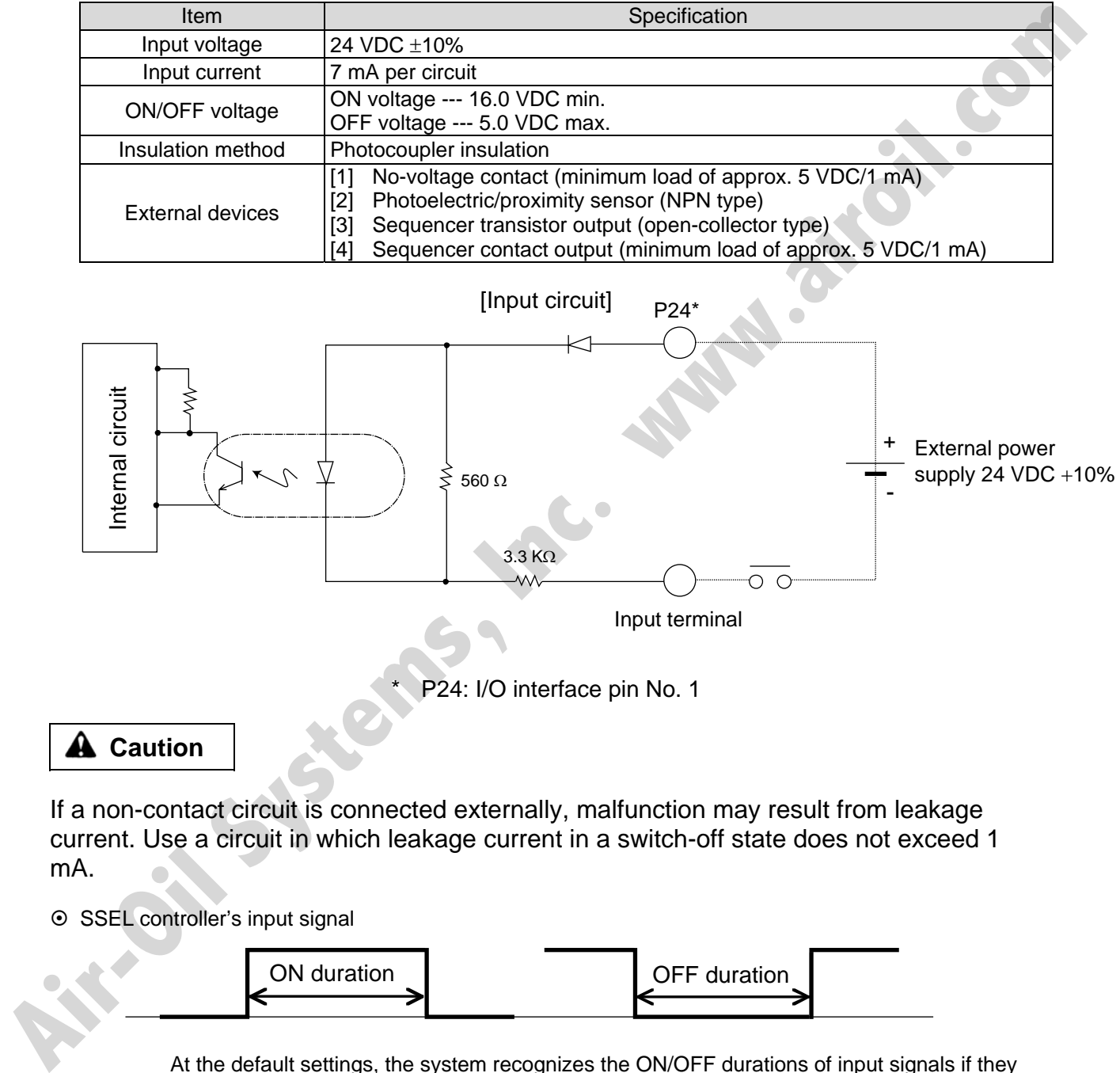

## **A** Caution

If a non-contact circuit is connected externally, malfunction may result from leakage current. Use a circuit in which leakage current in a switch-off state does not exceed 1 mA.

⊙ SSEL controller's input signal

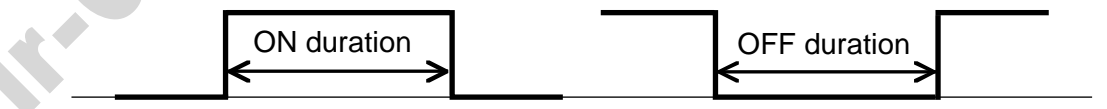

At the default settings, the system recognizes the ON/OFF durations of input signals if they are approx. 4 msec or longer. The ON/OFF duration settings can also be changed using I/O parameter No. 20 (input filtering frequency).

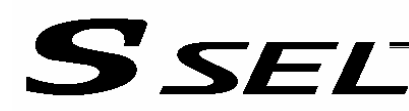

Part 1 Installation

(2) Output part

### External Output Specifications (NPN Specification)

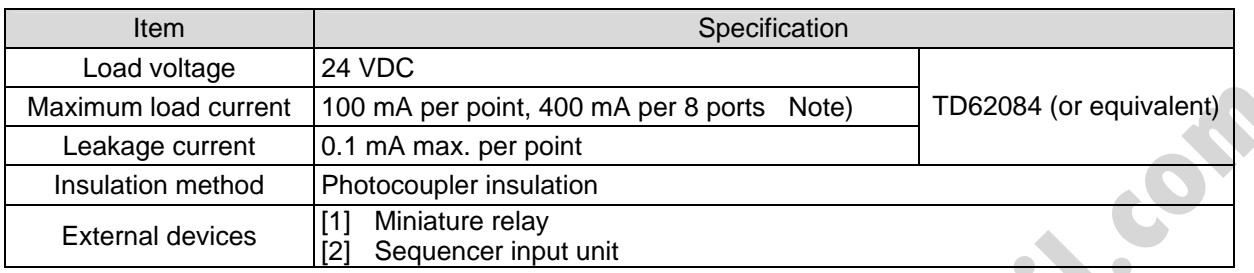

Note) 400 mA is the maximum total load current of output port Nos. 300 to 307.

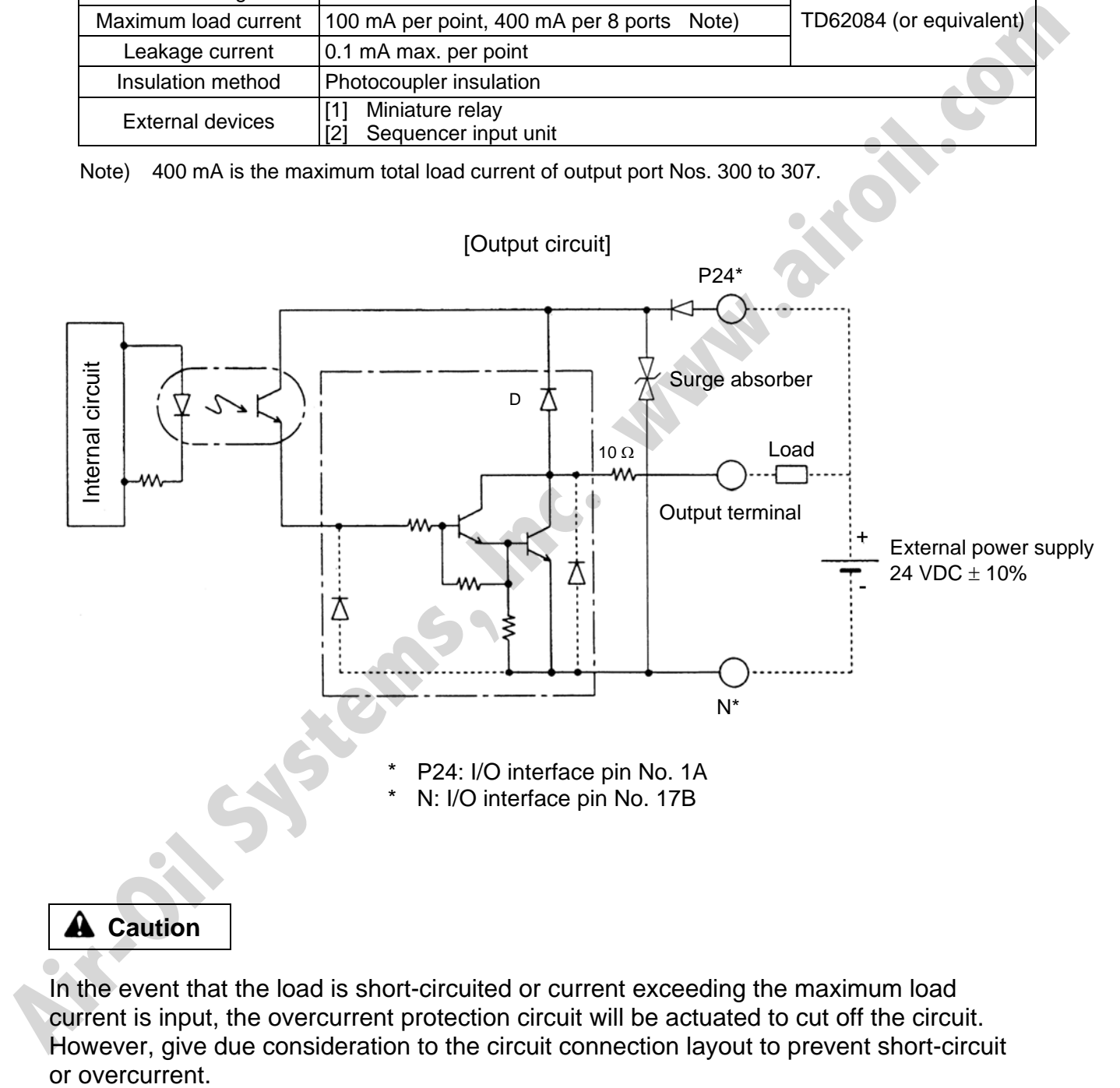

In the event that the load is short-circuited or current exceeding the maximum load current is input, the overcurrent protection circuit will be actuated to cut off the circuit. However, give due consideration to the circuit connection layout to prevent short-circuit

# S SEL

Part 1 Installation

### 7.5.2 PNP Specification

(1) Input part

## External Input Specifications (PNP Specification)

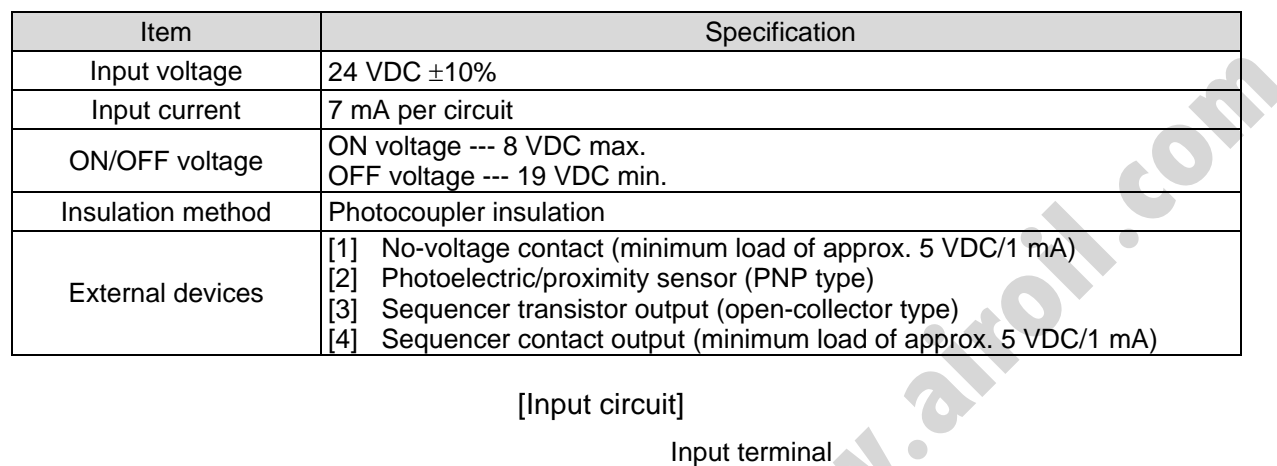

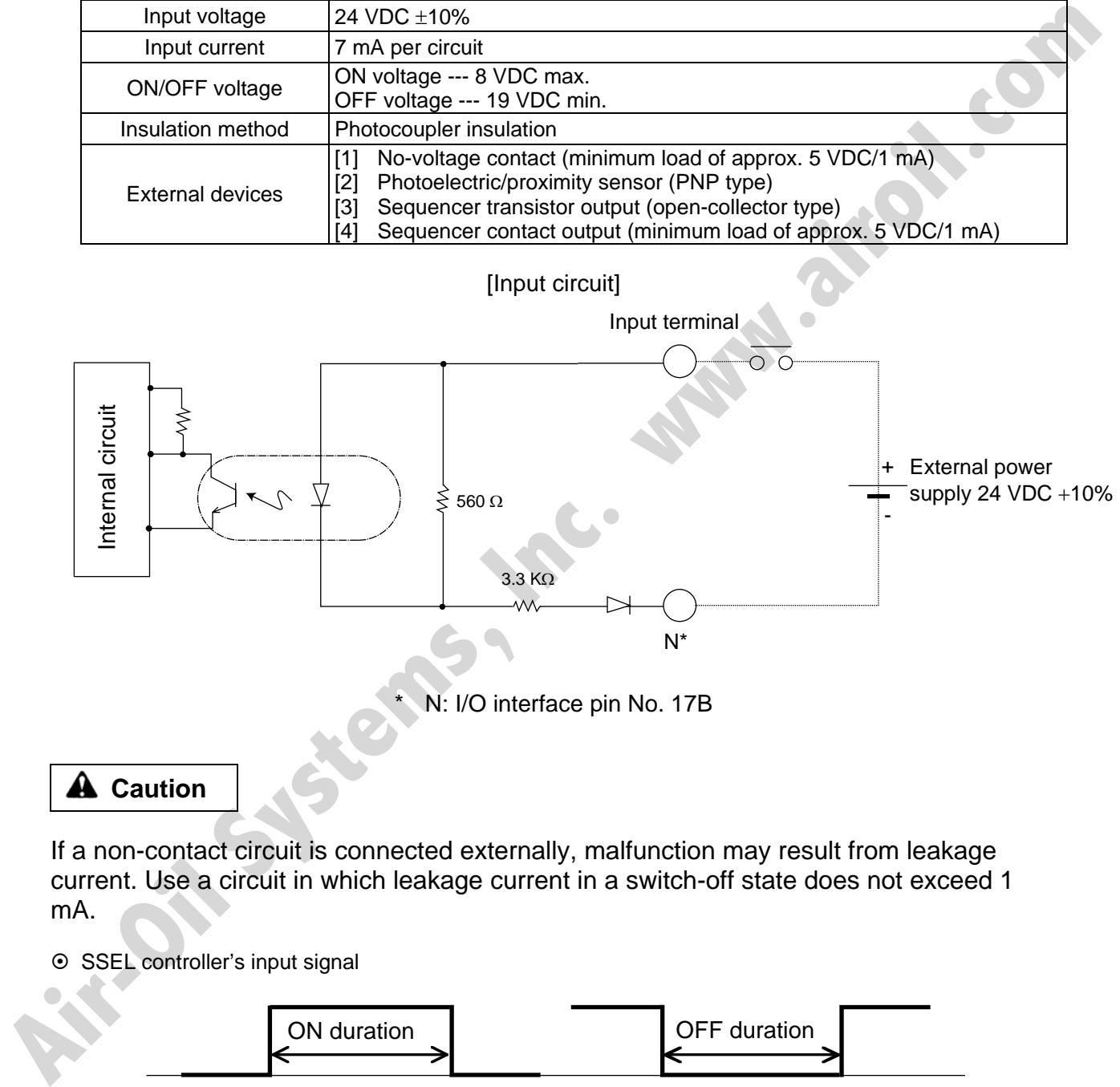

## **A** Caution

If a non-contact circuit is connected externally, malfunction may result from leakage current. Use a circuit in which leakage current in a switch-off state does not exceed 1 mA.

⊙ SSEL controller's input signal

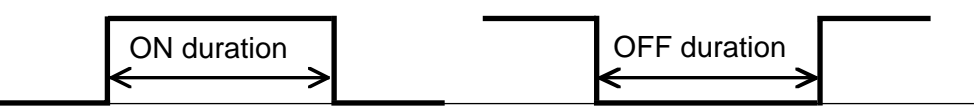

At the default settings, the system recognizes the ON/OFF durations of input signals if they are approx. 4 msec or longer. The ON/OFF duration settings can also be changed using I/O parameter No. 20 (input filtering frequency).

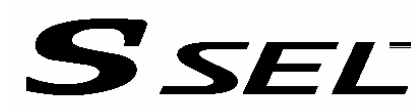

Part 1 Installation

### (2) Output part

### **External Output Specifications**

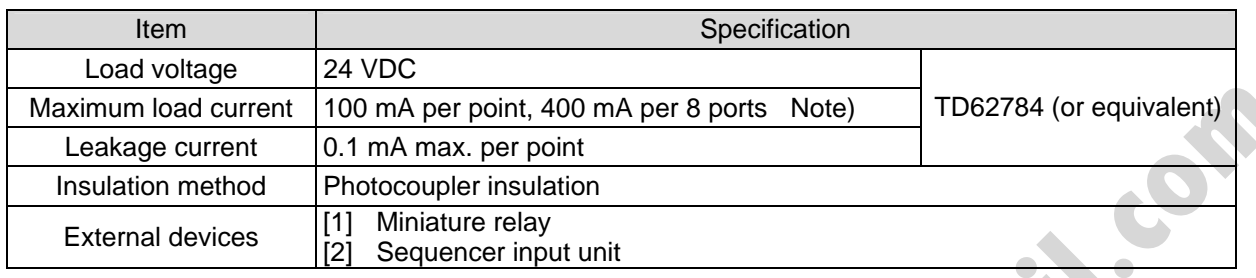

Note) 400 mA is the maximum total load current of output port Nos. 300 to 307.

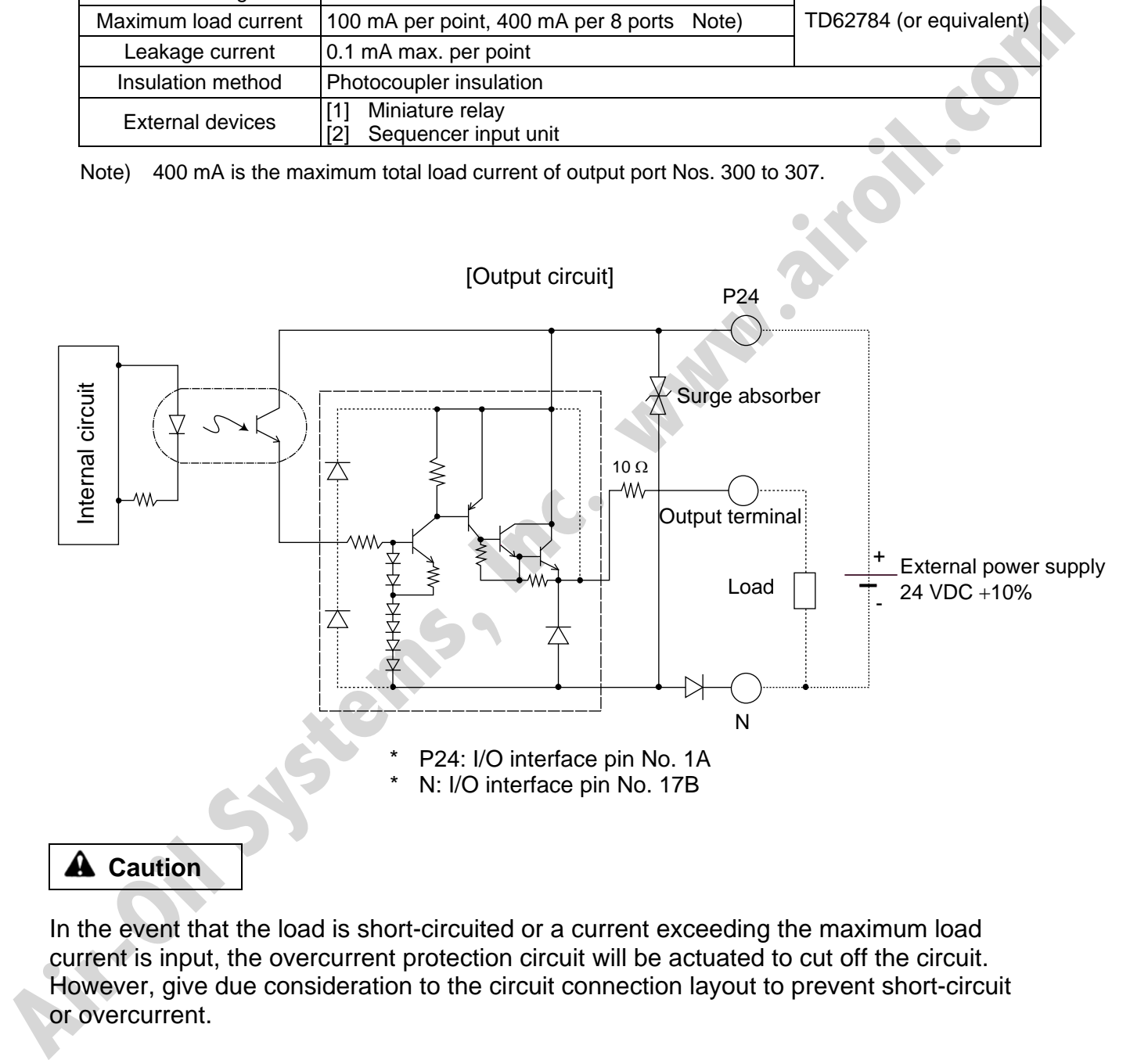

In the event that the load is short-circuited or a current exceeding the maximum load current is input, the overcurrent protection circuit will be actuated to cut off the circuit. However, give due consideration to the circuit connection layout to prevent short-circuit

## 7.6 Connecting Regenerative Resistance Units (RB)

Regenerative energy produced when the actuator decelerates to a stop or moves downward in a vertical installation is absorbed by means of the capacitor or resistor in the controller. If the produced regenerative energy cannot be fully absorbed internally, a "60C: Power-system overheat error" will generate. If this happens, connect one or more external regenerative resistance units. If your SSEL controller is used with a vertically installed actuator, connect an external regenerative resistance unit(s) as necessary.

### 7.6.1 Number of Units to Be Connected

Reference for required number of units

SEL *SEL* 

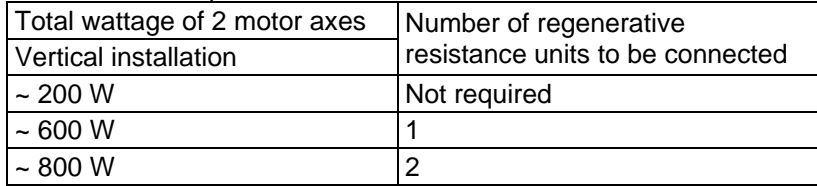

\* The above are reference numbers by assuming that each actuator is operated back and forth at 3,000 rpm, 0.3 G, rated load, 1,000-mm stroke and 50% duty.

\* If the operation duty exceeds 50%, more regenerative resistance unit(s) may be required than as specified in the above table.

A maximum of four external regenerative resistance units can be connected.

(Never connect any greater number of regenerative resistance units, as it may cause system breakdown.)

### 7.6.2 Connection Method

The figure below illustrates how one regenerative resistance unit, and two or more regenerative resistance units, can be connected.

When one unit is connected, use the cable specified in [1] of 7.6.3 on the next page. If two or more units are connected, use the cable specified in [1] for connection between the controller and the first regenerative resistance unit, and the cable specified in [2] for connection between regenerative resistance units.

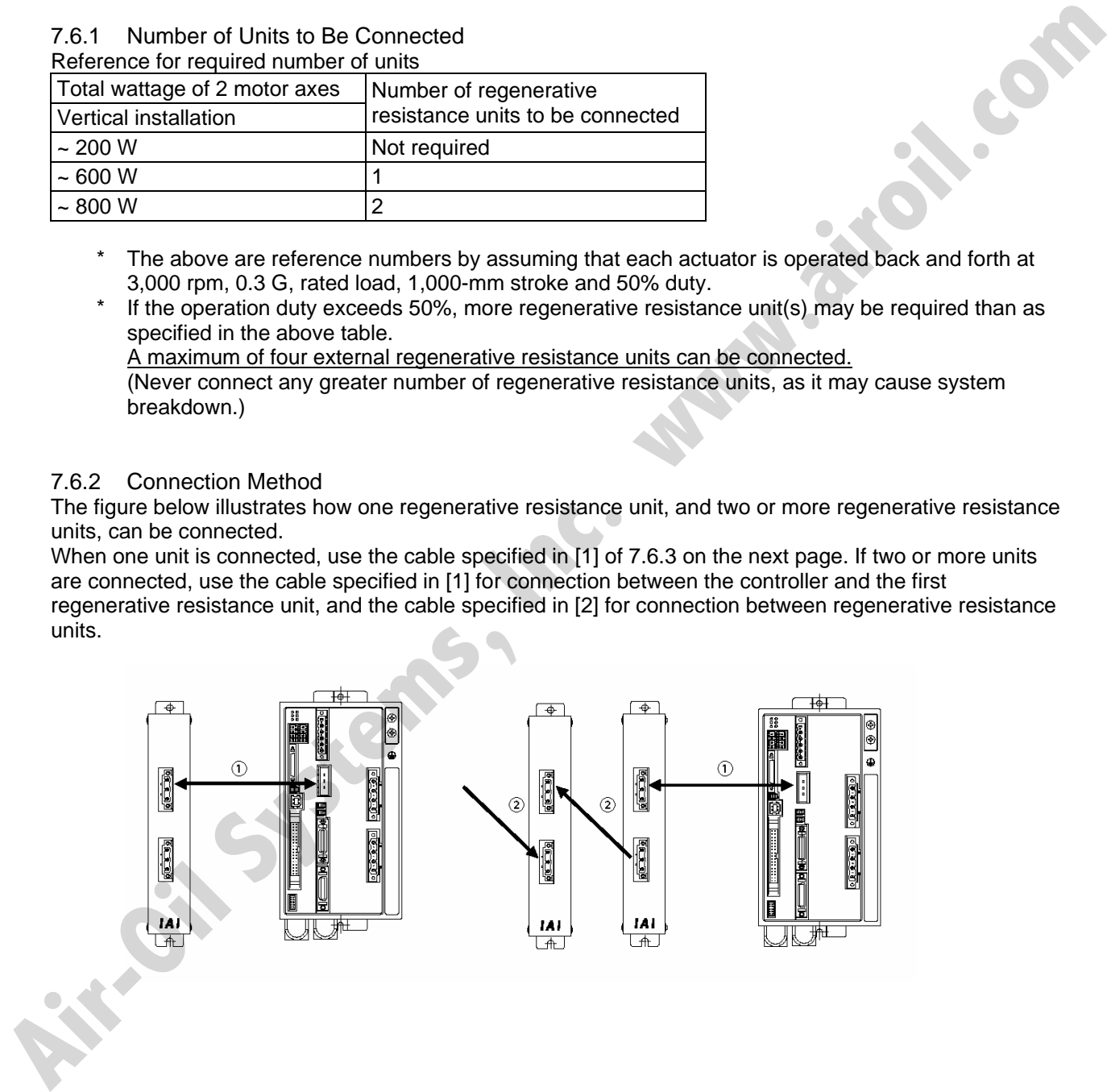

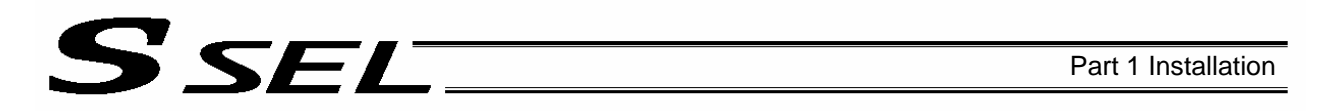

### 7.6.3 Connection Cables

The cable used to connect a regenerative resistance unit to the SSEL controller is different from the standard regenerative resistance connection cable (the connector on the SSEL cable is not compatible with the connector on the standard cable). To connect a regenerative resistance unit to the SSEL controller, the cable specified in [1] below is required.

[1] SCON regenerative resistance connection cable (CB-SC-REU\*\*\*)

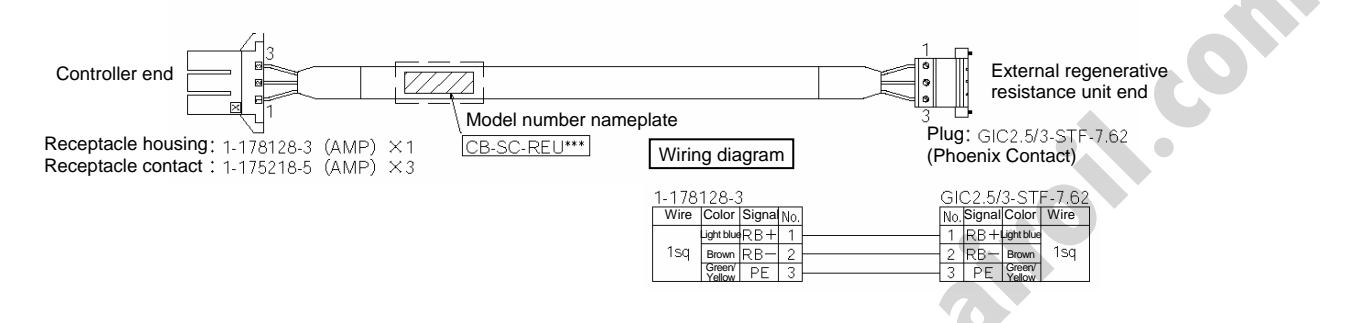

[2] Standard (X-SEL, E-CON) regenerative resistance connection cable (CB-ST-REU\*\*\*)

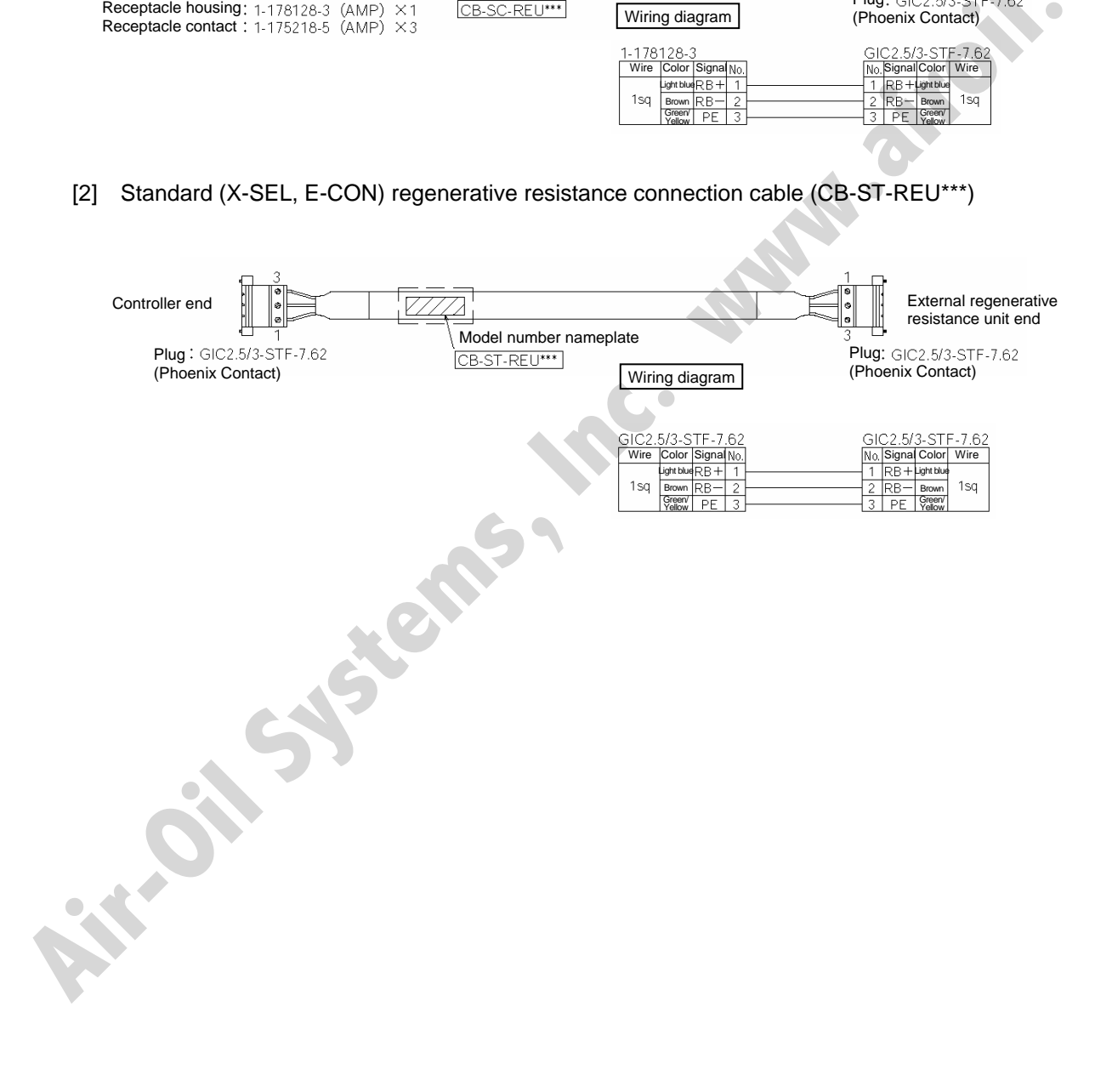

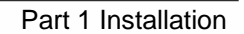

## 7.7 Connecting the Teaching Pendant/PC Software (TP) (Optional)

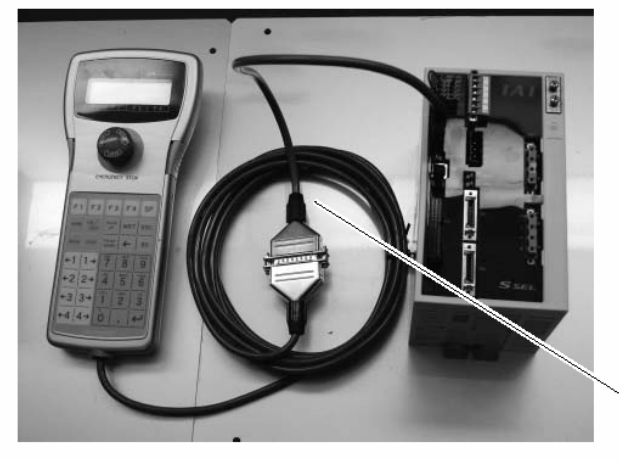

**SSEL** 

The SSEL controller's teaching connector is a small, half-pitch connector. If you are using a teaching pendant or PC software cable, connect the cable to a connector conversion cable, and then connect the conversion cable to the teaching connector on the controller.

Connector conversion cable

7.8 Connecting the Panel Unit (Optional)

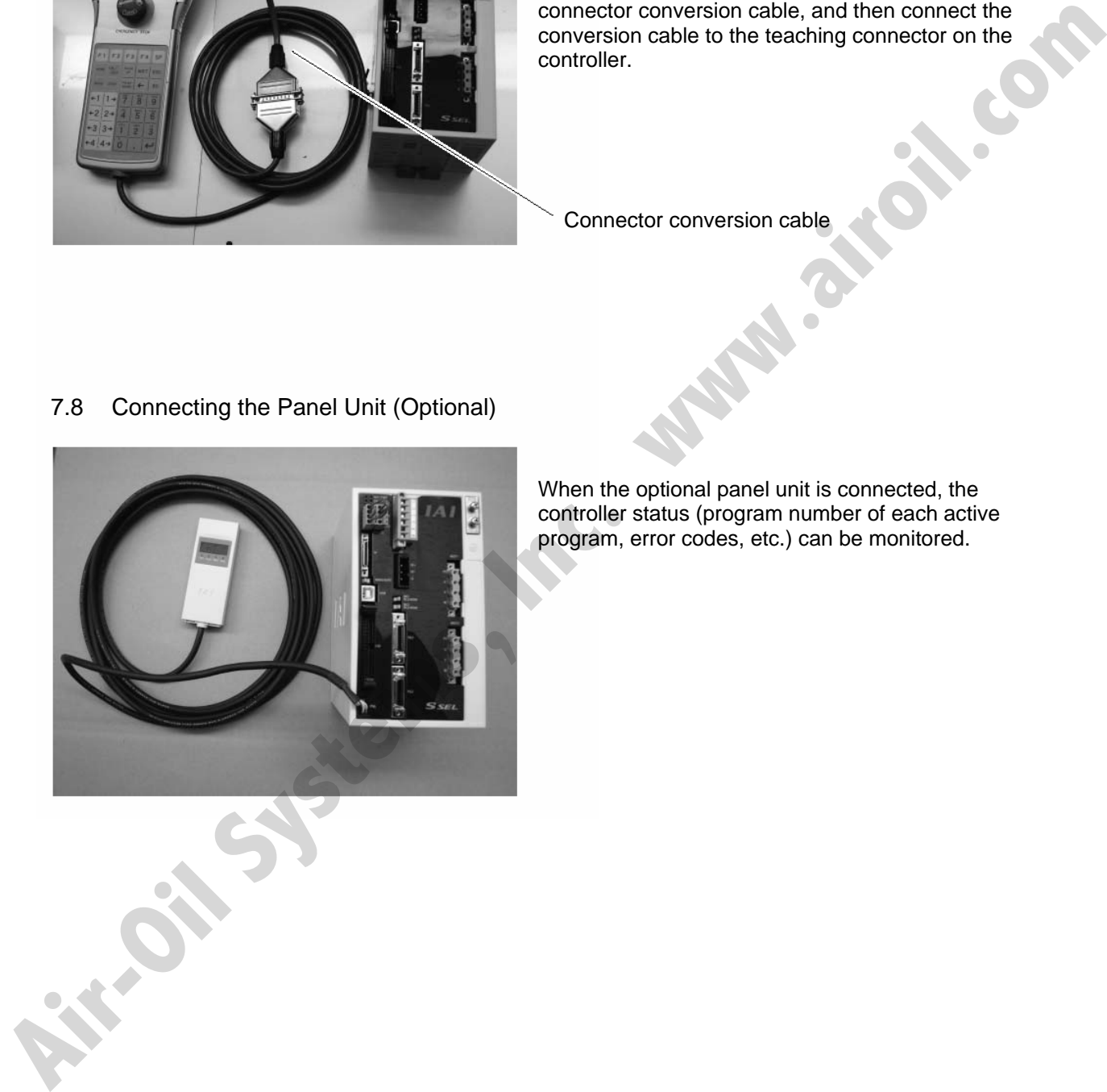

When the optional panel unit is connected, the controller status (program number of each active program, error codes, etc.) can be monitored.

### 7.8.1 Explanation of Codes Displayed on the Panel Unit (Optional)

(1) Application

**SSEL** 

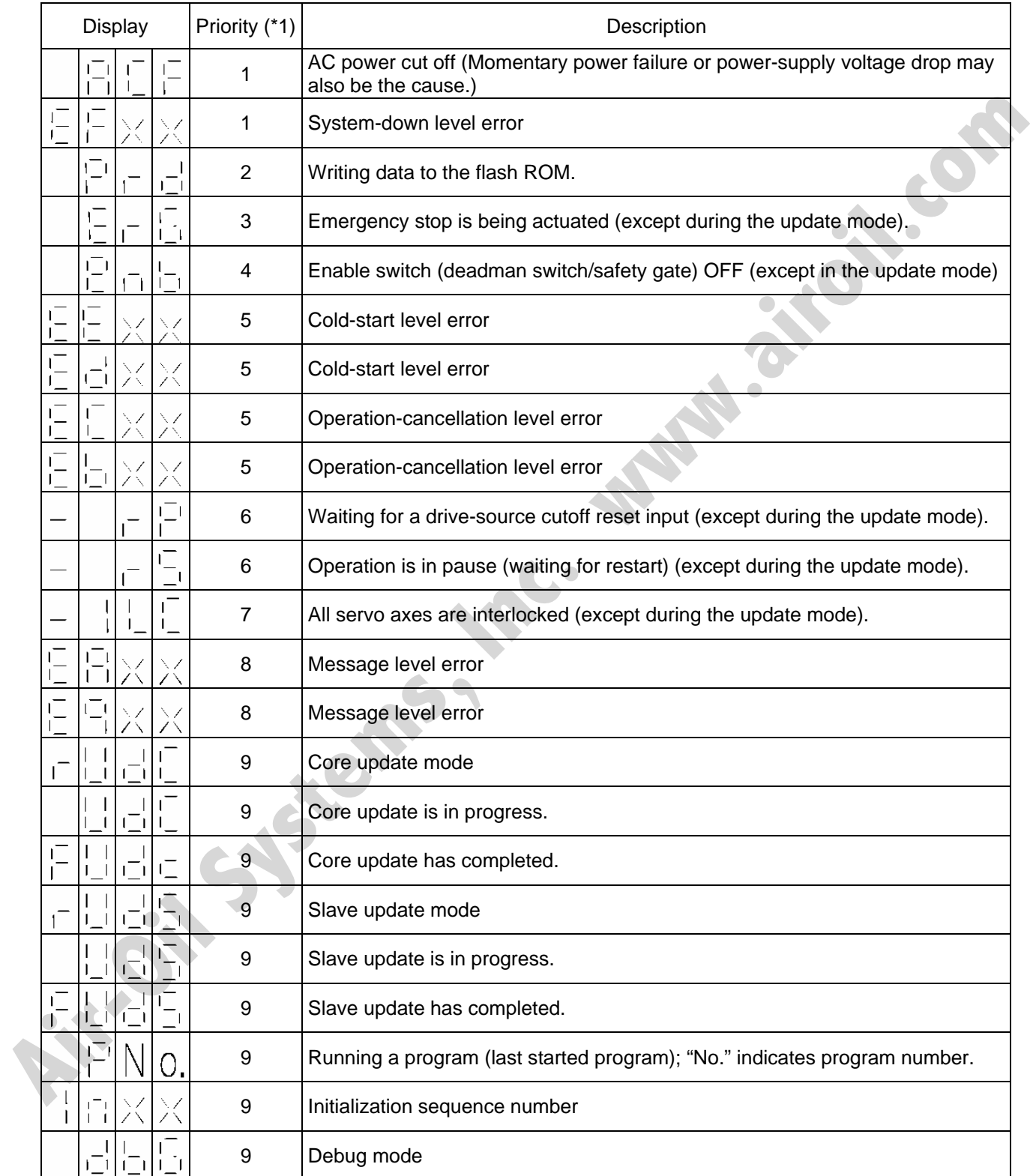

(\*1) The priority increases as the number decreases.

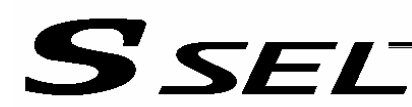

Part 1 Installation

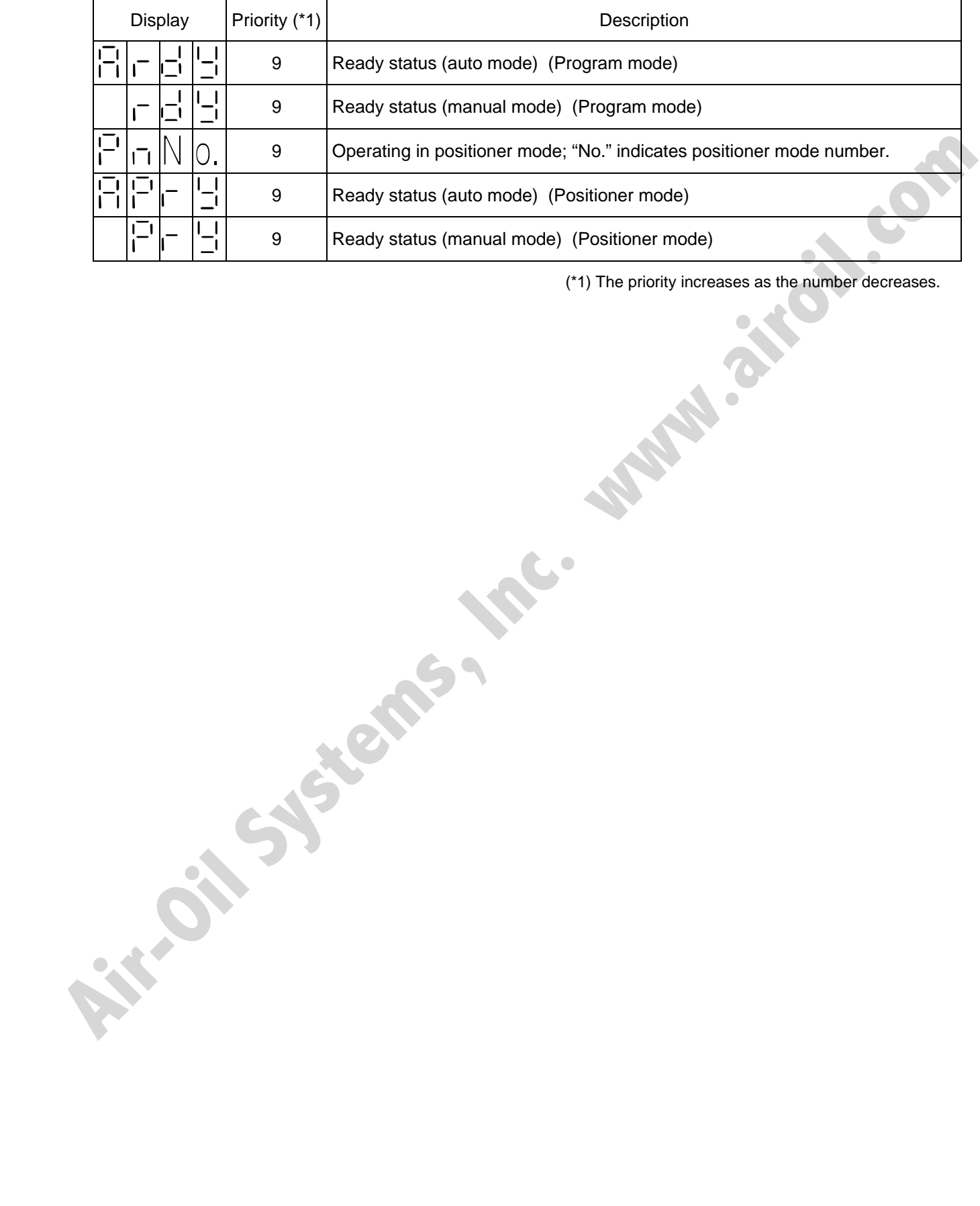

(\*1) The priority increases as the number decreases.

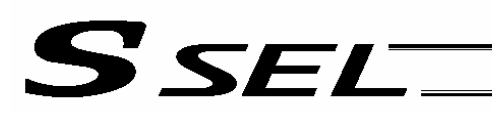

### (2) Core

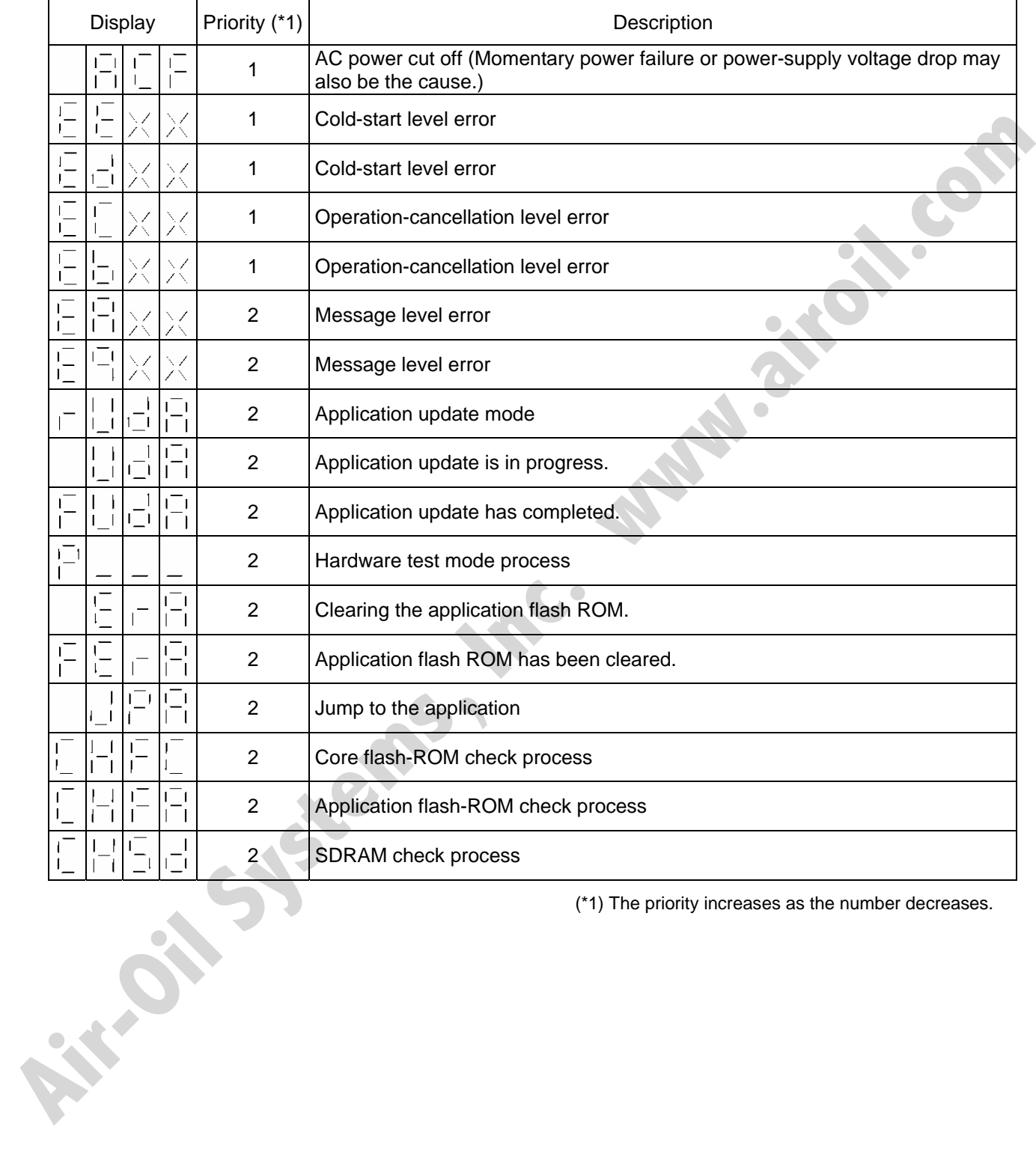

(\*1) The priority increases as the number decreases.

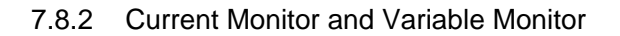

By setting other parameter Nos. 49 and 50 appropriately, the optional panel unit can be used to monitor either current levels or variables.

(1) Current monitor

Currents of up to four axes having continuous axis numbers can be monitored.

Parameter settings

Other parameter No.  $49 = 1$ 

S SEL

Other parameter No. 50 = Smallest axis number among the axes to be monitored

Example) If other parameter No. 49 is set to "1" and other parameter No. 50 to "1" for a 2-axis controller, the far-right segment digit will show the current for axis 1.

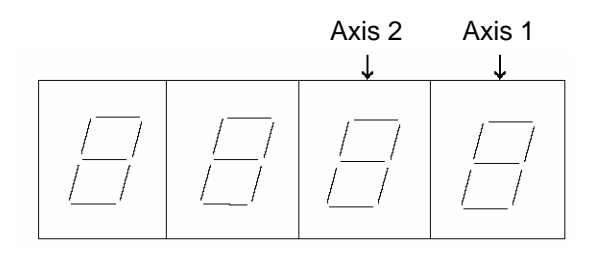

When data is written to the flash ROM or a software reset (restart) is executed after the parameter values have been input, the panel window will show the motor current to rating ratio (%) by a segment pattern, instead of "ready status" or "program run number."

The segment display patterns and corresponding motor current to rating ratios (%) are shown below.

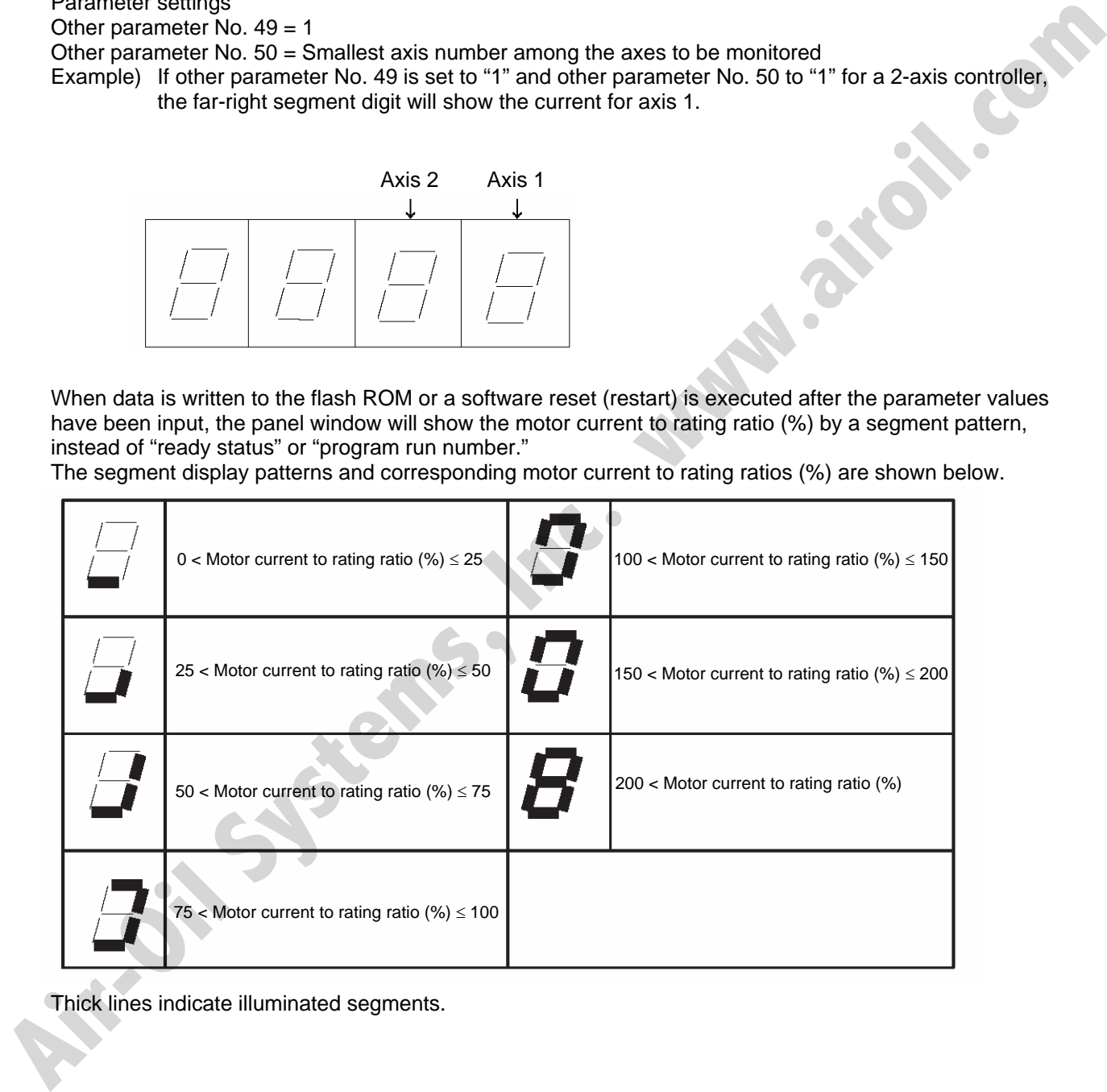

Thick lines indicate illuminated segments.

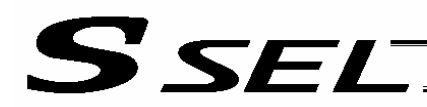

(2) Variable monitor

The contents of global integer variables can be displayed on the panel window. Positive integers of 1 to 999 can be displayed.

Parameter settings

Other parameter No.  $49 = 2$ 

Other parameter No.  $50 = \text{Variable number of the global integer variable to be monitored}$ 

When data is written to the flash ROM or a software reset (restart) is executed after the parameter values have been input, the panel window will show the content of the global integer variable, instead of "ready Display example)

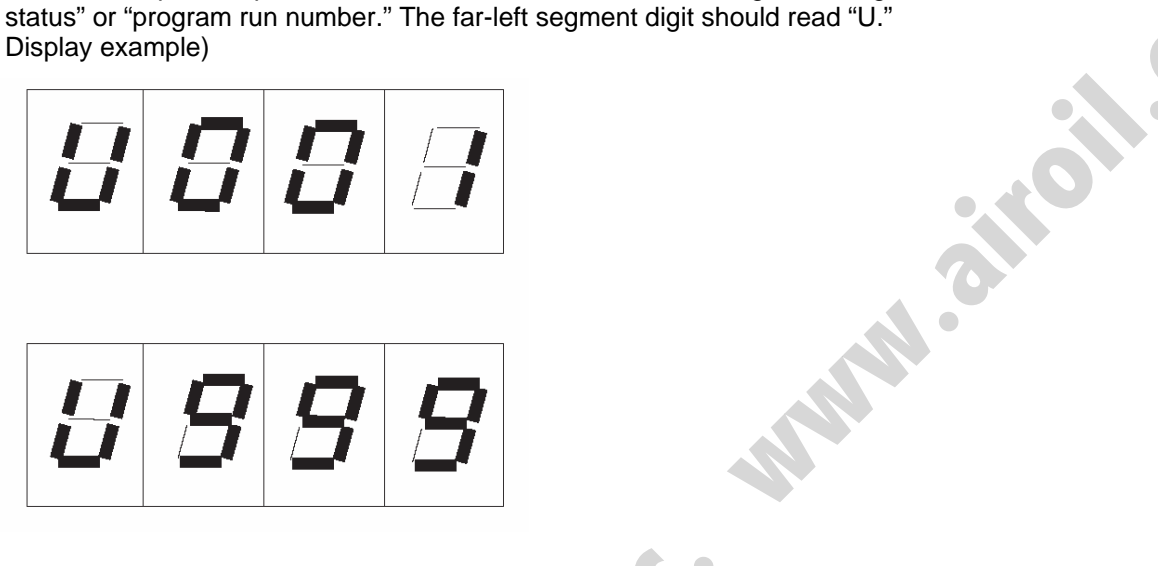

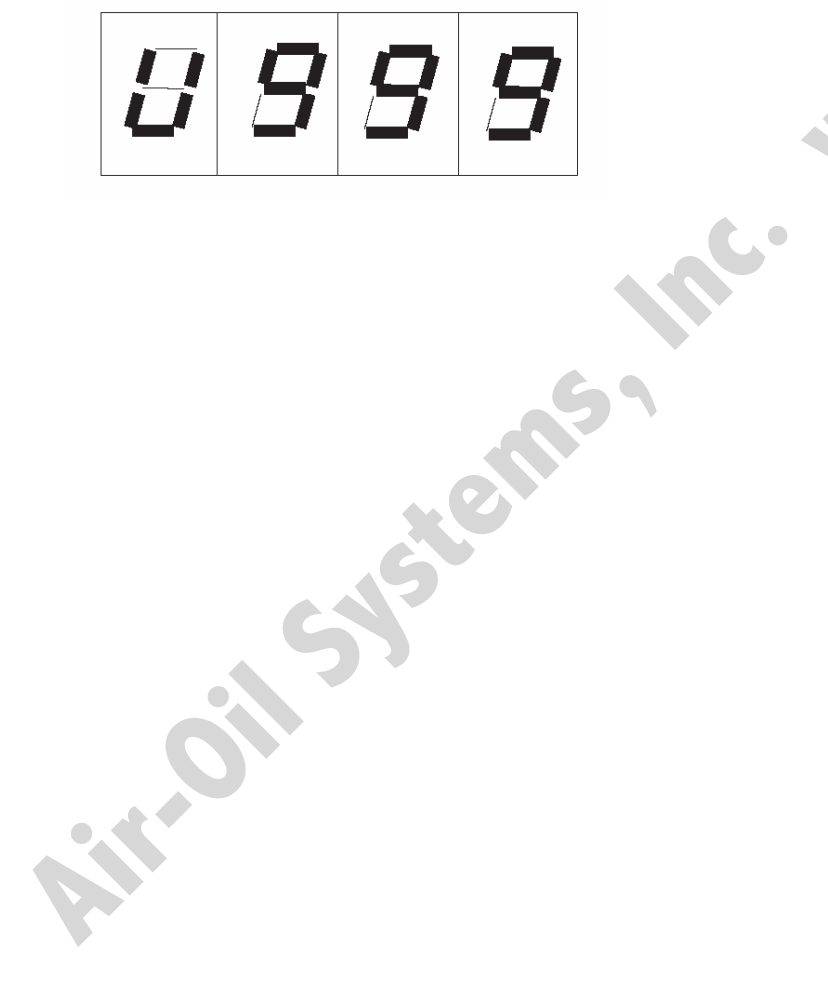

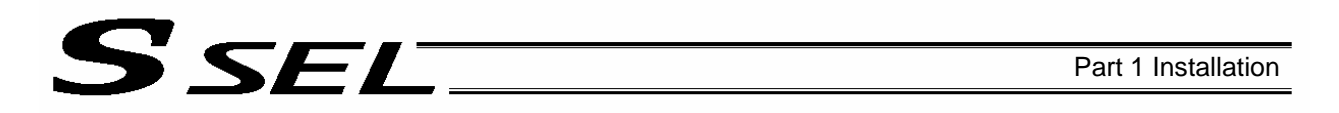

### 7.9 Installing the Absolute-Data Backup Battery (Optional)

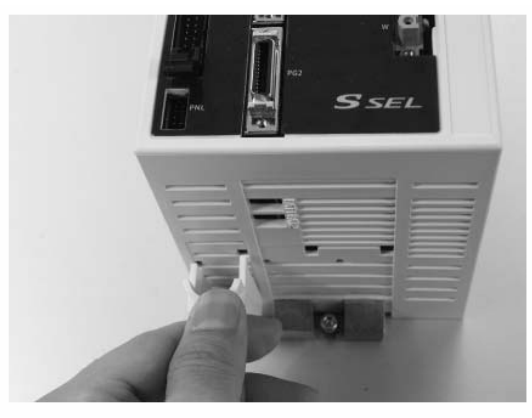

As shown to the left, install the supplied battery holder at the bottom of the controller.

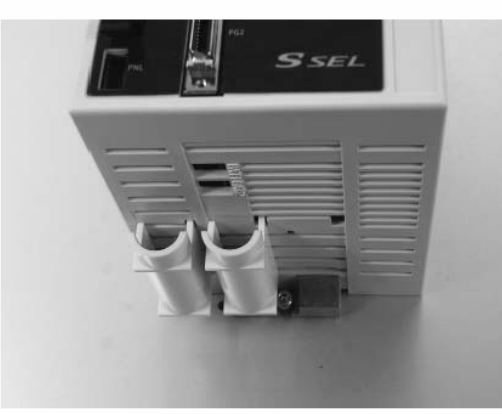

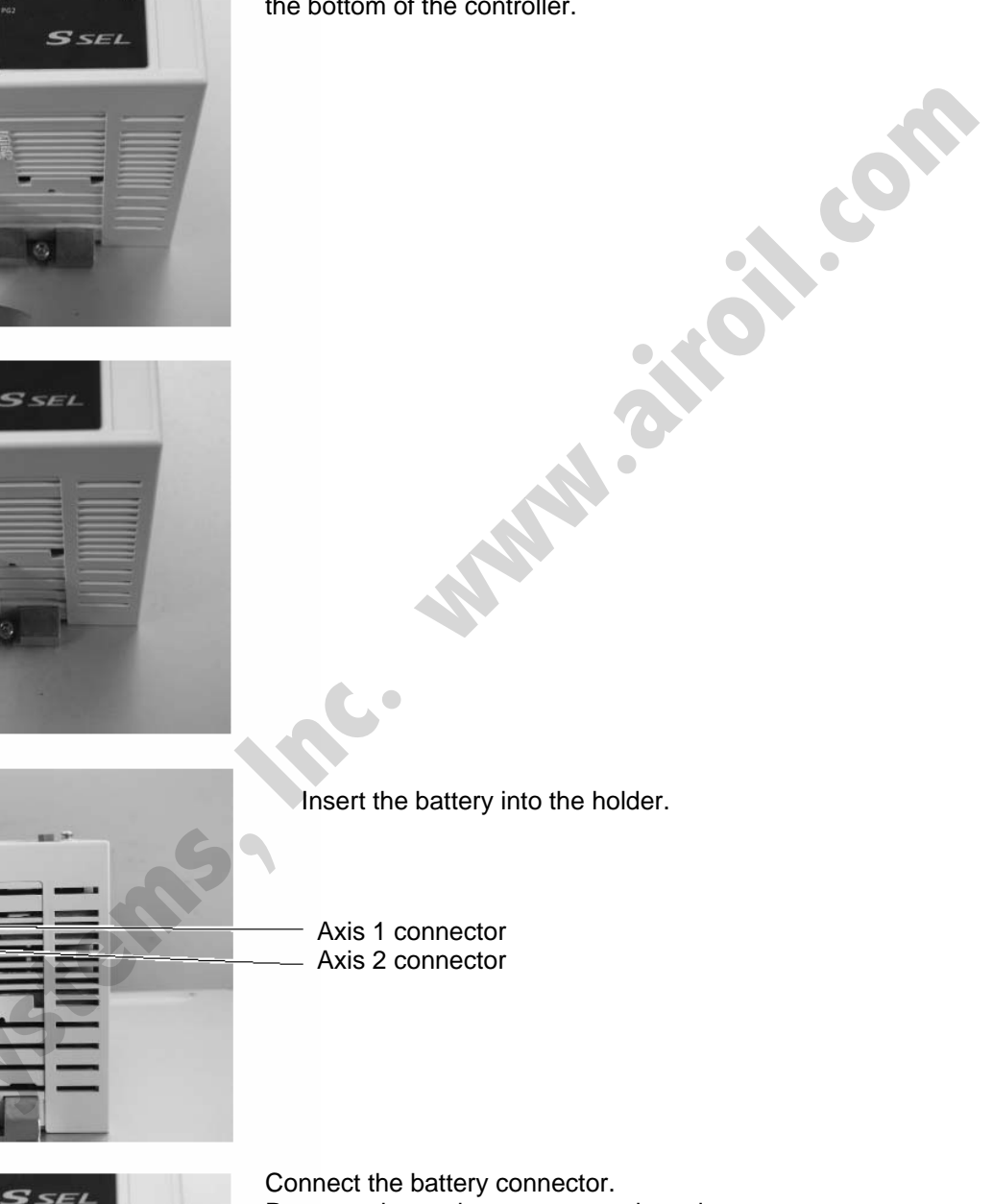

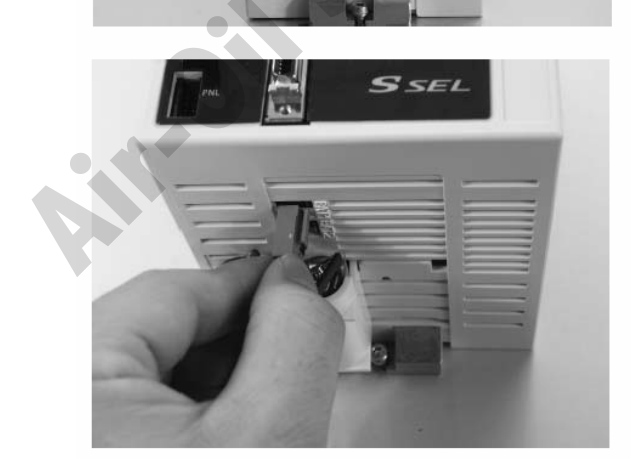

Connect the battery connector. Pay attention to the connector orientation. (The connector hook should face the right side.) Caution: If the main power cannot be turned on immediately after the encoder cable has been connected, do not connect the battery connector.

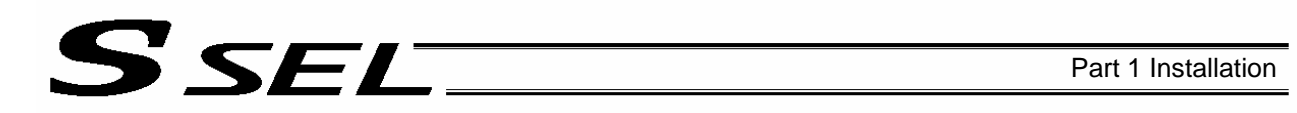

## 7.10 Installing the System-Memory Backup Battery (Optional)

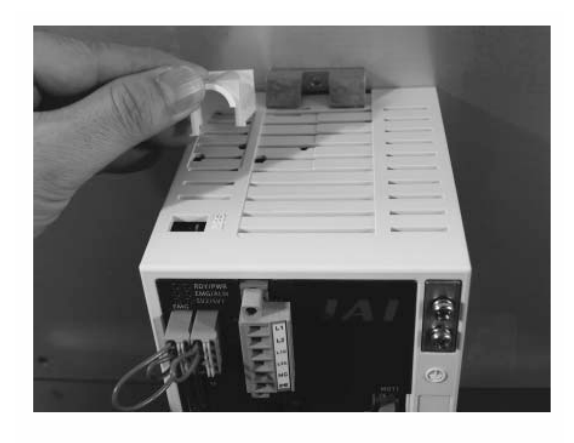

As shown to the left, install the supplied battery holder at the top of the controller.

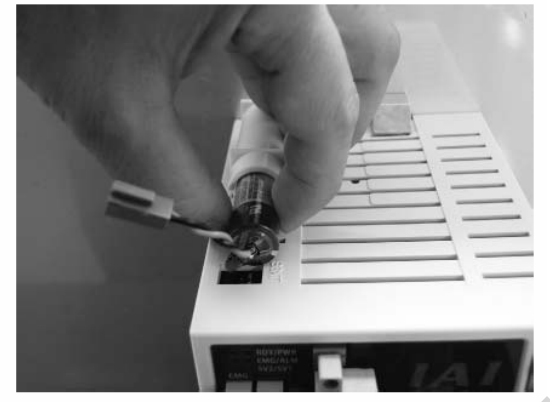

Insert the battery into the holder.

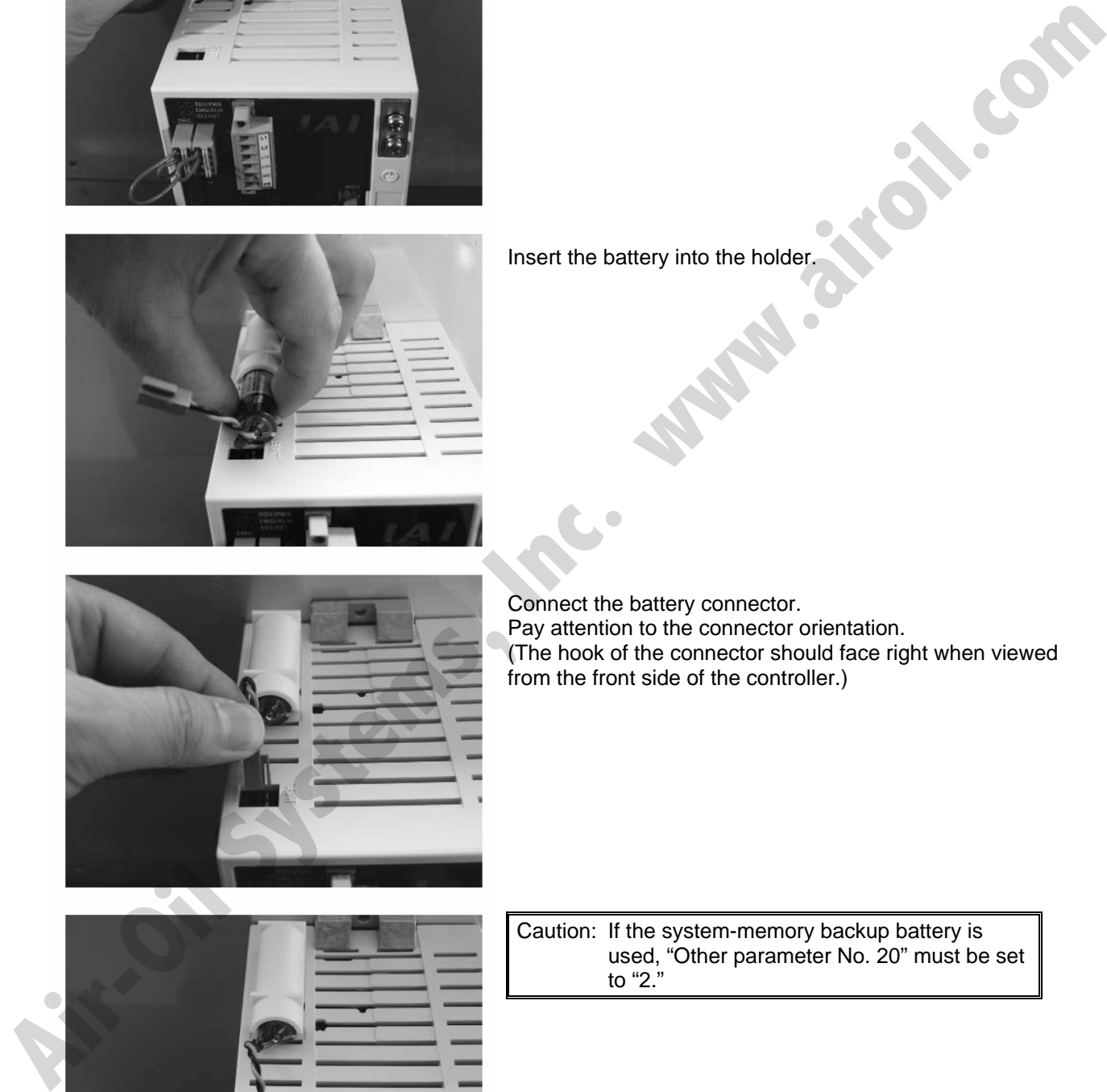

Connect the battery connector. Pay attention to the connector orientation. (The hook of the connector should face right when viewed from the front side of the controller.)

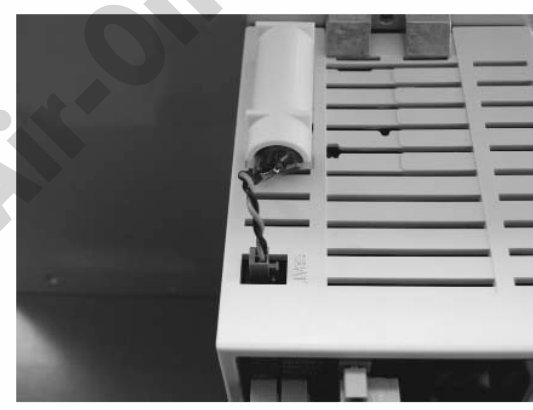

Caution: If the system-memory backup battery is used, "Other parameter No. 20" must be set to "2."

# S SEL

## Chapter 4 Operation

- 1. Startup
- (1) Connect the motor cable and encoder cable to the controller.
- (2) Connect the PIO connector to the host PLC using the supplied flat cable.
- (3) Execute an emergency stop.
- (4) Connect the PC or teaching pendant. Set the AUTO/MANU switch to the "MANU" side.
- (5) Supply the 24-V PIO power through the flat cable. If the actuator is equipped with a brake, supply the 24-V brake power to the SIO connector.
- (6) Turn on the control power and motor power at the same time. (They should be taken from the same power supply.)
- (7) Reset the emergency stop.
	- $\star$  The EMG lamp turns off.
	- $\star$  If the ALM lamp is lit, an error is present. Check the error list to identify the problem.

If the 24-V PIO power is not supplied, an "E69" error will generate.

If your controller is of absolute specification, an "E914," "ECA1" or "ECA2" error may generate during the startup, indicating that an absolute reset must be performed. Refer to "How to Perform Absolute Reset." To check for errors, connect the teaching pendant, PC software or panel unit. The Sauthe omergency stop.<br> **A** The EMG lamp turns off.<br> **A** If the ALM lamp is lit, an error is present. Check the error list to identify the problem.<br>
If the 24-Y PiO power is not supplied, an "E69" error will generate.<br>
## SEL

### 1.1 Power ON Sequence

- Although separate inputs are provided for the control power and motor power, they should be supplied from the same power-supply terminal.
- Turn on the PIO power first. You can turn on the PIO power much earlier than the control power and motor power, as long as it is turned on before the control power/motor power.

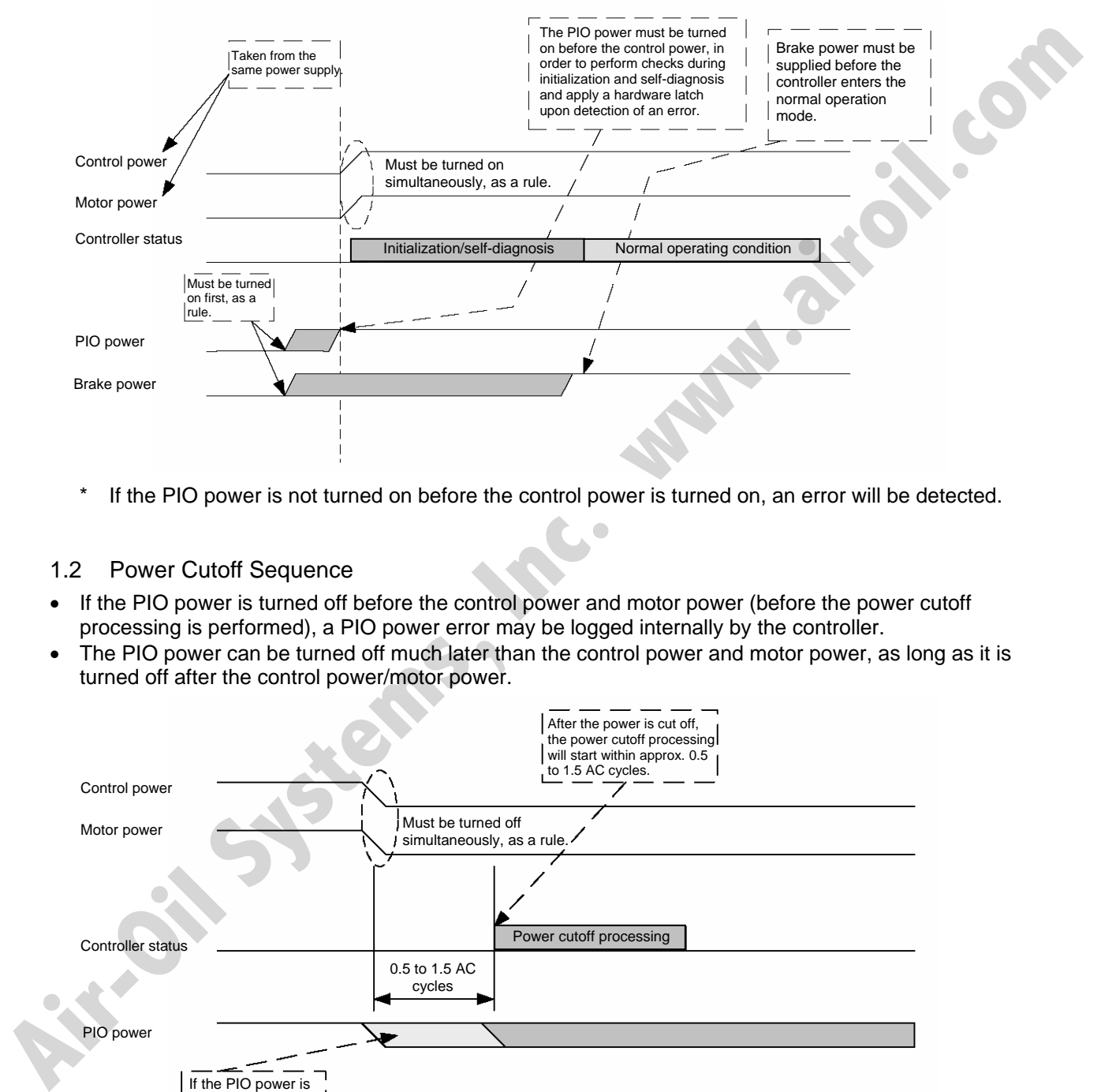

\* If the PIO power is not turned on before the control power is turned on, an error will be detected.

### 1.2 Power Cutoff Sequence

- If the PIO power is turned off before the control power and motor power (before the power cutoff processing is performed), a PIO power error may be logged internally by the controller.
- The PIO power can be turned off much later than the control power and motor power, as long as it is turned off after the control power/motor power.

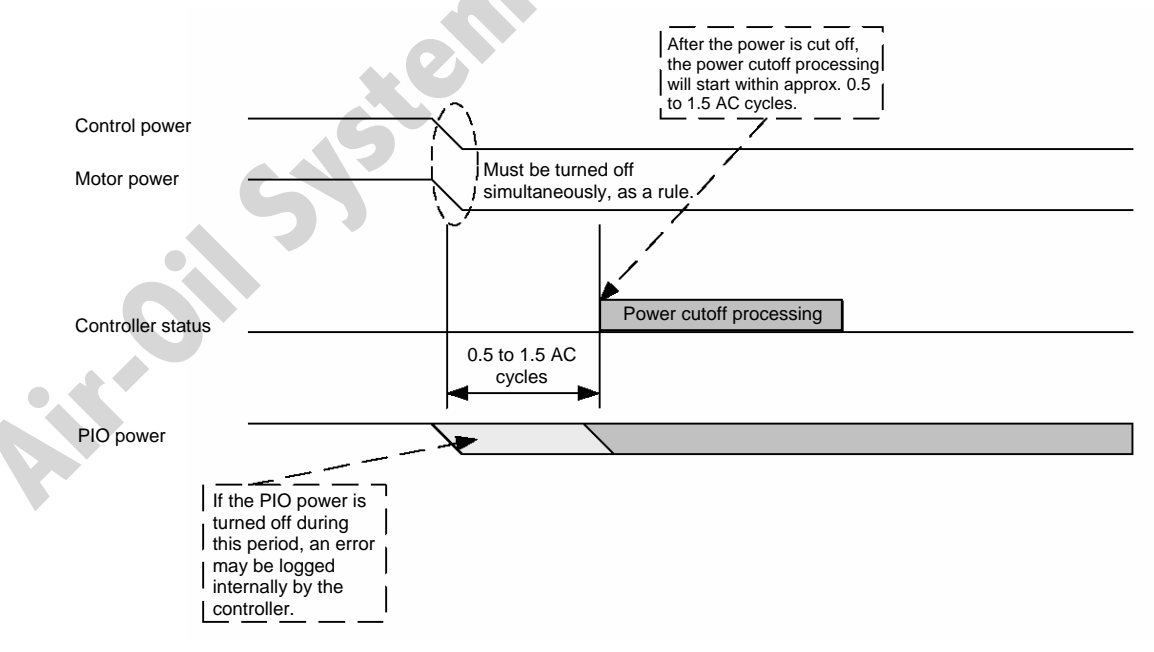

### 2. How to Perform Absolute Reset (Absolute Specification)

If the SSEL controller experiences any abnormal absolute-encoder battery voltage or the battery or encoder cable is disconnected, an encoder battery error will generate. In this case, you must perform an absolute reset.

This chapter explains how to perform an absolute reset using the PC software. For the procedure to perform an absolute reset from the teaching pendant, refer to the operation manual for your teaching pendant.

Refer to Appendix, " $\odot$  Absolute Reset for Synchro Specification" for the procedure to perform an absolute reset on a synchro controller.

2.1 Preparation

SEL

(1) PC

PC in which IAI's X-SEL PC software (X\_SEL.exe) has been installed

- (2) PC cable (supplied with the PC software) RS232C cross cable (fitted with a female 9-pin connector on the PC end and a male 25-pin connector on the controller end) Connector conversion cable perform an aboblise reset from the teaching pendant, refer to the operation manual for your teaching<br>Refer to Appendix ~8 Absolute Reset for Synchro Specification" for the procedure to perform an absolute<br>rest on a synchro
	- (3) All adjustment items other than absolute reset must have been completed.

### 2.2 Procedure

- (1) Turn off the SSEL controller power. Turn on the PC power and wait for the OS to start.
- (2) Connect the 9-pin D-sub connector on the PC cable to the communication port on the PC, and connect the 25-pin D-sub connector to the teaching port on the controller.
- (3) Turn on the controller power. An encoder battery error will generate. If no other adjustment item is outstanding, "ECA1," "ECA2" or "E914" should be displayed on the 7-segment LED. This indicates that the controller has detected the encoder battery error.
- (4) Launch the X-SEL PC software (X\_SEL.exe) on the PC. The following steps explain the operating procedures in the X-SEL PC software.
- (5) When the Connection Check dialog box appears, set the communication port you are using on your PC. Click **OK**. (The baud rate need not be set. The software will automatically detect and set the baud rate.)

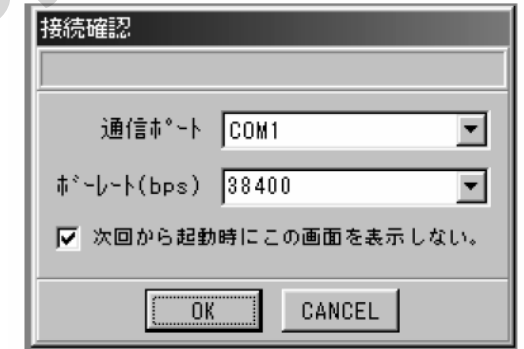

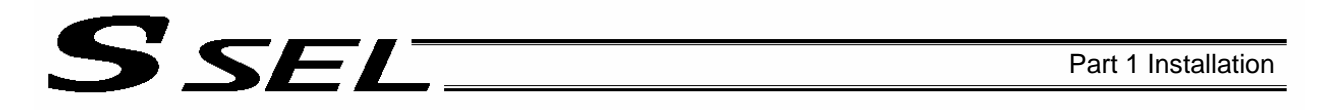

(6) The main window of the X-SEL PC software opens. Click **OK** to close the error message.

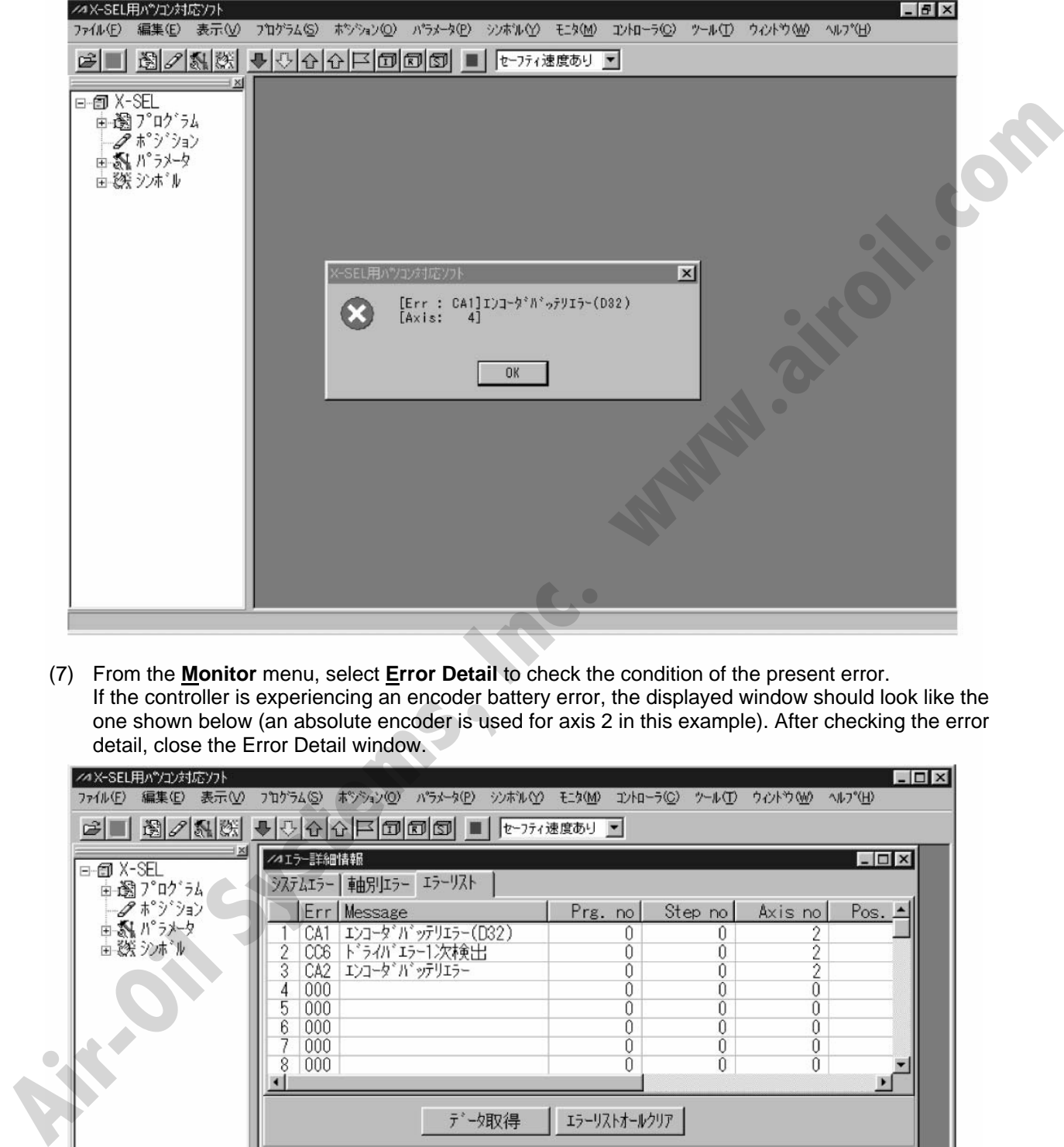

(7) From the **Monitor** menu, select **Error Detail** to check the condition of the present error. If the controller is experiencing an encoder battery error, the displayed window should look like the one shown below (an absolute encoder is used for axis 2 in this example). After checking the error detail, close the Error Detail window.

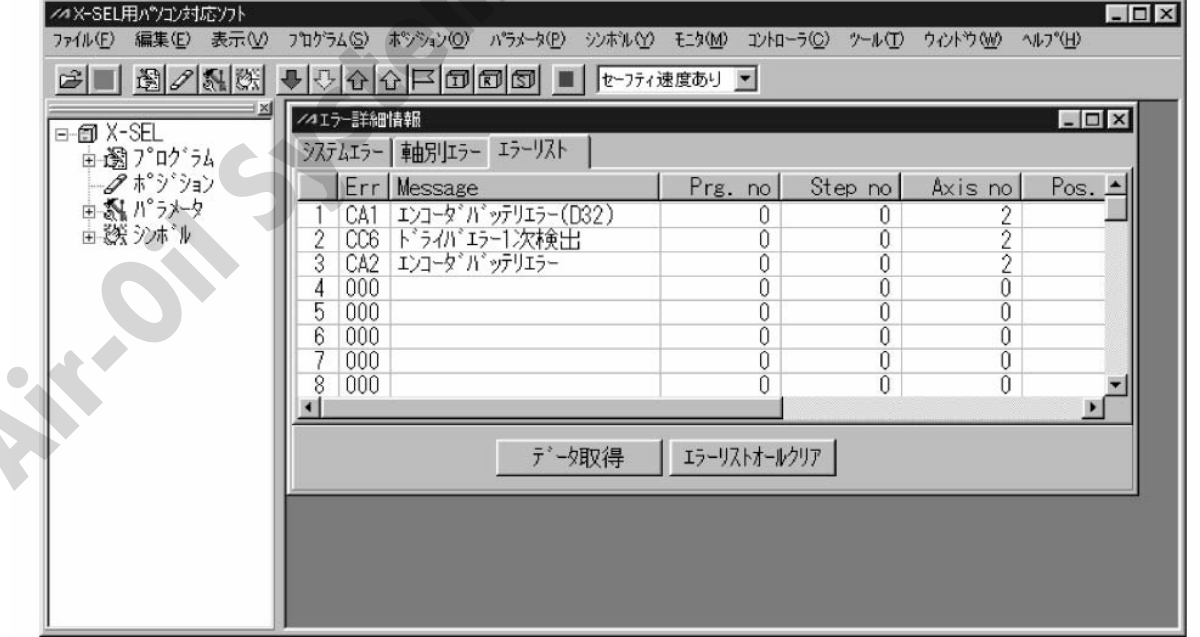

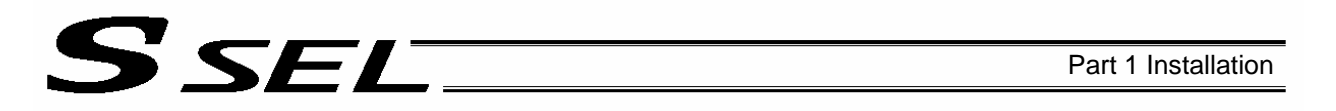

- (8) From the **Controller** menu, select **Absolute Reset**.
- (9) When the Warning dialog box appears, click **OK**.

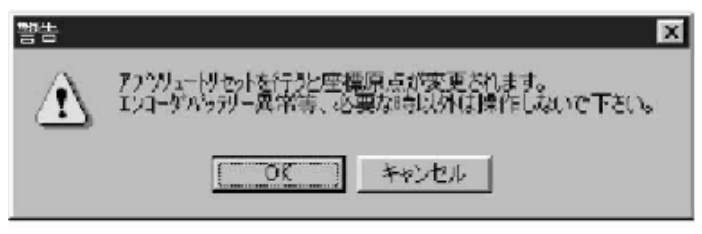

- (10) The Absolute Reset dialog box appears.
	- Click here to select the axis you want to perform an absolute reset for.

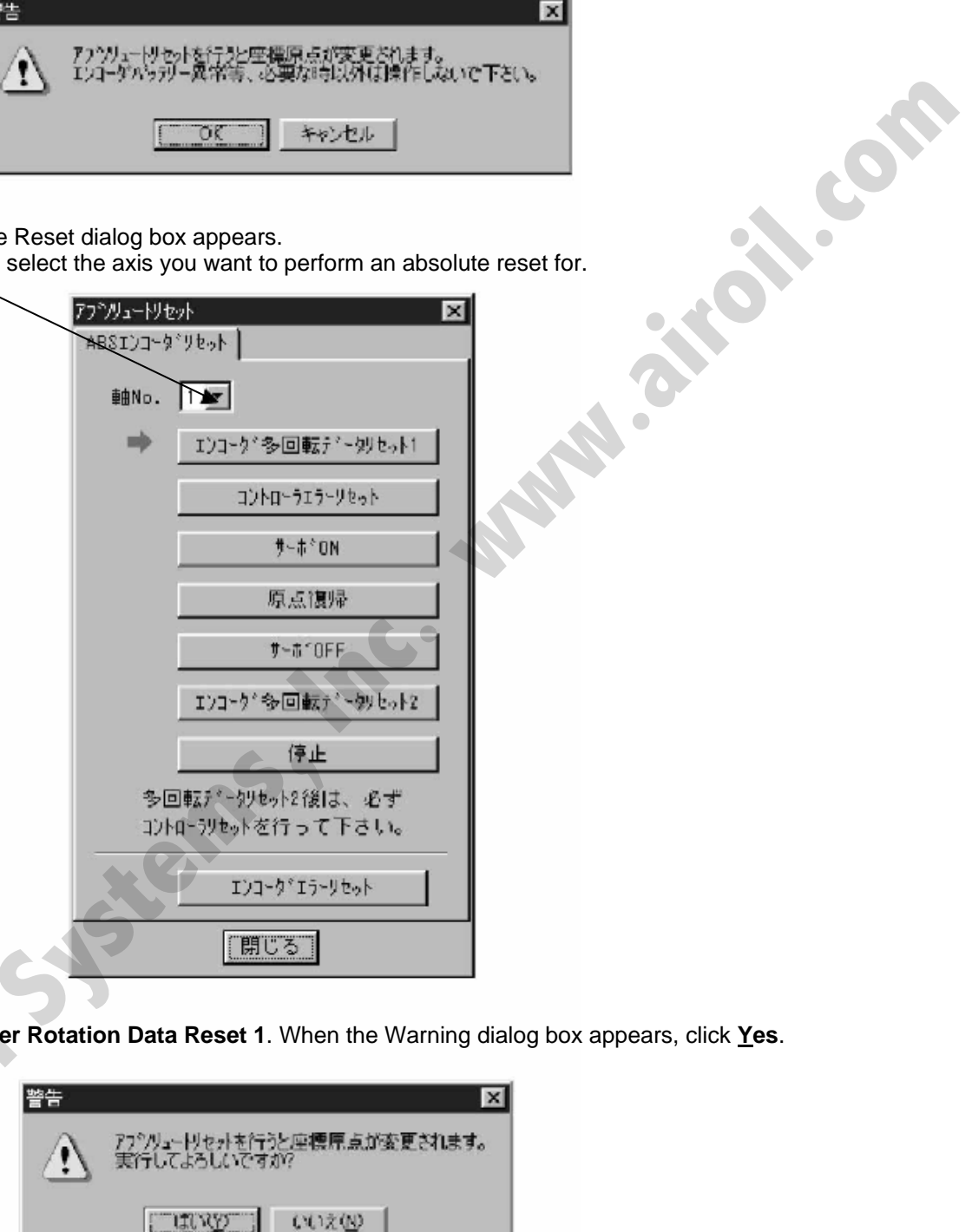

(11) Click **Encoder Rotation Data Reset 1**. When the Warning dialog box appears, click **Yes**.

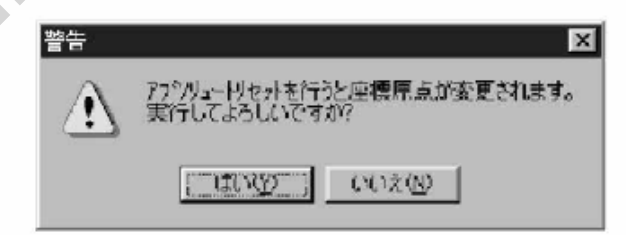

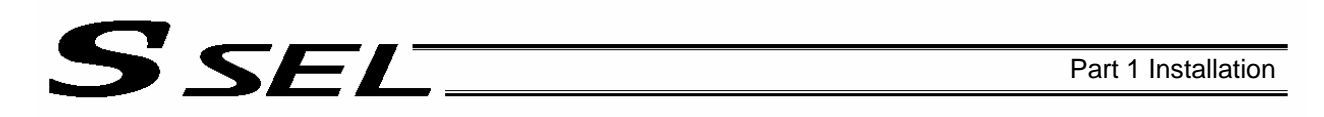

(12) Another Warning dialog box is displayed. Click **Yes** again.

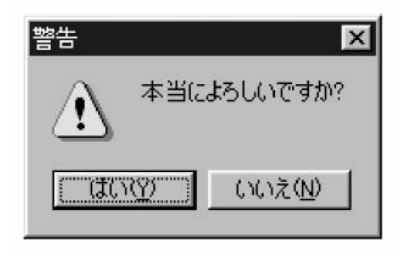

- (13) After the controller has finished processing encoder rotation data reset 1, the red arrow will move to the next item. Click the following processing buttons in this order (the arrow will move to the next one after each processing is completed):
	- 1. Controller Error Reset
	- 2. Servo ON
	- 3. Home Return
	- 4. Servo OFF

Encoder rotation data reset 2 is performed with the servo turned on. Accordingly, the Servo OFF step will be skipped.

5. Encoder Rotation Data Reset 2

After you have clicked **Encoder Rotation Data Reset 2** and the processing is finished, the red arrow will return to the position shown in (10). To perform an absolute encoder reset for another axis, select the target axis and perform the steps from (10) again. To end the procedure, click **Close** to close the Absolute Reset dialog box. **Alter the controller has finished processing encoder rotation data reset 1, the red arrow will move to the next data of the red arrow will move to the next data of the red Research and Theory Research and Theory Research** 

(Note) If you have encountered a situation where an absolute encoder reset is required for two or more axes, be sure to repeat steps (10) to (13) for all applicable axes before performing the software reset in step (14) below.

(14) When the Confirmation dialog box appears, click **Yes** to restart the controller.

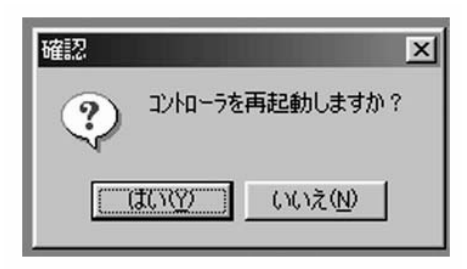

- (Note) If you continue to operate the controller without resetting the software or reconnecting the power, the following errors may generate: Error No. C70, ABS coordinate non-confirmation error Error No. C6F, Home-return incomplete error (Note) If you continue to operate the controller without<br>power, the following errors may generate:<br>Error No. C70, ABS coordinate non-confirmation<br>Error No. C6F, Home-teturn incomplete error<br>(15) If an optional papel unit i
	- (15) If an optional panel unit is connected and no other error is present, "rdy" (when the controller is in the program mode) or "Pry" (in the positioner mode) should be displayed on the 7-seg LED.
	- (16) This completes the absolute reset. To repeat the absolute reset, close the X-SEL PC software and perform the steps from the beginning.

### 3. How to Start a Program

With the SSEL Controller, the stored programs can be started (run) using four methods. Of these methods, two are mainly used to debug programs or perform trial operations, while the remaining two are used in general applications on site.

The former two methods are "starting from the teaching pendant" and "starting from the PC software."

These methods provide simple means of checking the operation. For details on "starting from the teaching pendant," read the operation manual for the optional teaching pendant. For "starting from the PC software," read the applicable explanation in the manual supplied with the PC software.

The latter two methods are "starting automatically via parameter setting" and "starting via external signal selection." This chapter only explains the methods for "starting automatically via parameter setting" and "starting via external signal selection."

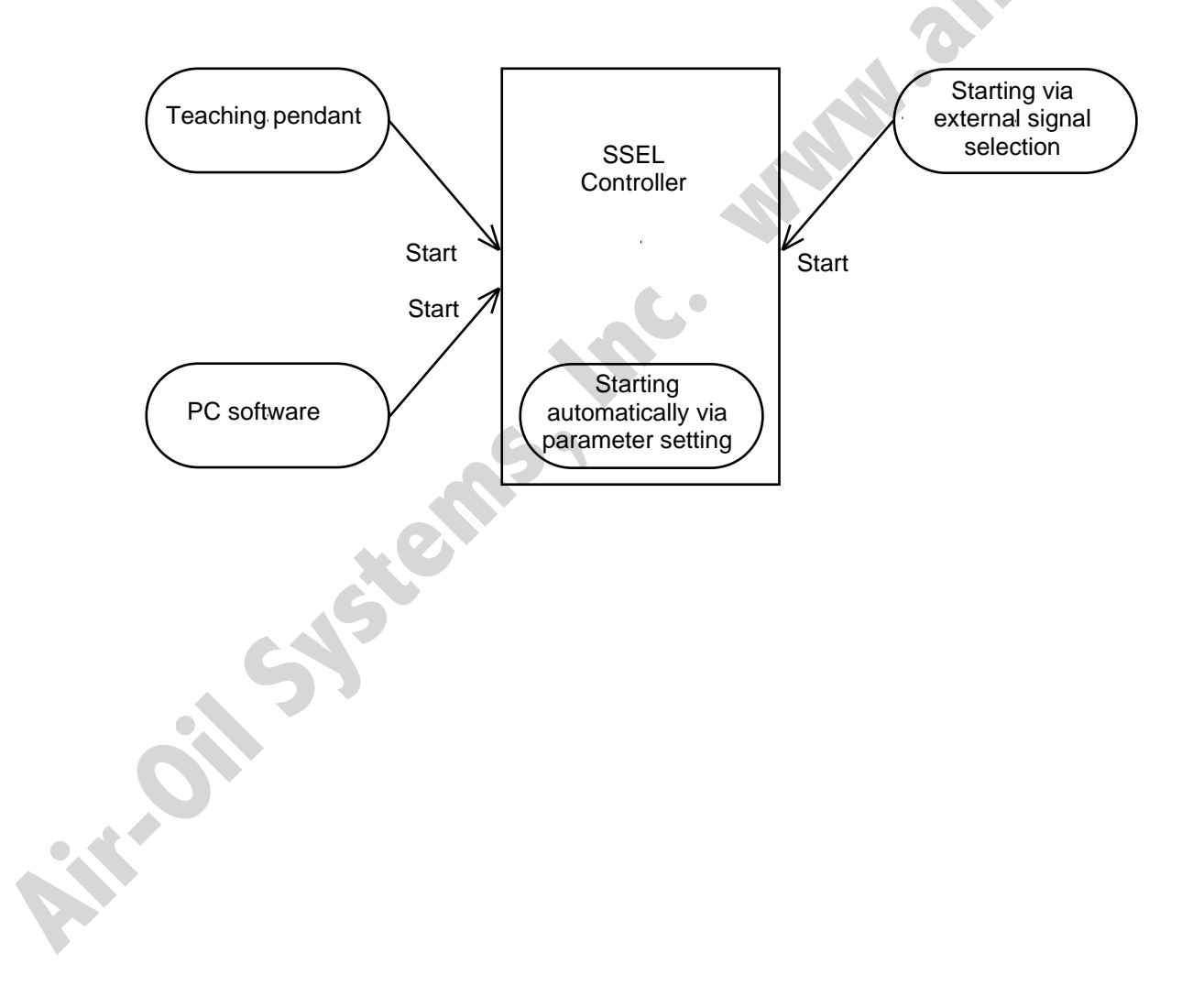

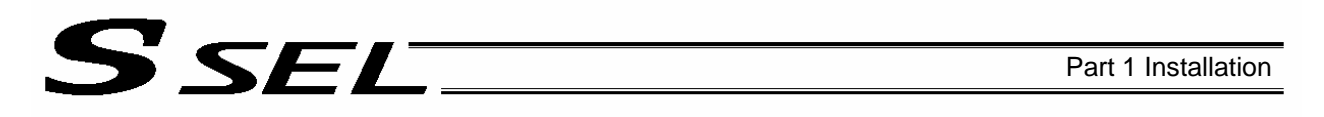

### 3.1 Starting a Program by Auto-Start via Parameter Setting

Other parameter No. 7 (Auto program start setting) = 1 (Standard factory setting)

This parameter is set using the teaching pendant or PC software.

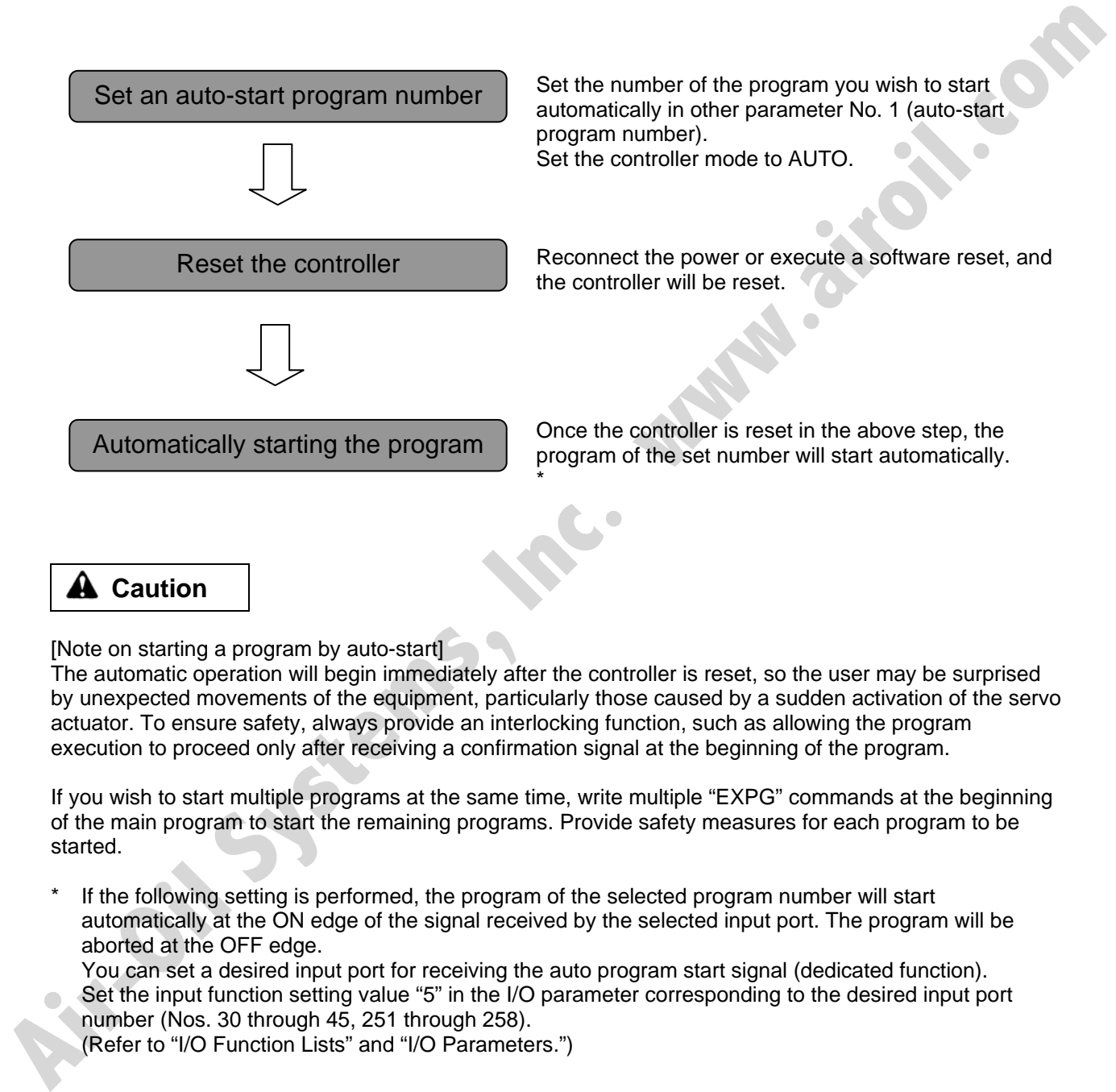

### **A** Caution

[Note on starting a program by auto-start]

The automatic operation will begin immediately after the controller is reset, so the user may be surprised by unexpected movements of the equipment, particularly those caused by a sudden activation of the servo actuator. To ensure safety, always provide an interlocking function, such as allowing the program execution to proceed only after receiving a confirmation signal at the beginning of the program.

If you wish to start multiple programs at the same time, write multiple "EXPG" commands at the beginning of the main program to start the remaining programs. Provide safety measures for each program to be started.

If the following setting is performed, the program of the selected program number will start automatically at the ON edge of the signal received by the selected input port. The program will be aborted at the OFF edge.

You can set a desired input port for receiving the auto program start signal (dedicated function). Set the input function setting value "5" in the I/O parameter corresponding to the desired input port number (Nos. 30 through 45, 251 through 258).

(Refer to "I/O Function Lists" and "I/O Parameters.")

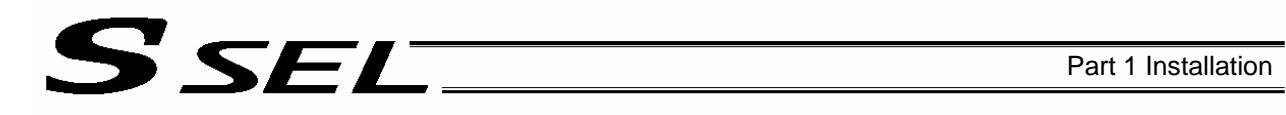

### 3.2 Starting via External Signal Selection

Select a desired program number externally and then input a start signal.

[1] Flow chart

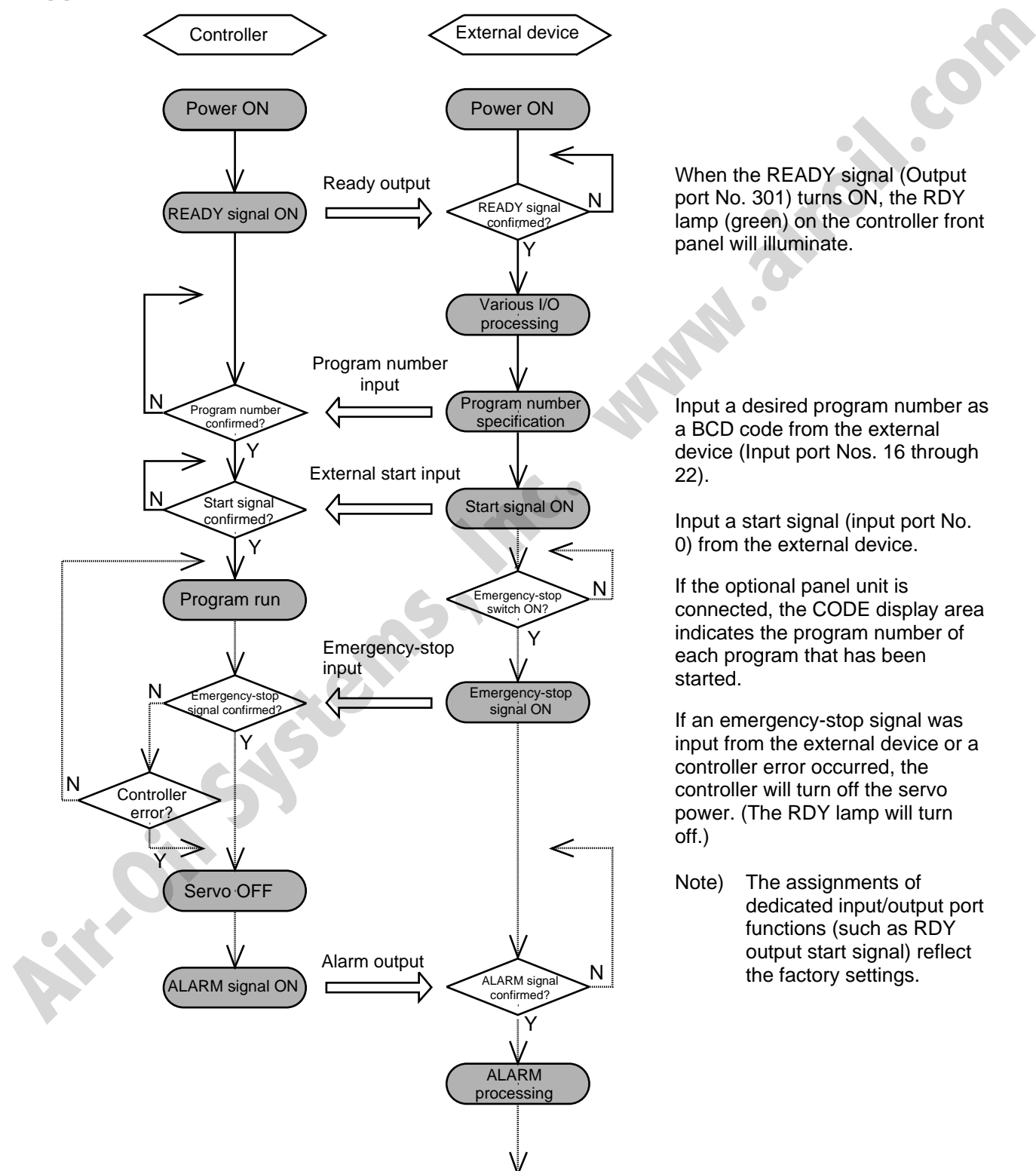

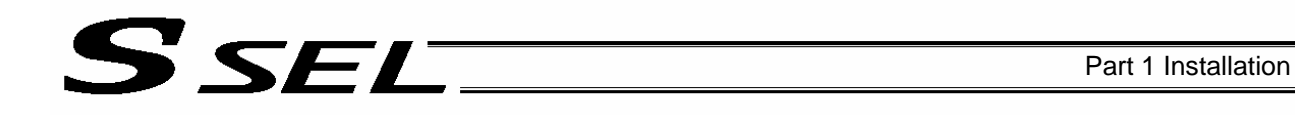

### [2] Timing chart

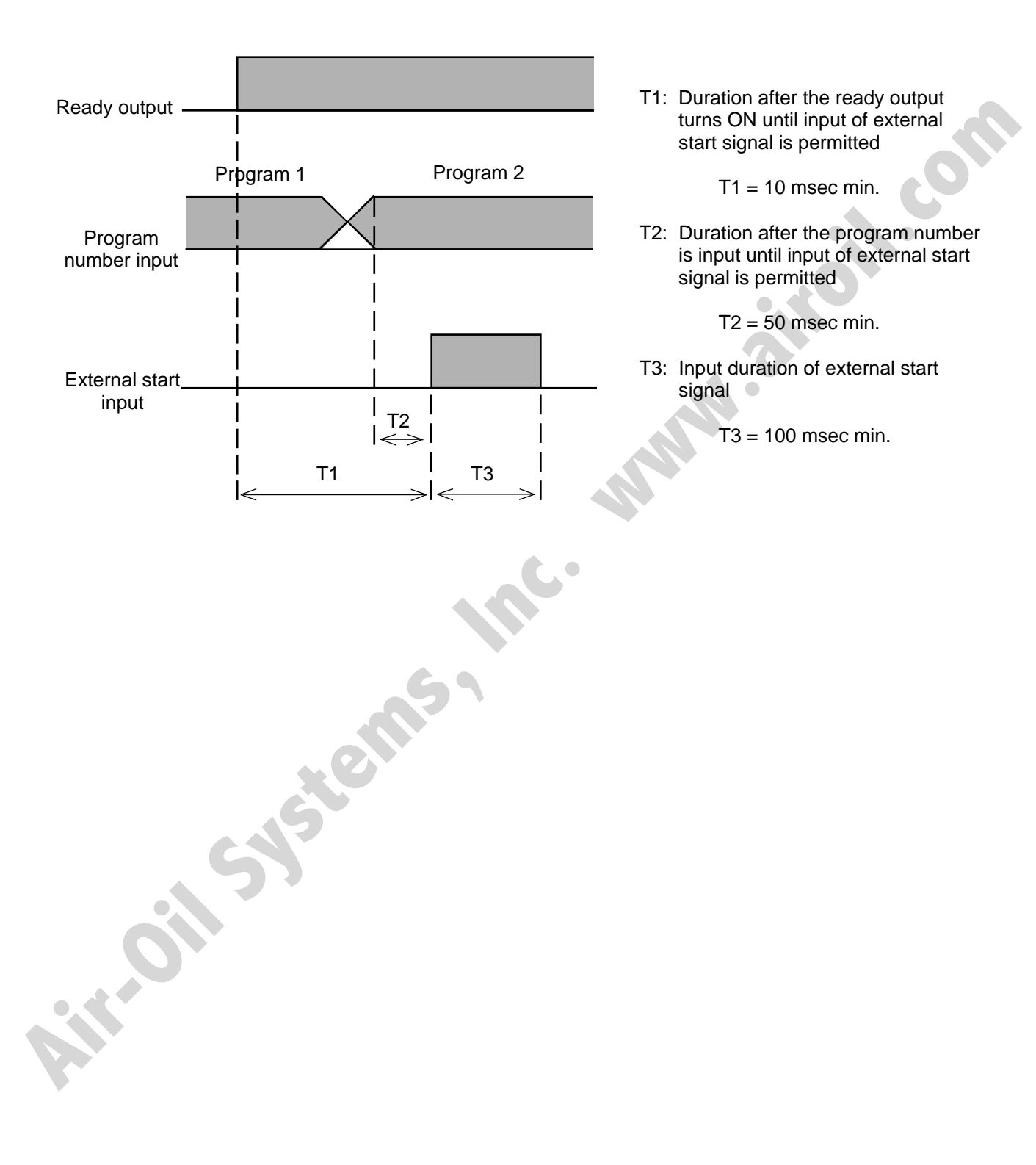

## SEL

### 4. Drive-Source Recovery Request and Operation-Pause Reset Request

- (1) Drive-source recovery request
	- [1] Case where a drive-source request is required
		- A drive-source recovery request is required in the following case:
			- Specify a desired input port for receiving the drive-source cutoff reset input signal (dedicated function).

Occurrence of a drive-source cutoff factor  $\rightarrow$  Recovery after the cutoff factor is removed.

[2] How to request a drive-source recovery

A drive-source recovery request can be issued using one of the following methods:

- Set the input function specification value "17" in the I/O parameter corresponding to the desired input port number (Nos. 30 through 45, 251 through 258). (Refer to "I/O Function Lists" and "I/O Parameters.")
- Input the ON edge to the input port of the specified number.
- Select [Drive-Source Recovery Request (P)] from the [Controller (C)] menu on the PC software screen.
- Select Ctl (controller operation) and RPwr (drive-source recovery request) on the mode selection screen of the teaching pendant.

### (2) Operation-pause reset request

- [1] Cases where an operation-pause reset request is required
	- An operation-pause reset request is required in any of the following cases:
		- An emergency stop was actuated during automatic operation when other parameter No. 10 was set to "2" (Emergency-stop recovery type = Continued operation) (only during automatic operation)  $\rightarrow$  Recovery (reset of operation pause) after the emergency stop is reset.
- The automatic operation was stopped using the deadman switch or enable switch when other parameter No. 11 was set to "2" (Deadman/enable switch recovery type = Continued operation) (only during automatic operation)  $\rightarrow$  Recovery (reset of operation pause) after the stop is reset. function). The control of the system of the system of the system of the formula one of the following methods:<br>
(2) How to request a drive-source recovery issued using one of the following methods:<br>
A drive-source recovery
	- Specify a desired input port for receiving the operation-pause input signal (dedicated function). Set the input function specification value "8" in the I/O parameter corresponding to the desired input port number (Nos. 30 through 45, 251 through 258). (Refer to "I/O Function Lists" and "I/O Parameters.")

OFF level signal input is received by the import port of the specified number during auto operation (operations pause)  $\rightarrow$  Recovery after detection of ON signal level by the input port (operation pause is reset).

- [2] How to request an operation-pause reset
	- An operation-pause reset request can be issued using one of the following methods:
	- Specify a desired input port for receiving the operation-pause input signal (dedicated function). Set the input function specification value "7" in the I/O parameter corresponding to the desired input port number (Nos. 30 through 45, 251 through 258). (Refer to "I/O Function Lists" and "I/O Parameters.")
		- Input the ON edge to the input port of the specified number.
	- Select [Operation-Pause Reset Request (L)] from the [Controller (C)] menu on the PC software screen.
	- Select Ctl (controller operation) and RAct (operation-pause reset request) on the mode selection screen of the teaching pendant.
- If the case in  $[1]$  of (1) and any of the cases in  $[1]$  of (2) are present at the same time, a drivesource recovery request must be issued first, followed by an operation-pause reset request.

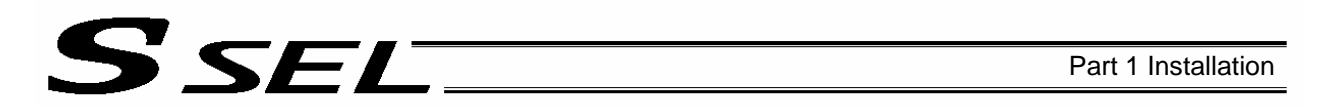

### 5. Controller Data Structure

The controller data consists of parameters as well as position data and application programs used to implement SEL language.

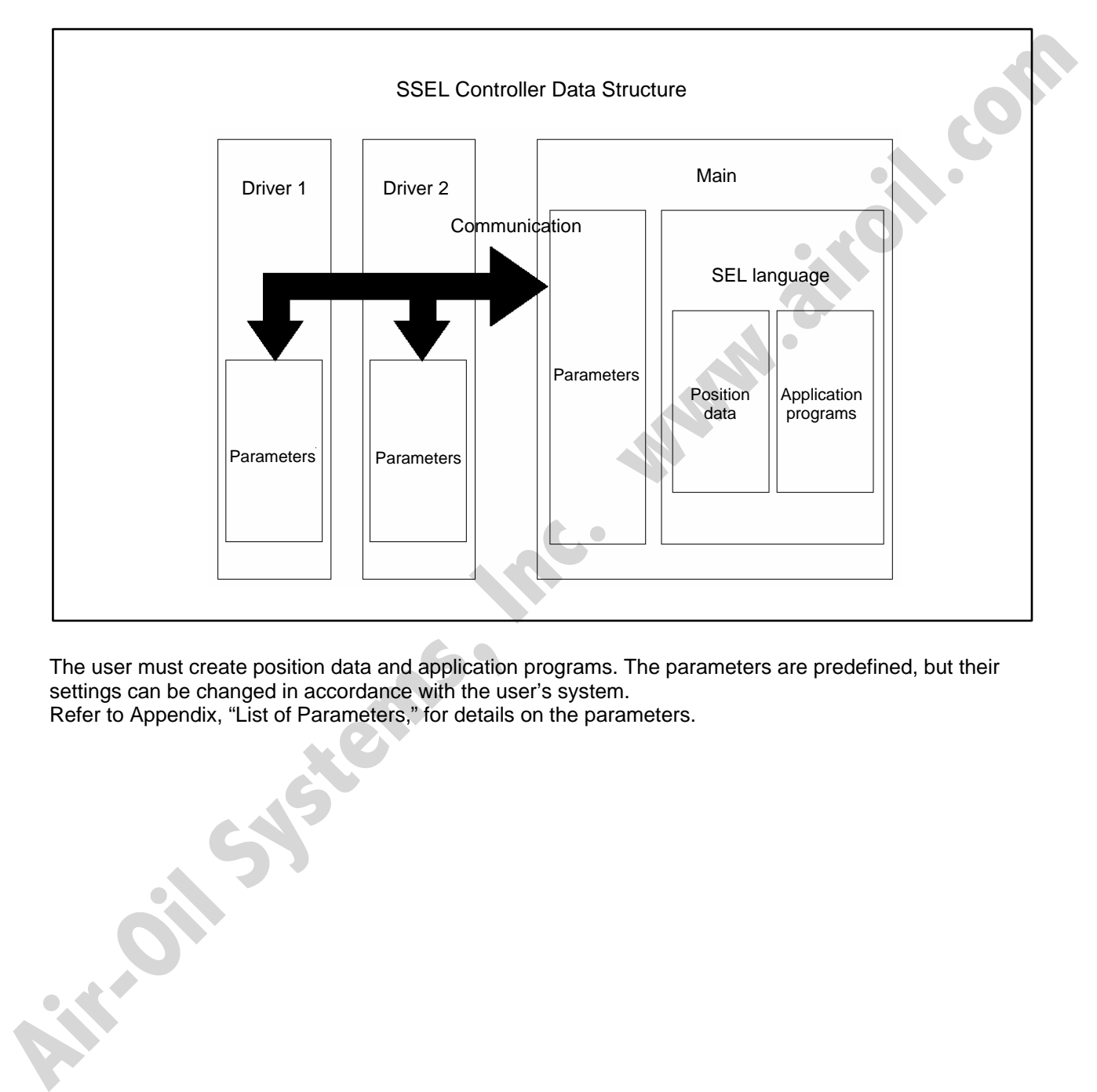

The user must create position data and application programs. The parameters are predefined, but their settings can be changed in accordance with the user's system.

Refer to Appendix, "List of Parameters," for details on the parameters.

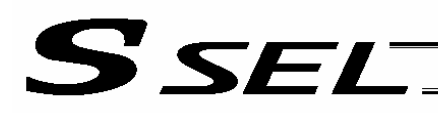

### 5.1 How to Save Data

The flow to save data in the SSEL controller is illustrated below.

When data is transferred from the PC software or teaching pendant to the controller, the data is only written to the main CPU memory as shown in the diagram below and will be erased once the controller is powered down or reset.

For important data, always write to the flash memory so that they will not be lost.

5.1.1 Factory Settings: When the System-Memory Backup Battery is Not Used Other parameter No.  $20 = 0$  (System-memory backup battery not installed)

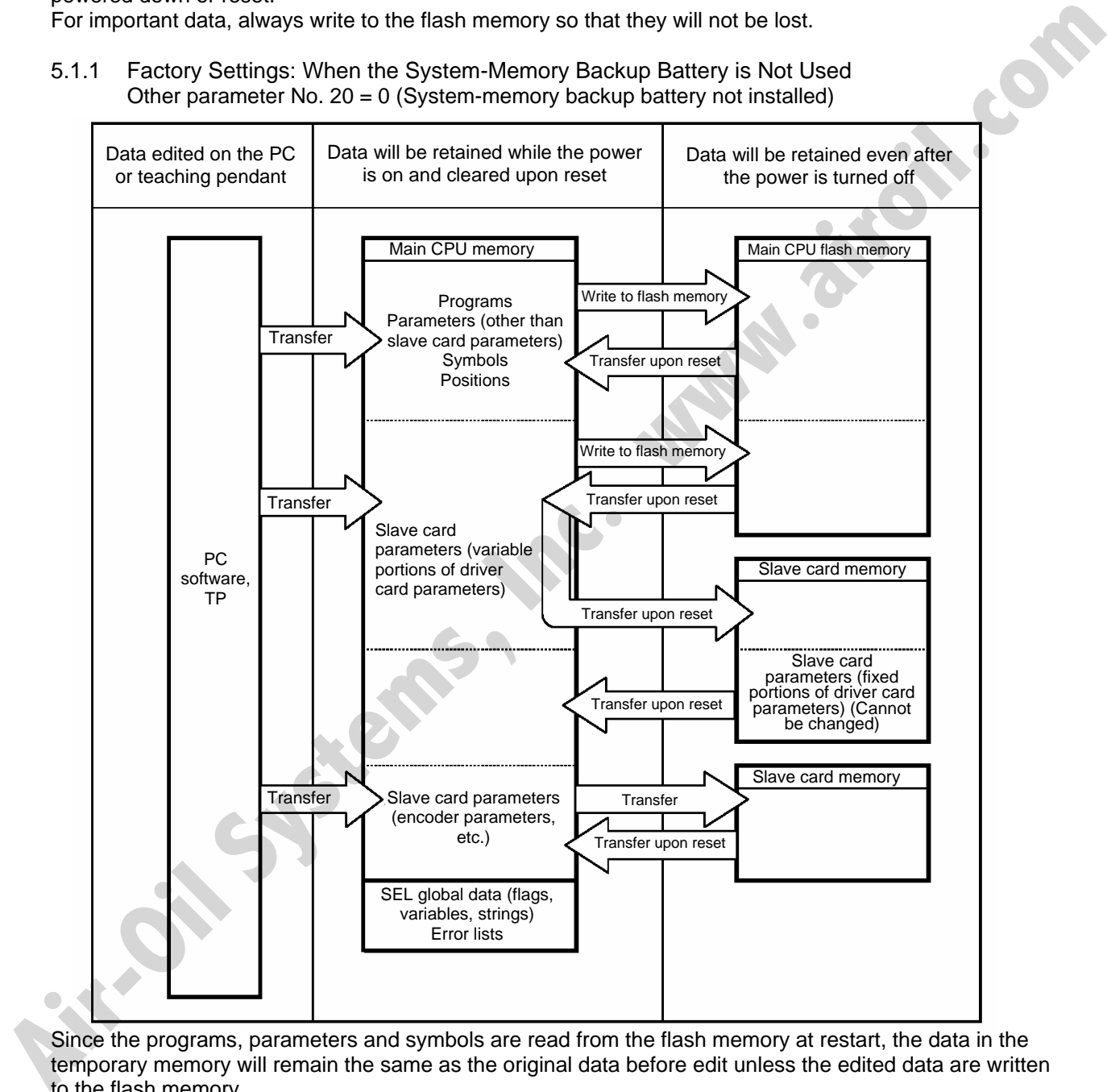

Since the programs, parameters and symbols are read from the flash memory at restart, the data in the temporary memory will remain the same as the original data before edit unless the edited data are written to the flash memory.

The controller always operates in accordance with the data in the main CPU memory (excluding the parameters).

**Note: SEL global data cannot be retained if the backup battery is not installed.** 

**SEL global data will be cleared once the control power is turned off or a software reset is executed.** 

**The error list will be cleared once the control power is turned off.** 

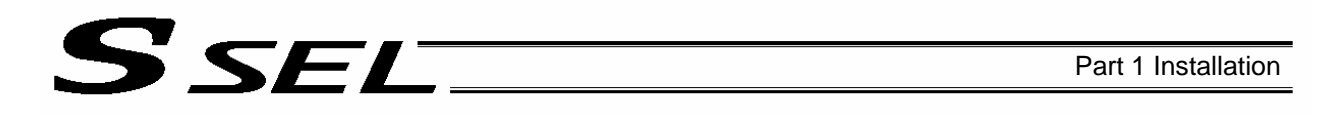

#### 5.1.2 When the System-Memory Backup Battery (Optional) is Used Change the setting of other parameter No. 20 to 2 (System-memory backup battery installed).

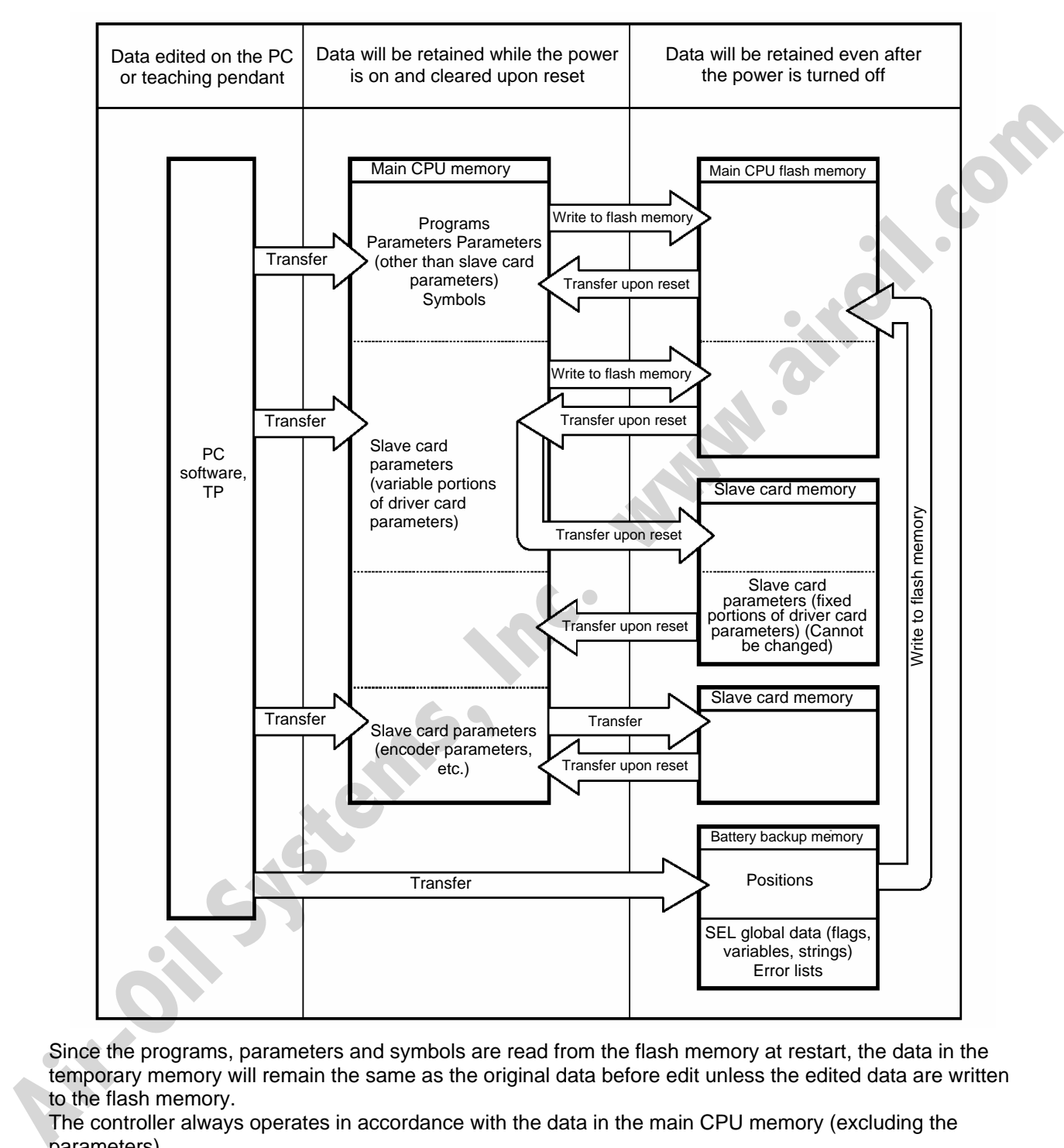

Since the programs, parameters and symbols are read from the flash memory at restart, the data in the temporary memory will remain the same as the original data before edit unless the edited data are written to the flash memory.

The controller always operates in accordance with the data in the main CPU memory (excluding the parameters).

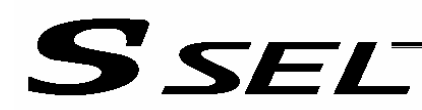

Part 1 Installation

### 5.2 Points to Note

Point to note when transferring data and writing to the flash memory Never turn off the main power while data is being transferred or written to the flash memory. The data will be lost and the controller operation may be disabled.

Point to note when saving parameters to a file

The encoder parameters are stored in the EEPROM of the actuator's encoder itself (unlike other parameters, they are not stored in the EEPROM of the controller). The encoder parameters will be read from the encoder's EEPROM to the controller when the power is turned on or upon software reset.

Therefore, if the parameters are saved to a file after turning on the controller (or restarting it via a software reset) without an actuator (encoder) connected, the encoder parameters saved to the file will become invalid.

Point to note when transferring a parameter file to the controller

When a parameter file is transferred to the controller, the encoder parameters will be transferred to the EEPROM of the encoder (excluding manufacturing/function information).

Therefore, if the parameter file transferred to the controller has been read from a controller that was started without an actuator connected, invalid encoder parameters will be written to the encoder's EEPROM (provided that an actuator is connected to the controller to which the file was transferred). When saving the parameters to a file, do so with an actuator connected to the controller.

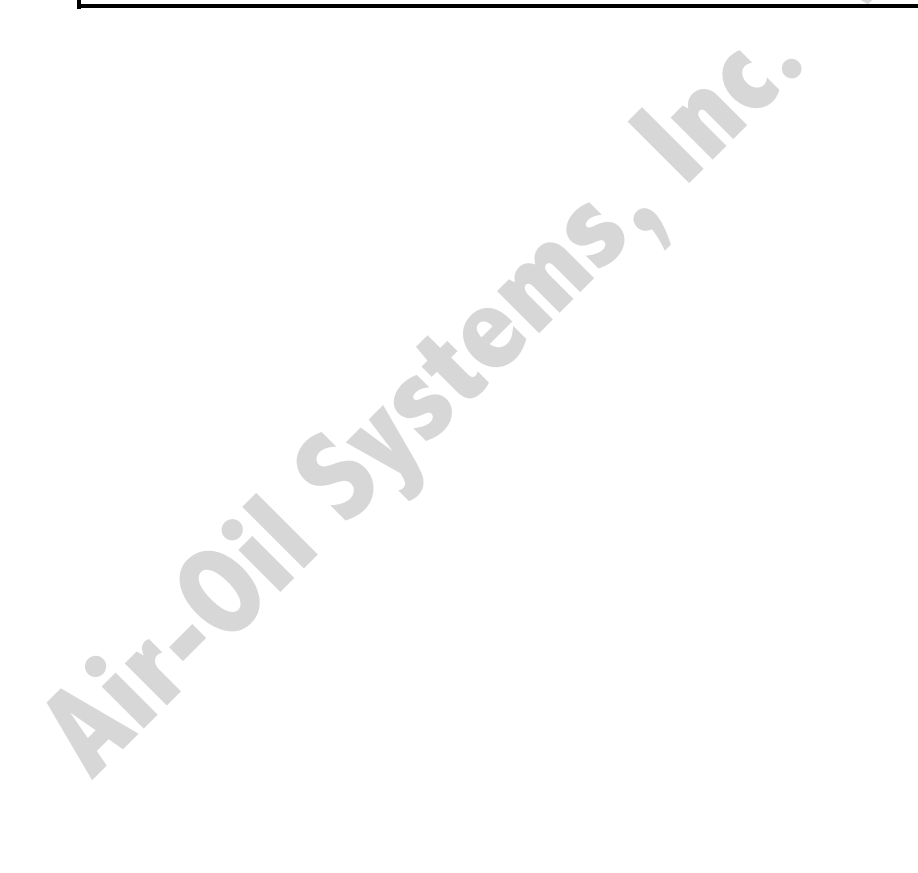

# SEI<sup>-</sup>

### Chapter 5 Maintenance

- Routine maintenance and inspection are necessary so that the system will operate properly at all times. Be sure to turn off the power before performing maintenance or inspection.
- The standard inspection interval is six months to one year. If the environment warrants, however, the interval should be shortened.

### 1. Inspection points

- Check to see if the supply voltage to the controller is inside the specified range.
- Inspect the ventilation holes in the controller and remove dirt, dust and other foreign attachments, if any.
- Inspect the controller cables (controller  $\rightarrow$  actuator) and check for any loose screws or cable disconnection.
- Check the controller mounting screws, etc., for looseness.
- Inspect each cable (axis link cable, general-purpose I/O cable, system I/O cable, power cable) for loose connection, disconnection, play, etc.
- 2. Spare consumable parts

Without spare parts, a failed controller cannot be repaired even when the problem is identified quickly. We recommend that you keep the following consumable parts as spares:

Consumable parts

- Cables
- System-memory backup battery (optional): AB-5 by IAI -- Must be replaced after approx. 5 years
- Absolute-data backup battery (optional): AB-5 by IAI -- Must be replaced after approx. 2 years\* (Absolute specification) **Air-** Inspection points<br> **Air-** Check to see if the supply voltage to the controller is inside the specified range.<br> **Air-** Inspect the ventilation holes in the controller and transvection, dualization of the check to any
	- $*$ : The actual replacement timing will vary depending on the use condition. For details, refer to " $\odot$ Battery Backup Function" in Appendix.

When the battery voltage drops, an applicable error code will be displayed on the panel window.

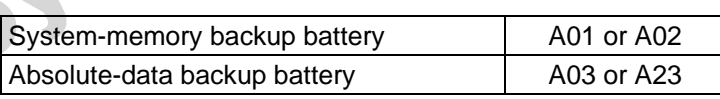

Error Codes Indicating Low Battery Voltage

## 3. Replacement Procedure for System-Memory Backup Battery (Optional)

#### Backing up the system memory

SEL I

If the optional system-memory backup battery is installed in the SSEL controller and "Other parameter No. 20: Backup battery installation function type" is set to "2" (Installed), the following SRAM data will be retained even after the power is turned off:

- Position data
- SEL global data (flags, integer/real variables, string variables)
- **Error** list

If the system-memory backup battery is removed while "Other parameter No. 20, Backup battery installation function type" is set to "2" (Installed), the above SRAM data will be damaged. For this reason, always follow the procedure below when replacing the system-memory backup battery:

- (1) Turn on the controller power.
- (2) Record (write down) the current setting of "Other parameter No. 20, Backup-battery installation function type." (This will be used when reverting the parameter to its original setting following the replacement of system-memory backup battery.)
- (3) If the PC software is installed in your PC, save the position data to a file using the PC software. The data will be used as a backup in case the SRAM data saved to the flash ROM fails.
- (4) Change "Other parameter No. 20, Backup-battery installation function type" to "1" and transfer the setting to the controller, and then perform a flash ROM write. (The point data will be saved to the flash ROM.) retained even after the power is turned of:<br> **A** Footboot at (flage, integerived variables, string variables)<br> **AIF (global data (flage, integerived variables, string variables)**<br> **AIF (global data (flage, integerived whit** 
	- \* Confirm that the flash ROM writing process has completed.
	- (5) Perform a software reset to restart the controller. (The SEL global data and error lists will be saved to the special area in the flash ROM.)
	- (6) When the controller has been restarted, turn off the power.
		- Be sure to keep the power on from the start of controller restart until the RDY LED lamp on teh controller illuminates.
	- (7) Replace the system-memory backup battery. (SRAM data will be destroyed if steps 1 through 6 are not performed properly.)

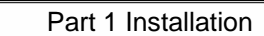

### Battery Replacement Procedure

S SEL

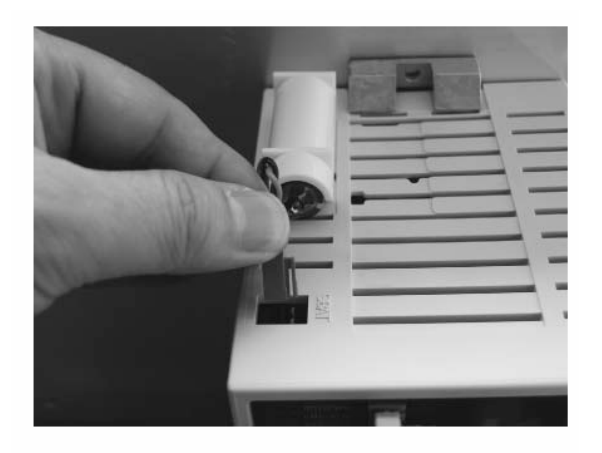

[1] Remove the battery connector and pull out the battery.

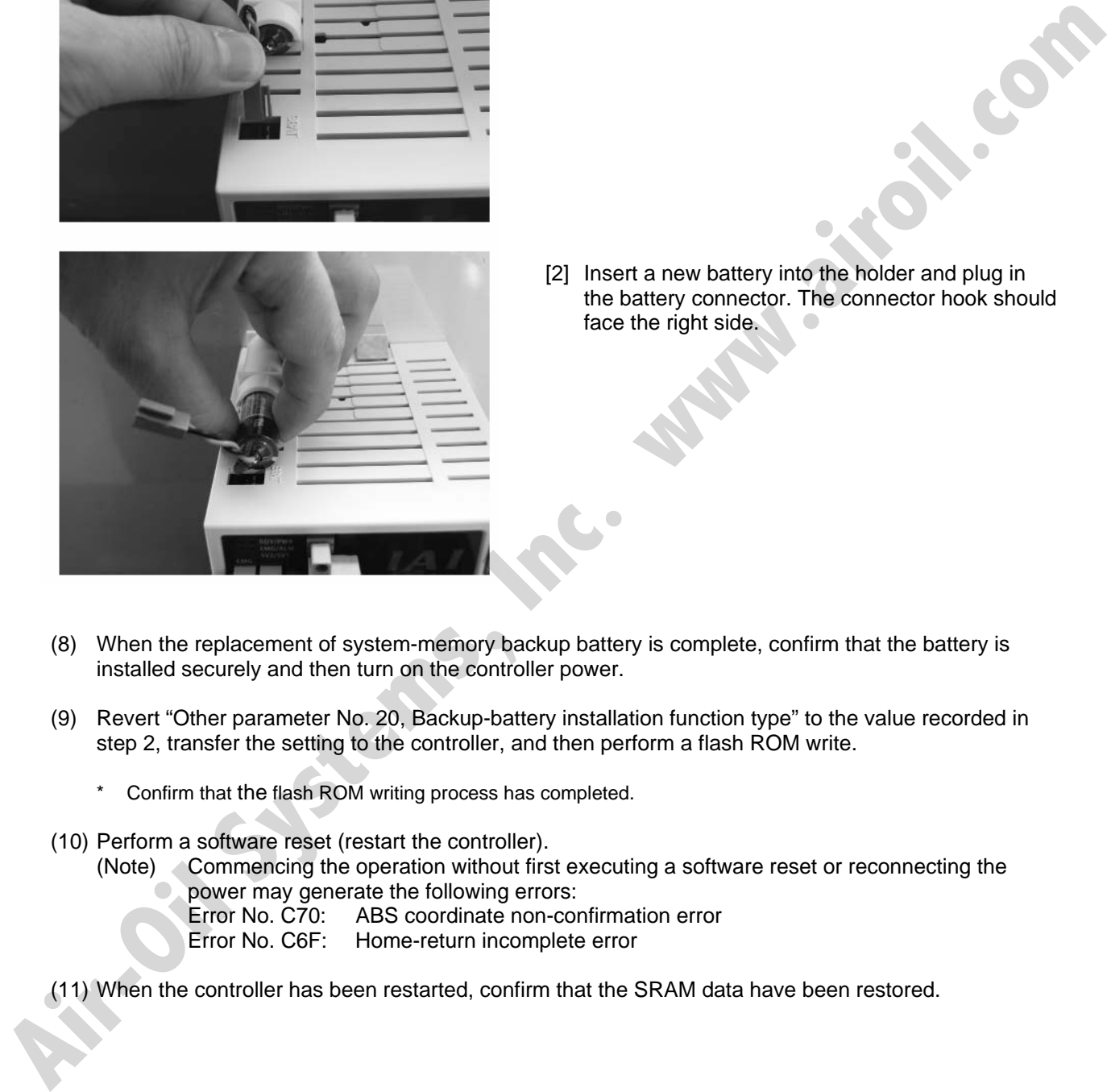

[2] Insert a new battery into the holder and plug in the battery connector. The connector hook should face the right side.

- (8) When the replacement of system-memory backup battery is complete, confirm that the battery is installed securely and then turn on the controller power.
- (9) Revert "Other parameter No. 20, Backup-battery installation function type" to the value recorded in step 2, transfer the setting to the controller, and then perform a flash ROM write.
	- \* Confirm that the flash ROM writing process has completed.
- (10) Perform a software reset (restart the controller).
	- (Note) Commencing the operation without first executing a software reset or reconnecting the power may generate the following errors:
		- Error No. C70: ABS coordinate non-confirmation error
		- Error No. C6F: Home-return incomplete error
- (11) When the controller has been restarted, confirm that the SRAM data have been restored.

# S SEL

### 4. Replacement Procedure for Absolute-Data Backup Battery (Optional)

The replacement procedure is different depending on which error is present (No. A03, A23, CA1 or CA2).

- If no error is present, perform steps (1) to (6).
- If an absolute-data backup battery voltage-low warning (Error No. A03 or A23) has been issued, perform steps (1) to (13).
- If an absolute-data backup battery voltage error (Error No. CA1, CA2 or 914) has been issued, perform steps (1) to (6) and then perform the procedure explained in "How to Perform Absolute Reset." Note: Among the steps explained below, complete (1) to (3) within 15 minutes.

battery.

(1) Turn off the controller power. (Turn off both the control power and drive power.)

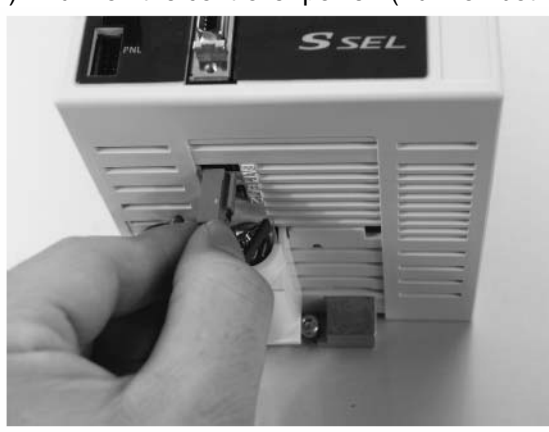

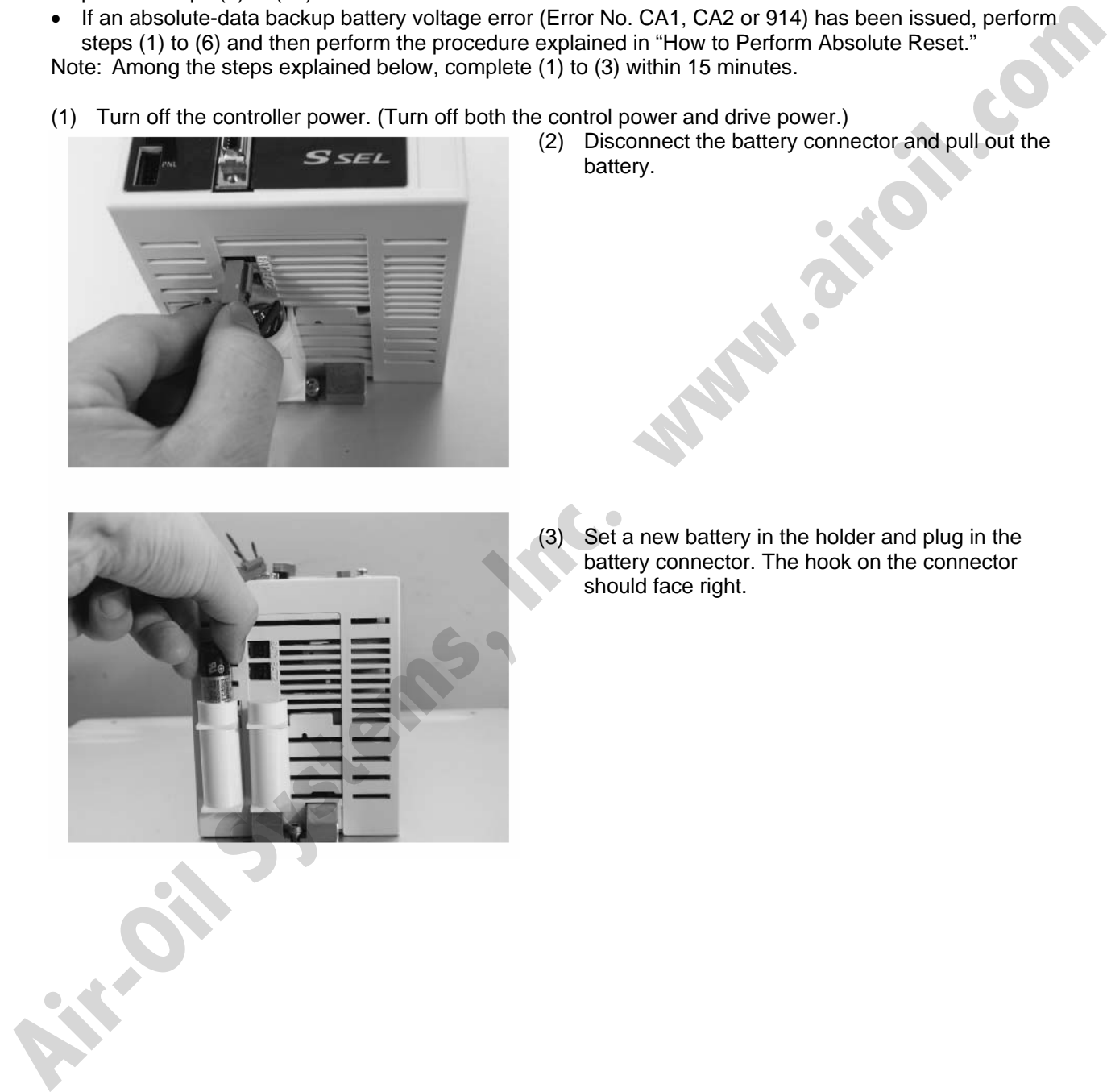

(3) Set a new battery in the holder and plug in the battery connector. The hook on the connector should face right.

(2) Disconnect the battery connector and pull out the

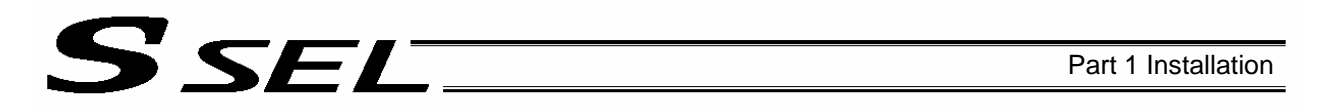

- (4) Turn on the controller power.
- (5) Set the absolute-data backup battery enable/disable switch to the top (ENB) position.
- (6) Turn off the controller power, and install the brake switch panel using screws. After the panel has been installed, turn on the power.
- (7) Start the PC software on a PC connected to the controller. From the **Controller** menu, select **Absolute Reset**.
- (8) When the Warning dialog box appears, click **OK**.

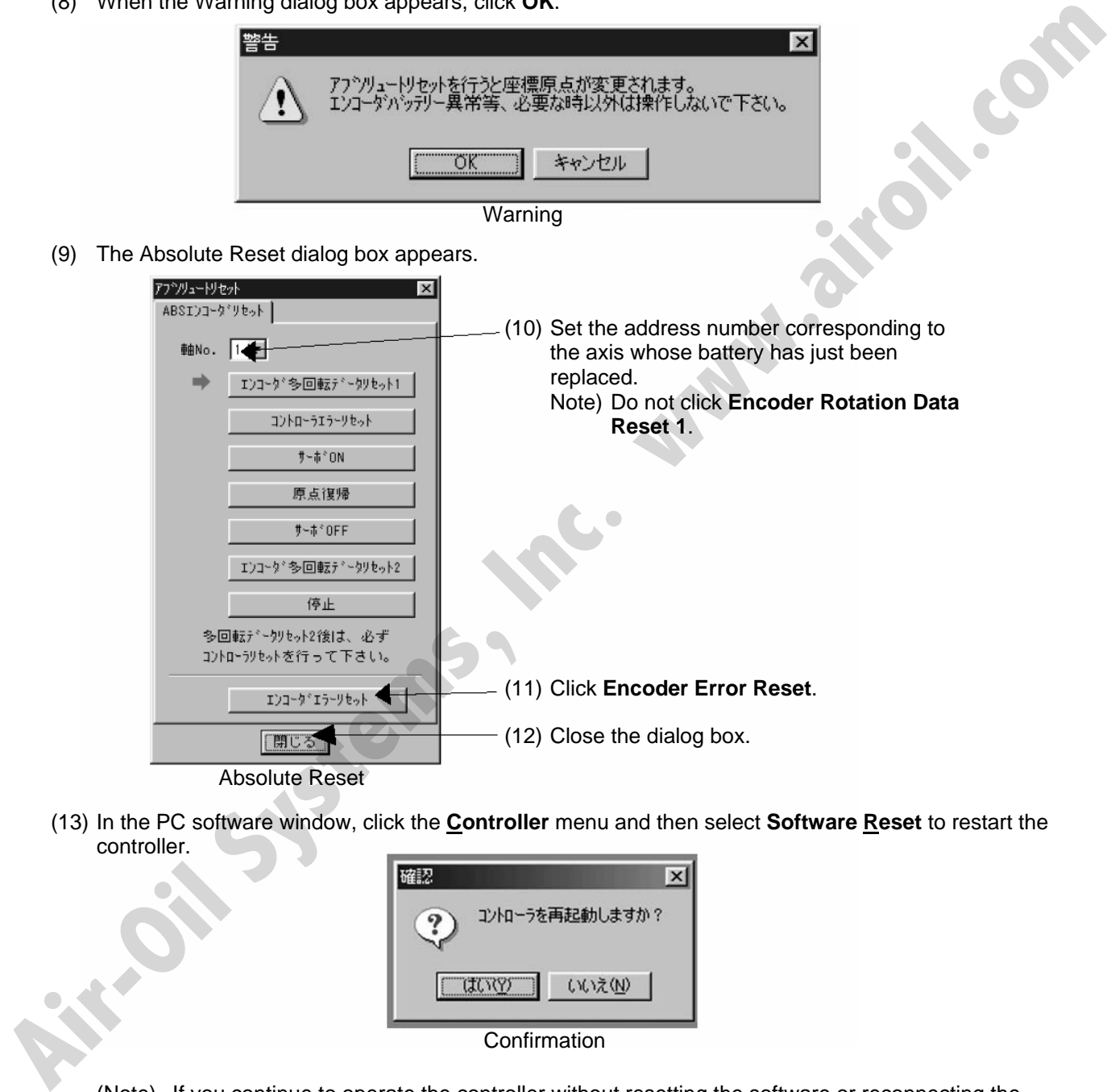

(12) Close the dialog box.

Absolute Reset

(13) In the PC software window, click the **Controller** menu and then select **Software Reset** to restart the controller.

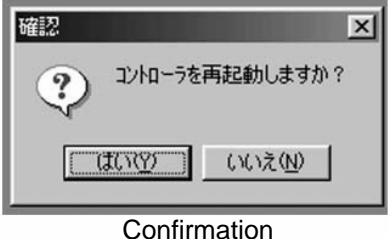

(Note) If you continue to operate the controller without resetting the software or reconnecting the power, the following errors may generate: Error No. C70, ABS coordinate non-confirmation error Error No. C6F, Home-return incomplete error

This completes the procedure to reset a battery voltage low alarm/error.

# SSEL

## Part 2 Programs

Chapter 1 SEL Language Data

1. Values and Symbols Used in SEL Language

### 1.1 List of Values and Symbols Used

The various functions required in a program are represented by values and symbols.

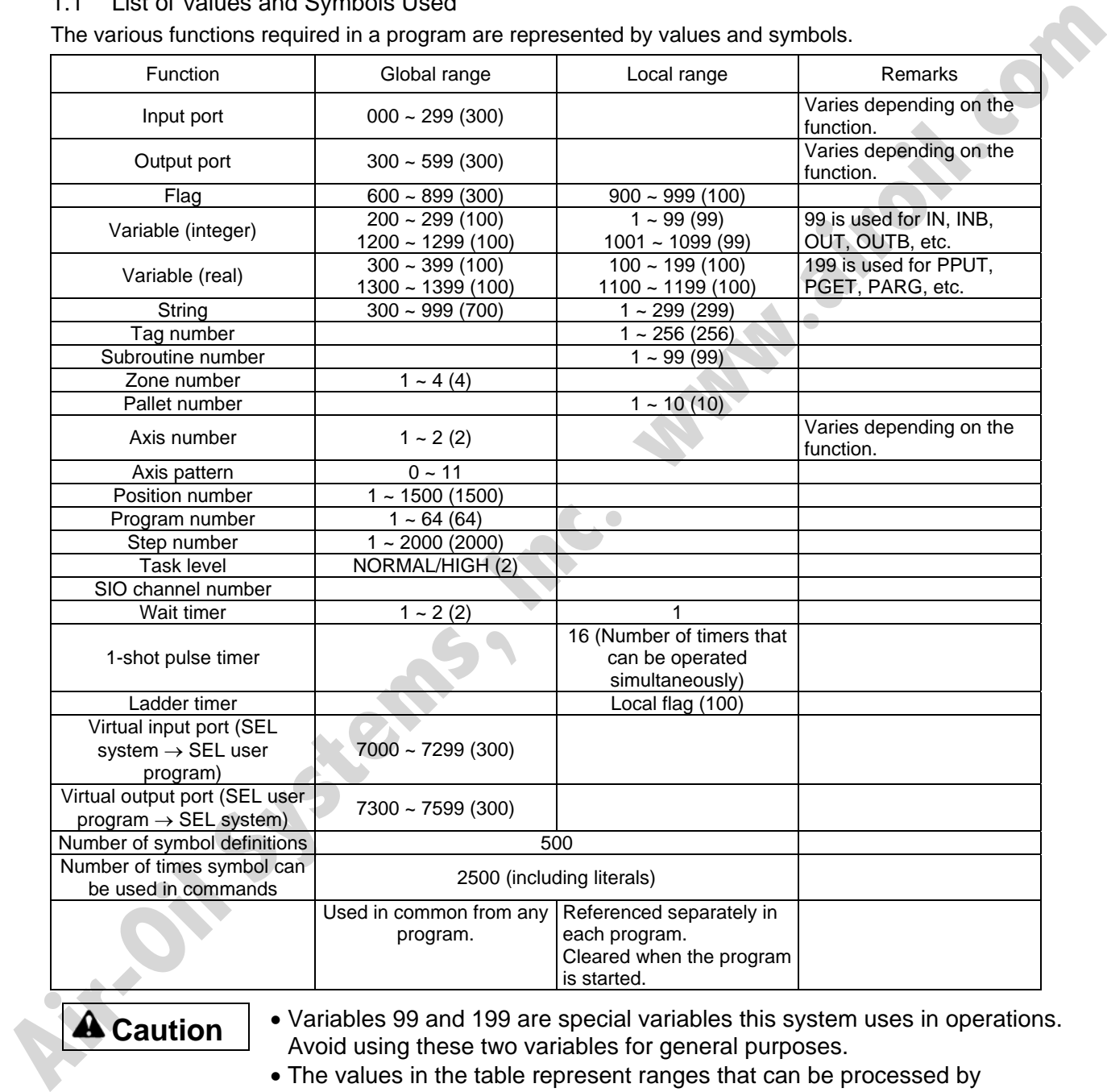

- **Caution** Variables 99 and 199 are special variables this system uses in operations. Avoid using these two variables for general purposes.
	- The values in the table represent ranges that can be processed by software. Items that require physical devices, such as I/O ports and functions relating to axis number and SIO, will be determined by possible combinations and models of commercial boards, etc., available for each device application.

• Data of variables and flags in the global range will be retained even after the controller power is turned off.

(Other parameter No. 20 must be set to "2." Refer to 4.1, "How to Save Data" in Part 1.)

- $\bullet$  The variables and flags in the local range will be cleared when the program is started.
- Ranges of values that can be used in SEL language Integers and real numbers can be used. However, pay due attention to the following limitations:
- [1] Numeric data

SEL

The SSEL Controller can handle values of maximum eight digits including a sign and a decimal point. Integer: -9,999,999 to 99,999,999

Real number: Maximum eight digits including a sign and decimal point, regardless of the size of value Example) 999999.9, 0.123456, -0.12345

If a floating point is used in operations, the number of valid digits will be limited to seven. Also note that operations using a floating point are subject to error.

[2] Position data

The input range of position data consists of four integer digits and three decimal digits. –9999.999 to 9999.999

(The maximum value varies depending on the actuator model.)

If position data are used in internal operations as numeric data (repeated multiplications and divisions), the accuracy of the last digit may decrease.

Consider the above limitations fully when using values. Particularly when the CPEQ command is used in a comparison operation using real numbers, a match will rarely result. In this case, the CPLE or CPGE command that looks at the magnitude relationship of two terms must be used. **Airless waters was carried to extremely the control and the model in the control of the control of the control of the control of the set of the control of the set of the control of the control of the control of the contro** 

### 1.2 I/O Ports

(1) Input ports

Used as input ports for limit switches, sensor switches, etc.

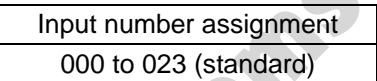

(2) Output ports Used as various output ports.

> Output number assignment 300 to 307 (standard)

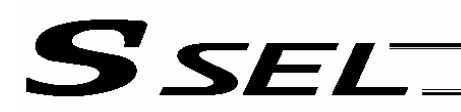

### 1.3 Virtual I/O Ports

### (1) Virtual input ports

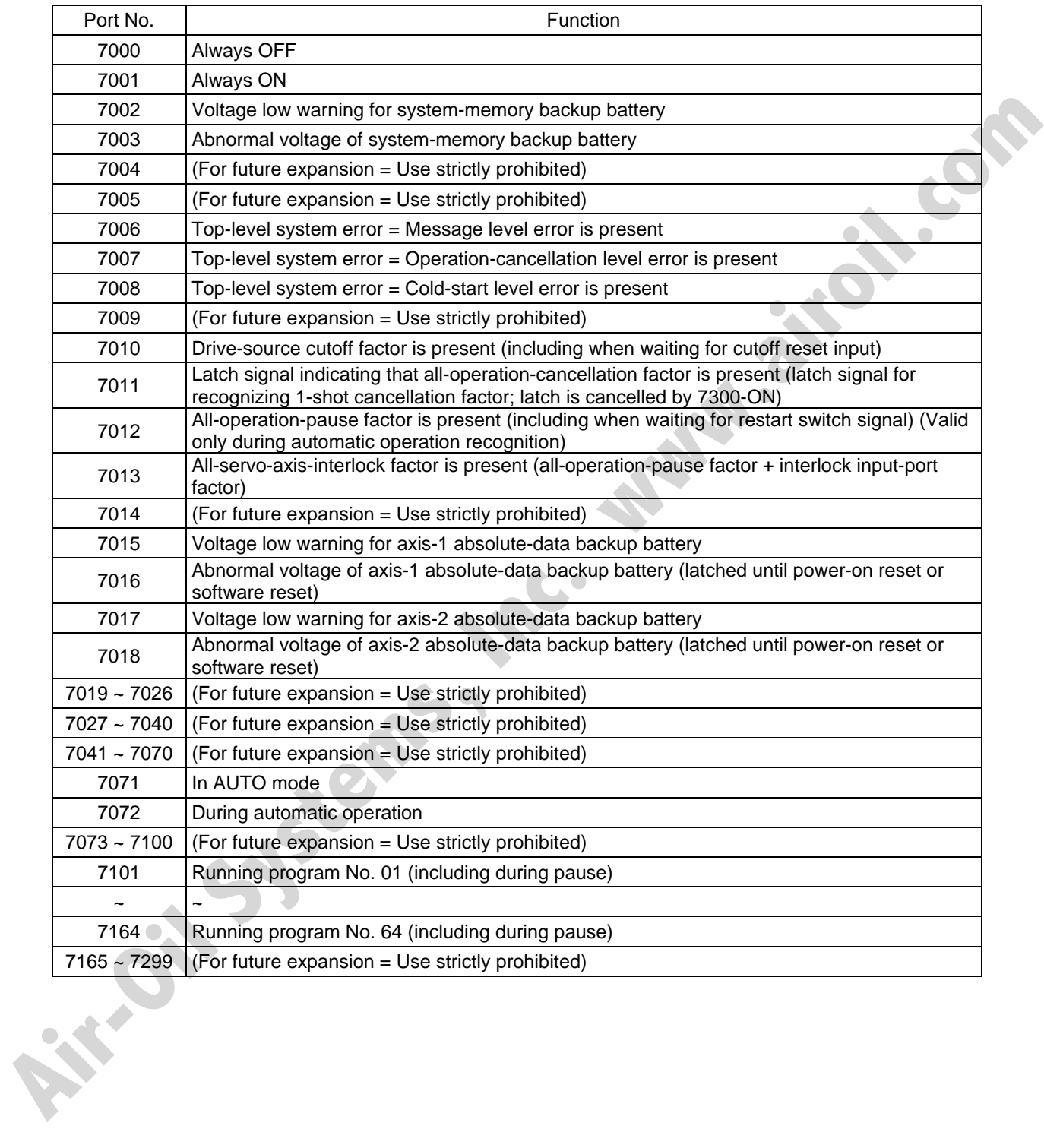

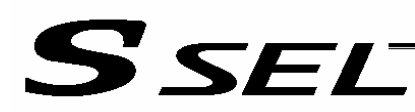

### (2) Virtual output ports

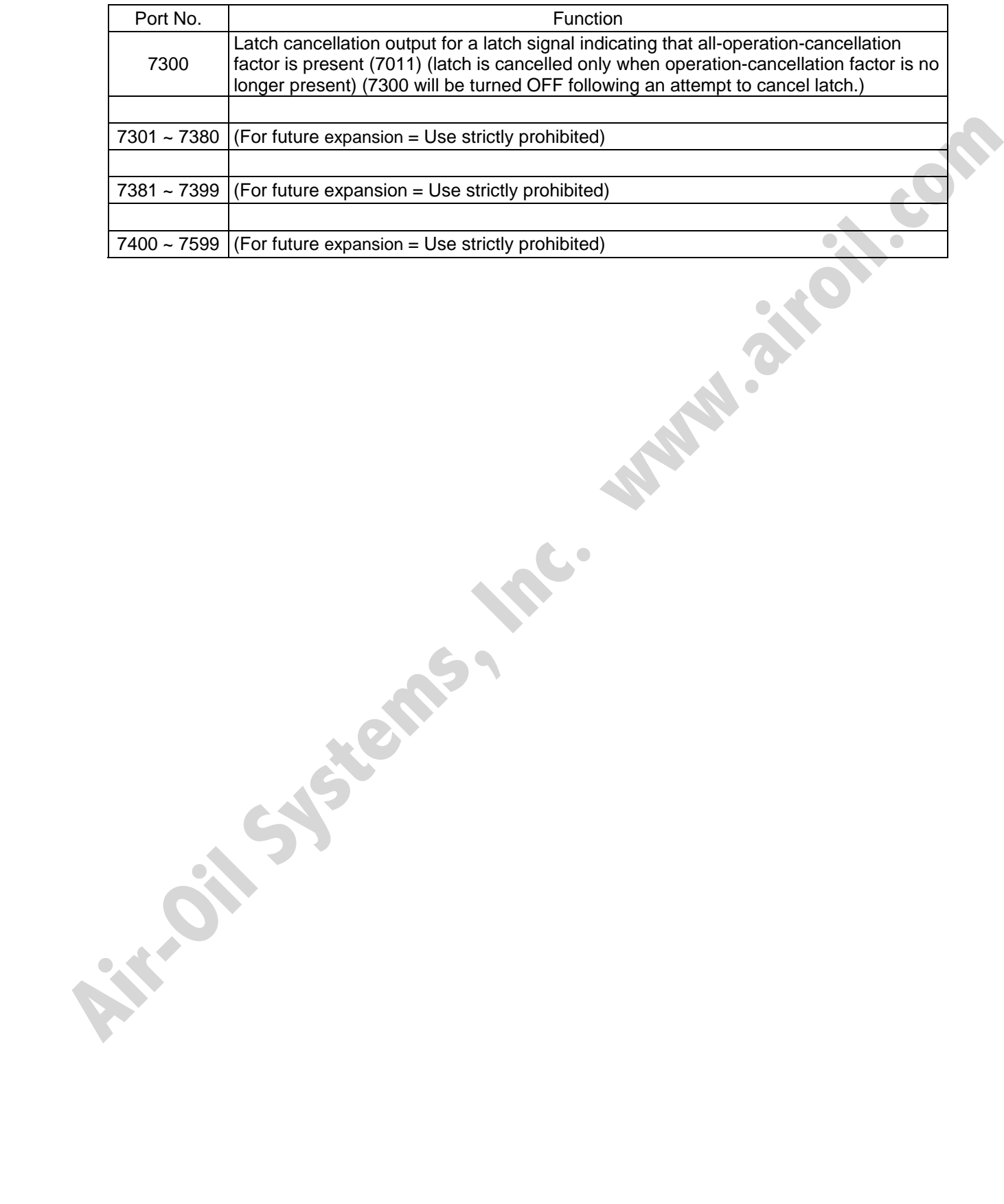

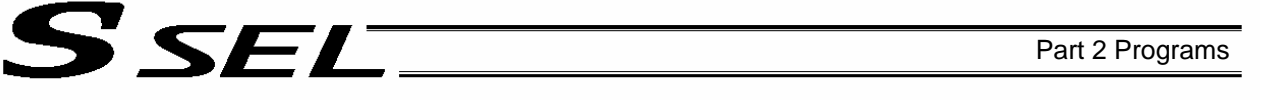

### 1.4 Flags

Contrary to its common meaning, the term "flag" as used in programming means "memory." Flags are used to set or reset data. They correspond to "auxiliary relays" in a sequencer.

Flags are divided into global flags (Nos. 600 to 899) that can be used in all programs, and local flags (Nos. 900 to 999) that can be used only in each program.

Global flags will be retained (backed up by battery) even after the power is turned off. Local flags will be cleared when the power is turned off.

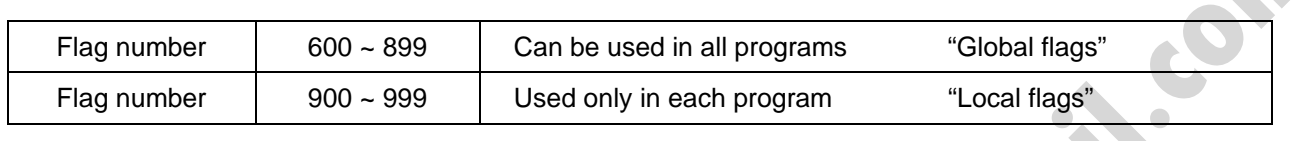

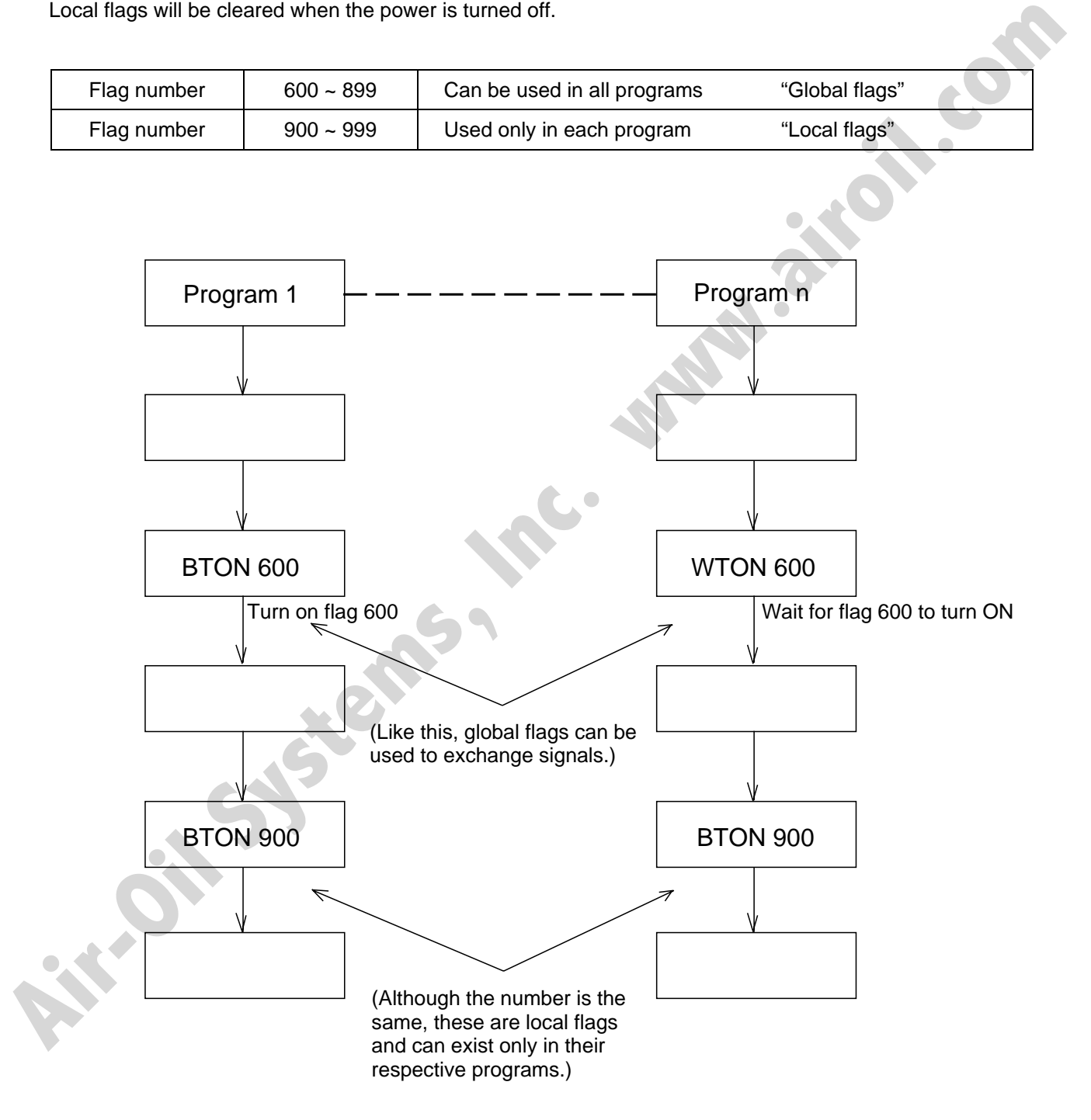

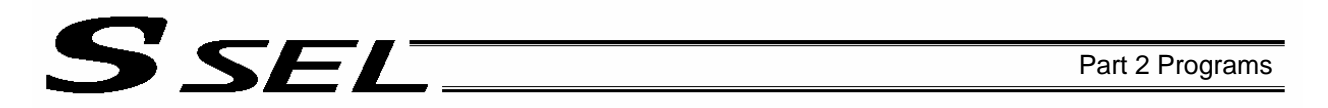

### 1.5 Variables

### (1) Meaning of variable

"Variable" is a technical term used in software programming. Simply put, it means "a box in which a value is put." Variables can be used in many ways, such as putting in or taking out a value and performing addition or subtraction.

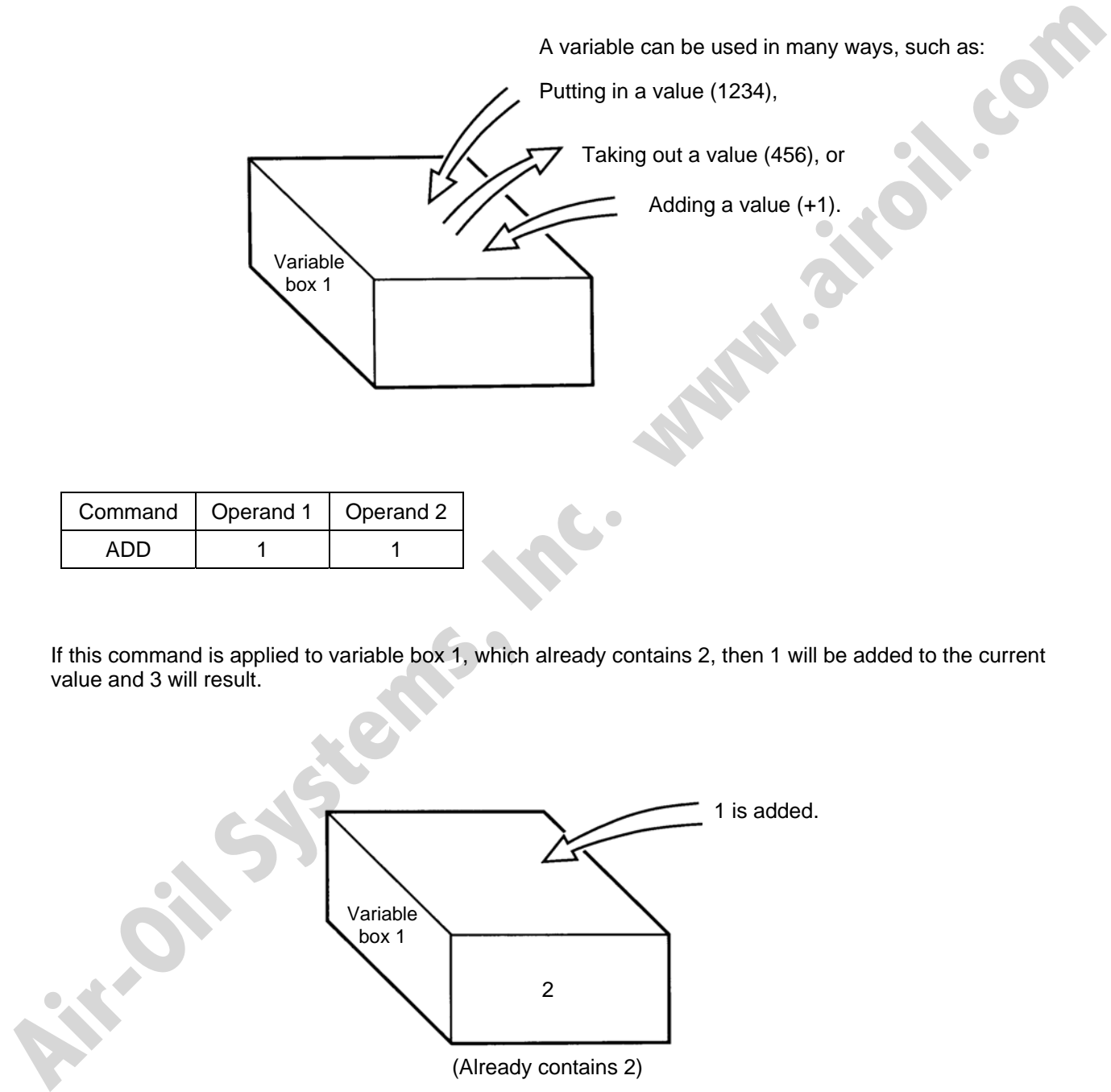

If this command is applied to variable box 1, which already contains 2, then 1 will be added to the current value and 3 will result.

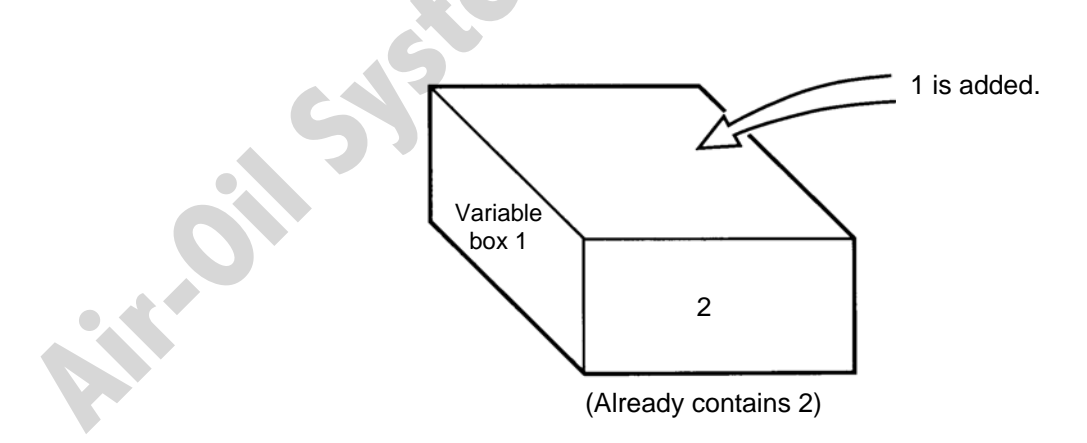

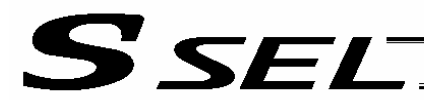

(2) Types of variables

Variables are classified into two types, as follows:

[1] Integer variables

These variables cannot handle decimal places. [Example] 1234

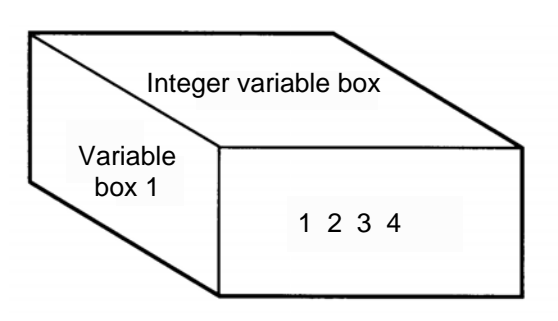

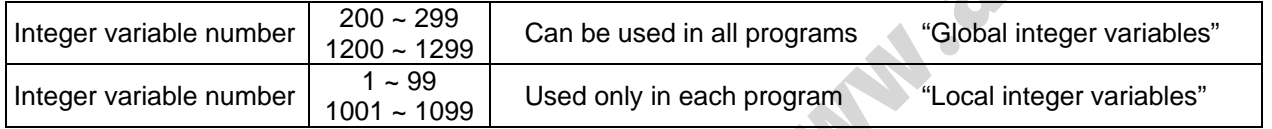

**A** Caution **Integer 99** is a special register this system uses in integer operations. Any value in the range from –9,999,999 to 99,999,999 can be input in programs.

[2] Real variables Actual values. These variables can handle decimal places. [Example] 1234.567

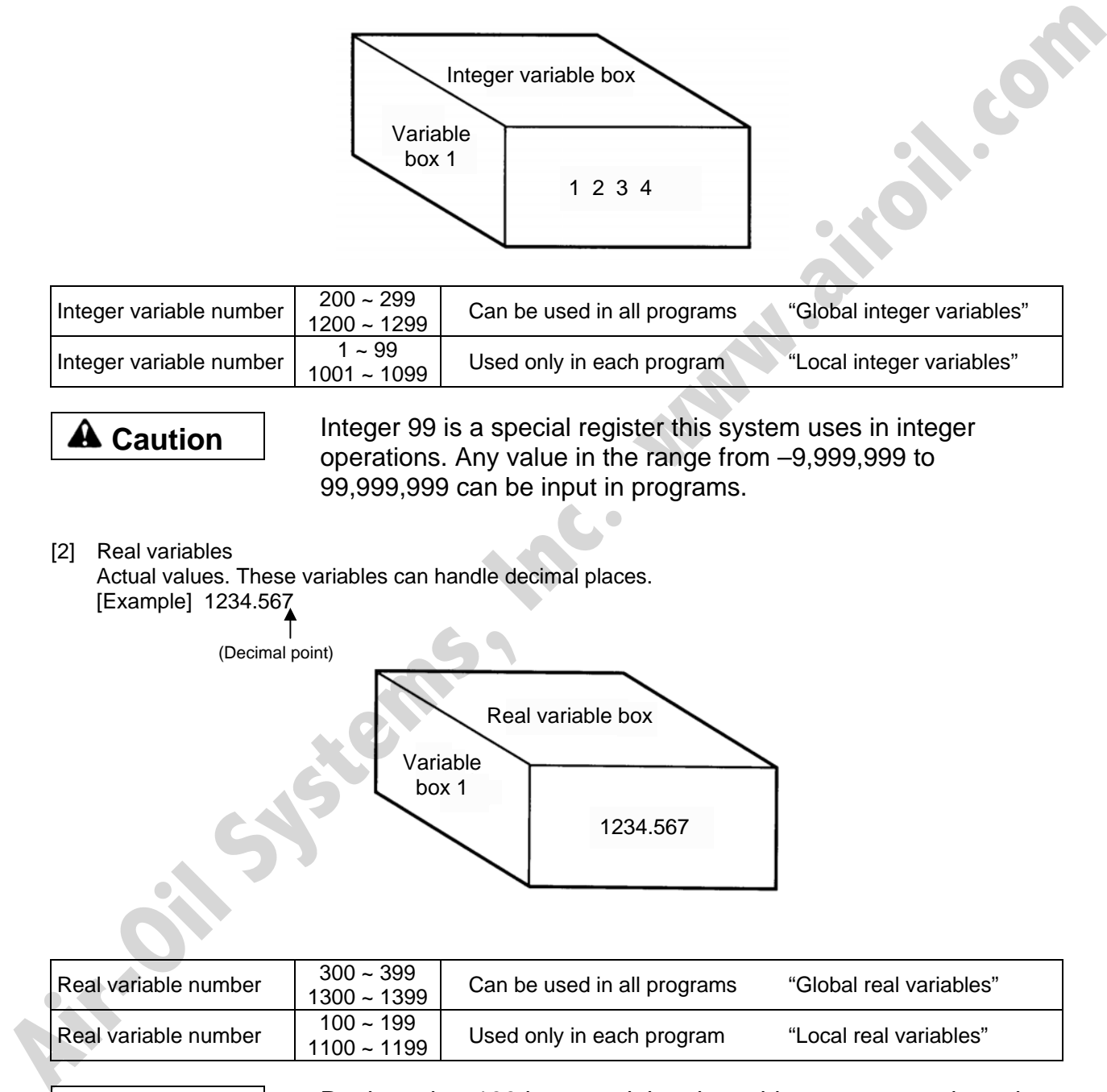

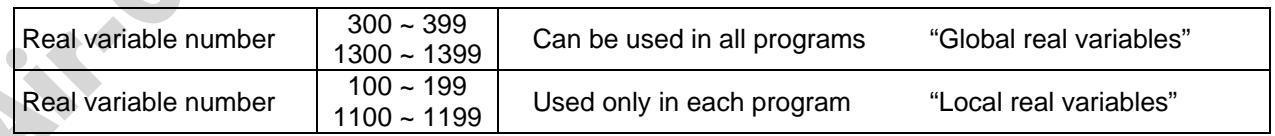

**Caution Real number 199 is a special register this system uses in real**number operations. Any value in the range from –99,999.9 to 999,999.9 (eight digits including a sign) can be input in programs.

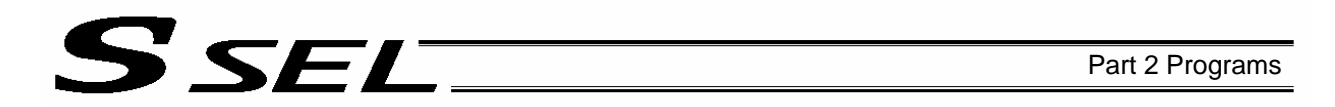

[3] Variables with "\*" (asterisk) (indirect specification) An "\*" (asterisk) is used to specify a variable. In the following example, the content of variable box 1 will be put in variable box 2. If variable box 1 contains "1234," then "1234" will be put in variable box 2.

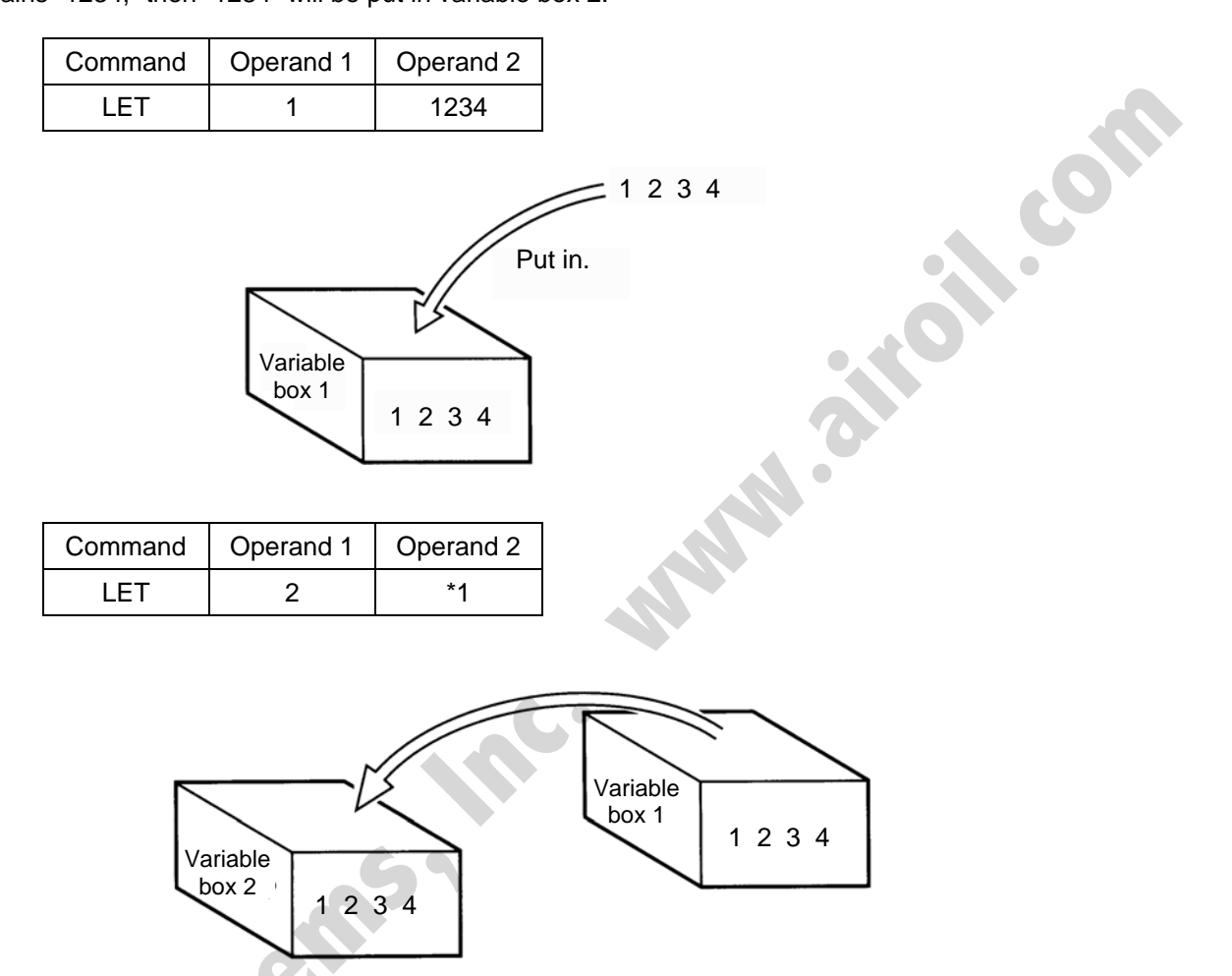

The above use of variables is called "indirect specification."

An "\*" is also used when indirectly specifying a symbol variable (refer to 1.8, "Symbols").

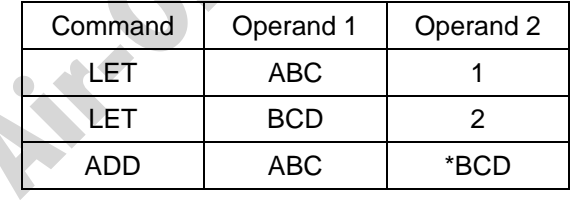

Put 1 in variable ABC.

Put 2 in variable BCD.

Add the content of variable BCD, or 2, to variable ABC. (The content of variable ABC becomes 3.)

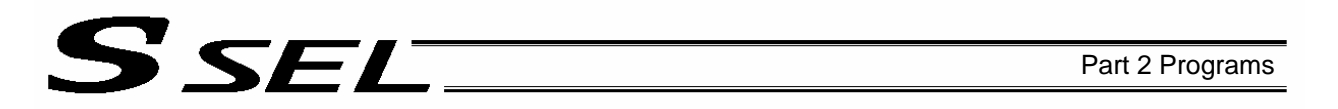

### 1.6 Tags

The term "tag" means "heading."

Tags are used in the same way you attach labels to the pages in a book you want to reference frequently. A tag is a destination specified in a jump command "GOTO."

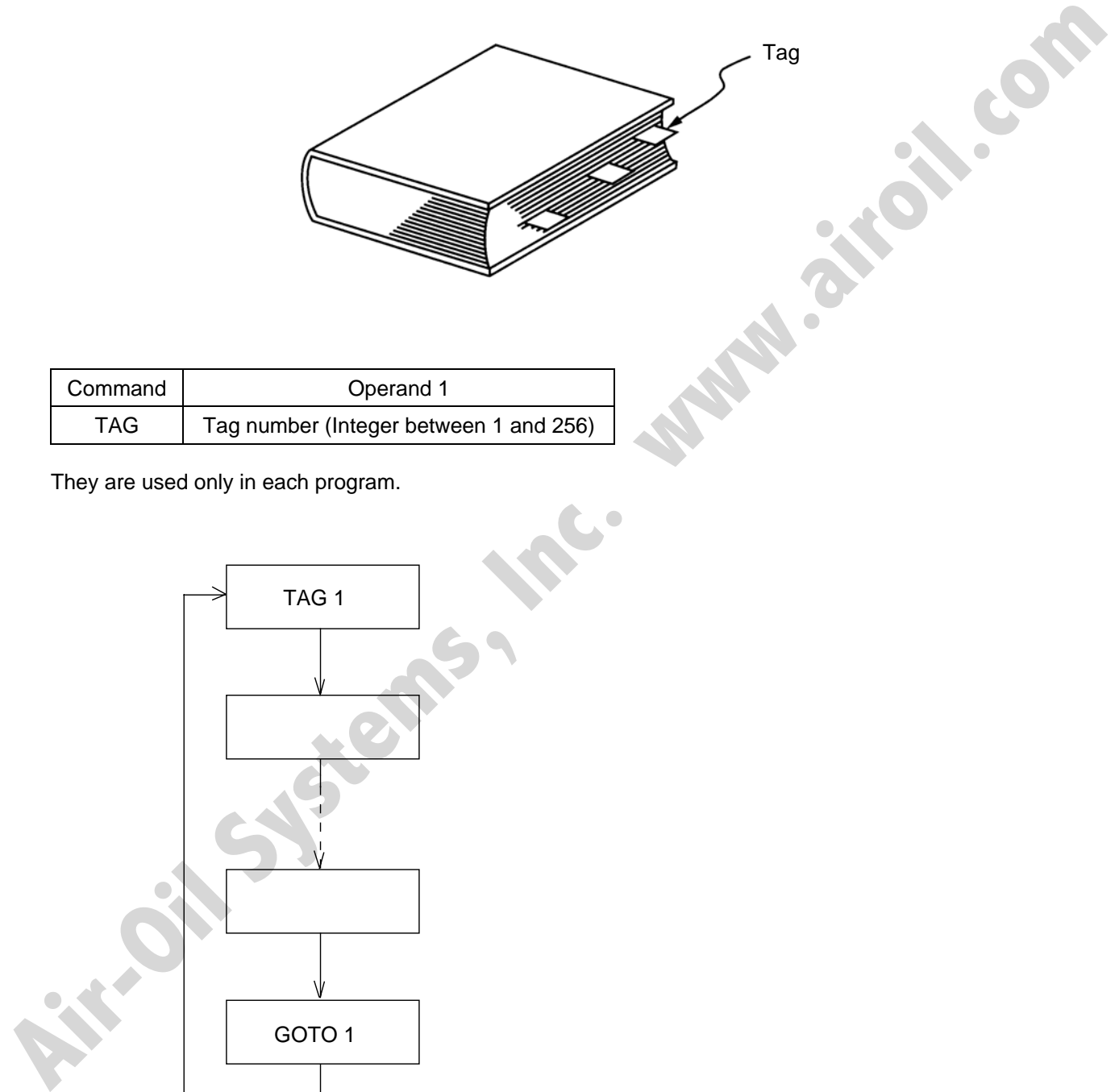

They are used only in each program.

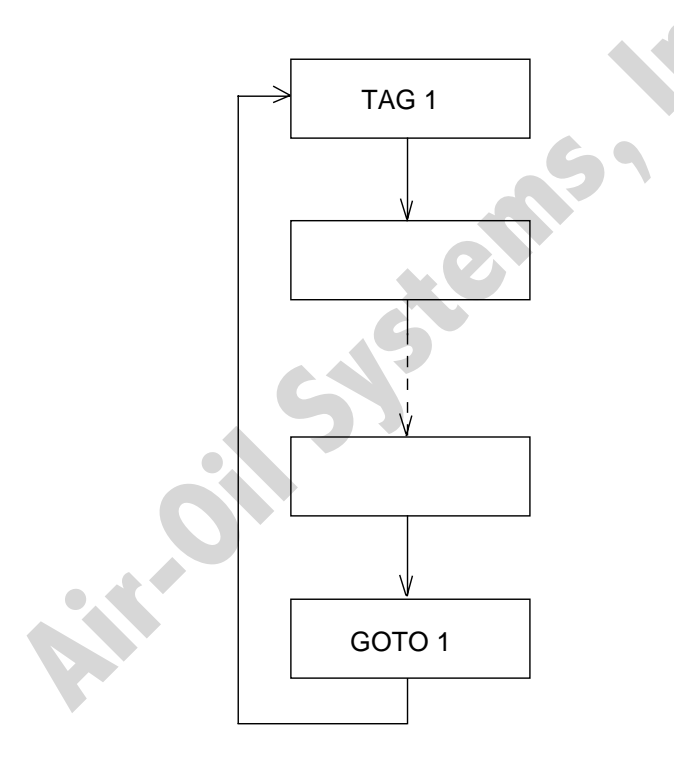

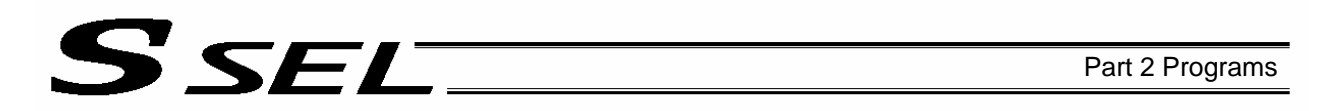

### 1.7 Subroutines

By taking out the parts of a program that are used repeatedly and registering them as "subroutines," the same processing can be performed with fewer steps. (A maximum of 15 nests are accommodated.) They are used only in each program.

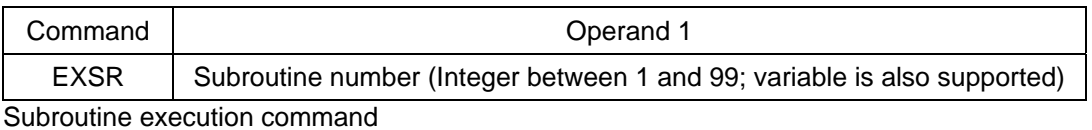

Command | Command | Command | Command | Command | Command | Command | Command | Command | Command | Command | Command | Command | Command | Command | Command | Command | Command | Command | Command | Command | Command | Co BGSR | Subroutine number (Integer between 1 and 99)

Subroutine start declaration

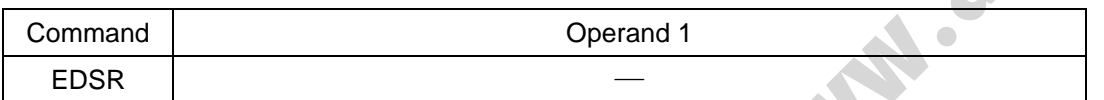

Subroutine end declaration

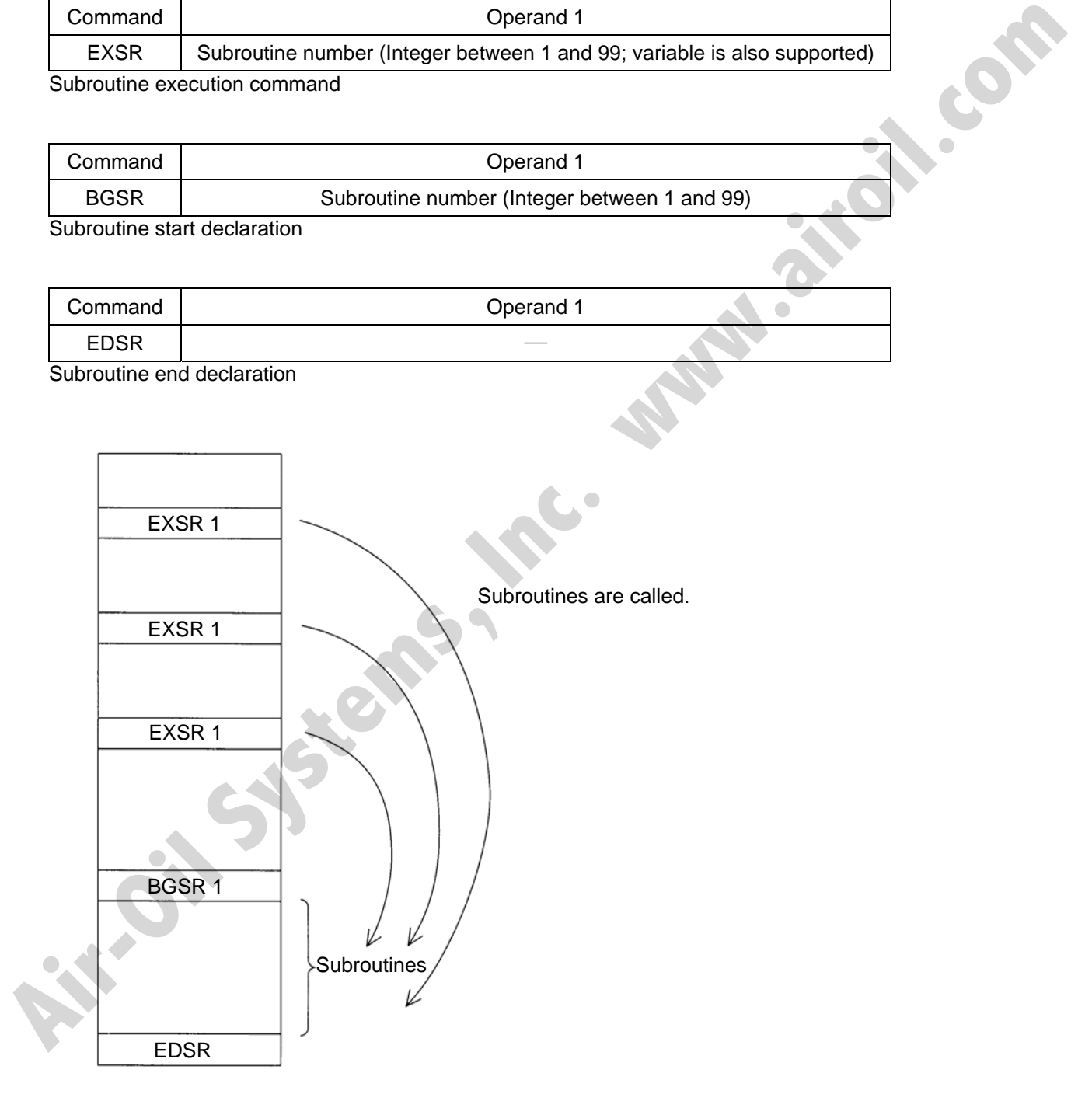

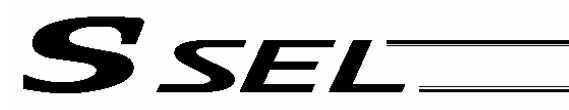

### 1.8 Symbols

In the SSEL Controller, values such as variable numbers and flag numbers can be handled as symbols. For the method to edit symbols, refer to "Editing Symbols" in the operation manual for X-SEL teaching pendant or "Symbol Edit Window" in the operation manual for X-SEL PC software.

(1) Supported symbols

The following items can be expressed using symbols:

Variable number, flag number, tag number, subroutine number, program number, position number, input port number, output port number, axis number, constant

#### (2) Description rules of symbols

- [1] A maximum of nine single-byte alphanumeric characters or underscore starting with an alphabet (Note: The length of a character-string literal must not exceed eight single-byte characters.)
	- With PC software version 1.1.0.5 or later, and teaching pendant version 1.04 or later, an underscore can also be used as the first character in a symbol.
	- With PC software version 1.1.0.5 or later, any single-byte characters corresponding to ASCII codes 21h to 7Eh can be used for the second and subsequent characters in a symbol, provided that the characters can be entered from the keyboard.
	- Exercise caution that the same ASCII code may be expressed differently between the PC software and the teaching pendant because of the different fonts used by the two. (The same applies to character-string literals.)
		- 5Ch --- PC software: Backslash \ (overseas specifications, etc.)
			- Teaching pendant: Yen mark ¥
		- 7Eh --- PC software: ~
			- Teaching pendant: Right arrow  $\rightarrow$
- [2] Symbols of the same name must not be defined within each function. (The same local symbol can be used in different programs.)
- [3] Symbols of the same name must not be defined within the flag number, input-port number or output-port number group. (The same local symbol can be used in different programs.)
- [4] Symbols of the same name must not be defined within the integer-variable number or realvariable number group. (The same local symbol can be used in different programs.)
- [5] Symbols of the same name must not be defined within the integer constant or real constant group.
- (3) Number of symbols that can be defined: Maximum 500
- (4) Number of times symbols can be used in all SEL programs: Maximum 2500 times including character-string literals
	- If symbol is used in all of the input condition, operand 1, operand 2 and output fields, it is deemed that symbol is used four times in one step.

### 1.9 Character-String Literals

Character-string literals are used in certain string-operation commands and consist of the portion enclosed by single quotation marks (' ') (maximum eight single-byte characters).

With the PC software, single-byte ASCII code characters from 20h to 7Eh (limited to those that can be input via keyboard) can be used inside the single quotation marks. With the teaching pendant, single-byte alphanumeric characters and single-byte underscores can be used. The following tiens can be oxpressed using symbols:<br>
Variable mumber, dap number, any number, any number, program number, prosincin number,<br>
Input I or number, only not mumber, asses number, constant<br>
22) Description rules

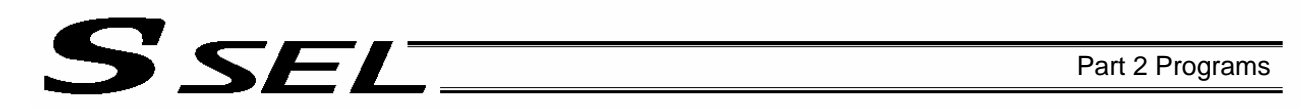

### 1.10 Axis Specification

Axes can be specified based on axis number or axis pattern.

(1) Axis numbers and how axes are stated Each of multiple axes is stated as follows:

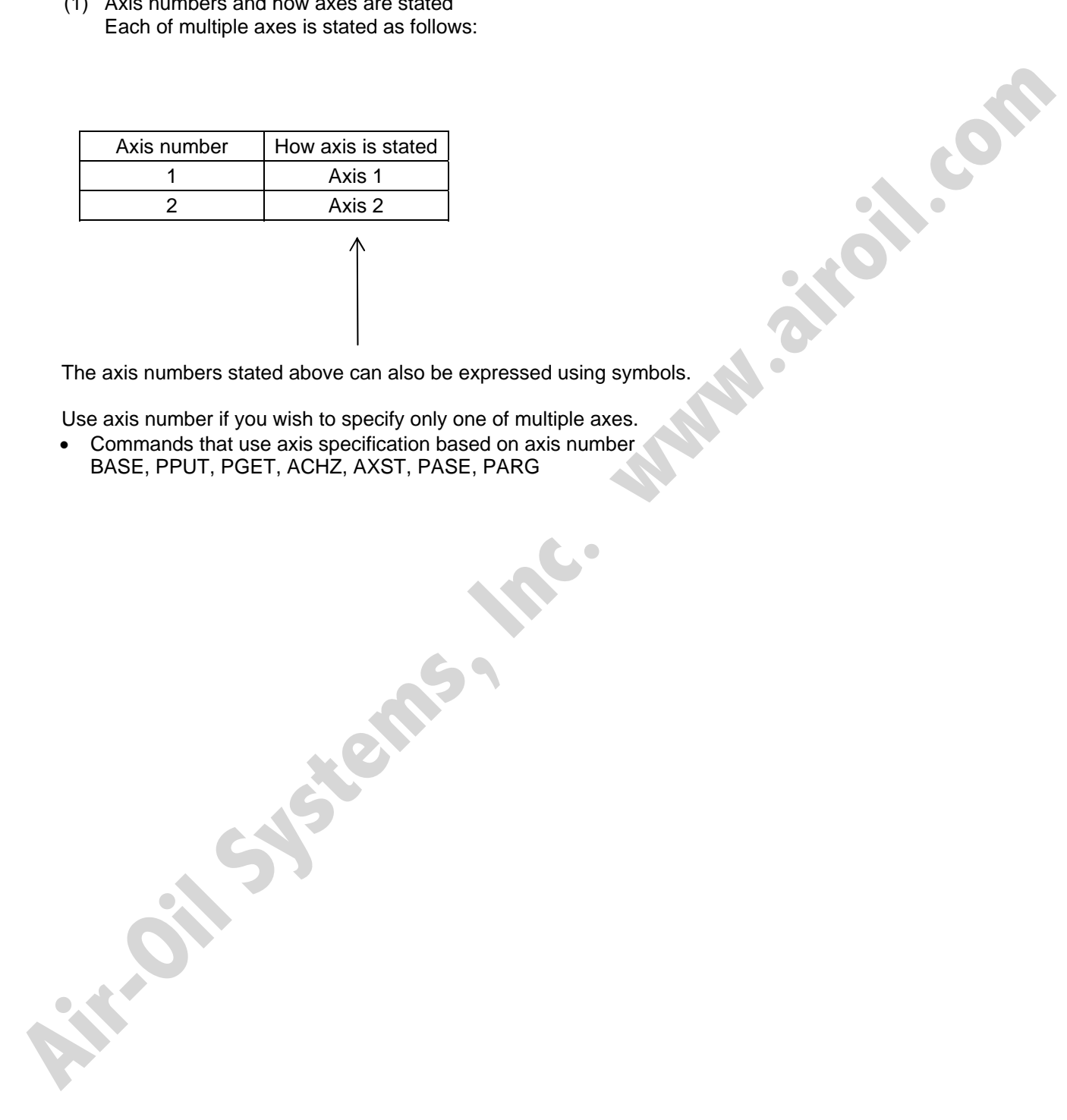

The axis numbers stated above can also be expressed using symbols.

Use axis number if you wish to specify only one of multiple axes.

• Commands that use axis specification based on axis number BASE, PPUT, PGET, ACHZ, AXST, PASE, PARG

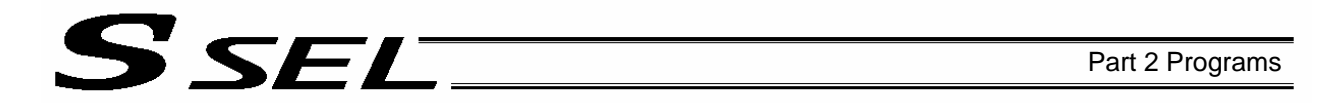

#### (2) Axis pattern

Whether or not each axis will be used is indicated by "1" or "0."

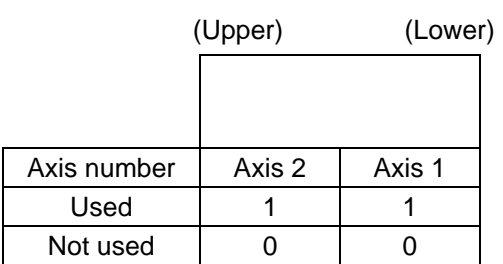

[Example] When axes 1 and 2 are used Axis 2

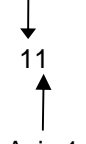

Axis 1

[Example] When axes 2 is used Axis 2 10 (In this case, the 0s are needed to indicate the position of axis 2.)

Indirect specification of axis pattern in a variable The axis pattern is considered a binary value, and a converted decimal value is assigned to a variable.

[Example] To perform home return for axis 2 only, you can specify as follows based on axis pattern:

HOME 10

 In indirect specification, 10 (binary) is expressed as 2 (decimal), so the same operation can be specified as follows:

**Angle Systems** 

LET 6 2 HOME \*6

If you must select and specify multiple axes at the same time, use axis pattern.

• Commands that use axis specification based on axis pattern

OFST, GRP, SVON, SVOF, HOME, JFWN, JFWF, JBWN, JBWF, STOP, PTST, PRED

CHVL, PBND, WZNA, WZNO, WZFA, WZFO

### SELT Part 2 Programs

SEL language consists of a position part (position data = coordinates, etc.) and a command part (application program).

### 2. Position Part

As position data, coordinates, speeds, accelerations and decelerations are set and stored.

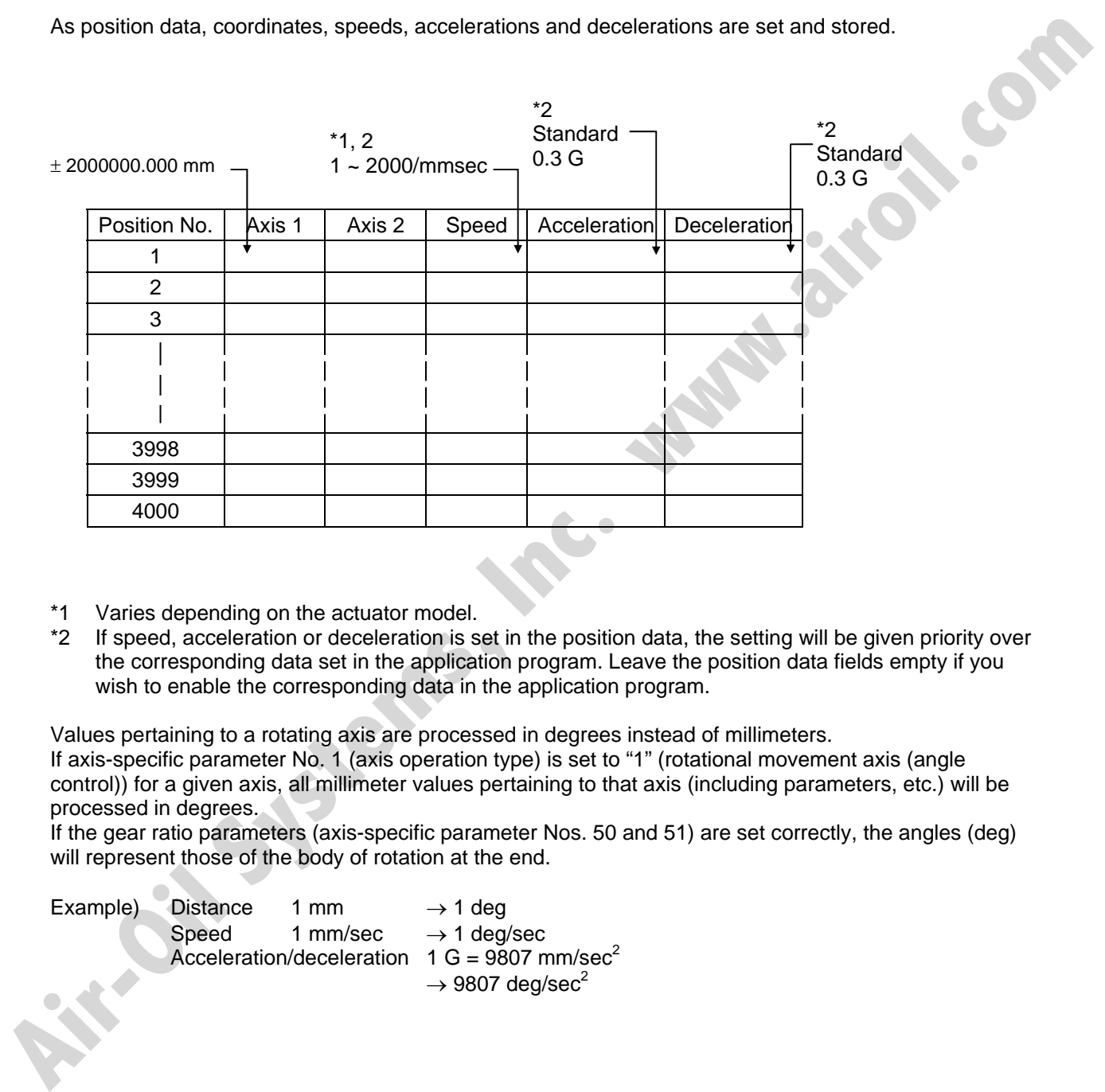

- \*1 Varies depending on the actuator model.
- \*2 If speed, acceleration or deceleration is set in the position data, the setting will be given priority over the corresponding data set in the application program. Leave the position data fields empty if you wish to enable the corresponding data in the application program.

Values pertaining to a rotating axis are processed in degrees instead of millimeters. If axis-specific parameter No. 1 (axis operation type) is set to "1" (rotational movement axis (angle control)) for a given axis, all millimeter values pertaining to that axis (including parameters, etc.) will be processed in degrees.

If the gear ratio parameters (axis-specific parameter Nos. 50 and 51) are set correctly, the angles (deg) will represent those of the body of rotation at the end.

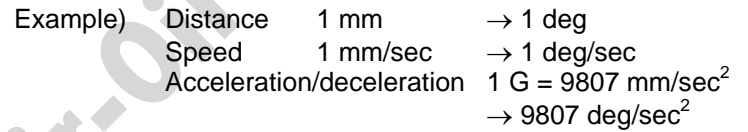

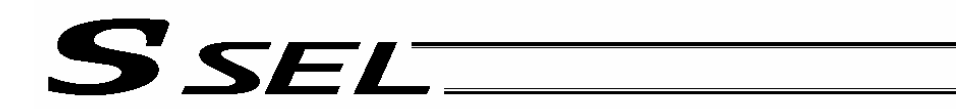

### 3. Command Part

The primary feature of SEL language is its very simple command structure. Since the structure is simple, there is no need for a compiler (to translate into computer language) and high-speed operation is possible via an interpreter (the program runs as commands are translated).

### 3.1 SEL language Structure

The table below shows the structure of one command step.

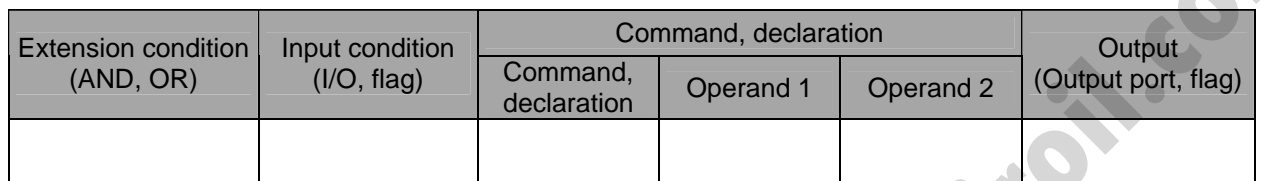

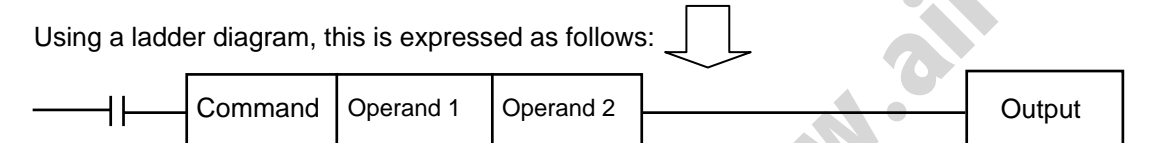

(1) The condition before the command is equivalent to "IF  $\sim$  THEN..." in BASIC.

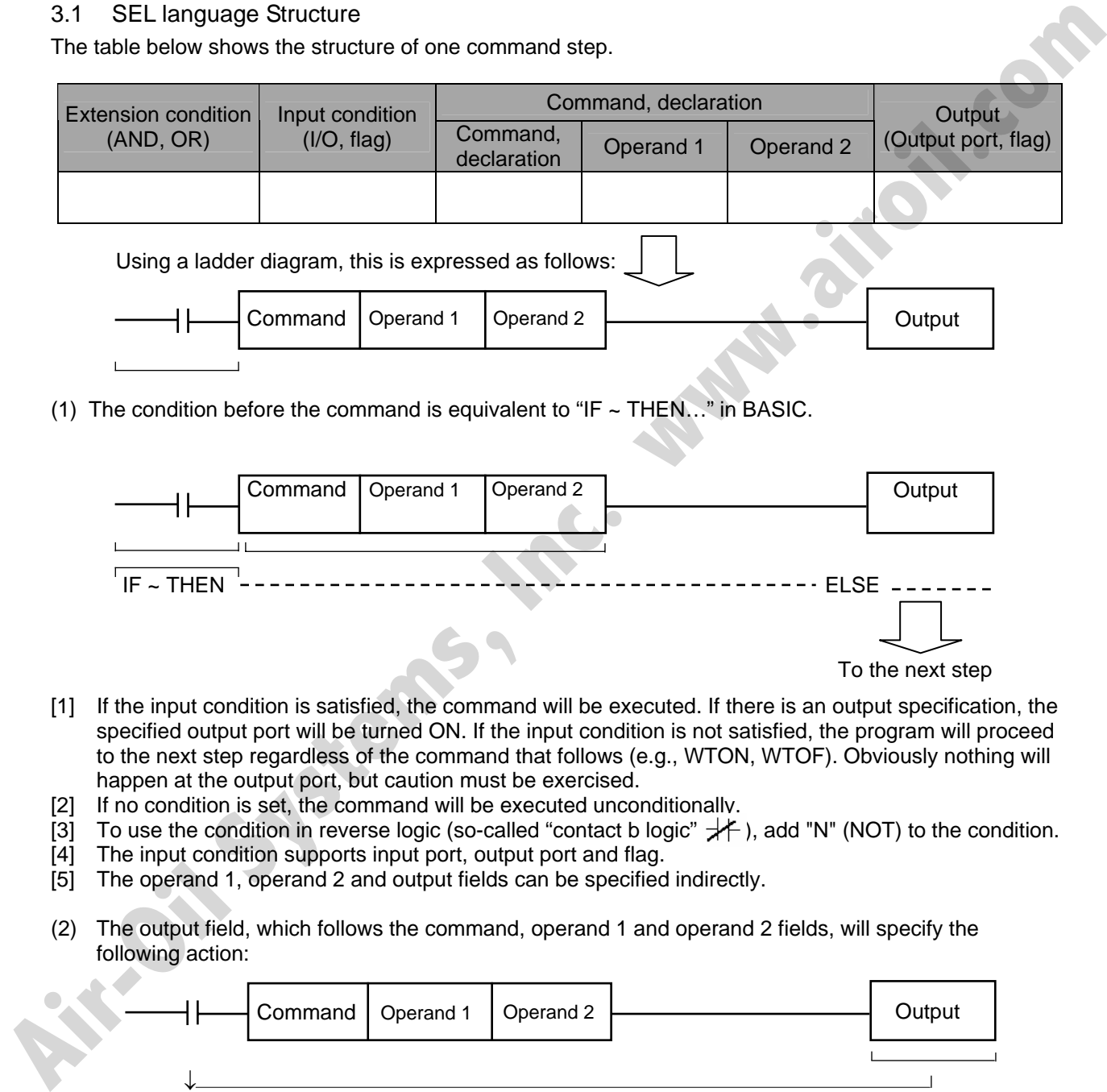

- [1] If the input condition is satisfied, the command will be executed. If there is an output specification, the specified output port will be turned ON. If the input condition is not satisfied, the program will proceed to the next step regardless of the command that follows (e.g., WTON, WTOF). Obviously nothing will happen at the output port, but caution must be exercised.
- [2] If no condition is set, the command will be executed unconditionally.
- [3] To use the condition in reverse logic (so-called "contact b logic"  $\neq$  ), add "N" (NOT) to the condition.
- [4] The input condition supports input port, output port and flag.
- [5] The operand 1, operand 2 and output fields can be specified indirectly.
- (2) The output field, which follows the command, operand 1 and operand 2 fields, will specify the following action:

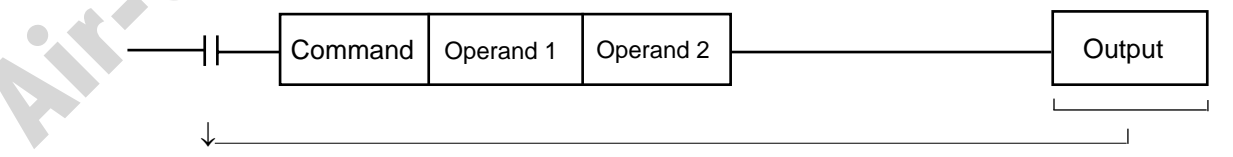

- [1] In the case of a control command relating to actuator operation, etc., the output will turn OFF the moment the execution of command is started, and turn ON when the execution is completed. In the case of a calculation operation command, etc., the output will turn ON if the result corresponds to a certain value, and turn OFF if not.
- [2] The output field supports output port and flag.

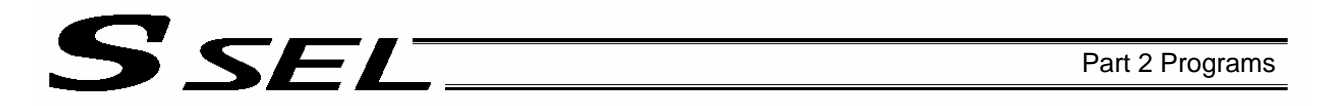

### 3.2 Extension Condition

Conditions can be combined in a complex manner.

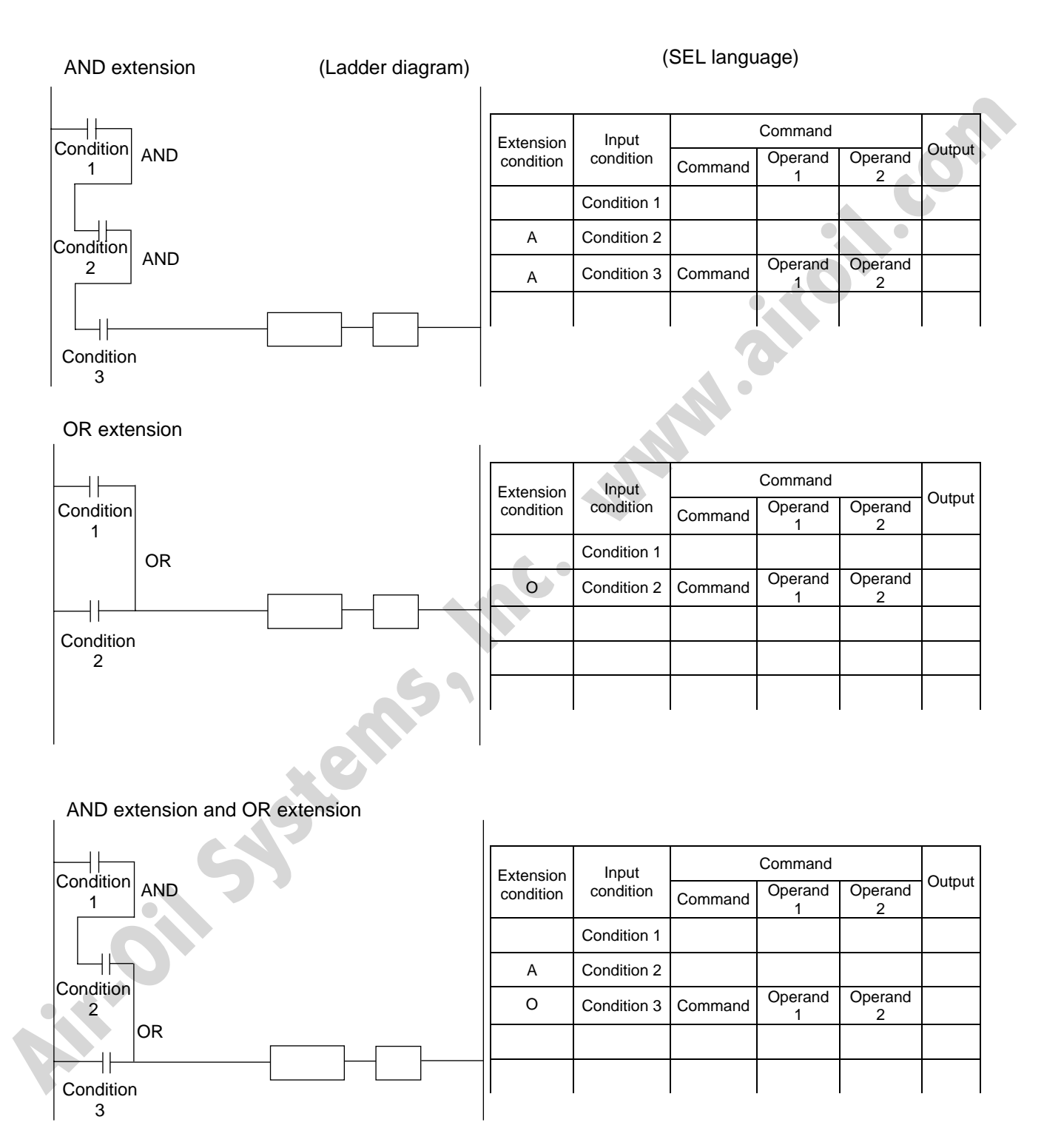
# S sel

## Chapter 2 List of SEL Language Command Codes

### 1. By Function

Variables can be specified indirectly in the operand 1, operand 2 and output fields. Symbols can be input in the condition, operand 1, operand 2 and output fields. The input items in ( ) under operand 1 and operand 2 are optional.

Once an "actuator control declaration" command is executed in a program, the command will remain valid as long as the program is running. To change the values (in operand 1, operand 2, etc.) already set by the "actuator control declaration" command, the necessary parts of the program must be set again. In other words, the values set by the last executed command will prevail.

The output field will be turned OFF when the command is executed. Once the execution is completed, the output field may be turned ON depending on the operation type condition in the output field. (The output field will remain OFF if the condition is not satisfied.)

Note: The output field of a comparison command CPxx (CPEQ, CPNE, CPGT, CPGE, CPLT and CPLE) will not be turned OFF when the command is executed.

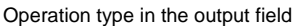

CC: Command was executed successfully,

ZR: Operation result is zero, PE: Operation is complete,

and nart has passed. TU: Time up

EQ: Operand 1 = Operand 2, NE: Operand 1  $\neq$  Operand 2, GT: Operand 1 > Operand 2, GE: Operand 1 ≥ Operand 2,

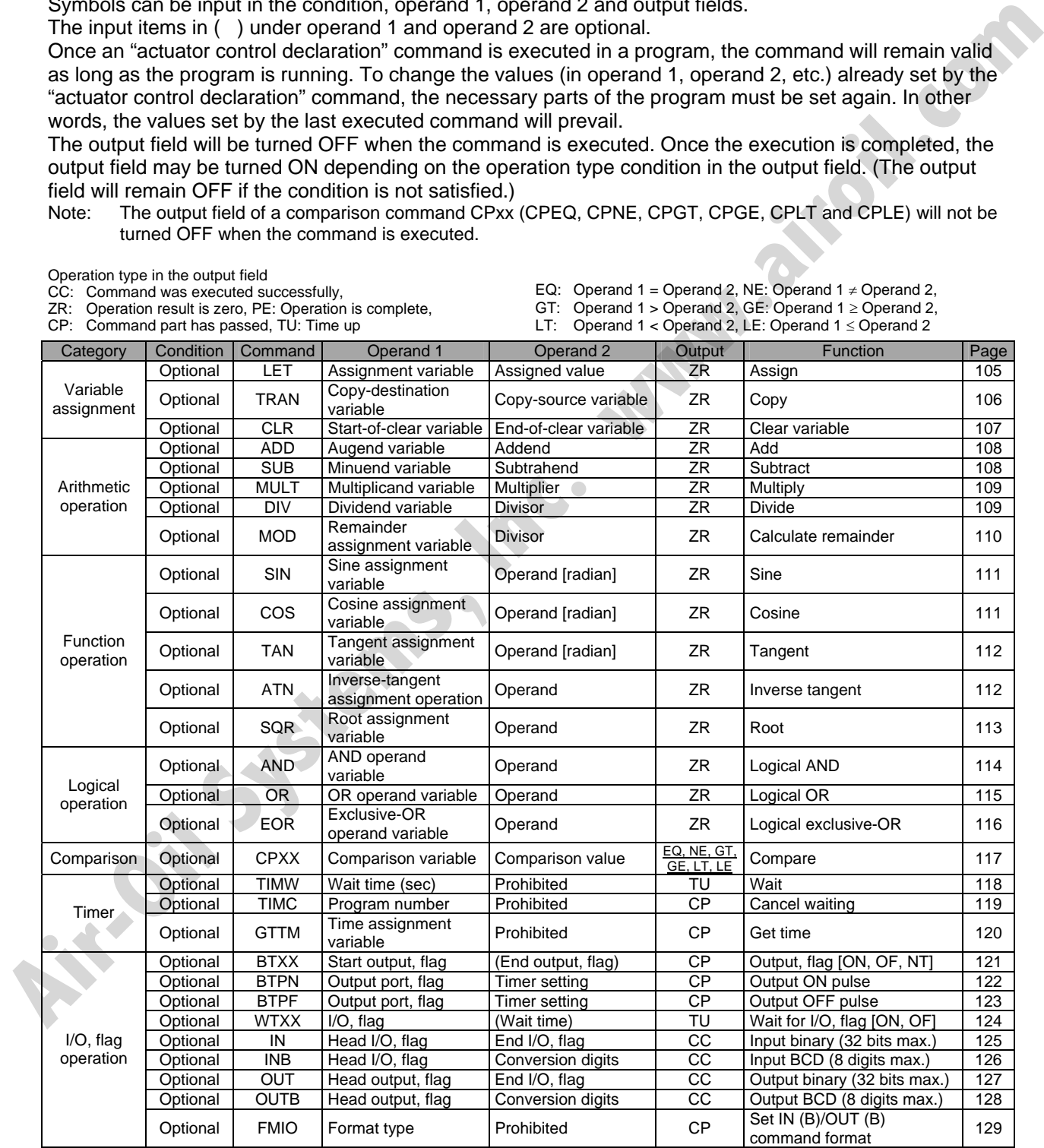

# SSEL

#### Operation type in the output field

CC: Command was executed successfully, ZR: Operation result is zero,

PE: Operation is complete, CP: Command part has passed, TU: Time up

EQ: Operand 1 = Operand 2, NE: Operand 1  $\neq$  Operand 2,

GT: Operand 1 > Operand 2, GE: Operand 1 ≥ Operand 2,

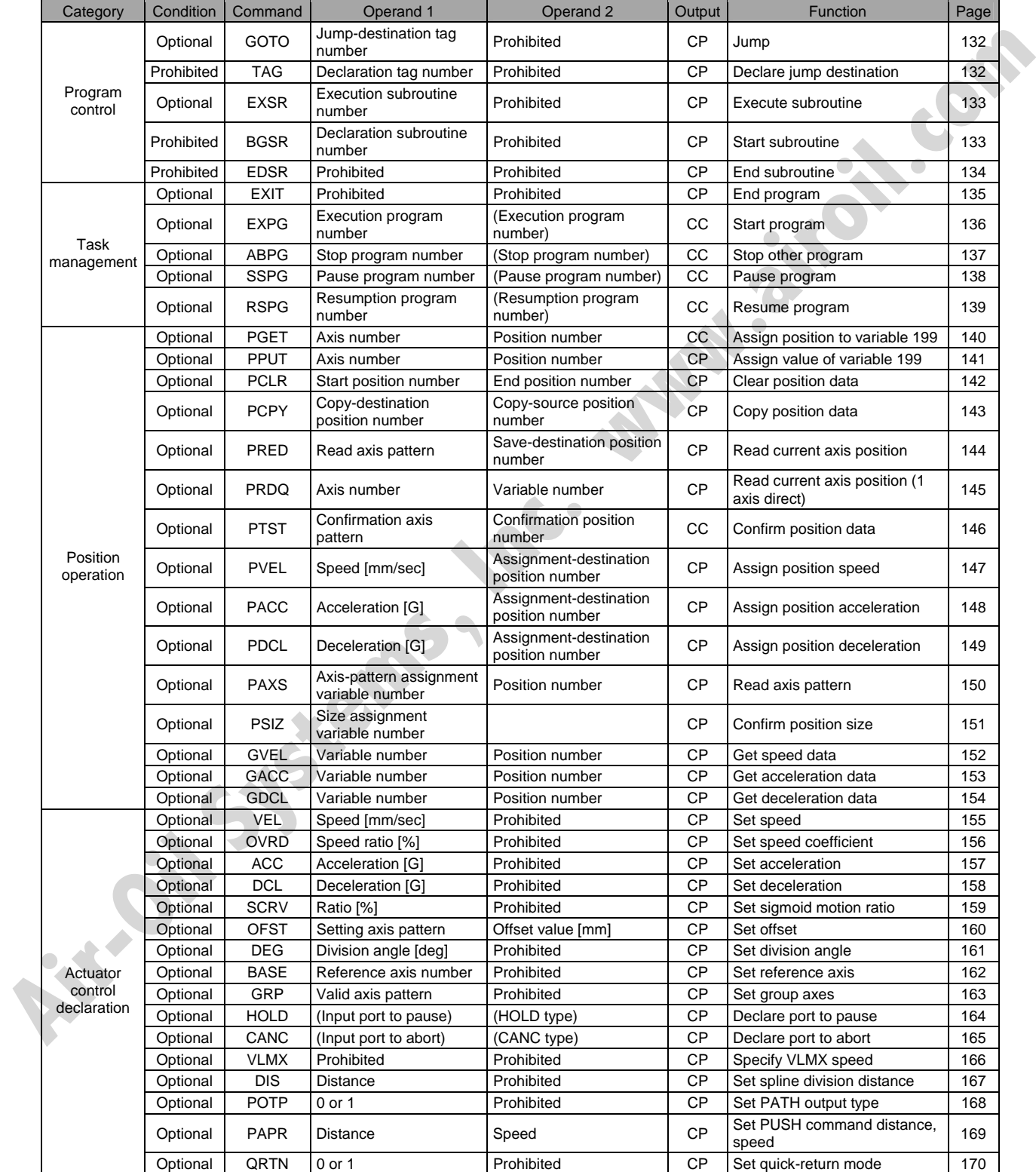

# SSEL

Operation type in the output field

CC: Command was executed successfully, ZR: Operation result is zero,

PE: Operation is complete, CP: Command part has passed, TU: Time up

GT: Operand 1 > Operand 2, GE: Operand 1 ≥ Operand 2,

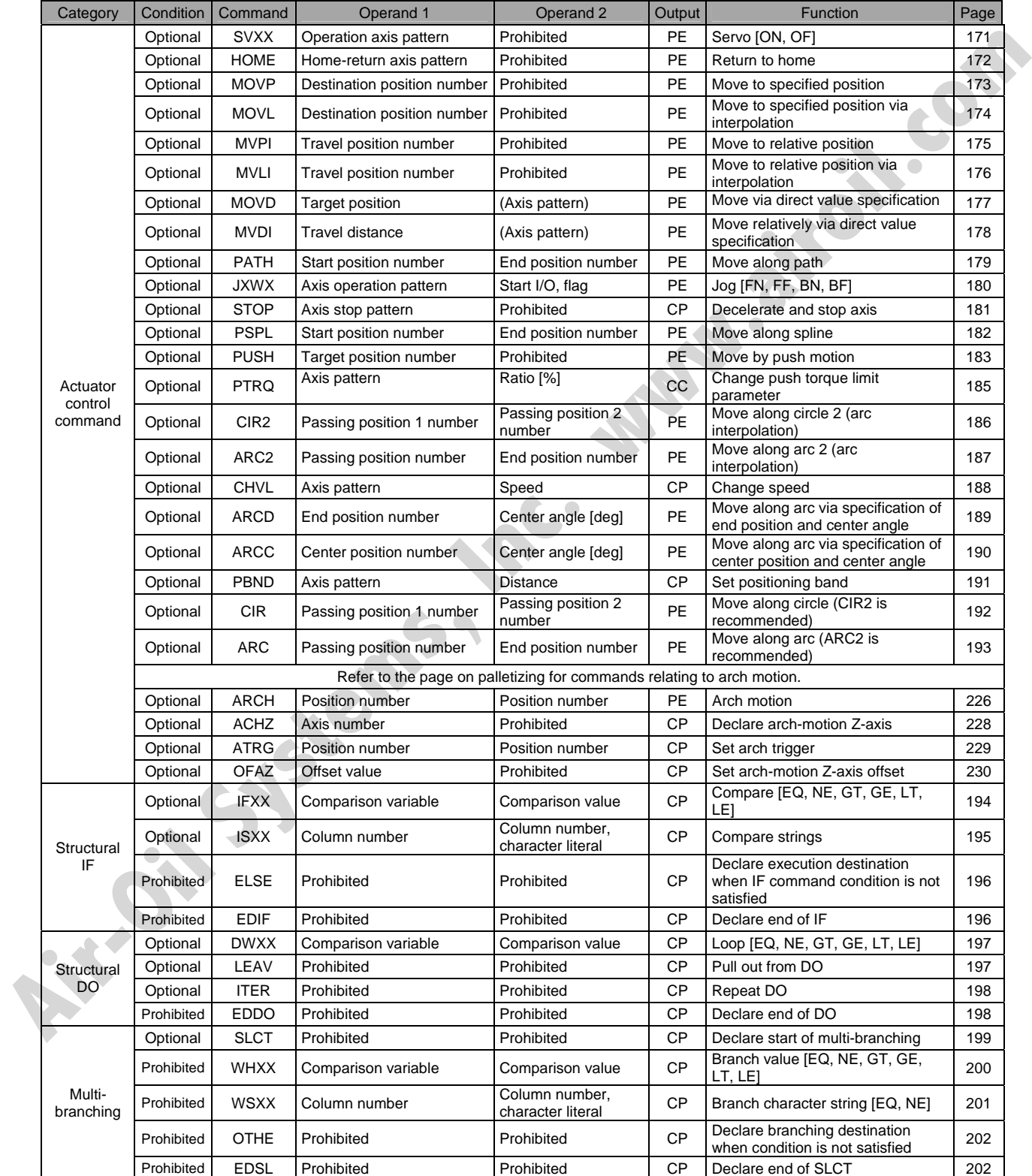

EQ: Operand 1 = Operand 2, NE: Operand 1  $\neq$  Operand 2,

# S SEL

Operation type in the output field

CC: Command was executed successfully, ZR: Operation result is zero,

PE: Operation is complete, CP: Command part has passed, TU: Time up

EQ: Operand 1 = Operand 2, NE: Operand 1  $\neq$  Operand 2,

GT: Operand 1 > Operand 2, GE: Operand 1 ≥ Operand 2,

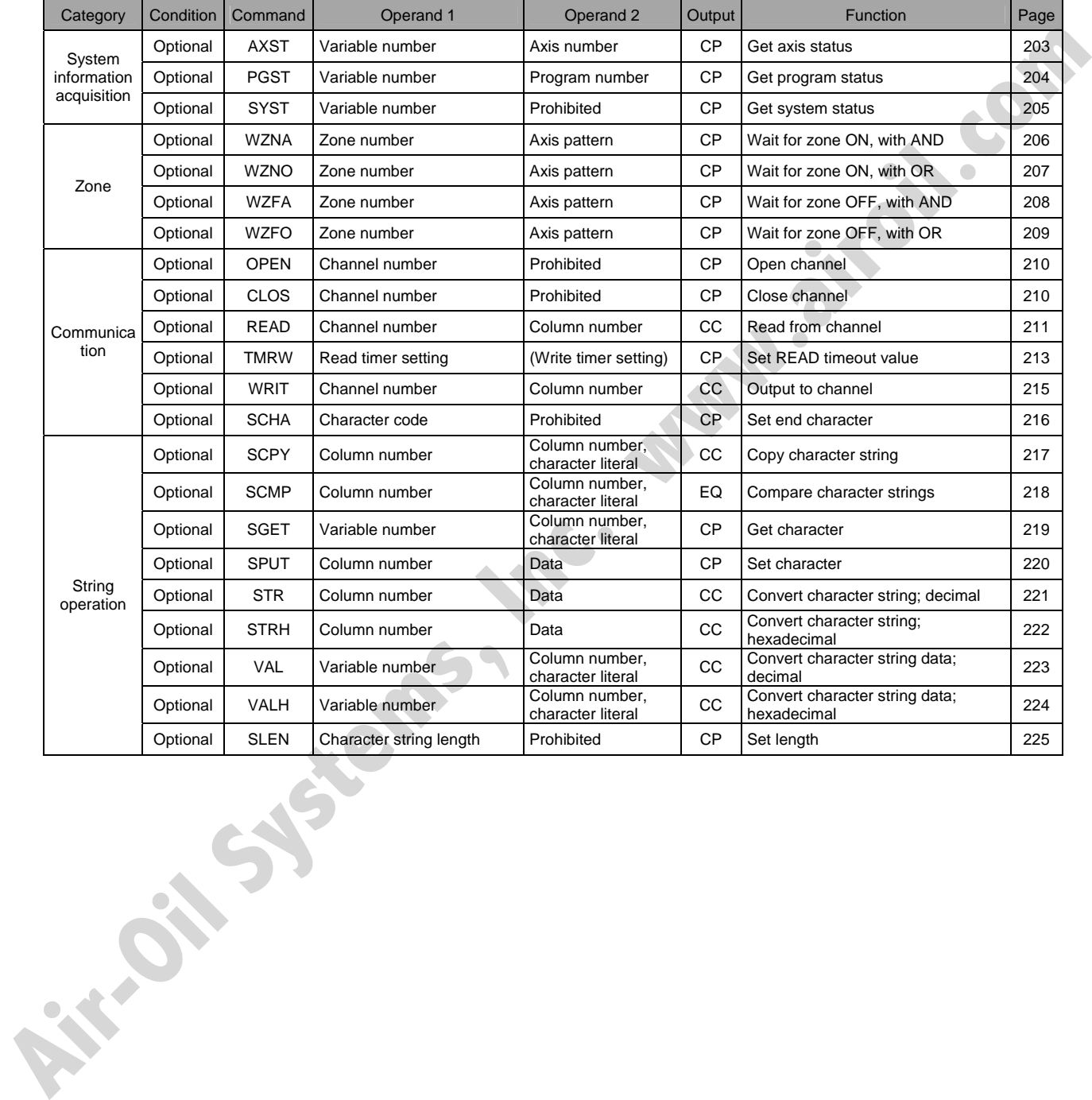

# **SSEL**

Operation type in the output field

CC: Command was executed successfully, ZR: Operation result is zero,

PE: Operation is complete, CP: Command part has passed, TU: Time up

EQ: Operand 1 = Operand 2, NE: Operand 1  $\neq$  Operand 2,

GT: Operand 1 > Operand 2, GE: Operand 1 ≥ Operand 2,

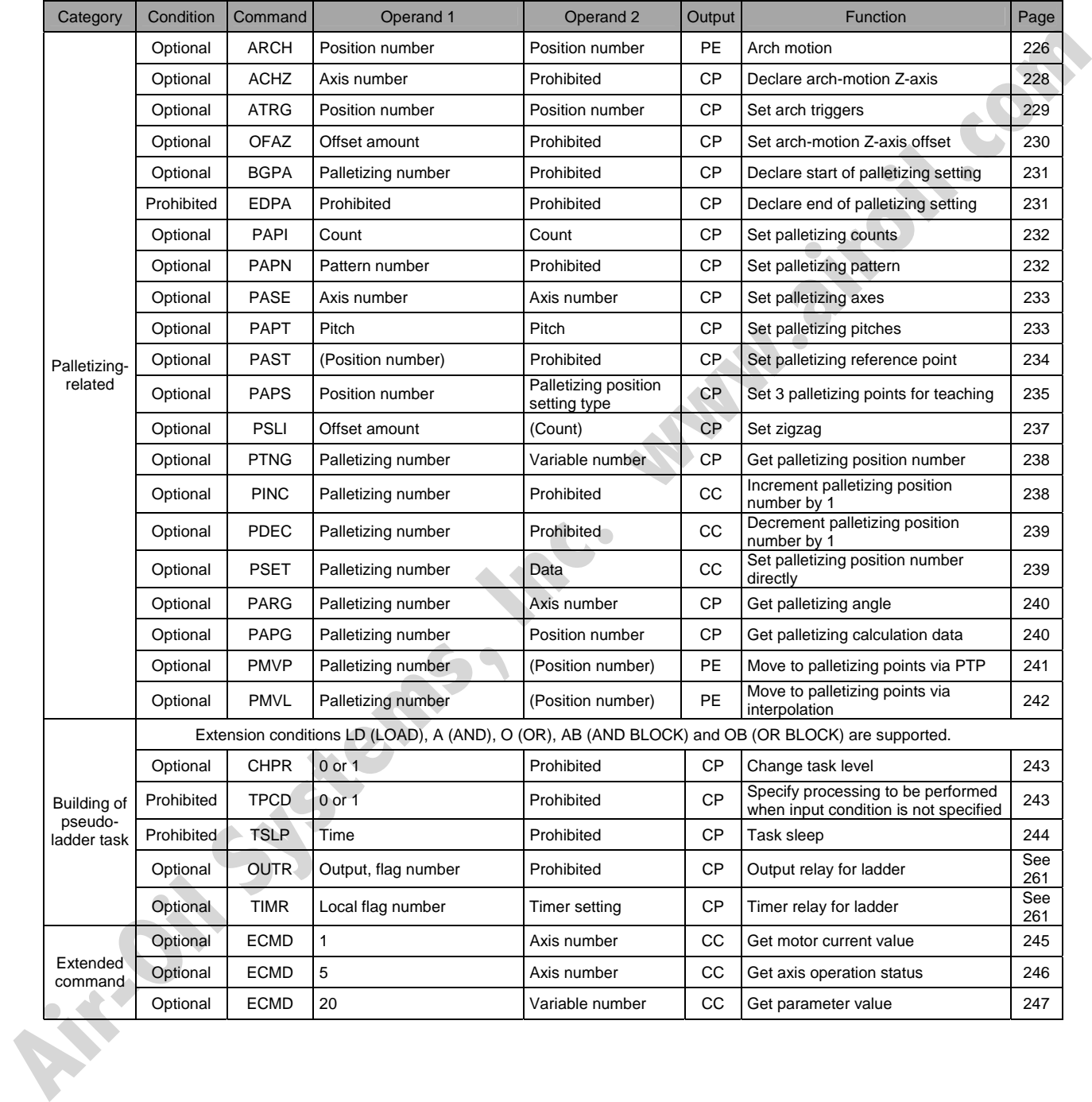

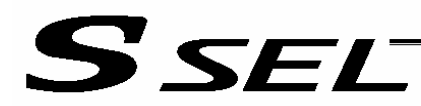

### 2. Alphabetical Order

Operation type in the output field

- CC: Command was executed successfully,
- ZR: Operation result is zero, PE: Operation is complete,
- CP: Command part has passed, TU: Time up
- EQ: Operand 1 = Operand 2, NE: Operand 1  $\neq$  Operand 2, GT: Operand 1 > Operand 2, GE: Operand 1 ≥ Operand 2,
	- LT: Operand 1 < Operand 2, LE: Operand 1 ≤ Operand 2

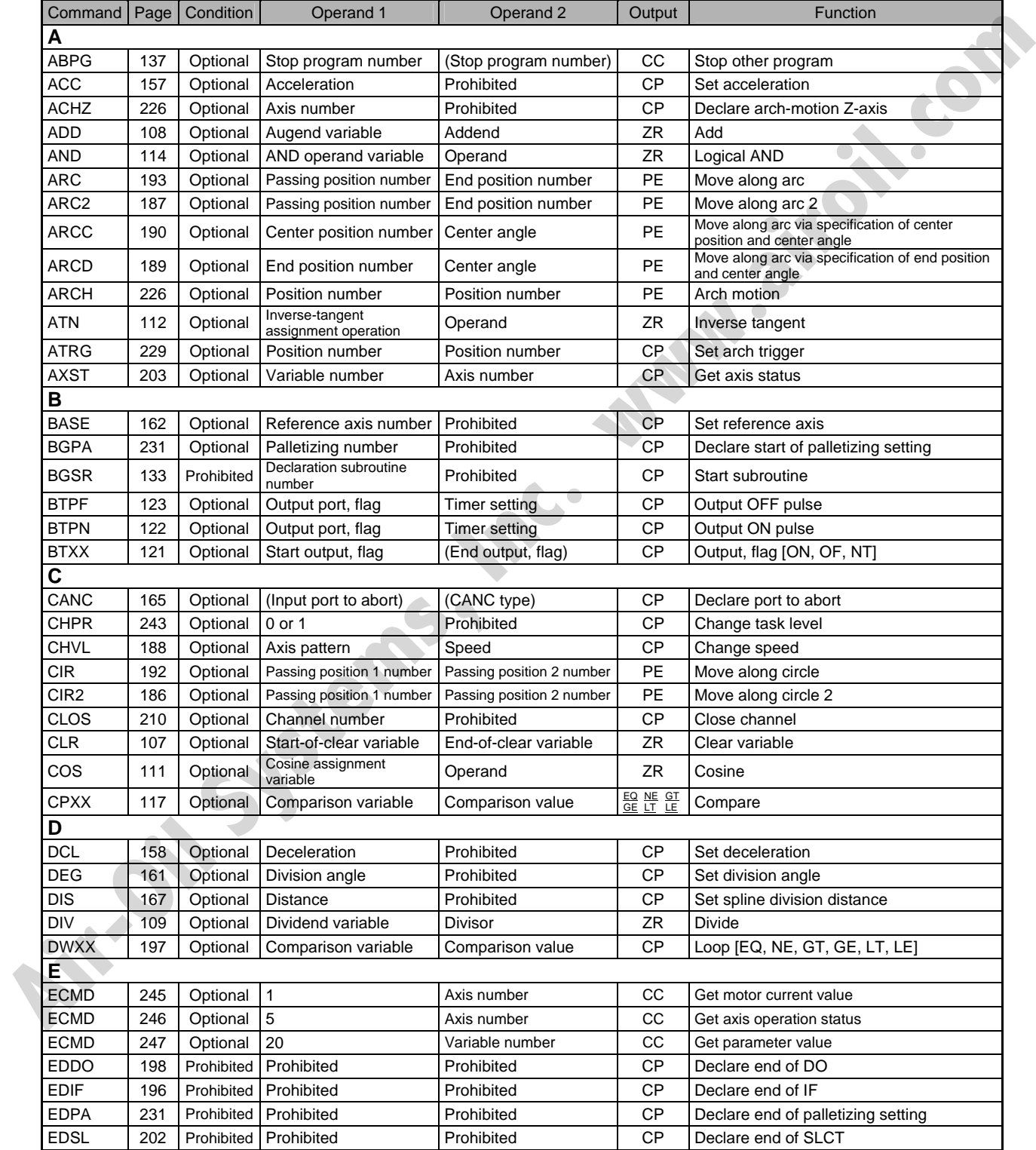

# SSELT

#### Operation type in the output field

CC: Command was executed successfully, ZR: Operation result is zero,

PE: Operation is complete, CP: Command part has passed, TU: Time up

EQ: Operand 1 = Operand 2, NE: Operand 1  $\neq$  Operand 2,

GT: Operand 1 > Operand 2, GE: Operand 1 ≥ Operand 2,

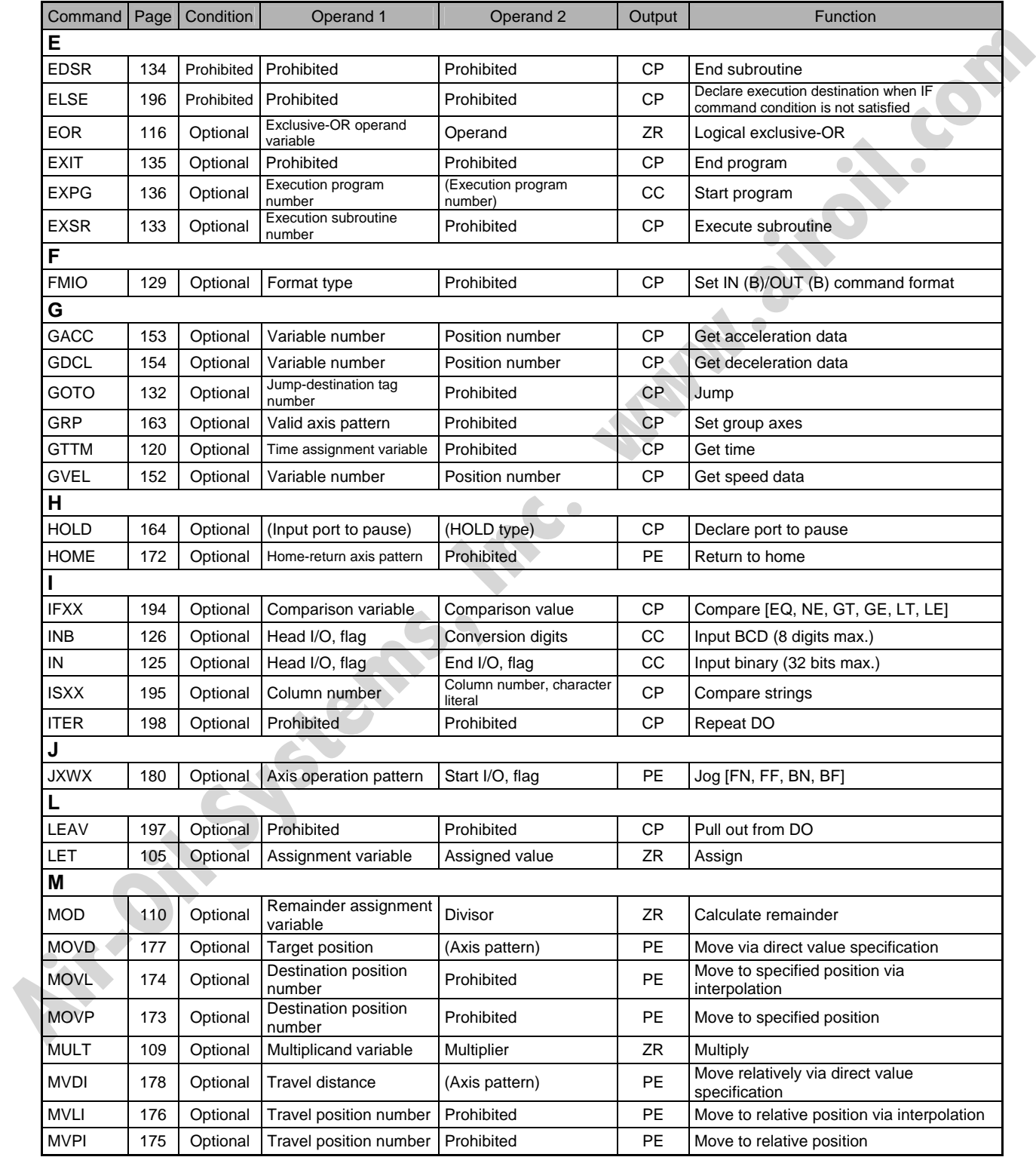

# SSEL

#### Operation type in the output field

CC: Command was executed successfully, ZR: Operation result is zero,

- PE: Operation is complete, CP: Command part has passed, TU: Time up
- EQ: Operand 1 = Operand 2, NE: Operand 1  $\neq$  Operand 2,
- GT: Operand 1 > Operand 2, GE: Operand 1 ≥ Operand 2,
- LT: Operand 1 < Operand 2, LE: Operand 1 ≤ Operand 2

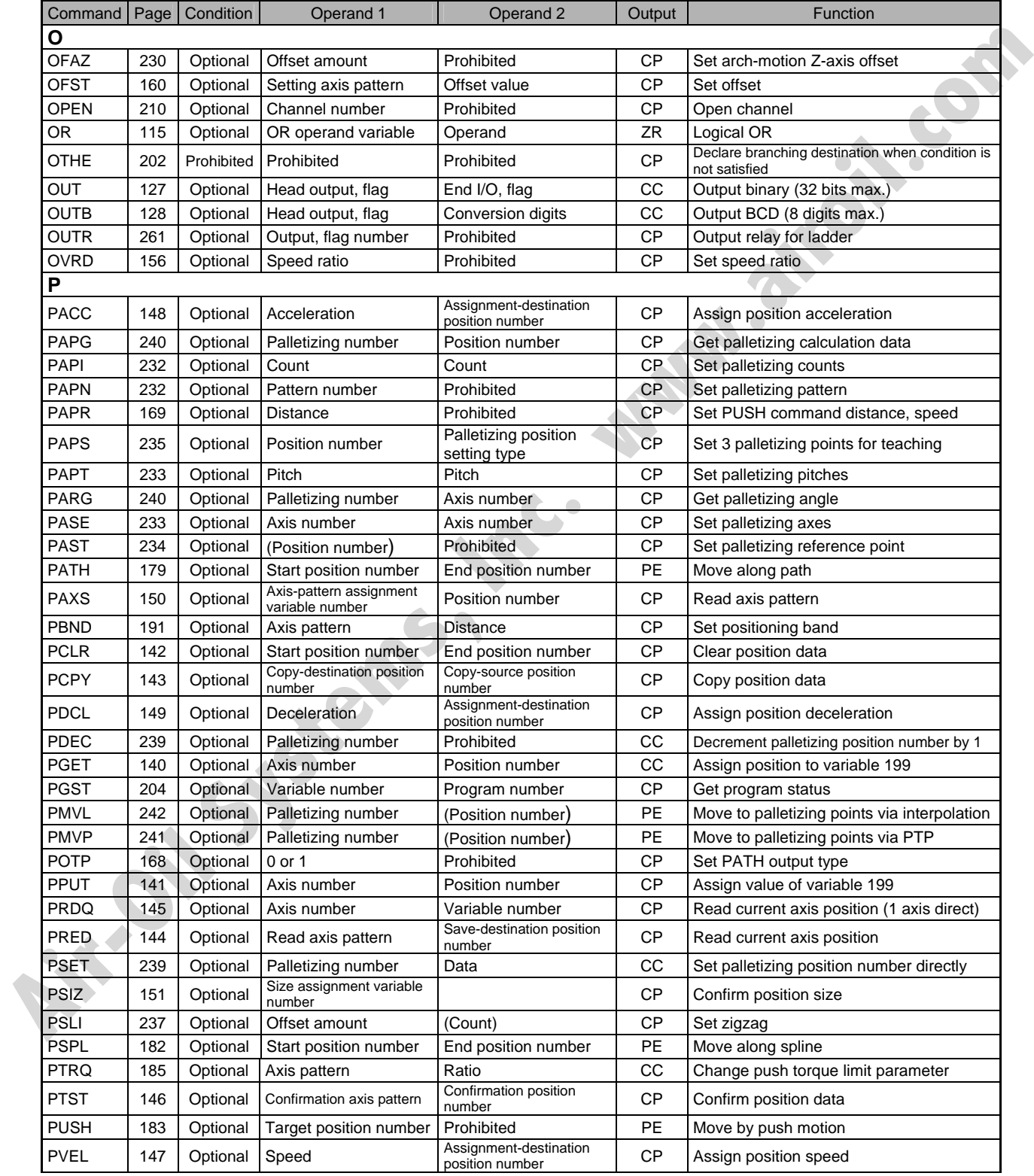

# SSEL

Operation type in the output field

CC: Command was executed successfully, ZR: Operation result is zero,

PE: Operation is complete, CP: Command part has passed, TU: Time up

EQ: Operand 1 = Operand 2, NE: Operand 1  $\neq$  Operand 2,

GT: Operand 1 > Operand 2, GE: Operand 1 ≥ Operand 2,

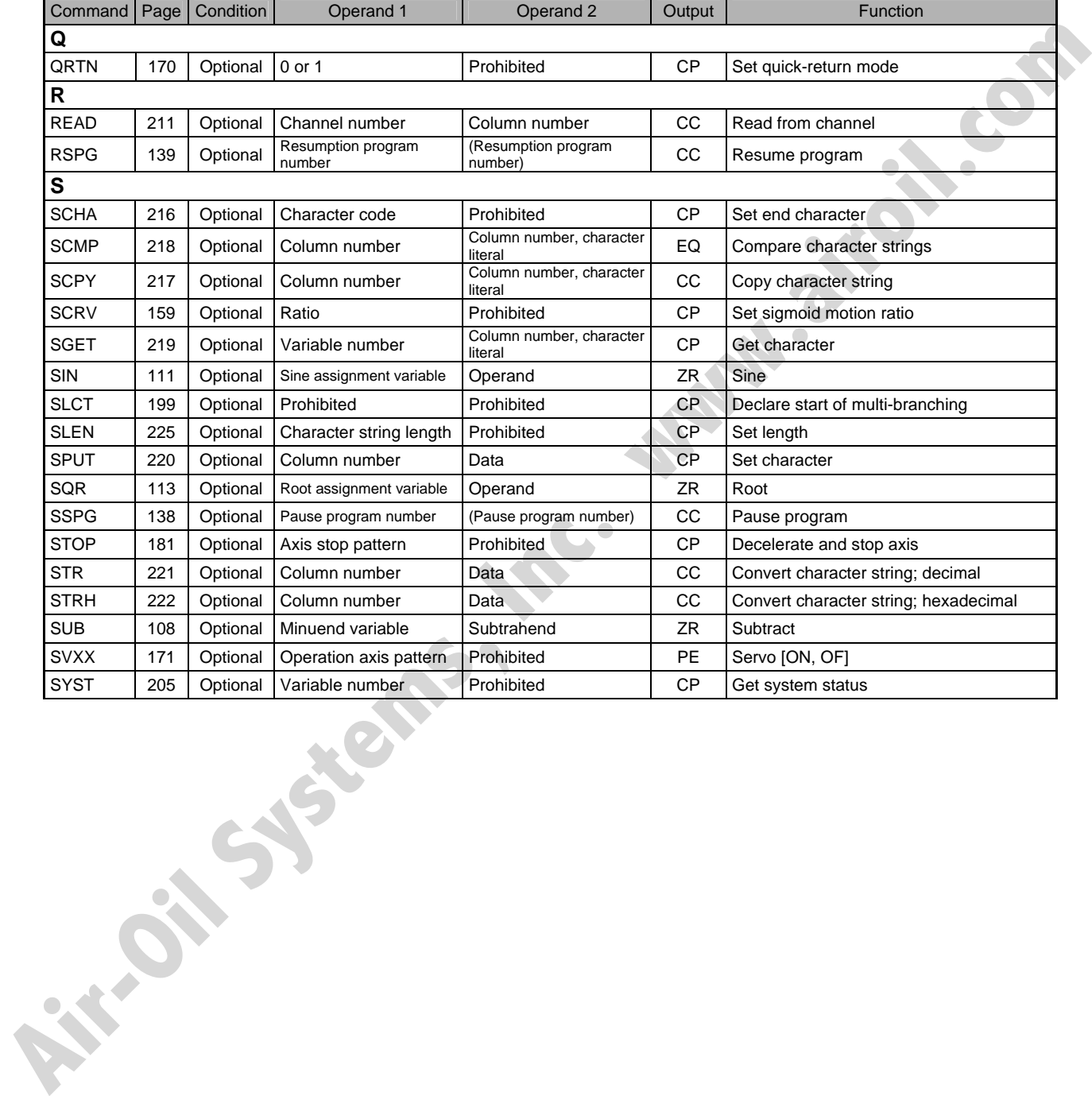

# Ssel

Operation type in the output field

CC: Command was executed successfully, ZR: Operation result is zero,

PE: Operation is complete, CP: Command part has passed, TU: Time up

EQ: Operand 1 = Operand 2, NE: Operand 1  $\neq$  Operand 2,

GT: Operand 1 > Operand 2, GE: Operand 1 ≥ Operand 2,

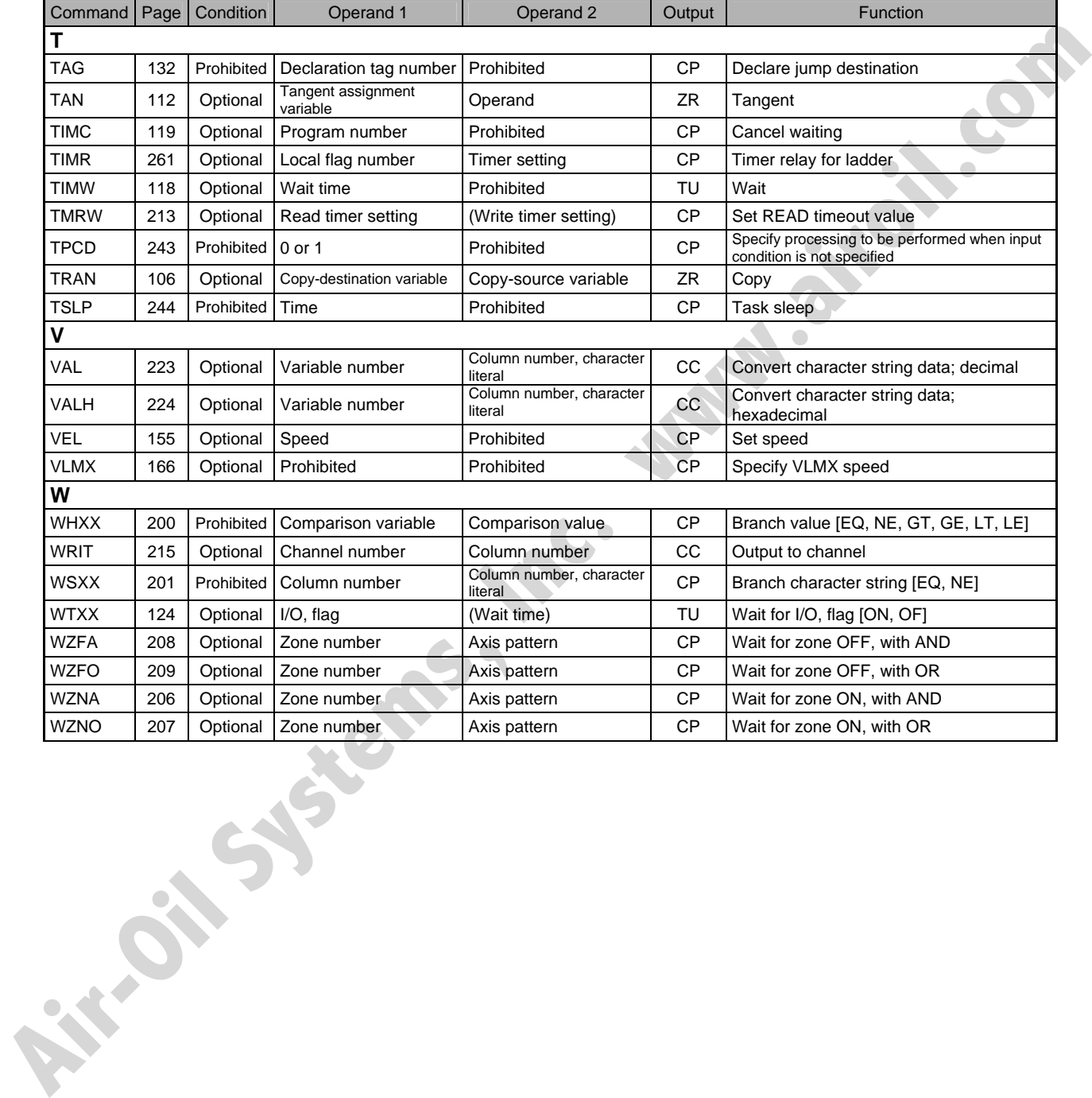

# SSEL

## Chapter 3 Explanation of Commands

### 1. Commands

### 1.1 Variable Assignment

• LET (Assign)

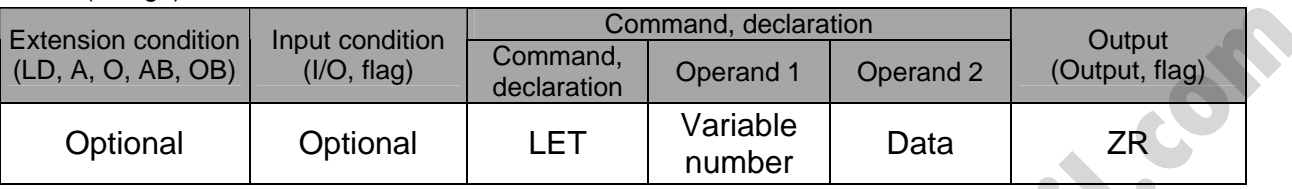

[Function] Assign the value specified in operand 2 to the variable specified in operand 1. The output will turn ON when 0 is assigned to the variable specified in operand 1.

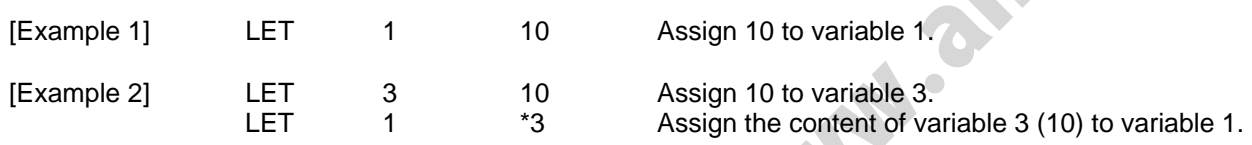

(Note) When data in a real variable is assigned to an integer variable, all decimal fractions are rounded to the nearest integer.

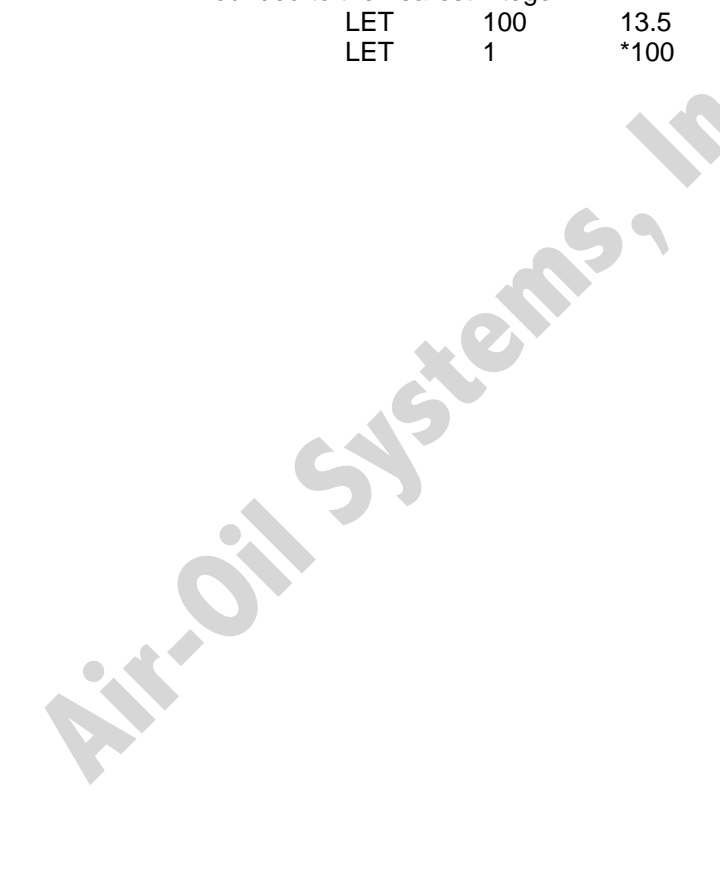

Assign 13.5 to real variable 100. Assign 14, which is a rounded result of the content of real variable 100 (13.5), to integer variable 1.

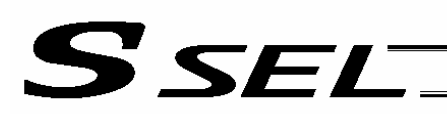

#### **• TRAN (Copy)**

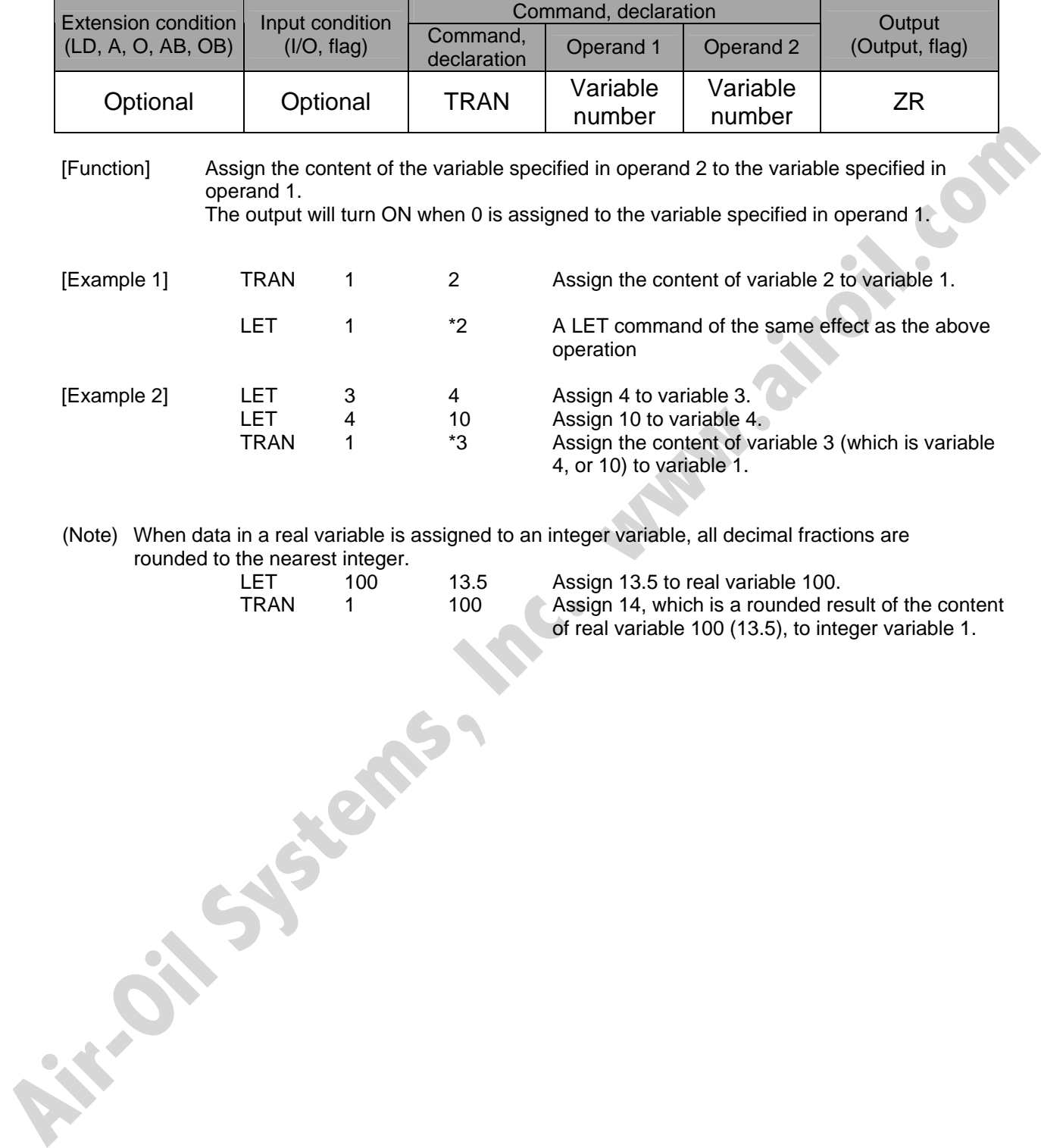

(Note) When data in a real variable is assigned to an integer variable, all decimal fractions are rounded to the nearest integer.

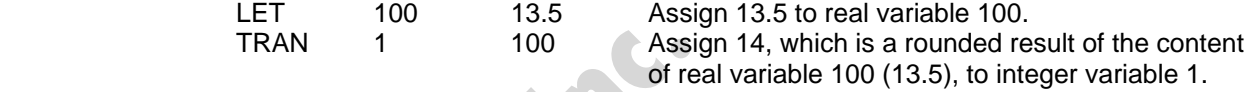

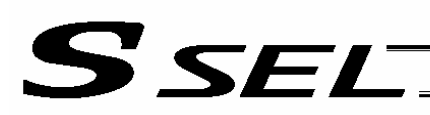

#### • CLR (Clear variable)

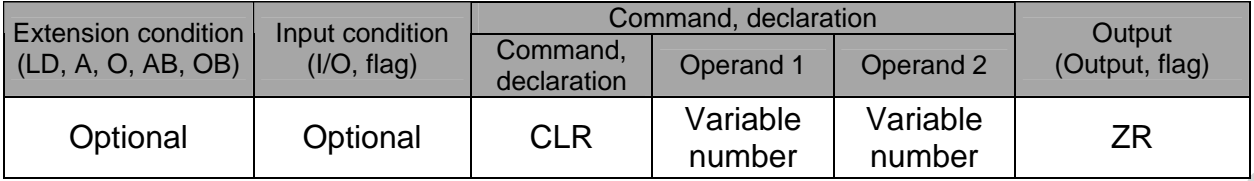

[Function] Clear the variables from the one specified in operand 1 through the other specified in operand 2.

The contents of the variables that have been cleared become 0.

The output will turn ON when 0 is assigned to the variable specified in operand 1.

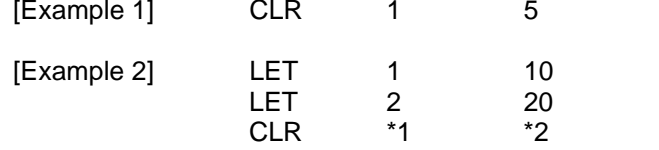

**Air-Oil Systems, Walk** 

Clear variables 1 through 5.

Assign 10 to variable 1. Assign 20 to variable 2. Clear the variables from the content of variable 1 (variable 10) through the content of variable 2 (variable 20).

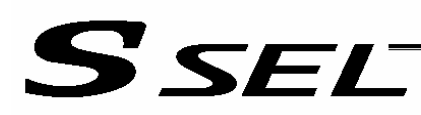

#### 1.2 Arithmetic Operation

#### $\bullet$  ADD (Add)

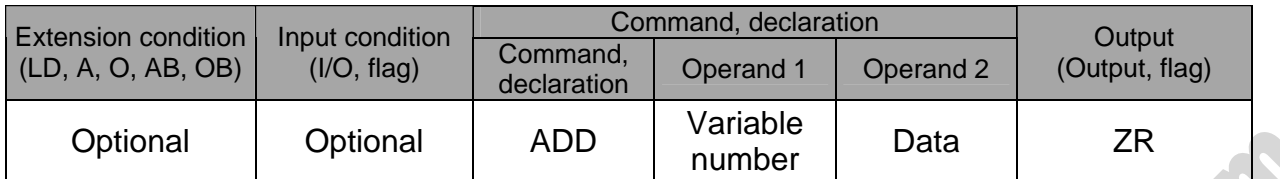

[Function] Add the content of the variable specified in operand 1 and the value specified in operand 2, and assign the result to the variable specified in operand 1. The output will turn ON when the operation result becomes 0.

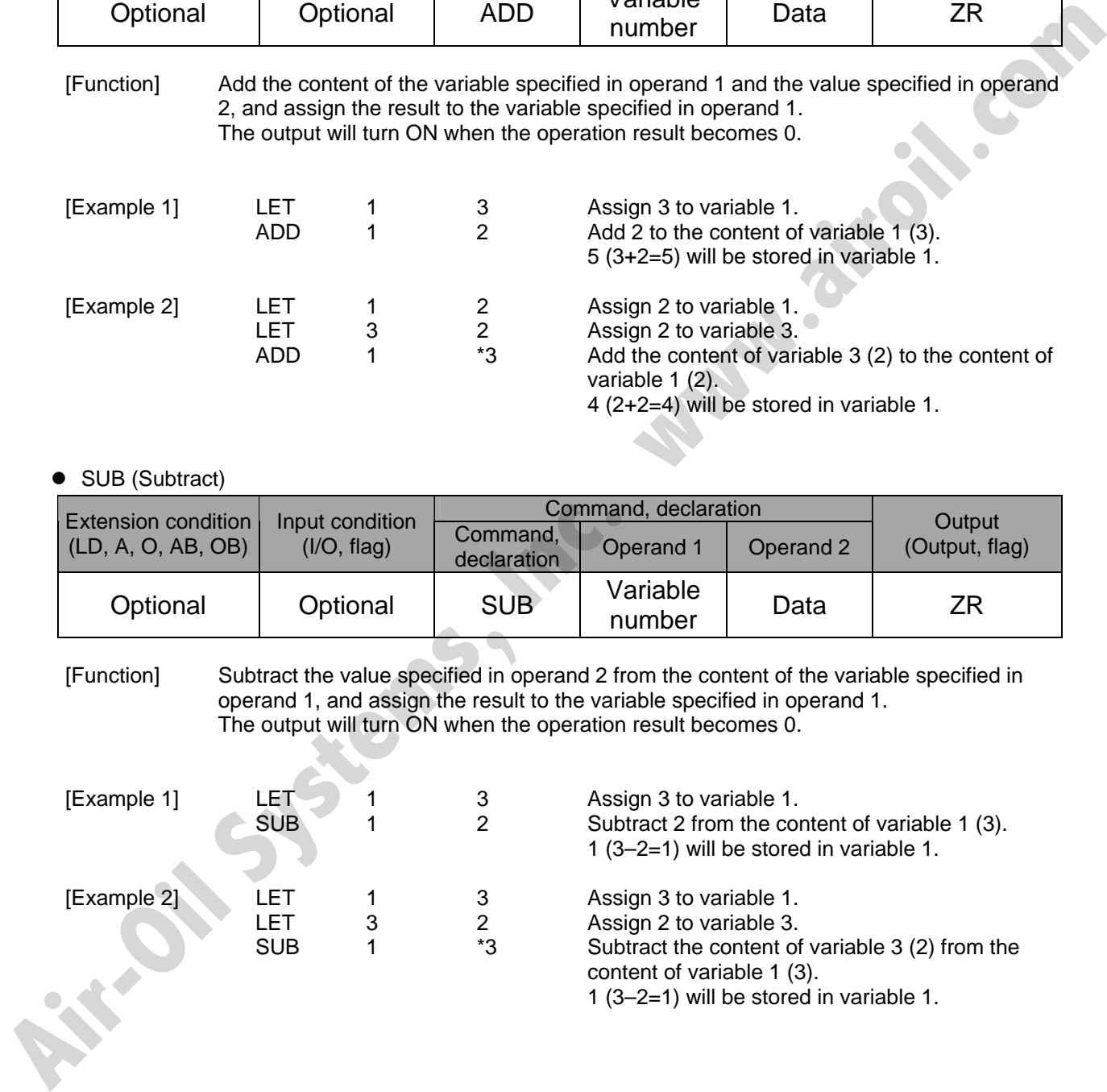

#### • SUB (Subtract)

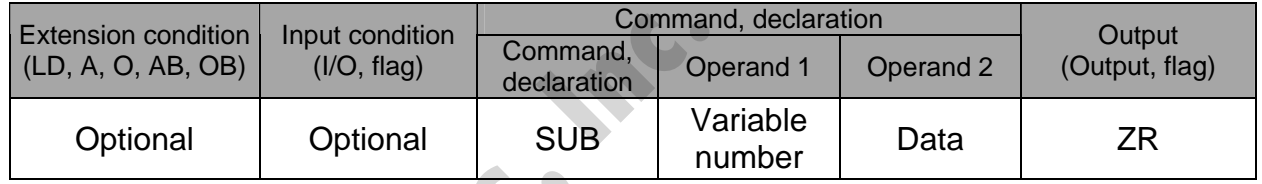

[Function] Subtract the value specified in operand 2 from the content of the variable specified in operand 1, and assign the result to the variable specified in operand 1. The output will turn ON when the operation result becomes 0.

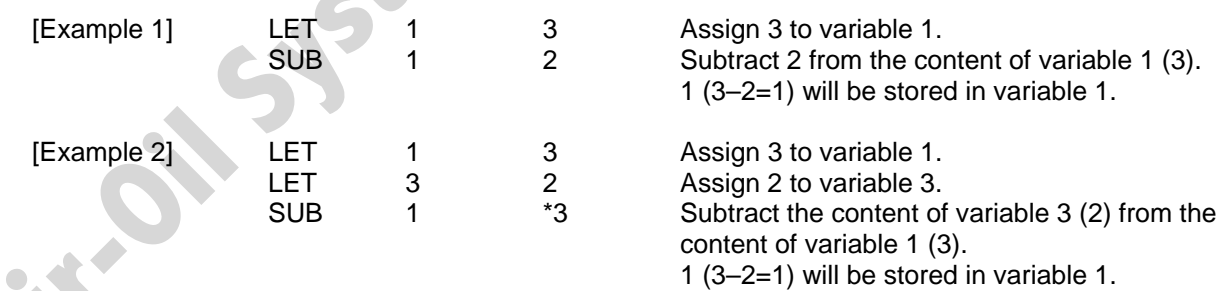

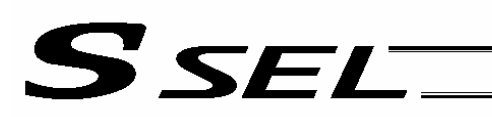

#### • MULT (Multiply)

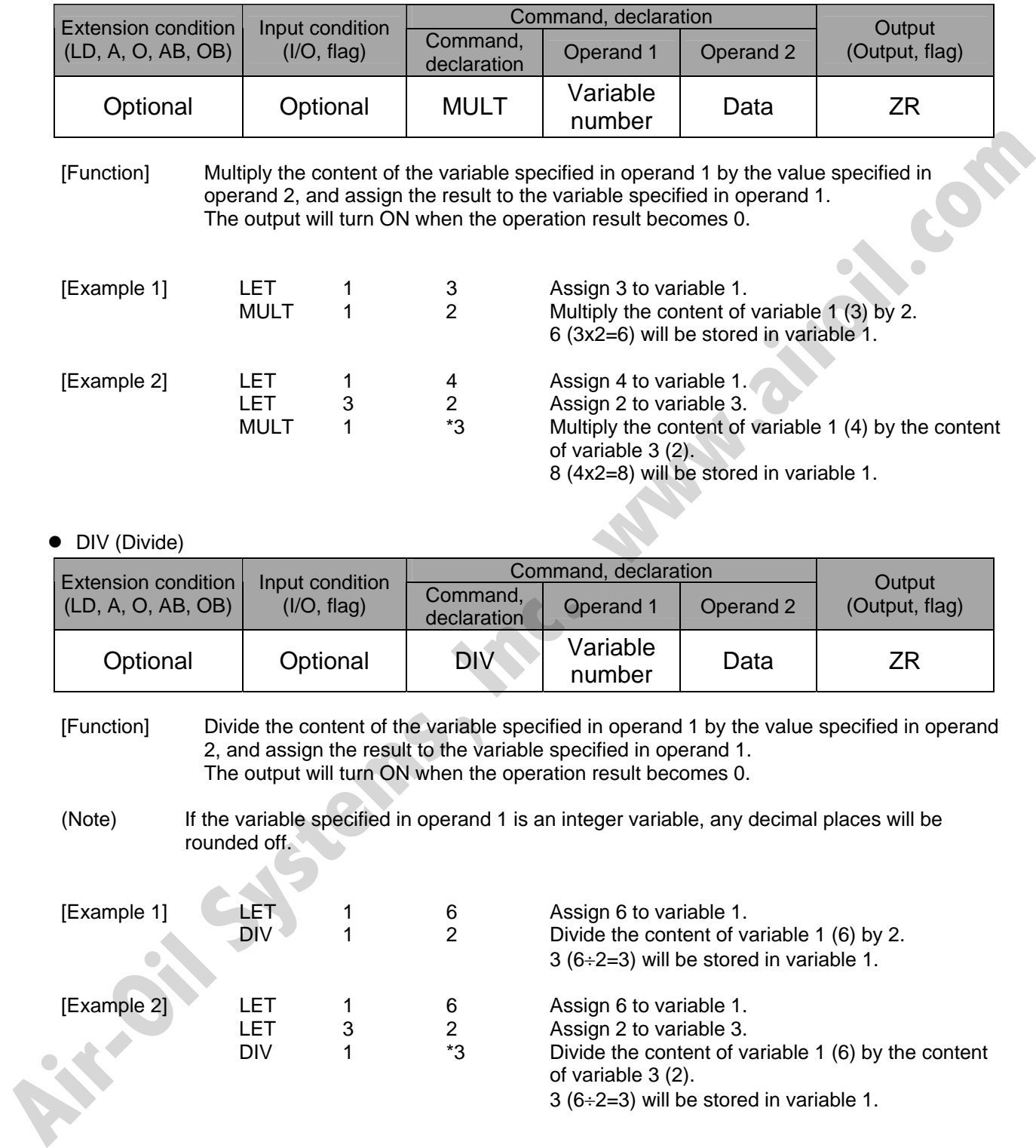

### • DIV (Divide)

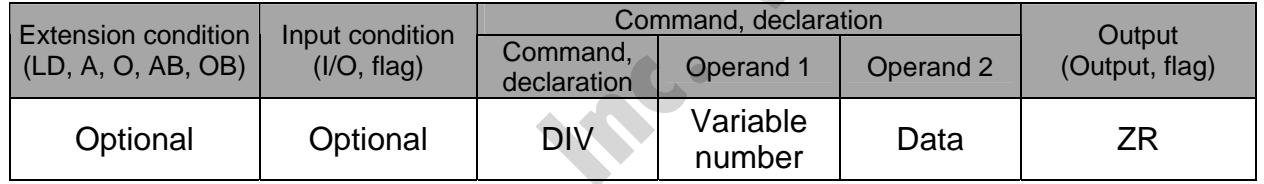

[Function] Divide the content of the variable specified in operand 1 by the value specified in operand 2, and assign the result to the variable specified in operand 1. The output will turn ON when the operation result becomes 0.

(Note) If the variable specified in operand 1 is an integer variable, any decimal places will be rounded off.

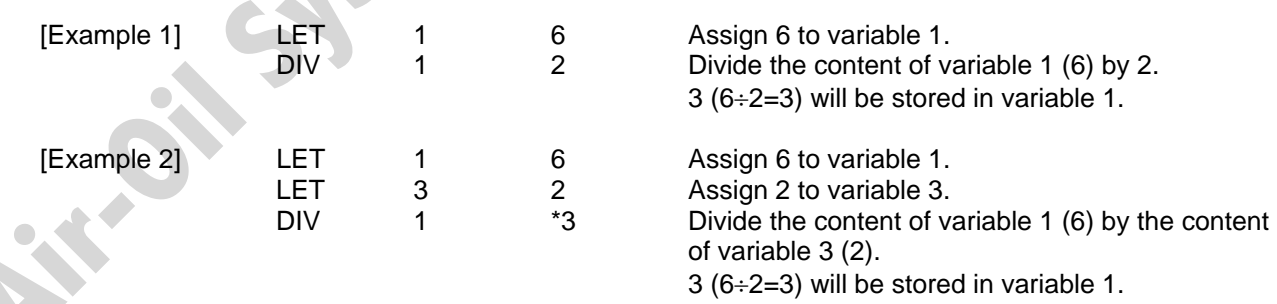

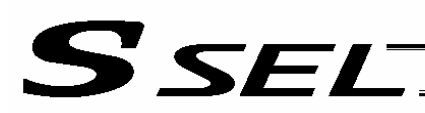

#### • MOD (Remainder)

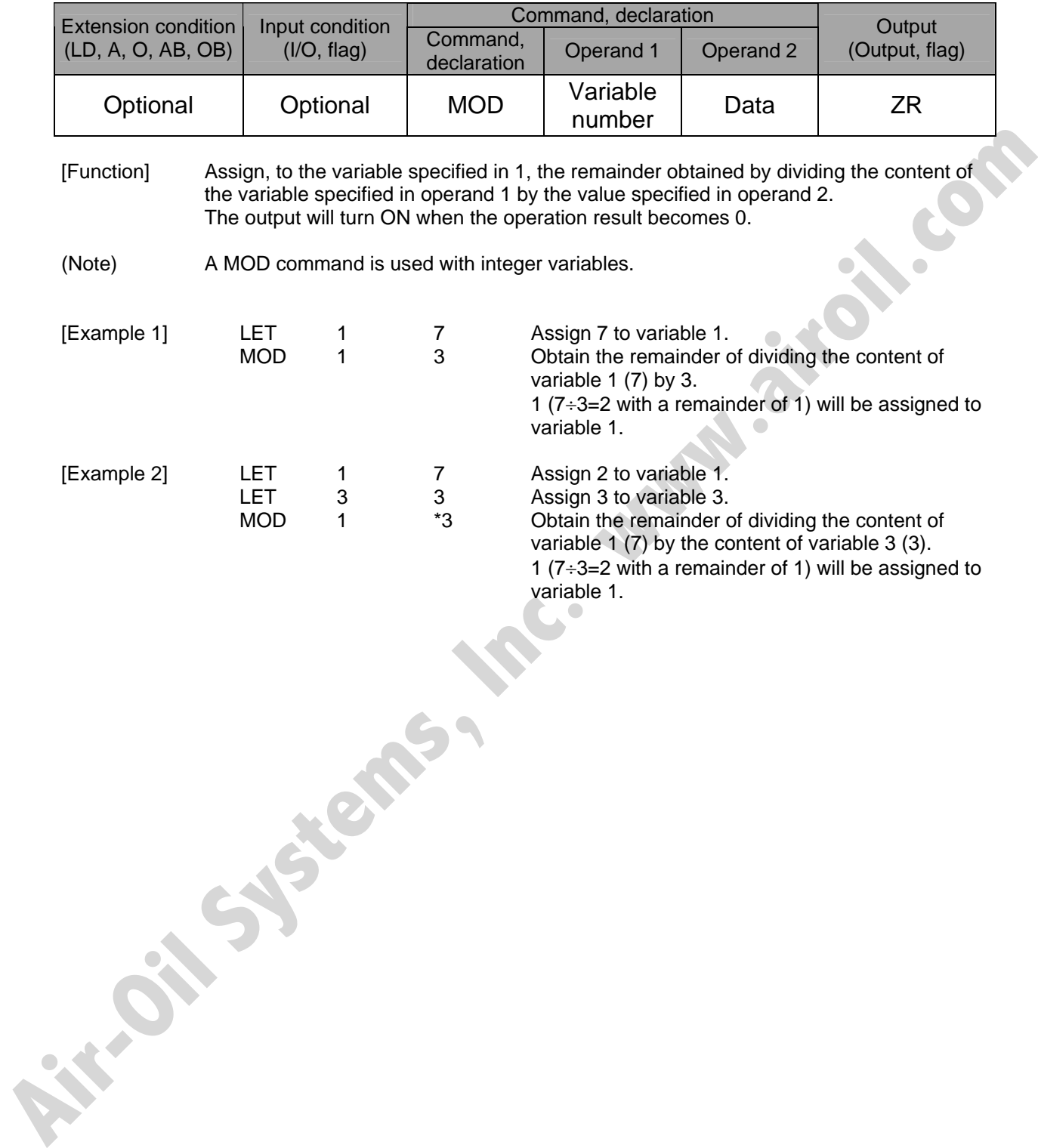

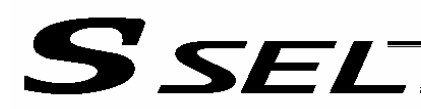

### 1.3 Function Operation

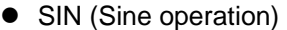

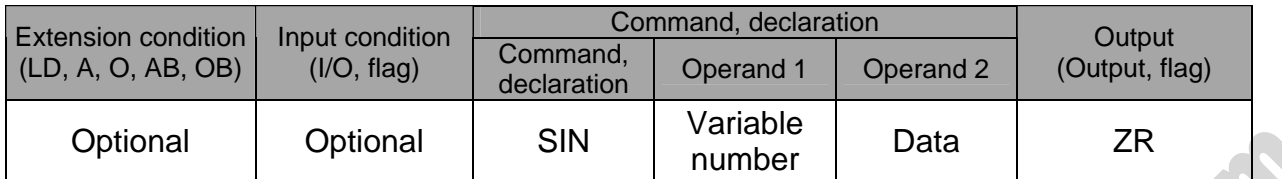

[Function] Assign the sine of the data specified in operand 2 to the variable specified in operand 1. The output will turn ON when the operation result becomes 0. The setting in operand 1 must be a real variable in a range of 100 to 199, 1100 to 1199, 300 to 399 or 1300 to 1399. The unit of data in operand 2 is radian.

(Note 1) Radian = Angle  $x \pi \div 180$ 

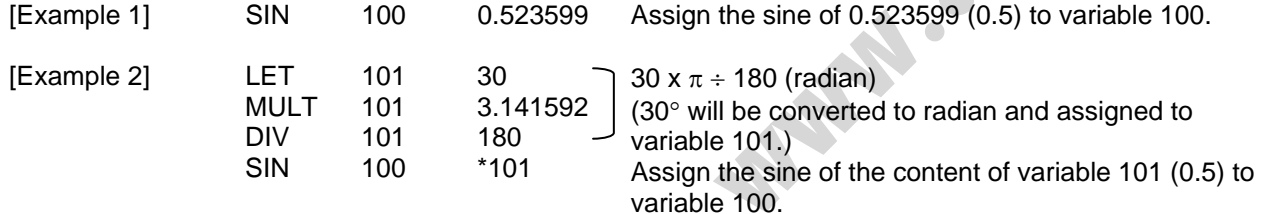

• COS (Cosine operation)

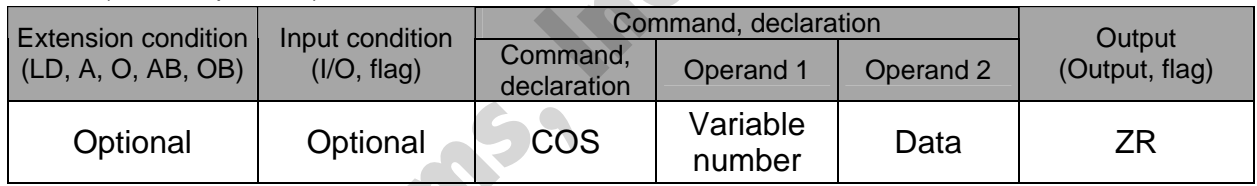

[Function] Assign the cosine of the data specified in operand 2 to the variable specified in operand 1. The output will turn ON when the operation result becomes 0. The setting in operand 1 must be a real variable in a range of 100 to 199, 1100 to 1199, 300 to 399 or 1300 to 1399. The unit of data in operand 2 is radian.

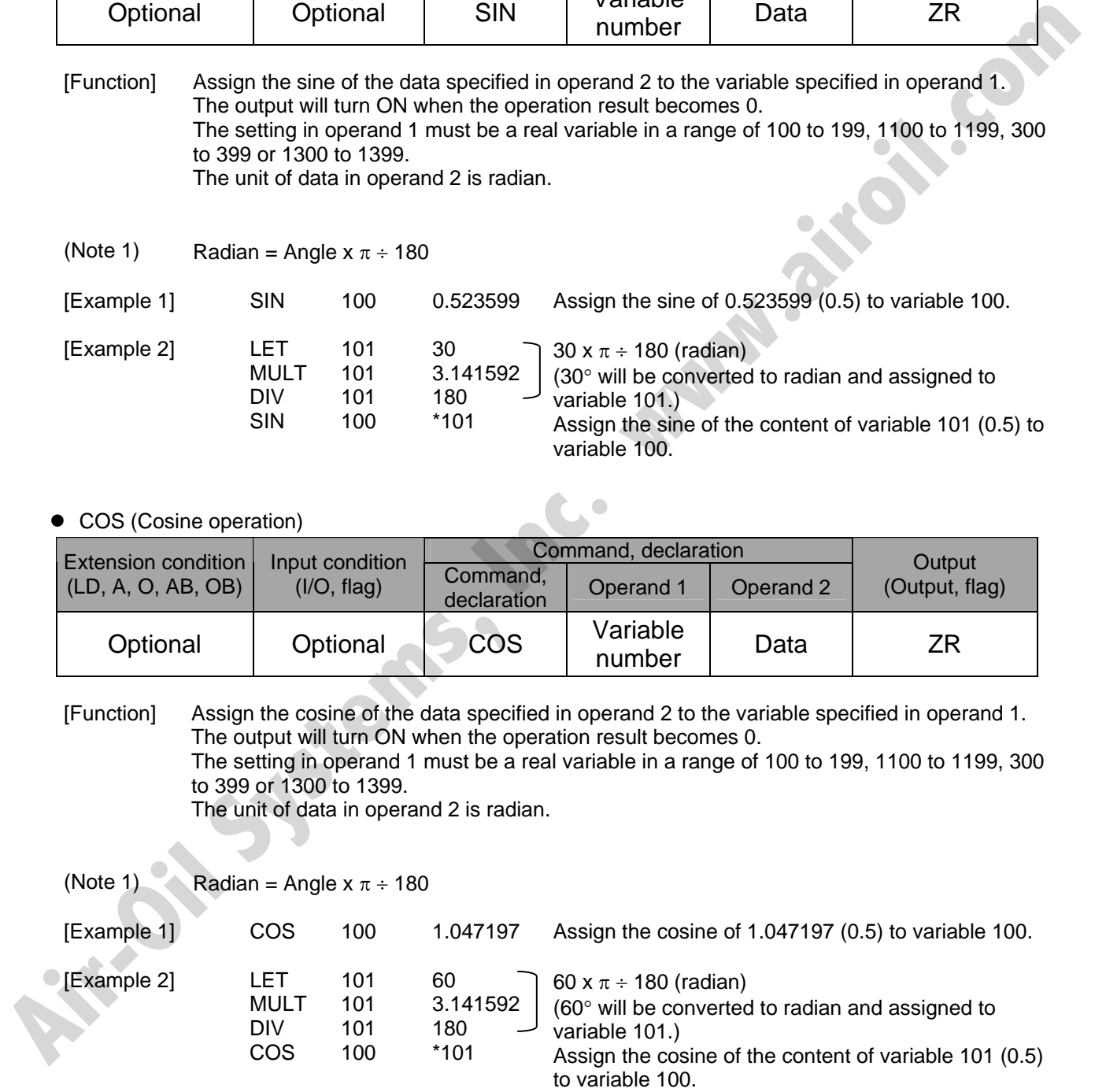

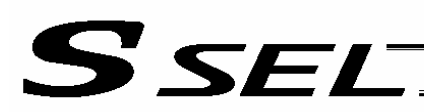

#### • TAN (Tangent operation)

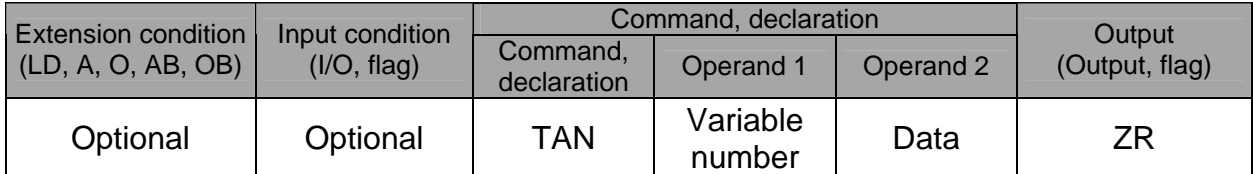

[Function] Assign the tangent of the data specified in operand 2 to the variable specified in operand 1. The output will turn ON when the operation result becomes 0. The setting in operand 1 must be a real variable in a range of 100 to 199, 1100 to 1199, 300 to 399 or 1300 to 1399. The unit of data in operand 2 is radian.

(Note 1) Radian = Angle  $x \pi \div 180$ 

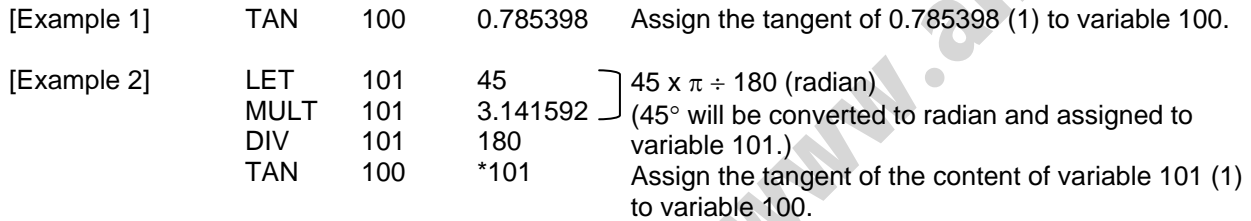

#### • ATN (Inverse-tangent operation)

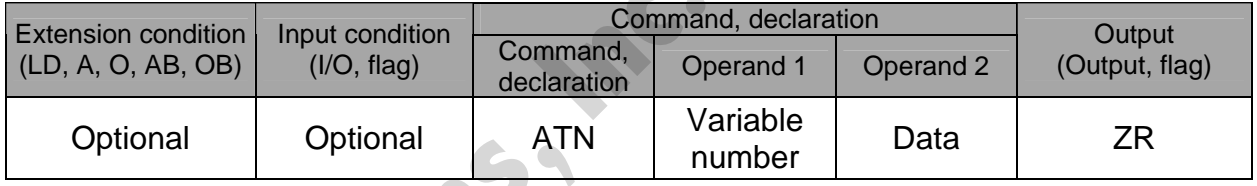

[Function] Assign the inverse tangent of the data specified in operand 2 to the variable specified in operand 1.

The output will turn ON when the operation result becomes 0.

The setting in operand 1 must be a real variable in a range of 100 to 199, 1100 to 1199, 300 to 399 or 1300 to 1399.

The unit of inverse tangent is radian.

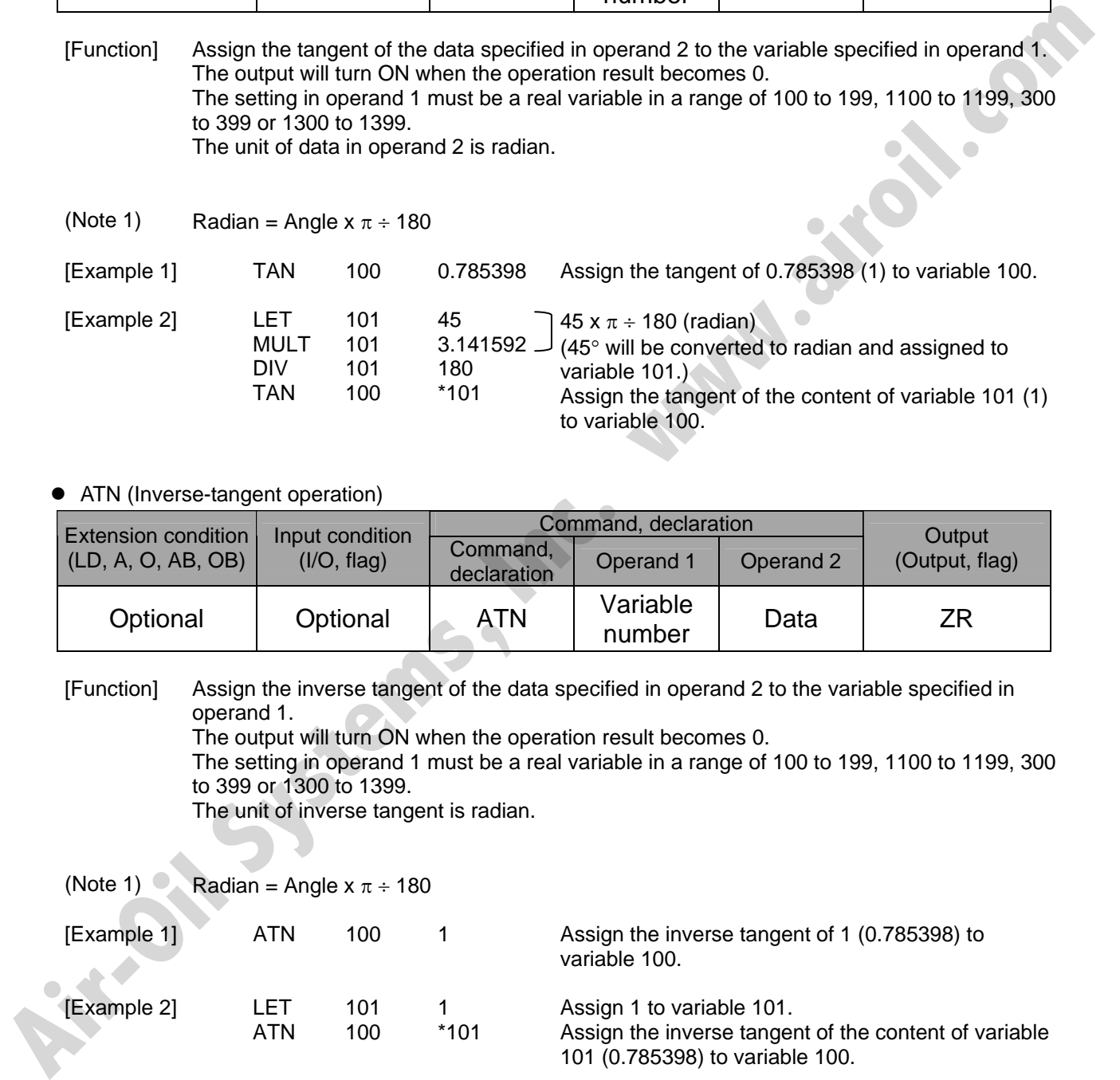

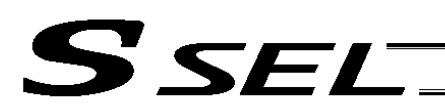

#### • SQR (Root operation)

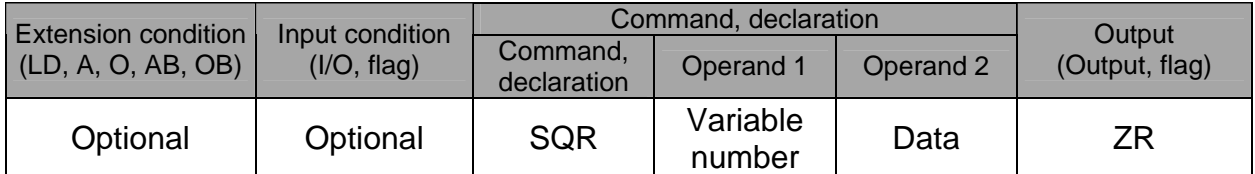

[Function] Assign the root of the data specified in operand 2 to the variable specified in operand 1. The output will turn ON when the operation result becomes 0.

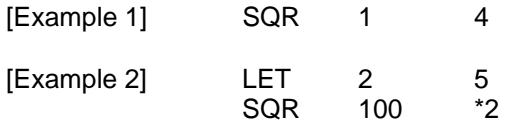

**Air-Oil Systems, Inc.** 

Assign the root of 4 (2) to variable 1.

Assign 5 to variable 2. Assign the root of the content of variable 2 (5) to variable 100. variable 100.

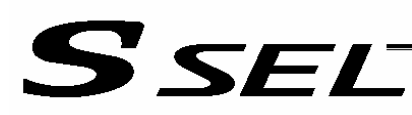

### 1.4 Logical Operation

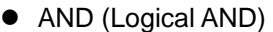

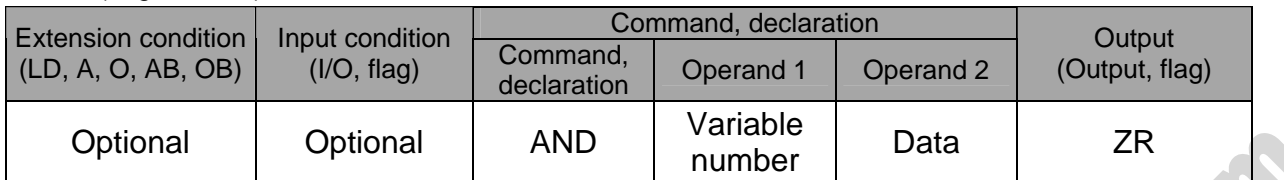

[Function] Assign the logical AND operation result of the content of the variable specified in operand 1 and the value specified in operand 2, to the variable specified in operand 1. The output will turn ON when the operation result becomes 0.

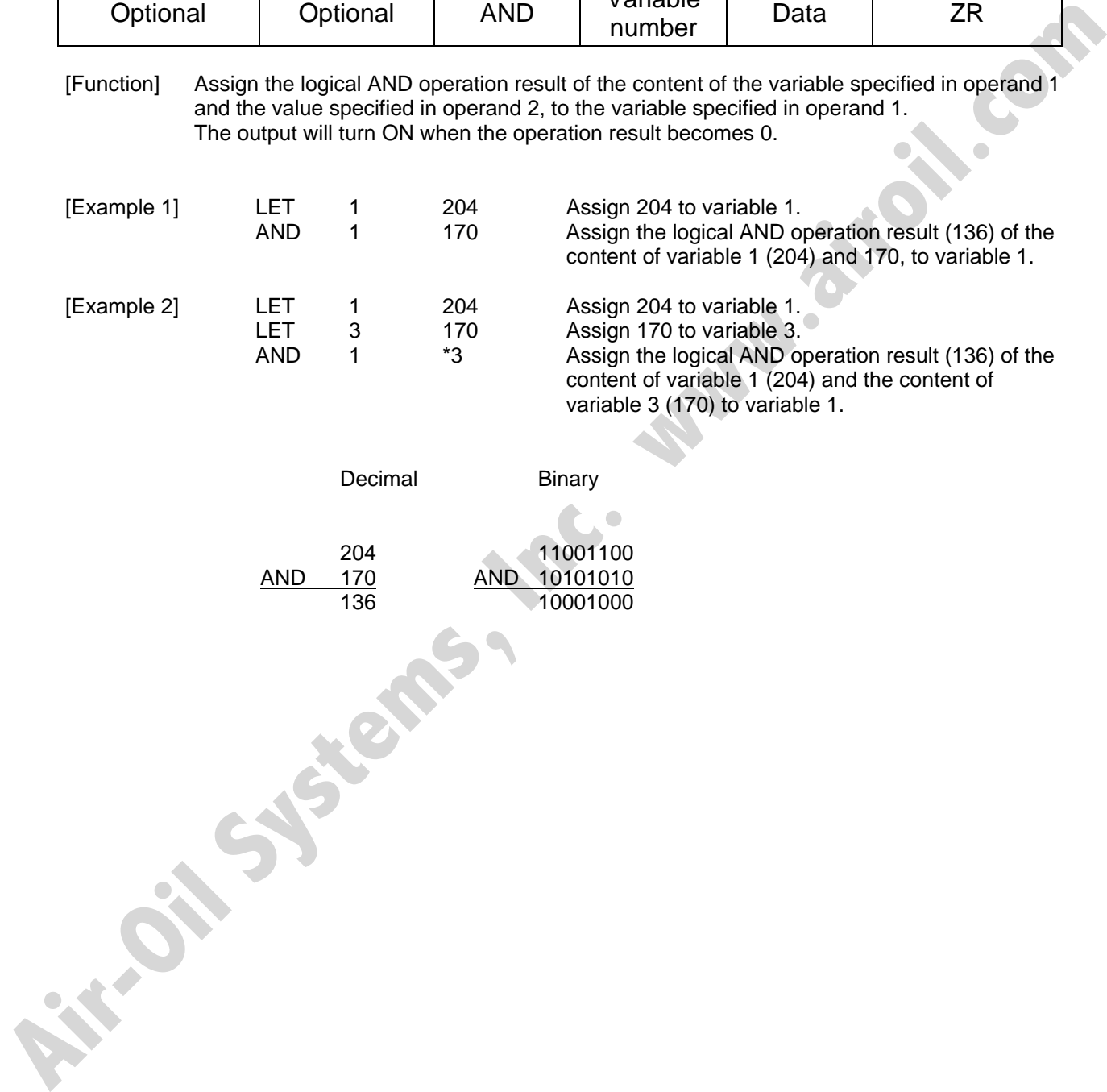

Decimal Binary

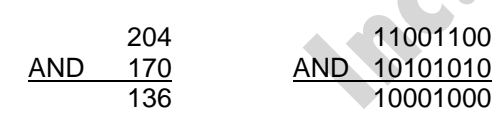

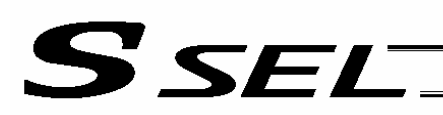

#### • OR (Logical OR)

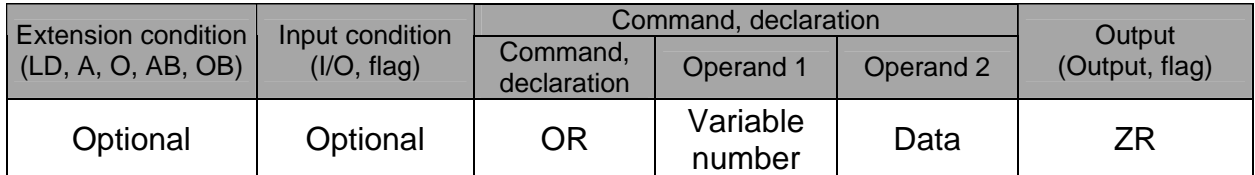

[Function] Assign the logical OR operation result of the content of the variable specified in operand 1 and the value specified in operand 2, to the variable specified in operand 1. The output will turn ON when the operation result becomes 0.

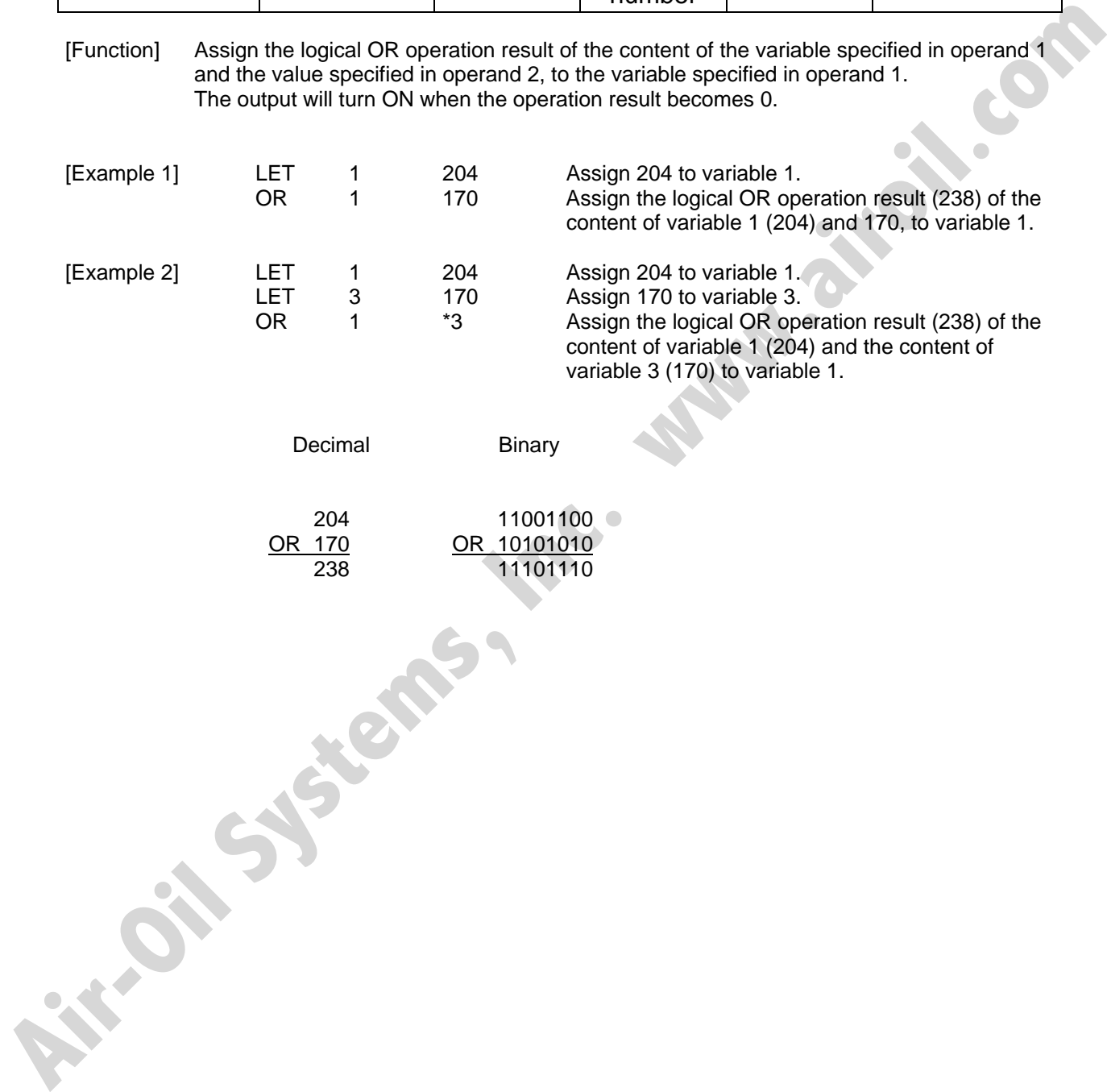

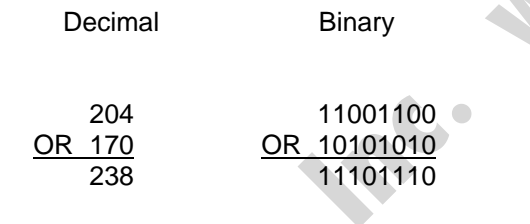

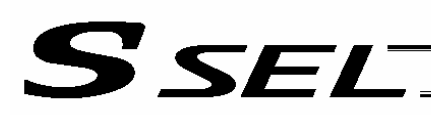

#### • EOR (Logical exclusive-OR)

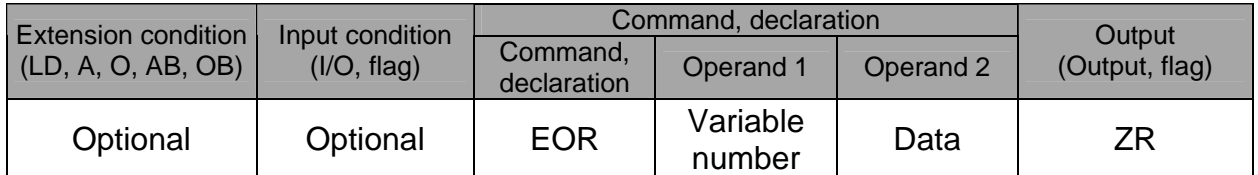

[Function] Assign the logical exclusive-OR operation result of the content of the variable specified in operand 1 and the value specified in operand 2, to the variable specified in operand 1. The output will turn ON when the operation result becomes 0.

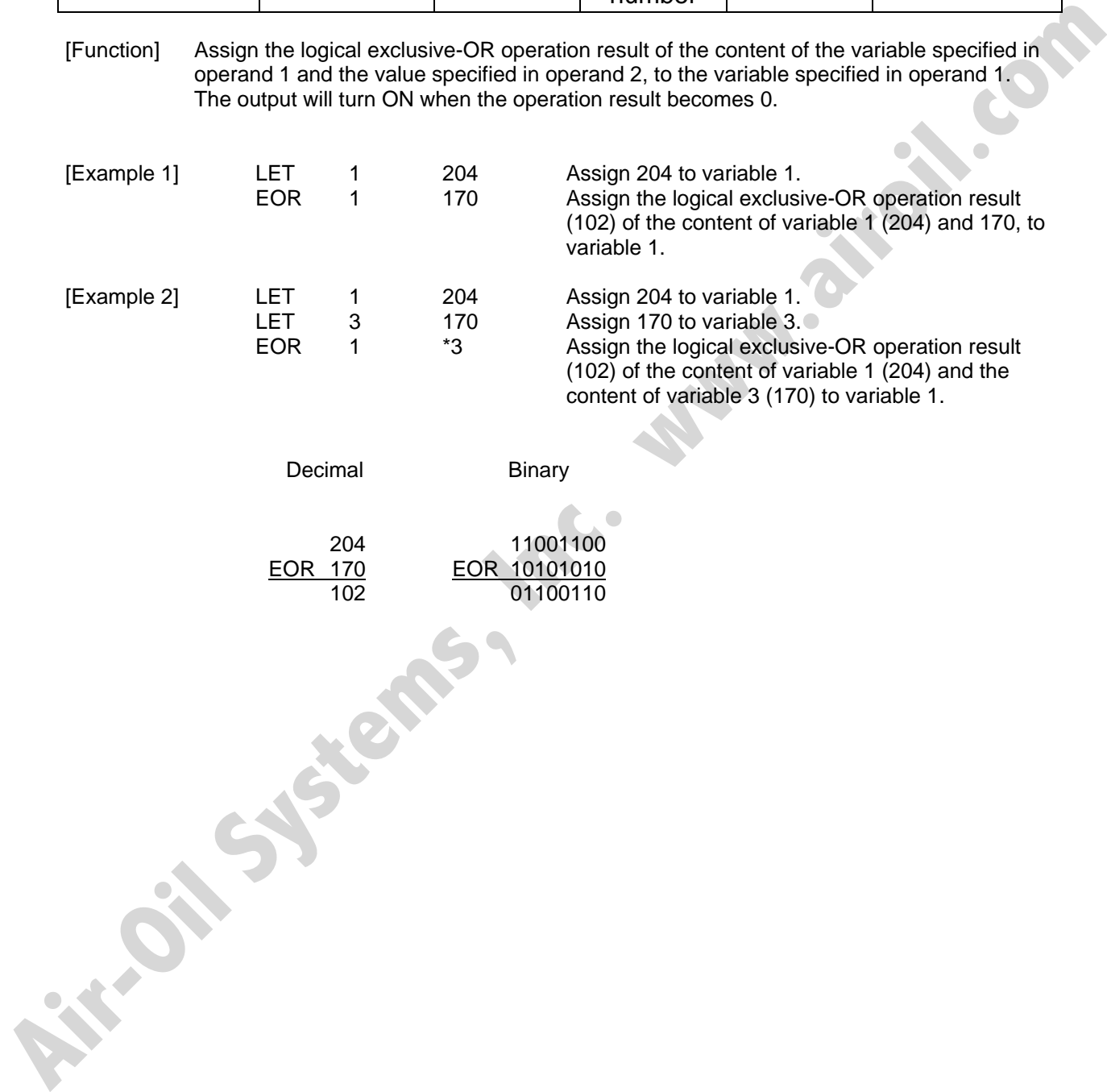

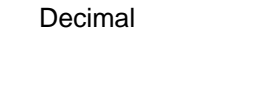

 204 EOR 170 102 01100110

 11001100 EOR 10101010

Binary

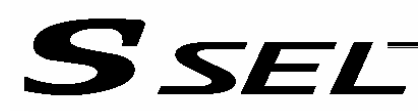

### 1.5 Comparison Operation

• CPXX (Compare)

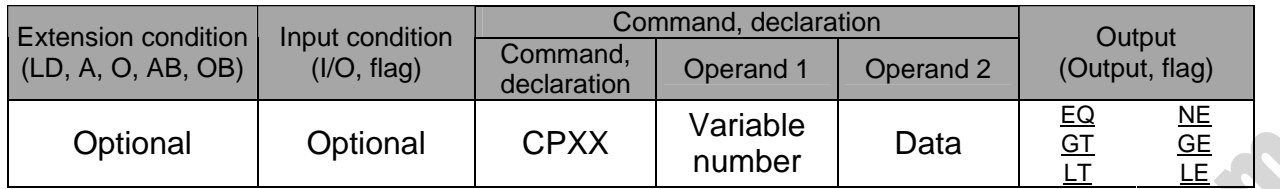

[Function] The output will be turned ON if the comparison result of the content of the variable specified in operand 1 and the value specified in operand 2 satisfies the condition. The value in the variable does not change. The output will be turned OFF if the condition is not satisfied.

(Note) The output will not be turned OFF when the command is executed.

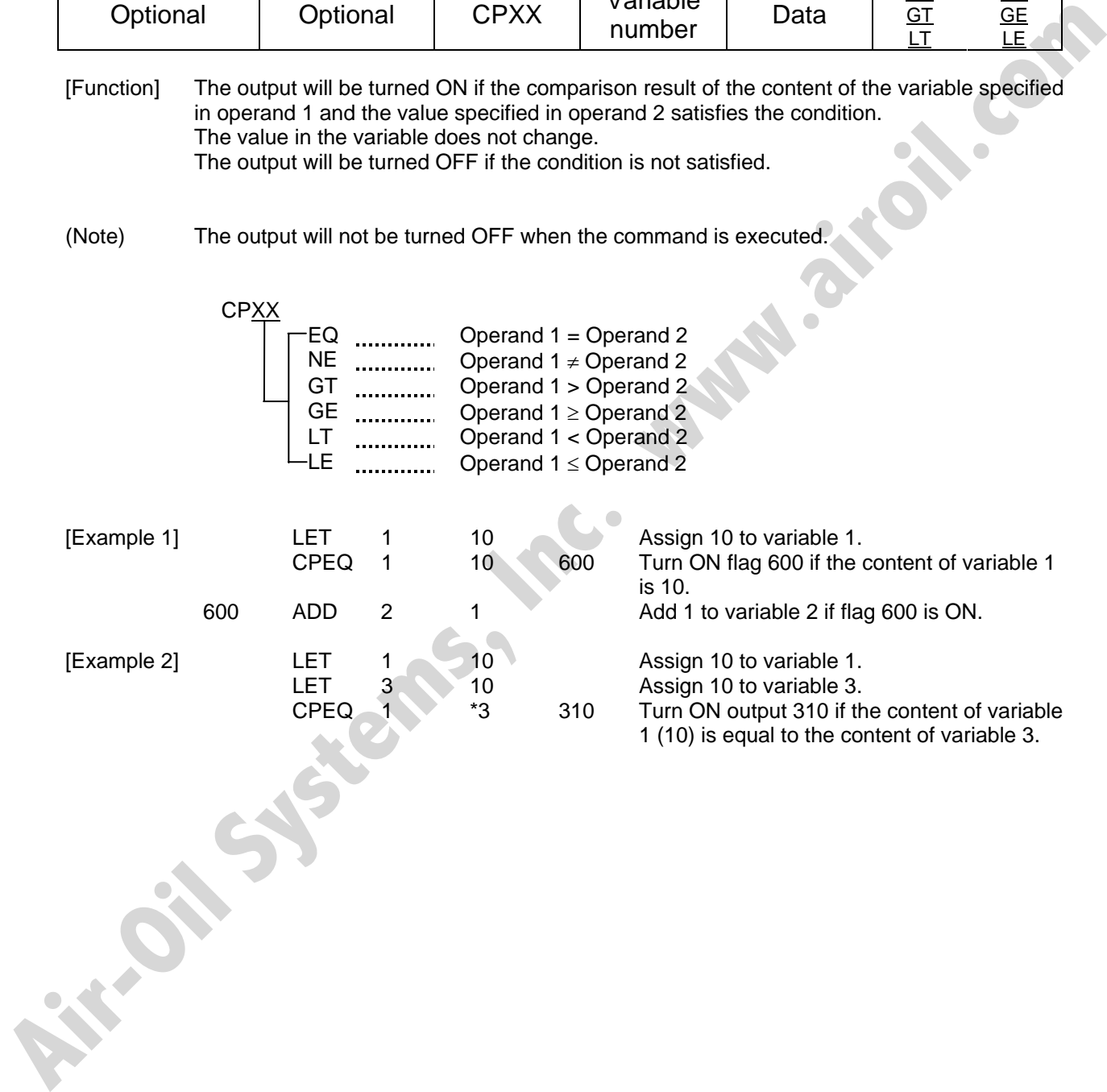

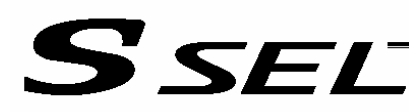

#### 1.6 Timer

• TIMW (Timer)

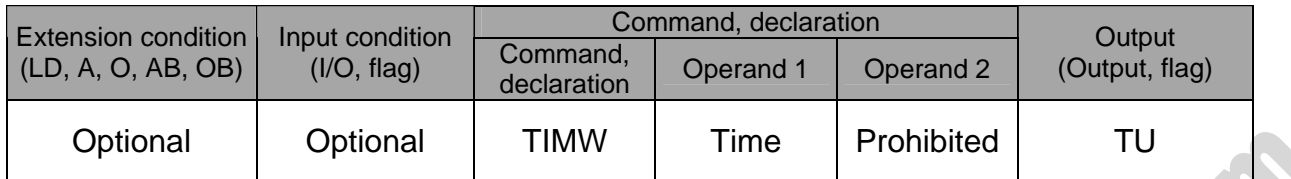

[Function] Stop the program and wait for the time specified in operand 1. The setting range is 0.01 to 99, and the unit is second. The output will turn ON when the specified time has elapsed and the program proceeds to the next step.

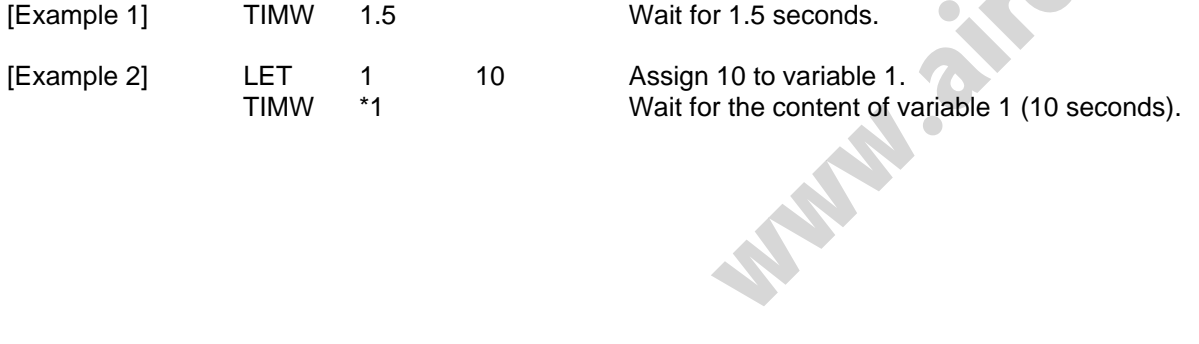

**Air-Oil Systems, Inc.** 

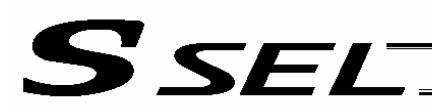

#### • TIMC (Cancel timer)

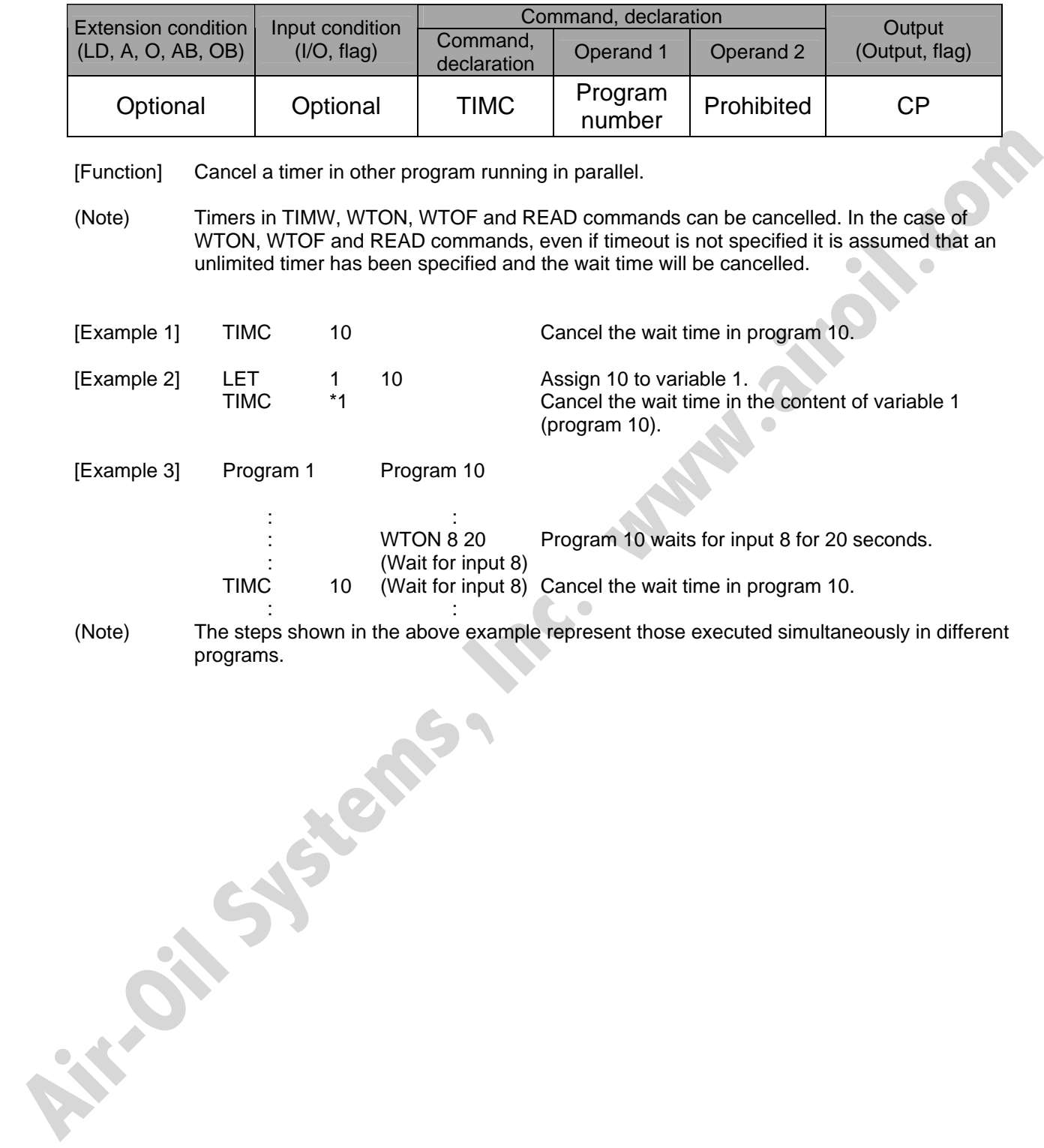

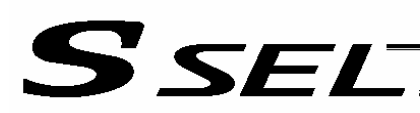

#### ● GTTM (Get time)

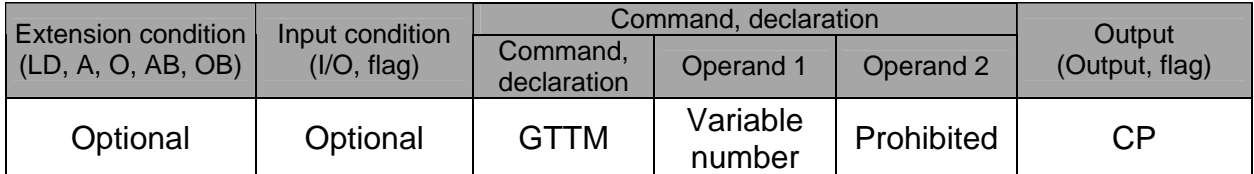

[Function] Read system time to the variable specified in operand 1. The time is specified in units of 10 milliseconds.

The time obtained here has no base number. Therefore, this command is called twice and the difference will be used to calculate the elapsed time.

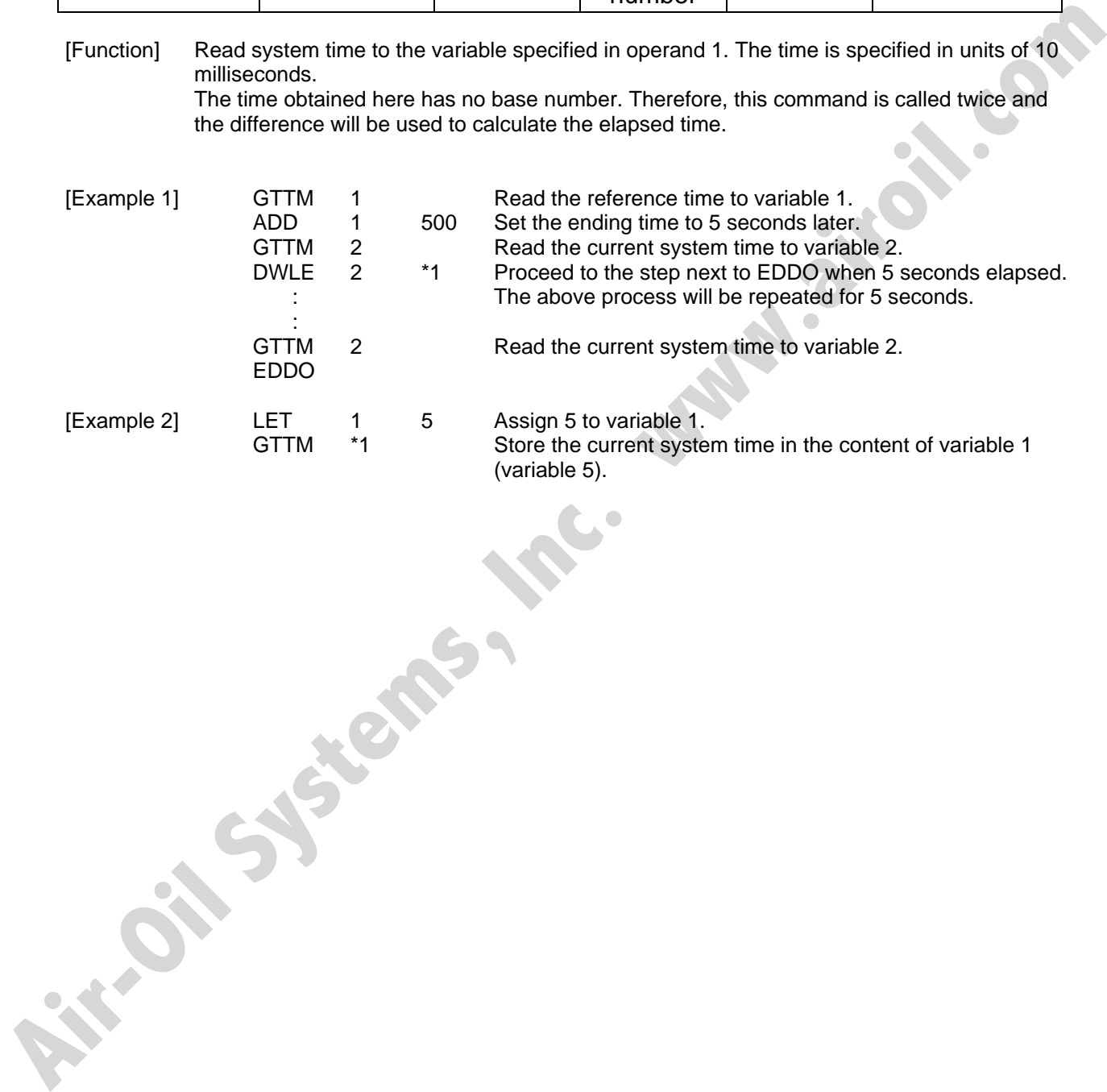

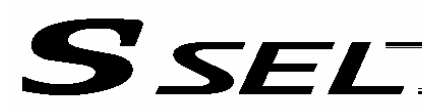

### 1.7 I/O, Flag Operation

• BTXX (Output port, flag operation)

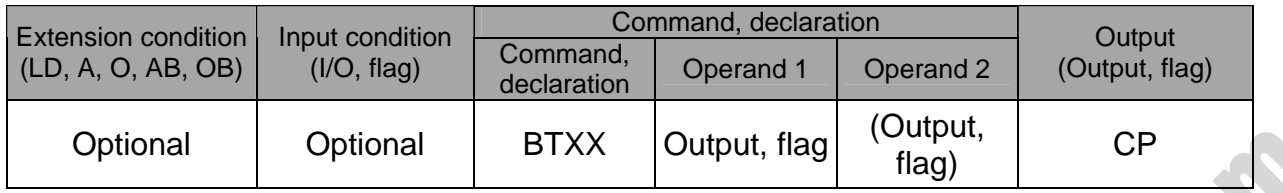

[Function] Reverse the ON/OFF status of the output ports or flags from the one specified in operand 1 through the other specified in operand 2.

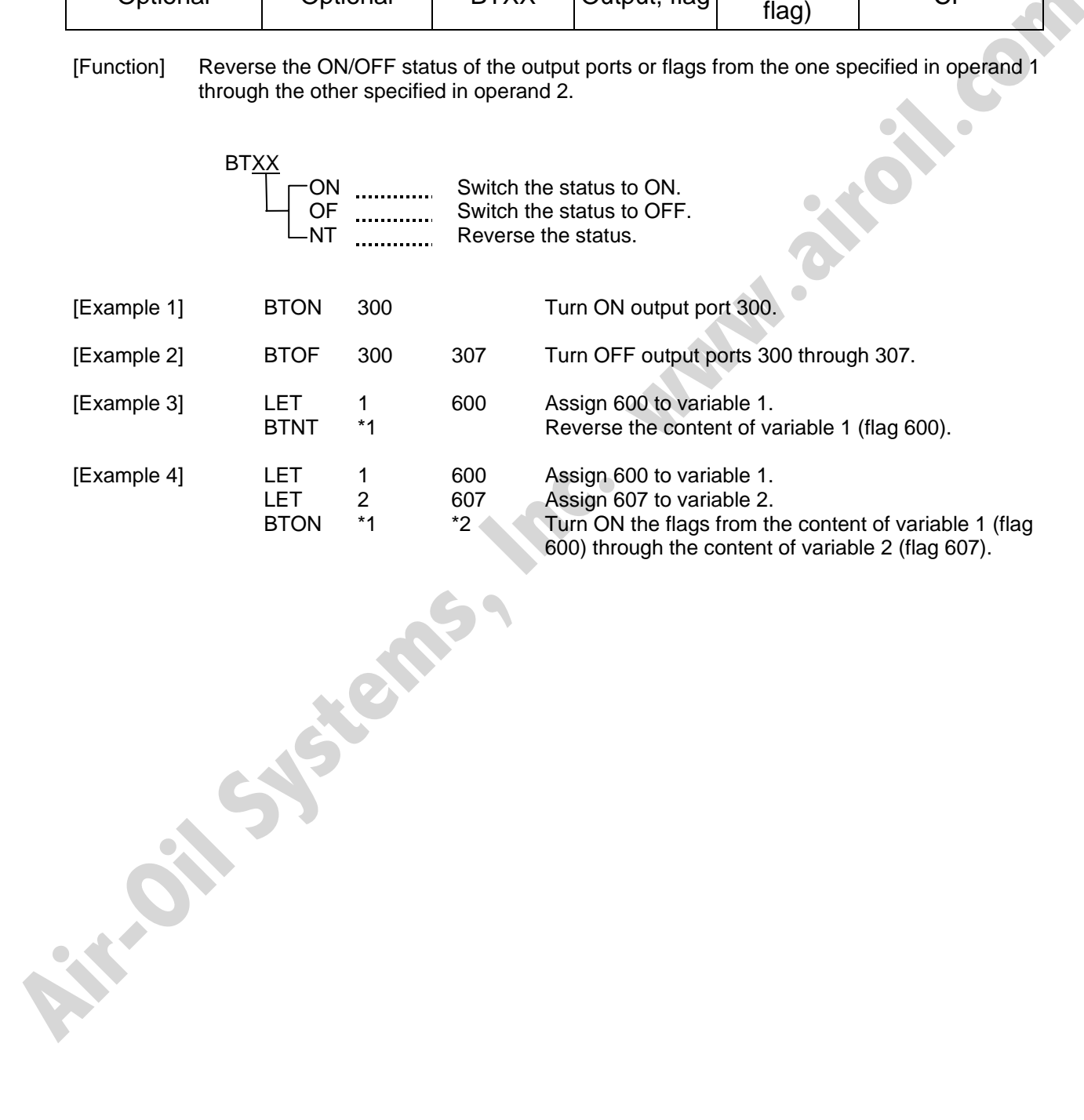

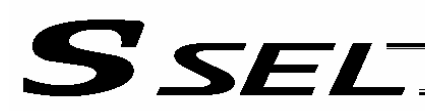

#### • BTPN (Output ON pulse)

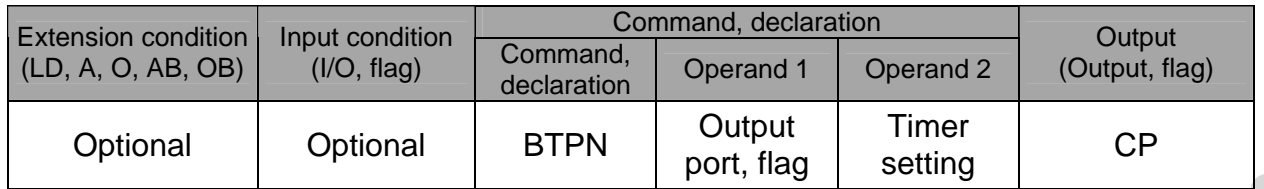

[Function] Turn ON the specified output port or flag for the specified time.

When this command is executed, the output port or flag specified in operand 1 will be turned ON and then the program will proceed to the next step. The output port or flag will be turned OFF automatically upon elapse of the timer setting specified in operand 2.

The timer is set in a range from 0.01 to 99.00 seconds (including up to two decimal places).

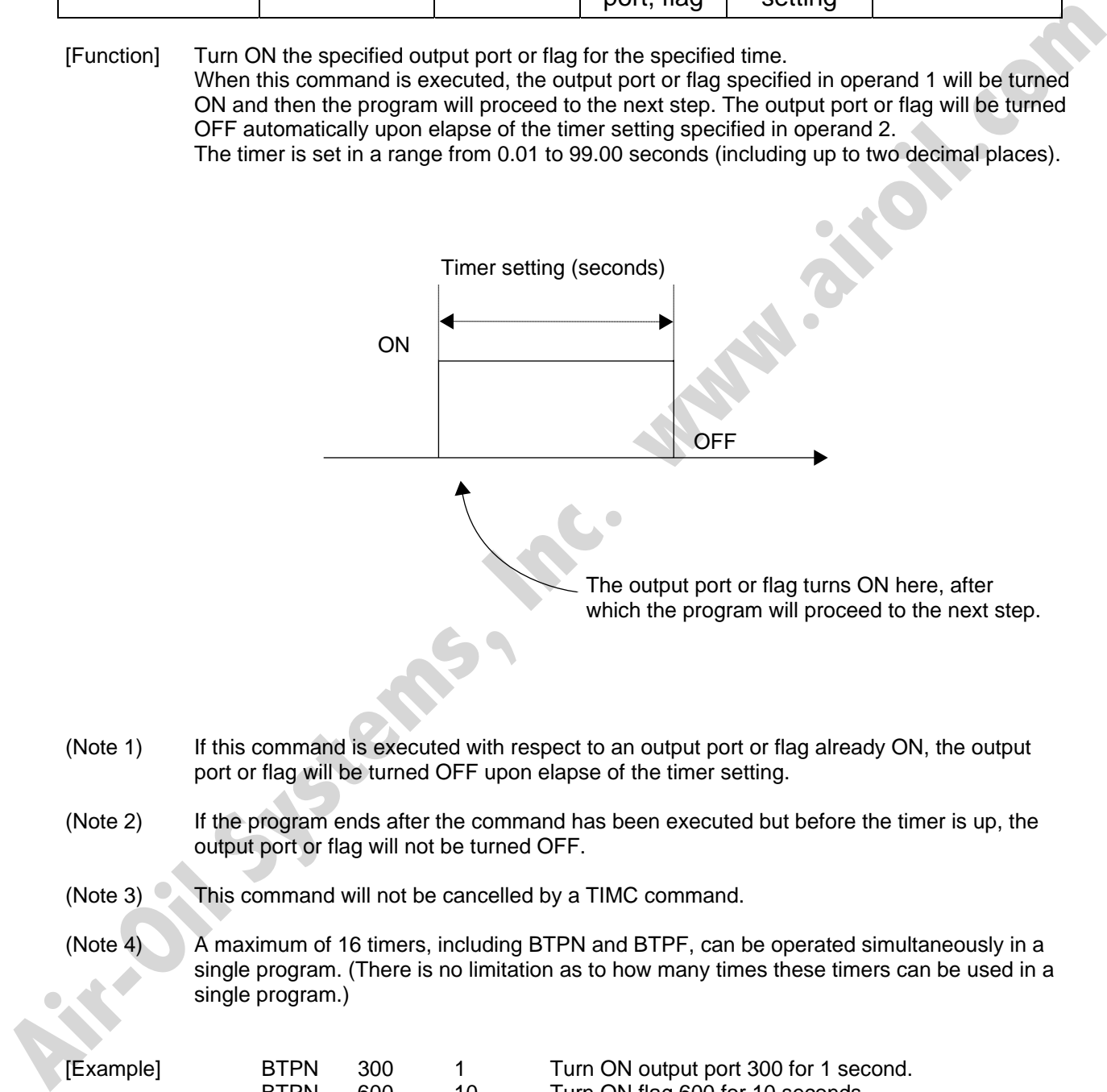

- (Note 1) If this command is executed with respect to an output port or flag already ON, the output port or flag will be turned OFF upon elapse of the timer setting.
- (Note 2) If the program ends after the command has been executed but before the timer is up, the output port or flag will not be turned OFF.
- (Note 3)  $\blacktriangleright$  This command will not be cancelled by a TIMC command.
- (Note 4) A maximum of 16 timers, including BTPN and BTPF, can be operated simultaneously in a single program. (There is no limitation as to how many times these timers can be used in a single program.)

[Example] BTPN 300 1 Turn ON output port 300 for 1 second.<br>BTPN 600 10 Turn ON flag 600 for 10 seconds. 600 10 Turn ON flag 600 for 10 seconds.

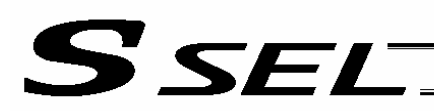

#### • BTPF (Output OFF pulse)

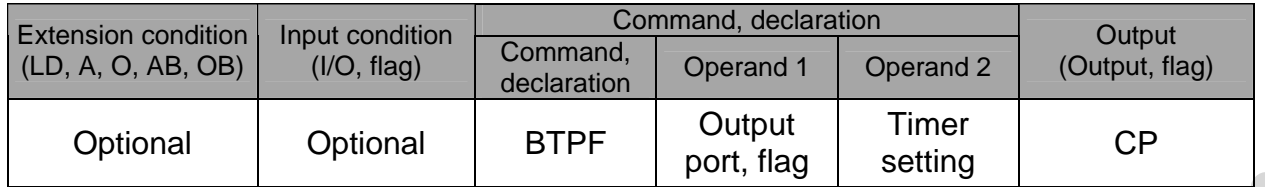

[Function] Turn OFF the specified output port or flag for the specified time. When this command is executed, the output port or flag specified in operand 1 will be turned OFF and then the program will proceed to the next step. The output port or flag will be turned ON automatically upon elapse of the timer setting specified in operand 2. The timer is set in a range from 0.01 to 99.00 seconds (including up to two decimal places).

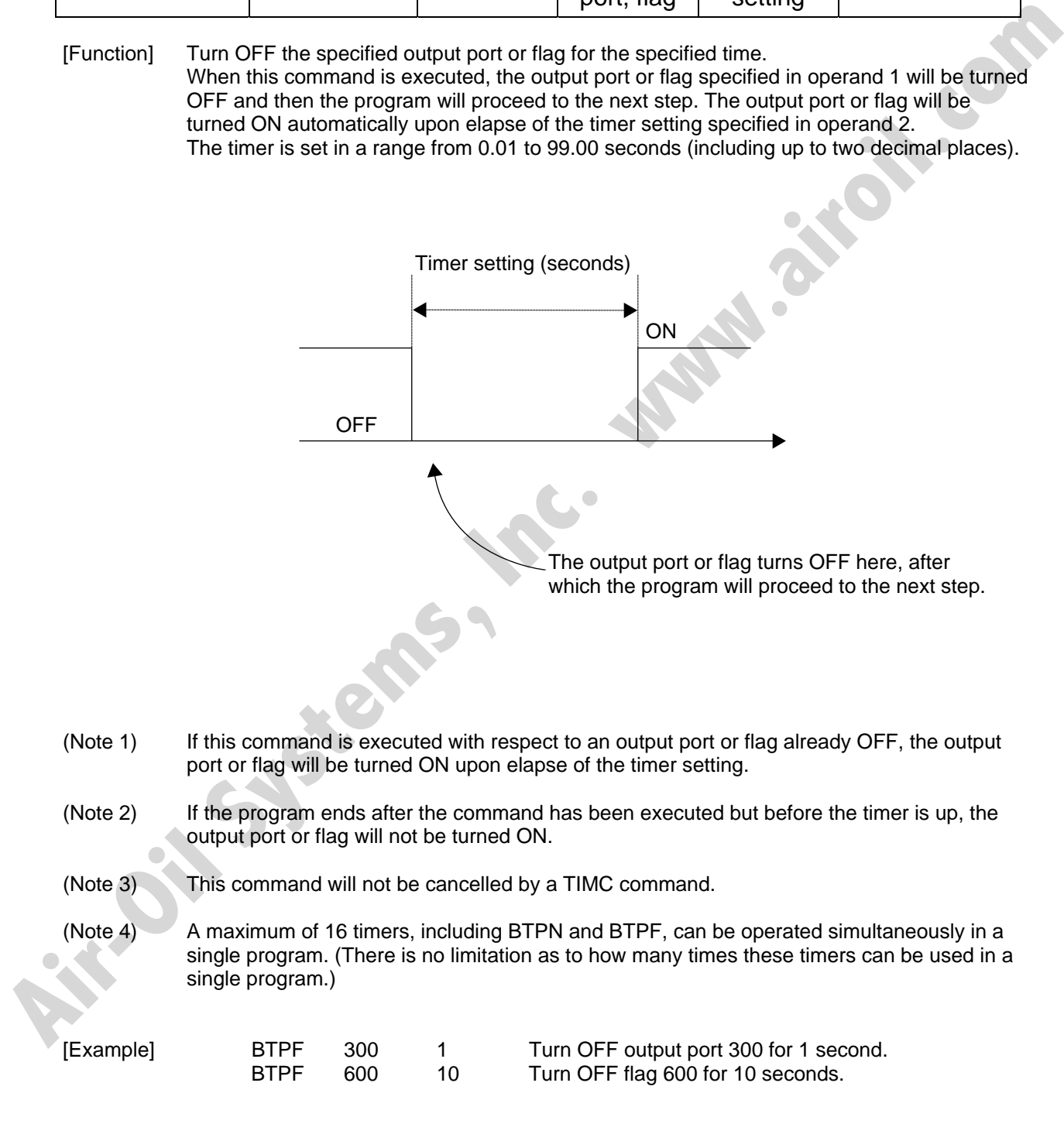

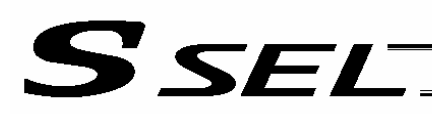

#### • WTXX (Wait for I/O port, flag)

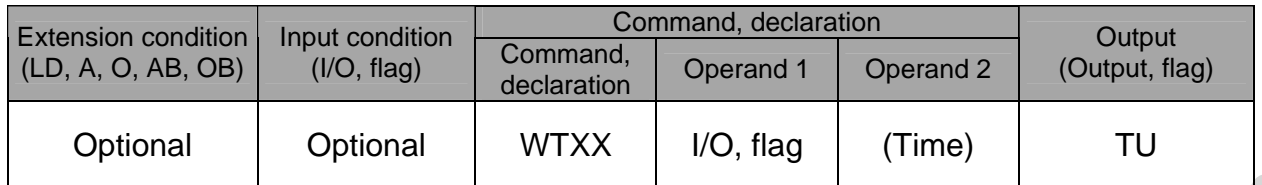

[Function] Wait for the I/O port or flag specified in operand 1 to turn ON/OFF. The program can be aborted after the specified time by setting the time in operand 2. The setting range is 0.01 to 99 seconds. The output will turn ON upon elapse of the specified time (only when operand 2 is specified).

Note) A local flag cannot be entered in operand 1.

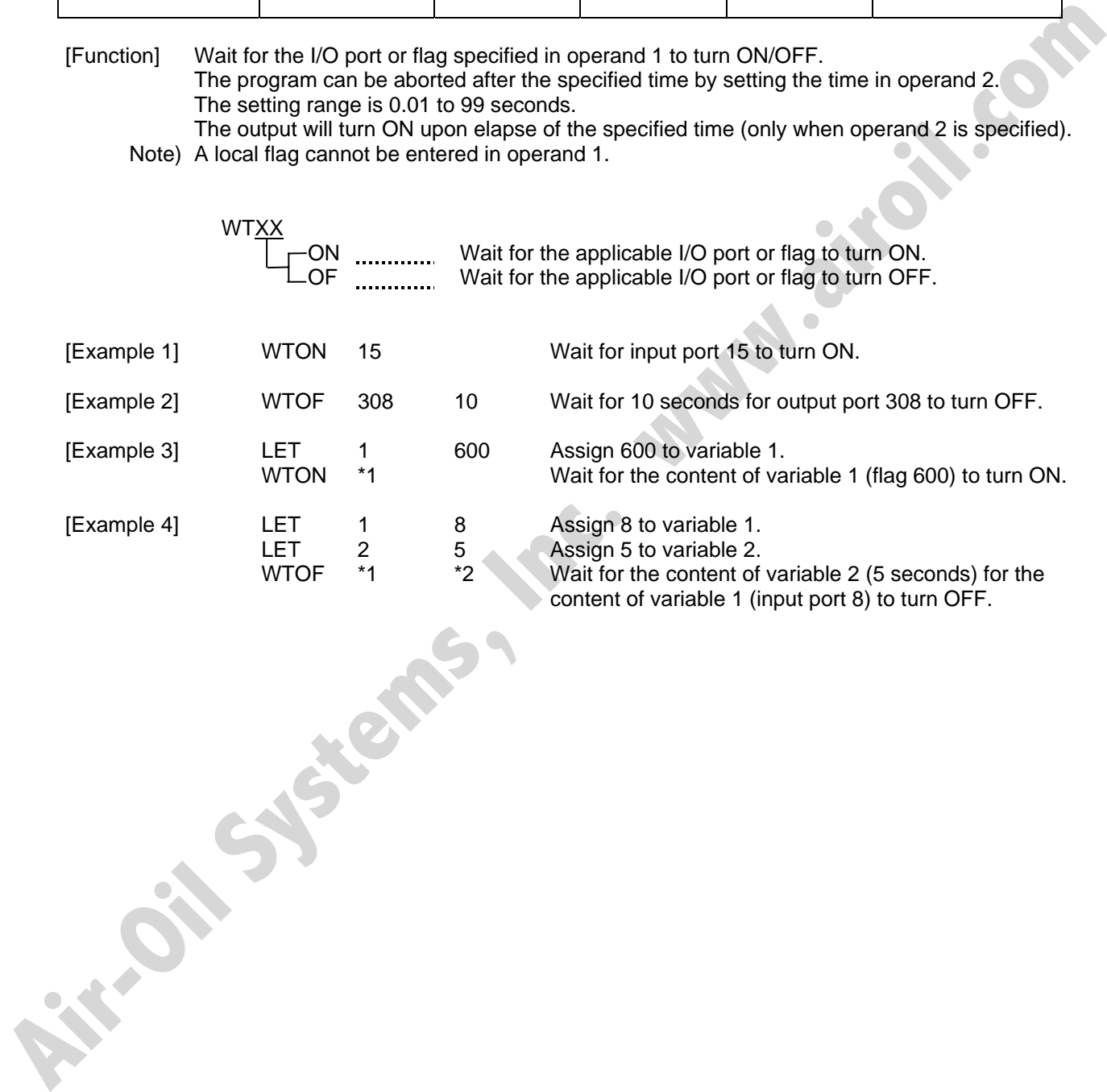

124

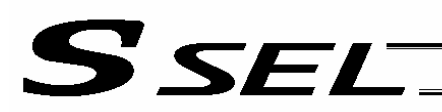

#### • IN (Read I/O, flag as binary)

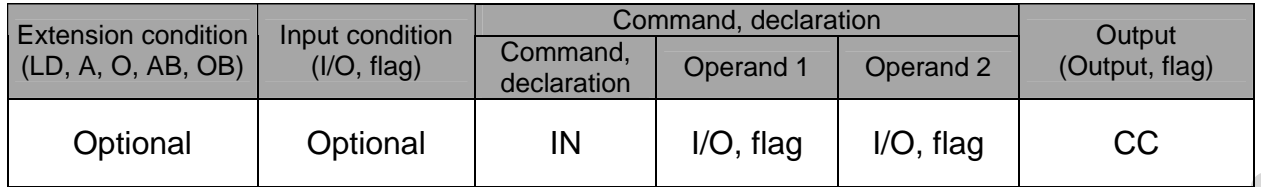

#### [Function] Read the I/O ports or flags from the one specified in operand 1 through the other specified in operand 2, to variable 99 as a binary.

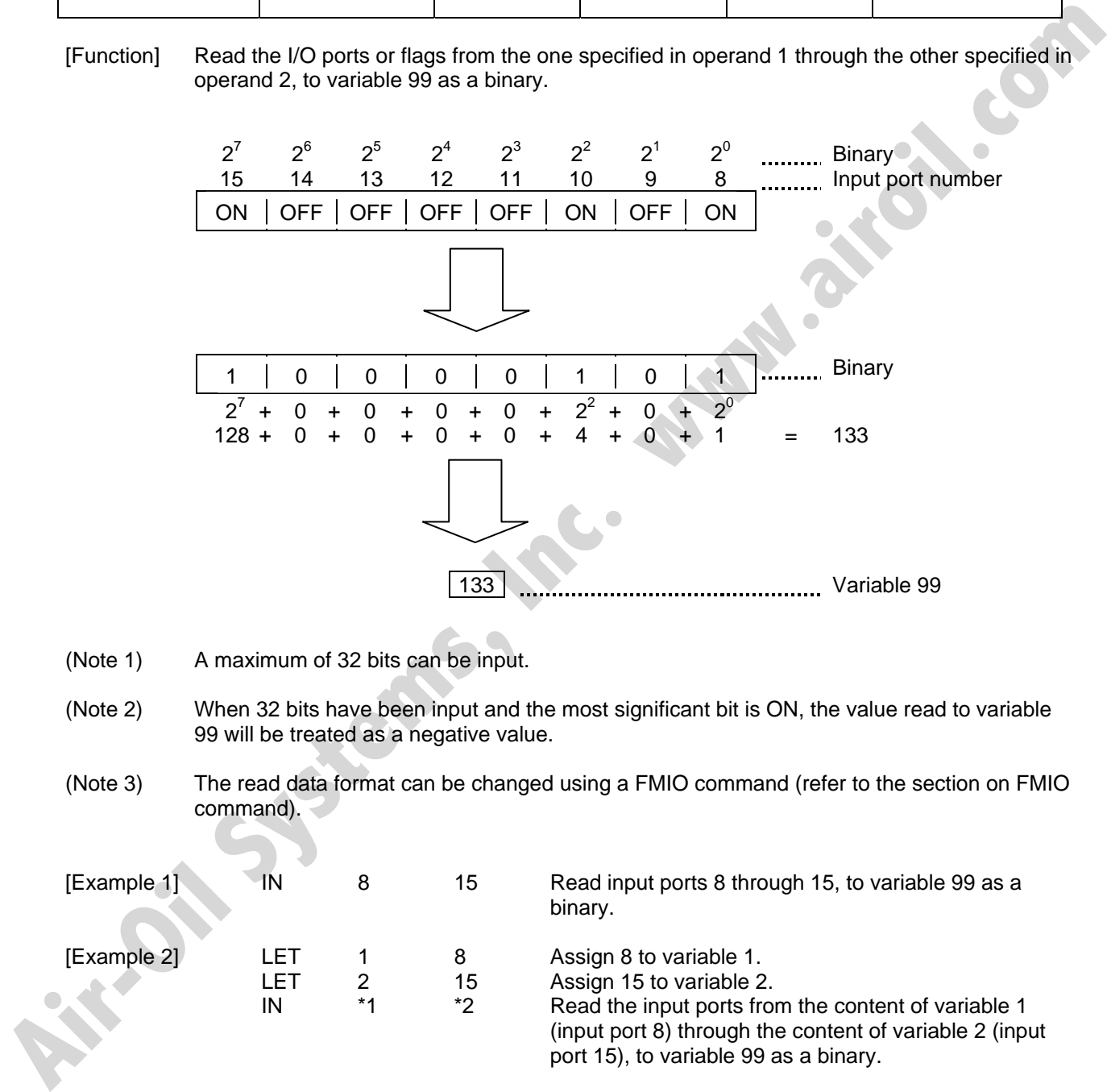

- (Note 1) A maximum of 32 bits can be input.
- (Note 2) When 32 bits have been input and the most significant bit is ON, the value read to variable 99 will be treated as a negative value.
- (Note 3) The read data format can be changed using a FMIO command (refer to the section on FMIO command).

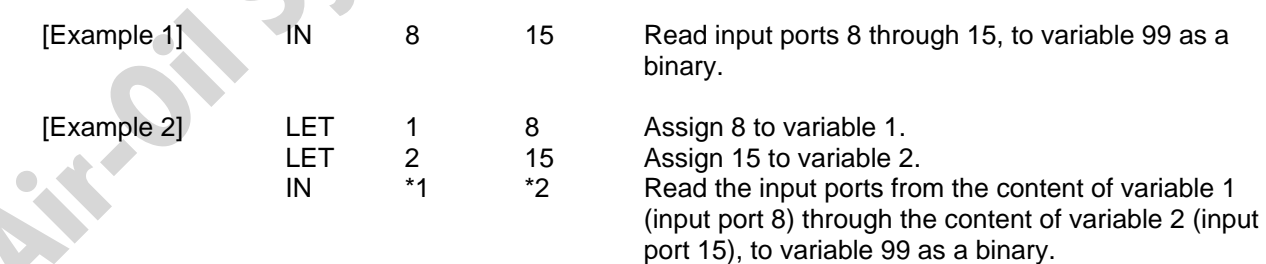

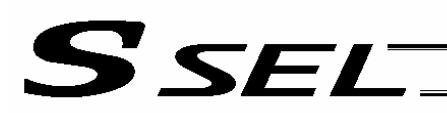

#### • INB (Read I/O, flag as BCD)

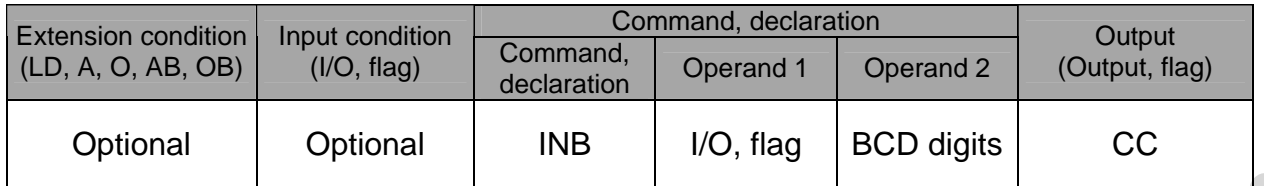

[Function] Read the I/O ports or flags from the one specified in operand 1 for the number of digits specified in operand 2, to variable 99 as a BCD.

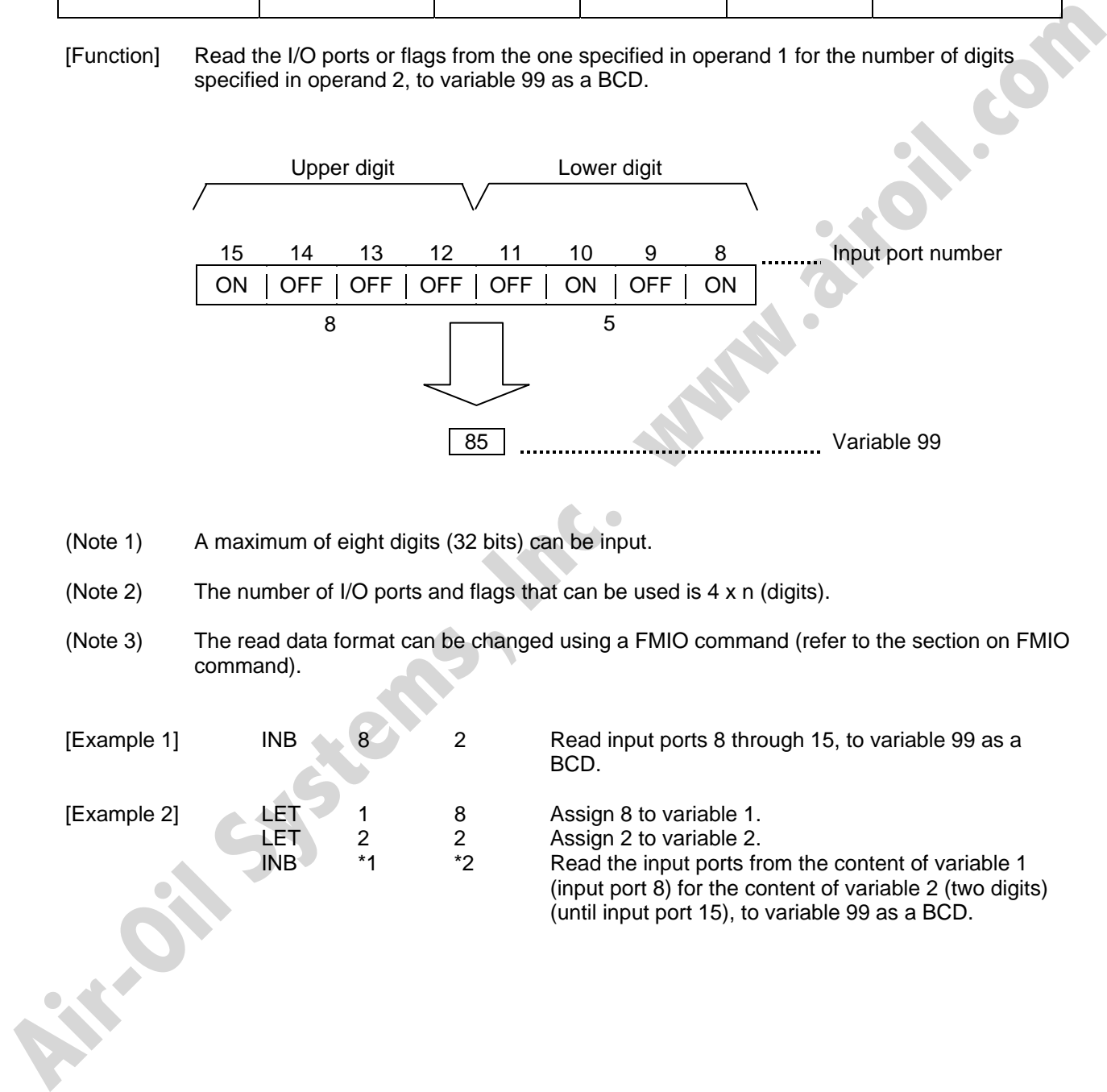

(Note 1) A maximum of eight digits (32 bits) can be input.

(Note 2) The number of I/O ports and flags that can be used is  $4 \times n$  (digits).

(Note 3) The read data format can be changed using a FMIO command (refer to the section on FMIO command).

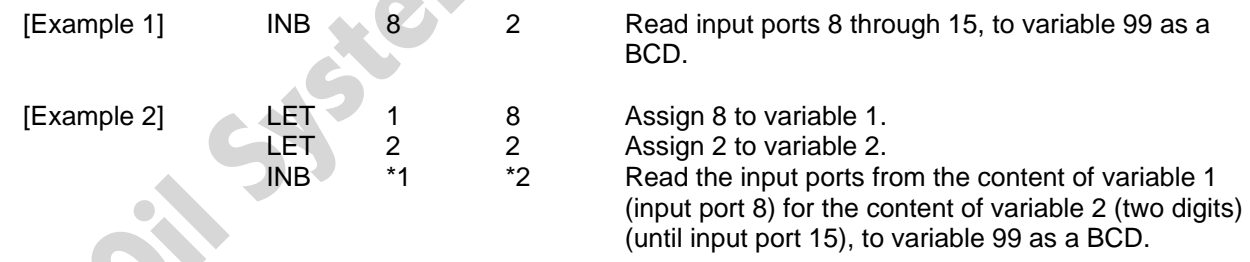

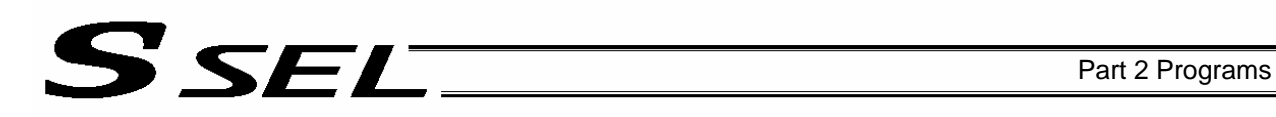

#### • OUT (Write output, flag as binary)

| <b>Extension condition</b><br>(LD, A, O, AB, OB) | Input condition<br>(I/O, flag) | Command, declaration    |                             |           | Output         |
|--------------------------------------------------|--------------------------------|-------------------------|-----------------------------|-----------|----------------|
|                                                  |                                | Command,<br>declaration | Operand 1                   | Operand 2 | (Output, flag) |
| Optional                                         | Optional                       | <b>OUT</b>              | Output, flag   Output, flag |           | CC             |

<sup>[</sup>Function] Write the value in variable 99 to the output ports or flags from the one specified in operand 1 through the other specified in operand 2.

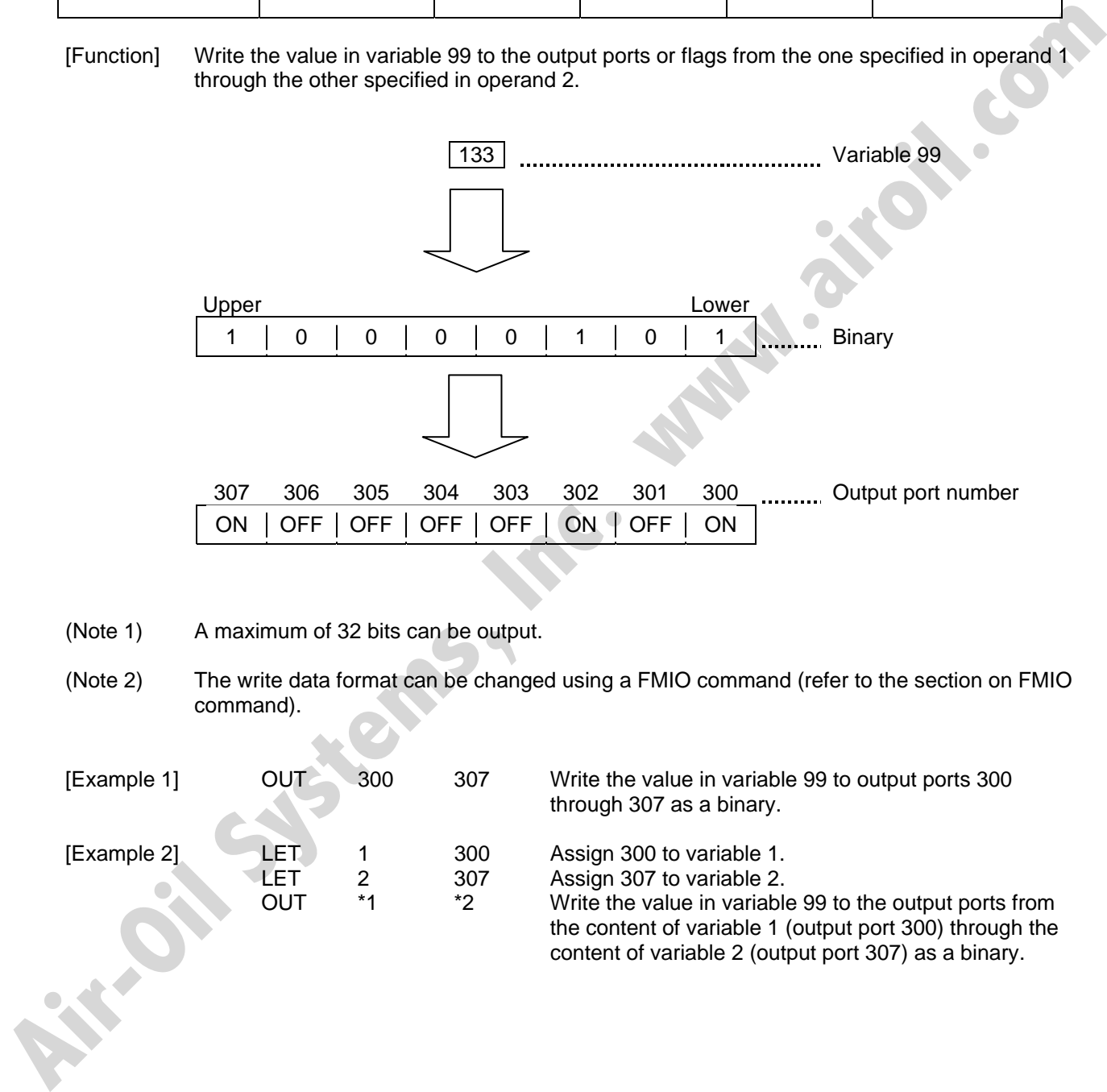

- (Note 1) A maximum of 32 bits can be output.
- (Note 2) The write data format can be changed using a FMIO command (refer to the section on FMIO command).

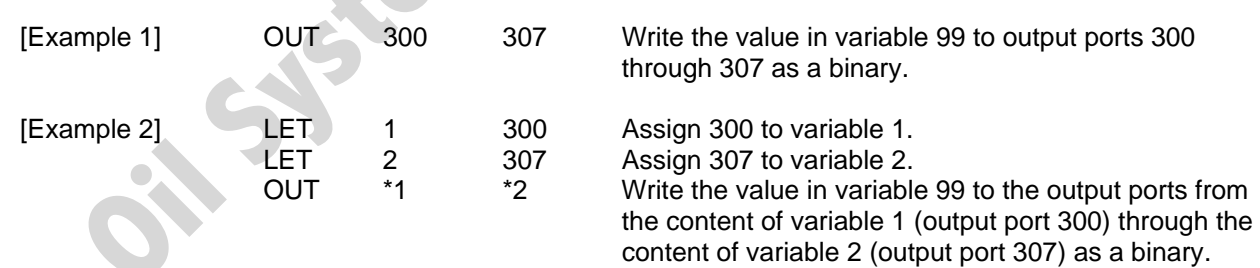

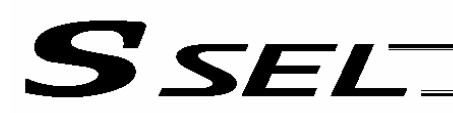

#### • OUTB (Write output, flag as BCD)

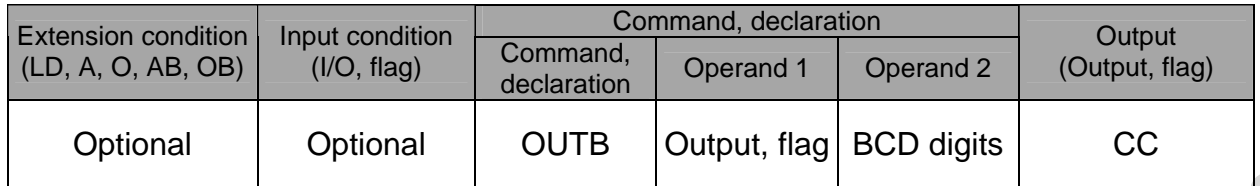

[Function] Write the value in variable 99 to the output ports or flags from the one specified in operand 1 for the number of digits specified in operand 2 as a BCD.

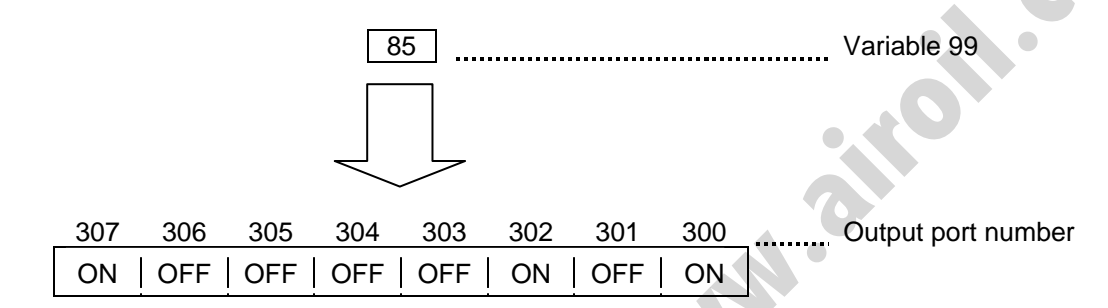

- (Note 1) A maximum of eight digits (32 bits) can be output.
- (Note 2) The number of output ports and flags that can be used is  $4 \times n$  (digits).
- (Note 3) The write data format can be changed using a FMIO command (refer to the section on FMIO command).

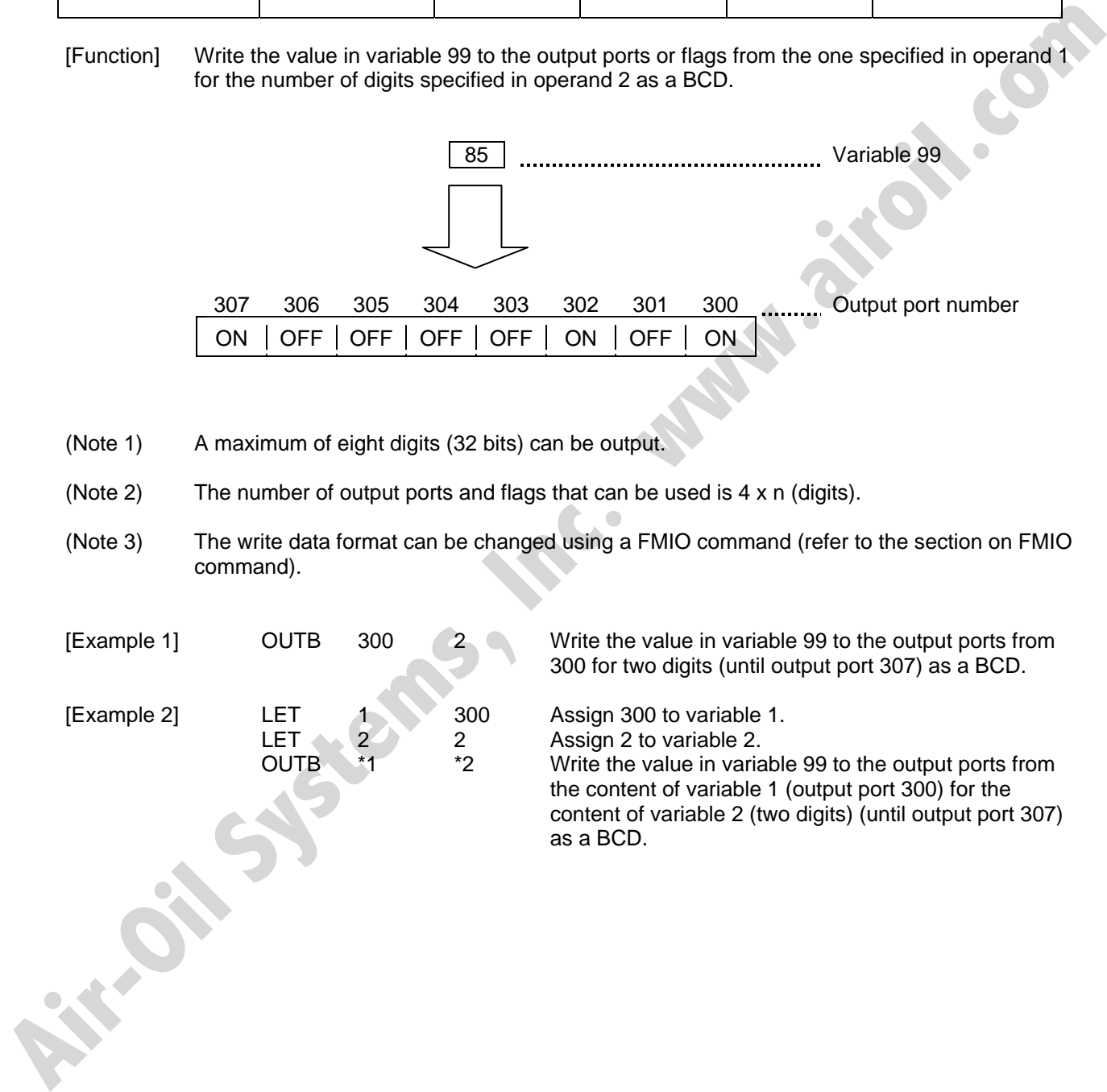

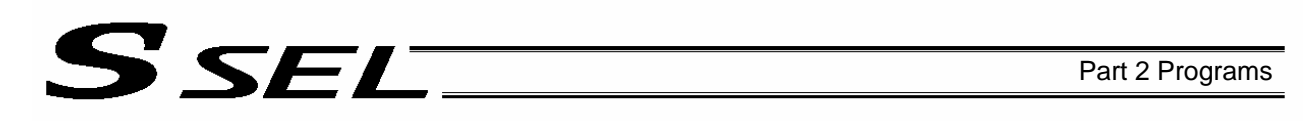

### ● FMIO (Set IN, INB, OUT, OUTB command format)

| <b>Extension condition</b><br>(LD, A, O, AB, OB) | Input condition<br>(I/O, flag) | Command, declaration    |                |            | Output         |
|--------------------------------------------------|--------------------------------|-------------------------|----------------|------------|----------------|
|                                                  |                                | Command,<br>declaration | Operand 1      | Operand 2  | (Output, flag) |
| Optional                                         | Optional                       | <b>FMIO</b>             | Format<br>type | Prohibited | СP             |

<sup>[</sup>Function] Set the data format for reading or writing I/O ports and flags with an IN, INB, OUT or OUTB command.

(1) Operand  $1 = 0$  (Default status when a FMIO command has not been executed) Data is read or written without being reversed.

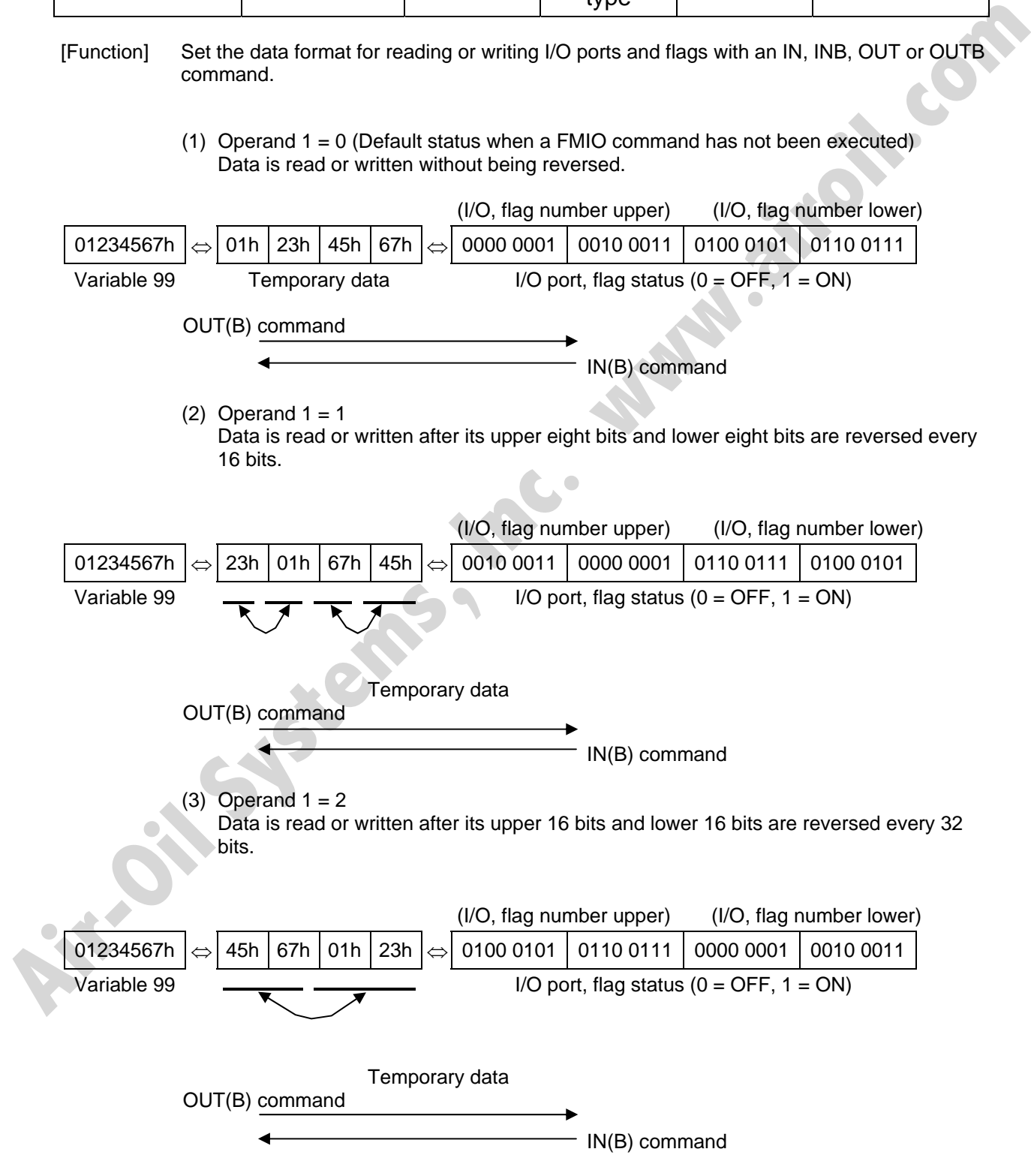

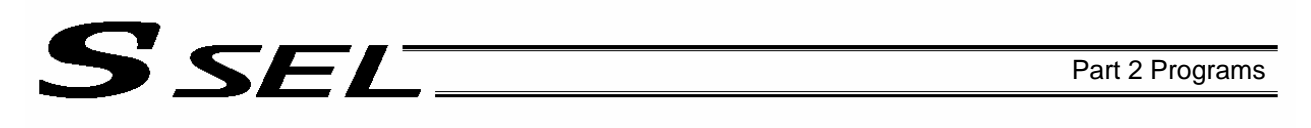

(4) Operand  $1 = 3$ 

Data is read or written after its upper 16 bits and lower 16 bits are reversed every 32 bits and its upper eight bits and lower eight bits are reversed every 16 bits.

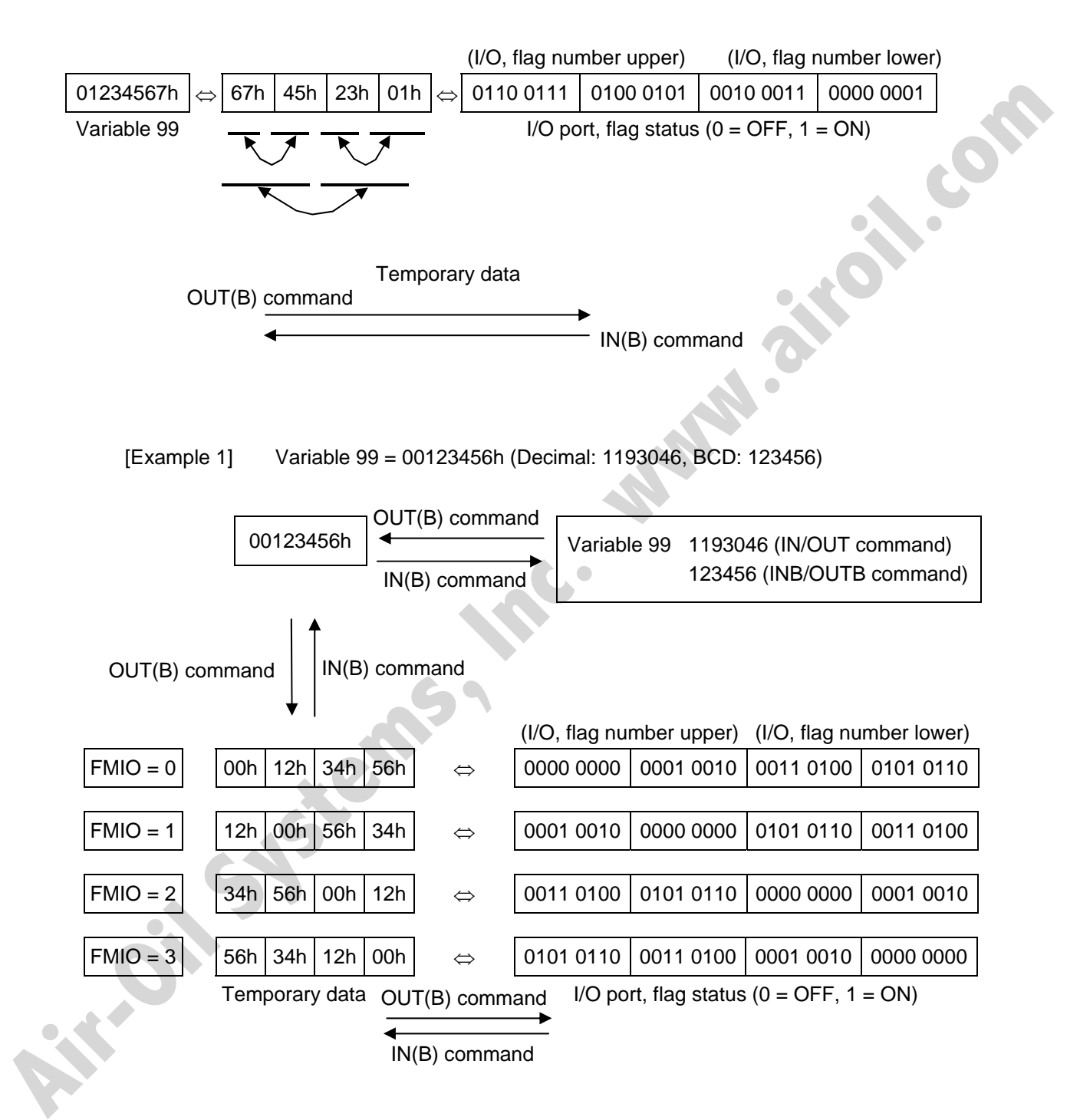
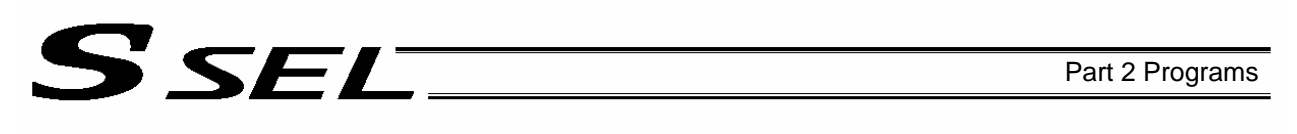

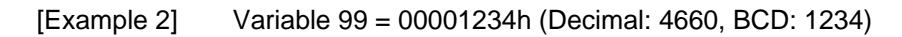

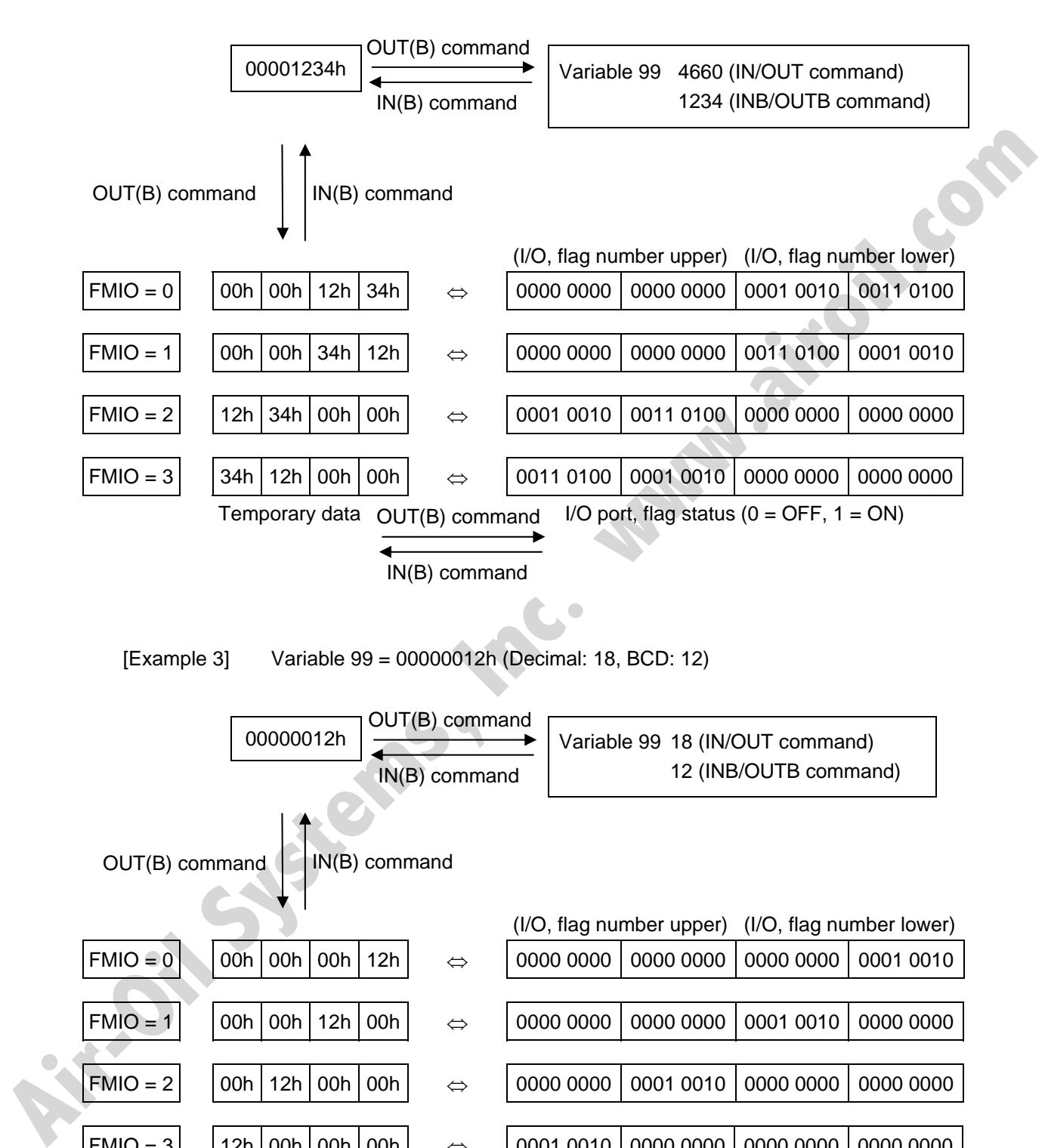

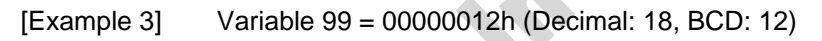

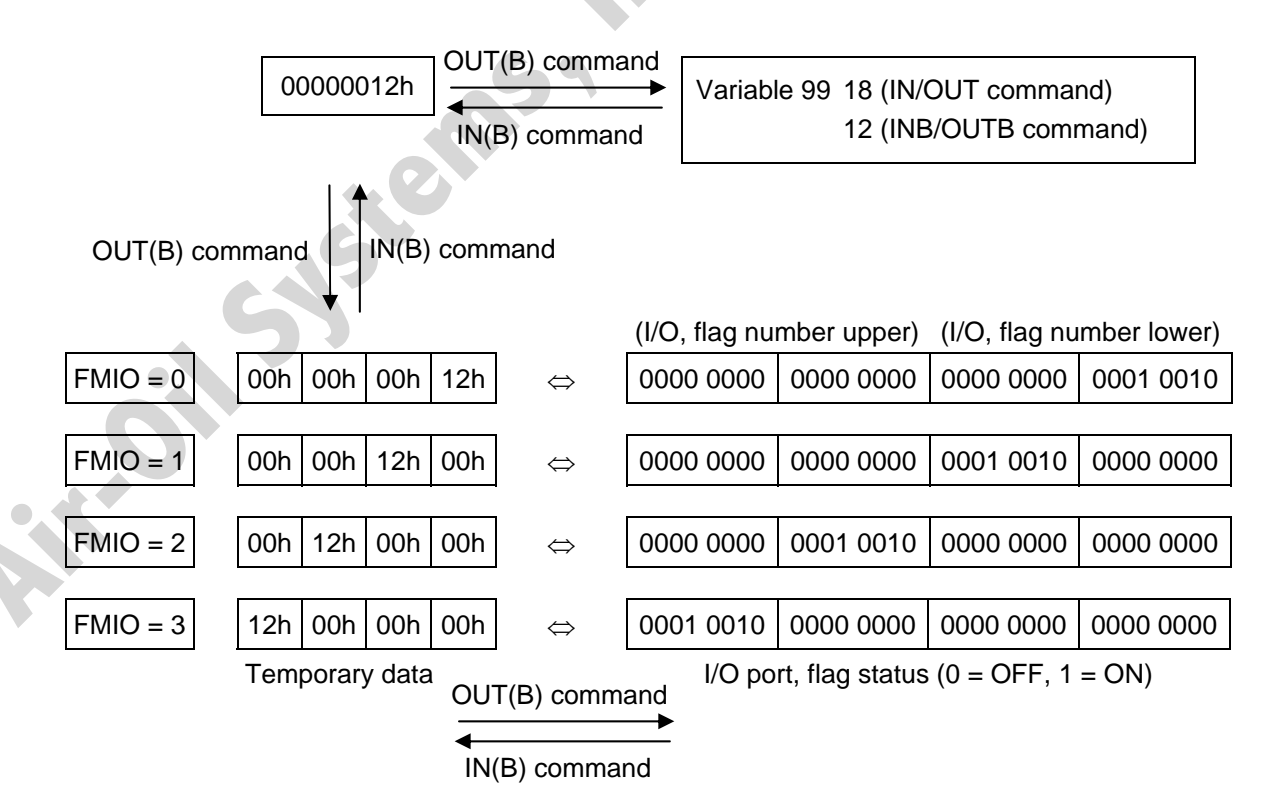

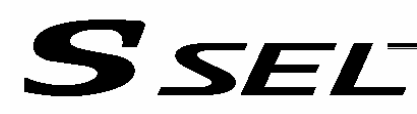

# 1.8 Program Control

# ● GOTO (Jump)

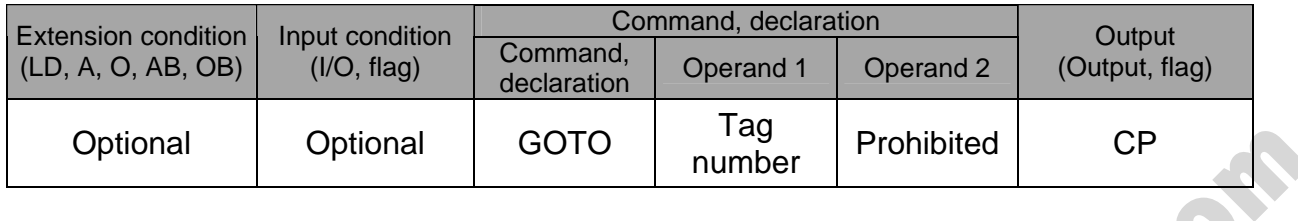

[Function] Jump to the position of the tag number specified in operand 1.

(Note) A GOTO command is valid only within the same program.

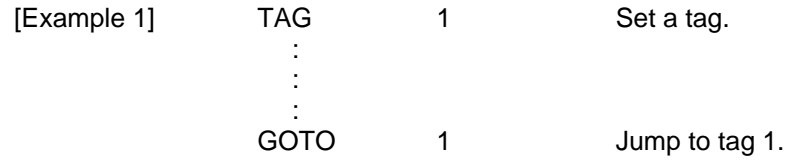

Using a GOTO command to branch out of or into any of the syntaxes listed below is prohibited.

Since the maximum number of nests is defined for each conditional branching command or subroutine call, a nest will be infinitely repeated if an EDXX is not passed, and a nest overflow error will generate. In the case of palletizing setting, an error will generate if the second BGPA is declared after the first BGPA declaration without passing an EDPA.

- (1) IFXX or ISXX and EDIF syntax
- (2) DWXX and EDDO syntax
- (3) SLCT and EDSL syntax
- (4) BGSR and EDSR syntax
- (5) BGPA and EDPA syntax

# • TAG (Declare tag)

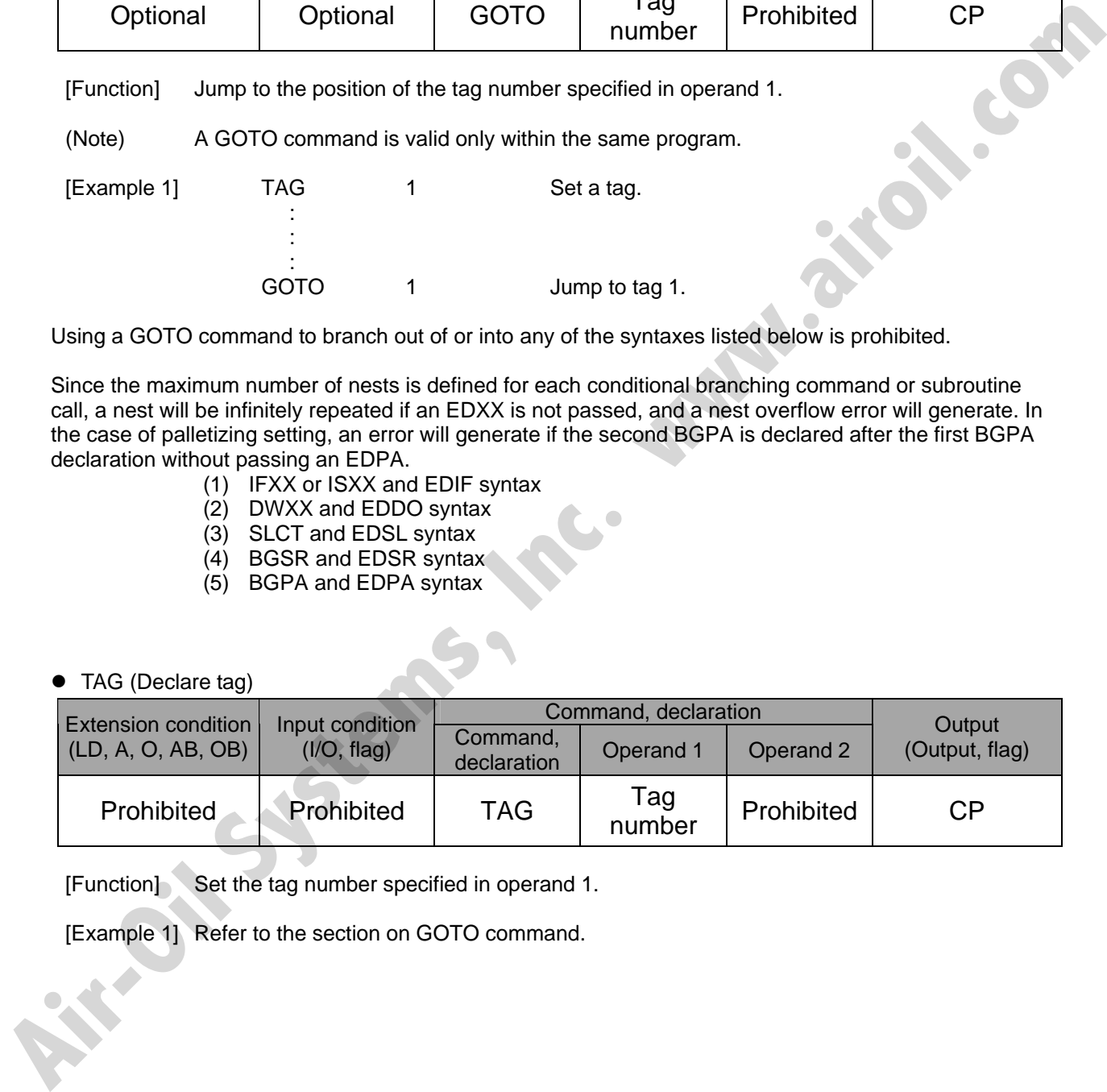

[Function] Set the tag number specified in operand 1.

[Example 1] Refer to the section on GOTO command.

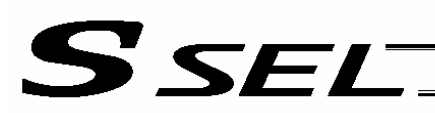

# • EXSR (Execute subroutine)

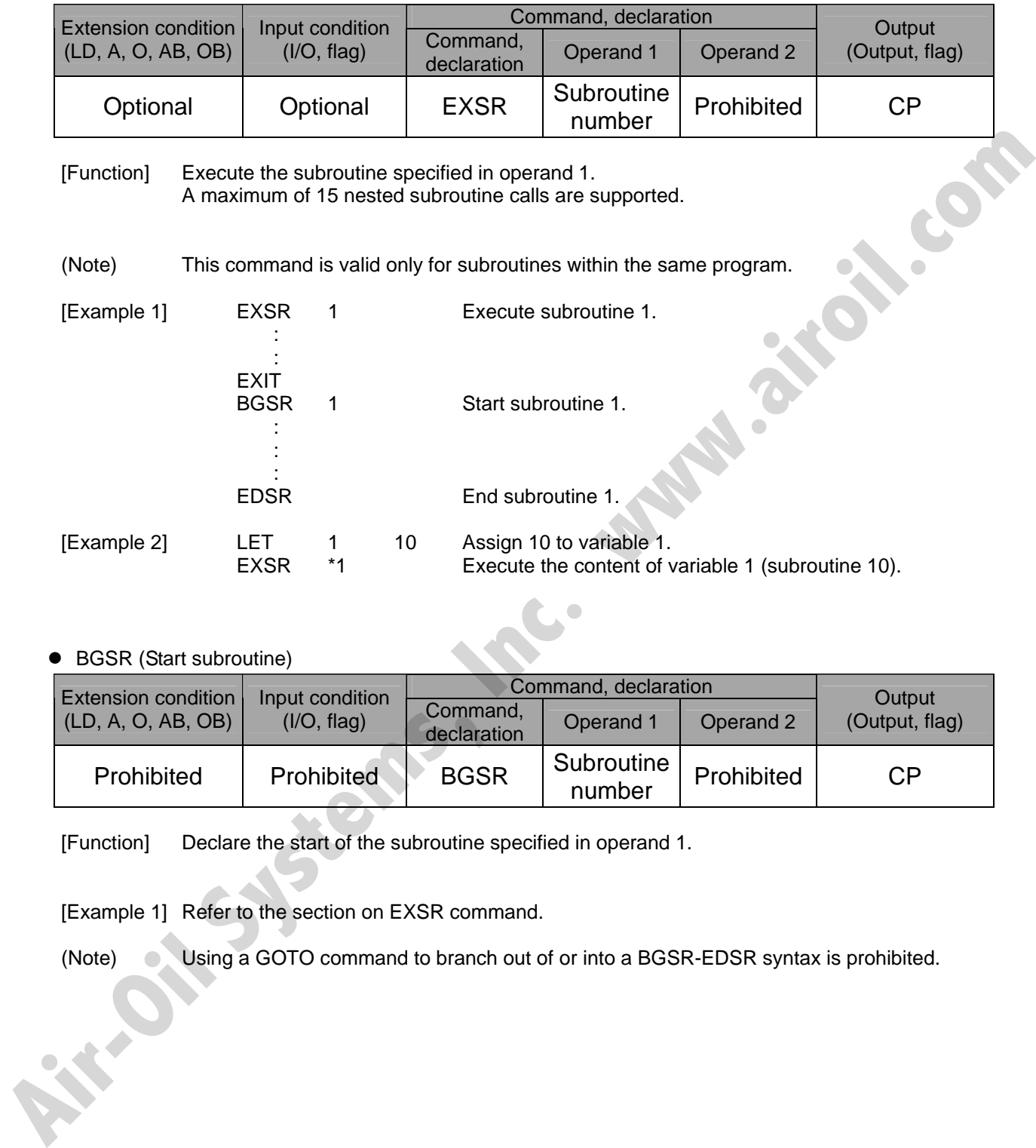

# • BGSR (Start subroutine)

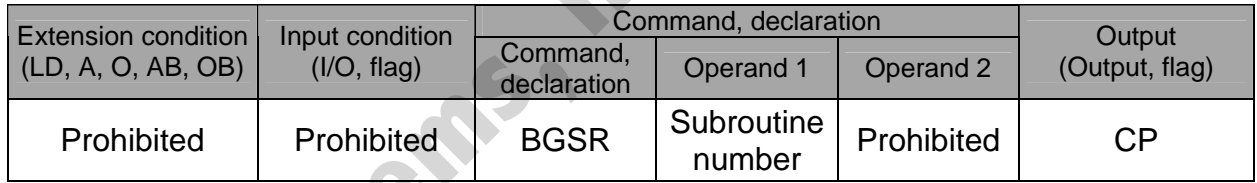

[Function] Declare the start of the subroutine specified in operand 1.

[Example 1] Refer to the section on EXSR command.

(Note) Using a GOTO command to branch out of or into a BGSR-EDSR syntax is prohibited.

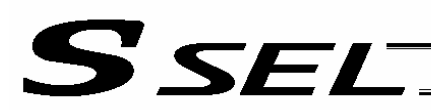

# • EDSR (End subroutine)

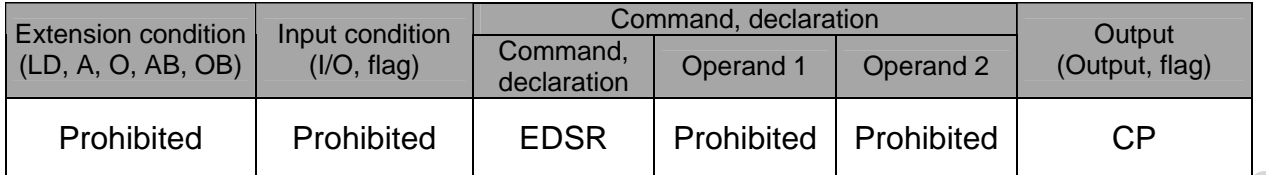

[Function] Declare the end of a subroutine.

This command is always required at the end of a subroutine. Thereafter, the program will proceed to the step next to the EXSR that has been called.<br>
Refer to the section on EXSR command.

[Example 1] Refer to the section on EXSR command. **Example 1] Refer to the section on EXSR command.**<br>
AIR-OIL SYSTEMS , WAPP , 2101

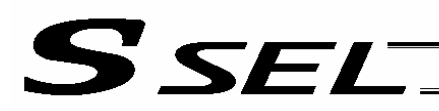

# 1.9 Task Management

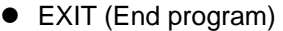

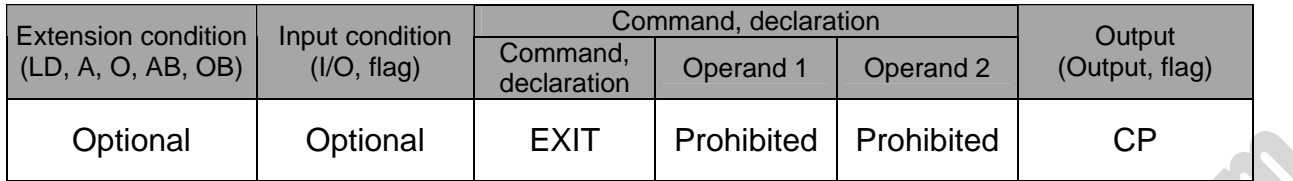

[Function] End the program.

If the last step has been reached without encountering any EXIT command, the program will return to the beginning.

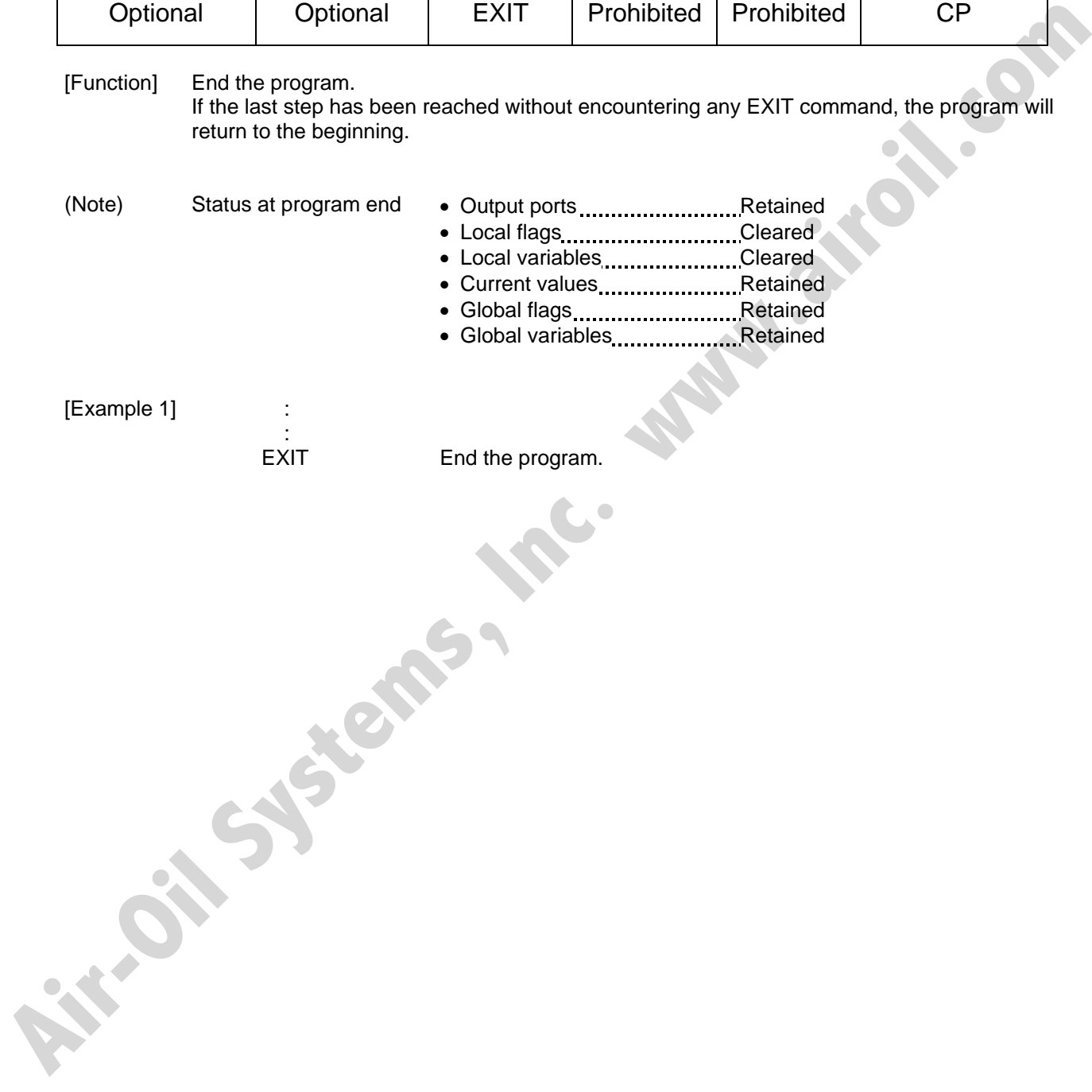

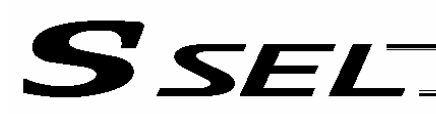

# • EXPG (Start other program)

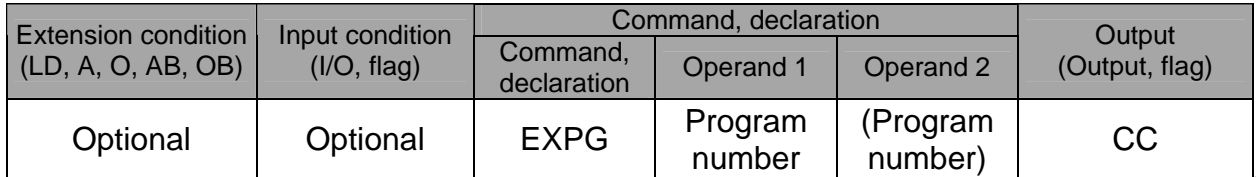

[Function] Start the programs from the one specified in operand 1 through the other specified in operand 2, and run them in parallel. Specification in operand 1 only is allowed.

[Example 1] EXPG 10 12 Start program Nos. 10, 11 and 12.

# Error-generation/output-operation conditions

When one EXPG program is specified (only operand 1 is specified)

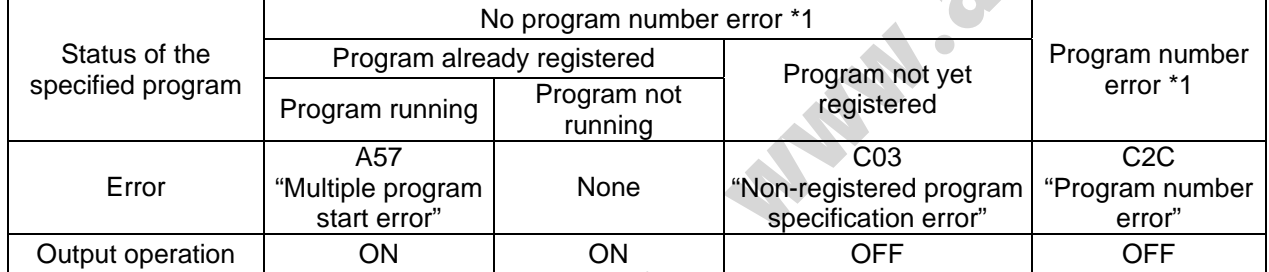

\* The errors shown in the table represent those that generate in accordance with the status of the specified program. Errors caused by other factors are excluded.

\* 1 --- Program number error indicates specification of a number smaller than 1 or exceeding 64.

#### When multiple EXPG programs are specified (both operands 1 and 2 are specified)

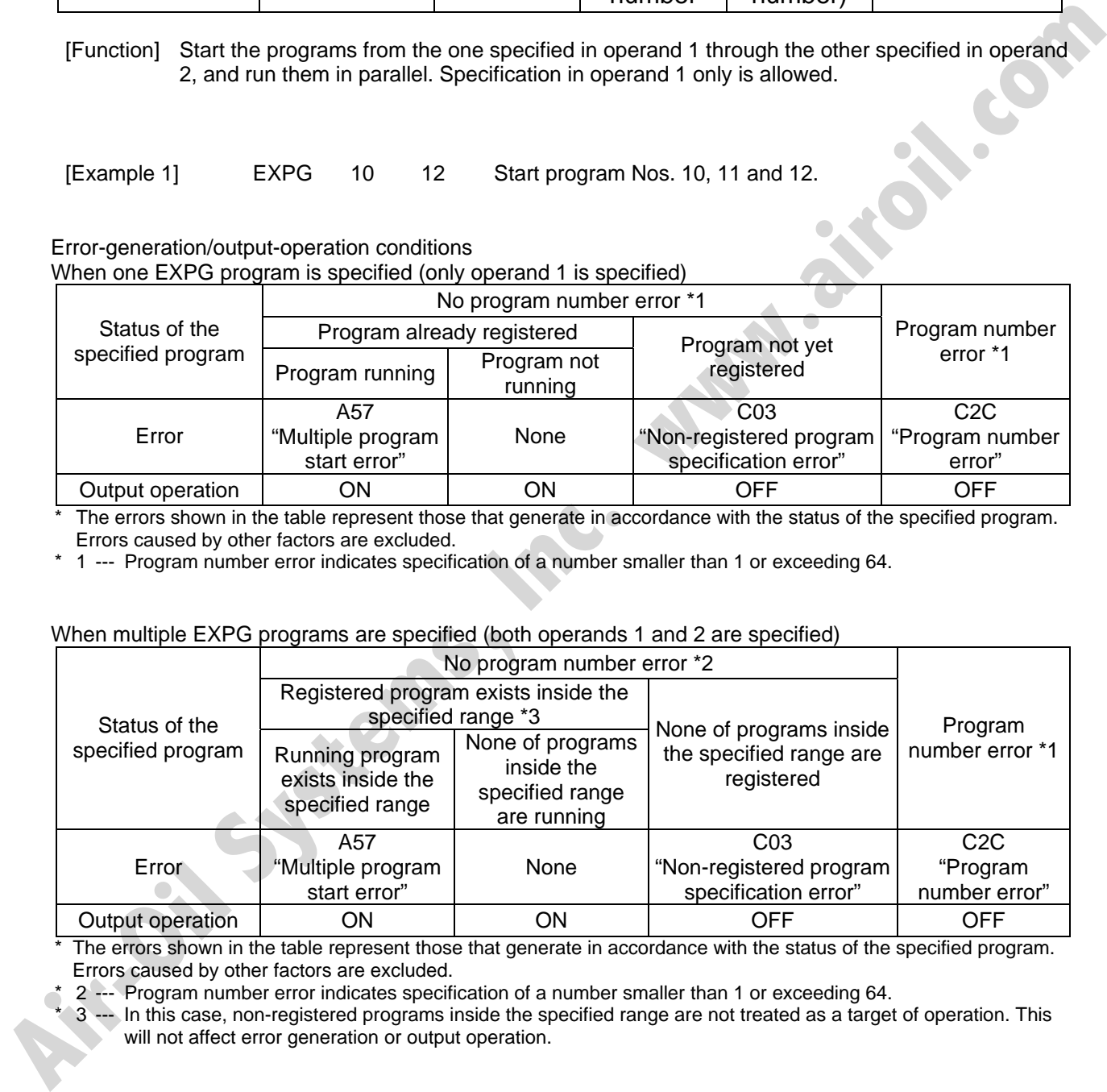

\* The errors shown in the table represent those that generate in accordance with the status of the specified program. Errors caused by other factors are excluded.

\* 2 --- Program number error indicates specification of a number smaller than 1 or exceeding 64.

3 --- In this case, non-registered programs inside the specified range are not treated as a target of operation. This will not affect error generation or output operation.

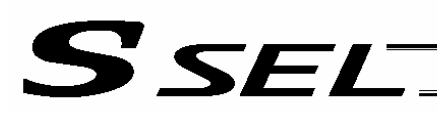

# • ABPG (Abort other program)

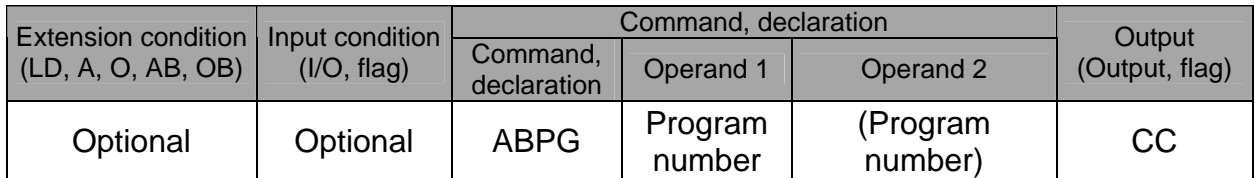

[Function] Forcibly end the programs from the one specified in operand 1 to the other specified in operand 2. Specification in operand 1 only is allowed.

(Note 1) If an ABPG command is issued while a movement command is being executed, the axes will immediately decelerate and stop.

(Note 2) Not only the operation but also the execution of the step itself will be terminated.

[Example 1] ABPG 10 12 End program Nos. 10, 11 and 12.

Error-generation/output-operation conditions

When one ABPG program is specified (only operand 1 is specified)

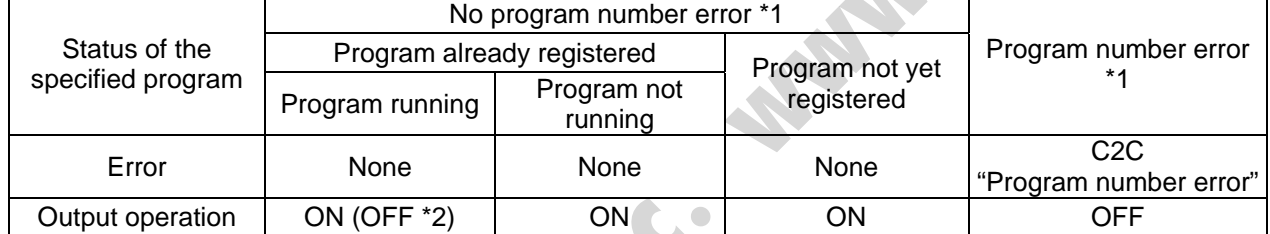

The errors shown in the table represent those that generate in accordance with the status of the specified program. Errors caused by other factors are excluded.

\* 1 --- Program number error indicates specification of a number smaller than 1 or exceeding 64.

2 --- If an own task (own program) is specified in an ABPG command, the own task will be terminated and then deleted. The output will turn OFF.

#### When multiple ABPG programs are specified (both operands 1 and 2 are specified)

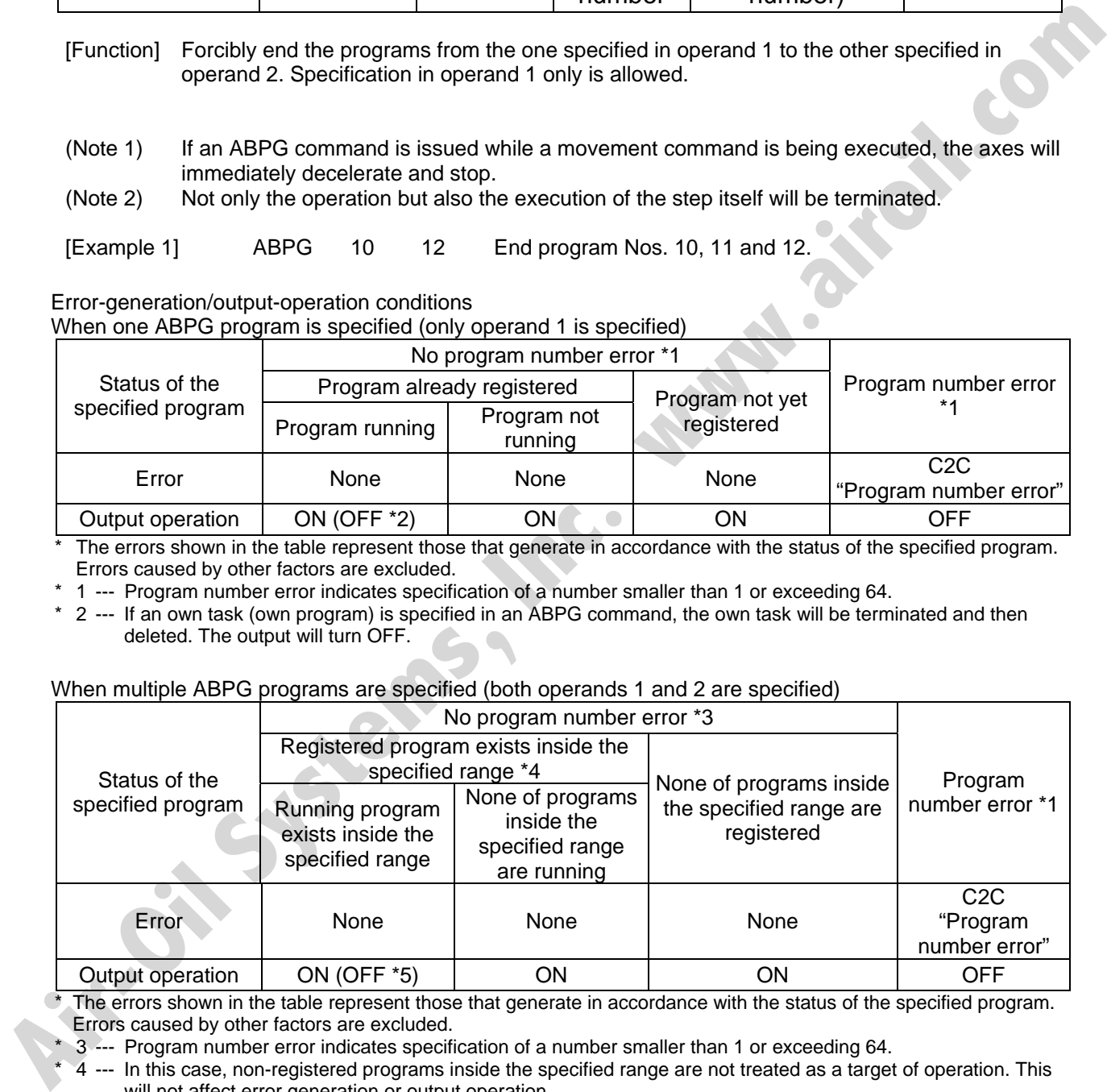

\* The errors shown in the table represent those that generate in accordance with the status of the specified program. Errors caused by other factors are excluded.

\* 3 --- Program number error indicates specification of a number smaller than 1 or exceeding 64.

\* 4 --- In this case, non-registered programs inside the specified range are not treated as a target of operation. This will not affect error generation or output operation.

5 --- If an own task (own program) is included in the specified range, the own task will be terminated, upon which the processing of the ABPG command will end. Since the own task will be deleted, the result of ending the processing of specified programs will become indeterminable. Exercise caution. The output will always turn OFF regardless of the result.

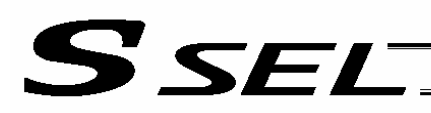

# • SSPG (Pause program)

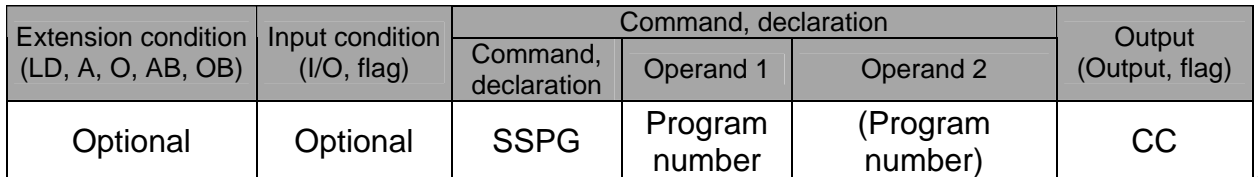

[Function] Pause the program from the one specified in operand 1 through the other specified in operand 2, at the current step. Specification in operand 1 only is allowed.

(Note 1) Pausing a program will also pause the operation the program has been executing. (Note 2) Not only the operation but also the execution of the step itself will be paused.

[Example 1] SSPG 10 12 Pause program Nos. 10, 11 and 12 at the current step.

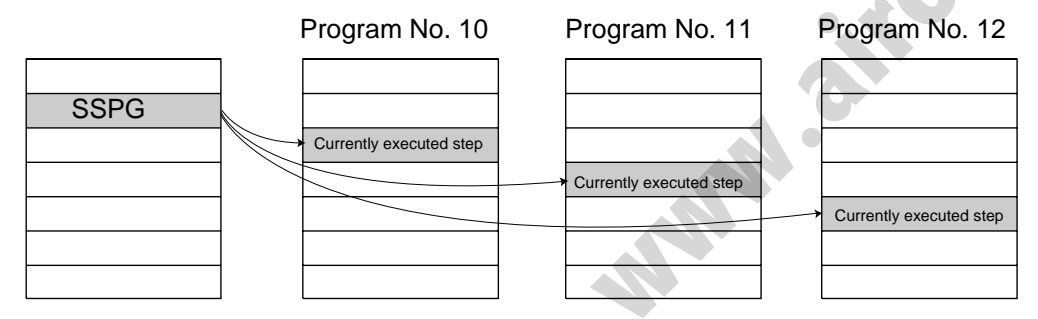

Error-generation/output-operation conditions

When one SSPG program is specified (only operand 1 is specified)

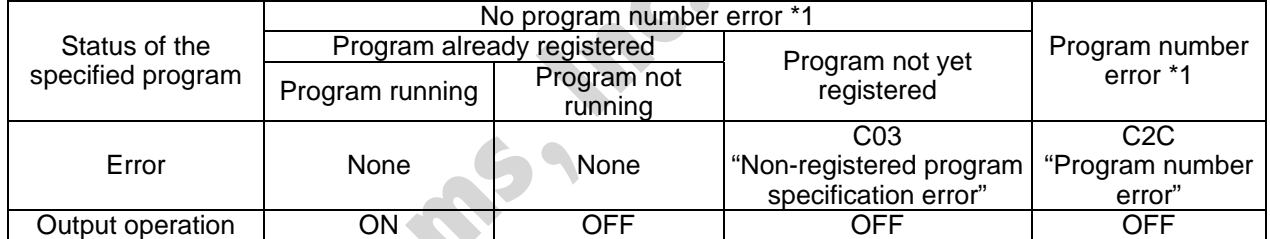

\* The errors shown in the table represent those that generate in accordance with the status of the specified program. Errors caused by other factors are excluded.

\* 1 --- Program number error indicates specification of a number smaller than 1 or exceeding 64.

#### When multiple SSPG programs are specified (both operands 1 and 2 are specified)

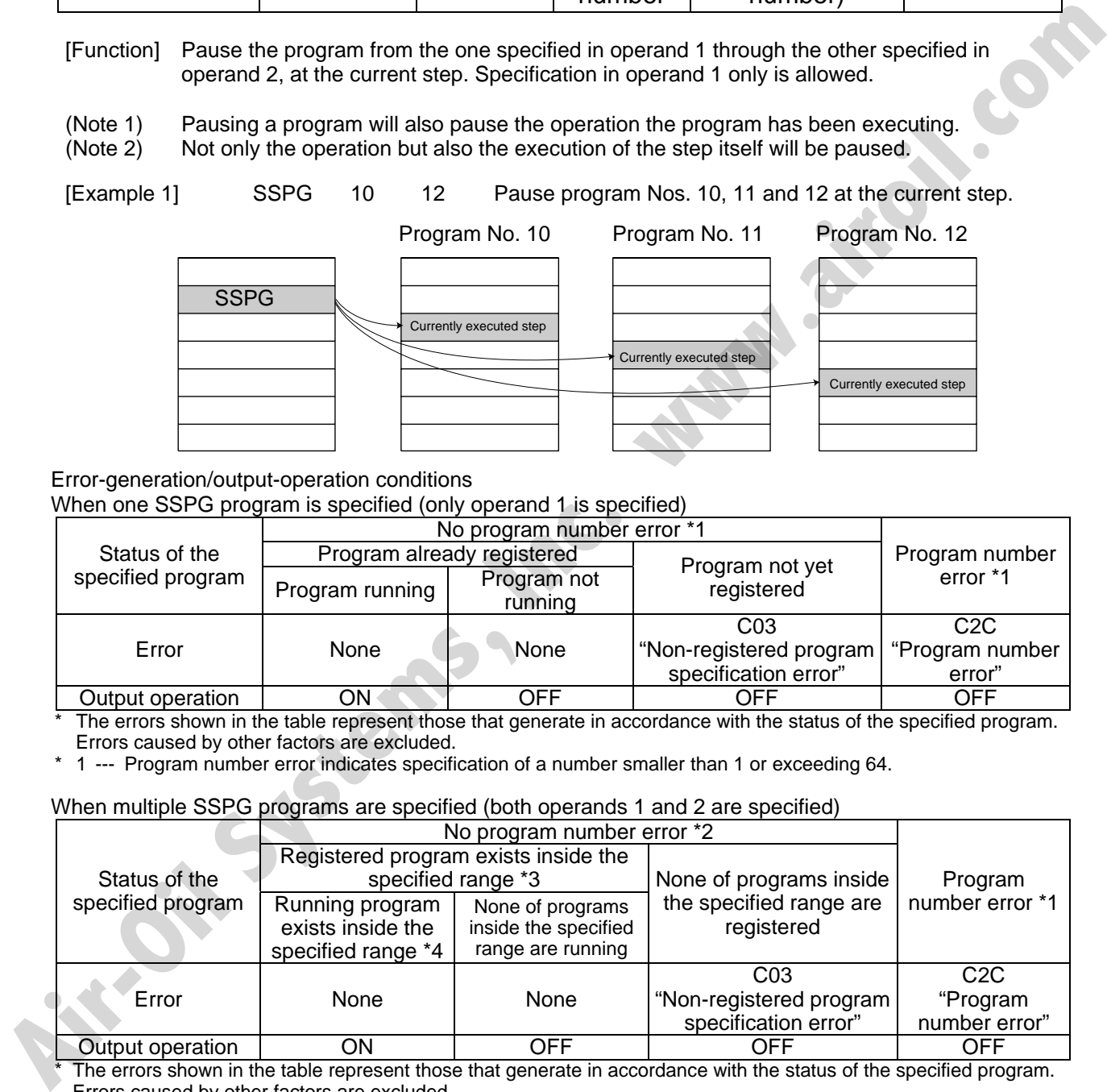

The errors shown in the table represent those that generate in accordance with the status of the specified program. Errors caused by other factors are excluded.

\* 2 --- Program number error indicates specification of a number smaller than 1 or exceeding 64.

3 --- In this case, non-registered programs inside the specified range are not treated as a target of operation with EXPG, ABPG, SSPG and PSPG commands. This will not affect error generation or output operation.

\* 4 --- In this case, programs not running (but already registered) inside the specified range are not treated as a target of operation with SSPG and RSPG commands. This will not affect error generation or output operation.

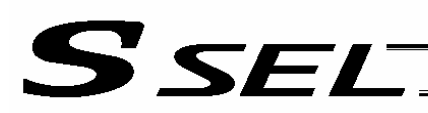

# • RSPG (Resume program)

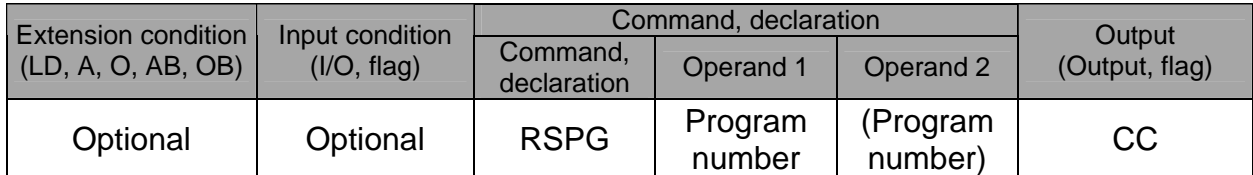

- [Function] Resume the programs from the one specified in operand 1 through the other specified in operand 2. Specification in operand 1 only is allowed.
- (Note 1) Resuming a program will also resume the operation the program had been executing before the pause.

[Example 1] RSPG 10 12 Resume program Nos. 10, 11 and 12 from the paused step.

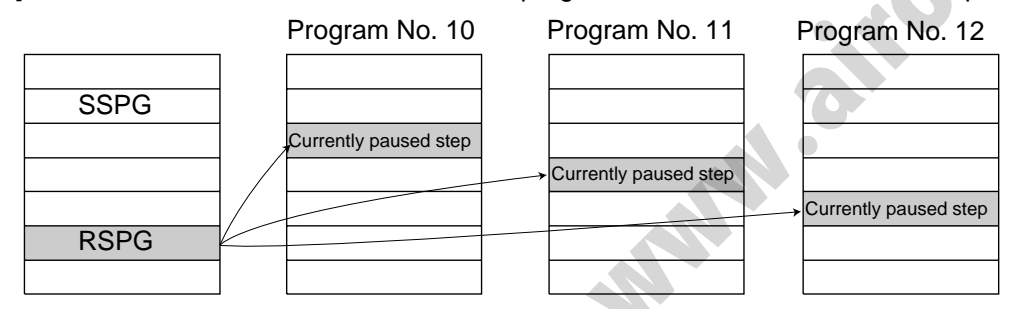

Error-generation/output-operation conditions

When one RSPG program is specified (only operand 1 is specified)

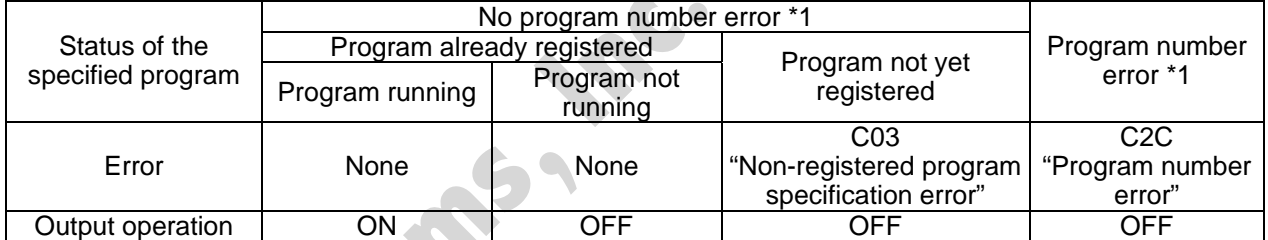

The errors shown in the table represent those that generate in accordance with the status of the specified program. Errors caused by other factors are excluded.

\* 1 --- Program number error indicates specification of a number smaller than 1 or exceeding 64.

#### When multiple RSPG programs are specified (both operands 1 and 2 are specified)

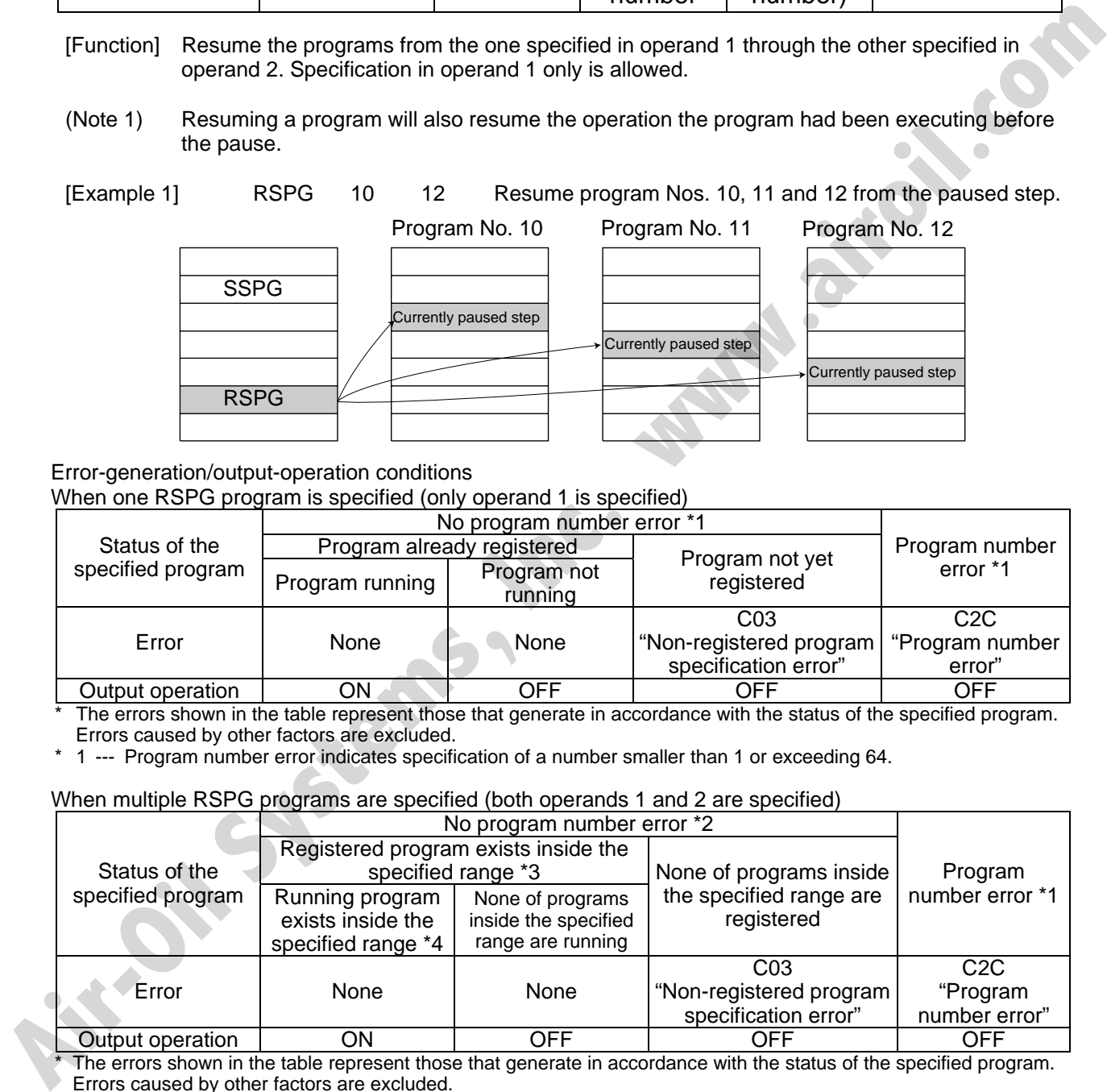

\* The errors shown in the table represent those that generate in accordance with the status of the specified program. Errors caused by other factors are excluded.

\* 2 --- Program number error indicates specification of a number smaller than 1 or exceeding 64.

3 --- In this case, non-registered programs inside the specified range are not treated as a target of operation. This will not affect error generation or output operation.

\* 4 --- In this case, programs not running (but already registered) inside the specified range are not treated as a target of operation with SSPG and RSPG commands. This will not affect error generation or output operation.

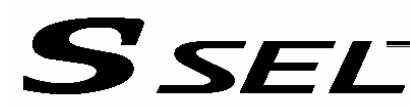

# 1.10 Position Operation

• PGET (Read position data)

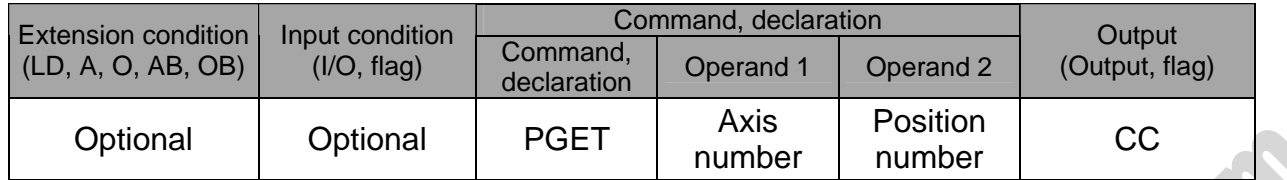

[Function] Read to variable 199 the data of the axis number specified in operand 1 in the position data specified in operand 2. Data will not be stored in variable 199 (this command will not be executed) if the data being read is XXX.XX.

 $[Example 2]$ 

**Air-Oil Systems, View** 

[Example 1] PGET 2 3 Read to variable 199 the data of axis 2 at position 3.

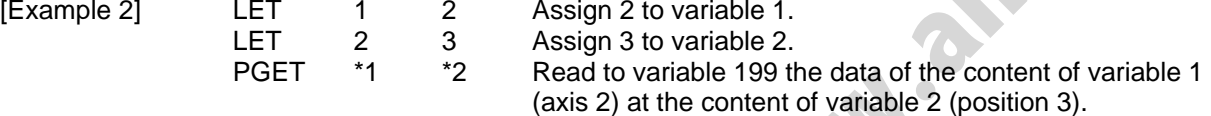

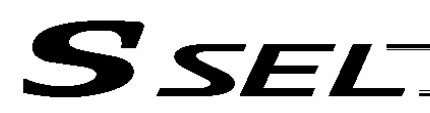

### • PPUT (Write position data)

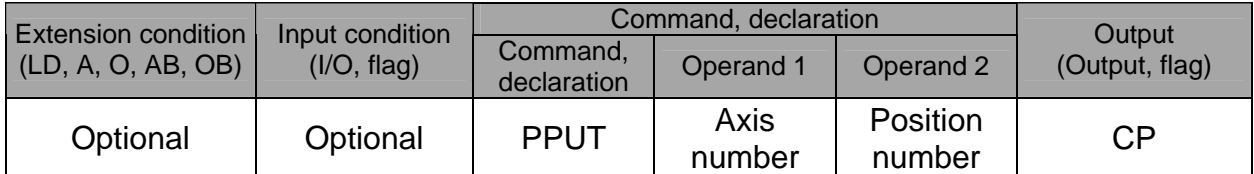

[Function] Write the value in variable 199 to the axis number specified in operand 1 in the position data specified in operand 2.

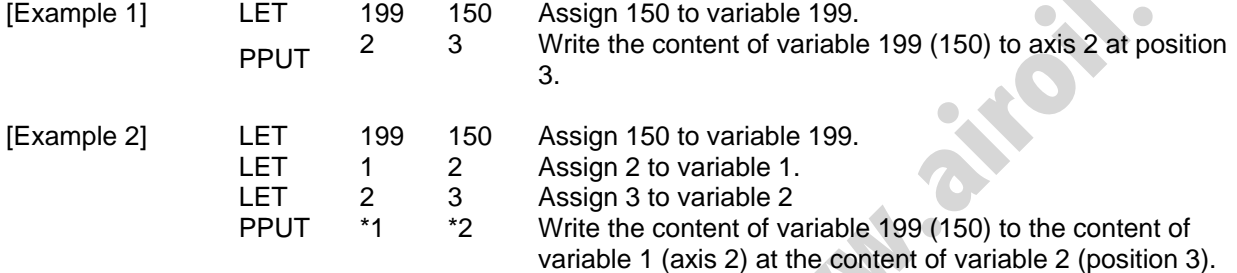

**Air-Oil Systems, Inc. which** 

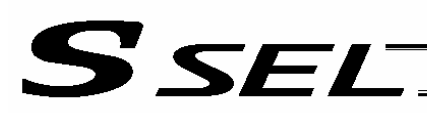

# • PCLR (Clear position data)

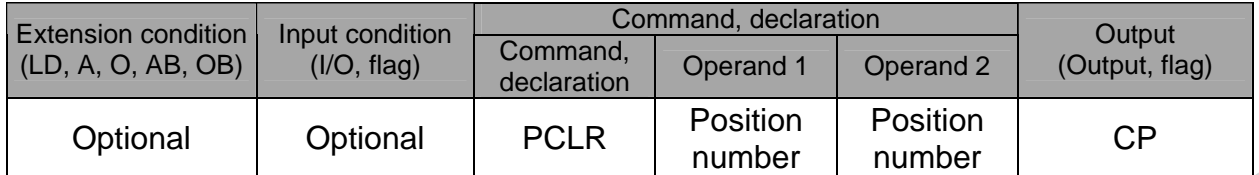

[Function] Clear the position data from the one specified in operand 1 through the other specified in operand 2.

The cleared data will be expressed as XX.XXX (not 0.000).

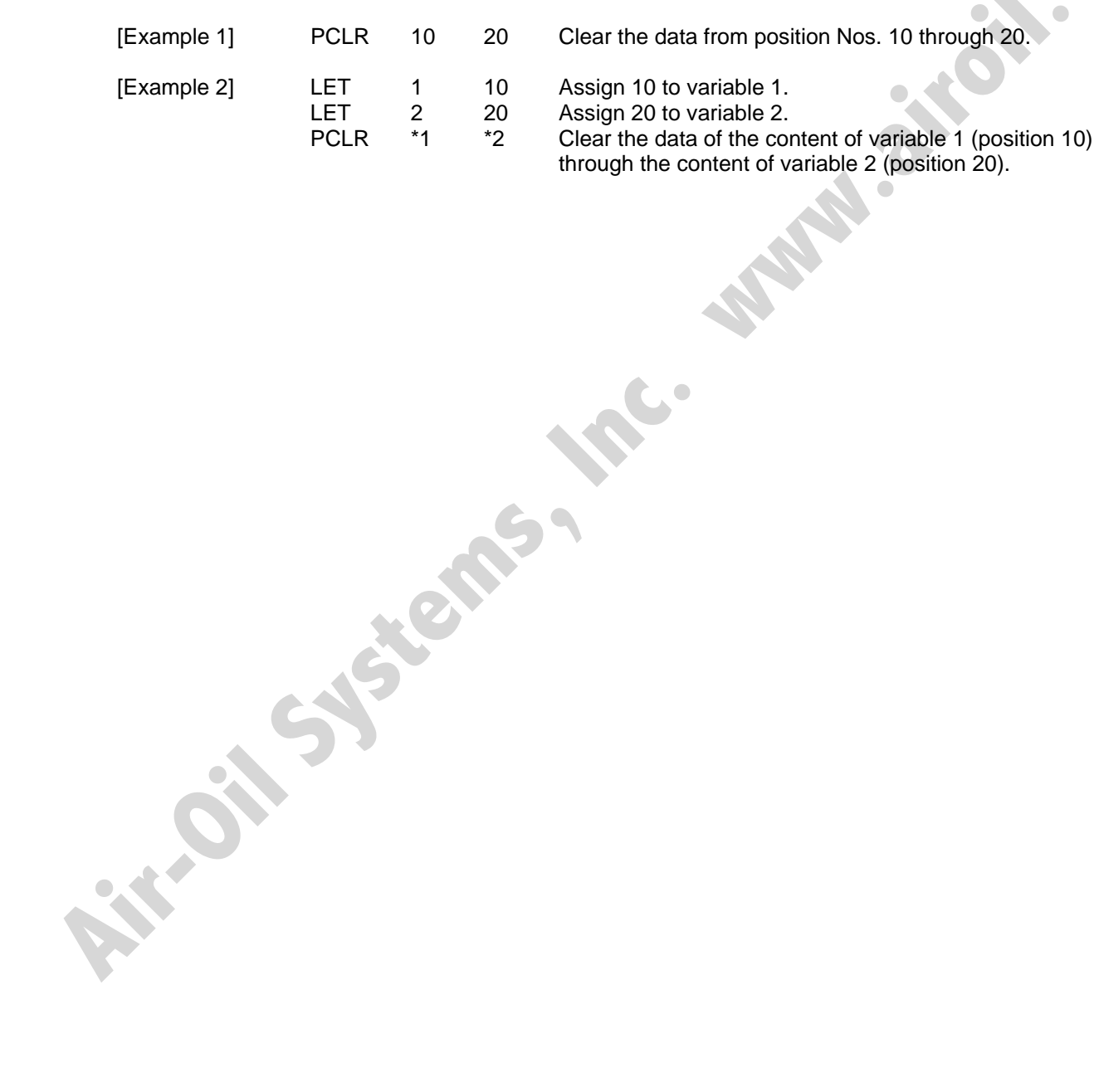

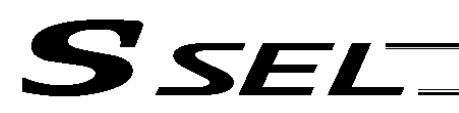

# • PCPY (Copy position data)

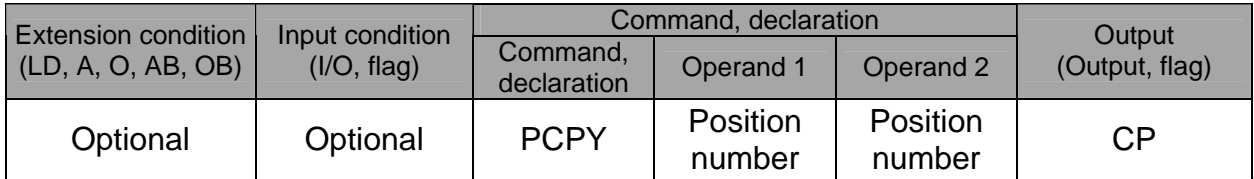

[Function] Copy the position data specified in operand 2 to the position number specified in operand 1.

- 
- [Example 1] PCPY 20 10 Copy the data of position No. 10 to position No. 20.
	-
- 
- [Example 2] LET 1 20 Assign 20 to variable 1.<br>LET 2 10 Assign 10 to variable 2.
	- LET 2 10 Assign 10 to variable 2.<br>PCPY \*1 \*2 Copy the data of the cor

Copy the data of the content of variable 2 (position 10) to the content of variable 1 (position 20). [Example 2] LET 1 20 Assign 20 to variable 1.<br>LET 2 10 Assign 10 to variable 1.<br>PCPY 1 2 Copy the data of the content of variable 2 to<br>content of variable 1 (position 20).<br>Content of variable 1 (position 20).<br>All the conte

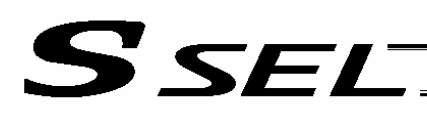

# • PRED (Read current position)

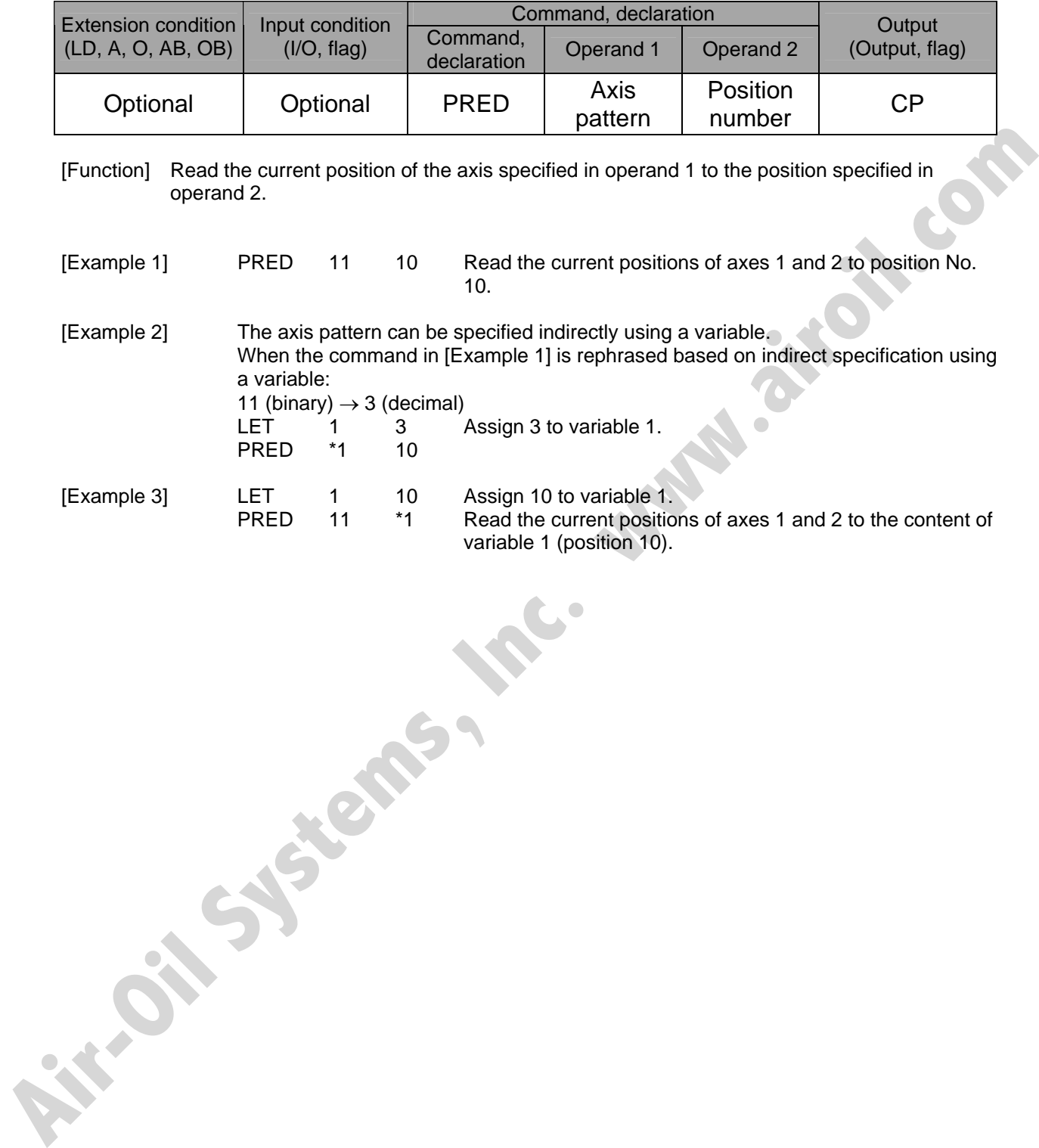

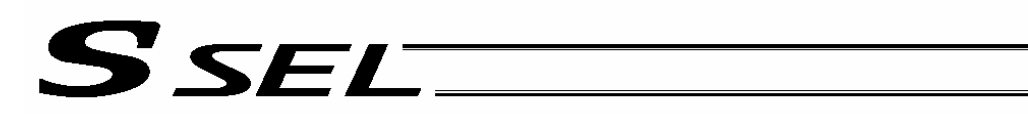

# • PRDQ (Read current axis position (1 axis direct))

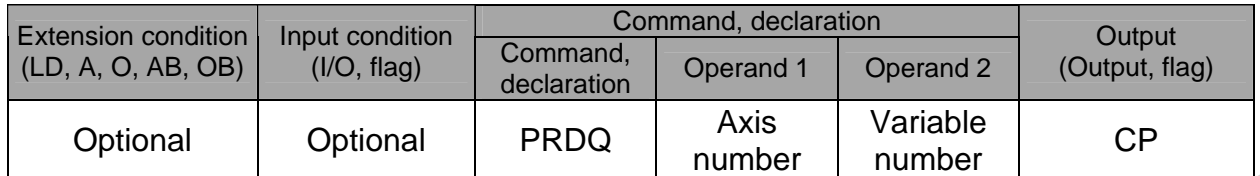

[Function] Read the current position of the axis number specified in operand 1 to the variable specified in operand 2.

The current position can be obtained more quickly than when a PRED command is used. The current position of a synchronized slave axis can also be read.

[Example] PRDQ 2 100 Read the current position of axis 2 to variable 100. **Example]** PRDQ 2 100 Read the current position of axis 2 to variable 100.<br>
Although Systems of the Company of the Company of the Company of the Company of the Company of the Company of the Company of the Company of the Co

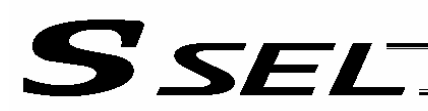

# **•** PTST (Check position data)

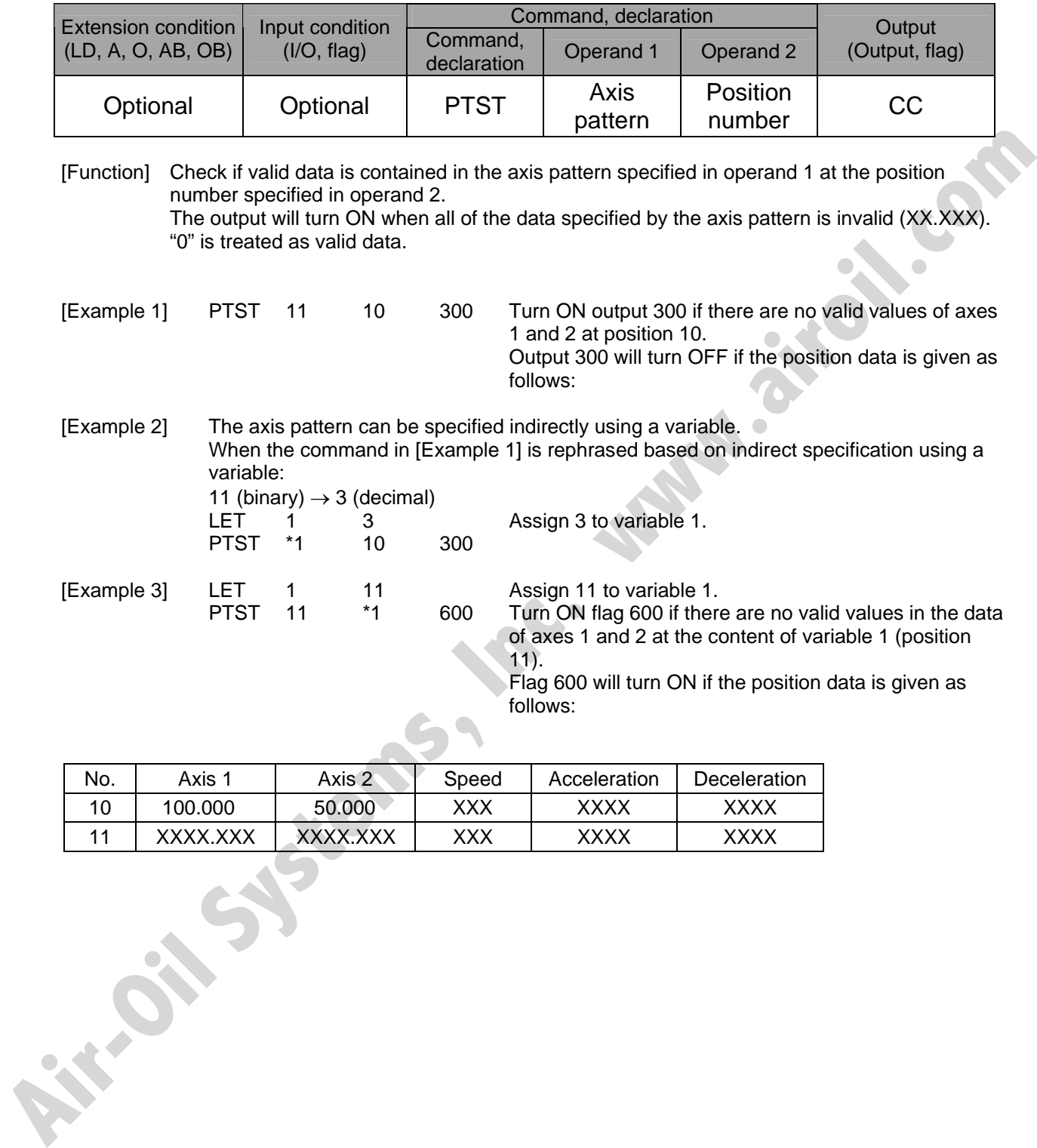

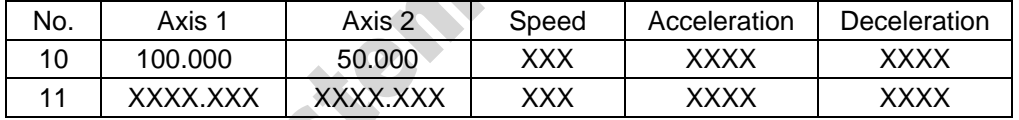

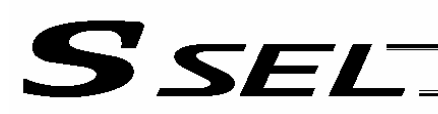

# • PVEL (Assign speed data)

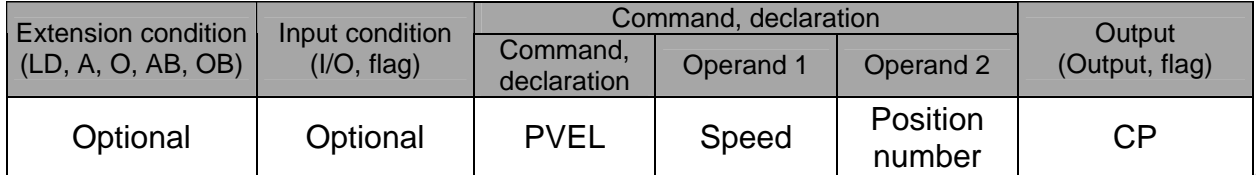

[Function] Write the speed specified in operand 1 to the position number specified in operand 2.

(Note) If a negative value is written with a PVEL command, an alarm will generate when that position is specified in a movement operation, etc. Exercise caution.

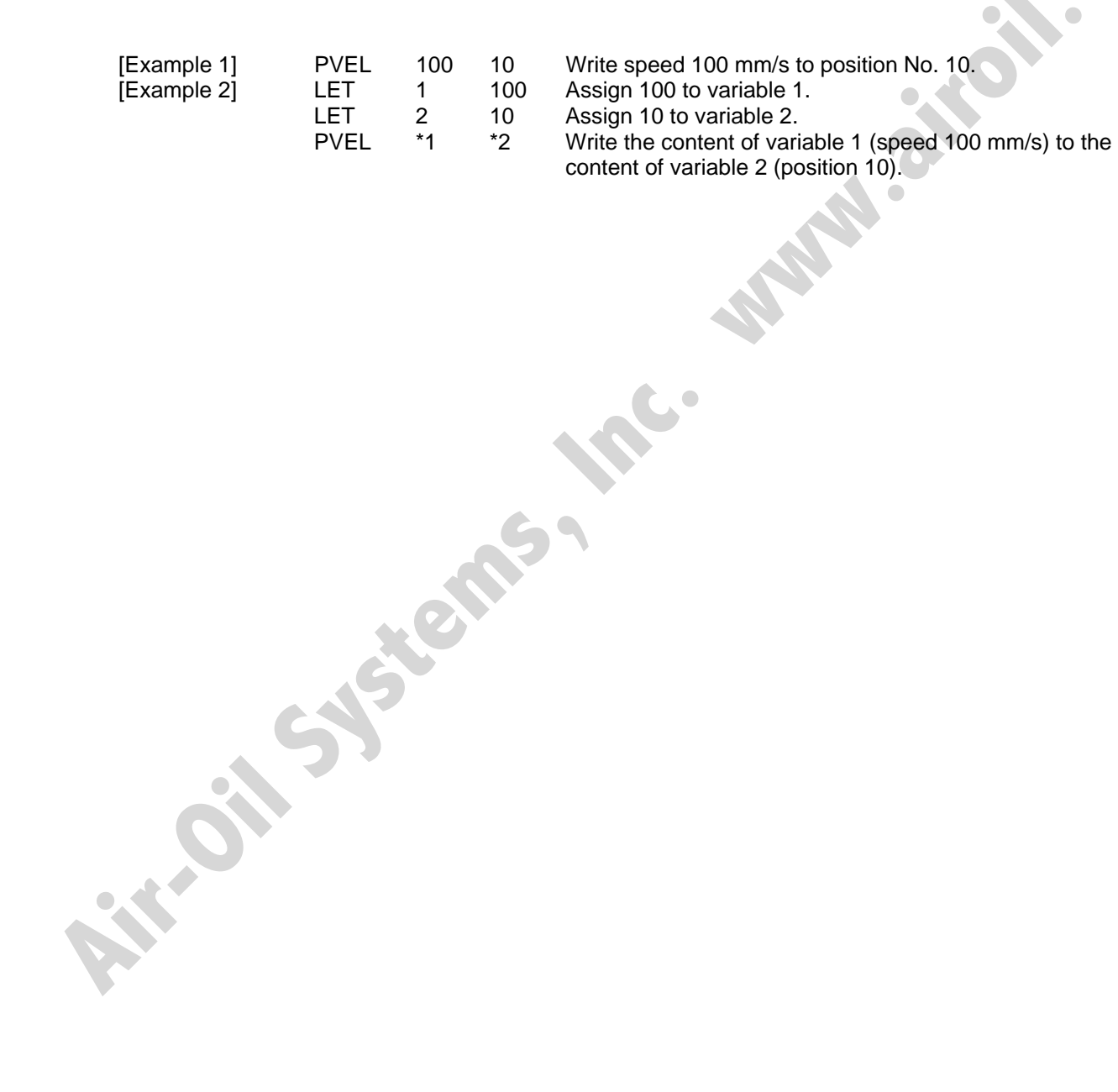

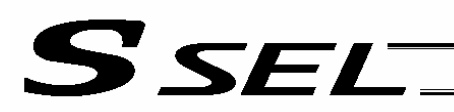

# • PACC (Assign acceleration data)

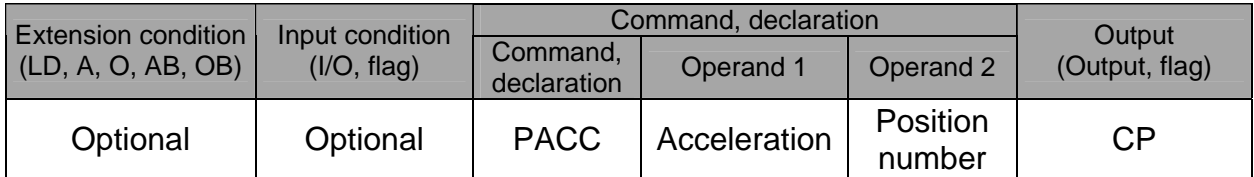

[Function] Write the acceleration specified in operand 1 to the position number specified in operand 2.

(Note) Range check is not performed for a PACC command. Be careful not to exceed the limit set for each actuator.

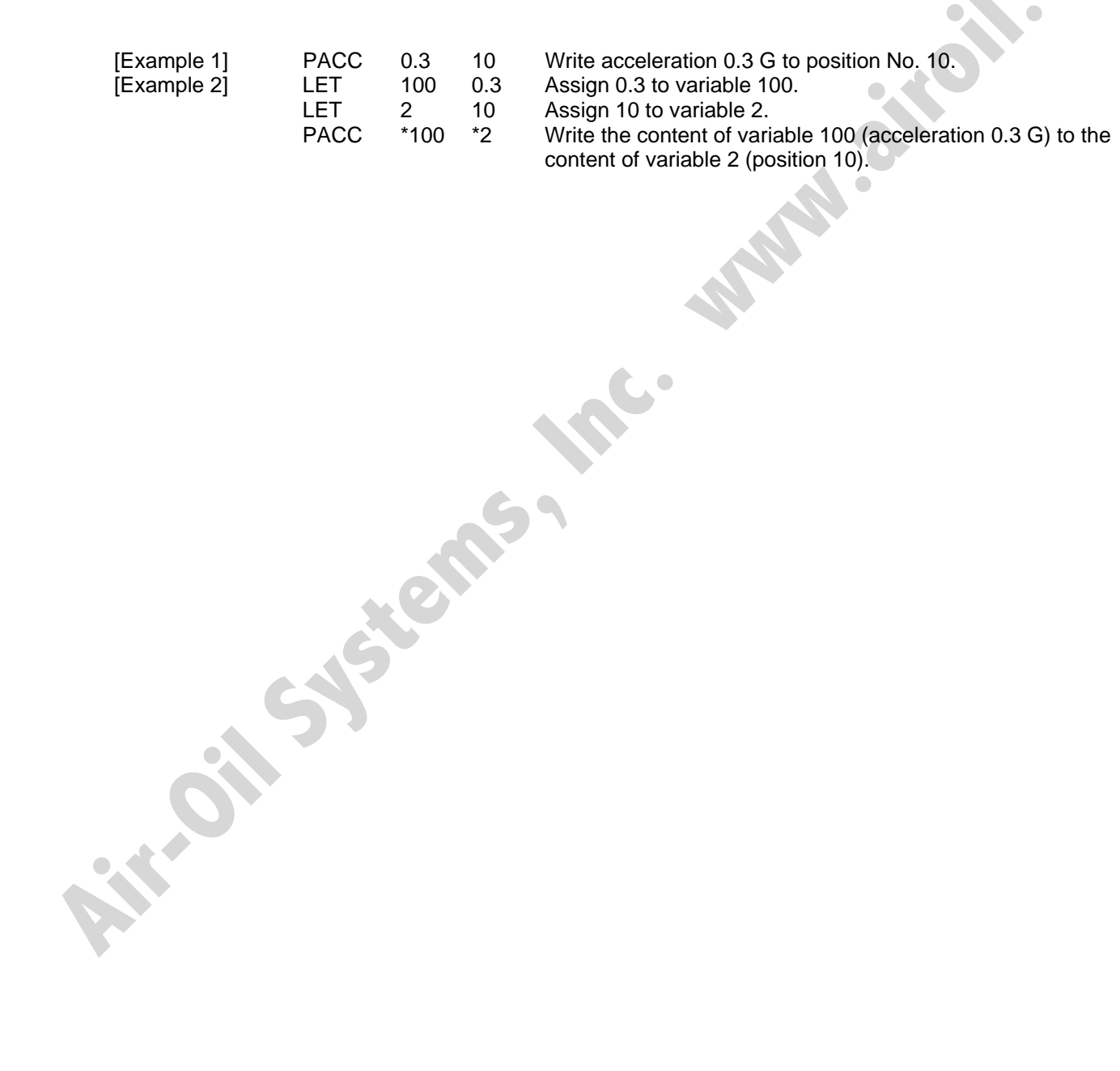

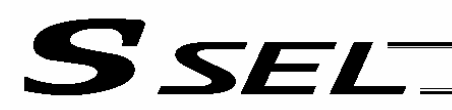

• PDCL (Assign deceleration data)

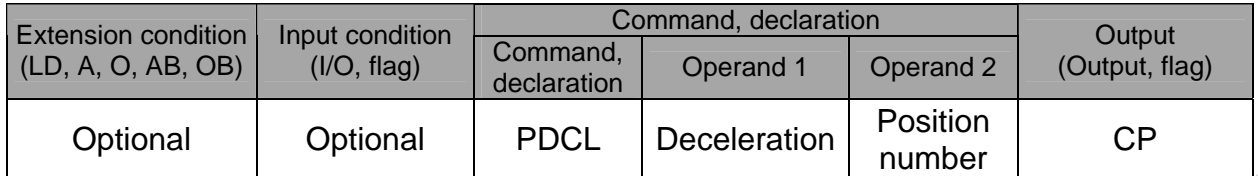

[Function] Assign the deceleration data specified in operand 1 to the deceleration item in the position data specified in operand 2.

The deceleration is set in G and may include up to two decimal places.

[Example 1] PDCL 0.3 3 Assign 0.3 to the deceleration data at position No. 3.

**Air-Oil Systems, Inc. Www.a**<br>- White the Walks, Inc. Www.air

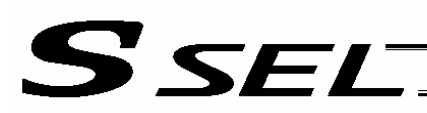

# • PAXS (Read axis pattern)

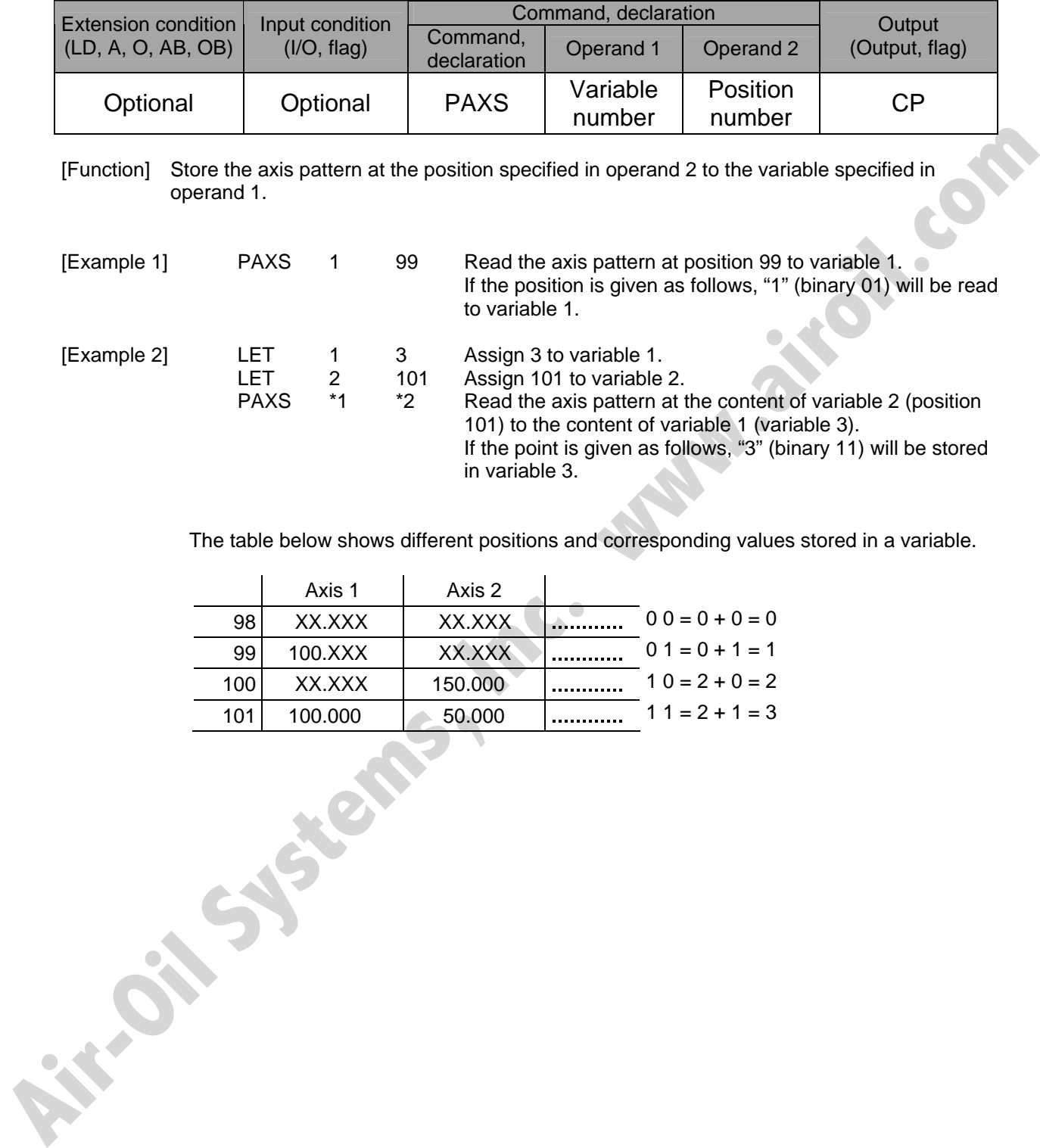

in variable 3.

The table below shows different positions and corresponding values stored in a variable.

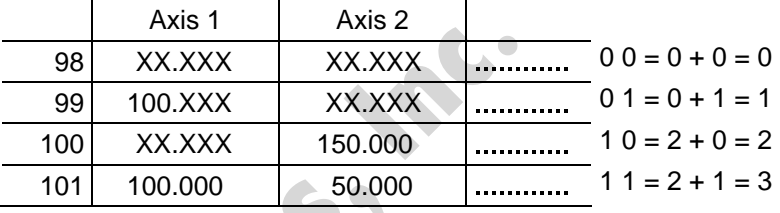

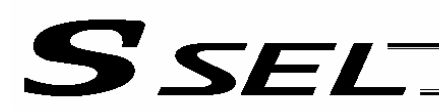

#### • PSIZ (Check position data size)

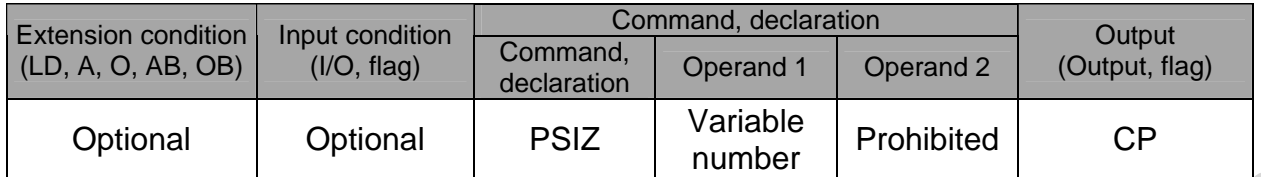

[Function] Set an appropriate value in the variable specified in operand 1 in accordance with the parameter setting.

- When "Other parameter No. 23, PSIZ function type" =  $0$ The maximum number of position data that can be stored in the controller will be set. (Regardless of whether the data are used or not.)
- When "Other parameter No. 23, PSIZ function type" = 1 The number of point data used will be set.

#### [Example] PSIZ 1

When "Other parameter No. 23, PSIZ function type" =  $0$ The maximum number of position data that can be stored in variable 1 will be set. When "Other parameter No. 23, PSIZ function type" =  $1$ The number of point data currently used will be set in variable 1.

**Air-Oil Systems, Inc.** 

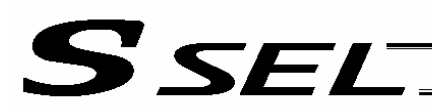

# ● GVEL (Get speed data)

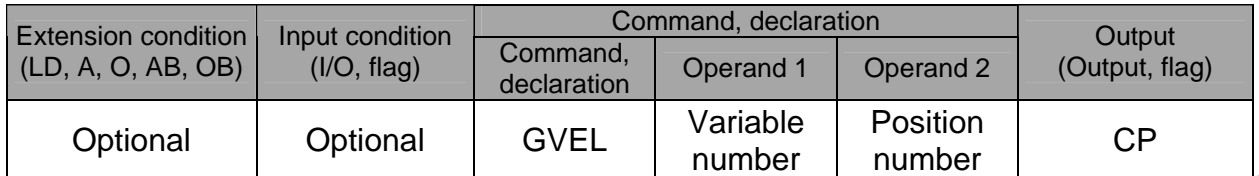

[Function] Obtain speed data from the speed item in the position data specified in operand 2, and set the value in the variable specified in operand 1.

[Example] GVEL 100 10 Set the speed data at position No. 10 in variable 100.

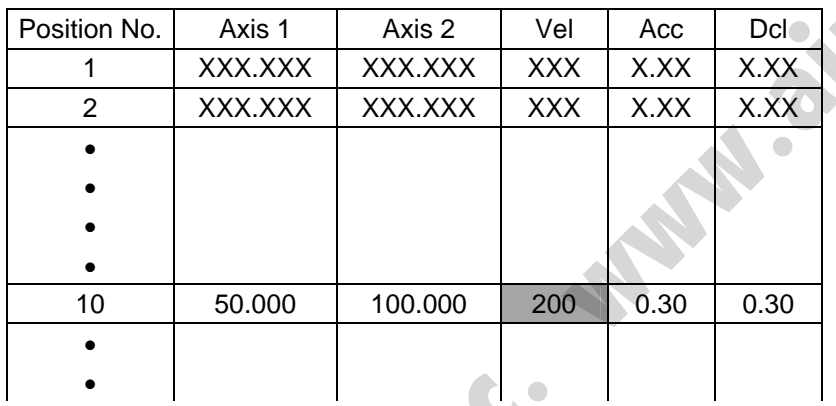

If the position data is set as above when the command is executed, 200 will be set in variable 100.

**Air-Oil Systems,** 

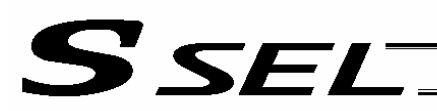

# **• GACC (Get acceleration data)**

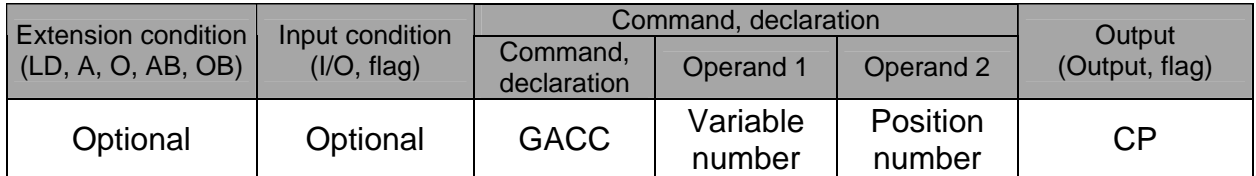

[Function] Obtain acceleration data from the acceleration item in the position data specified in operand 2, and set the value in the variable specified in operand 1.

[Example] GACC 100 10 Set the acceleration data at position No. 10 in variable 100.

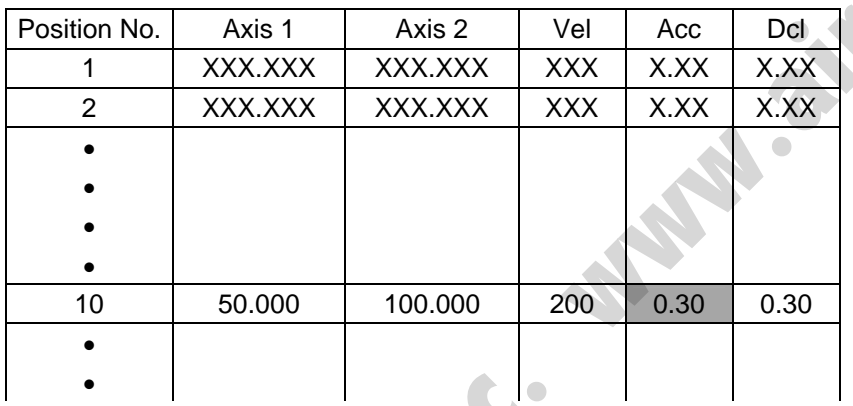

If the position data is set as above when the command is executed, 0.3 will be set in variable 100.

**Air-Oil Systems** 

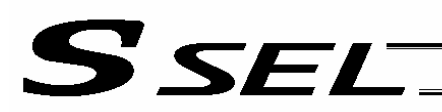

# **• GDCL (Get deceleration data)**

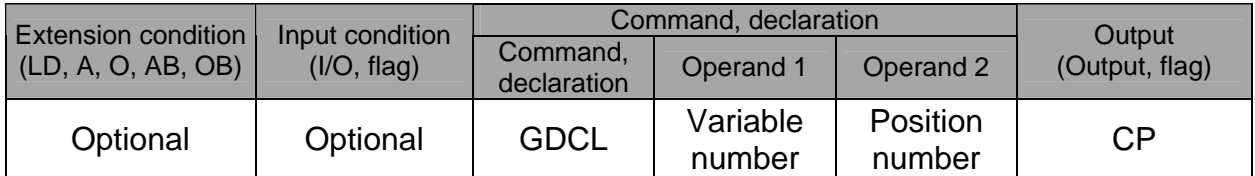

[Function] Obtain deceleration data from the deceleration item in the position data specified in operand 2, and set the value in the variable specified in operand 1.

[Example] GDCL 100 10 Set the deceleration data at position No. 10 in variable 100.

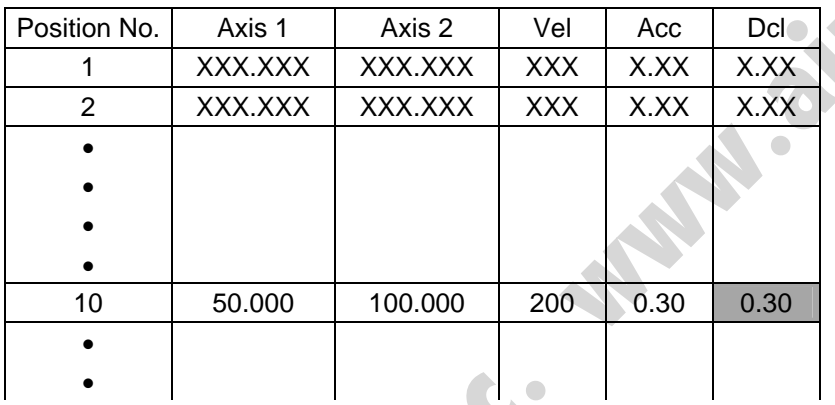

If the position data is set as above when the command is executed, 0.3 will be set in variable 100.

**Air-Oil Systems,** 

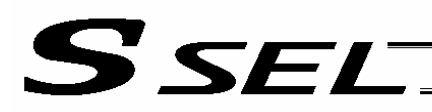

# 1.11 Actuator Control Declaration

#### • VEL (Set speed)

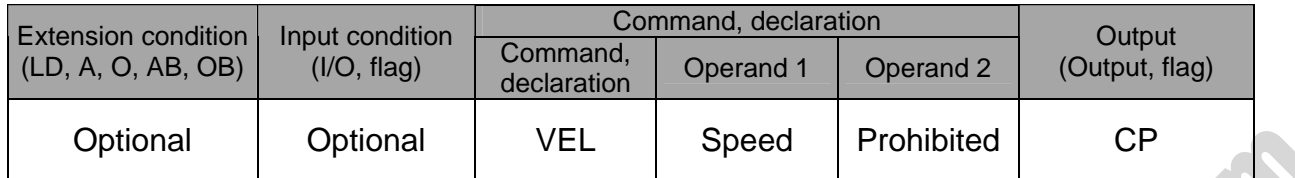

[Function] Set the actuator travel speed in the value specified in operand 1. The unit is mm/s. The maximum speed will vary depending on the model of the actuator connected. Set a speed not exceeding the applicable maximum speed.

- (Note 1) Decimal places cannot be used. An error will generate
- (Note 2) The minimum speed is 1 mm/s.

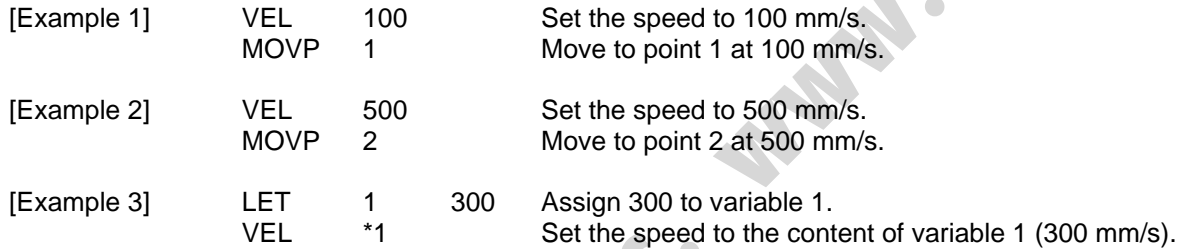

**Air-**Optional Optional VEL Speed Prohibited CP<br>
Function Set the octubator travel speed in the value specified in operand 1.<br>
The unation mesed will vary depending on the model of the actuator connected. Set a<br>
speed not

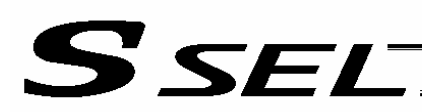

#### • OVRD (Override)

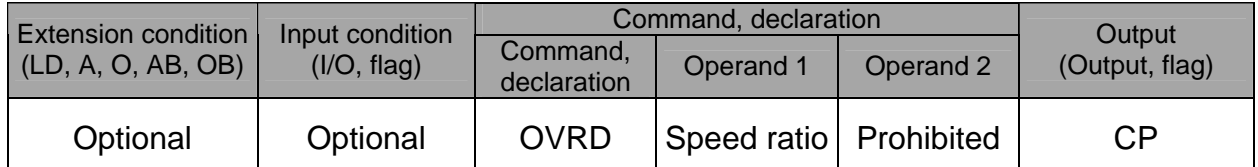

[Function] Reduce the speed in accordance with the ratio specified in operand 1 (speed coefficient setting). The speed ratio is set in a range from 1 to 100%.

A speed command specifying a speed below 1 mm/sec can be generated using OVRD.

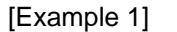

VEL 100 Set the speed to 100 mm/s. OVRD 50 Reduce the speed to 50%.

As a result, the actual speed will become 50 mm/s.

Command limit speed for smooth operation: Travel distance per encoder pulse [mm/pulse]/time [msec] Command limit speed that can be generated: Travel distance per encoder pulse

[mm/pulse]/time [msec] (Smoothness of actual operation cannot be guaranteed. Movement must be checked on the

actual machine.)

[Calculation formula of travel distance per encoder pulse]

Rotary encoder

Travel distance per encoder pulse [mm/pulse] = (Screw lead [0.001 mm] x Gear ratio

numerator)

 / (Encoder resolution [pulses/rev] x Gear ratio denominator / (2 ^ Encoder division ratio)

Linear encoder

Travel distance per encoder pulse  $[mm/p$ ulse] = Encoder resolution (0.001  $\mu$ m/pulse) x 1000 / (2 ^ Encoder division ratio)

(Reference) Use the values of the following parameters for the above calculation formulas:

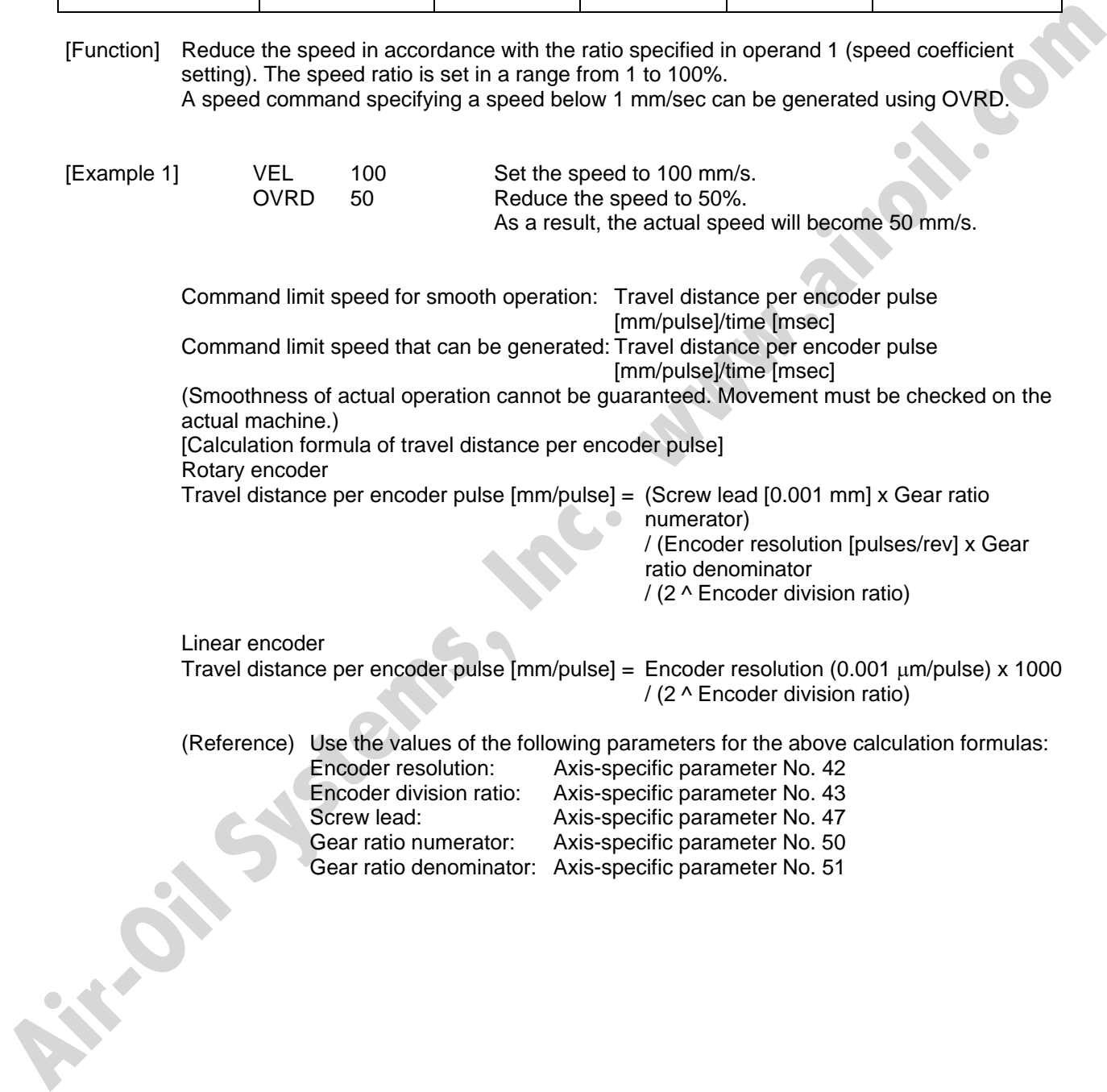

ER O

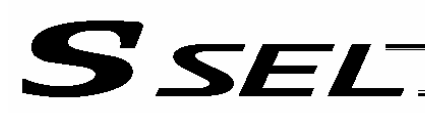

# • ACC (Set acceleration)

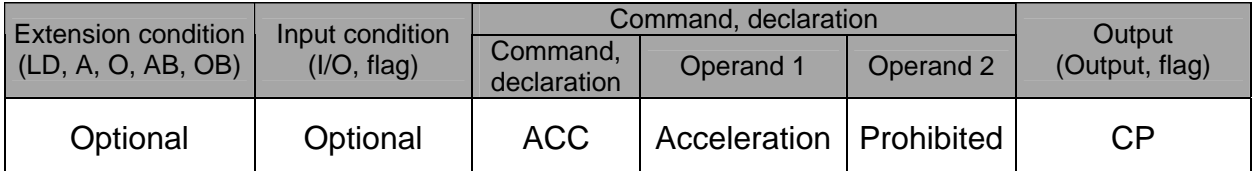

[Function] Set the travel acceleration of the actuator. The maximum acceleration will vary depending on the load and model of the actuator connected. The acceleration is set in G and may include up to two decimal places.

(Note) If the position data contains no acceleration AND acceleration is not set by an ACC command, the actuator will move based on the default value set in "All-axis parameter No. 11, Default acceleration."

[Example 1] ACC 0.3 Set the acceleration to 0.3 G.

(Note) Setting an acceleration exceeding the specified range for the actuator may generate an error. It may also result in a failure or shorter product life.

**AIR-OIL SYSTEMS** 

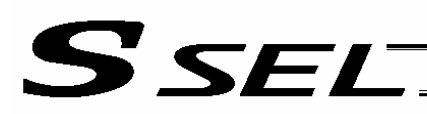

# • DCL (Set deceleration)

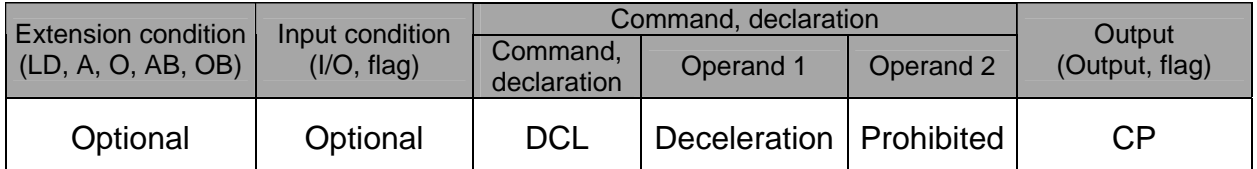

[Function] Set the travel deceleration of the actuator. The maximum deceleration will vary depending on the load and model of the actuator connected. The deceleration is set in G and may include up to two decimal places.

(Note) If the position data contains no deceleration AND deceleration is not set by a DCL command, the actuator will move based on the default value set in "All-axis parameter No. 12, Default deceleration." A DCL command cannot be used with CIR and ARC commands.

[Example] DCL 0.3 Set the deceleration to 0.3 G.

(Note) Setting a deceleration exceeding the specified range for the actuator may generate an error. It may also result in a failure or shorter product life.

**AIR-OIL SYSTEMS** 

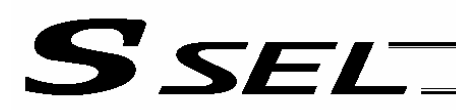

• SCRV (Set sigmoid motion ratio)

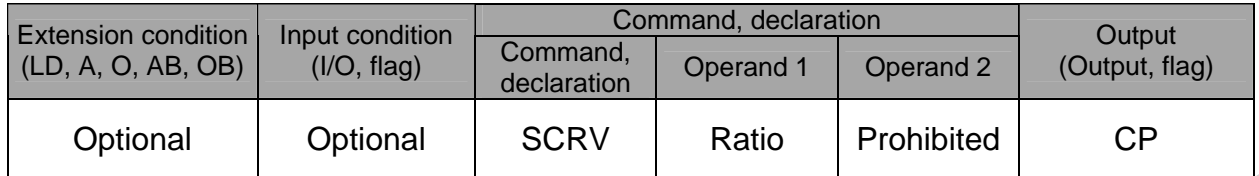

[Function] Set the ratio of sigmoid motion control of the actuator in the value specified in operand 1. The ratio is set as an integer in a range from 0 to 50 (%).

$$
\frac{b}{a} \times 100 \, (\%)
$$

If the ratio is not set using this command or 0% is set, a trapezoid motion will be implemented.

A SCRV command can be used with the following commands:

 MOVP, MOVL, MVPI, MVLI, JBWF, JBWN, JFWF, JFWN MOVD, MODI

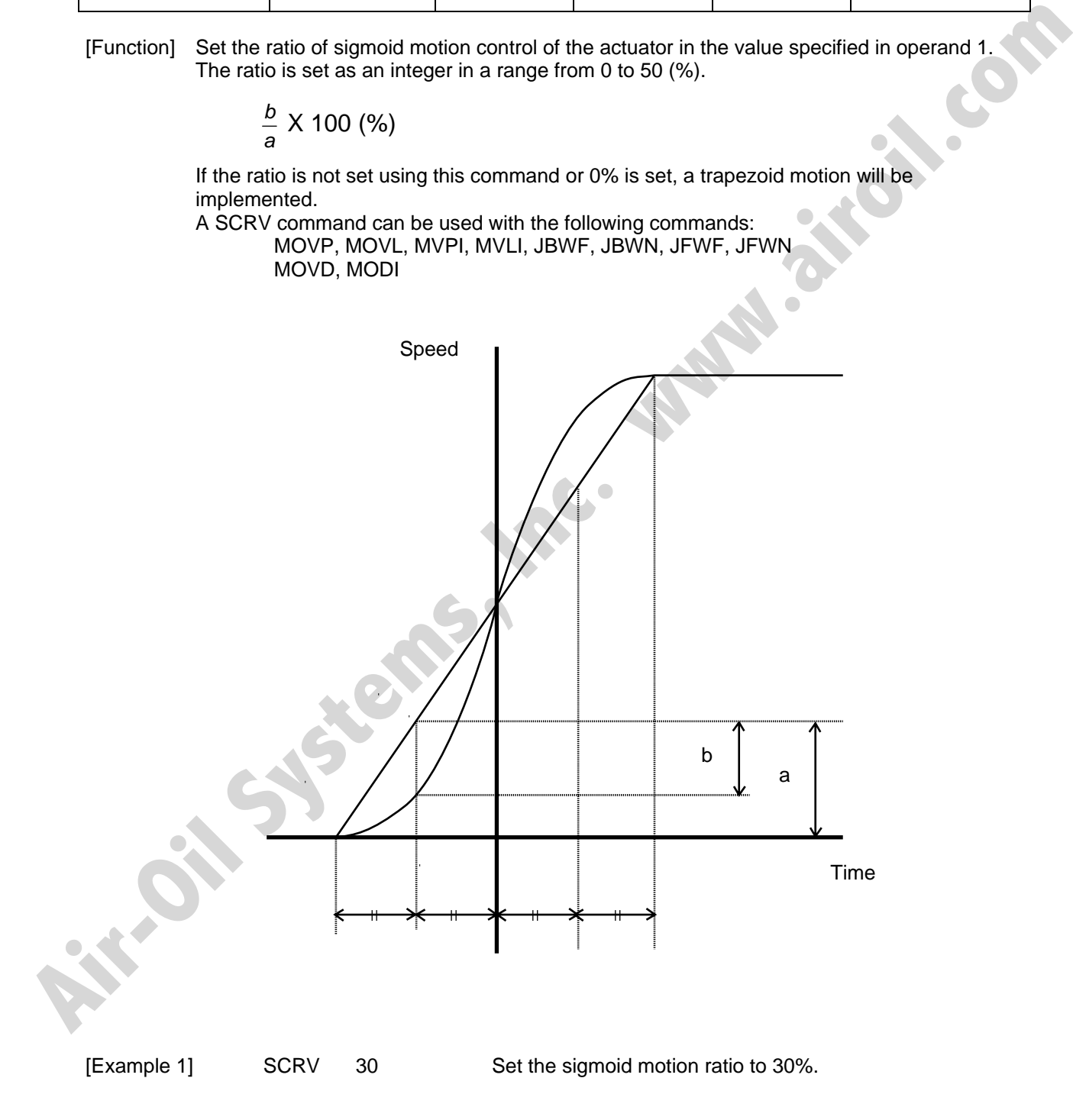

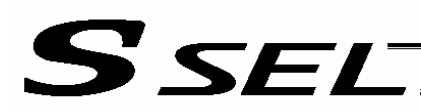

#### • OFST (Set offset)

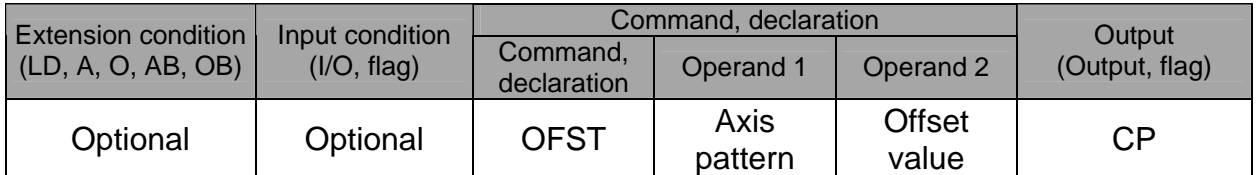

[Function] Reset the target value by adding the offset value specified in operand 2 to the original target value when performing the actuator movement specified in operand 1. The offset is set in mm, and the effective resolution is 0.001 mm. A negative offset may be specified as long as the operation range is not exceeded. An OFST command is processed with respect to soft axes before a BASE shift.

(Note) An OFST command cannot be used outside the applicable program. To use OFST in multiple programs, the command must be executed in each program. An OFST command cannot be used with MVPI, MVLI and MVDI commands.

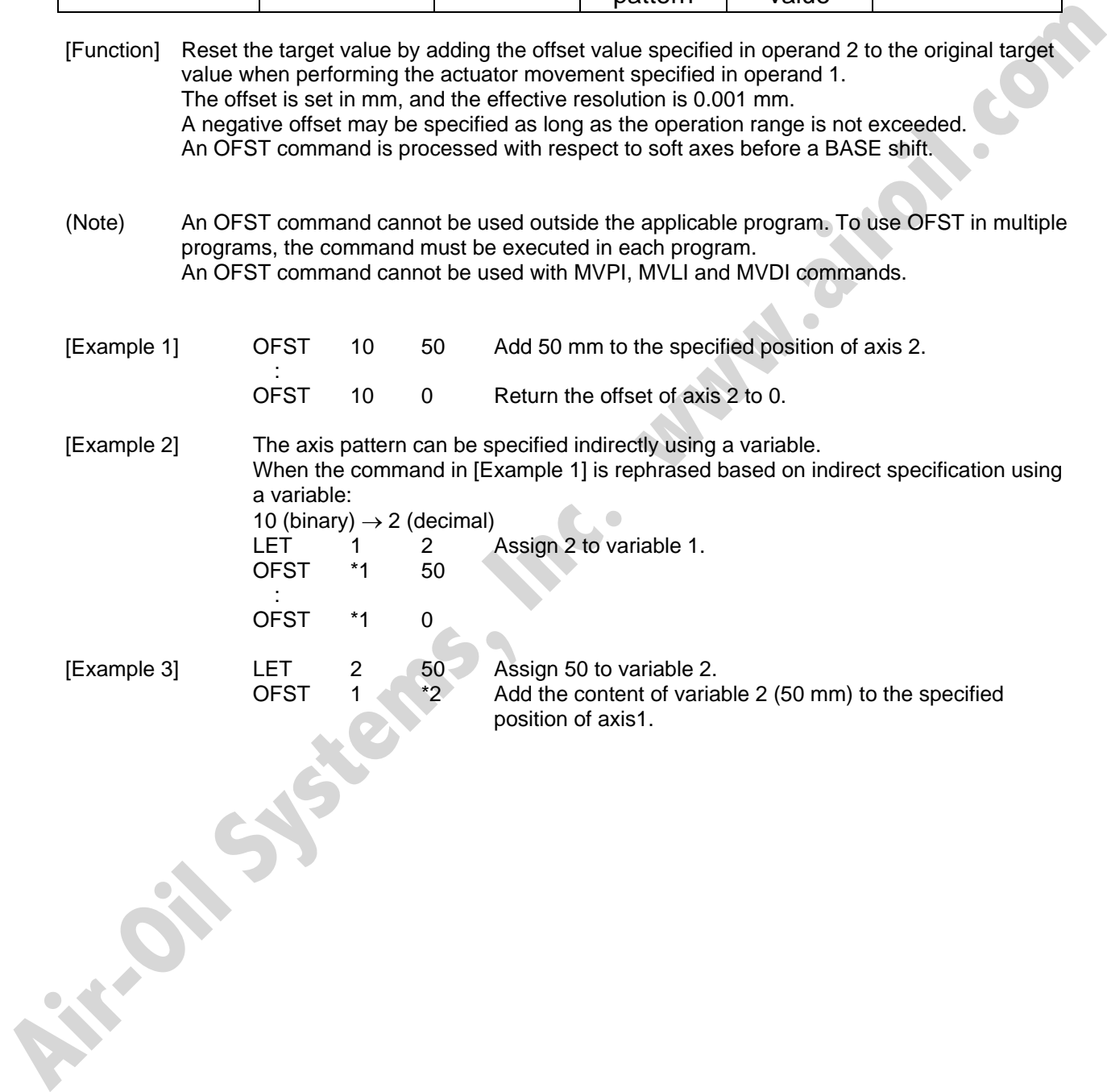

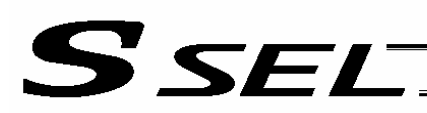

# • DEG (Set arc angle)

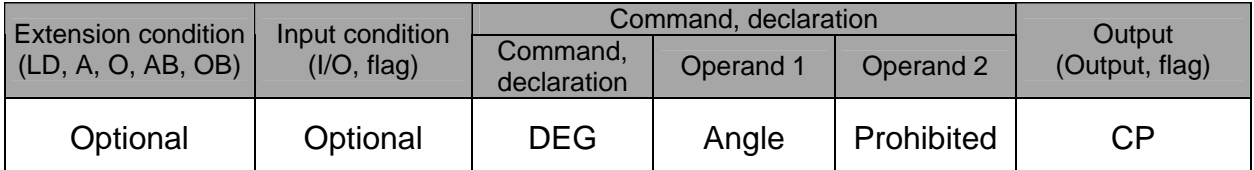

[Function] Set a division angle for the interpolation implemented by a CIR (move along circle) or ARC (move along arc) command.

When CIR or ARC is executed, a circle will be divided by the angle set here to calculate the passing points.

The angle is set in a range from 0 to 120 degrees.

If the angle is set to "0," an appropriate division angle will be calculated automatically so that the actuator will operate at the set speed (maximum 180 degrees).

The angle is set in degrees and may include up to one decimal place.

- (Note) If a CIR or ARC command is executed without setting an angle with this command, the default value registered in "All-axis parameter No. 30, Default division angle" will be used.
- 

**Air-Oil Systems.** 

[Example] DEG 10 Set the division angle to 10 degrees.

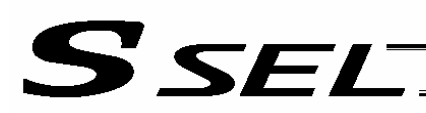

# • BASE (Specify axis base)

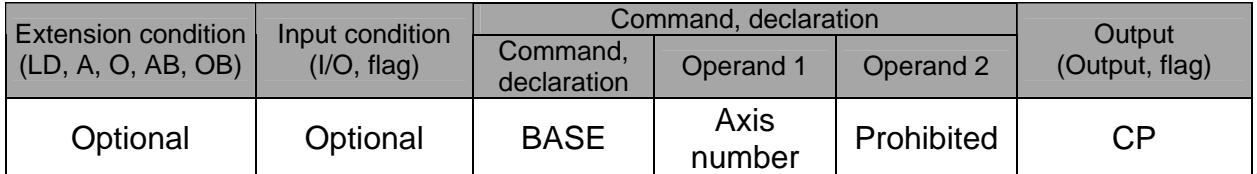

[Function] Count the axes sequentially based on the axis number specified in operand 1 being the first axis.

A BASE command can be used with PRED, PRDQ, AXST, actuator-control and zone commands. Note that each zone range is assigned to the actuator via parameter.

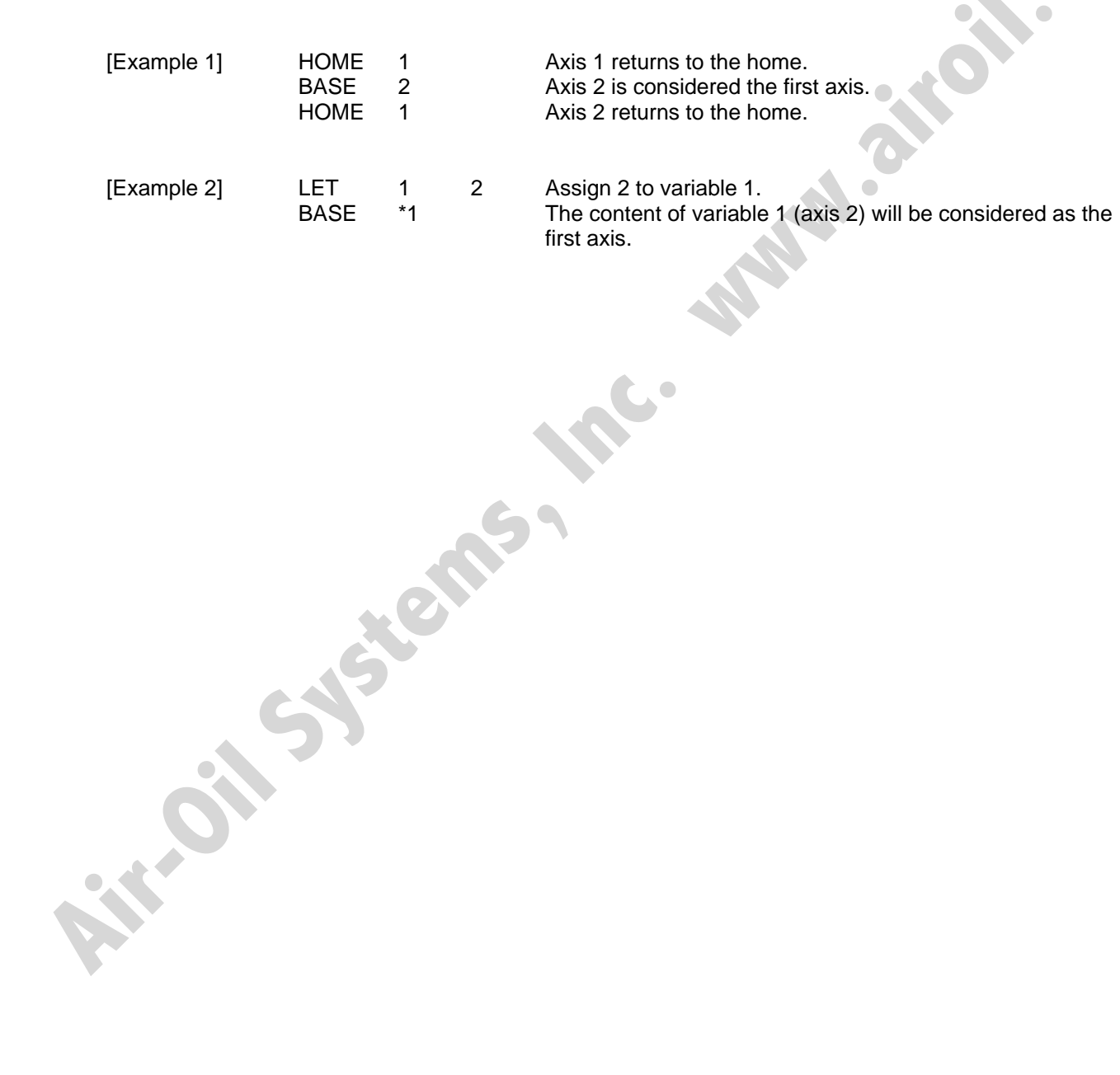

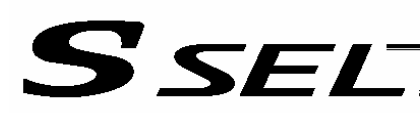

# • GRP (Set group axes)

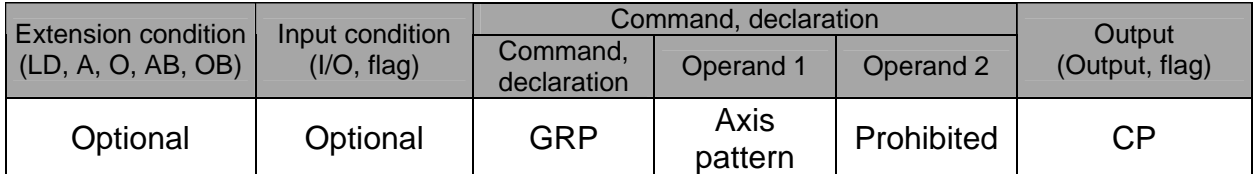

[Function] Allow only the position data of the axis pattern specified in operand 1 to become valid. The program assumes that there are no data for other axes not specified. When multiple programs are run simultaneously, assigning axes will allow the same position data to be used effectively among the programs. A GRP command can be used with operand axis-pattern specification commands excluding an OFST command, as well as with servo operation commands using position data. A GRP command is processed with respect to soft axes before a BASE shift. Function] Allow only the position data of the axis pattern specified in operand 1 to become valid.<br>
The program assumes that there are no data for other axes not specified.<br>
When multiple programs are run simultaneously, a

[Example 1] GRP 10 Data of axis 2 becomes valid.

[Example 2] The axis pattern can be specified indirectly using a variable. When the command in [Example 1] is rephrased based on indirect specification using a variable: 10 (binary)  $\rightarrow$  2 (decimal) LET 1 2 Assign 2 to variable 1.<br>GRP \*1 GRP \*1

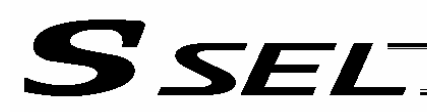

#### • HOLD (Hold: Declare axis port to pause)

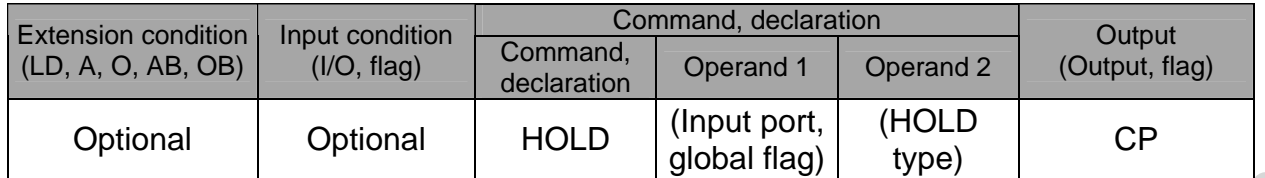

[Function] Declare an input port or global flag to pause while a servo command is being executed. When operation is performed on the input port or global flag specified in operand 1, the current servo processing will pause. (If the axes are moving, they will decelerate to a stop.) If nothing is specified in operand 1, the current pause declaration will become invalid.

A HOLD type can be specified in operand 2.

[HOLD type]

- 0 = Contact a (Deceleration stop)
- $1 =$  Contact b (Deceleration stop)

2 = Contact b (Deceleration stop  $\rightarrow$  Servo OFF (The drive source will not be cut off)) The HOLD type is set to "0" (contact a) when the program is started.

If nothing is specified in operand 2, the current HOLD type will be used.

Using other task to issue a servo ON command to any axis currently stopped via a HOLD servo OFF will generate an "Error No. C66, Axis duplication error." If the servo of that axis was ON prior to the HOLD stop, the system will automatically turn on the servo when the HOLD is cancelled. Therefore, do not issue a servo ON command to any axis currently stopped via a HOLD servo OFF.

If any axis currently stopped via a HOLD servo OFF is moved by external force, etc., from the stopped position, and when the servo of that axis was ON prior to the HOLD stop, the axis will move to the original stopped position when the HOLD is cancelled before resuming operation.

- (Note 1) The input port or global flag specified by a HOLD declaration will only pause the axes used in the task (program) in which the HOLD is declared. The declaration will not be valid on axes used in different tasks (programs).
- (Note 2) An input port or global flag to pause is valid for all active servo commands other than a SVOF command. (A deceleration stop will also be triggered in JXWX and PATH operations.)
- (Note 3) Following a pause of home return, the operation will resume from the beginning of the homereturn sequence.

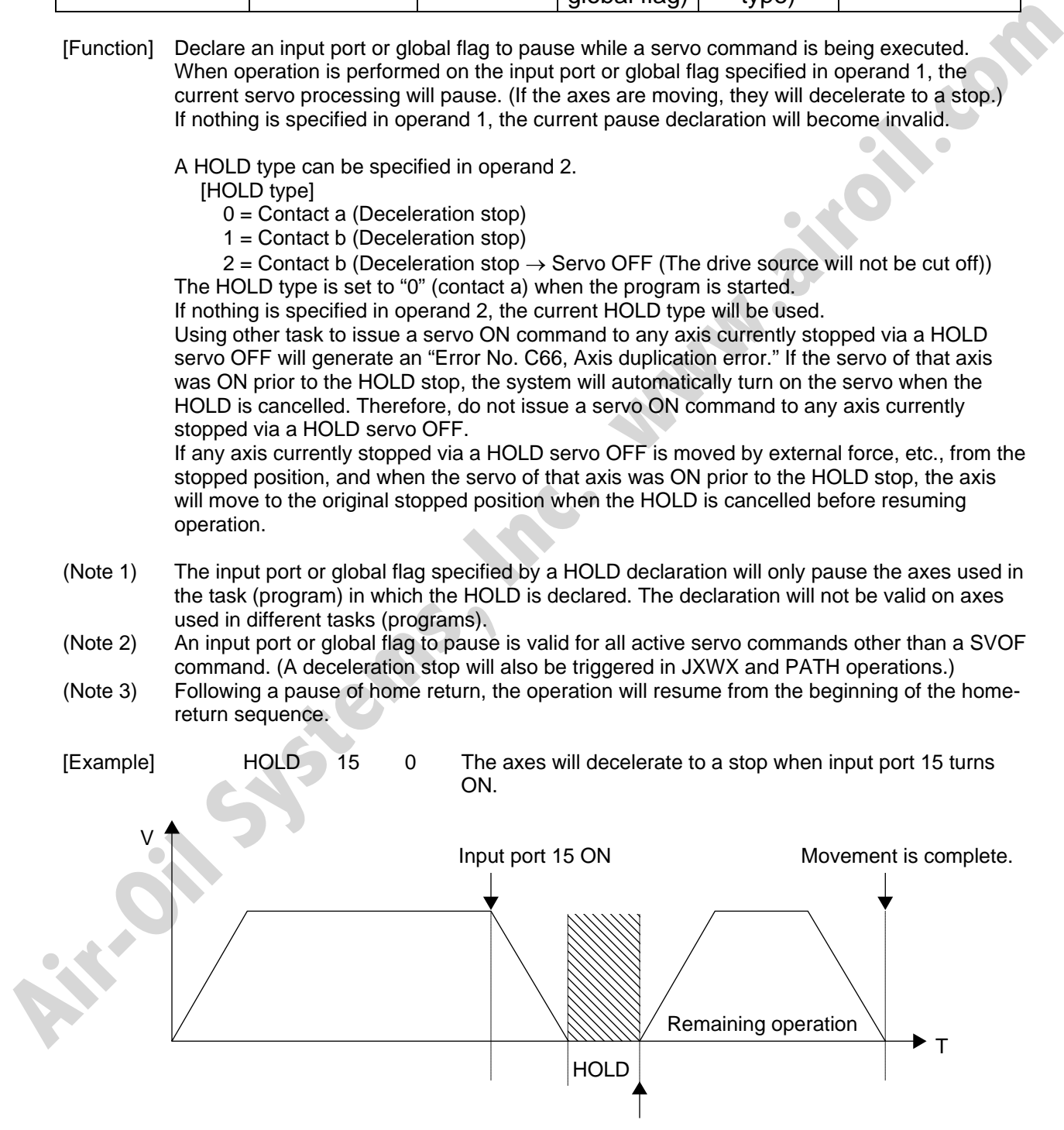

Input port 15 OFF

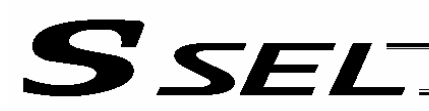

# • CANC (Cancel: Declare axis port to abort)

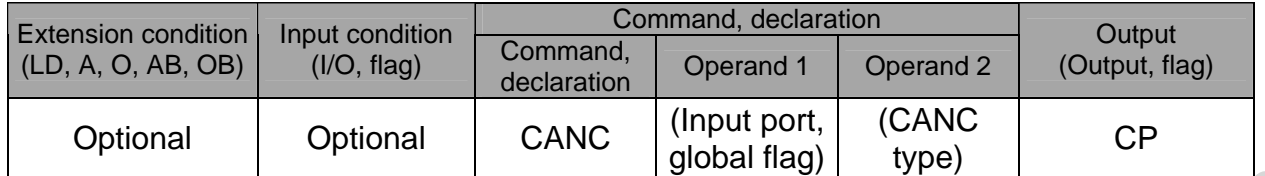

[Function] Declare an input port or global flag to abort while a servo command is being executed. When operation is performed on the input port or global flag specified in operand 1, the current servo processing will be aborted. (If the axes are moving, they will decelerate to a stop before the processing is aborted.)

If nothing is specified in operand 1, the current abort declaration will become invalid.

A CANC type can be specified in operand 2.

[CANC type]

0 = Contact a (Deceleration stop)

1 = Contact b (Deceleration stop)

The CANC type is set to "0" (contact a) when the program is started.

If nothing is specified in operand 2, the current CANC type will be used.

- (Note 1) The input port or global flag specified by a CANC command will only abort the axes used in the task (program) in which the CANC is declared. The declaration will not be valid on axes used in different tasks (programs).
- (Note 2) An input port or global flag to pause is valid for all active servo commands other than a SVOF command. (A deceleration stop will also be triggered in JXWX and PATH operations.)

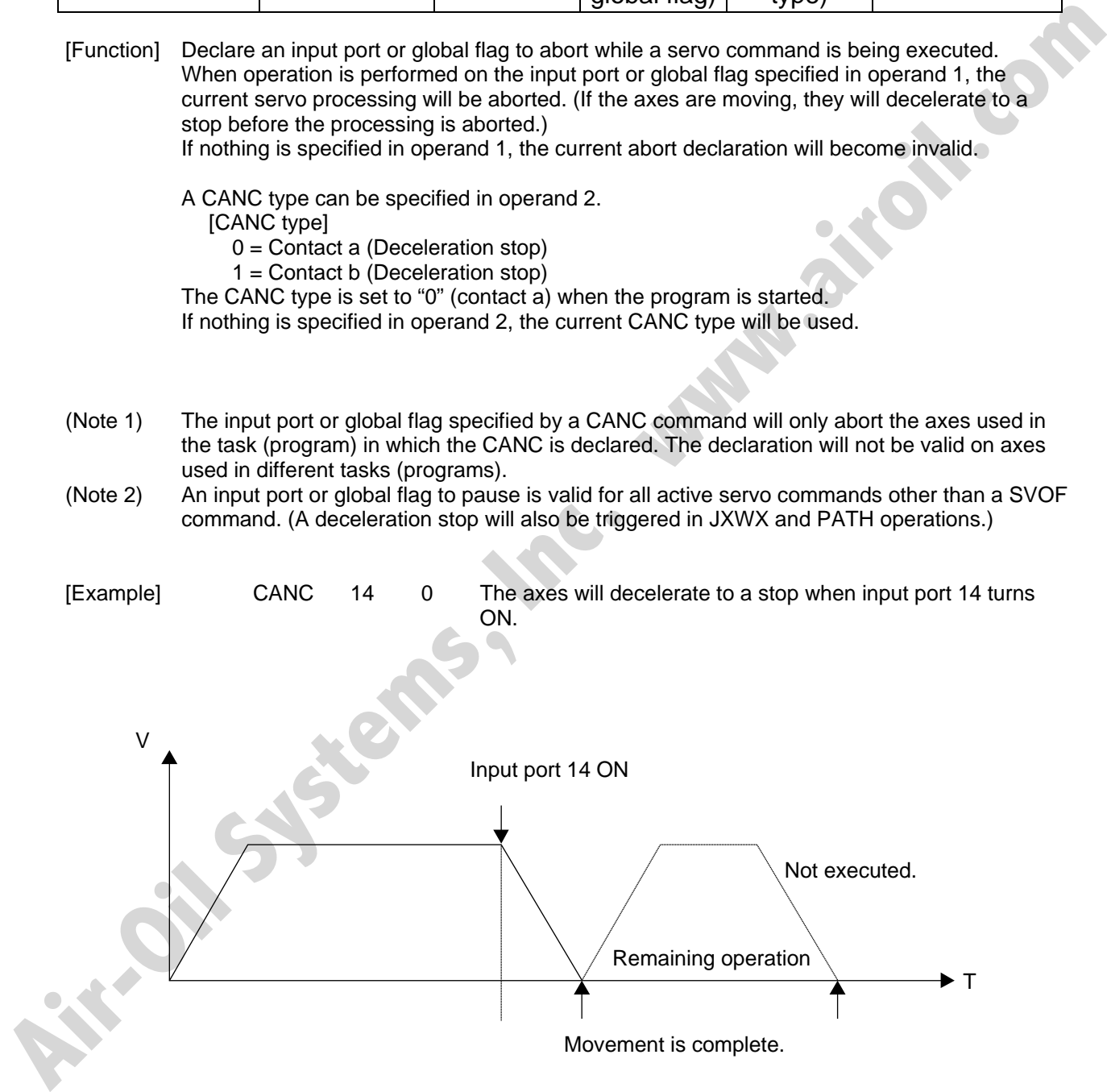

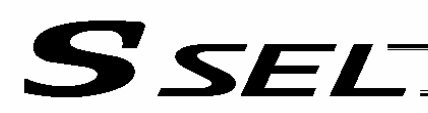

• VLMX (Specify VLMX speed)

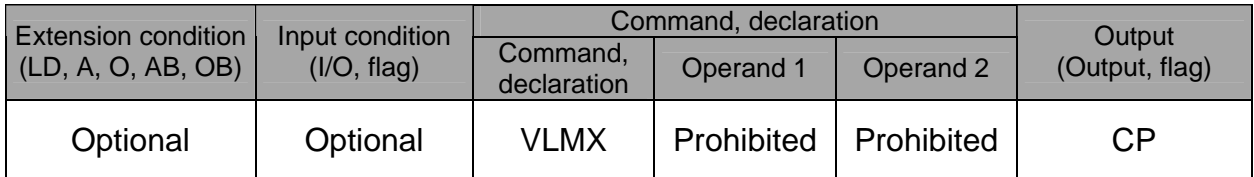

[Function] Set the actuator travel speed to the VLMX speed (normally maximum speed). Executing a VLMX command will set the value registered in "Axis-specific parameter No. 29, VLMX speed" as the travel speed.

(Note) If the VLMX speed is specified in a continuous position travel command (PATH, PSPL), the target speed to each position will become a composite VLMX speed not exceeding the maximum speed of each axis set in "Axis-specific parameter No. 28, Maximum operating speed of each axis." To make the target speed constant, a desired speed must be expressly specified using a VEL command.

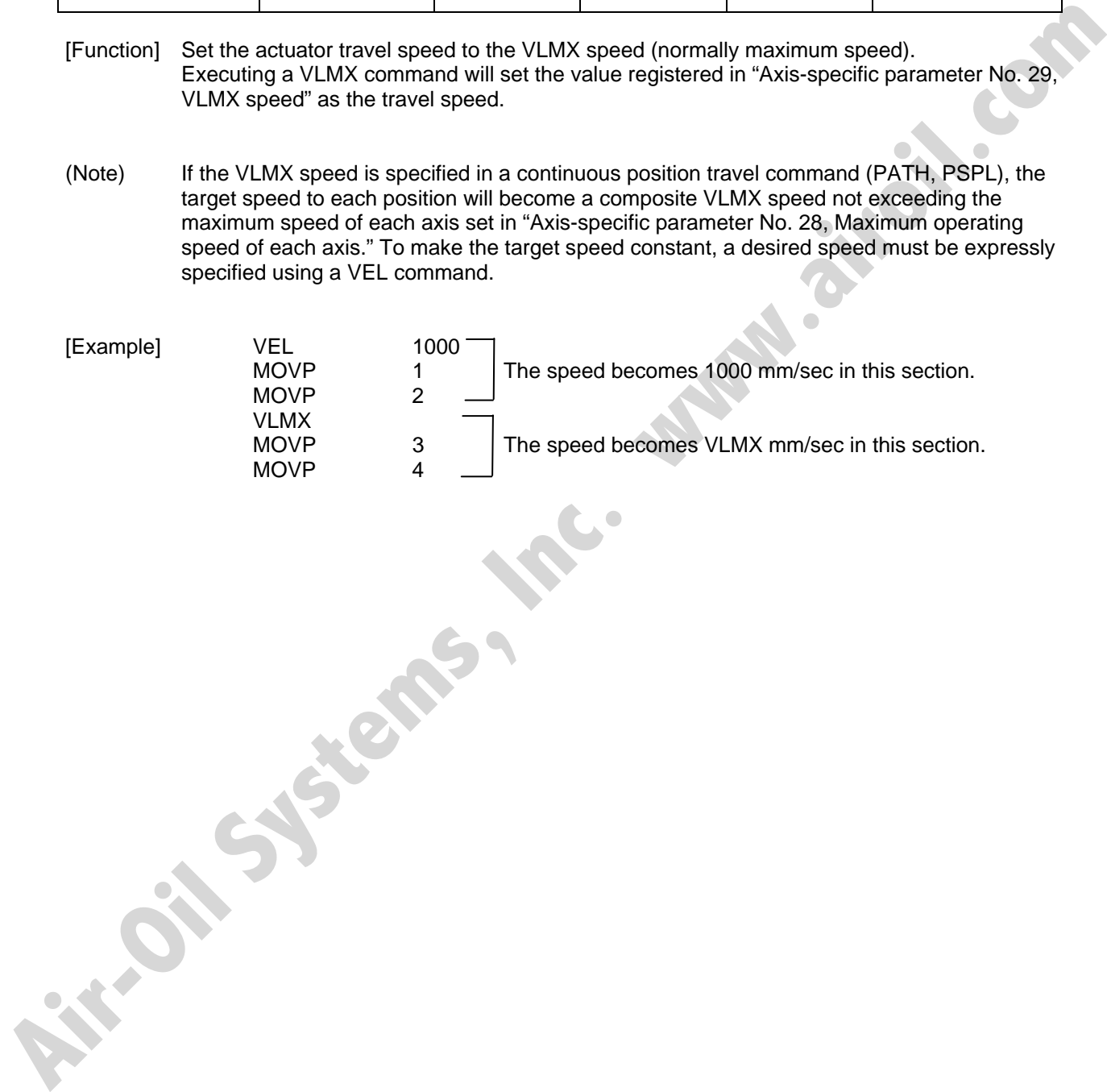
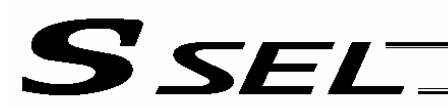

### • DIS (Set division distance at spline movement)

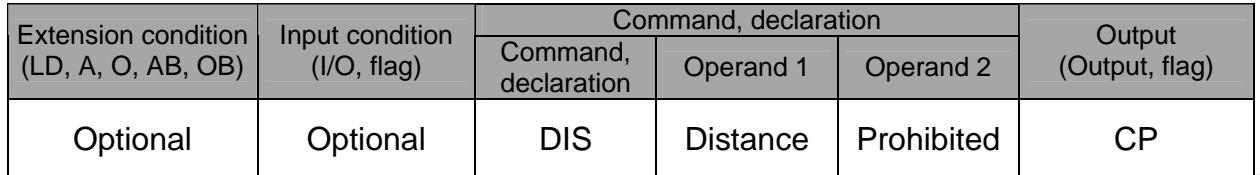

[Function] Set a division distance for the interpolation implemented by a PSPL (move along spline) command.

When a PSPL command is executed, a passing point will be calculated at each distance set here and the calculated passing points will be used as interpolation points. If the distance is set to "0," an appropriate division distance will be calculated automatically so that the actuator will operate at the set speed

The distance is input in mm.

Interpolation points Division distance Function] Set a division distance for the interpolation implemented by a PSPL, (move along spline)<br>
three and PSPL, command is executed, a passing point will be calculated at each distance set<br>
here and the celudated passi

(Note) If a PSPL command is executed without setting a distance with a DIS command, the default value registered in "All-axis parameter No. 31, Default division distance" will be used.

[Example] DIS 10 Set the division distance to 10 mm.

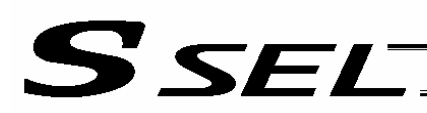

# • POTP (Set PATH output type)

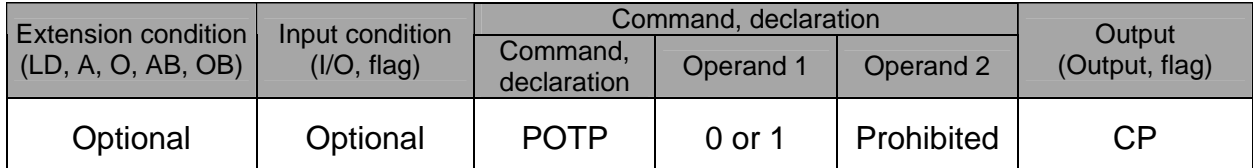

[Function] Set the output type in the output field to be used when a PATH or PSPL command is executed.

When a PATH or PSPL command is executed, the output will operate as follows in accordance with the setting of the POTP command.

- (1) POTP [Operand 1] = 0 (ON upon completion of operation)
- The output port or flag will turn ON upon completion of operation.
- (2) POTP [Operand 1] = 1 (Increment and output on approaching each position; ON upon completion of operation for the last position) During PATH or PSPL operation, the output port number or flag number specified in the output field will be incremented and turned ON when each specified position approaches. At the last position, however, the output will turn ON upon completion of operation. This setting provides a rough guide for output in sequence control.
- (Note 1) The default value of POTP, before it is set, is "0."
- (Note 2) If POTP  $= 1$  and there is no valid data at the specified position, the output number will be incremented but the output will not turn ON. (The output number will be incremented regardless of the size of position numbers specified in operands 1 and 2 in a PATH or PSPL command.)

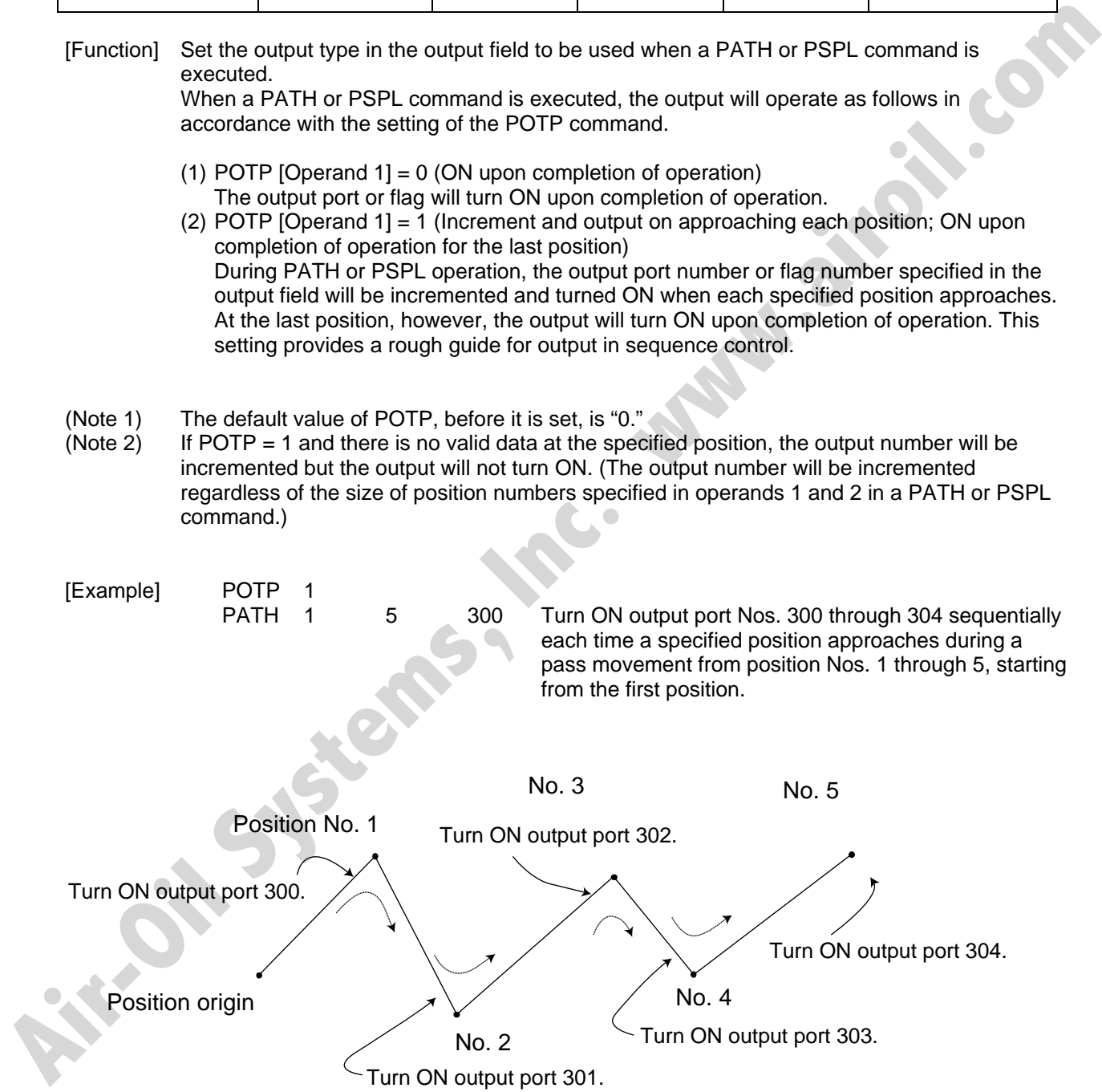

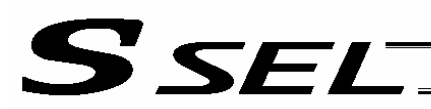

### ● PAPR (Set push-motion approach distance, speed)

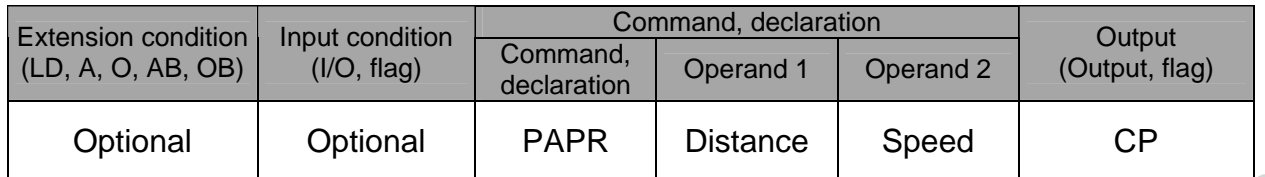

[Function] Set the operation to be performed when a PUSH command is executed. Set the distance (push-motion approach distance) over which push-motion approach operation (torque-limiting operation) will be performed in operand 1 (in mm), and set the speed (push-motion approach speed) at which push-motion approach operation (torquelimiting operation) will be performed in operand 2 (in mm/sec). The push-motion approach distance specified in operand 1 may contain up to three decimal

places, while the speed specified in operand 2 cannot contain any decimal place.

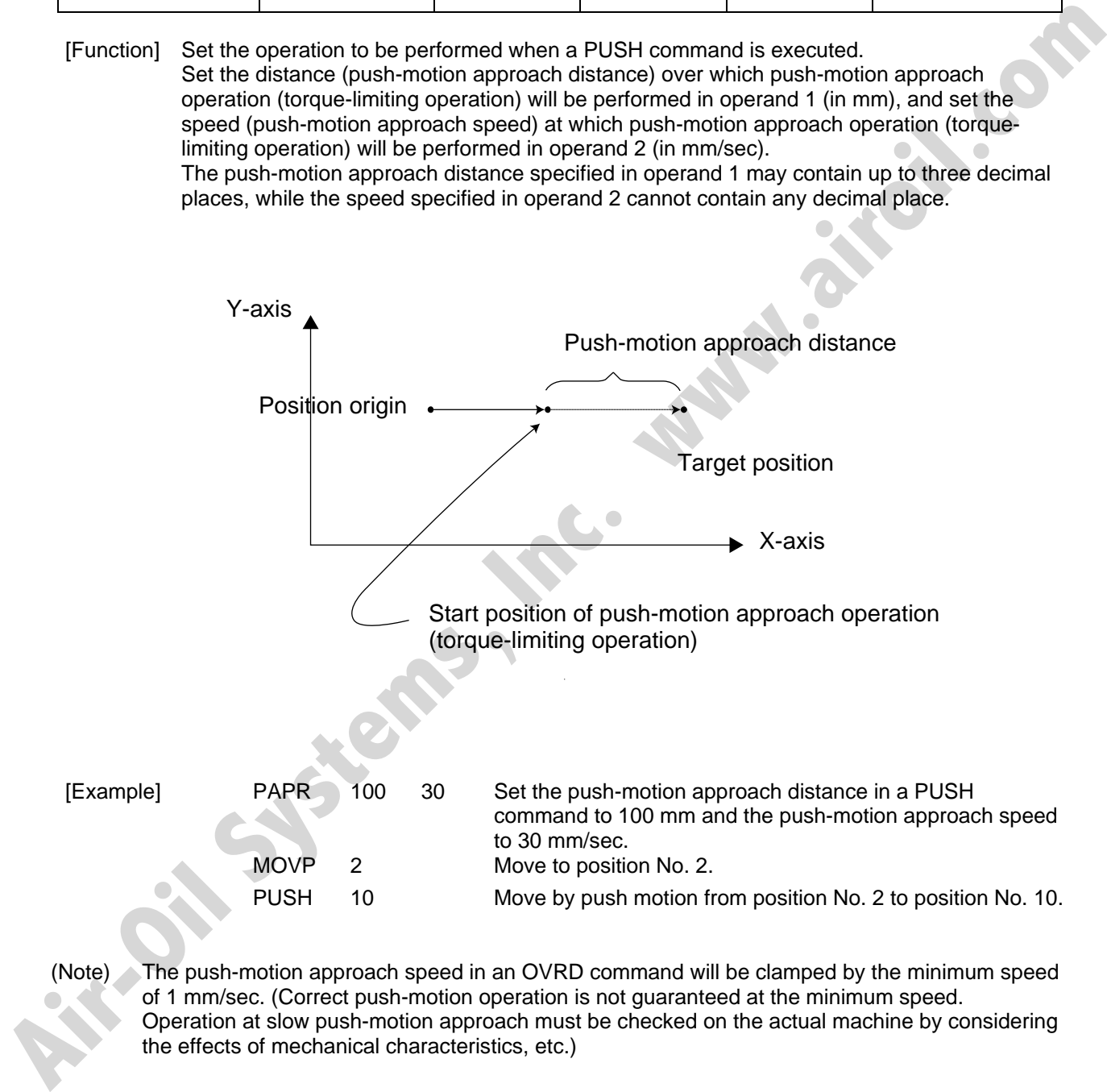

(Note) The push-motion approach speed in an OVRD command will be clamped by the minimum speed of 1 mm/sec. (Correct push-motion operation is not guaranteed at the minimum speed. Operation at slow push-motion approach must be checked on the actual machine by considering the effects of mechanical characteristics, etc.)

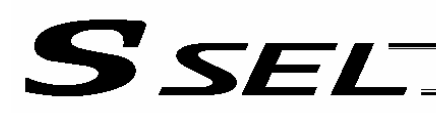

#### • QRTN (Set quick-return mode)

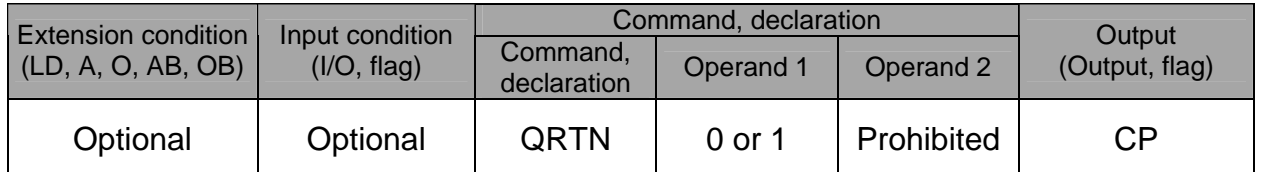

[Function] Set and cancel the quick-return mode.

(1) QRTN [Operand  $1$ ] = 0 (Normal mode)

- Positioning is deemed complete when all command pulses have been output and the current position is inside the positioning band.
	- \* If a deceleration command is currently executed in the quick-return mode, the system will wait for all command pulses to be output.
- (2) QRTN [Operand 1] = 1 (Quick-return mode) Positioning is deemed complete when "a normal deceleration command is currently executed (excluding deceleration due to a stop command, etc.) or all command pulses have been output" AND "the current position is inside the positioning band." This setting is used to perform other processing during deceleration, in conjunction with a PBND command.

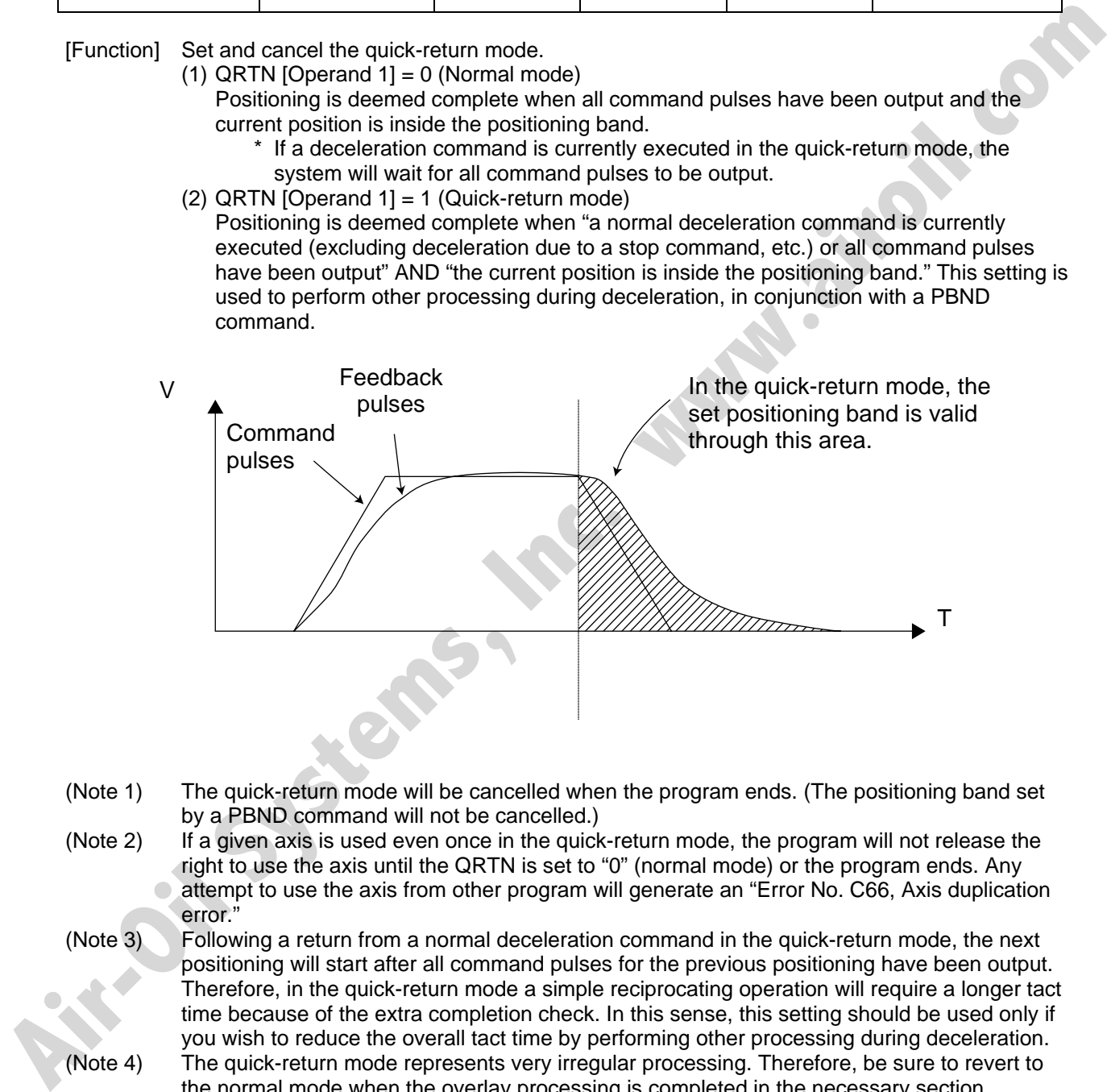

- (Note 1) The quick-return mode will be cancelled when the program ends. (The positioning band set by a PBND command will not be cancelled.)
- (Note 2) If a given axis is used even once in the quick-return mode, the program will not release the right to use the axis until the QRTN is set to "0" (normal mode) or the program ends. Any attempt to use the axis from other program will generate an "Error No. C66, Axis duplication error."
- (Note 3) Following a return from a normal deceleration command in the quick-return mode, the next positioning will start after all command pulses for the previous positioning have been output. Therefore, in the quick-return mode a simple reciprocating operation will require a longer tact time because of the extra completion check. In this sense, this setting should be used only if you wish to reduce the overall tact time by performing other processing during deceleration.
- (Note 4) The quick-return mode represents very irregular processing. Therefore, be sure to revert to the normal mode when the overlay processing is completed in the necessary section.
- (Note 5) The quick-return mode cannot be used with a push-motion travel command or arc interpolation command.

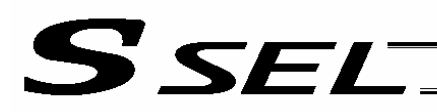

# 1.12 Actuator Control Command

## • SVXX (Turn ON/OFF servo)

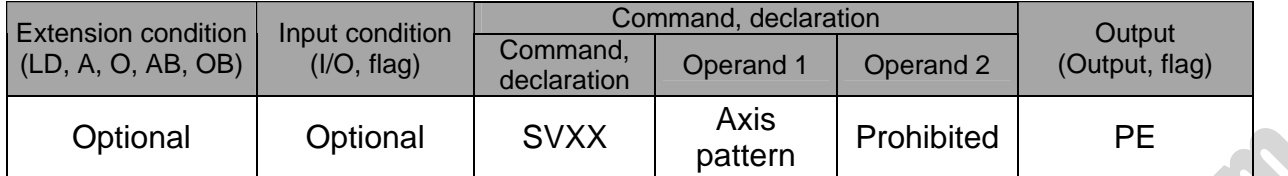

[Function] Turn ON/OFF the servos of the axes specified by the axis pattern in operand 1.

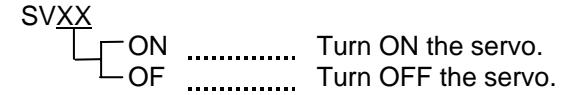

[Example 1] SVON 11 Turn ON the servos of axes 1 and 2. Nothing will occur if the axis servos are already ON.

[Example 2] The axis pattern can be specified indirectly using a variable. When the command in [Example 1] is rephrased based on indirect specification using a variable: 11 (binary)  $\rightarrow$  3 (decimal)<br>LET 1 3  $\begin{array}{ccc} 1 & 3 & \text{Assign 3 to variable 1.} \\ \end{array}$ **SVON** [Example 2] The axis pattern can be specified indicately using a variable<br>When the command in [Example 1] is rephrased tased on it<br>a variable 1.<br> $\text{LET}$  1 3 Assign 3 to variable 1.<br>LET 1 1 (binary)  $\rightarrow$  3 (decimal)<br>SVON

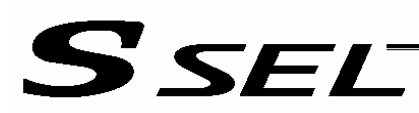

#### • HOME (Return to home)

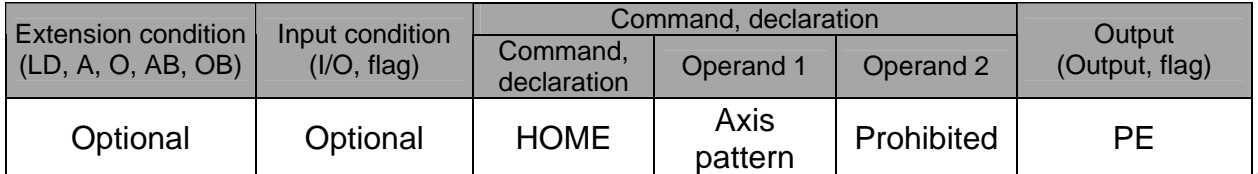

[Function] Perform home return of the axes specified by the axis pattern in operand 1. The servo of each home-return axis will turn ON automatically. The output will turn OFF at the start of home return, and turn ON when the home return is completed.

(Note) Following a pause of home return, the operation will resume from the beginning of the homereturn sequence.

The home-return operation of an absolute-encoder axis is a movement to the rotation data reset position and may not necessarily be a movement to the preset home coordinate (including 0). If an output function specification value of "12" (All-valid-axed home (=0) output) or "14" (All-valid-axes preset home coordinate output) is stored in the I/O parameter "Output function setting nnn," use a MOVP command, not a HOME command, when moving each absolute-encoder axis for the purpose of turning ON the applicable output. If the operation is stopped or cancelled while a HOME command is being executed for an absolute-encoder axis in a mode other than the absolute reset mode provided by the PC software or teaching pendant, an "actual-position soft limit error" may generate depending on the position. It is not recommended to perform home return other than for the purpose of adjusting an absolute-encoder axis. Function) Perform home return of the axes specified by the axis pattern in operand 1.<br>The output will turn OFF at the start of home return, and turn ON when the home return as<br>completed.<br>
A coupled a pause of home return,

- [Example 1] HOME 11 Axes 1 and 2 return to the home.
- [Example 2] The axis pattern can be specified indirectly using a variable. When the command in [Example 1] is rephrased based on indirect specification using a variable: 11 (binary)  $\rightarrow$  3 (decimal) LET  $1 \times 3$  Assign 3 to variable 1. **HOME**

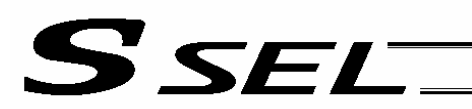

## $\bullet$  MOVP (Move PTP by specifying position data)

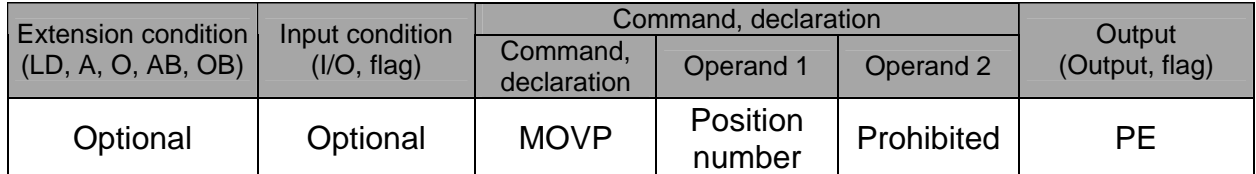

# [Function] Move the actuator to the position corresponding to the position number specified in operand 1, without interpolation (PTP stands for "Point-to-Point").

The output will turn OFF at the start of axis movement, and turn ON when the movement is complete.

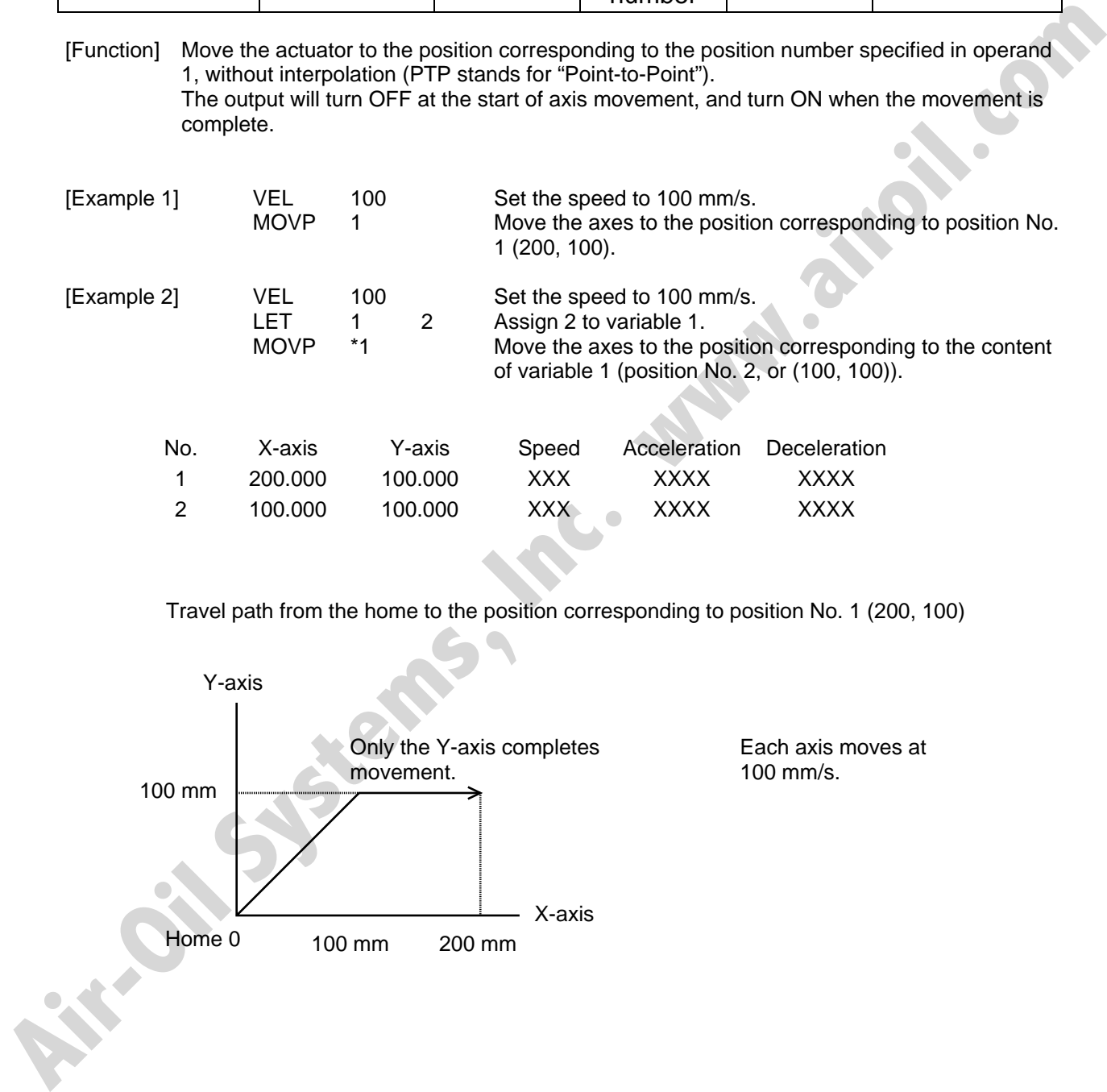

Travel path from the home to the position corresponding to position No. 1 (200, 100)

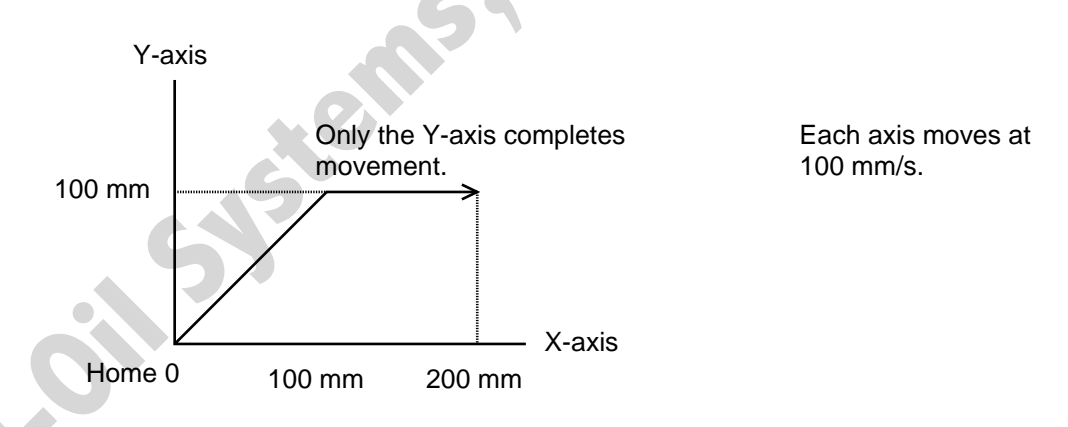

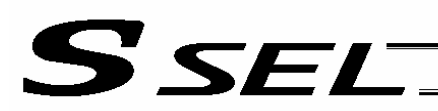

# $\bullet$  MOVL (Move by specifying position data)

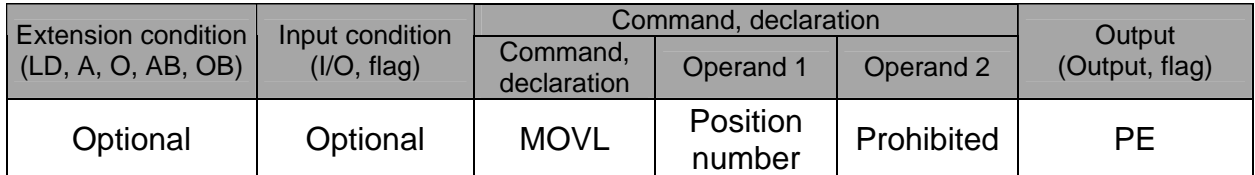

[Function] Move the actuator to the position corresponding to the position number specified in operand 1, with interpolation.

The output will turn OFF at the start of axis movement, and turn ON when the movement is complete.

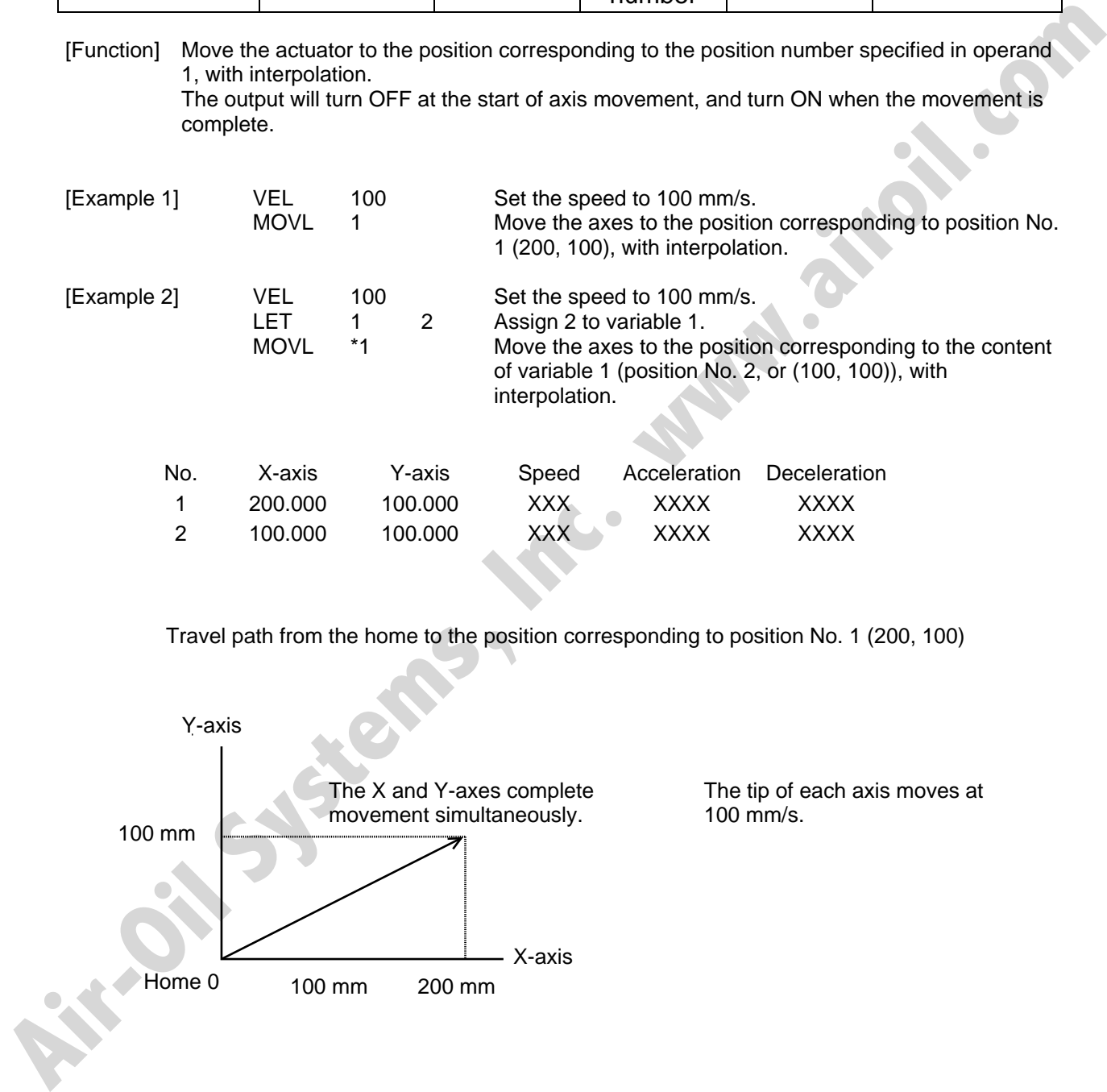

Travel path from the home to the position corresponding to position No. 1 (200, 100)

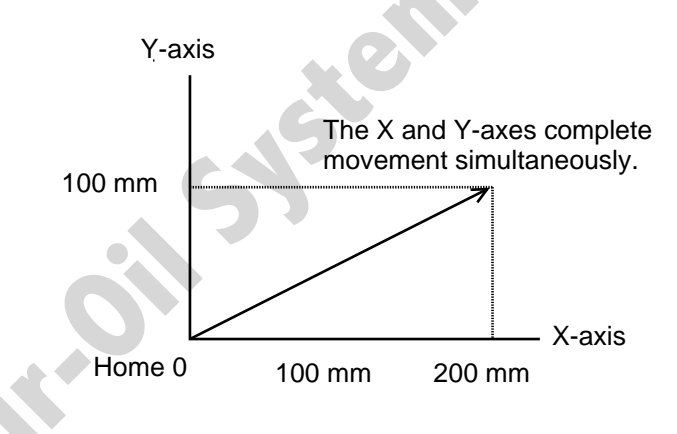

The tip of each axis moves at 100 mm/s.

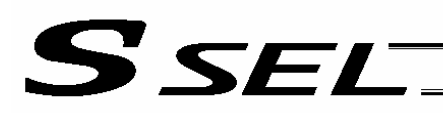

#### **MVPI** (Move via incremental PTP)

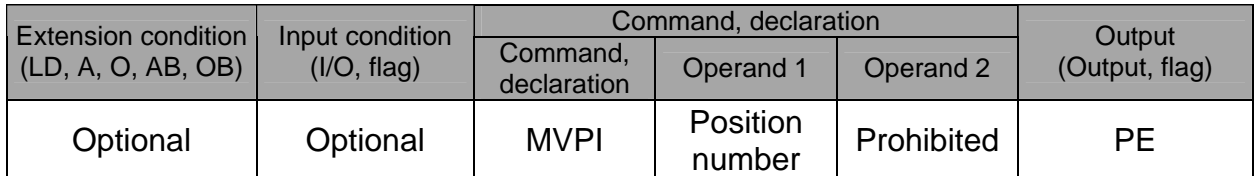

[Function] Move the actuator, without interpolation, from the current position by the travel distance corresponding to the position number specified in operand 1. The output will turn OFF at the start of axis movement, and turn ON when the movement is complete.

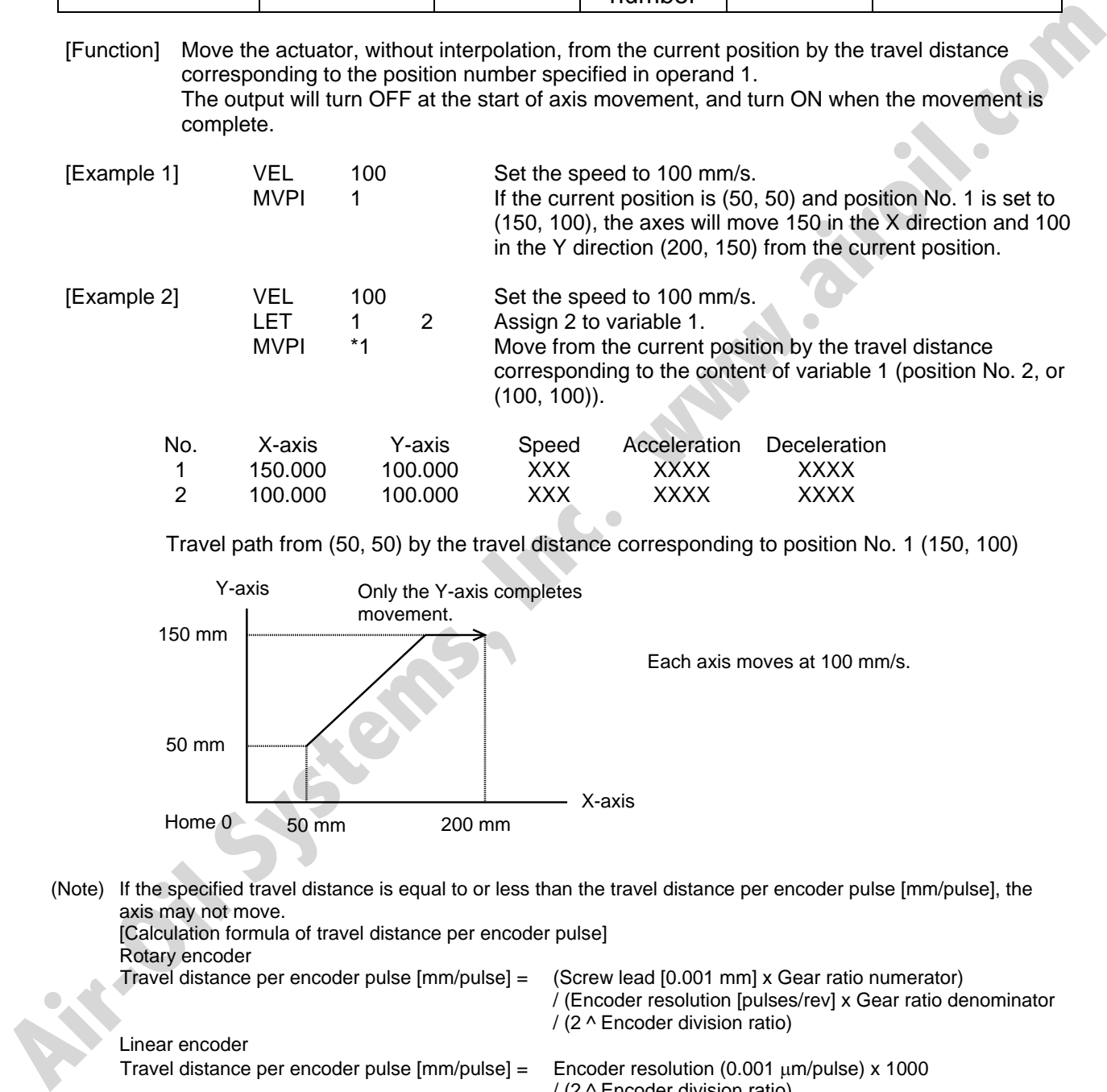

Travel path from (50, 50) by the travel distance corresponding to position No. 1 (150, 100)

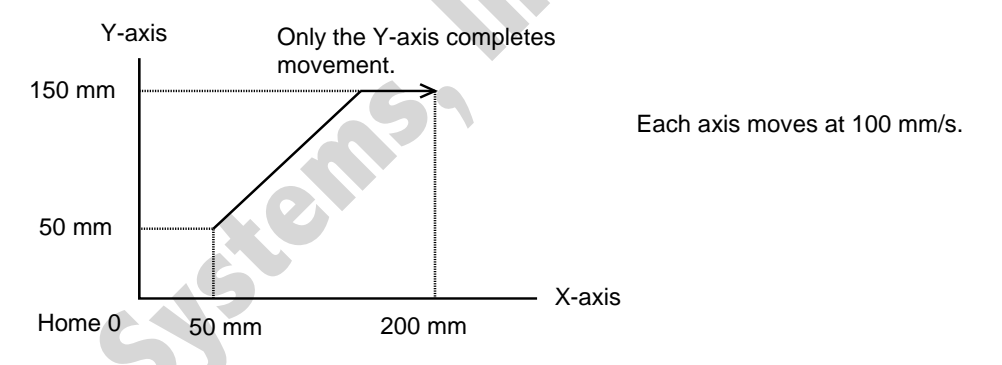

(Note) If the specified travel distance is equal to or less than the travel distance per encoder pulse [mm/pulse], the axis may not move. [Calculation formula of travel distance per encoder pulse] Rotary encoder Travel distance per encoder pulse [mm/pulse] = (Screw lead [0.001 mm] x Gear ratio numerator) / (Encoder resolution [pulses/rev] x Gear ratio denominator / (2 ^ Encoder division ratio) Linear encoder Travel distance per encoder pulse  ${\rm [mm/pulse]} = {\rm Encoder}$  resolution (0.001  ${\rm \mu m/pulse}$ ) x 1000 / (2 ^ Encoder division ratio) (Reference) Use the values of the following parameters for the above calculation formulas: Encoder resolution: Axis-specific parameter No. 42 Encoder division ratio: Axis-specific parameter No. 43 Screw lead: Axis-specific parameter No. 47 Gear ratio numerator: Axis-specific parameter No. 50 Gear ratio denominator: Axis-specific parameter No. 51

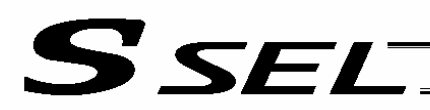

#### $\bullet$  MVLI (Move via incremental interpolation)

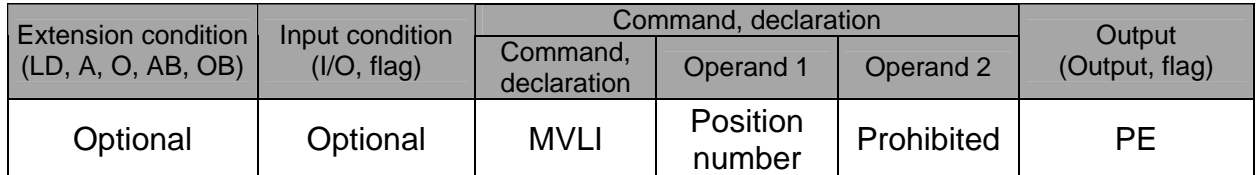

[Function] Move the actuator, with interpolation, from the current position by the travel distance corresponding to the position number specified in operand 1. The output will turn OFF at the start of axis movement, and turn ON when the movement is complete.

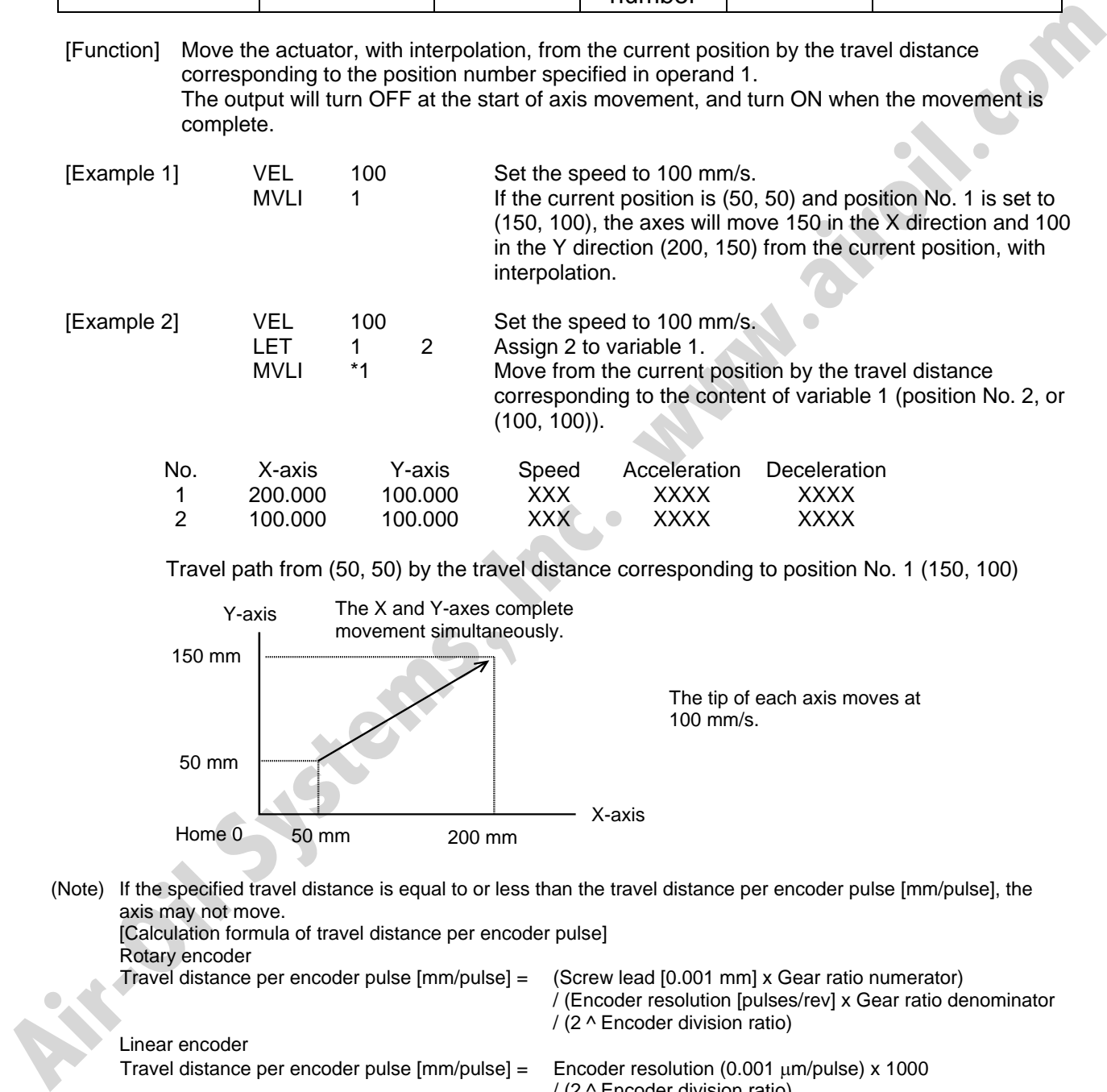

Travel path from (50, 50) by the travel distance corresponding to position No. 1 (150, 100)

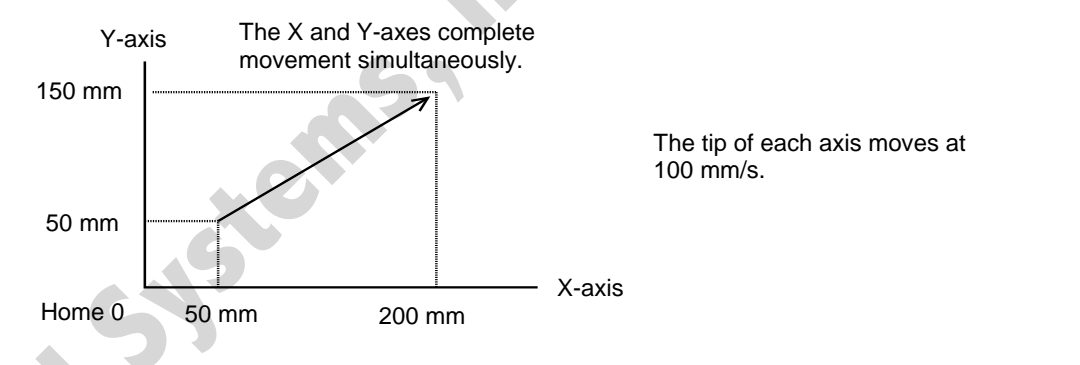

(Note) If the specified travel distance is equal to or less than the travel distance per encoder pulse [mm/pulse], the axis may not move. [Calculation formula of travel distance per encoder pulse] Rotary encoder Travel distance per encoder pulse [mm/pulse] = (Screw lead [0.001 mm] x Gear ratio numerator) / (Encoder resolution [pulses/rev] x Gear ratio denominator / (2 ^ Encoder division ratio) Linear encoder Travel distance per encoder pulse  ${\rm [mm/pulse]} = {\rm Encoder}$  resolution (0.001  ${\rm \mu m/pulse}$ ) x 1000 / (2 ^ Encoder division ratio) (Reference) Use the values of the following parameters for the above calculation formulas: Encoder resolution: Axis-specific parameter No. 42 Encoder division ratio: Axis-specific parameter No. 43 Screw lead: Axis-specific parameter No. 47 Gear ratio numerator: Axis-specific parameter No. 50

Gear ratio denominator: Axis-specific parameter No. 51

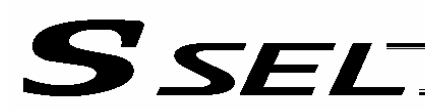

## $\bullet$  MOVD (Move via direct value specification)

**Air-Oil Systems, Inc.** 

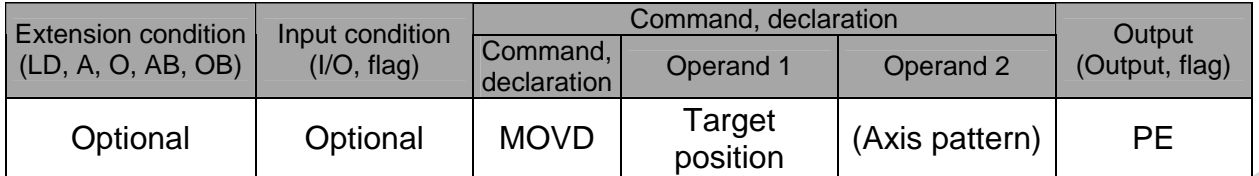

[Function] Move the axis specified by the axis pattern in operand 2, to the target position corresponding to the value specified in operand 1. If operand 2 is not specified, all axes will be moved. The output will turn OFF at the start of axis movement, and turn ON when the movement is complete.

The target position is set in mm, and the set value is valid to the third decimal place.

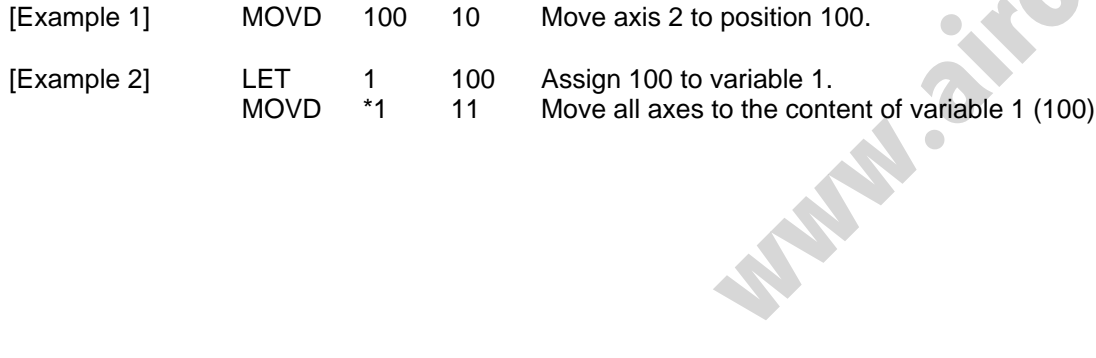

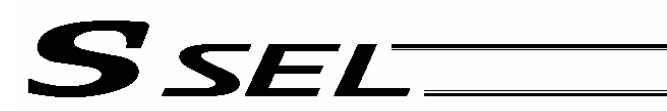

## $\bullet$  MVDI (Move relatively via direct value specification)

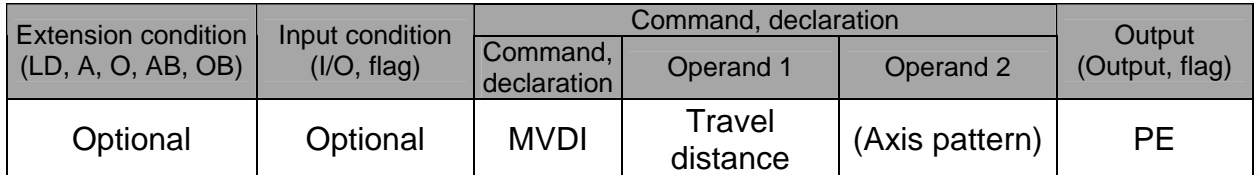

[Function] Move the axis specified by the axis pattern in operand 2 from its current position by the travel distance corresponding to the value specified in operand 1. If operand 2 is not specified, all axes will be moved.

The output will turn OFF at the start of axis movement, and turn ON when the movement is complete.

The travel distance is set in mm, and the set value is valid to the third decimal place.

(Note) If the specified travel distance is equal to or less than the travel distance per encoder pulse [mm/pulse], the axis may not move.

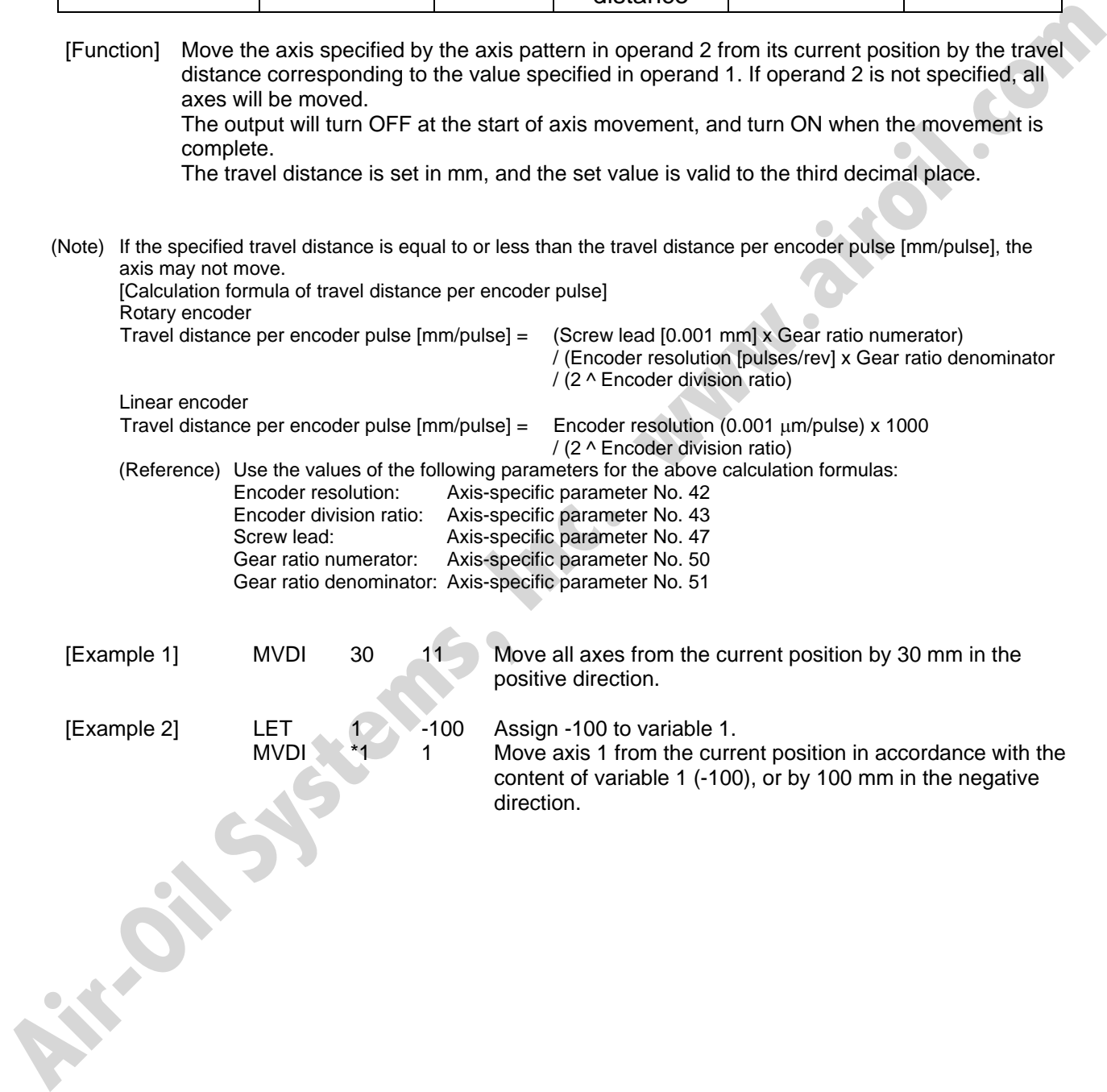

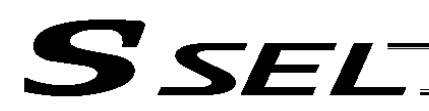

## • PATH (Move along path)

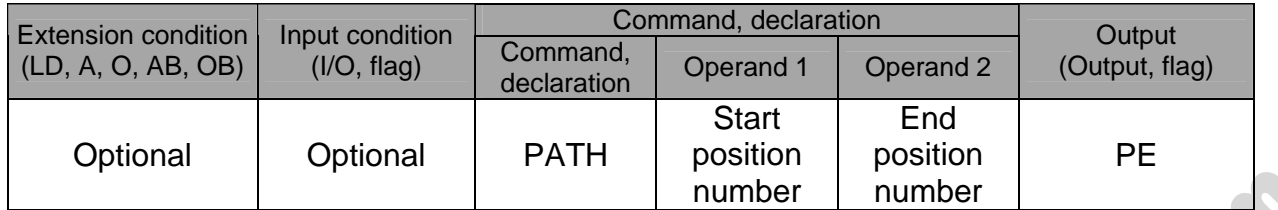

[Function] Move continuously from the position specified in operand 1 to the position specified in operand 2.

> The output type in the output field can be set using an actuator-declaration command POTP. Increasing the acceleration will make the passing points closer to the specified positions. If invalid data is set for any position number between the start and end position numbers, that position number will be skipped during continuous movement.

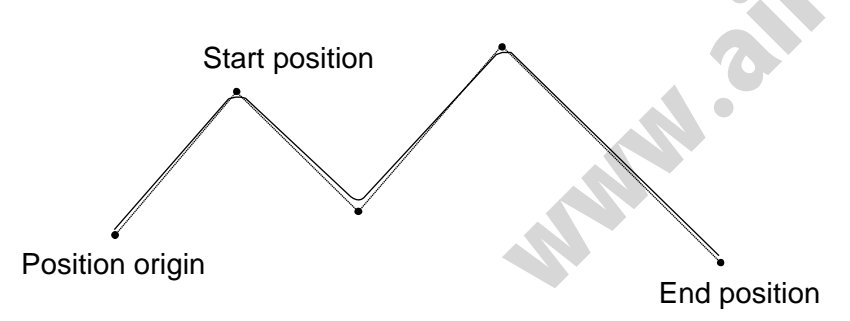

(Note 1) Multi-dimensional movement can be performed using a PATH command. In this case, input in operand 1 the point number of the next target, instead of the predicted current position upon execution of the applicable command. (Inputting a point number corresponding to the predicted current position will trigger movement to the same point during continuous movement, thereby causing the speed to drop.)

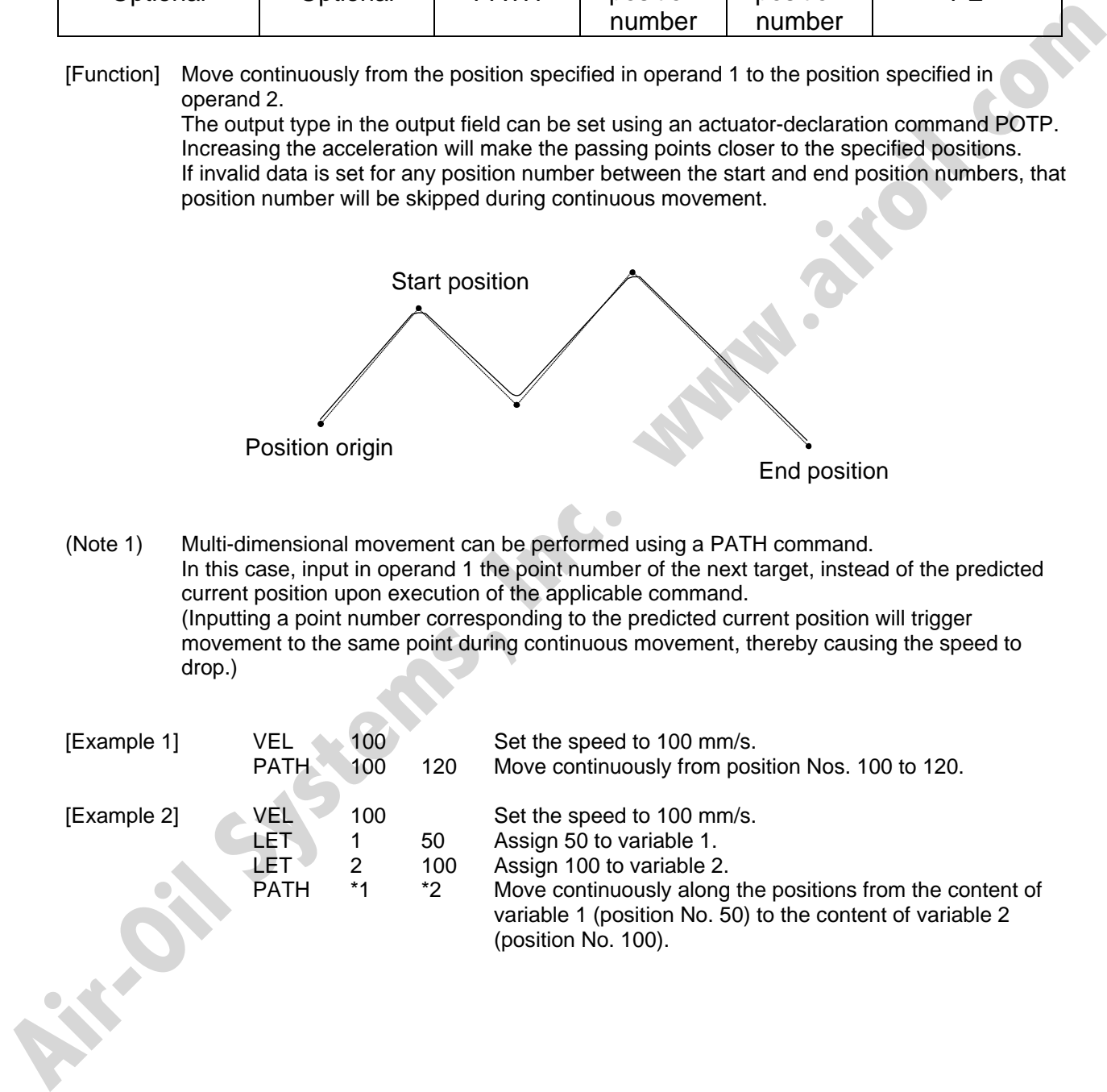

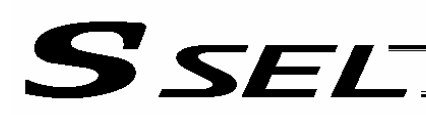

#### **JXWX** (Jog)

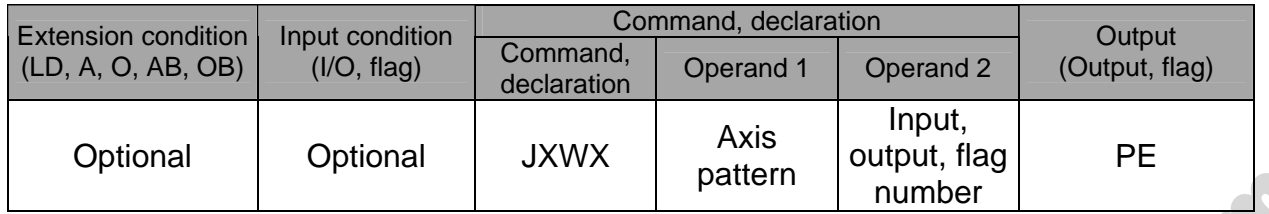

[Function] The axes in the axis pattern specified in operand 1 will move forward or backward while the input or output port or flag specified in operand 2 is ON or OFF.

JBWF..........Move backward while the specified port is OFF.

JBWN .........Move backward while the specified port is ON.

JFWF...........Move forward while the specified port is OFF.

JFWN..........Move forward while the specified port is ON.

- (Note 1) This command is also valid on an axis not yet completing home return. In this case, the maximum speed will be limited by "All-axis parameter No. 15, Maximum jog speed before home return." Since coordinate values do not mean anything before home return, pay due attention to prevent contact with the stroke ends.
- (Note 2) If "Axis-specific parameter No. 1, Axis operation type" is set to "0" (Linear movement axis) and "Axis-specific parameter No. 68, Mode selection for linear movement axis" is set to "1" (Infinitestroke mode\*) for the axis moved with JXWX, the axis will operate in the infinite-stroke mode. During infinite-stroke operation, the current position cycles between approx. -10 m and 10 m. A positioning command other than the above where the coordinate range of approx. -9990 to +9990 is exceeded will generate an "Error No. CBE, Target data boundary over error." Executing a positioning command other than the above where the coordinate range of approx. -9990 to +9990 is exceeded will result in an "Error No. CC5, Positioning boundary pull-out error."

(These errors generate because the user cannot reliably recognize the operating direction around the boundary. Use this command in combination with the setting of "1" (Current position 0 home) in "Axis-specific parameter No. 10, Home-return method," and reset the current value using a HOME command, if necessary.)

During infinite-stroke operation, always perform timeout check using other task or from an external system.

 The infinite-stroke mode can be specified only when an incremental encoder is used. If you wish to use the infinite-stroke mode, contact IAI's Sales Engineering.

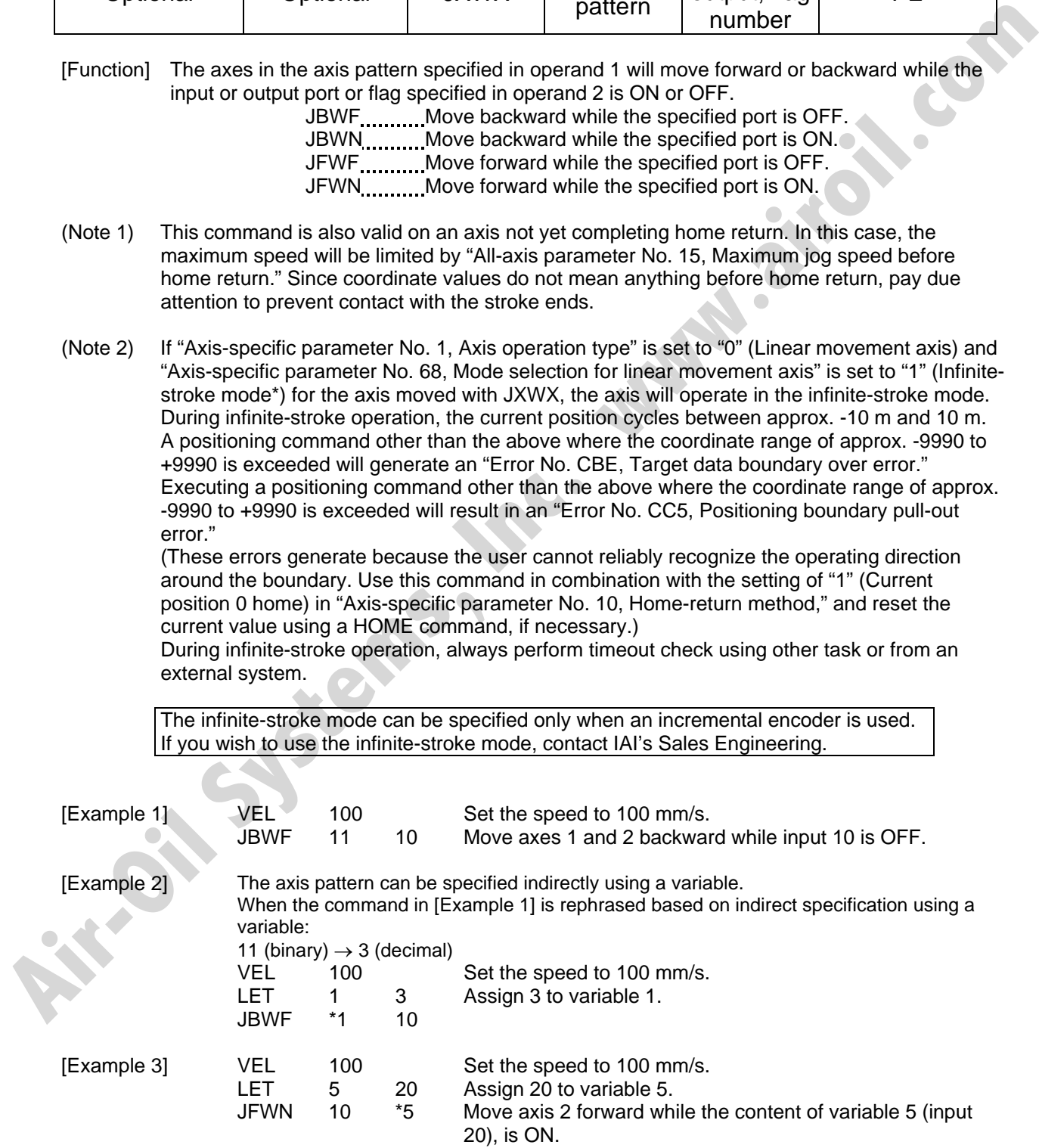

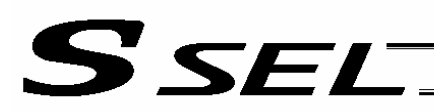

#### • STOP (Stop movement)

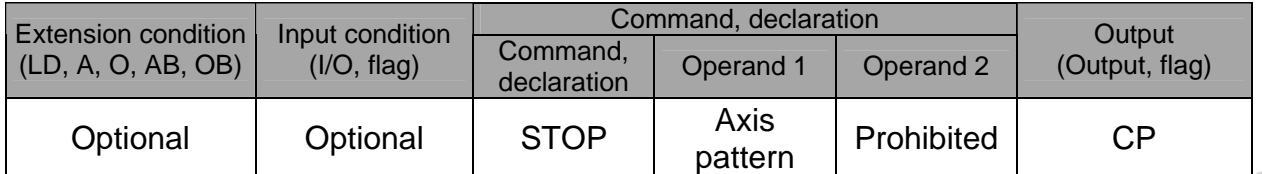

[Function] Decelerate and stop the axes specified by the axis pattern in operand 1.

- (Note 1) A STOP command can be used with all active servo commands other than a SVOF command.
- (Note 2) A STOP command only issues a deceleration-stop command (operation stop) to a specified axis pattern and does not wait for stopping to complete. Issuing other servo commands to a decelerating axis will either become invalid or generate an "axis duplication error," etc. Set a timer, etc., in the program so that the next servo command will be issued after a sufficient deceleration-stop processing time elapses. Even when a STOP command is to be issued to an axis currently stopped, provide a minimum interval of 0.1 second before the next servo command is issued. Function] Decalerate and stop the axes specified by the axis pattern in operand 1.<br>
(Note 1) A STOP command,<br>
command,<br>
(Note 2) A STOP command only issues a decoleration stop command (operation stop) or a specified<br>
axis
	- [Example 1] STOP 11 Decelerate and stop axes 1 and 2.
	- [Example 2] The axis pattern can be specified indirectly using a variable. When the command in [Example 1] is rephrased based on indirect specification using a variable: 11 (binary)  $\rightarrow$  3 (decimal) LET 1 3 Assign 3 to variable 1. STOP \*1

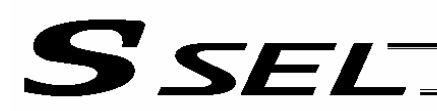

#### **PSPL (Move along spline)**

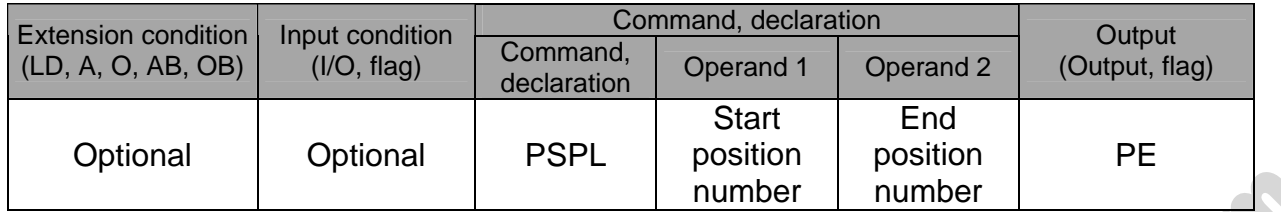

[Function] Continuously move from the specified start position to end position via interpolation along a spline-interpolation curve.

> The output type in the output field can be set using an actuator-declaration command POTP. If invalid data is set for any position number between the start and end position numbers, that position number will be skipped during continuous movement.

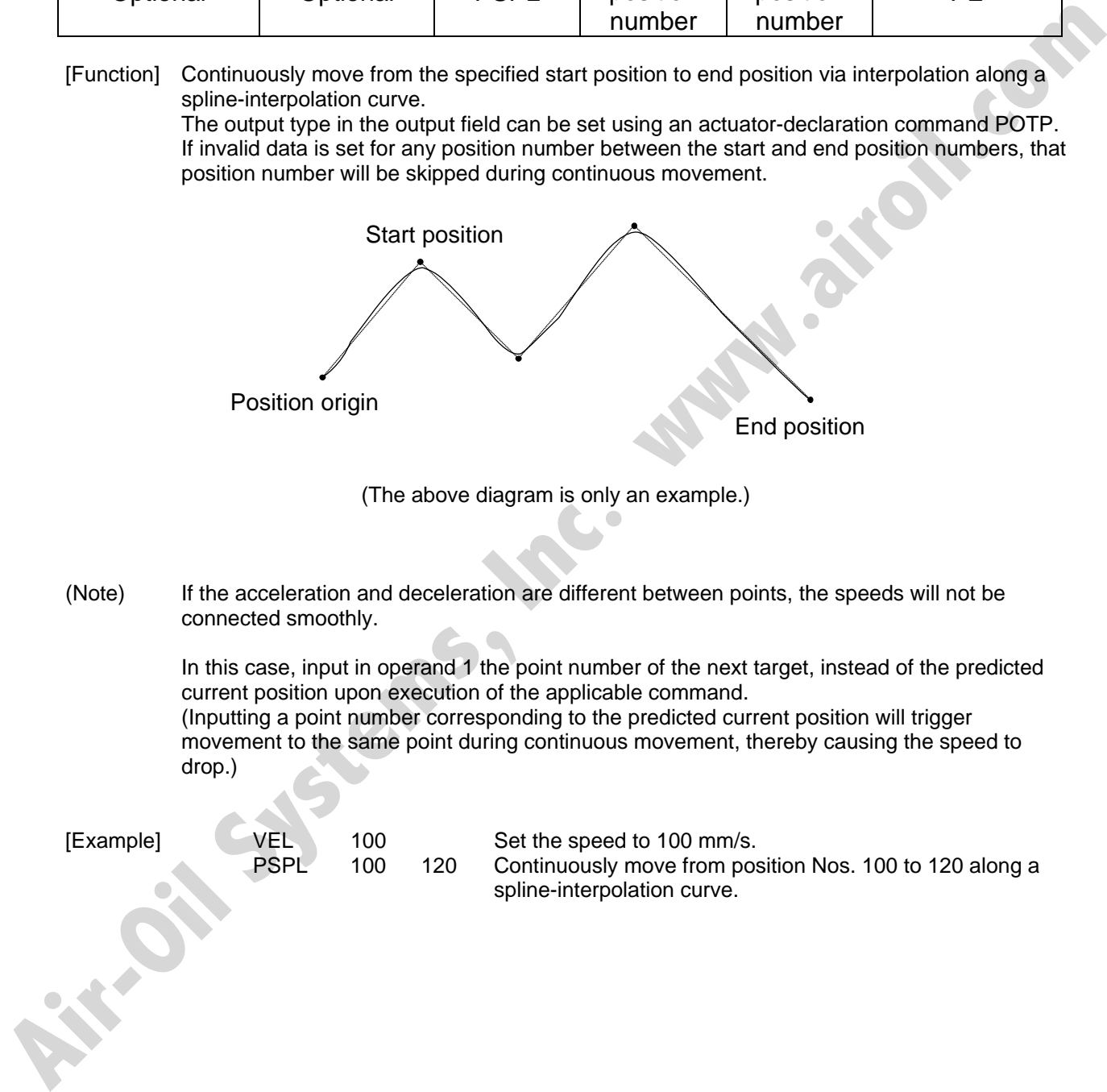

(The above diagram is only an example.)

(Note) If the acceleration and deceleration are different between points, the speeds will not be connected smoothly.

> In this case, input in operand 1 the point number of the next target, instead of the predicted current position upon execution of the applicable command. (Inputting a point number corresponding to the predicted current position will trigger movement to the same point during continuous movement, thereby causing the speed to drop.)

[Example] VEL 100 Set the speed to 100 mm/s.

PSPL 100 120 Continuously move from position Nos. 100 to 120 along a spline-interpolation curve.

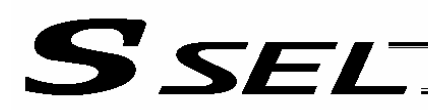

## • PUSH (Move by push motion)

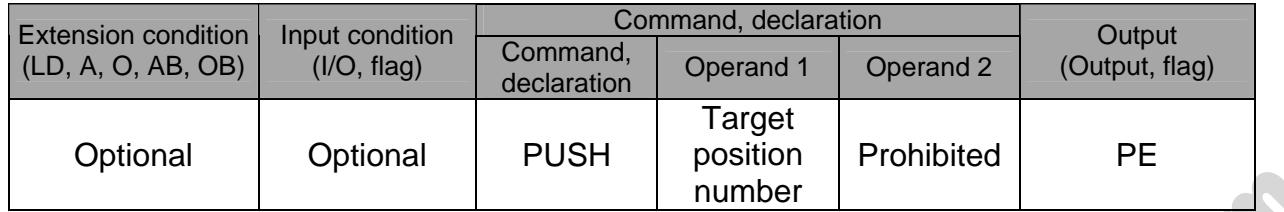

[Function] Perform push-motion operation until the target position specified in operand 1 is reached. The axes move in a normal mode from the position origin to the push-motion approach start position as determined by a PAPR command, after which push-motion approach operation (toque-limiting operation) will be performed. The speed of push-motion approach operation (toque-limiting operation) is determined by the push-motion approach speed specified by a PAPR command. If the output field is specified, the output will turn ON when a contact is confirmed, and turn OFF when a missed contact is detected.

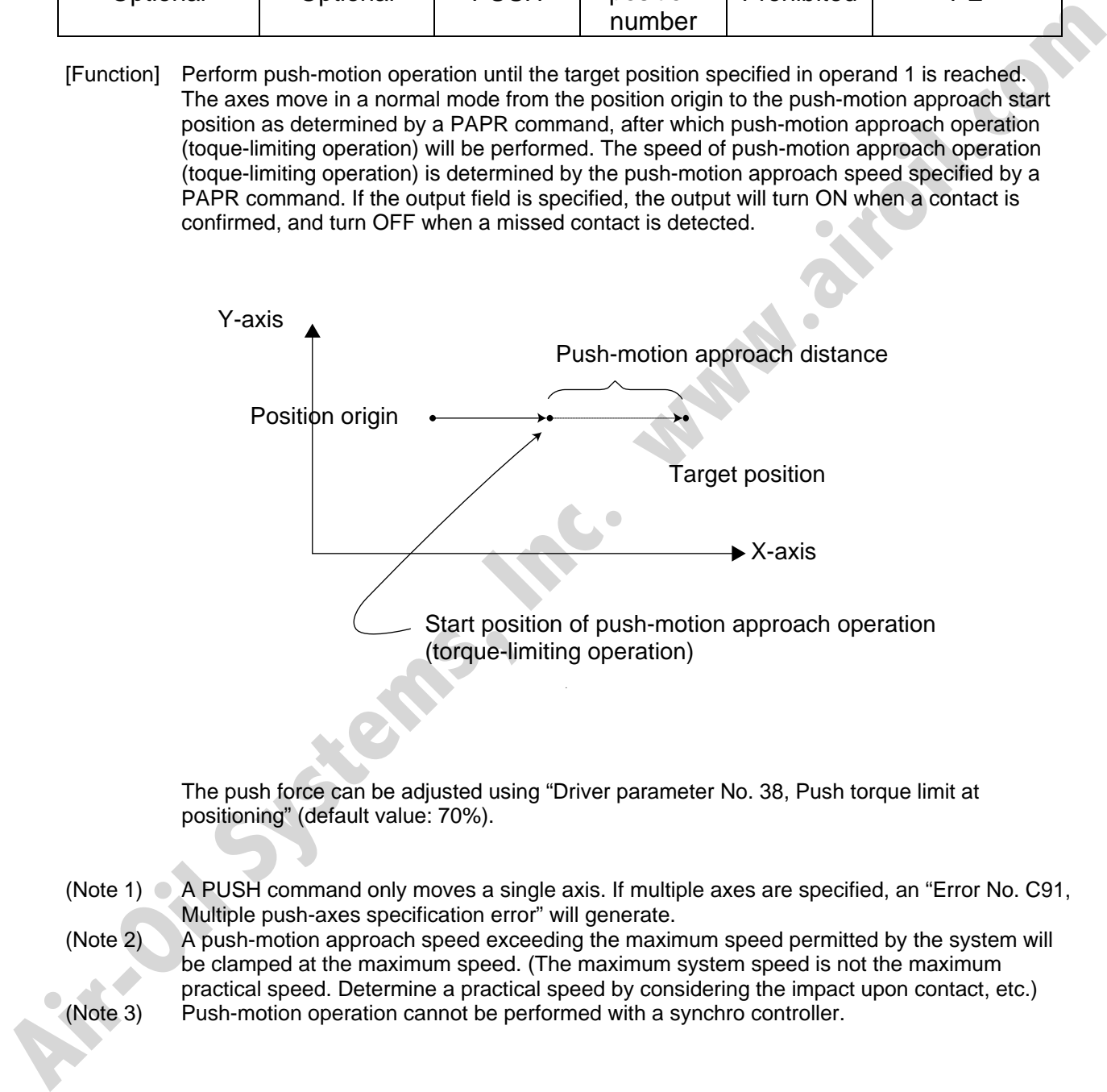

The push force can be adjusted using "Driver parameter No. 38, Push torque limit at positioning" (default value: 70%).

- (Note 1)  $\bigcirc$  A PUSH command only moves a single axis. If multiple axes are specified, an "Error No. C91, Multiple push-axes specification error" will generate.
- (Note 2) A push-motion approach speed exceeding the maximum speed permitted by the system will be clamped at the maximum speed. (The maximum system speed is not the maximum practical speed. Determine a practical speed by considering the impact upon contact, etc.)
- (Note 3) Push-motion operation cannot be performed with a synchro controller.

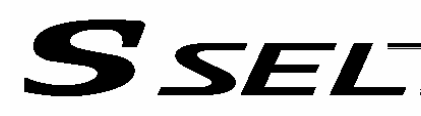

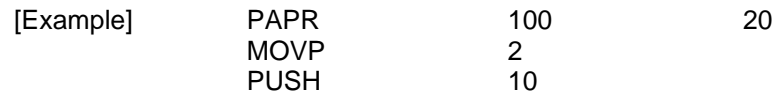

Set the push-motion approach distance to 100 mm and push-motion approach speed to 20 mm/sec.

Move from the current position to position No. 2.

Perform push-motion movement from position Nos. 2 to 10.

The diagram below describes a push-motion movement based on the position data shown in the table below:

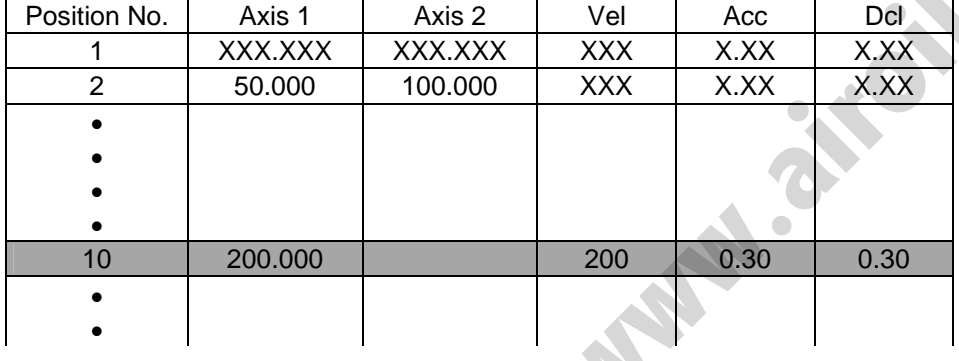

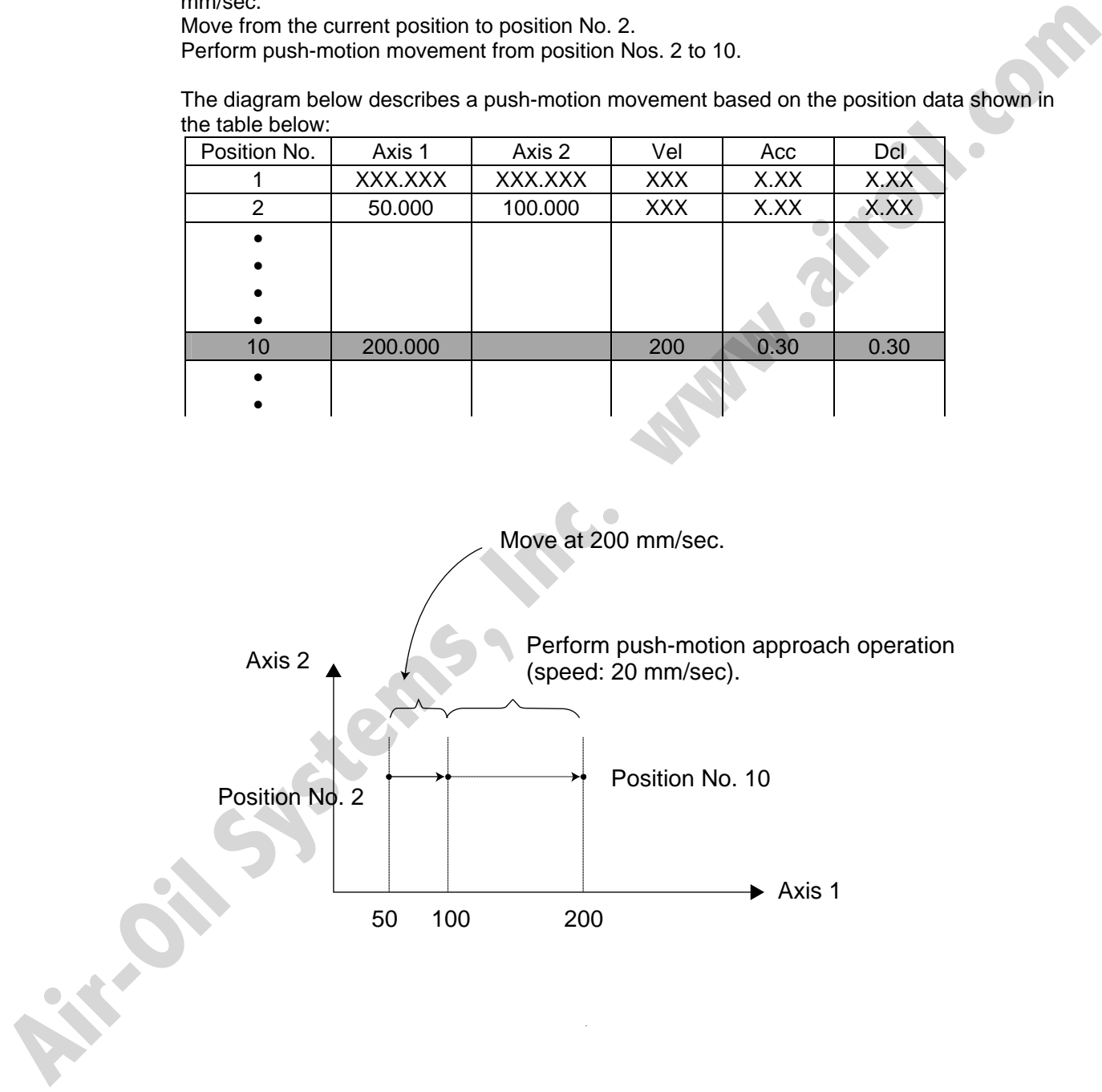

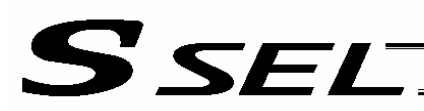

## **• PTRQ (Change push torque limit parameter)**

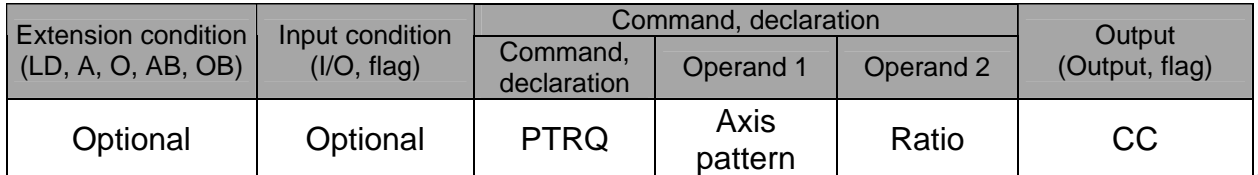

[Function] Change the push torque limit parameter of the axis pattern specified in operand 1 to the value in operand 2. Operand 2 is set as an integer (unit: %).

A PTRQ command temporarily rewrites "Driver parameter No. 38: Push torque limit at positioning."

- (Note 1) If a push torque limit is not set by a PTRQ command, the value set in "Driver parameter No. 38: Push torque limit at positioning" will be used.
- (Note 2) The new push torque limit will remain effective even after the program ends. Therefore, when building a system using the PTRQ command, in every program explicitly specify a push torque limit using a PTRQ command before each push-motion operation. Assuming that the push torque limit will be reset to the original value when push-motion operation ends in one program can cause an unexpected problem in another program, because a different push torque limit will be used if the program is aborted due to an error, etc. Function] Change the push torque limit parameter of the axis pattern specified in operand 1 to the value in Parameter A. B. Push torque limit at positioning."<br>
A PTRQ command kompotenties "Driver parameter No. 38: Push tor
	- (Note 3) The new value set by a PTRQ command will become ineffective after a power-on reset or software reset.
	- (Note 4) A PTRQ command does not rewrite "Driver parameter No. 38: Push torque limit at positioning" (main CPU flash memory (non-volatile memory)).

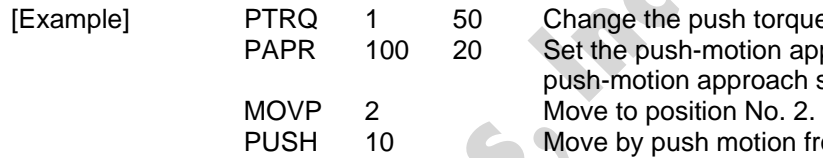

Change the push torque limit parameter for axis 1 to 50%. Set the push-motion approach distance to 100 mm and the push-motion approach speed to 20 mm/sec.

Move by push motion from position No. 2 to position No. 10.

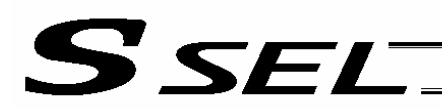

# • CIR2 (Move along circle 2 (arc interpolation))

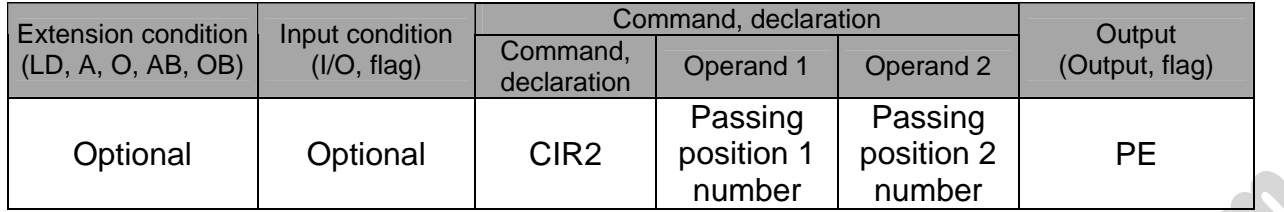

[Function] Move along a circle originating from the current position and passing positions 1 and 2, via arc interpolation.

> The rotating direction of the circle is determined by the given position data. The diagram below describes a CW (clockwise) movement. Reversing passing positions 1 and 2 will change the direction of movement to CCW (counterclockwise).

The speed and acceleration will take valid values based on the following priorities:

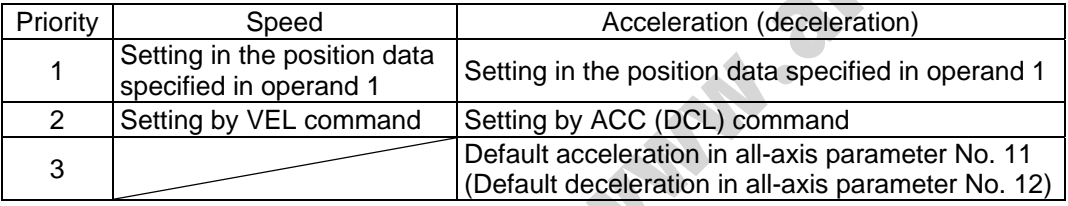

If speed is not set, a "C88 speed specification error" will generate.

If acceleration/deceleration is not valid, a "C89 acceleration/deceleration specification error" will generate.

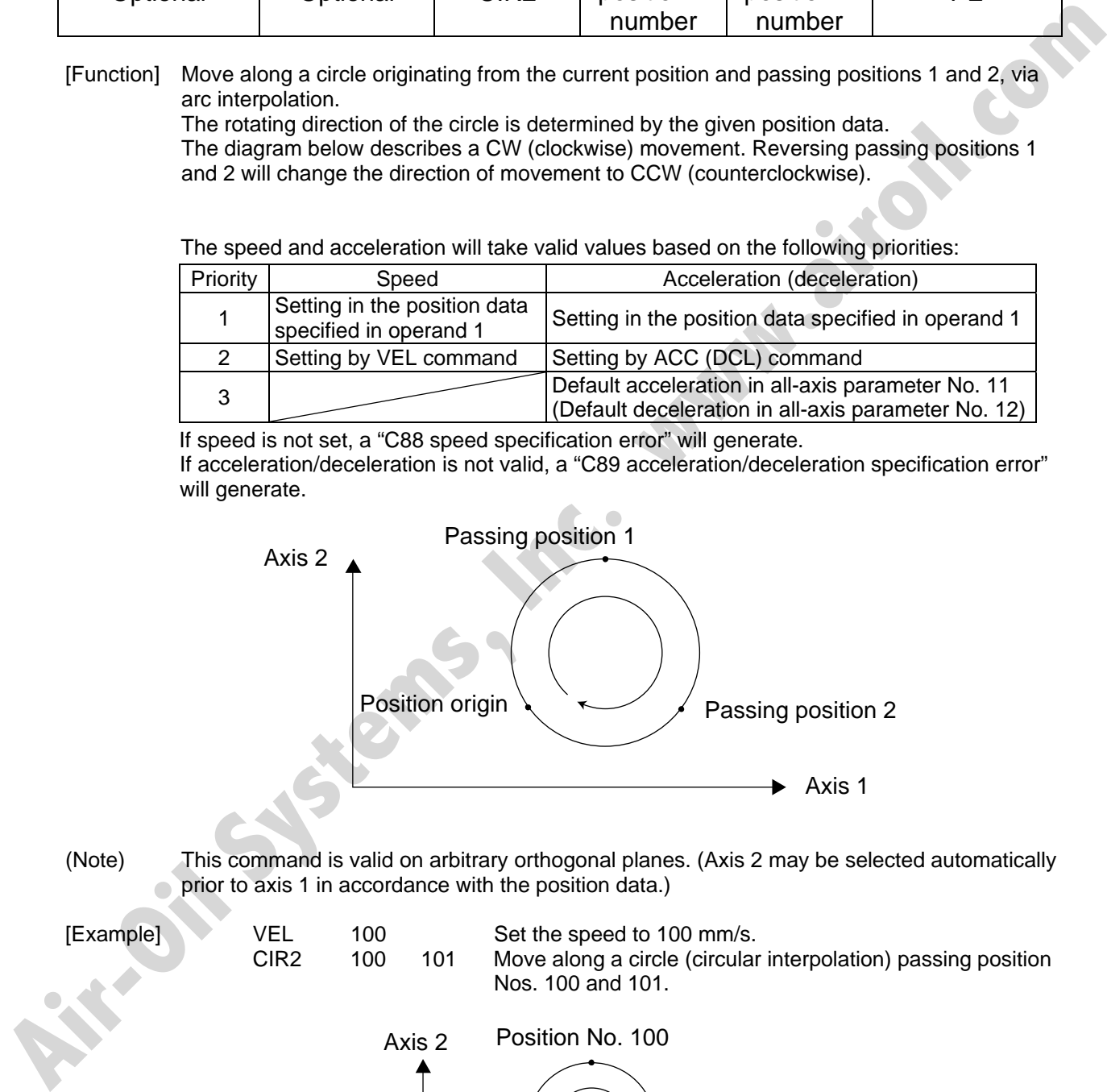

(Note) This command is valid on arbitrary orthogonal planes. (Axis 2 may be selected automatically prior to axis 1 in accordance with the position data.)

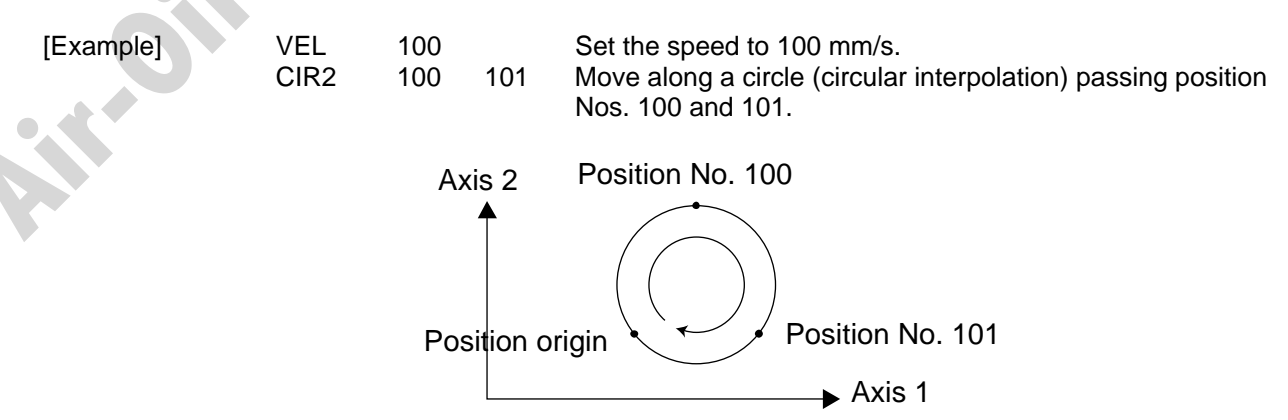

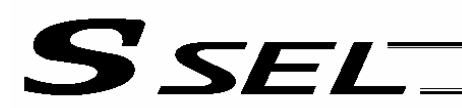

# • ARC2 (Move along circle 2 (arc interpolation))

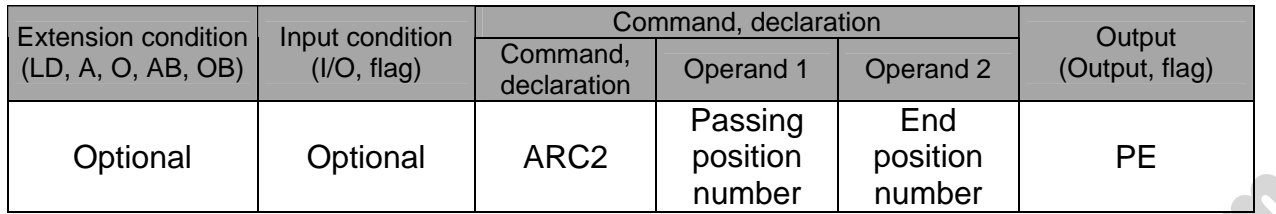

[Function] Move along an arc originating from the current position, passing the specified position and terminating at the end position, via arc interpolation.

The speed and acceleration will take valid values based on the following priorities:

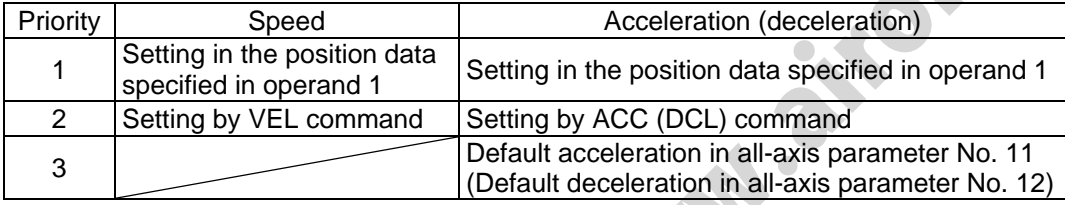

If speed is not set, a "C88 speed specification error" will generate. If acceleration/deceleration is not valid, a "C89 acceleration/deceleration specification error" will generate.

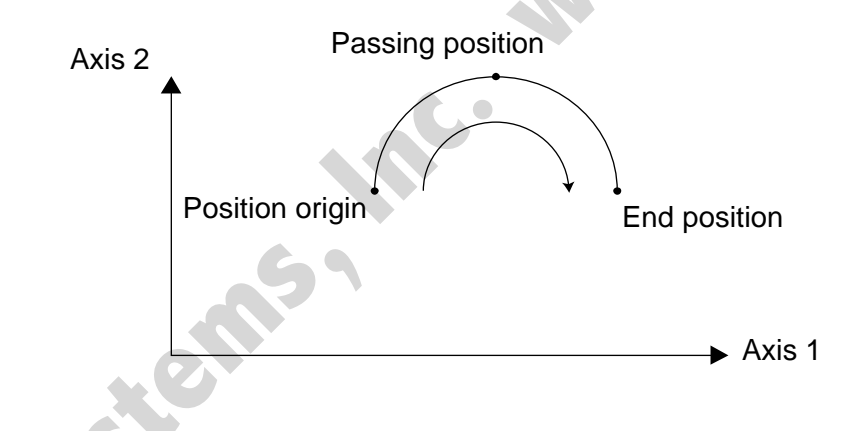

(Note) This command is valid on arbitrary orthogonal planes. (Axis 2 may be selected automatically prior to axis 1 in accordance with the position data.)

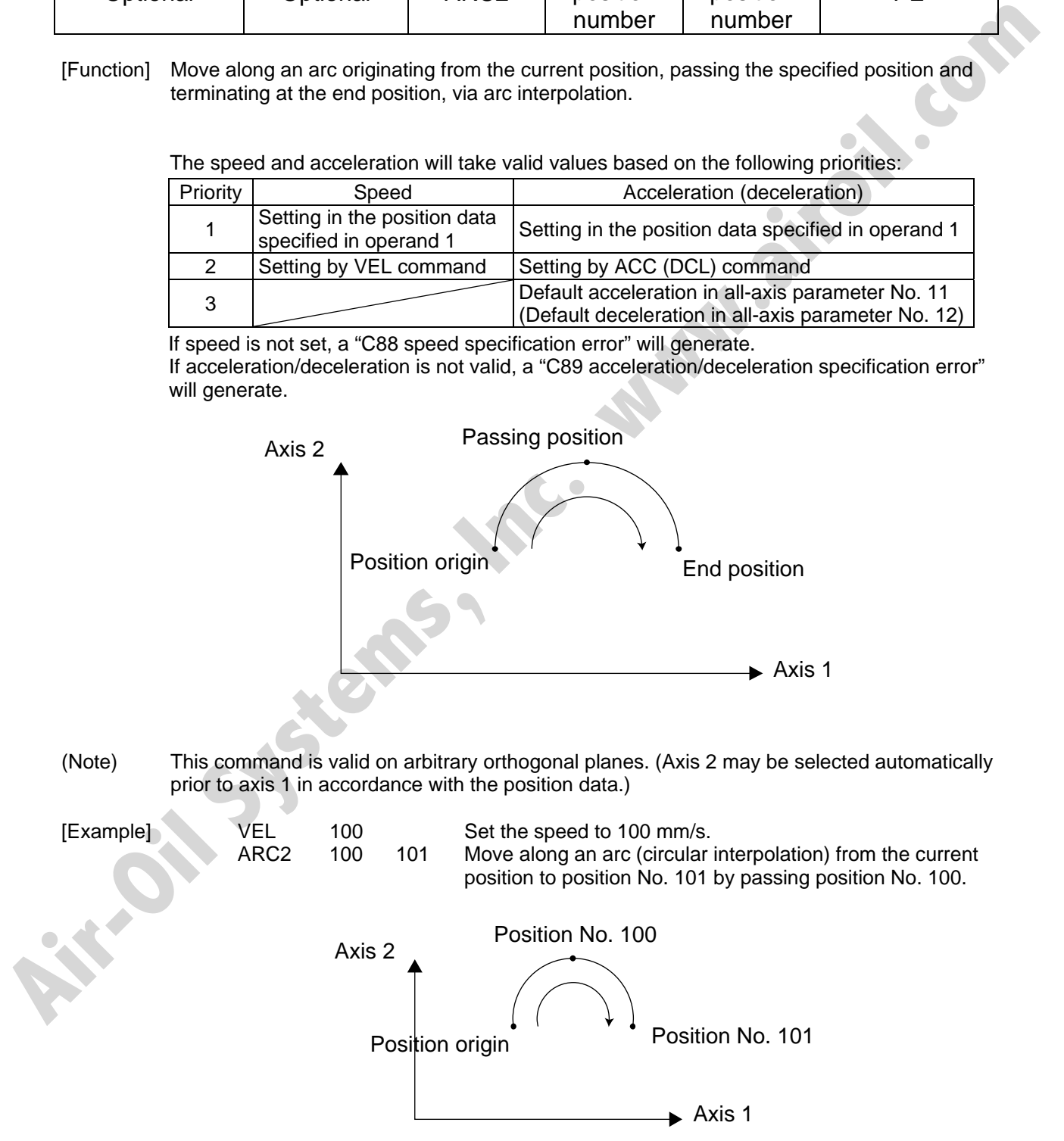

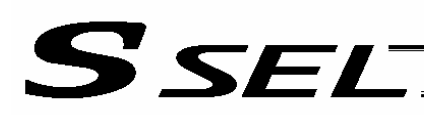

#### • CHVL (Change speed)

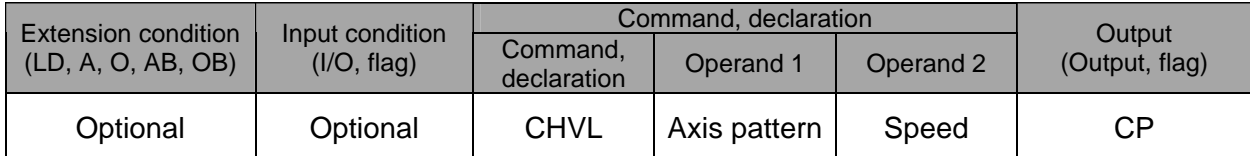

[Function] Change the speed of the axes operating in other task. When a CHVL command is executed, the speed of the axes specified in operand 1 will change to the value specified in operand 2.

(Note 1) This command is not valid on an axis operated by a CIR, ARC, PSPL, PUSH, or ARCH command. (Note 2) Executing a CHVL command for an axis operating in sigmoid motion (SCRV command) will

generate an "Error No. CC1, Speed-change condition error."

(Note 3) This is a temporary speed-change command issued from other task to the active packet (point). It is not affected by the data declared by VEL.

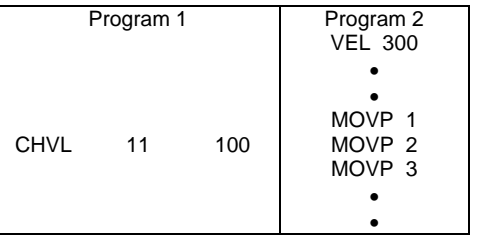

If CHVL is executed in program 1 while MOVP 2 is executed in program 2, the travel speed of MOVP 2 will become 100 mm/sec. The speeds of other move commands will remain 300 mm/sec.

The axis pattern can be specified indirectly using a variable.

When program 1 is rephrased based on indirect specification using a variable:

11 (binary)  $\rightarrow$  3 (decimal)

LET 1 3 Assign 3 to variable 1. CHVL \*1 100

(Note 4) Since this command is valid only for the packet that is active at the time of execution of the command for an axis subject to continuous motion in a PATH command, etc., caution must be exercised against the timing shift. The packet handling will be put on hold during speed-change processing, so caution must also be exercised against the locus shift.

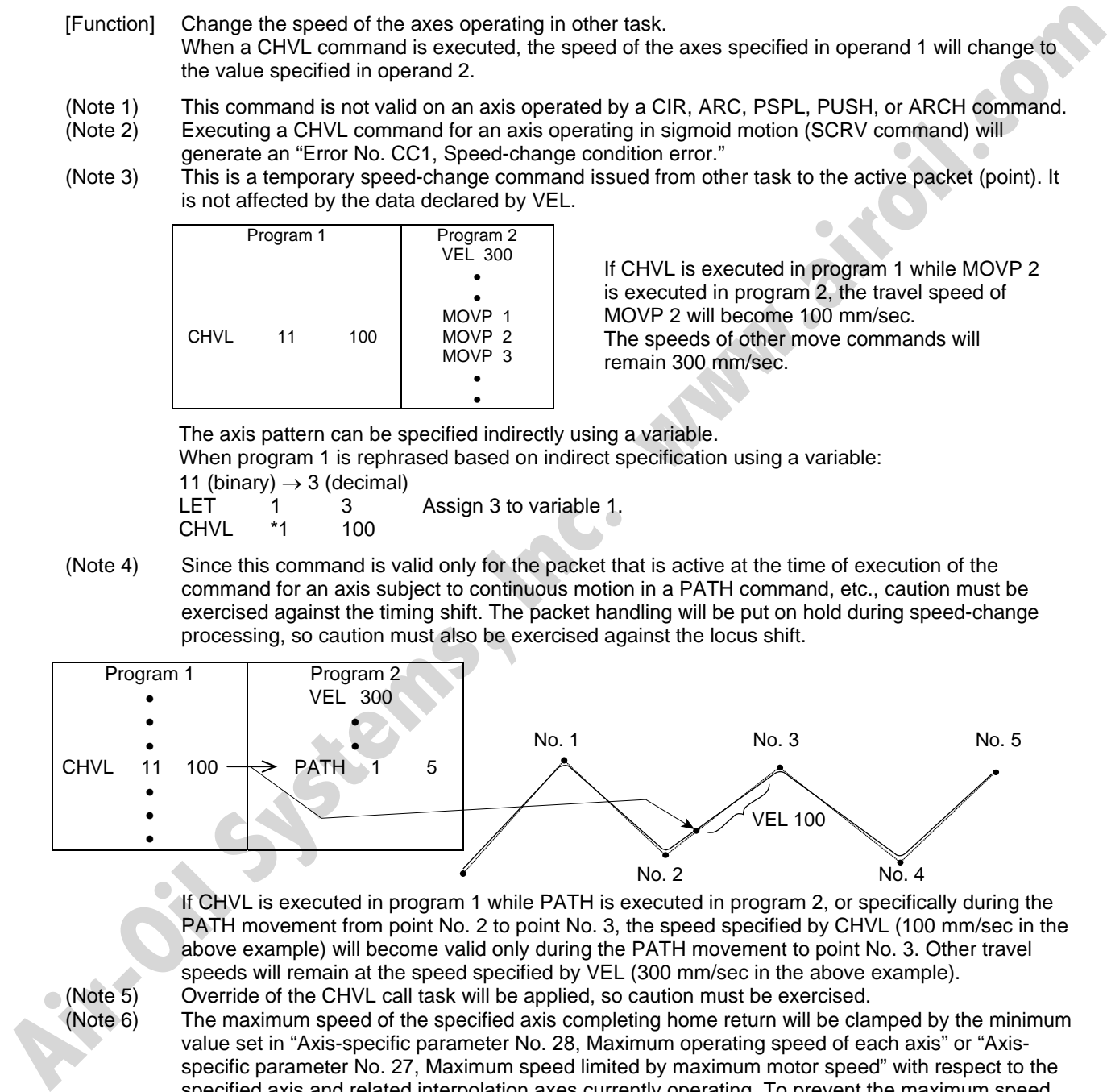

 If CHVL is executed in program 1 while PATH is executed in program 2, or specifically during the PATH movement from point No. 2 to point No. 3, the speed specified by CHVL (100 mm/sec in the above example) will become valid only during the PATH movement to point No. 3. Other travel speeds will remain at the speed specified by VEL (300 mm/sec in the above example).

(Note 5) Override of the CHVL call task will be applied, so caution must be exercised. (Note 6) The maximum speed of the specified axis completing home return will be clamped by the minimum value set in "Axis-specific parameter No. 28, Maximum operating speed of each axis" or "Axisspecific parameter No. 27, Maximum speed limited by maximum motor speed" with respect to the specified axis and related interpolation axes currently operating. To prevent the maximum speed from being limited due to the effect of other axis whose maximum speed is lower than the speed specified in the CHVL command, issue a CHVL command in multiple steps corresponding to the respective axes having different maximum speeds. In particular, specification of a CHVL command in a separate step is recommended for a rotating axis.

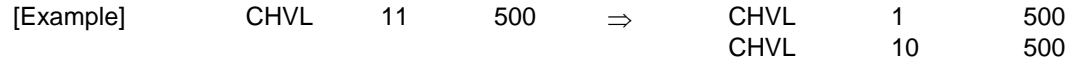

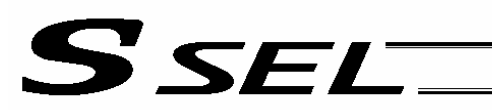

• ARCD (Move along arc via specification of end position and center angle (arc interpolation))

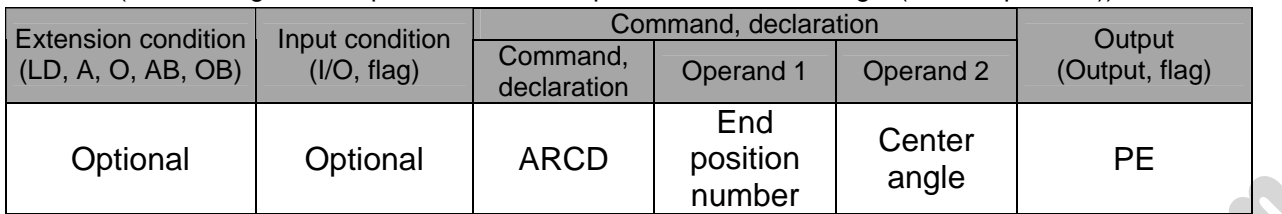

[Function] Move along an arc originating from the current position and terminating at the end position, via arc interpolation.

Specify the end position of movement in operand 1, and the center angle formed by the position origin and end position in operand 2. The center angle is set in a range from – 359.999 to –0.001 or from 0.001 to 359.999. A positive value indicates CCW (counterclockwise) movement, while a negative value indicates CW (clockwise) movement.

(Note) The rotating direction of the actual operation locus may vary from the specified direction depending on how each axis is installed, how the two axes are combined, and so on. Perform test operation to check the rotating direction.

The center angle is set in degrees and may include up to three decimal places.

The speed and acceleration will take valid values based on the following priorities:

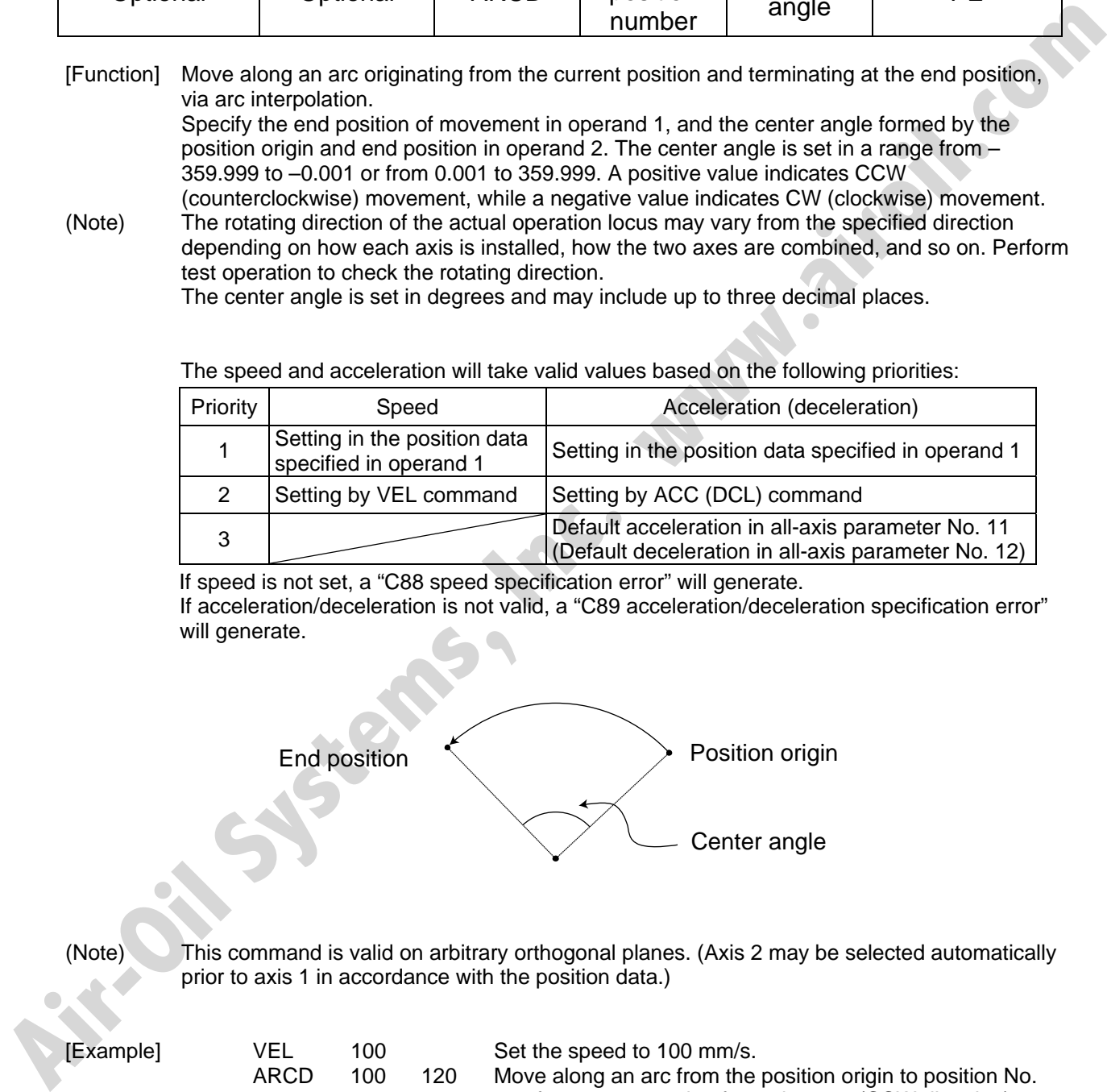

If speed is not set, a "C88 speed specification error" will generate. If acceleration/deceleration is not valid, a "C89 acceleration/deceleration specification error" will generate.

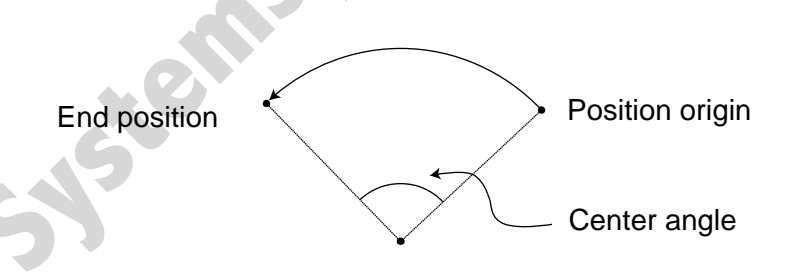

(Note) This command is valid on arbitrary orthogonal planes. (Axis 2 may be selected automatically prior to axis 1 in accordance with the position data.)

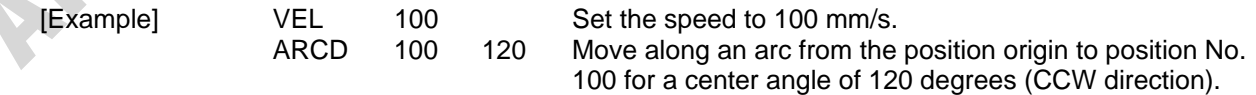

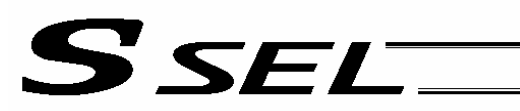

• ARCC (Move along arc via specification of center position and center angle (arc interpolation))

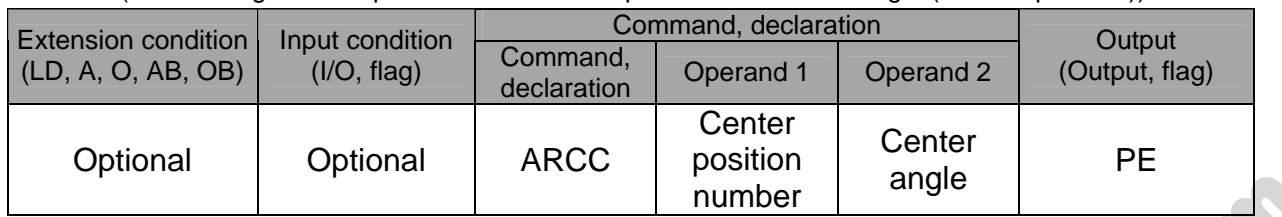

[Function] Move along an arc originating from the current position by keeping a specified radius from the center position, via arc interpolation.

Specify the center position in operand 1, and the center angle formed by the position origin and end position in operand 2. The center angle is set in a range from –3600 to 3600 degrees (±10 revolutions). A positive value indicates CCW (counterclockwise-direction) movement, while a negative value indicates CW (clockwise-direction) movement (setting unit: degree).

(Note) The rotating direction of the actual operation locus may vary from the specified direction depending on how each axis is installed, how the two axes are combined, and so on. Perform test operation to check the rotating direction.

The center angle is set in degrees and may include up to three decimal places.

The speed and acceleration will take valid values based on the following priorities:

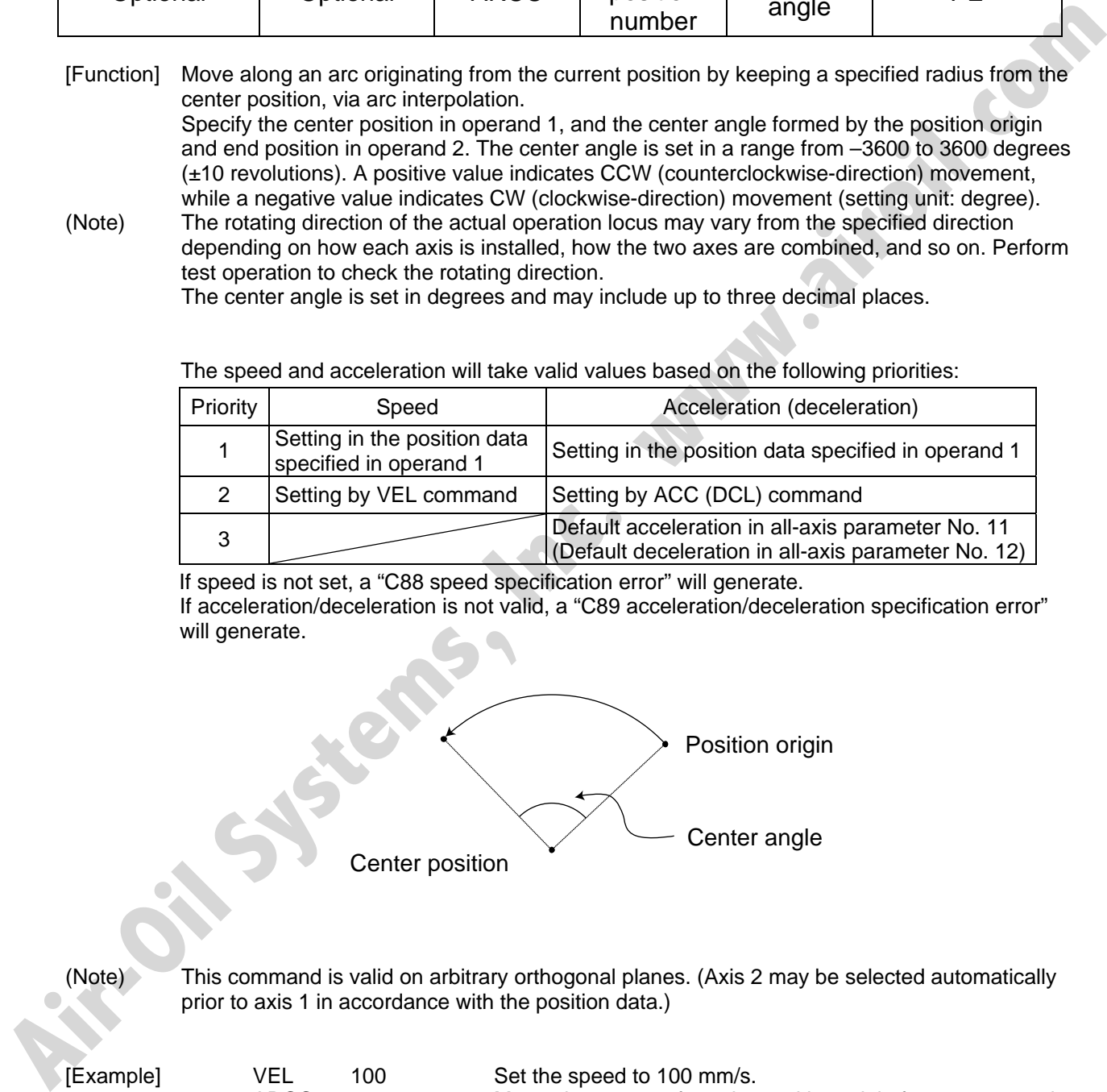

If speed is not set, a "C88 speed specification error" will generate. If acceleration/deceleration is not valid, a "C89 acceleration/deceleration specification error" will generate.

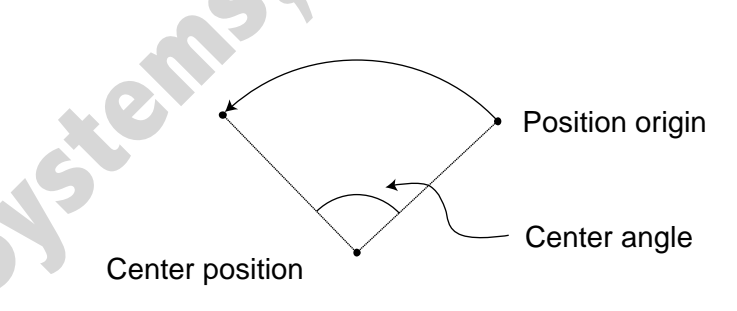

(Note) This command is valid on arbitrary orthogonal planes. (Axis 2 may be selected automatically prior to axis 1 in accordance with the position data.)

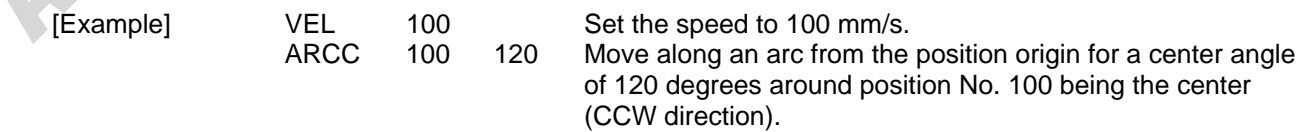

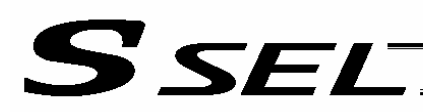

#### • PBND (Set positioning band)

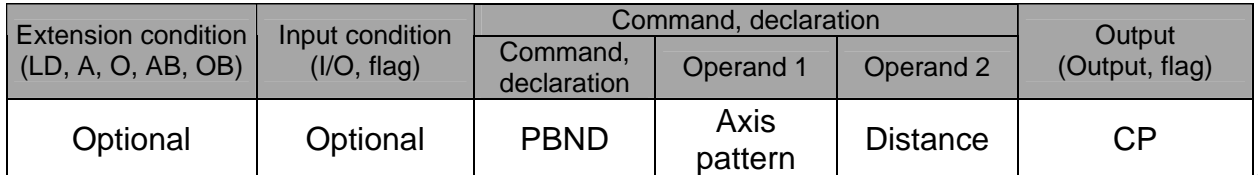

[Function] Set the position complete width for the axes in the axis pattern specified in operand 1. The distance in operand 2 is set in mm.

> As a rule, positioning is deemed complete when all command pulses have been output and the current position is inside the positioning band. Therefore, this command is effective if you wish to reduce the tact time by shortening the approximate positioning settling time. (Normally a setting of approx. 3 to 5 mm will have effect, but the effect must be confirmed on the actual machine.)

(This command can be combined with a QRTN command for special purposes. Refer to the section on QRTN command for details.)

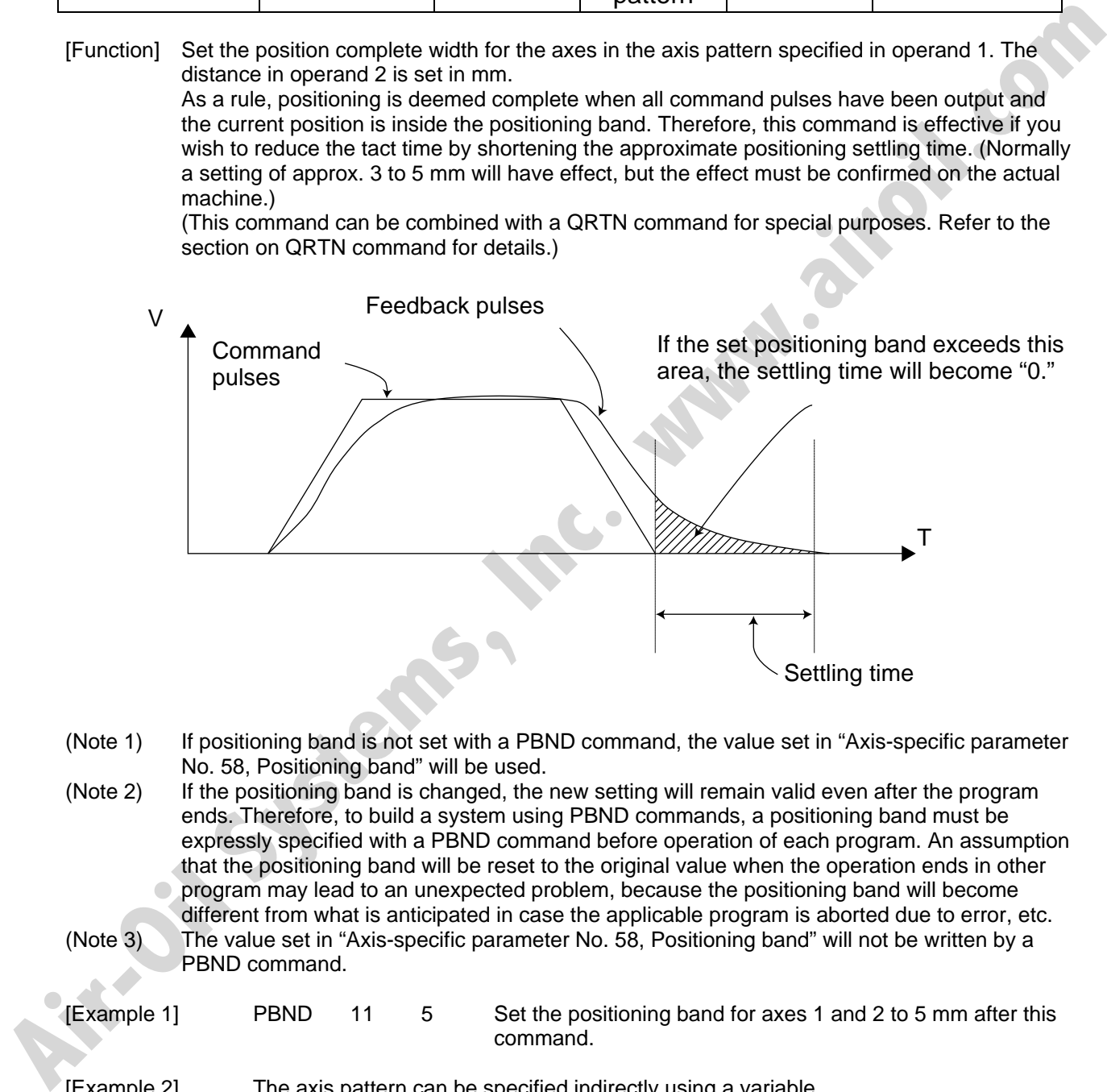

- (Note 1) If positioning band is not set with a PBND command, the value set in "Axis-specific parameter No. 58, Positioning band" will be used.
- (Note 2) If the positioning band is changed, the new setting will remain valid even after the program ends. Therefore, to build a system using PBND commands, a positioning band must be expressly specified with a PBND command before operation of each program. An assumption that the positioning band will be reset to the original value when the operation ends in other program may lead to an unexpected problem, because the positioning band will become different from what is anticipated in case the applicable program is aborted due to error, etc. (Note 3) The value set in "Axis-specific parameter No. 58, Positioning band" will not be written by a PBND command.

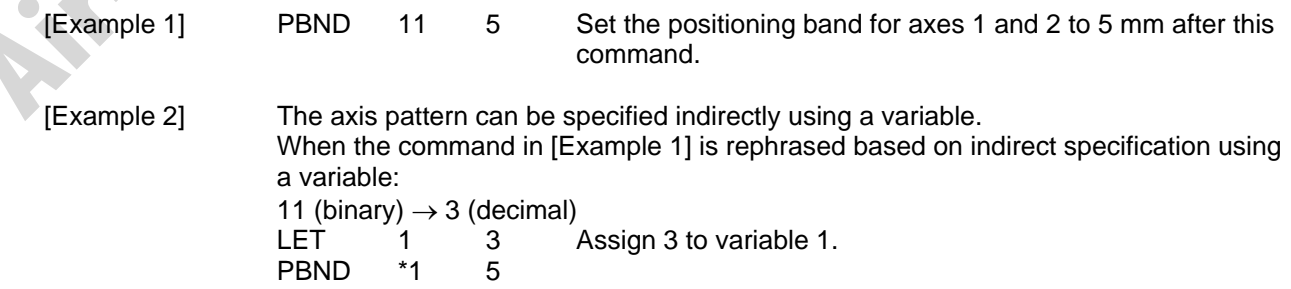

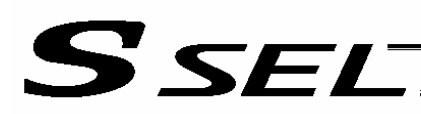

#### • CIR (Move along circle)

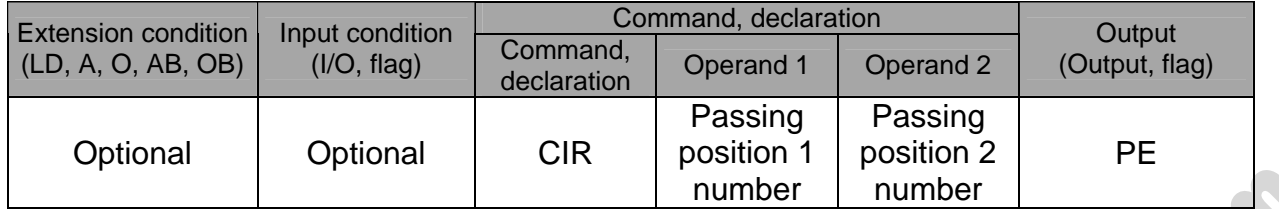

[Function] Move along a circle originating from the current position and passing the positions specified in operands 1 and 2. Therefore, reversing the settings of operands 1 and 2 will implement a circular movement in the reverse direction. The output will turn OFF at the start of circular movement, and turn ON when the movement is complete. Difference from CIR2: CIR processing resembles moving along a polygon with a PATH command, while CIR2 actually performs arc interpolation. Select an applicable command by considering the characteristics of each command. (Normally CIR2 is used.) (Note 1) If the division angle is set to "0" with a DEG command (division angle is calculated automatically based on priority speed setting), the speed set in the data at passing position 1 or speed set by a VEL command will be used (former is given priority). The speed set in the data at passing position 2 will have no meaning. (Note 2) If the division angle is set to a value other than "0" with a DEG command (normal division angle), the speed specified in the target position data will be used. (The speed set by a VEL command will become valid if position data is not specified.) In the case of circular movement, the axes will return from passing position 2 to the start position at the speed declared by a VEL command. Therefore, a VEL command must always be used with a CIR command. (Note 3) The acceleration is selected in the order of the acceleration in the data at passing position 1, followed by the value in "All-axis parameter No. 11, Default acceleration." The deceleration will become the same value as the valid acceleration selected above. Therefore, the deceleration in the data at passing position 1 and the acceleration/deceleration in the data at passing position 2 will not have any meaning. (Note 4) This command is valid on arbitrary orthogonal planes. (Axis 2 may be selected automatically prior to axis 1 in accordance with the position data.) [Example 1] VEL 100 Set the speed to 100 mm/s. CIR 100 101 Move along a circle from the current position by passing positions 100 and 101 sequentially. **Function)**<br> **Function Move along a circle originates from the current position and passing the positions specified in<br>
the other, worschip the settings of operands 1 and 2 will implement a circular movement<br>
The output** 

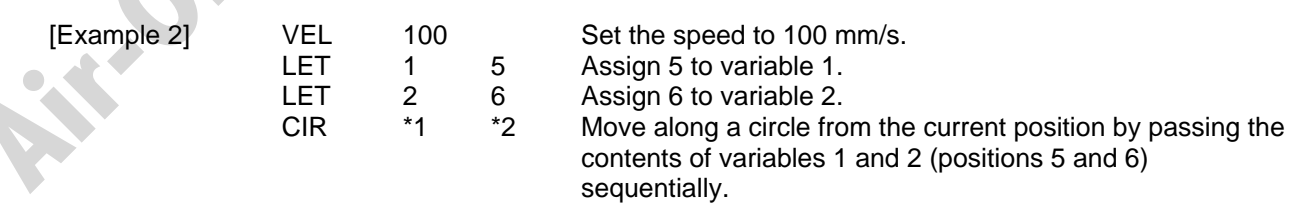

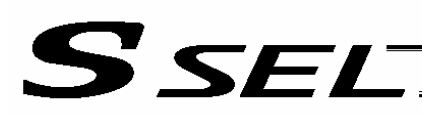

## • ARC (Move along arc)

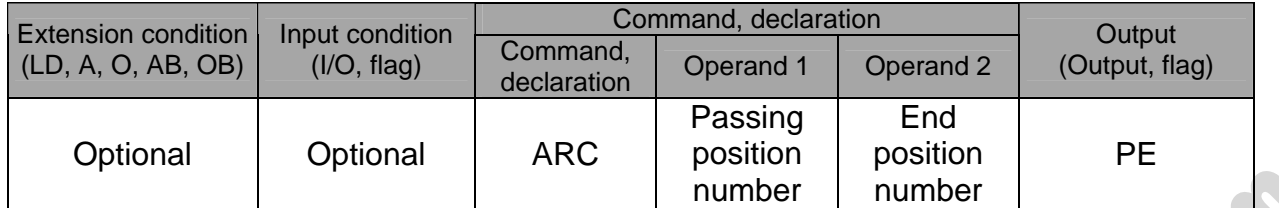

[Function] Move along an arc from the current position to the position specified in operand 2, by passing the position specified in operand 1. The output will turn OFF at the start of arc movement, and turn ON when the movement is complete. Difference from ARC2: ARC processing resembles moving along a polygon with a PATH command, while ARC2 actually performs arc interpolation. Select an applicable command by considering the characteristics of each command. (Normally ARC2 is used.) (Note 1) If the division angle is set to "0" with a DEG command (division angle is calculated automatically based on priority speed setting), the speed set in the data at passing position 1 or speed set by a VEL command will be used (former is given priority). The speed set in the data at passing position 2 will have no meaning. (Note 2) If the division angle is set to a value other than " $0$ " with a DEG command (normal division angle), the speed specified in the target position data will be used. (The speed set by a VEL command will become valid if position data is not specified.) (Note 3) The acceleration is selected in the order of the acceleration in the data at passing position 1, the value set by an ACC command, and the value in "All-axis parameter No. 11, Default acceleration." The deceleration will become the same value as the valid acceleration selected above. Therefore, the deceleration in the data at passing position 1 and the acceleration/deceleration in the data at passing position 2 will not have any meaning. **Alternative Communiterial Communiterial Communiterial Communiterial Communiterial Communiterial Communiterial Communiterial Communiterial Communiterial Communiterial Communiterial Communiterial Communiterial Communiterial** 

(Note 4) This command is valid on arbitrary orthogonal planes. (Axis 2 may be selected automatically prior to axis 1 in accordance with the position data.).

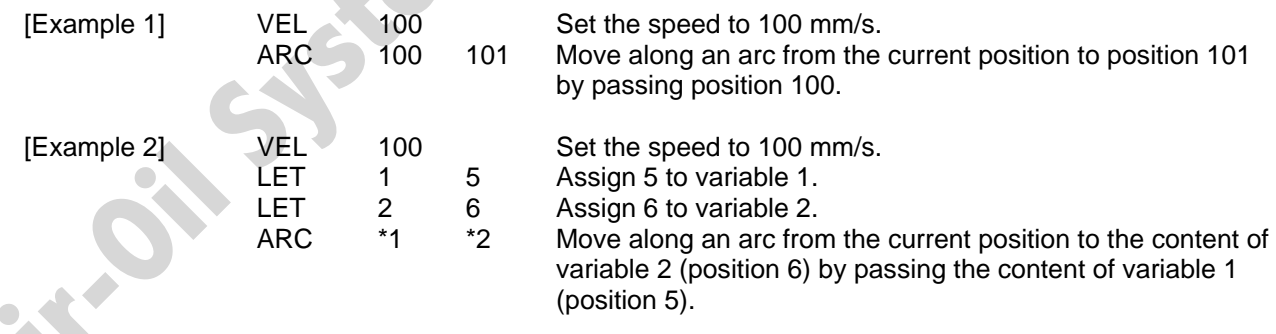

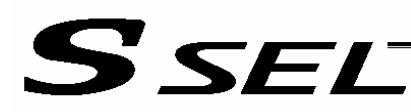

# 1.13 Structural IF

**•** IFXX (Structural IF)

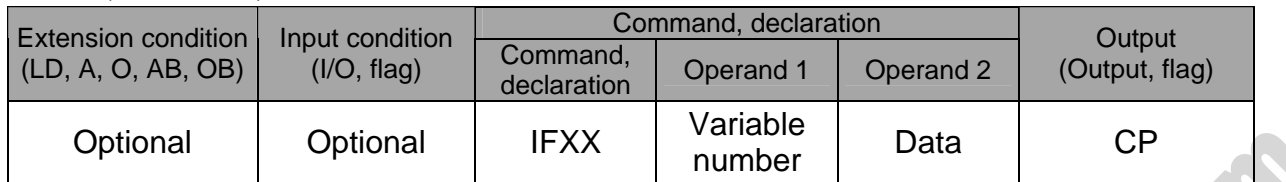

[Function] Compare the content of the variable specified in operand 1 with the value specified in operand 2, and proceed to the next step if the condition is satisfied. If the condition is not satisfied, the program will proceed to the step next to the corresponding ELSE command, if any, or to the step next to the corresponding EDIF command. If the input condition is not satisfied and the IFXX command is not executed, the program will proceed to the step next to the corresponding EDIF. A maximum of 15 nests are supported when ISXX and DWXX are combined.

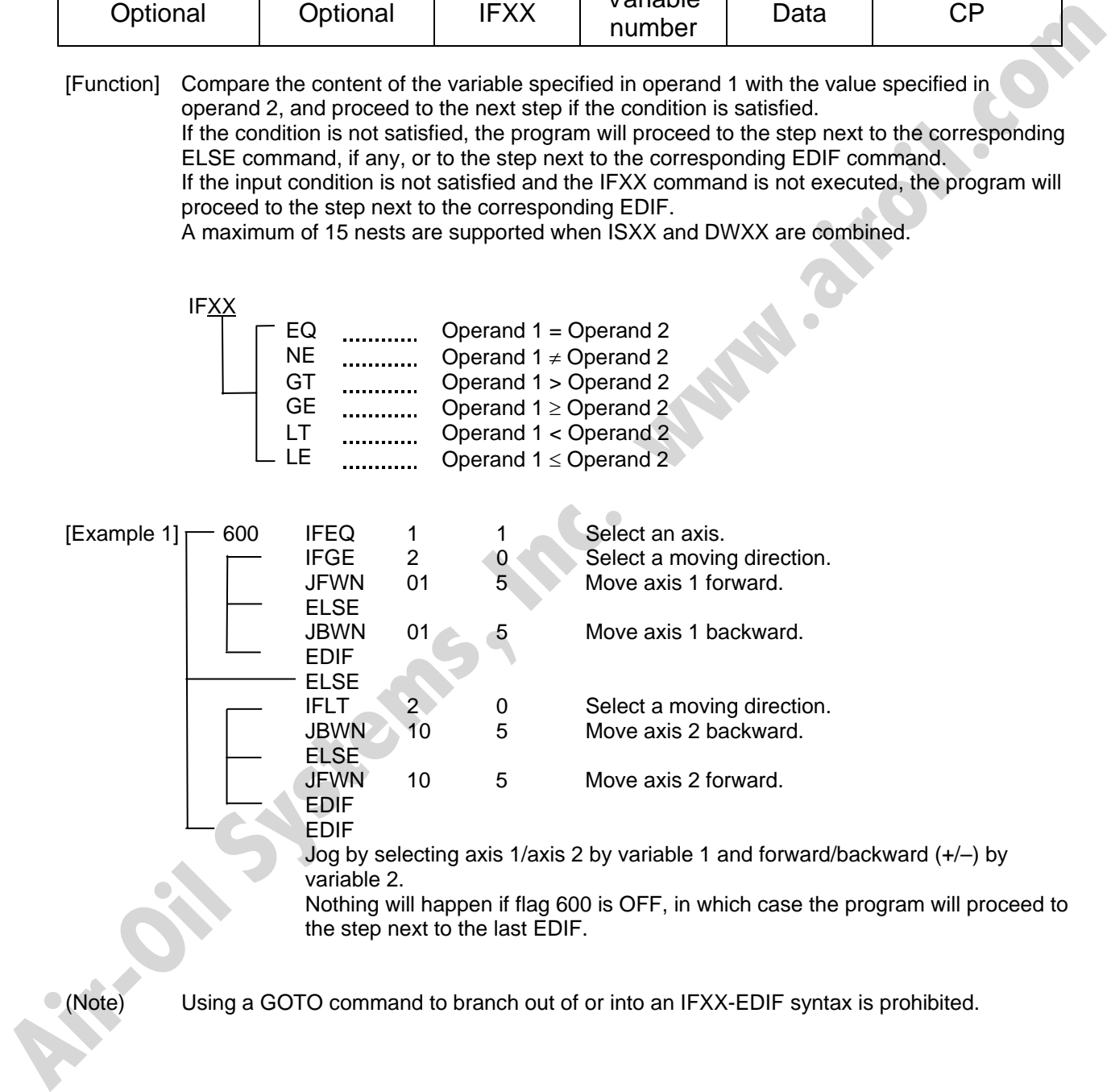

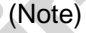

(Note) Using a GOTO command to branch out of or into an IFXX-EDIF syntax is prohibited.

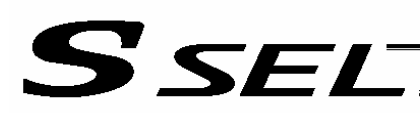

## • ISXX (Compare strings)

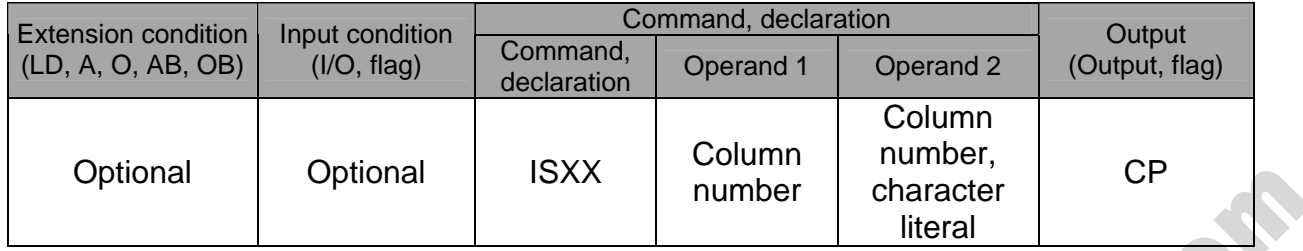

[Function] Compare the character strings in the columns specified in operands 1 and 2, and proceed to the next step if the condition is satisfied. If the condition is not satisfied, the program will proceed to the step next to the corresponding

ELSE command, if any, or to the step next to the corresponding EDIF command. Comparison will be performed for the length set by a SLEN command.

If a character literal is specified in operand 2, comparison will be performed for the entire length of the literal.

If the input condition is not satisfied and the ISXX command is not executed, the program will proceed to the step next to the EDIF.

A maximum of 15 nests are supported when IFXX and DWXX are combined.

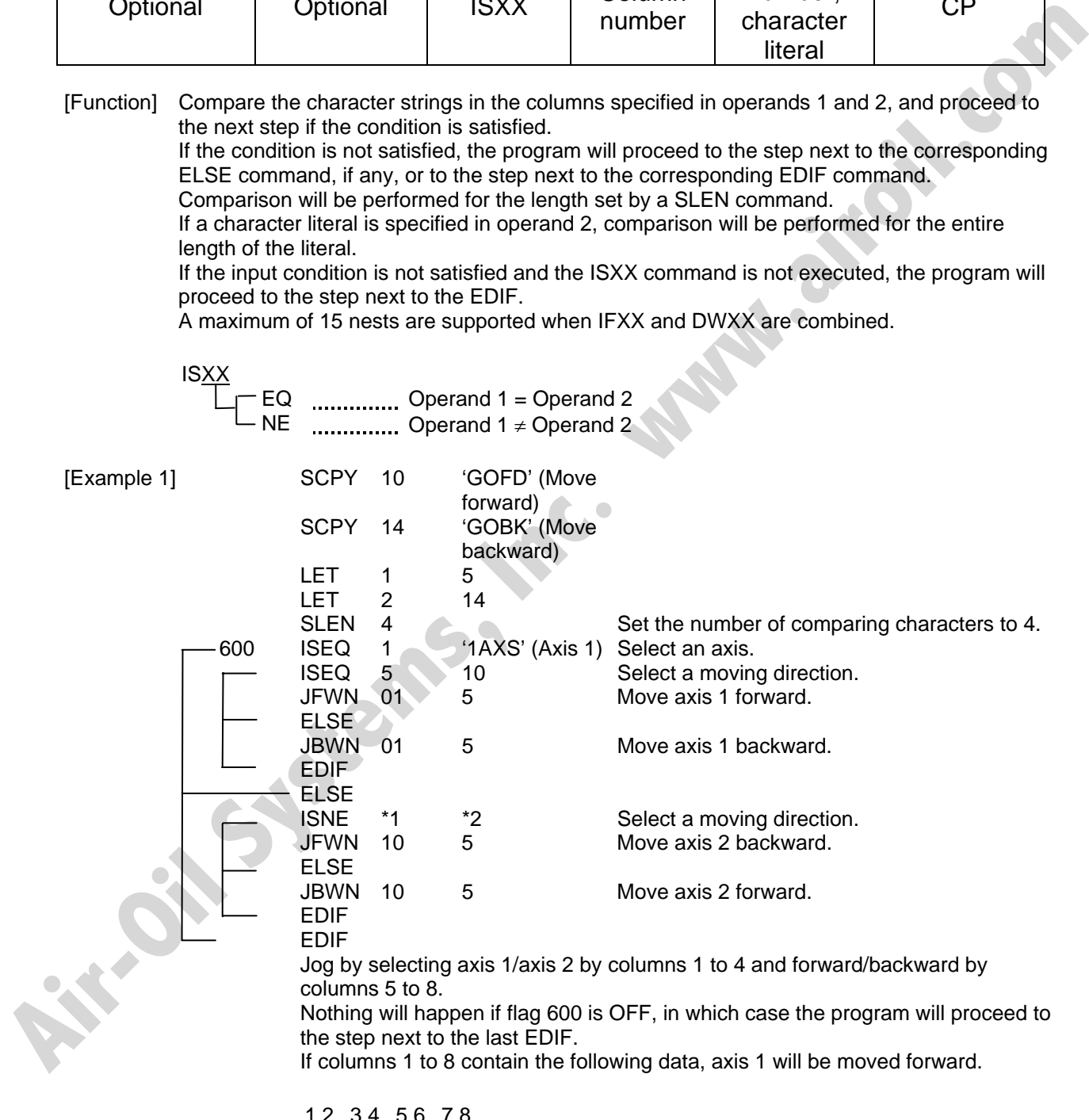

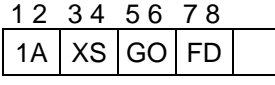

(Note) Using a GOTO command to branch out of or into an ISXX-EDIF syntax is prohibited.

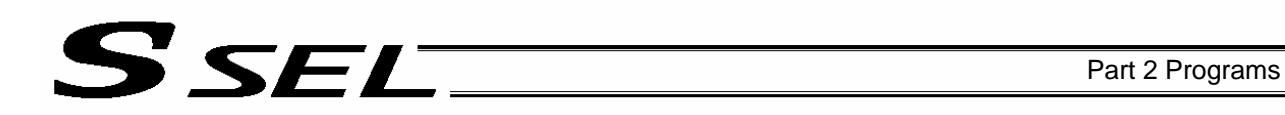

#### $\bullet$  ELSE (Else)

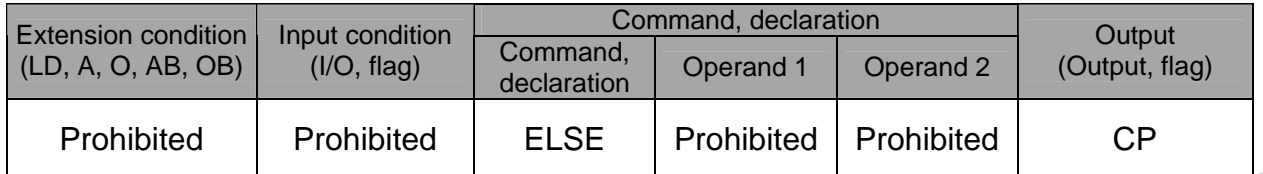

[Function] An ELSE command is used arbitrarily in conjunction with an IFXX or ISXX command to declare the command part to be executed when the condition is not satisfied.

[Example 1] Refer to the sections on IFXX and ISXX.

 $\bullet$  EDIF (End IFXX)

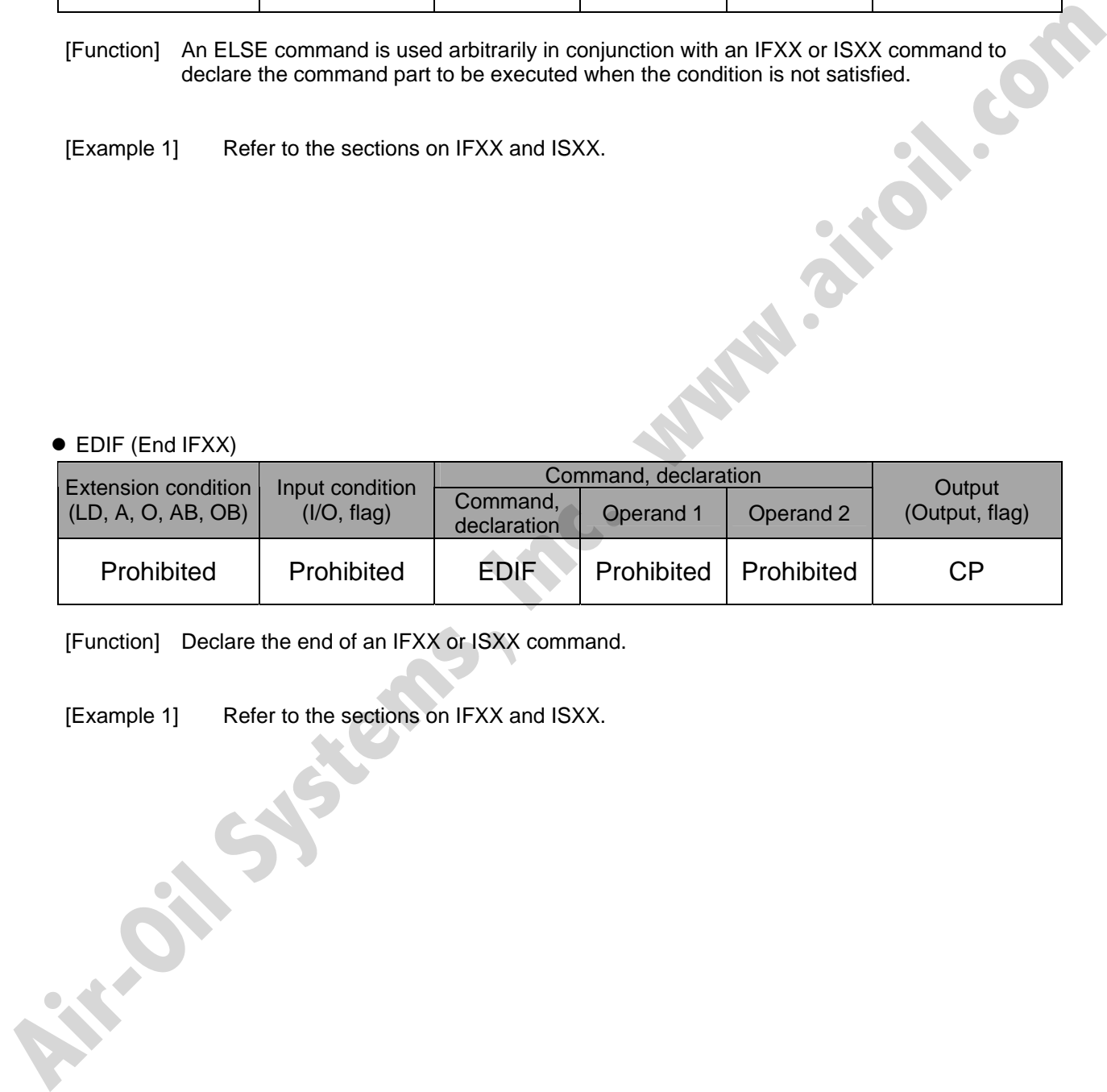

[Function] Declare the end of an IFXX or ISXX command.

[Example 1] Refer to the sections on IFXX and ISXX.

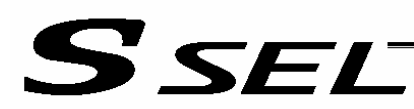

# 1.14 Structural DO

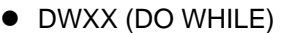

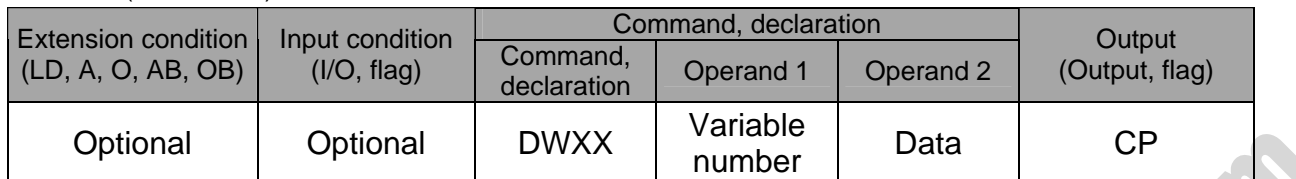

[Function] Compare the content of the variable specified in operand 1 with the value specified in operand 2, and execute the subsequent commands up to EDDO while the condition is satisfied.

> The program will proceed to the step next to the corresponding EDDO if the condition is no longer satisfied.

A LEAV command can be used to forcibly end a loop.

If the input condition is not satisfied and the DWXX command is not executed, the program will proceed to the step next to the corresponding EDDO.

A maximum of 15 nests are supported when IFXX and ISXX are combined.

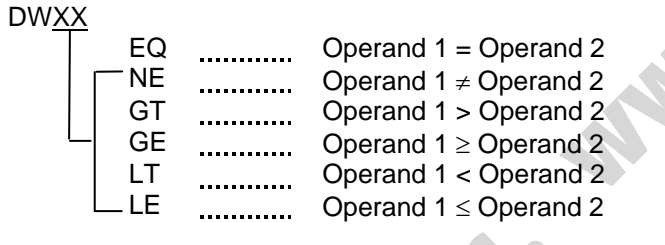

and the state of the state of the state

• LEAV (Pull out of DO WHILE)

[Example 1] 008 DWEQ 1 0 Repeat the command up to an EDDO command while variable 1 contains "0."

the control of the control of the EDDO

> If DWXX is specified at the start and input 8 is OFF, nothing will occur and the program will proceed to the step next to EDDO.

(Note) Using a GOTO command to branch out of or into a DWXX-EDDO syntax is prohibited.

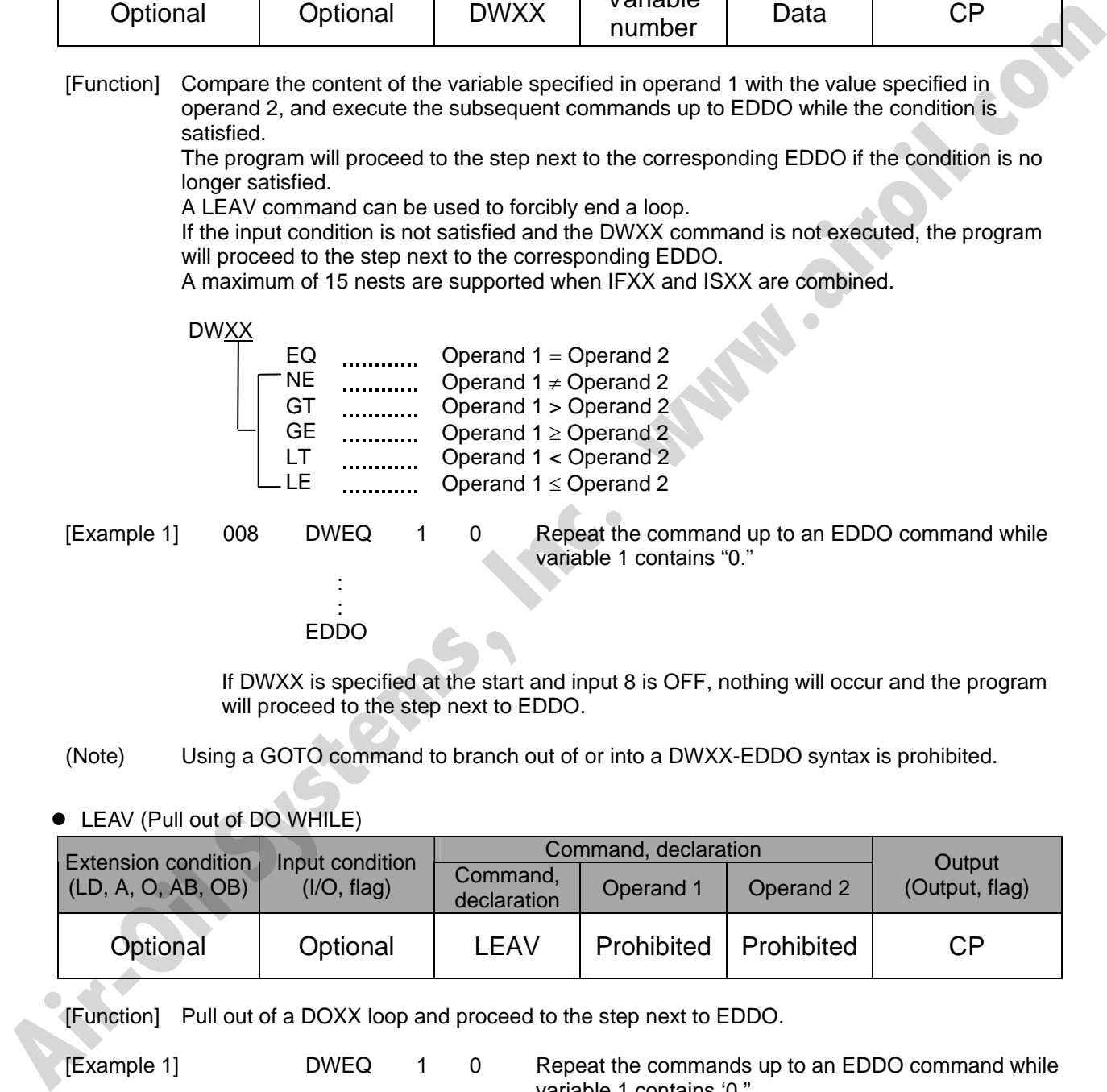

[Function] Pull out of a DOXX loop and proceed to the step next to EDDO.

[Example 1] DWEQ 1 0 Repeat the commands up to an EDDO command while variable 1 contains '0." and the state of the state of the state 600 LEAV Forcibly end the loop if flag 600 is ON and proceed to the step next to an EDDO command. **Experience of the Community Community** EDDO

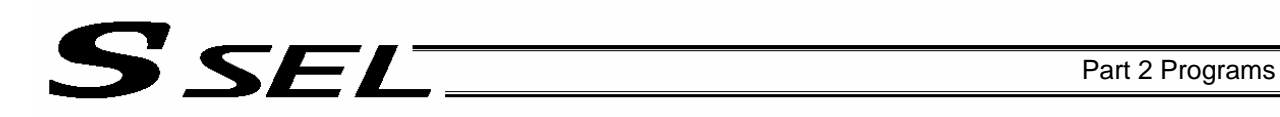

# **•** ITER (Repeat)

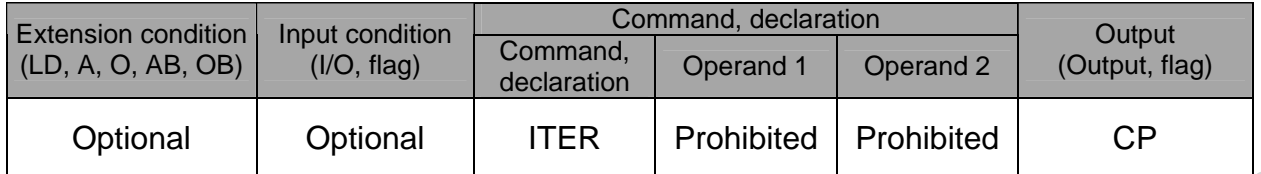

[Function] Forcibly switch the control to EDDO while in a DOXX loop.

and the state of the state of the state 600 ITER : 1999 - 1999 - 1999 - 1999 - 1999 - 1999 - 1999 - 1999 - 1999 - 1999 - 1999 - 1999 - 1999 - 1999 - 1999 - 199 EDDO

[Example 1] DWEQ  $1 \ 0 \leq 1$  Repeat the commands up to an EDDO command while variable 1 contains "0."

> Forcibly switch the control to an EDDO command and perform end judgment, if flag 600 is ON.<br>
> The contract of the contract of the contract of the contract of the contract of the contract of the contract of the contract of the contract of the contract of the contract of the

# • EDDO (End DO WHILE)

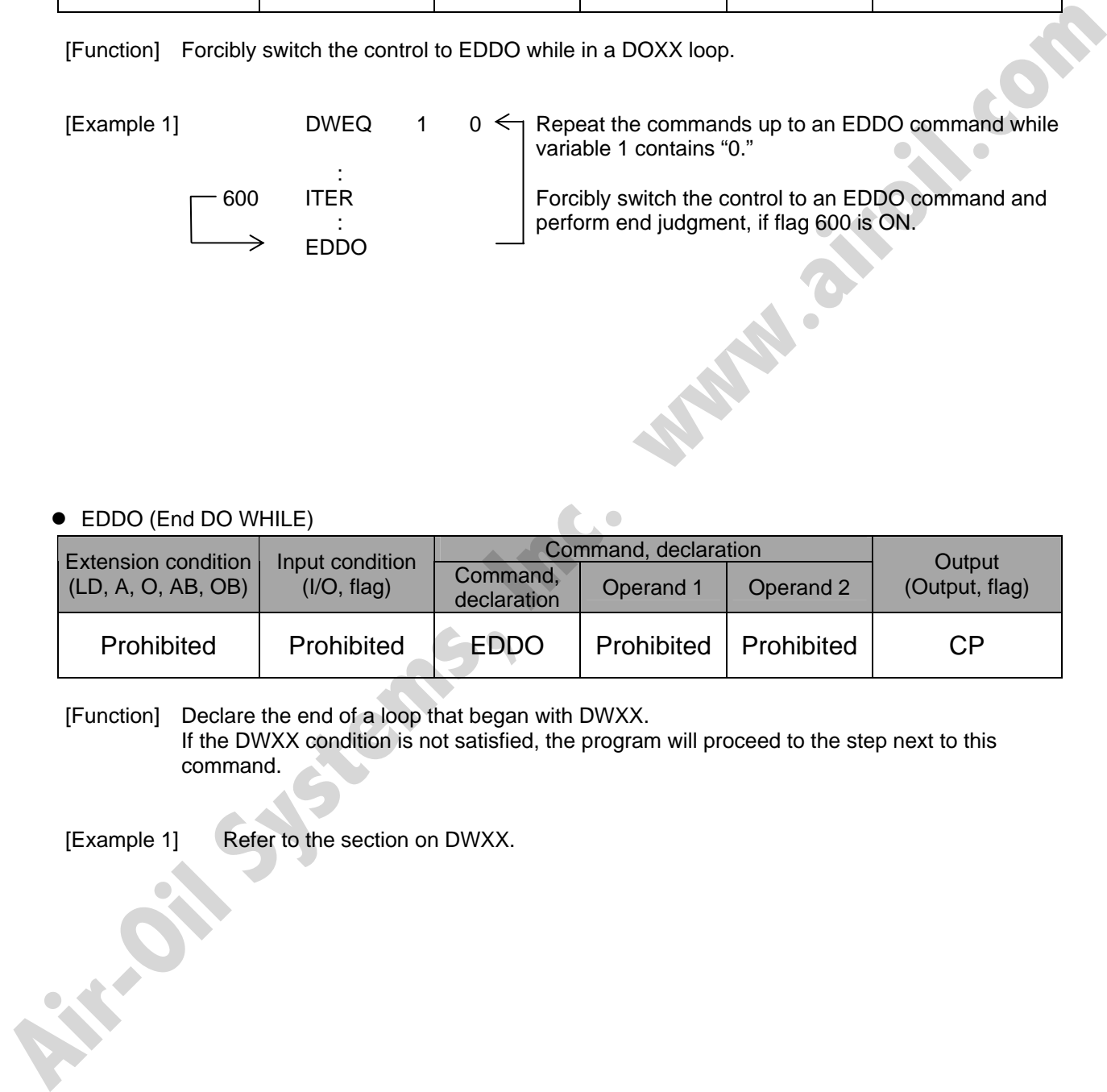

[Function] Declare the end of a loop that began with DWXX. If the DWXX condition is not satisfied, the program will proceed to the step next to this command.

[Example 1] Refer to the section on DWXX.

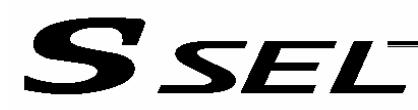

#### 1.15 Multi-Branching

• SLCT (Start selected group)

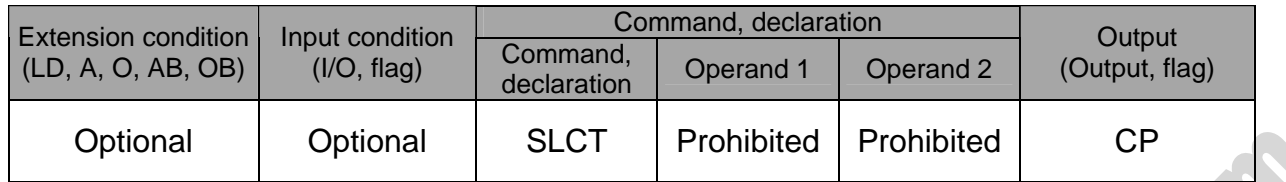

[Function] Branch to the step next to any WHXX or WSXX command that exists before an EDSL command and whose condition is satisfied, or to the step next to an OTHE command if none of the conditions are satisfied.

A SLCT command must be followed by a WHXX, WSXX or EDSL command. A maximum of 15 nests are supported.

(Note) Using a GOTO command to branch out of or into a SLCT-EDSL syntax is prohibited.

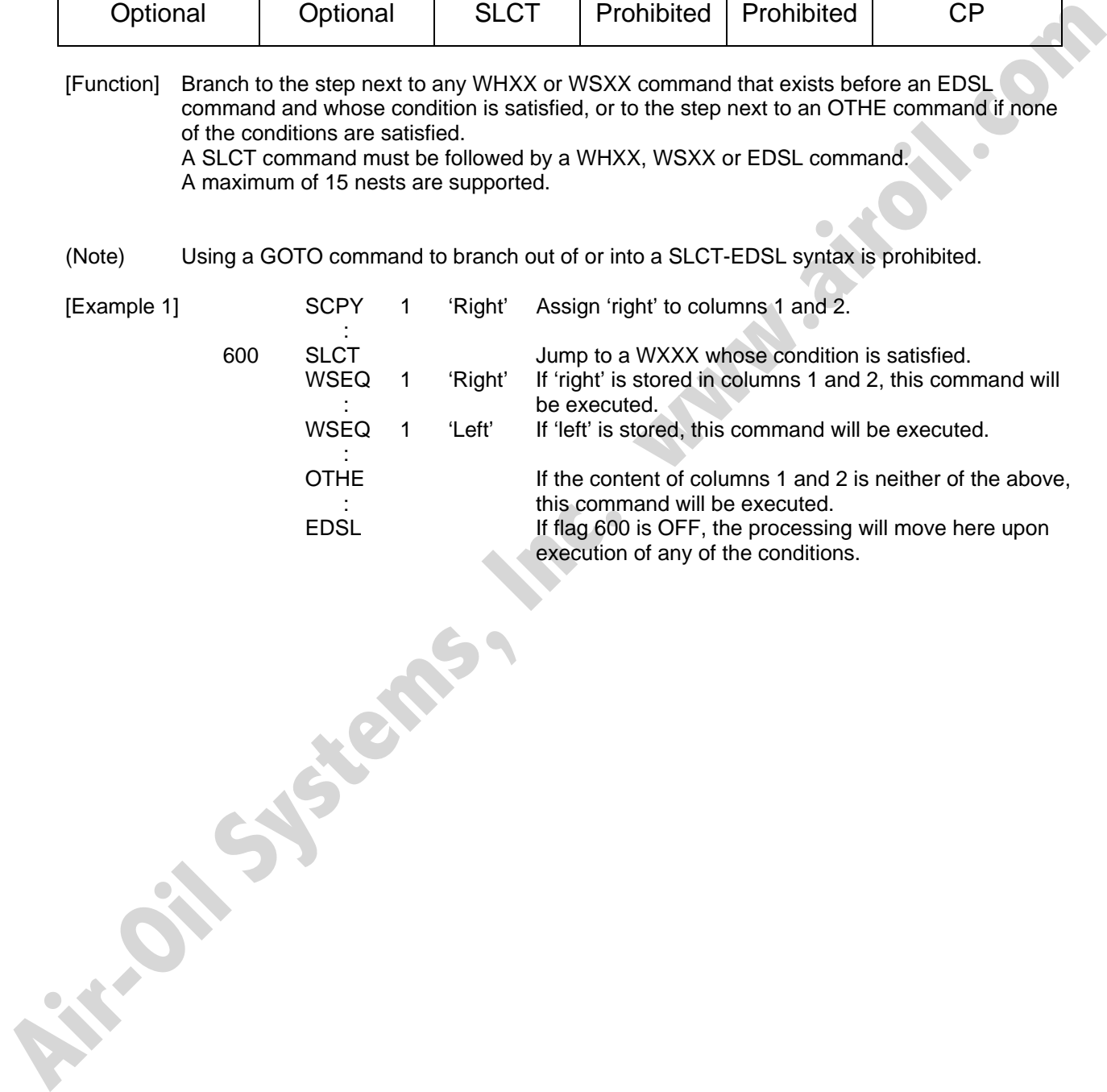

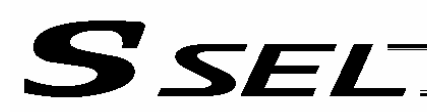

## • WHXX (Select if true; variable)

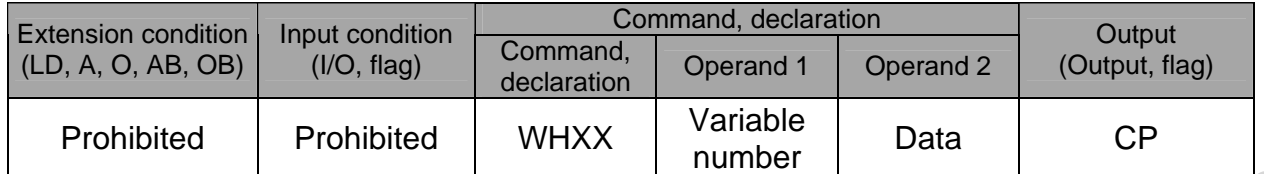

[Function] This command is used between SLCT and EDSL commands to execute the subsequent commands up to the next WXXX command or an OTHE or EDSL command when the comparison result of the content of the variable specified in operand 1 with the value specified in operand 2 satisfies the condition.

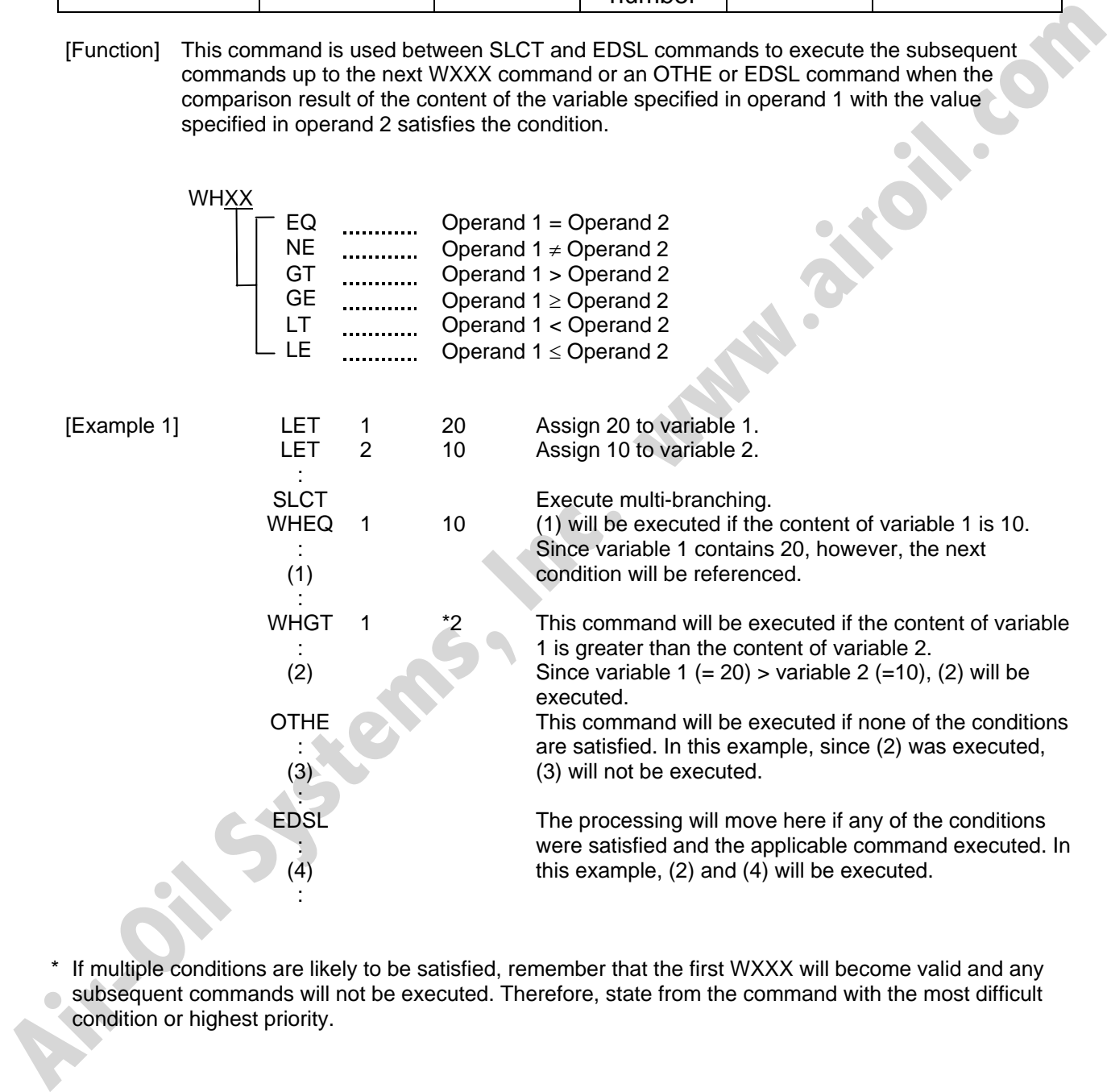

\* If multiple conditions are likely to be satisfied, remember that the first WXXX will become valid and any subsequent commands will not be executed. Therefore, state from the command with the most difficult condition or highest priority.

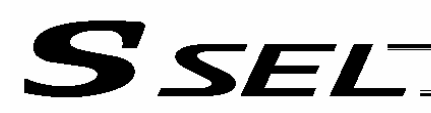

# • WSXX (Select if true; character)

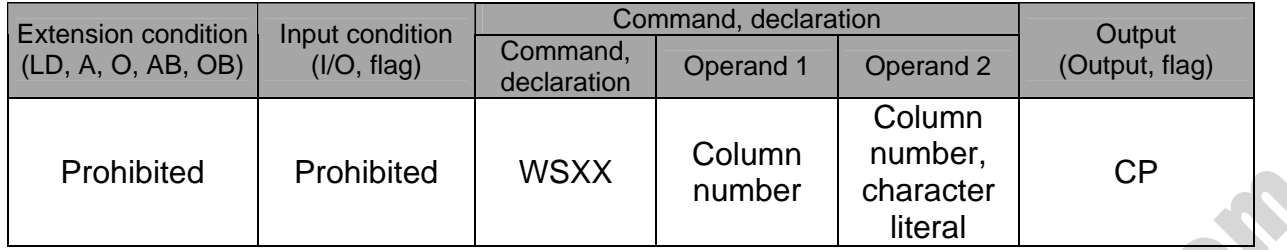

[Function] This command is used between SLCT and EDSL commands to execute the subsequent commands up to the next WXXX command or an OTHE or EDSL command when the comparison result of the character strings in the columns specified in operands 1 and 2 satisfies the condition.

Comparison will be performed for the length set by a SLEN command.

If a character literal is specified in operand 2, comparison will be performed for the entire length of the literal.

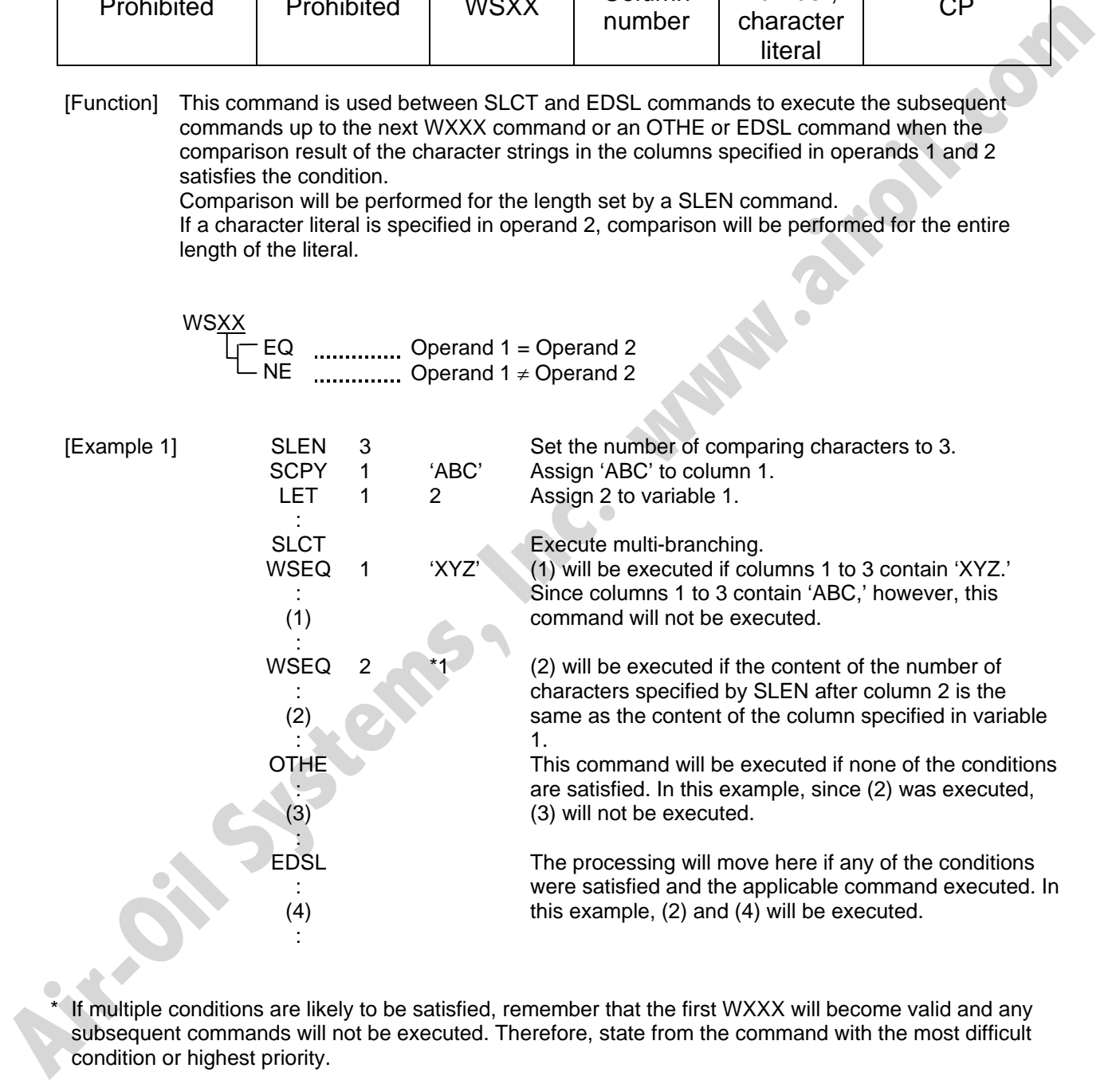

\* If multiple conditions are likely to be satisfied, remember that the first WXXX will become valid and any subsequent commands will not be executed. Therefore, state from the command with the most difficult condition or highest priority.

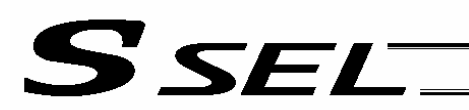

#### • OTHE (Select other)

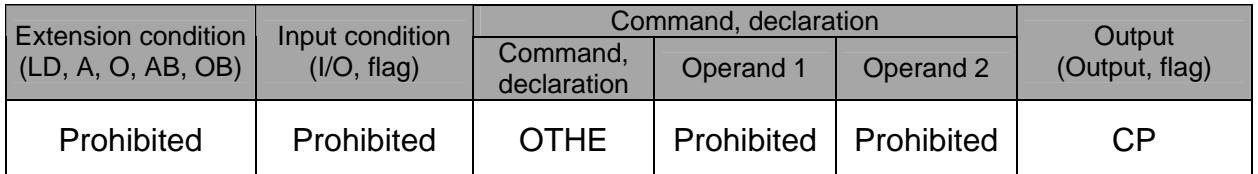

[Function] This command is used between SLCT and EDSL commands to declare the command to be executed when none of the conditions are satisfied.

[Example 1] Refer to the sections on SLCT, WHXX and WSXX.<br>
Productions on SLCT, WHXX and WSXX.

• EDSL (End selected group)

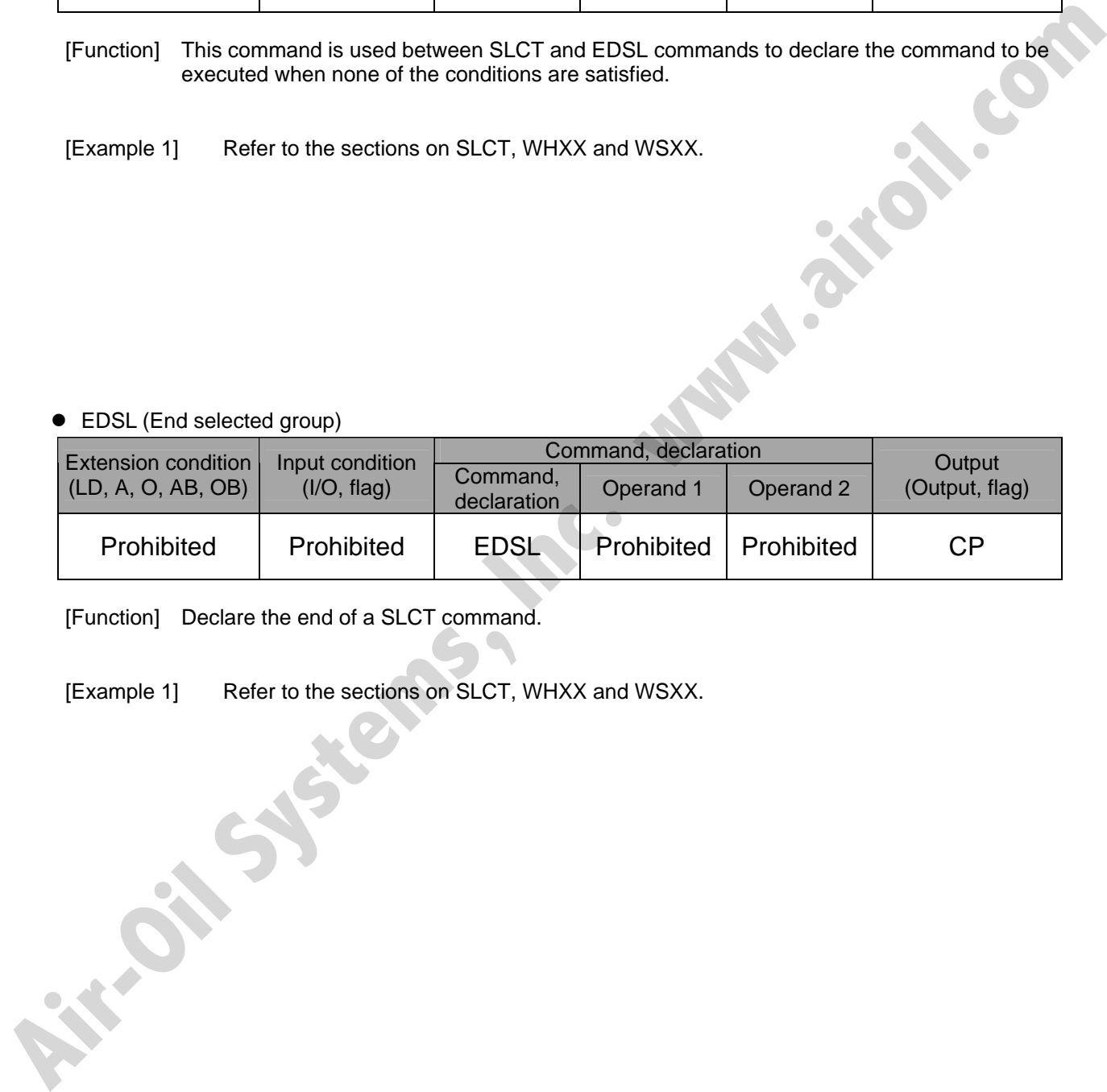

[Function] Declare the end of a SLCT command.

[Example 1] Refer to the sections on SLCT, WHXX and WSXX.
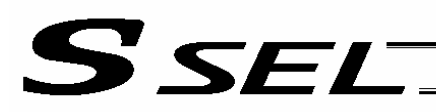

#### 1.16 System Information Acquisition

#### • AXST (Get axis status)

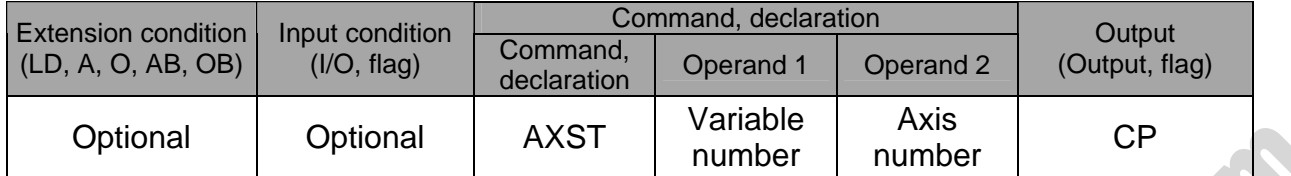

[Function] Store in the variable specified in operand 1 the status (axis error number) of the axis specified in operand 2.

- (Note 1) If the obtained result is "0," it means no axis error is present.
- (Note 2) Since the error lists are written in hexadecimals, they must be converted to decimals.
- [Example] AXST 1 2 Read the error number for axis 2 to variable 1.

If 3188 (decimal) is stored in variable 1 after the execution of this command:

 $3188 \div 16 = 199$  ,,,4  $199 \div 16 = 12 (= C)$  ,,,7

 $3188 = 12 (= C) \times 16^2 + 7 \times 16^2 + 4$ = C74 (HEX) (Hexadecimal number)

Therefore, an "Error No. C74, Actual-position soft limit over error" is present.

**AIR-OIL SYSTEMS** 

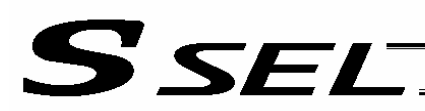

#### • PGST (Get program status)

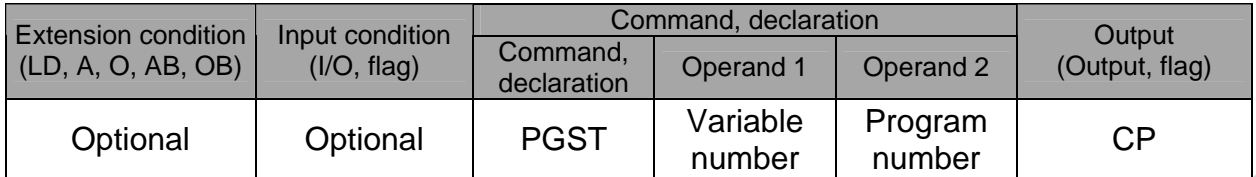

[Function] Store in the variable specified in operand 1 the status (program error number) of the program specified in operand 2.

- (Note 1) If the obtained result is "0," it means no program error is present.
- (Note 2) Although the error lists are written in hexadecimals, the status to be stored (program error number) is a decimal. Therefore, the decimal program error numbers must be converted to hexadecimals.

**Kill Systems,** 

[Example] PGST 1 2 Read the error number for program No. 2 to variable 1.

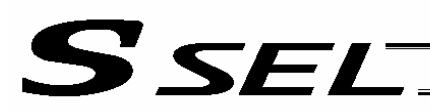

#### • SYST (Get system status)

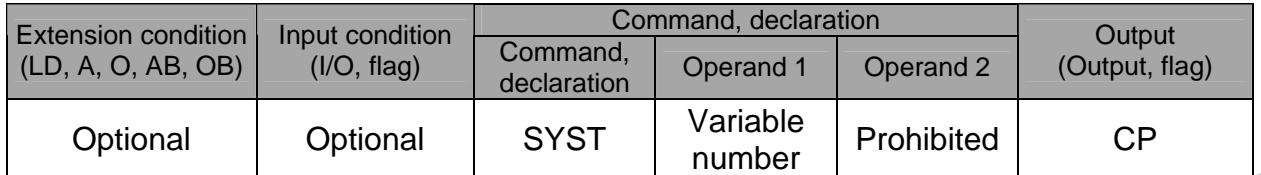

[Function] Store the system status (top-priority system error number) in the variable specified in operand 1.

- (Note  $1$ ) If the obtained result is "0," it means no system error is present.
- (Note 2) Since the error lists are written in hexadecimals, they must be converted to decimals.
- (Note 3) Relationship of error statuses

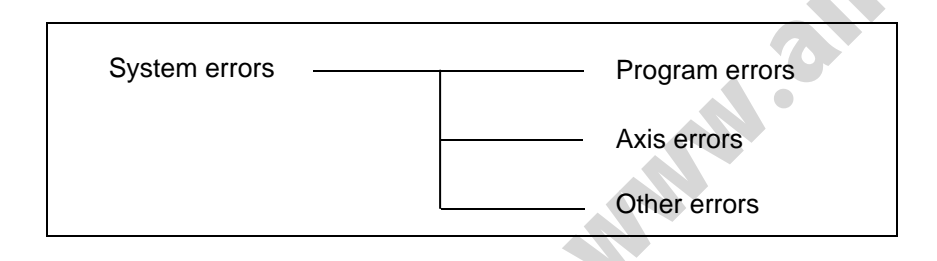

\* An axis error that generates during operation with a program command will be registered both as a program error and an axis error.

[Example] SYST 1 Read the system error number to variable 1.

Function) Store the system status (top-priority system error number) in the variable specified in operard 1.<br>
(Note 1) If the obtained result is "0." it means no system error is prosent.<br>
(Note 2) Since the error lists are

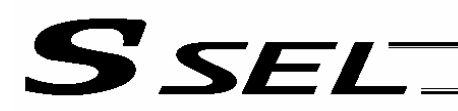

# 1.17 Zone

• WZNA (Wait for zone ON, with AND)

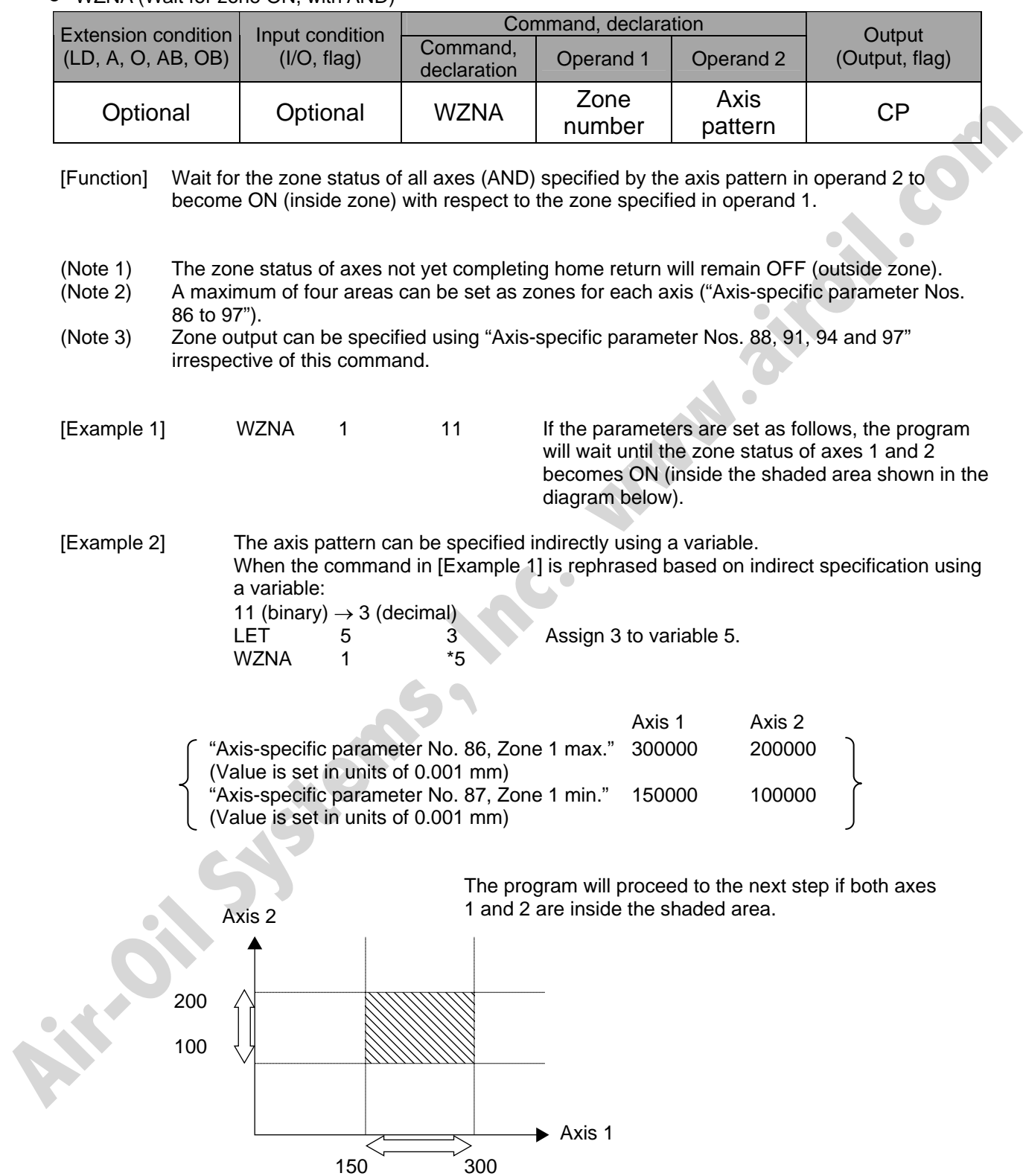

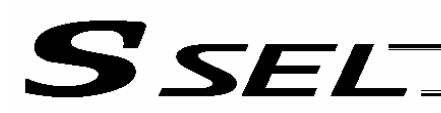

# • WZNO (Wait for zone ON, with OR)

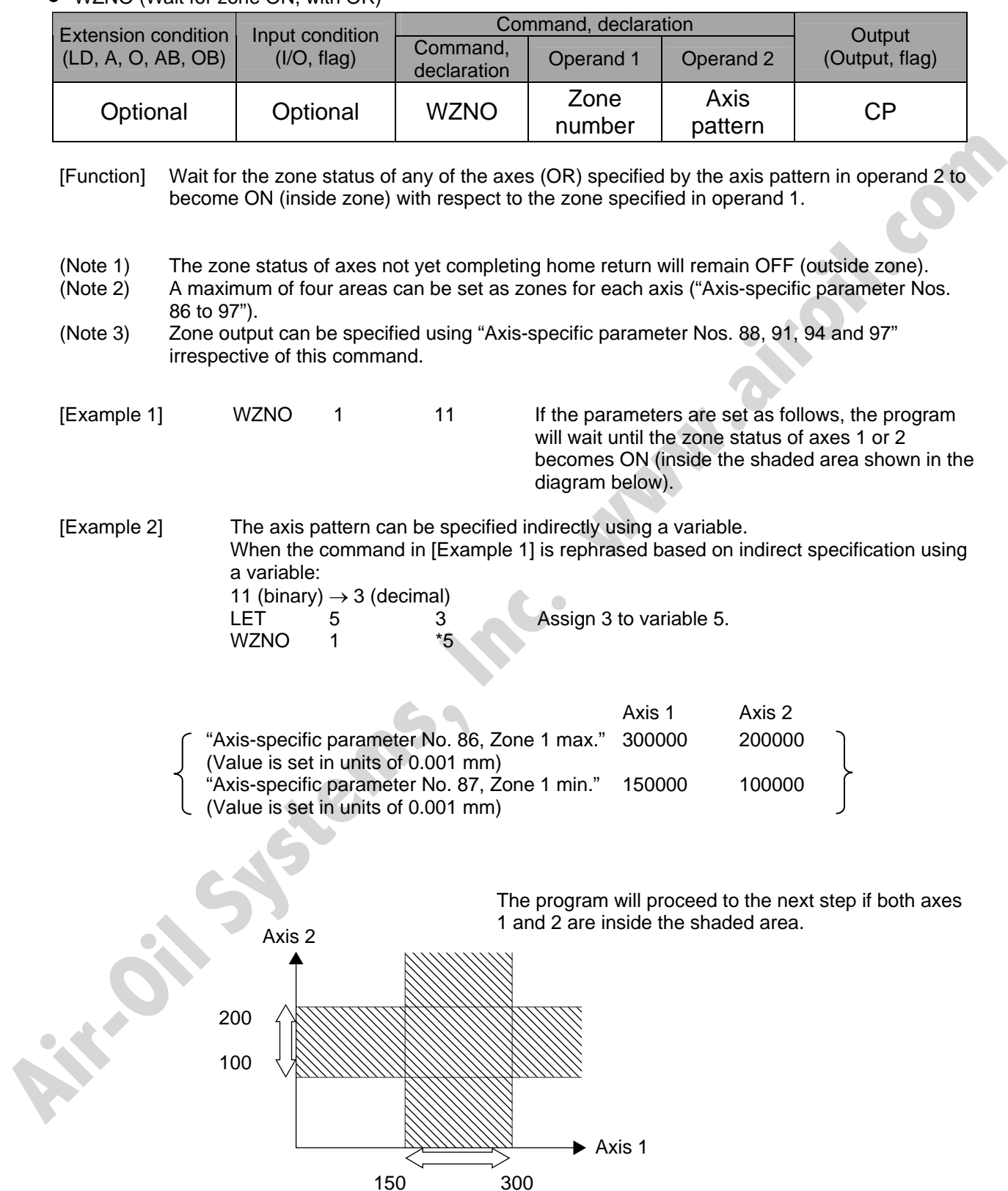

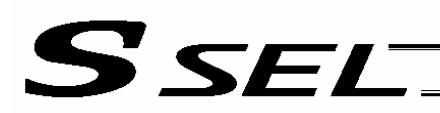

# • WZFA (Wait for zone OFF, with AND)

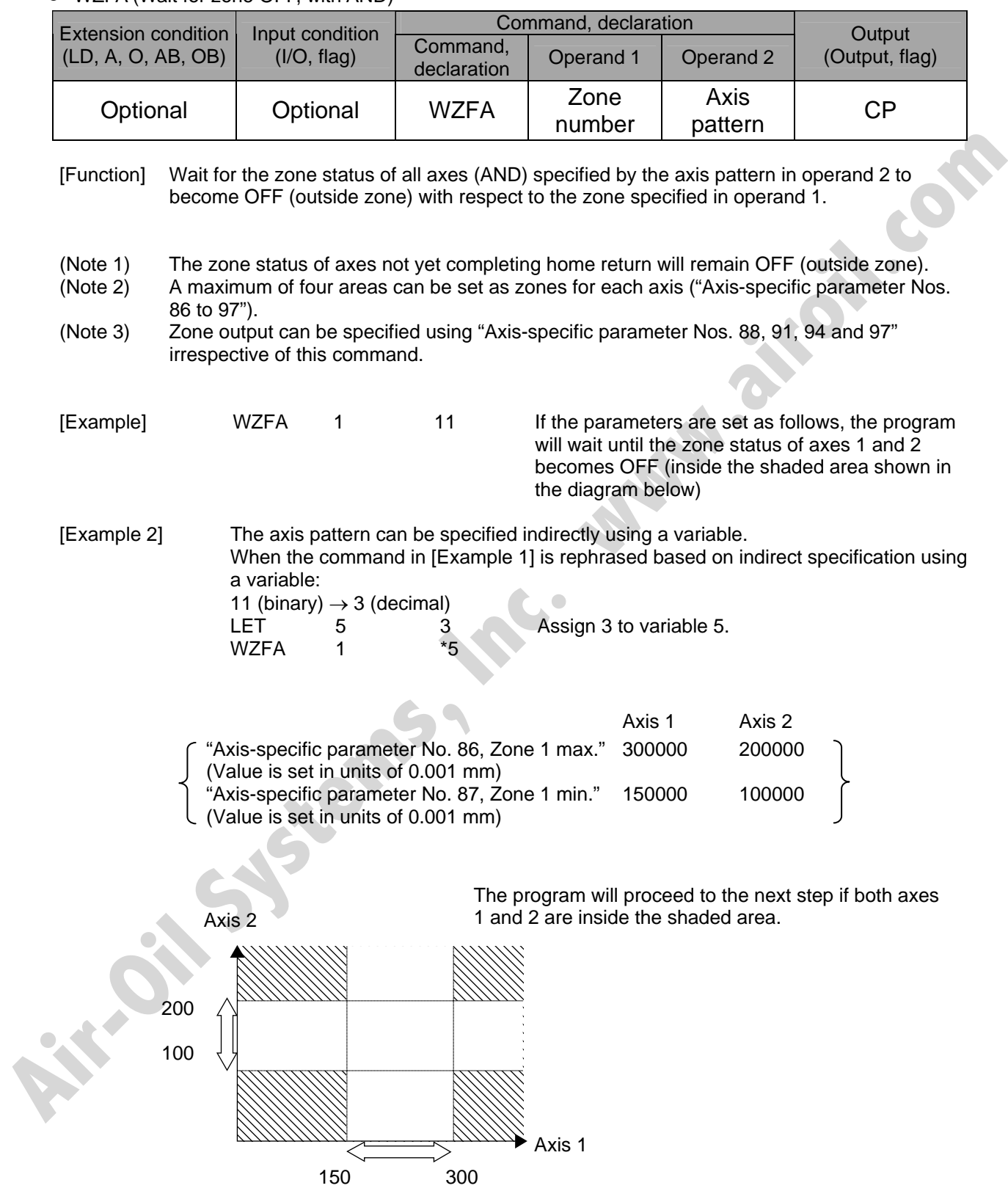

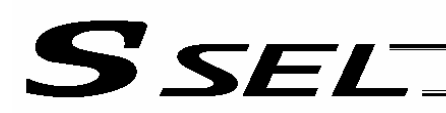

# • WZFO (Wait for zone OFF, with OR)

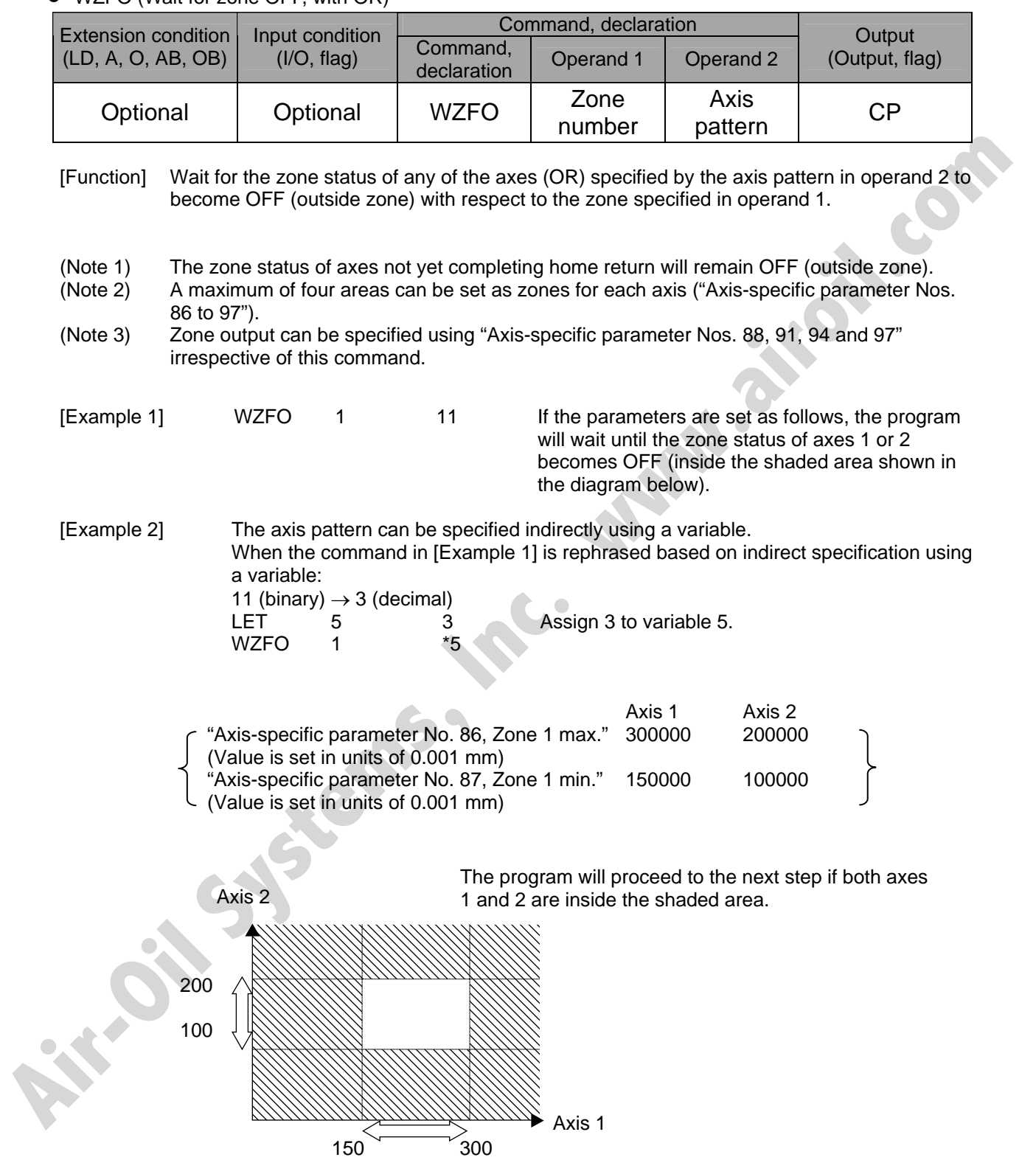

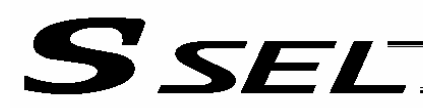

### 1.18 Communication

• OPEN (Open channel)

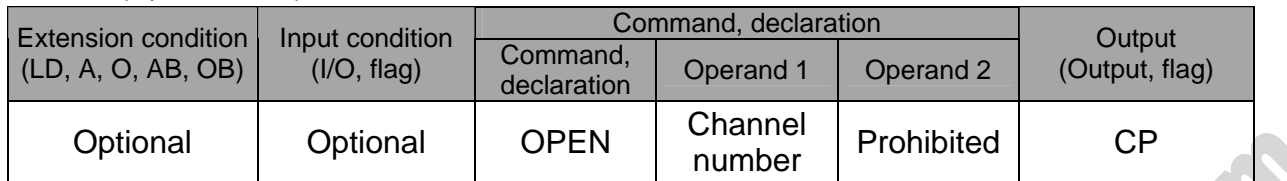

[Function] Open the channel specified in operand 1.

The specified channel will be enabled to send/receive hereafter. Prior to executing this command, a SCHA command must be used to set an end character.

[Example] SCHA 10

OPEN 0 Specify 10 (= LF) as the end character. Open channel 0.

Note: If "OPEN 0" is executed, communication with the teaching pendant or PC software will be cut off.

#### • CLOS (Close channel)

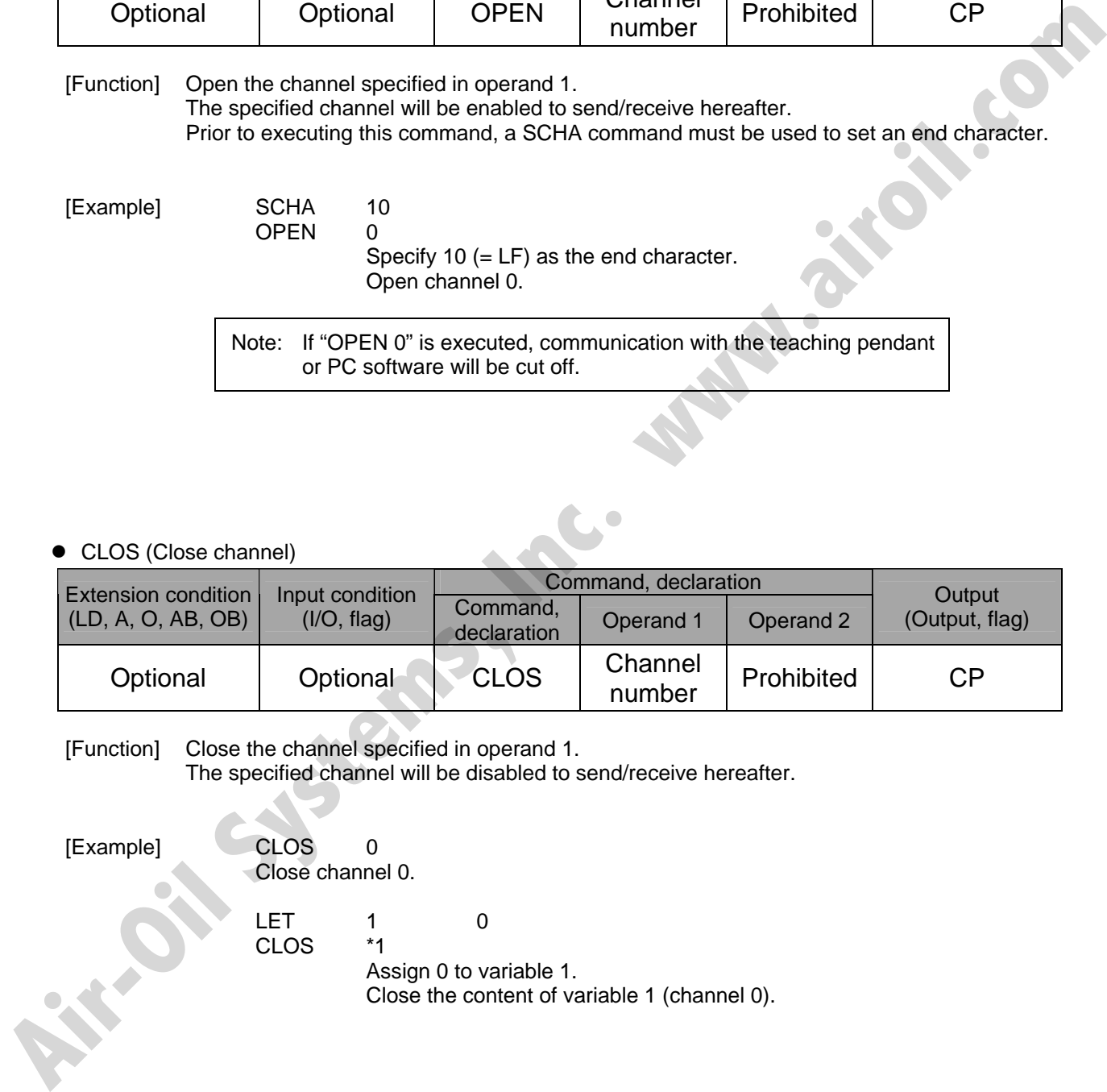

[Function] Close the channel specified in operand 1.

The specified channel will be disabled to send/receive hereafter.

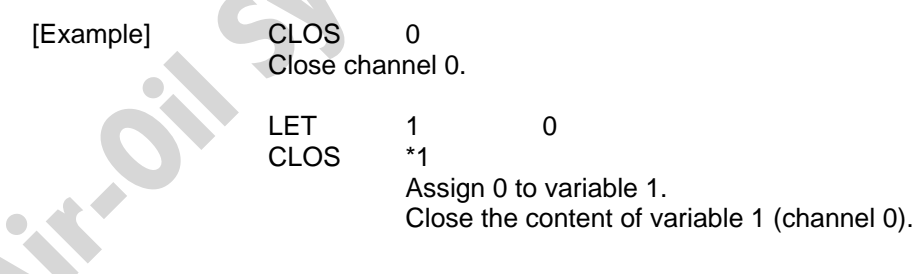

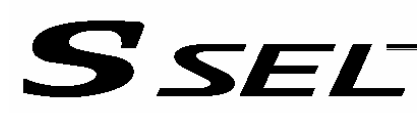

#### ● READ (Read)

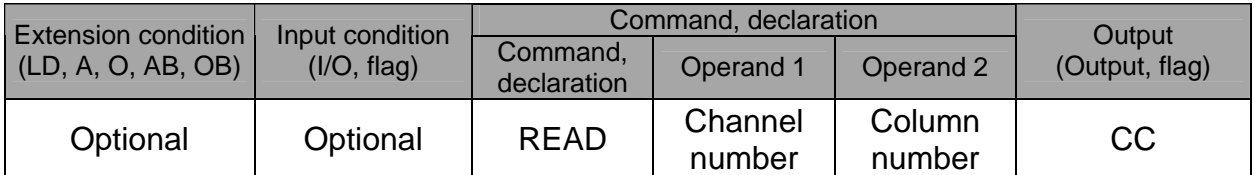

[Function] Read a character string from the channel specified in operand 1 to the column specified in operand 2.

Read will end when the character specified by a SCHA command is received.

Either a local or global column may be specified.

A return code will be stored in a local variable (variable 99 under the factory setting) immediately after this command is executed.

Whether or not the command has been executed successfully can be checked based on this return code. Define appropriate processing to handle situations where the command execution failed due to an error.

Setting "0" in operand 2 will specify a dummy read (receive buffer cleared and receive disabled) (the return code will indicate that the command was successfully executed).

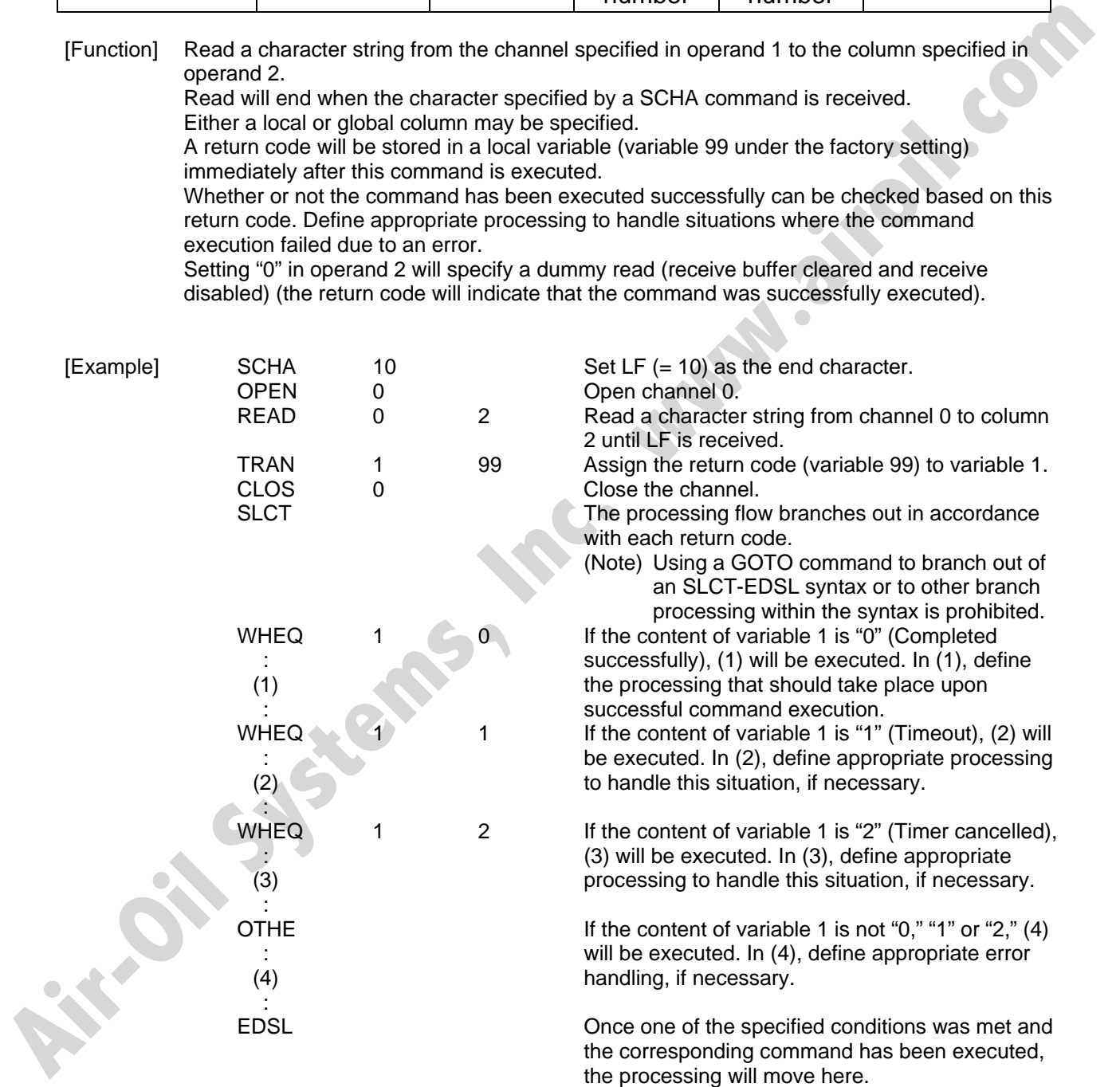

(Note) A READ command must be executed before the other side sends the end character.

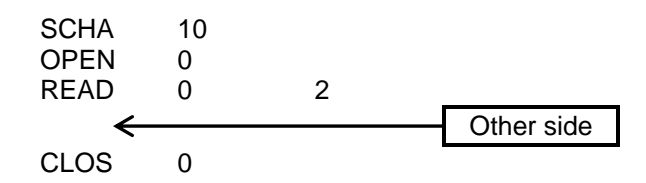

• Return code of the READ command

SEL

The return code is stored in a local variable. The variable number can be set by "Other parameter No. 24." The default variable number is 99.

- 0: READ completed successfully (Receive complete)
- 1: READ timeout (the timeout value is set by a TMRD command) (Continue to receive)
- 2: READ timer cancelled (the wait status is cancelled by a TIMC command) (Continue to receive) **AIR-ONE CONS**<br> **A** Real mode of the READ command<br>
The celum code is absorbed in a local variable. The variable number can be set by 'Other<br>
parametric No. 24: The distolution which is a the street of the time cancelled if
	- 3: READ SCIF overrun error (Receive disabled)
	- 4: READ SCIF receive error (framing error or parity error) (Receive disabled)
	- 5: READ factor error (program abort error) (Receive disabled) (Cannot be recognized by SEL commands)
	- 6: READ task ended (program end request, etc.) (Receive disabled) (Cannot be recognized by SEL commands)
	- 7: READ SCIF receive error due to other factor (Receive disabled)
	- 8: READ SIO overrun error (Receive disabled)
	- 9: READ SIO parity error (Receive disabled)
	- 10: READ SIO framing error (Receive disabled)
	- 11: READ SIO buffer overflow error (Receive disabled)
	- 12: READ SIO receive error due to other factor (Receive disabled)
	- 13 ∼ 20: Used only in Ethernet (optional)
	- 21: READ SIO receive temporary queue overflow error (Receive disabled)
	- 22: READ SIO slave receive queue overflow error (Receive disabled)

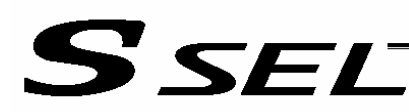

#### **TMRW (Set READ/WRIT timeout value)**

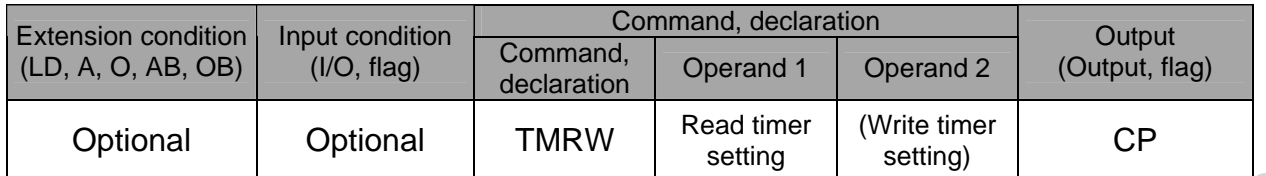

[Function] Set the timeout to be applied to a READ/WRIT command.

With the SSEL controller, a write timer setting cannot be specified.

The timer setting specified in operand 1 will set the maximum time the program will wait for the character string read to end when a READ command is executed.

If the end character could not be read before the timer is up during the execution of the READ command, a timeout will occur and the program will move to the next step.

(Whether or not a timeout has occurred can be checked from the return code that will be stored in variable 99 (factory setting) immediately after the READ command is executed. If necessary, define appropriate processing to handle a timeout.)

Setting the timer to "0" will allow the READ command to wait infinitely, without timeout, until the end character is read.

The timer setting is input in seconds (setting range: 0 to 99.00 seconds) including up to two decimal places.

A variable can be specified indirectly in operand 1.

(Note) TMRW is set to "0" in the default condition before TMRW setting is performed.

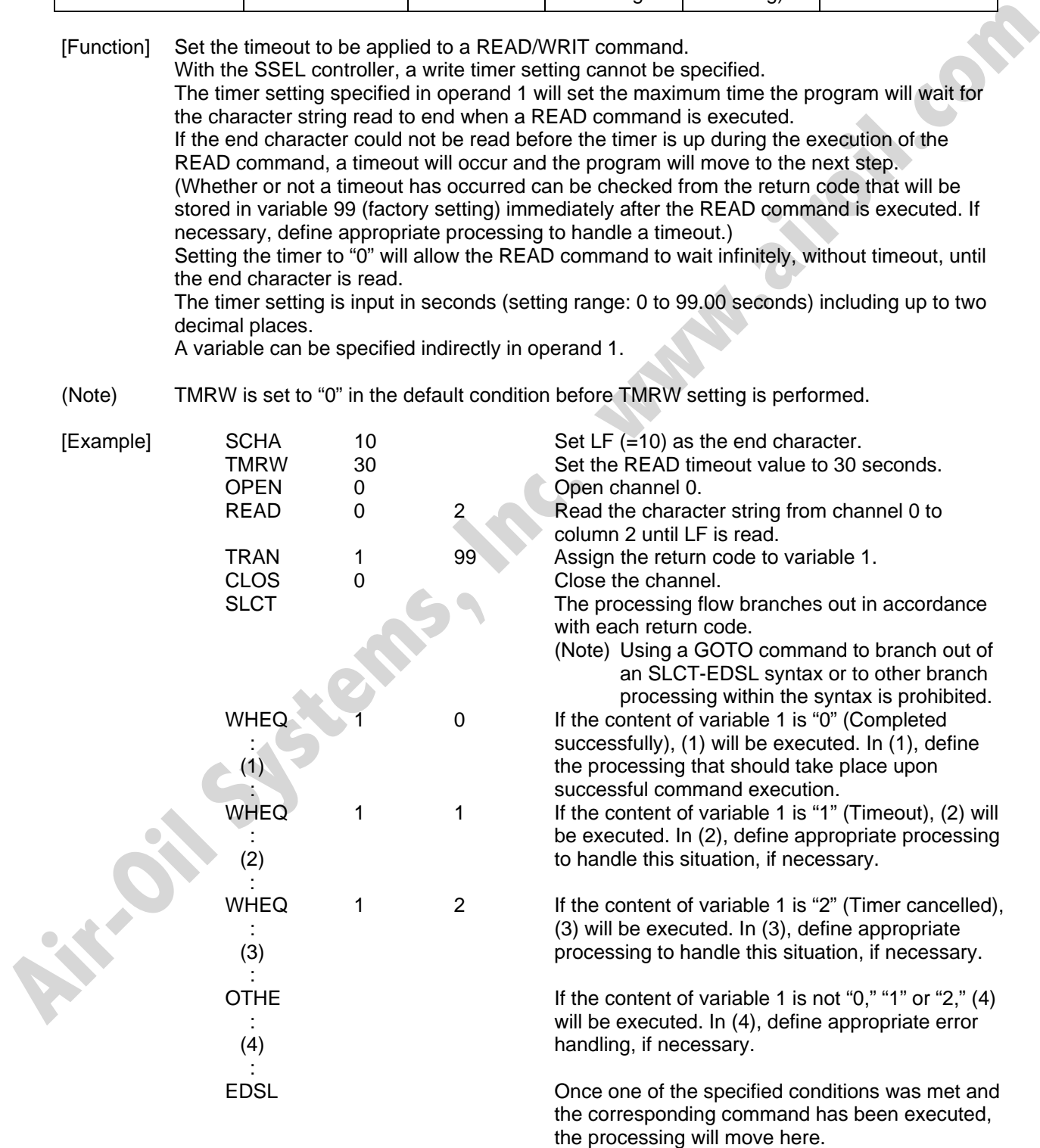

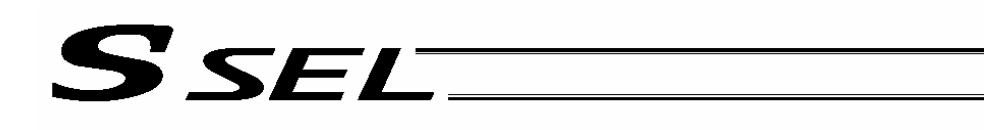

**Air-Oil Systems, Inc.** 

Read completes successfully within 30 seconds  $\rightarrow$  Variable No. 1 = 0

Timeout occurs → Variable No. 1 = 1<br>
The return code of READ command may not be limited to 0 or 1. The variable to<br>
store the return code can be set in "Other parameter No. 24." Refer to the<br>
explanation of READ command f \* The return code of READ command may not be limited to 0 or 1. The variable to store the return code can be set in "Other parameter No. 24." Refer to the explanation of READ command for details.

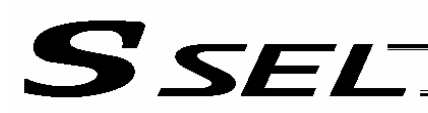

#### $\bullet$  WRIT (Write)

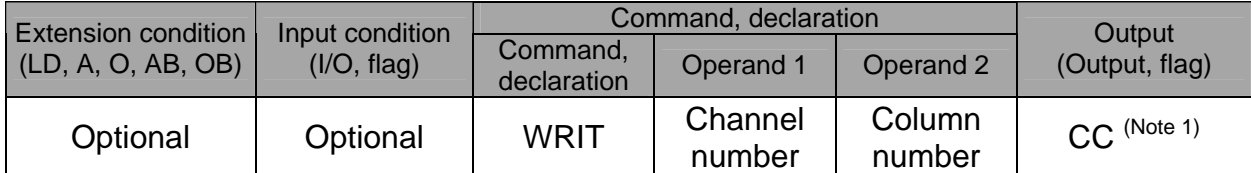

[Function] Write the character string in the column specified in operand 2 to the channel specified in operand 1.

The operation will end when the character specified by a SCHA command is written. Either a local or global column can be specified.

[Example]

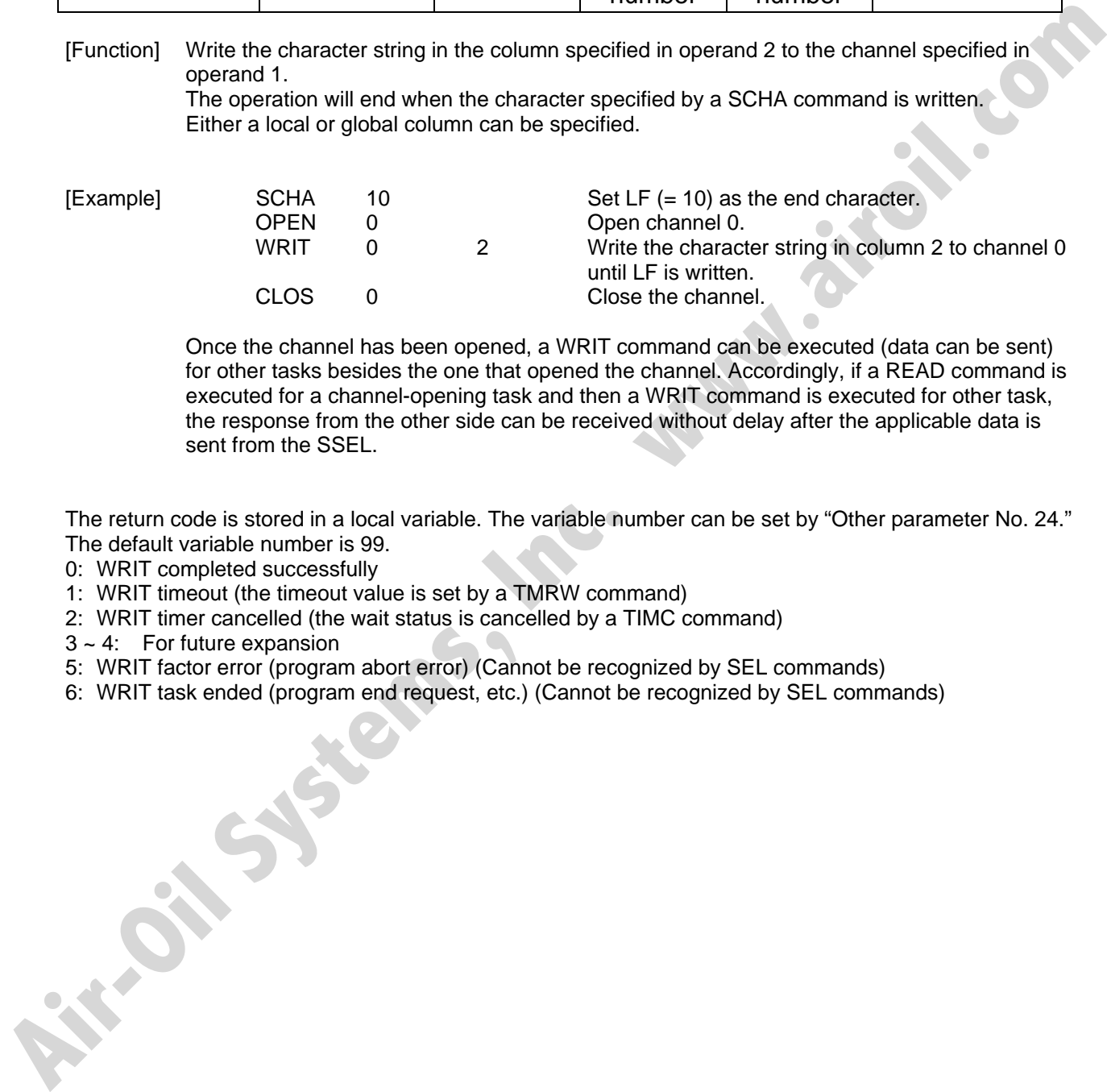

 Once the channel has been opened, a WRIT command can be executed (data can be sent) for other tasks besides the one that opened the channel. Accordingly, if a READ command is executed for a channel-opening task and then a WRIT command is executed for other task, the response from the other side can be received without delay after the applicable data is sent from the SSEL.

The return code is stored in a local variable. The variable number can be set by "Other parameter No. 24." The default variable number is 99.

- 0: WRIT completed successfully
- 1: WRIT timeout (the timeout value is set by a TMRW command)
- 2: WRIT timer cancelled (the wait status is cancelled by a TIMC command)
- 3 ~ 4: For future expansion
- 5: WRIT factor error (program abort error) (Cannot be recognized by SEL commands)
- 6: WRIT task ended (program end request, etc.) (Cannot be recognized by SEL commands)

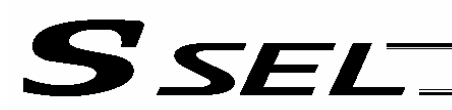

### • SCHA (Set end character)

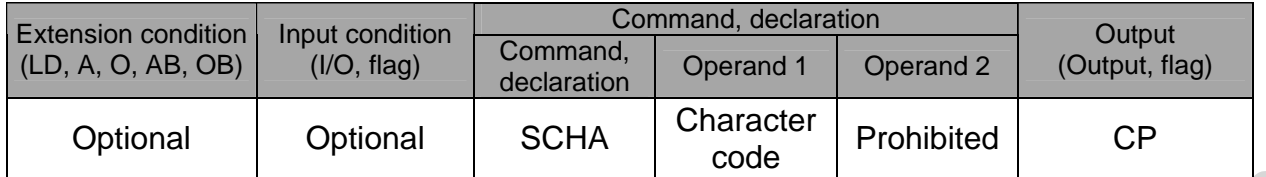

[Function] Set the end character to be used by a READ or WRIT command. Any character from 0 to 255 (character code used in BASIC, etc.) can be specified.

[Example] Refer to the sections on READ and WRIT commands. **Example]** Refer to the sections on READ and WRIT commands.<br>
AIR-OIL SYSTEMS - MAC.<br>
WANT ON SYSTEMS - MAC.

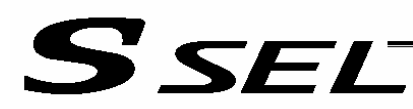

# 1.19 String Operation

• SCPY (Copy character string)

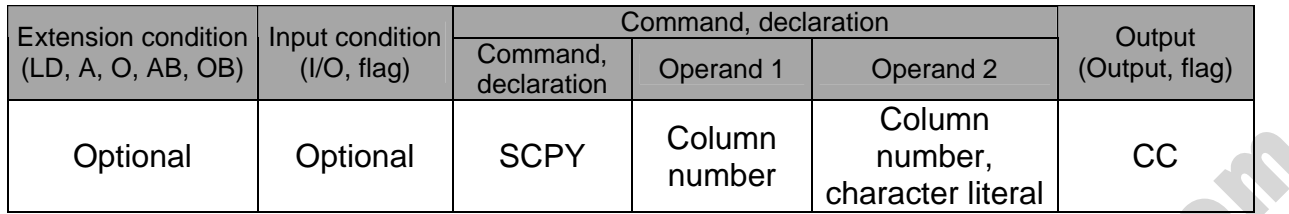

#### [Function] Copy the character string in the column specified in operand 2 to the column specified in operand 1.

Copy will be performed for the length set by a SLEN command.

If a character literal is specified in operand 2, copy will be performed for the entire length of the literal.

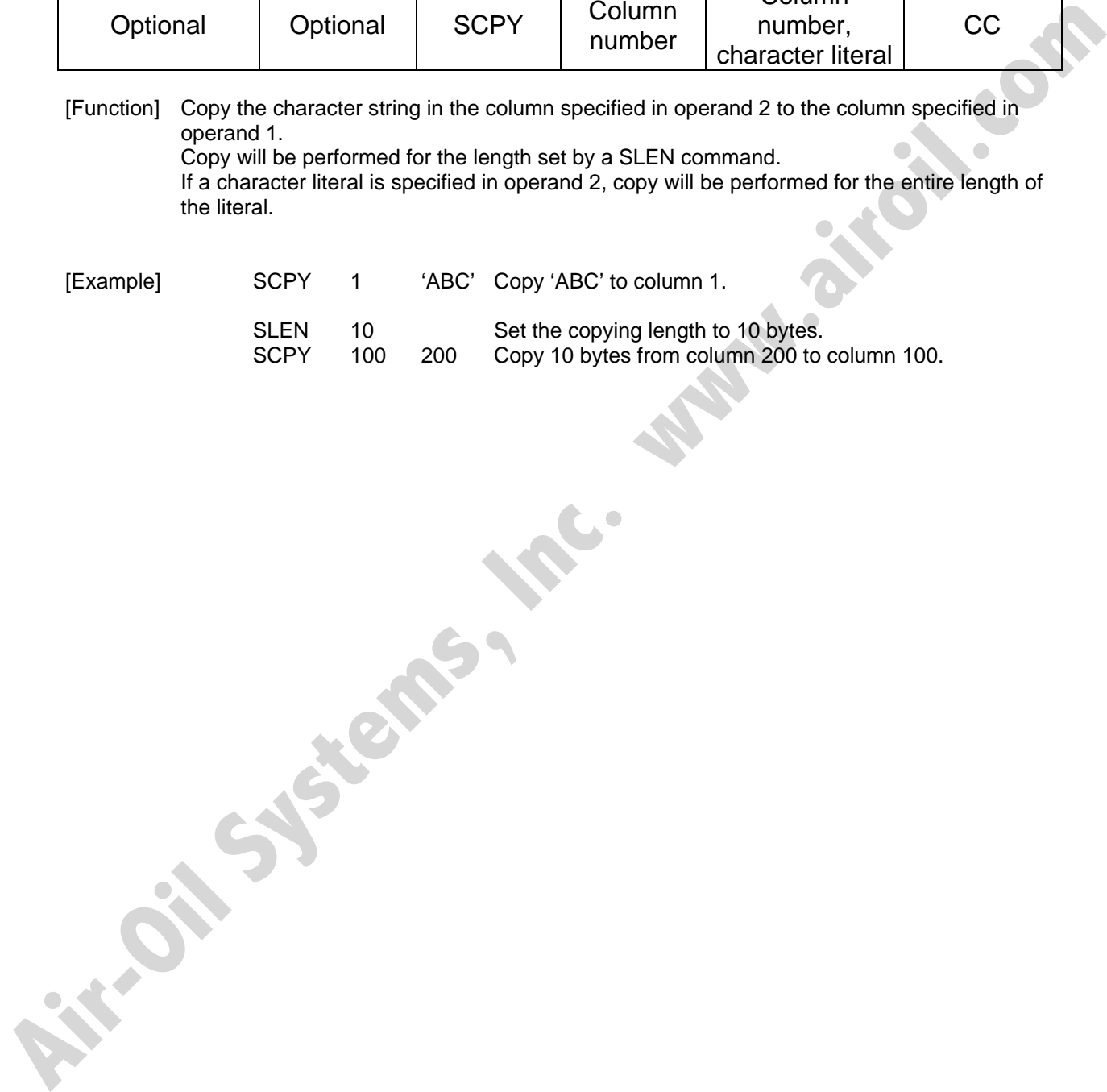

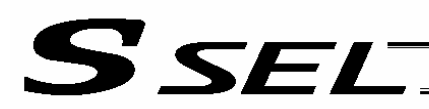

#### • SCMP (Compare character strings)

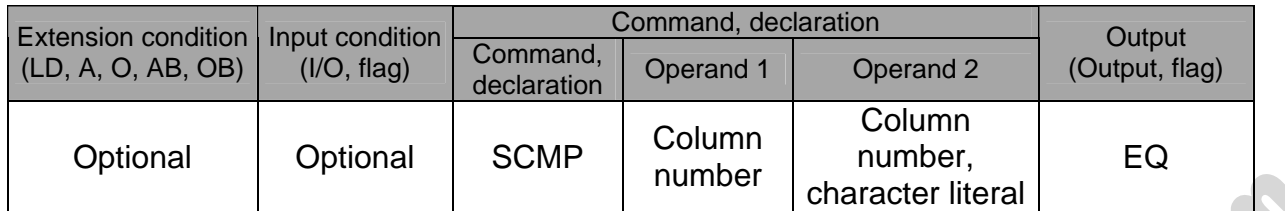

[Function] Compare the column specified in operand 1 with the column specified in operand 2. Comparison will be performed for the length set by a SLEN command. If a character literal is specified in operand 2, comparison will be performed for the entire length of the literal.

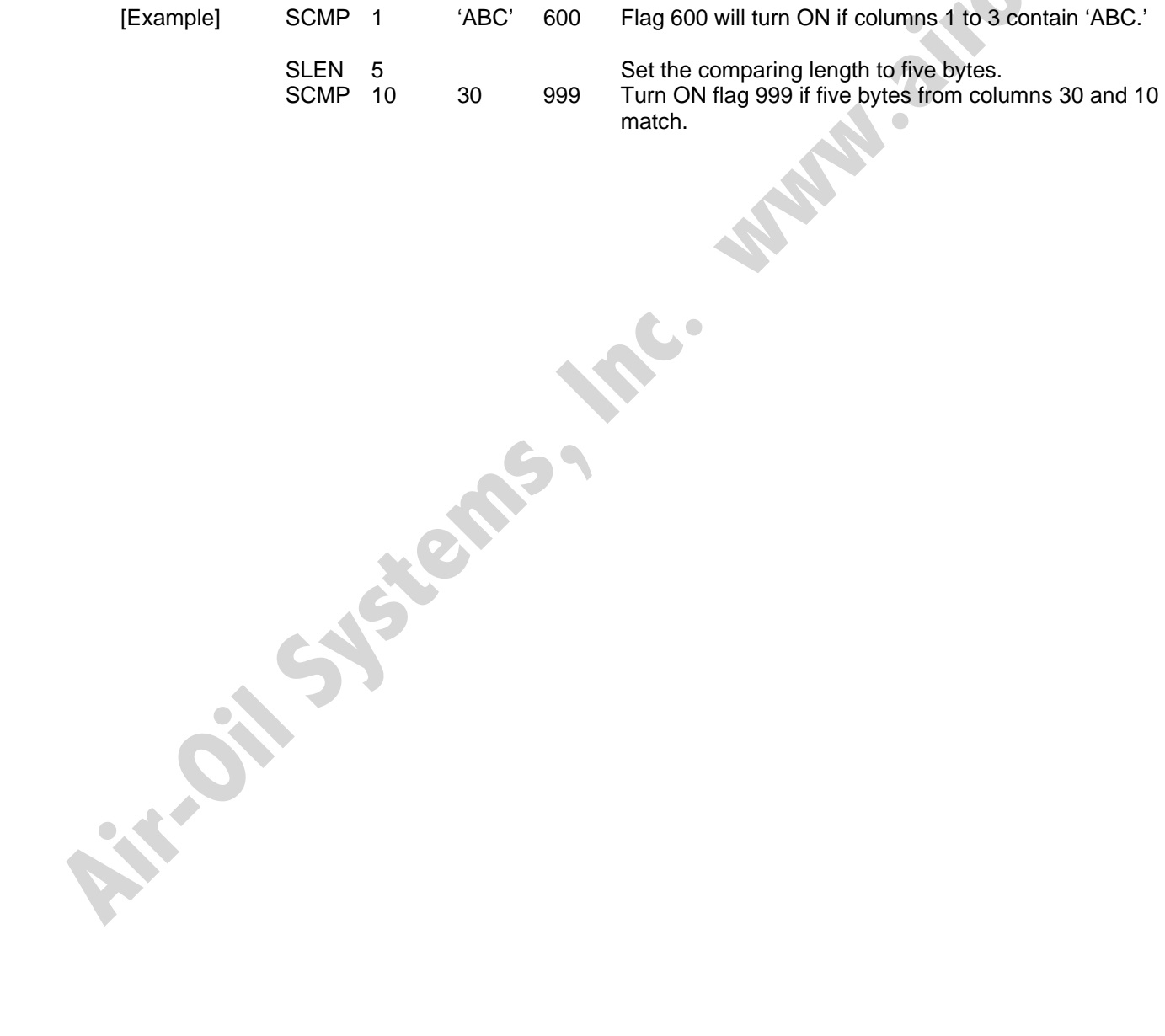

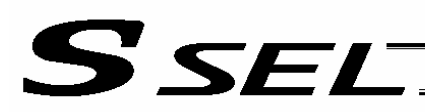

#### • SGET (Get character)

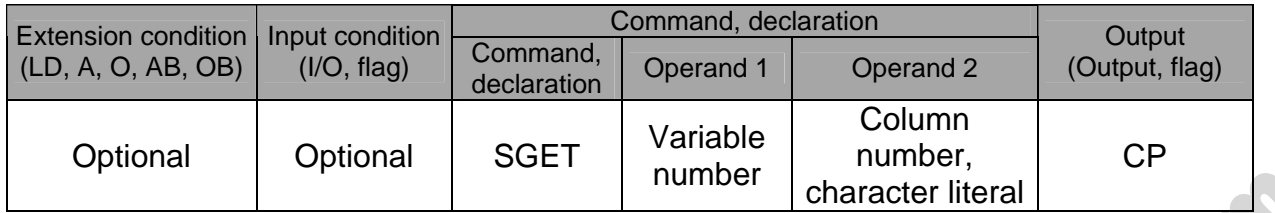

[Function] Assign one character from the column specified in operand 2 to the variable specified in operand 1.

If a character-string literal is specified in operand 2, the first character will be assigned.

[Example] SGET 1 100

Assign one byte from column 100 to variable 1.

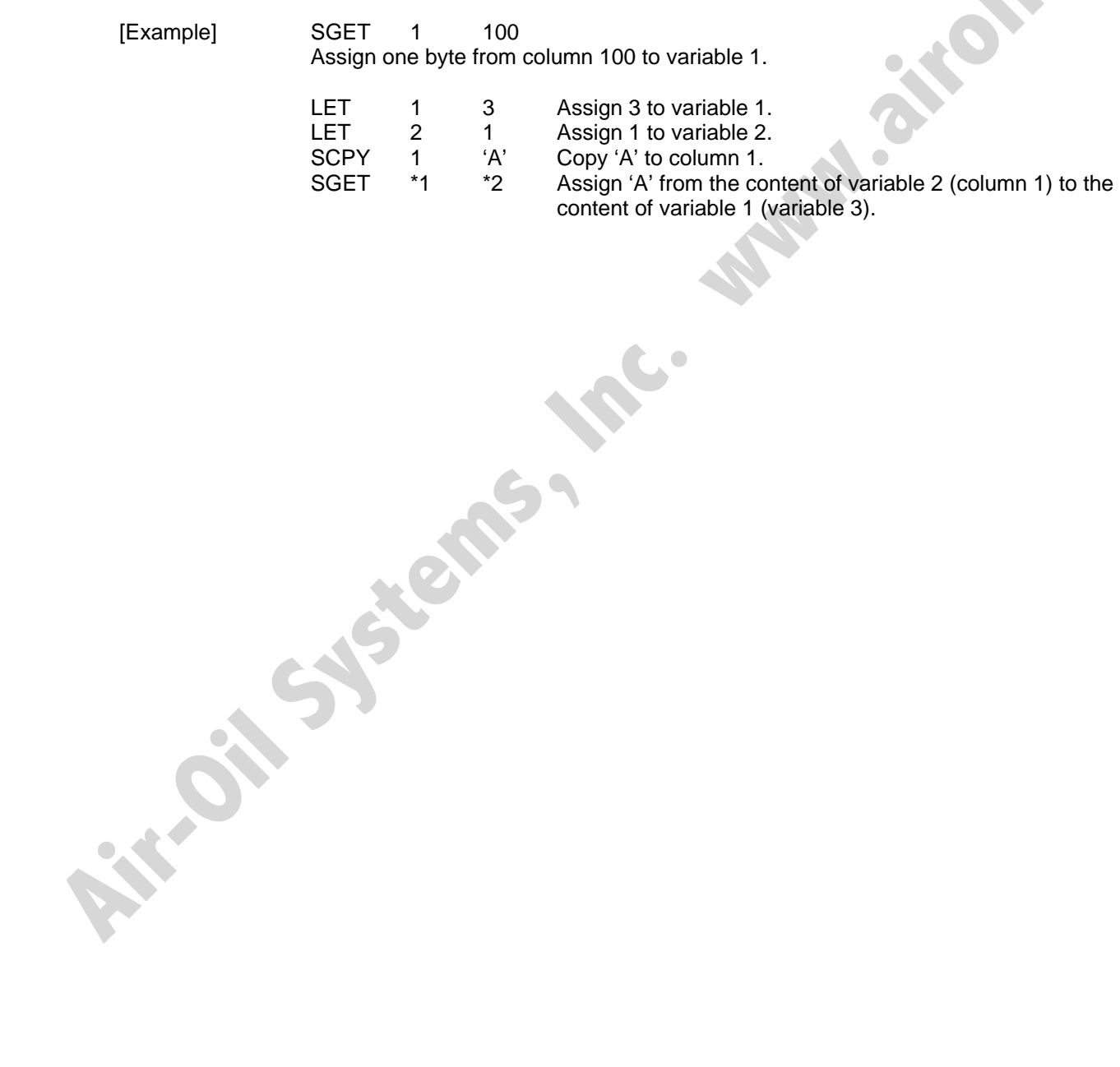

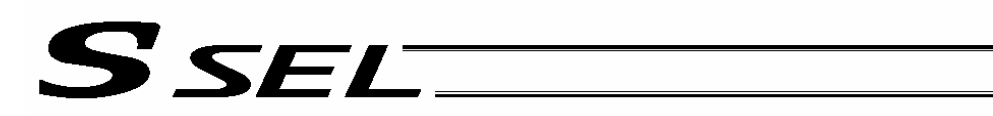

# • SPUT (Set character)

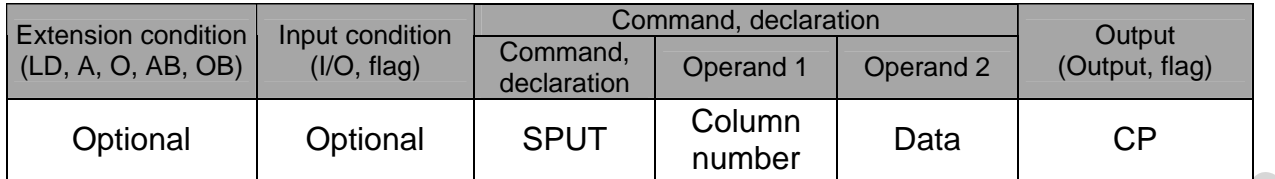

[Function] Set the data specified in operand 2 in the column specified in operand 1.

- [Example] SPUT 5 10 Set 10 (LF) in column 5.
	- LET 1 100 Assign 100 to variable 1.<br>LET 2 50 Assign 50 to variable 2.
	- LET 2 50 Assign 50 to variable 2.<br>SPUT \*1 \*2 Set the content of variable
- Set the content of variable 2 (50 ('2')) in the content of variable 1 (column 100). variable 1 (column 100). Example) SPUT 5 100 Astrophilon Disputes in operand 1.<br>
LET 1 100 Astrophilon Disputes 1.<br>
LET 1 2 50 Section Companion of Warther 1 (column 100).<br>
SPUT 2, 50 Assign Companion of Warehouse 2 (50 /2)) while content of<br>
Vari

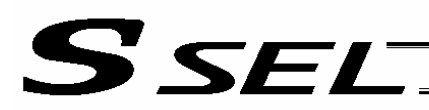

#### • STR (Convert character string; decimal)

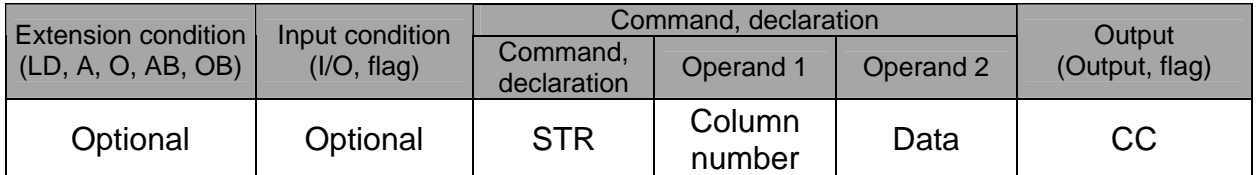

[Function] Copy to the column specified in operand 1 a decimal character string converted from the data specified in operand 2.

The data will be adjusted to the length set by a SLEN command.

If the data exceeds the specified length, it will be cut off at the length set by a SLEN command.

If the entire data has been converted within the length set by a SLEN command, the output will turn ON.

(Note) If the data specified in operand 2 is a 10-digit integer including eight or more valid digits, conversion of the values in the eighth and subsequent digits will not be guaranteed (the values through the seventh digits will be converted properly.)

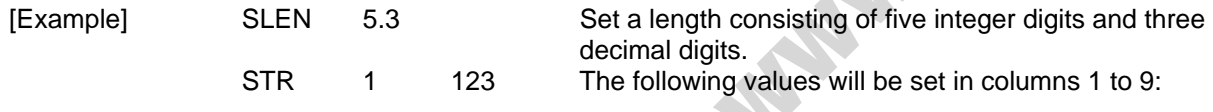

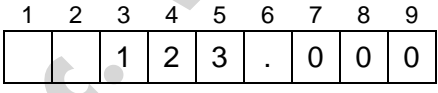

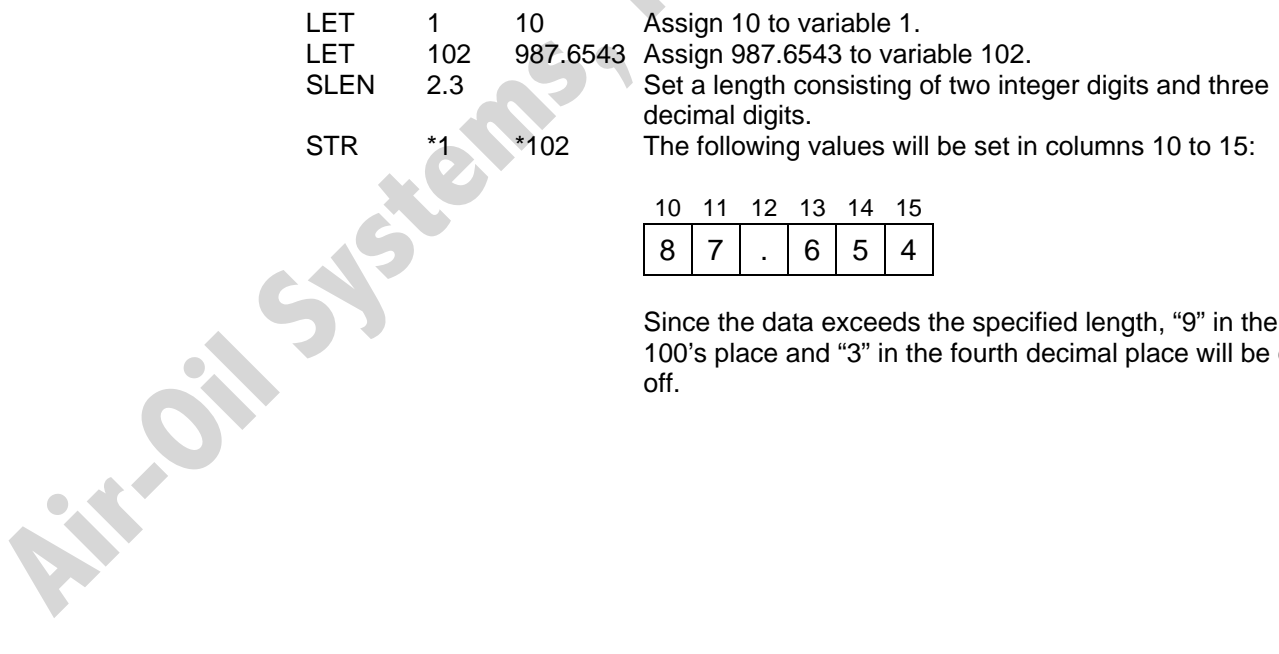

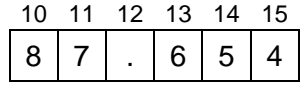

Since the data exceeds the specified length, "9" in the 100's place and "3" in the fourth decimal place will be cut off.

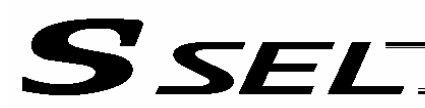

#### ● STRH (Convert character string; hexadecimal)

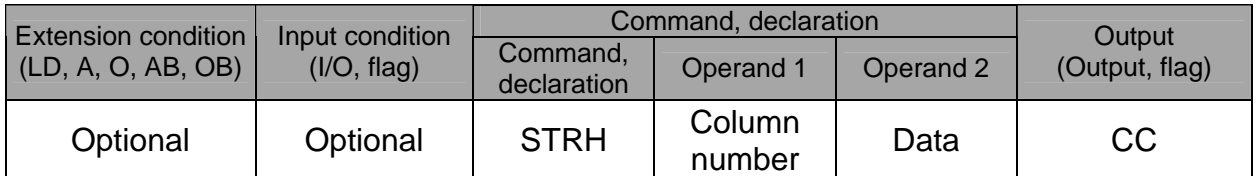

[Function] Copy to the column specified in operand 1 a hexadecimal character string converted from the data specified in operand 2. Only the integer part will be adjusted to the length set by a SLEN command.

If the data exceeds the specified length, it will be cut off at the length set by a SLEN command.

If the entire data has been converted within the length set by a SLEN command, the output will turn ON.

(Note) If the data specified in operand 2 is a negative value, eight columns will be required to covert the entire data.

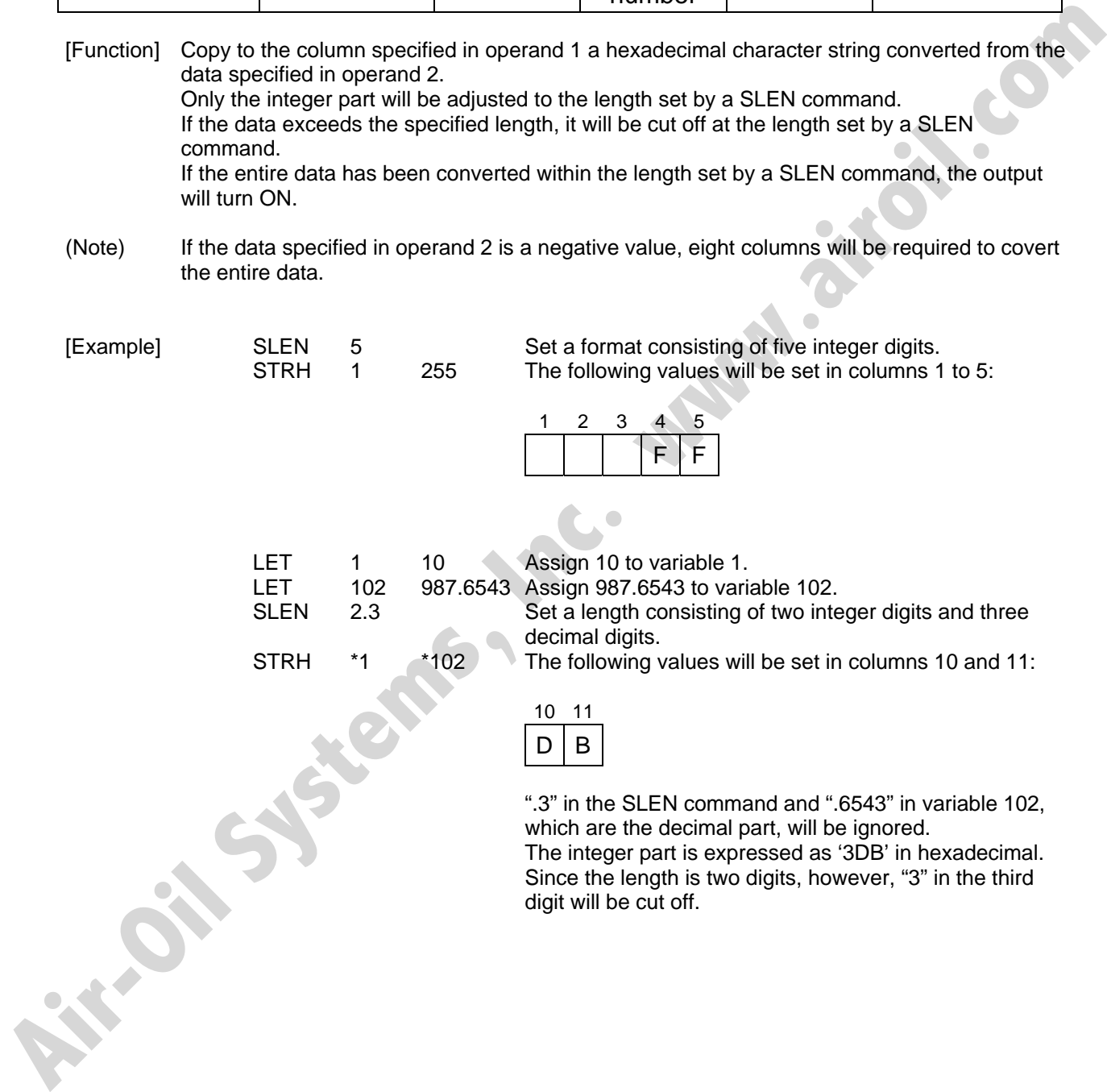

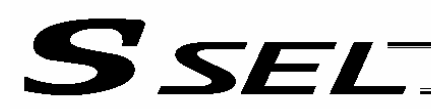

#### • VAL (Convert character string data; decimal)

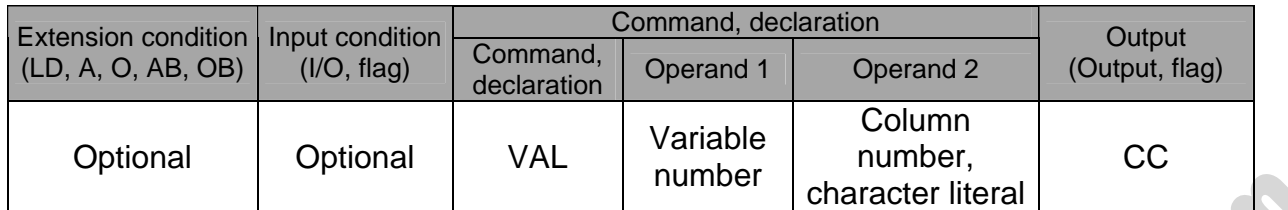

[Function] Convert the decimal data in the column specified in operand 2 to a binary and assign the result to the variable specified in operand 1. Conversion will be performed for the length set by a SLEN command. If a character-string literal is specified in operand 2, conversion will be performed for the entire length of the literal.

(Note) Keep the converting length to 18 characters or less.

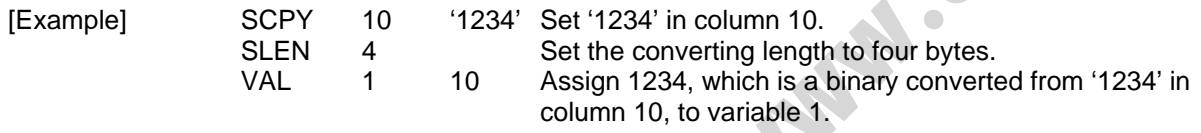

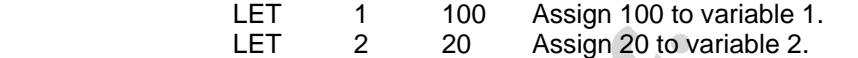

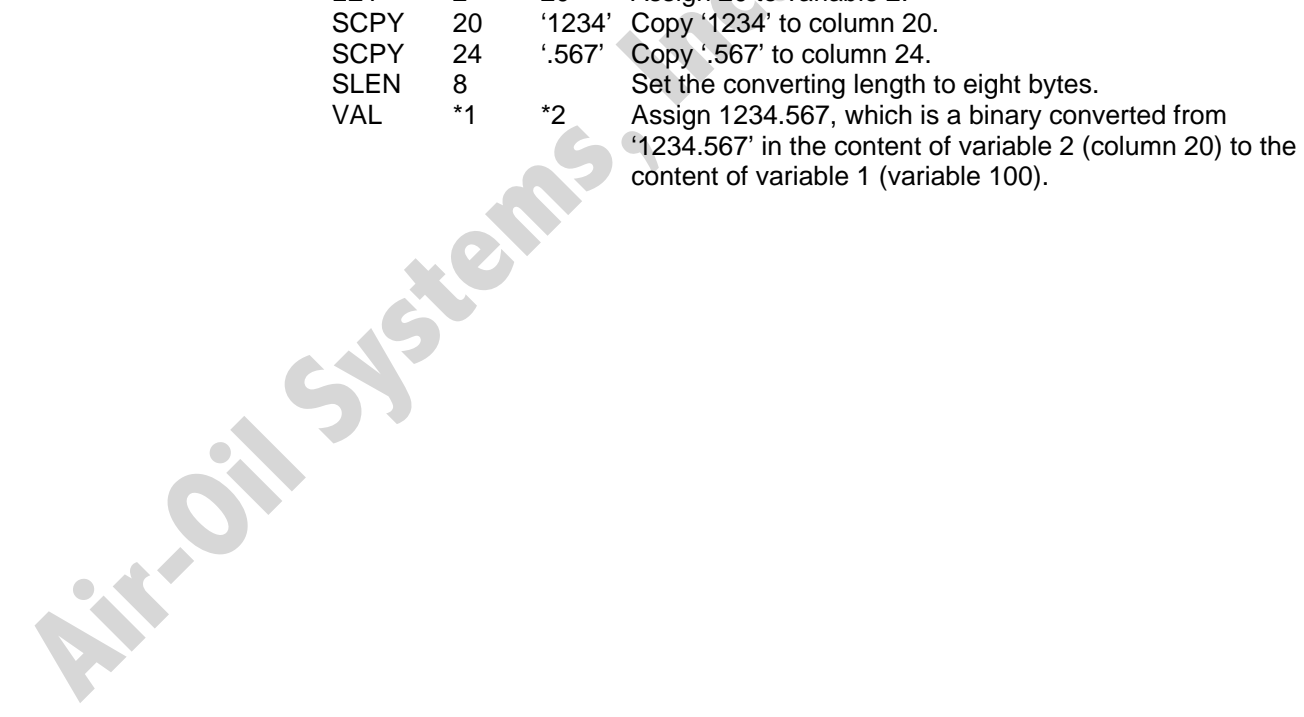

content of variable 1 (variable 100).

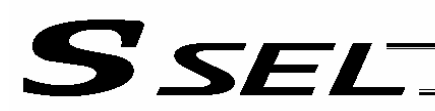

#### • VALH (Convert character string data; hexadecimal)

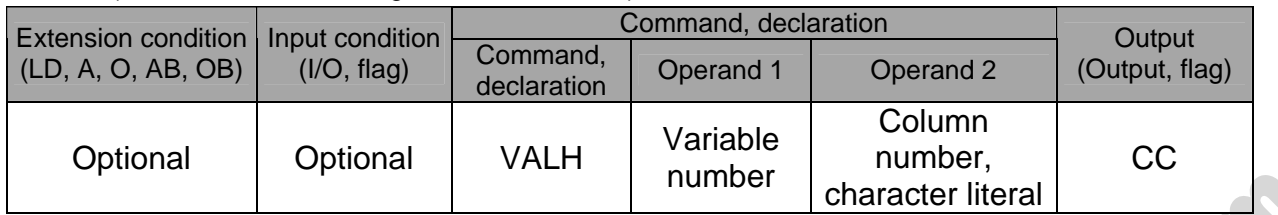

[Function] Convert the hexadecimal data in the column specified in operand 2 to a binary and assign the result to the variable specified in operand 1. Conversion will be performed for the length set by a SLEN command. Only the integer part will be converted, with the decimal part being ignored. If a character-string literal is specified in operand 2, conversion will be performed for the entire length of the literal.

(Note) Keep the converting length to 8 characters or less.

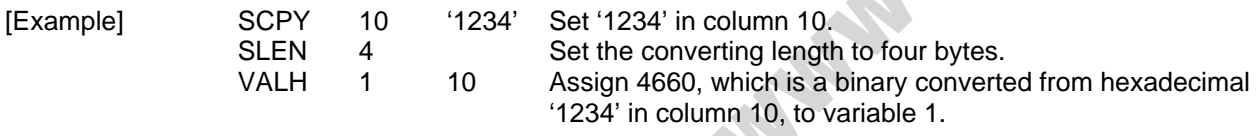

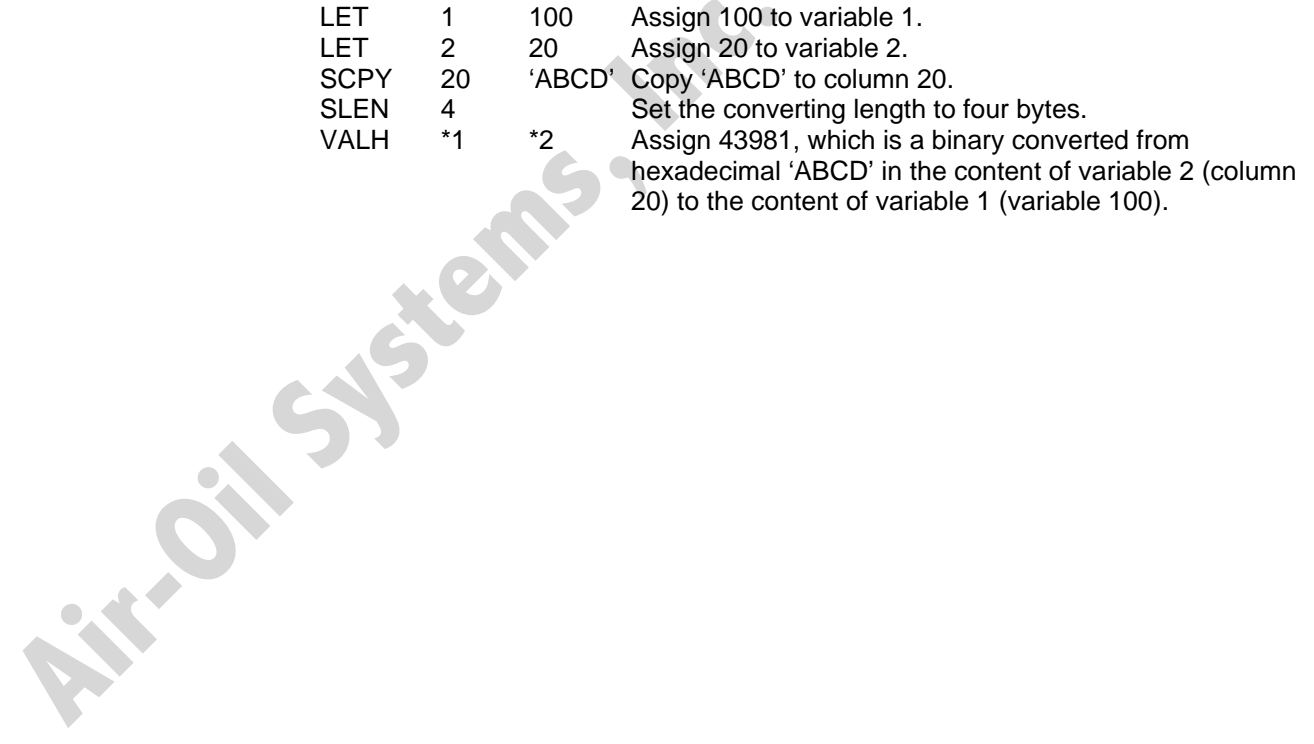

20) to the content of variable 1 (variable 100).

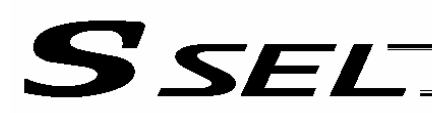

#### • SLEN (Set length)

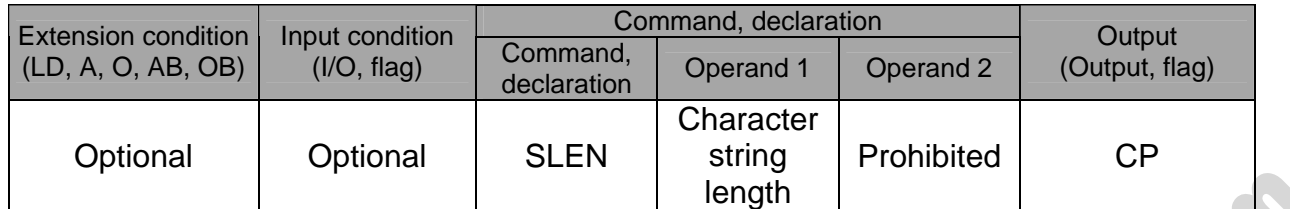

[Function] Set the length to be processed by a string command. This must always be set before using the following commands:

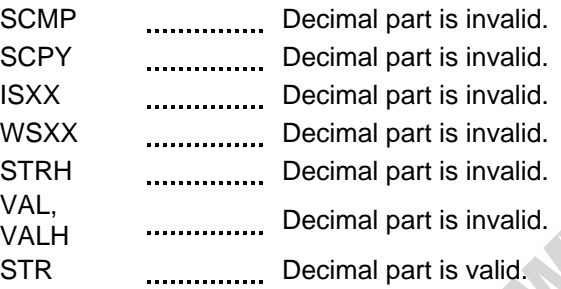

[Example] Refer to the examples of the above commands:

**Air-Oil Systems, Inc.** 

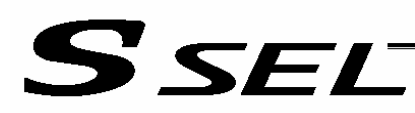

# 1.20 Arch-Motion-Related

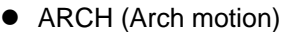

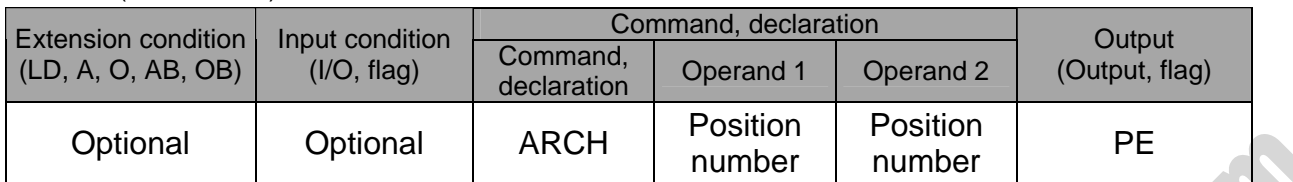

Perform arch motion from the current point and move to the specified points.

- Move to the points specified in operand 1, via arch motion.
- Movements in directions other than the arch-motion Z-axis direction will begin after rising from the current point to the start-point arch trigger. After the Z point specified in operand 2 (as the highest point) is passed and movements in directions other than the arch-motion Z-axis direction are complete, the axes will come down to the end-point arch trigger and reach the specified point.
- Palletizing arch triggers must be set using an ATRG command.

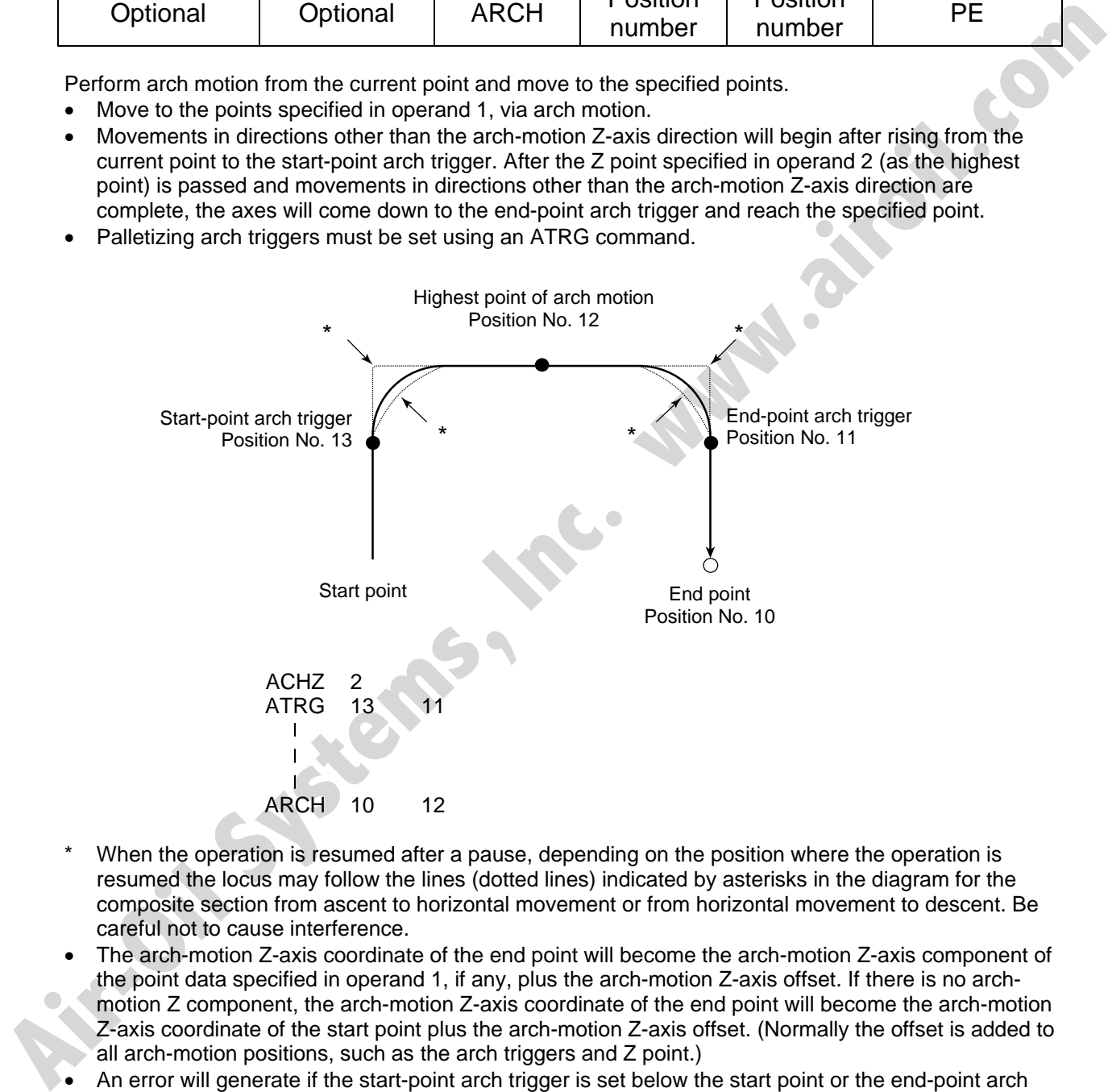

- When the operation is resumed after a pause, depending on the position where the operation is resumed the locus may follow the lines (dotted lines) indicated by asterisks in the diagram for the composite section from ascent to horizontal movement or from horizontal movement to descent. Be careful not to cause interference.
- The arch-motion Z-axis coordinate of the end point will become the arch-motion Z-axis component of the point data specified in operand 1, if any, plus the arch-motion Z-axis offset. If there is no archmotion Z component, the arch-motion Z-axis coordinate of the end point will become the arch-motion Z-axis coordinate of the start point plus the arch-motion Z-axis offset. (Normally the offset is added to all arch-motion positions, such as the arch triggers and Z point.)
- An error will generate if the start-point arch trigger is set below the start point or the end-point arch trigger is set below the end point. (Note: Up/down has nothing to do with +/– on the coordinate system.)
- The arch-motion Z-axis up direction refers to the direction toward the Z point from the start point (the down direction refers to the opposite direction), and has nothing to do with the size of coordinate value. Therefore, be sure to confirm the actual operating direction when using this command.

• The arch-motion Z-axis will come down after a rise-process command value is output. Therefore, one of the following operations will be performed depending on how the arch-trigger point and Z

S SEL

point are set.a If the resulting operation is undesirable, change the arch trigger and/or Z point to improve the efficiency of movement.

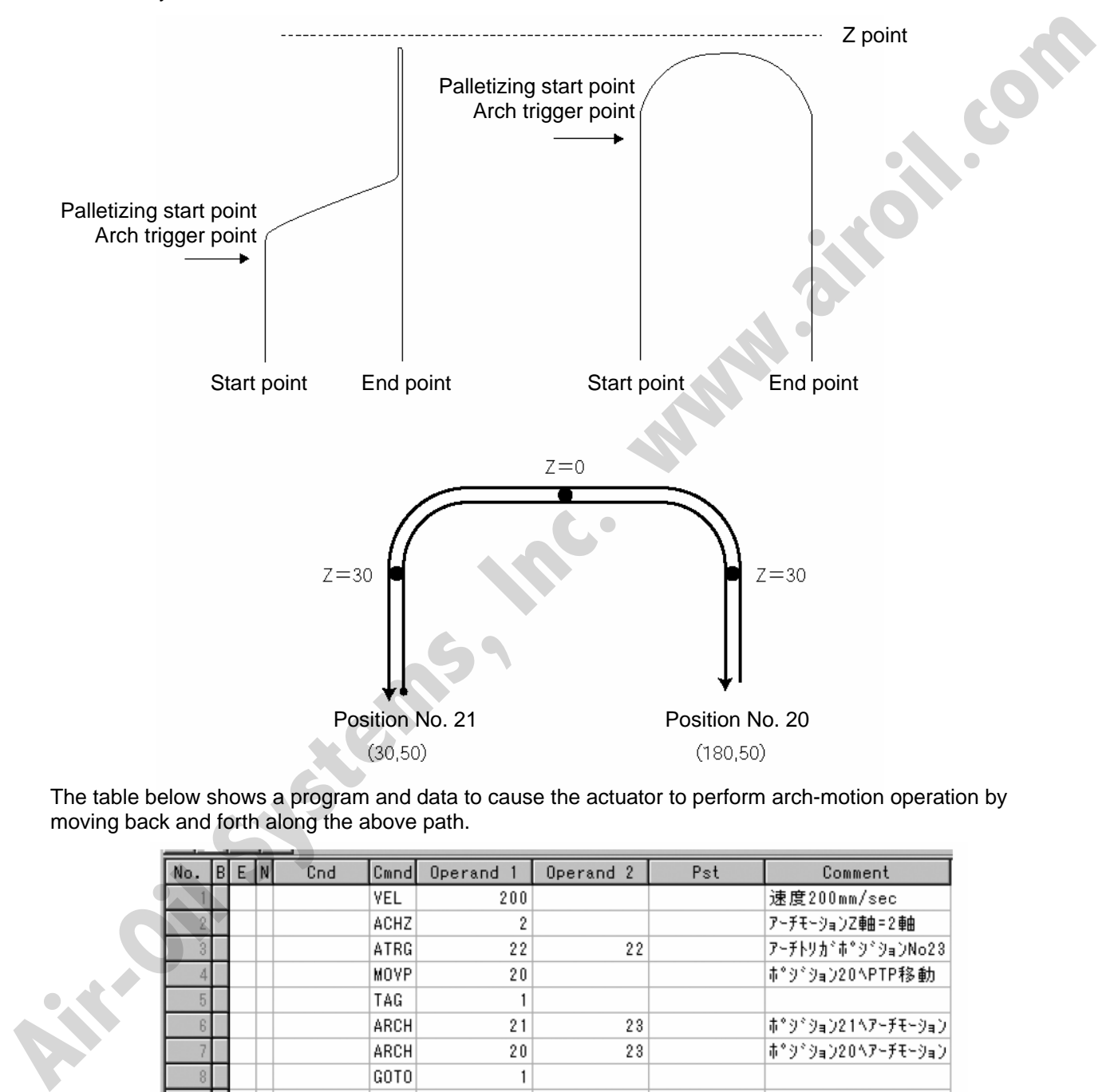

The table below shows a program and data to cause the actuator to perform arch-motion operation by moving back and forth along the above path.

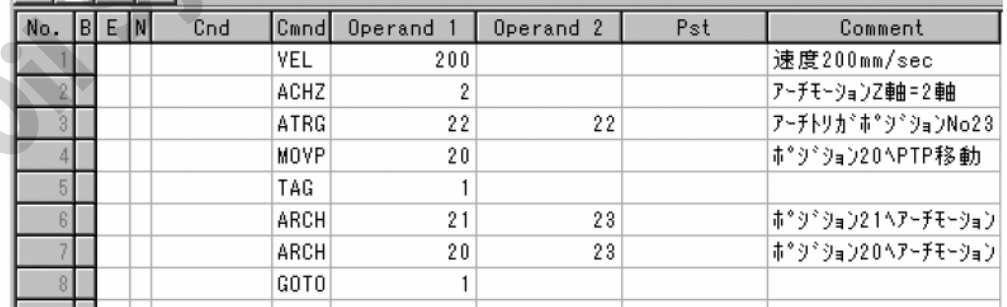

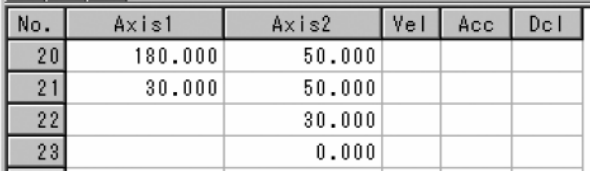

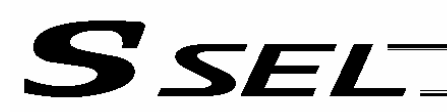

#### • ACHZ (Declare arch-motion Z-axis)

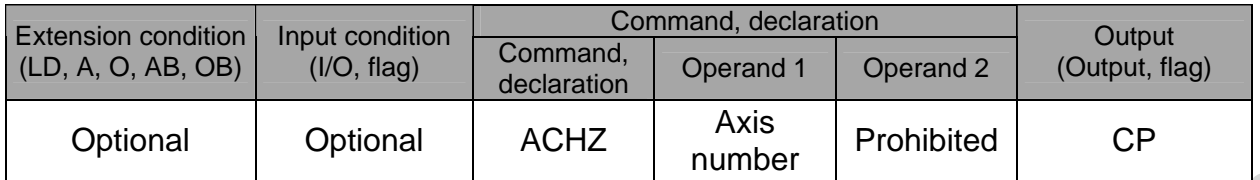

Specify the axis number representing the arch-motion Z direction.

The axis number specified in operand 1 will be set as the axis number representing the arch-motion Z direction.

If the output field is specified, the output will turn ON after this command is executed. **Air-Oil Systems, Inc. www.airoil.com** 

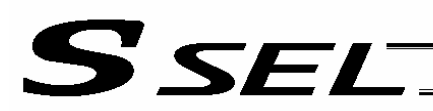

# • ATRG (Set arch triggers)

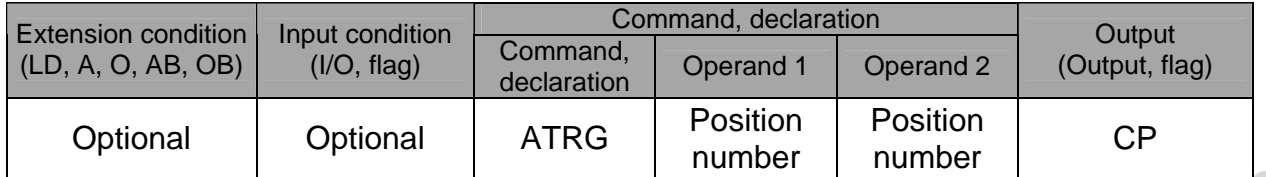

Set the arch triggers used for arch motion.

(This setting becomes valid when an ARCH command is executed.)

Set the arch-motion Z-axis position data in the point data specified in operand 1 as the start-point arch trigger, and set the arch-motion Z-axis position data in the point data specified in operand 2 as the endpoint arch trigger.

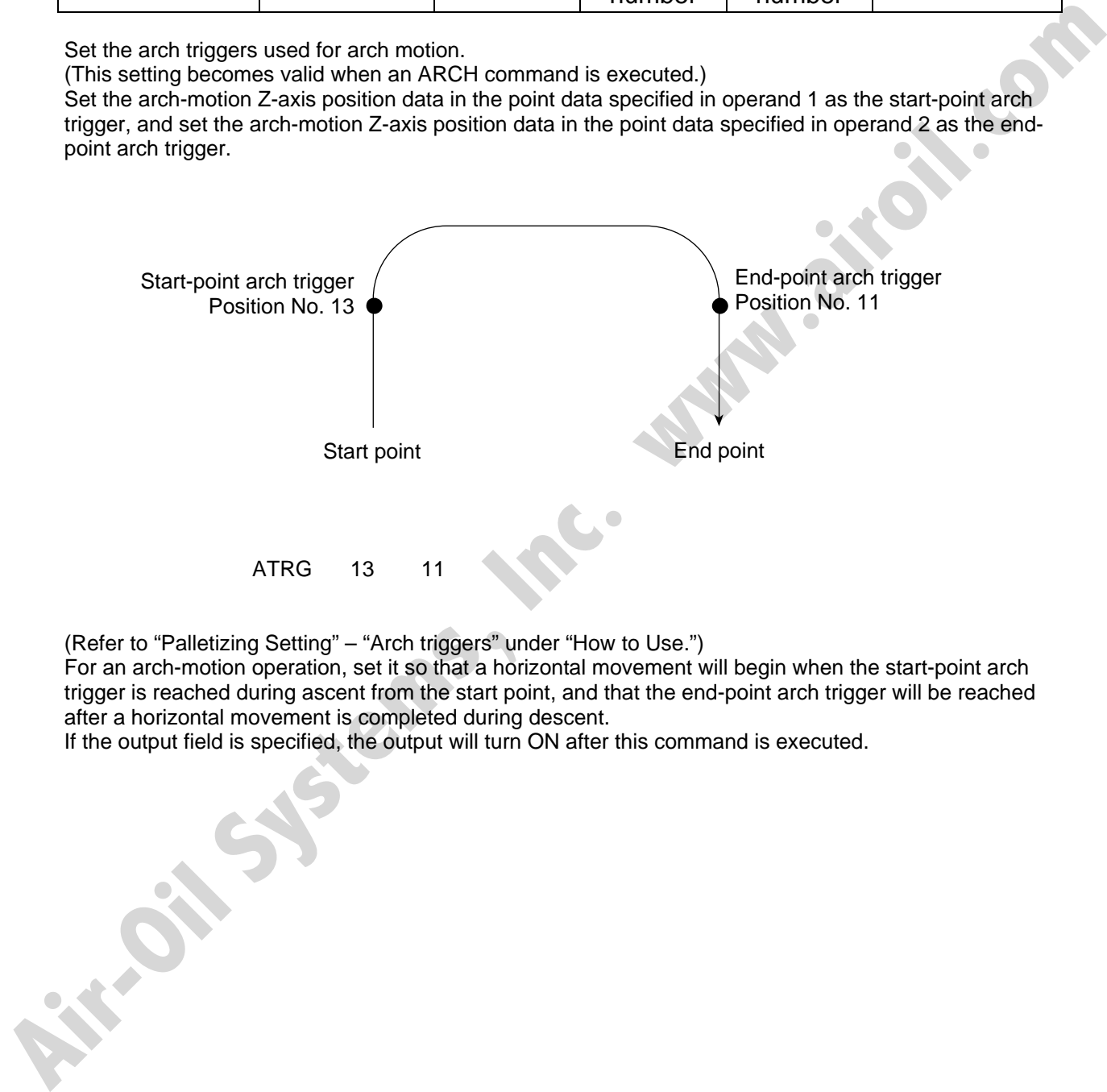

(Refer to "Palletizing Setting" – "Arch triggers" under "How to Use.")

For an arch-motion operation, set it so that a horizontal movement will begin when the start-point arch trigger is reached during ascent from the start point, and that the end-point arch trigger will be reached after a horizontal movement is completed during descent.

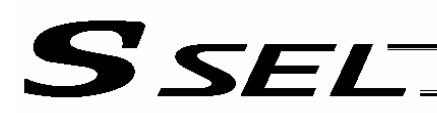

• OFAZ (Set arch-motion Z-axis offset)

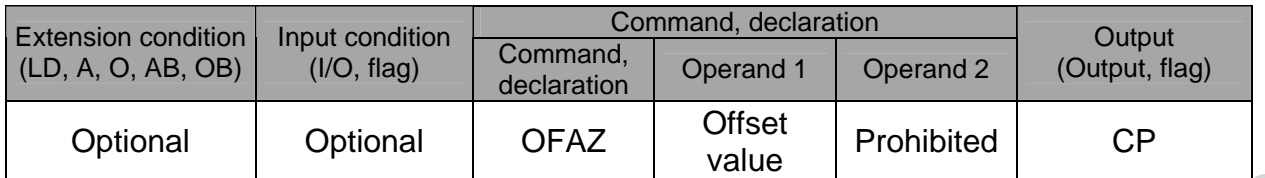

Set the offset in the arch-motion Z-axis direction.

**Any Systems,** 

The value specified in operand 1 will be set as the offset in the arch-motion Z-axis direction.

The offset amount is set in mm and the effective resolution is 0.001 mm.

A negative value can also be specified as the offset, as long as the operation range will not be exceeded.

This offset is valid only at the end point of ARCH (arch motion) operation.

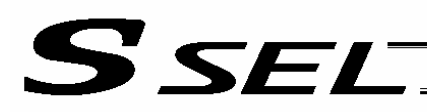

# 1.21 Palletizing-Related

• BGPA (Declare start of palletizing setting)

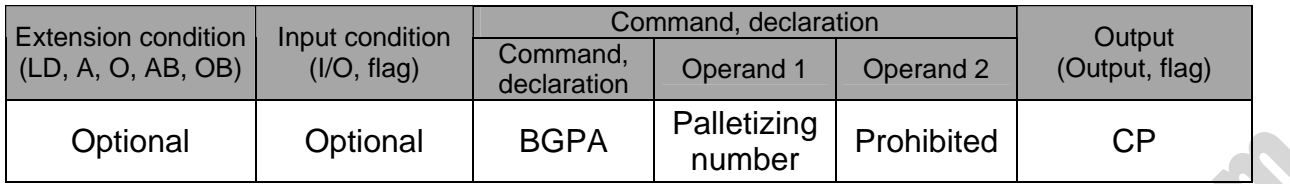

Declare the start of a palletizing setting.

Once this command is executed, palletizing setting for the palletizing number specified in operand 1 will be enabled.

(In the case of an ACHZ, AEXT, OFAZ or ATRG command, setting is enabled without declaring BGPA.) The input range of palletizing number is from 1 to 10.

When the palletizing setting is complete, execute EDPA.

Nested BGPAs are not supported. To declare start of another palletizing setting, execute an EDPA command and then execute a BGPA command again.

If the output field is specified, the output will turn ON after this command is executed.

Palletizing numbers are in the local range. Therefore, a given palletizing setting is valid only within the program in which it is set.

(Note) Using a GOTO command to branch out of or into a BGPA-EDPA syntax is prohibited.

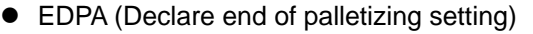

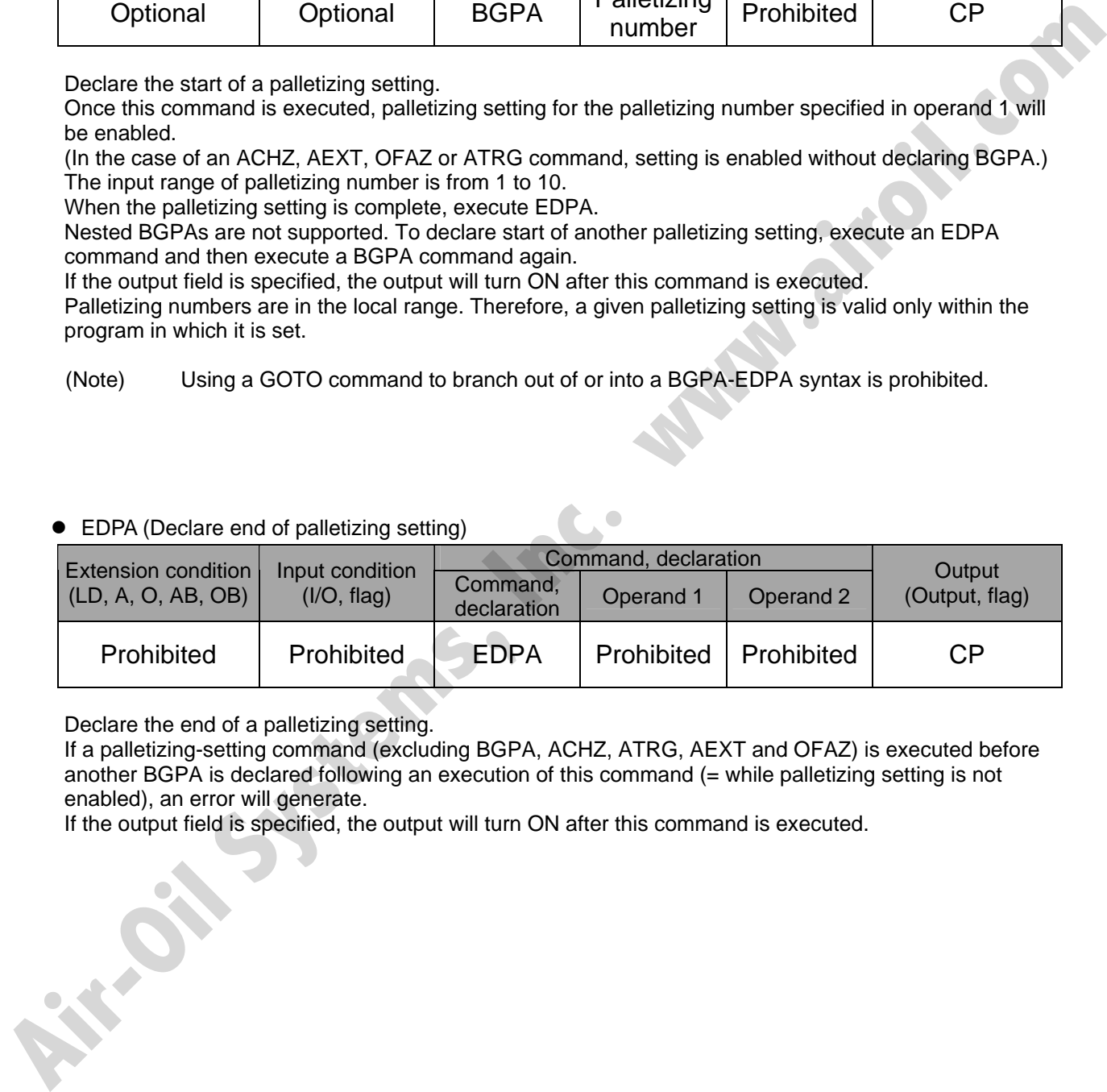

Declare the end of a palletizing setting.

If a palletizing-setting command (excluding BGPA, ACHZ, ATRG, AEXT and OFAZ) is executed before another BGPA is declared following an execution of this command (= while palletizing setting is not enabled), an error will generate.

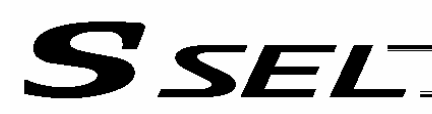

# • PAPI (Set palletizing counts)

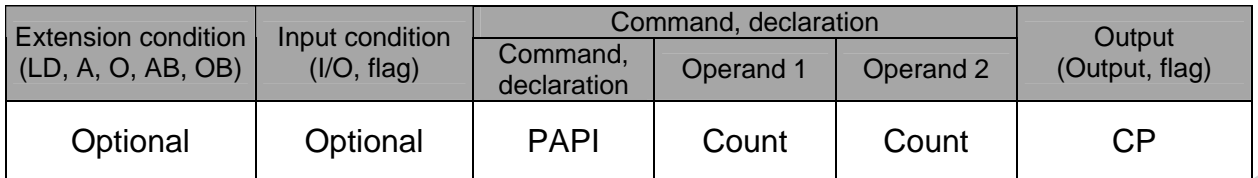

Set counts in the palletizing-axis directions.

The count specified in operand 1 will apply to the preferential-axis (PX-axis) direction, while the count specified in operand 2 will apply to the PY-axis direction.

If this command is executed before BGPA is declared (= while palletizing setting is not enabled), an error will generate.

If the output field is specified, the output will turn ON after this command is executed.

#### • PAPN (Set palletizing pattern)

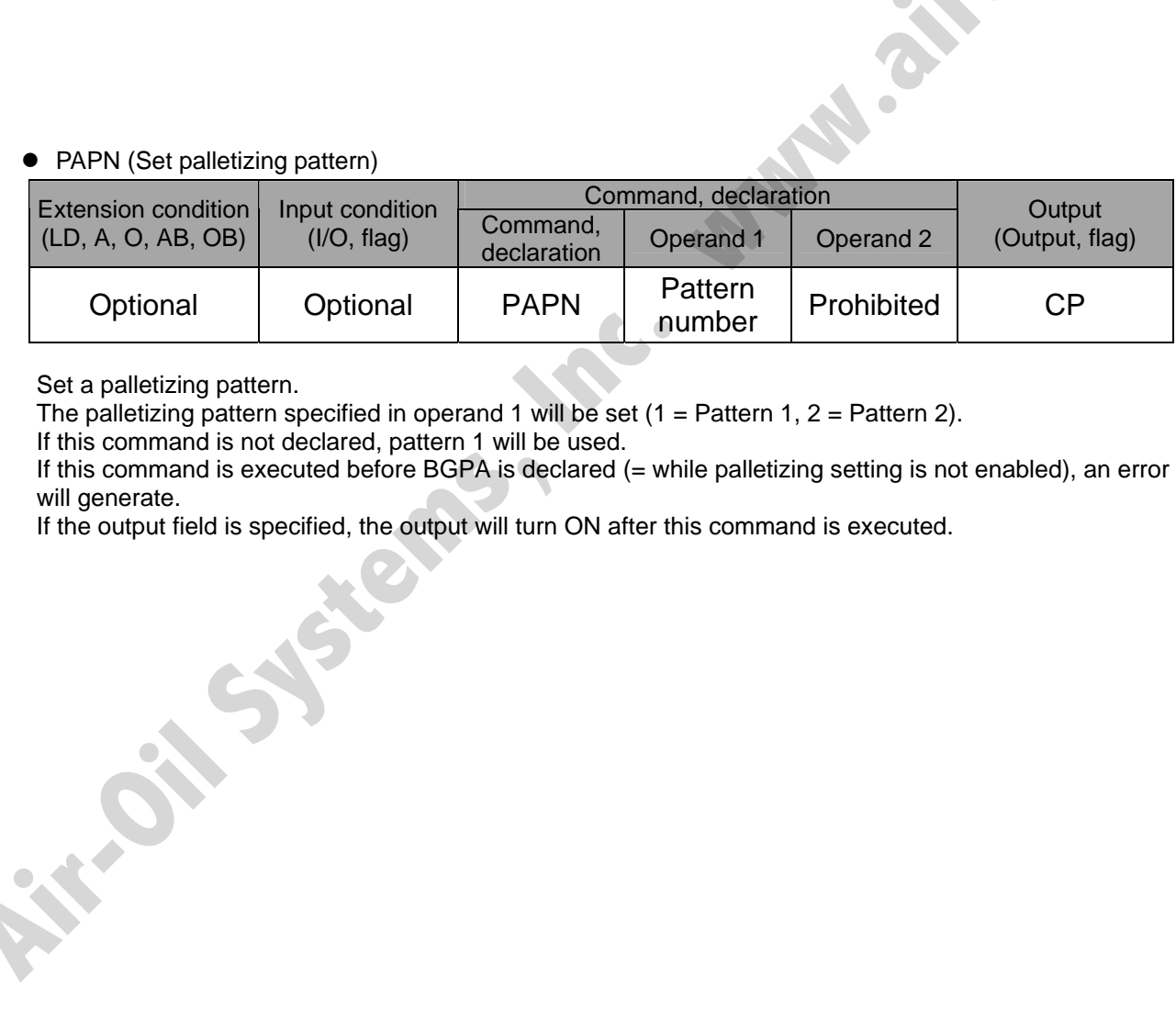

Set a palletizing pattern.

The palletizing pattern specified in operand 1 will be set  $(1 =$  Pattern 1,  $2 =$  Pattern 2).

If this command is not declared, pattern 1 will be used.

If this command is executed before BGPA is declared (= while palletizing setting is not enabled), an error will generate.

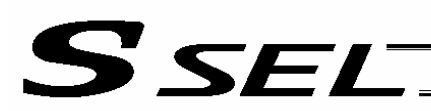

#### • PASE (Declare palletizing axes)

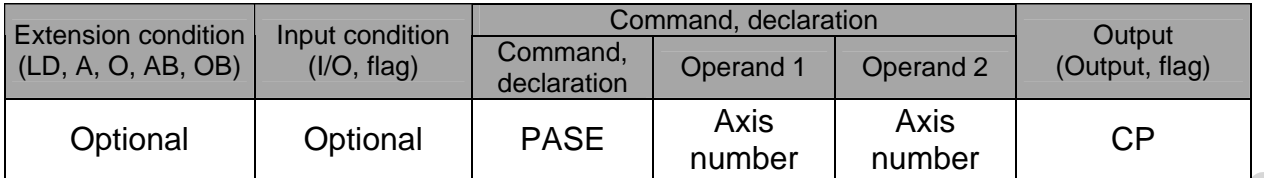

Set the two axes to be used in palletizing (PX and PY-axes).

The axis specified in operand 1 will be set as the preferential axis (PX-axis).

The axis specified in operand 2 will be set as the PY-axis.

This command is used in conjunction with PAPT and PAST.

It cannot be used together with a 3-point teaching (PAPS) command. Whichever is set later will be given priority.

It is recommended to use a 3 or 4-points teaching (PAPS) command if the palletizing requires high accuracy.

If this command is executed before BGPA is declared (= while palletizing setting is not enabled), an error will generate.

If the output field is specified, the output will turn ON after this command is executed.

# • PAPT (Set palletizing pitches)

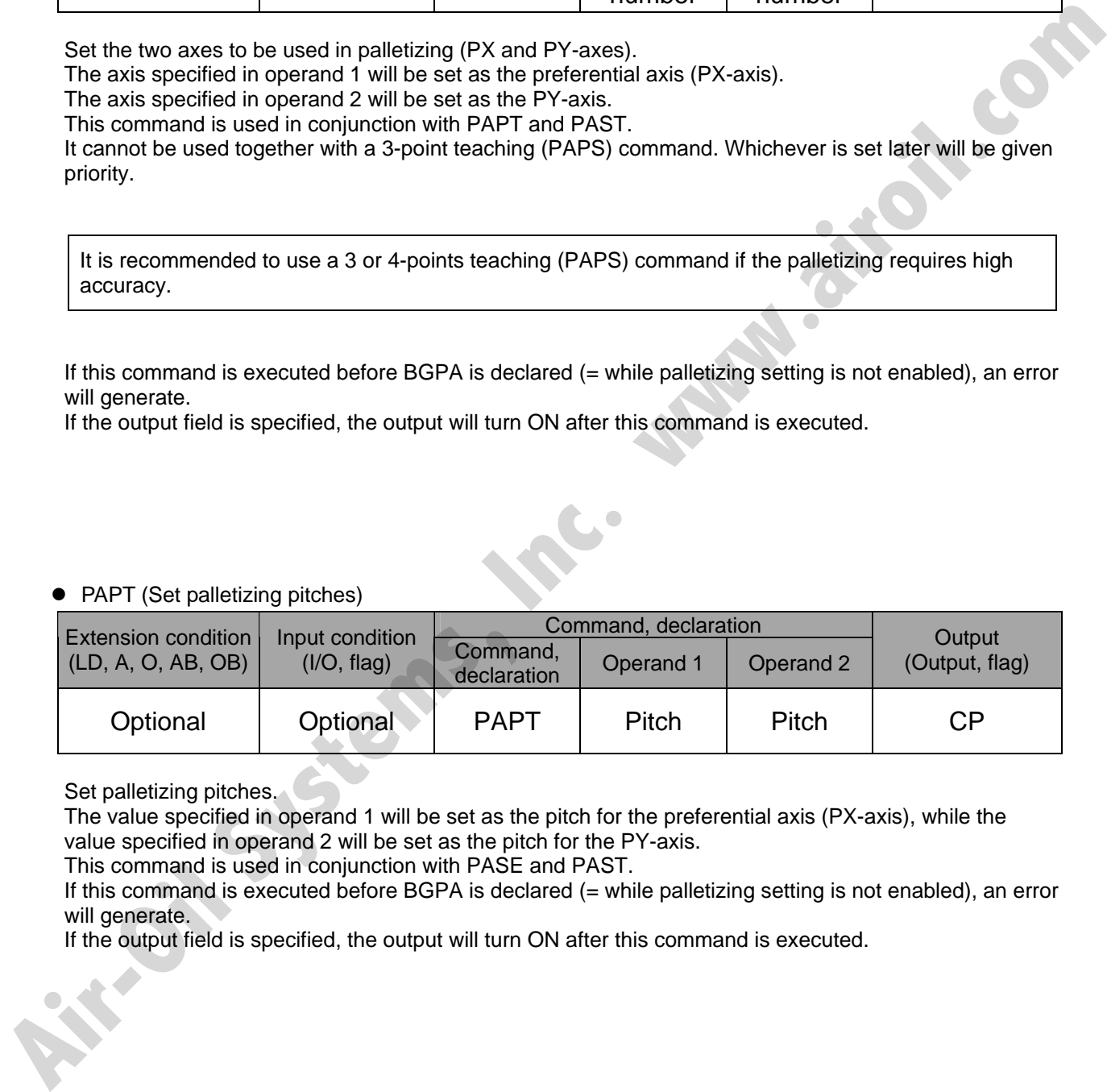

Set palletizing pitches.

The value specified in operand 1 will be set as the pitch for the preferential axis (PX-axis), while the value specified in operand 2 will be set as the pitch for the PY-axis.

This command is used in conjunction with PASE and PAST.

If this command is executed before BGPA is declared (= while palletizing setting is not enabled), an error will generate.

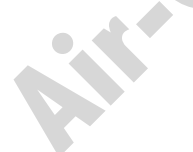

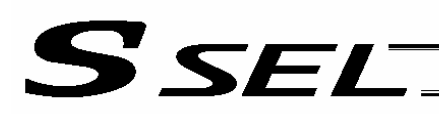

#### • PAST (Set palletizing reference point)

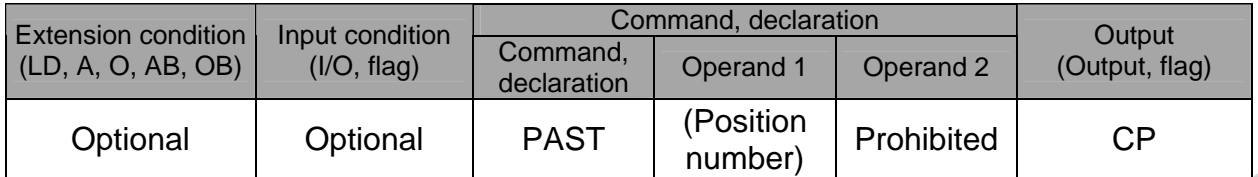

Set the reference point used in palletizing.

If a value is set in operand 1, that position number specified in operand 1 will be used to store the reference point data.

If no value is set in operand 1, the position-number setting for storing reference point data will become invalid.

This command is used in conjunction with PASE and PAPT.

If this command is not set, coordinates (0, 0) are used as the reference point. If this command is set, the set coordinates are used as the reference point in calculating the position coordinates of palletizing points.

Coordinates in both the PX and PY-axis directions must always be set as the reference-point coordinates.

If this command is executed before BGPA is declared (= while palletizing setting is not enabled), an error will generate.

**Kings Systems,** 

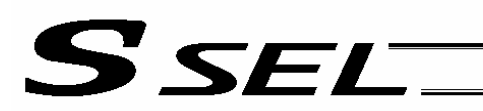

#### • PAPS (Set palletizing points) For 3-point teaching

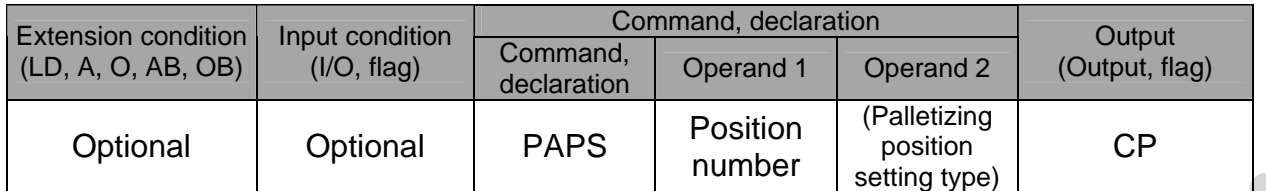

Set palletizing positions in 3-point teaching.

It can also be used to set palletizing positions in 4-point teaching, in which case the pallet plane can be set to any quadrilateral other than a square, rectangle or parallelogram.

In operand 1, set the position number of the start point needed to set palletizing positions in 3-point teaching. If "n" is set as the position number for the start point, position data for the end point in the PXaxis direction will be stored in position No. n+1, while position data for the end point in the PY-axis direction will be stored in position No. n+2.

In the case of 4-point teaching, position data for the end point should be stored in position No. n+3.

In operand 2, specify the applicable palletizing position setting type.

[Palletizing position setting type]

If operand 2 is "0" or blank, 3-point teaching will be specified.

As shown in Fig. 1 (a), palletizing positions will be set on the quadrilateral pallet plane determined by the three points including the start point, end point in the PX-axis direction and end point in the PY-axis direction.

If operand 2 is "2," 4-point teaching will be specified.

As shown in Fig. 1 (b), palletizing positions will be set on the quadrilateral pallet plane determined by the four points including the start point, end point in the PX-axis direction, end point in the PY-axis direction, and end point.

Fig. 1 shows two different arrangements of palletizing positions.

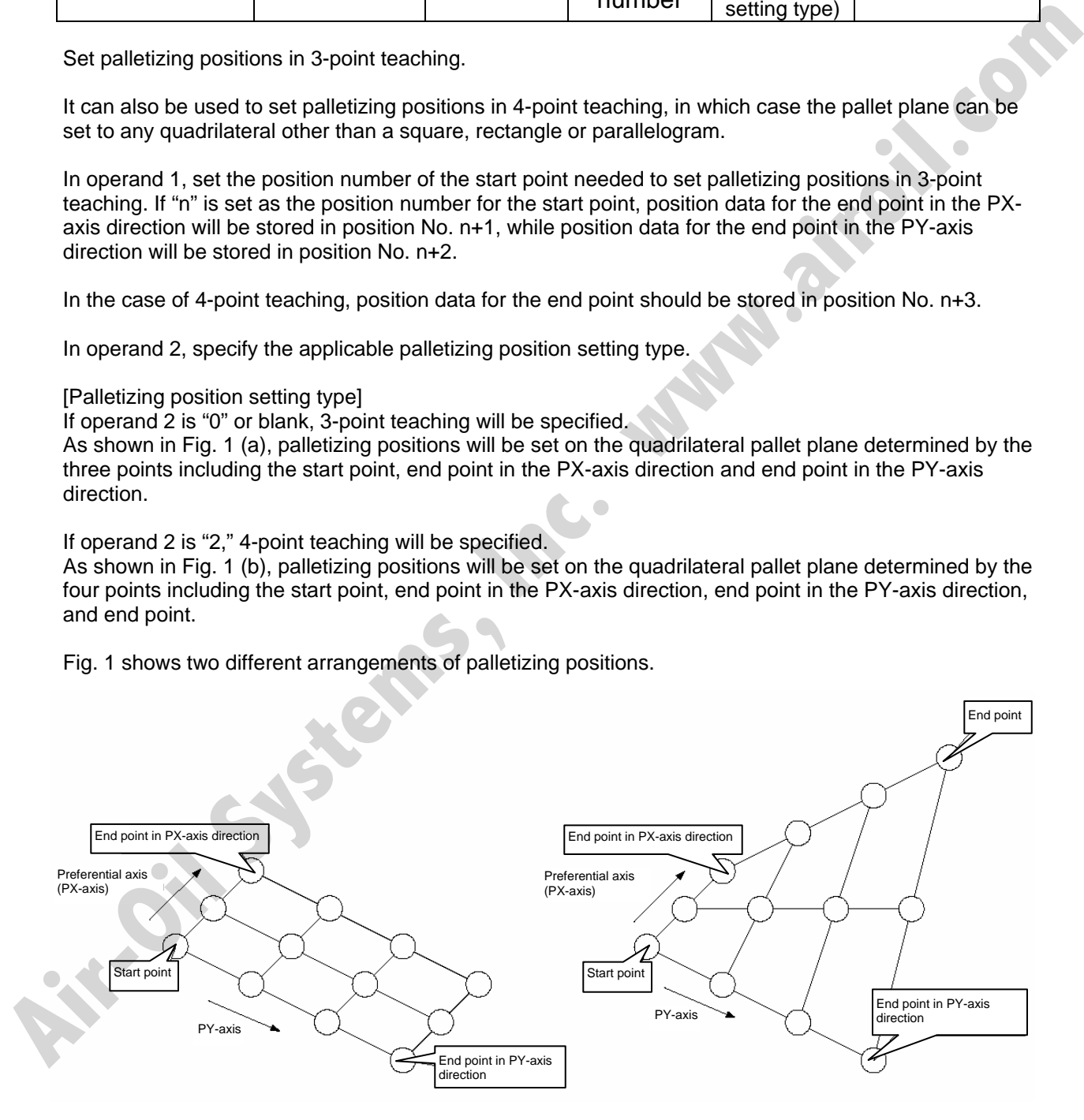

(a) 3-point teaching (b) 4-point teaching

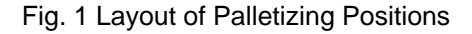

# S SEL Part 2 Programs

- If the valid axis pattern does not match the point data for 3-point teaching or 4-point teaching, an error "CB0, Mismatched valid axes for palletizing 3-point teaching data" will generate. If a PAPS command is executed after specifying the applicable axes using a GRP command, only the point data corresponding to the specified axes, among all axes whose point data is valid, will be used as palletizing point data. Executing a GRP command thereafter with a different setting will have no effect.
- If there are not enough valid axes, an error "CAE, Insufficient valid axes for palletizing 3-point teaching data" will generate.
- This command cannot be used with a PASE (set palletizing axes) command. Whichever was set later will be given priority. (A single PAPS command can substitute a set of PASE, PAPT and PAST commands.)
- If this command is executed before BGPA is declared (= while palletizing setting is not enabled), an error, "CB5, BGPA not declared at palletizing setting" will generate.
- If the output field is specified, the output will turn ON after this command is executed.

**Air-Oil Systems, Inc.** 

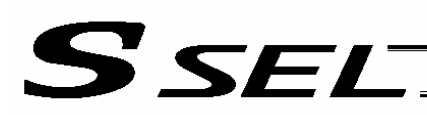

#### • PSLI (Set zigzag)

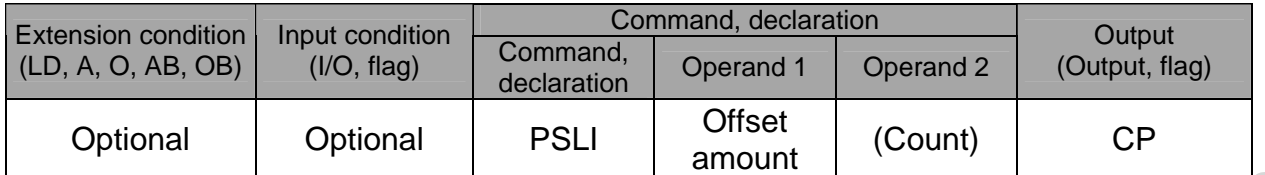

Set a zigzag palletizing.

The value specified in operand 1 will be set as the offset amount for even-numbered rows.

The count specified in operand 2 will be set as the count for even-numbered rows.

(Refer to "Palletizing Setting" – "Zigzag setting" under "How to Use.")

**Air-Oil Systems, View** 

If operand 2 is not specified, the count for even-numbered rows will become the same as the count for odd-numbered rows.

If a setting is performed by 3-point teaching with PAPS (set palletizing points), the PX and PY-axes need not be parallel with the physical axes. In this case, the offset will apply in parallel with the PX-axis. If the offset is a positive value, the absolute value of offset will be applied toward the end-point direction of the PX-axis. If the offset is a negative value, the absolute value will be applied toward the start-point direction.

If this command is executed before a BGPA is declared (= while palletizing setting is not enabled), an error will generate.

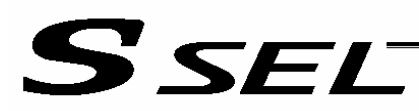

# 1.22 Palletizing Calculation Command

**• PTNG (Get palletizing position number)** 

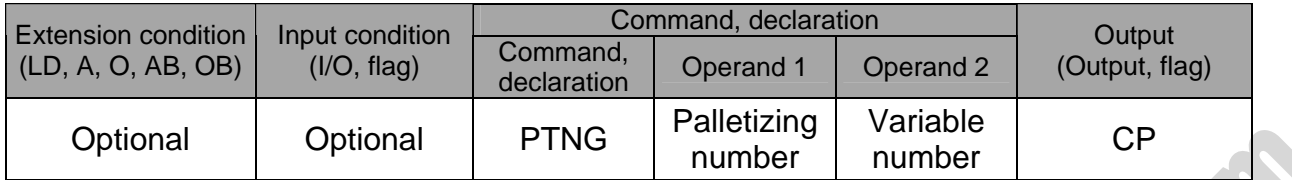

Assign the palletizing position number for the palletizing number specified in operand 1 to the variable specified in operand 2.

If the output field is specified, the output will turn ON after this command is executed.

• PINC (Increment palletizing position number by 1)

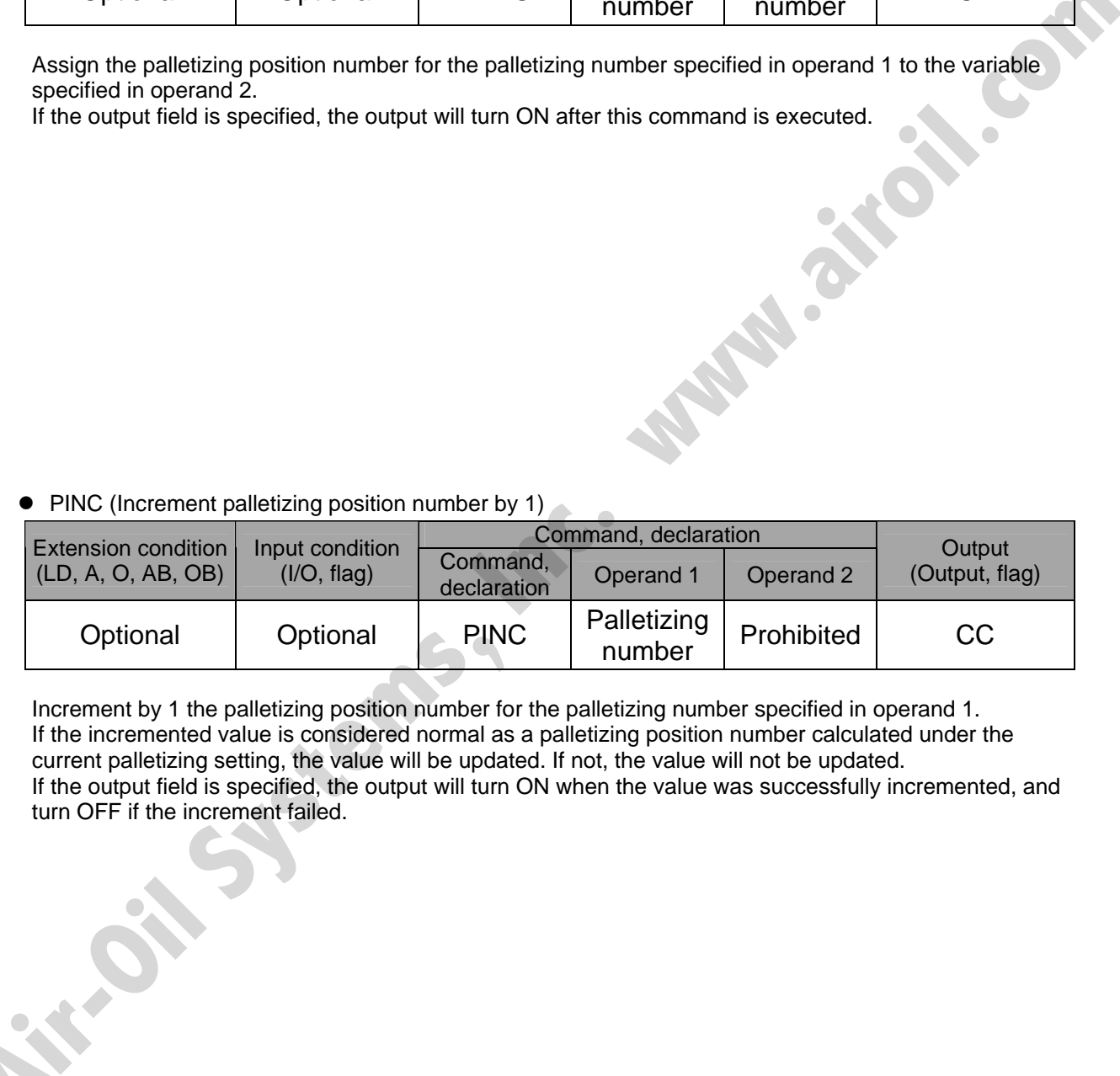

Increment by 1 the palletizing position number for the palletizing number specified in operand 1. If the incremented value is considered normal as a palletizing position number calculated under the current palletizing setting, the value will be updated. If not, the value will not be updated. If the output field is specified, the output will turn ON when the value was successfully incremented, and turn OFF if the increment failed.
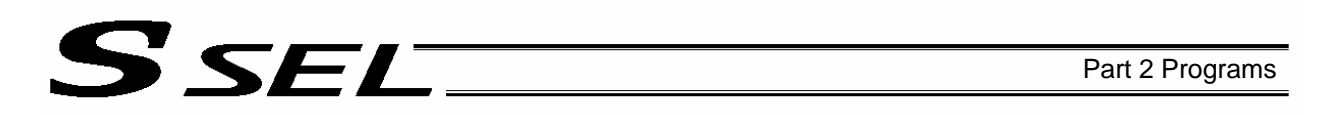

#### • PDEC (Decrement palletizing position number by 1)

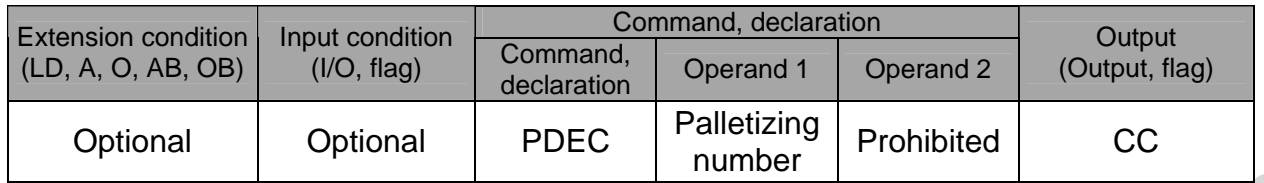

Decrement by 1 the palletizing position number for the palletizing number specified in operand 1. If the decremented value is considered normal as a palletizing position calculated under the current palletizing setting, the value will be updated. If not, the value will not be updated.

If the output field is specified, the output will turn ON when the value was successfully decremented, and turn OFF if the decrement failed. **Air-Oil Systems** 

• PSET (Set palletizing position number directly)

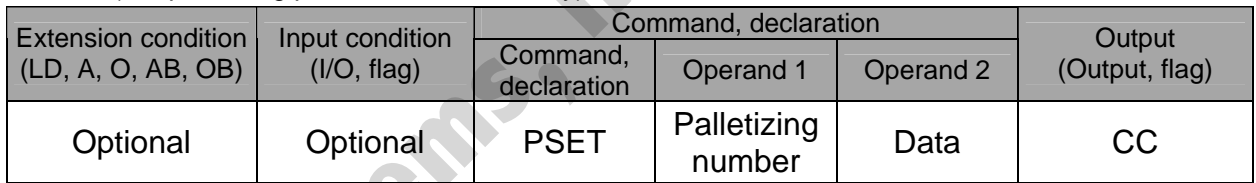

Set the value specified in operand 2 as the palletizing position number for the palletizing number specified in operand 1.

If the specified value is considered normal as a palletizing position calculated under the current palletizing setting, the value will be set. If not, the value will not be set.

If the output field is specified, the output will turn ON when the palletizing position number was successfully updated, and turn OFF if the update failed.

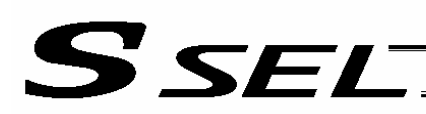

#### • PARG (Get palletizing angle)

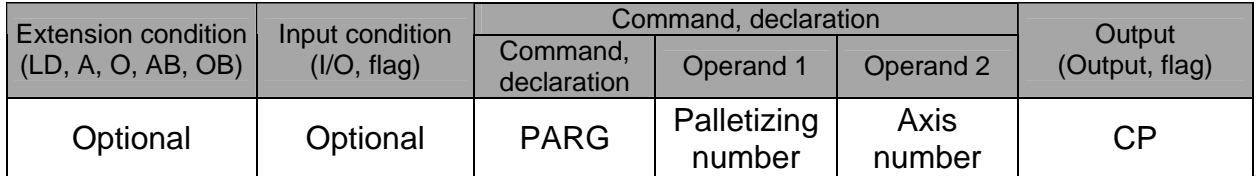

Obtain the palletizing angle.

Calculate the palletizing angle (degrees) from the physical axis specified in operand 2 for the palletizing number specified in operand 1, and store the result in variable 199.

This command need not be executed, if not necessary.

If this command is executed after PAPS (set 3 palletizing points for teaching) is executed, the angle formed by the preferential axis and the specified physical axis will be calculated automatically. If this command is executed before PAPS is executed, or after both PAPS and PASE are executed in this order, an error will generate.

If point data is not available for two valid axes, an error "CAE, Insufficient valid axes for palletizing 3 point teaching data" will generate.

If the axis corresponding to the axis number in operand 2 does not specify one of the two valid axes associated with the point data, an error "CBA, Reference-axis/PX/PY-axis mismatch error at palletizing angle acquisition" will generate.

If the reference point data is the same as the point data at the PX-axis end point in 3-point teaching, an error "Reference-point/PX-axis end point duplication error at palletizing angle acquisition" will generate, and angle calculation will be disabled.

The actual operating direction may have been reversed depending on the mechanism of the rotating axis and the setting of axis-specific parameter No. 6, "Operating-direction reversing selection." To use the value obtained by this command, be sure to confirm the actual operating direction.

If the output field is specified, the output will turn ON after this command is executed.

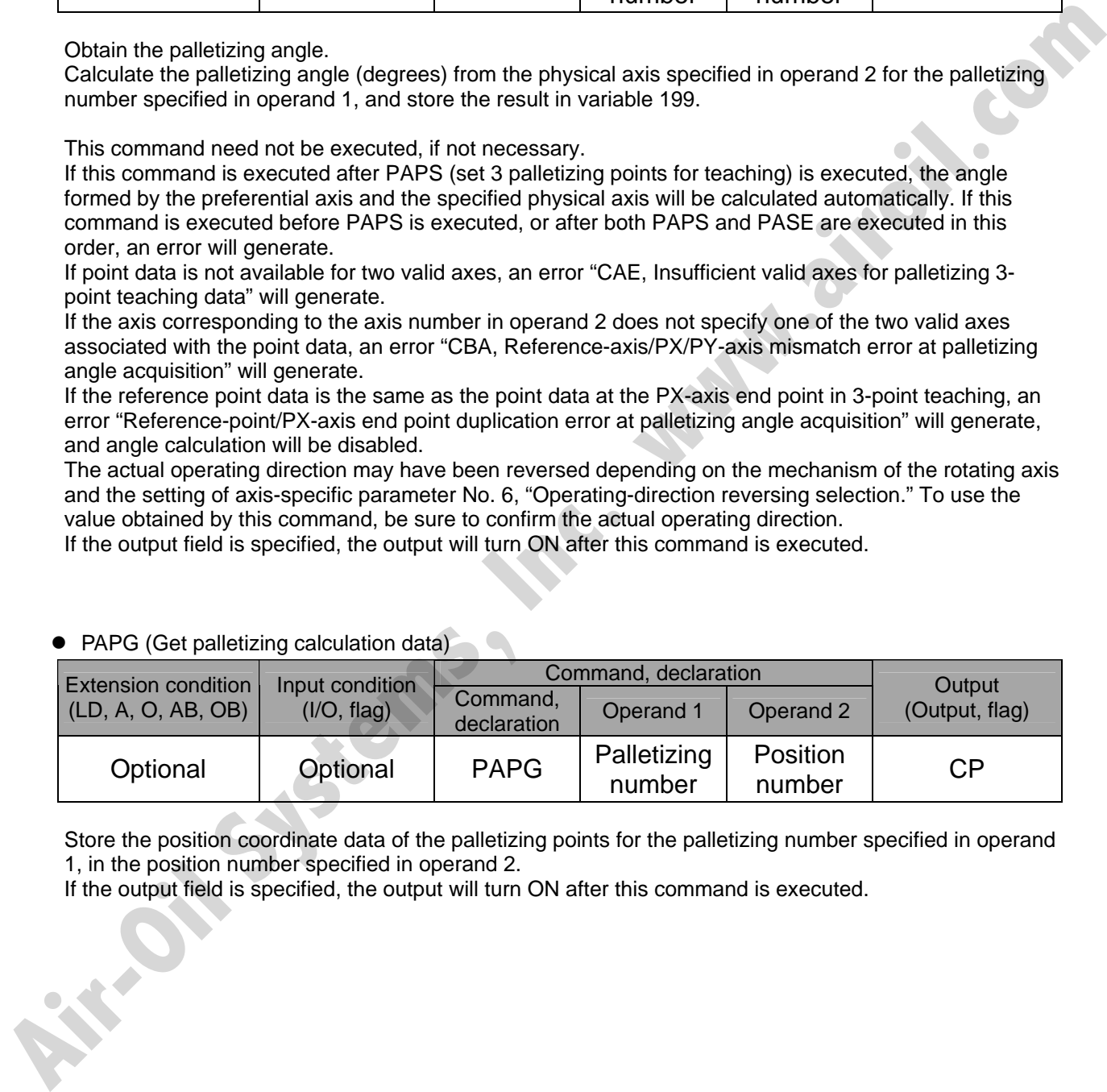

 $\bullet$  PAPG (Get palletizing calculation data)

Store the position coordinate data of the palletizing points for the palletizing number specified in operand 1, in the position number specified in operand 2.

If the output field is specified, the output will turn ON after this command is executed.

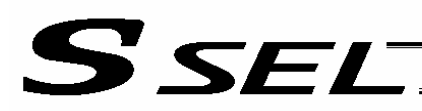

#### 1.23 Palletizing Movement Command

• PMVP (Move to palletizing points via PTP)

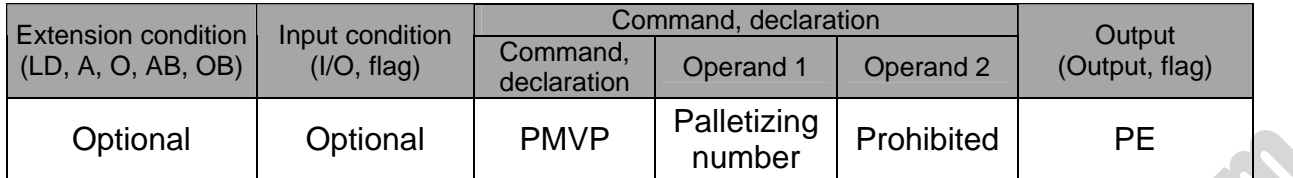

Move to the calculated palletizing points via PTP.

**Air-Oil Systems, Inc.** 

The axes will move to the palletizing points specified in operand 1, via PTP. Executing this command will not increment the palletizing position number by 1.

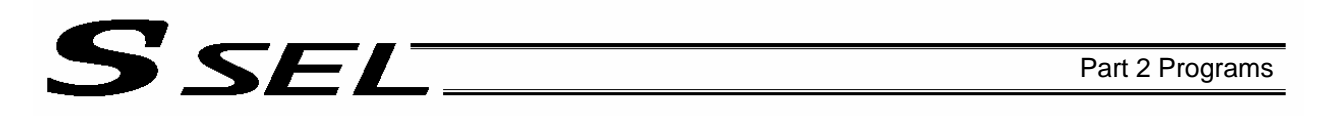

#### • PMVL (Move to palletizing points via interpolation)

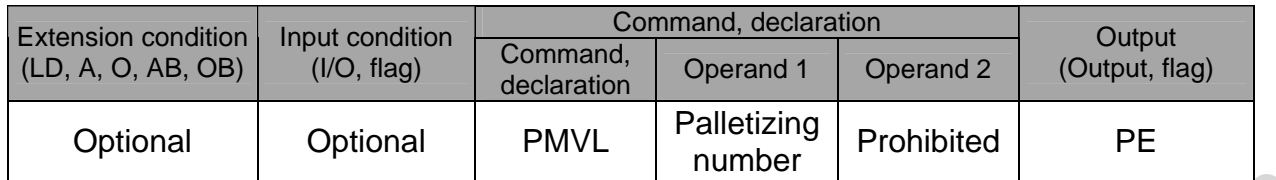

Move to the calculated palletizing points via interpolation.

**Air-Oil Systems, Inc.** 

The axes will move to the palletizing points specified in operand 1, via interpolation. Executing this command will not increment the palletizing position number by 1.

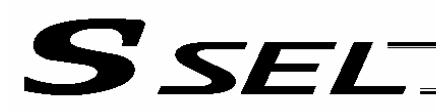

#### 1.24 Building of Pseudo-Ladder Task

#### • CHPR (Change task level)

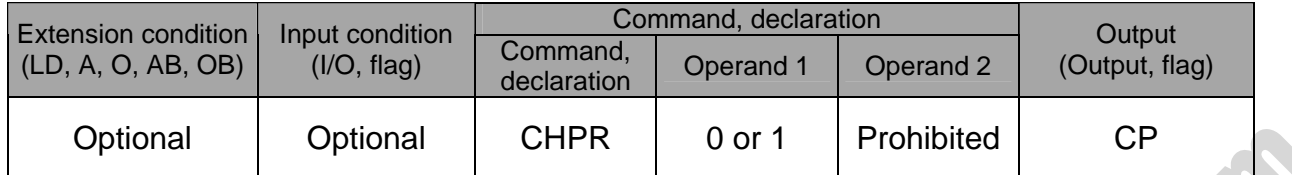

[Function] Specify "1" (User HIGH) if you wish the target task to be processed before other tasks. This command can also be used with non-ladder tasks. Task level change (0: User NORMAL, 1: User HIGH) is not a required component, but specifying User HIGH will require a TSLP command explained below. (Without TSLP, tasks of

the User NORMAL level will not be processed.)

**•** TPCD (Specify processing to be performed when input condition is not specified)

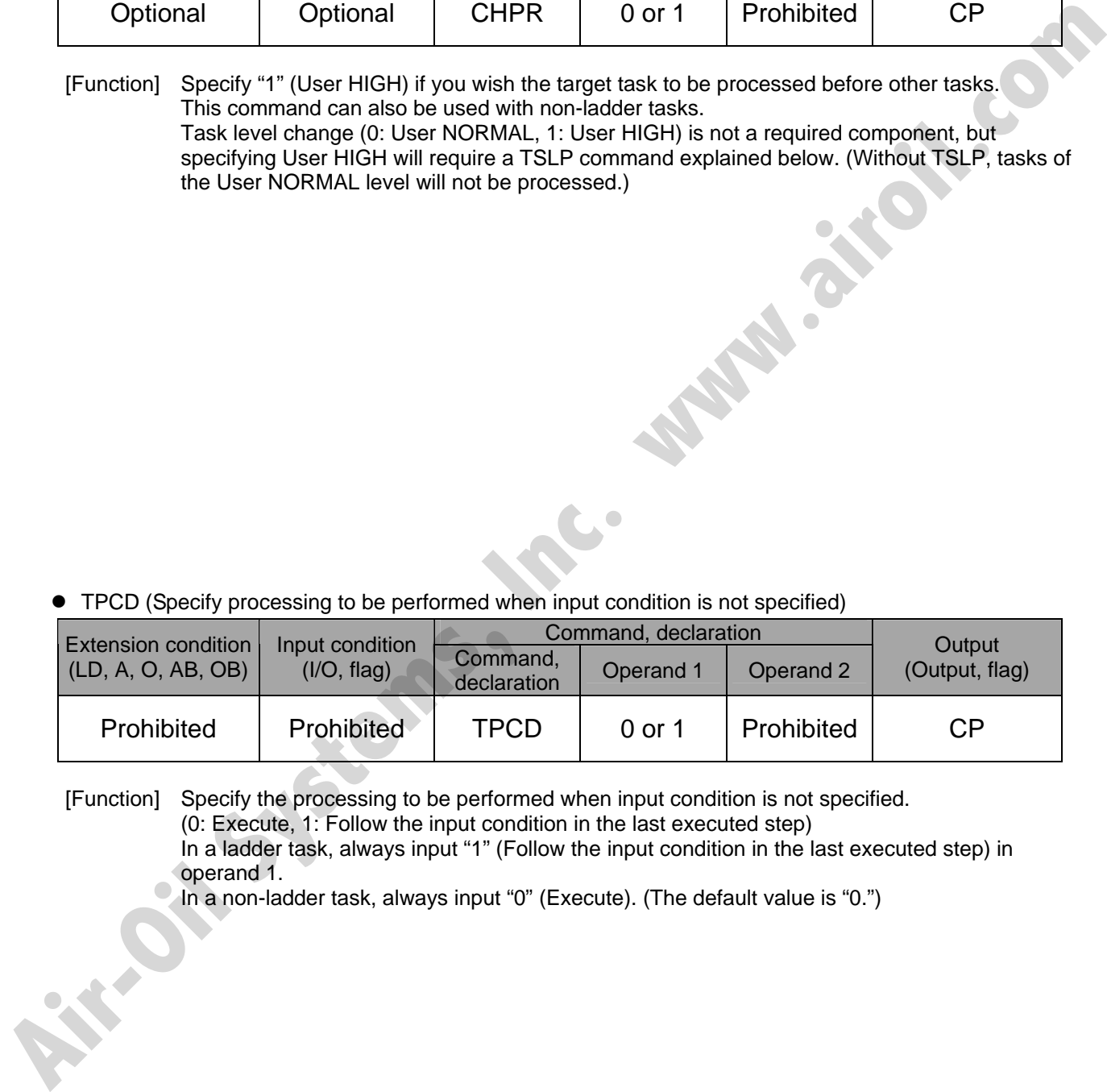

[Function] Specify the processing to be performed when input condition is not specified. (0: Execute, 1: Follow the input condition in the last executed step) In a ladder task, always input "1" (Follow the input condition in the last executed step) in operand 1.

In a non-ladder task, always input "0" (Execute). (The default value is "0.")

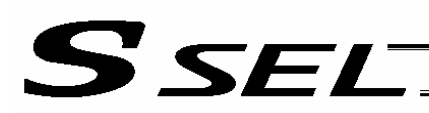

#### **TSLP** (Task sleep)

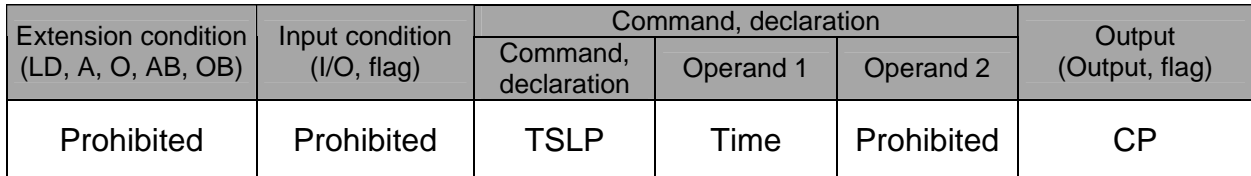

[Function] Set the time during which the applicable task will sleep, in order to distribute the processing time to other tasks.

If the task level is set to User HIGH, this command must always be specified.

The applicable task will sleep during the set time.

The time in operand 1 is set in msec.

**Air-Oil Systems, Vie** 

An appropriate time setting must be examined on the actual system. (Normally approx. 1 to 3 is set.)

(If the ladder statement becomes long, state this command multiple times between steps, as necessary.)

This command can also be used with non-ladder tasks.

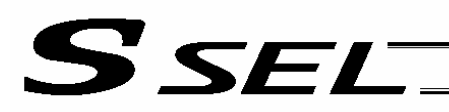

#### 1.25 Extended Command

• ECMD1 (Get motor current value (as percentage of rated current))

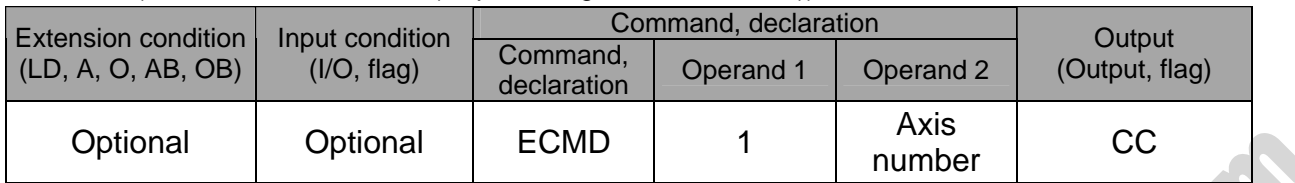

[Function] Store the motor current value (percentage of the rated current) corresponding to the "axis number" specified in operand 2, in variable 99.

Note: The current value data (percentage of the rated current) obtained by this command has been processed by feedback current filtering and includes analog error. Note: The current value data (percentage of the rated current) obtained by this command herocessed by feedback current filtering and includes analog error.<br> **ECMD 1** 2 Extended command 1<br>
Street here more current value (pe

[Example] ECMD 1 2 Extended command 1 Store the motor current value (percentage of the rated current) of axis 2, in variable 99.

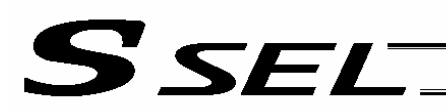

#### • ECMD5 (Get axis operation status)

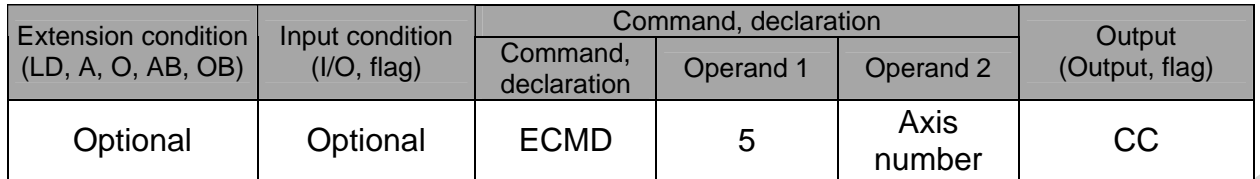

[Function] Store the status of the axis specified in operand 2, in variable 99. The axis status is indicated by the ON/OFF level of each bit, as shown below. Accordingly, the obtained value must be converted to a binary value for interpretation.

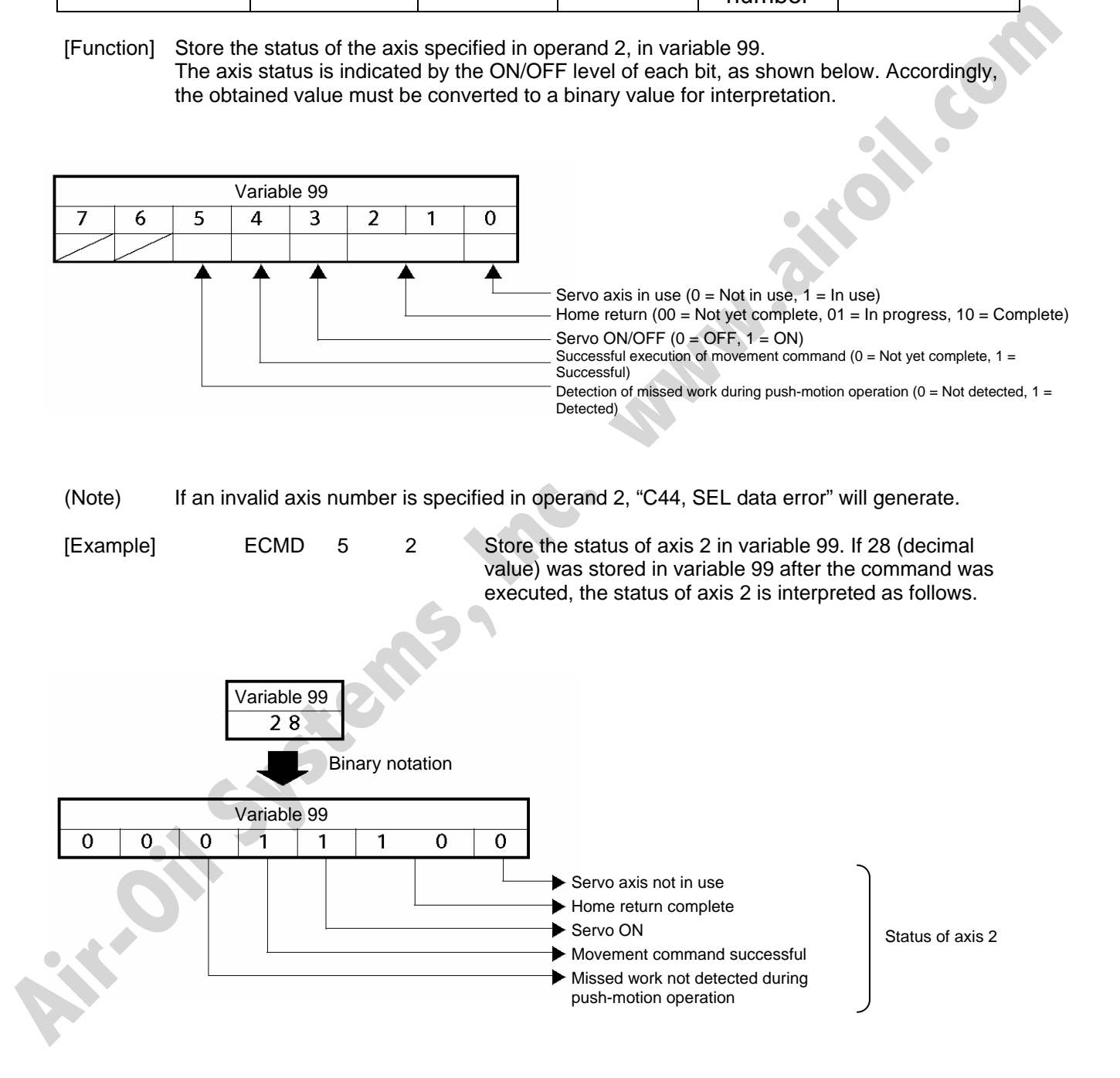

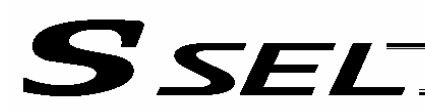

#### • ECMD20 (Get parameter value)

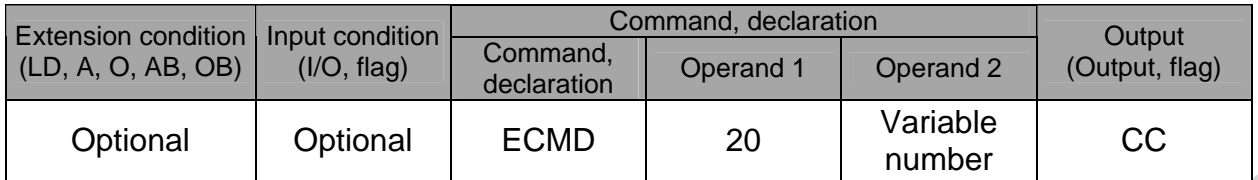

[Function] Store the value of the specified parameter in variable 99, using the data stored in the three consecutive variables starting from the one corresponding to the variable number specified in operand 2.

> If variable No. n is set in operand 2, the data in variable No. n will indicate the parameter type, data in variable No. n+1 will indicate the device number (or axis number), and data in variable No. n+2 will indicate the parameter number, respectively. The ranges of parameter type, device number (or axis number) and parameter number are specified below. If an out-ofrange value is specified, "C44, SEL data error" will generate.

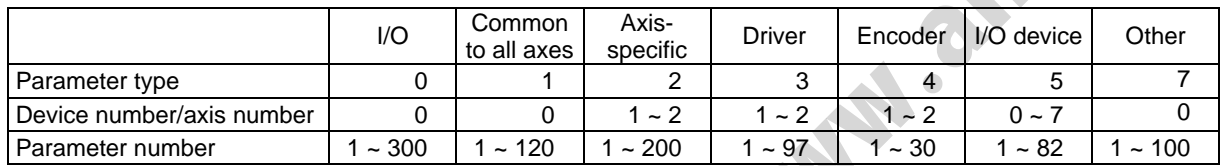

Specify an integer variable in operand 2 (integer variables 98, 99, 298, 299, 1098, 1099, 1298 and 1299 cannot be specified, because three consecutive integer variables cannot be allocated if any of these integer variables is specified). If a variable of non-integer type is specified, "C3C, Variable number error" will generate.

(Note) If an invalid axis number is specified in operand 2, "C44, SEL data error" will generate.

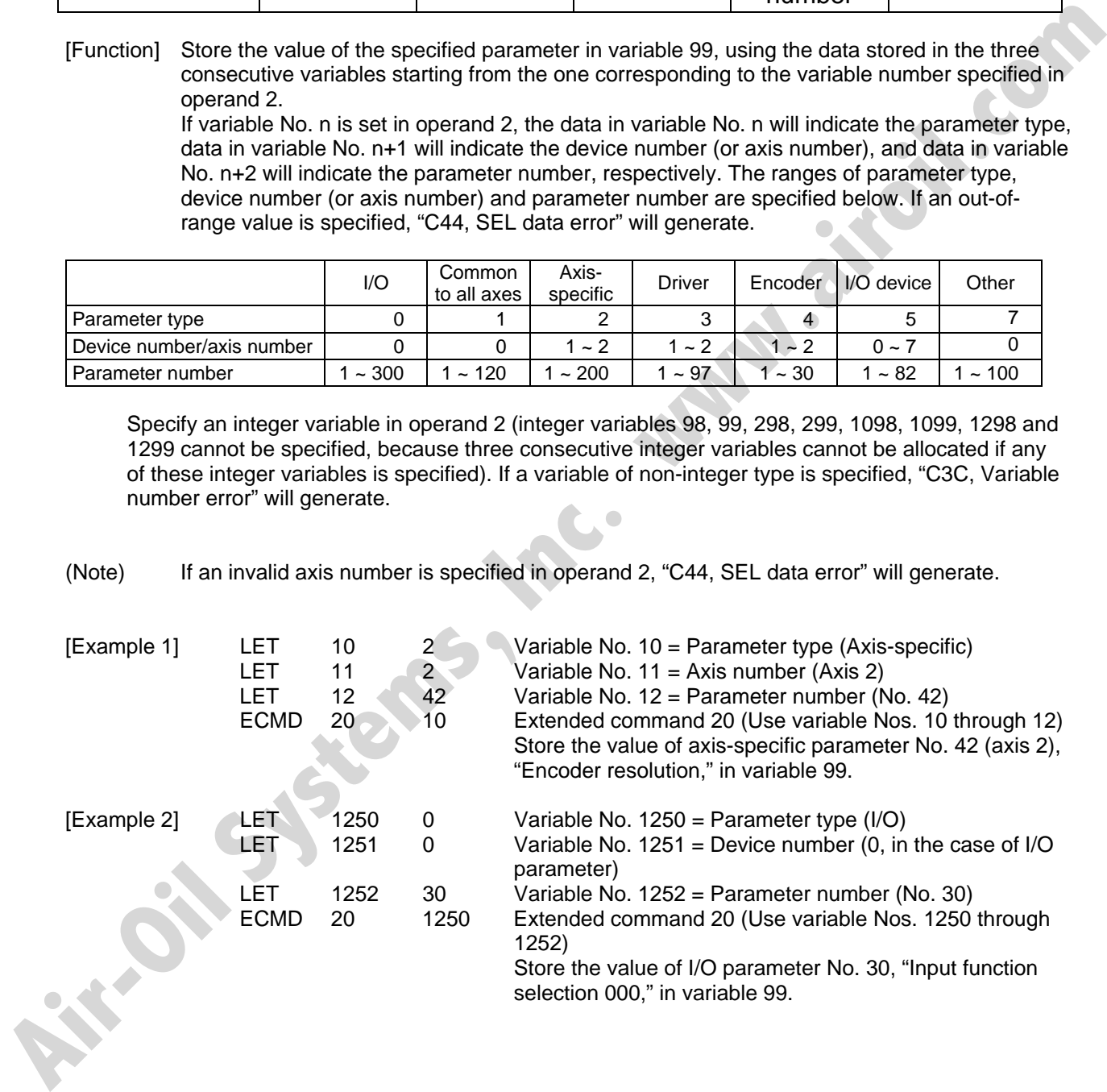

# S sel Part 2 Programs

Chapter 4 Key Characteristics of Actuator Control Commands and Points to Note

- 1. Continuous Movement Commands [PATH, CIR, ARC, PSPL, CIR2, ARC2, ARCD, ARCC]
	- [1] By running a program with continuous movement commands input in a series of continuous program steps, you can allow the actuators to perform operations continuously without stopping between steps. P3 P9

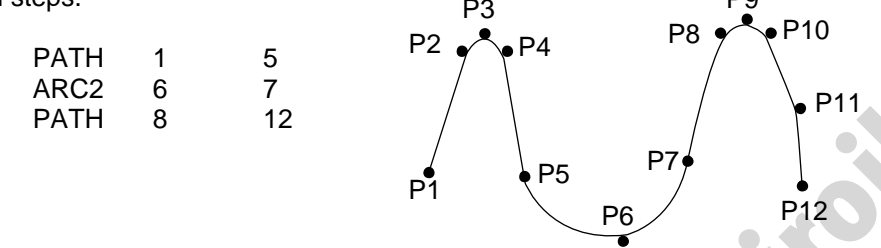

[2] Continuous movement will not be achieved if an input condition is specified for any continuous movement command. P9

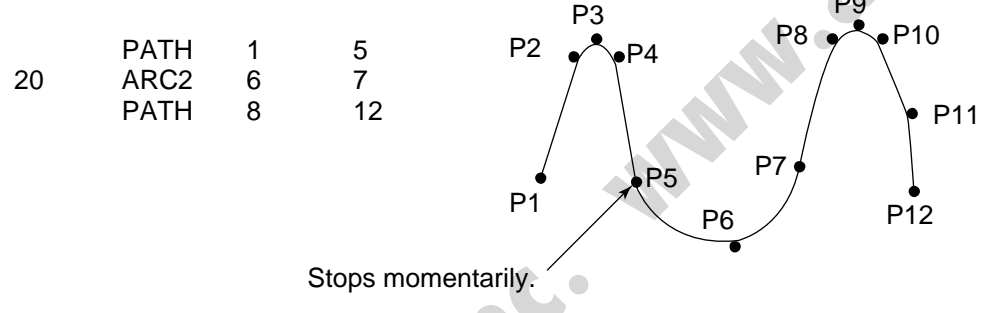

[3] The output field of each command will turn ON as the end position of that command approaches. Only with the last command in a series of continuous movement commands, the output will turn ON upon completion of operation (if there is no input condition).

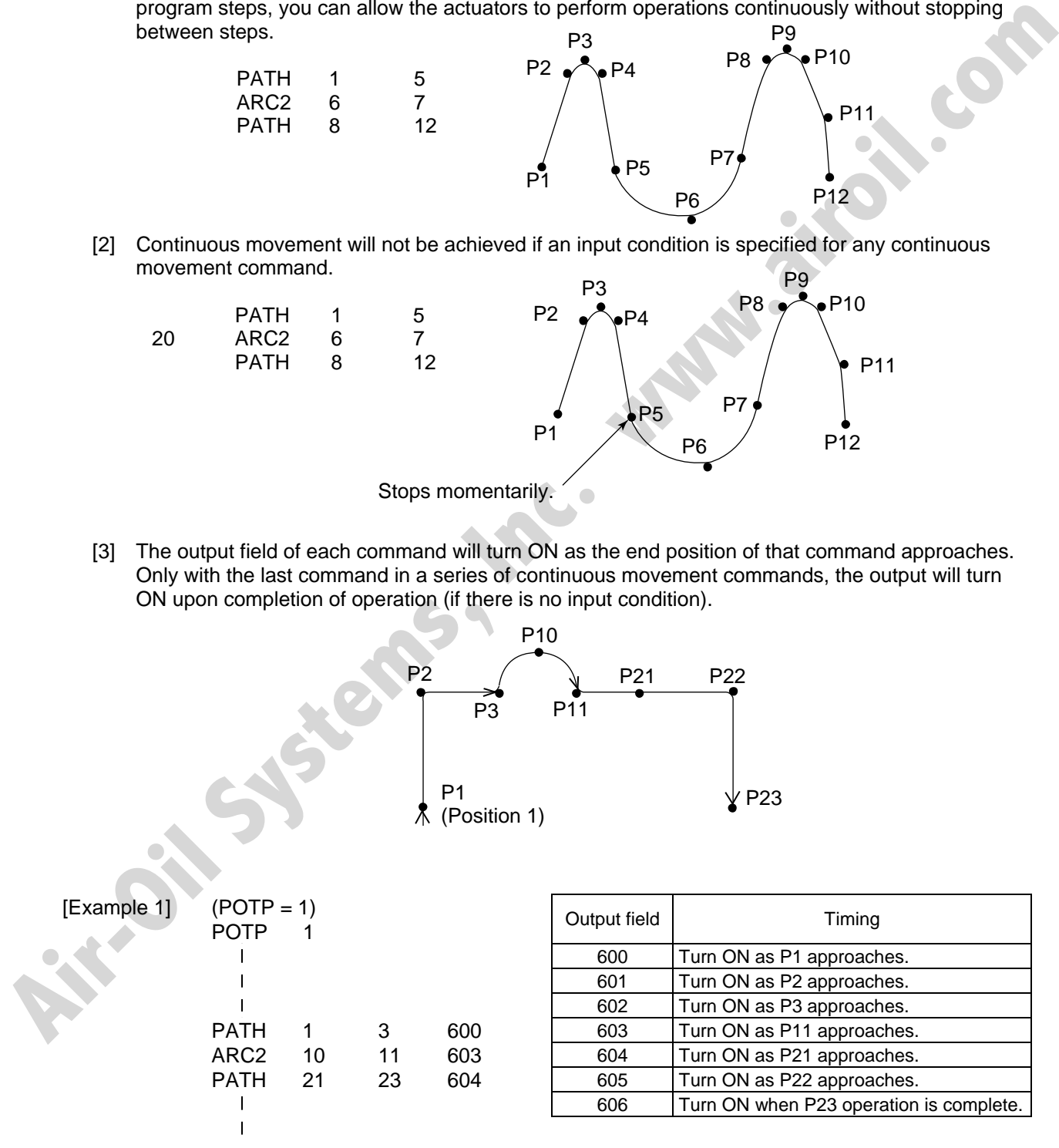

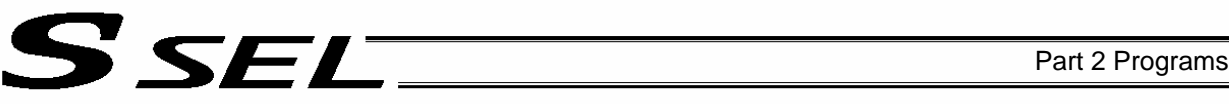

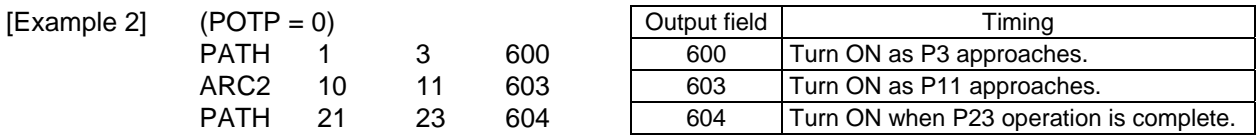

[Example 3] If an input condition is specified, the output will turn ON upon completion of operation in the step before the one in which the input condition is specified.

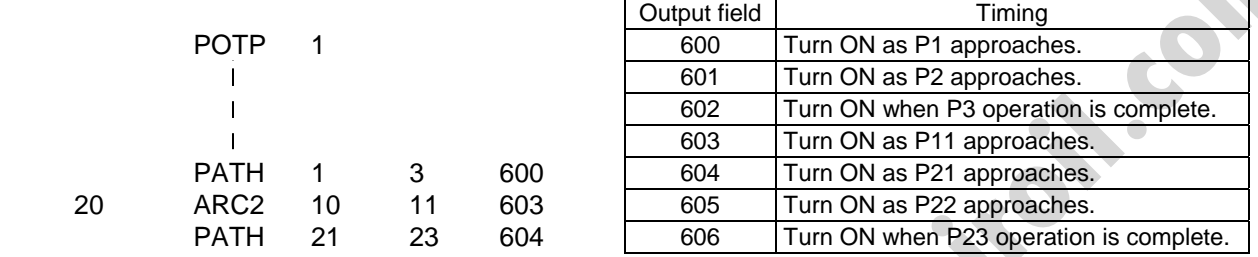

[4] When executing continuous movement commands sequentially, the controller is calculating approx. 100 positions ahead. This is why the steps are displayed continuously on the PC screen or teaching-pendant screen, regardless of the actual operation. The last step in the continuous operation section executed by continuous movement commands will wait for the applicable operation to complete.

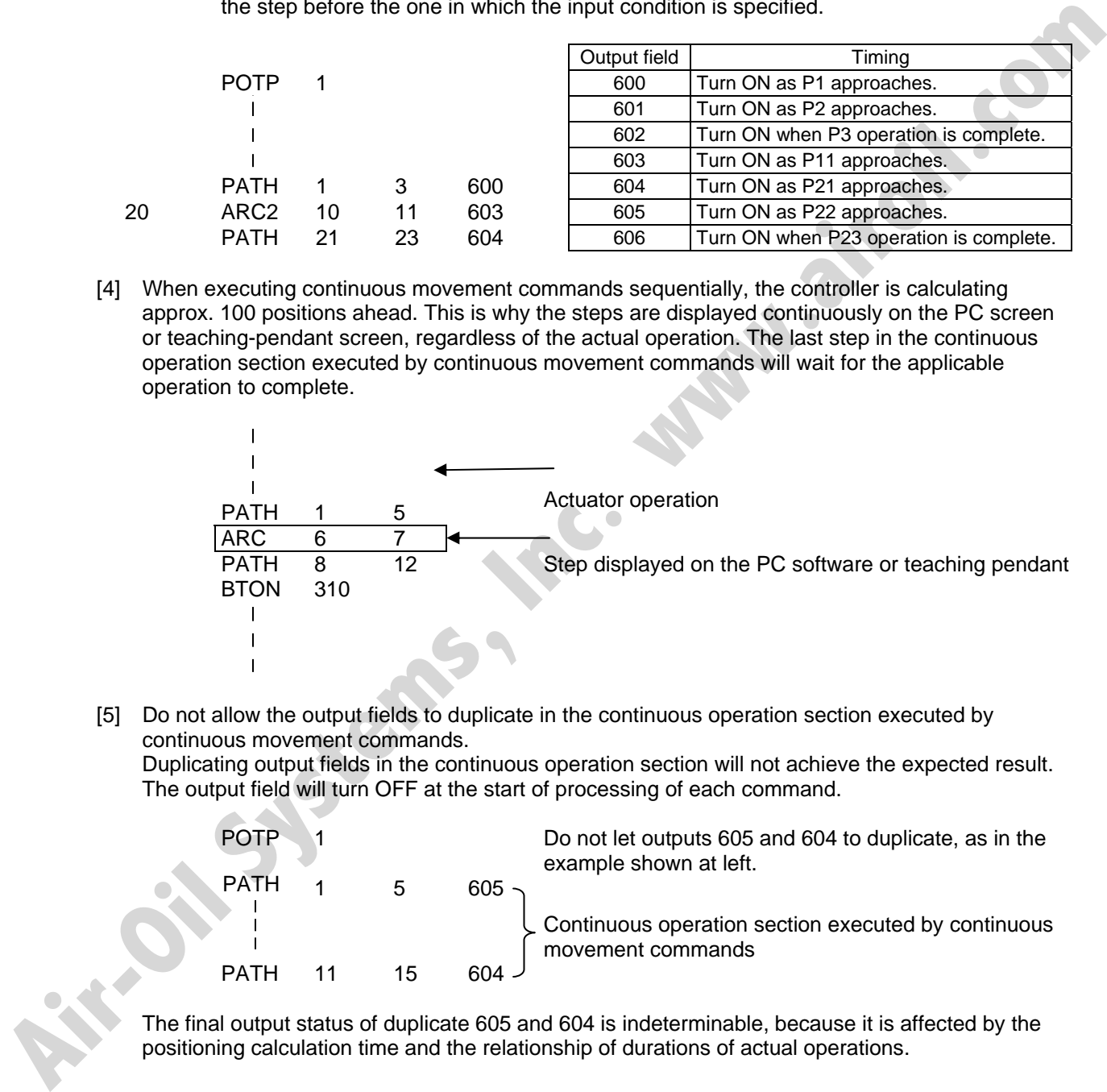

[5] Do not allow the output fields to duplicate in the continuous operation section executed by continuous movement commands.

Duplicating output fields in the continuous operation section will not achieve the expected result. The output field will turn OFF at the start of processing of each command.

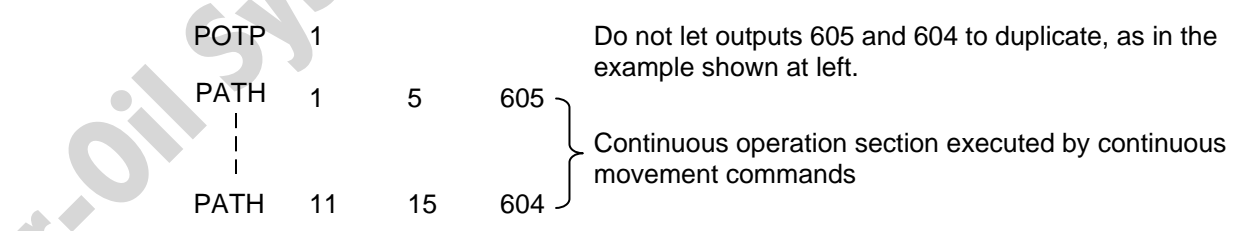

The final output status of duplicate 605 and 604 is indeterminable, because it is affected by the positioning calculation time and the relationship of durations of actual operations.

# S SEL

# 2. PATH/PSPL Commands

When executing a PATH or PSPL command, pay attention to the locus because it will change if the acceleration/deceleration is different between points.

The locus can be fine-tuned by changing the acceleration/deceleration, but different

acceleration/deceleration settings between points will prevent smooth transition of speeds when moving from one position to another.

If there is a large difference in deceleration/acceleration between points and the positioning distance is small, the speed may drop. Exercise caution.

## 3. CIR/ARC Commands

The processing by a CIR or ARC command resembles moving along a polygon with a PATH command. A small division angle may cause the speed to drop.

CIR2, ARC2, ARCD and ARCC commands actually perform arc interpolation.

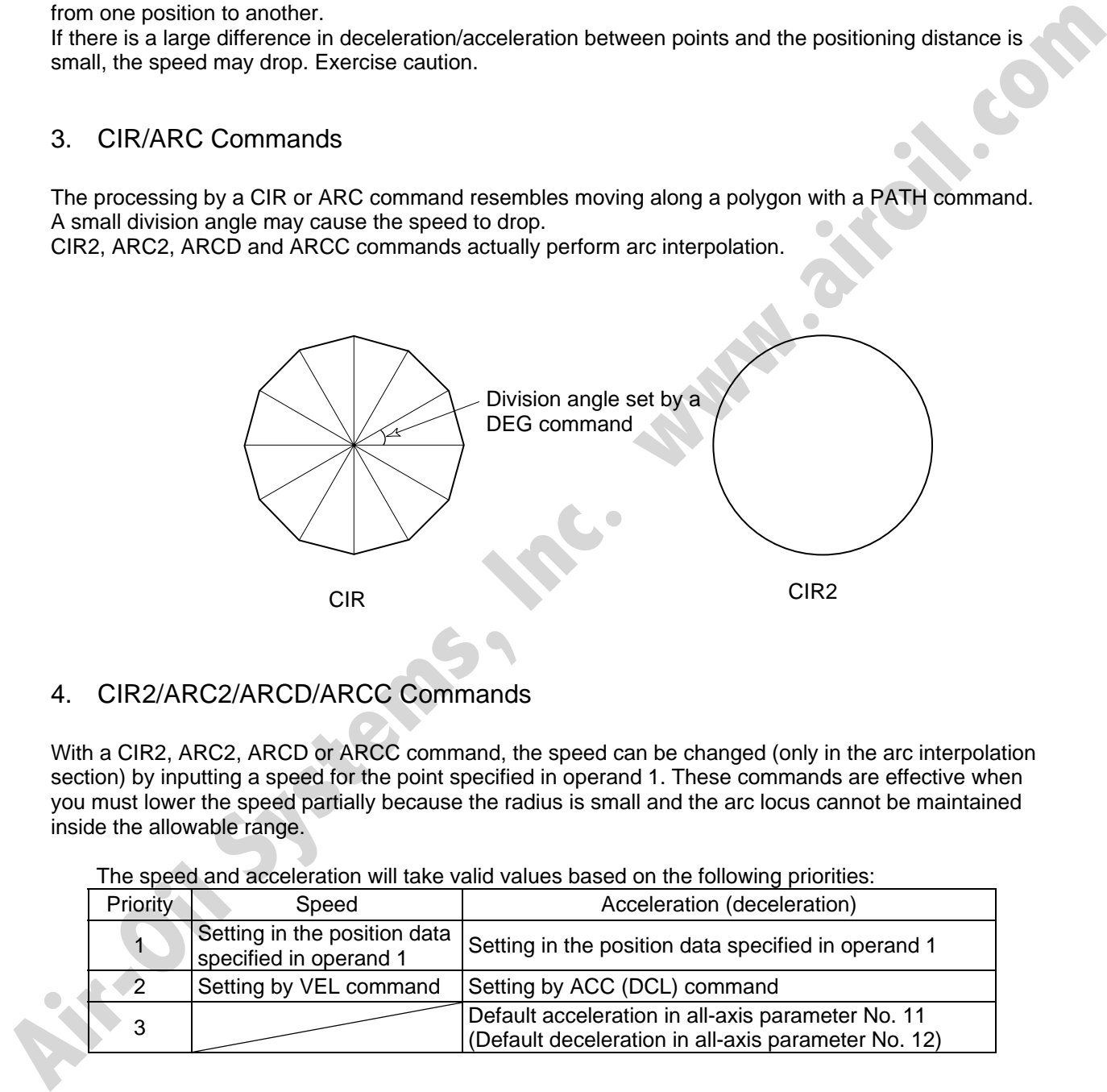

## 4. CIR2/ARC2/ARCD/ARCC Commands

With a CIR2, ARC2, ARCD or ARCC command, the speed can be changed (only in the arc interpolation section) by inputting a speed for the point specified in operand 1. These commands are effective when you must lower the speed partially because the radius is small and the arc locus cannot be maintained inside the allowable range.

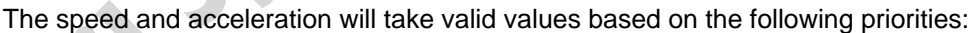

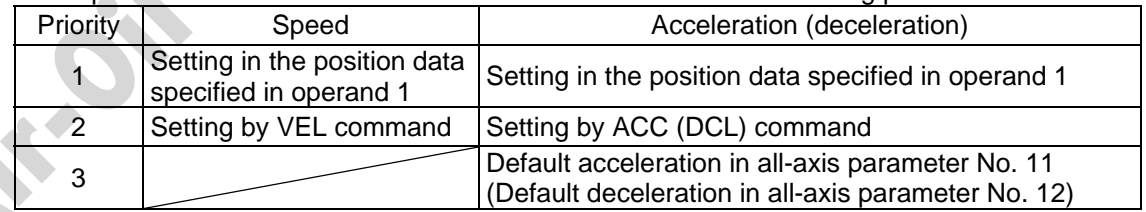

# Chapter 5 Palletizing Function (2-axis Specification)

The SEL language used by the SSEL Controller provides palletizing commands that support palletizing operation. These commands allow simple specification of various palletizing settings and enable arch motion ideal for palletizing.

1. How to Use

S SEL

Use palletizing commands in the following steps:

- (1) Palletizing setting Set palletizing positions, arch motion, etc., using palletizing setting commands.
- (2) Palletizing calculation Specify palletizing positions using palletizing calculation commands.
- (3) Palletizing movement Execute motion using palletizing movement commands.
- 2. Palletizing Setting

Use the palletizing setting commands to set items necessary for palletizing operation. The setting items include the following:

(1) Palletizing number setting --- Command: BGPA

At the beginning of a palletizing setting, determine a palletizing number using a BGPA command to declare the start of palletizing setting.

At the end, declare the end of palletizing setting using an EDPA command.

BGPA 1 Declare the start of setting for palletizing No. 1. - Set palletizing in these steps. EDPA Declare the end of palletizing setting at the end. 1. How to Use<br>
Use palletting commands in the following steps:<br>
(1) Palletting conting<br>
Straitering positions, arch motion, etc., using palletting setting commands.<br>
(2) Palletting maturitions particions using palletting c

A maximum of 10 sets (palletizing Nos. 1 to 10) of palletizing setting can be specified for each program.

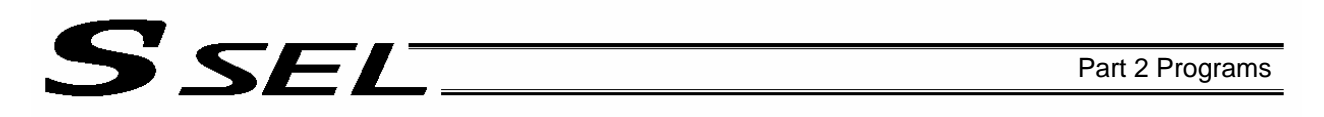

(2) Palletizing pattern --- Command: PAPN Select a pattern indicating the palletizing order. The two patterns illustrated below are available. The encircled numbers indicate the order of palletizing and are called "palletizing position numbers."

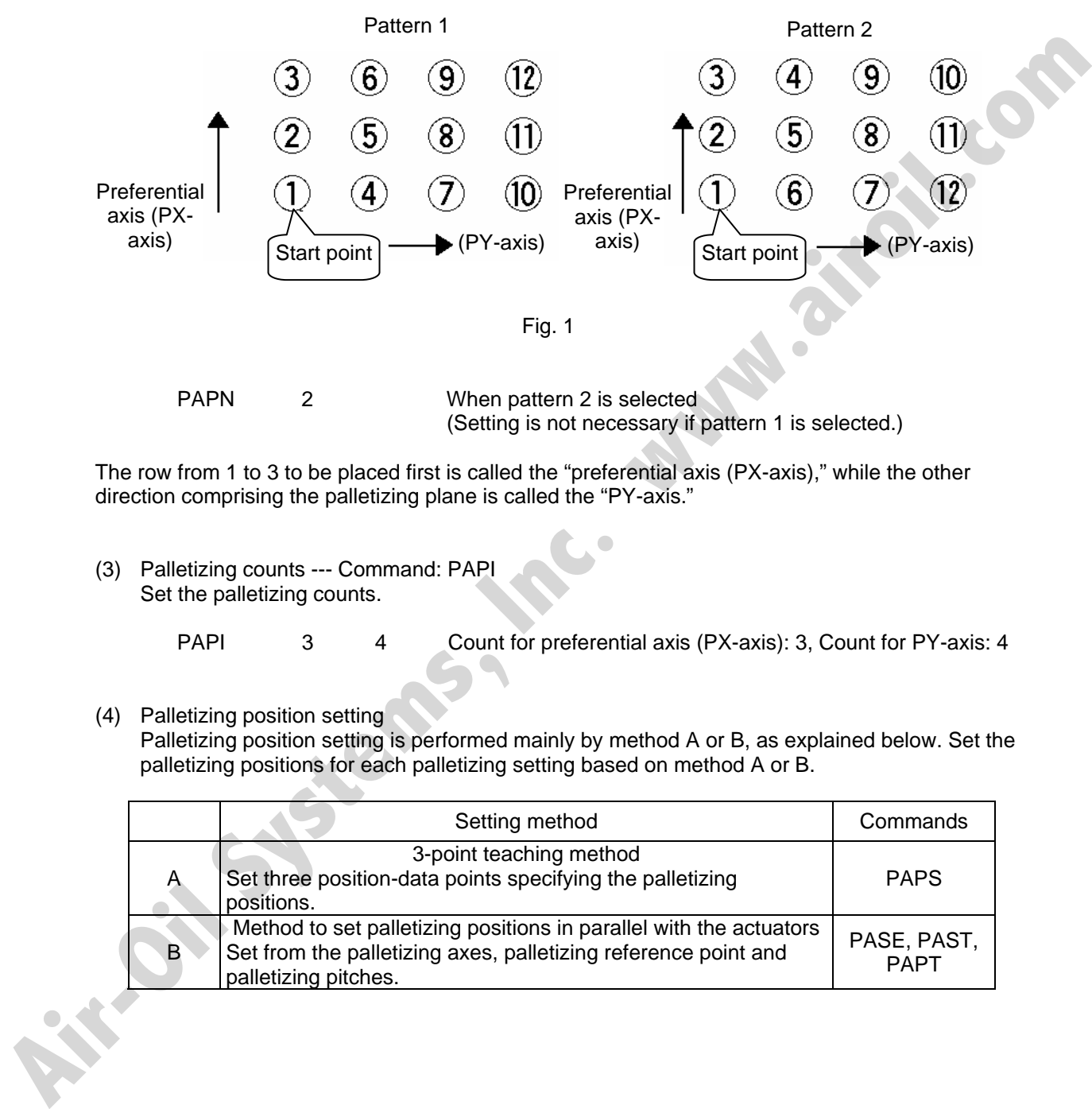

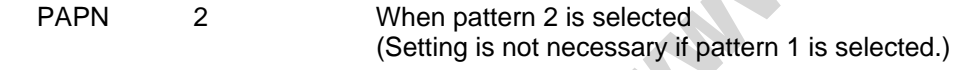

The row from 1 to 3 to be placed first is called the "preferential axis (PX-axis)," while the other direction comprising the palletizing plane is called the "PY-axis."

(3) Palletizing counts --- Command: PAPI Set the palletizing counts.

PAPI 3 4 Count for preferential axis (PX-axis): 3, Count for PY-axis: 4

(4) Palletizing position setting

Palletizing position setting is performed mainly by method A or B, as explained below. Set the palletizing positions for each palletizing setting based on method A or B.

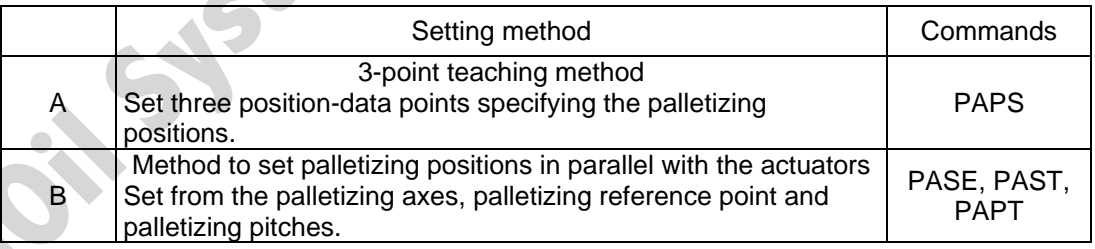

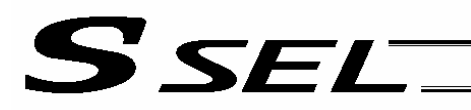

#### A. 3-point teaching method

To set the palletizing positions by 3-point teaching, store desired positions in position data fields as three continuous position data and then specify the first position number using a PAPS command. This method allows you to set the PX-axis and PY-axis as three-dimensional axes not parallel with the actuators and not crossing with each other.

In the example shown below, position data [1], [3] and [10] are stored in three continuous position data fields.

When three points are taught from position No. 11

Position No. 11 [1]: Start point (First palletizing position)

Position No. 12 [3]: Palletizing position corresponding to the end point in the PX-axis direction<br>Position No. 13 [10]: Palletizing position corresponding to the end point in the PY-axis direction [10]: Palletizing position corresponding to the end point in the PY-axis direction The encircled numbers indicate palletizing position numbers (palletizing order).

Use a PAPS command to specify the position number corresponding to the start point.

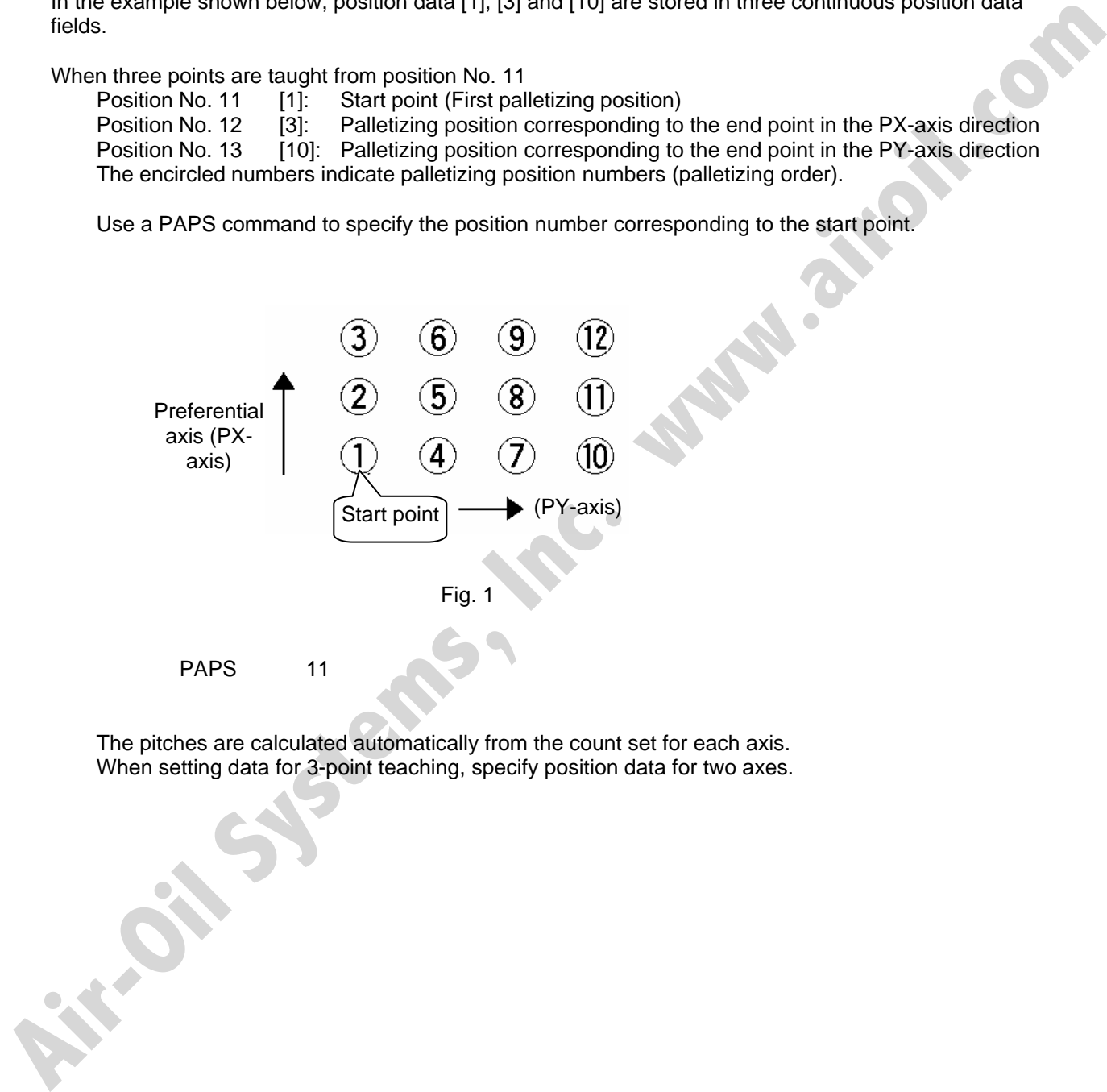

The pitches are calculated automatically from the count set for each axis. When setting data for 3-point teaching, specify position data for two axes.

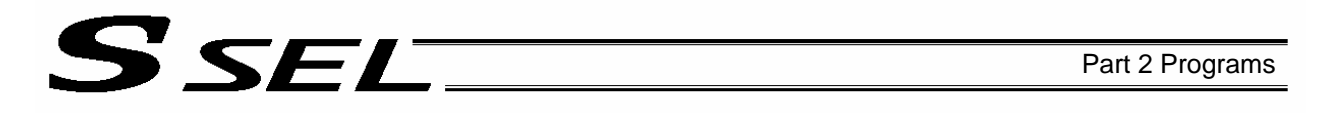

B. Method to set palletizing positions in parallel with the actuators

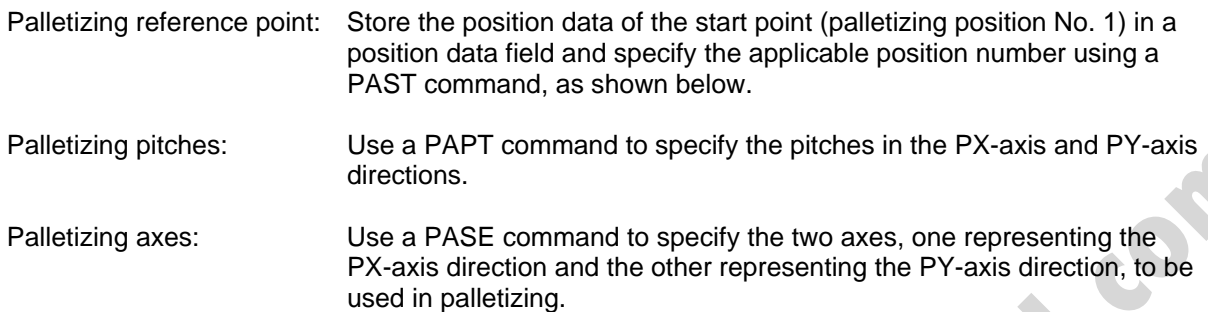

(An actuator axis number parallel with the preferential axis (PX-axis) and another perpendicular to the preferential axis)

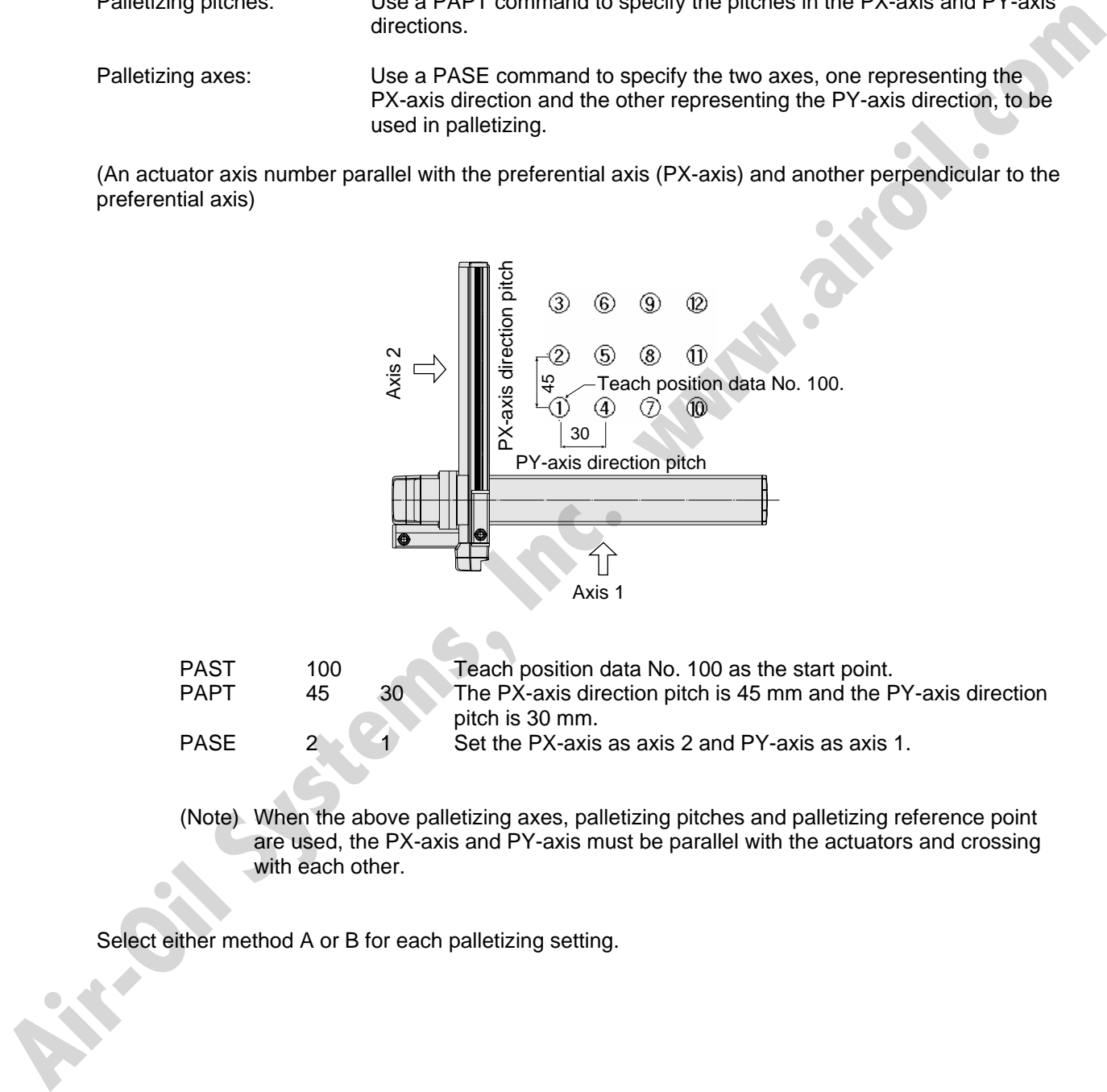

(Note) When the above palletizing axes, palletizing pitches and palletizing reference point are used, the PX-axis and PY-axis must be parallel with the actuators and crossing with each other.

Select either method A or B for each palletizing setting.

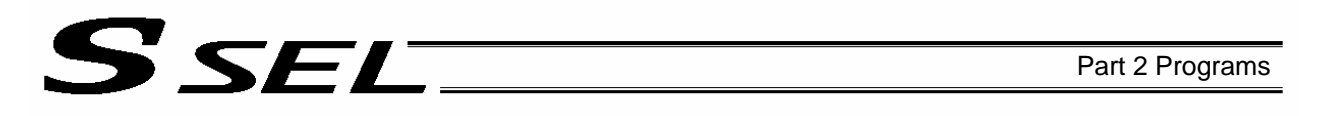

(5) Zigzag setting --- Command: PSLI

Use a PSLI command to set a zigzag layout as shown below.

Zigzag offset: Offset amount in the preferential-axis direction, which will be applied when evennumbered rows are placed.

"Even-numbered rows" refer to the rows occurring at the even numbers based on the row placed first representing the first row.

Zigzag count: Number in the even-numbered rows. Two in the diagram below.

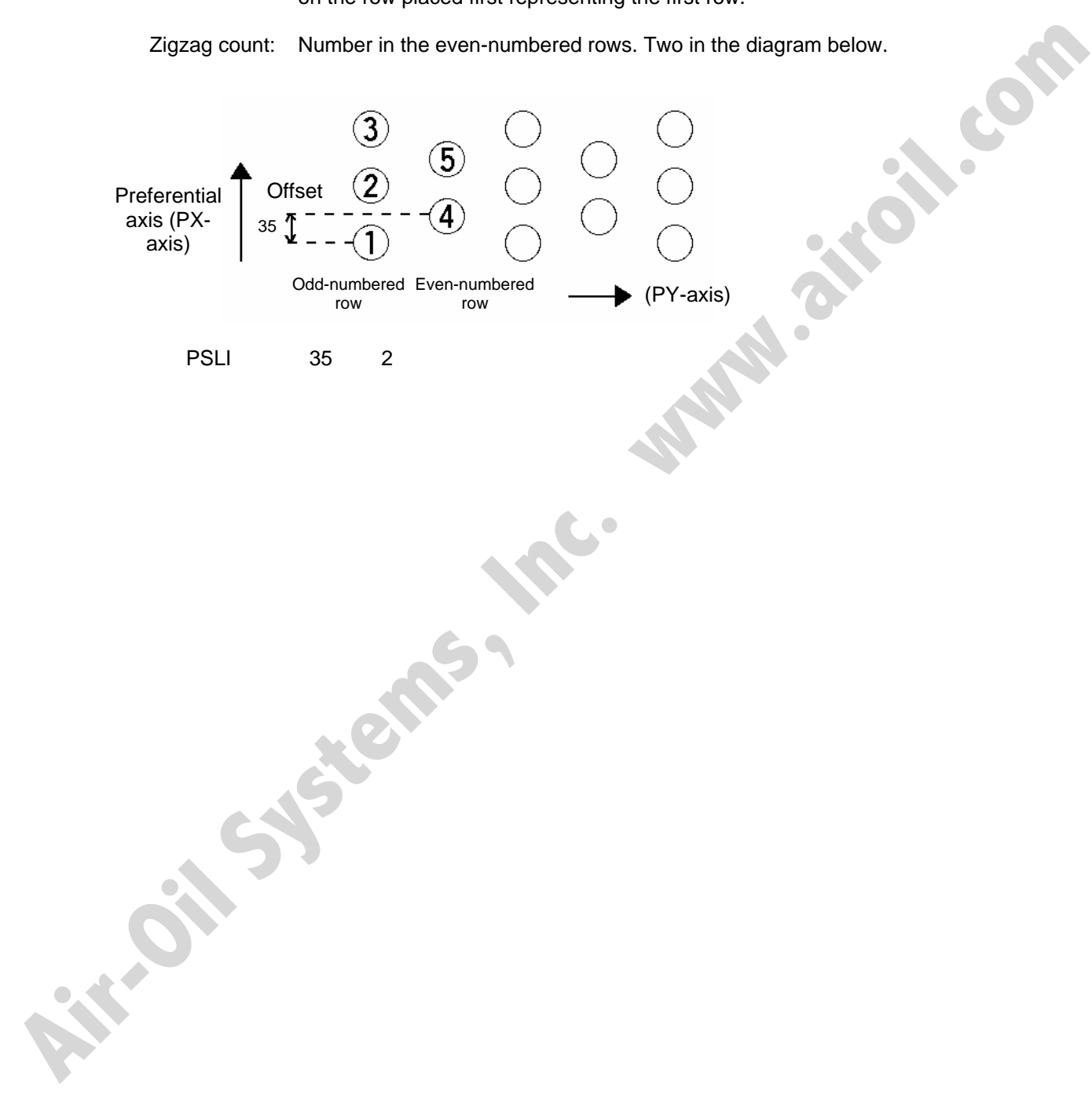

PSLI 35 2

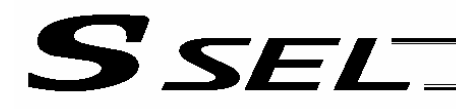

## 3. Palletizing Calculation

The items that can be operated or obtained using palletizing calculation commands are shown below:

(1) Palletizing position number Commands --- PSET, PINC, PDEC, PTNG Number showing the ordinal number of a palletizing point. (In Fig. 1 given in the explanation of palletizing pattern, the encircled numbers are palletizing position numbers.)

Always set this command before executing a palletizing movement command --- PSET

For example, executing a palletizing movement command by setting 1 as the palletizing position number will move the axes to the start point. Executing a palletizing movement command by setting 2 as the palletizing position number will move the axes to the point immediately next to the start point in the PX-axis direction.

(2) Palletizing angle Command --- PARG

This is the angle formed by the physical axis (actuator) and the preferential palletizing axis (PX-axis) ( $\theta$  in the figure below).

In the figure below, θ will become a negative value if axis 1 is used as the reference for angle calculation.

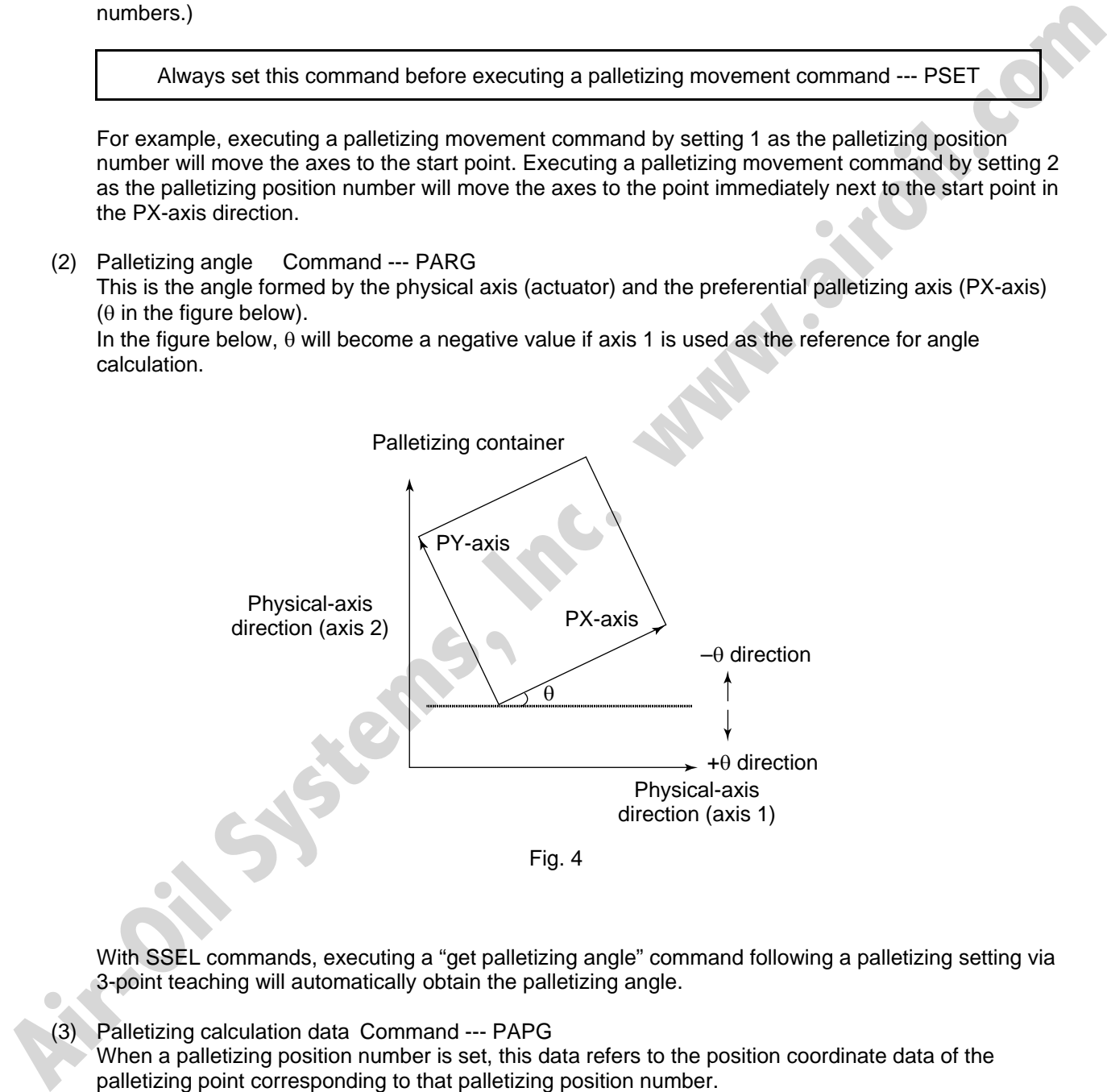

With SSEL commands, executing a "get palletizing angle" command following a palletizing setting via 3-point teaching will automatically obtain the palletizing angle.

(3) Palletizing calculation data Command --- PAPG When a palletizing position number is set, this data refers to the position coordinate data of the palletizing point corresponding to that palletizing position number.

Note that this position coordinate data does not reflect normal offset or palletizing Z-axis offset.

# S SEL

# 4. Palletizing Movement

Palletizing movement commands are used to move the actuator to palletizing points.

(1) Movement commands to palletizing point --- PMVP, PMVL<br>Position coordinates of a two-dimensionally placed palletizing point are calculated and movement is<br>performed using the calculated point as the end point. (The axes Position coordinates of a two-dimensionally placed palletizing point are calculated and movement is performed using the calculated point as the end point. (The axes will move to the palletizing point of the palletizing position number specified in the executed command.)

Two actuator axes will be required to comprise a two-dimensional plane.

PMVP: Move from the current position to a palletizing point via PTP.

**Air-Oil Systems, Inc.** 

PMVL: Move from the current position to a palletizing point via interpolation.

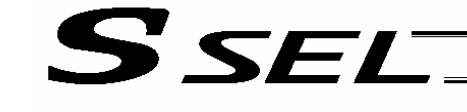

# 5. Program Examples

(1) Simple program example (two-axis specification) using PAPS (set by 3-point teaching) The example below specifies movement only and does not cover picking operation.

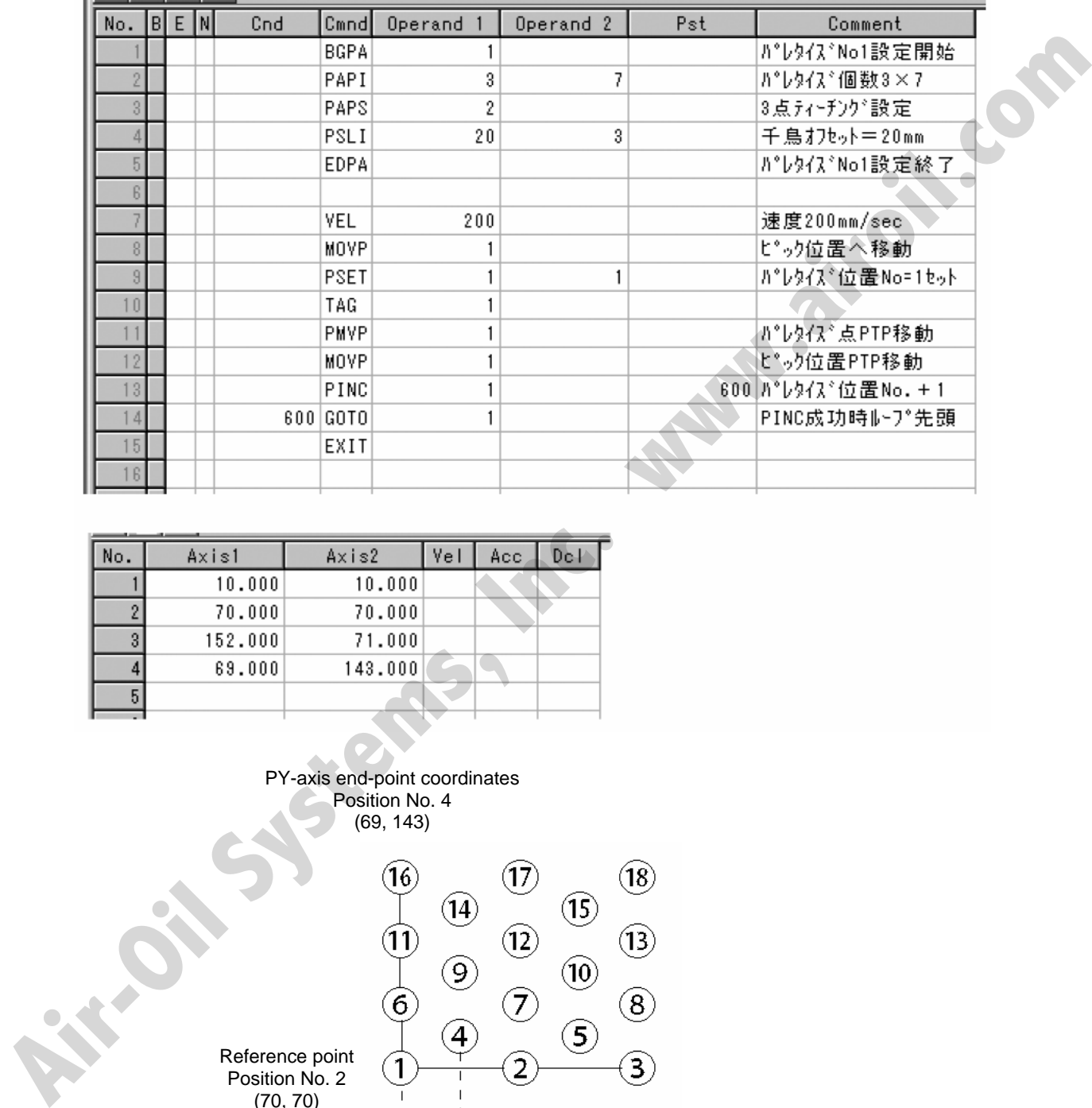

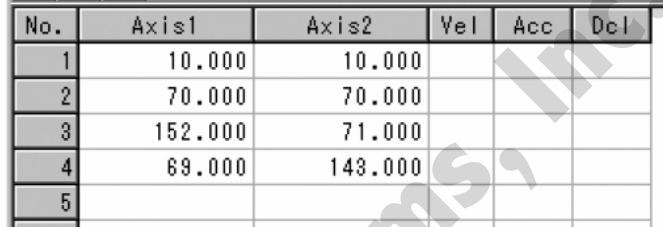

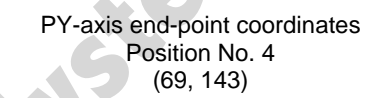

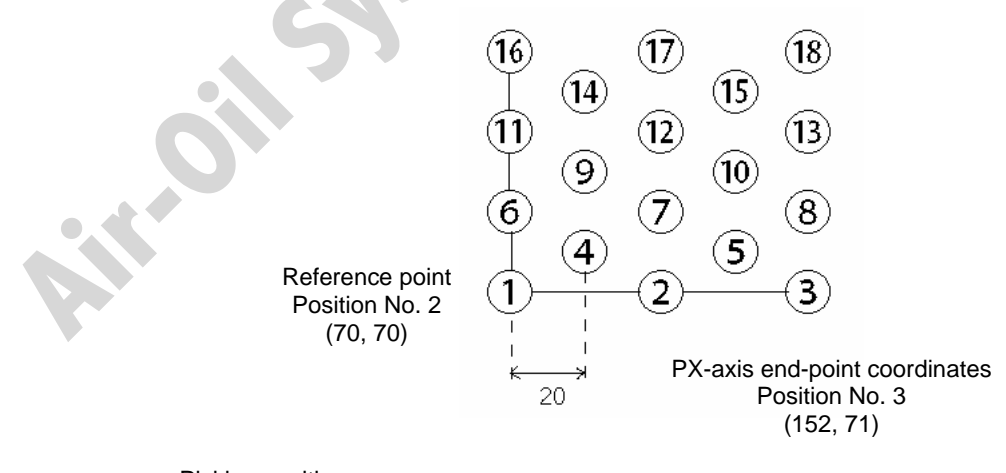

Picking position Position No. 1

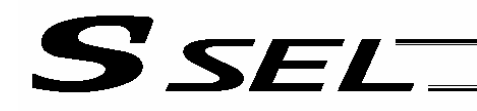

(2) Simple program example (two-axis specification) using PAPS, PAPT and PAST The example below specifies movement only and does not cover picking operation.

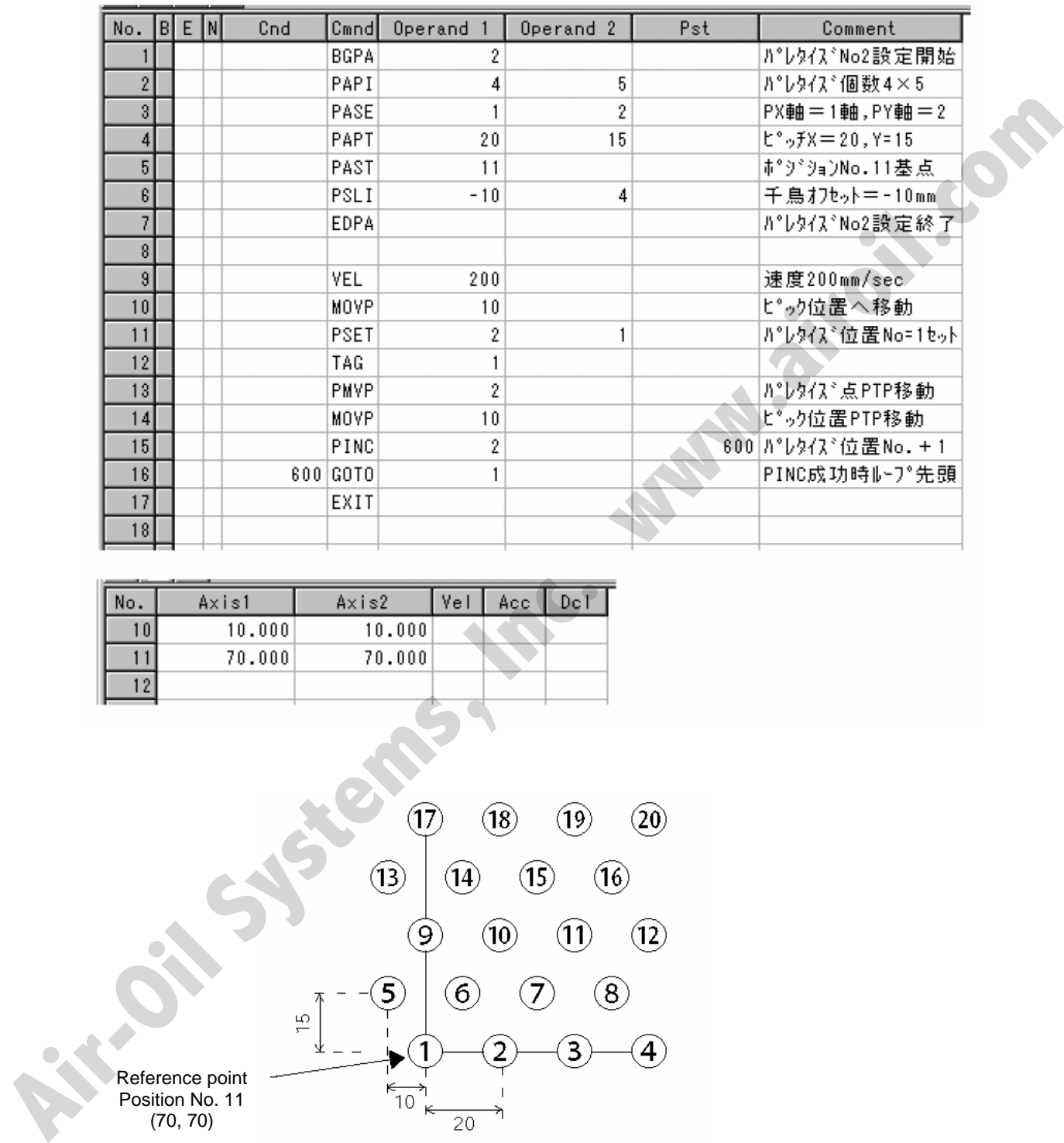

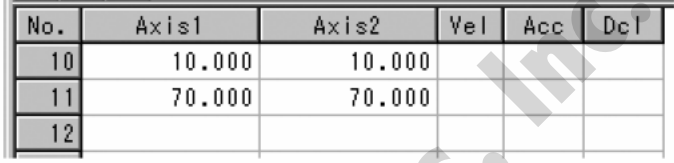

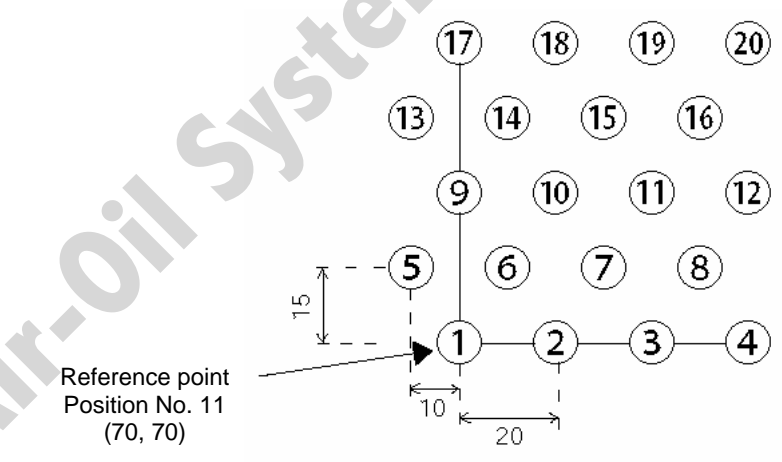

● Picking position<br>
Position No. 10

# **SSEL**

# Chapter 6 Pseudo-Ladder Task

With the SSEL Controller, a pseudo-ladder task function can be used depending on the command and extension condition.

The input format is shown below. Note that this function must be used by expert engineers with a full knowledge of PLC software design.

## 1. Basic Frame

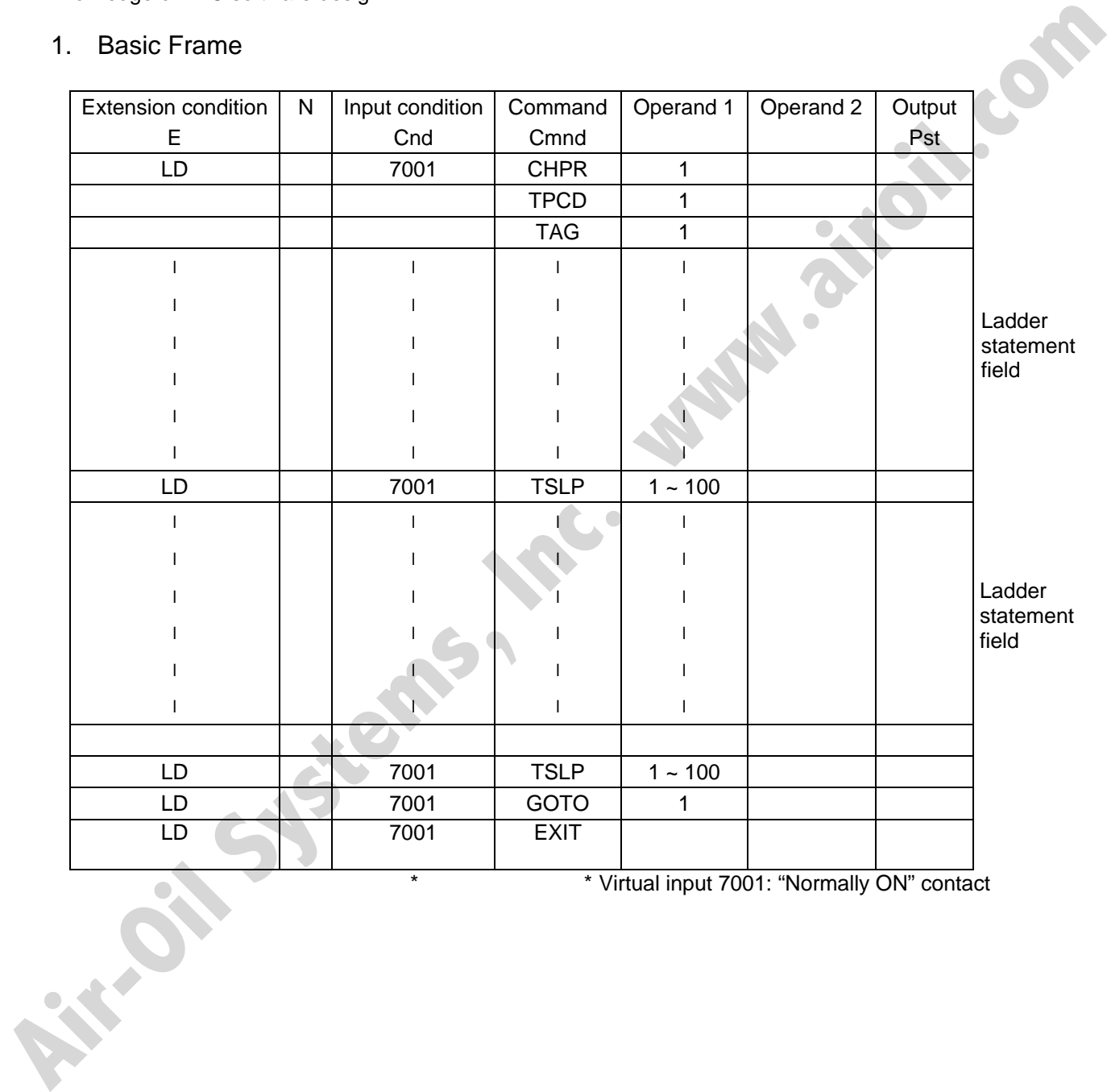

\* \* Virtual input 7001: "Normally ON" contact

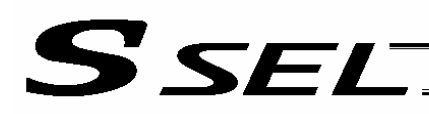

### 2. Ladder Statement Field

[1] Extension conditions

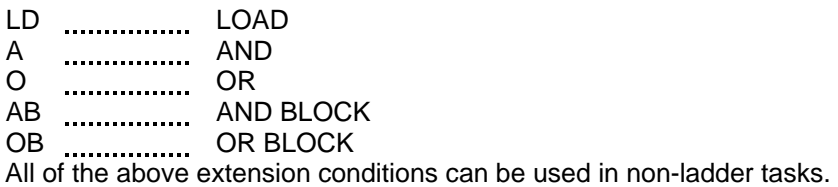

[2] Ladder commands

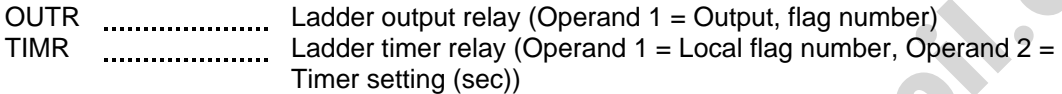

- 3. Points to Note
- This system only processes software ladders using an interpreter. Therefore, the processing time is much longer than that of a dedicated commercial sequencer. (This system is not suitable for large-scale ladder processing.)
- If an extension condition is not specified for steps in which an input condition is specified, the steps will be treated as LD (LOAD).
- Always specify a "normally ON" contact for those steps that must be processed without fail, such as CHPR, TSLP and GOTO. (LD 7001) Virtual input 7001: "Normally ON" contact
- The following circuit cannot be expressed. Create an equivalent circuit.

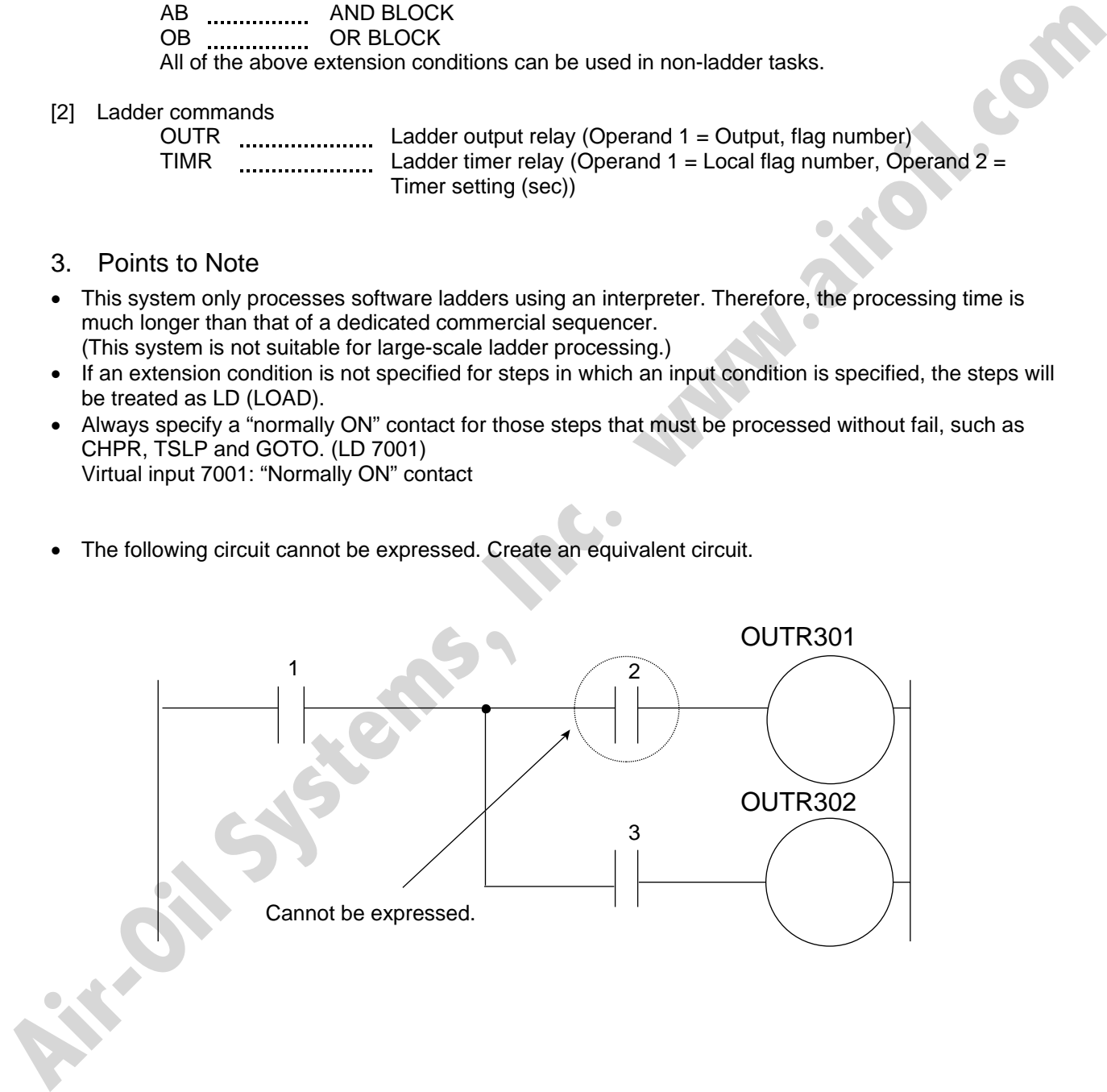

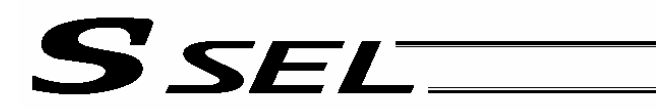

Part 2 Programs

# 4. Program Example

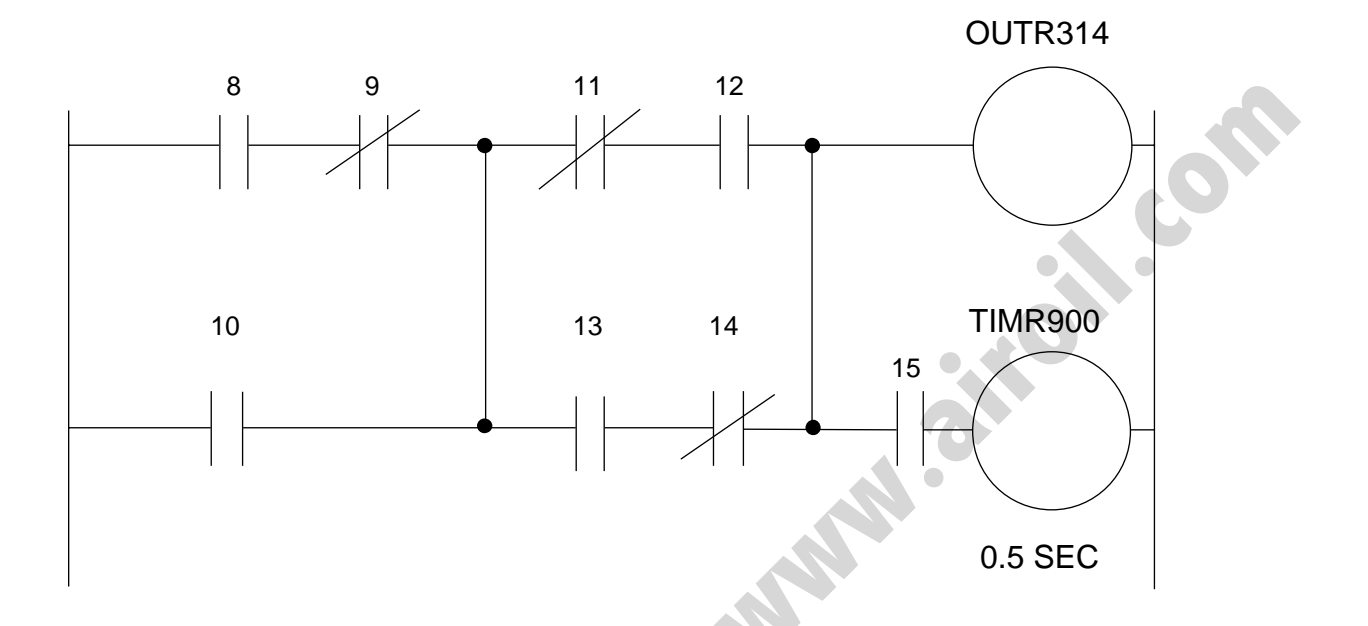

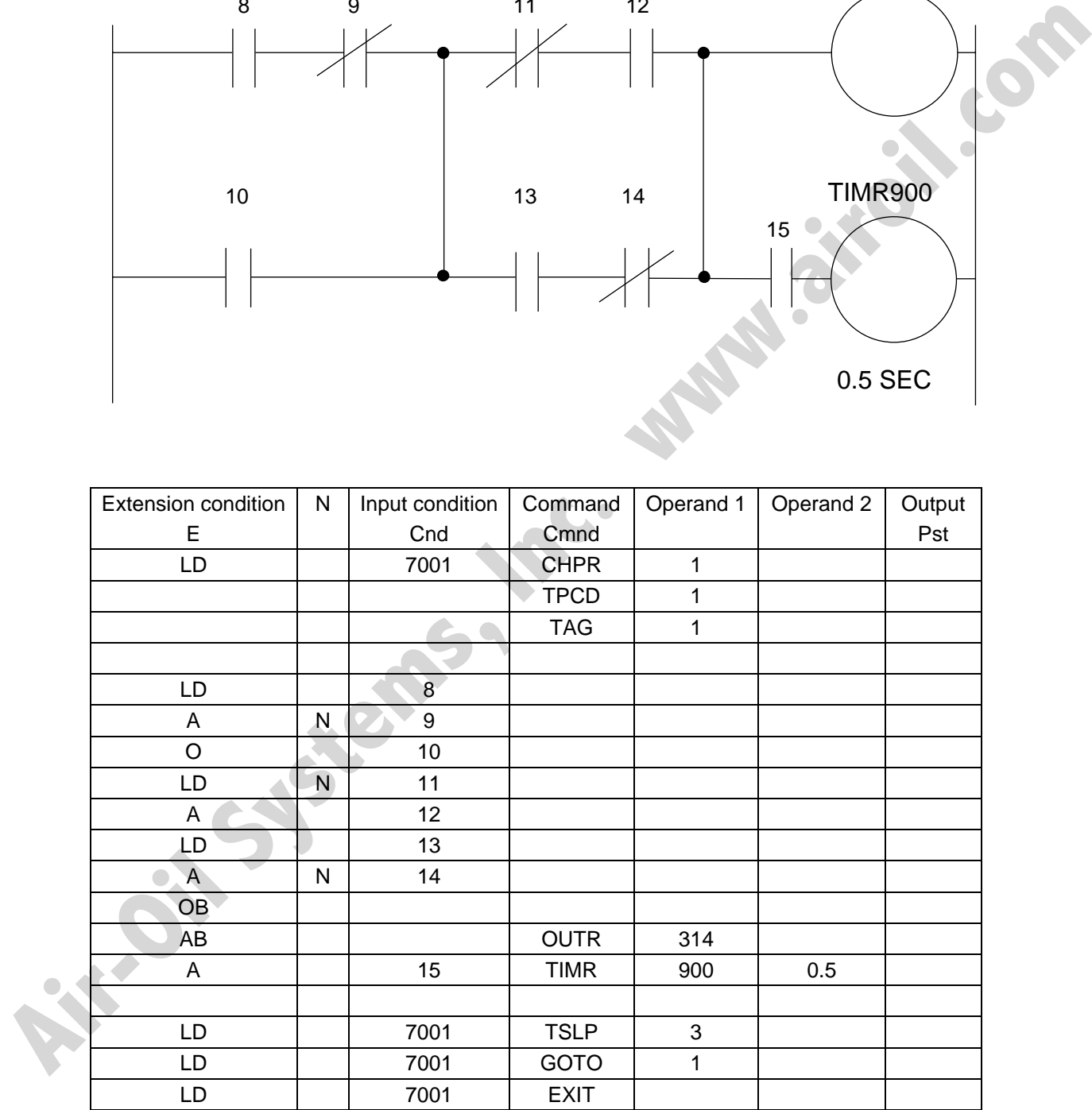

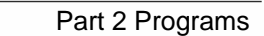

# Chapter 7 Application Program Examples

1. Operation by Jog Command [Doll-Picking Game Machine]

**SSEL** 

(1) Overview of the system

This system is a doll-picking game machine consisting of axis-1 and axis-2 actuators. Pushbutton switches corresponding to the two axes are provided on an external operation switch box, and these switches are used to move the actuators to a desired position to grab and pick up dolls inside the case.

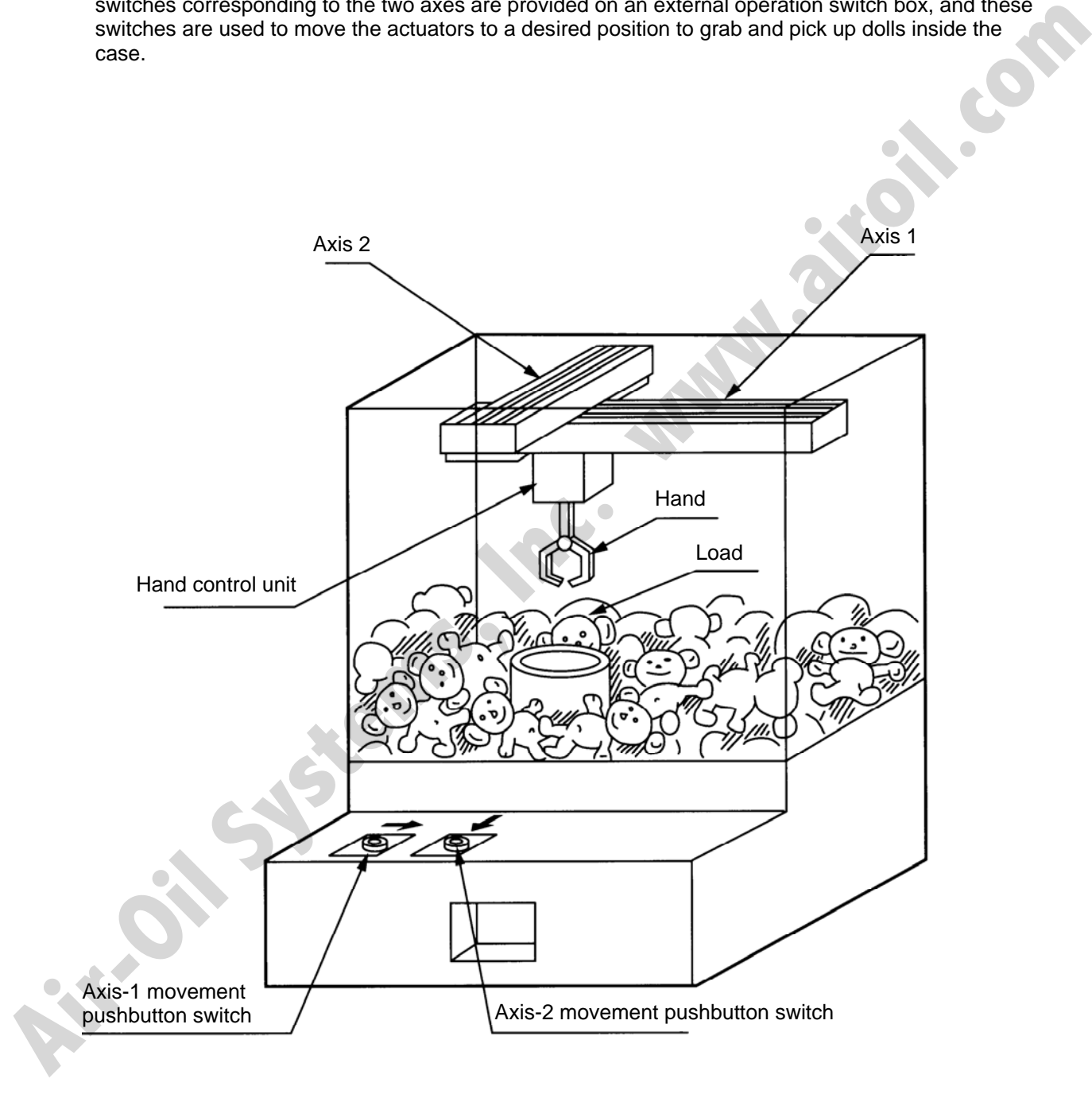

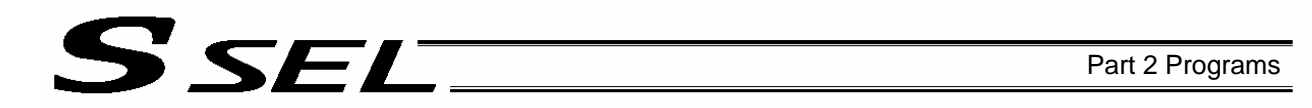

#### (2) Explanation of the operation

- [1] Wait for the axis-1 movement pushbutton switch to turn ON.
- [2] The X-axis moves while the pushbutton switch is ON, and stops when the switch turns OFF.
- [3] Wait for the axis-2 movement pushbutton switch to turn ON.
- [4] The Y-axis moves while the pushbutton switch is ON, and stops when the switch turns OFF.
- [5] Output a start command to the hand control unit.
- [6] Wait for an operation completion input from the hand control unit.
- [7] Move to the home after the input is received.

The above operation will be repeated. The operation position, external I/O assignments and operation flow chart of this operation are shown below:

Operation Position

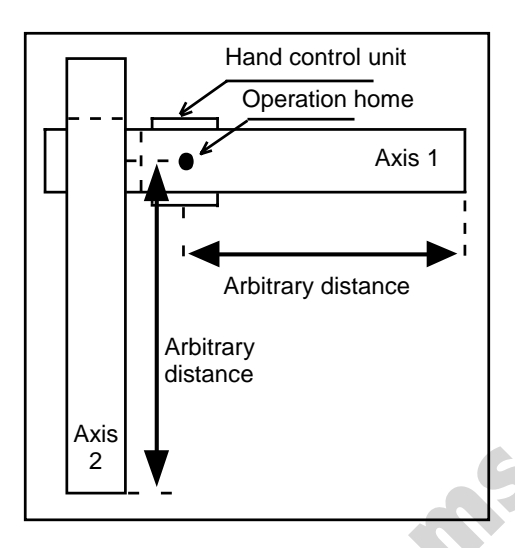

## I/O Assignments

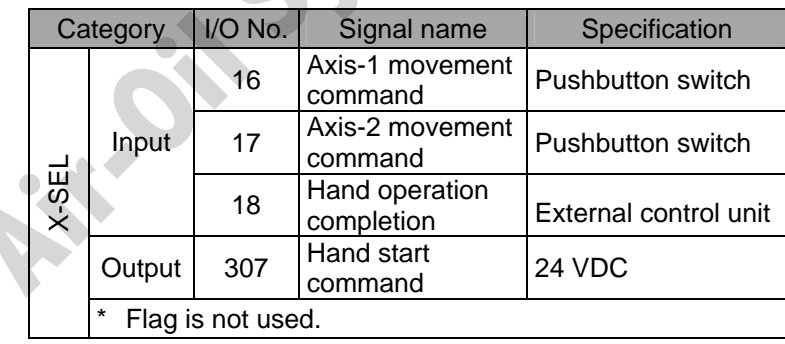

Operation Flow Chart

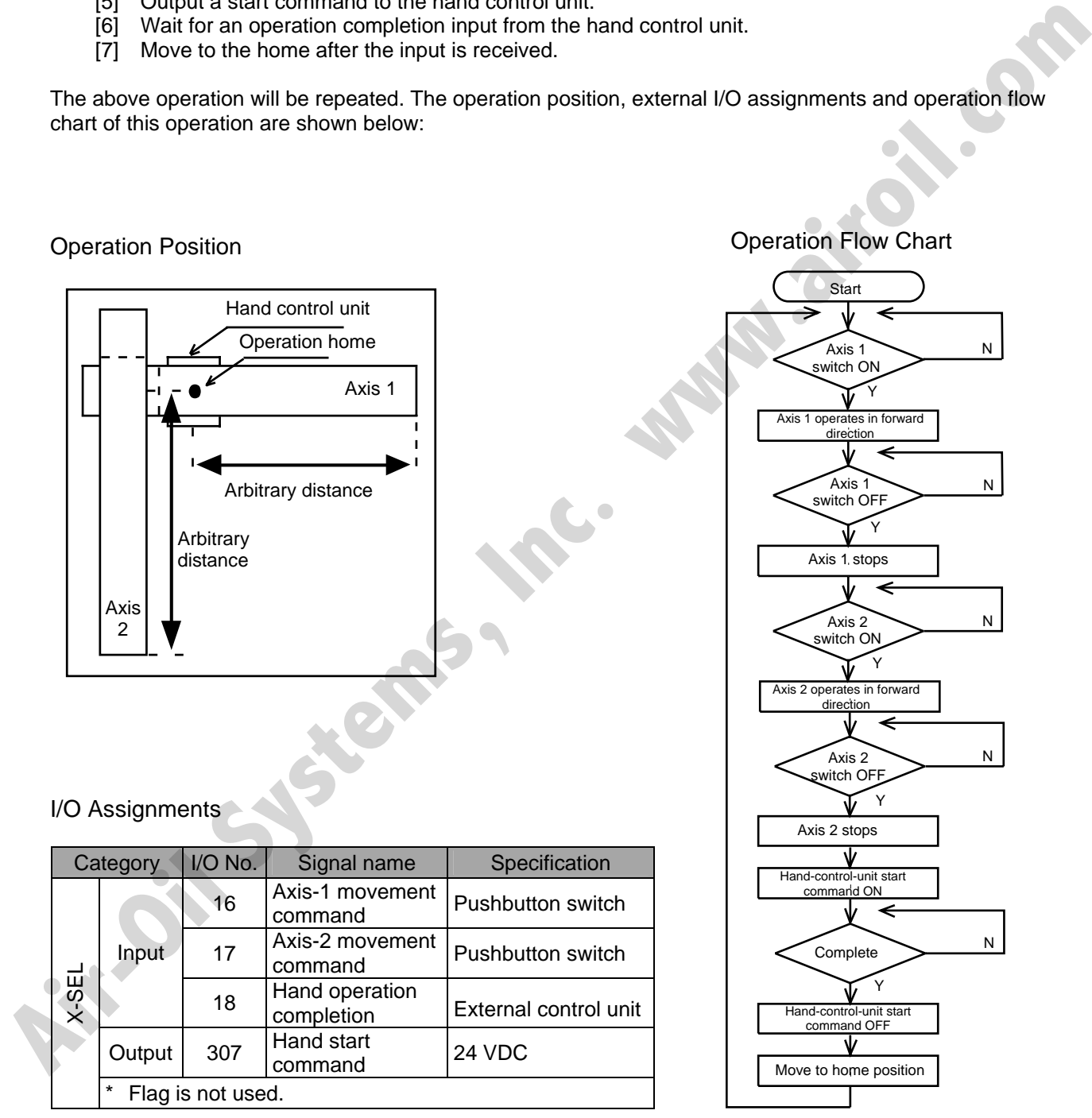

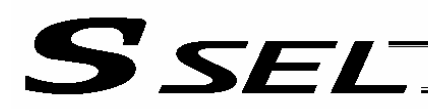

## (3) SSEL Controller application program

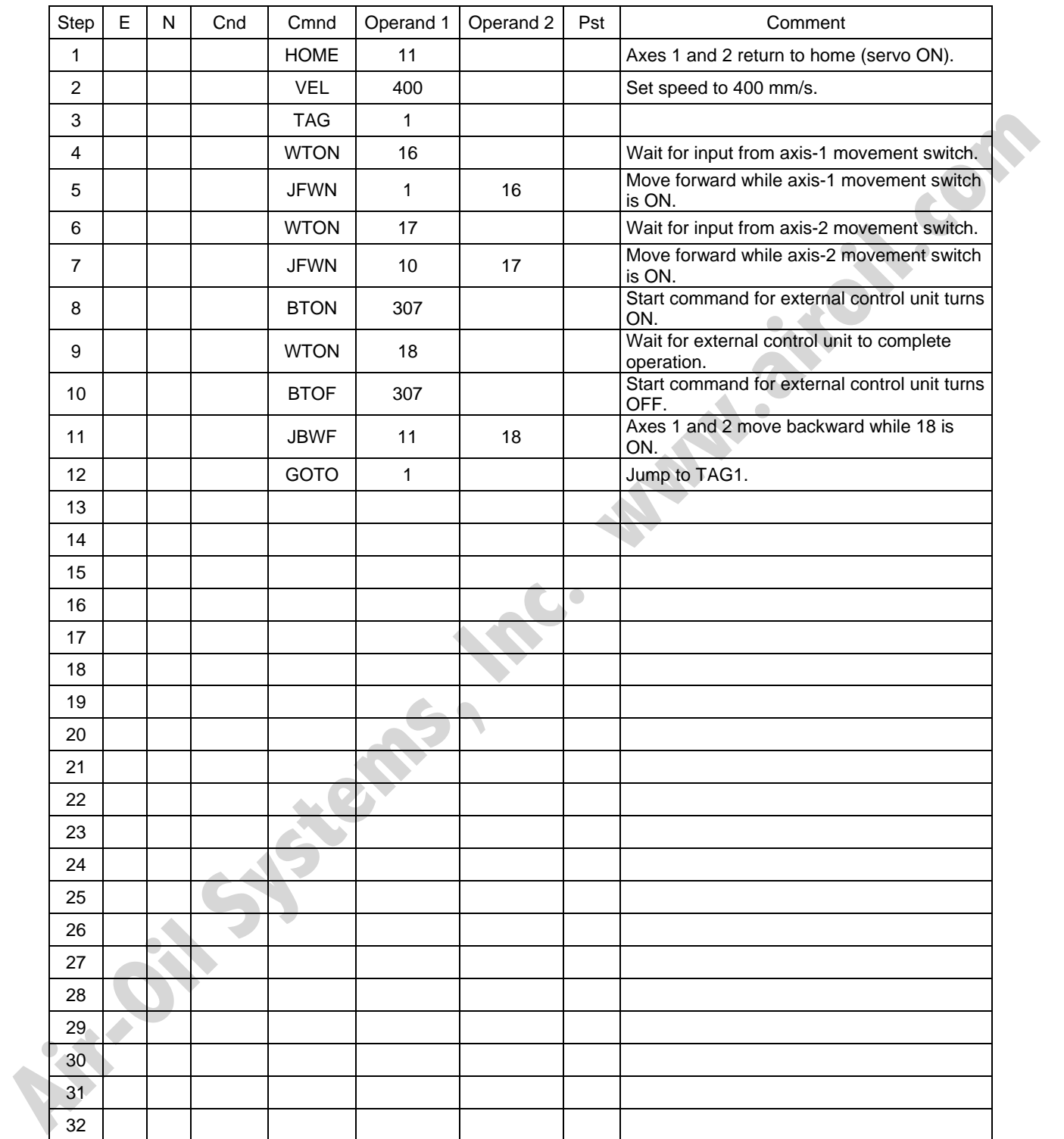

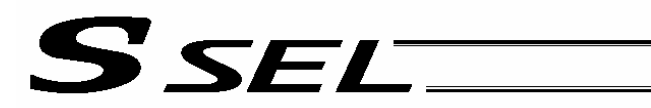

# 2. Operation by Point Movement Command [Riveting System]

#### (1) Overview of the system

This system is a riveting system consisting of an XY-table operated by axis-1 and axis-2 actuators and a riveter. By setting a load on the XY-table at the operation home and turning on the start switch, rivets will be driven at the three points specified on the load.

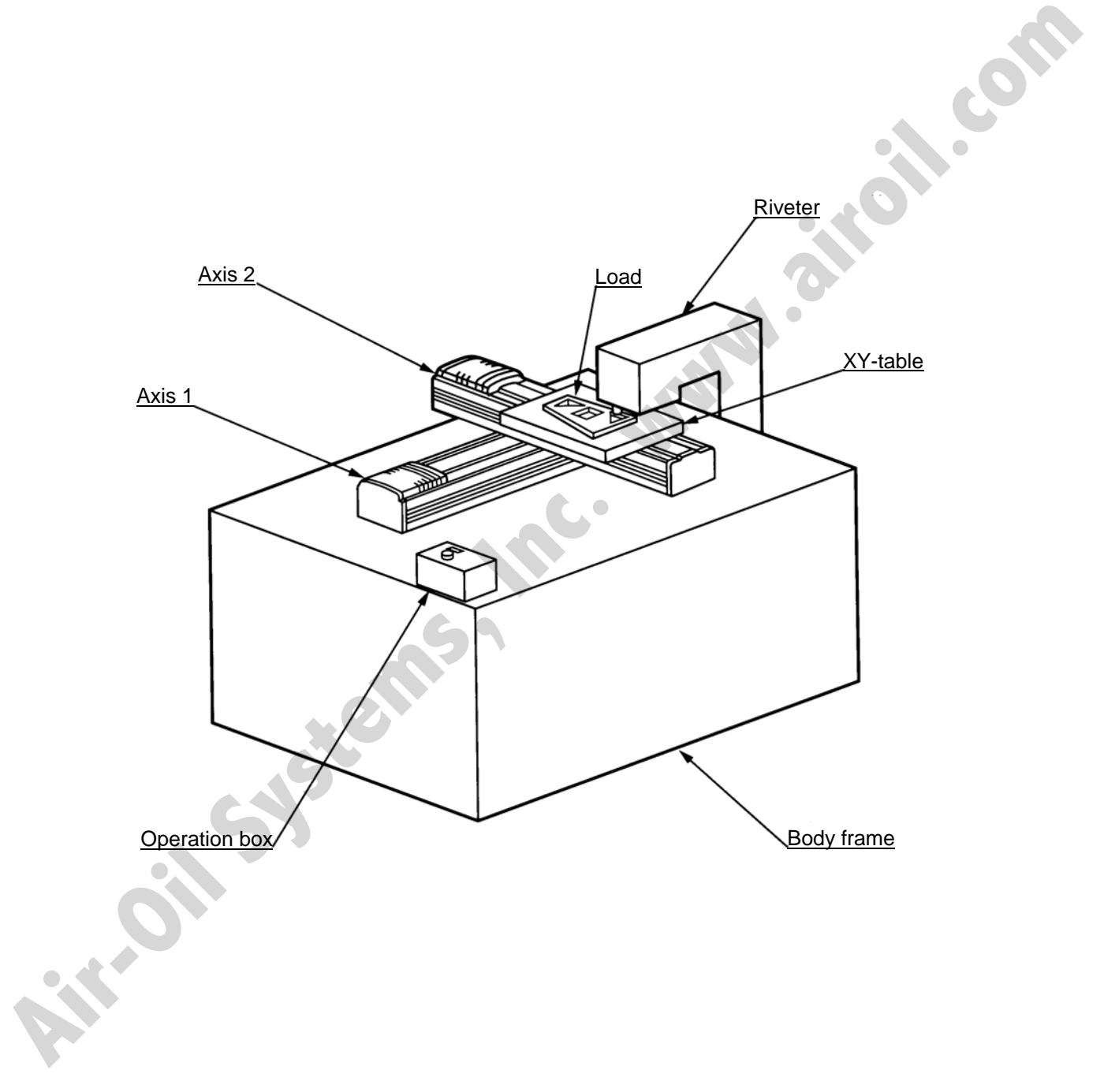

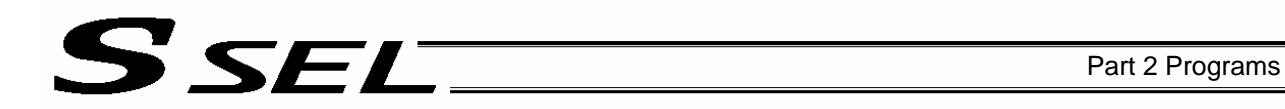

#### (2) Explanation of the operation

- [1] The XY-table moves to the operation home and waits.
- [2] The operator sets a load on the XY-table and turns on the start switch.
- [3] The XY-table moves to riveting position No. 1 on the load and a riveting command is output to the riveter.
- [4] When the riveter completes the riveting operation and a completion signal is input, the table will move to riveting position No. 2 and then No. 3, in the same manner.
- [5] When all three points have been riveted, the table will return to the operation home.

The above operation will be repeated. The operation position, external I/O assignments and operation flow chart of this operation are shown below:

Operation Position

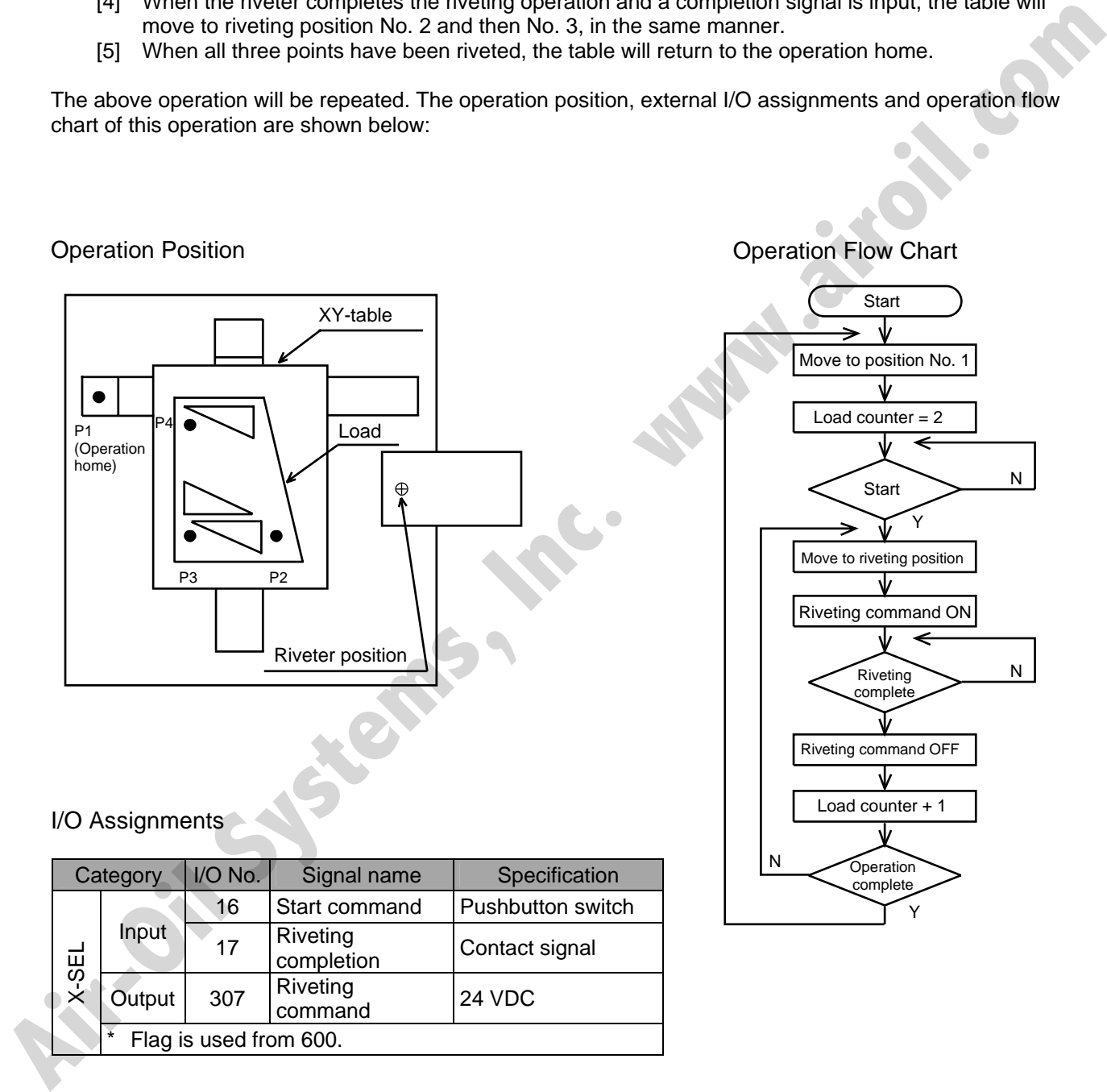

## I/O Assignments

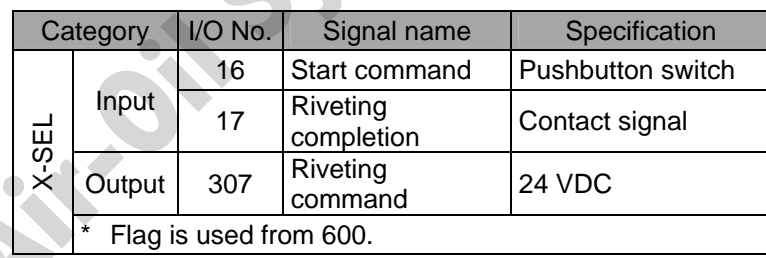

Operation Flow Chart

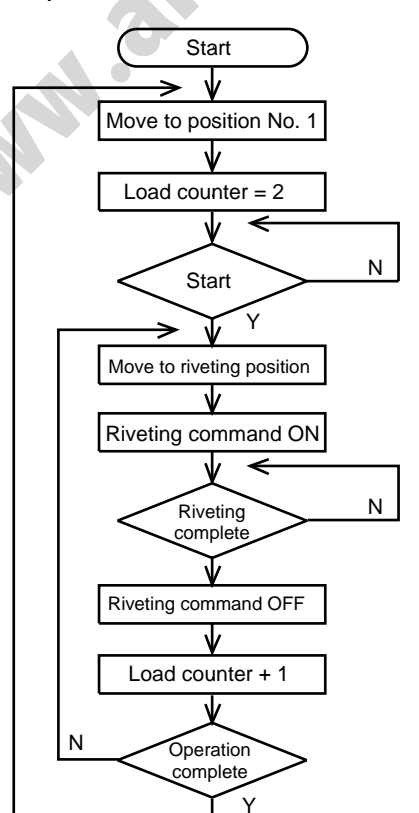

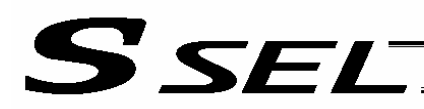

## (3) SSEL Controller application program

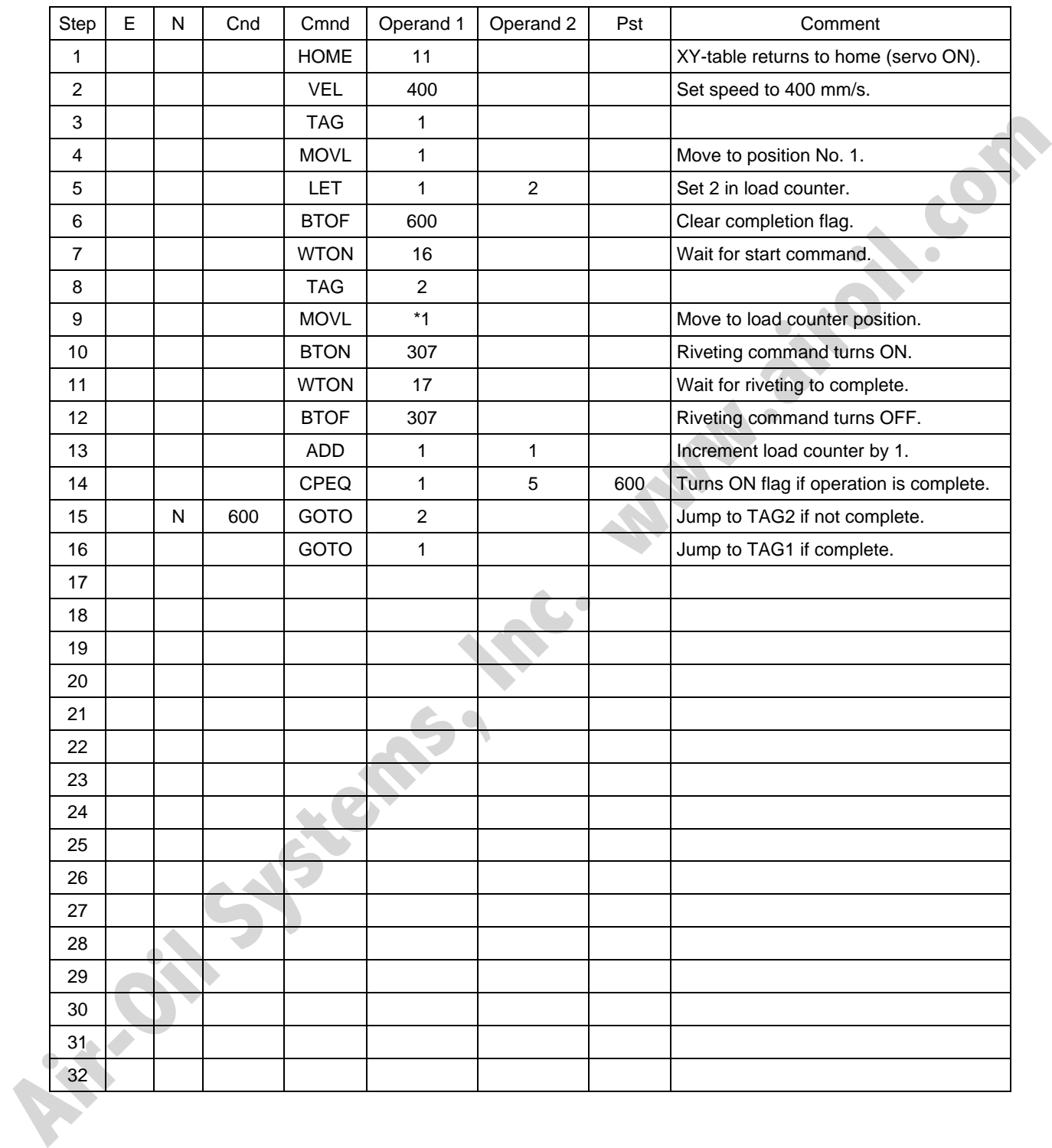

# S SEL

# Chapter 8 Real-Time Multi-Tasking

# 1. SEL Language

The SSEL Controller allows integrated control of actuators and peripherals with a single controller using its 32-bit RISC CPU and high-speed real-time operating system. There is no need to learn various languages for different units, such as robot language for robots and sequencer language for peripherals. Since SEL language is the only language used, an efficient system can be designed.

The current version of SEL language represents a pioneering evolution of the widely proven programming language, evidenced by higher-performance features and advanced functions. The latest version is also easier to use compared with the conventional SEL language.

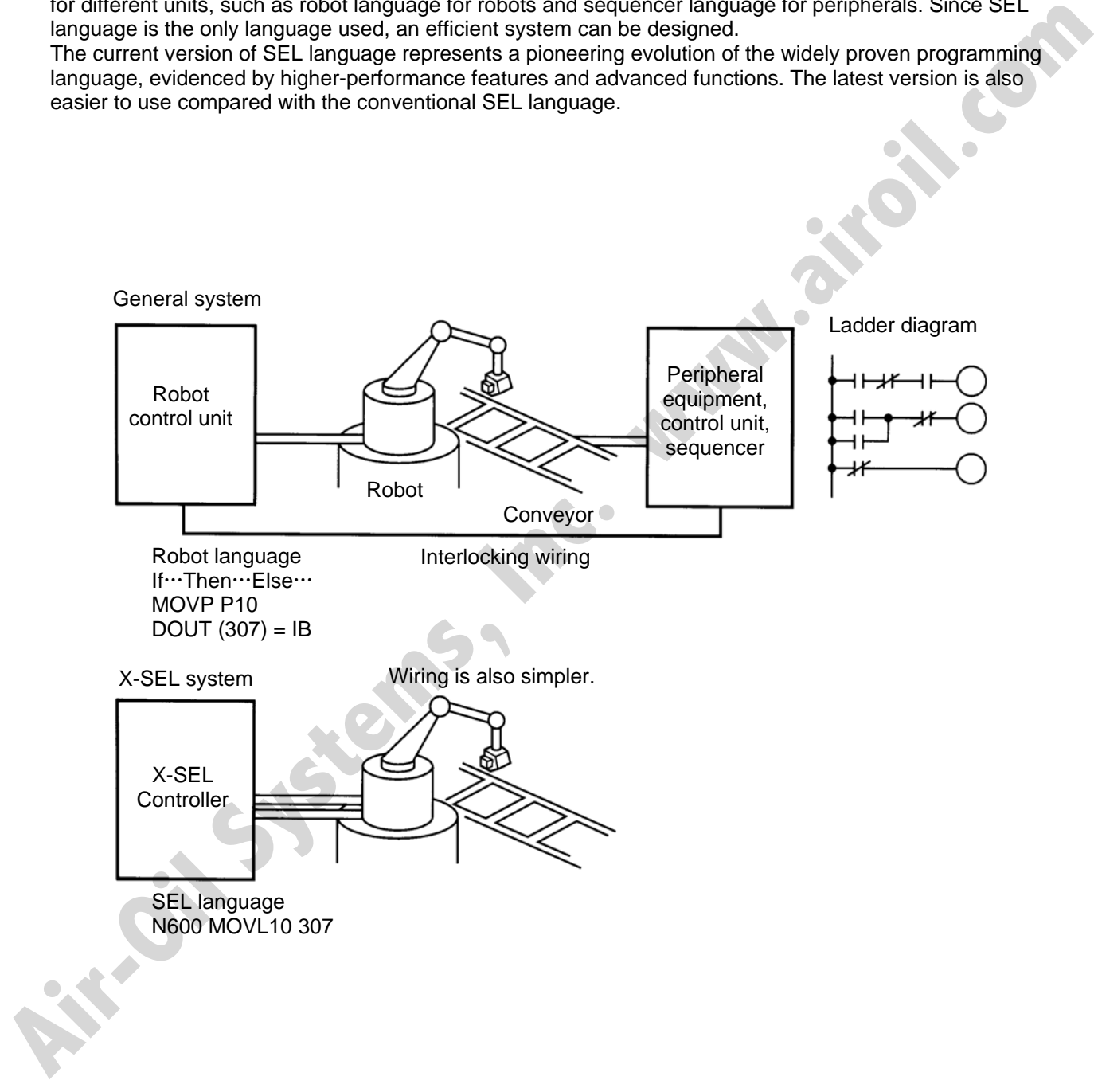

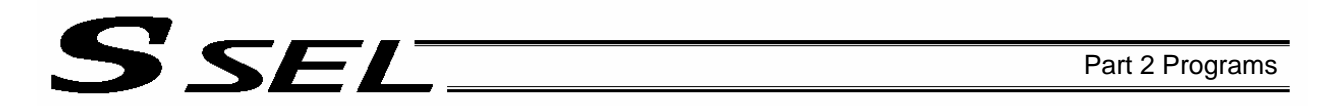

## 2. Multi-Tasking

"Multi-tasking" operation may not be a familiar term, but it is widely used in computer programming to refer to parallel processing. Simply put, multi-tasking means running several programs in parallel. Take a screw-tightening robot, for example.

machine (up/down air cylinder, etc.).

#### **Operation Flow**

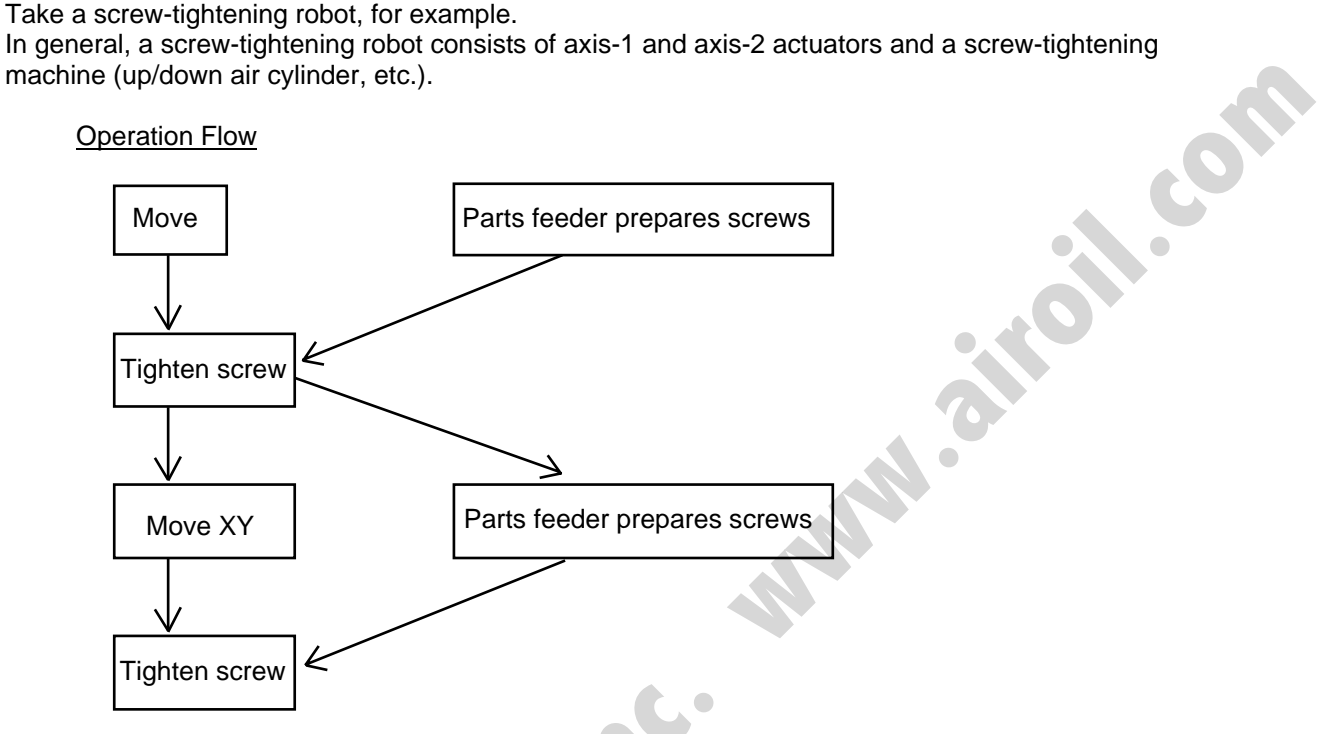

Although the flow chart is simple, the movement of axis-1 and axis 2 actuators and the operation of the parts feeder must take place simultaneously. This requires "multi-tasking" operation.

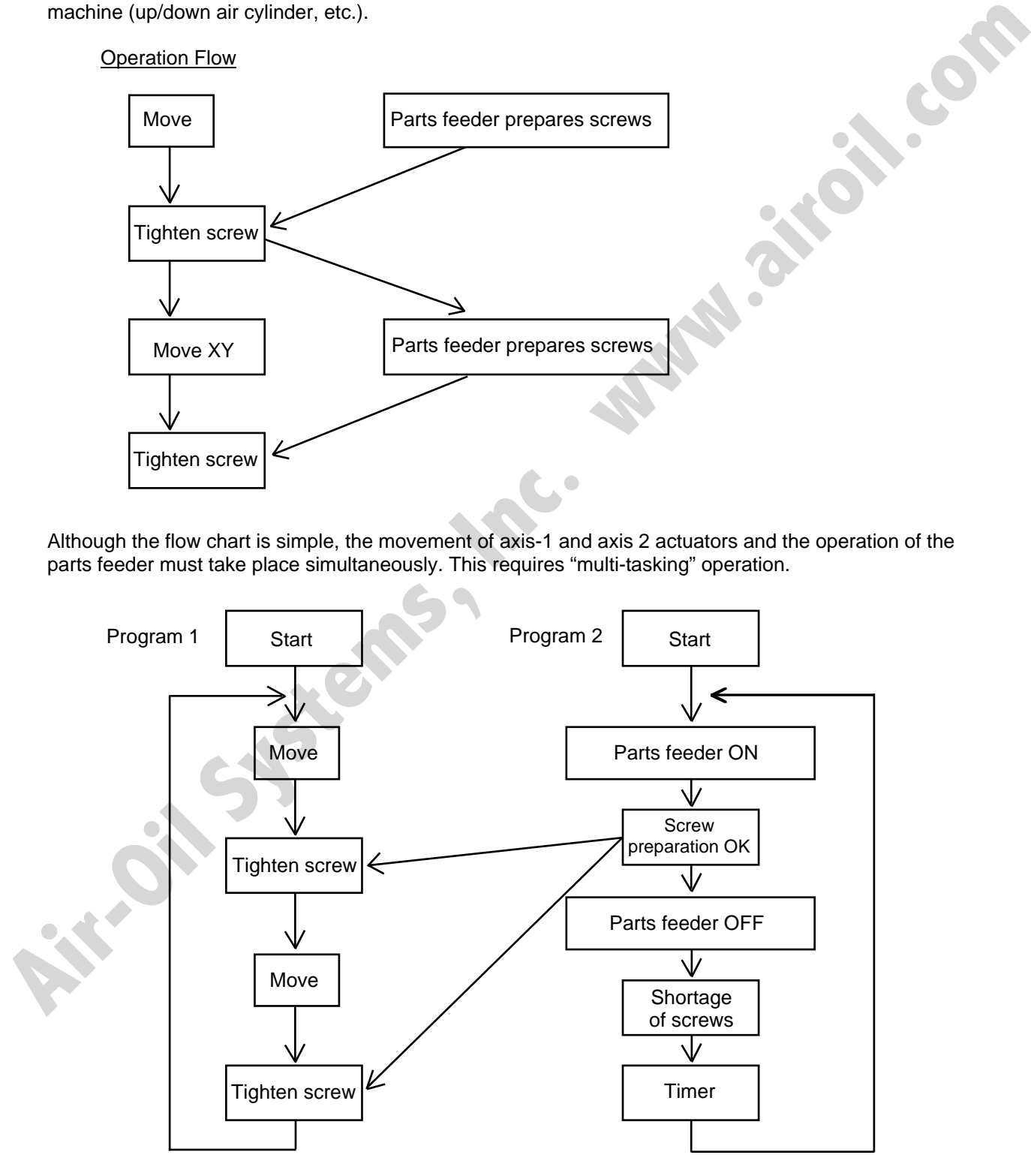

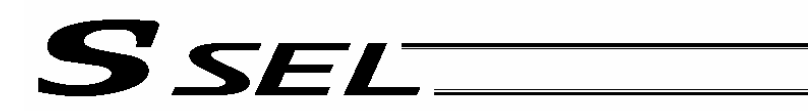

## 3. Difference from a Sequencer

The parallel processing method has evolved from the traditional method of using a sequence control circuit consisting of relays to a more recent one using a sequencer equipped with a microcomputer. Since a microcomputer basically allows one process for each clock, a sequence control circuit with a microcomputer must scan the entire program to achieve apparent parallel processing. For this reason, a scan time is required, which adds to overhead (dead time).

The microcomputer scans the enter program and outputs only where the condition is satisfied.

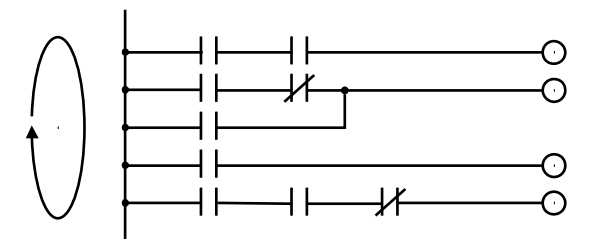

On the other hand, a system consisting of a microcomputer and a real-time operating system no longer uses parallel processing scan (by always scanning the entire program), but adopts an event-driven method instead (whereby the system operates only when an event occurs, such as upon receipt of an input signal). Since no extra scan is necessary, the system can operate at high speed. In addition, each program to be processed in parallel is programmed in steps, so the program is easy to understand and maintain.

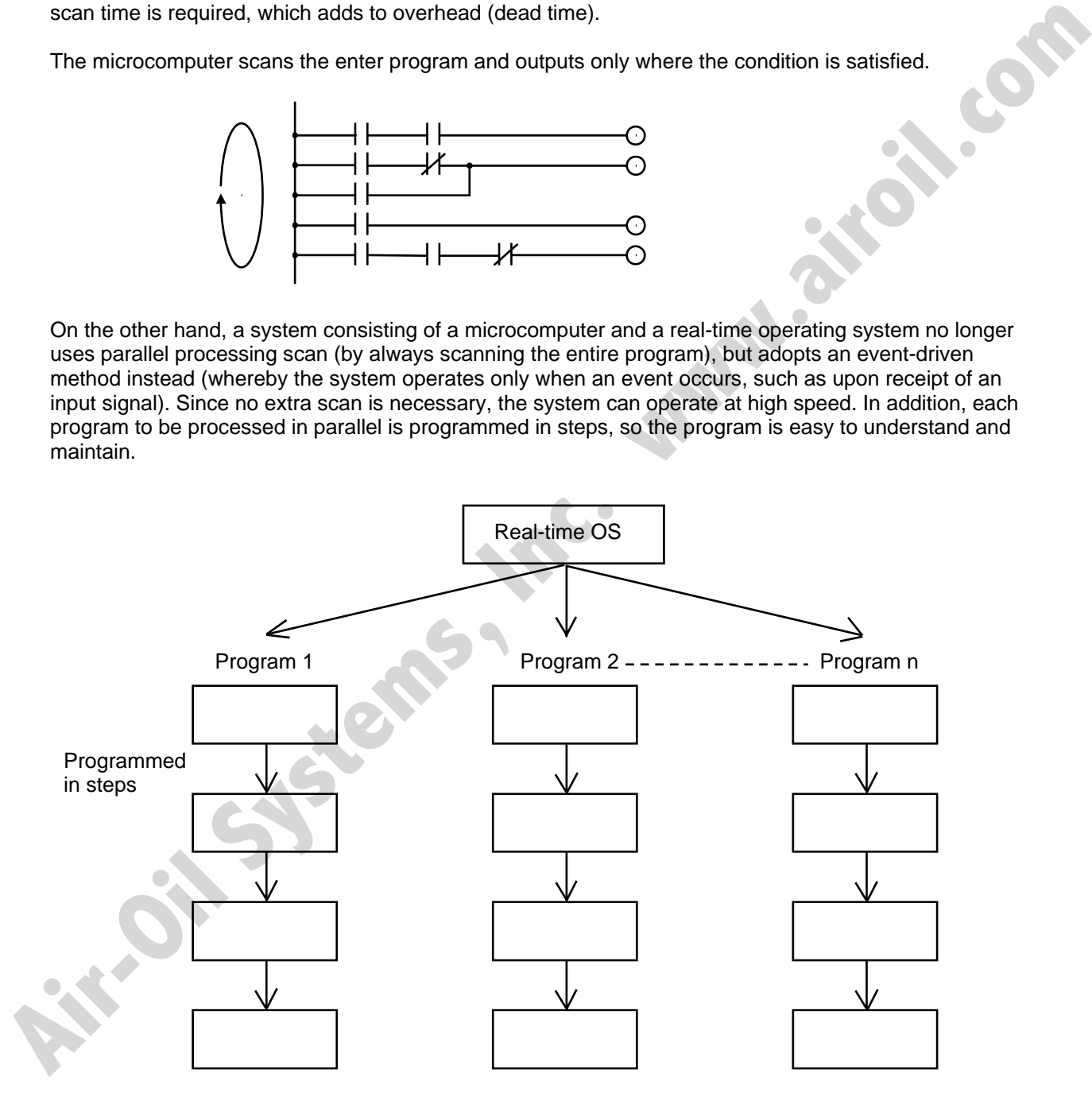

The programmer need not worry about running all programs in parallel, which is controlled by the real-time operating system.

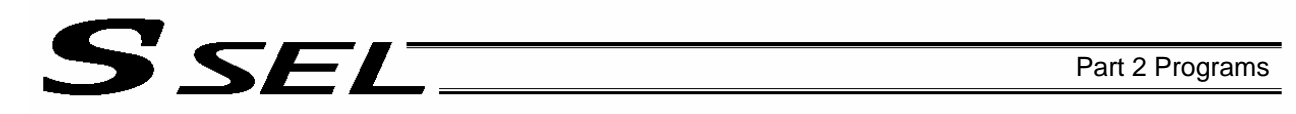

## 4. Release of Emergency Stop

Default factory settings of parameters

"Other parameter No. 10, Emergency-stop recovery type" = 0

"Other parameter No. 11, Safety-gate open recovery type" = 0

"Other parameter No. 12, Recognition type during automatic operation" = 0

An emergency stop is actuated by turning the emergency-stop contact b input to OFF, and released by turning the input to ON.

[1] Flow chart [2] Timing chart

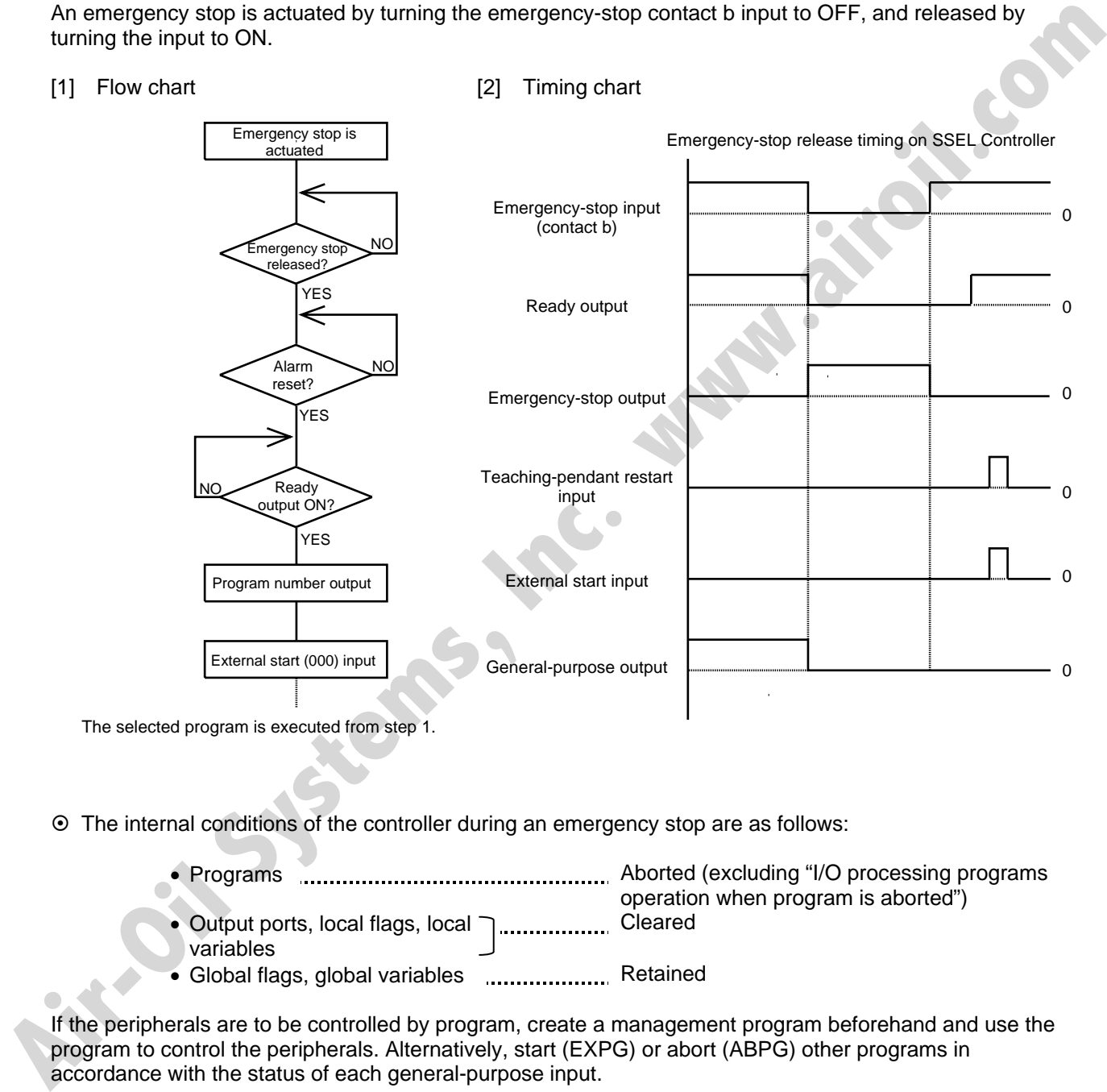

The selected program is executed from step 1.

~ The internal conditions of the controller during an emergency stop are as follows:

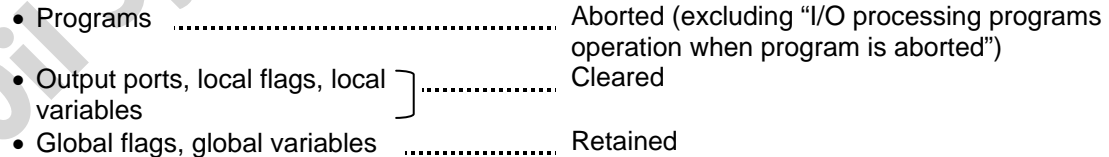

If the peripherals are to be controlled by program, create a management program beforehand and use the program to control the peripherals. Alternatively, start (EXPG) or abort (ABPG) other programs in accordance with the status of each general-purpose input.

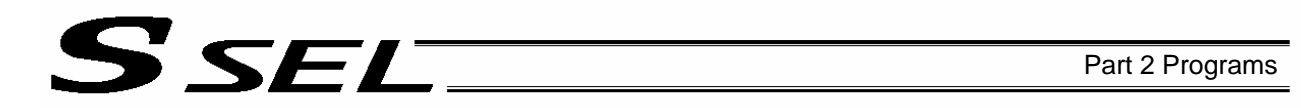

# 5. Program Switching

Various methods are available to switch between programs, depending on the purpose of programs. The representative methods are explained below.

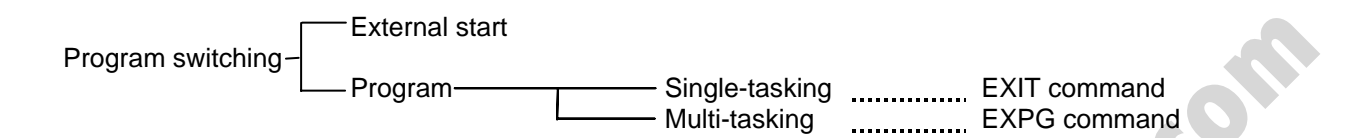

First, the program switching methods are largely divided into switching by external start and switching by application program.

- (1) External start method ... Refer to Chapter 4, 2.2, "Standing via External Signal Selection" in Part 1.
- (2) Program method
- { Single-tasking

Executing an EXIT command (end program) at the end of each program will end the program and cause the system to return to the condition immediately after the power is turned on. However, since the home position is retained, another program can be started by an external start input with the corresponding program number specified.

{ Multi-tasking

**Air-Oil Systems** 

Creating a management program and executing EXPG commands (start other program) will allow a series of programs to be run in parallel.

# Chapter 9 Example of Building a System

How to build hardware and software is explained in details by using a screw-tightening robot as an example.

1. Equipment

Screw-tightening machine (for Z-axis) Actuators (for axes 1 and 2) IAI's actuator with 300-mm stroke x 2 **Controller Controller IAI's SSEL controller** 

SSEL

#### 2. Operation

- (1) Tighten six screws at 30-mm pitches on axes 1 and 2.
	- [1] The actuators move to a screw-tightening position.
	- [2] The Z-axis air cylinder of the screw-tightening machine comes down.
	- [3] The screw-tightening machine starts operating. [4] When the screw tightening is complete, the Z-
	- axis air cylinder rises.
	- [5] The actuators move to the next position.
- (2) The parts feeder operates in parallel with the above operation.
	- [1] The parts feeder starts when screws are short.
	- [2] The parts feeder stops when the screws are fully loaded.

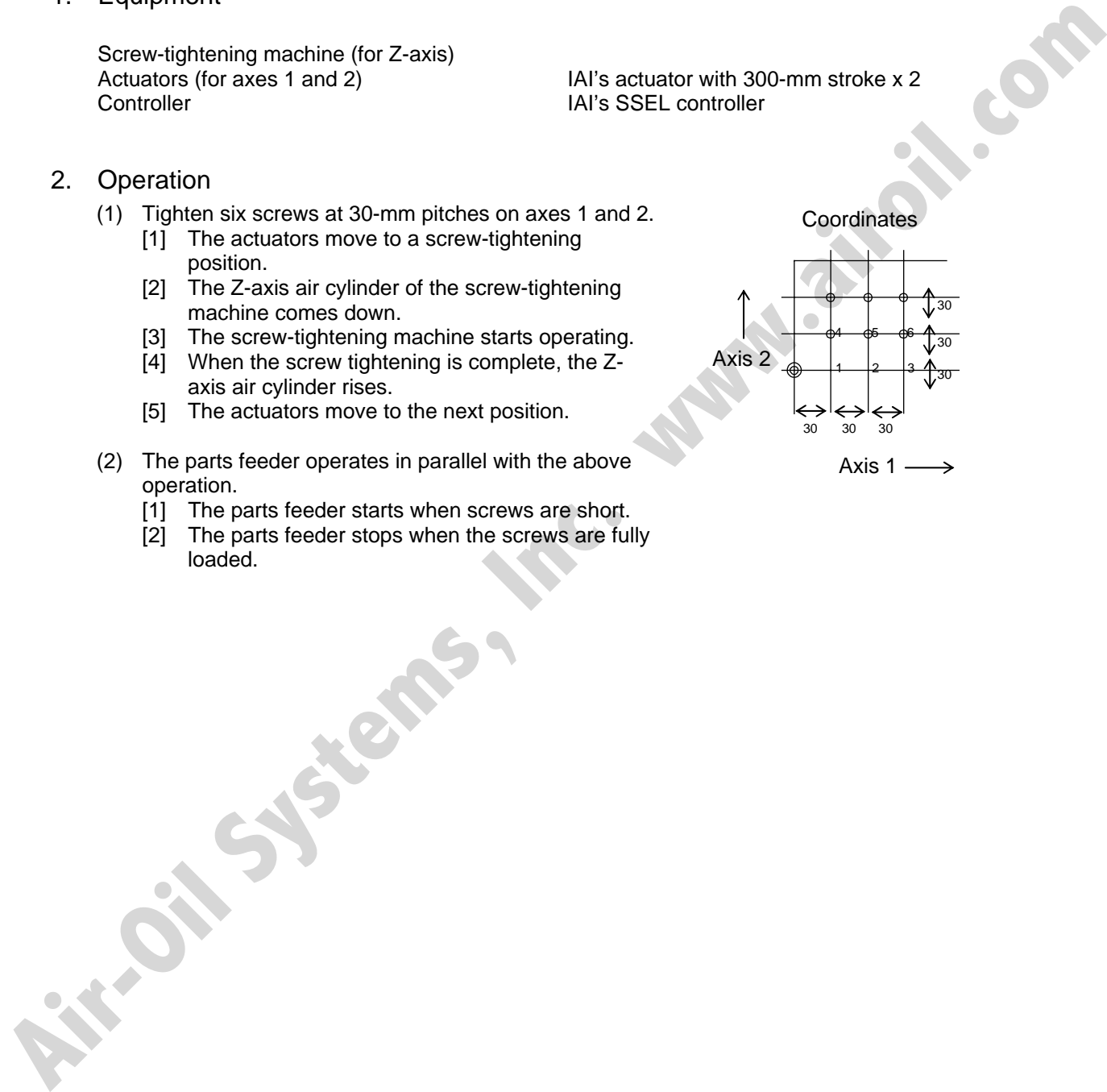
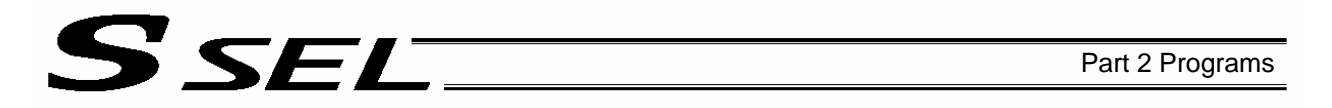

# 3. Overview of the Screw-Tightening System

This system consists of axis-1 and axis-2 actuators, Z-axis cylinder, screw-tightening device and parts feeder, and tightens the screws fed by the parts feeder at the specified positions on the load.

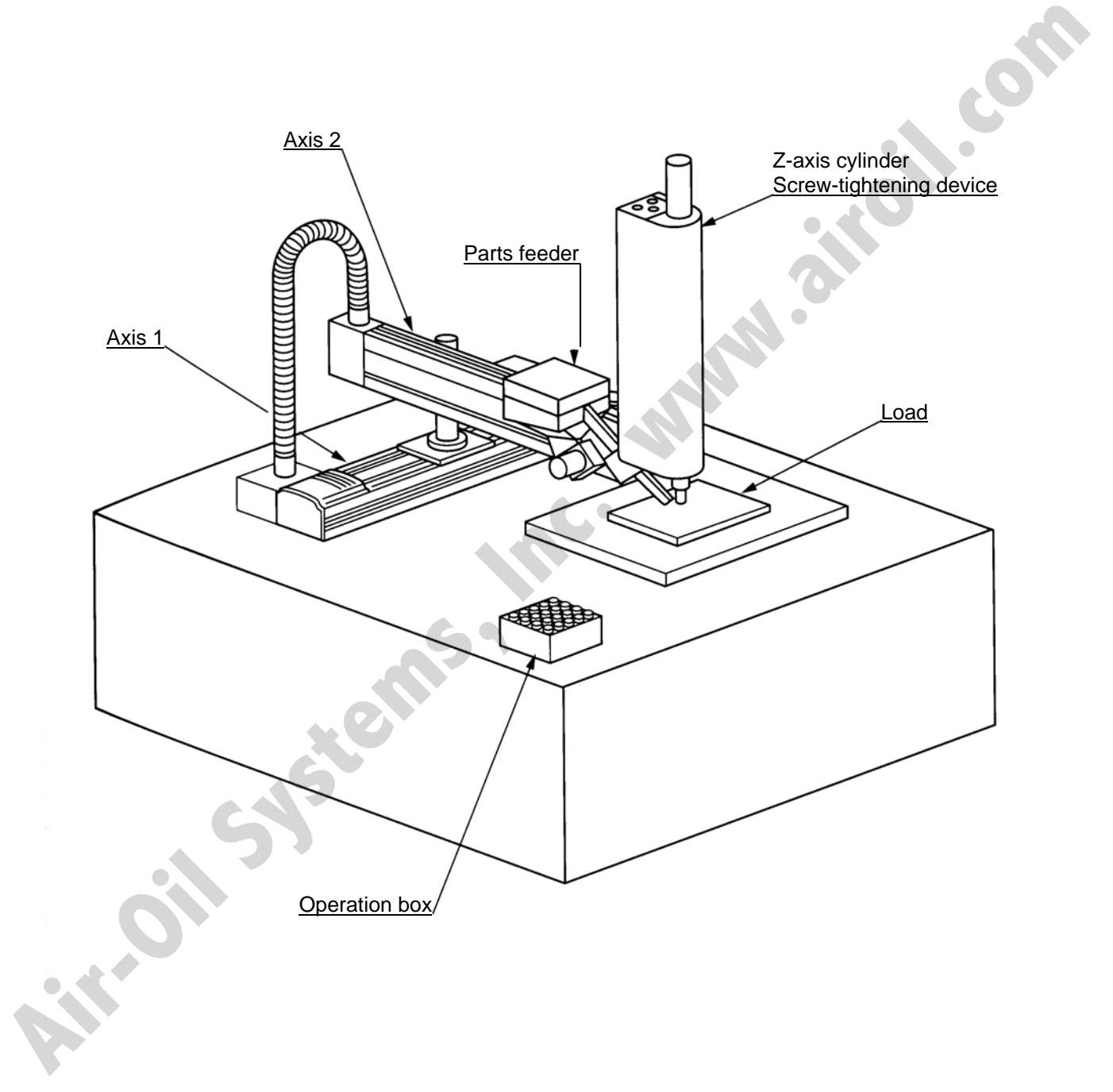

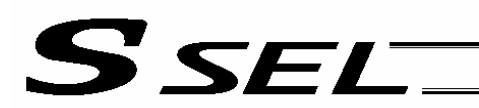

# 4. Hardware

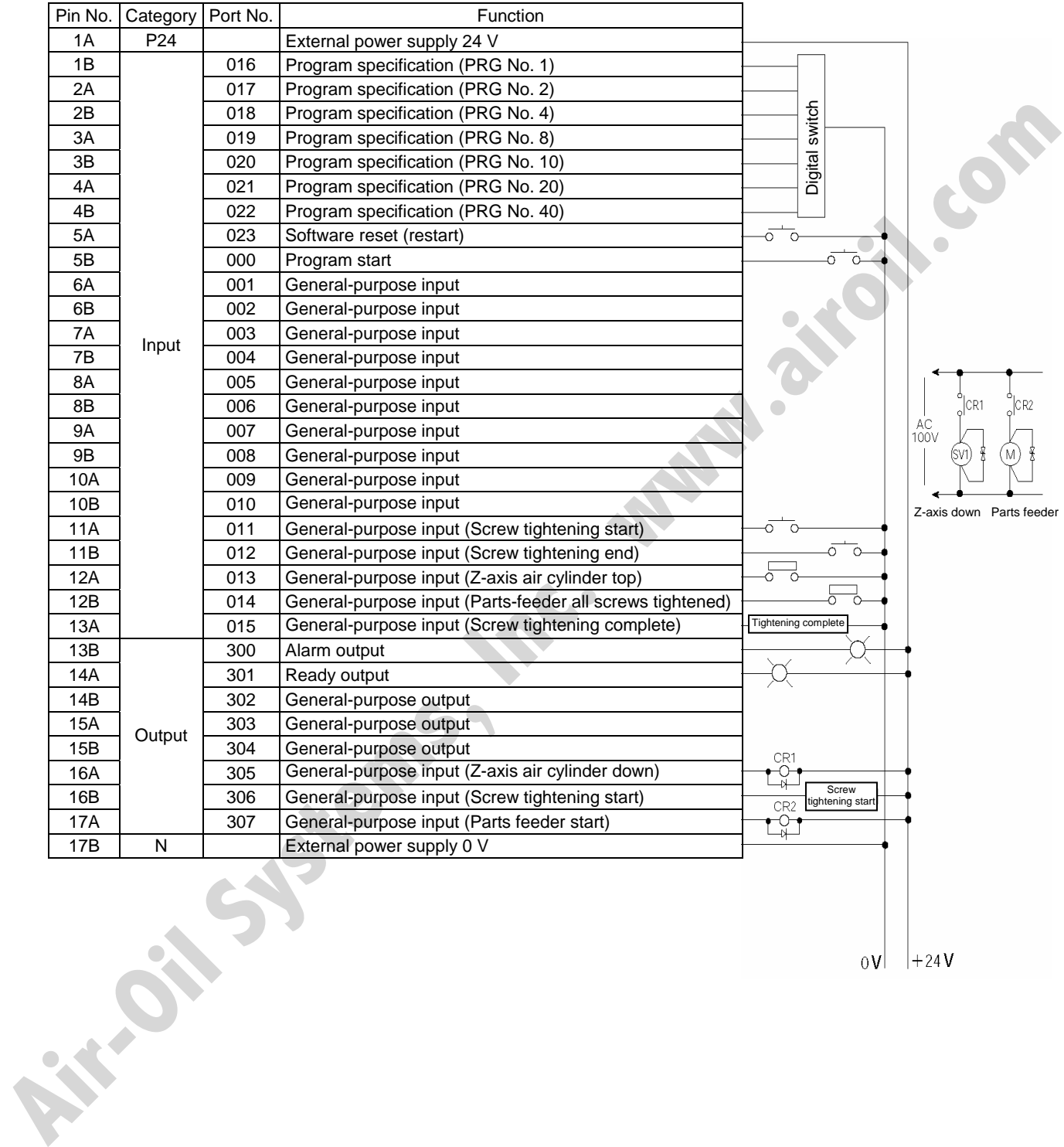

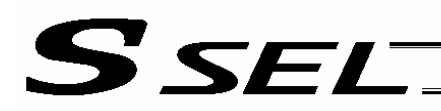

# 5. Software

(1) Control flow chart

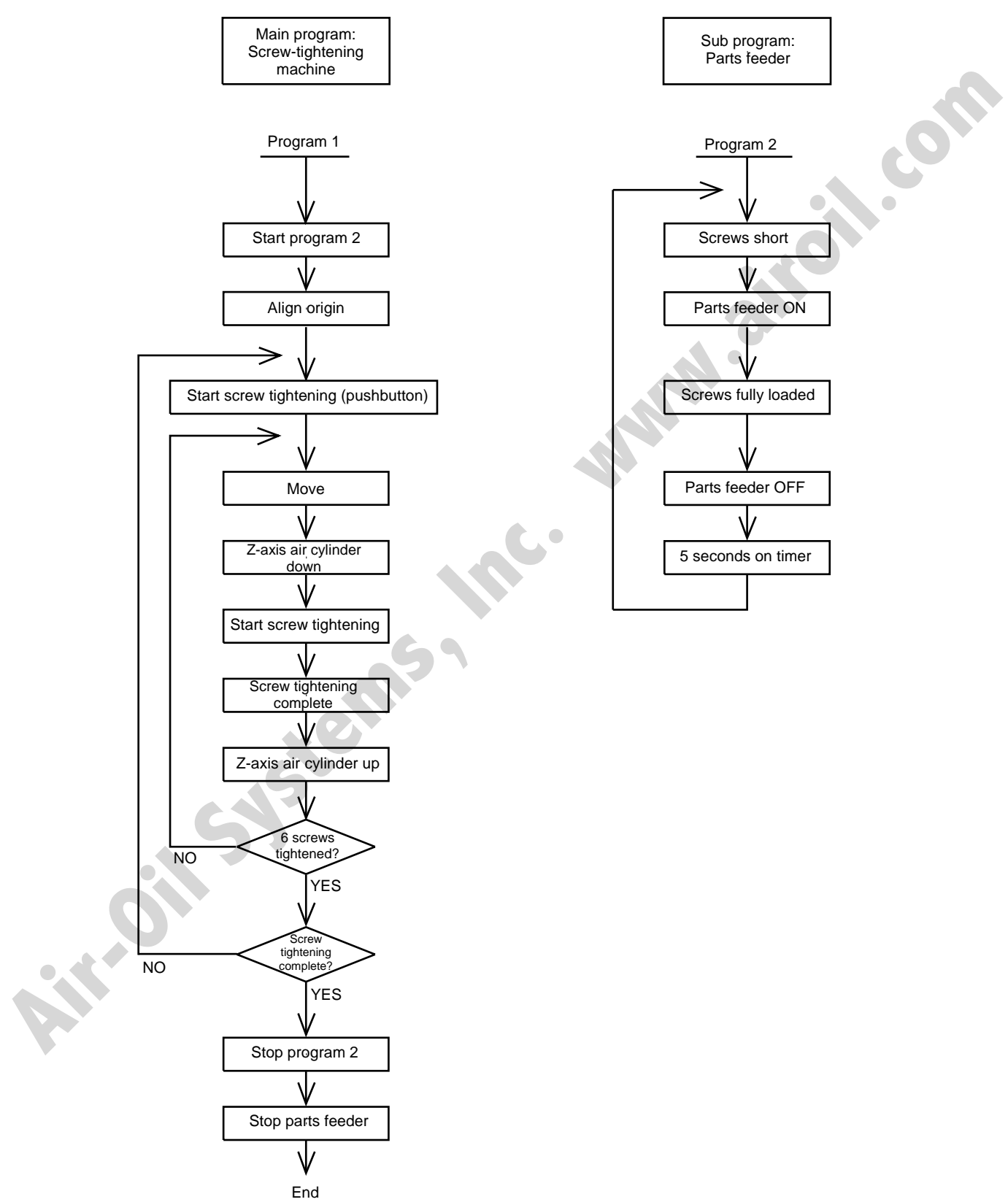

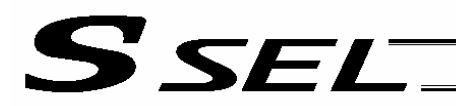

# (2) Main program

Screw-tightening program No. 1

# Application program

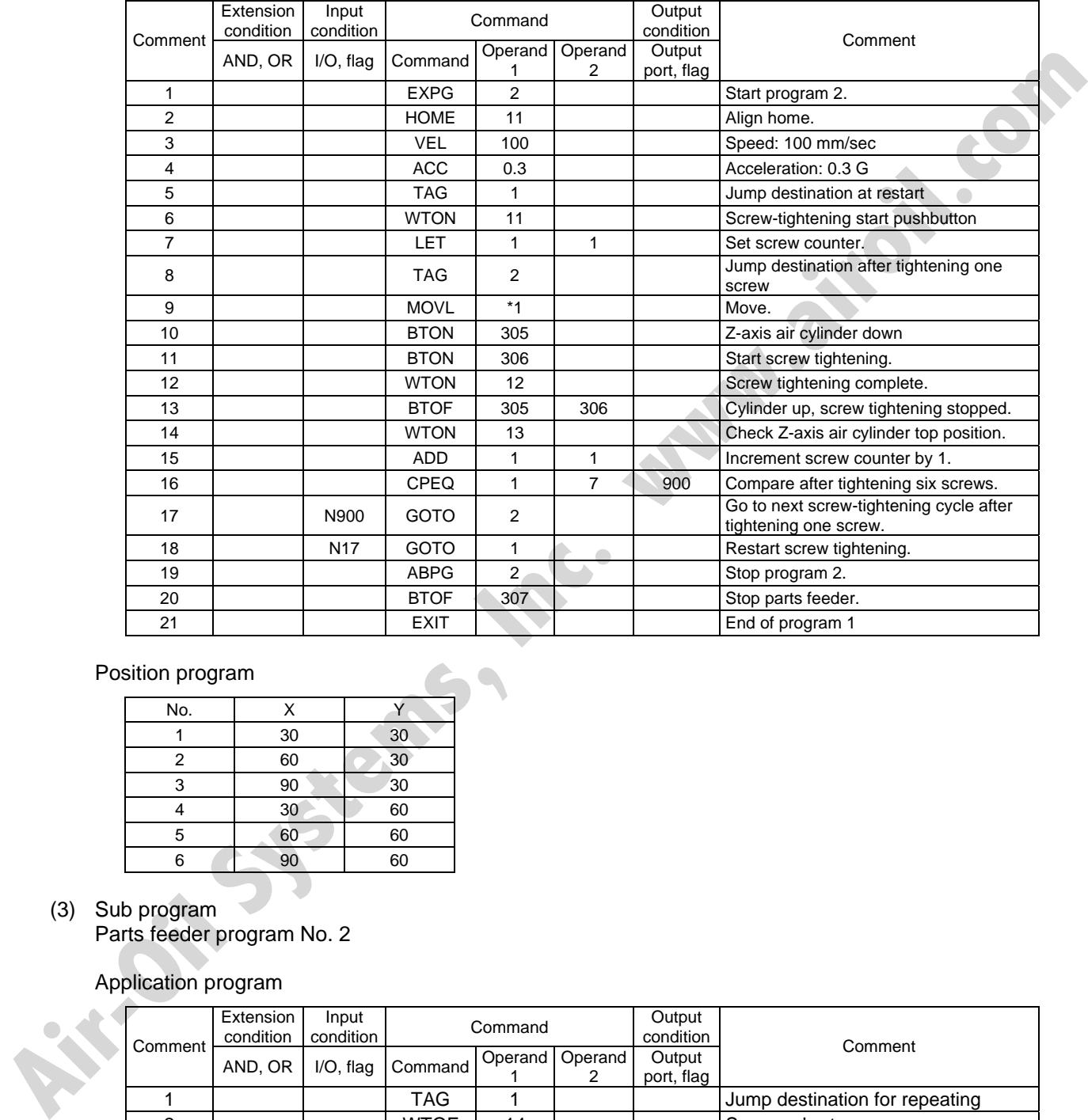

# Position program

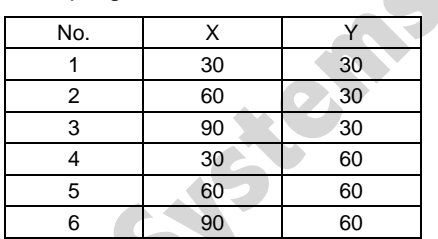

# (3) Sub program

Parts feeder program No. 2

# Application program

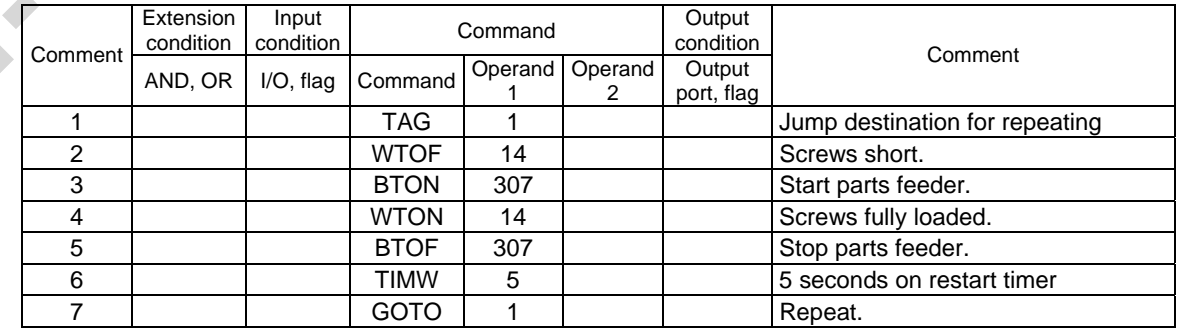

# Chapter 10 Example of Building a System

1. Position Table

S SEL

# Position Table

Up to 1,500 position points can be registered in the SSEL controller. Positions are registered using the PC software or teaching pendant.

(Example of 3-axis system)

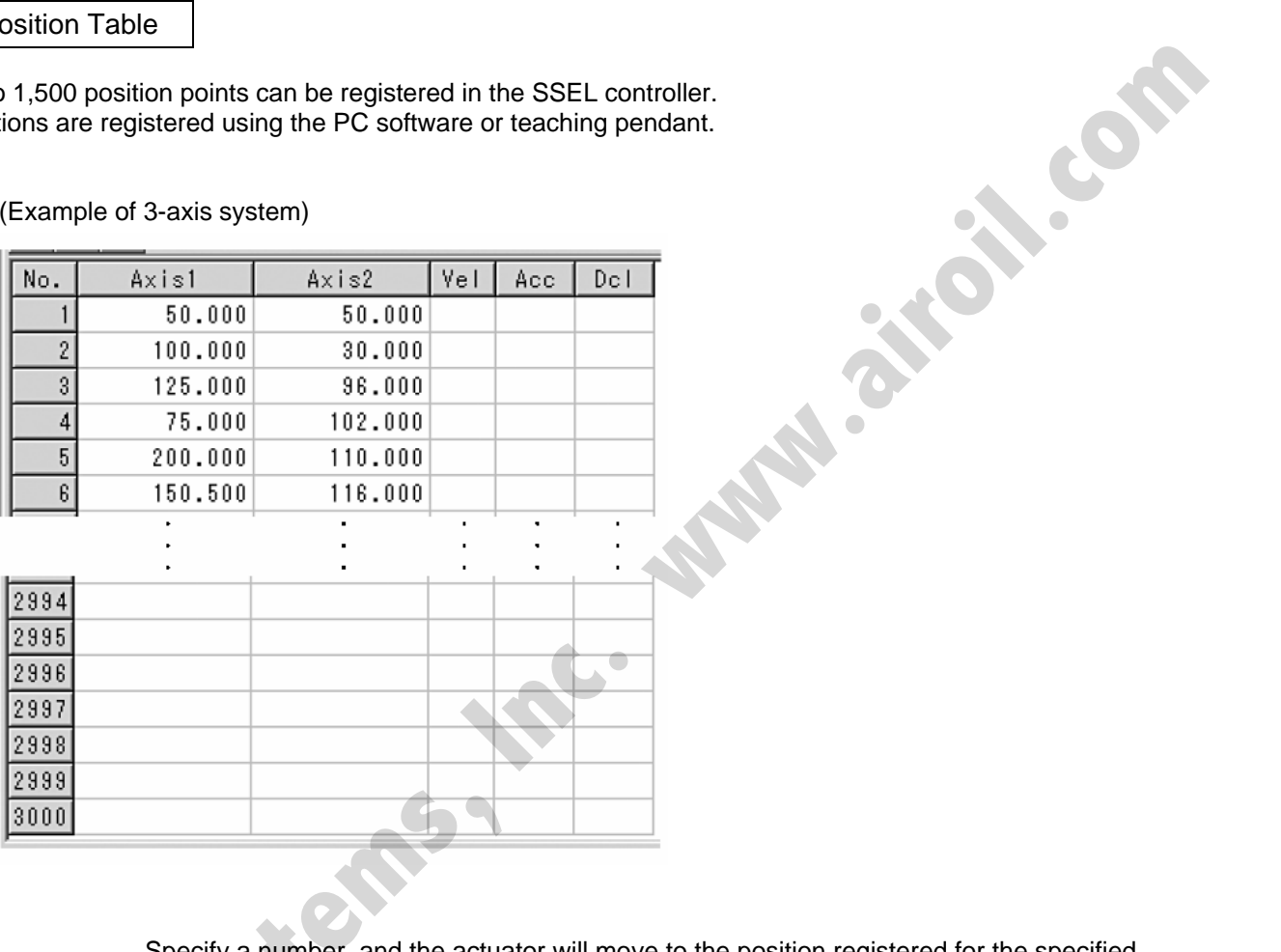

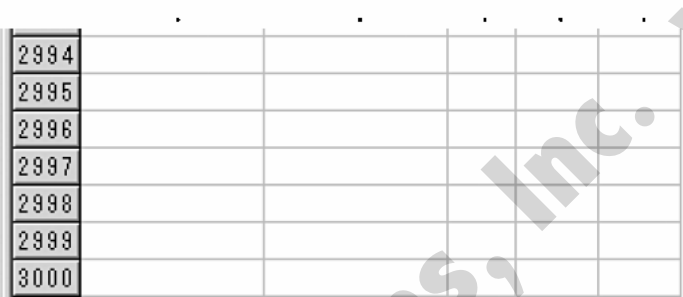

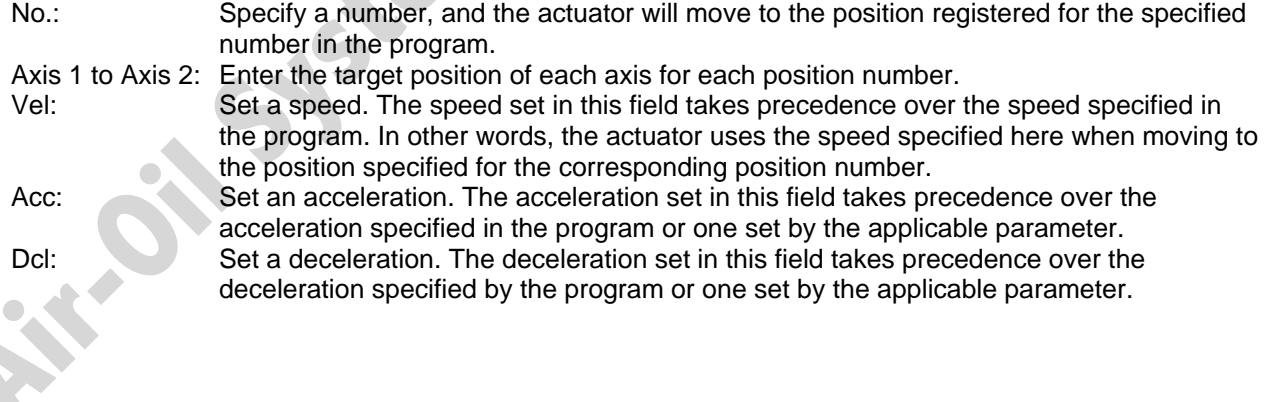

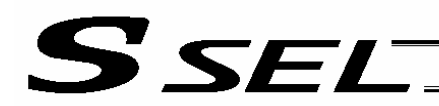

# 2. Programming Format

Program Edit Screen (PC Software)

The SSEL controllers support programs consisting of up to 2,000 steps. Programs are edited using the PC software or teaching pendant.

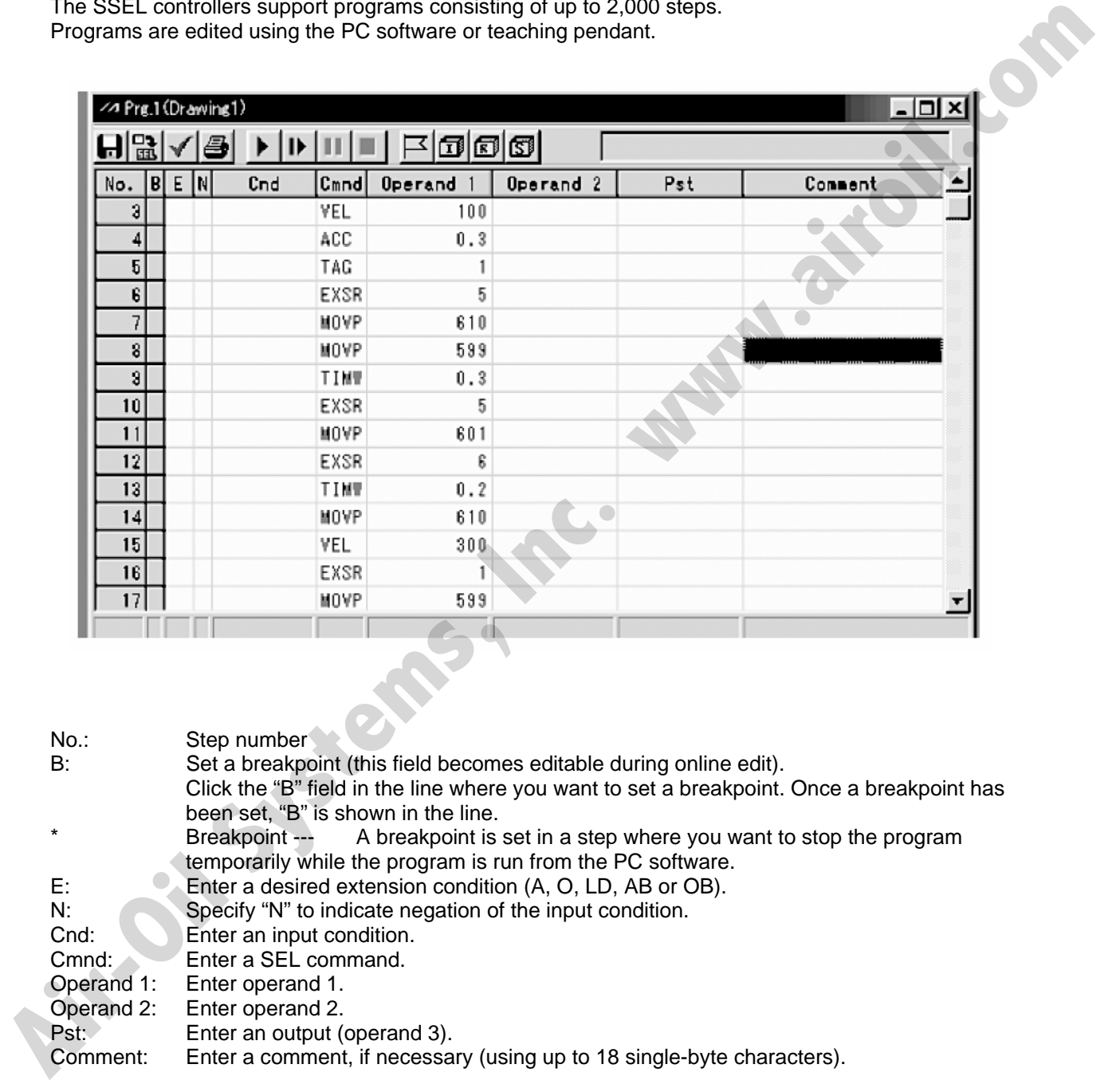

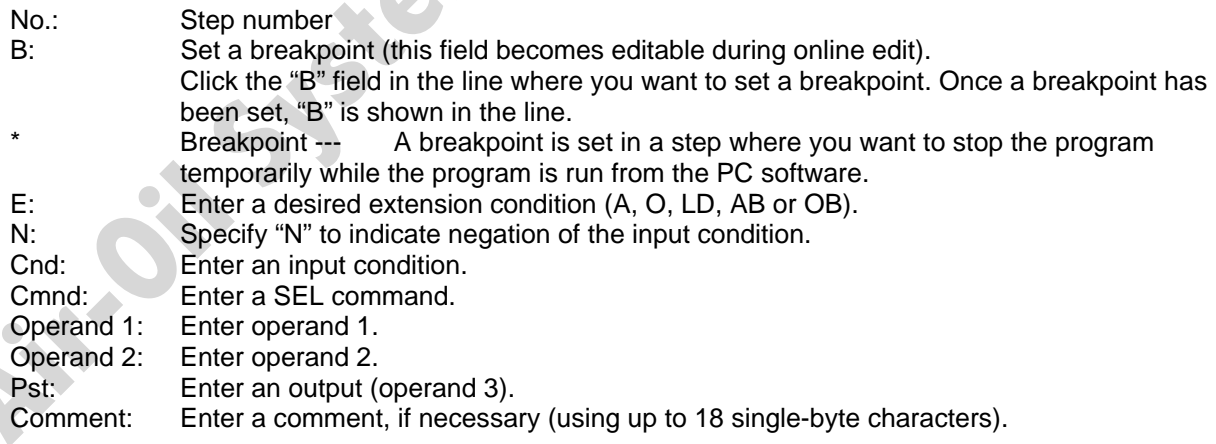

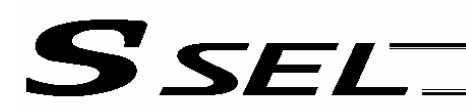

# 3. Positioning to Five Positions

# **Description**

Move the actuator to positions 1 through 5 at a speed of 100 mm/sec after homing. Use of only 1 axis is assumed.

# **Flowchart**

• Homing must be performed and a speed must be set, before the actuator can be operated. • The actuator moves to the position data coordinates specified by the respective move commands. • With the absolute specification, homing (HOME command) is not required. **Start** Homing Set speed Move to P1 Move to P2 Move to P3 Move to P4 Move to P5 End of program Move is exact to increase the system of the system of the system of the system of the system of the system of the system of the system of the system of the system of the system of the system of the system of the system of

# Application program **Position** data

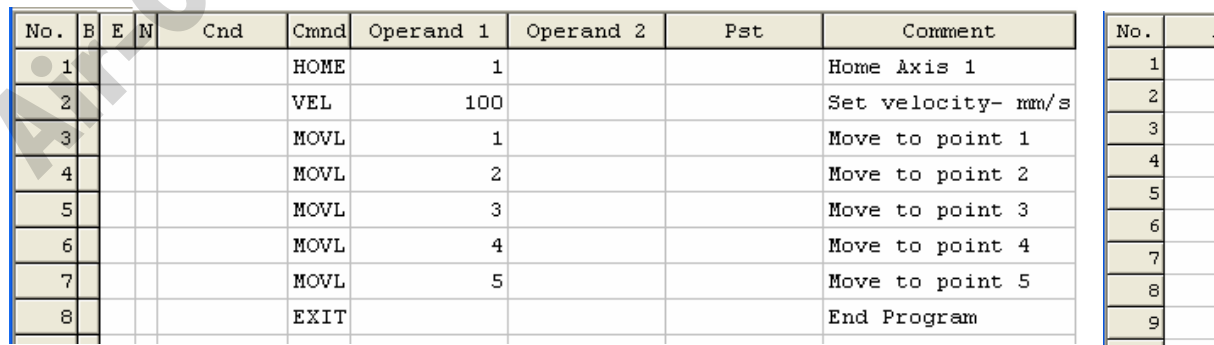

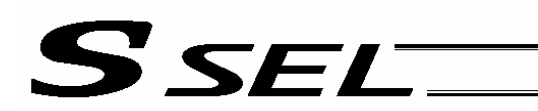

# 4. How to Use TAG and GOTO

# **Description**

Use GOTO and TAG commands to repeat the same operation within the program or to jump to a desired command.

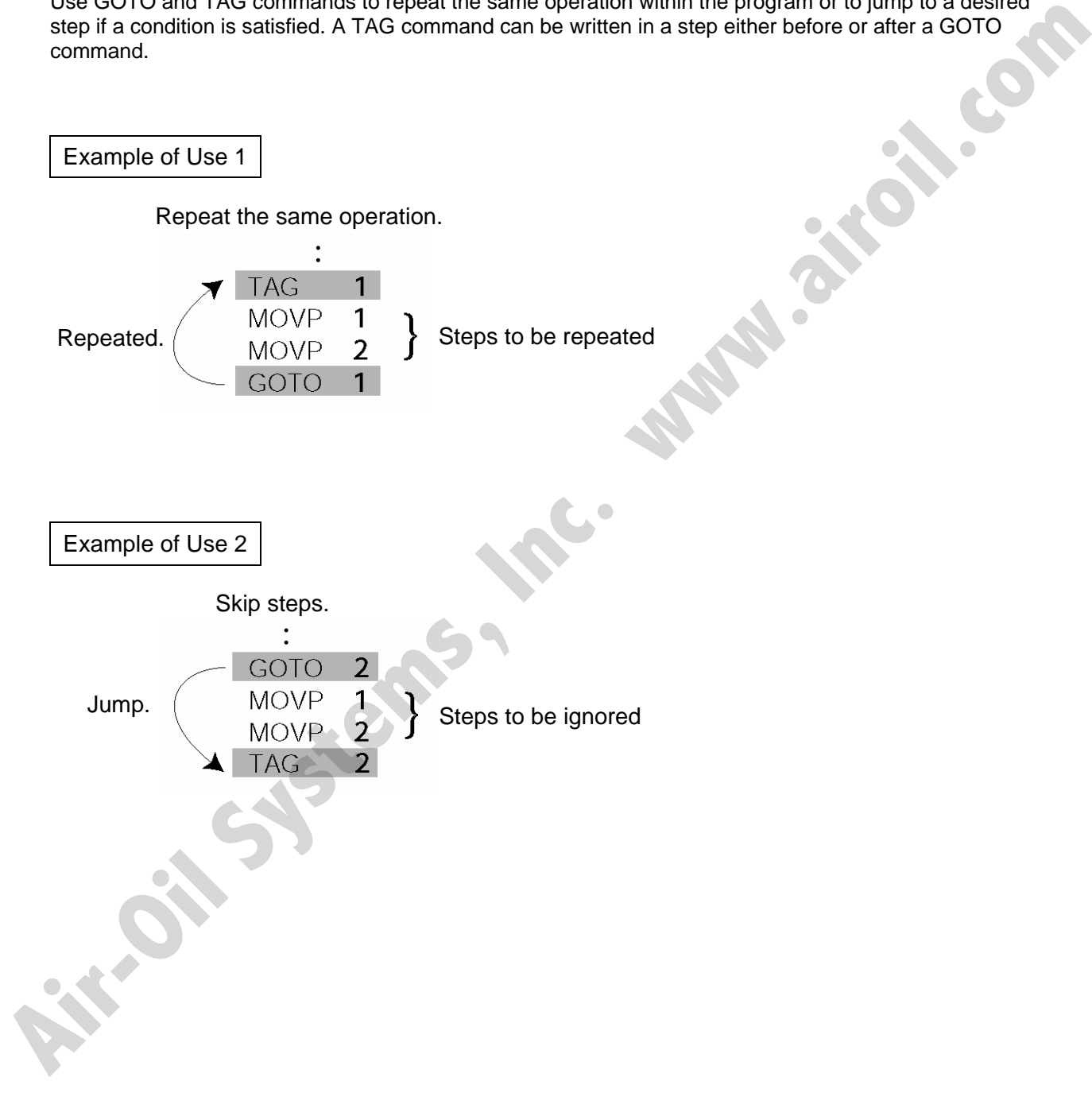

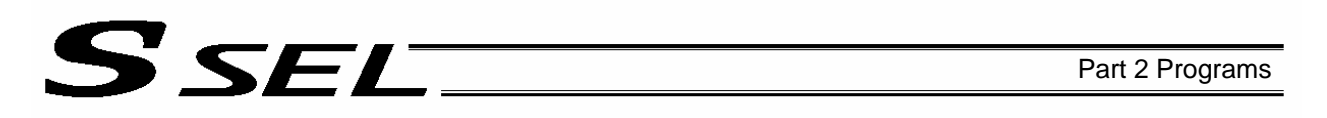

# 5. Moving Back and Forth between Two Points

**Description** 

Moves back and forth between two points.

# **Flowchart**

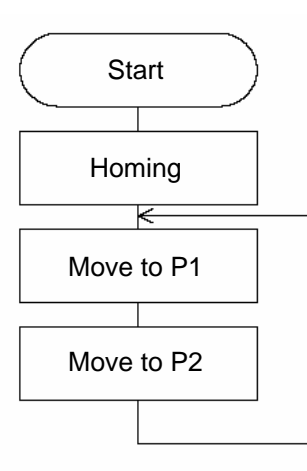

# • The actuator moves back and forth between P1 and P2 indefinitely.

- Use of only 1 axis is assumed.
- Enter TAG in the first of the steps to be repeated, and enter GOTO in the last of the steps to be repeated.

# Application program **Position data**

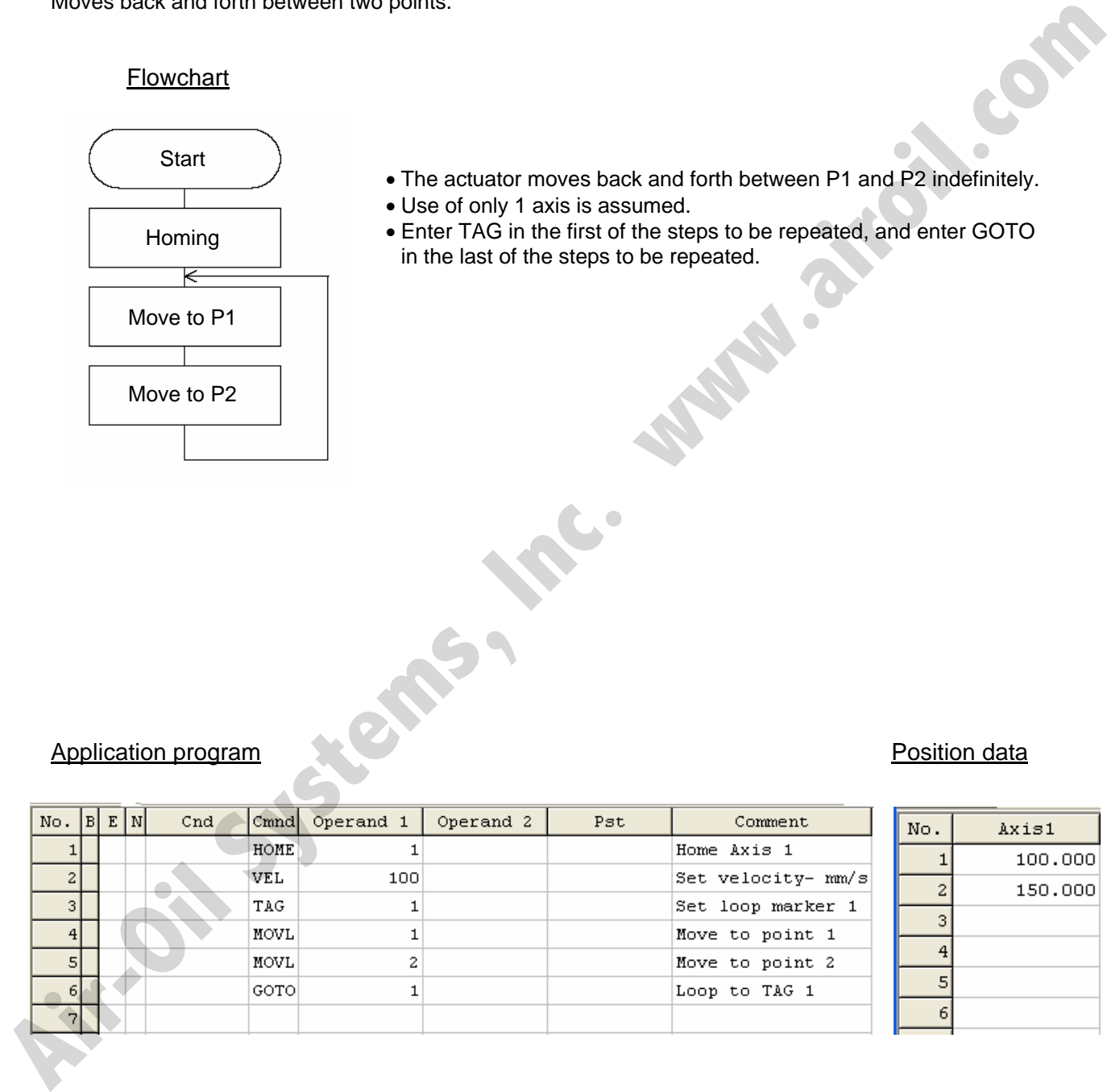

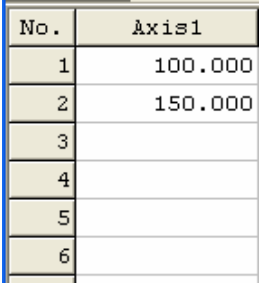

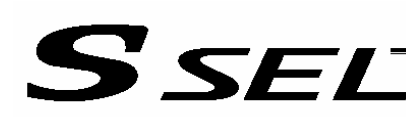

# 6. Path Operation

# **Description**

Move continuously through four arbitrary points without stopping (PATH movement).

The actuator moves along the path shown at right, without stopping at P2 and P3.

Compared with MOVP and MOVL, this command does not require the actuator to position exactly at P2 and P3, and thus the movement tact time can be reduced.

Assume the following command is executed when the actuator is stopped at P1:

PATH 2 4

The actuator will move from P1 to P4 by passing points near P2 and P3. (The passing points can be brought closer to the specified positions by increasing the acceleration.)

Even if "PATH 2 3" and "PATH 3 4" are input successively, the actuator will still move in the same way as when "PATH 2 4" is input.

If "PATH 4 1" is executed while the actuator is stopped at P4, the actuator will move along the same path in the opposite direction (P4  $\rightarrow$  P3  $\rightarrow$  P2  $\rightarrow$  P1).

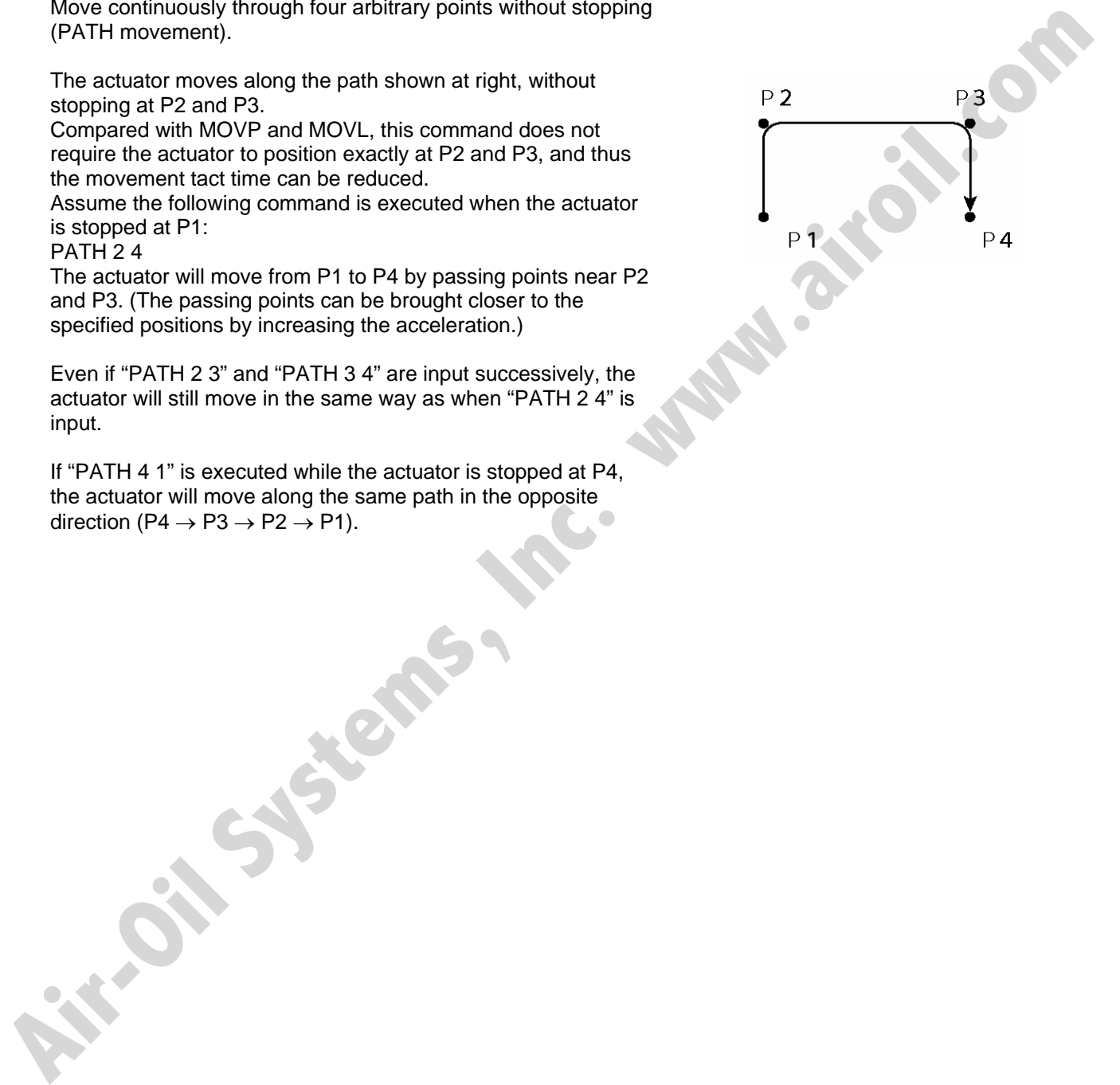

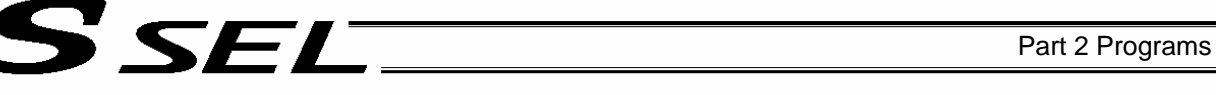

# **Description**

In spray operation, etc., output control may be required while the actuator is moving. The SSEL controller can output signals while the actuator is moving with a PATH command.

# How to Use

Before executing a PATH command, declare a POTP command to specify signal output during movement. If a given output or global flag is specified in the output field of the PATH command, the output or flag specified in the output field will turn ON as the actuator approaches, via path movement, the position specified in the PATH command. In spin of the solution telective buring the transformation is increased to the system of the system of the system of the system of the system of the system of the system of the system of the system of the particle of the

# Example of Use 1

The actuator moves from P1 to P5 along the positions shown at right, without stopping. As the actuator approaches P2, output port 304 turns ON.

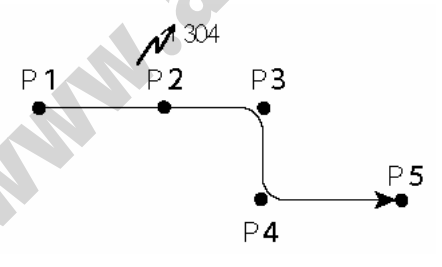

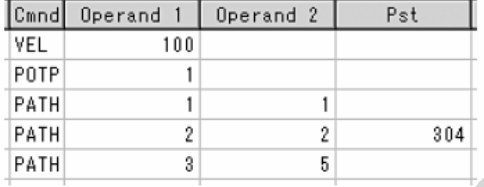

- $\leftarrow$  A declaration command to specify signal output during path movement.
- $\leftarrow$  304 turns ON when the actuator approaches P2 specified in this step.

Outputs and flags can only be turned ON. The output or flag that was turned ON during path operation must be turned OFF (using a BTOF command) after the operation is completed.

# Example of Use 2

Outputs 304 to 307 can be turned ON sequentially at the respective points of P2 to P5.

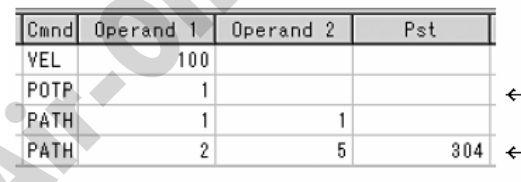

- A declaration command to specify signal output during path movement.

304 to 307 turn ON sequentially at P2 to P5 specified in this step.

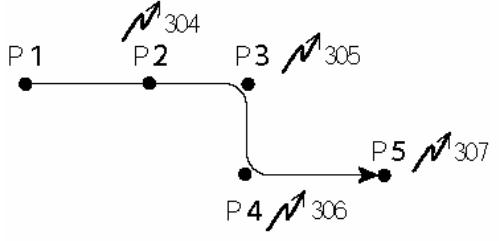

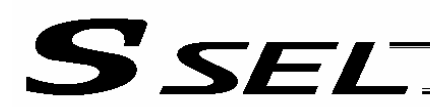

# 8. Circle/Arc Operation

**Description** 

The actuator moves along a two-dimensional circle or arc.

# How to Use

To specify a circle, specify three points the actuator will pass. To specify an arc, specify the starting point, passing point and end point.

Example of Use 1

**Circle** 

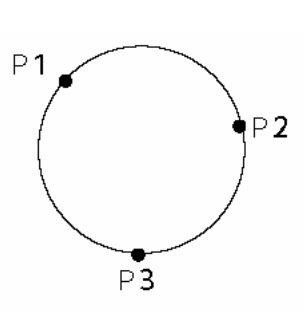

- Specify "CIR2 2 3" after the actuator has moved to P1.
- If "CIR2 2 3" is specified in the figure shown at left, the actuator will move along this circle clockwise.

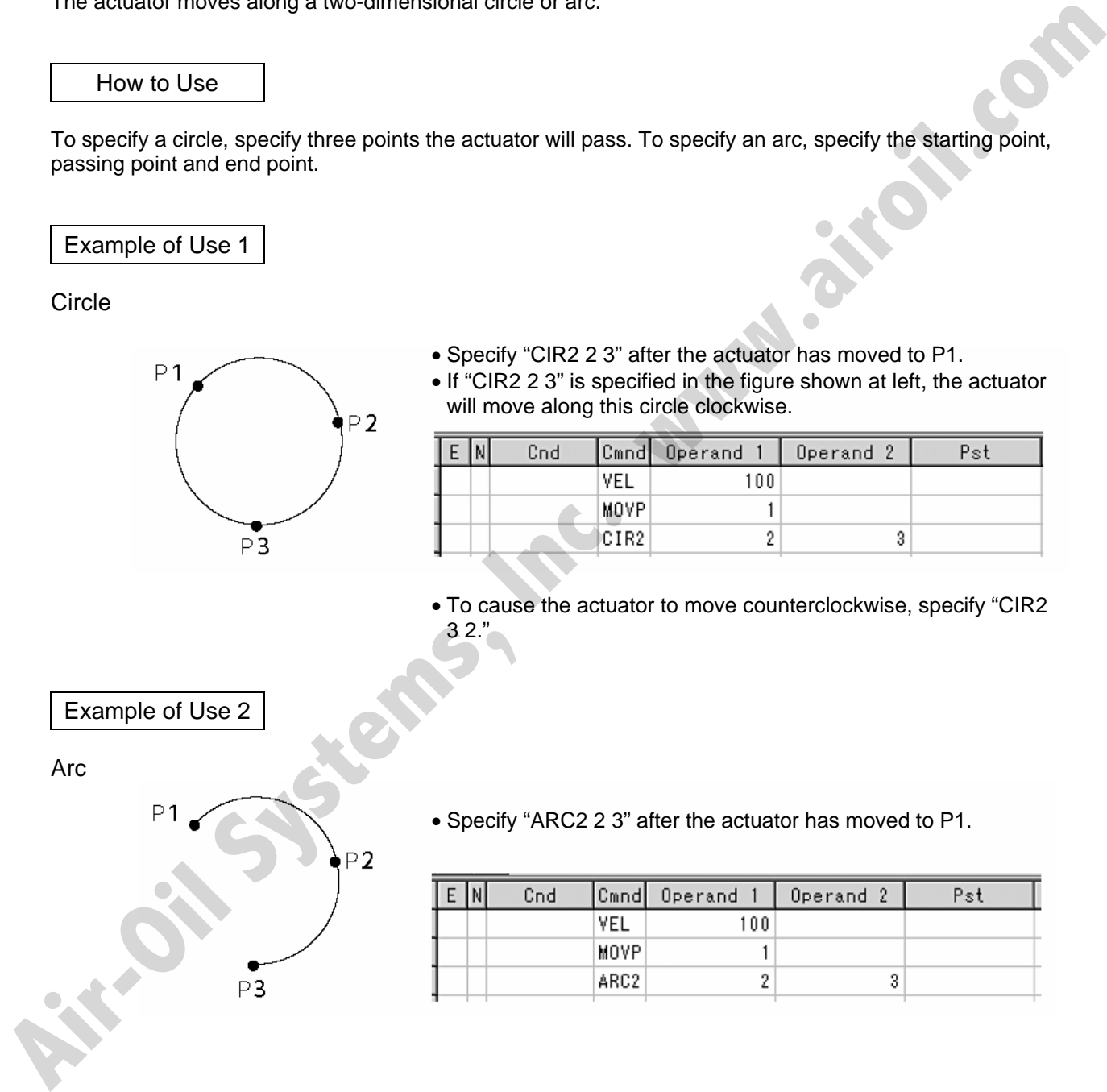

• To cause the actuator to move counterclockwise, specify "CIR2  $32."$ 

Example of Use 2

Arc

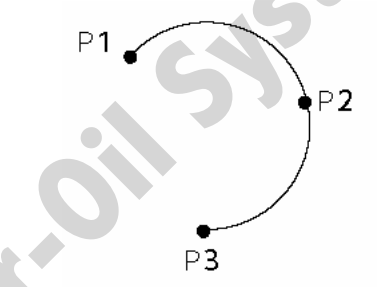

• Specify "ARC2 2 3" after the actuator has moved to P1.

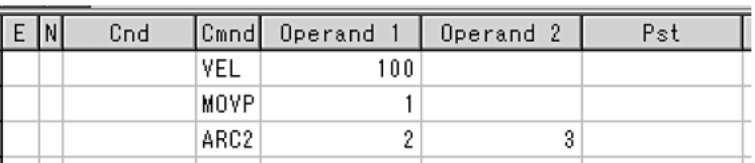

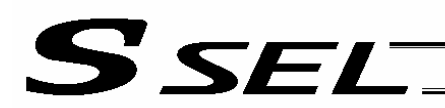

# 9. Home Return Completion Output

# **Description**

Output a signal to confirm completion of homing (incremental specification).

With the SSEL controller, a home return completion signal can be output using an I/O parameter. However, the following explains how to output a home return completion signal within a program using a general-purpose output.

Once turned ON, a general-purpose output will remain ON even after the current program ends or other program is started. (It will turn OFF upon emergency stop, etc., but the ON status can be maintained using an I/O parameter (I/O parameter Nos. 70 and 71).)

## Example of Use

a. Output a home return completion signal.

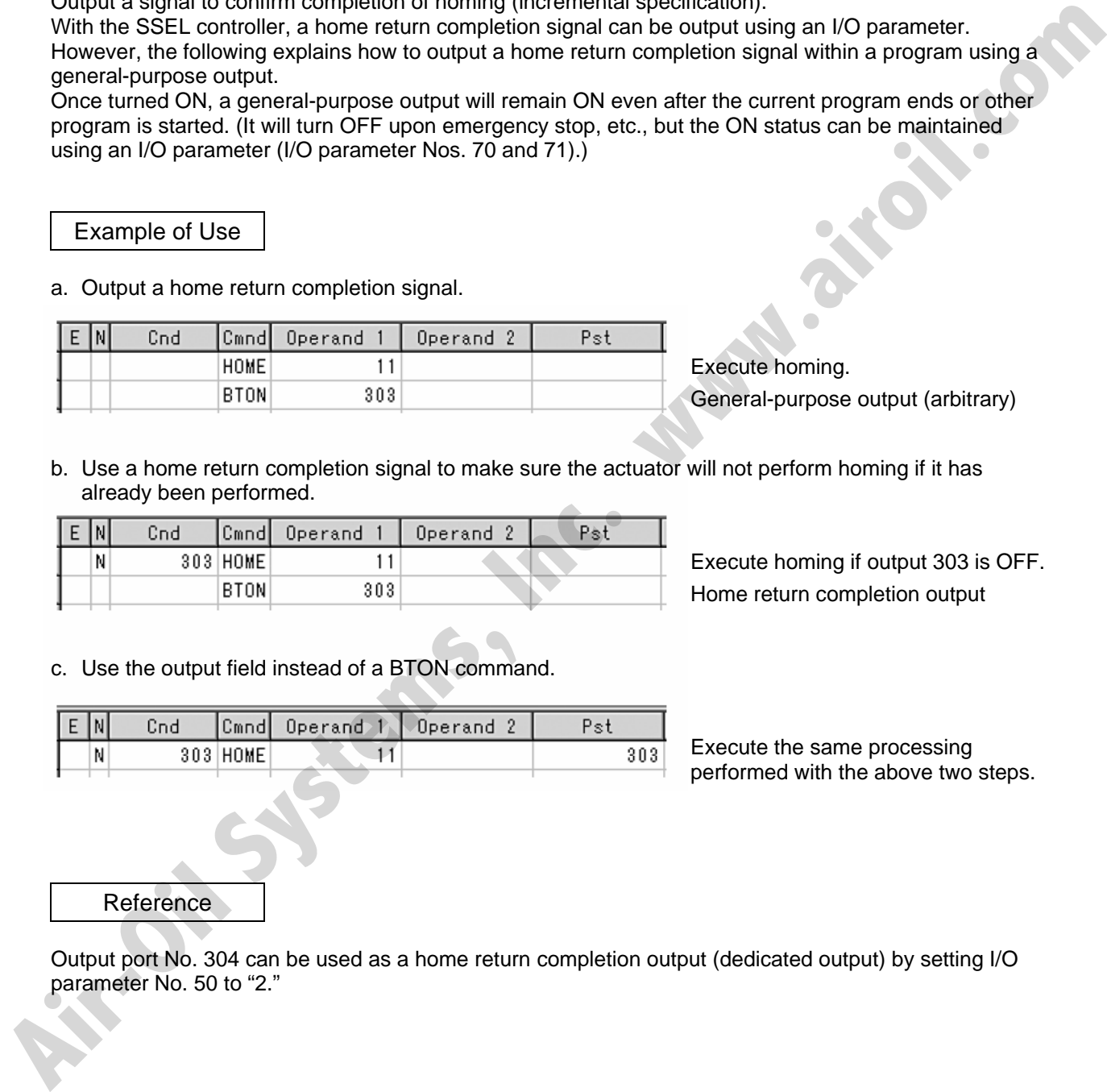

b. Use a home return completion signal to make sure the actuator will not perform homing if it has already been performed.

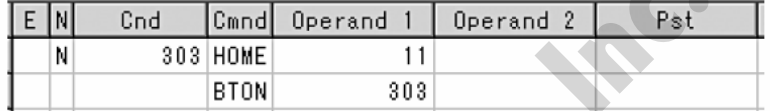

Execute homing if output 303 is OFF. Home return completion output

c. Use the output field instead of a BTON command.

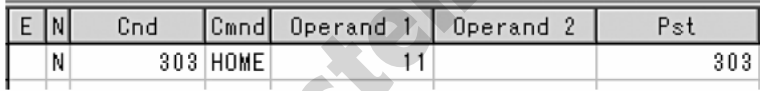

Execute the same processing performed with the above two steps.

Reference

Output port No. 304 can be used as a home return completion output (dedicated output) by setting I/O parameter No. 50 to "2."

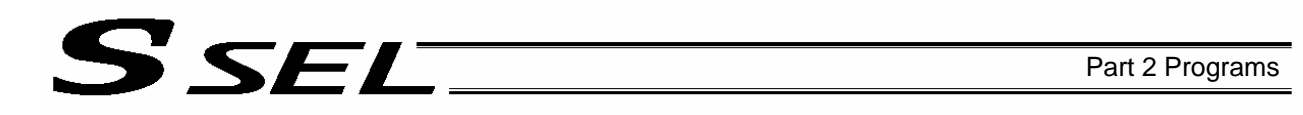

# 10. Axis Movement by Input Waiting and Completion Output

# **Description**

How to perform input waiting and output a processing completion signal is explained.

# **Flowchart**

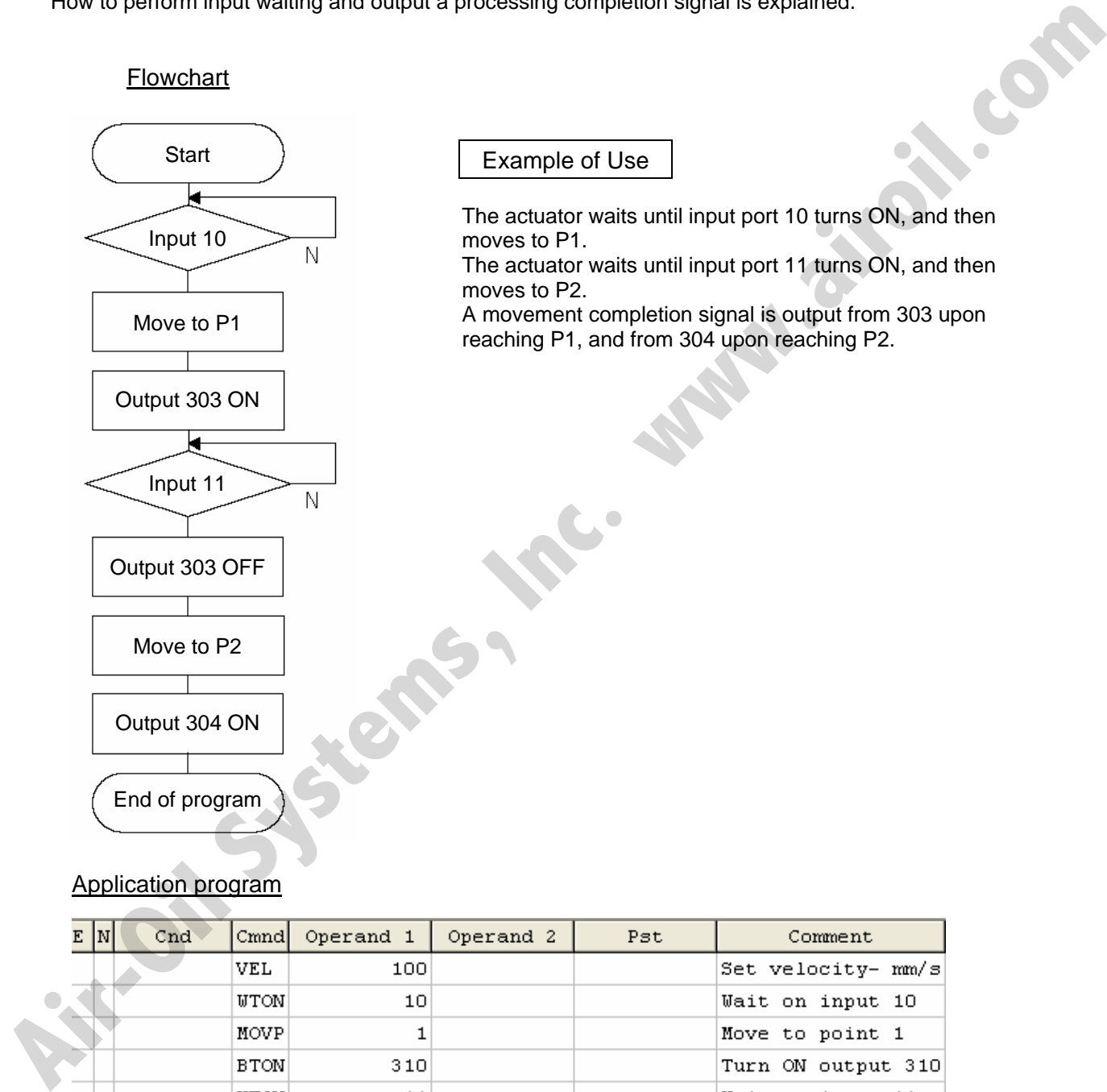

Example of Use

The actuator waits until input port 10 turns ON, and then moves to P1.

The actuator waits until input port 11 turns ON, and then moves to P2.

A movement completion signal is output from 303 upon reaching P1, and from 304 upon reaching P2.

# Application program

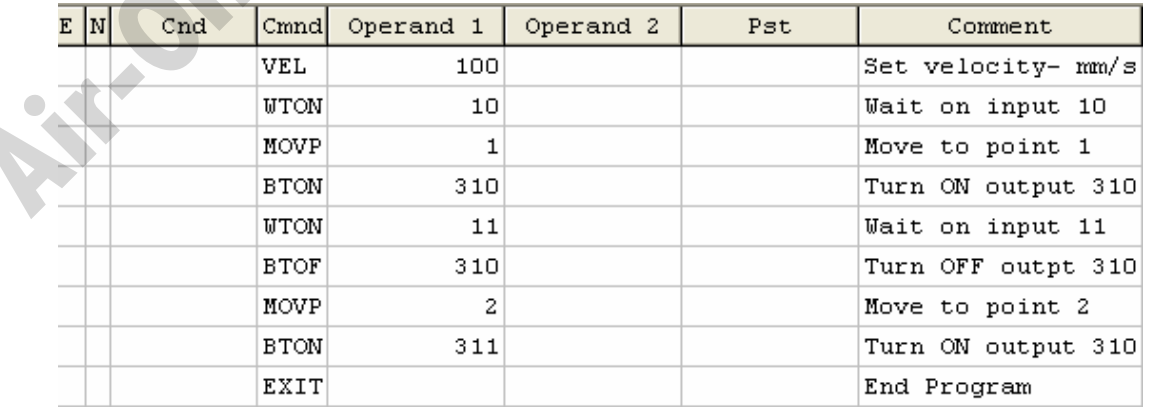

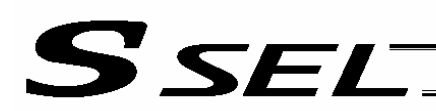

# 11. Changing the Moving Speed

**Description** 

Change the moving speed.

# How to Use

With the SSEL controller, the speed can be set using the following two methods:<br>a: Use a VEL command within the application program<br>b: Use a speed setting in the position data table<br>Example of Use

- a: Use a VEL command within the application program
- b: Use a speed setting in the position data table

# Example of Use

# Application program **Position** Position data

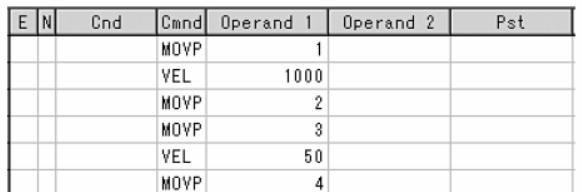

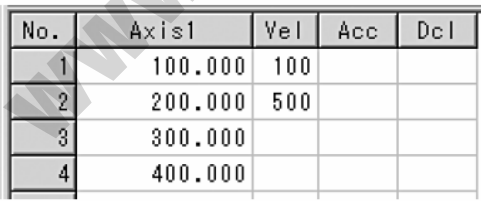

## Moving speeds in the above program

Position at 100 mm --- The actuator moves at 100 mm/sec. Position at 200 mm --- The actuator moves at 500 mm/sec. Position at 300 mm --- The actuator moves at 1000 mm/sec. Position at 400 mm --- The actuator moves at 50 mm/sec.

If a speed is specified in the position data table, this speed takes precedence over the speed specified in the application program, as shown above. In general, speeds are set in the application program using VEL. How to Use<br>
With the SSEL controller, the speed can be set using the following two methods:<br>
a: Use a VEL controller, the speed of only explication program<br>
b. Use a speed setting in the position data take<br>
Example of Us

Vel in Point Data Table and PATH Command

The speed can be changed without stopping the actuator, by using a PATH command and Vel in the position data table. (Refer to the next page.)

# 12. Changing the Speed during Operation

# **Description**

S SEL

Use a PATH command to change the speed while the actuator is moving. For example, this command is useful in a paint dispensing application where the application volume changes in the middle.

# Example of Use

The actuator moves through linear sections a, b and c at 50 mm/sec, 20 mm/sec and 50 mm/sec, respectively, without stopping (PATH movement).

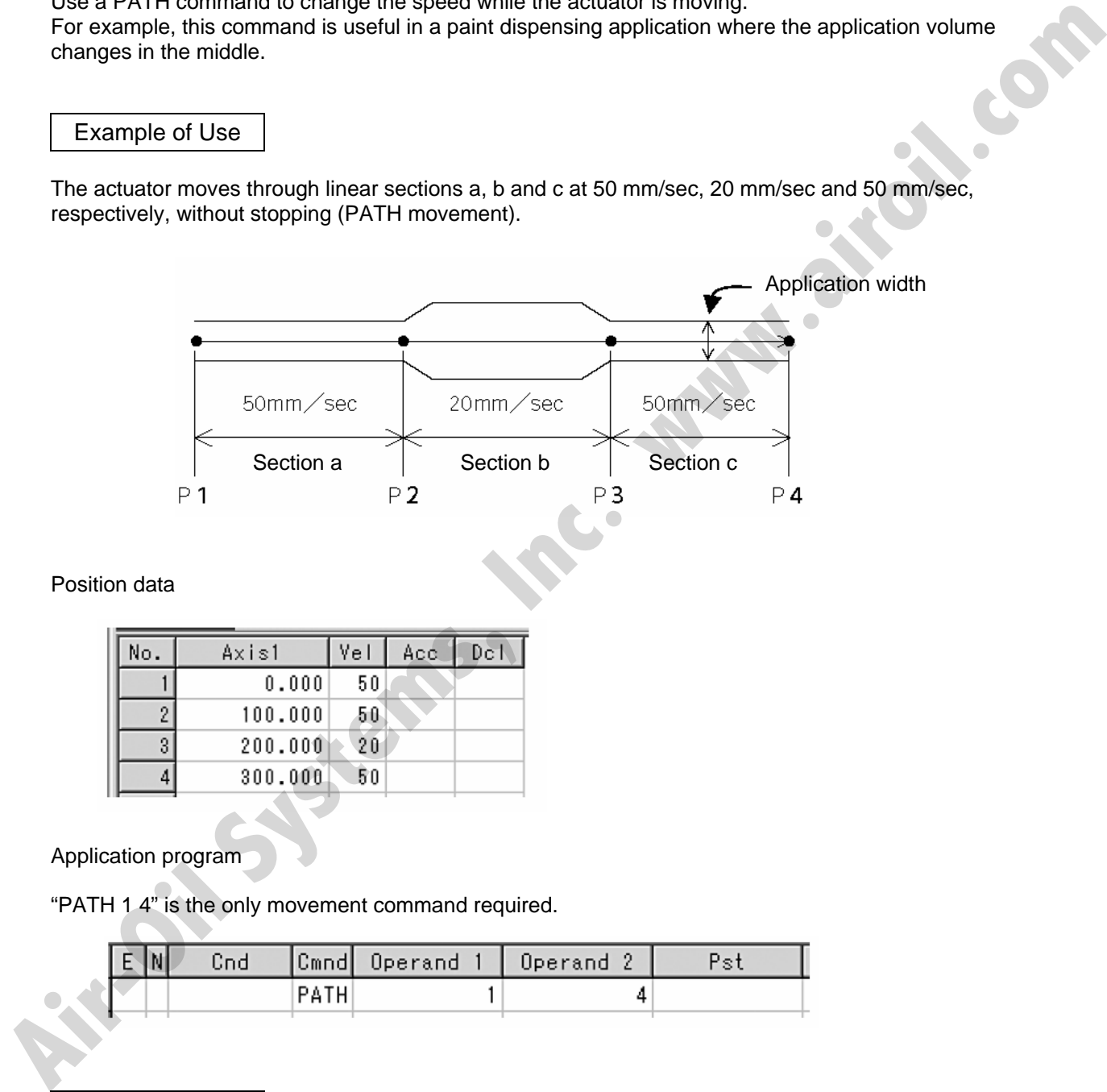

Position data

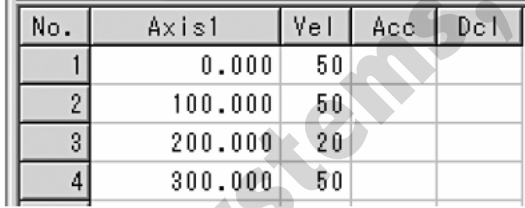

Application program

"PATH 1 4" is the only movement command required.

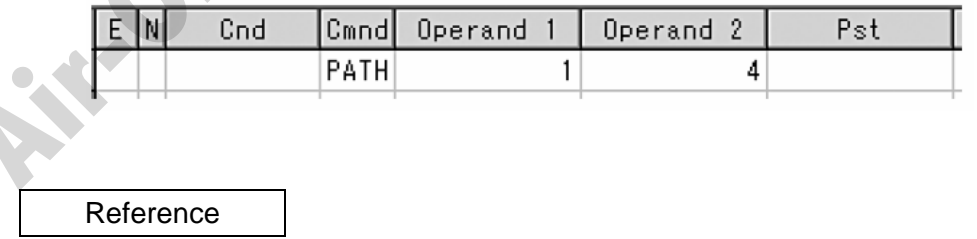

The speed can also be changed from other program using a CHVL (speed change) command (in the multi-tasking mode).

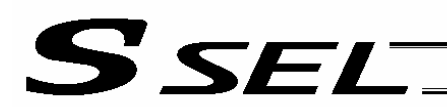

13. Local/Global Variables and Flags

# **Description**

The internal variables and flags used in the SEL language are classified into local and global types. The data range used commonly by all programs is called the global range, while the data range used only by each program is called the local range. When multi-tasking programs are run simultaneously, the global range must be used to synchronize the programs and allow cross-referencing of variables among the programs.

## Example of Use

Program handshake

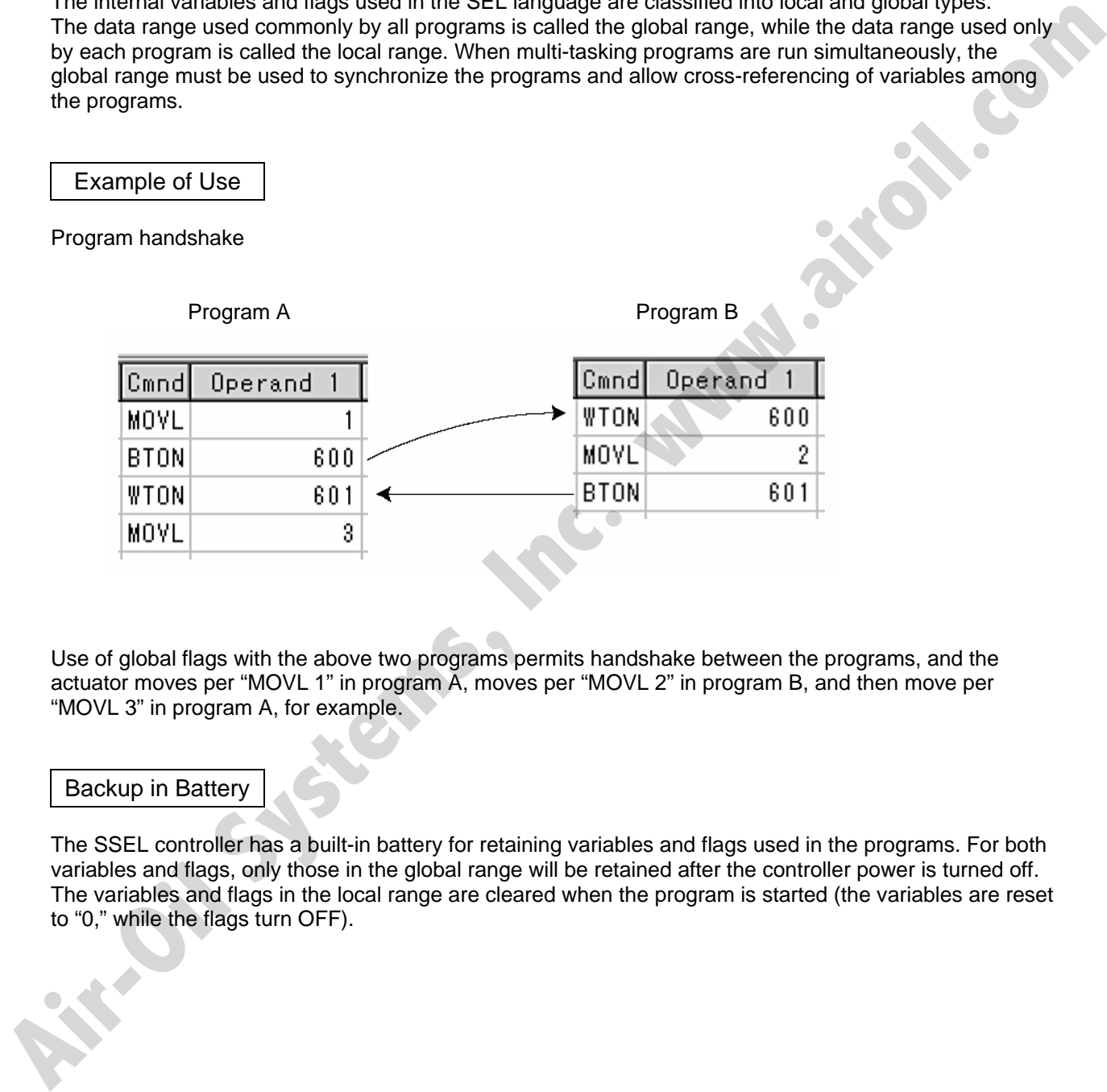

Use of global flags with the above two programs permits handshake between the programs, and the actuator moves per "MOVL 1" in program A, moves per "MOVL 2" in program B, and then move per "MOVL 3" in program A, for example.

## Backup in Battery

The SSEL controller has a built-in battery for retaining variables and flags used in the programs. For both variables and flags, only those in the global range will be retained after the controller power is turned off. The variables and flags in the local range are cleared when the program is started (the variables are reset to "0," while the flags turn OFF).

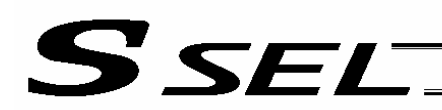

# 14. How to Use Subroutines

# **Description**

A subroutine is a group of steps that are called and executed several times within a program. Subroutines are used to reduce the number of program steps and make the program easy to read. Up to 99 subroutines can be used are used to reduce the number of program steps and make the program easy to read. Up to 99 subroutines can be used in one program. Up to 15 subroutine calls can be nested.

## How to Use

Declare/call subroutines using the following commands:

EXSR: Call a subroutine

BGSR: Declare the start of a subroutine (start of a group of steps)

EDSR: Declare the end of a subroutine (end of a group of steps)

# Example of Use

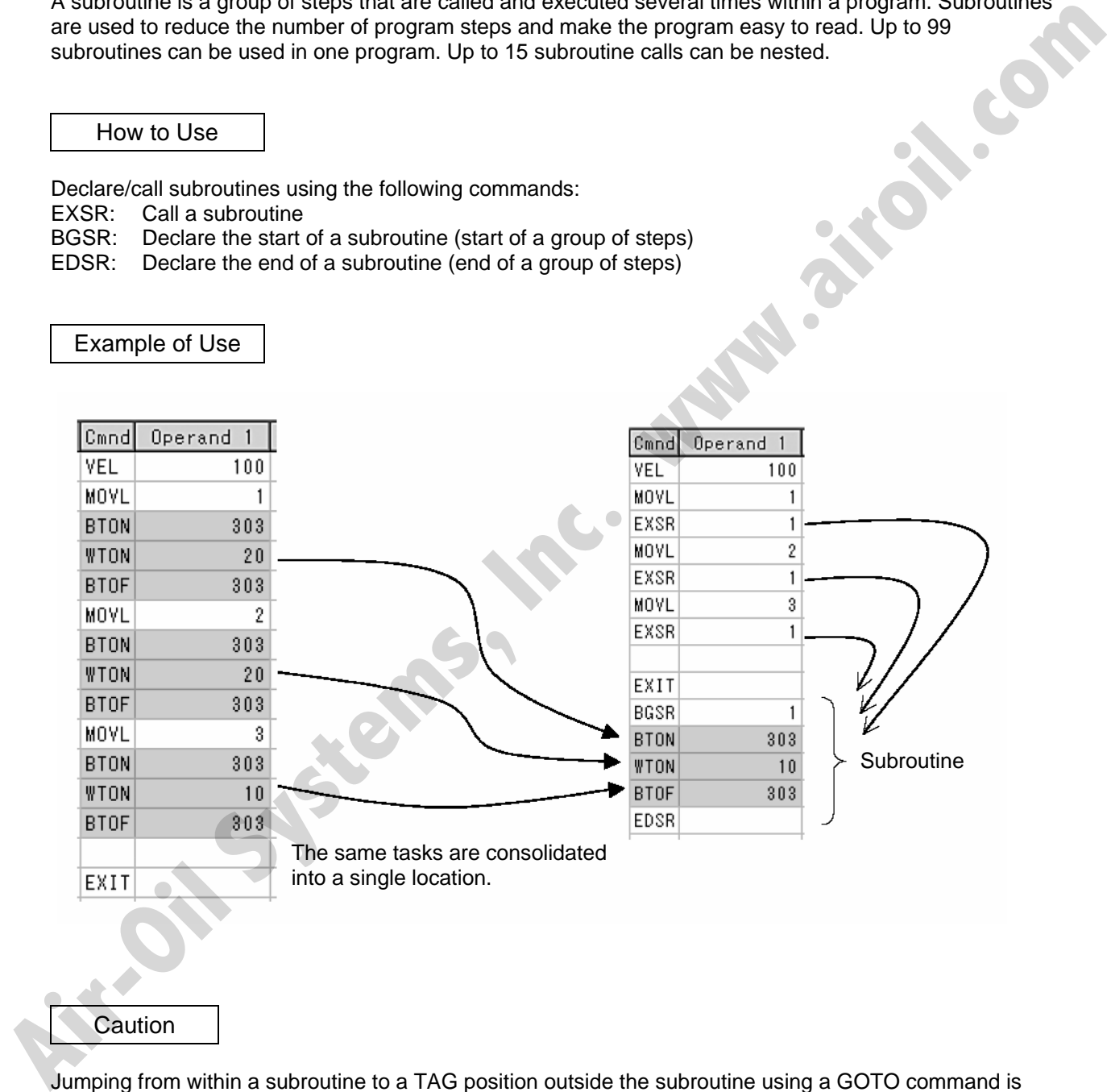

**Caution** 

Jumping from within a subroutine to a TAG position outside the subroutine using a GOTO command is prohibited.

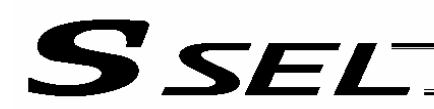

# 15. Pausing the Operation

**Description** 

Use a declaration command HOLD to pause the moving axis temporarily via external input.

# How to Use

A pause interruption operation can be executed to a moving axis (to decelerate the axis to a stop) by declaring a HOLD command within the program.

While HOLD is input, the actuator pauses (decelerates to a stop, if currently moving) against all moving commands in the same program.

# Example of Use

HOLD 15 A declaration to execute pause if general-purpose input 15 turns ON.

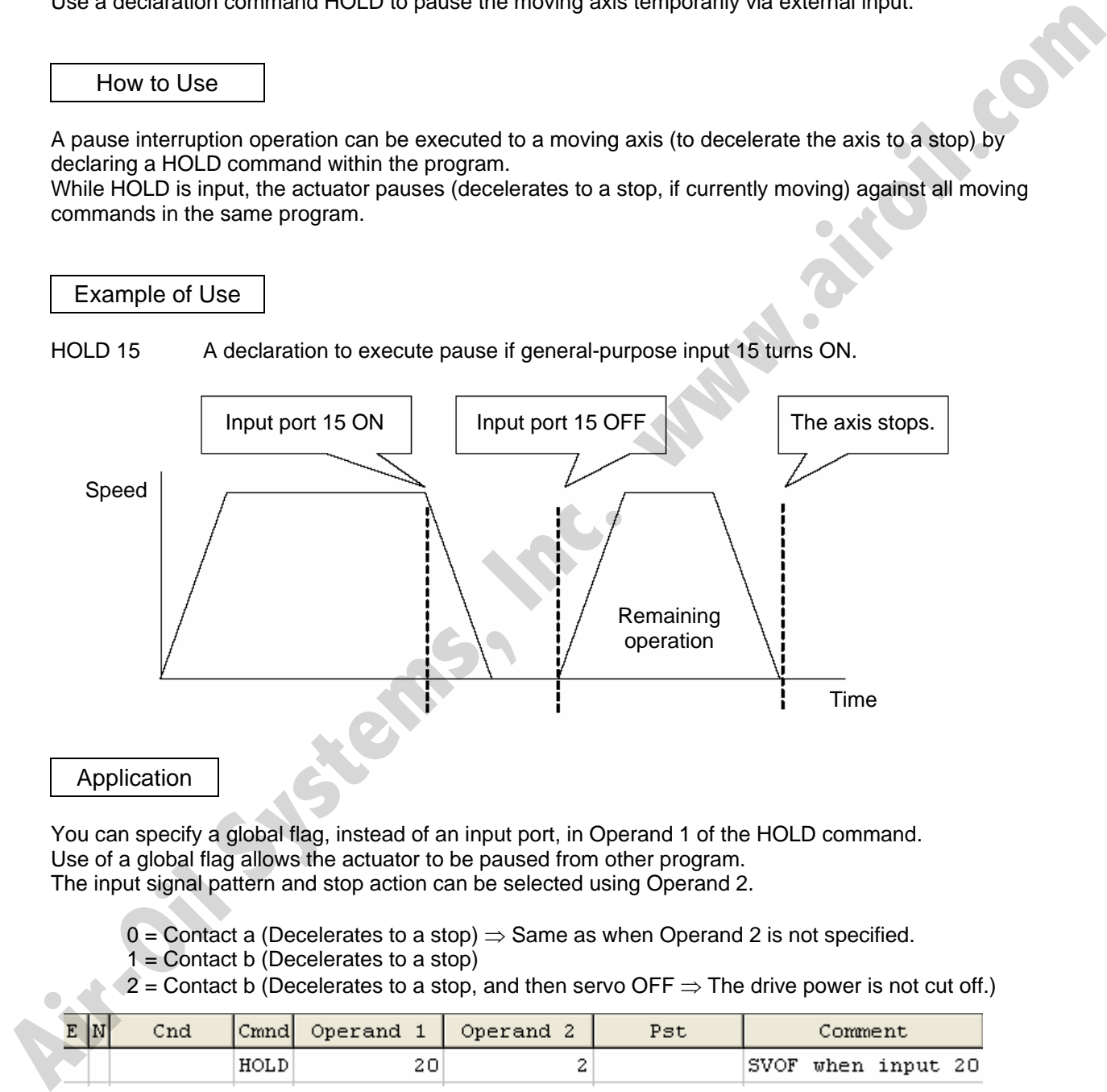

You can specify a global flag, instead of an input port, in Operand 1 of the HOLD command. Use of a global flag allows the actuator to be paused from other program. The input signal pattern and stop action can be selected using Operand 2.

- 0 = Contact a (Decelerates to a stop)  $\Rightarrow$  Same as when Operand 2 is not specified.
- $1 =$  Contact b (Decelerates to a stop)
- 2 = Contact b (Decelerates to a stop, and then servo OFF  $\Rightarrow$  The drive power is not cut off.)

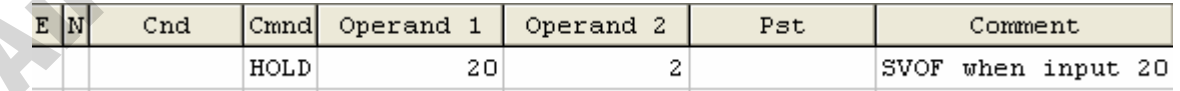

## Caution

If the actuator is paused during homing, it will start the homing sequence from the beginning upon restart.

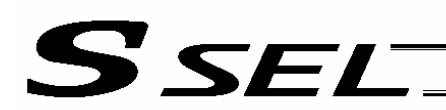

# 16. Canceling the Operation 1 (CANC)

# **Description**

Use a declaration command CANC to decelerate the moving axis to a stop and cancel the remaining<br>operation.<br>Mile CAN is input, all movement commands in the same program are cancel.<br>Example of Line operation.

# How to Use

While CAN is input, all movement commands in the same program are cancelled.

## Example of Use

CANC command

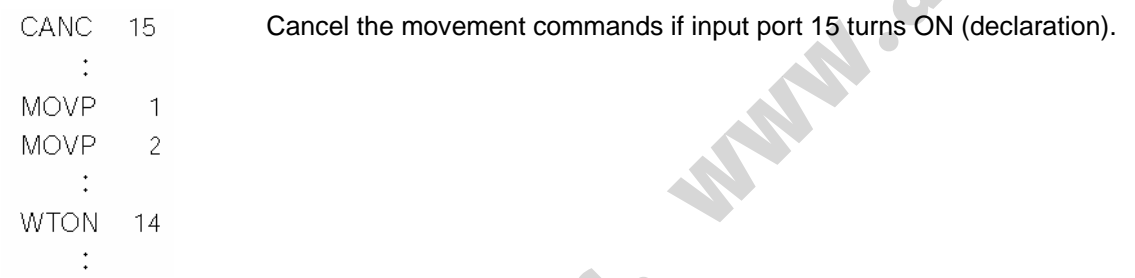

- \* Declare this command in a step before the movement commands you want to cancel.<br>\* While CANC is input all operation commands are cancelled sequentially while tasks of
- While CANC is input, all operation commands are cancelled sequentially, while tasks other than operation commands (such as I/O processing and calculation processing) are executed sequentially.

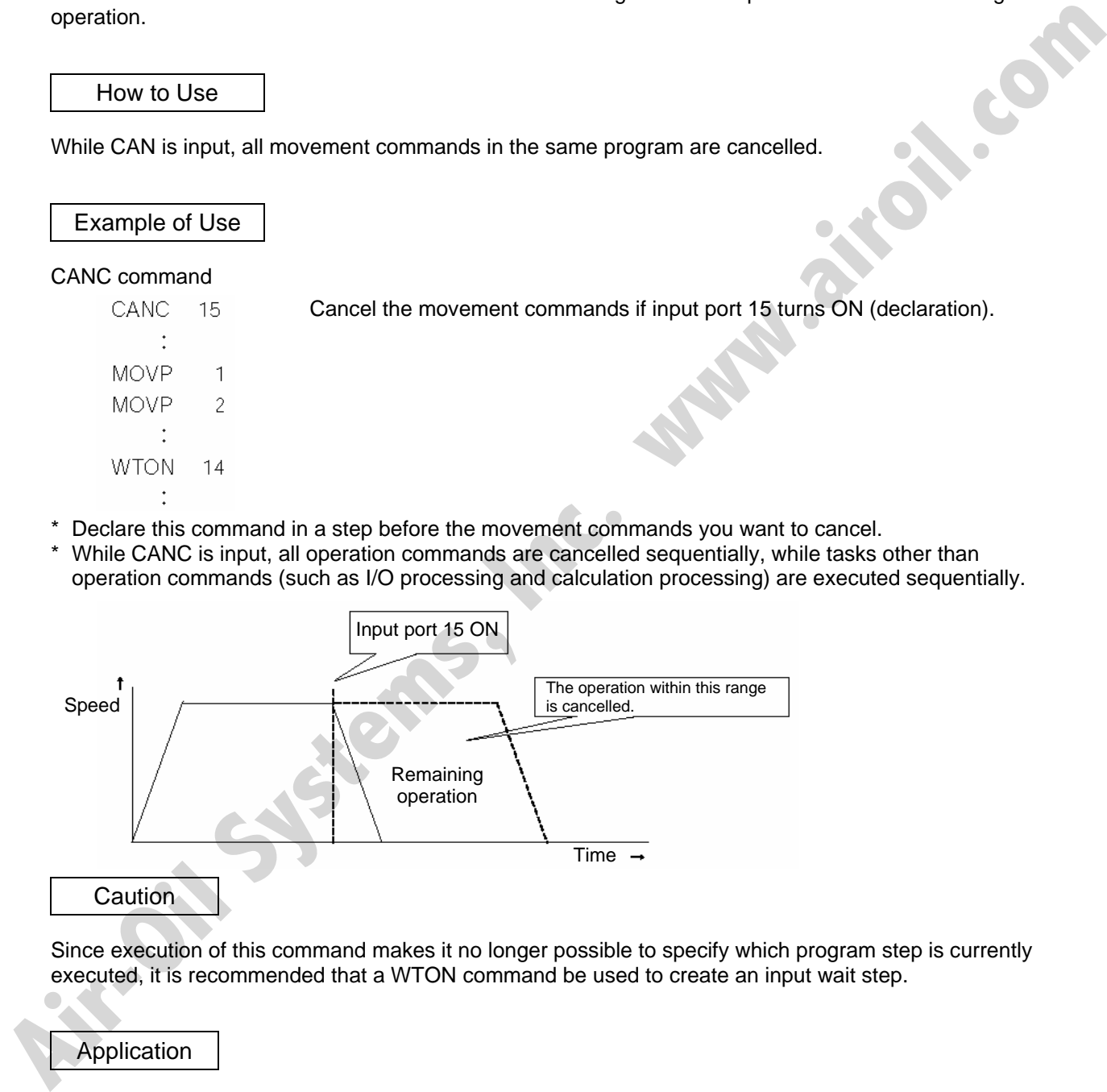

Since execution of this command makes it no longer possible to specify which program step is currently executed, it is recommended that a WTON command be used to create an input wait step.

# Application

A desired input signal pattern can be selected for a CANC command using Operand 2.

0 = Contact a (Decelerates to a stop)  $\Rightarrow$  Same as when Operand 2 is not specified. 1 = Contact b (Decelerates to a stop)

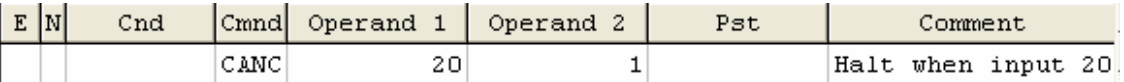

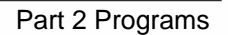

# 17. Canceling the Operation 2 (STOP)

S SEL

# **Description**

Decelerate the moving axis to a stop and cancel the remaining operation. (STOP)

# How to Use

Execute a STOP command from other program to forcibly stop the operation (in the multi-tasking mode). Specify the axis you want to stop using an axis pattern.

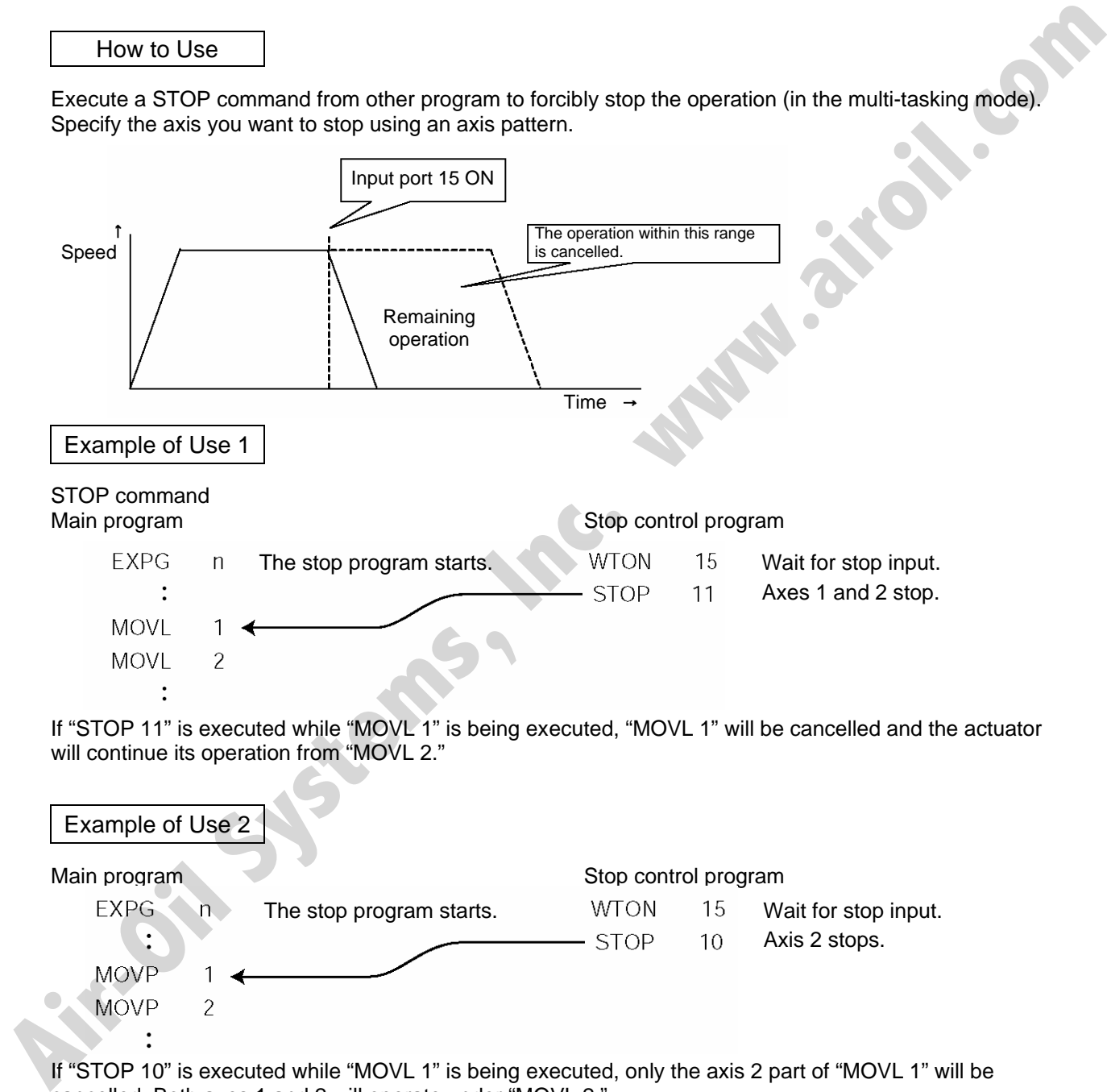

If "STOP 11" is executed while "MOVL 1" is being executed, "MOVL 1" will be cancelled and the actuator will continue its operation from "MOVL 2."

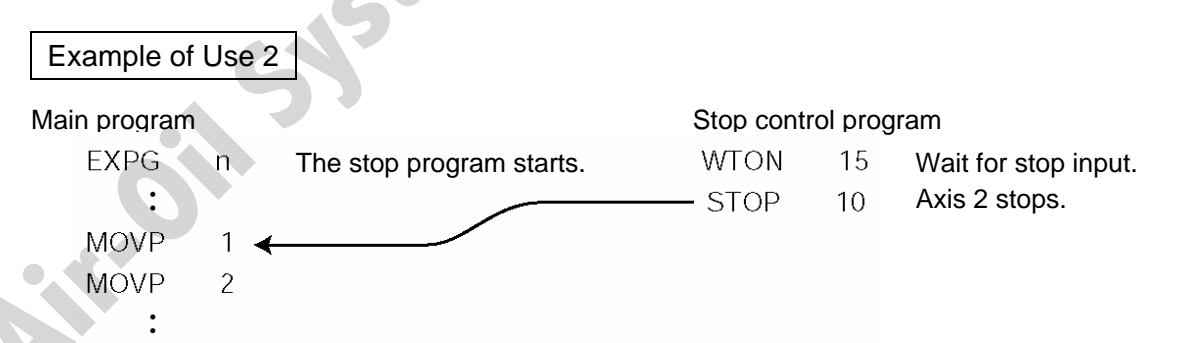

If "STOP 10" is executed while "MOVL 1" is being executed, only the axis 2 part of "MOVL 1" will be cancelled. Both axes 1 and 2 will operate under "MOVL 2."

**Caution** 

If a STOP command is executed during a CP operation (interpolation operation) initiated by MOVL, etc., the operations of all axes will be cancelled regardless of the axis pattern specified in the STOP command.

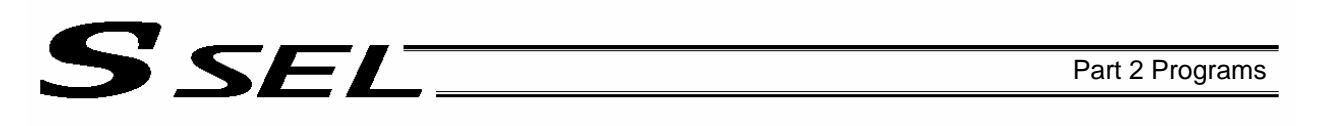

# 18. Movement by Position Number Specification

# **Description**

Load externally input BCD codes as position numbers to execute movements.

# Example of Use

Use an INB command to load a position number as a BCD code from an input port. A position number can be specified using a value consisting of up to three digits.

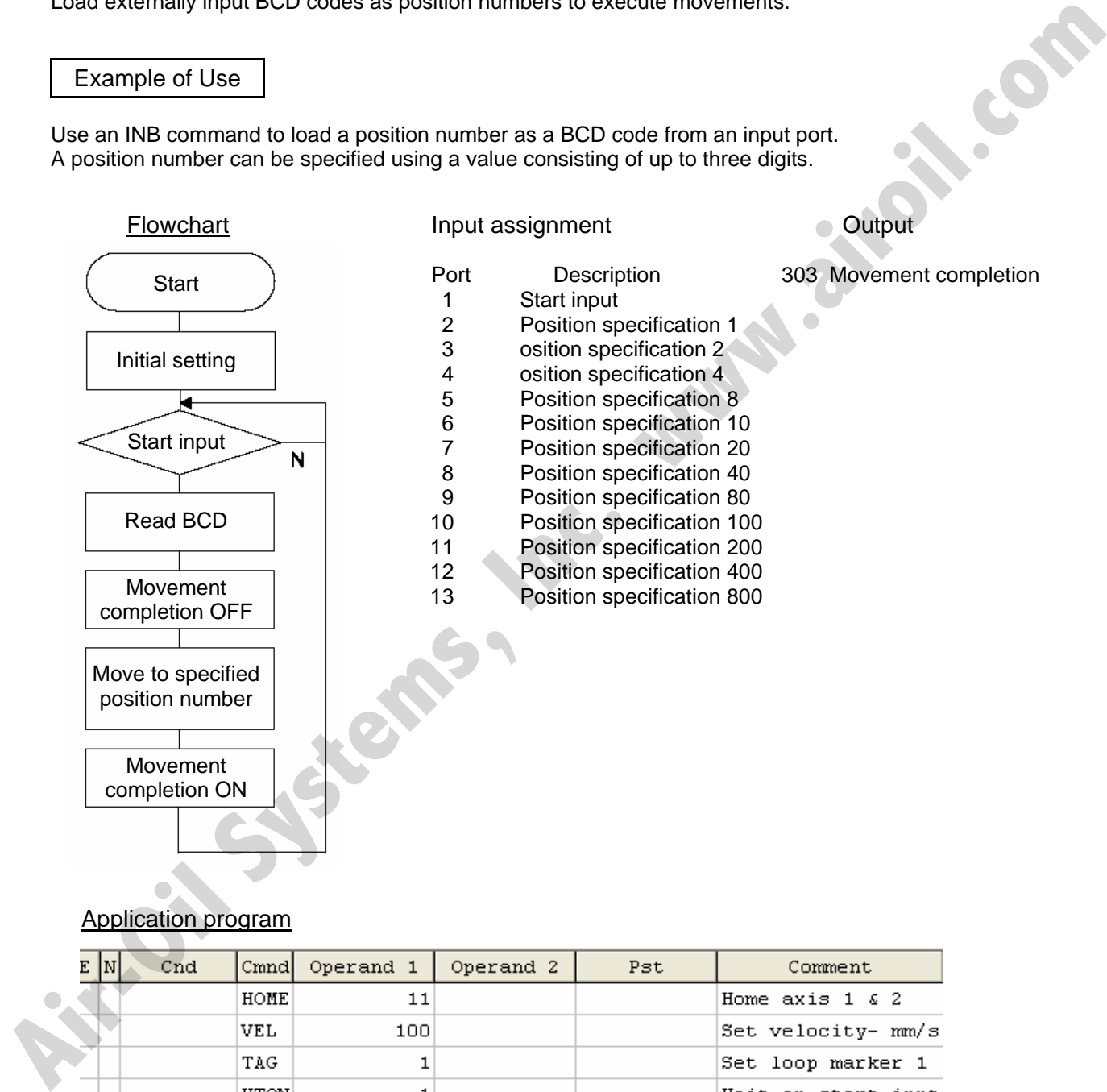

# Application program

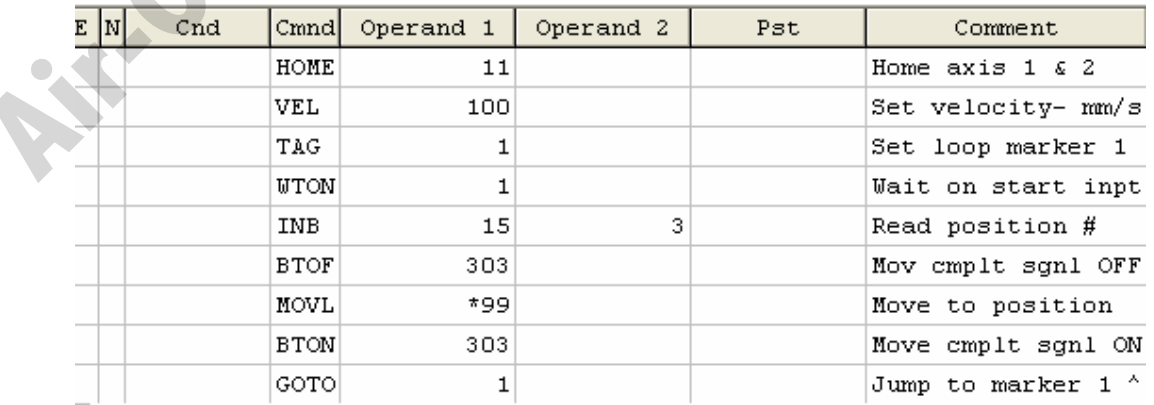

# 19. Movement by External Position Data Input

# **Description**

S SEL

Receive target position data as absolute values from a host device to execute movements.

# Example of Use

Use an INB command to load position data as a BCD code from an input port. Each BCD value should consist of four digits, with the last digit indicating a decimal place. The moving axis is axis 1.

Example: If a BCD of "1234" is received, the axis will move to the position at 123.4 mm. Note: When using input port Nos. 16 and 17, do so after changing them to general-purpose inputs.

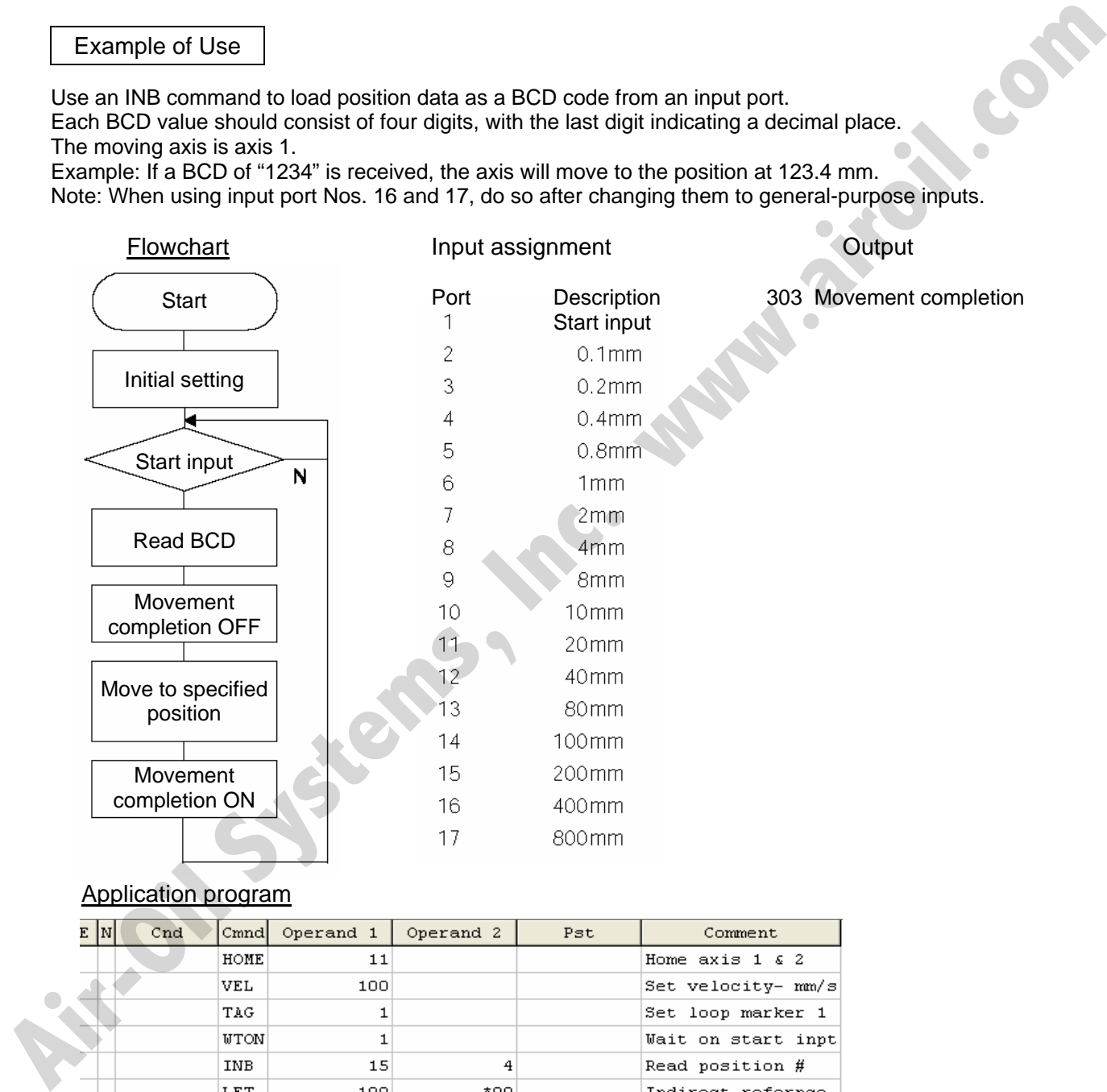

# Application program

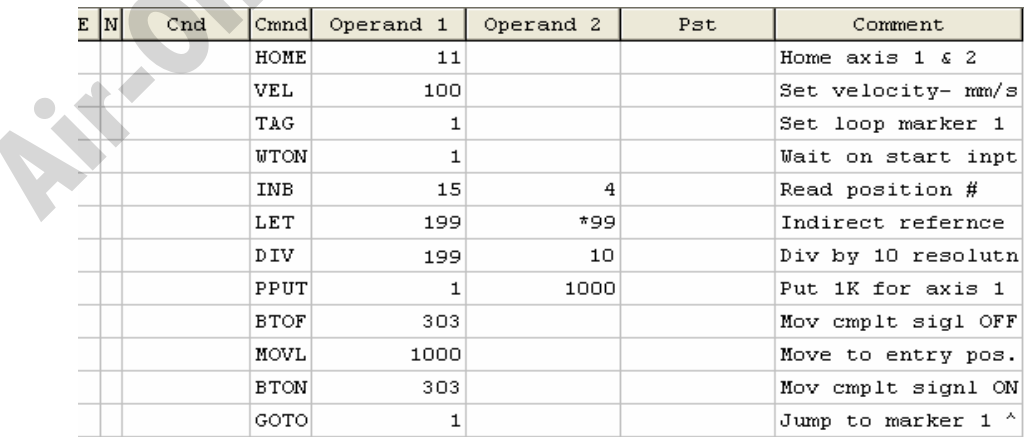

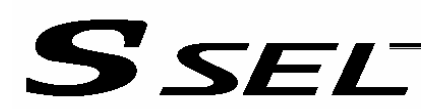

# 20. Conditional Jump

# **Description**

Select the destination to jump to via GOTO using the external input, output and/or internal flag statuses as a condition.

The controller waits for multiple inputs, and performs processing according to the received input(s).

# Example of Use 1

If input 10 turns ON, the actuator will jump to TAG 1. If it turns OFF, the actuator will proceed to the next processing.

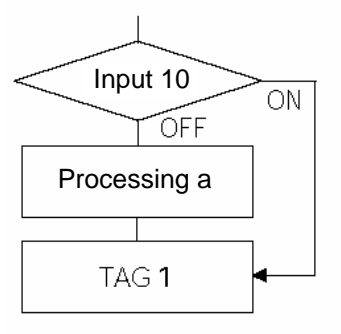

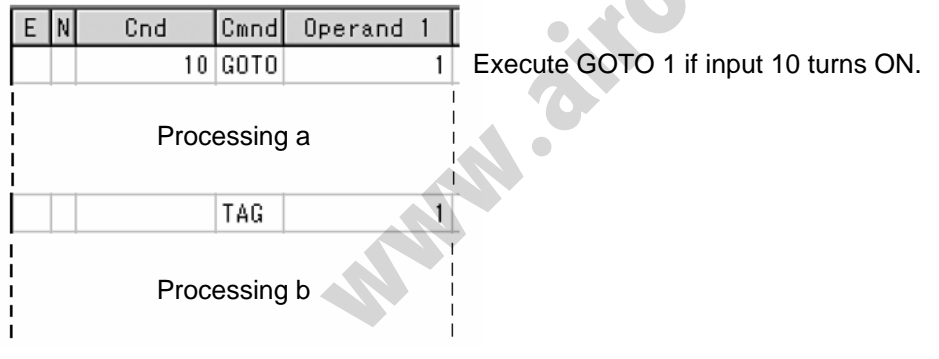

\* If input 10 turns ON, the actuator will skip processing a and perform processing b. If input 10 turns OFF, the actuator will perform processing a, and then perform processing b.

# Example of Use 2

The controller waits for an input signal to be received at input port 10 or 11. If an input signal is received at input 10, the actuator will perform processing a. If an input signal is received at input 11, it will perform processing b.

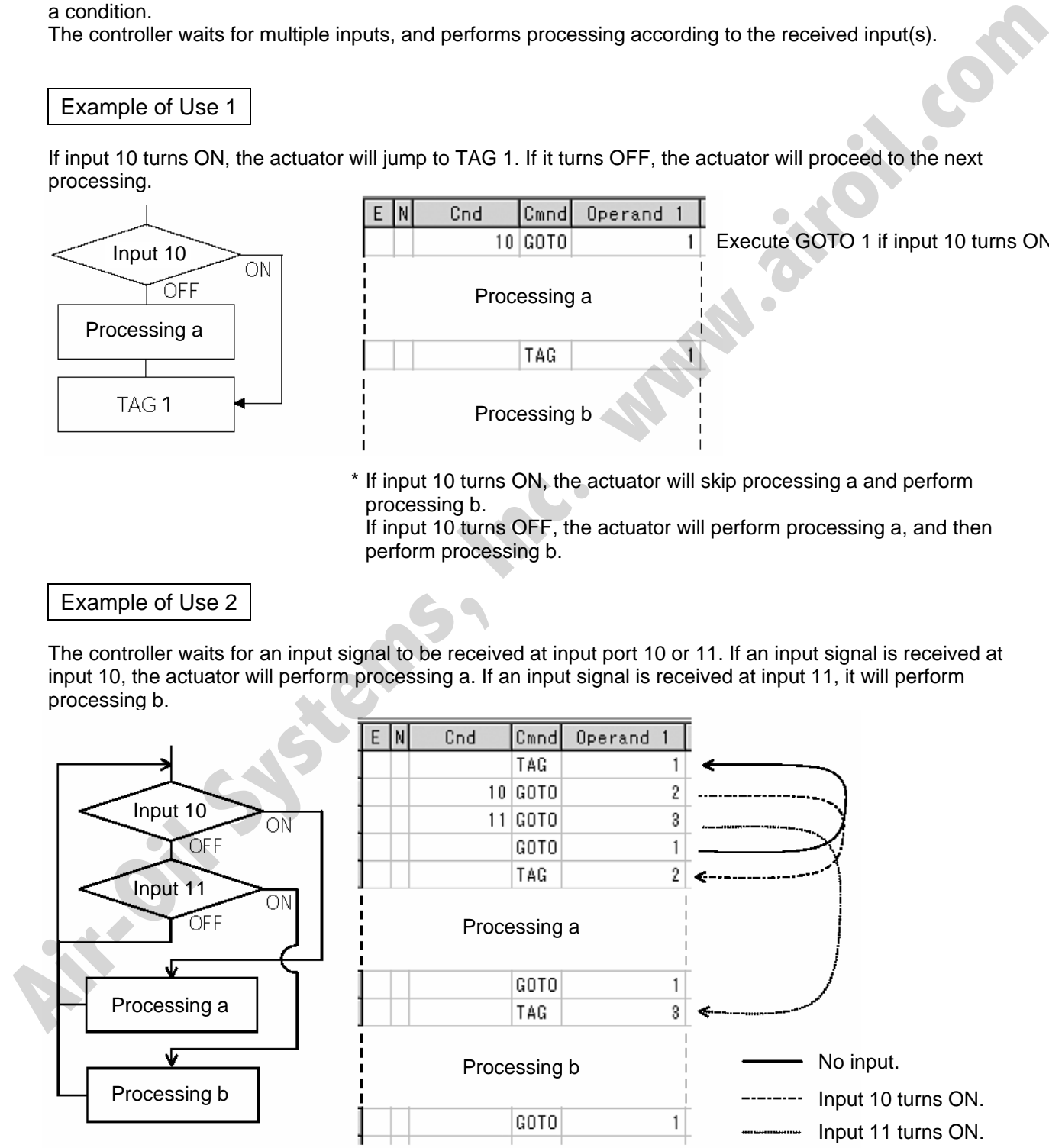

If both inputs 10 and 11 turn ON, the actuator will perform processing a.

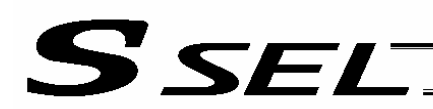

# 21. Waiting Multiple Inputs

**Description** 

The controller waits for multiple different inputs and performs processing upon reception of any of these inputs.

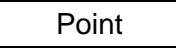

A WTON command permits processing only when the specified input is received. The controller cannot wait for multiple inputs.

# Example of Use

Inputs 10 and 11 are monitored, and the actuator will proceed to the next step when either input is received (OR logic).

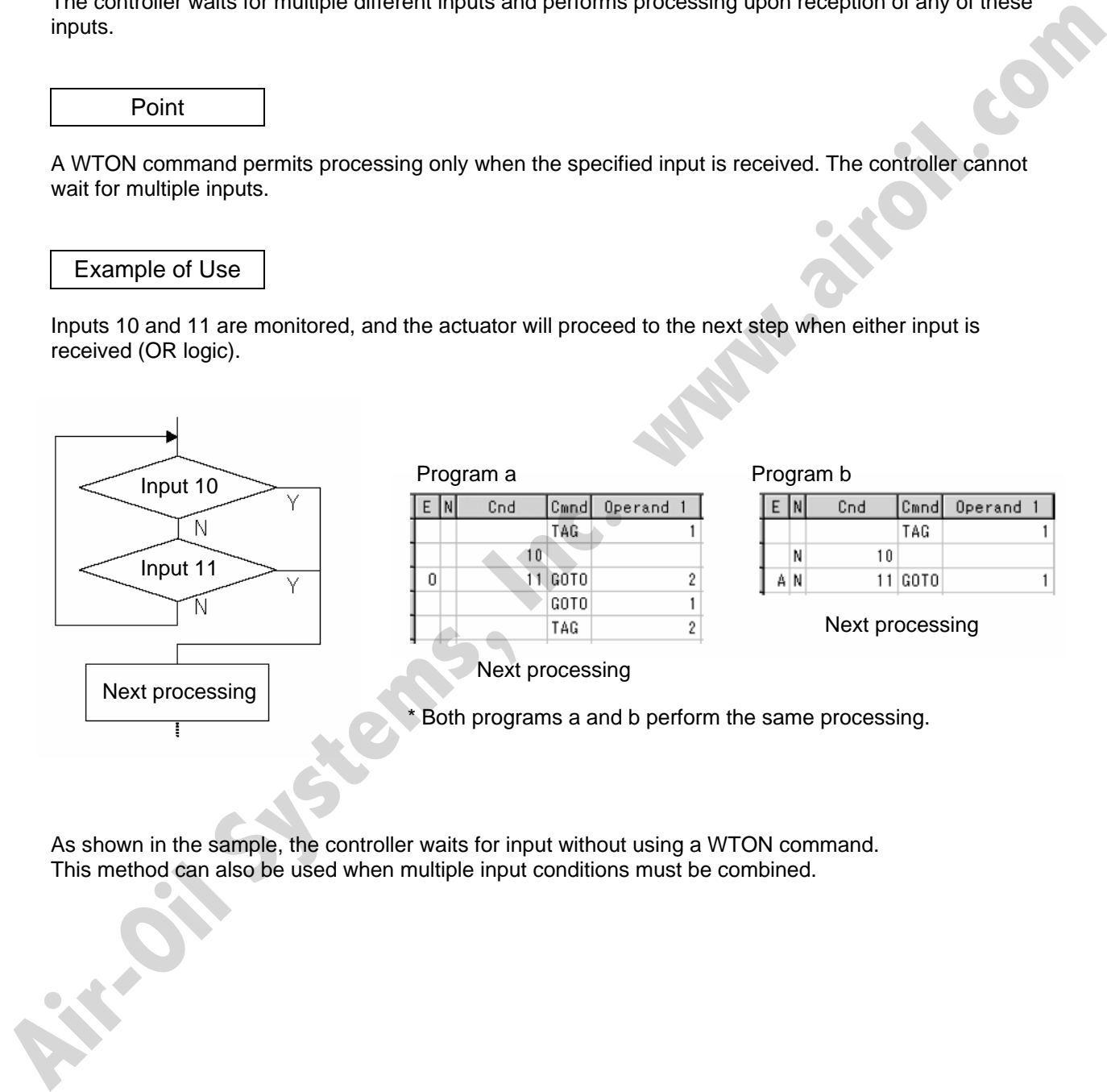

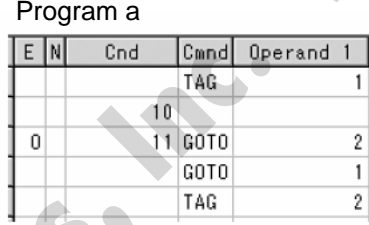

Program b

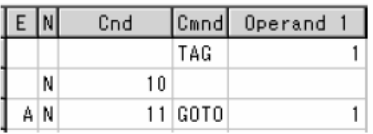

Next processing

Next processing

Both programs a and b perform the same processing.

As shown in the sample, the controller waits for input without using a WTON command. This method can also be used when multiple input conditions must be combined.

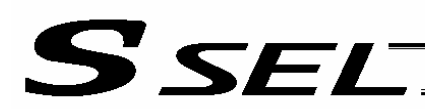

# 22. How to Use Offset

# **Description**

With an OFST command, an offset can be specified for position data when you want to shift (offset) all teaching points by several millimeters because the actuator was not installed exactly in the specified position or for other reasons.

An OFST command can also be used to perform pitch feed. (Refer to 24, "Constant-pitch Feed.")

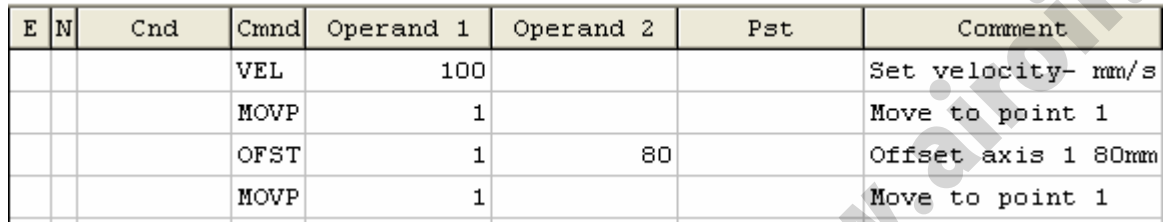

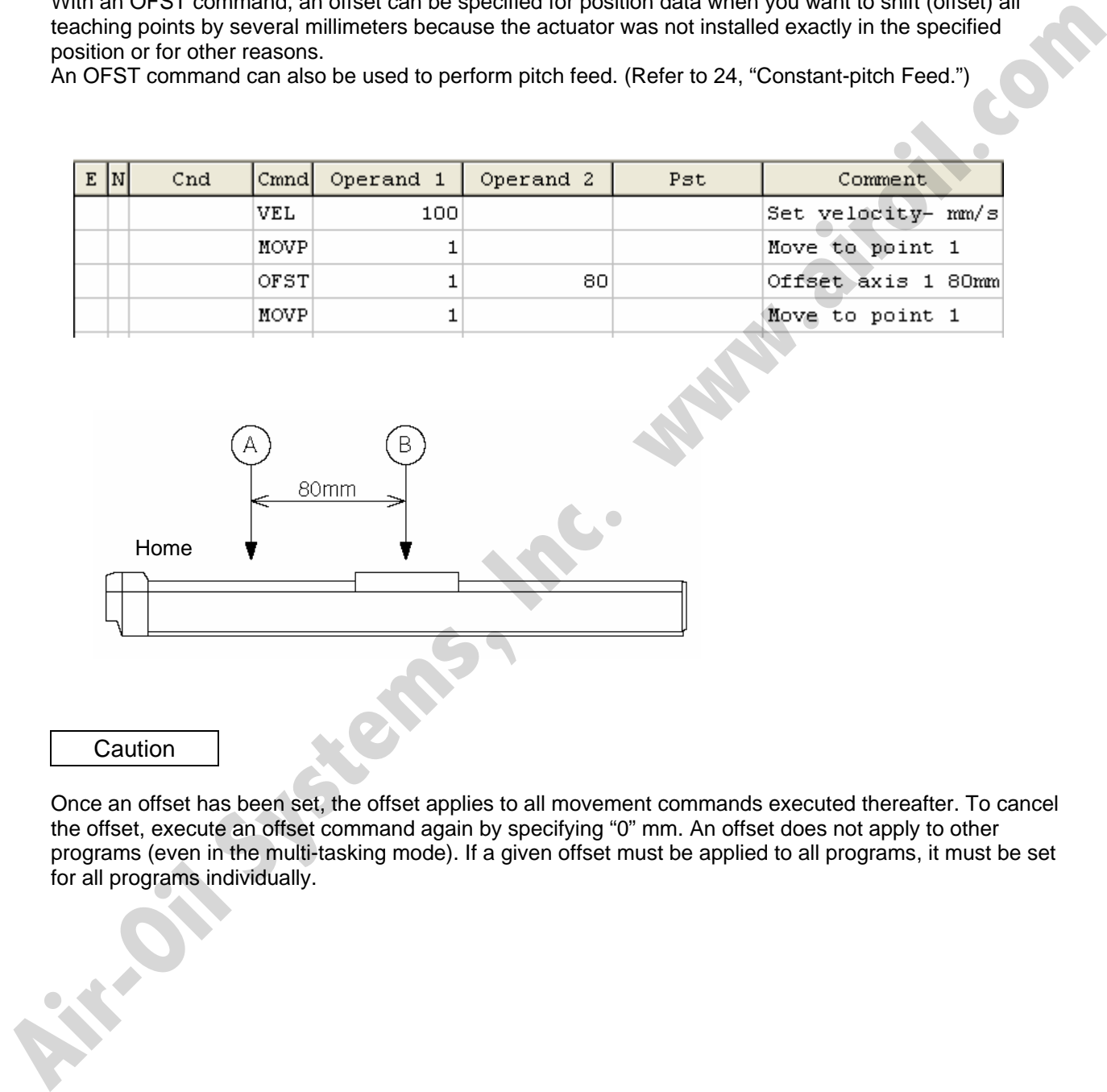

Caution

Once an offset has been set, the offset applies to all movement commands executed thereafter. To cancel the offset, execute an offset command again by specifying "0" mm. An offset does not apply to other programs (even in the multi-tasking mode). If a given offset must be applied to all programs, it must be set for all programs individually.

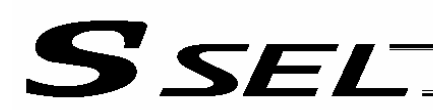

# 23. Executing an Operation N times

**Description** 

Execute a specific operation n times.

# Example of Use

The actuator moves back and forth between P1 and P2 ten times, and then the program ends. Use a CPEQ command to compare the number of times the movement has been actually repeated, against 10.

It is assumed that homing has been completed.

# Application program

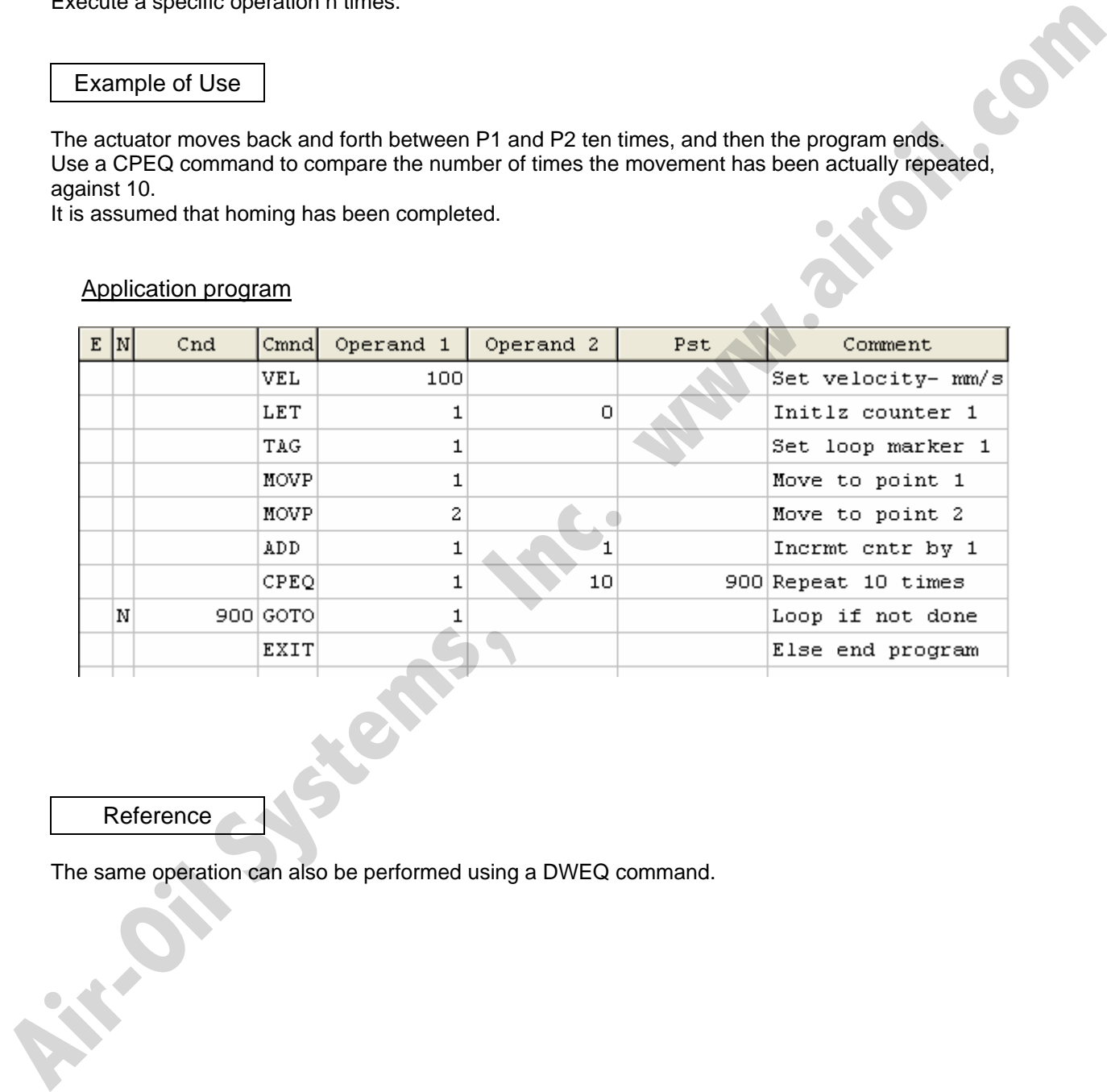

Reference

The same operation can also be performed using a DWEQ command.

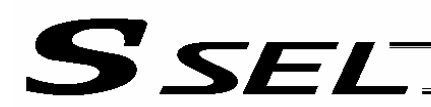

# 24. Constant-pitch Feed

**Description** 

Feed the actuator by a specified pitch n times from a reference point. The pitch and number of repetitions are specified by variables in advance.

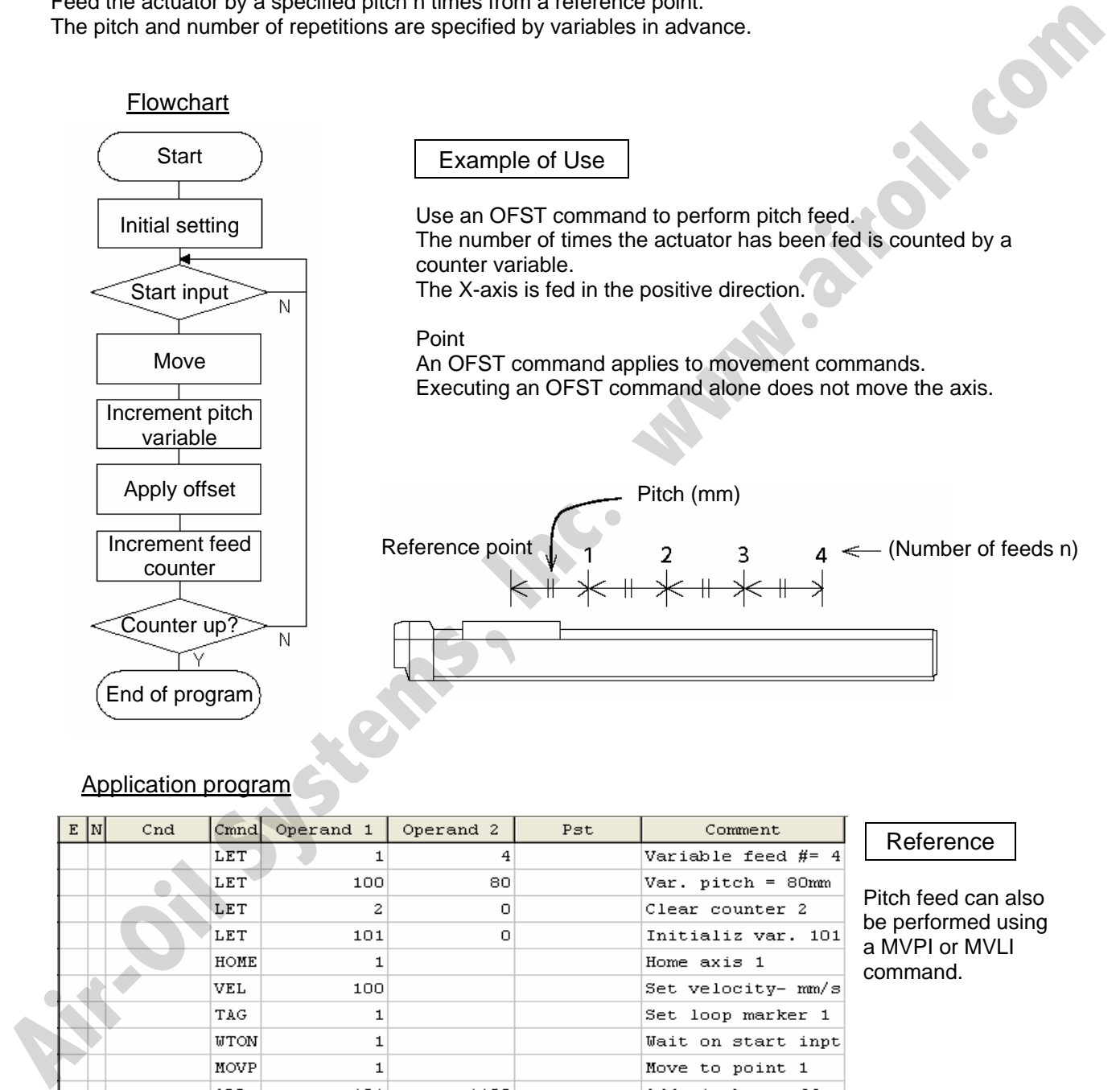

# Application program

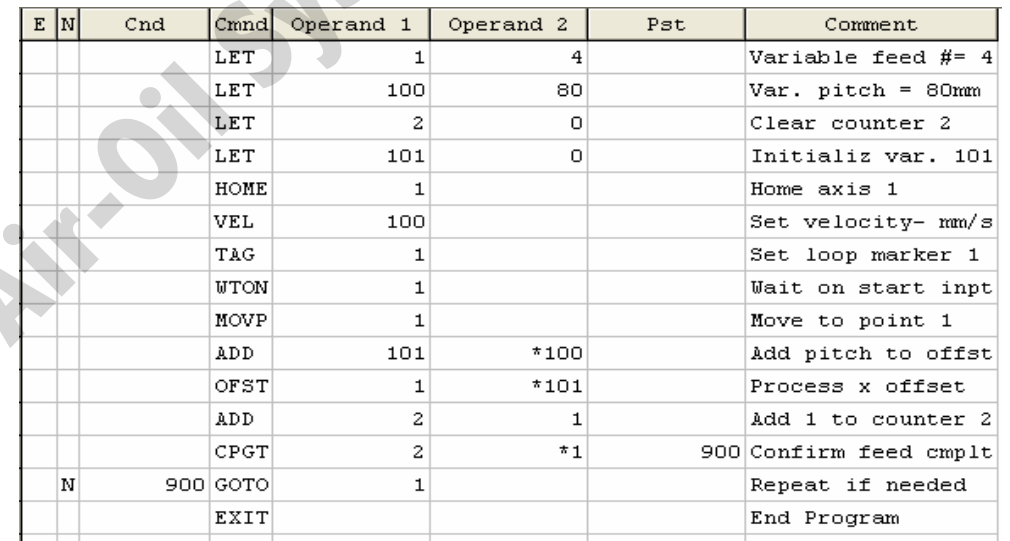

# Reference

Pitch feed can also be performed using a MVPI or MVLI command.

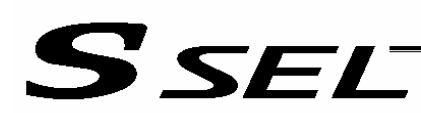

# 25. Jogging

# **Description**

The slider moves forward or backward while an input is ON or OFF.

Instead of an input, an output or global flag can be used as a cue.

The slider will move directly to the next step if the specified input does not satisfy the condition when the command is executed.

Regardless of the input status, the slider will stop upon reaching the soft limit, and the command in the next step will be executed.

# How to Use

• Explanation of commands

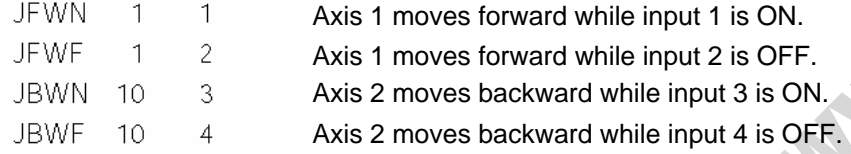

# Example of Use 1

• Stop the axis when a sensor input is received.

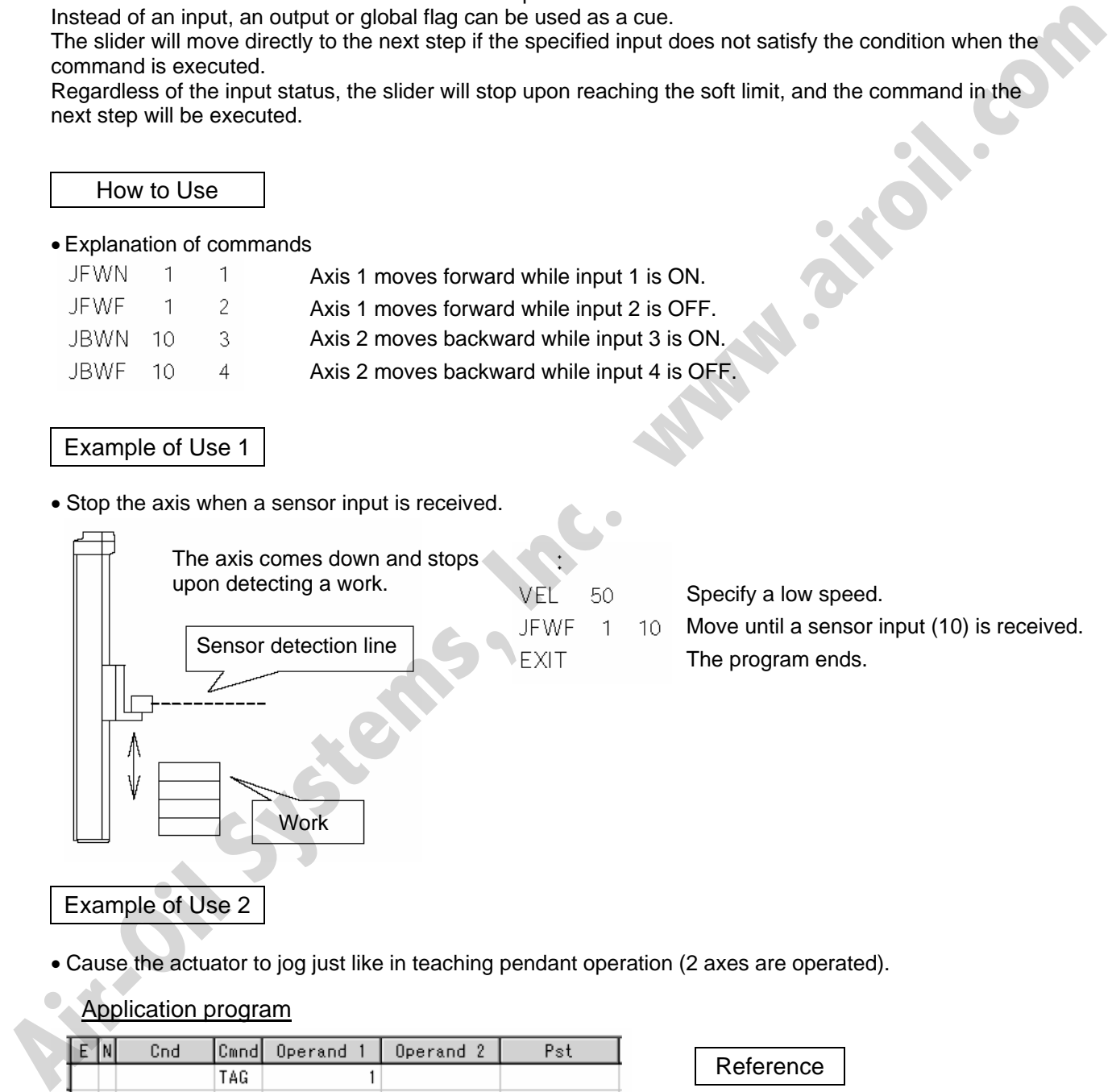

• Cause the actuator to jog just like in teaching pendant operation (2 axes are operated).

# Application program

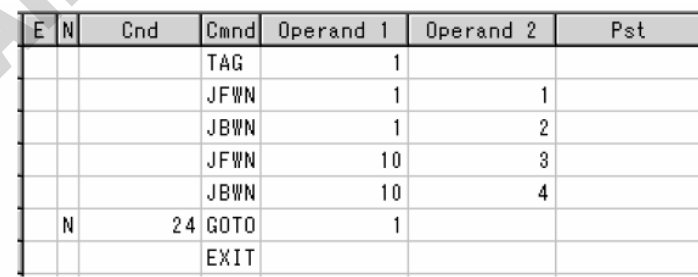

Reference

HOLD, STOP and CANC commands remain valid while the actuators are jogging.

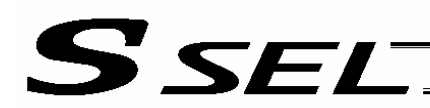

# 26. Switching Programs

# **Description**

Use EXPG/ABPG commands to switch programs using a program.

# Example of Use 1

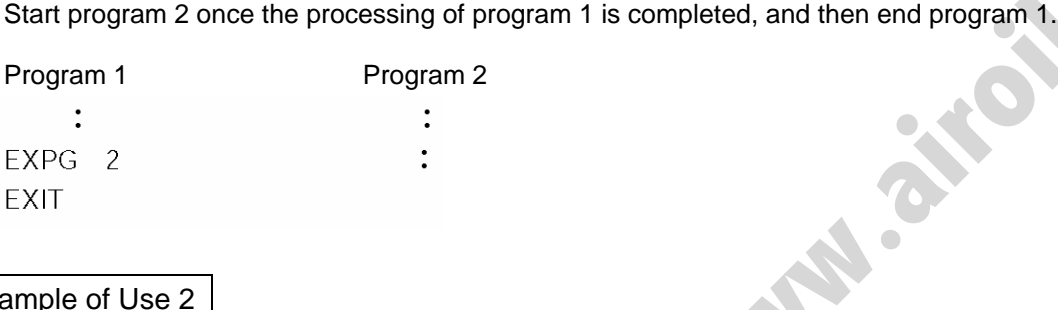

# Example of Use 2

Start a program via an external signal, and then end the other program.

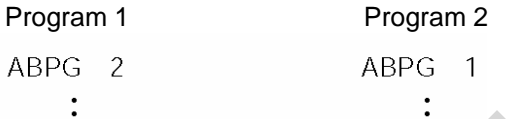

If program 2 is started while program 1 is running, program 1 will be aborted. If program 1 is started while program 2 is running, program 2 will be aborted.

# Application

If a program number is specified in operand 2, the programs from the one corresponding to the program number in operand 1 to the other corresponding to the program number in operand 2 can be started (EXPG) or ended (ABPG) simultaneously. Use Extrainers commissions of similar program is completed, and then end program in Start program 1<br>
Hatt program 1<br>
Program 1<br>
Program 1<br>
Program 1<br>
FXPG 2<br>
FXT 1<br>
Example of Use 2<br>
Start a program via an external signal

## **Caution**

- The SSEL controller supports multi-tasking. Up to 8 programs can be run at the same time. To use other programs when the controller is already running 8 programs, switch programs by closing a program or programs that are not required.
- If an ABPG command was executed to end a program while the program was executing a movement command, the actuator immediately decelerates to a stop.

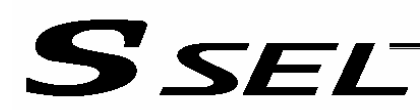

# 27. Aborting a Program

# **Description**

Abort a program currently running.

Execute an ABPG command (command to abort other program) from other program in the multi-tasking mode.

**Caution** 

\* If the target program was executing a movement command, the actuator immediately decelerates to a stop and the program ends.

Example of Use

Main program (Prg. 1) and the settlement of the Abort control program (Prg. n)

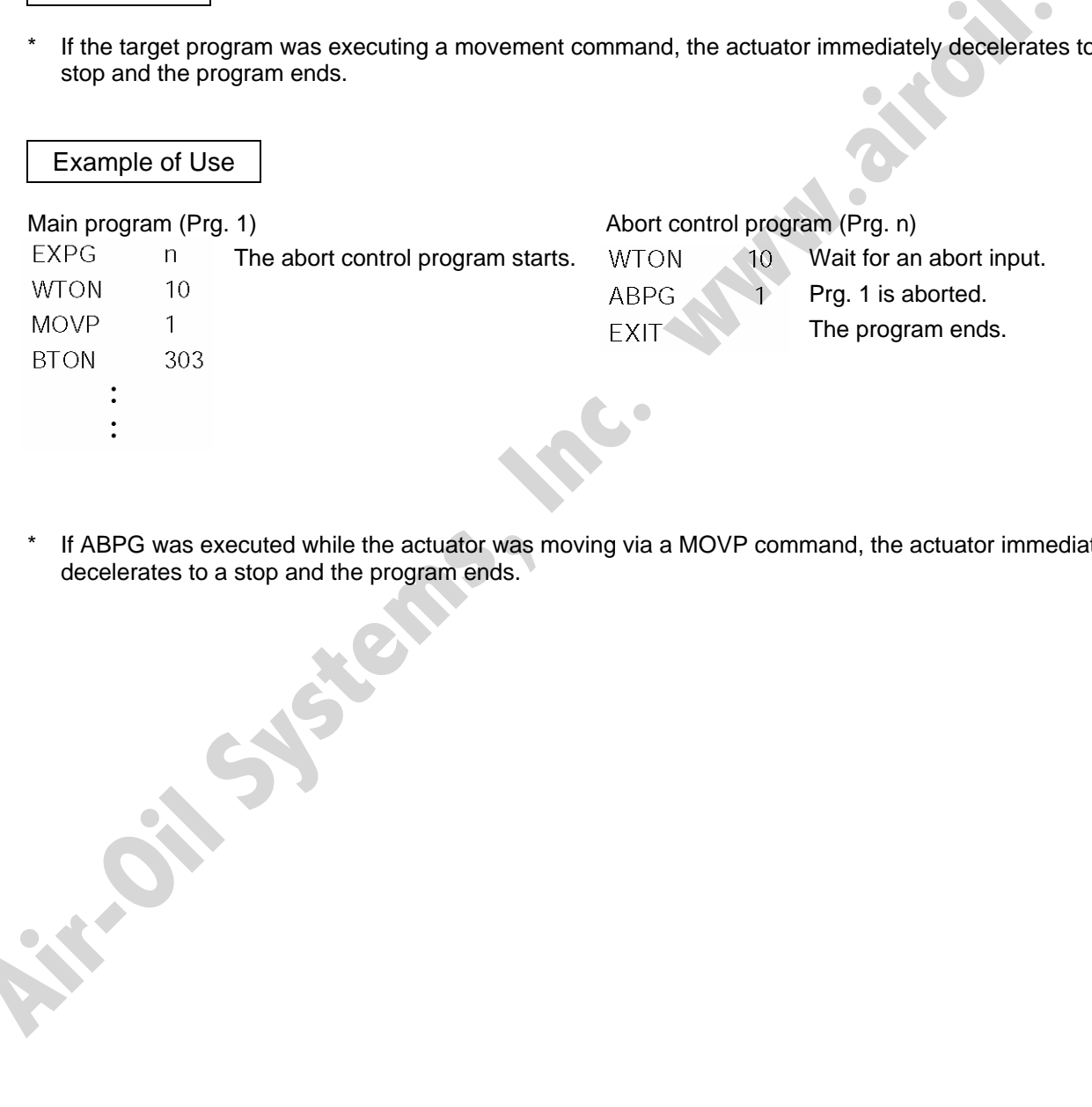

\* If ABPG was executed while the actuator was moving via a MOVP command, the actuator immediately decelerates to a stop and the program ends.

# Part 3 Positioner Mode

In the positioner mode, position data is input in the MANU mode and positioning operation based on input data is performed in the AUTO mode (the controller modes are switched using the AUTO/MANU switch). If the controller mode is changed to MANU while positioning is performed in the AUTO mode, the controller will maintain the servo ON or OFF status that was effective prior to the mode change. The output conditions of ready/alarm status and absolute-data/system battery error status will be retained. All other outputs will be turned OFF.

When the controller is returned to the AUTO mode in this condition, the outputs will also return to their original conditions.

# Chapter 1 Modes and Signal Assignments

The positioner mode provides five sub-modes associated with different PIO (parallel I/O) patterns. Select a mode appropriate for your specific purpose.

To select a desired mode, set a number between 1 and 4 or 16 in other parameter No. 25, "Operation mode type."

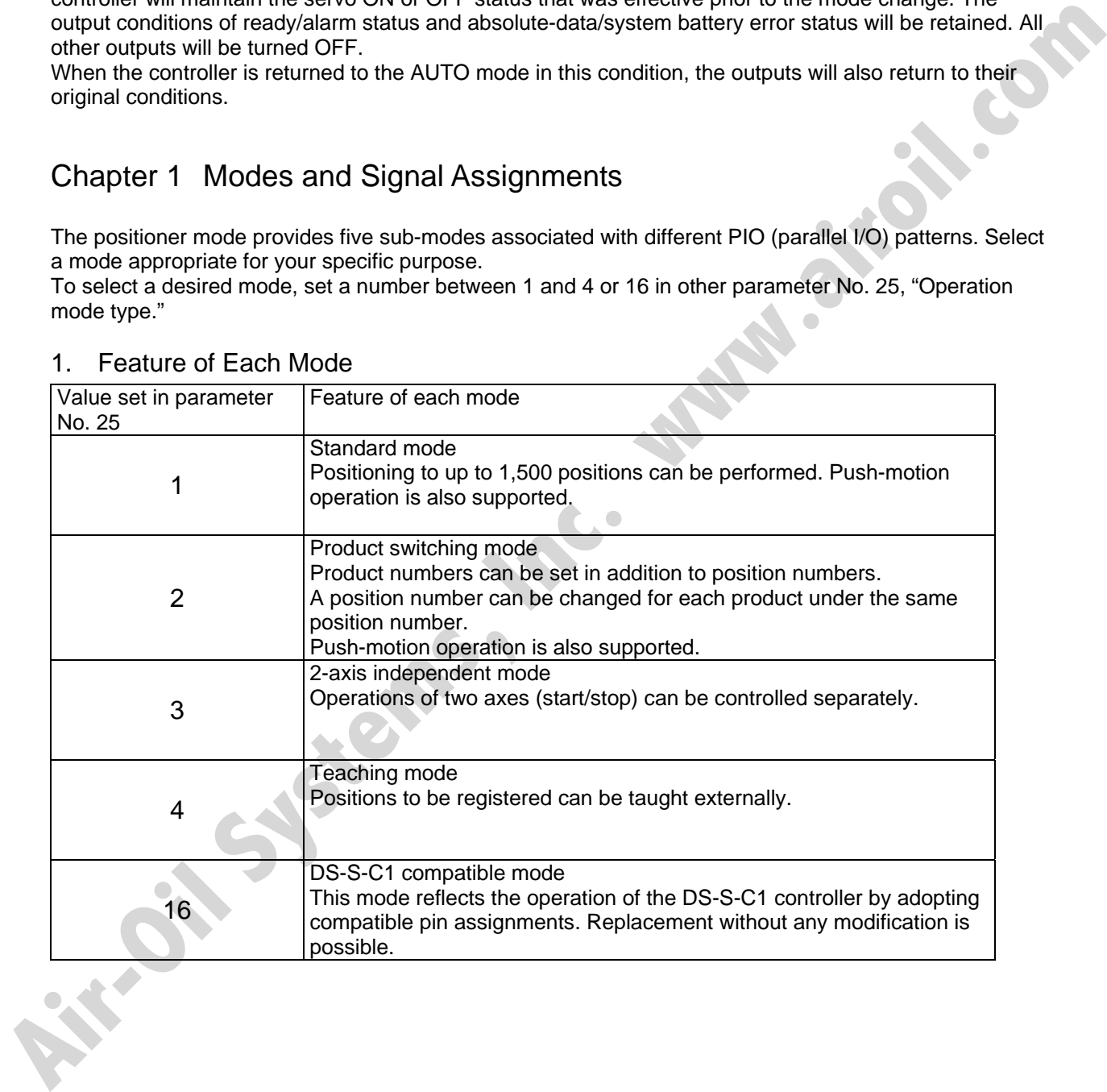

# 1. Feature of Each Mode

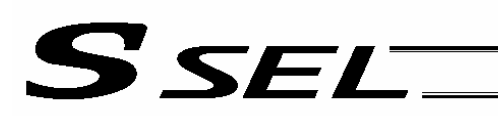

# 2. Number of Positions Supported in Each Mode

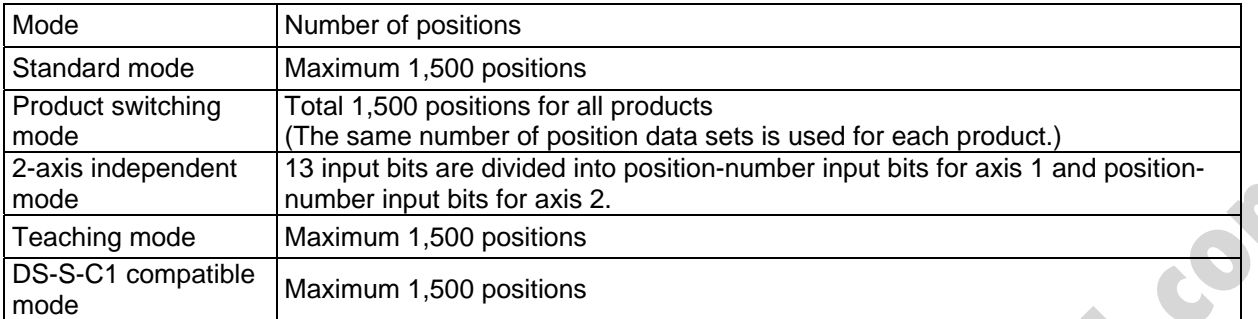

Note) Two sets of position data are needed for push-motion operation. (Push-motion operation can be performed only in the standard mode and product switching mode.)

# Other parameter No. 25<br>
1 2 3 4 16 I/O Function Standard mode Product switching mode 2-axis independent mode **Teaching** mode DS-S-C1 compatible mode Push-motion operation  $\begin{vmatrix} 0 & 1 \end{vmatrix}$  o  $\begin{vmatrix} x & x \end{vmatrix}$  x x x Error reset  $\begin{array}{c|c|c|c|c|c|c|c|c} \hline \end{array}$   $\begin{array}{c|c|c|c|c} \hline \text{C} & \text{O} & \text{O} & \text{O} & \text{X} \end{array}$ CPU reset x x x x { Home return { { { Note 1 Note 2 Servo ON { { { { x Cancellation { { { x { Interpolation { { x x { Input Jog x x x { x Home return complete { { { { x Servo ON output { { { { x Output System battery error <br>
System battery error <br>
O O x Note 3 O O Absolute battery error { { x Note 4 { { 2-axis independent (13 input bits are divided imposition-runnler input bits for axis 1 and position-<br>
Treaching mode<br>
Treaching mode<br>
Model Muximum 1,500 positions<br>
Impositions<br>
Impositions<br>
Model Two sets of position data

# 3. Quick Mode Function Reference Table

Note 1) In the teaching mode, home return will be performed when the start signal is input after specifying a desired position number in a condition where home return is not yet complete.

Note 2) In the DS-S-C1 compatible mode, home return will be performed when the start signal is input after specifying position No. 0.

Note 3) In the 2-axis independent mode, a system-battery voltage low warning will not be output. In this mode, it is recommended not to back up the position data and error list using the battery (not to use the optional system-memory backup battery).

Note 4) In the 2-axis independent mode, an absolute-data backup battery low warning will not be output. If your system operates in this mode, use incremental actuators.

# **SSEL**

# 4. Interface List of All PIO Patterns

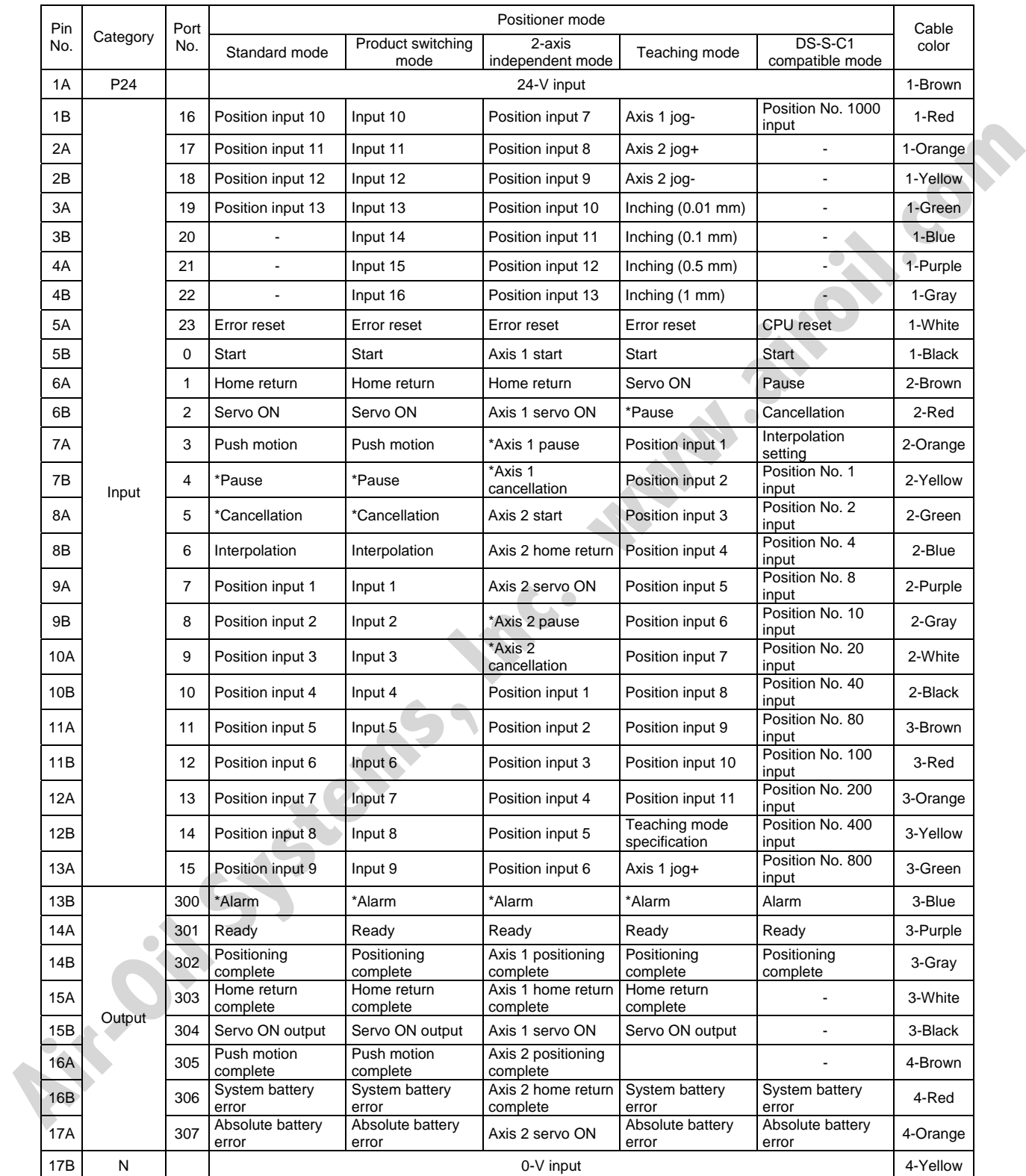

\*: Contact B (always ON)

# Part 3 Positioner Mode

# **SSEL**

# Chapter 2 Standard Mode

The standard mode provides a PIO pattern of greatest general utility among all positioner modes accessible in the SSEL controller.

# 1. I/O Interface List

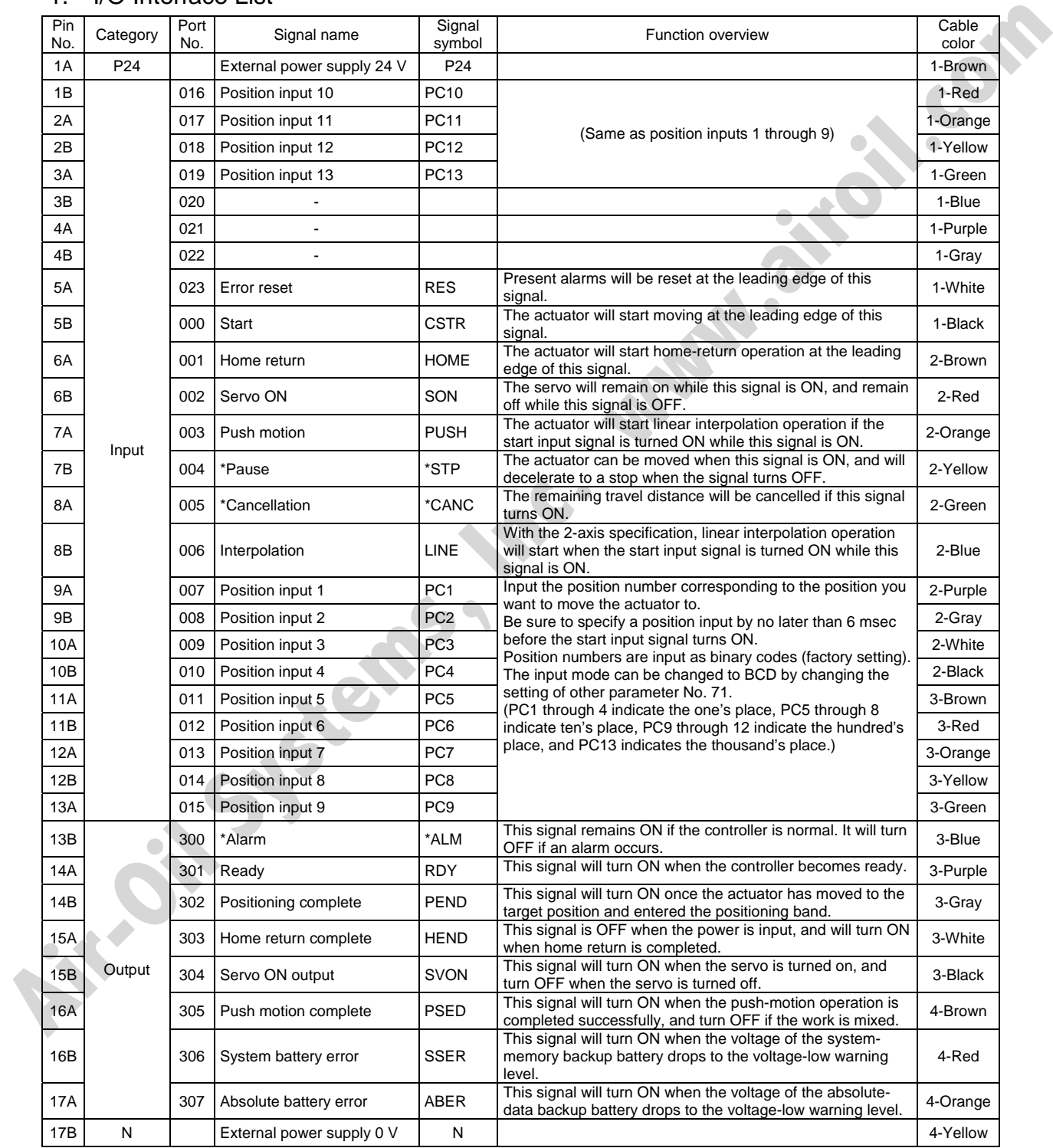

\*: Contact B (always ON)

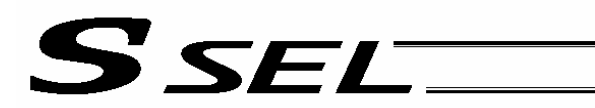

# 2. Parameters

To use the controller in the standard mode, set other parameter No. 25 to "1." Position numbers are specified as binary codes according to the factory setting. To change the input mode to BCD, set a value "other than 0" in other parameter No. 25.

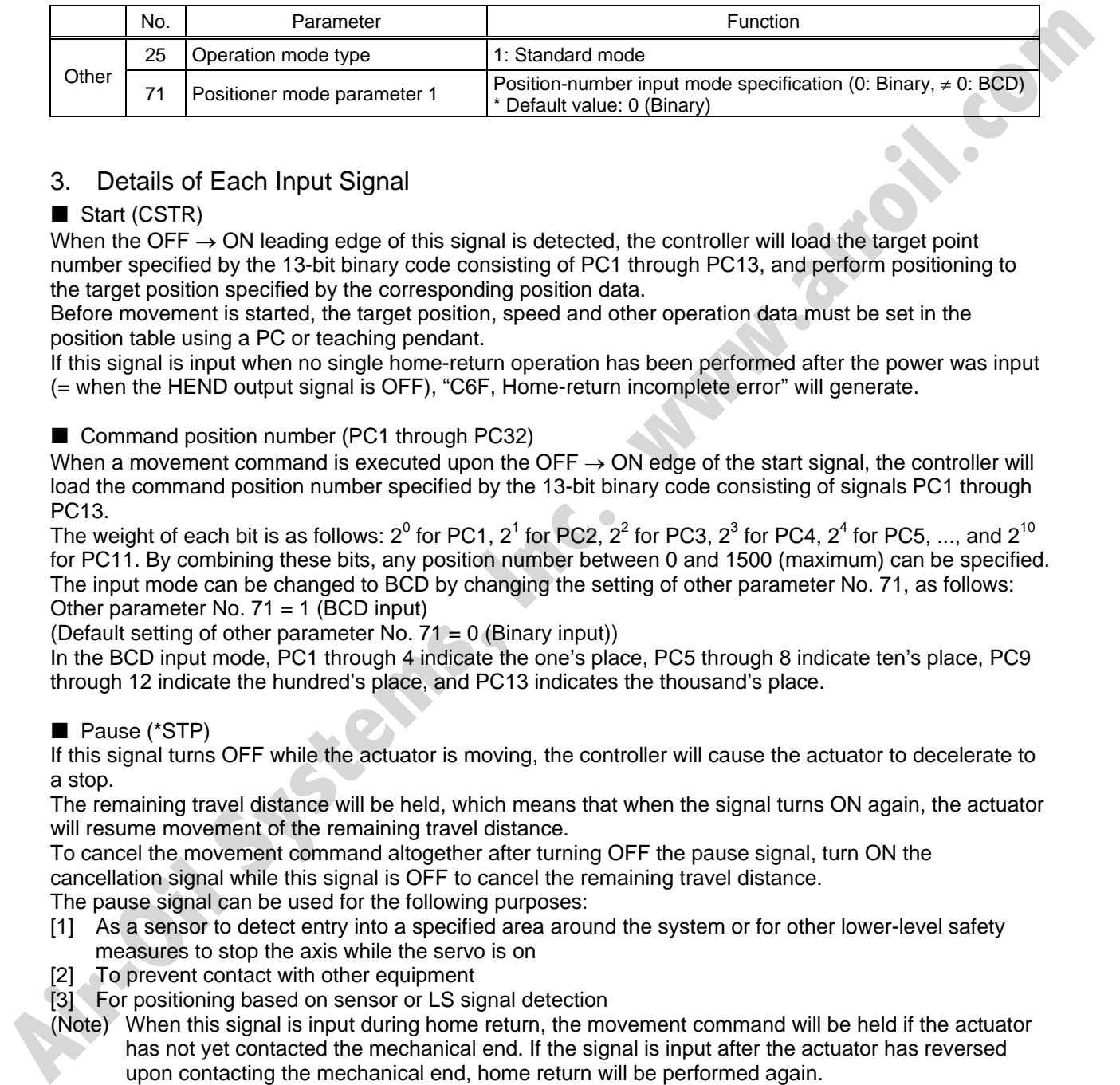

# 3. Details of Each Input Signal

# Start (CSTR)

When the OFF  $\rightarrow$  ON leading edge of this signal is detected, the controller will load the target point number specified by the 13-bit binary code consisting of PC1 through PC13, and perform positioning to the target position specified by the corresponding position data.

Before movement is started, the target position, speed and other operation data must be set in the position table using a PC or teaching pendant.

If this signal is input when no single home-return operation has been performed after the power was input (= when the HEND output signal is OFF), "C6F, Home-return incomplete error" will generate.

■ Command position number (PC1 through PC32)

When a movement command is executed upon the OFF  $\rightarrow$  ON edge of the start signal, the controller will load the command position number specified by the 13-bit binary code consisting of signals PC1 through PC13.

The weight of each bit is as follows: 2 $^{\rm 0}$  for PC1, 2 $^{\rm 1}$  for PC2, 2 $^{\rm 2}$  for PC3, 2 $^{\rm 3}$  for PC4, 2 $^{\rm 4}$  for PC5, ..., and 2 $^{\rm 10}$ for PC11. By combining these bits, any position number between 0 and 1500 (maximum) can be specified. The input mode can be changed to BCD by changing the setting of other parameter No. 71, as follows: Other parameter No.  $71 = 1$  (BCD input)

(Default setting of other parameter No.  $71 = 0$  (Binary input))

In the BCD input mode, PC1 through 4 indicate the one's place, PC5 through 8 indicate ten's place, PC9 through 12 indicate the hundred's place, and PC13 indicates the thousand's place.

# Pause (\*STP)

If this signal turns OFF while the actuator is moving, the controller will cause the actuator to decelerate to a stop.

The remaining travel distance will be held, which means that when the signal turns ON again, the actuator will resume movement of the remaining travel distance.

To cancel the movement command altogether after turning OFF the pause signal, turn ON the cancellation signal while this signal is OFF to cancel the remaining travel distance.

The pause signal can be used for the following purposes:

- [1] As a sensor to detect entry into a specified area around the system or for other lower-level safety measures to stop the axis while the servo is on
- [2] To prevent contact with other equipment

[3] For positioning based on sensor or LS signal detection

(Note) When this signal is input during home return, the movement command will be held if the actuator has not yet contacted the mechanical end. If the signal is input after the actuator has reversed upon contacting the mechanical end, home return will be performed again.
Part 3 Positioner Mode

## SEL

## Cancellation (CANC)

If this signal turns ON while the actuator is moving, the controller will cause the actuator to decelerate to a stop. The remaining travel distance will be cancelled and the movement will not resume even when the signal turns OFF thereafter.

## **Home return (HOME)**

The actuator will start home-return operation upon detection of the OFF  $\rightarrow$  ON edge of this signal. Once the home return is complete, the HEND signal will be output. This signal can be input as many times as desired after completion of the initial home return.

(Note) An actuator of incremental specification must always perform home return after the power is turned on.

## Servo ON (SON)

The servo remains on while this signal is ON.

To operate the actuator using the start input/home return input, the servo ON input signal must be ON. If the servo ON input signal is OFF, these operation commands will not be accepted. (Only the commands will be ignored, and no error will generate.)

(Note) When this signal turns OFF while the actuator is moving, the actuator will not decelerate to a stop. It will complete the movement to the target position, after which the servo will turn off.

## Error reset (RES)

This signal is used to reset the alarm output signal (\*ALM) that has been generated due to an error. If an error occurred, check the content of the error and then turn this signal ON.

The error will be reset upon detection of the leading edge of the signal.

(Note) Errors of cold start and higher level cannot be reset using this signal. The power must be reconnected to reset these errors. For details, refer to Appendix, "Error Level Management."

### Push motion (PUSH)

The actuator will perform push-motion operation if the position signal and start signal are input while this signal is ON. To perform push-motion operation, turn ON the push-motion input signal before turning the start input signal ON.

A push-motion operation command is specified using two successive position data points.

If the "start" input signal is turned ON while the "push-motion" input signal is ON for position No. n, the position data corresponding to position No. n and position No. n+1 will indicate the following items: The position data for position No. n indicates the target position.

The position data for position No. n+1 indicates the push width.

The acceleration data for position No. n+1, multiplied by 100, indicates the current-limiting value during push-motion operation.

The speed data for position No. n+1 indicates the push speed.

Example: The position data for position No. 1, as specified in the table below, is used for push-motion operation.

Target position: 100 mm, Push width: 30 mm, Current-limiting value: 50% Acceleration/deceleration until the push width before the target position: 0.2 G Push speed: 25 mm/sec

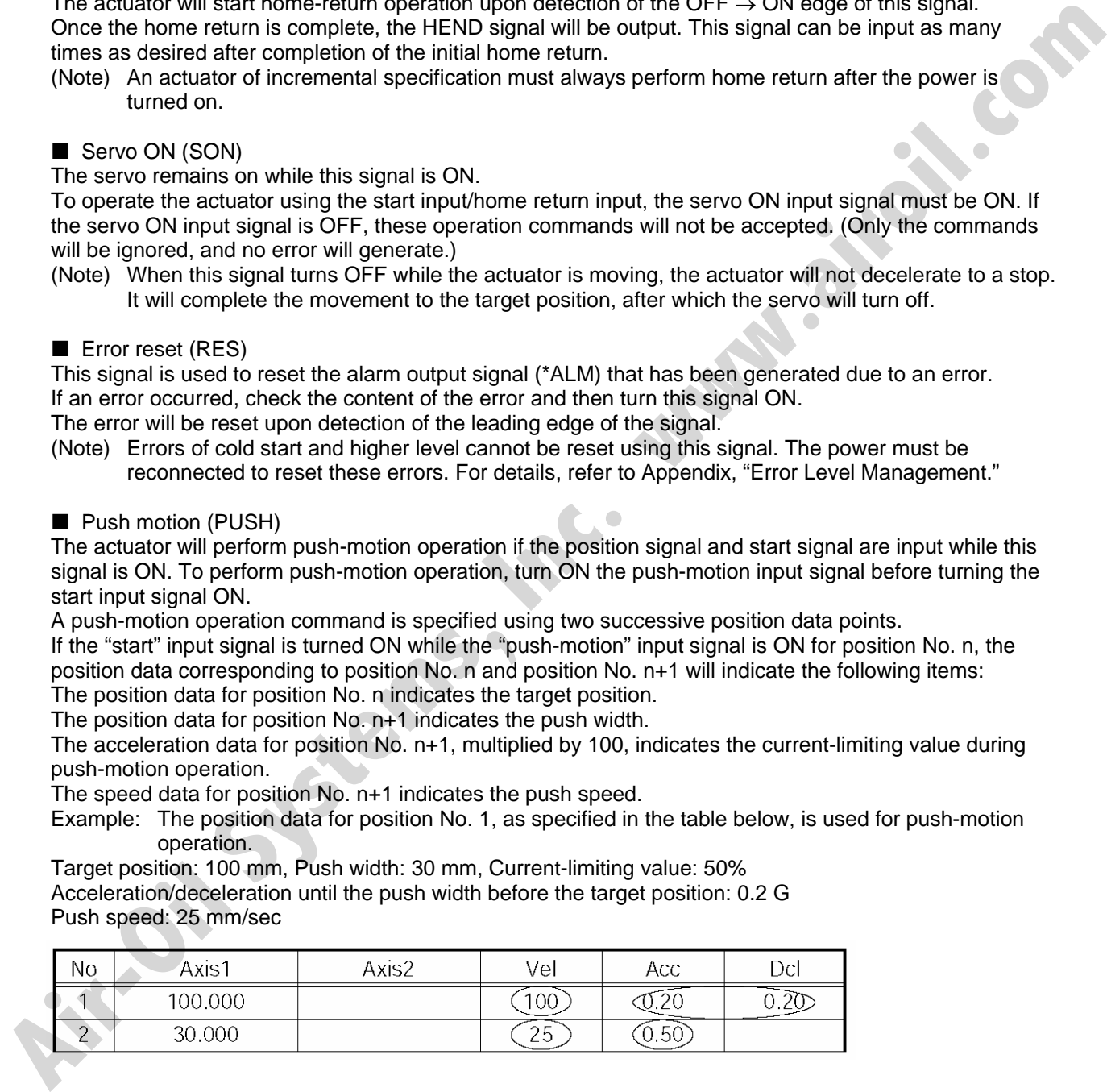

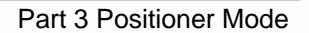

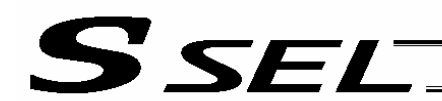

#### **Interpolation (LINE)**

With the 2-axis specification, input of the position signal and start signal while this signal is ON will cause the two axes to perform interpolation operation (the two axes will start simultaneously and arrive at the target position simultaneously).

To perform interpolation operation, turn ON the interpolation input signal before turning ON the start input signal.

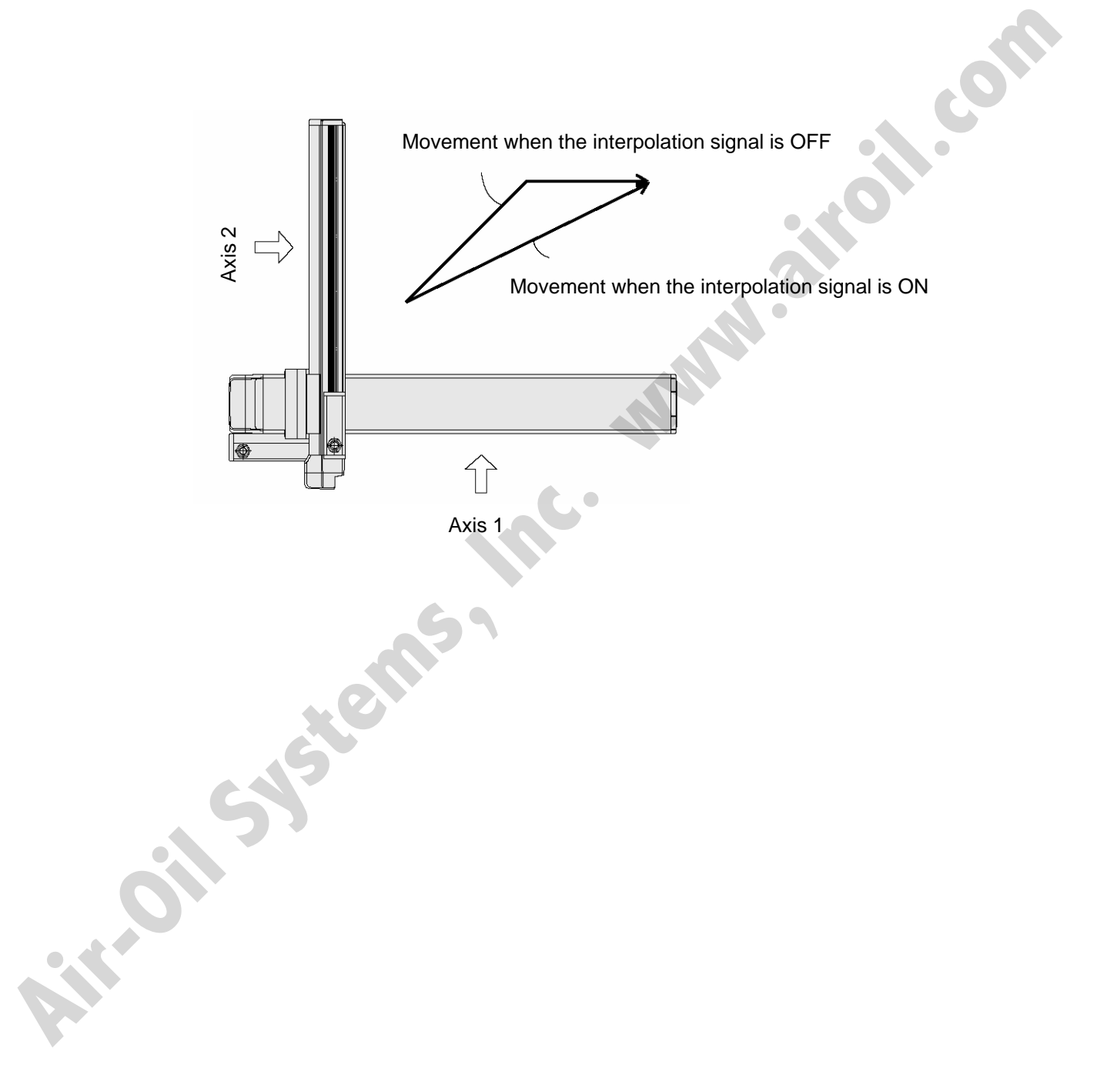

## 4. Details of Each Output Signal

## **Positioning complete (PEND)**

This signal indicates that the actuator reached the target position and the positioning has completed. After the power was input and the servo has turned on, this signal will turn ON if the position deviation is within the in-position band when the controller becomes ready.

Thereafter, this signal will turn OFF when the start signal is turned ON to execute a movement command. The signal will turn ON if the position deviation from the target position is within the in-position band after the start signal has turned OFF.

Once this signal turns ON, it will not turn OFF even after the position deviation subsequently exceeds the in-position band.

(Note) If the start signal is ON, this signal will not turn ON even when the position deviation from the target position falls within the in-position band. The signal will turn ON after the start signal turns OFF. The signal will tum ON if the position deviation from the target position is within the in-position band alter<br>the start signal has turned OFF. It will not turn OFF even after the position deviation subsequently exceeds t

Even if the motor is stopped, this signal will remain OFF if a pause signal is input or the servo is off.

## Home return complete (HEND)

This signal is OFF when the power is input, and will turn ON when the home-return operation initiated by input of the home-return signal is completed.

Once this signal turns ON, it will not turn OFF until the input power is cut off or the home-return signal is input again.

## Alarm (\*ALM)

This signal remains ON while the controller is normal, and will turn OFF if an alarm occurs.

This signal will turn OFF when an error of operation-cancellation level or higher generates.

Program the PLC so that it will monitor this signal and implement appropriate safety measures to protect the entire system when the signal turns OFF.

For details on alarms, refer to Appendix "<sup>®</sup> Error Level Management" and "<sup>®</sup> Error List."

### Ready (RDY)

This signal will turn ON when the initialization has completed successfully after the main power was input, and the controller enters the mode where it can control the actuator.

This signal will turn OFF when an error of cold level or higher generates.

Use this signal as a condition to start control on the PLC side.

## Servo ON output (SVON)

This signal will turn ON when the servo turns on. Issue a movement command after the servo ON output signal has turned ON.

### System battery error

This signal will turn ON when the voltage of the optional system-memory backup battery drops to a specified level.

## Absolute battery error

This signal will turn ON when the voltage of the absolute-data backup battery drops to a specified level.

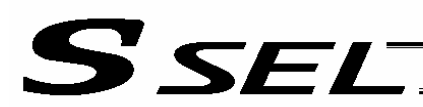

## 5. Timing Chart

#### 5.1 Recognition of I/O Signals

An input time constant is set for the input signals of this controller to prevent malfunction due to chattering, noise, etc.

Except for certain signals, the input signal will switch if the new signal level has remained for at least 6 [msec].

For example, when an input signal is turned ON, the controller will recognize that the signal is ON after elapse of 6 [msec]. The same applies when the signal is turned OFF. (Fig. 1)<br>discussed of 6 [msec]. The same applies elapse of 6 [msec]. The same applies when the signal is turned OFF. (Fig. 1)

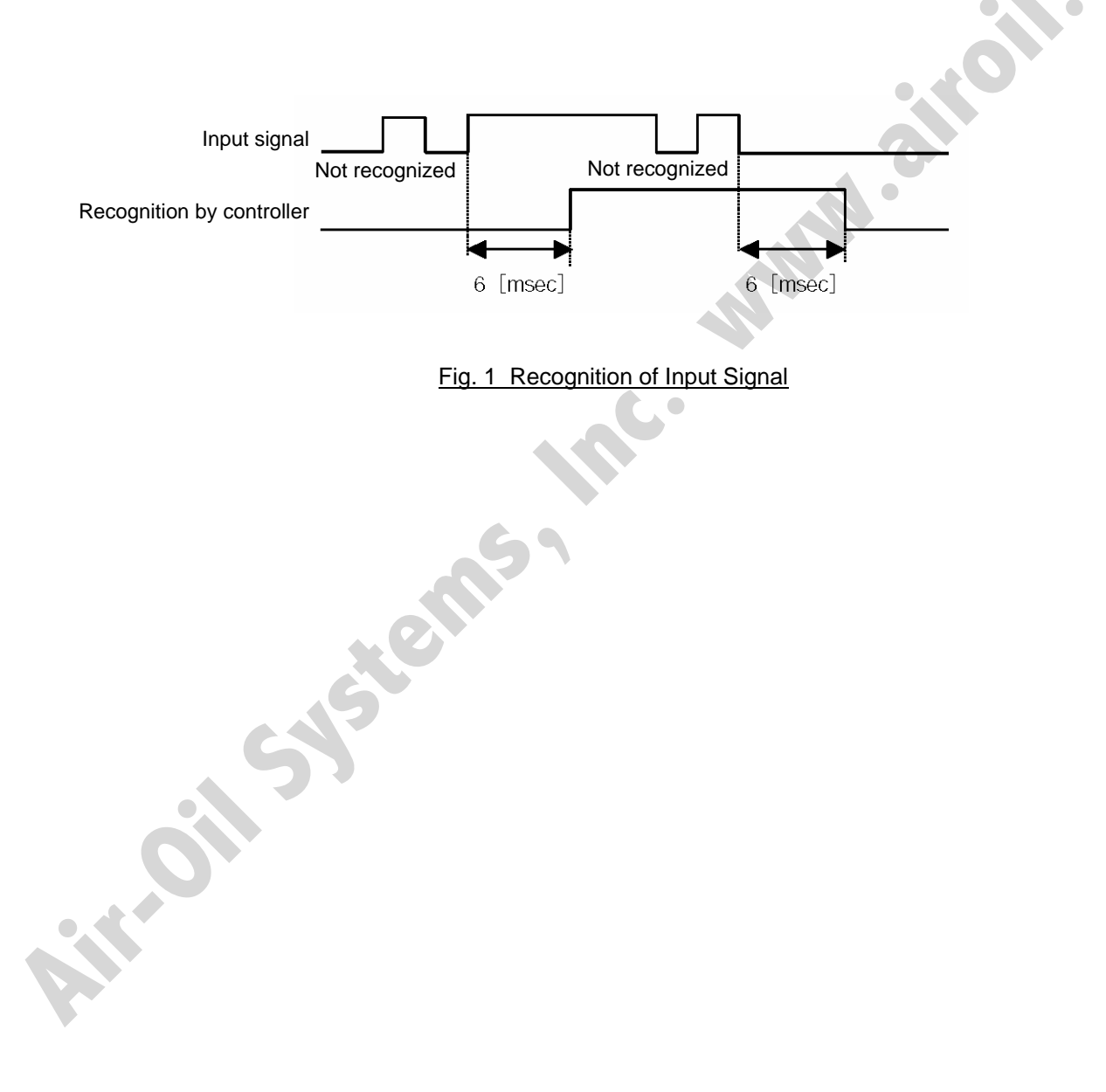

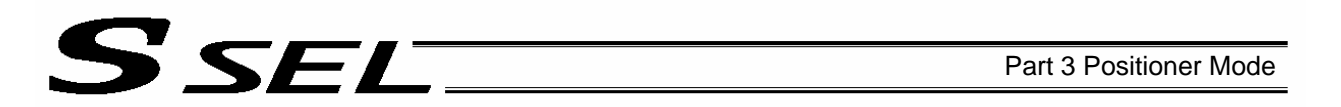

### 5.2 Home Return

Timings associated with home-return operation are illustrated below.

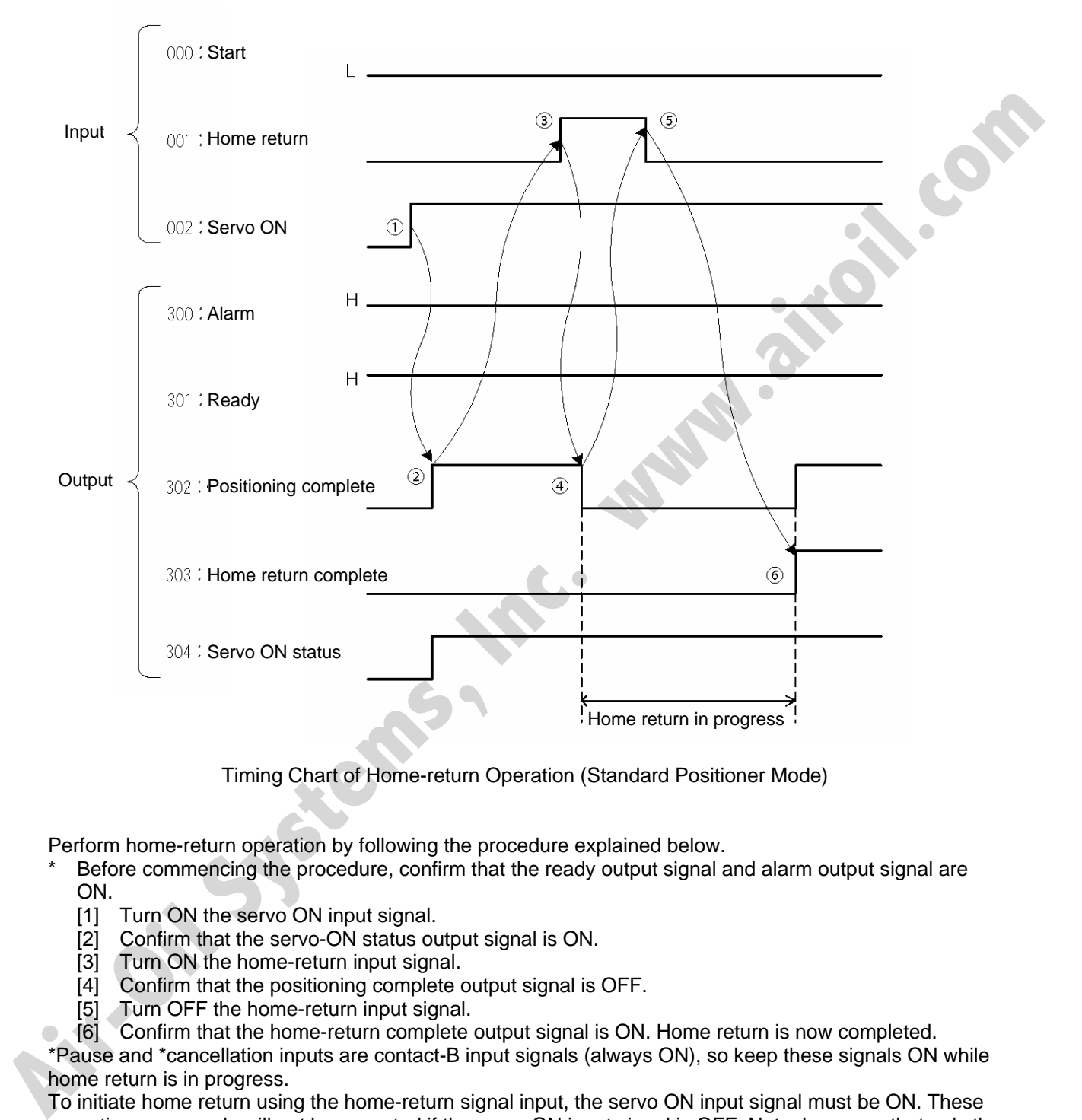

Timing Chart of Home-return Operation (Standard Positioner Mode)

Perform home-return operation by following the procedure explained below.

- Before commencing the procedure, confirm that the ready output signal and alarm output signal are ON.
	- [1] Turn ON the servo ON input signal.
	- [2] Confirm that the servo-ON status output signal is ON.
	- [3] Turn ON the home-return input signal.
	- [4] Confirm that the positioning complete output signal is OFF.
	- [5] Turn OFF the home-return input signal.
	- [6] Confirm that the home-return complete output signal is ON. Home return is now completed.

\*Pause and \*cancellation inputs are contact-B input signals (always ON), so keep these signals ON while home return is in progress.

To initiate home return using the home-return signal input, the servo ON input signal must be ON. These operation commands will not be accepted if the servo ON input signal is OFF. Note, however, that only the commands will be ignored and no error will generate.

## 5.3 Movements through Positions

SEL.

Timings of how the actuator moves through positions are illustrated below.

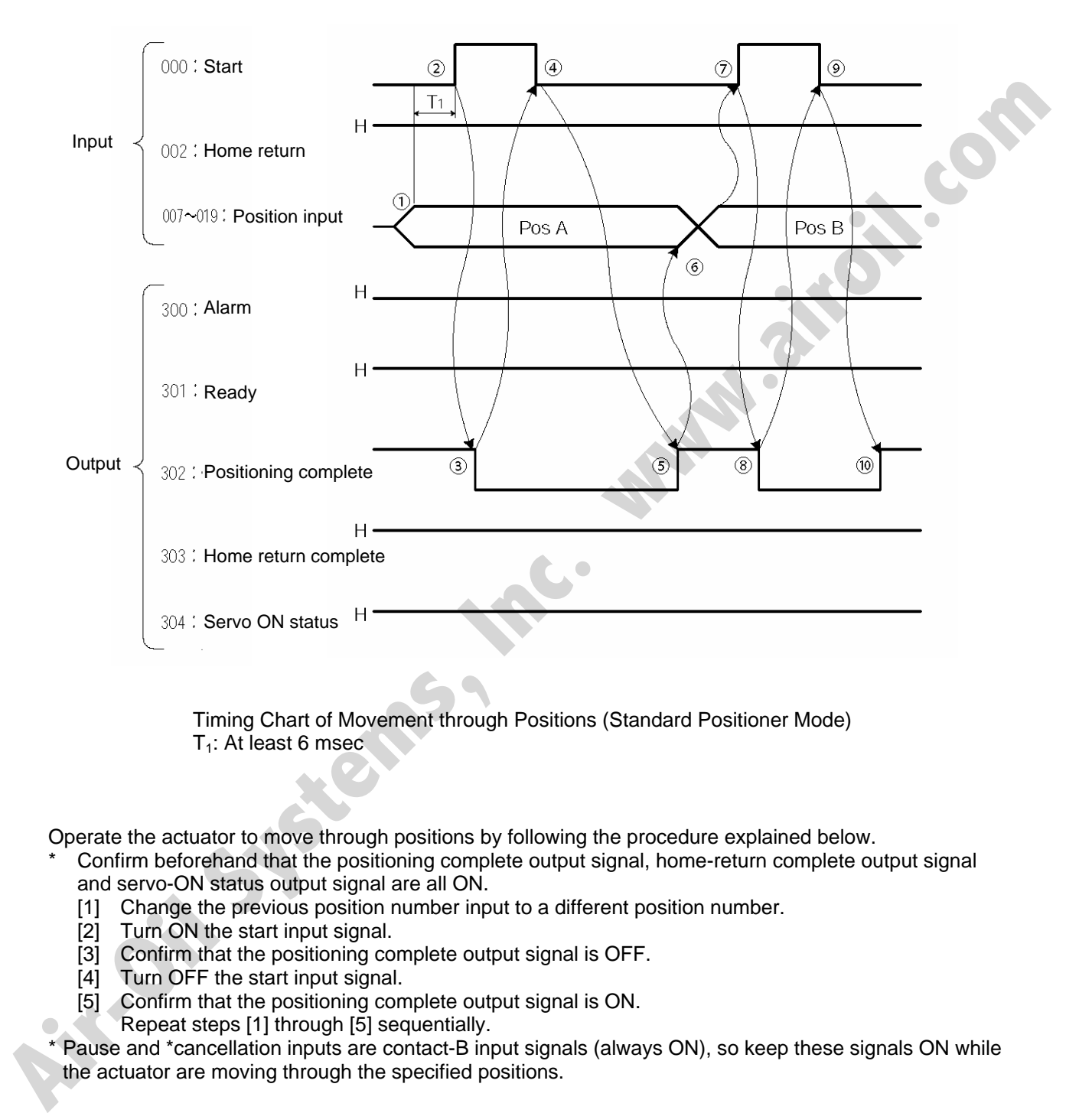

 Timing Chart of Movement through Positions (Standard Positioner Mode)  $T_1$ : At least 6 msec.

Operate the actuator to move through positions by following the procedure explained below.

- Confirm beforehand that the positioning complete output signal, home-return complete output signal and servo-ON status output signal are all ON.
	- [1] Change the previous position number input to a different position number.
	- [2] Turn ON the start input signal.
	- [3] Confirm that the positioning complete output signal is OFF.
	- [4] Turn OFF the start input signal.
	- [5] Confirm that the positioning complete output signal is ON.
	- Repeat steps [1] through [5] sequentially.

\* Pause and \*cancellation inputs are contact-B input signals (always ON), so keep these signals ON while the actuator are moving through the specified positions.

\* To perform push-motion or interpolation operation, turn ON the applicable input signal before turning ON the start input signal. Turn the operation signal OFF after the start input signal has turned OFF.

SEL

- \* While the actuator is moving to the target position, only the pause or cancellation input is accepted. The servo cannot be turned off even if the servo ON input signal is turned OFF. (The servo can be turned off only when the positioning complete output signal is ON.)
- \* While the start input signal is ON, the positioning complete output signal will not turn ON even after the actuator physically completes moving to the target position. Therefore, always turn OFF the start input signal ([4]) to detect the completion of positioning.
- \* As for the positioning complete output signal and push-motion complete output signal, they will not be output until the start signal turns OFF (based on the I/O control handshake rules).
- \* For the actuator to operate upon start signal input, the servo ON input signal must be ON. If the servo ON input signal is OFF, these operation commands will not be accepted. Note, however, that only the commands will be ignored and no error will generate. **Air-Oil Systems, Inc. www.airs**

# SSEL

## Chapter 3 Product Switching Mode

In addition to position numbers, product numbers can also be specified in this mode. Sixteen bits of inputs 1 through 16 are divided into position number inputs and product number inputs.

In other words, the actuator can be moved to different positions for different products by specifying the same position number.

## 1. I/O Interface List

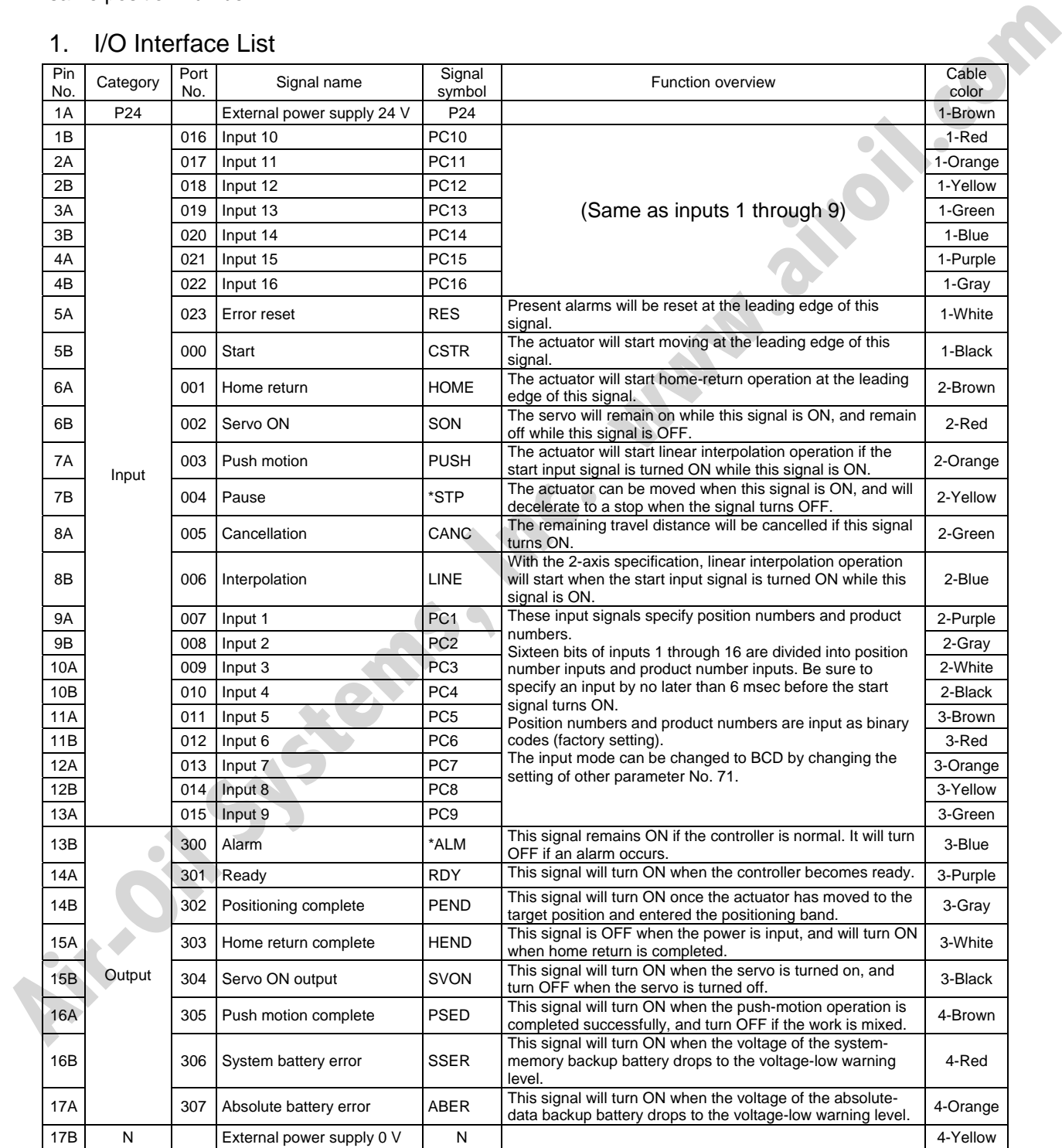

\*: Contact B (always ON)

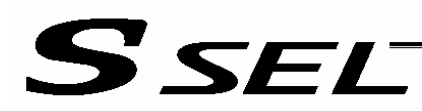

### 2. Parameters

The following parameters must be set in the product switching mode.

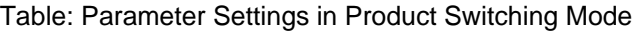

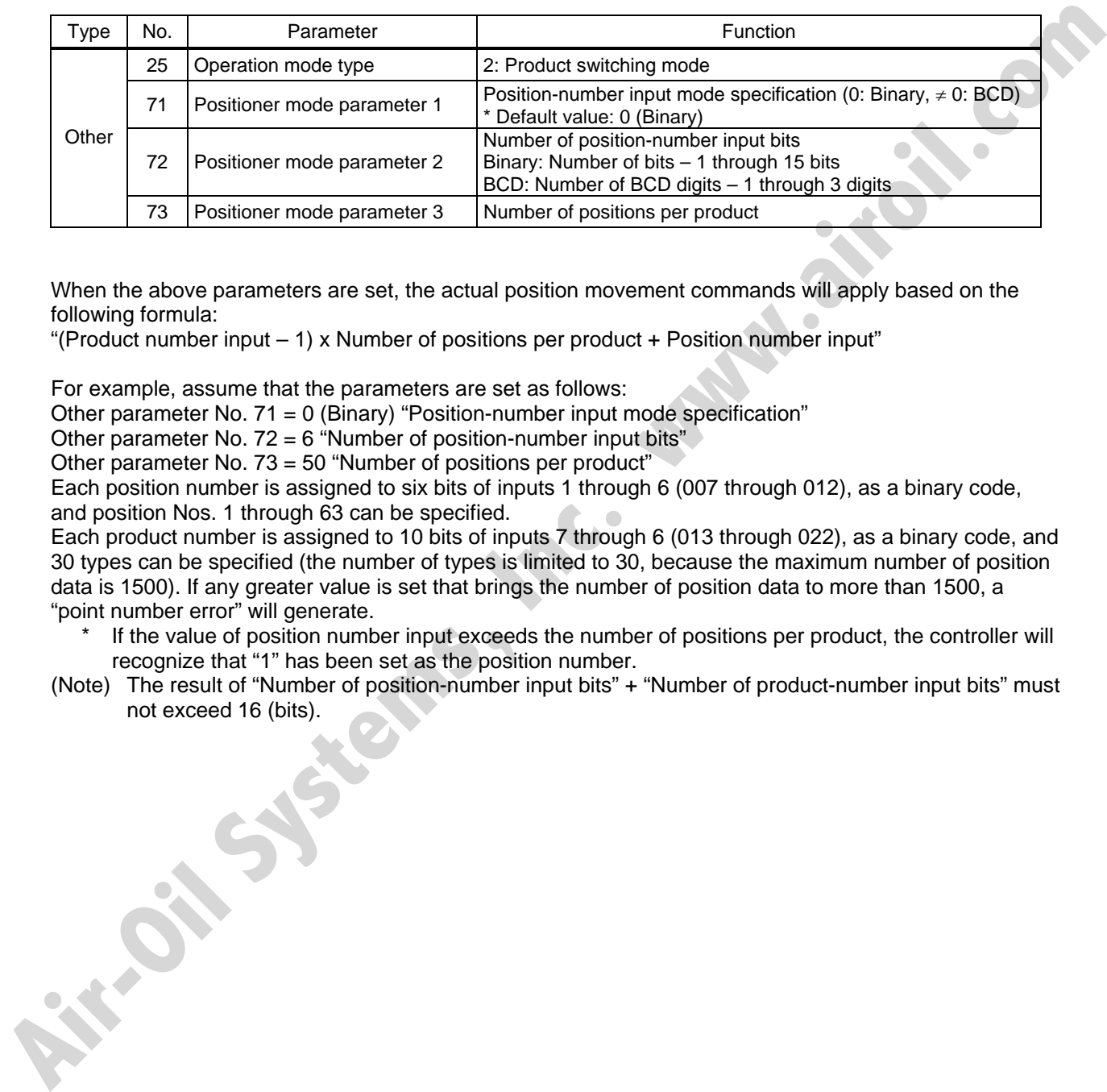

When the above parameters are set, the actual position movement commands will apply based on the following formula:

"(Product number input – 1) x Number of positions per product + Position number input"

For example, assume that the parameters are set as follows:

Other parameter No. 71 = 0 (Binary) "Position-number input mode specification"

Other parameter No.  $72 = 6$  "Number of position-number input bits"

Other parameter No. 73 = 50 "Number of positions per product"

Each position number is assigned to six bits of inputs 1 through 6 (007 through 012), as a binary code, and position Nos. 1 through 63 can be specified.

Each product number is assigned to 10 bits of inputs 7 through 6 (013 through 022), as a binary code, and 30 types can be specified (the number of types is limited to 30, because the maximum number of position data is 1500). If any greater value is set that brings the number of position data to more than 1500, a "point number error" will generate.

- If the value of position number input exceeds the number of positions per product, the controller will recognize that "1" has been set as the position number.
- (Note) The result of "Number of position-number input bits" + "Number of product-number input bits" must not exceed 16 (bits).

## 3. Details of Each Input Signal

#### Start (CSTR)

Movement to the position corresponding to the position data of the specified product will start upon detection of the OFF  $\rightarrow$  ON leading edge of this signal. Product numbers and position numbers are specified by the 16-bit binary code consisting of inputs 1 through 16.

Before movement is started, the target position, speed and acceleration/deceleration must be set as position data. Use a PC (software) or teaching pendant to set position data.

If this signal is input when no single home-return operation has been performed after the power was input (= when the HEND output signal is OFF), "C6F, Home-return incomplete error" will generate.

■ Inputs 1 through 16 (PC1 through 16)

Sixteen bits of inputs 1 through 16 are divided into position-number input bits and product-number input bits.

Example) Assume that the parameters are set as follows:

Other parameter No. 71 = 0 (Binary) "Position-number input mode specification"

Other parameter No. 72 = 6 "Number of position-number input bits"

Other parameter No. 73 = 50 "Number of positions per product"

Each position number input is assigned to six bits of inputs 1 through 6 (007 through 012), as a binary code.

Each product number input is assigned to 10 bits of inputs 7 through 16 (013 through 022), as a binary code.

Position numbers and product numbers are specified as shown in the table below, based on the ON/OFF levels of inputs 1 through 16.

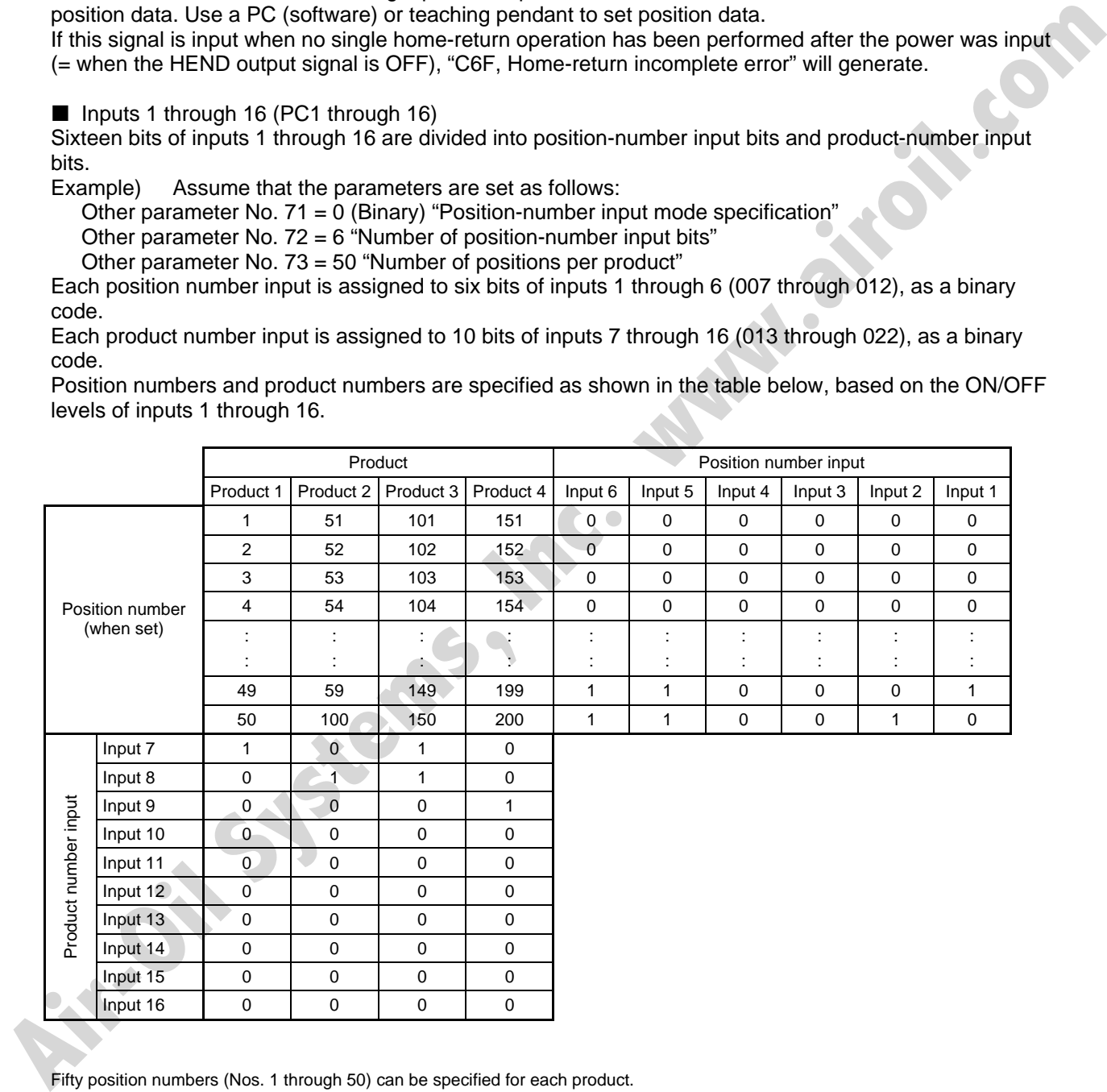

Fifty position numbers (Nos. 1 through 50) can be specified for each product. Position No. 49 for product 2 (set as No. 99 within the entire data) is specified as follows.

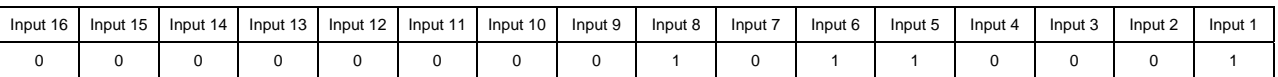

The input mode can be changed to BCD by changing the setting of other parameter No. 71. Assume the following settings:

Other parameter No. 71, "Position-number input method specification" =  $1$  (BCD)

Other parameter No. 72, "Number of position-number input bits" =  $8$ 

(In the BCD input mode, one digit consists of four bits. In other words, bits are input in units of four.) Other parameter No. 73, "Number of positions per product" =  $50$ 

Each position number is assigned to eight bits of inputs 1 through 8 (007 through 014), as a two-digit BCD code.

Each product number is assigned to eight bits of inputs 9 through 16 (015 through 022), as a two-digit BCD code.

As for the position number, specify the one's place in inputs 1 through 4, and ten's place in inputs 5 through 8.

As for the product number, specify the one's place in inputs 9 through 12, and ten's place in inputs 13 through 16.

#### **Pause (\*STP)**

If this signal turns OFF while the actuator is moving, the controller will cause the actuator to decelerate to a stop.

The remaining travel distance will be held, which means that when the signal turns ON again, the actuator will resume movement of the remaining travel distance.

To cancel the movement command altogether after turning OFF the pause signal, turn ON the cancellation signal while this signal is OFF to cancel the remaining travel distance.

The pause signal can be used for the following purposes:

- [1] As a sensor to detect entry into a specified area around the system or for other lower-level safety measures to stop the axis while the servo is on
- [2] To prevent contact with other equipment
- [3] For positioning based on sensor or LS signal detection
- (Note) When this signal is input during home return, the movement command will be held if the actuator has not yet contacted the mechanical end. If the signal is input after the actuator has reversed upon contacting the mechanical end, home return will be performed again. Each pussion interest assage to the pit is so thinguis in unduging to too through the system of the case. The case of the case of the case of the case of the case of the case of the case of the case of the case of the cas

#### Cancellation (CANC)

If this signal turns OFF while the actuator is moving, the controller will cause the actuator to decelerate to a stop. The remaining travel distance will be cancelled and the movement will not resume even when the signal turns ON thereafter.

#### Home return (HOME)

The actuator will start home-return operation upon detection of the OFF  $\rightarrow$  ON edge of this signal. Once the home return is complete, the HEND signal will be output. This signal can be input as many times as desired after completion of the initial home return.

(Note) An actuator of incremental specification must always perform home return after the power is turned on.

#### Servo ON (SON)

The servo remains on while this signal is ON.

Use this signal if servo ON/OFF control is required as part of the safety circuit for the entire system to be provided on the PLC side.

To operate the actuator using the start input/home return input, the servo ON input signal must be ON. If the servo ON input signal is OFF, these operation commands will not be accepted. (Only the commands will be ignored, and no error will generate.)

(Note) When this signal turns OFF while the actuator is moving, the actuator will not decelerate to a stop. It will complete the movement to the target position, after which the servo will turn off.

#### Error reset (RES)

This signal is used to reset the alarm output signal (\*ALM) that has been generated due to an error. If an error occurred, check the content of the error and then turn this signal ON.

- The error will be reset upon detection of the leading edge of the signal.
- (Note) Errors of cold start and higher level cannot be reset using this signal. The power must be reconnected to reset these errors. For details, refer to Appendix, "Error Level Management."
- **Push motion (PUSH)**

The actuator will perform push-motion operation if the position signal and start signal are input while this signal is ON. To perform push-motion operation, turn ON the push-motion input signal before turning the start input signal ON.

A push-motion operation command is specified using two successive position data points.

If the "start" input signal is turned ON while the "push-motion" input signal is ON for position No. n, the position data corresponding to position No. n and position No. n+1 will indicate the following items: The position data for position No. n indicates the target position.

The position data for position No. n+1 indicates the push width.

The speed data for position No. n+1 indicates the push speed.

The acceleration data for position No. n+1, multiplied by 100, indicates the current-limiting value during push-motion operation.

Example: The position data for position No. 1, as specified in the table below, is used for push-motion operation.

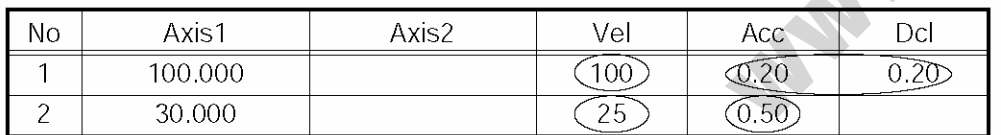

The actuator moves at a speed of 100 mm/sec, acceleration of 0.2 G and deceleration of 0.2 G, until 30 mm before a target position of 100 mm. Thereafter, the actuator performs push-motion operation to the target position at a speed of 25 mm/sec and current-limiting value of 50%.

### Interpolation (LINE)

With the 2-axis specification, input of the position signal and start signal while this signal is ON will cause the two axes to perform interpolation operation (the two axes will start simultaneously and arrive at the target position simultaneously).

To perform interpolation operation, turn ON the interpolation input signal before turning ON the start input signal.

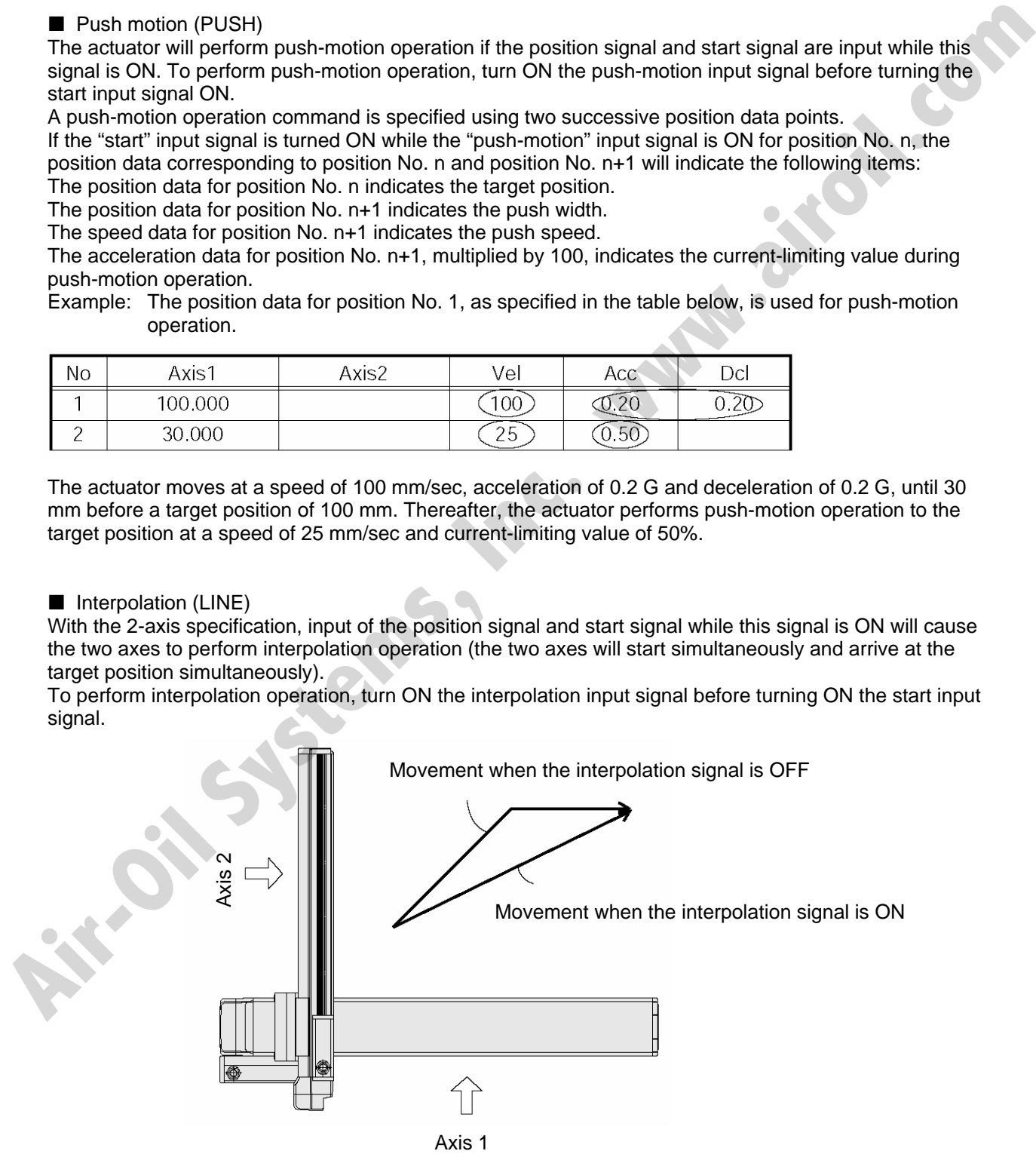

## 4. Details of Each Output Signal

## **Positioning complete (PEND)**

This signal indicates that the actuator reached the target position and the positioning has completed. After the power was input and the servo has turned on, this signal will turn ON if the position deviation is within the in-position band when the controller becomes ready.

Thereafter, this signal will turn OFF when the start signal is turned ON to execute a movement command. The signal will turn ON if the position deviation from the target position is within the in-position band after the start signal has turned OFF.

Once this signal turns ON, it will not turn OFF even after the position deviation subsequently exceeds the in-position band.

(Note) If the start signal is ON, this signal will not turn ON even when the position deviation from the target position falls within the in-position band. The signal will turn ON after the start signal turns OFF. The signal will turn ON If the position deviation from the target position is within the in-position band alter<br>the start signal has turned OFF. It will not turn OFF even after the position deviation subsequently exceeds

Even if the motor is stopped, this signal will remain OFF if a pause signal is input or the servo is off.

## Home return complete (HEND)

This signal is OFF when the power is input, and will turn ON when the home-return operation initiated by input of the home-return signal is completed.

Once this signal turns ON, it will not turn OFF until the input power is cut off or the home-return signal is input again.

## Alarm (\*ALM)

This signal remains ON while the controller is normal, and will turn OFF if an alarm occurs.

This signal will turn OFF when an error of operation-cancellation level or higher generates.

Program the PLC so that it will monitor this signal and implement appropriate safety measures to protect the entire system when the signal turns OFF.

For details on alarms, refer to Appendix " $\odot$  Error Level Management" and " $\odot$  Error List."

### Ready (RDY)

This signal will turn ON when the initialization has completed successfully after the main power was input, and the controller enters the mode where it can control the actuator.

This signal will turn OFF when an error of cold level or higher generates.

Use this signal as a condition to start control on the PLC side.

## Servo ON output (SVON)

This signal will turn ON when the servo turns on. Issue a movement command after the servo ON output signal has turned ON.

### System battery error

This signal will turn ON when the voltage of the optional system-memory backup battery drops to a specified level.

## Absolute battery error

This signal will turn ON when the voltage of the absolute-data backup battery drops to a specified level.

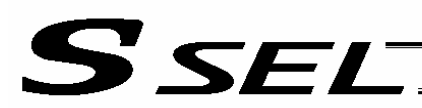

## 5. Timing Chart

#### 5.1 Recognition of I/O Signals

An input time constant is set for the input signals of this controller to prevent malfunction due to chattering, noise, etc.

Except for certain signals, the input signal will switch if the new signal level has remained for at least 6 [msec].

For example, when an input signal is turned ON, the controller will recognize that the signal is ON after elapse of 6 [msec]. The same applies when the signal is turned OFF. (Fig. 1)<br>discussed of 6 [msec]. The same applies elapse of 6 [msec]. The same applies when the signal is turned OFF. (Fig. 1)

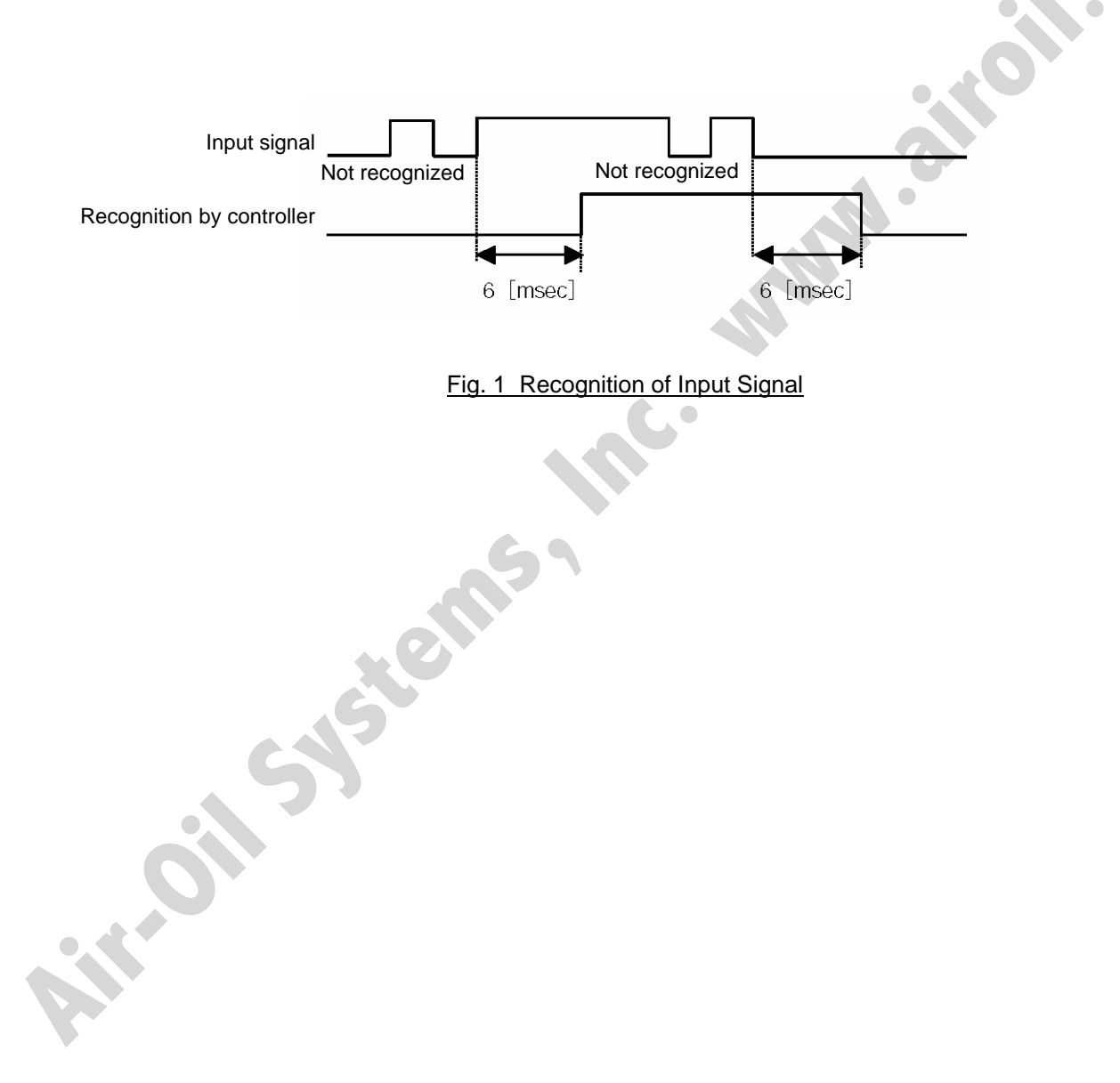

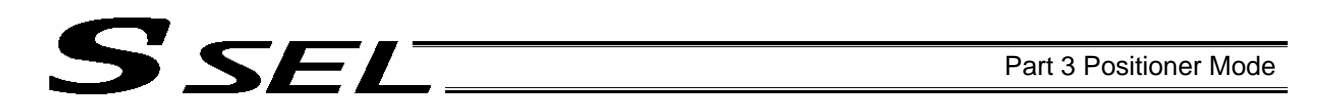

### 5.2 Home Return

Timings associated with home-return operation are illustrated below.

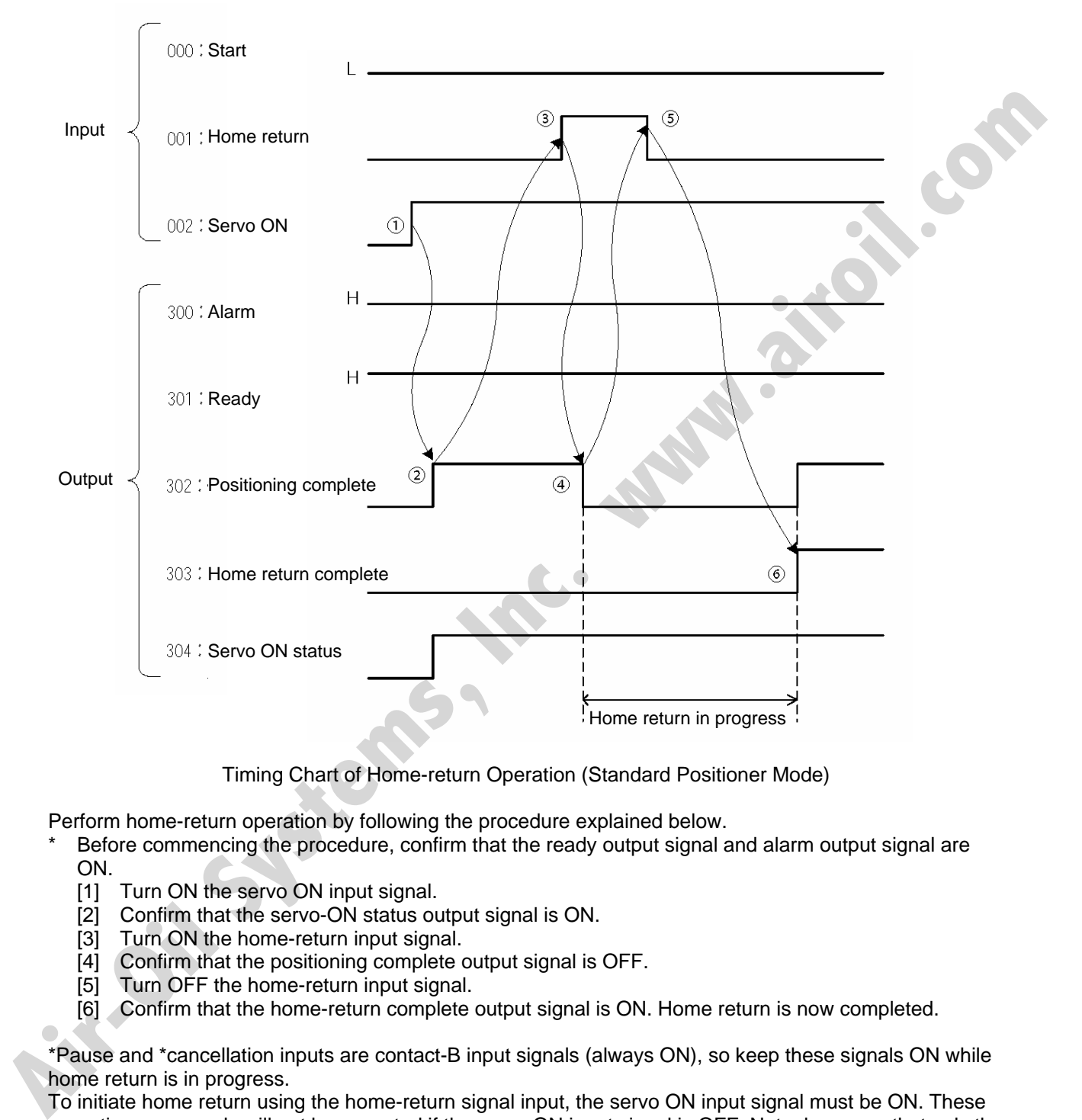

Timing Chart of Home-return Operation (Standard Positioner Mode)

Perform home-return operation by following the procedure explained below.

- Before commencing the procedure, confirm that the ready output signal and alarm output signal are ON.
	- [1] Turn ON the servo ON input signal.
	- [2] Confirm that the servo-ON status output signal is ON.
	- [3] Turn ON the home-return input signal.
	- [4] Confirm that the positioning complete output signal is OFF.
	- [5] Turn OFF the home-return input signal.
	- [6] Confirm that the home-return complete output signal is ON. Home return is now completed.

\*Pause and \*cancellation inputs are contact-B input signals (always ON), so keep these signals ON while home return is in progress.

To initiate home return using the home-return signal input, the servo ON input signal must be ON. These operation commands will not be accepted if the servo ON input signal is OFF. Note, however, that only the commands will be ignored and no error will generate.

## 5.3 Movements through Positions

SEL (

Timings of how the actuator moves through positions are illustrated below.

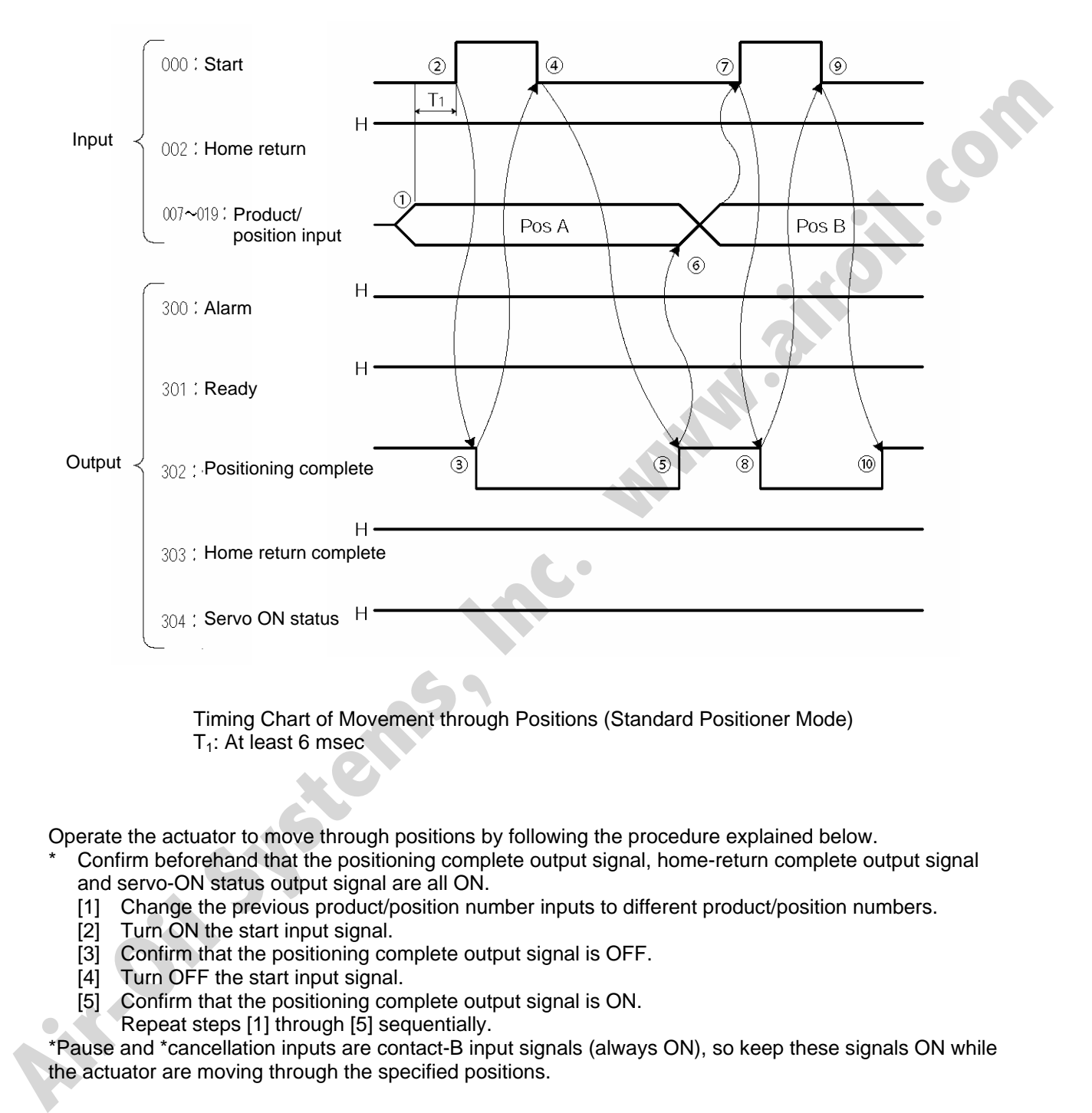

 Timing Chart of Movement through Positions (Standard Positioner Mode)  $T_1$ : At least 6 msec.

Operate the actuator to move through positions by following the procedure explained below.

- Confirm beforehand that the positioning complete output signal, home-return complete output signal and servo-ON status output signal are all ON.
	- [1] Change the previous product/position number inputs to different product/position numbers.
	- [2] Turn ON the start input signal.
	- [3] Confirm that the positioning complete output signal is OFF.
	- [4] Turn OFF the start input signal.
	- [5] Confirm that the positioning complete output signal is ON.
	- Repeat steps [1] through [5] sequentially.

\*Pause and \*cancellation inputs are contact-B input signals (always ON), so keep these signals ON while the actuator are moving through the specified positions.

\* To perform push-motion or interpolation operation, turn ON the applicable input signal before turning ON the start input signal. Turn the operation signal OFF after the start input signal has turned OFF.

SEL

- \* While the actuator is moving to the target position, only the pause or cancellation input is accepted. The servo cannot be turned off even if the servo ON input signal is turned OFF. (The servo can be turned off only when the positioning complete output signal is ON.)
- \* While the start input signal is ON, the positioning complete output signal will not turn ON even after the actuator physically completes moving to the target position. Therefore, always turn OFF the start input signal ([4]) to detect the completion of positioning.
- \* As for the positioning complete output signal and push-motion complete output signal, they will not be output until the start signal turns OFF (based on the I/O control handshake rules).
- \* For the actuator to operate upon start signal input, the servo ON input signal must be ON. If the servo ON input signal is OFF, these operation commands will not be accepted. Note, however, that only the commands will be ignored and no error will generate. **Air-Oil Systems, Inc. www.airs**

# SSEL

## Chapter 4 2-axis Independent Mode

With the 2-axis specification, each axis can be controlled separately in this mode. A set of signals, such as the start input signal and positioning complete output signal, are provided for each axis. Although the position number specification applies commonly to both axes, 13 bits of position inputs 1 through 13 (PC1 through 13) are divided into position-number specification bits for axis 1 and positionnumber specification bits for axis 2.

## 1. I/O Interface List

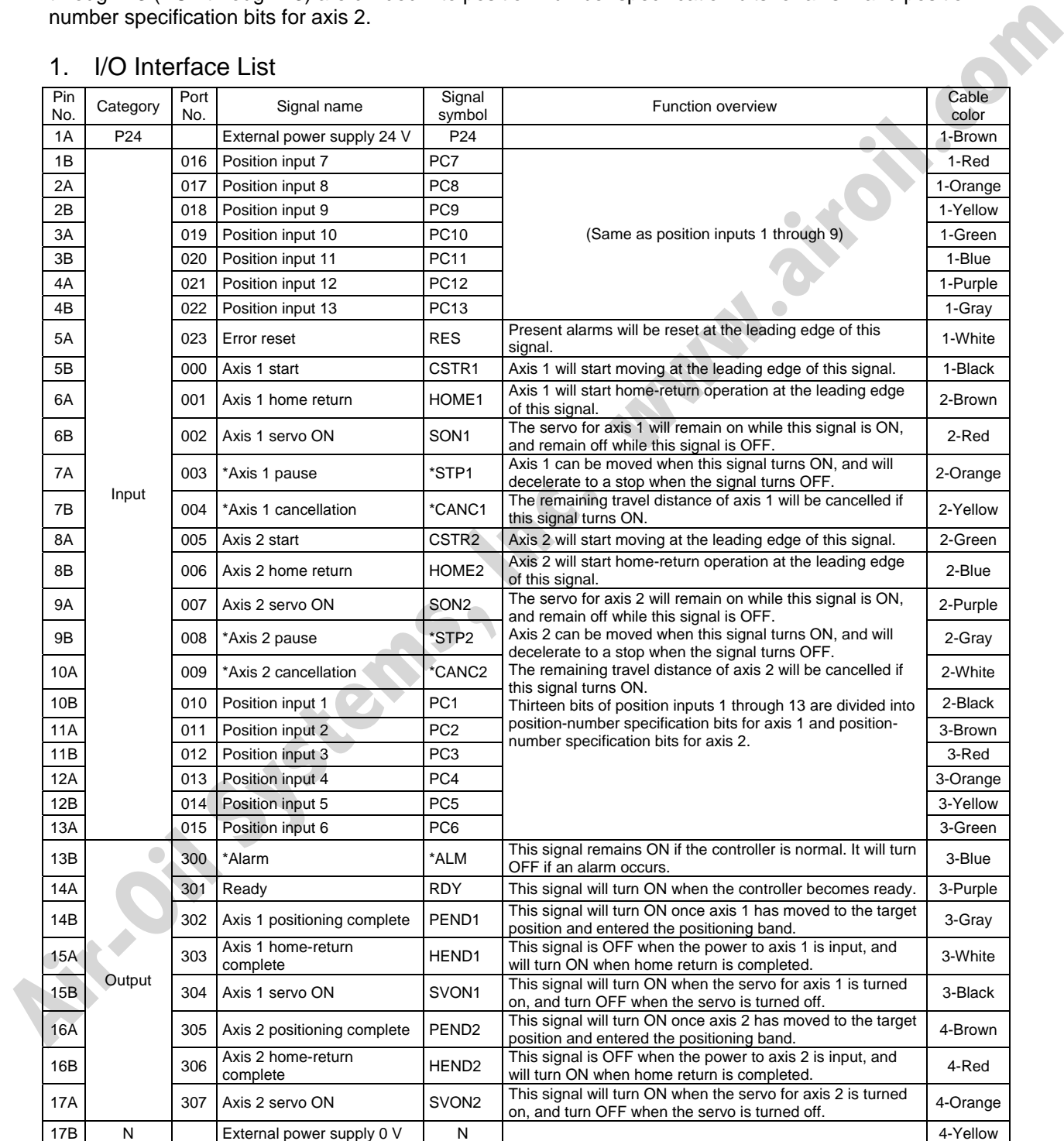

\*: Contact B (always ON)

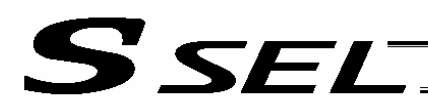

### 2. Parameters

The following parameters must be set in the 2-axis independent mode.

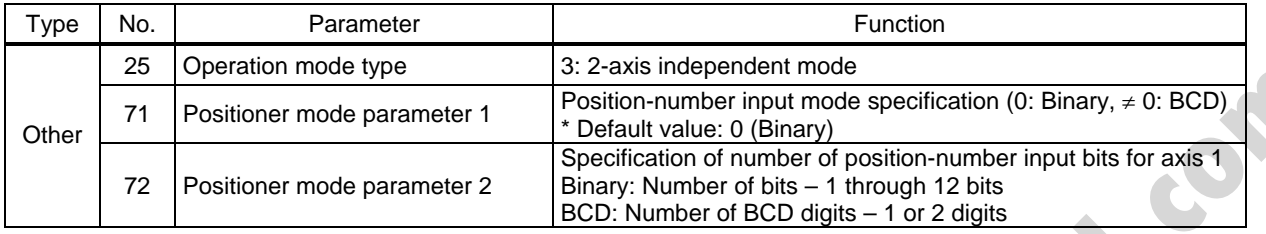

Specify the number of position-number input bits for axis 1 in other parameter No. 72, "Positioner mode parameter 2." Specify how many bits will be assigned to axis 1, from among the 13 bits of position inputs 1 through 13. The remainder of the bits will be assigned to axis 2.

By specifying binary or BCD in the "position-number input mode specification" parameter, the setting unit of this parameter will change between bit and BCD digit.

Example) Assume that the parameters are set as follows:

Other parameter No. 71 = 0 (Binary) "Position-number input mode specification" Other parameter No. 72 = 7 "Specification of position-number input bits for axis 1"

Each position number input for axis 1 is assigned to seven bits of inputs 1 through 7 (010 through 016), as a binary code, and position Nos. 1 through 127 can be specified.

Each position number input for axis 2 is assigned to the remaining six bits of inputs 8 through 13 (017 through 022), as a binary code, and position Nos. 1 through 63 can be specified.

**Air-Oil Systems,** 

## 3. Details of Each Input Signal

■ Position inputs 1 through 13 (PC1 through 13)

Thirteen bits of PC1 through 13 are divided into position-number specification bits for axis 1 and positionnumber specification bits for axis 2.

Example) Assume that the parameters are set as follows:

Other parameter No. 71 = 0 (Binary) "Position-number input mode specification"

Other parameter No.  $72 = 7$  "Specification of position-number input bits for axis 1"

Each position number input for axis 1 is assigned to seven bits of PC1 through 7 (010 through 016), as a binary code, and position Nos. 1 through 127 can be specified.

Each position number input for axis 2 is assigned to the remaining six bits of PC8 through 13 (017 through 022), as a binary code, and position Nos. 1 through 63 can be specified.

Position numbers for respective axes are specified as shown in the table below, based on the ON/OFF levels of PC1 through 13.

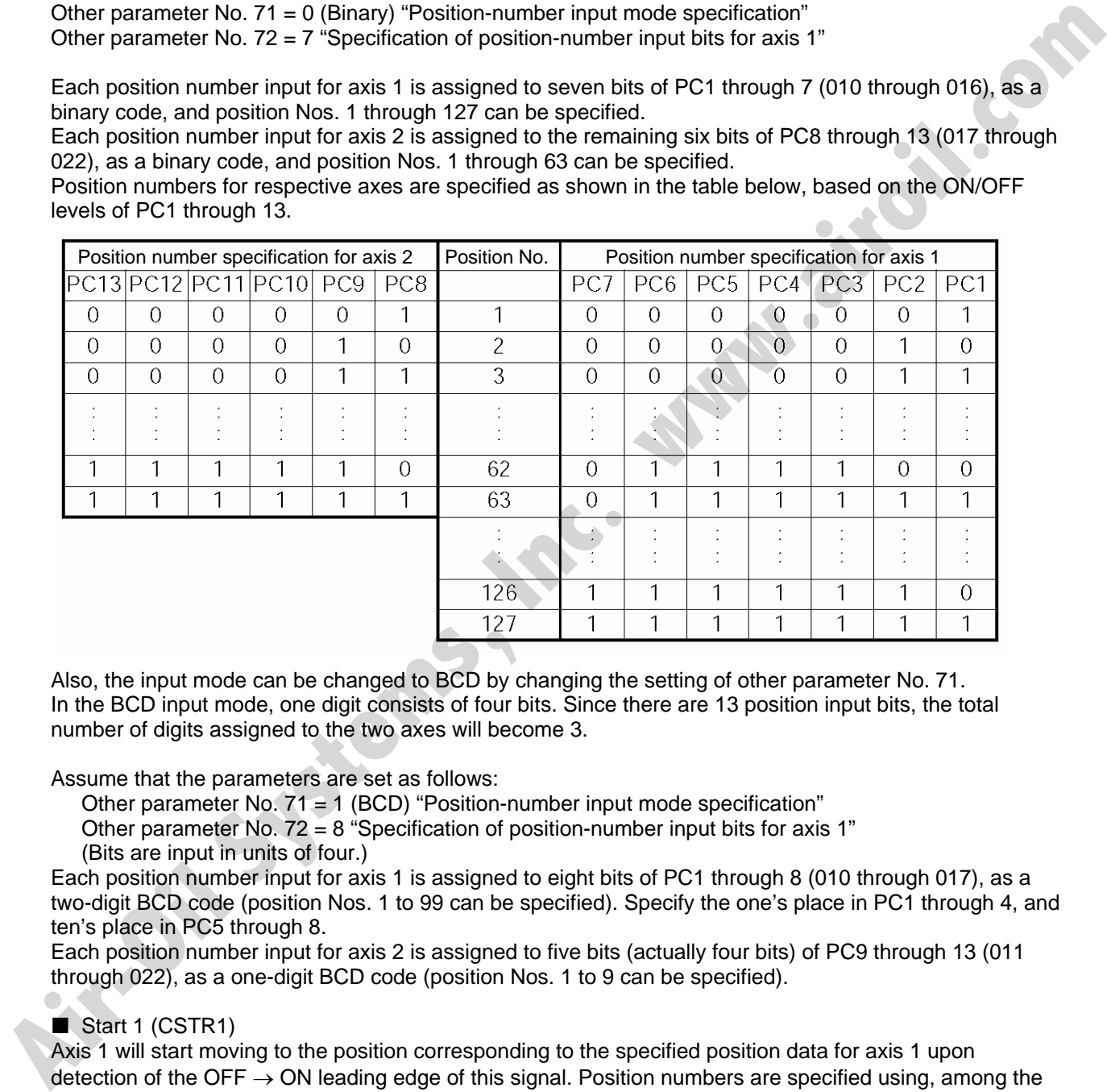

Also, the input mode can be changed to BCD by changing the setting of other parameter No. 71. In the BCD input mode, one digit consists of four bits. Since there are 13 position input bits, the total number of digits assigned to the two axes will become 3.

Assume that the parameters are set as follows:

Other parameter No.  $71 \div 1$  (BCD) "Position-number input mode specification"

Other parameter No.  $72 = 8$  "Specification of position-number input bits for axis 1" (Bits are input in units of four.)

Each position number input for axis 1 is assigned to eight bits of PC1 through 8 (010 through 017), as a two-digit BCD code (position Nos. 1 to 99 can be specified). Specify the one's place in PC1 through 4, and ten's place in PC5 through 8.

Each position number input for axis 2 is assigned to five bits (actually four bits) of PC9 through 13 (011 through 022), as a one-digit BCD code (position Nos. 1 to 9 can be specified).

## Start 1 (CSTR1)

Axis 1 will start moving to the position corresponding to the specified position data for axis 1 upon detection of the OFF  $\rightarrow$  ON leading edge of this signal. Position numbers are specified using, among the 13 bits of PC1 through 13, the number of bits set in other parameter No. 72. Position numbers are specified as binary codes according to the factory setting.

Before movement is started, the target position, speed and acceleration/deceleration must be set as position data. Use a PC (software) or teaching pendant to set position data.

If this signal is input when no single home-return operation has been performed after the power was input (= when the HEND output signal is OFF), "C6F, Home-return incomplete error" will generate.

## Start 2 (CSTR2)

Axis 2 will start moving to the position corresponding to the specified position data for axis 2 upon detection of the OFF  $\rightarrow$  ON leading edge of this signal. Position numbers are specified using, among the 13 bits of PC1 through 13, the remainder of the bits excluding those used for axis 1. Other specifications are the same as those explained under "Start 1 (CSTR1)."

## Pause 1 (\*STP1)

If this signal turns OFF while the actuator is moving, the controller will cause the actuator to decelerate to a stop.

The remaining travel distance will be held, which means that when the signal turns ON again, the actuator will resume movement of the remaining travel distance.

To cancel the movement command altogether after turning OFF the pause signal, turn ON the cancellation signal while this signal is OFF to cancel the remaining travel distance.

The pause signal can be used for the following purposes:

- [1] As a sensor to detect entry into a specified area around the system or for other lower-level safety measures to stop the axis while the servo is on
- [2] To prevent contact with other equipment
- [3] For positioning based on sensor or LS signal detection
- (Note) When this signal is input during home return, the movement command will be held if the actuator has not yet contacted the mechanical end. If the signal is input after the actuator has reversed upon contacting the mechanical end, home return will be performed again.

## Home return 1 (HOME1)

Axis 1 will stat home-return operation upon detection of the OFF  $\rightarrow$  ON edge of this signal. Once the home return is complete, the HEND1 signal will be output. This signal can be input as many

times as desired after completion of the initial home return.

(Note) An actuator of incremental specification must always perform home return after the power is turned on.

## Servo ON 1 (SON1)

The servo for axis 1 will remain ON while this signal is ON.

To operate the actuator using the start input/home return input, the servo ON input signal must be ON. If the servo ON input signal is OFF, these operation commands will not be accepted. (Only the commands will be ignored, and no error will generate.) **Air-Oil System Control of the HEMD spinal (All M) that has been actually the mean of the mean of the mean of the mean of the mean of the mean of the mean of the mean of the mean of the mean of the mean of the mean of the** 

(Note) When this signal turns OFF while the actuator is moving, the actuator will not decelerate to a stop. It will complete the movement to the target position, after which the servo will turn off.

### Error reset (RES)

[1] This signal is used to reset the alarm output signal (\*ALM) that has been generated due to an error. If an error occurred, check the content of the error and then turn this signal ON.

The error will be reset upon detection of the leading edge of the signal.

(Note) Depending on the nature of error, some errors cannot be reset using this signal. For details, refer to 10, "Troubleshooting."

Errors of cold start and higher level cannot be reset using this signal. The power must be reconnected to reset these errors. For details, refer to Appendix, "Error Level Management."

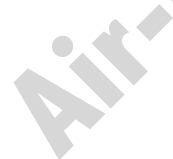

## 4. Details of Each Output Signal

Positioning complete 1 (PEND1)

This signal indicates that axis 1 reached the target position and the positioning has completed.

Use it together with the aforementioned MOVE signal to determine the positioning completion status on the PLC side.

After the power was input and the servo has turned on, this signal will turn ON if the position deviation is within the in-position band when the controller becomes ready.

Thereafter, this signal will turn OFF when the start signal is turned ON to execute a movement command. The signal will turn ON if the position deviation from the target position is within the in-position band after the start signal has turned OFF.

Once this signal turns ON, it will not turn OFF even after the position deviation subsequently exceeds the in-position band.

(Note) If the start signal is ON, this signal will not turn ON even when the position deviation from the

target position falls within the in-position band. The signal will turn ON after the start signal turns OFF.

Even if the motor is stopped, this signal will remain OFF if a pause signal is input or the servo is off.

■ Home return complete 1 (HEND1)

This signal is OFF when the power is input.

It will turn ON when the home-return operation initiated by the start signal ([1]) for the first movement command has completed, or when the home-return operation initiated by input of the home-return 1 signal has completed. white the incostop hand who the controller bocomes roady.<br>
The reader, this signal will turn OFF when the start signal is turned ON to execute a movement command<br>
The signal will turn ON fitte position deviation from the t

Once this signal turns ON, it will not turn OFF until the input power is cut off or the home-return 1 signal is input again.

## ■ Alarm (\*ALM)

This signal remains ON while the controller is normal, and will turn OFF if an alarm occurs.

This signal will turn OFF when an error of operation-cancellation level or higher generates.

Program the PLC so that it will monitor this signal and implement appropriate safety measures to protect the entire system when the signal turns OFF.

For details on alarms, refer to Appendix "<sup>o</sup> Error Level Management" and "<sup>o</sup> Error List."

### Ready (RDY)

This signal will turn ON when the initialization has completed successfully after the main power was input, and the controller enters the mode where it can control the actuator.

This signal will turn OFF when an error of cold level or higher generates.

Use this signal as a condition to start control on the PLC side.

## Servo ON output 1 (SVON1)

This signal will turn ON when the servo for axis 1 turns on. Issue a movement command after the servo ON output signal has turned ON.

### Servo ON output 2 (SVON2)

This signal will turn ON when the servo for axis 2 turns on. Issue a movement command after the servo ON output signal has turned ON.

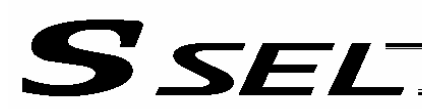

## 5. Timing Chart

#### 5.1 Recognition of I/O Signals

An input time constant is set for the input signals of this controller to prevent malfunction due to chattering, noise, etc.

Except for certain signals, the input signal will switch if the new signal level has remained for at least 6 [msec].

For example, when an input signal is turned ON, the controller will recognize that the signal is ON after elapse of 6 [msec]. The same applies when the signal is turned OFF. (Fig. 1) elapse of 6 [msec]. The same applies when the signal is turned OFF. (Fig. 1)

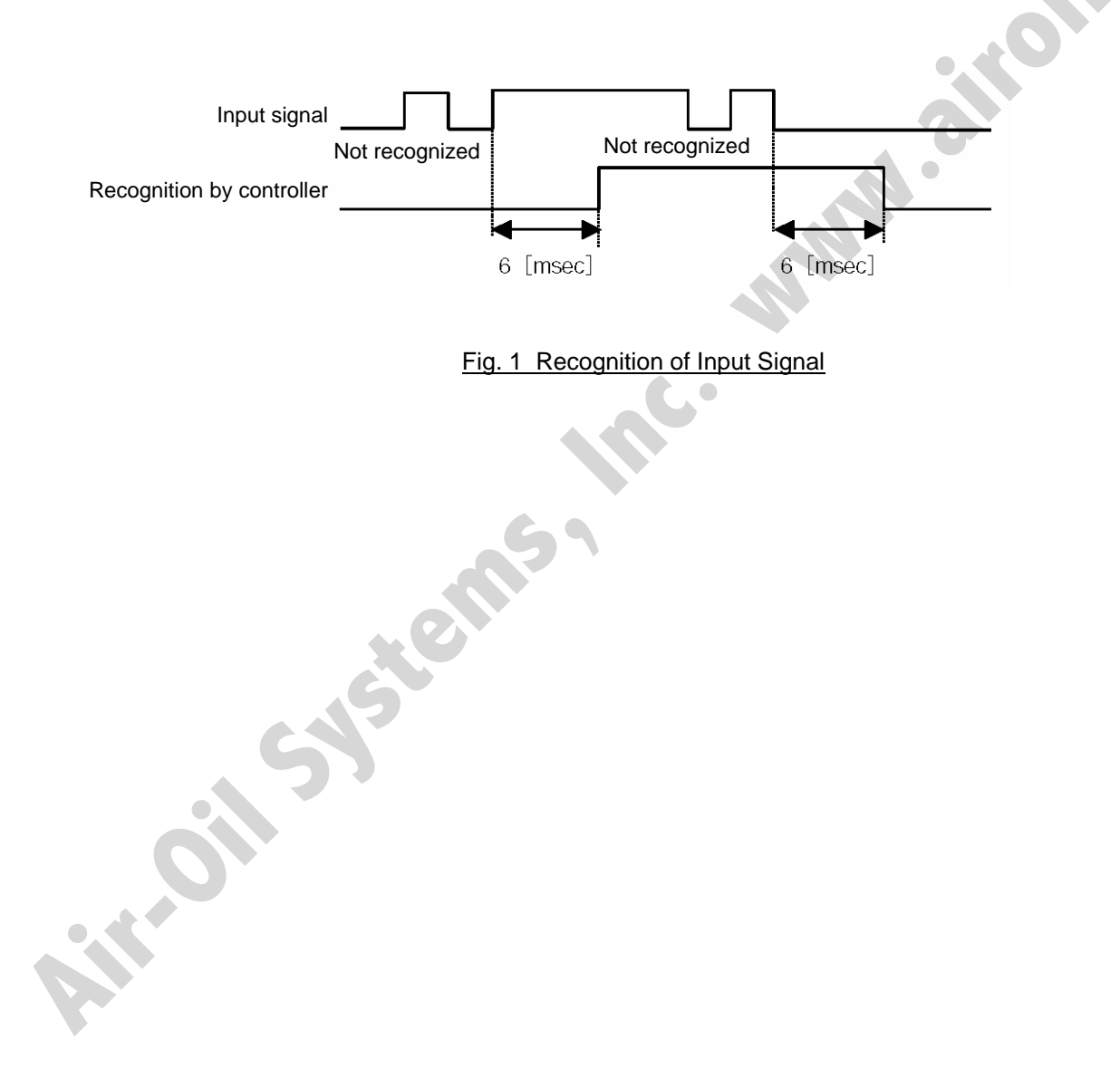

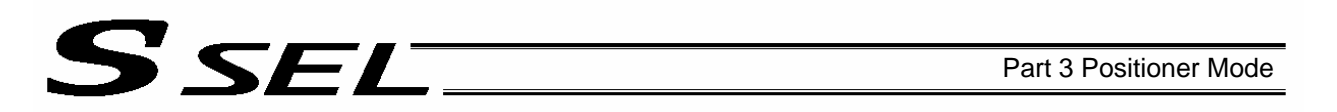

### 5.2 Home Return

Timings associated with home-return operation are illustrated below. The figures in parentheses indicate port numbers for axis 2.

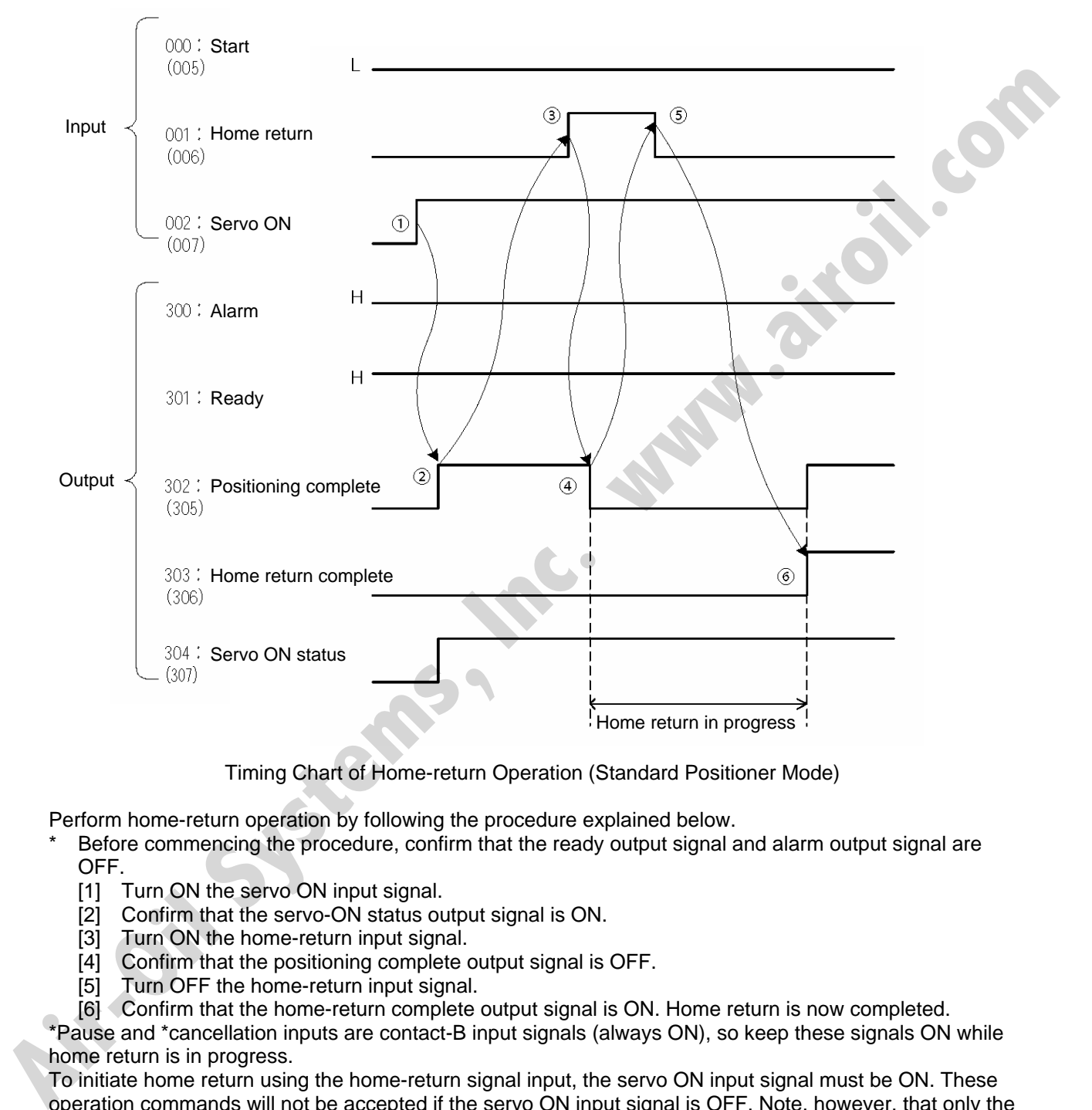

Timing Chart of Home-return Operation (Standard Positioner Mode)

Perform home-return operation by following the procedure explained below.

- Before commencing the procedure, confirm that the ready output signal and alarm output signal are OFF.
	- [1] Turn ON the servo ON input signal.
	- [2] Confirm that the servo-ON status output signal is ON.
	- [3] Turn ON the home-return input signal.
	- [4] Confirm that the positioning complete output signal is OFF.
	- [5] Turn OFF the home-return input signal.
	- [6] Confirm that the home-return complete output signal is ON. Home return is now completed.

\*Pause and \*cancellation inputs are contact-B input signals (always ON), so keep these signals ON while home return is in progress.

To initiate home return using the home-return signal input, the servo ON input signal must be ON. These operation commands will not be accepted if the servo ON input signal is OFF. Note, however, that only the commands will be ignored and no error will generate.

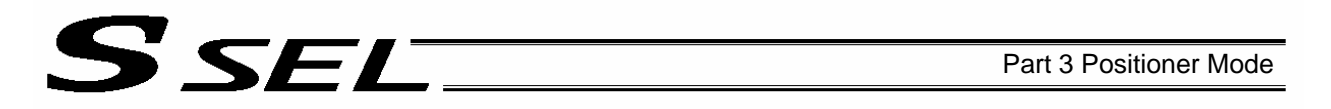

#### 5.3 Movements through Positions

Timings of how the actuator moves through positions are illustrated below. The figures in parentheses indicate port numbers for axis 2.

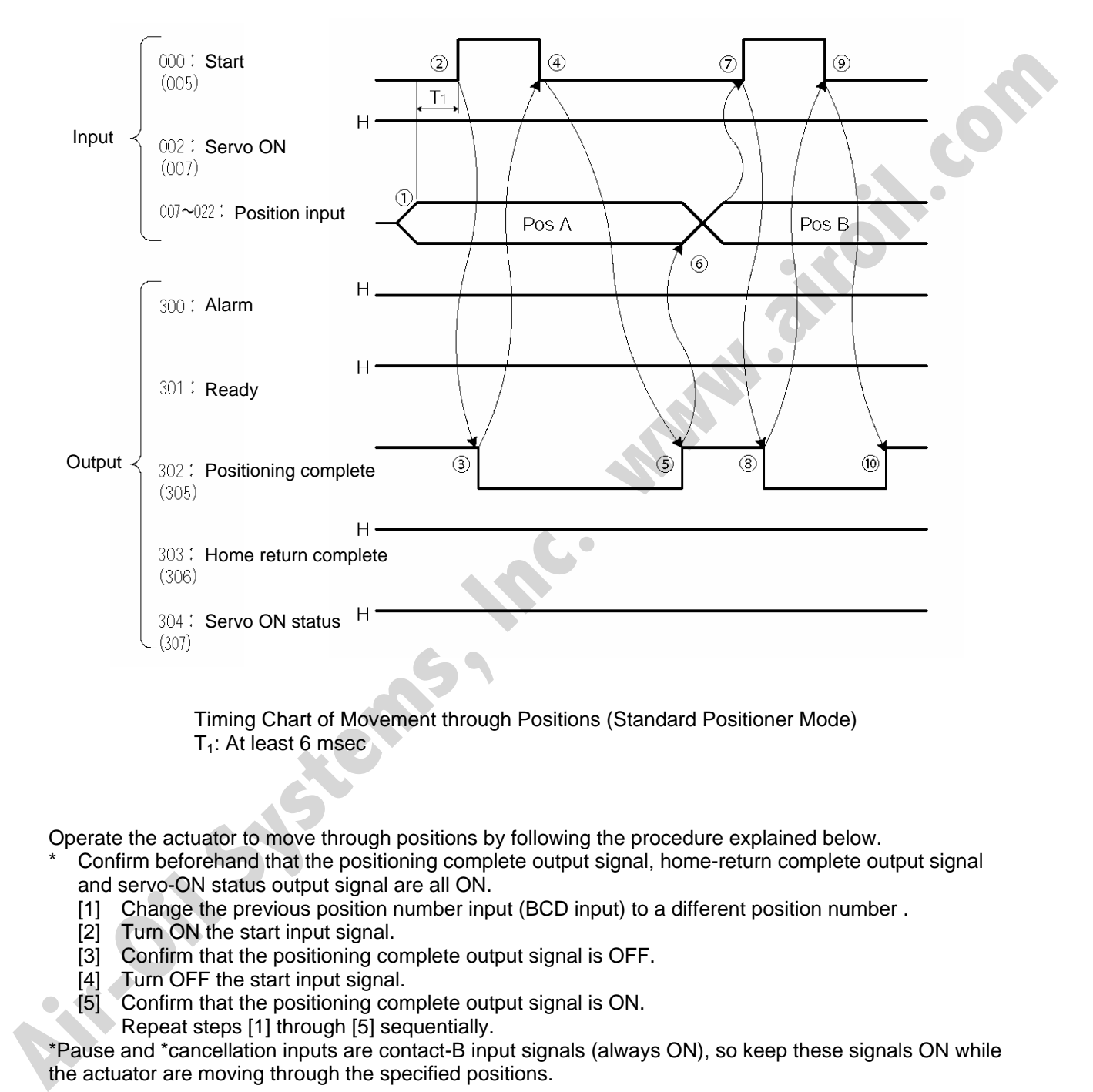

 Timing Chart of Movement through Positions (Standard Positioner Mode)  $T_1$ : At least 6 msec

Operate the actuator to move through positions by following the procedure explained below.

- Confirm beforehand that the positioning complete output signal, home-return complete output signal and servo-ON status output signal are all ON.
	- [1] Change the previous position number input (BCD input) to a different position number .
	- [2] Turn ON the start input signal.
	- [3] Confirm that the positioning complete output signal is OFF.
	- [4] Turn OFF the start input signal.
- [5] Confirm that the positioning complete output signal is ON. Repeat steps [1] through [5] sequentially.

\*Pause and \*cancellation inputs are contact-B input signals (always ON), so keep these signals ON while the actuator are moving through the specified positions.

- \* While the actuator is moving to the target position, only the pause or cancellation input is accepted. The servo cannot be turned off even if the servo ON input signal is turned OFF. (The servo can be turned off only when the positioning complete output signal is ON.)
- \* While the start input signal is ON, the positioning complete output signal will not turn ON even after the actuator physically completes moving to the target position. Therefore, always turn OFF the start input signal ([4]) to detect the completion of positioning.
- As for the positioning complete output signal and push-motion complete output signal, they will not be output until the start signal turns OFF (based on the I/O control handshake rules).
- \* For the actuator to operate upon start signal input, the servo ON input signal must be ON. If the servo ON input signal is OFF, these operation commands will not be accepted. Note, however, that only the commands will be ON input signal is OFF, these operation commands will not be accepted. Note, however, that only the commands will be ignored and no error will generate.

**Air-Oil Systems, Inc.** 

SEL

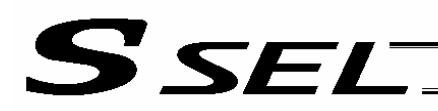

## Chapter 5 Teaching Mode

**Air-Oil Systems,** 

In addition to normal positioning operation, jogging, inching and teaching can be performed in this mode. A dedicated input is used to switch to the teaching mode, where the actuator can be moved using I/Os and the achieved position can be written to the position data table.

Caution: Position data input via teaching will be lost when the power is turned off. To retain the position data, one of the following measures must be taken:

- Install the optional system-memory backup battery to back up the position data. To do this, the setting of other parameter No. 20 must be changed to "2." Note, however, that the position data may still be lost if the battery voltage drops. (The battery should be replaced after approx. five years.) If the battery is replaced as soon as a voltage-low warning generates, the data will be retained. Once a voltage-low error generates, the data will be lost. Use the host PLC, etc., to monitor for a system-memory backup error output.
- Write the position data to the flash memory using a teaching pendant or PC (software).

## **SSEL**

## 1. I/O Interface List

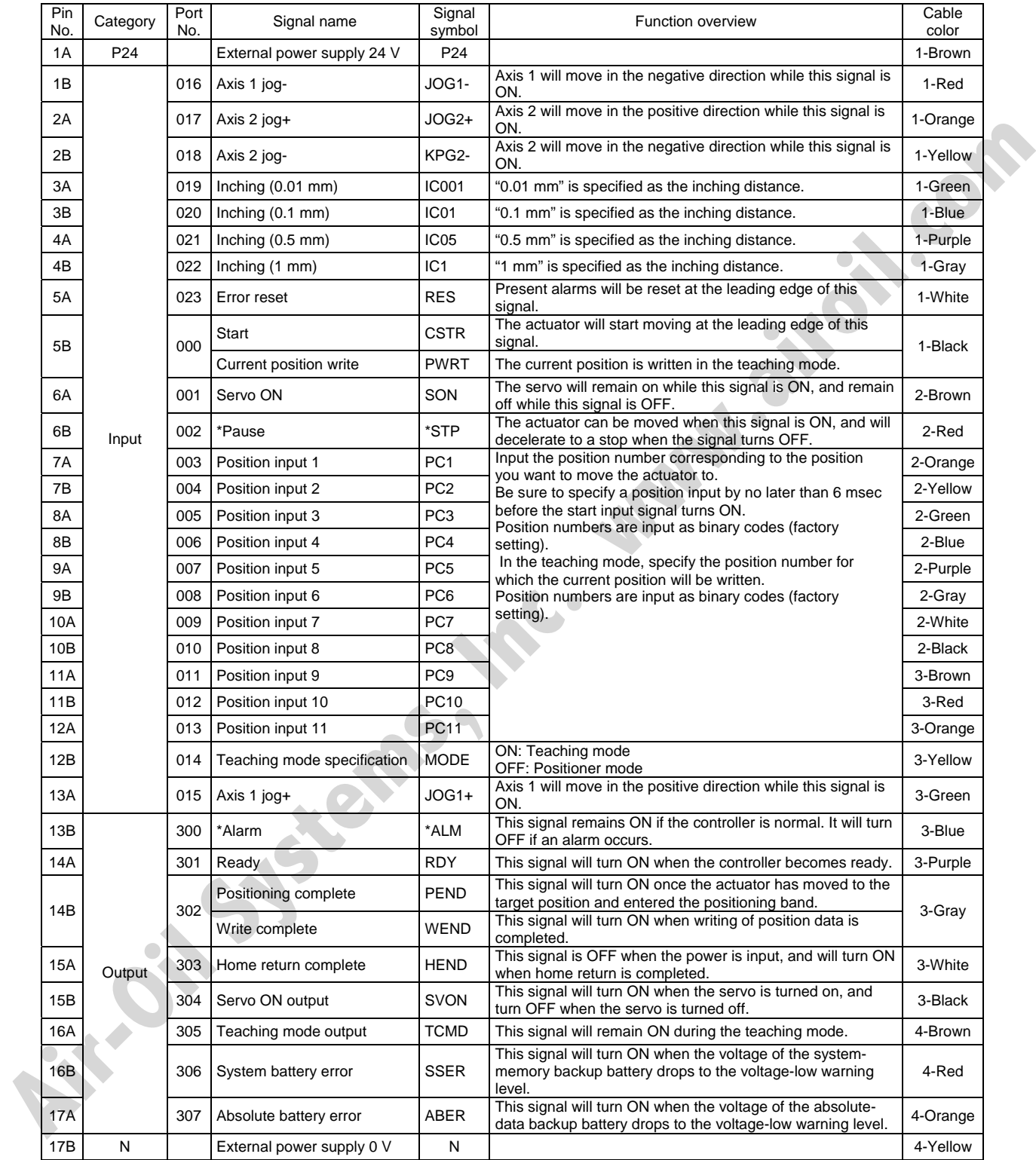

\*: Contact B (always ON)

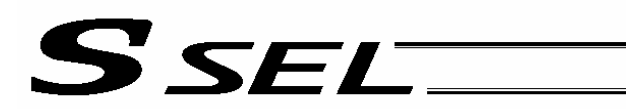

### 2. Parameters

To use the controller in the teaching mode, set other parameter No. 25 to "4." Position numbers are specified as binary codes according to the factory setting. To change the input mode to BCD, set a value "other than 0" in other parameter No. 25.

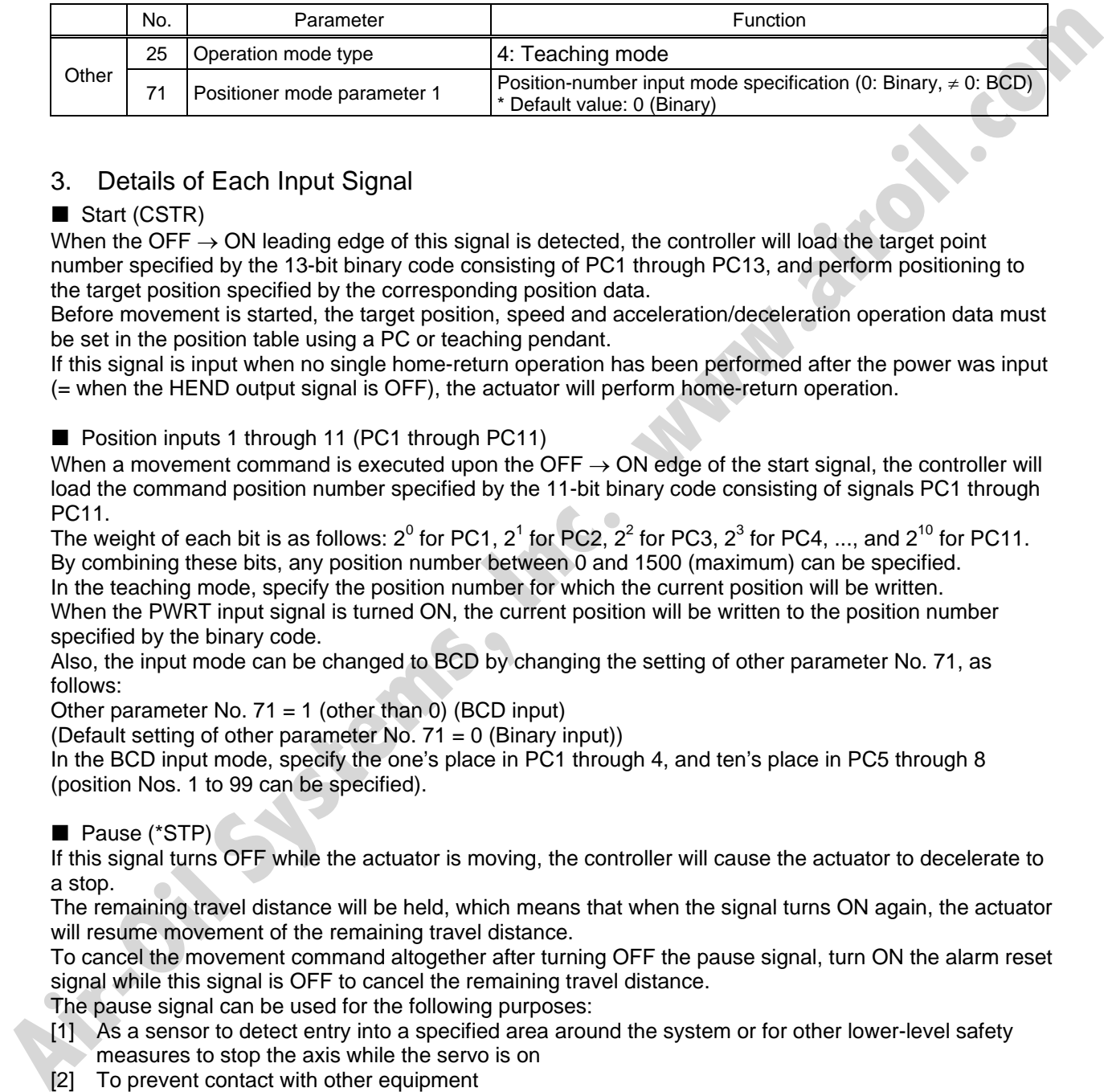

## 3. Details of Each Input Signal

#### Start (CSTR)

When the OFF  $\rightarrow$  ON leading edge of this signal is detected, the controller will load the target point number specified by the 13-bit binary code consisting of PC1 through PC13, and perform positioning to the target position specified by the corresponding position data.

Before movement is started, the target position, speed and acceleration/deceleration operation data must be set in the position table using a PC or teaching pendant.

If this signal is input when no single home-return operation has been performed after the power was input (= when the HEND output signal is OFF), the actuator will perform home-return operation.

**Position inputs 1 through 11 (PC1 through PC11)** 

When a movement command is executed upon the OFF  $\rightarrow$  ON edge of the start signal, the controller will load the command position number specified by the 11-bit binary code consisting of signals PC1 through PC11.

The weight of each bit is as follows: 2<sup>0</sup> for PC1, 2<sup>1</sup> for PC2, 2<sup>2</sup> for PC3, 2<sup>3</sup> for PC4, ..., and 2<sup>10</sup> for PC11. By combining these bits, any position number between 0 and 1500 (maximum) can be specified.

In the teaching mode, specify the position number for which the current position will be written. When the PWRT input signal is turned ON, the current position will be written to the position number specified by the binary code.

Also, the input mode can be changed to BCD by changing the setting of other parameter No. 71, as follows:

Other parameter No.  $71 = 1$  (other than 0) (BCD input)

(Default setting of other parameter No.  $71 = 0$  (Binary input))

In the BCD input mode, specify the one's place in PC1 through 4, and ten's place in PC5 through 8 (position Nos. 1 to 99 can be specified).

#### Pause (\*STP)

If this signal turns OFF while the actuator is moving, the controller will cause the actuator to decelerate to a stop.

The remaining travel distance will be held, which means that when the signal turns ON again, the actuator will resume movement of the remaining travel distance.

To cancel the movement command altogether after turning OFF the pause signal, turn ON the alarm reset signal while this signal is OFF to cancel the remaining travel distance.

The pause signal can be used for the following purposes:

- [1] As a sensor to detect entry into a specified area around the system or for other lower-level safety measures to stop the axis while the servo is on
- [2] To prevent contact with other equipment
- [3] For positioning based on sensor or LS signal detection
- (Note) When this signal is input during home return, the movement command will be held if the actuator has not yet contacted the mechanical end. If the signal is input after the actuator has reversed upon contacting the mechanical end, home return will be performed again.

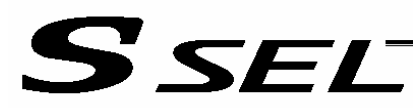

#### Servo ON (SON)

The servo remains on while this signal is ON.

Use this signal if servo ON/OFF control is required as part of the safety circuit for the entire system to be provided on the PLC side.

To operate the actuator using the start input/jog input, the servo ON input signal must be ON. If the servo ON input signal is OFF, these operation commands will not be accepted. (Only the commands will be ignored, and no error will generate.)

(Note) When this signal turns OFF while the actuator is moving, the actuator will not decelerate to a stop. It will complete the movement to the target position, after which the servo will turn off.

Error reset (RES)

This signal is used to reset the alarm output signal (\*ALM) that has been generated due to an error. If an error occurred, check the content of the error and then turn this signal ON.

The error will be reset upon detection of the leading edge of the signal.

(Note) Errors of cold start and higher level cannot be reset using this signal. The power must be reconnected to reset these errors. For details, refer to Appendix, "Error Level Management."

#### ■ Teaching mode specification (MODE)

When this signal turns ON, the normal positioning mode will change to the teaching mode. When the new mode becomes effective, the TCMD output signal will turn ON.

Program the PLC so that it will accept PWRT/JOG1+ and other operation commands after confirming that the TCMD output signal is ON.

To return the controller to the normal positioning mode, turn this signal OFF.

Program the PLC so that it will accept operation commands in the normal positioning mode after confirming that the TCMD output signal is OFF.

The controller will not return to the positioning mode right away when this signal is turned OFF while the actuator is jogging. It will not immediately stop the actuator, either. The controller will complete the movement first, and then return to the positioning mode. gliques, allow the way between the hast of the actuator is moving, the actuator will not decolerate be a stop.<br> **Alice the movement of the stage position, after which the several to the actuator is the movement of the sta** 

Exercise caution because the actuator will start moving if this signal is turned ON when the servo is on in the positioning mode while any jog input signal (JOG1+, JOG1-, etc.) is also ON.

#### ■ Current position write (PWRT)

This signal is effective when the aforementioned TCMD output signal is ON.

If this signal has remained on for at least 20 msec, the controller will load the position number corresponding to the binary code specified by PC1 through PC11 as currently detected, and write the current position data in the corresponding target position field of the position data table.

If any of the data fields other than the target position (such as speed, acceleration/deceleration and positioning band) is not yet defined, the default value of the applicable parameter (all-axis parameter Nos. 11, 12 or 13) will be written in that field.

When the data write is successfully completed, the WEND output signal will turn ON.

Program the PLC so that it will turn this signal OFF once the WEND signal turns ON. When this signal turns OFF, the controller will turn OFF the WEND signal.

(Note) An error will generate if position data is written before home return is completed. Position data cannot be written while the actuator is jogging.

 $\blacksquare$  Axis 1 jog (JOG1+, JOG1-)

These signals are effective when the aforementioned MODES output signal is ON.

The actuator of axis 1 will move to the + or - soft limit position upon detection of the OFF  $\rightarrow$  ON leading edge of each signal.

Although the actuator will be forcibly decelerated to a stop after reaching the soft limit, no alarm will generate.

The speed and acceleration/deceleration to be used are the values set in user parameter No. 26 (PIO jog speed) and No. 9 (Default acceleration/deceleration).

If both the JOG+ and JOG- signals turn ON at the same time, the actuator will move to the direction corresponding to the signal that was input first.

The actuator will decelerate to a stop upon detection of the  $ON \rightarrow OFF$  trailing edge of the signal while the actuator is moving.

(Note) Exercise due caution not to perform jogging before home return is complete, because the soft limits are still invalid and the actuator may collide with the mechanical end.

 $\blacksquare$  Inching (IN001 through 1)

These signals are used to specify the inching distance for inching operation performed in the teaching mode.

The four bits of IN001 through 1 indicate different inching distances, as follows:

IN001: 0.01 mm, IN01: 0.1 mm, IN05: 0.5 mm, IN1: 1 mm

The actuator will perform inching operation when a jog movement command is input while the bit or bits corresponding to a given inching distance is/are ON (if all four bits are OFF, the actuator will jog). When multiple bits are turned ON, the sum of the distances represented by the applicable bits will become the inching distance.

**Air-Oil Systems, Inc. was** 

## 4. Details of Each Output Signal

**Positioning complete (PEND)** 

This signal indicates that the actuator reached the target position and the positioning has completed. The signal will turn ON when the servo has turned on after the main power was input, and the controller becomes ready.

Thereafter, this signal will turn OFF when the start signal is turned ON to execute a movement command. The signal will turn ON if the position deviation from the target position is within the in-position band after the start signal has turned OFF.

Once this signal turns ON, it will not turn OFF even after the position deviation subsequently exceeds the in-position band.

(Note) If the start signal is ON, this signal will not turn ON even when the position deviation from the target position falls within the in-position band. The signal will turn ON after the start signal turns OFF.

The signal will remain OFF while the servo is off.

## **Home return complete (HEND)**

This signal is OFF when the power is input. It will turn ON upon completion of home return (if the actuator is of incremental specification).

To perform home return, specify a desired position number, and then turn ON the start input signal. Use this signal as a condition for moving the actuator and also for writing the current position in the teaching mode.

(Note) Actuators of incremental specification must always perform home return after the power is input. In the teaching mode, the actuator can be jogged before it completes home return, but the soft limits are still ineffective. Since coordinate values have no meaning in this condition, exercise due caution not to let the actuator contact the stroke end. The signal will turn ON II the position deviation from the target position is within the in-position band alter<br>
once this signal will not turn ON if the position deviation deviation deviation deviation deviation deviation

Once this signal turns ON, it will not turn OFF until the input power is cut off or the home-return signal is input again.

### ■ Teaching mode specification (MODES)

This signal will turn ON when the teaching mode was selected by the teaching mode input signal (turning ON the MODE signal) and the teaching mode has become effective.

Thereafter, this signal will remain ON until the MODE signal turns OFF.

Program the PLC so that it will start teaching operation after confirming that this signal has turned ON.

### Write complete (WEND)

This signal is effective only in the teaching mode.

The signal is OFF immediately after the controller has entered the teaching mode, and will turn ON upon completion of the position data write initiated by the current position write signal.

When the current position write signal turns OFF thereafter, this signal will also turn OFF.

Program the PLC so that it will recognize completion of write operation upon turning OFF of this signal.

Alarm (\*ALM)

This signal remains ON while the controller is normal, and will turn OFF if an alarm occurs.

This signal will turn OFF when an error of operation-cancellation level or higher generates.

Program the PLC so that it will monitor this signal and implement appropriate safety measures to protect the entire system when the signal turns OFF.

For details on alarms, refer to Appendix " $\odot$  Error Level Management" and " $\odot$  Error List."

## Ready (RDY)

This signal will turn ON when the initialization has completed successfully after the main power was input, and the controller enters the mode where it can control the actuator.

This signal will turn OFF when an error of cold level or higher generates.

Use this signal as a condition to start control on the PLC side.

## S SEL

#### Servo ON output (SVON)

This signal will turn ON when the servo turns on. Issue a movement command after the servo ON output signal has turned ON.

#### System battery error

This signal will turn ON when the voltage of the optional system-memory backup battery drops to a specified level.

**Air-Oil Systems, Inc. www.airoil.i** 

#### Absolute battery error

This signal will turn ON when the voltage of the absolute-data backup battery drops to a specified level.

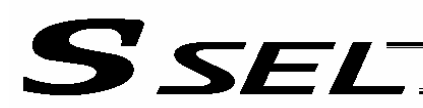

## 5. Timing Chart

#### 5.1 Recognition of I/O Signals

An input time constant is set for the input signals of this controller to prevent malfunction due to chattering, noise, etc.

Except for certain signals, the input signal will switch if the new signal level has remained for at least 6 [msec].

For example, when an input signal is turned ON, the controller will recognize that the signal is ON after elapse of 6 [msec]. The same applies when the signal is turned OFF. (Fig. 1)<br>discussed of 6 [msec]. The same applies elapse of 6 [msec]. The same applies when the signal is turned OFF. (Fig. 1)

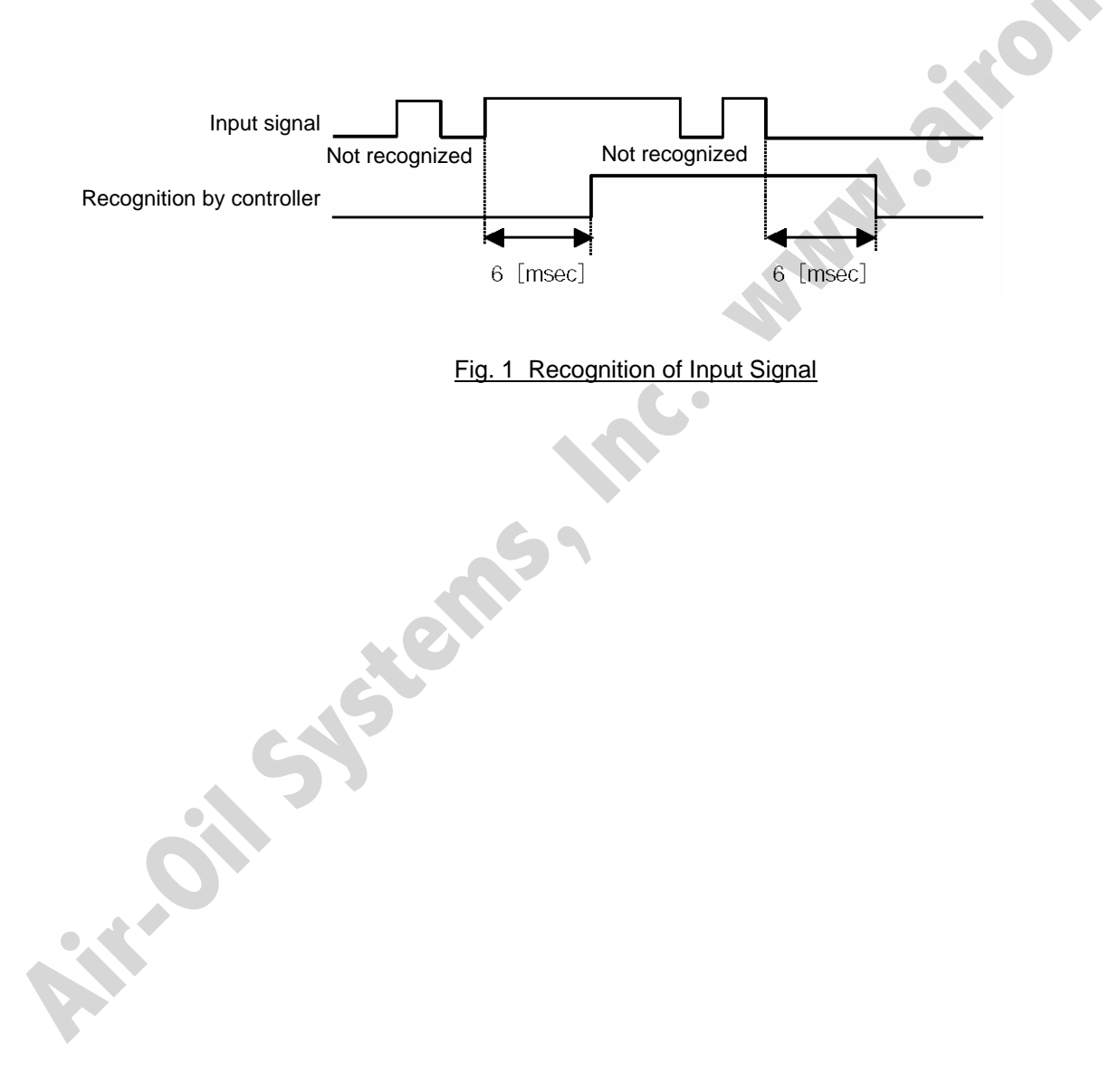

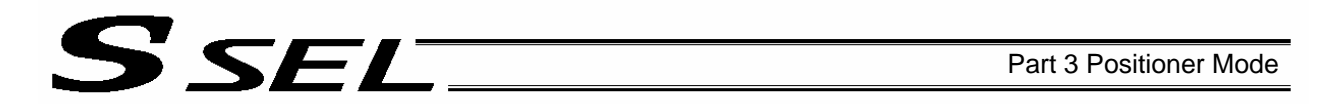

### 5.2 Home Return

In the teaching mode, no dedicated home-return input is available.

Home return will be performed when the start signal is input after specifying a desired position in a condition where home return is not yet completed.

Timings associated with home-return operation are illustrated below.

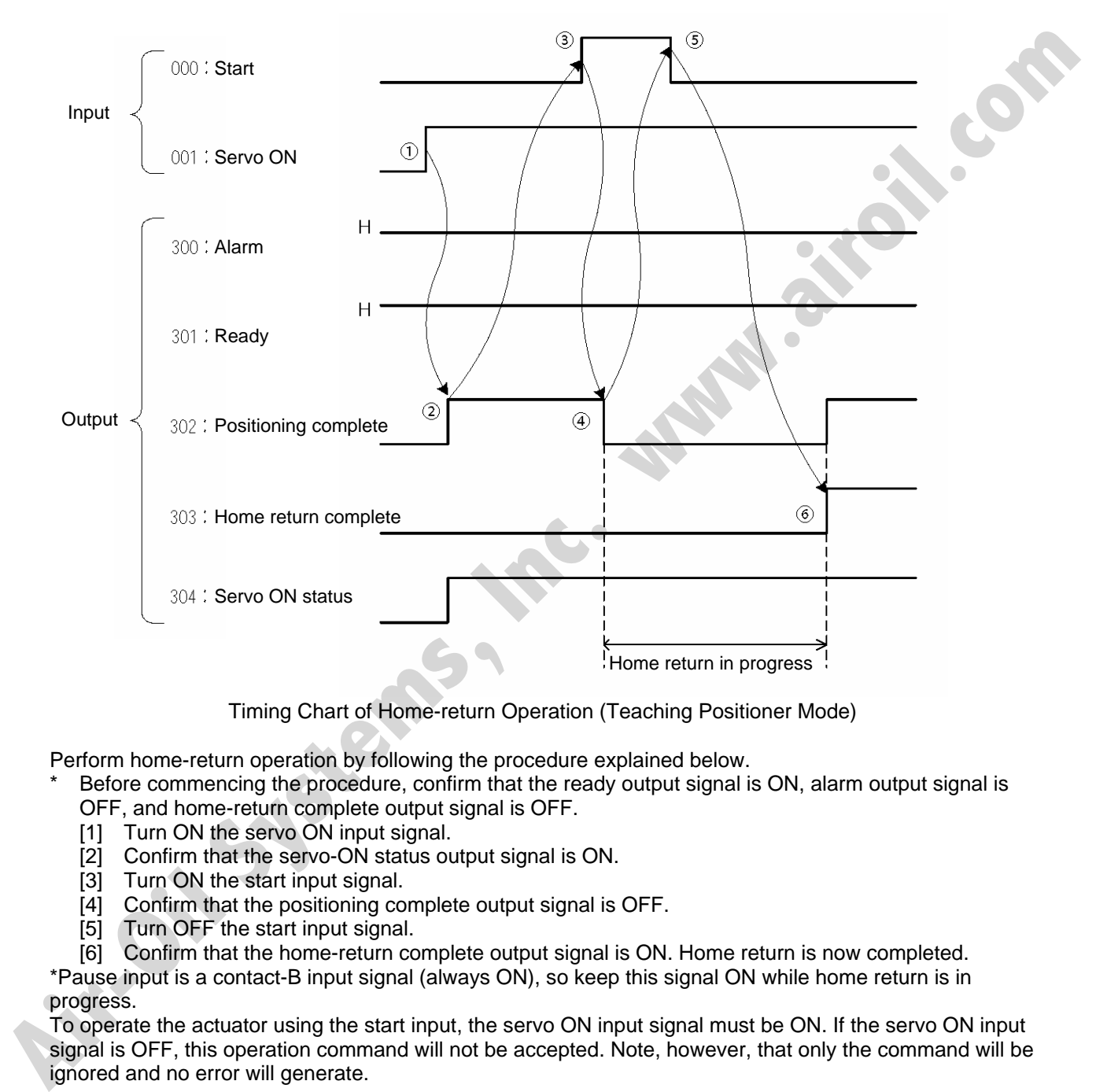

Timing Chart of Home-return Operation (Teaching Positioner Mode)

Perform home-return operation by following the procedure explained below.

Before commencing the procedure, confirm that the ready output signal is ON, alarm output signal is OFF, and home-return complete output signal is OFF.

- [1] Turn ON the servo ON input signal.
- [2] Confirm that the servo-ON status output signal is ON.
- [3] Turn ON the start input signal.
- [4] Confirm that the positioning complete output signal is OFF.
- [5] Turn OFF the start input signal.
- [6] Confirm that the home-return complete output signal is ON. Home return is now completed.

\*Pause input is a contact-B input signal (always ON), so keep this signal ON while home return is in progress.

To operate the actuator using the start input, the servo ON input signal must be ON. If the servo ON input signal is OFF, this operation command will not be accepted. Note, however, that only the command will be ignored and no error will generate.

### 5.3 Movements through Positions

SEL

Timings of how the actuator moves through positions are illustrated below.

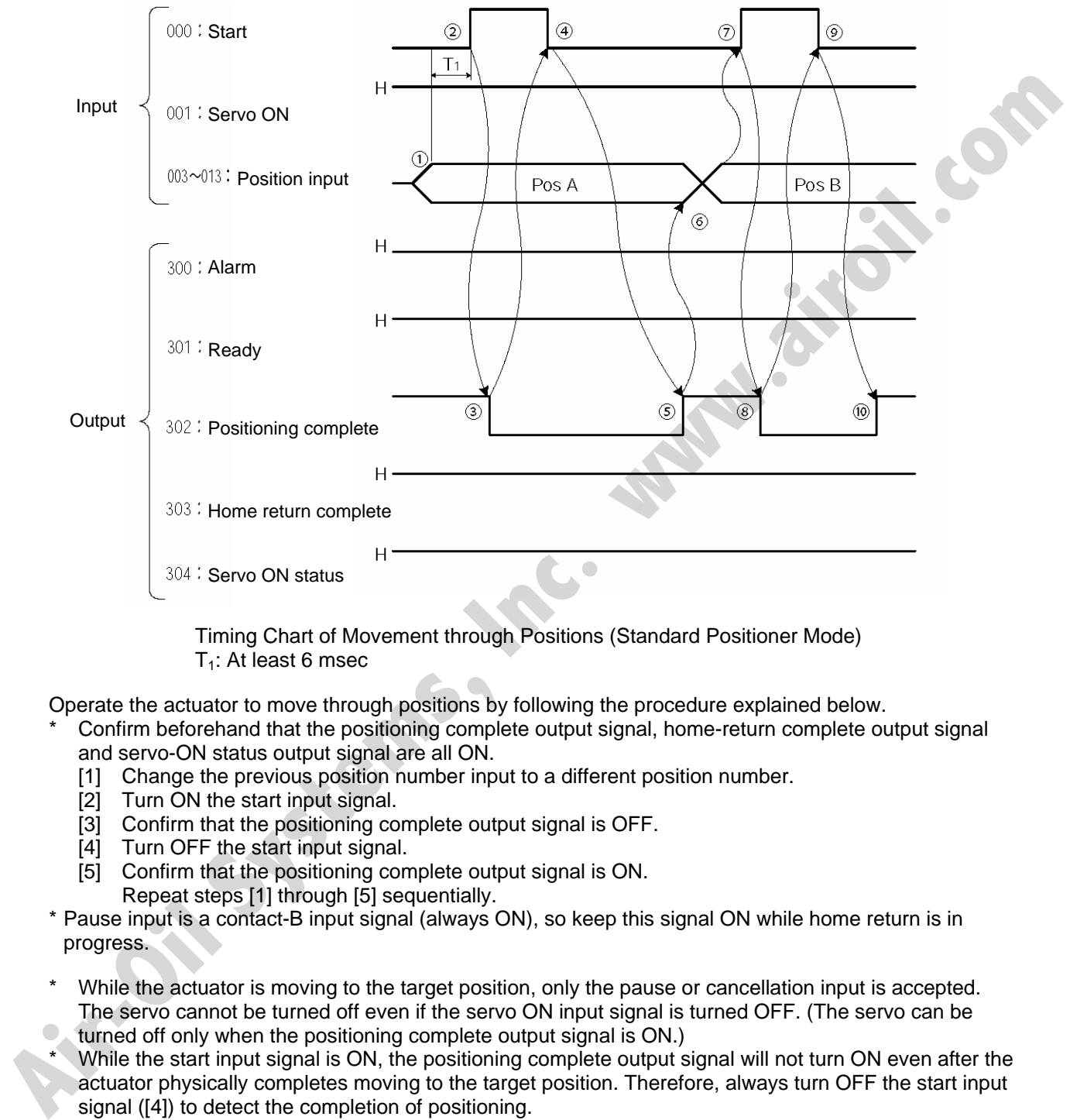

 Timing Chart of Movement through Positions (Standard Positioner Mode)  $T_1$ : At least 6 msec

Operate the actuator to move through positions by following the procedure explained below.

- Confirm beforehand that the positioning complete output signal, home-return complete output signal and servo-ON status output signal are all ON.
	- [1] Change the previous position number input to a different position number.
	- [2] Turn ON the start input signal.
	- [3] Confirm that the positioning complete output signal is OFF.
	- [4] Turn OFF the start input signal.
	- [5] Confirm that the positioning complete output signal is ON.
	- Repeat steps [1] through [5] sequentially.
- \* Pause input is a contact-B input signal (always ON), so keep this signal ON while home return is in progress.
- While the actuator is moving to the target position, only the pause or cancellation input is accepted. The servo cannot be turned off even if the servo ON input signal is turned OFF. (The servo can be
- turned off only when the positioning complete output signal is ON.)
- While the start input signal is ON, the positioning complete output signal will not turn ON even after the actuator physically completes moving to the target position. Therefore, always turn OFF the start input signal ([4]) to detect the completion of positioning.
- As for the positioning complete output signal and push-motion complete output signal, they will not be output until the start signal turns OFF (based on the I/O control handshake rules).
- For the actuator to operate upon start signal input, the servo ON input signal must be ON. If the servo ON input signal is OFF, these operation commands will not be accepted. Note, however, that only the commands will be ignored and no error will generate.
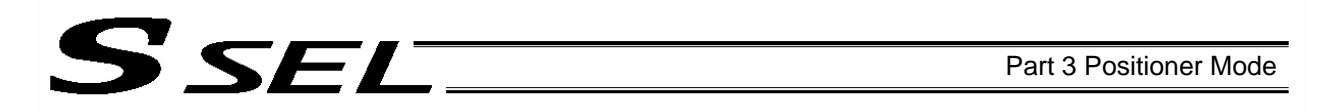

#### 5.4 Timings in the Teaching Mode

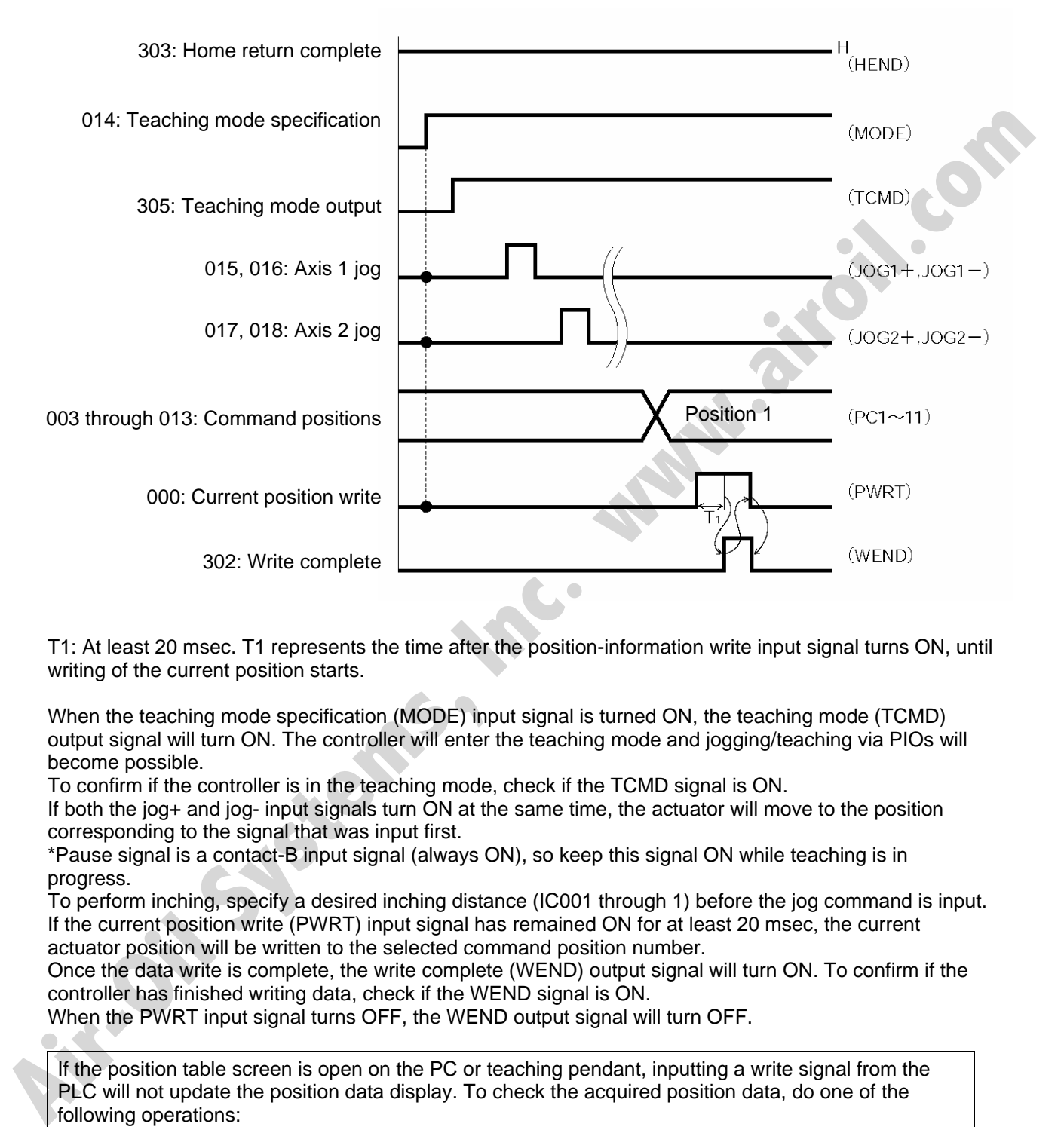

T1: At least 20 msec. T1 represents the time after the position-information write input signal turns ON, until writing of the current position starts.

When the teaching mode specification (MODE) input signal is turned ON, the teaching mode (TCMD) output signal will turn ON. The controller will enter the teaching mode and jogging/teaching via PIOs will become possible.

To confirm if the controller is in the teaching mode, check if the TCMD signal is ON.

If both the jog+ and jog- input signals turn ON at the same time, the actuator will move to the position corresponding to the signal that was input first.

\*Pause signal is a contact-B input signal (always ON), so keep this signal ON while teaching is in progress.

To perform inching, specify a desired inching distance (IC001 through 1) before the jog command is input. If the current position write (PWRT) input signal has remained ON for at least 20 msec, the current actuator position will be written to the selected command position number.

Once the data write is complete, the write complete (WEND) output signal will turn ON. To confirm if the controller has finished writing data, check if the WEND signal is ON.

When the PWRT input signal turns OFF, the WEND output signal will turn OFF.

If the position table screen is open on the PC or teaching pendant, inputting a write signal from the PLC will not update the position data display. To check the acquired position data, do one of the following operations:

PC --- Click the  $\leq$  button.

Teaching pendant --- Turn the PORT switch from OFF to ON.

# S SELT

## Chapter 6 DS-S-C1 Compatible Mode

In this mode, the same I/O assignments used by the conventional controller model DS-S-C1 are used. As added functions, the cancellation (CANC) input, interpolation setting input, system battery error output, and absolute battery error output are available, and the number of positions has been increased.

#### Pin Pin Category Port Signal name Signal<br>symbol Signal Cable<br>symbol Cable Function overview Cable<br>color color 1A P24 External power supply 24 V P24 1 1B 016 Position No. 1000 input PC1000 (Same as PC1 through 800) 2A 017 - 1-Orange 1-Orange 1-Orange 1-Orange 1-Orange 1-Orange 1-Orange 1-Orange 2B 018 - 1-Yellow 2B 1-Yellow 3A 019 - 1-Green 1990 - 1-Green 1990 - 1-Green 1990 - 1-Green 1990 - 1-Green 1990 - 1-Green 1990 - 1-Green 199 3B 020 - 1-Blue 4A 021 - 1-Purple 4B 022 - 1-Gray 5A | 023 CPU reset CPRES The CPU will be restarted at the leading edge of this signal. | 1-White 5B 000 Start CSTR The actuator will start moving at the leading edge of this 1-Black 6A 001 Pause STP The actuator can be moved when this signal is ON, and will The actuation can be moved when this signal is Ori, and will 2-Brown<br>decelerate to a stop when the signal turns OFF. 6B 002 Cancellation CANC The remaining travel distance will be cancelled if this signal 2-Red 7A | Input | 003 | Interpolation setting | LINE With the 2-axis specification, linear interpolation operation will start when the start input signal is turned ON while this signal is ON. 2-Orange 7B | 004 | Position No. 1 input | PC1 | Input the position number corresponding to the position you | 2-Yellow 8A 005 Position No. 2 input PC2 Be sure to specify a position input by no later than 6 msec 2-Green 8B 006 Position No. 4 input PC4 before the start input signal turns ON. 2-Blue 2-Blue 9A | 007 | Position No. 8 input | PC8 | Position numbers are input as BCD codes. (PC1 through 8 | 2-Purple 9B 008 Position No. 10 input PC10 place, PC100 through 800 indicate the hundred's place, and 2-Gray 10A 009 Position No. 20 input PC20 PC1000 indicates the thousand's place.) 2-White 10B 010 Position No. 40 input PC40 2-Black 11A 011 Position No. 80 input PC80 PC80 3-Brown 3. Brown 11B 012 Position No. 100 input PC100 3-Red 12A | 013 | Position No. 200 input | PC200 | 3-Orange 3-Orange 3-Orange 12B 014 Position No. 400 input PC400 13A Input 015 **\*Position No. 800 input PC800** want to move the actuator to. indicate the one's place, PC10 through 80 indicate the ten's 3-Green 13B 300 Alarm ALM This signal remains ON if the controller is normal. It will turn This signal remains ON if the controller is normal. It will turn 3-Blue<br>OFF if an alarm occurs. 14A 301 Ready Ready REDY This signal will turn ON when the controller becomes ready. 3-Purple 14B 302 Positioning complete PEND This signal will turn ON once the actuator has moved to the target position and entered the positioning band. 3-Gray 15A 303 - 303 - 300 - 300 - 300 - 300 - 300 - 300 - 300 - 300 - 300 - 300 - 300 - 300 - 300 - 300 - 300 - 300 -15B 304 - 3-Black 16A 305 - 4-Brown 16B 306 System battery error SSER This signal will turn ON when the voltage of the systemmemory backup battery drops to the voltage-low warning 4-Red **Output** 1. *D* (Children Context to the speed of the system and the speed of the system and the system and the system of the system of the system of the system of the system of the system of the system of the system of the system

level.

17B N SEXTERNAL EXTERNAL POWER SUPPLY ON N N N 4-YELOW

307 Absolute battery error ABER This signal will turn ON when the voltage of absolute-data

This sighar will turn ON when the voltage of absolute-data<br>backup battery drops to the voltage-low warning level.

### 1. I/O Interface List

17A

# SEL

#### 2. Parameters

To use the controller in the DS-S-C1 compatible mode, set other parameter No. 25 to "16." Other parameter No. 25 = 16, "DS-S-C1 compatible mode"

#### 3. Details of Each Input Signal

#### Start (CSTR)

The actuator will start moving to the position corresponding to the specified position data upon detection of the OFF  $\rightarrow$  ON leading edge of this signal. Position numbers are specified using a 13-bit BCD code consisting of PC1 through 1000.

Before movement is started, the target position, speed and acceleration/deceleration must be set as position data. Use a PC (software) or teaching pendant to set position data.

Turn on the power, specify position No. 0 (PC1 through 1000 are all OFF) and then turn this signal ON, and the actuator will start home return.

If a movement command is executed when no single home-return operation has been performed after the power was input, "C6F, Home-return incomplete error" will generate.

#### Position Nos. 1 through 1000 (PC1 through 1000)

When a movement command is executed upon OFF  $\rightarrow$  ON of the start signal, the controller will load the command position number specified by the 13-bit BCD code consisting of PC1 through 1000. A desired position number between 1 and 1500 can be specified. Specify the one's place in PC1 through 8, ten's place in PC10 through 80, hundred's place in PC100 through 800, and thousand's place in PC1000.

An example of position number specification based on ON/OFF levels of PC1 through 1000 is shown below.

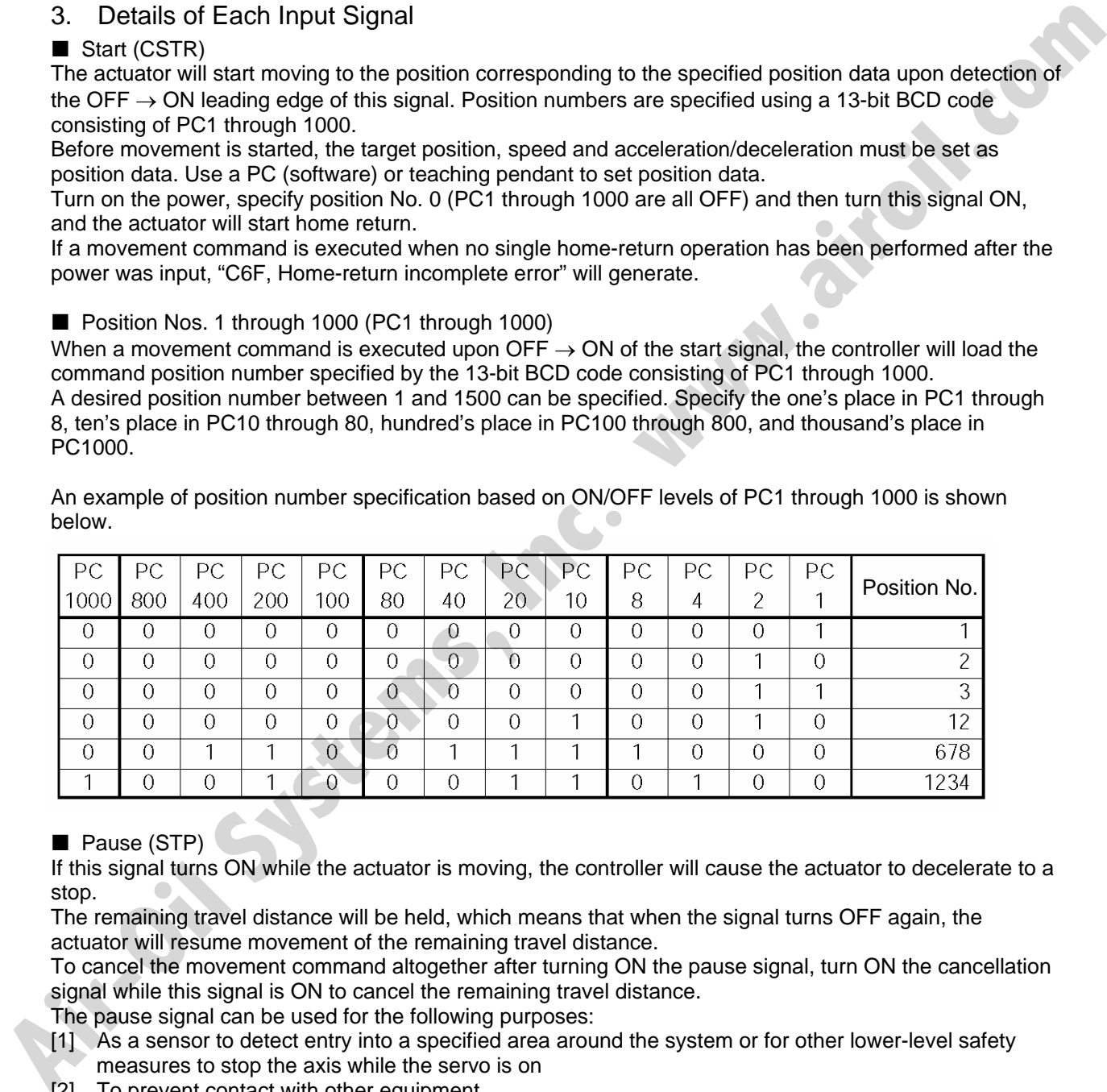

#### Pause (STP)

If this signal turns ON while the actuator is moving, the controller will cause the actuator to decelerate to a stop.

The remaining travel distance will be held, which means that when the signal turns OFF again, the actuator will resume movement of the remaining travel distance.

To cancel the movement command altogether after turning ON the pause signal, turn ON the cancellation signal while this signal is ON to cancel the remaining travel distance.

The pause signal can be used for the following purposes:

- [1] As a sensor to detect entry into a specified area around the system or for other lower-level safety measures to stop the axis while the servo is on
- [2] To prevent contact with other equipment
- [3] For positioning based on sensor or LS signal detection
- (Note) When this signal is input during home return, the movement command will be held if the actuator has not yet contacted the mechanical end. If the signal is input after the actuator has reversed upon contacting the mechanical end, home return will be performed again.

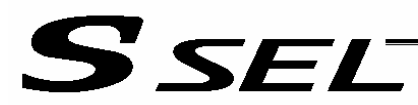

#### Cancellation (CANC)

If this signal turns ON while the actuator is moving, the controller will cause the actuator to decelerate to a stop. The remaining travel distance will be cancelled and the movement will not resume even when the signal turns OFF thereafter.

#### CPU reset (CPRES)

This input signal is used to restart the controller. If an error occurs, identify and eliminate the cause, and then turn this signal ON.

#### **Interpolation (LINE)**

With the 2-axis specification, input of the position signal and start signal while this signal is ON will cause the two axes to perform interpolation operation (the two axes will start simultaneously and arrive at the target position simultaneously).

To perform interpolation operation, turn ON the interpolation input signal before turning ON the start input signal.

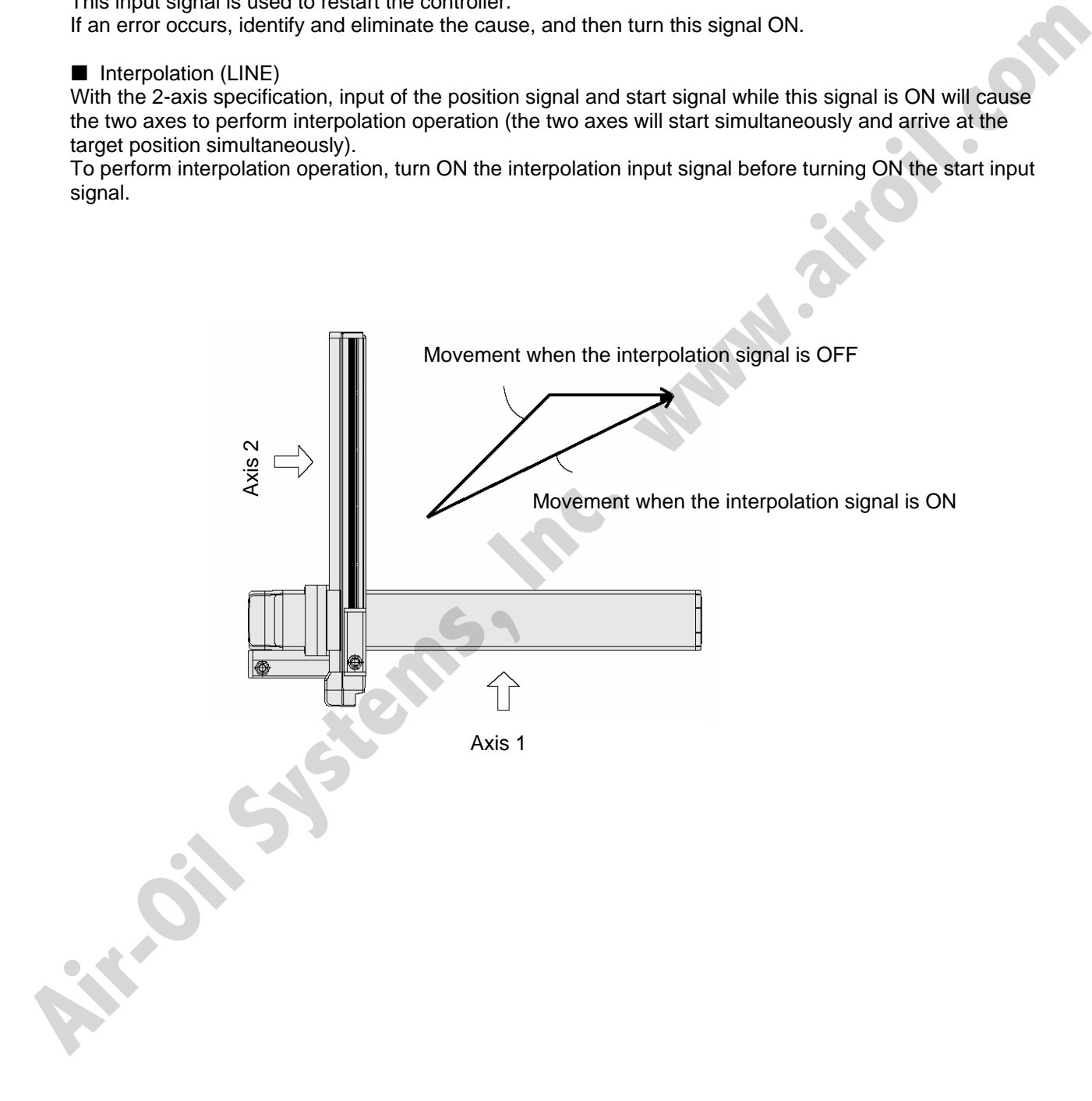

# **SEI**

### 4. Details of Each Output Signal

#### Ready (RDY)

This signal will turn ON when the initialization has completed successfully after the main power was input, and the controller enters the mode where it can control the actuator.

This signal will turn OFF when an error of cold level or higher generates.

Use this signal as a condition to start control on the PLC side.

#### Alarm (\*ALM)

This signal remains ON while the controller is normal, and will turn OFF if an alarm occurs. Program the PLC so that it will monitor this signal and implement appropriate safety measures to protect the entire system when the signal turns OFF.

For details on alarms, refer to 10, "Troubleshooting."

#### **Positioning complete (PEND)**

This signal indicates that the actuator reached the target position and the positioning has completed. When a movement command is executed by turning ON the start signal, this signal will turn OFF. Thereafter, it will turn ON when the position deviation from the target position has entered the in-position band after the start signal tuned OFF.

Once this signal turns ON, it will not turn OFF even after the position deviation subsequently exceeds the in-position band.

(Note) If the start signal is ON, this signal will not turn ON even when the position deviation from the target position falls within the in-position band. The signal will turn ON after the start signal turns OFF.

 Even if the motor is stopped, this signal will remain OFF if a pause signal is input or the servo is off.

This signal is OFF when the power is input. It will turn ON upon completion of home-return operation (if the actuator is of incremental specification).

#### System battery error

This signal will turn ON when the voltage of the optional system-memory backup battery drops to a specified level.

#### Absolute battery error

This signal will turn ON when the voltage of the absolute-data backup battery drops to a specified level.

**Example 24.50**<br>
Altern (\*ALM)<br>
This signal contains on white the controller is normal, and will turn OFF if an alarm occurs.<br>
The gram the PLC so that it will monitor this signal and implement appropriate safety measures

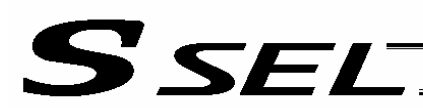

#### 5. Timing Chart

#### 5.1 Recognition of I/O Signals

An input time constant is set for the input signals of this controller to prevent malfunction due to chattering, noise, etc.

Except for certain signals, the input signal will switch if the new signal level has remained for at least 6 [msec].

For example, when an input signal is turned ON, the controller will recognize that the signal is ON after elapse of 6 [msec]. The same applies when the signal is turned OFF. (Fig. 1)<br>discussed of 6 [msec]. The same applies elapse of 6 [msec]. The same applies when the signal is turned OFF. (Fig. 1)

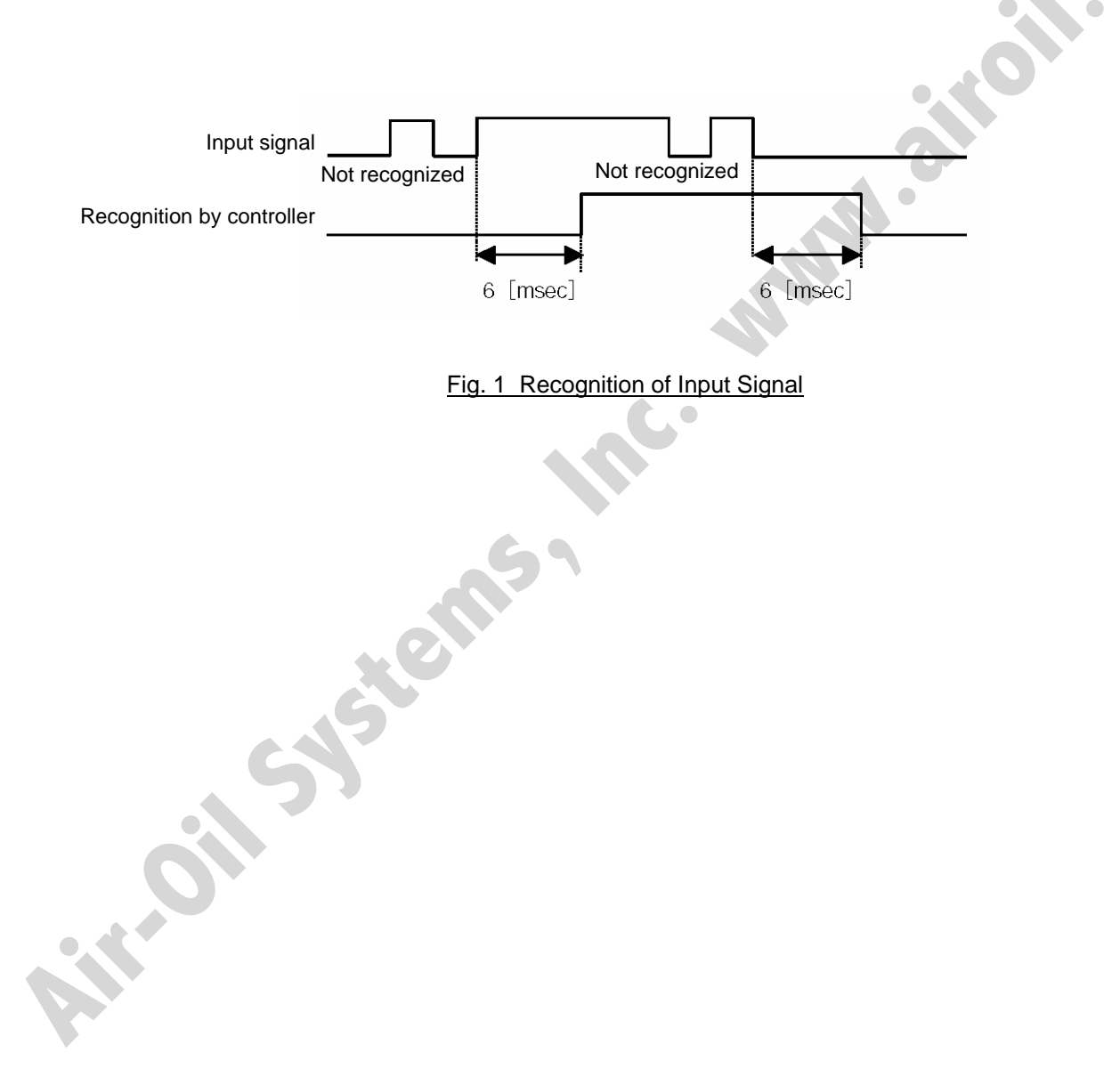

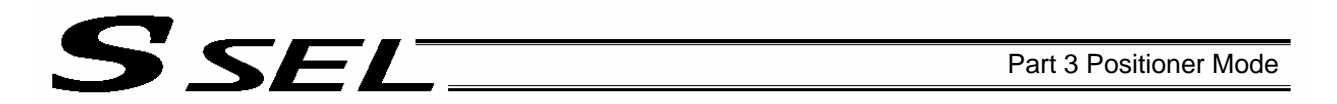

#### 5.2 Home Return

In the DS-S-C1 compatible mode, no dedicated home-return input is available. Home return will be performed when the start signal is input after specifying position No. 0. The positioning complete output signal is OFF after the power is input when home return is not yet completed. Timings associated with home-return operation are illustrated below.

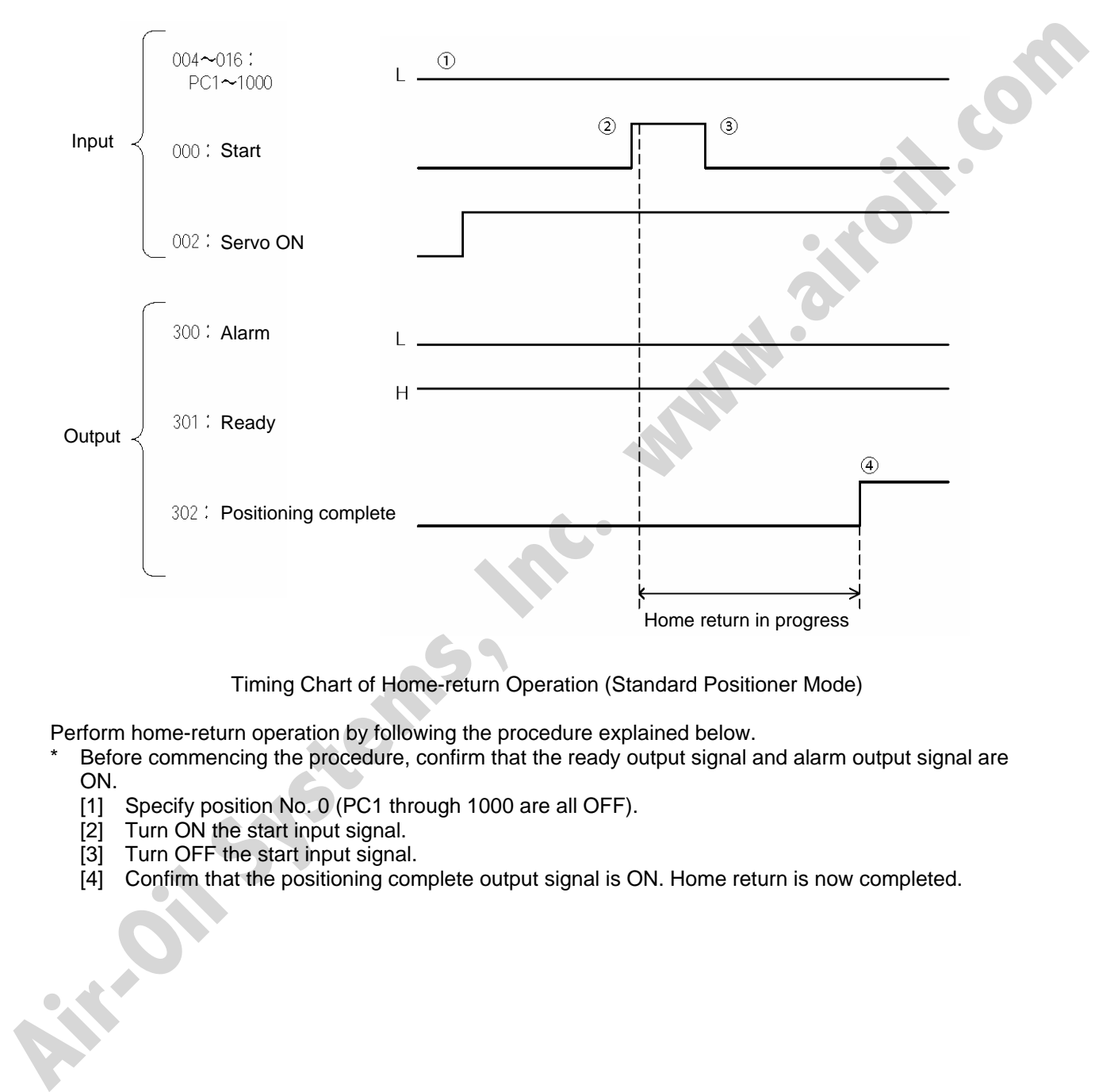

Timing Chart of Home-return Operation (Standard Positioner Mode)

Perform home-return operation by following the procedure explained below.

Before commencing the procedure, confirm that the ready output signal and alarm output signal are ON.

- [1] Specify position No. 0 (PC1 through 1000 are all OFF).
- [2] Turn ON the start input signal.
- [3] Turn OFF the start input signal.
- [4] Confirm that the positioning complete output signal is ON. Home return is now completed.

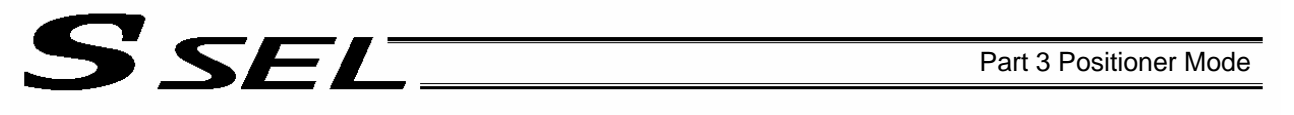

#### 5.3 Movements through Positions

Timings of how the actuator moves through positions are illustrated below.

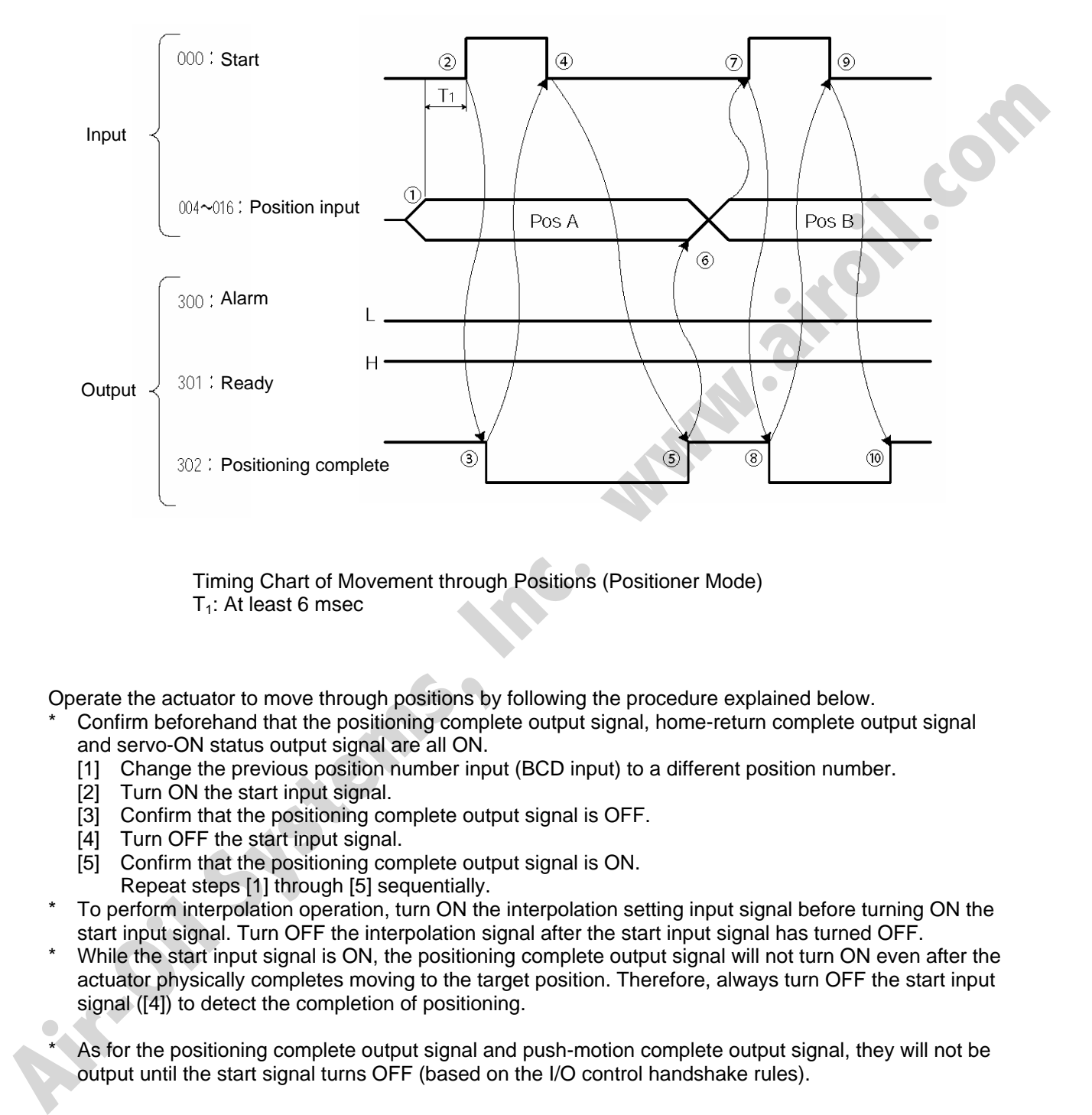

 Timing Chart of Movement through Positions (Positioner Mode)  $T_1$ : At least 6 msec

Operate the actuator to move through positions by following the procedure explained below.

- Confirm beforehand that the positioning complete output signal, home-return complete output signal and servo-ON status output signal are all ON.
	- [1] Change the previous position number input (BCD input) to a different position number.
	- [2] Turn ON the start input signal.
	- [3] Confirm that the positioning complete output signal is OFF.
	- [4] Turn OFF the start input signal.
	- [5] Confirm that the positioning complete output signal is ON.
	- Repeat steps [1] through [5] sequentially.
- \* To perform interpolation operation, turn ON the interpolation setting input signal before turning ON the start input signal. Turn OFF the interpolation signal after the start input signal has turned OFF.
- While the start input signal is ON, the positioning complete output signal will not turn ON even after the actuator physically completes moving to the target position. Therefore, always turn OFF the start input signal ([4]) to detect the completion of positioning.

As for the positioning complete output signal and push-motion complete output signal, they will not be output until the start signal turns OFF (based on the I/O control handshake rules).

Caution: Unlike in other modes, the pause input and cancellation input are contact-A input signals (always OFF). The alarm output is also a contact-A output signal (always OFF) unlike in other modes.

# SSEL

### Appendix

## $\odot$  Actuator Specification List

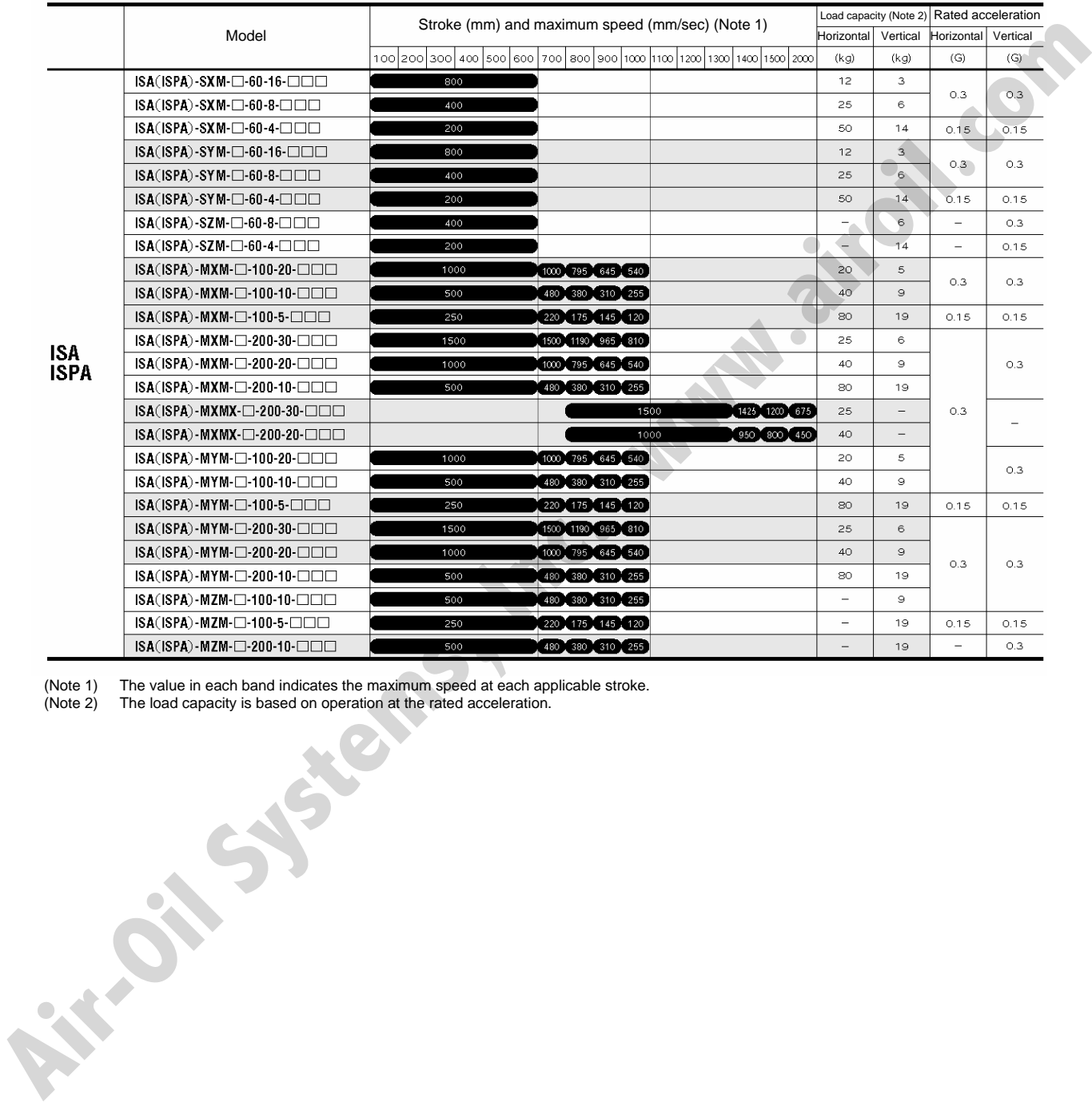

(Note 1) The value in each band indicates the maximum speed at each applicable stroke.

(Note 2) The load capacity is based on operation at the rated acceleration.

# **SSEL**

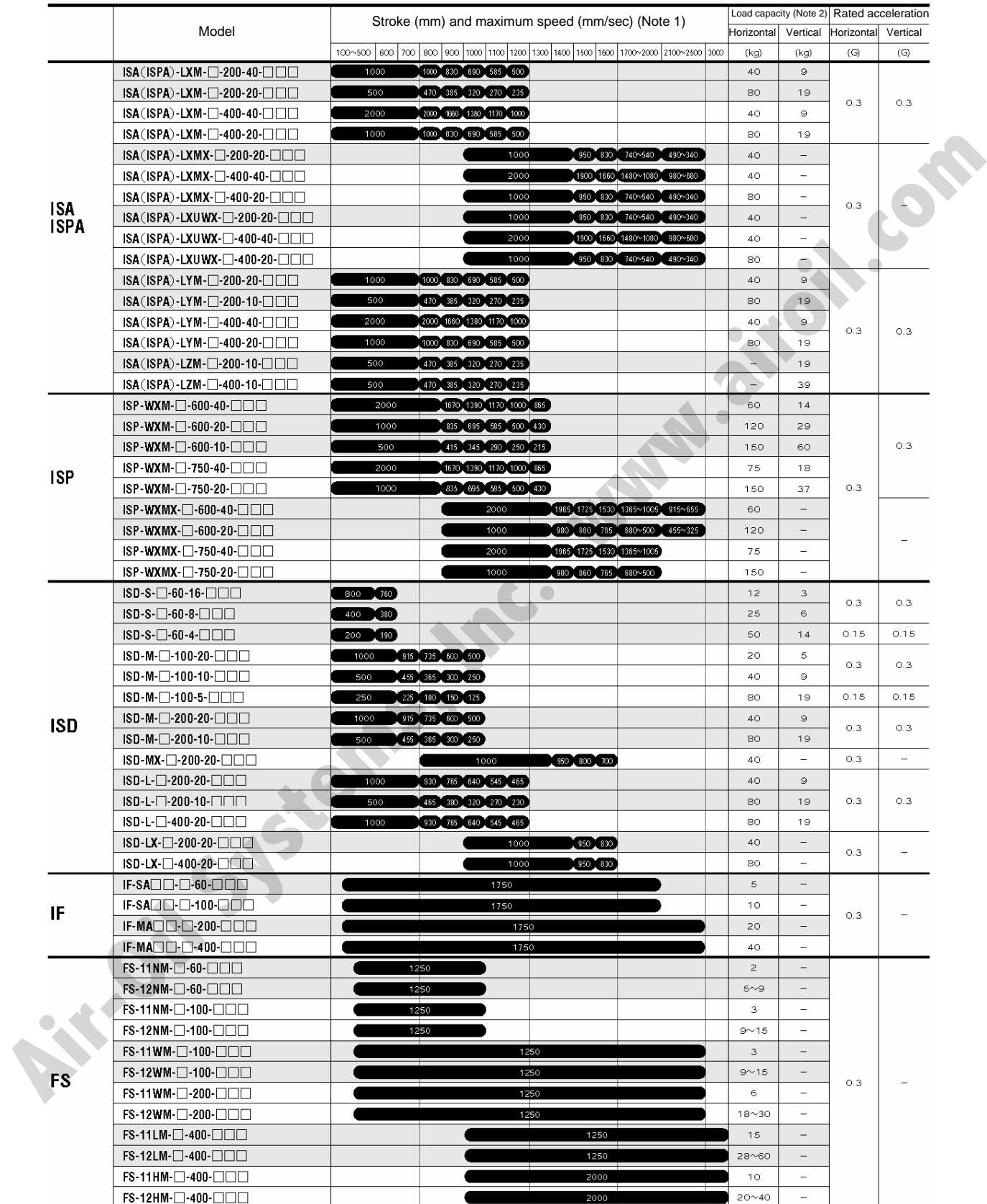

(Note 1) The value in each band indicates the maximum speed at each applicable stroke.<br>(Note 2) The load capacity is based on operation at the rated acceleration.

The load capacity is based on operation at the rated acceleration.

**Air-Oil Systems, Inc. www.aircil.com**<br>Riv-Oil Systems, Inc. www.airoil.com

**25 Air-Oil Systems, Inc. www.airoil.com** 

# S SEL

### ~ Battery Backup Function

The SSEL controller uses the following two batteries.

- System-memory backup battery (optional) The optional battery is available for backing up position data, SEL program variables and other data.
- Absolute-data backup battery

A separate battery is used to retain the absolute encoder's rotation data, so that the motor rotation data can be retained/refreshed when the controller power is cut off. A controller specified with an absolutetype actuator is shipped with the absolute-data backup battery.

Each battery is explained in details.

#### 1. System-Memory Backup Battery

The system-memory backup battery can be installed on the top face of the controller so that the data stored in the SSEL controller's SRAM will be retained even after the power is cut off. Data to be backed up include controller parameters, SEL language variable data (global variables), position table data, and error list. The stored data will be retained even after the power is cut off. (Use of the system-memory backup battery must be specified in the applicable controller parameter (other parameter No.  $20 = 2$ ).)

**Air-Oil Systems, Inc.** 

Appendix

# S SEL

#### <Battery Replacement>

To replace the system-memory backup battery, disconnect the battery connector on the top face of the controller, and change the battery in the battery holder with a new battery.

It is recommended that you set a replacement schedule and replace the battery regularly.

The battery must be replaced as soon as the controller's battery voltage monitor function generates a battery voltage low alarm.

After an alarm is detected, a battery error will occur in approx. 10 days at an ambient temperature of 20°C if the power is supplied to the controller continuously. Once a battery error occurs, the data will be physically lost in approx. four days.

If the controller is not operated, the above periods should be reduced to 80% at 20°C or to 25% at 40°C. The controller is designed so that the data will not be lost for at least 30 minutes without a battery if the controller is not detecting a battery error. Keep in mind to complete the battery replacement—taking out the current battery from the battery holder and placing a new battery in the holder—within 30 minutes. To prevent the risk of data loss, you can use the PC software to evacuate the data in the SRAM to the flash ROM and then reload the flash ROM data to the SRAM after a new battery is installed.

The battery specifications are shown in the table below.

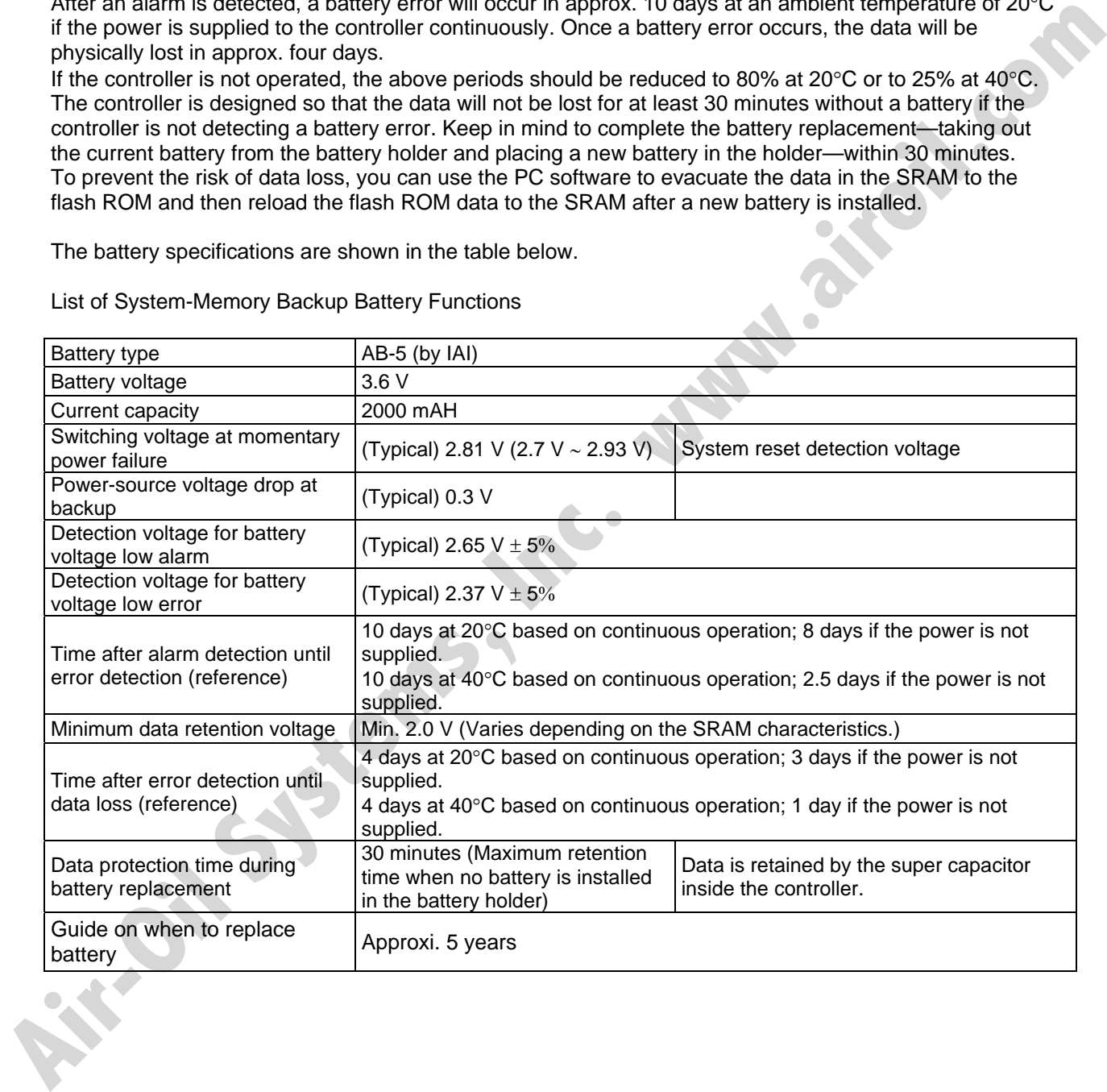

List of System-Memory Backup Battery Functions

# SEL.

### 2. Absolute-Data Backup Battery for Absolute Encoder

If the SSEL controller is to drive/control an absolute type actuator, an absolute-data backup battery must be installed in the controller.

An absolute encoder is designed to retain rotation data and detect rotations using the power supplied from the absolute-data backup battery, even when the controller's control power is not supplied. This allows the controller to resume positioning control immediately after the controller power is restored, without performing home return.

#### <Backup Time>

The recommended replacement interval for the absolute-data backup battery is two years. This may be a little misleading. It means that if the battery is left at an ambient temperature of 40°C, it will retain the stored data for two years. In normal operating conditions, the battery can retain data for a longer period. As a guide, the battery will last for around four years if the controller is used at an ambient temperature of 40°C with the controller powered up 50% of the time. controller to resonant positioning control immediately after the controller power is resistent, without the distance of the controller to respect the may be a link member of the distance of the distance of the system of th

#### <Battery Replacement>

To replace the absolute-data backup battery, disconnect the battery connector at the bottom of the controller, and change the battery in the battery holder with a new battery.

It is recommended that the battery be replaced regularly in accordance with the frequency/duration of usage.

The battery must be replaced as soon as the controller's battery voltage monitor function generates a battery voltage low alarm.

After an alarm is detected, a battery error will occur in approx. 10 days at an ambient temperature of 20°C if the power is supplied to the controller continuously. Once a battery error occurs, operations can no longer be performed unless the battery is replaced and an absolute reset is performed.

If the controller is not operated, the above periods should be reduced to 70% at 20°C or to 60% at 40°C. The controller is designed so that the data will not be lost for at least 15 minutes without a battery if the controller is not detecting a battery error. Remember to complete the battery replacement within 15 minutes (i.e., the controller should not be without a battery for more than 15 minutes).

To prevent the risk of data loss, you can use the PC software to evacuate the data in the SRAM to the flash ROM and then reload the flash ROM data to the SRAM after a new battery is installed.

The absolute-data backup battery is replaced differently depending on whether a battery error has generated or not. If an error has not been detected, only the battery needs to be replaced and an absolute reset is not required. If an error has been detected, an absolute reset will be required.

# SSEL

The absolute encoder backup specifications are shown in the table below.

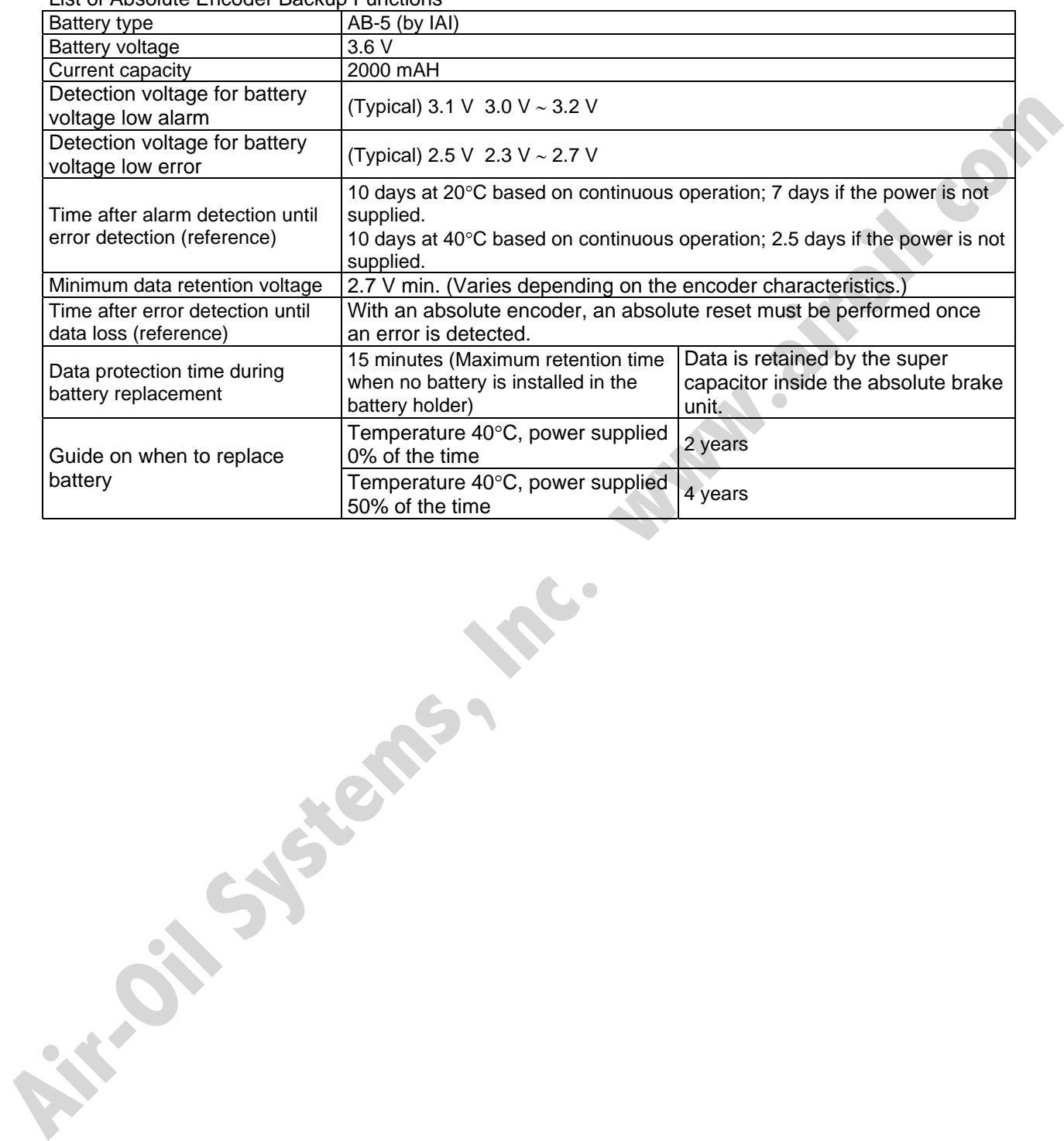

List of Absolute Encoder Backup Functions

### ~ Synchro Function

SEL

1. Common Items (Applicable to Both the Absolute Specification and Incremental Specification)

A pair of synchro axes consists of the master axis and the slave axis, with the axis of the smaller axis number designated as the master axis.

The axis-number combination for master axis and slave axis is set in axis-specific parameter No. 65. A mating synchro-axis number is set for the master axis and the slave axis, respectively. ("0" is set for an axis that is not a synchro axis.)

Example) 2-axis controller

Master axis (smaller axis number) Slave axis

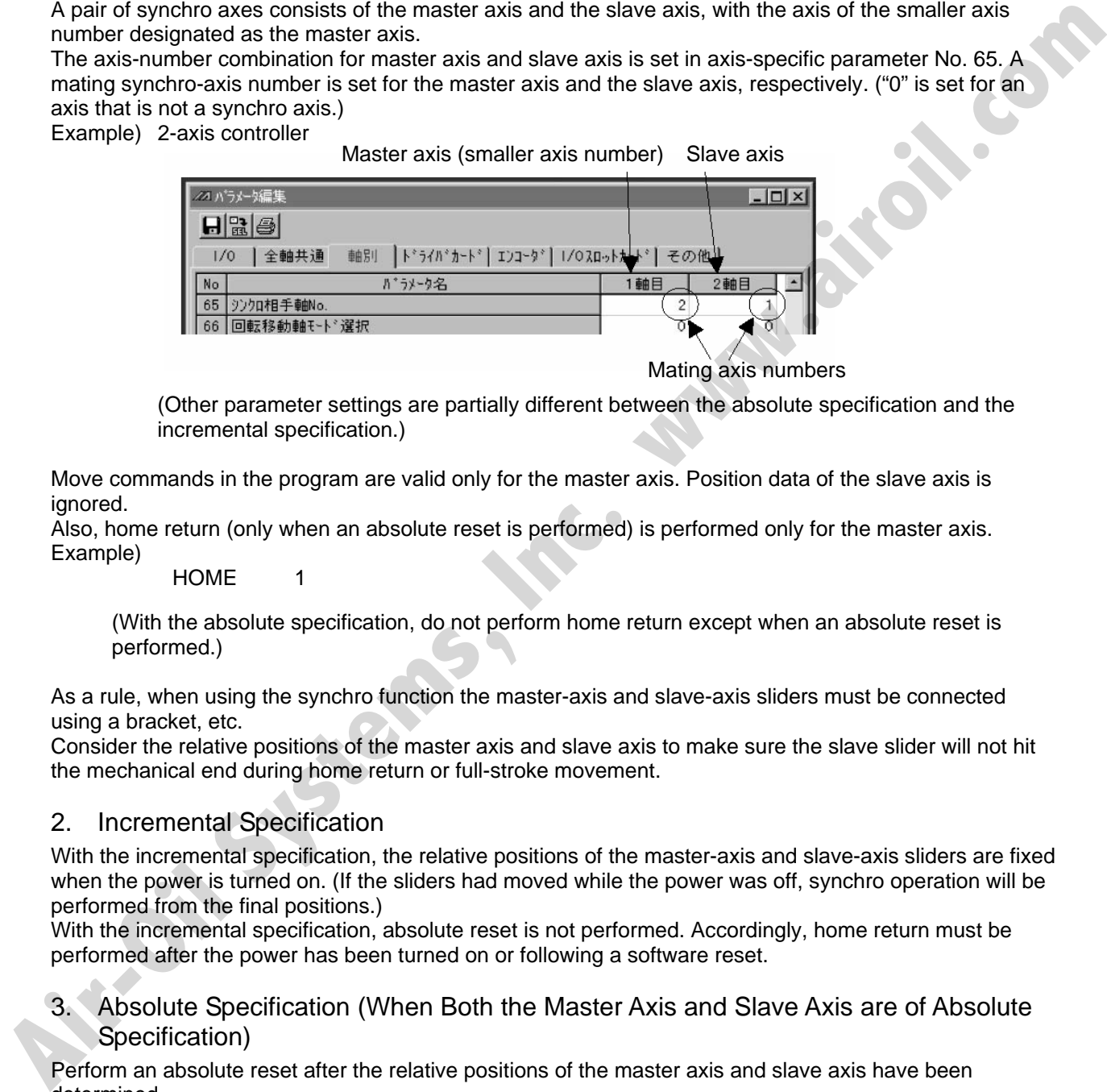

Mating axis numbers

(Other parameter settings are partially different between the absolute specification and the incremental specification.)

Move commands in the program are valid only for the master axis. Position data of the slave axis is ignored.

Also, home return (only when an absolute reset is performed) is performed only for the master axis. Example)

HOME<sub>1</sub>

(With the absolute specification, do not perform home return except when an absolute reset is performed.)

As a rule, when using the synchro function the master-axis and slave-axis sliders must be connected using a bracket, etc.

Consider the relative positions of the master axis and slave axis to make sure the slave slider will not hit the mechanical end during home return or full-stroke movement.

#### 2. Incremental Specification

With the incremental specification, the relative positions of the master-axis and slave-axis sliders are fixed when the power is turned on. (If the sliders had moved while the power was off, synchro operation will be performed from the final positions.)

With the incremental specification, absolute reset is not performed. Accordingly, home return must be performed after the power has been turned on or following a software reset.

#### 3. Absolute Specification (When Both the Master Axis and Slave Axis are of Absolute Specification)

Perform an absolute reset after the relative positions of the master axis and slave axis have been determined.

Even if the sliders had moved while the power was off, the positions will be automatically corrected with a servo ON (SVON) command.

(The slave slider will move to the displayed coordinate position of the master slider at very low speed.)

If you are using a controller of absolute specification, refer to " $\odot$  Absolute Reset for Synchro Specification."

# S SEL

## ~ Absolute Reset for Synchro Specification

The controller ordered as a synchro type will be shipped with the applicable parameters set for the synchro specification.

If an absolute reset is performed, some parameters must be changed.

The following explanation assumes operation using the PC software. Read the operation manual for your PC software before performing an absolute reset.

#### 1. Synchro Axes

A pair of synchro axes consists of the master axis and the slave axis, with the axis of the smaller axis number designated as the master axis.

Commands in the program are valid only for the master axis. (Issuance of commands for the slave axis is prohibited.)

An absolute reset can be performed using either the standard procedure or special procedure. Which procedure should be used is determined by the value of "Axis-specific parameter No. 38, Encoder ABC/INC type."

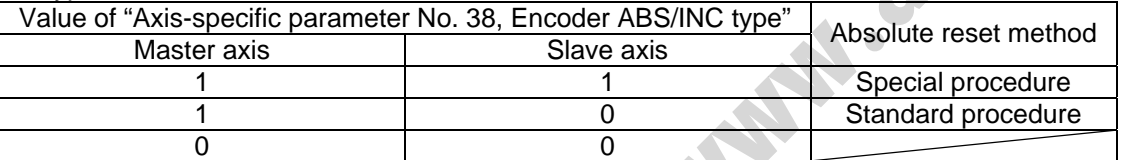

(If "0" is set for both the master axis and slave axis, it means that both axes are of incremental specification.)

Example 1) Perform an absolute reset of a 2-axis controller using the special procedure

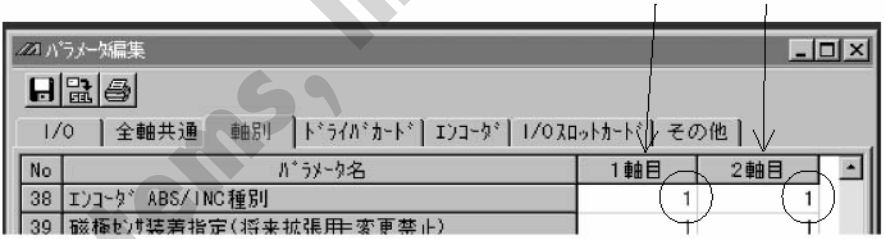

Master axis (smaller axis number) Slave axis

Example 2) Perform an absolute reset of a 2-axis controller using the standard procedure

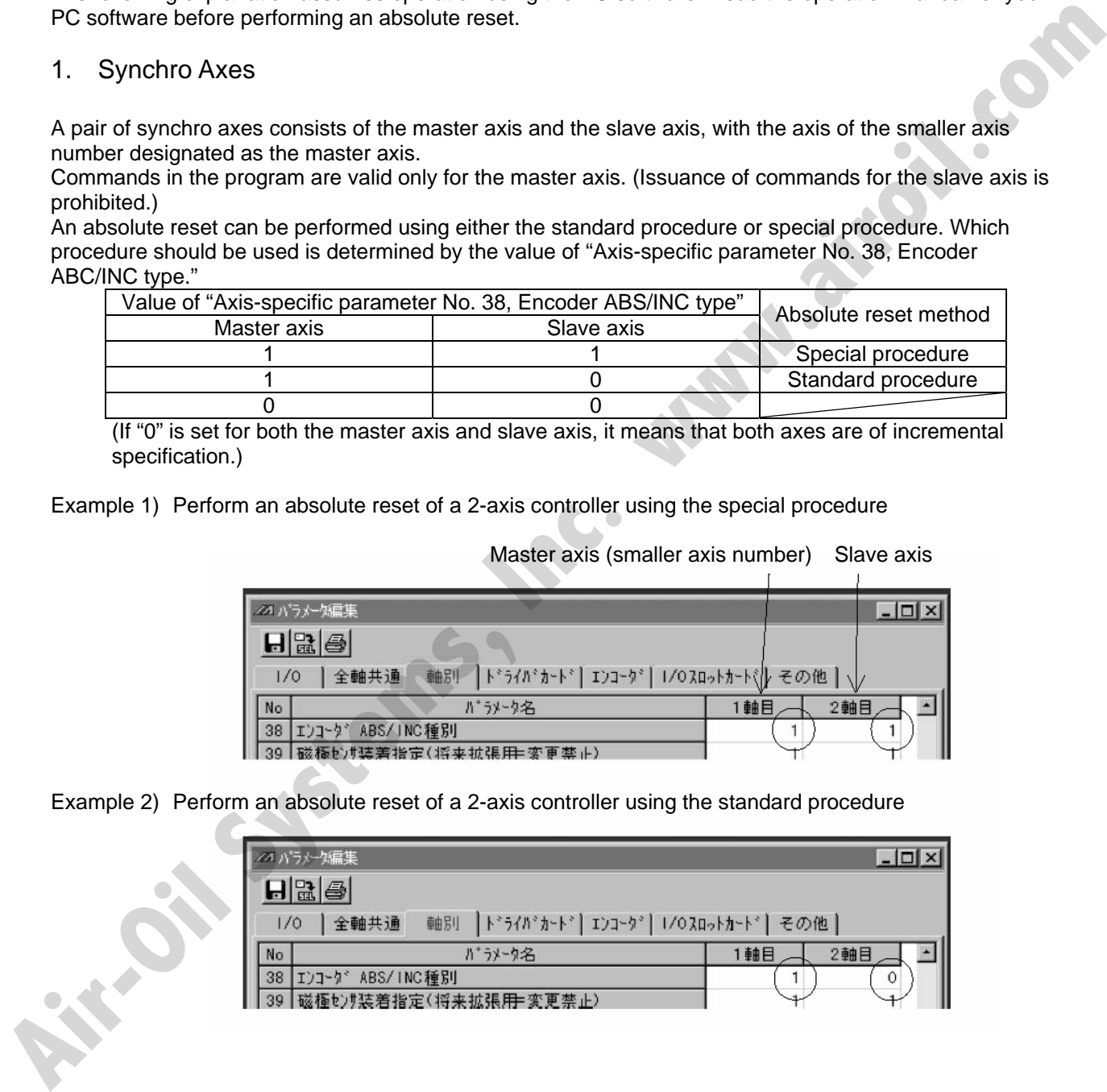

# SEL

### 2. Position Alignment of Synchro-Axis Sliders

Position alignment (physical parallel adjustment) of synchro-axis sliders is performed in the following manner.

- (1) With each axes and the controller not yet connected with a cable (the main controller power is off), adjust the relative position relationship of the master-axis and slave-axis sliders and then connect the sliders.
- (2) If position alignment cannot be adjusted in a condition where each axis and the controller are not yet connected with a cable (such as when the axis is equipped with brake), follow the procedure below.
	- [1] Separate the sliders, and then connect each axis and the controller using a cable.
	- [2] Record the current value of "Axis-specific parameter No. 65, Synchro mating-axis number" for both the master axis and slave axis. (These values will be used in a later step to restore the original settings.)
	- [3] To tentatively disable the synchro function, enter "0" in "Axis-specific parameter No. 65, Synchro mating-axis number" for both the master axis and slave axis. Thereafter, transfer the parameter data to the controller, write to the flash ROM, and then restart the controller (software reset).
	- [4] Perform an absolute reset using the standard procedure separately for the master axis and slave axis.
	- [5] Adjust the relative slider positions via jogging, etc., and connect the sliders.
	- [6] To enable the synchro function again, enter the values recorded in [2] into "Axis parameter No. 65, Synchro mating-axis number" for both the master axis and slave axis. Thereafter, transfer the parameter data to the controller, write to the flash ROM, and then restart the controller (software reset).

### 3. Special Absolute Reset Procedure

When "Axis-specific parameter No. 38, Encoder ABS/INC type" is set to "1" for both the master axis and slave axis

(1) Record the current value of "Axis-specific parameter No. 83, Absolute synchro slave-axis initialization cancellation" for the slave axis.

(This value will be used in a later step to restore the original setting.)

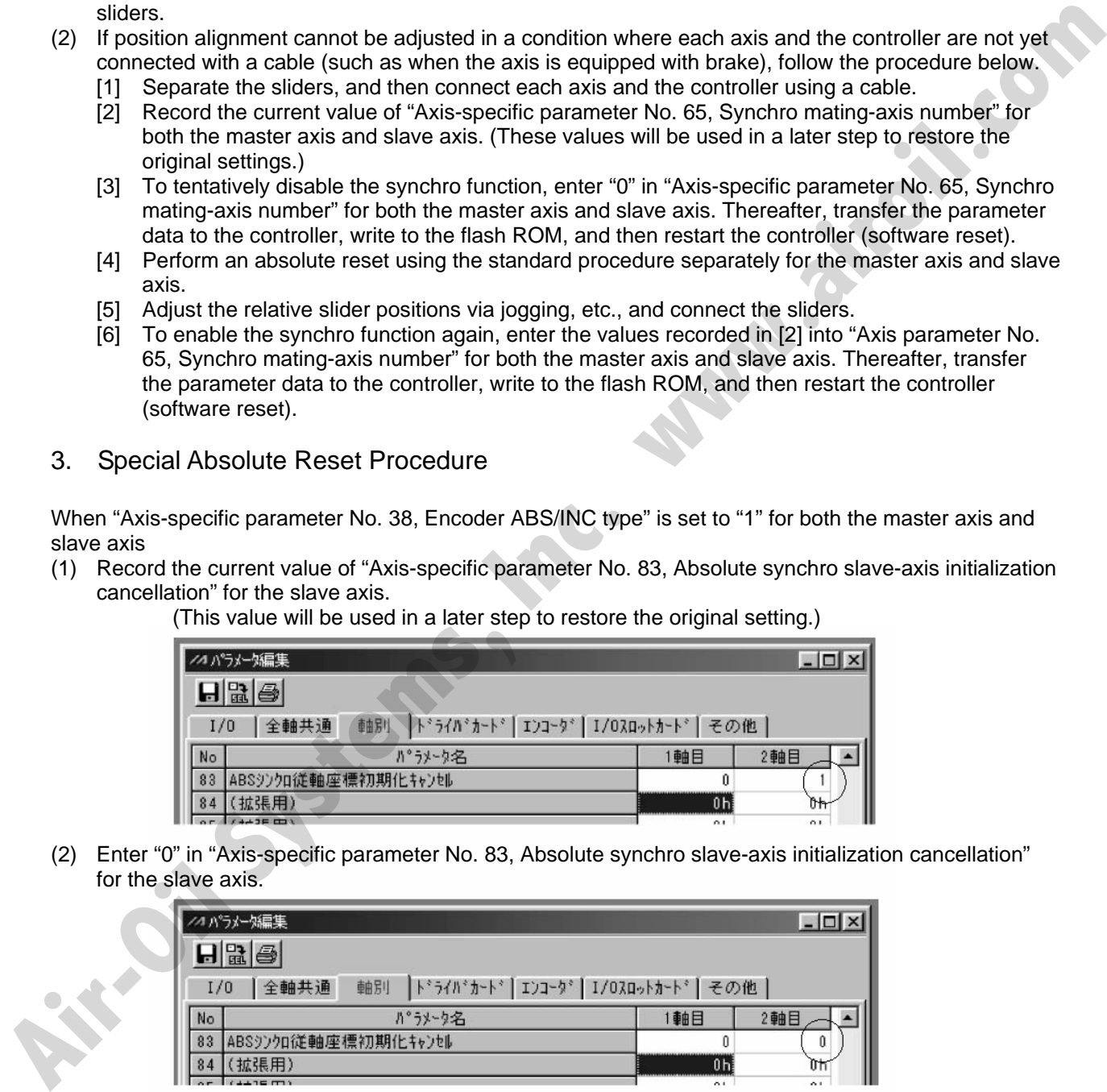

(2) Enter "0" in "Axis-specific parameter No. 83, Absolute synchro slave-axis initialization cancellation" for the slave axis.

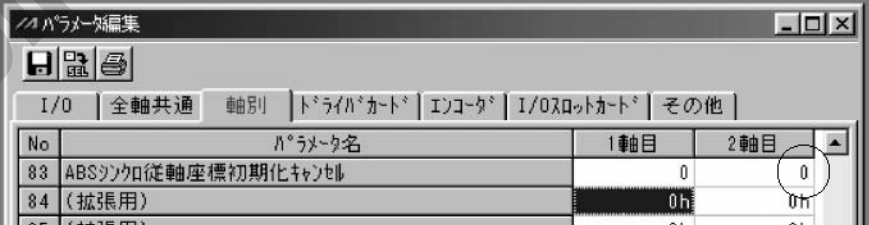

Transfer the parameter data to the controller, write to the flash ROM, and then restart the controller (software reset).

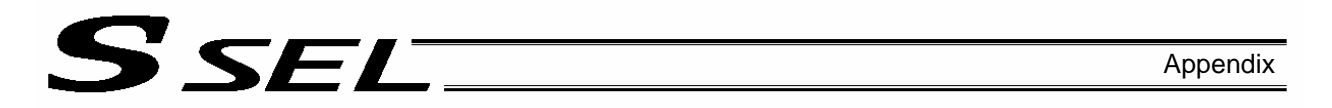

- (3) Perform an absolute reset using the special procedure explained below (perform a forced reset by ignoring the onscreen instructions).
	- [1] Perform "encoder rotation data reset 1" for the slave axis.

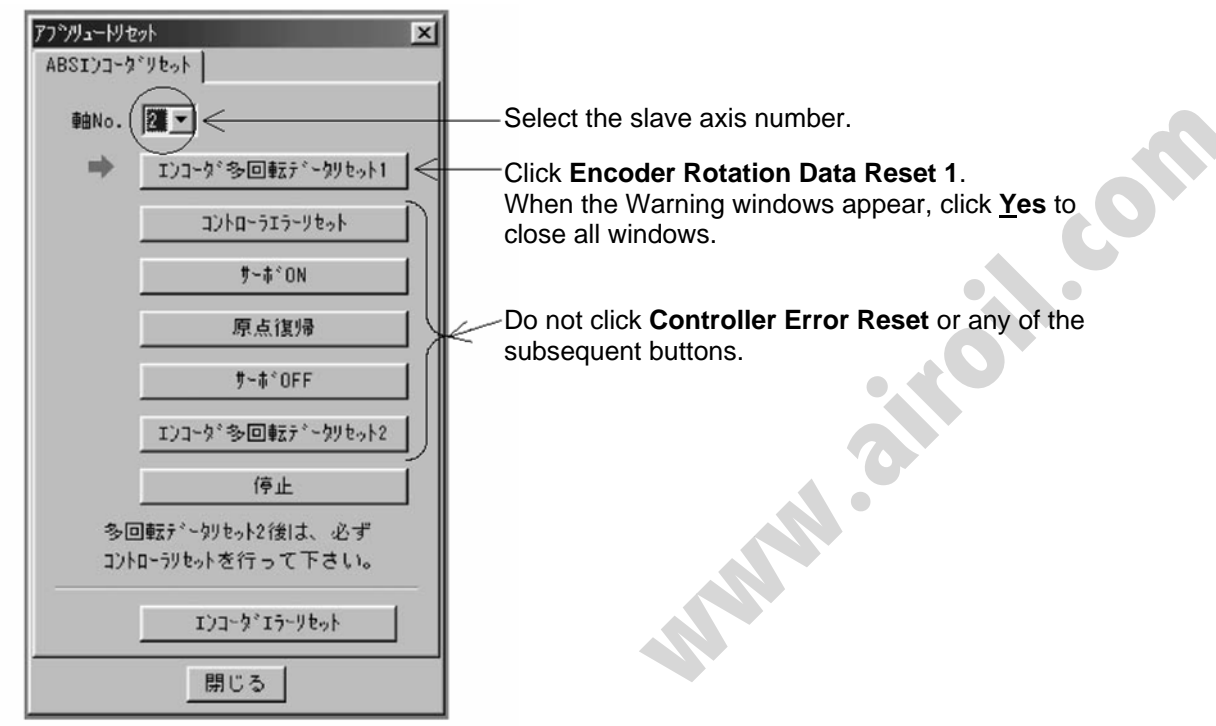

[2] Follow the onscreen instructions to perform "encoder rotation data reset 1" through "encoder rotation data reset 2" for the master axis.

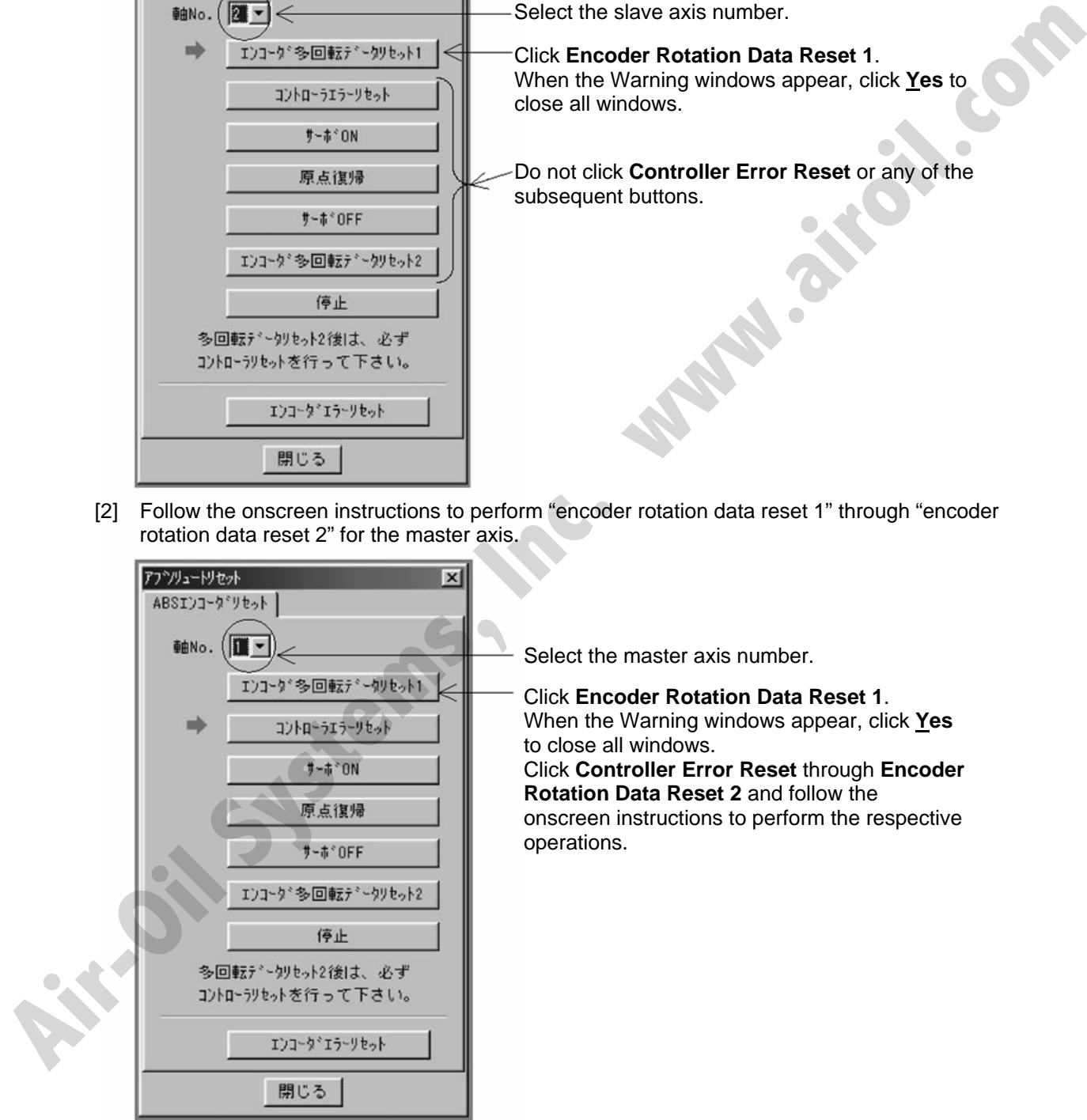

[3] Perform "encoder rotation data reset 1" for the slave axis again in the same manner as in [1]. Perform the same operation in [1], and then click **Close**.

(4) Enter the value recorded in (1) into "Axis-specific parameter No. 83, Absolute synchro slave-axis initialization cancellation" for the slave axis.

SEL

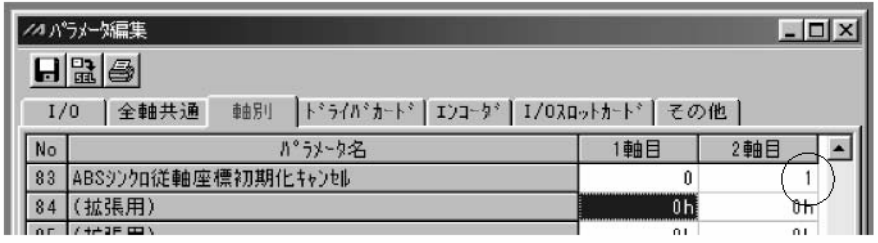

- $\rightarrow$  Transfer the parameter data to the controller, write to the flash ROM, and then restart the controller (software reset).
- (5) Set the home preset value to align the coordinate values between the master axis and slave axis.
	- [1] With the servo still off, read the current positions displayed for the master axis and slave axis if the controller's 7-segment display shows "rdy."

(If an "Error No. C74, Actual-position soft limit over error" generates, reset the error. Once "rdy" is displayed, you can read the current positions displayed.)

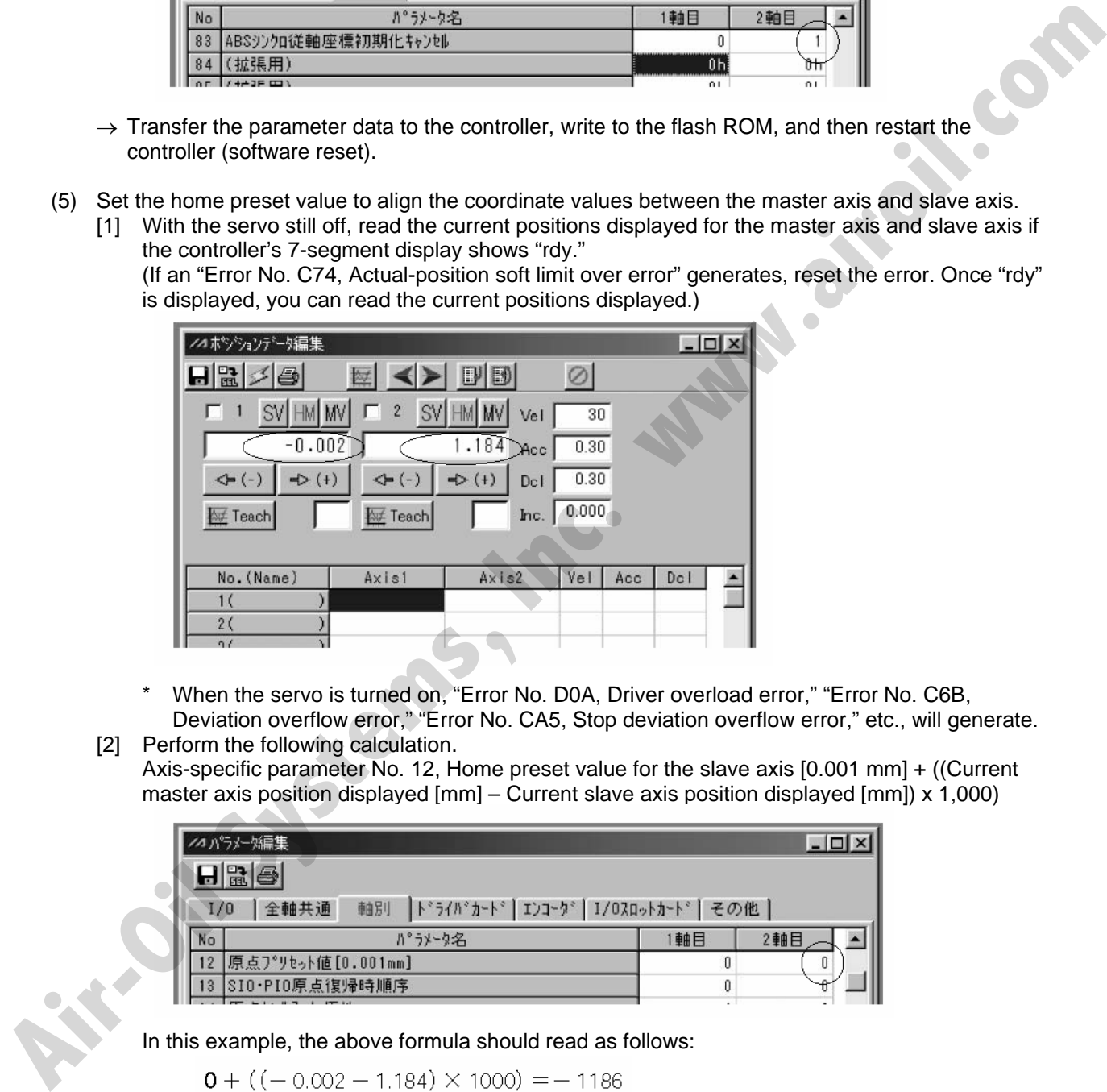

- When the servo is turned on, "Error No. D0A, Driver overload error," "Error No. C6B, Deviation overflow error," "Error No. CA5, Stop deviation overflow error," etc., will generate.
- [2] Perform the following calculation. Axis-specific parameter No. 12, Home preset value for the slave axis [0.001 mm] + ((Current master axis position displayed [mm] – Current slave axis position displayed [mm]) x 1,000)

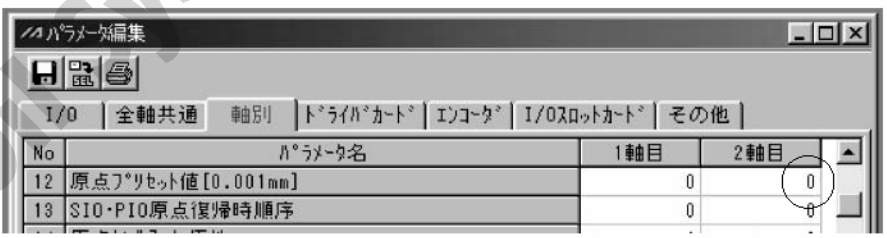

In this example, the above formula should read as follows:

[3] Enter the calculated result in [2] above into "Axis-specific parameter No. 12, Home preset value" for the slave axis.

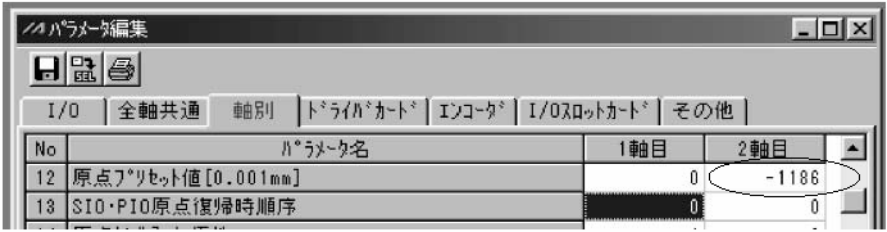

- $\rightarrow$  Transfer the parameter data to the controller, write to the flash ROM, and then restart the controller (software reset).
- (6) Turn on the servo, and check the operation with jogging commands (master axis operation).

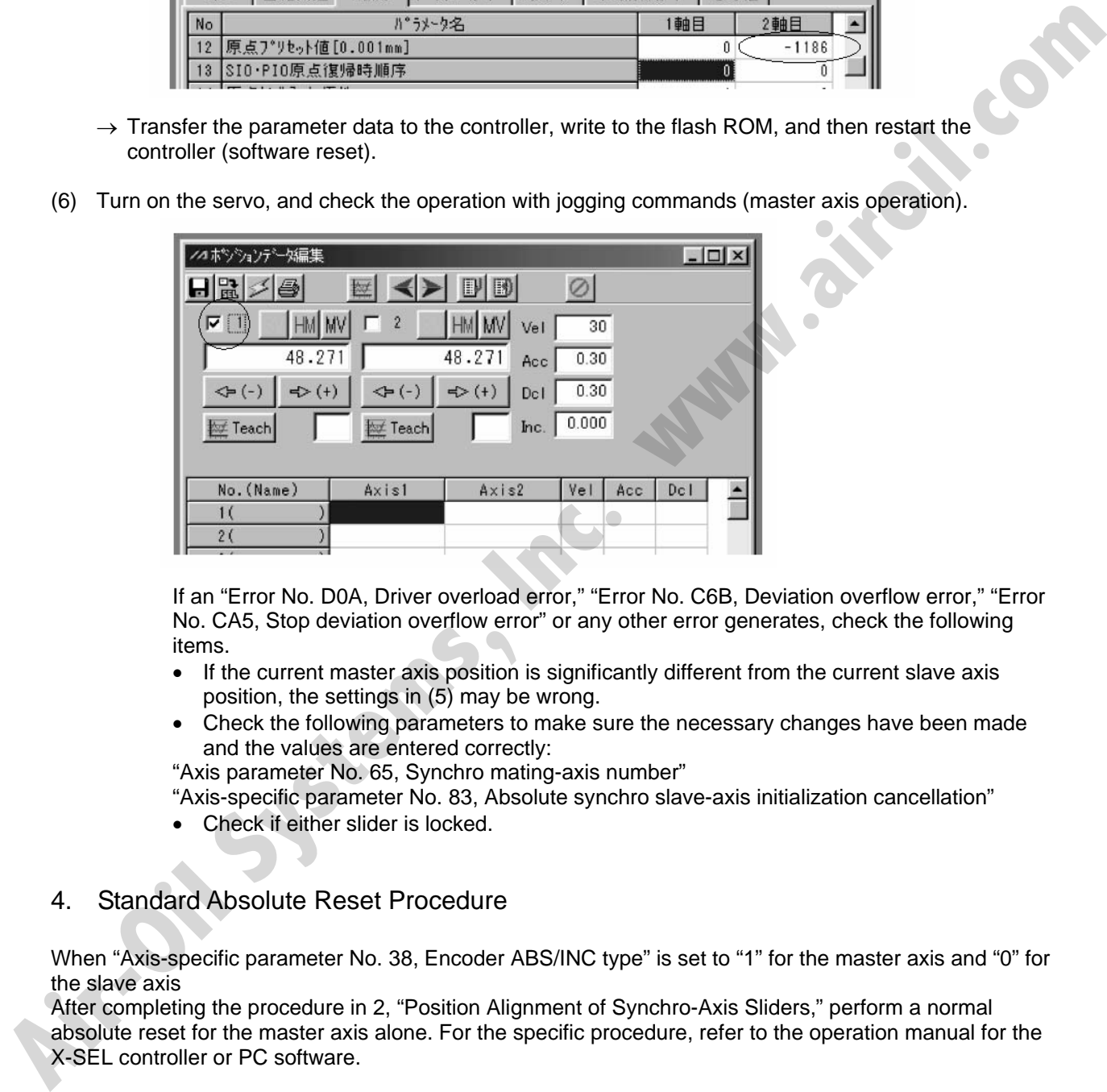

If an "Error No. D0A, Driver overload error," "Error No. C6B, Deviation overflow error," "Error No. CA5, Stop deviation overflow error" or any other error generates, check the following items.

- If the current master axis position is significantly different from the current slave axis position, the settings in (5) may be wrong.
- Check the following parameters to make sure the necessary changes have been made and the values are entered correctly:
- "Axis parameter No. 65, Synchro mating-axis number"

"Axis-specific parameter No. 83, Absolute synchro slave-axis initialization cancellation"

• Check if either slider is locked.

#### 4. Standard Absolute Reset Procedure

SEL

When "Axis-specific parameter No. 38, Encoder ABS/INC type" is set to "1" for the master axis and "0" for the slave axis

After completing the procedure in 2, "Position Alignment of Synchro-Axis Sliders," perform a normal absolute reset for the master axis alone. For the specific procedure, refer to the operation manual for the X-SEL controller or PC software.

Note) Once an absolute reset is performed on either synchro axis using the standard procedure, any position deviation that occurred in the applicable slider while the power was off will not be automatically corrected after the servo is turned on.

### 5. Notes on Use of Synchro Function

SEL S

- As a rule, when using the synchro function the master-axis and slave-axis sliders must be connected using a bracket, etc.
- If the current position of the master axis is not aligned with the current position of the slave axis when the servo is turned on, automatic position correction will be performed. (The slave-axis slider will move to the displayed coordinate position of the master-axis slider at low speed.)
- This power-on correction of deviation that occurred during the power-off period may not be available depending on the model you have purchased. (This function is available if the controller is of synchro specification and the value of "Axis-specific parameter No. 38, Encoder ABS/INC type" is set to "1" for both the master axis and slave axis.)
- If your system generates relatively large deviation during the servo-off period, set the program so that the current positions of the master axis and slave axis will be acquired with a PRDQ command after the servo is turned on, and operation commands will not be issued until after the difference between the current position of the slave axis and that of the master axis becomes  $\pm 0.3$  mm or less. (A reference program is shown below.)
- Reference program

This program reads the current positions of the master axis and slave axis after the servo is turned on, and turn ON global flag No. 600 when the distance between the two axes becomes 0.3 mm or less. Operation commands will be issued after No. 600 turns ON.

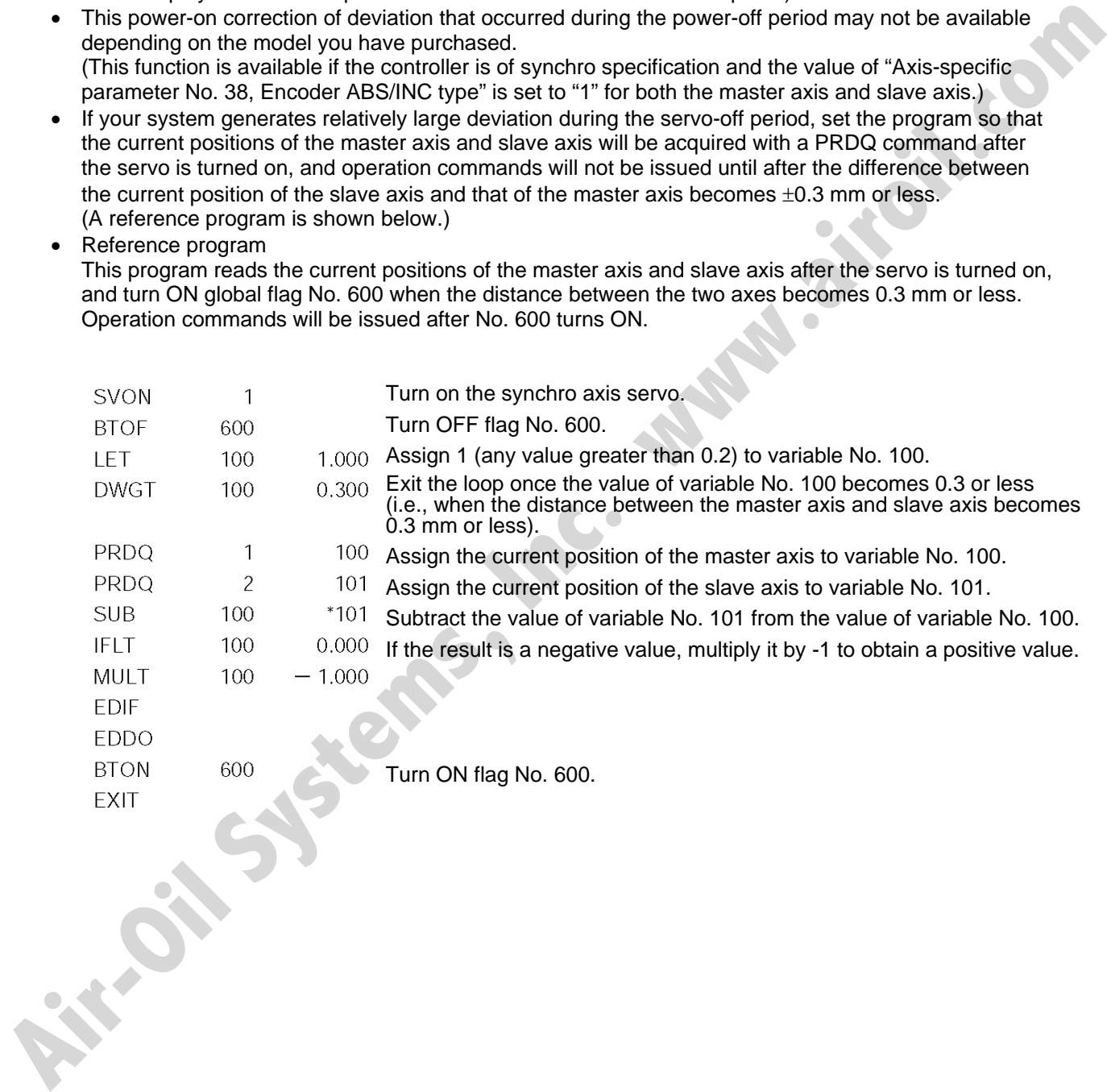

### **⊙** Parameter Utilization

Functions not initially available on the controller can be added, or dedicated functions can be assigned to input/output ports, by changing the values of corresponding parameters. Before changing a given parameter, always read the applicable section in the parameter list.

If you have any question regarding changing the parameters, please contact IAI's Sales Engineering Section. After changing a parameter, record the new and old parameter settings.

If you have purchased the PC software, we recommend that you back up the parameters immediately after the controller is delivered and when the system incorporating the controller is started. Since a number of customizing settings use parameters, you should back up the parameters regularly as you back up the programs.

To make the new parameters effective, write them to the flash ROM and then execute a software reset or reconnect the power.

Parameter classification

Parameters are classified into the following seven types based on what they specify:

- 1. I/O parameters
- 2. Parameters common to all axes

**Air-Oil Systems, Inc. Washington** 

- 3. Axis-specific parameters
- 4. Driver parameters
- 5. Encoder parameters
- 6. I/O devices
- 7. Other parameters

#### 1. Utilization Examples of I/O Parameters

SEL

I/Os include general-purpose inputs/outputs and dedicated inputs/outputs. General-purpose inputs/outputs are used by the user in SEL programs for sending/receiving ON/OFF signals to/from peripherals, among others.

Dedicated inputs are turned ON/OFF externally to activate specific functions. Dedicated outputs turn ON or OFF in specific conditions. (Dedicated outputs cannot be turned ON/OFF in SEL programs.)

#### (1) I/O parameters

A desired input/output port can be specified as a dedicated input/output or general-purpose input/output. Set an appropriate input function specification value in the I/O parameter (Input/output function selection n) corresponding to the input/output port number you want to set. Delicated outputs burn ON or OFF in specified as a dedicated input/columbia cannot be turned ON/OFF in<br>
(1) LGD parameters<br>
(2) LGD parameter and but on the specified as a dedicated input/columbia cannot be turned only of<br>

The relationship of input port numbers and I/O parameter numbers is shown below.

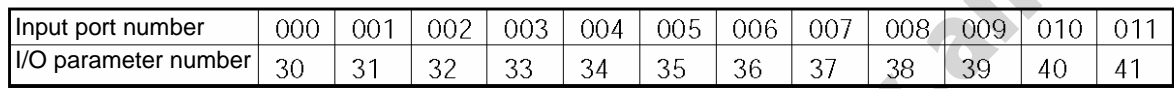

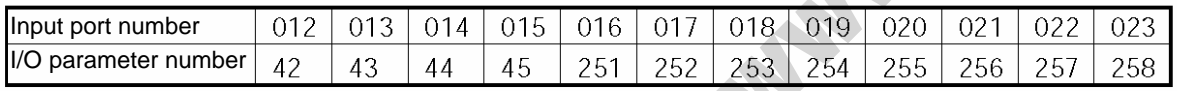

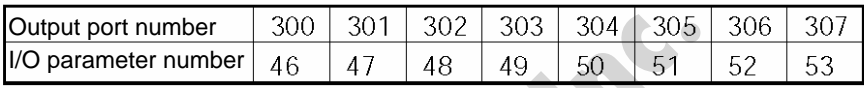

## S SEL Appendix

Example 1) How to set input port No. 5 as an input to forcibly release the brake for axis 1 Change the input function specification value of I/O parameter No. 35, which corresponds to input port No. 5, to "22" (Axis 1 forced brake-release input).

 $I/O$  parameter No.  $35 = 22$ 

Example 2) How to set output port No. 307 as a servo-ON status output for axis 1 Change the output function specification value of I/O parameter No. 53, which corresponds to output port No. 307, to "24" (Axis 1 servo-ON status output).

 $I/O$  parameter No.  $53 = 24$ 

Example 3) How to set input port Nos. 21 and 22 as general-purpose inputs Change the input function specification values of I/O parameter Nos. 256 and 257, which correspond to input port Nos. 21 and 22, respectively, to "0" (General-purpose input).

 $I/O$  parameter No. 256 = 0

 $I/O$  parameter No.  $257 = 0$ 

**Air-Oil Systems, Inc. Washington** 

If the above changes are made from their factory settings, the program-start specification program number will be indicated with five bits corresponding to input port Nos. 16 to 20. In this case, program numbers 1 to 19 can be specified.

## **SSEL** Appendix

#### (2) Explanation of input function specification values

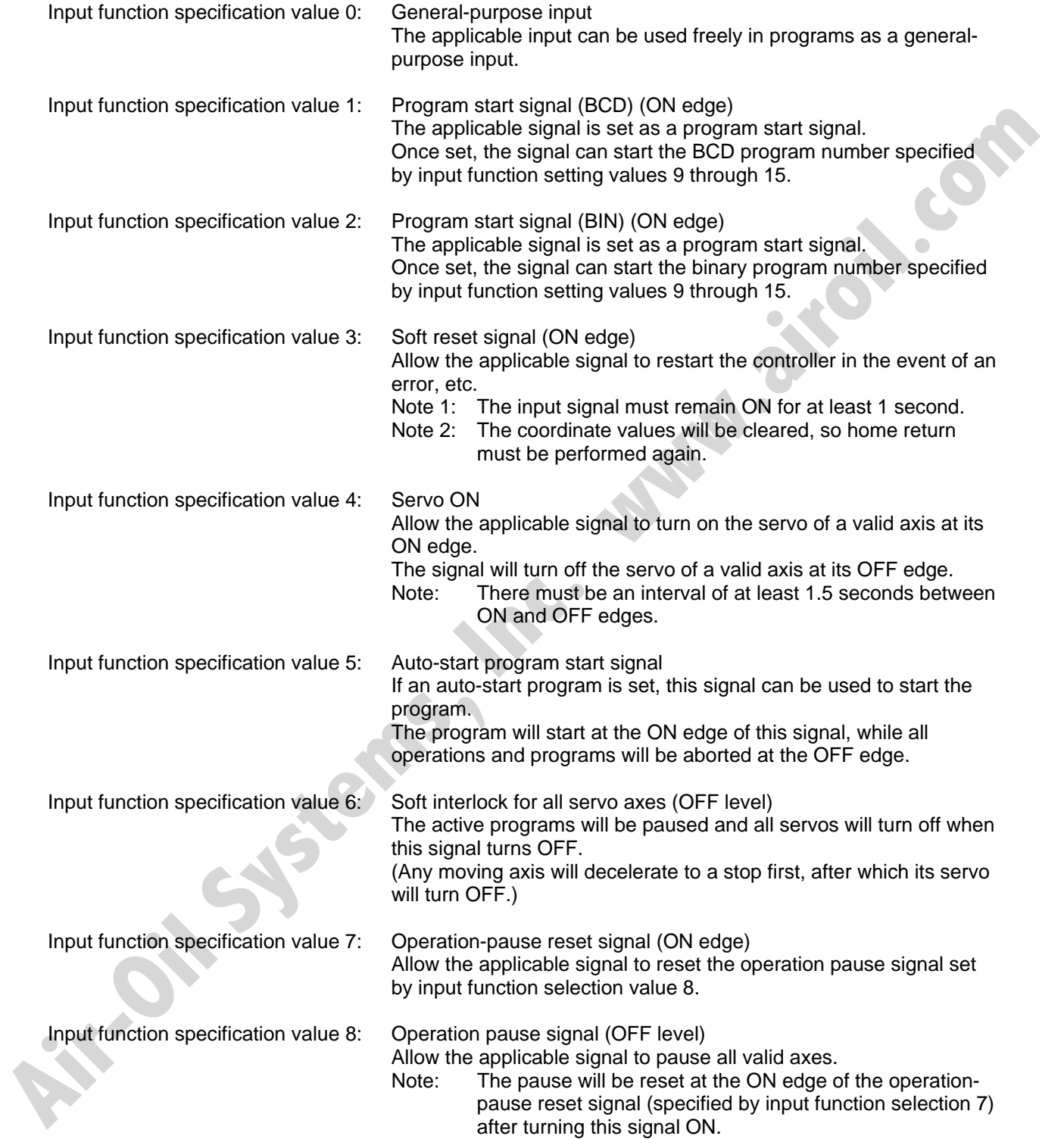

# SSEL Appendix

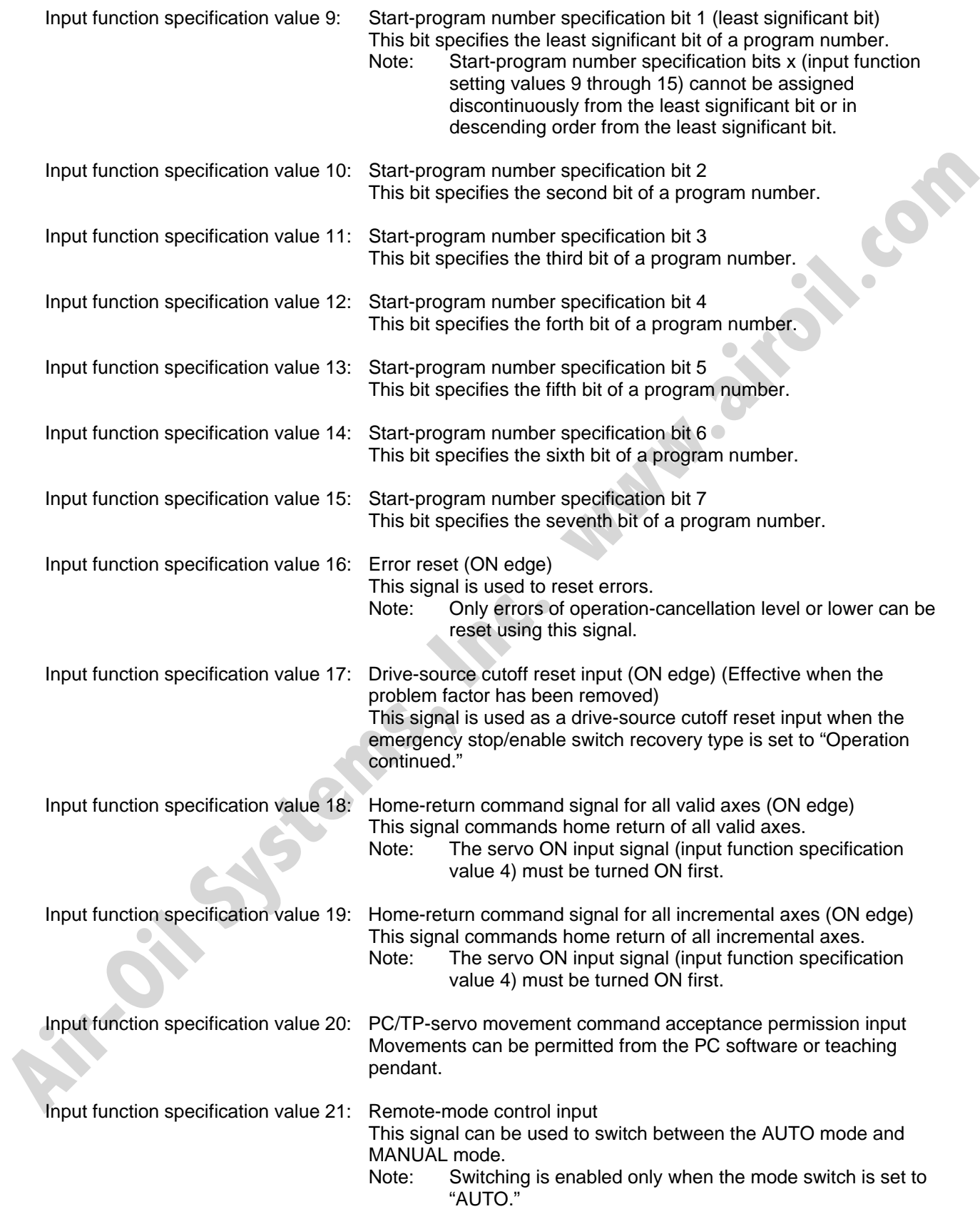

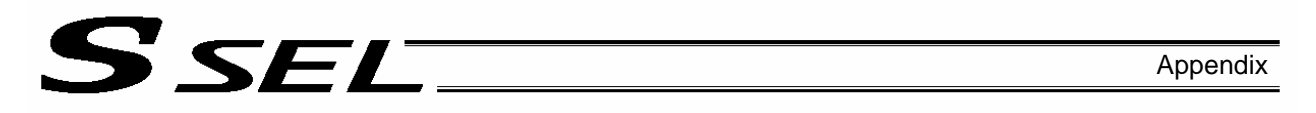

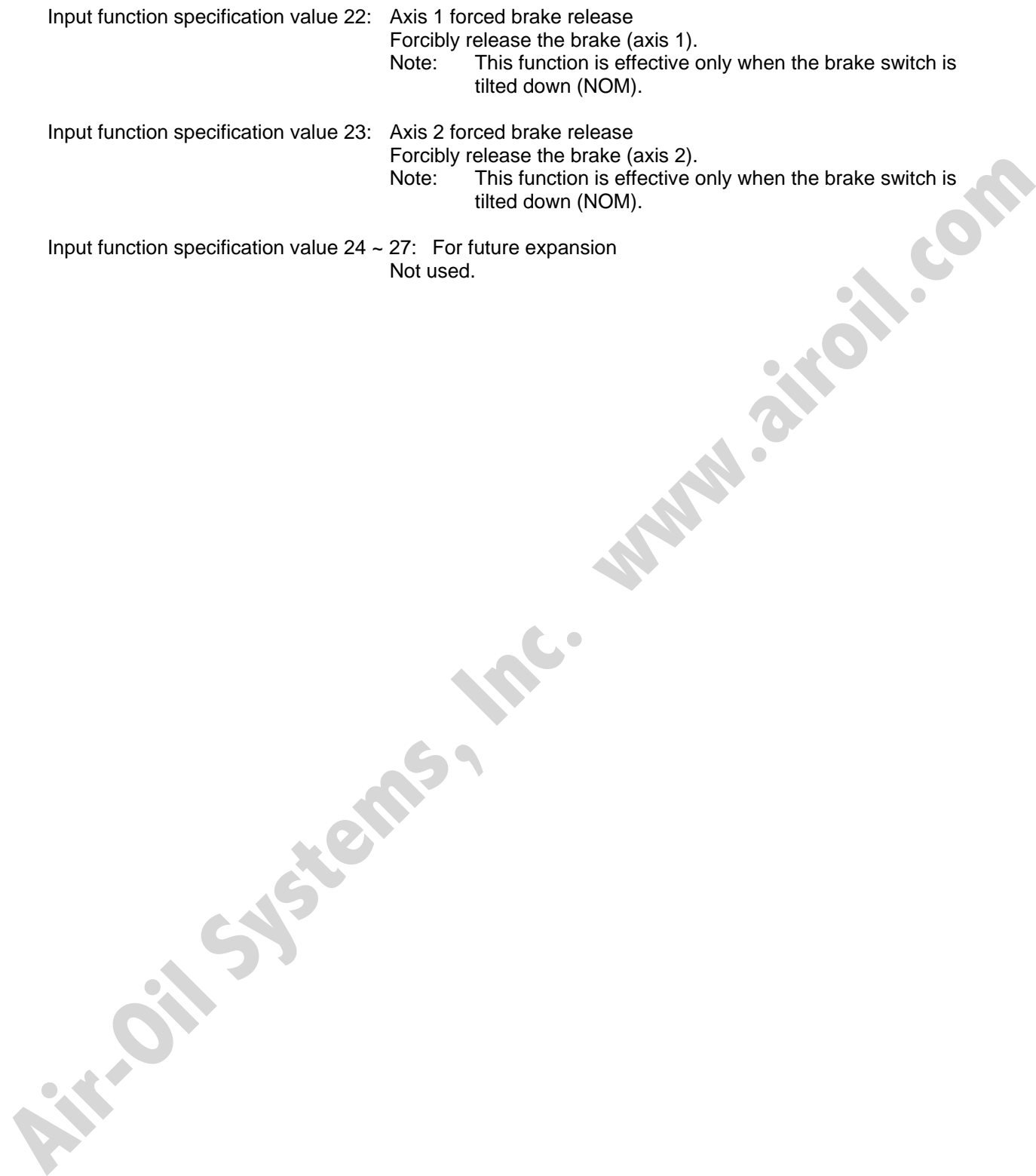

# **SSEL**

#### (3) Explanation of output function specification values

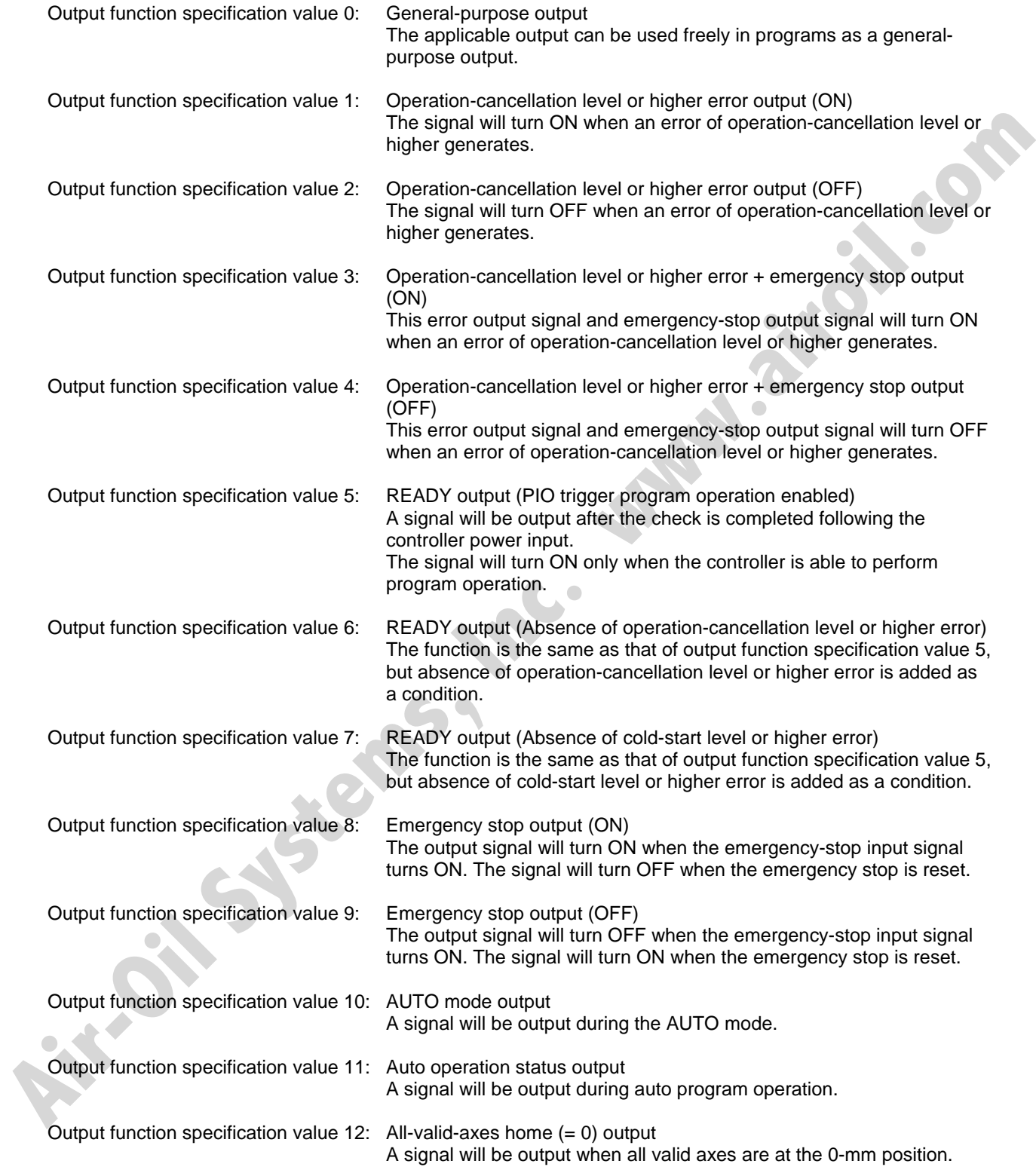

## SSEL Appendix

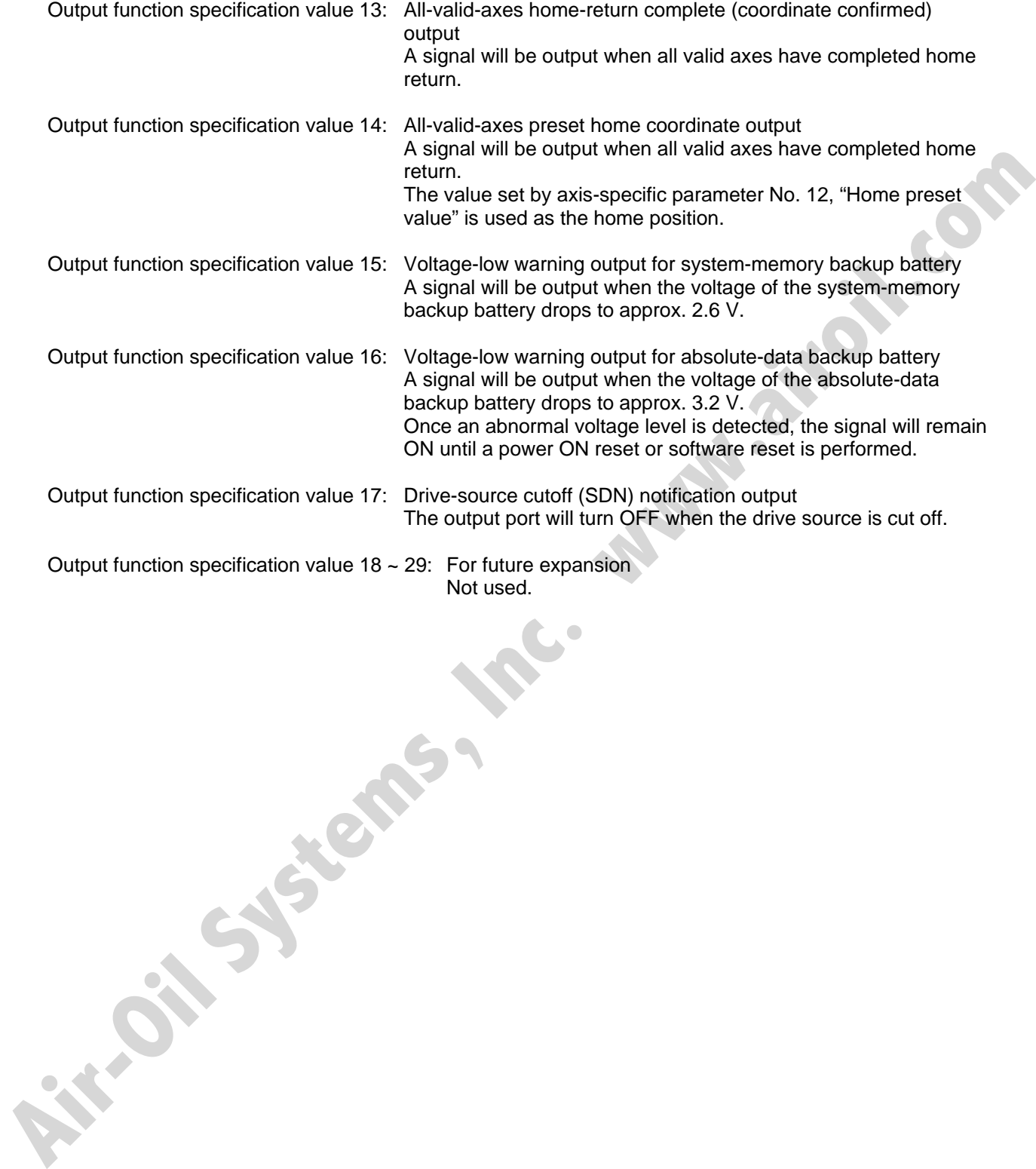

### 2. Utilization Examples of Axis-specific Parameters

The following functions can be added to, or changed from the factory-set functions, by changing the<br>values of the corresponding axis-specific parameters. Before changing a given parameter, always read<br>the applicable sectio values of the corresponding axis-specific parameters. Before changing a given parameter, always read the applicable section in the parameter list.

- Change the home return direction
- About the home-return method

Ssel

- Set a home preset
- Set a home offset
- Apply length measurement correction
- About the rotational movement axis mode
- Turn the rotational movement axis infinitely

**Air-Oil Systems, Inc.** 

- About the infinite-stroke mode
- Zone output

## SSEL Appendix

#### Change the home return direction

Axis-specific parameter No. 6, "Coordinate/physical-operation direction selection"

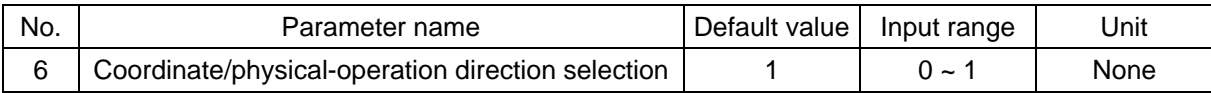

- Setting method A desired direction of home-return operation can be selected.
- $\bullet$  Set value
	- 0: Motor CCW  $\rightarrow$  Positive coordinate direction
	- 1: Motor  $CCW \rightarrow$  Negative coordinate direction

Example 1: A linear axis whose home is at the standard position: When the parameter is set to "1"

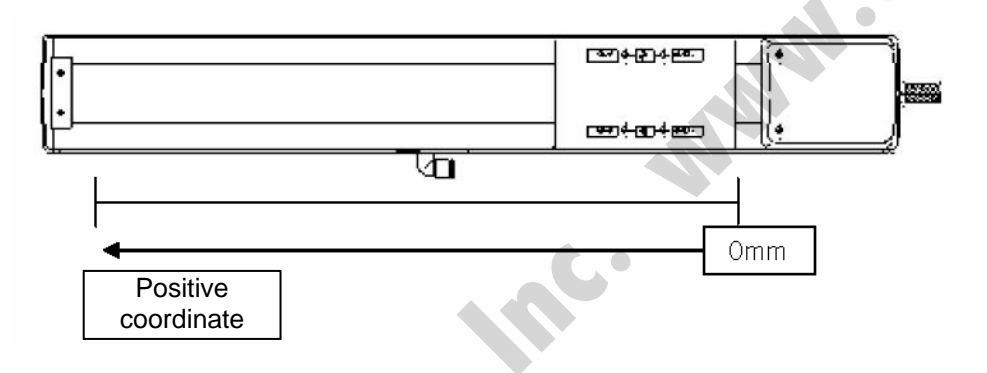

Example 2: A linear axis whose home is at the standard position: When the parameter is set to "1"

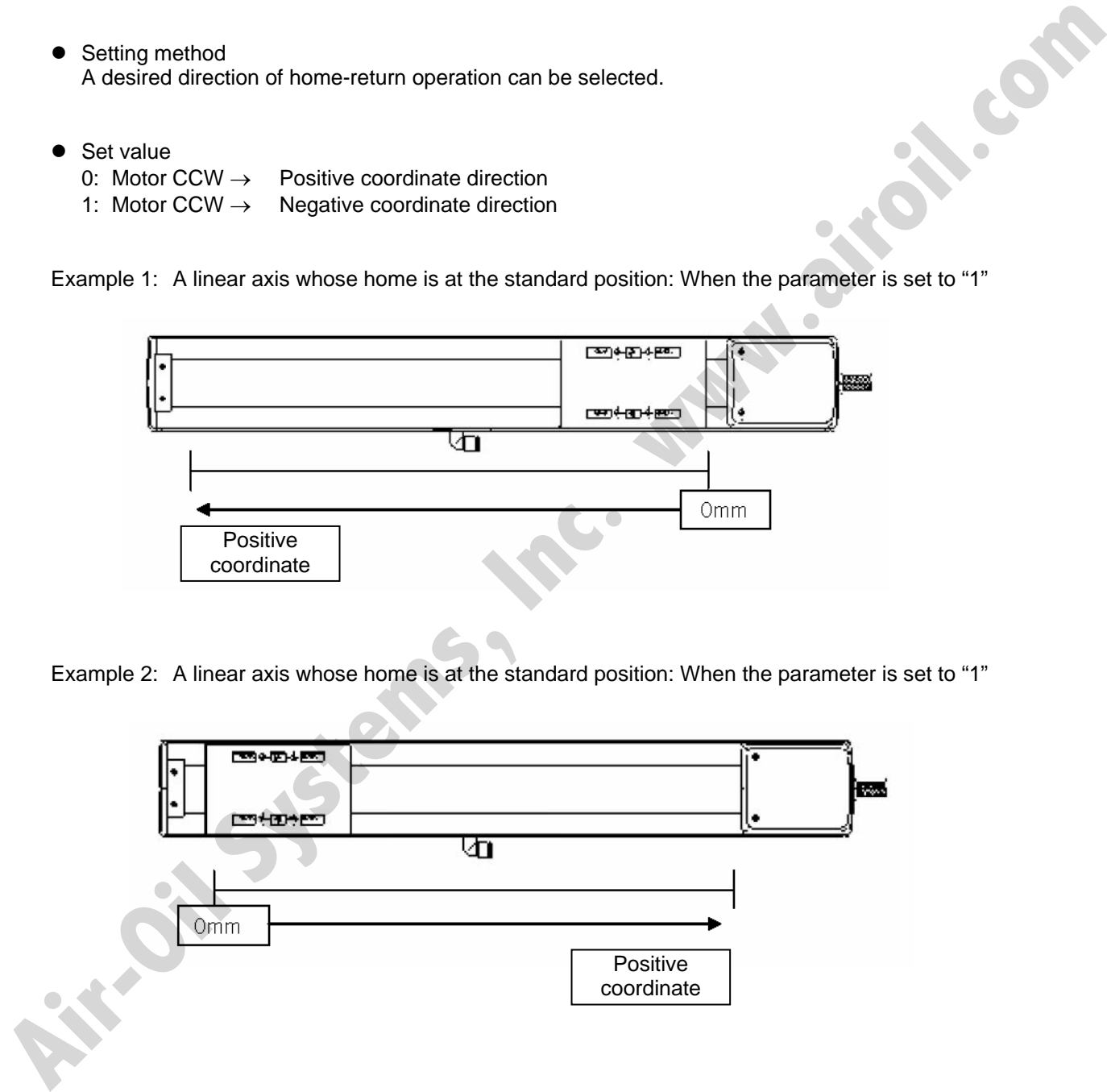

# S SEL Appendix

#### About the home-return method

Axis-specific parameter No. 10, "Home-return method"

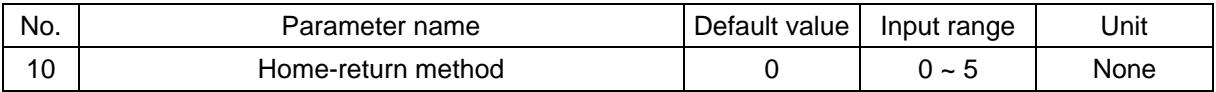

- Explanation of setting Set a desired method to perform home return.
- $\bullet$  Set value
	- 0: Search phase Z after end search The actuator performs normal home-return operation.

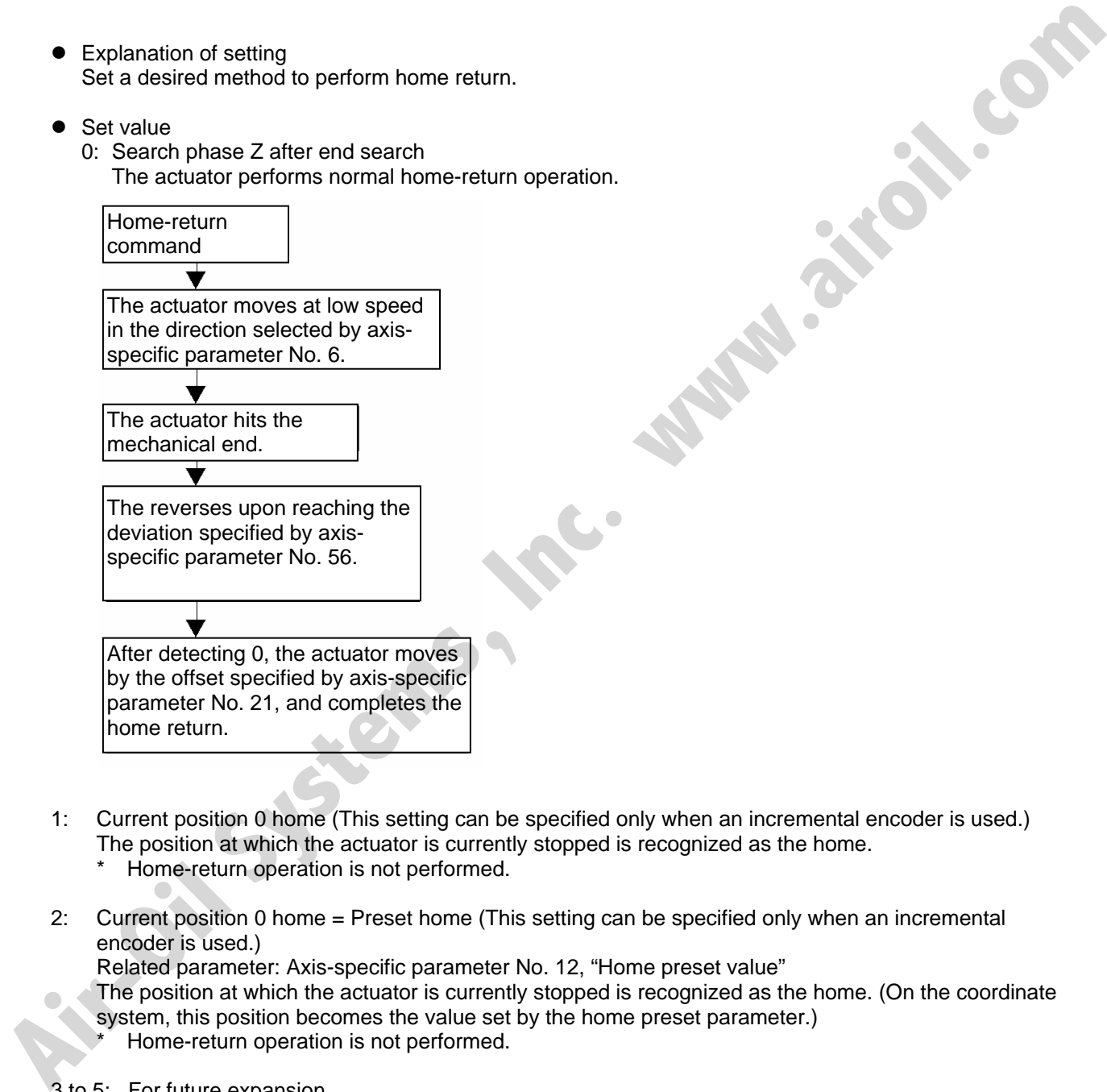

- 1: Current position 0 home (This setting can be specified only when an incremental encoder is used.) The position at which the actuator is currently stopped is recognized as the home.
	- Home-return operation is not performed.
- 2: Current position 0 home = Preset home (This setting can be specified only when an incremental encoder is used.)

Related parameter: Axis-specific parameter No. 12, "Home preset value"

The position at which the actuator is currently stopped is recognized as the home. (On the coordinate system, this position becomes the value set by the home preset parameter.)

Home-return operation is not performed.

3 to 5: For future expansion

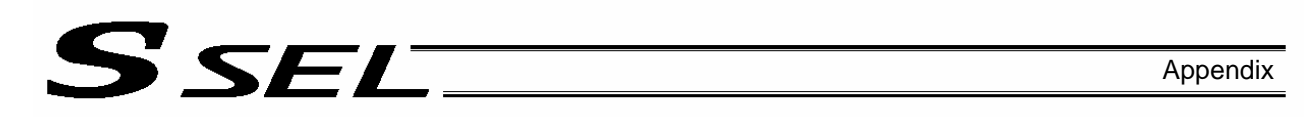

Set a home preset

Axis-specific parameter No. 12, "Home preset value"

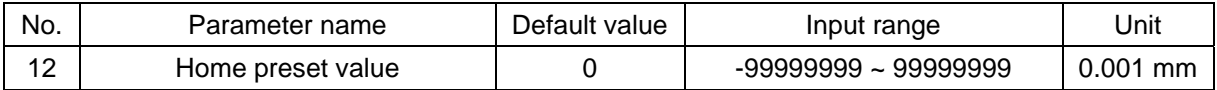

- Explanation of setting Set a value indicating where the actuator should be upon completing home return. (Normally, the actuator should be at 0-mm coordinate upon completing home return.)<br>Set value<br>Unit: 0.001 mm<br>ample 1: "Do not set" a home present
- $\bullet$  Set value Unit: 0.001 mm

Example 1: "Do not set" a home preset value

Home return complete  $\rightarrow$  [0.000] mm is displayed.

Example 2: Set "3000" as a home preset value

Home return complete  $\rightarrow$  [3.000] mm is displayed.

#### • Note

Take note that when a home-return preset value is set, the effective stroke will also change. In particular, the stroke will decrease if the preset position is on the positive side of the default home.

**Air-Oil System and The Control of the System of the System of Control of the System of Control System (Normal)**<br>
• Stample 1: "Do not set" a home preset value<br>
Unit: 0.001 mm<br>
Unit: 0.001 mm<br>
Home return complete  $\rightarrow$  [0.

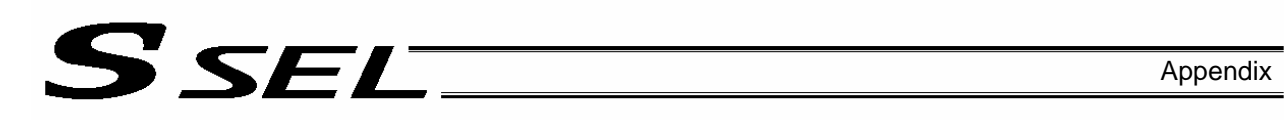

Set a home offset

Axis-specific parameter No. 21, "Offset travel distance at home return"

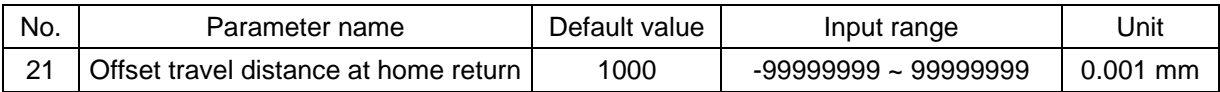

• Explanation of setting

An offset can be set that will be applied after detecting phase Z (point 0) during home return.

- If the home position has shifted after replacing the motor, jig, etc., use this parameter to adjust the home.
- $\bullet$  Set value Setting unit: 0.001 mm Example: Set the offset to 0.5 mm = 500
- Note

If the offset travel distance is near an integer multiple of the ball screw lead (such as 0, 6, 12 or 18 mm when the lead is 6 mm), the home will come directly above phase Z and thus rotation data may shift by one revolution upon absolute reset due to an "unstable" servo lock condition (a phenomenon where the coordinate values shift by one motor revolution). In this case, the position after home return will become the integer multiple of the lead length. Set value<br>
Set the offset to 0.5 mm = 500<br>
Set the offset tavel distance is near an integer multiple of the ball screw lead (such as 0, 6, 12 or<br>
Who en the leads 6 mm, the bone will come directly above phase 2 and thus ro

\* If the position after home return has become an integer multiple of the lead value, make adjustment using axis-specific parameter No. 12, "Home preset value."
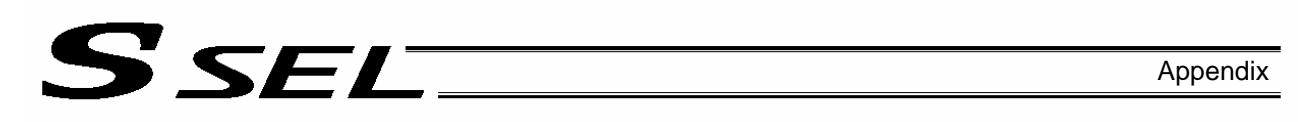

Apply length measurement correction

Axis-specific parameter No. 44, "Length measurement correction"

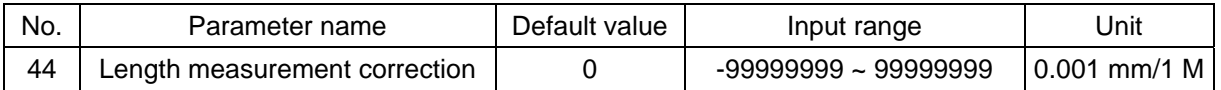

• Explanation of setting

Adjust the difference between the actual distance traveled and the measured distance, for the commanded travel distance.

Example: Move the actuator from 0 mm to 1000 mm by specifying a position.

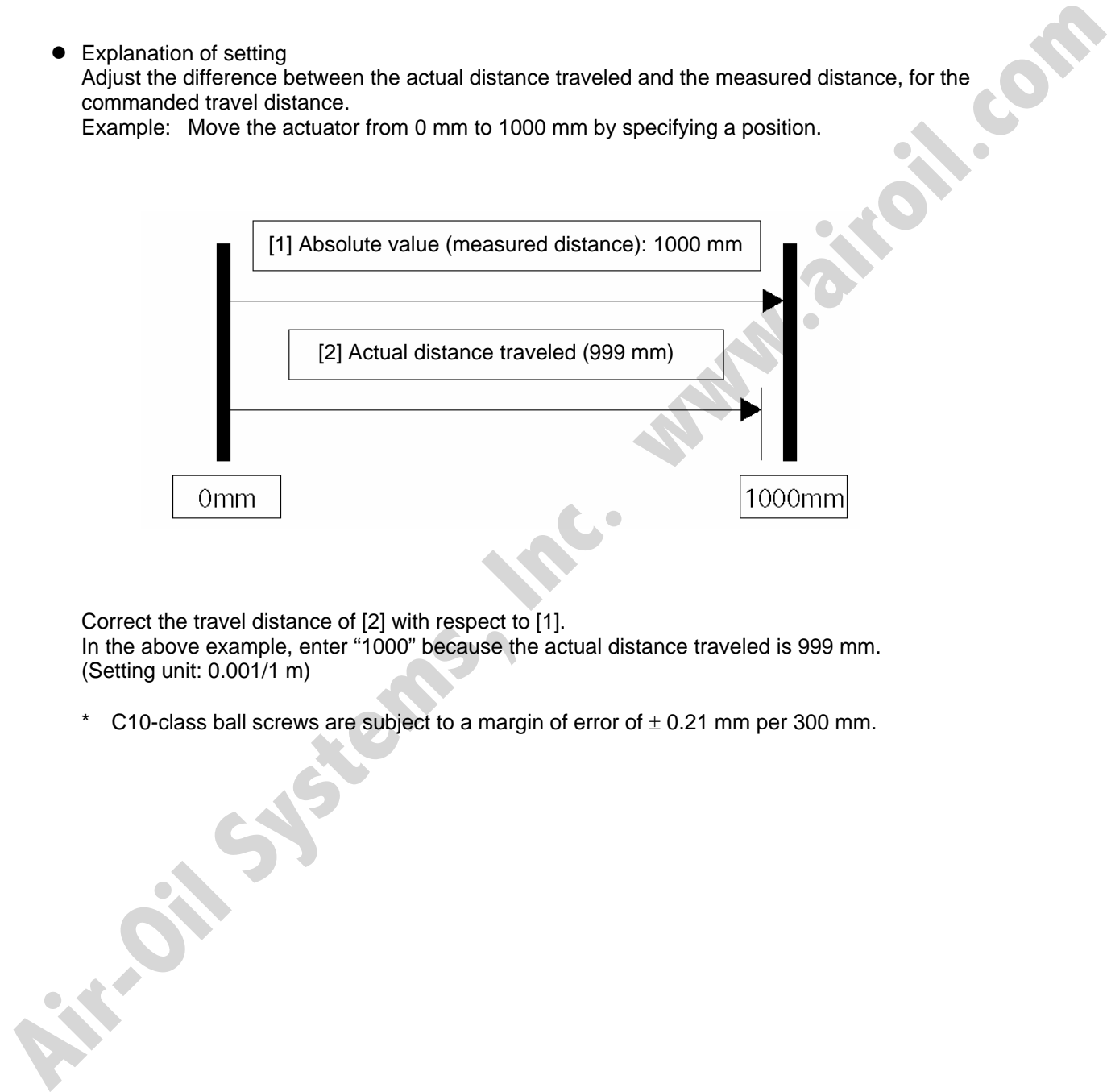

Correct the travel distance of [2] with respect to [1]. In the above example, enter "1000" because the actual distance traveled is 999 mm. (Setting unit: 0.001/1 m)

\* C10-class ball screws are subject to a margin of error of  $\pm$  0.21 mm per 300 mm.

# S SEL Appendix

About the rotational movement axis mode

Axis-specific parameter No. 66, "Mode selection for rotational movement axis"

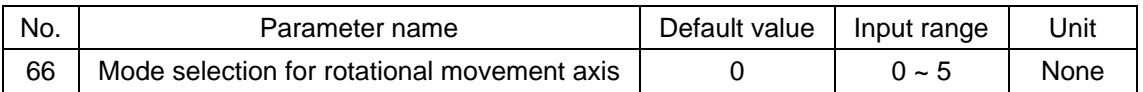

- Explanation of setting Set a desired mode for a rotational movement axis. Related parameter: Axis-specific parameter No. 7, Soft limit+ **Acidited parameter:** Axis-specific parameter No. 7, Soft limit-<br>
C. Normal (Linear movement axis)<br>
C. Normal (Linear movement axis)<br>
If a rotational movement axis)<br>
If a rotational movement axis is used, this parameter is
	- $\bullet$  Set value
		- 0: Normal (Linear movement axis)
		- 1: Index mode
			- If a rotational movement axis is used, this parameter is set to "1."
			- \* When the index mode is selected, the soft limit will be fixed to 359.999 mm internally.<br>
			b 5: For future expansion<br>
			b 5: For future expansion
		- 2 to 5: For future expansion

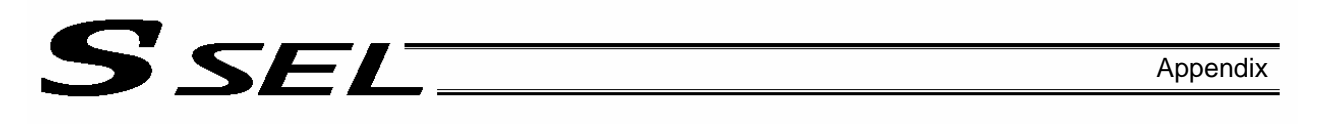

Perform short-cut control of a rotational movement axis

Axis-specific parameter No. 67, "Short-cut control selection for rotational movement axis"

- Set this parameter if you wish to turn the rotational movement axis in the same direction, etc. What is short-cut control?
	- To move the axis to the next point along the shortest path.
- Set value
	- 0: Do not select
	- 1: Select
	- 2 to 5: For future expansion

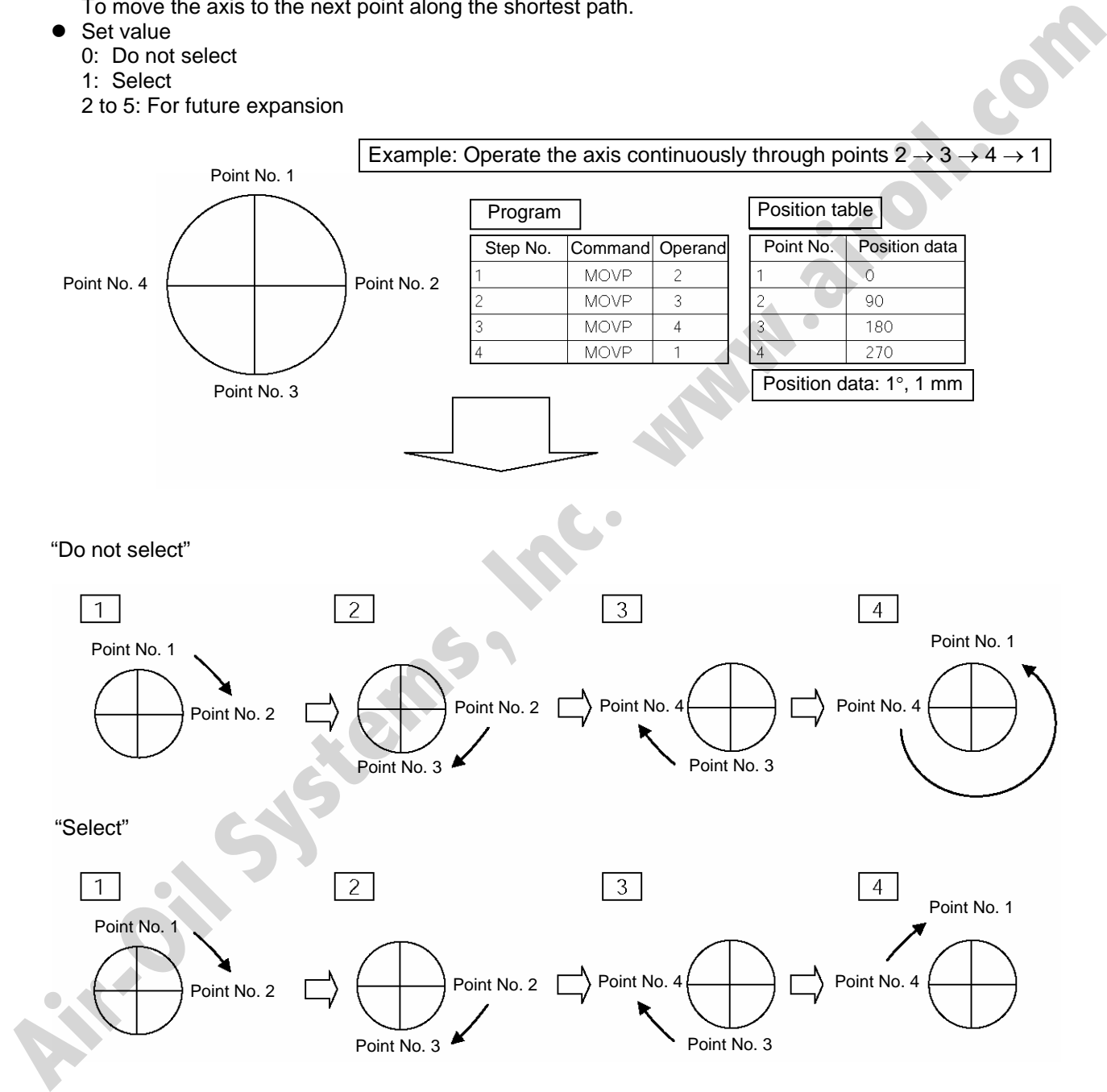

The "Select" setting causes the axis to always turn in the same direction.

# S SEL Appendix

Turn the rotational movement axis infinitely

Axis-specific parameter No. 68, "Mode selection for linear movement axis"

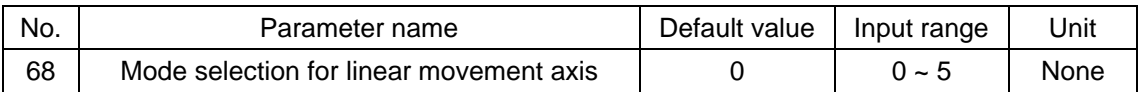

• Explanation of setting

Change this parameter if you wish to use the axis in the infinite-stroke mode.

This parameter can be set only when an incremental encoder is used.

What is the infinite-stroke mode?

A mode in which the soft limits are cancelled. Normally, the actuator cannot be operated beyond the soft limits. If the infinite-stroke mode is selected, the soft limits are cancelled and become no longer effective. (Note 1)

Note 1

During infinite-stroke operation, the current position cycles between approx. -10 m and 10 m. A positioning command other than JXWX where the coordinate range of approx. -9990 to +9990 is exceeded will generate an "Error No. CBE, Target data boundary over error." Executing a positioning command other than JXWX where the coordinate range of approx. -9990 to ■ Explanation of setting<br>
Change bils parameter can be set only when an incremental encoder is used.<br>
Change bils parameter can be set only when an incremental encoder is used.<br>
Yhat is the infinite-stroke mode?<br>
A mode i

+9990 is exceeded will result in an "Error No. CC5, Positioning boundary pull-out error."

These errors generate because the user cannot reliably recognize the operating direction around the boundary.

Set value

0: Normal 1: Infinite-stroke mode<br>2 to 5: For future expansion 2 to 5: For future expansion

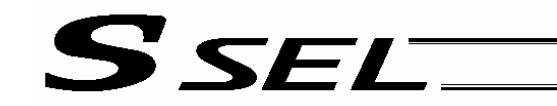

#### Zone output

A signal can be output when the actuator has entered a desired zone specified by the user. Three parameters must be set to specify a zone. A zone is set for each axis.

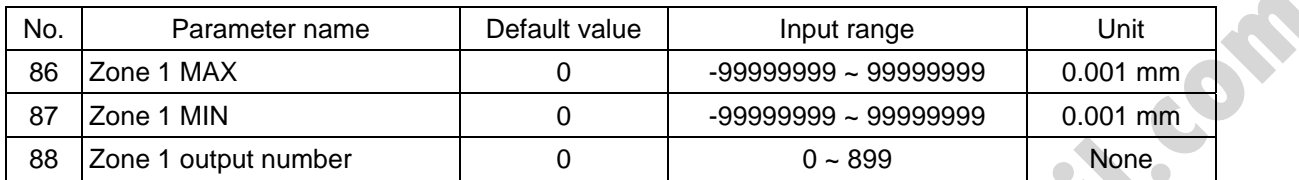

Axis-specific parameter No. 86, "Zone 1 MAX" Set the maximum limit of the zone, in units of 0.001 mm. Example: To set 50 mm, set the value "50000."

Axis-specific parameter No. 87, "Zone 1 MIN"

Set the minimum limit of the zone, in units of 0.001 mm. Example: To set 10 mm, set the value "10000.

Axis-specific parameter No. 88, "Zone 1 output number" Set an output port or flag number for the zone. The output number set in this parameter cannot be used in programs.

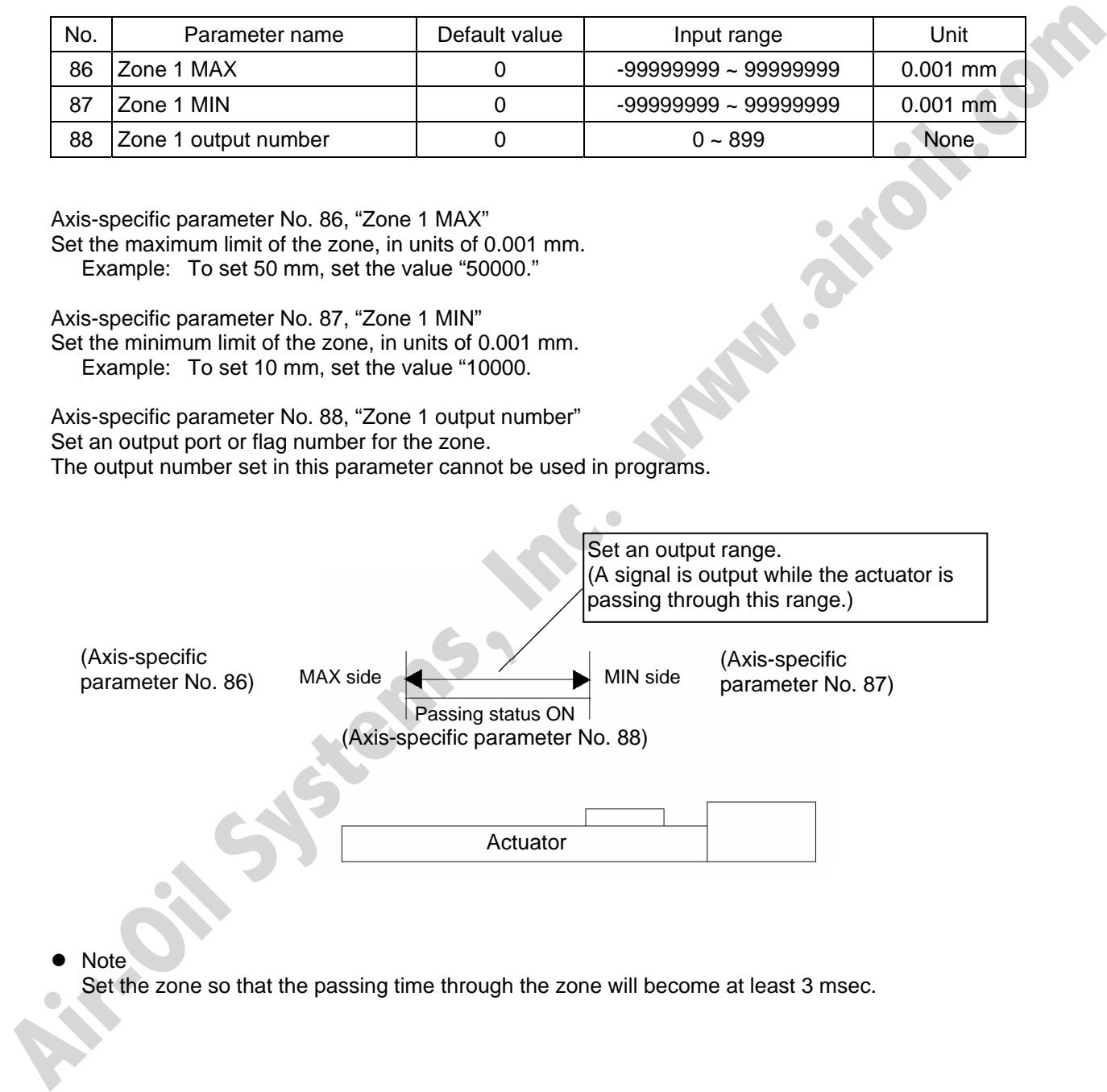

**Note** 

Set the zone so that the passing time through the zone will become at least 3 msec.

# S SEL

The zone output function allows four zones (zones 1 through 4) to be set for each axis.

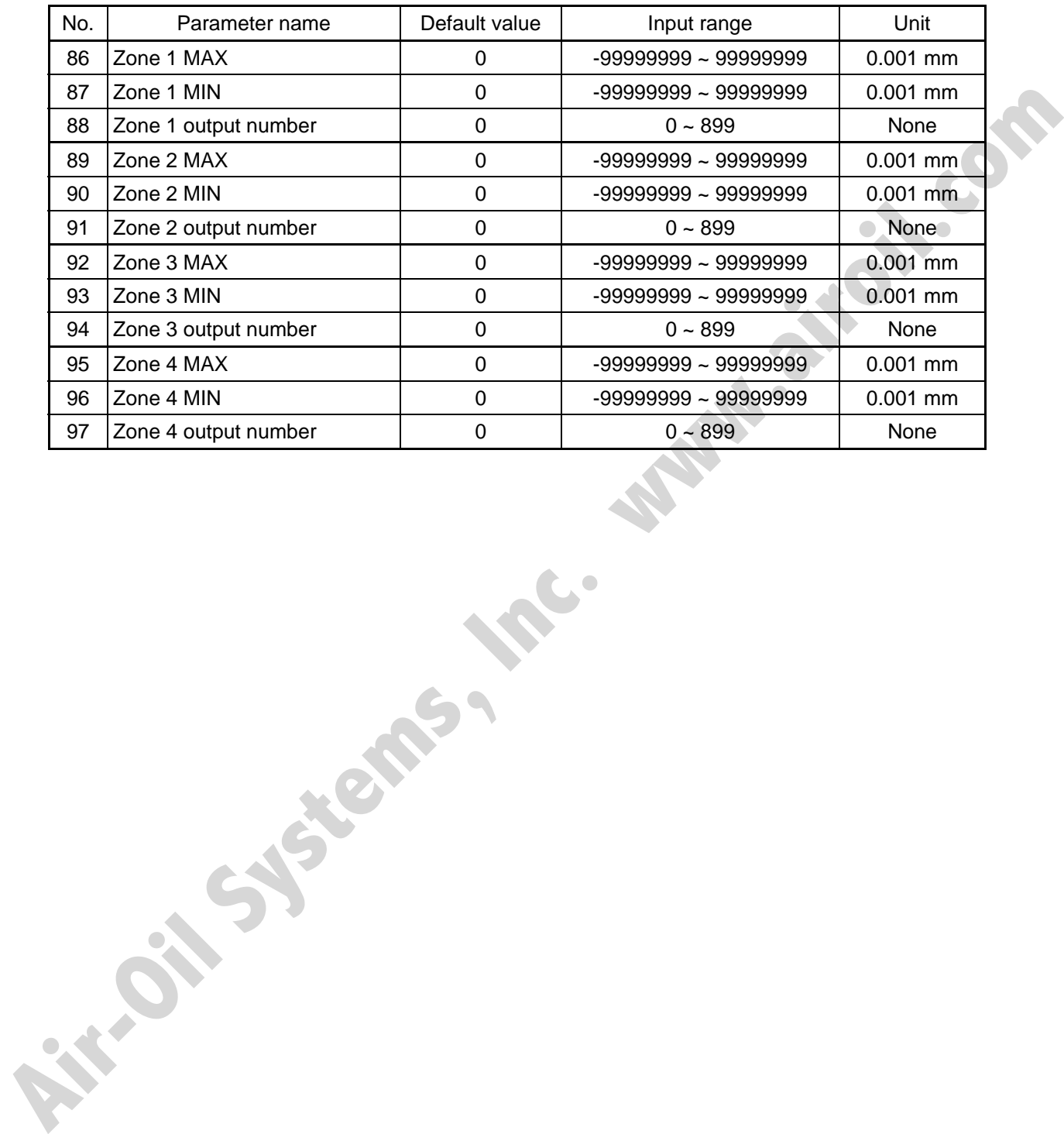

# 3. Parameter Utilization Examples (Reference)

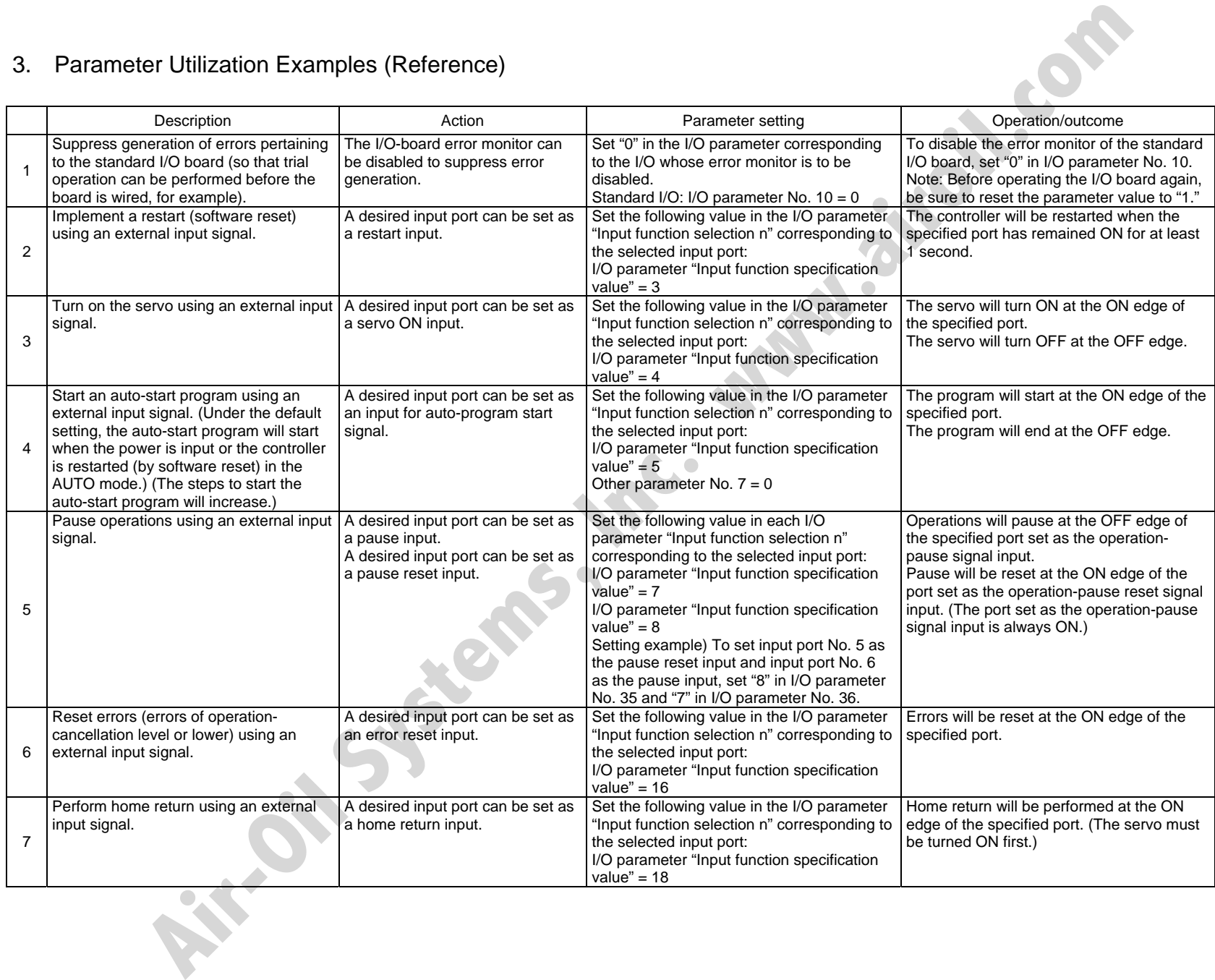

Appendix

SSE

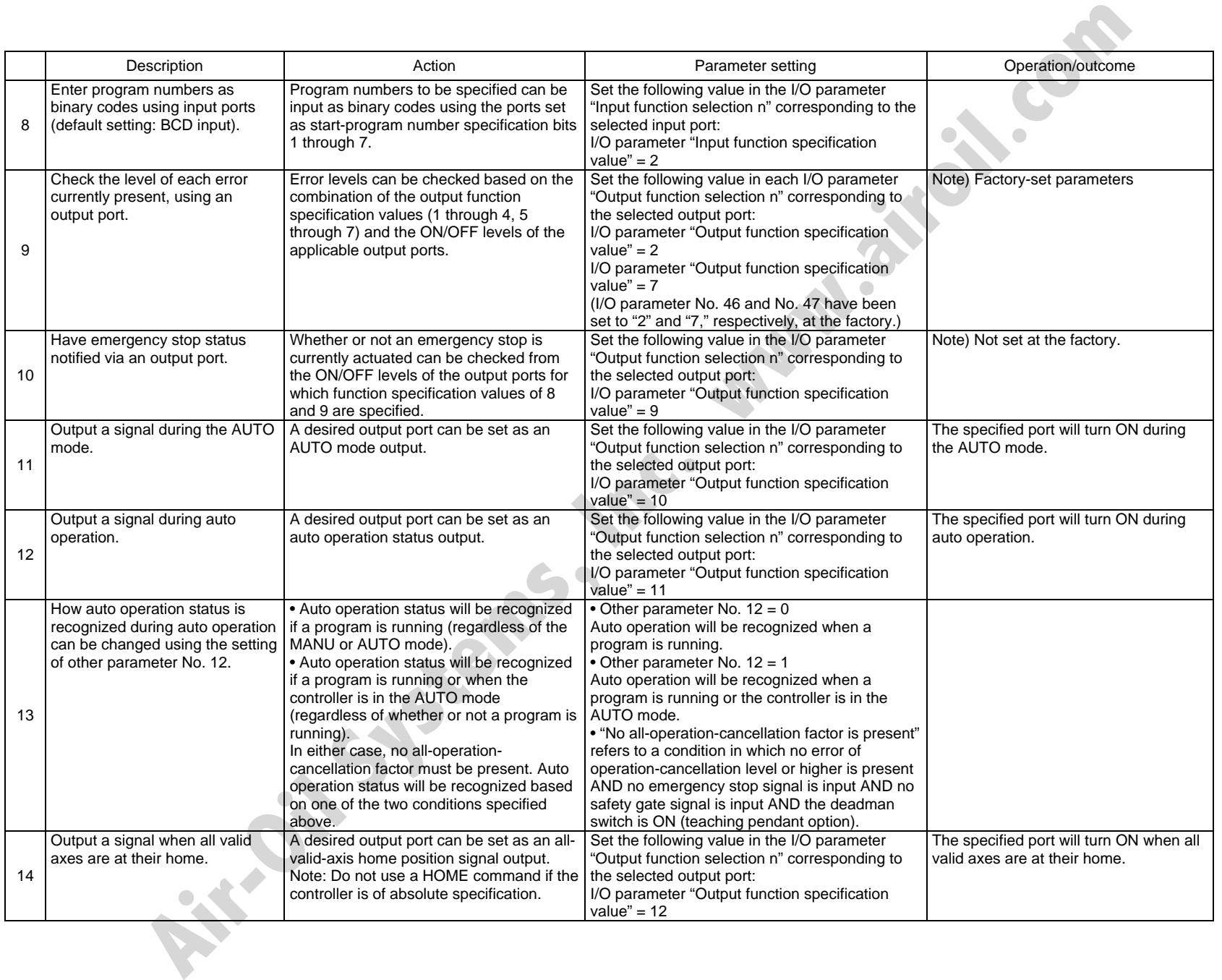

390

Appendix

SSE

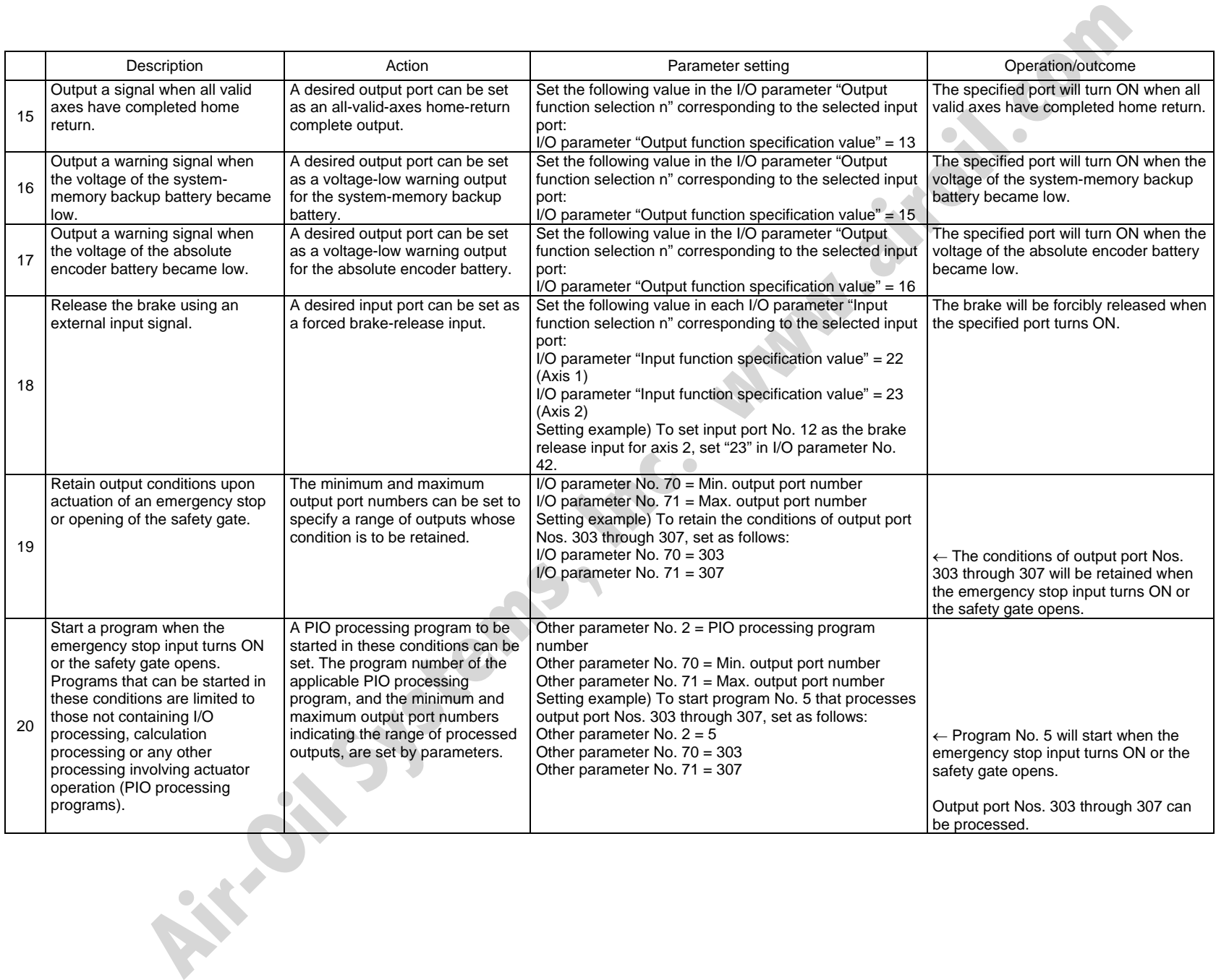

Appendix

391

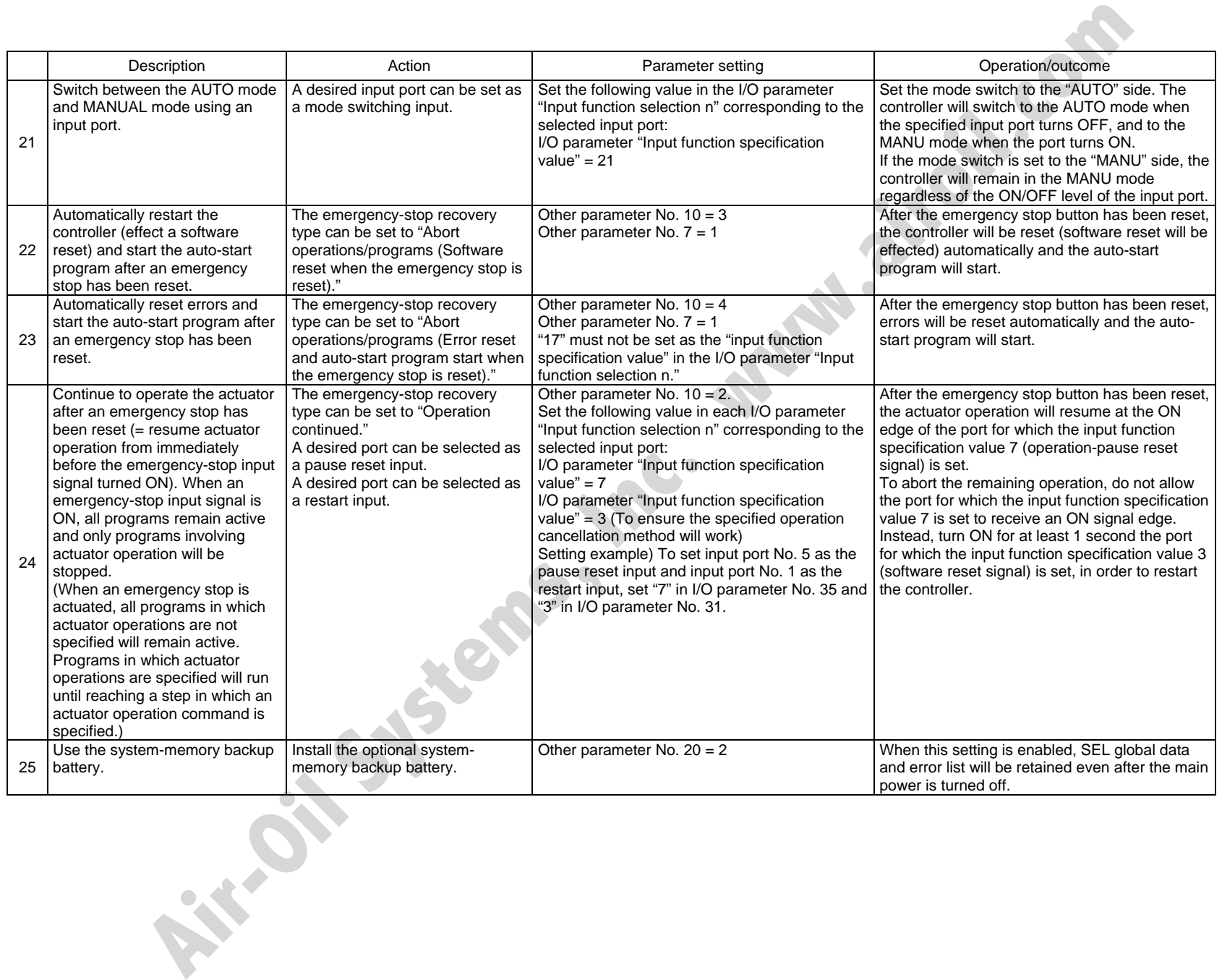

392

# **⊙** List of Parameters

If you have any question regarding changing the parameters, please contact IAI's Sales Engineering Section. After changing a parameter, record the new and old parameter settings.

If you have purchased the PC software, we recommend that you back up the parameters immediately after the controller is delivered and when the system incorporating the controller is started. Since a number of customizing settings use parameters, you should back up the parameters regularly as you back up the programs.

To make the new parameters effective, write them to the flash ROM and then execute a software reset or reconnect the power.

The lists below are examples of default values displayed on the PC software. The default parameter settings vary depending on the operating condition and actuators used.

The values in the "Input range" column represent input limitations on the teaching pendant or in PC software. For the actual settings, enter the values defined in the "Remarks" column.

Values other than those defined in the "Remarks" column are for future expansion, even when they are inside the input range.

Therefore, do not enter values other than those defined in the "Remarks" column.

**Air-Oil Systems, View** 

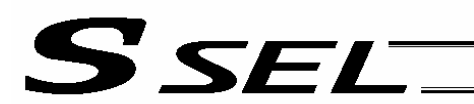

# 1. I/O Parameters

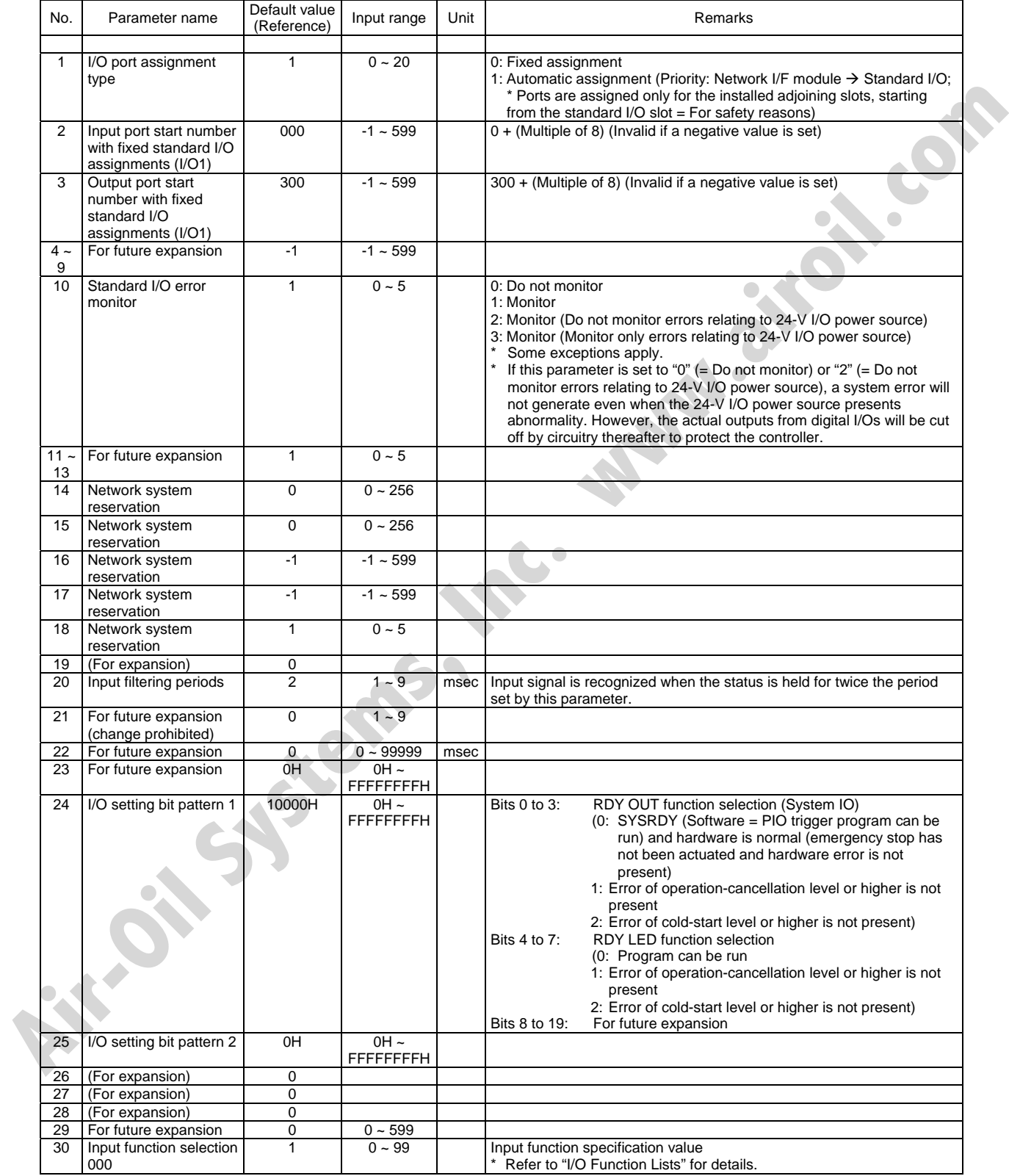

# **SSELT**

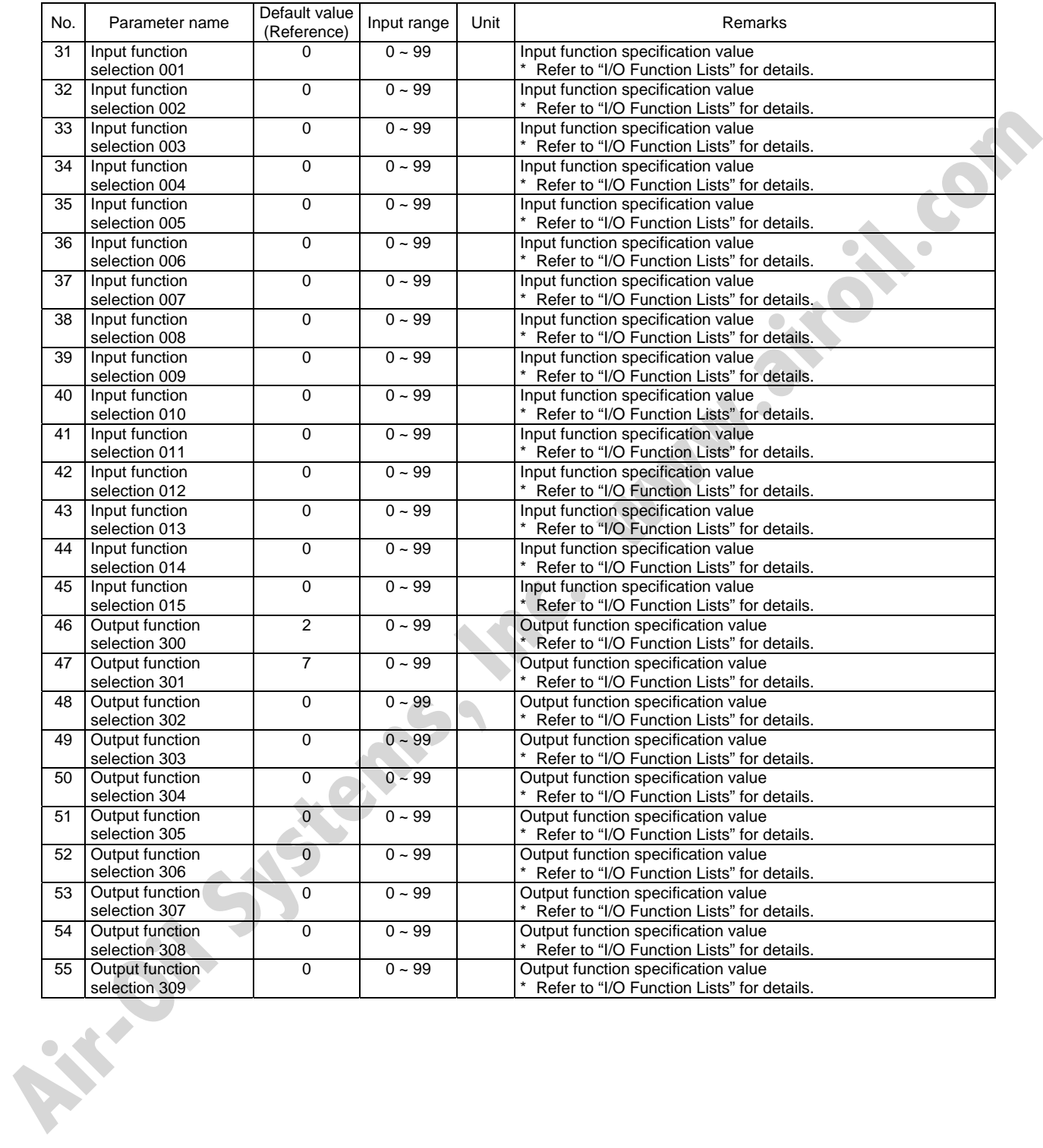

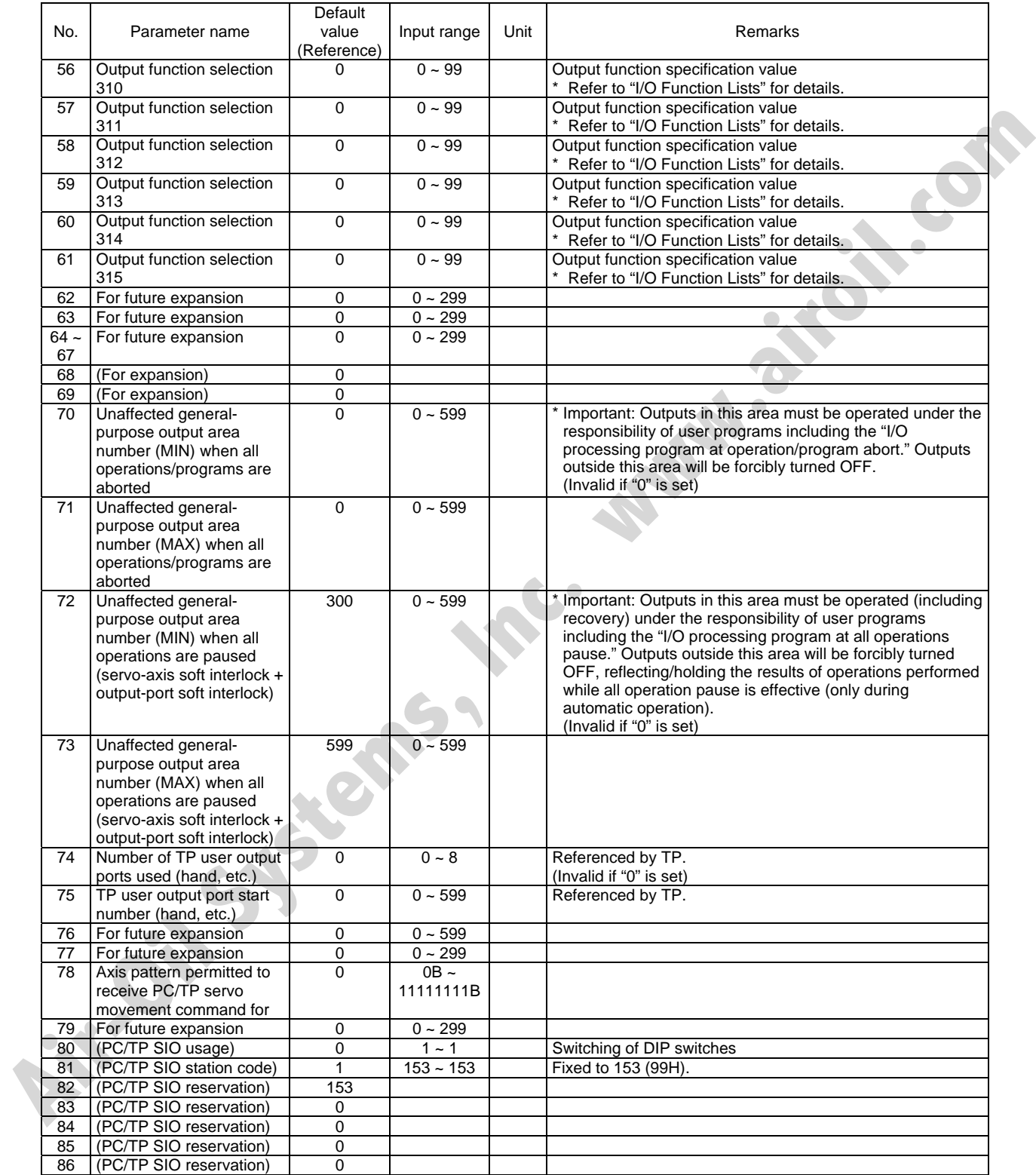

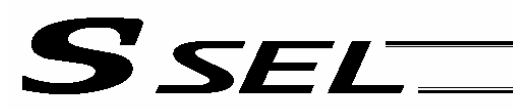

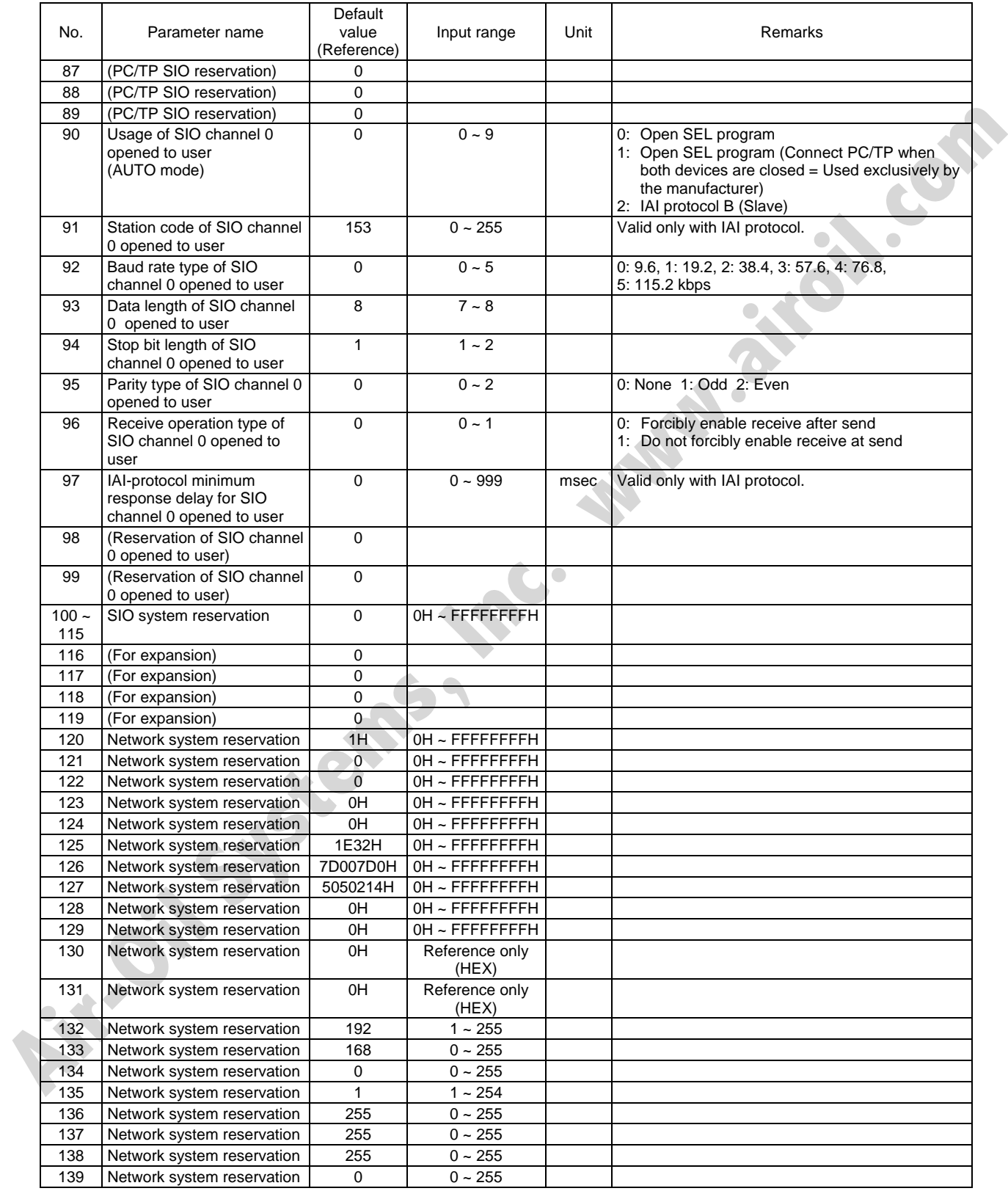

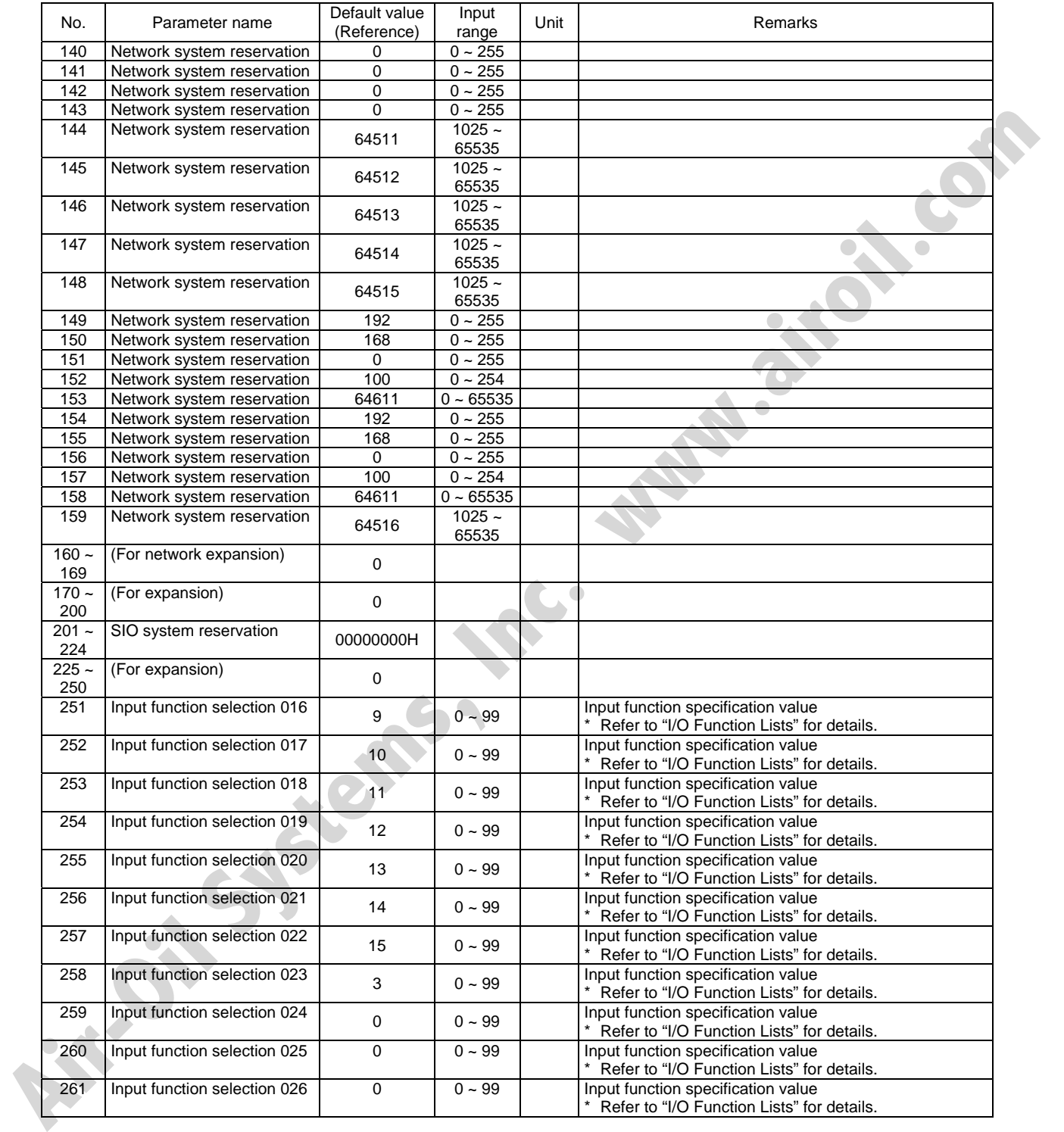

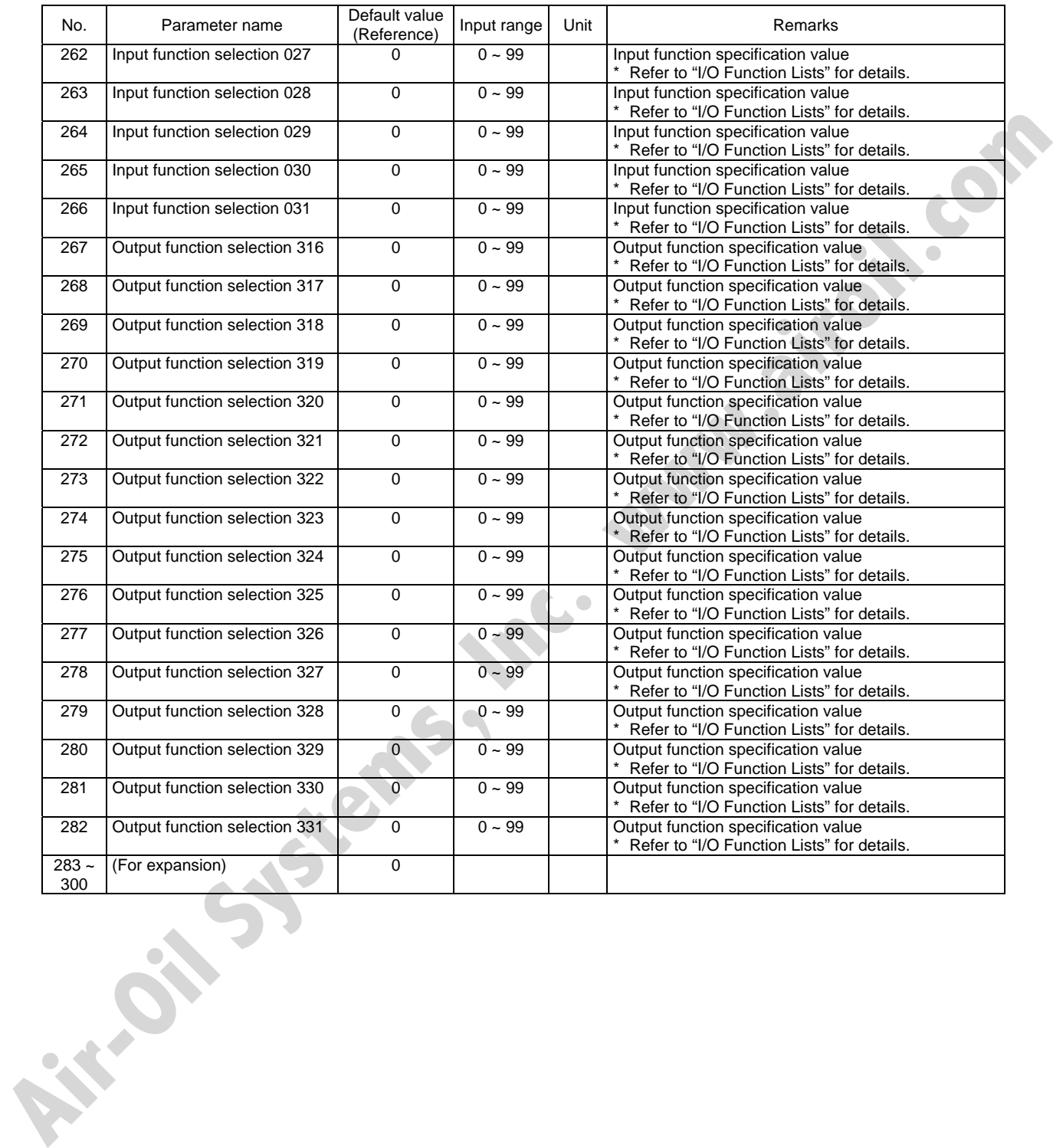

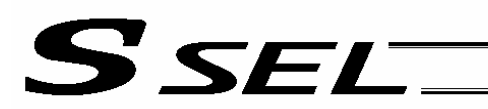

## 1.2 I/O Function Lists

## (1) Input Function List

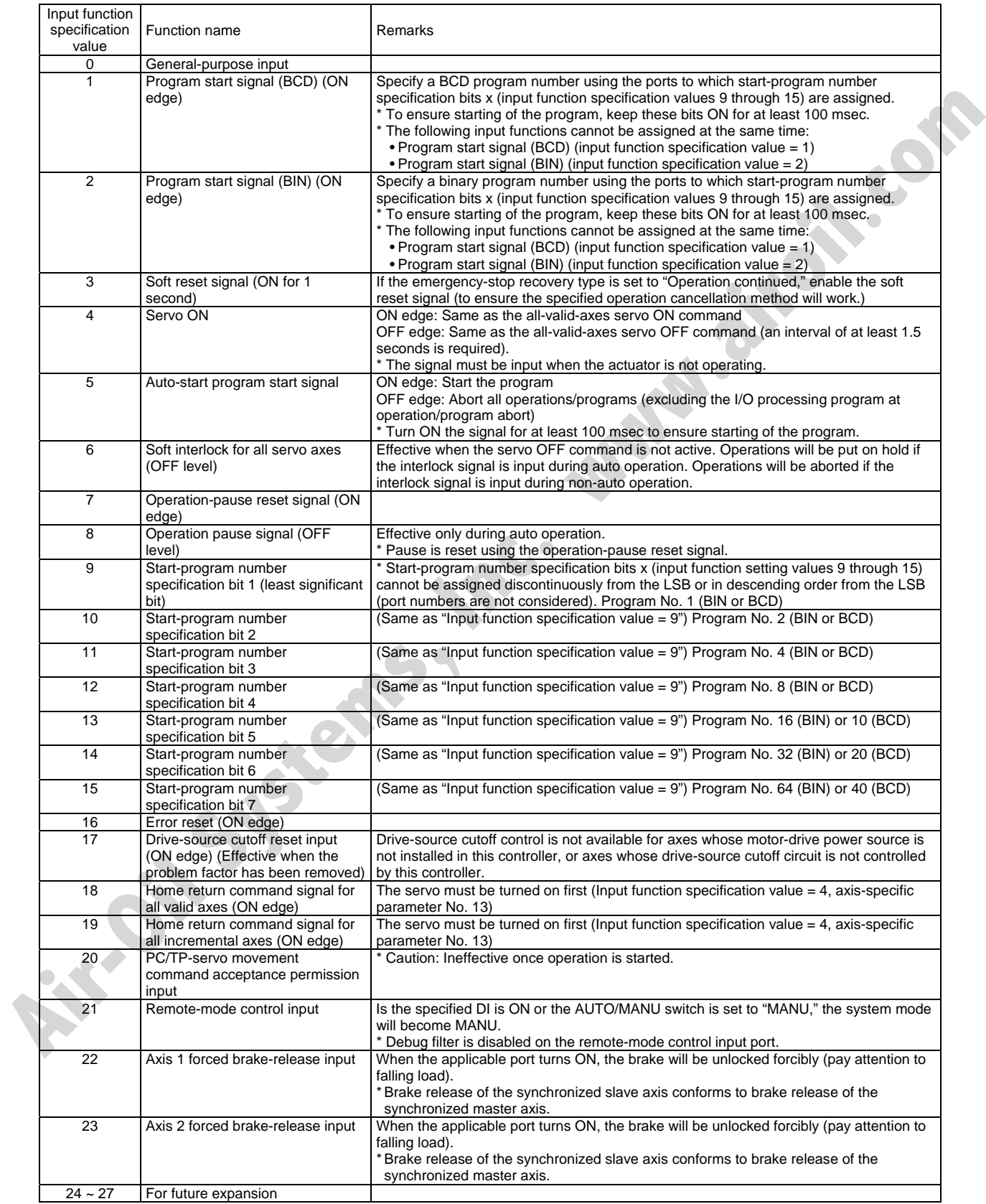

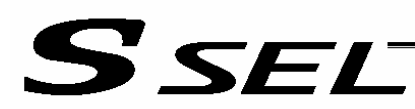

### (2) Output Function List

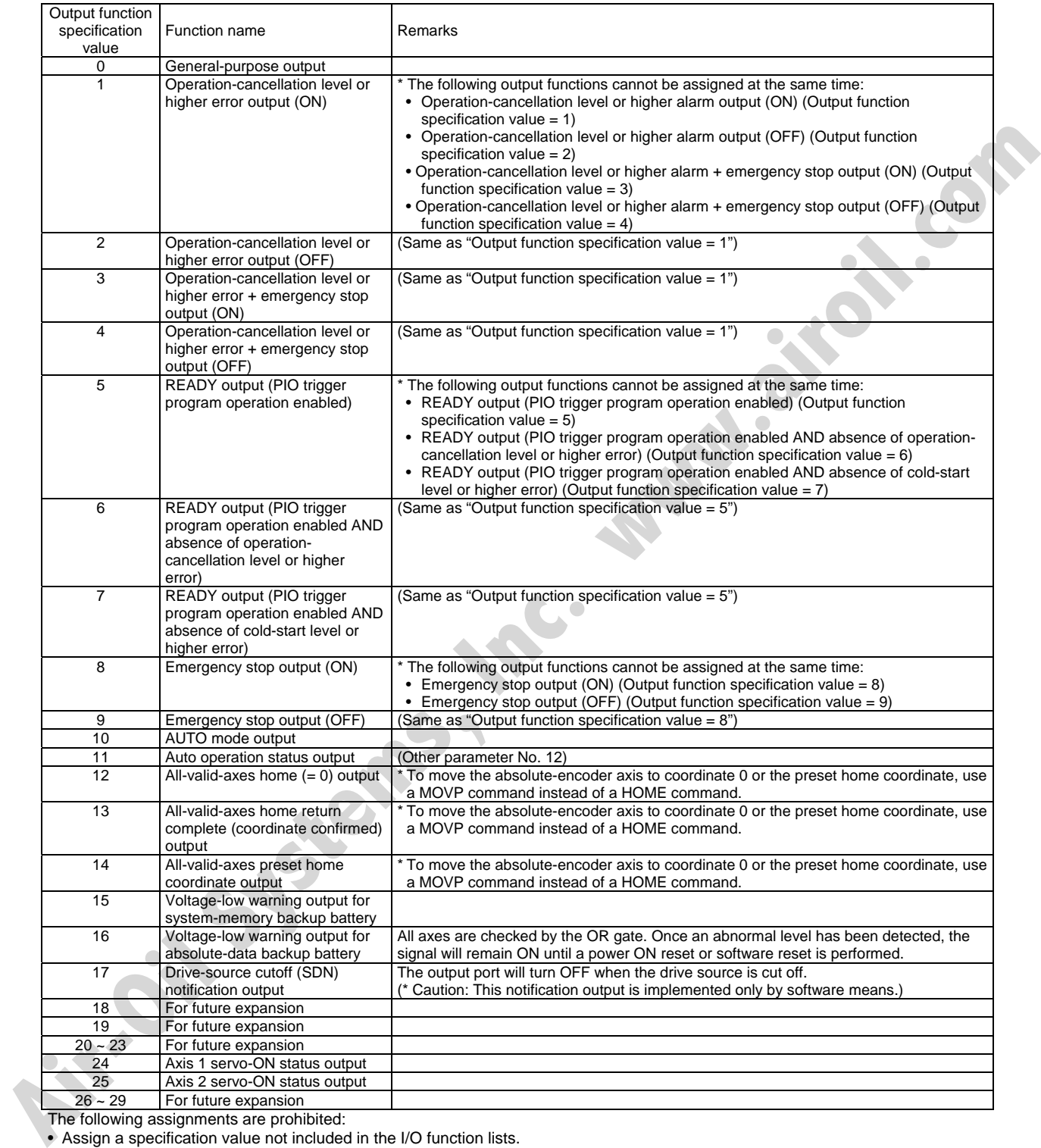

The following assignments are prohibited:

• Assign a specification value not included in the I/O function lists.

• Assign the same input function specification value, which is not for general-purpose input, to multiple input ports.

• Assign the same output function specification value, which is not for general-purpose output, to multiple output ports.

(For the conditions associated with each specification value, refer to the Remarks field of the applicable item.)

If a prohibited assignment is set, an error "I/O function assignment error" will generate and all input ports and output ports will become general-purpose inputs and general -purpose outputs, respectively.

\* In the positioner mode, input and output function assignments are ignored. Each function will follow the corresponding specification in the positioner mode.

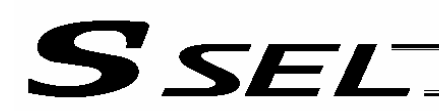

# 2. Parameters Common to All Axes

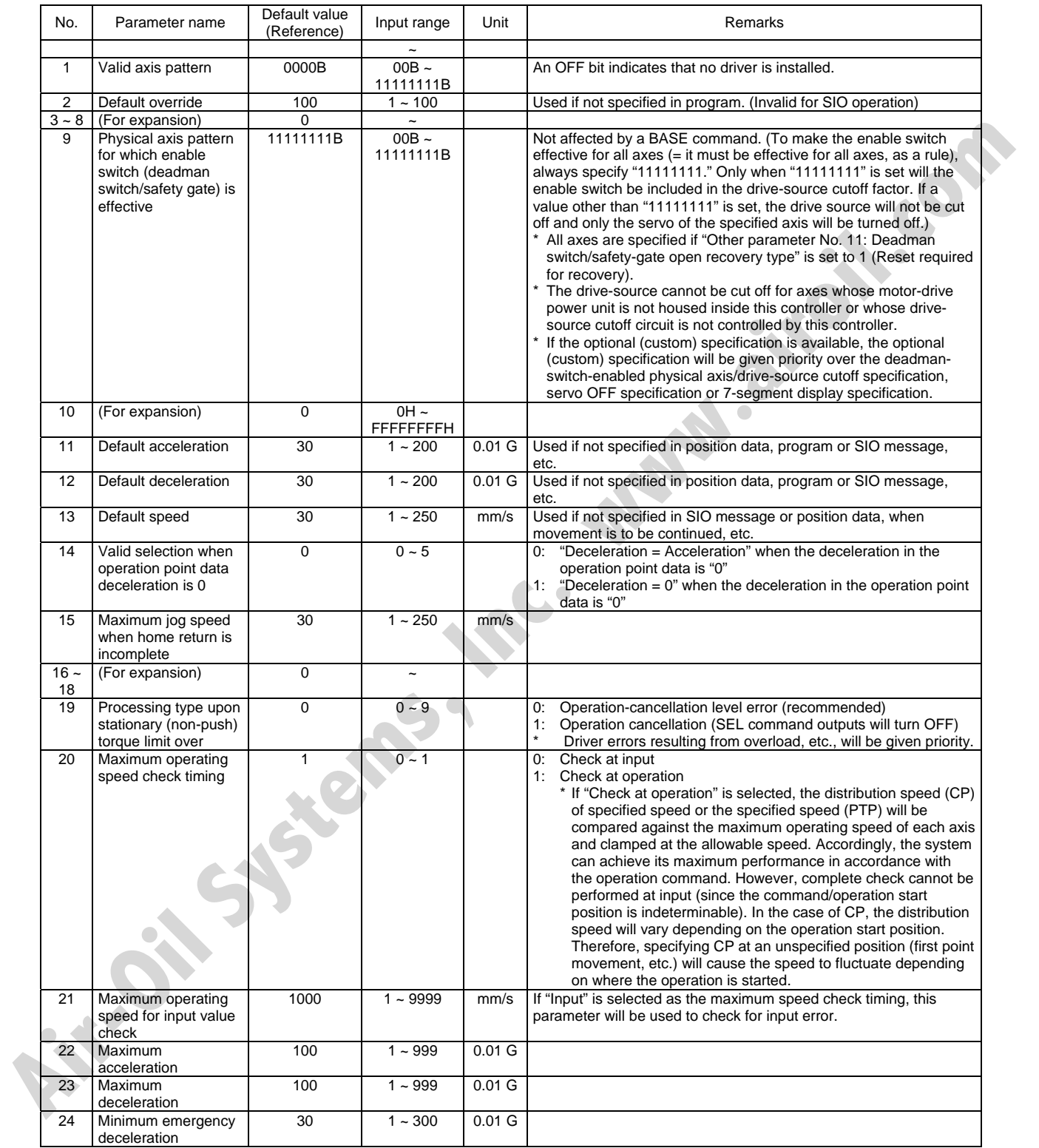

### Parameters Common to All Axes

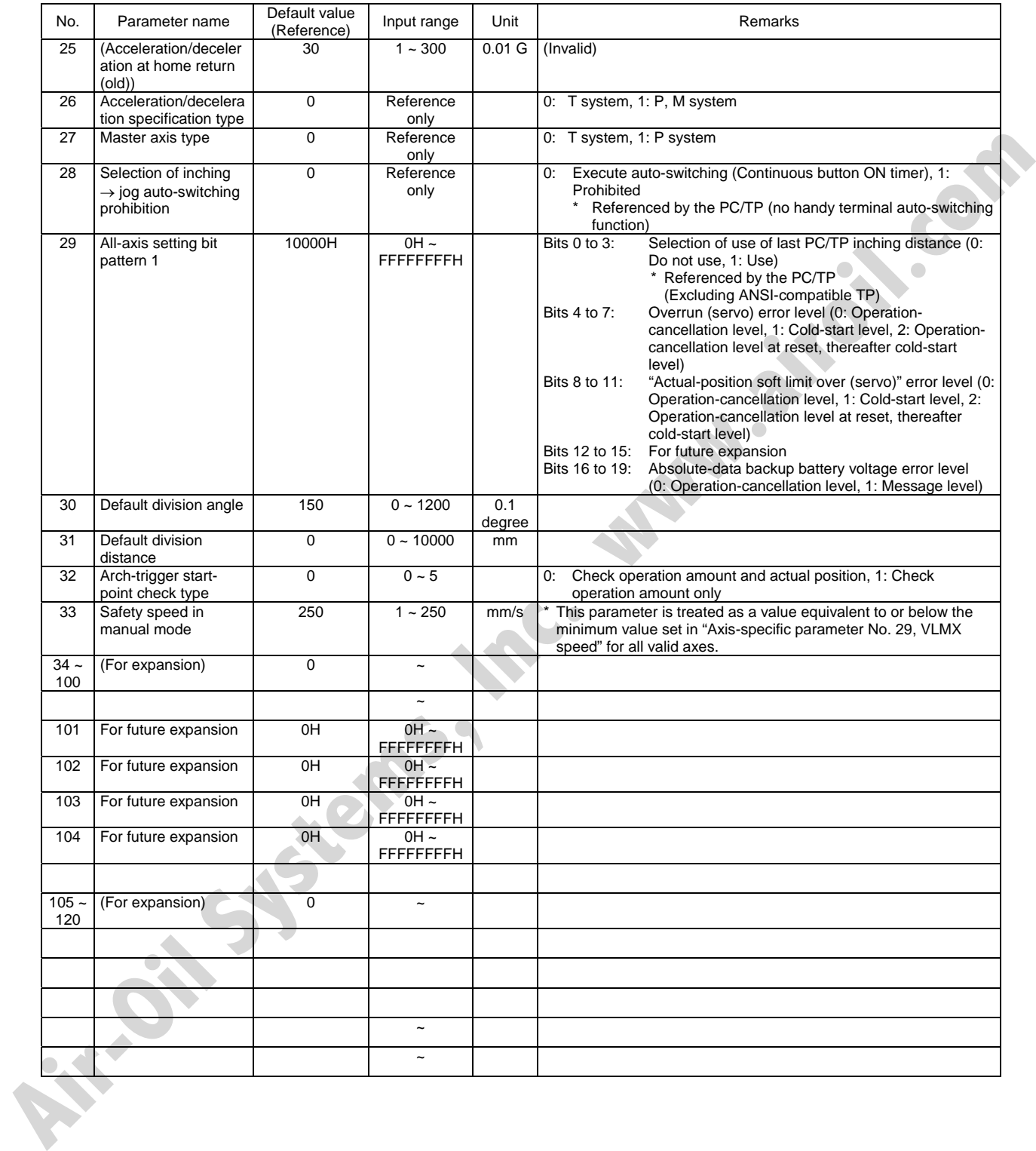

# 3. Axis-Specific Parameters

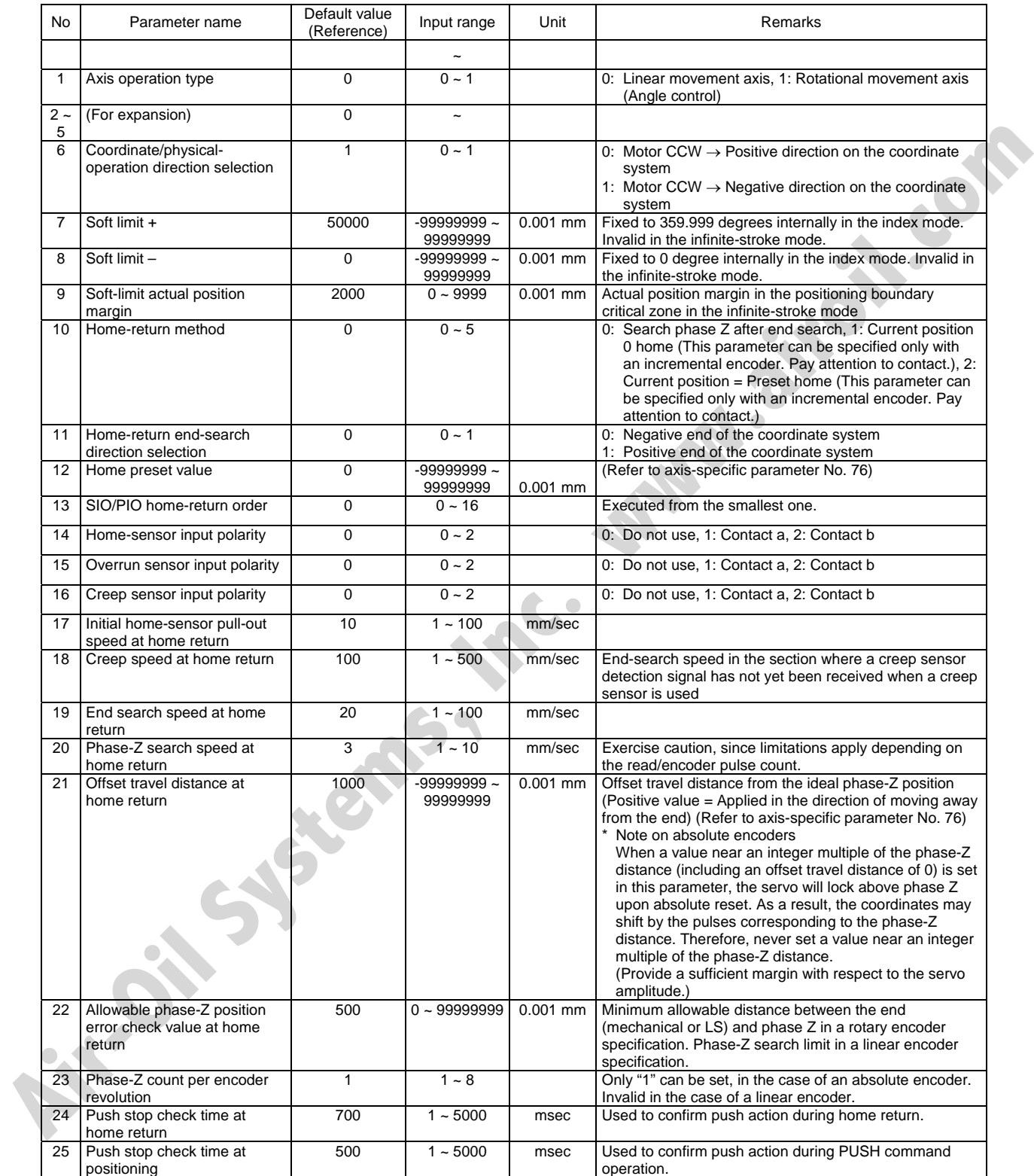

### Axis-Specific Parameters

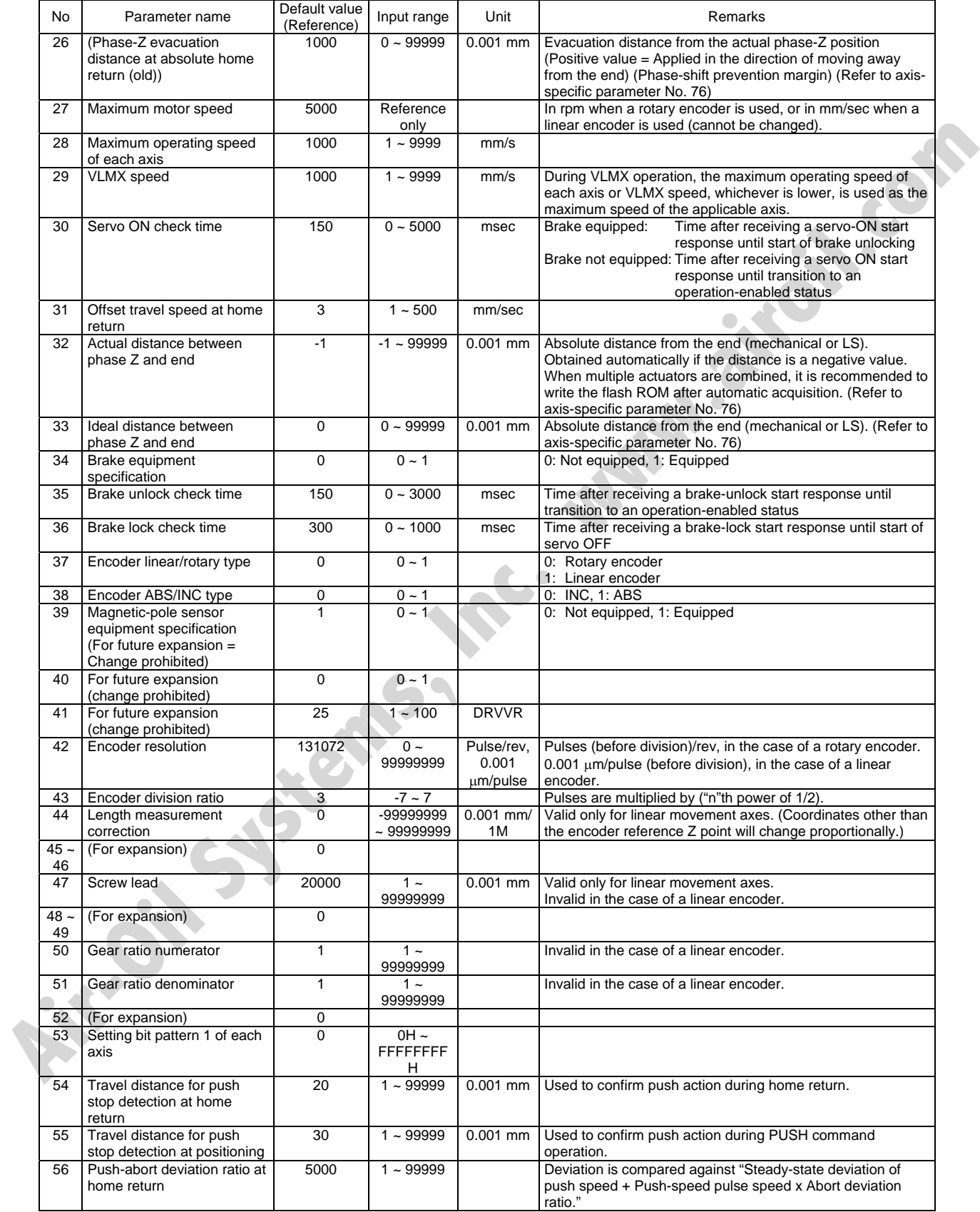

### Axis-Specific Parameters

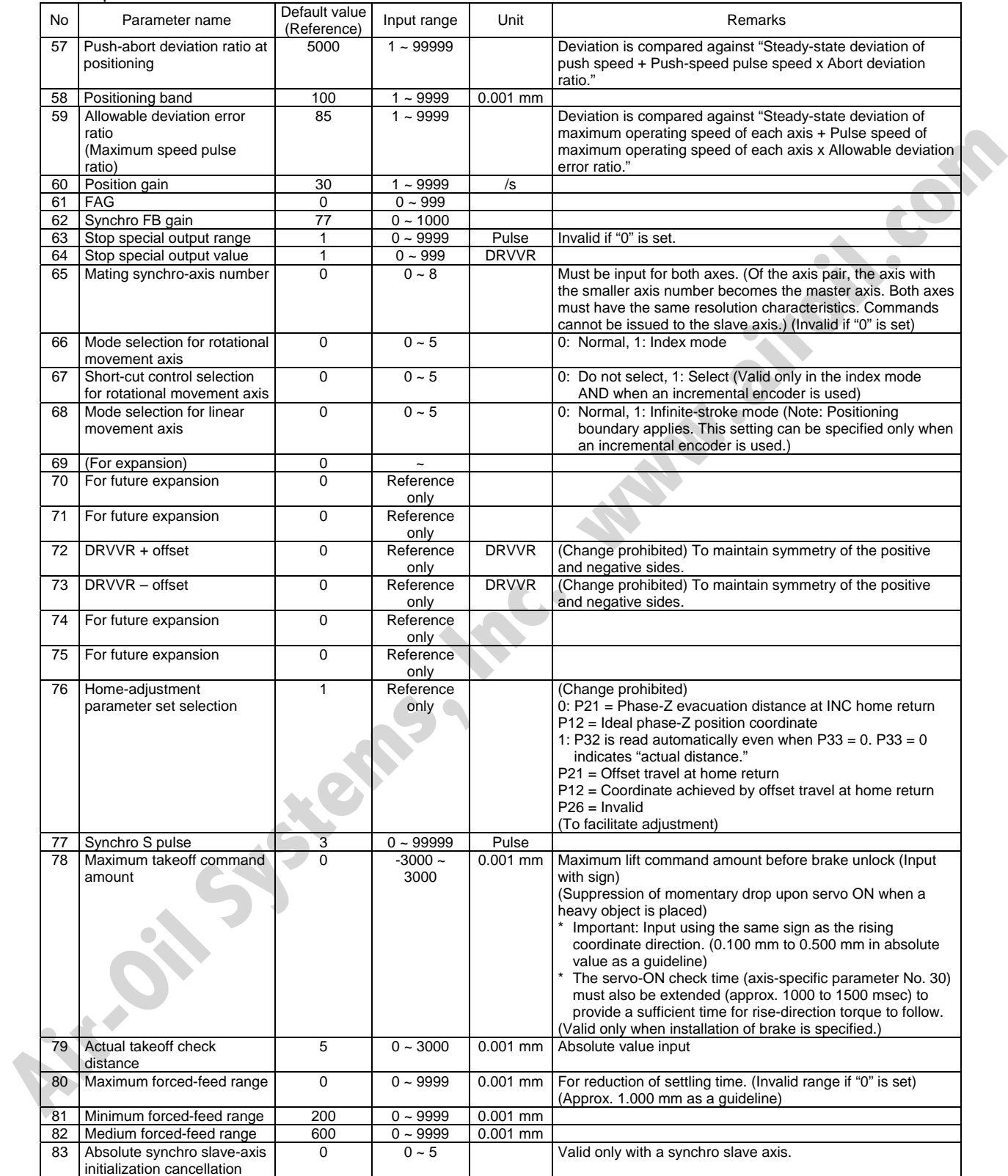

# S SEL<sup>-</sup>

#### Axis-Specific Parameters

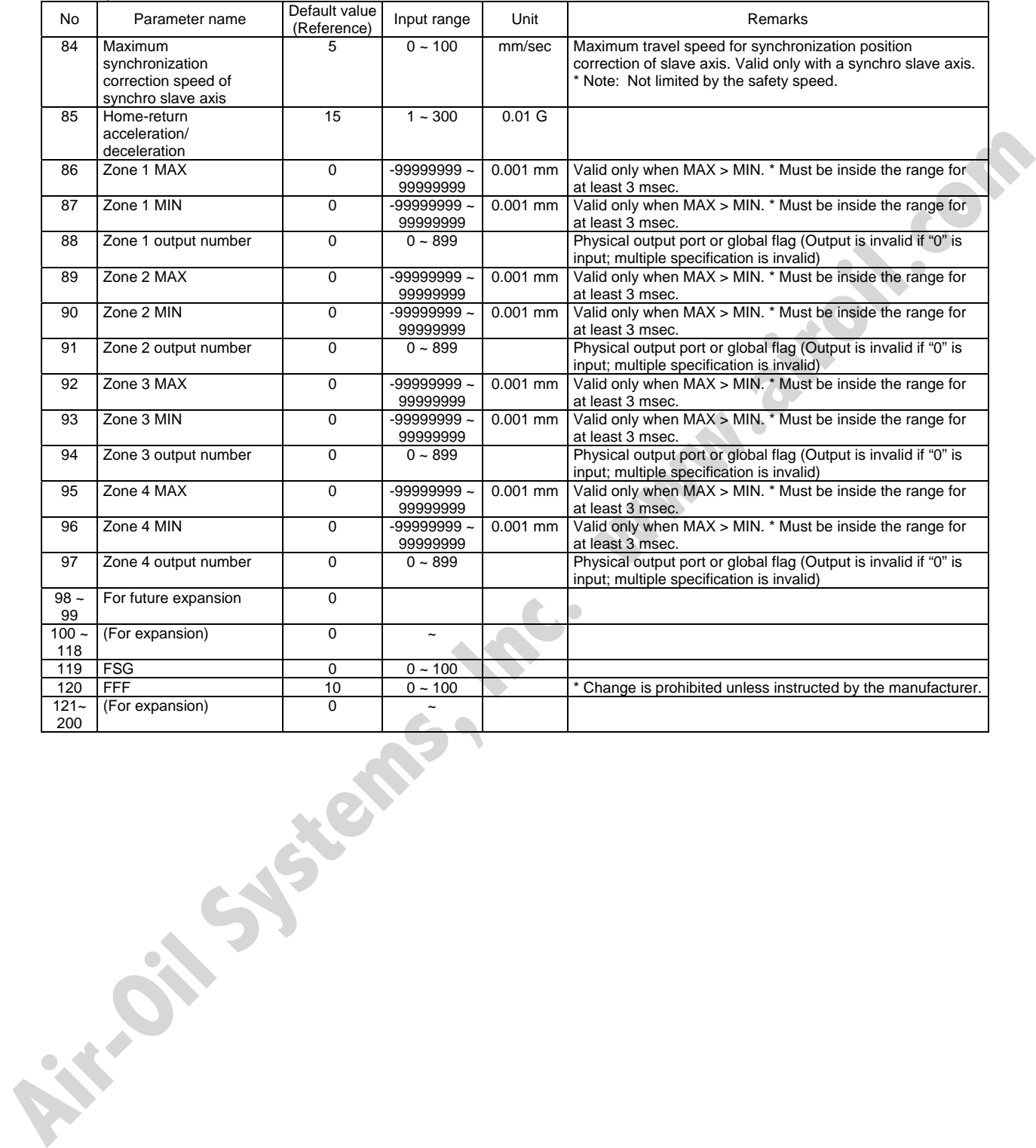

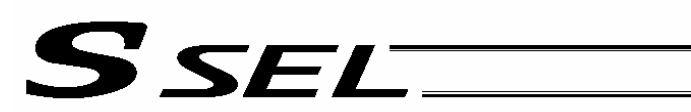

## 4. Driver Parameters

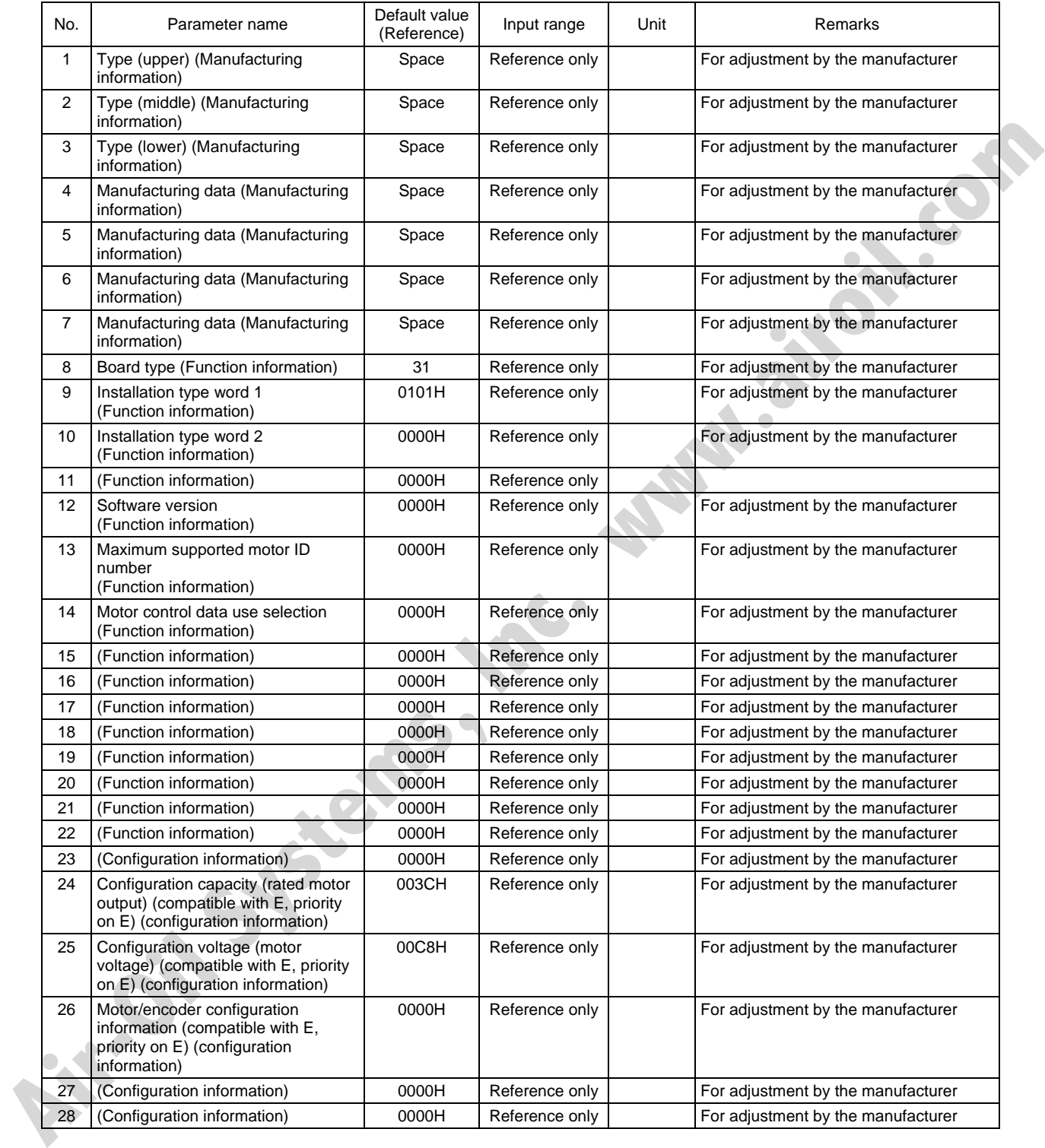

#### Driver parameters

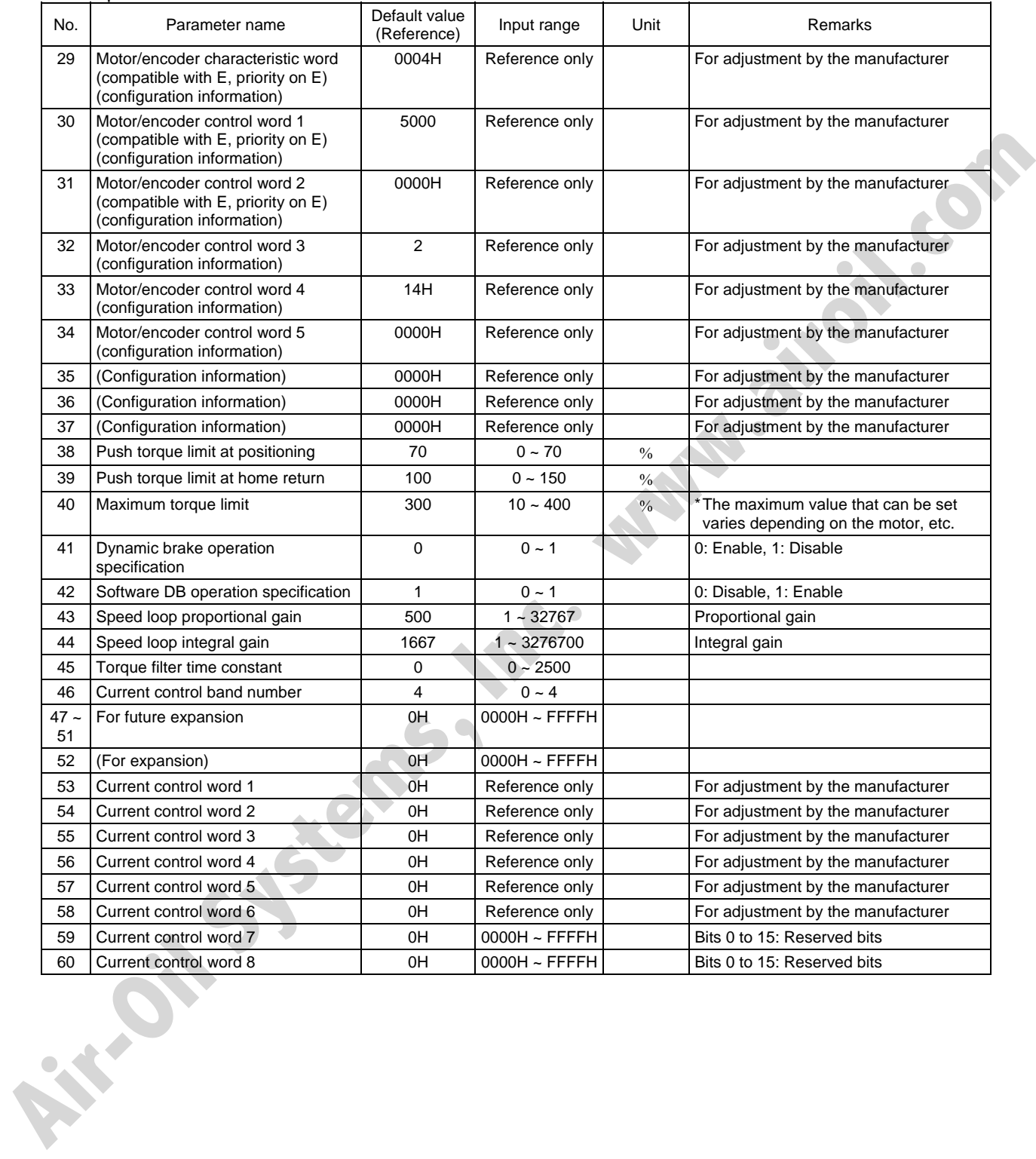

#### Driver parameters

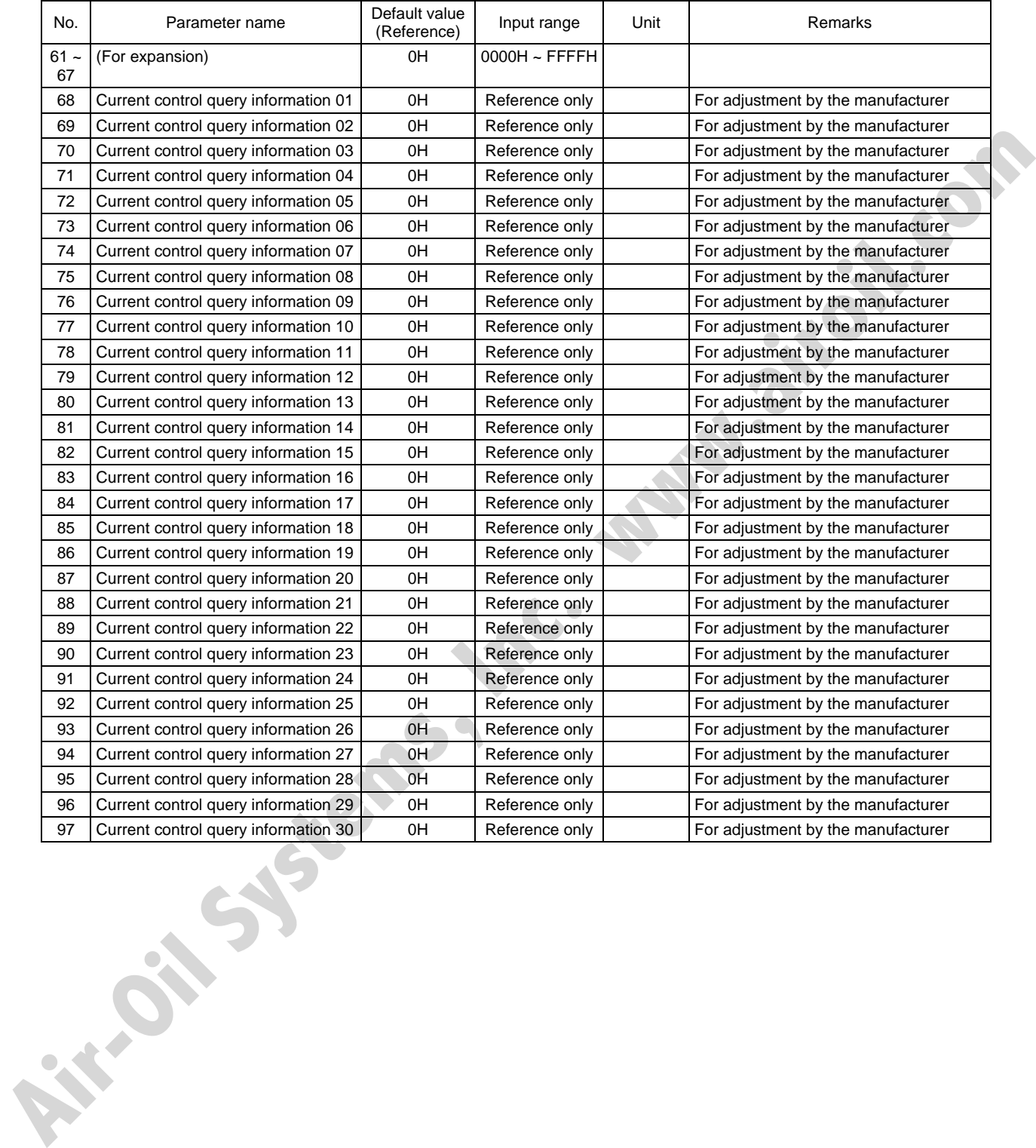

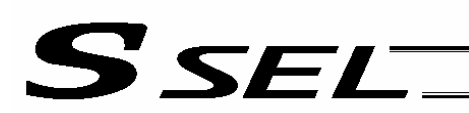

# 5. Encoder Parameters

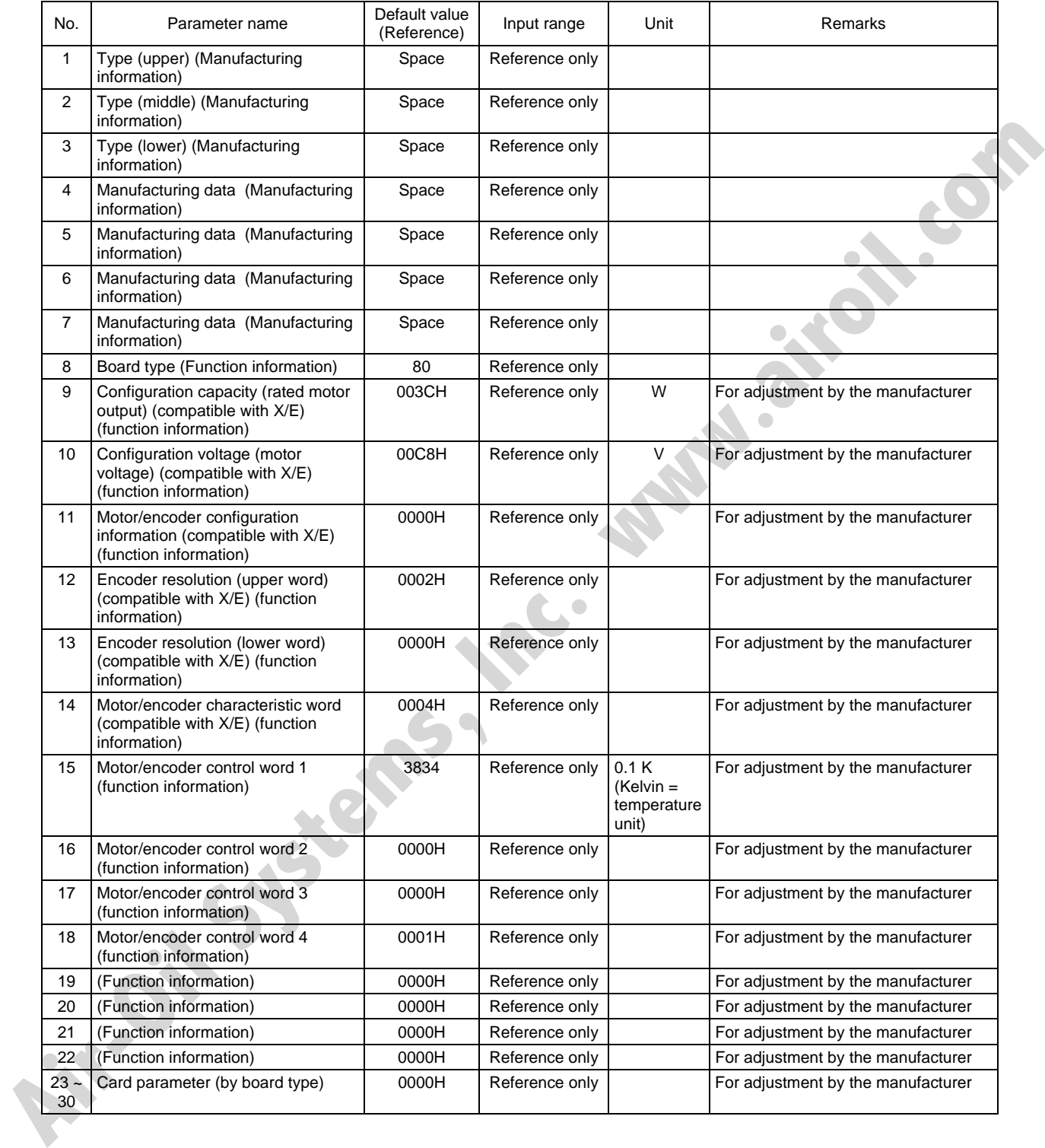

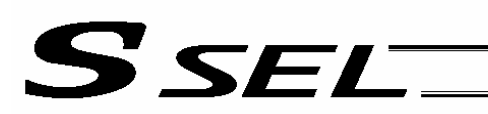

### 6. I/O Devices

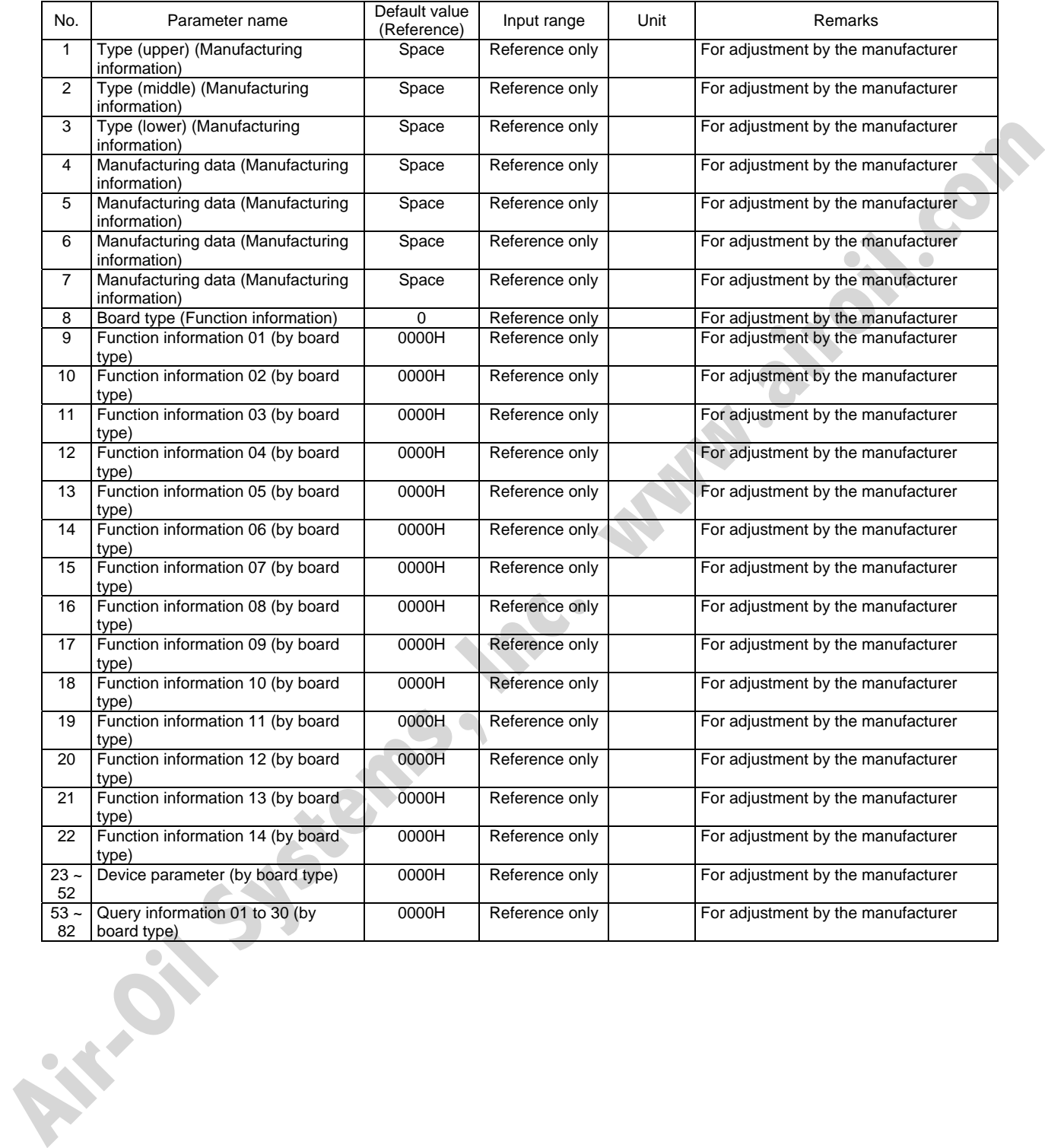

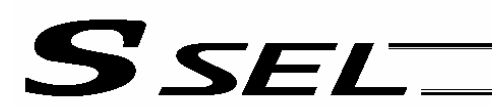

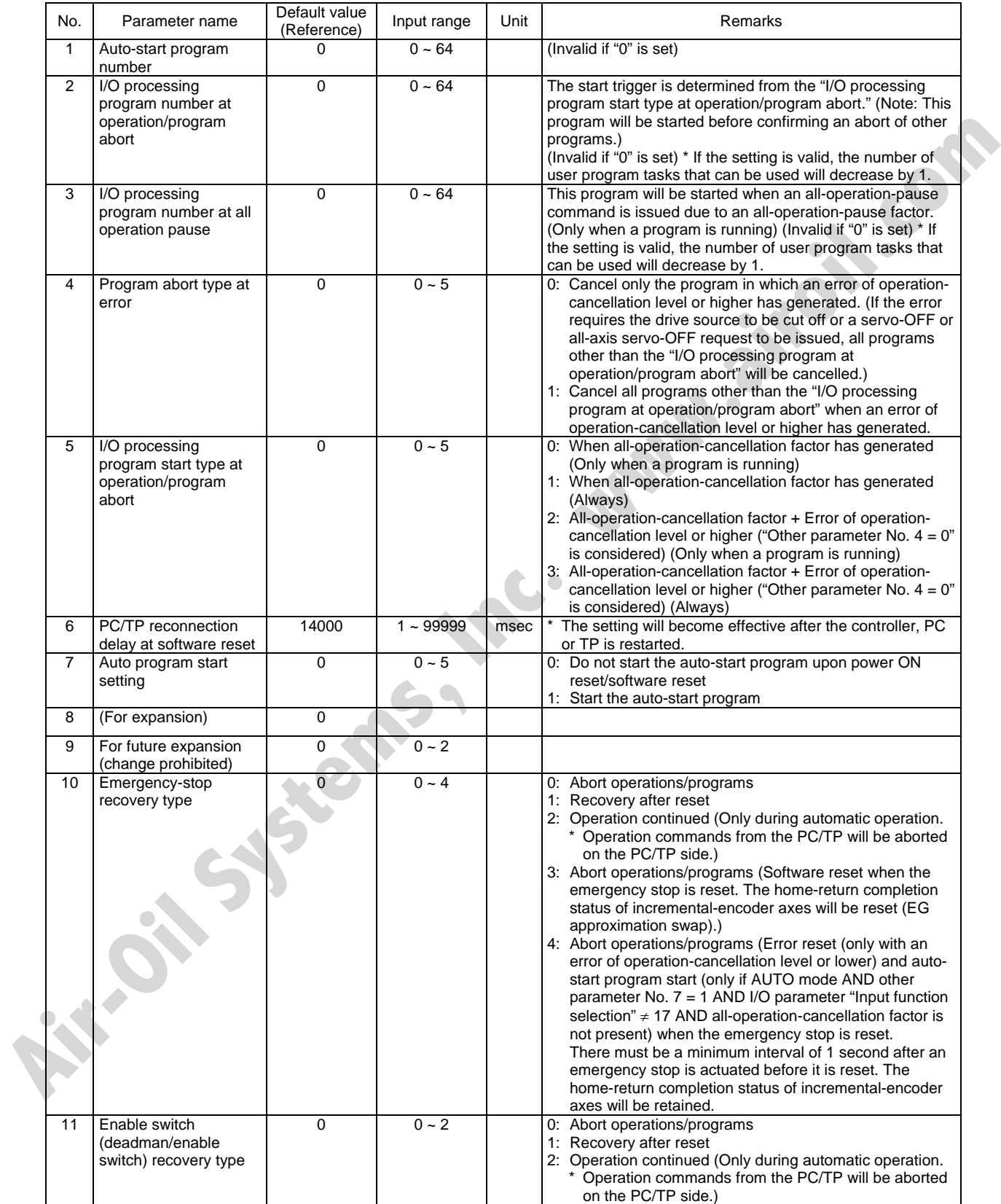

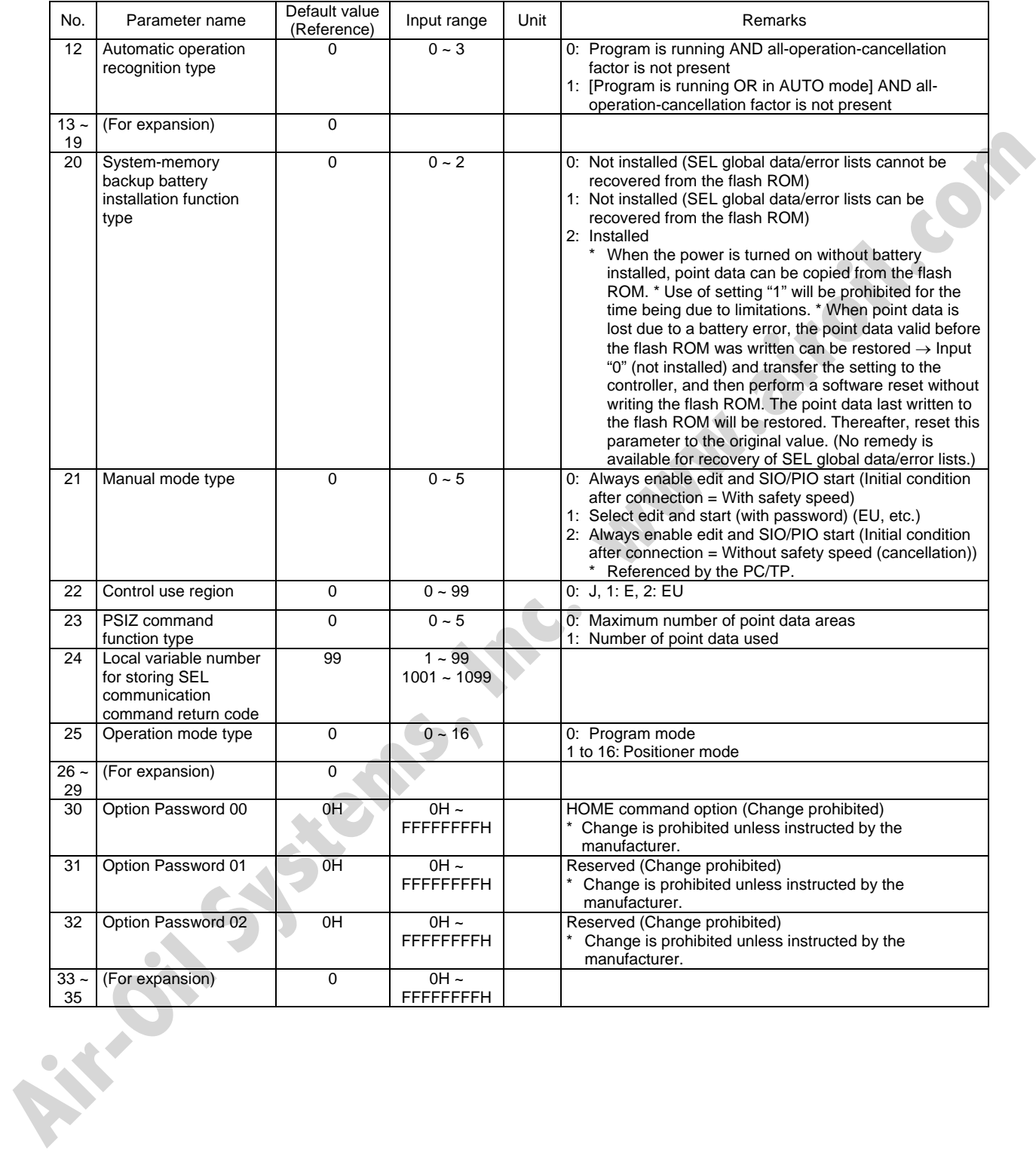

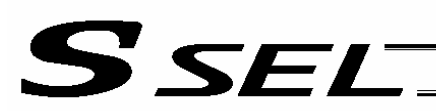

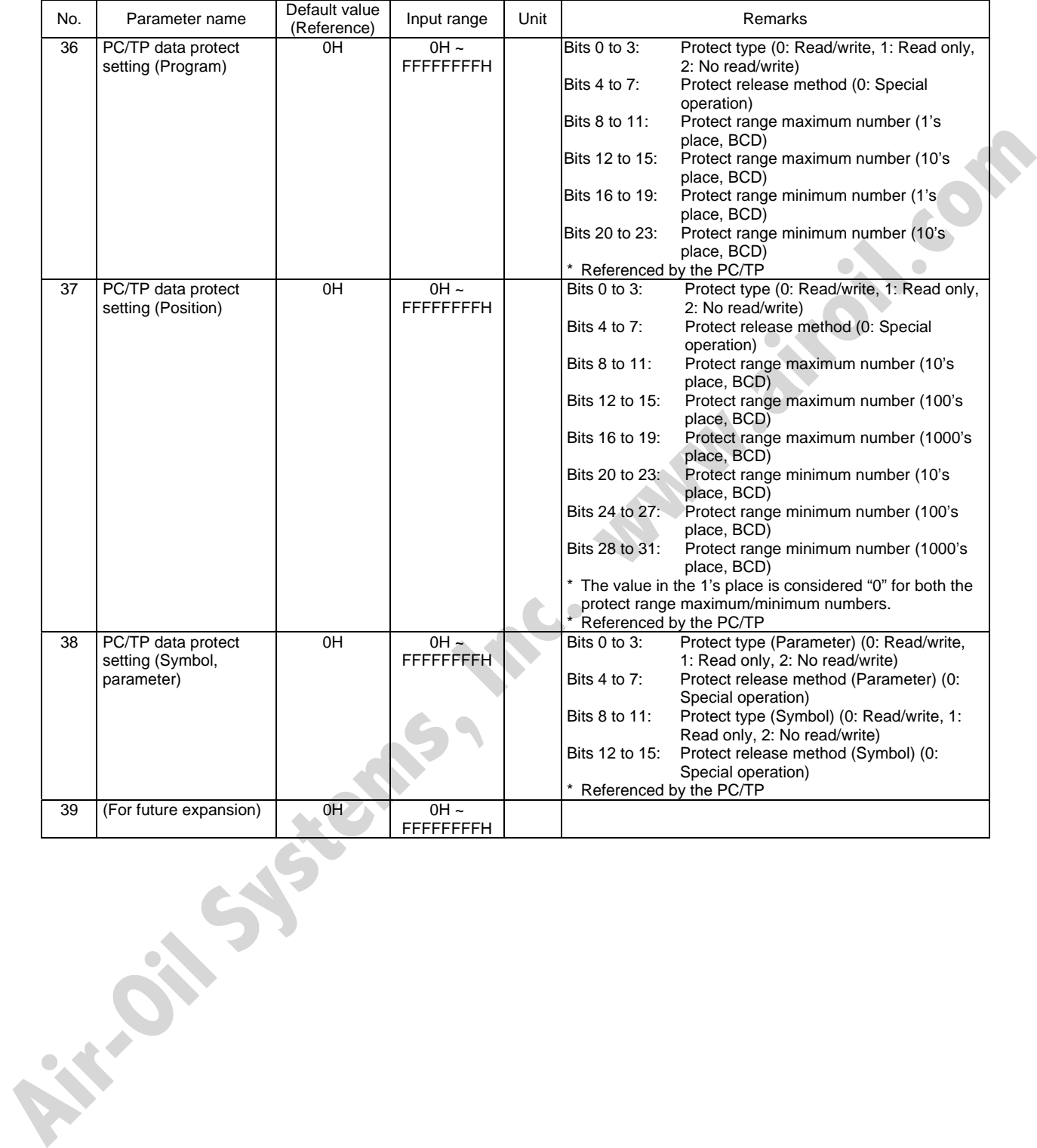

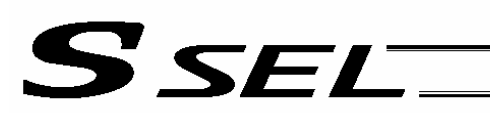

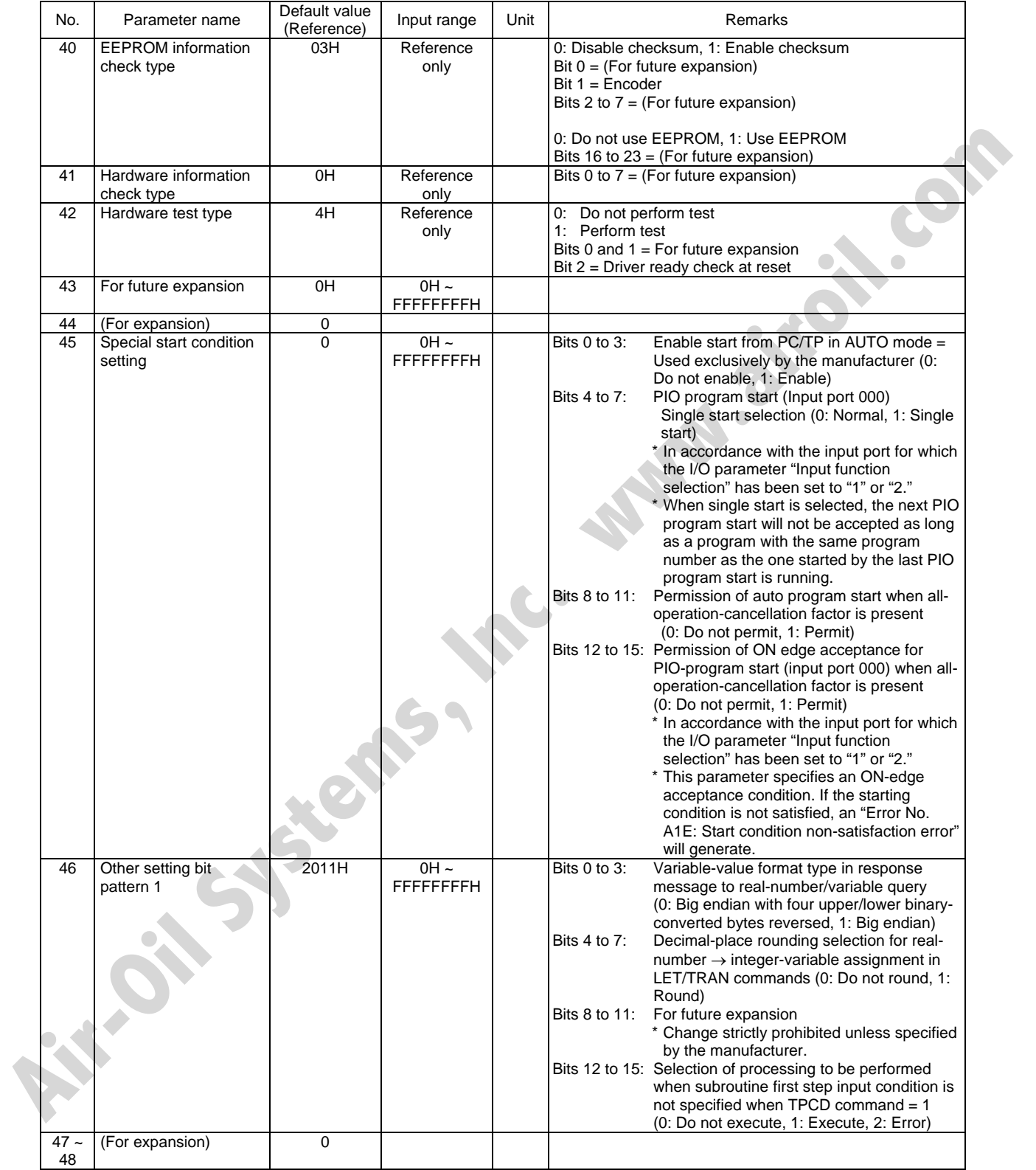

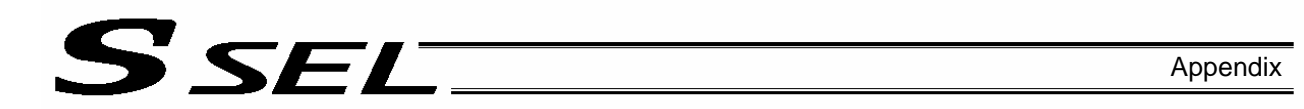

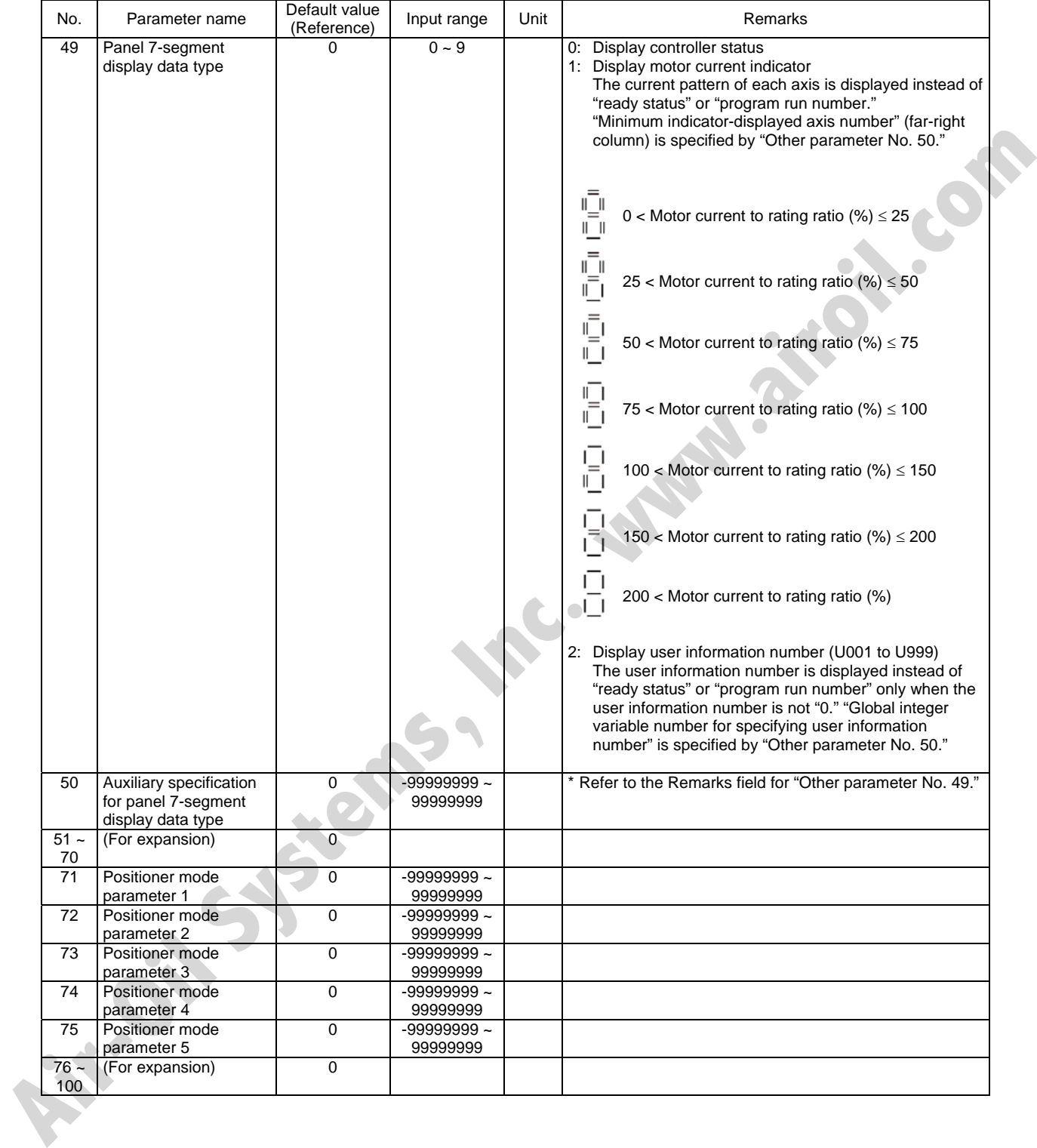

## 8. Manual Operation Types

The selectable operation types will vary depending on the setting of the "Manual operation type" parameter (Other parameter No. 21).

#### (1) PC software

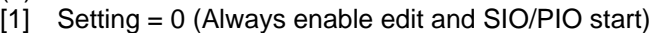

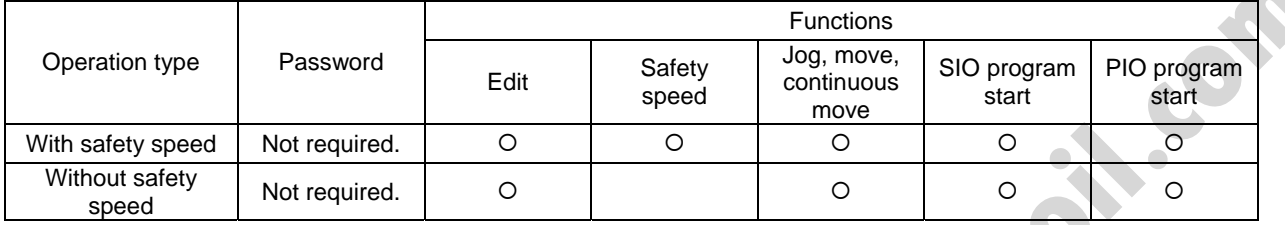

### [2] Setting = 1 (Select edit and start (with password))

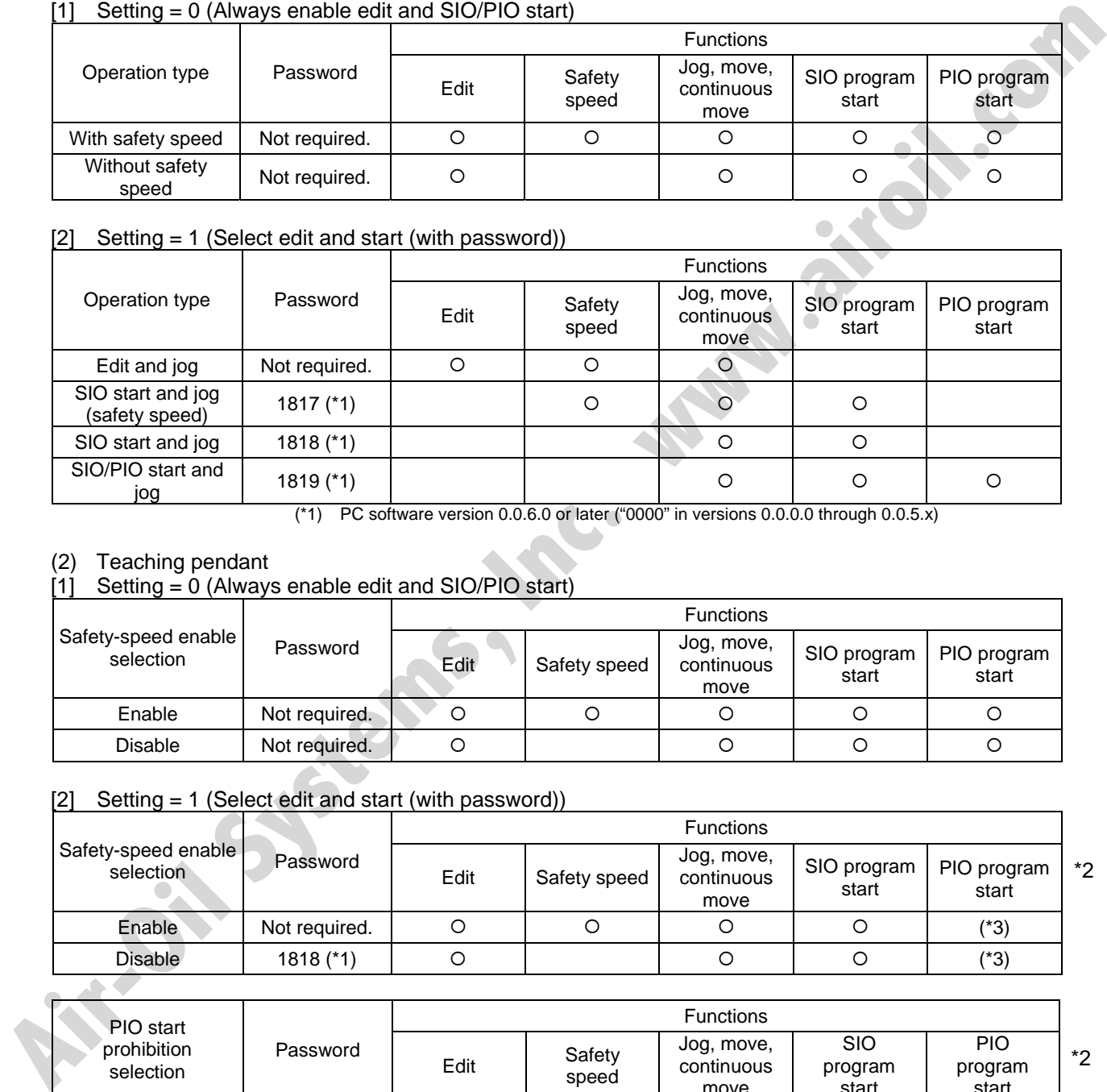

(\*1) PC software version 0.0.6.0 or later ("0000" in versions 0.0.0.0 through 0.0.5.x)

#### (2) Teaching pendant

### [1] Setting = 0 (Always enable edit and SIO/PIO start)

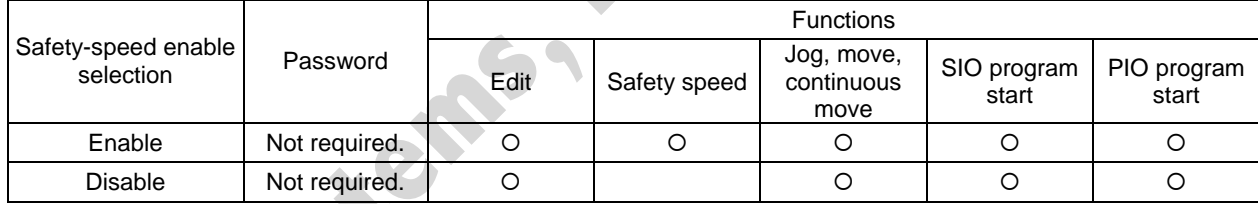

#### [2] Setting = 1 (Select edit and start (with password))

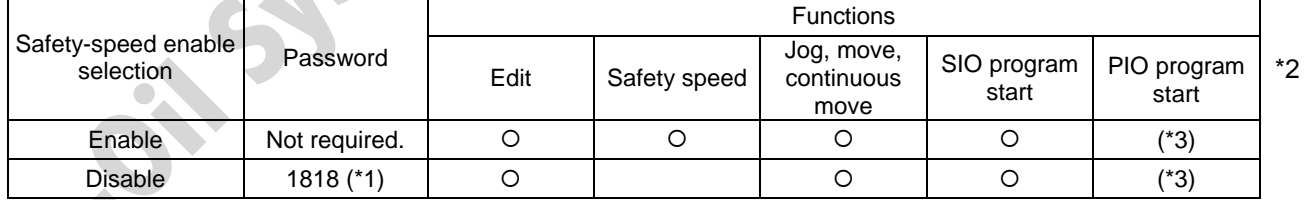

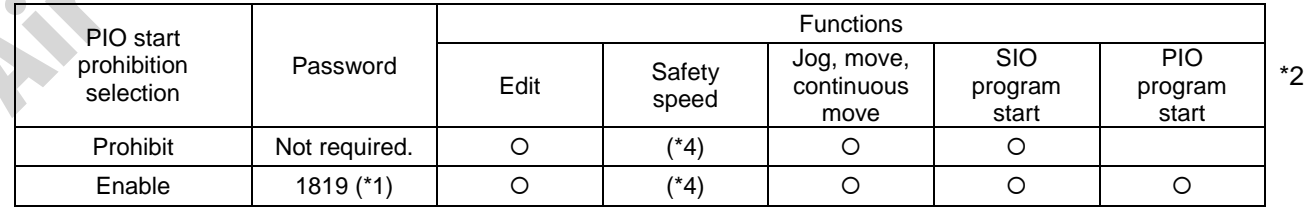

(\*1) Teaching pendant application version 0.02 or later (not supported by version 0.01 or earlier)

(\*2) PIO program start is enabled only in modes other than the edit mode.

(\*3) In accordance with the "PIO start prohibition selection" setting.

(\*4) In accordance with the "Safety-speed enable" setting.
### ~ Combination Table of SSEL Linear/Rotary Control Parameters

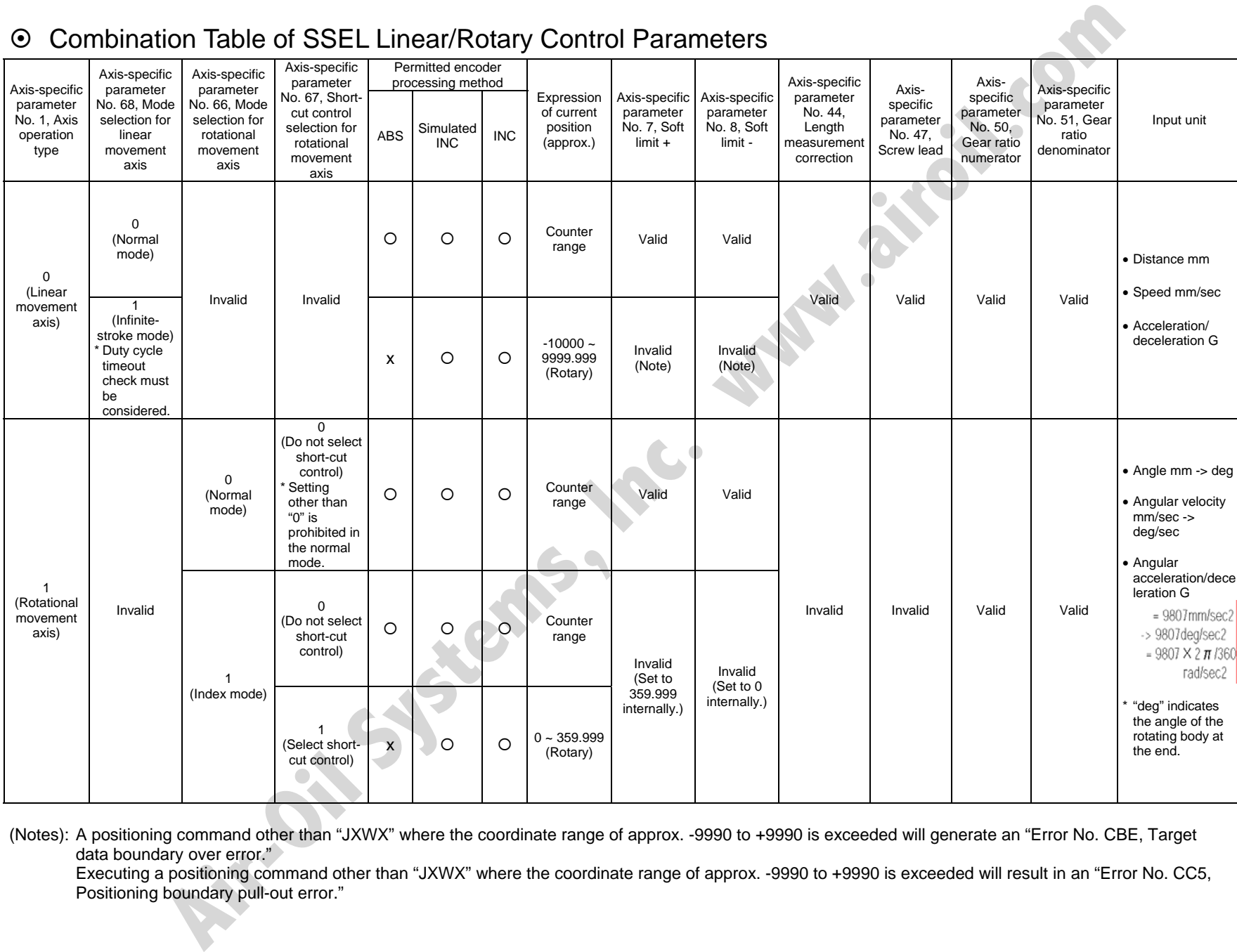

(Notes): A positioning command other than "JXWX" where the coordinate range of approx. -9990 to +9990 is exceeded will generate an "Error No. CBE, Target data boundary over error."

Executing a positioning command other than "JXWX" where the coordinate range of approx. -9990 to +9990 is exceeded will result in an "Error No. CC5, Positioning boundary pull-out error."

<u>И</u>

# $\stackrel{\leftrightarrow}{\circ}$   $\circ$  Error Level Control

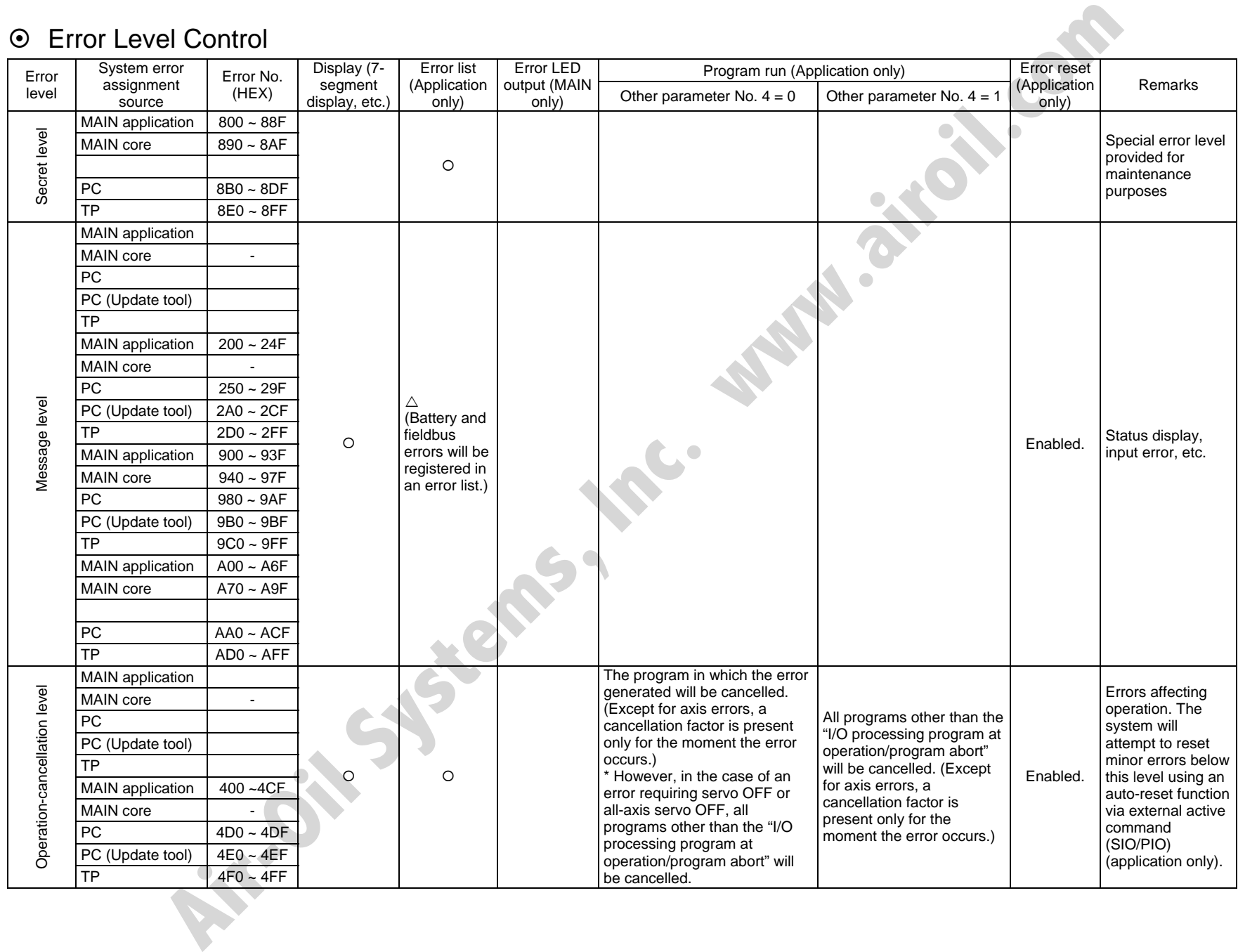

SSEL

Appendix

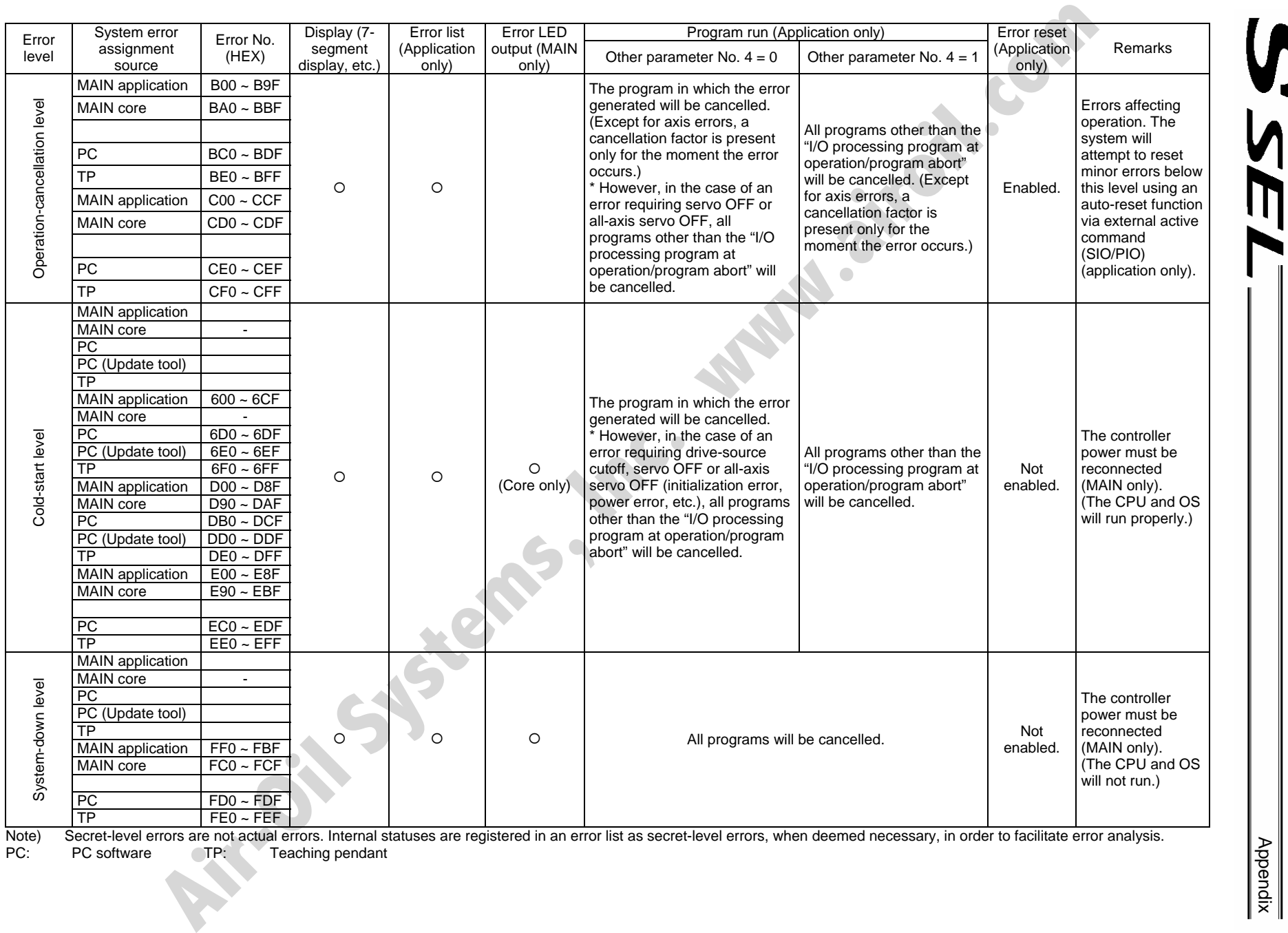

 Note) Secret-level errors are not actual errors. Internal statuses are registered in an error list as secret-level errors, when deemed necessary, in order to facilitate error analysis. PC: PC software TP: Teaching pendant

# ~ Error List (MAIN application) (In the panel window, the three digits after "E" indicate an error number.)

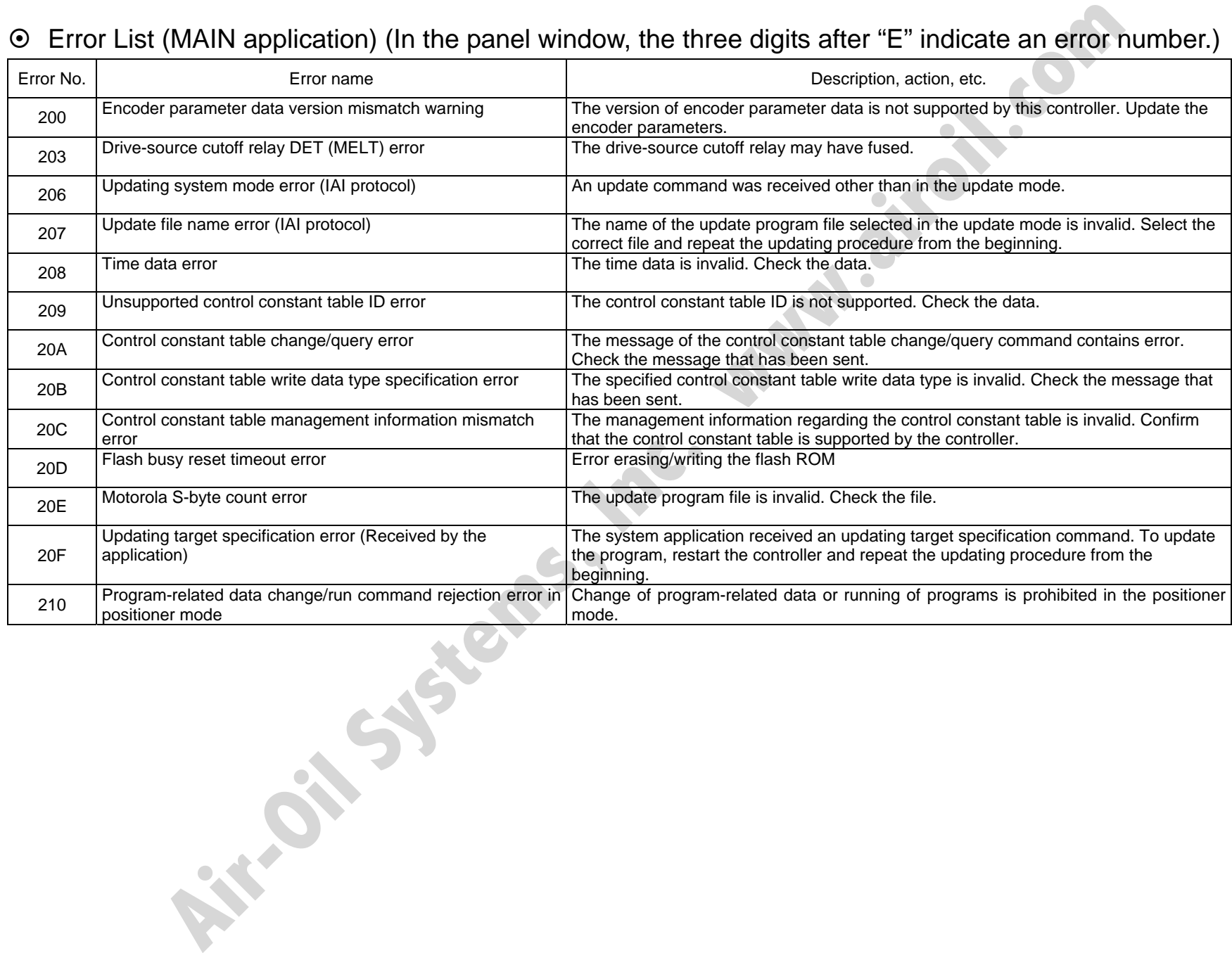

Appendix

**NET** 

422

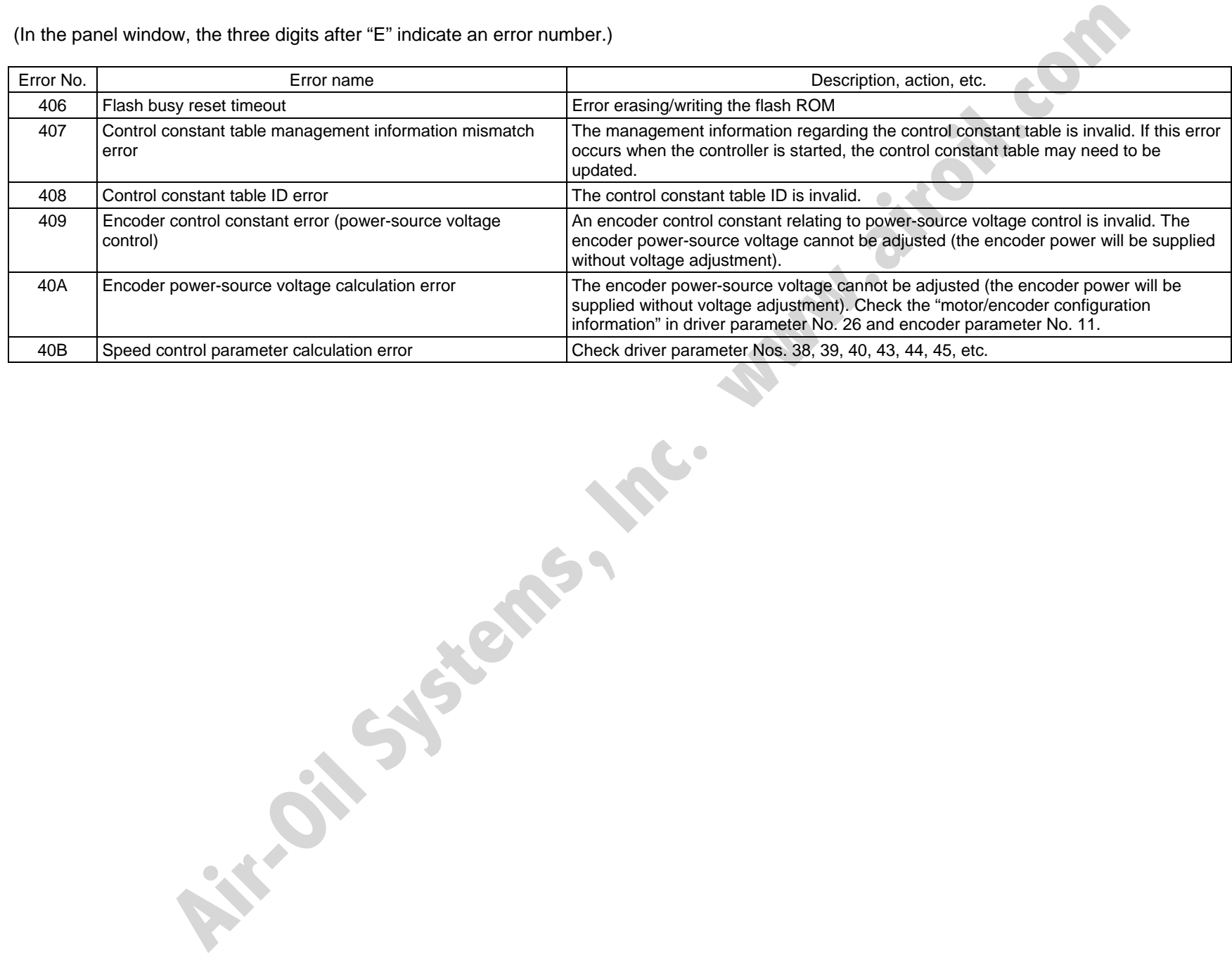

Appendix

<u>И</u>

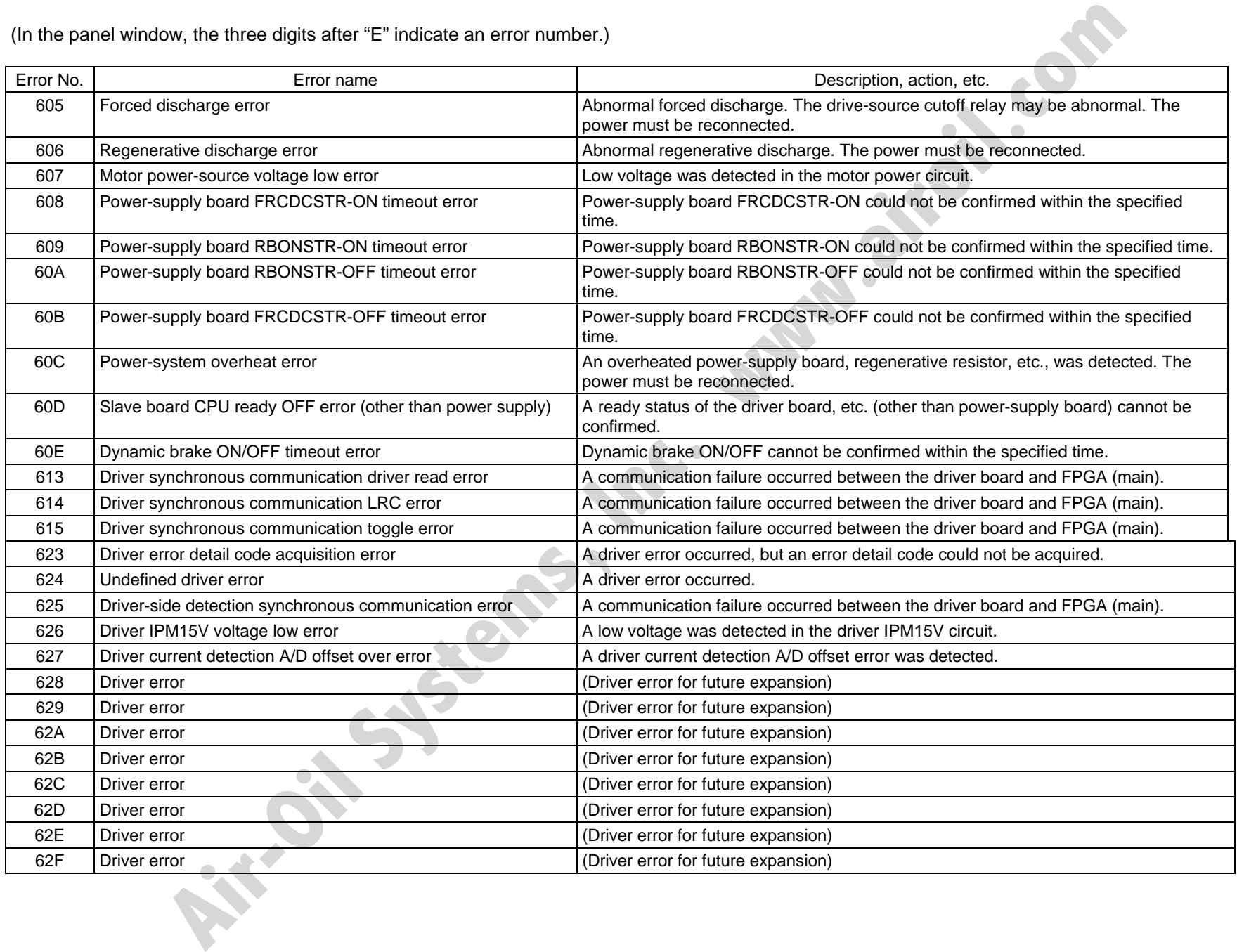

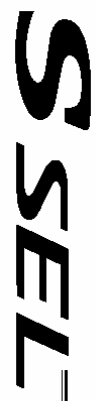

Appendix

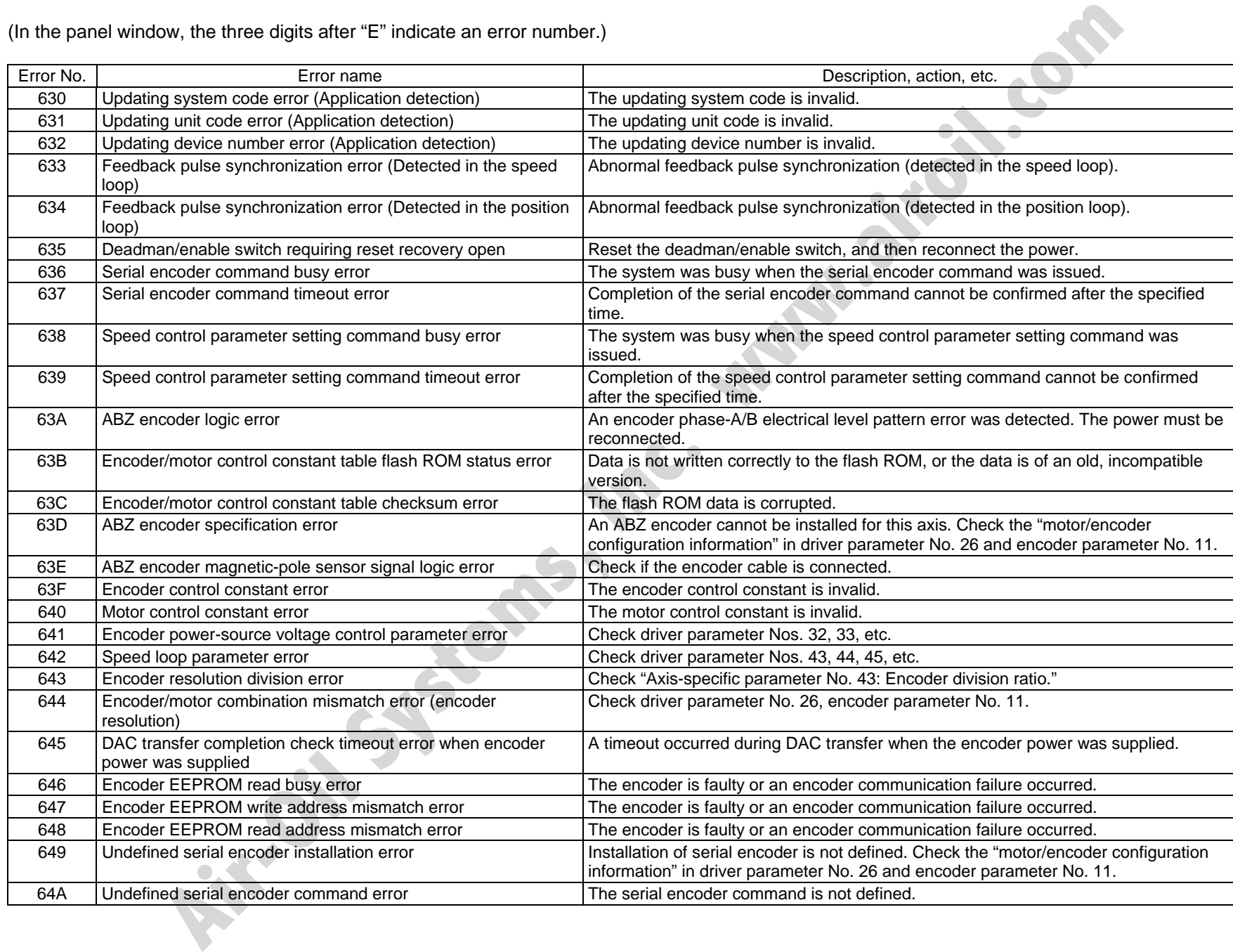

SSE

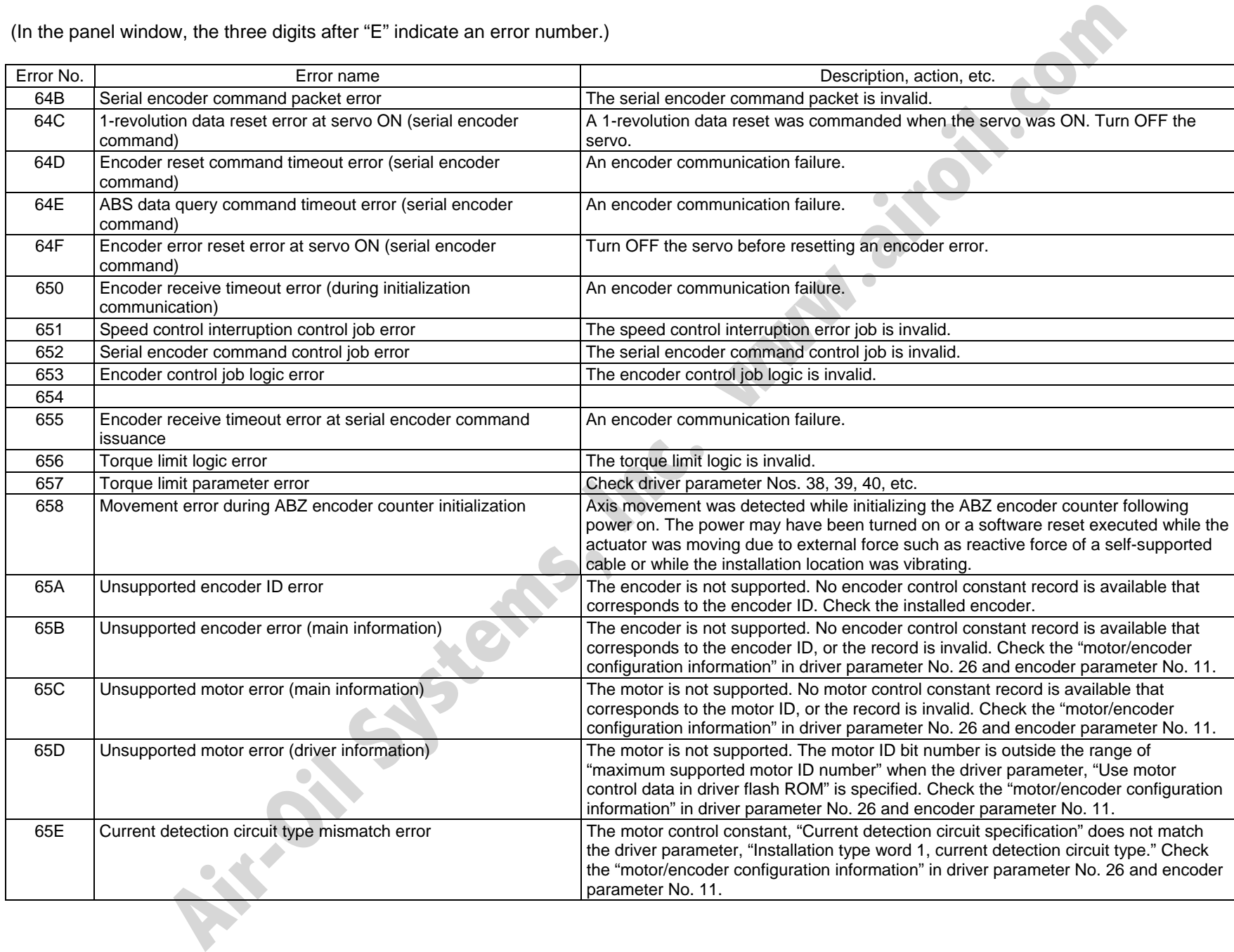

Appendix

SSEI

# 426

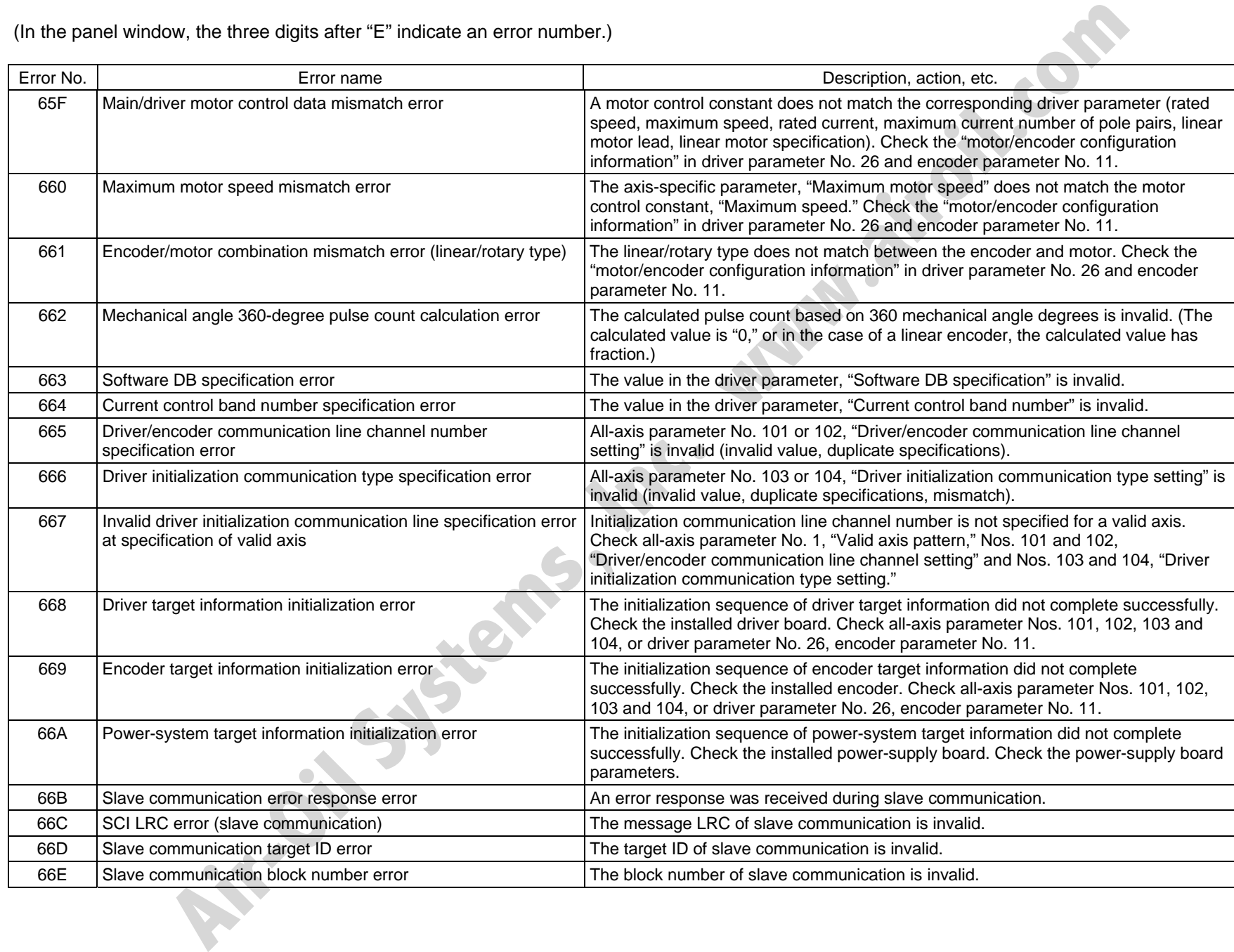

SSE

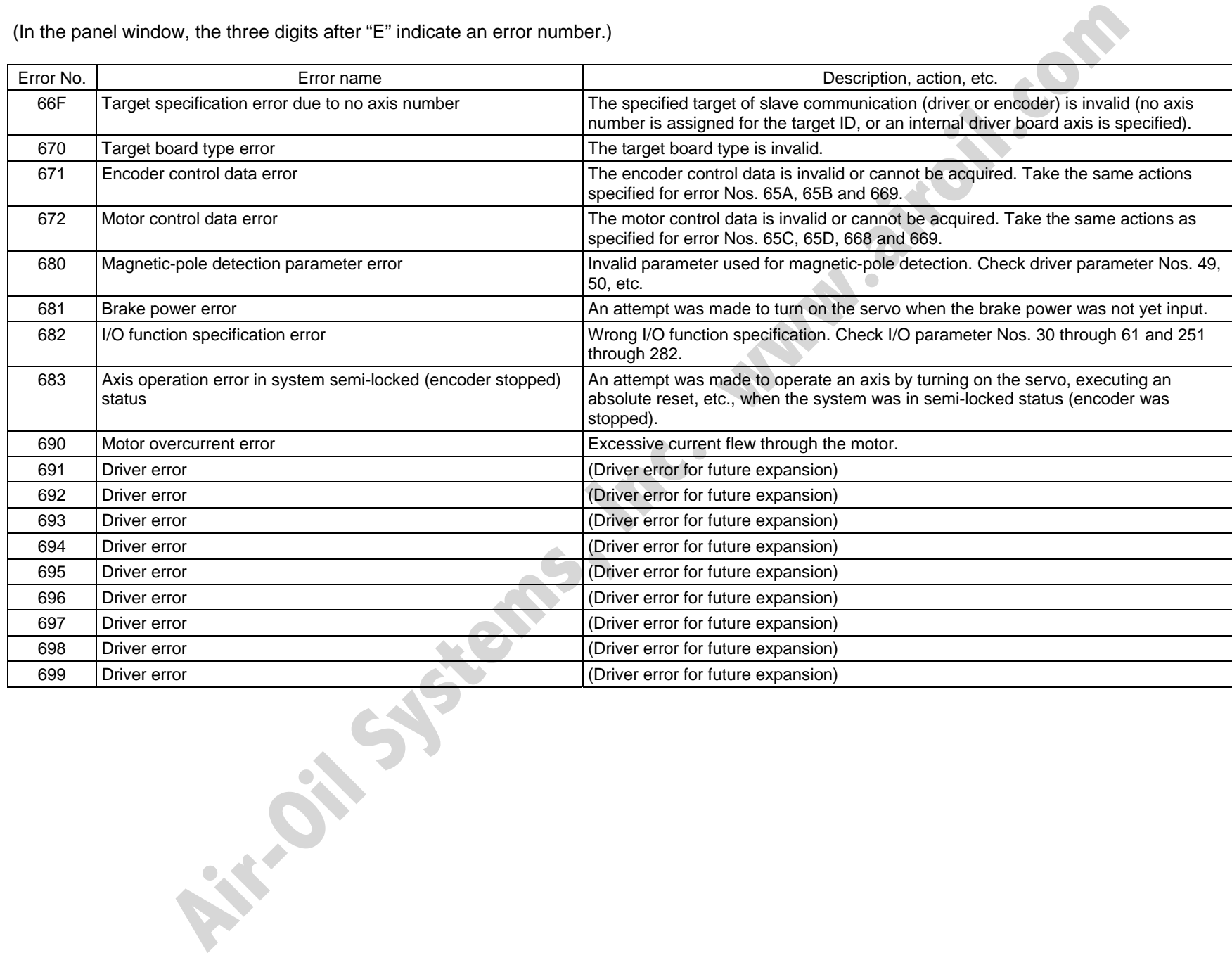

Appendix

 $\overline{\mathsf{M}}$ 

428

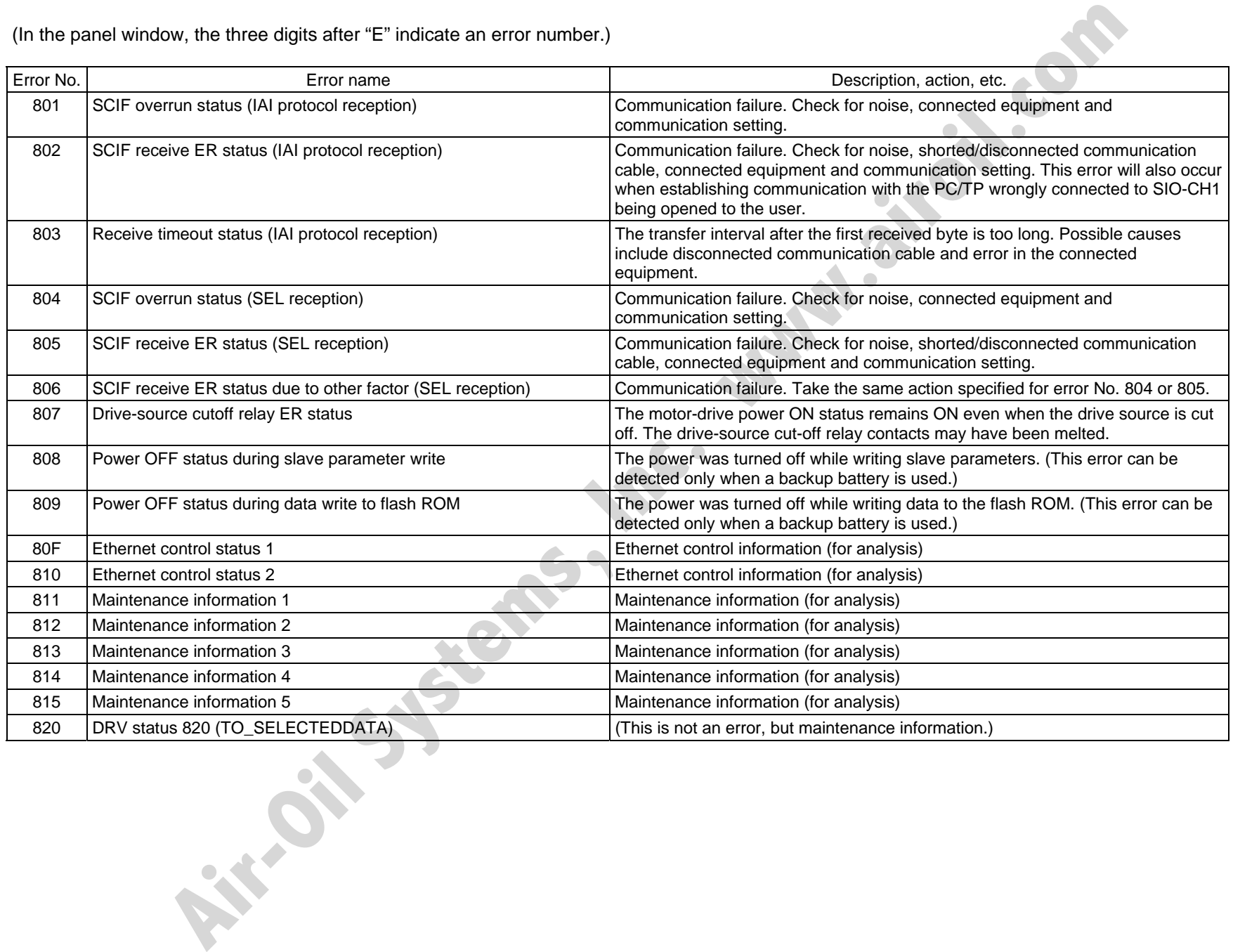

SSEI

429

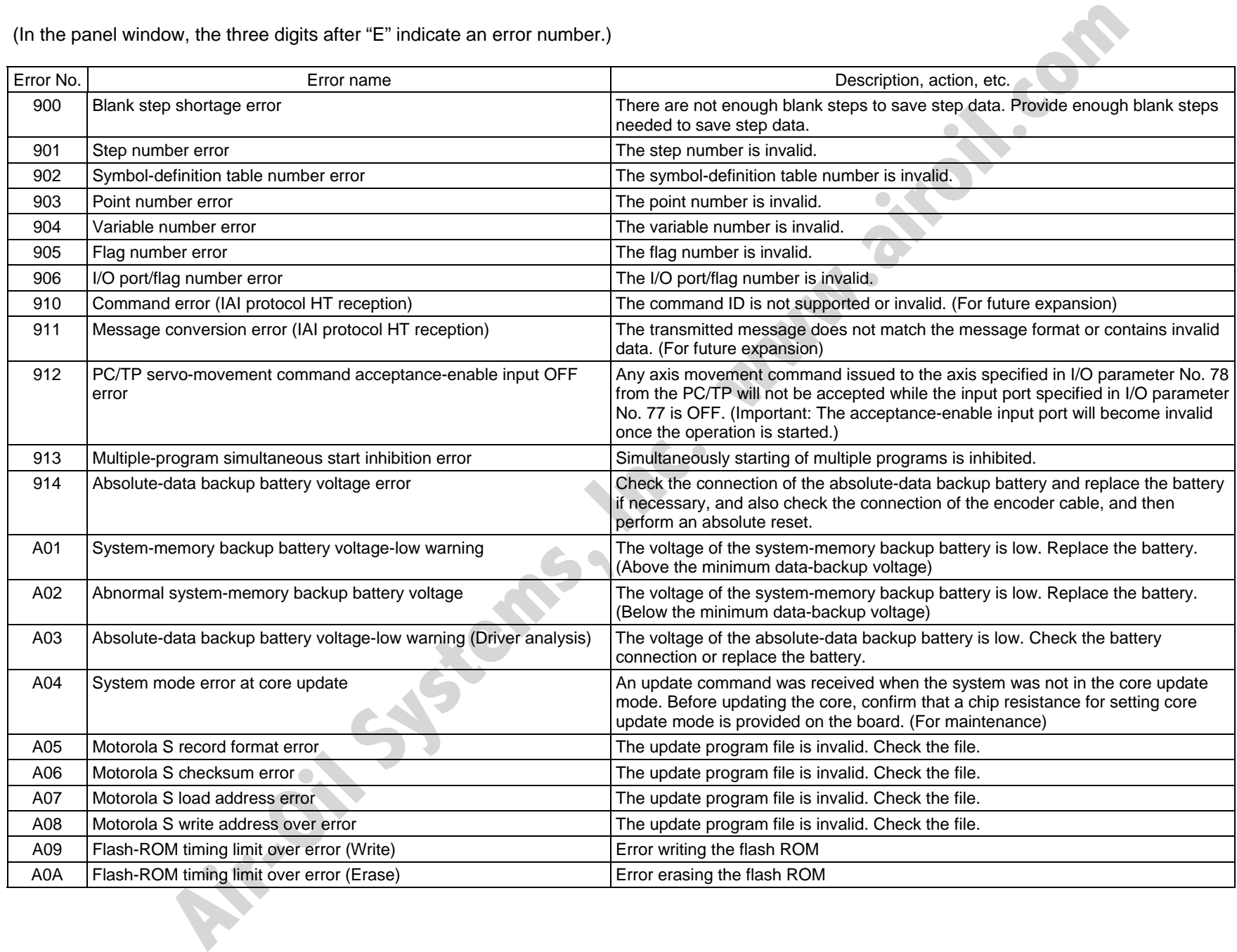

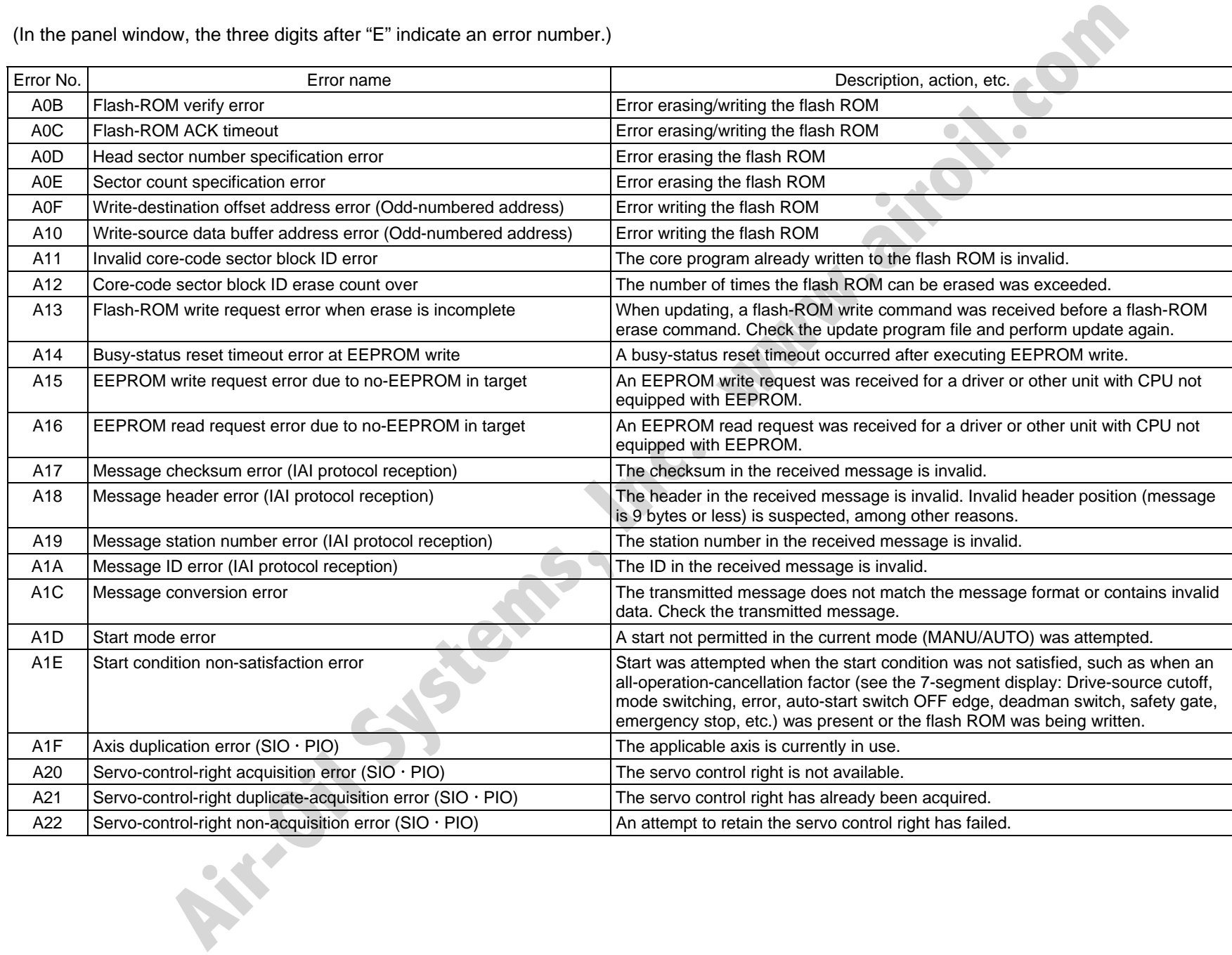

**S** 

<u>И</u>

431

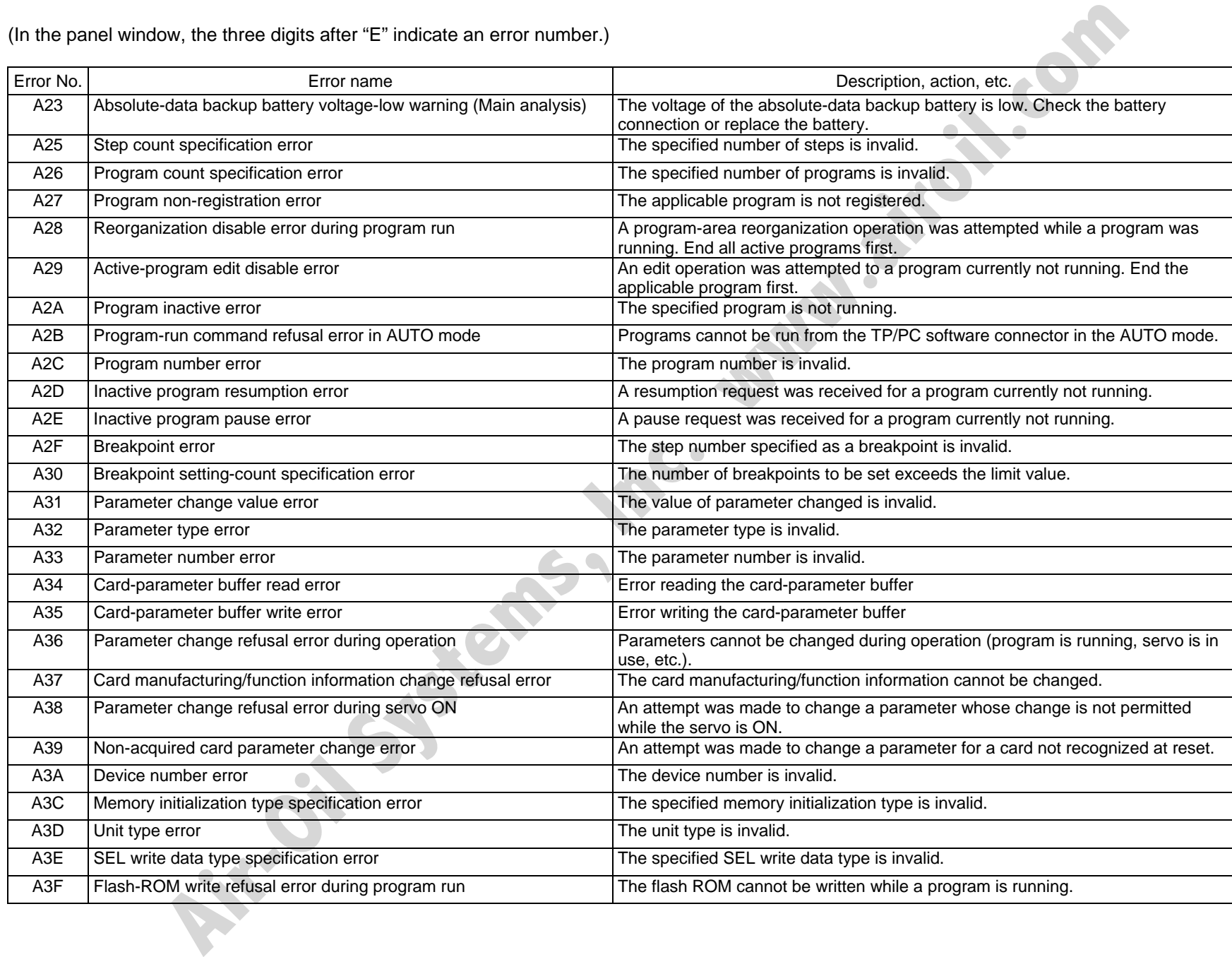

VJ<br>L

 $\frac{1}{2}$ 

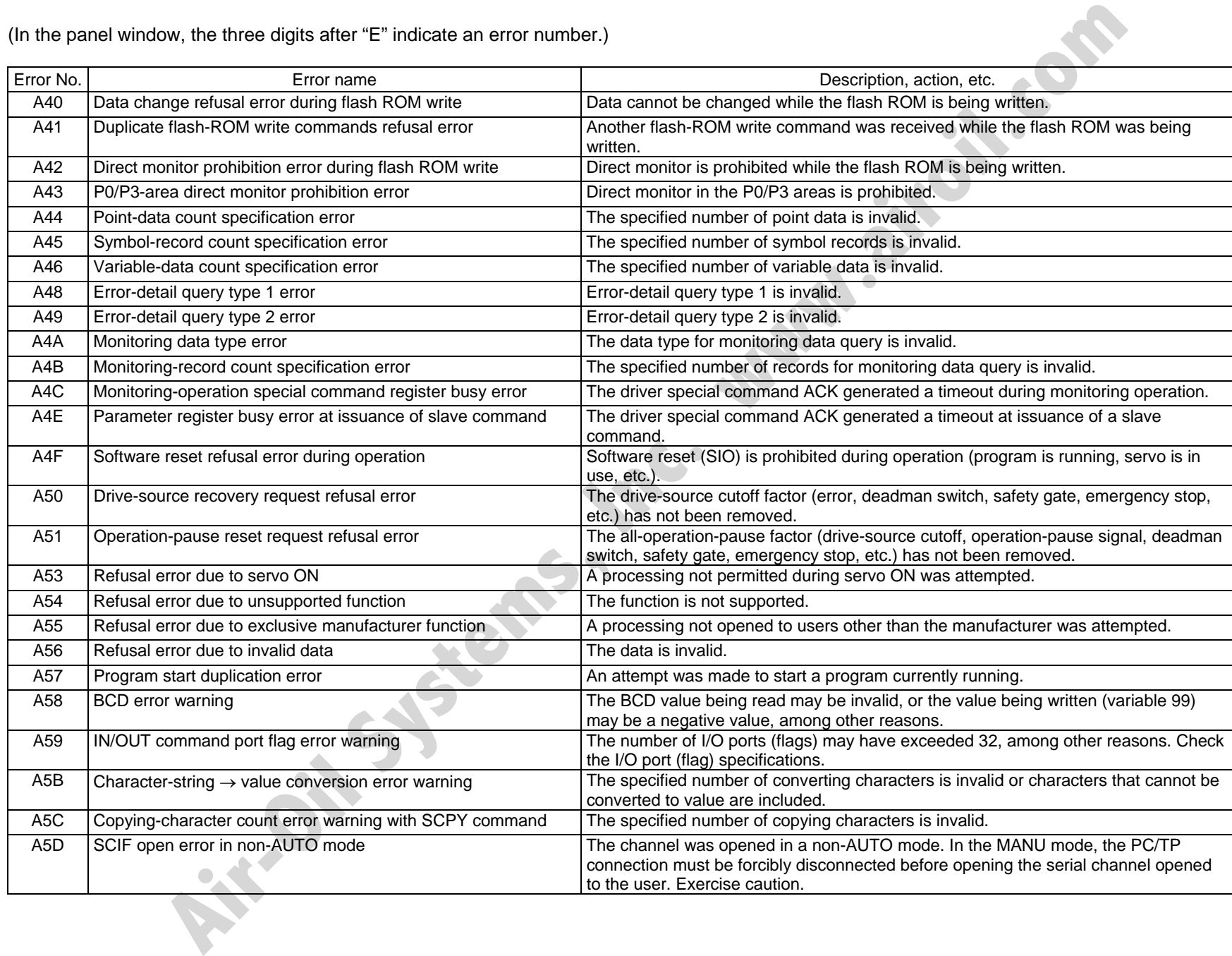

55

433

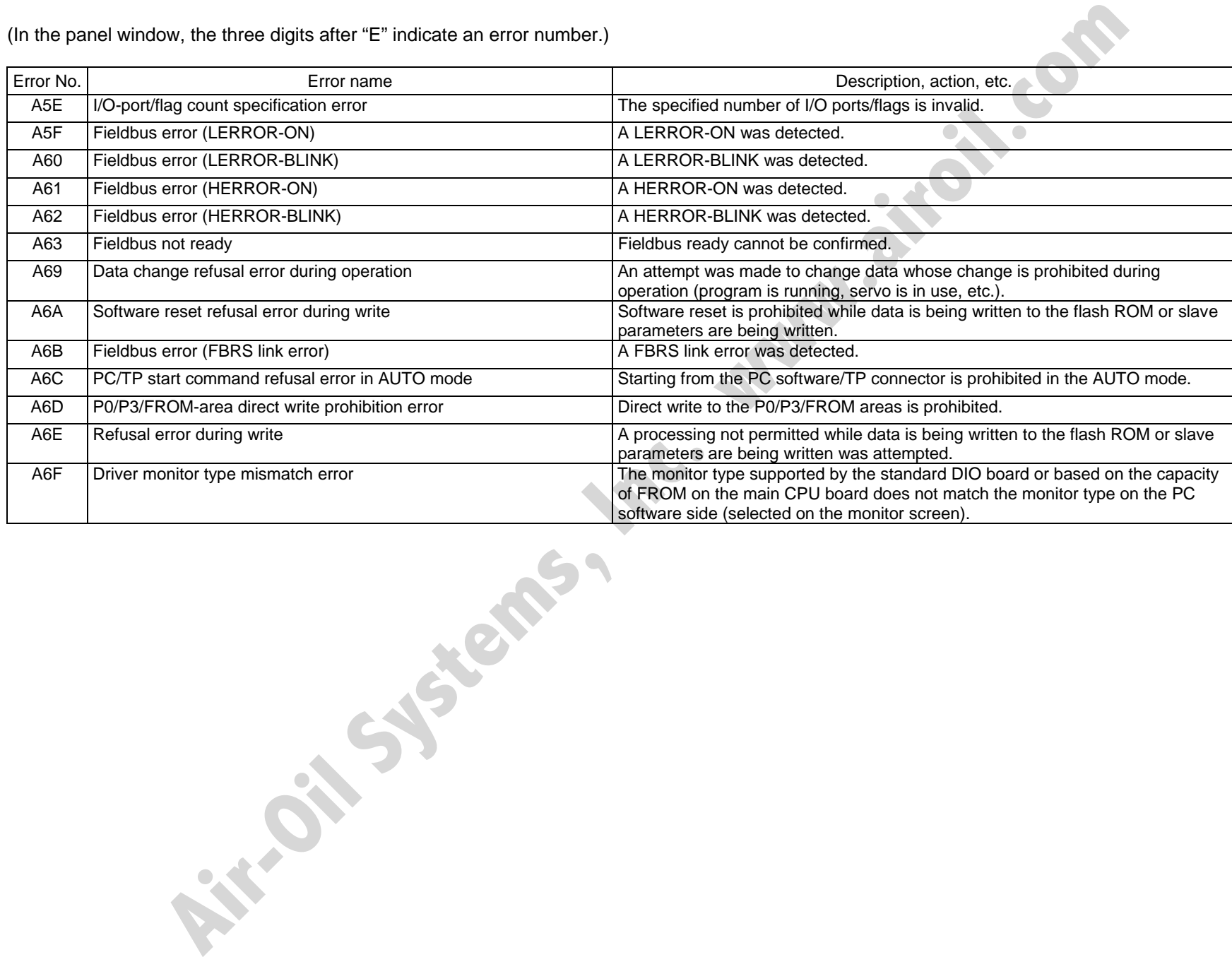

Appendix

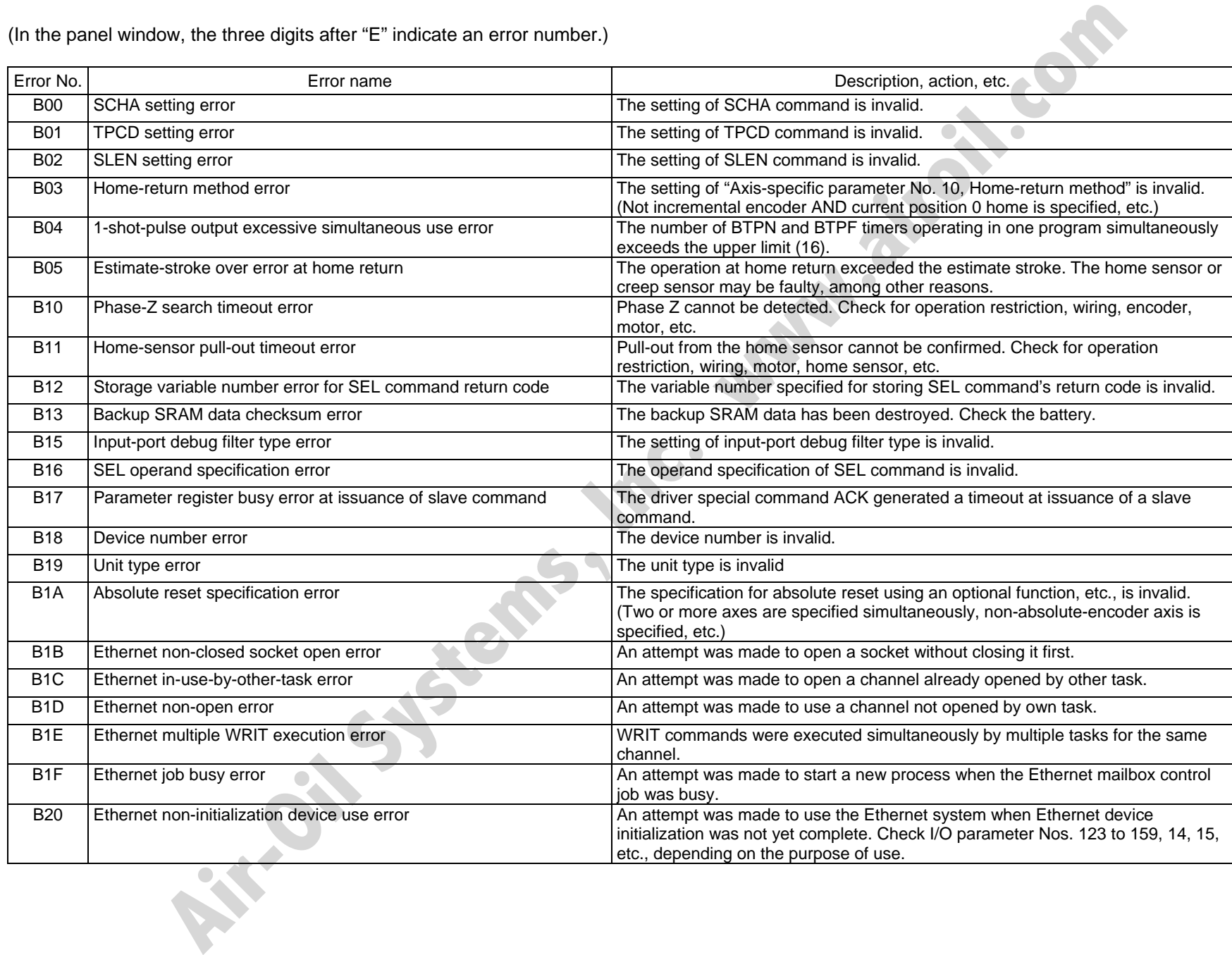

SSE

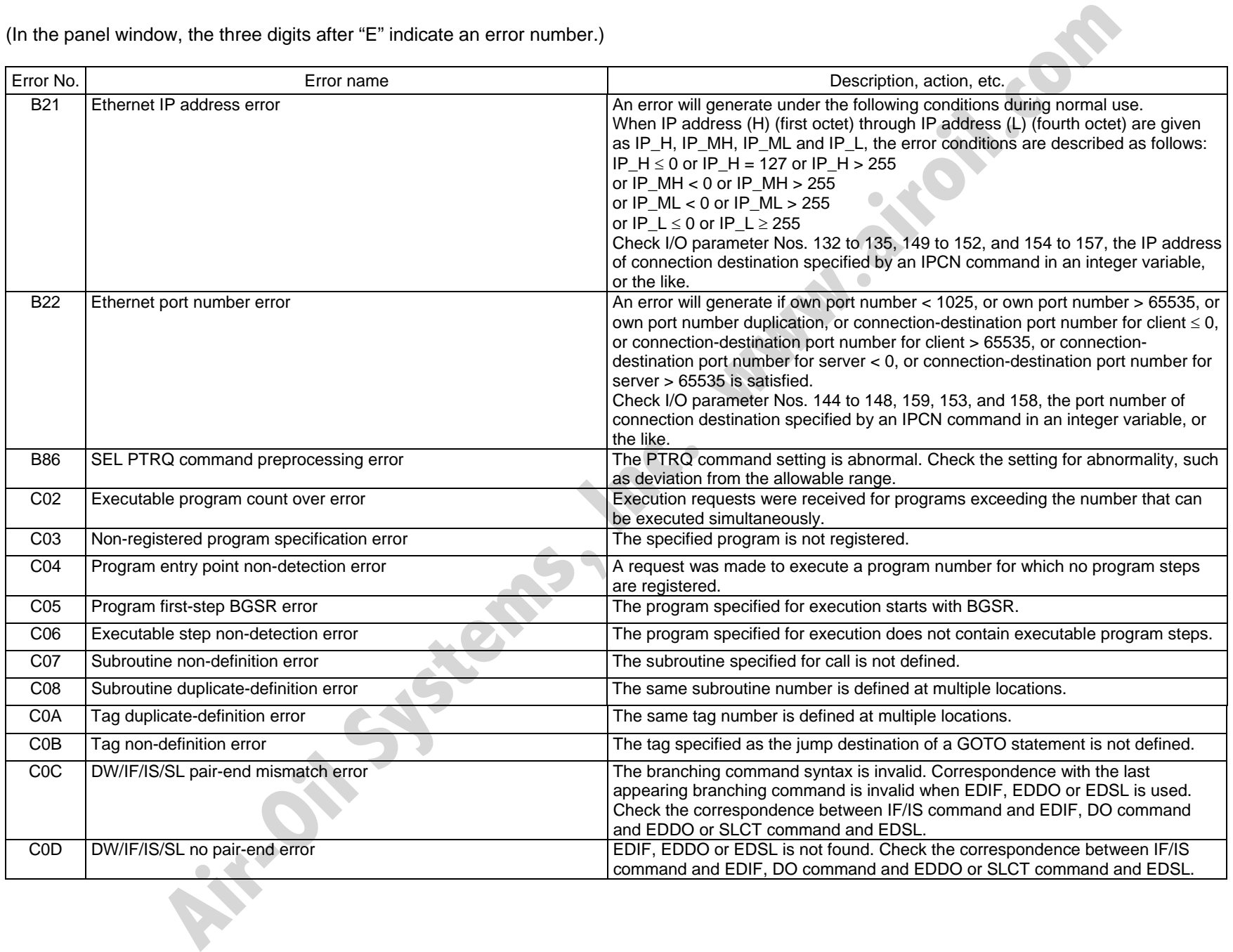

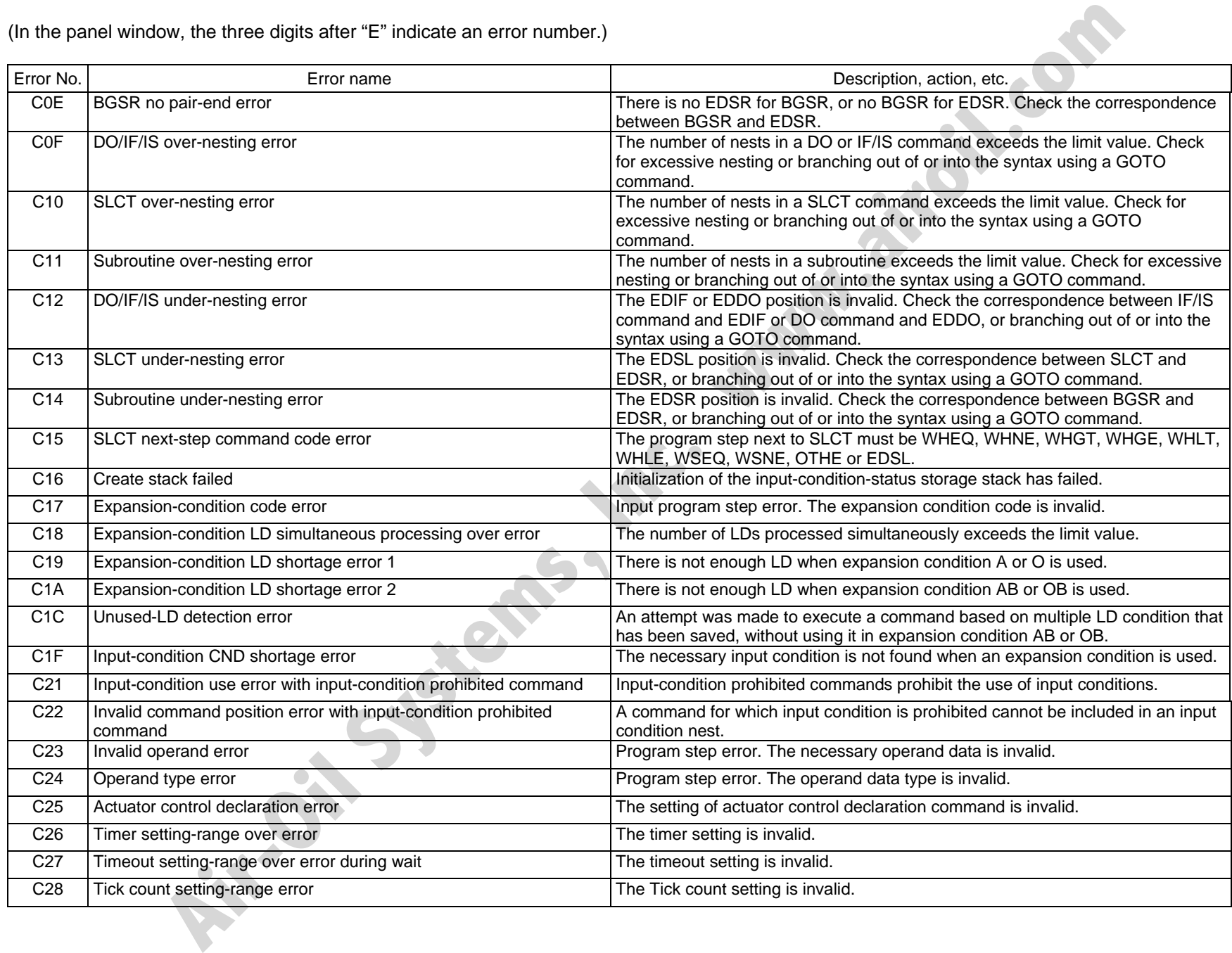

SSEL

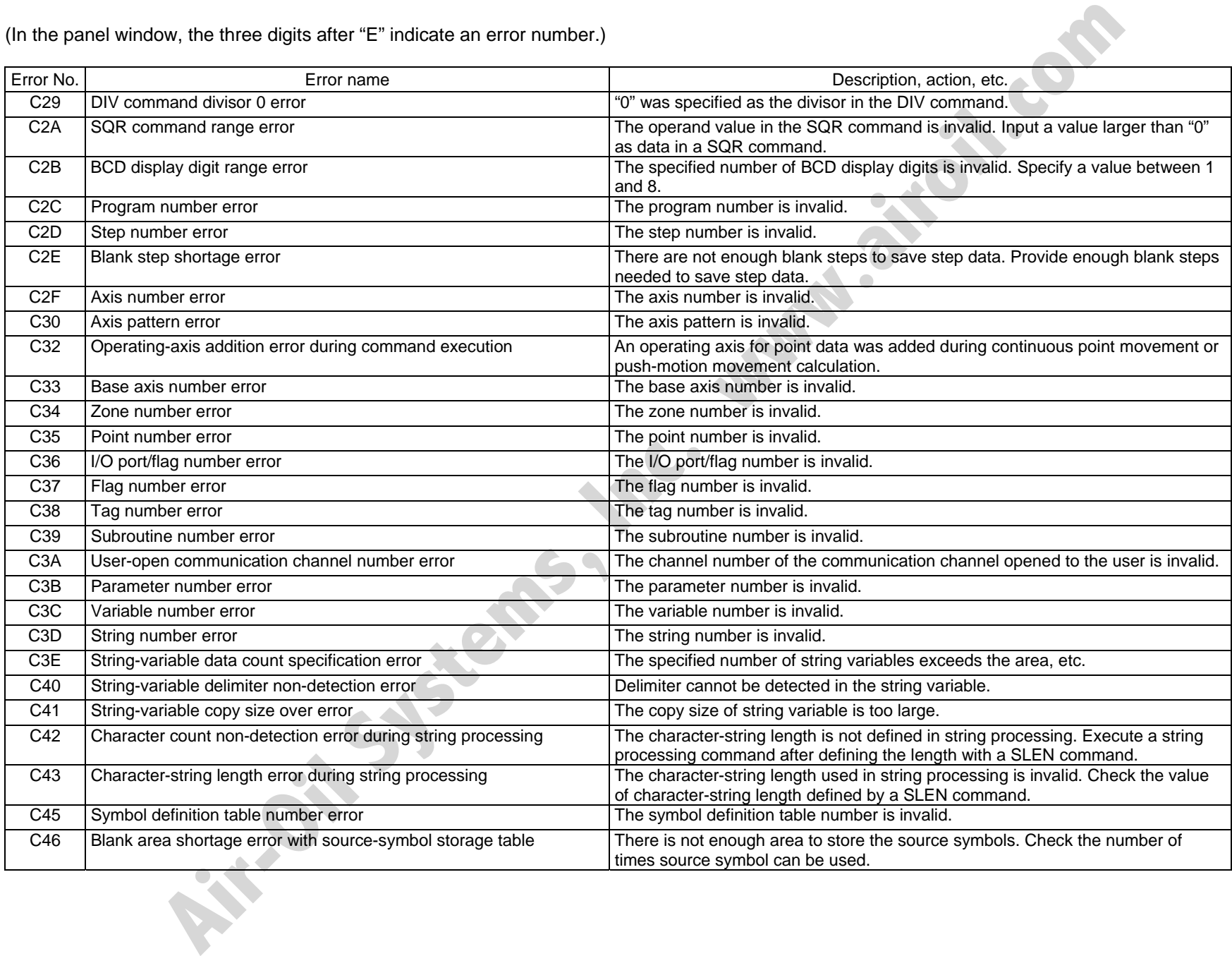

Appendix

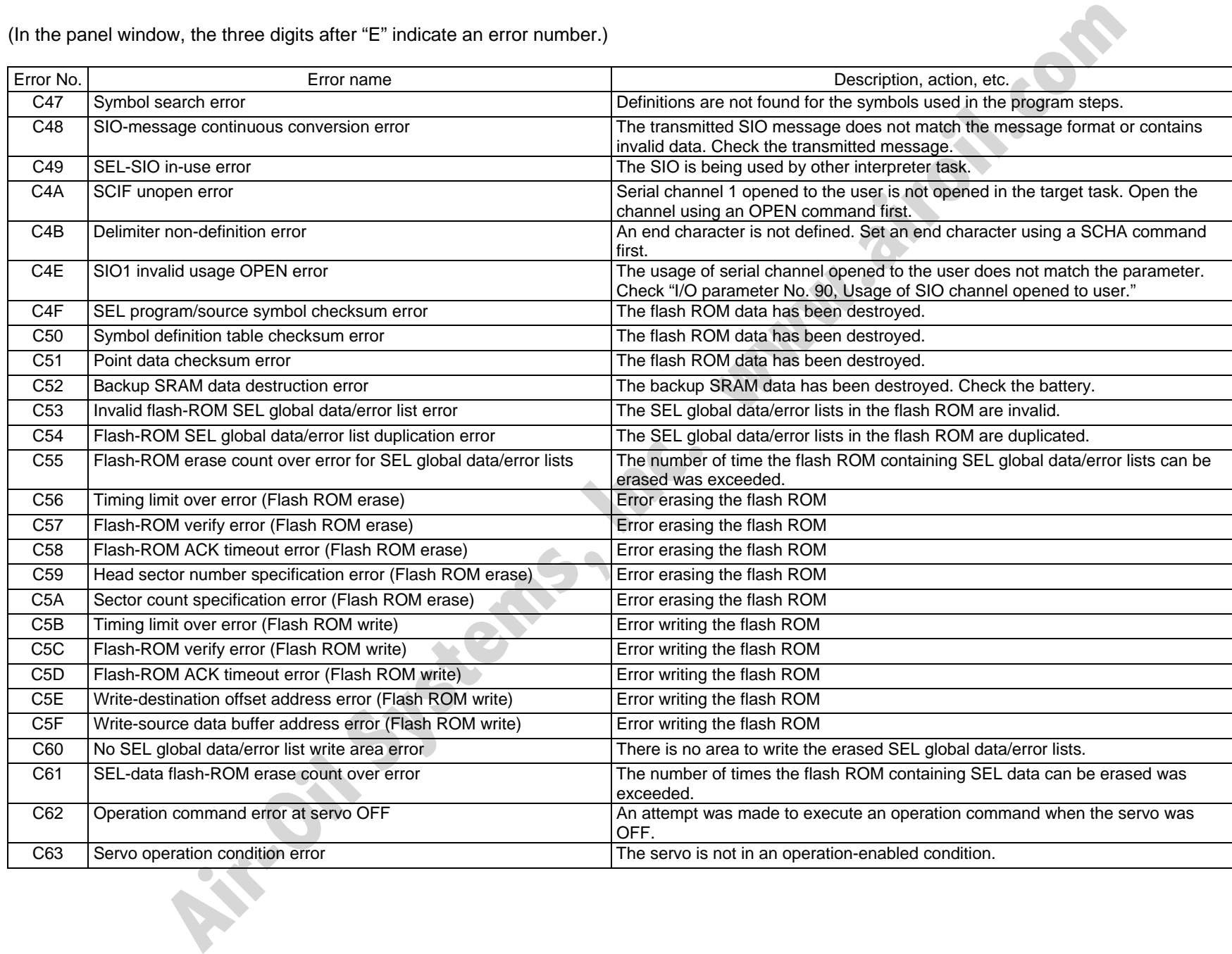

Appendix

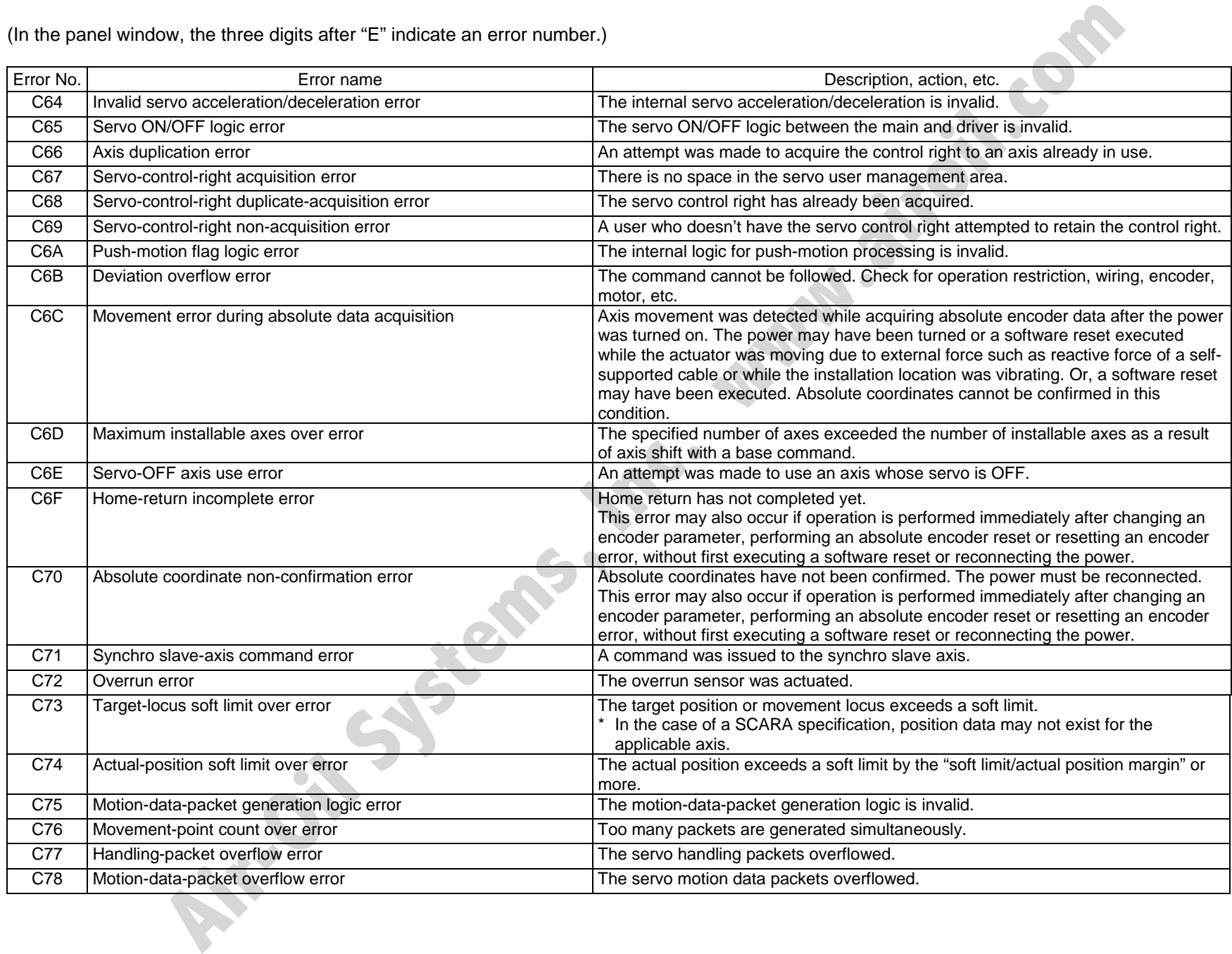

Appendix

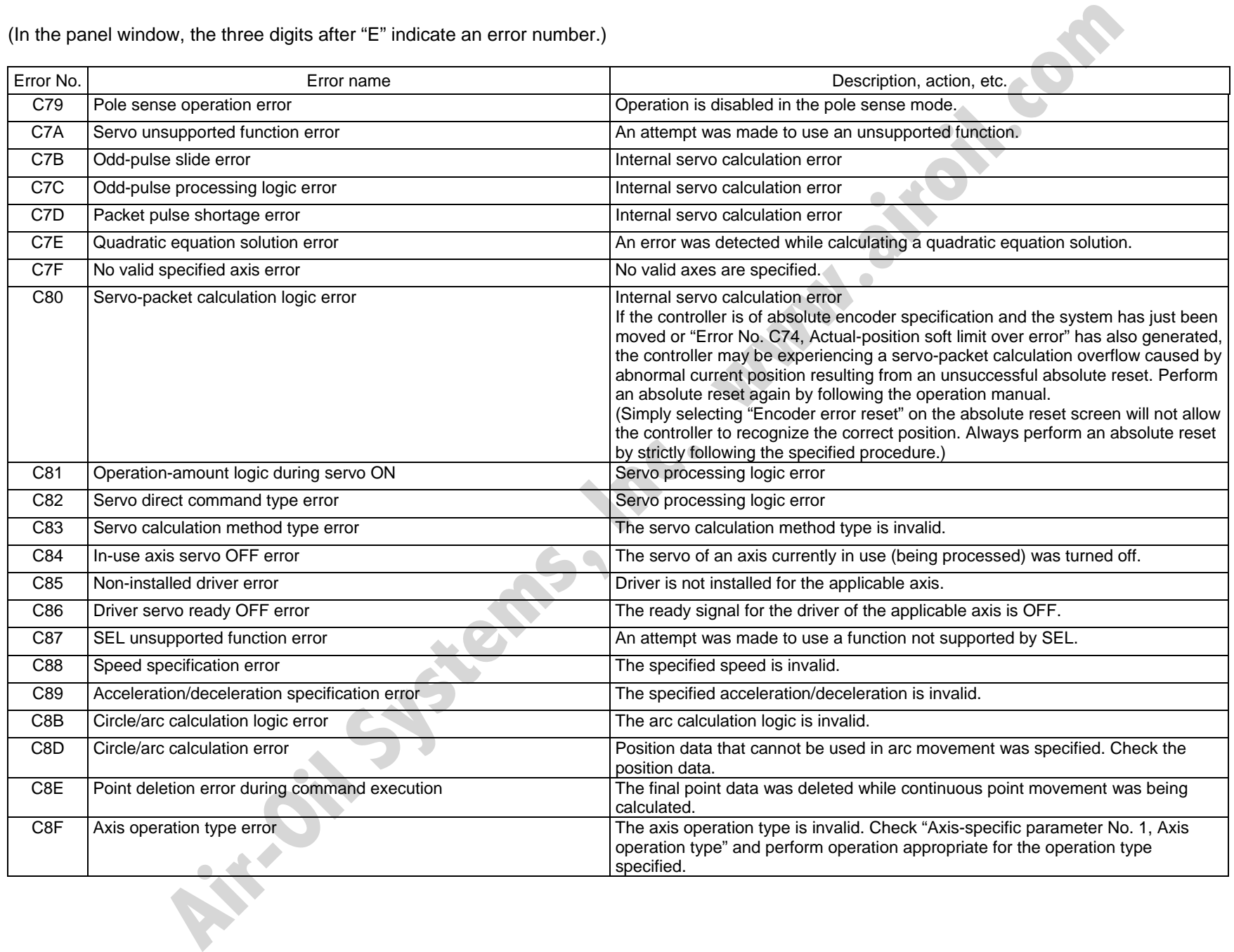

## $\overset{\text{\tiny{A}}}{\sim}$  (In the panel window, the three digits after "E" indicate an error number.)

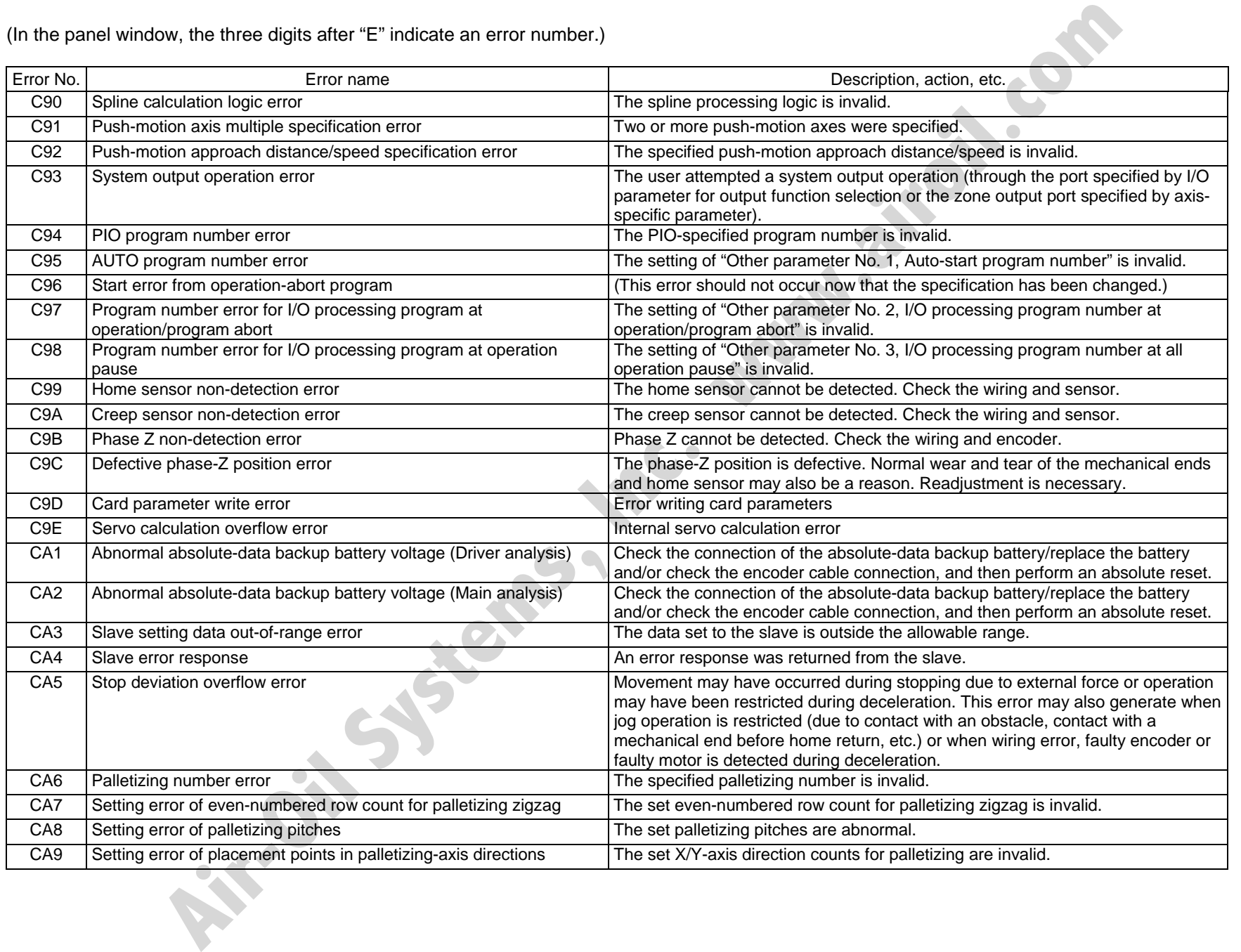

Appendix

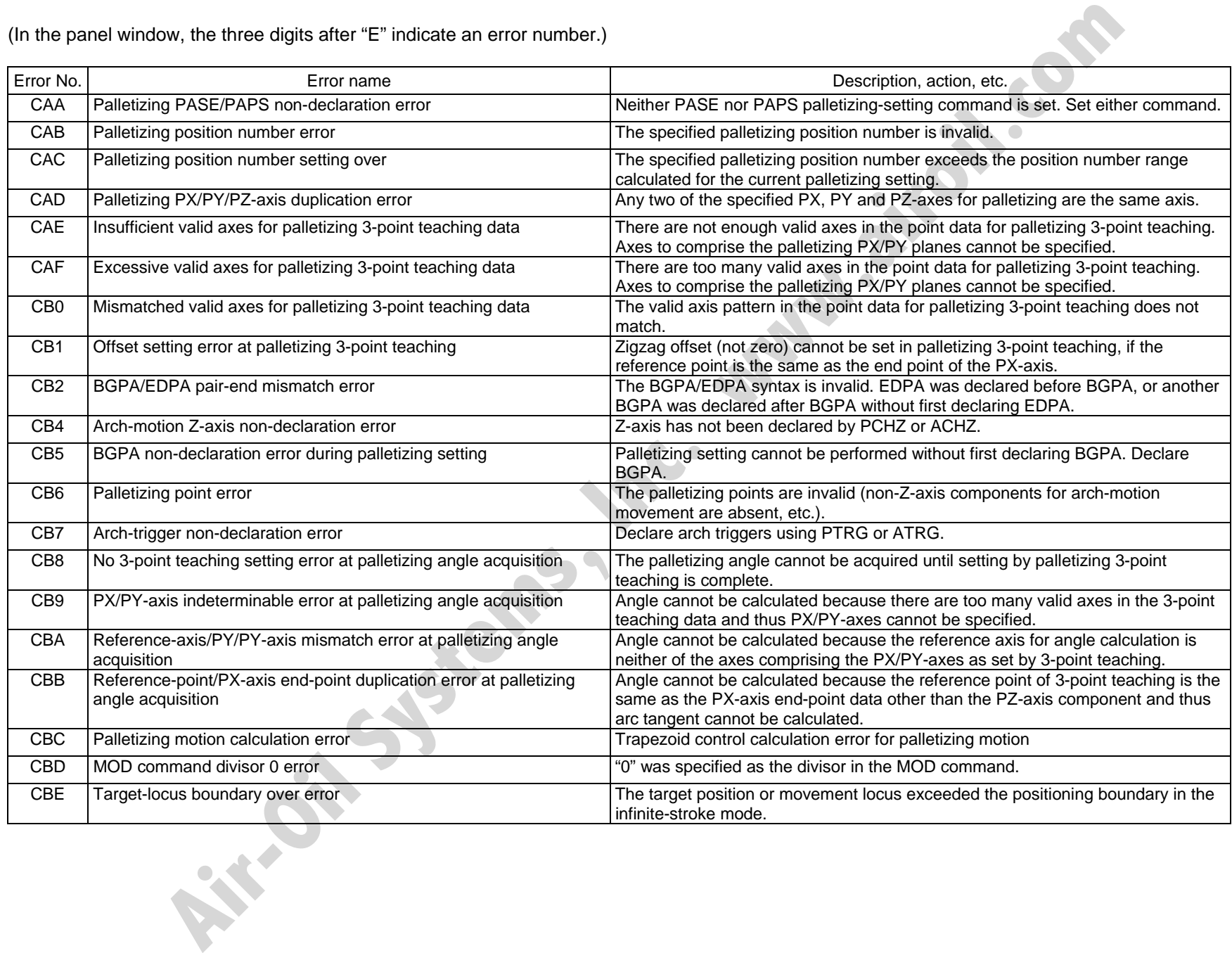

SSE

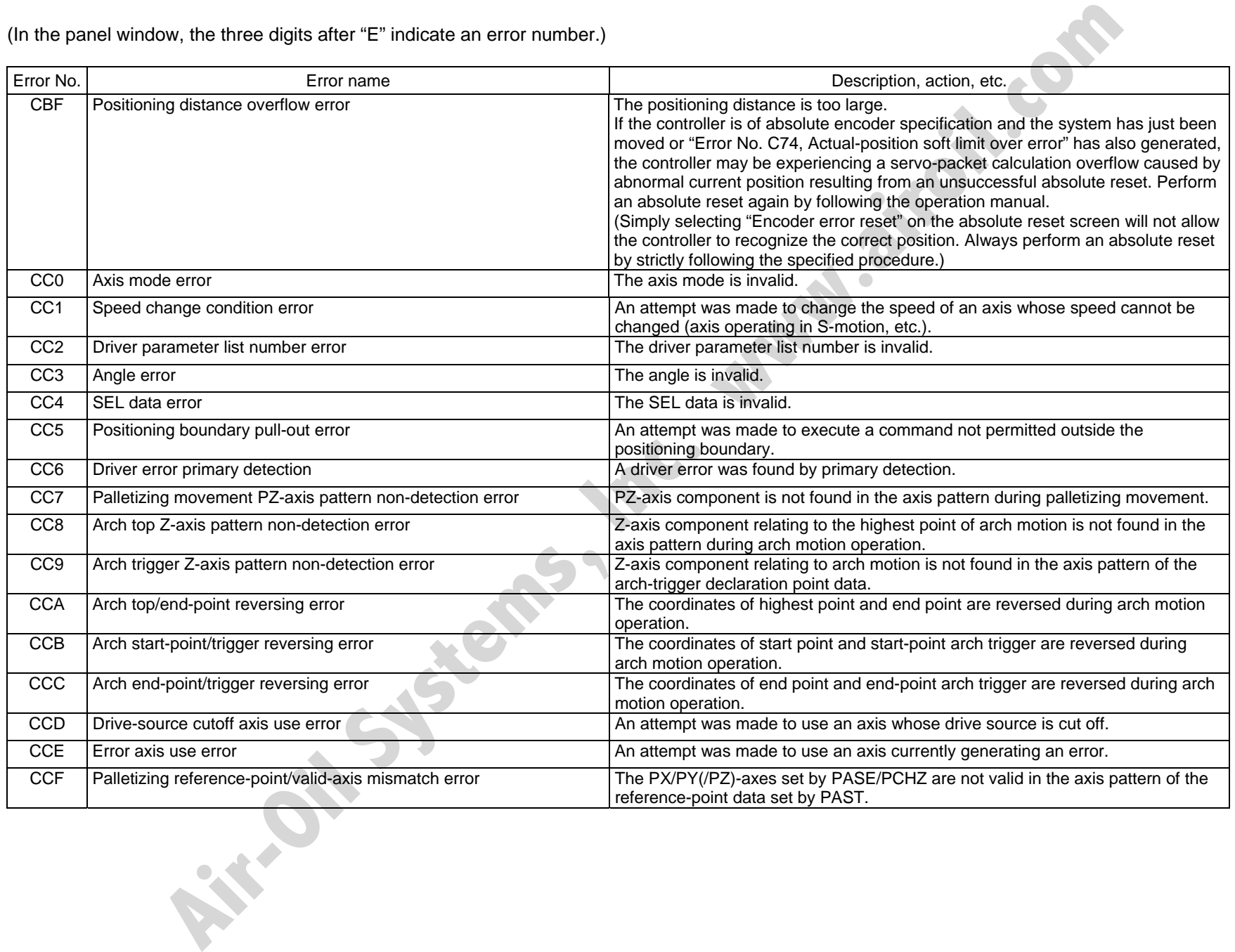

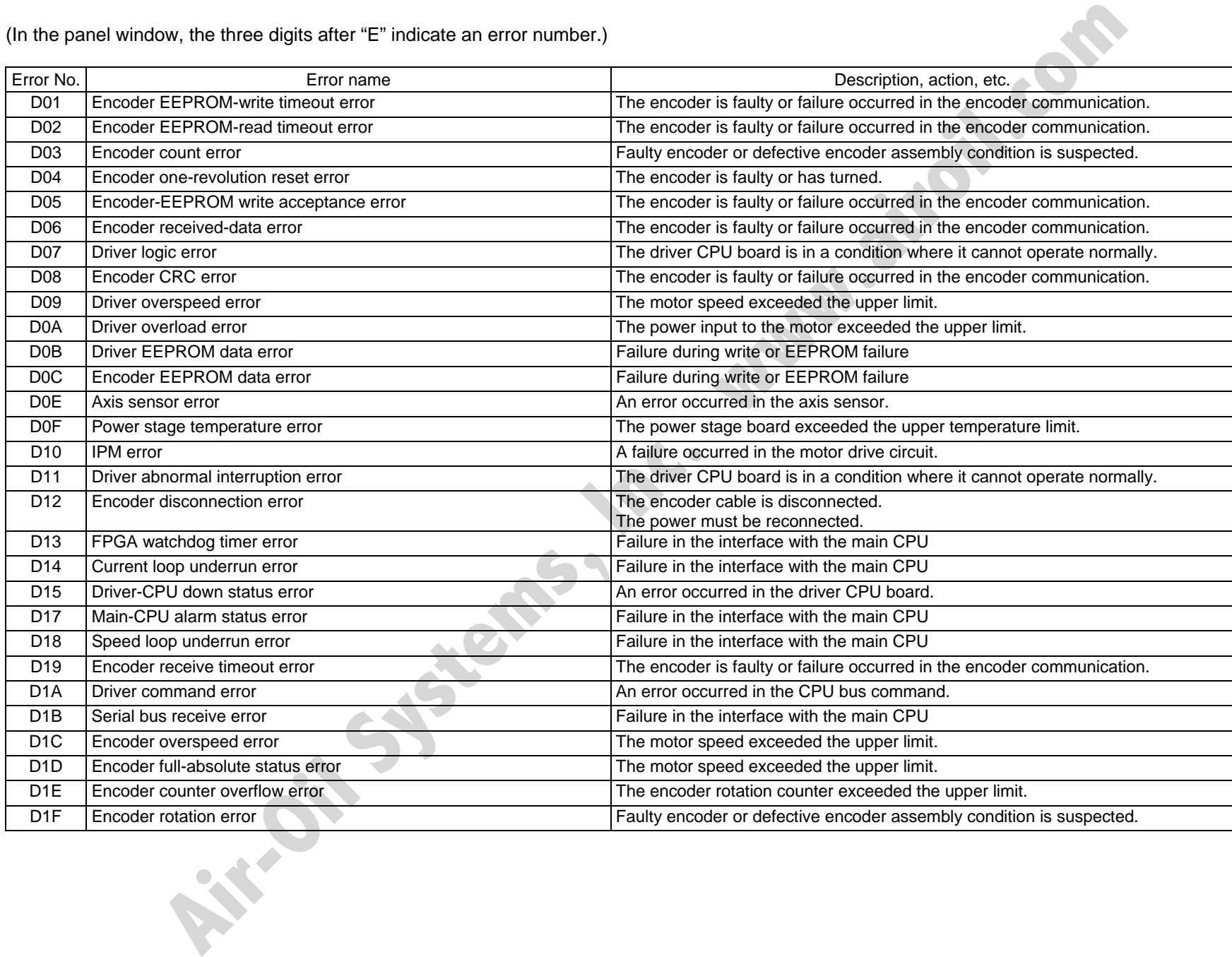

**S** 

 $\overline{\mathsf{M}}$ 

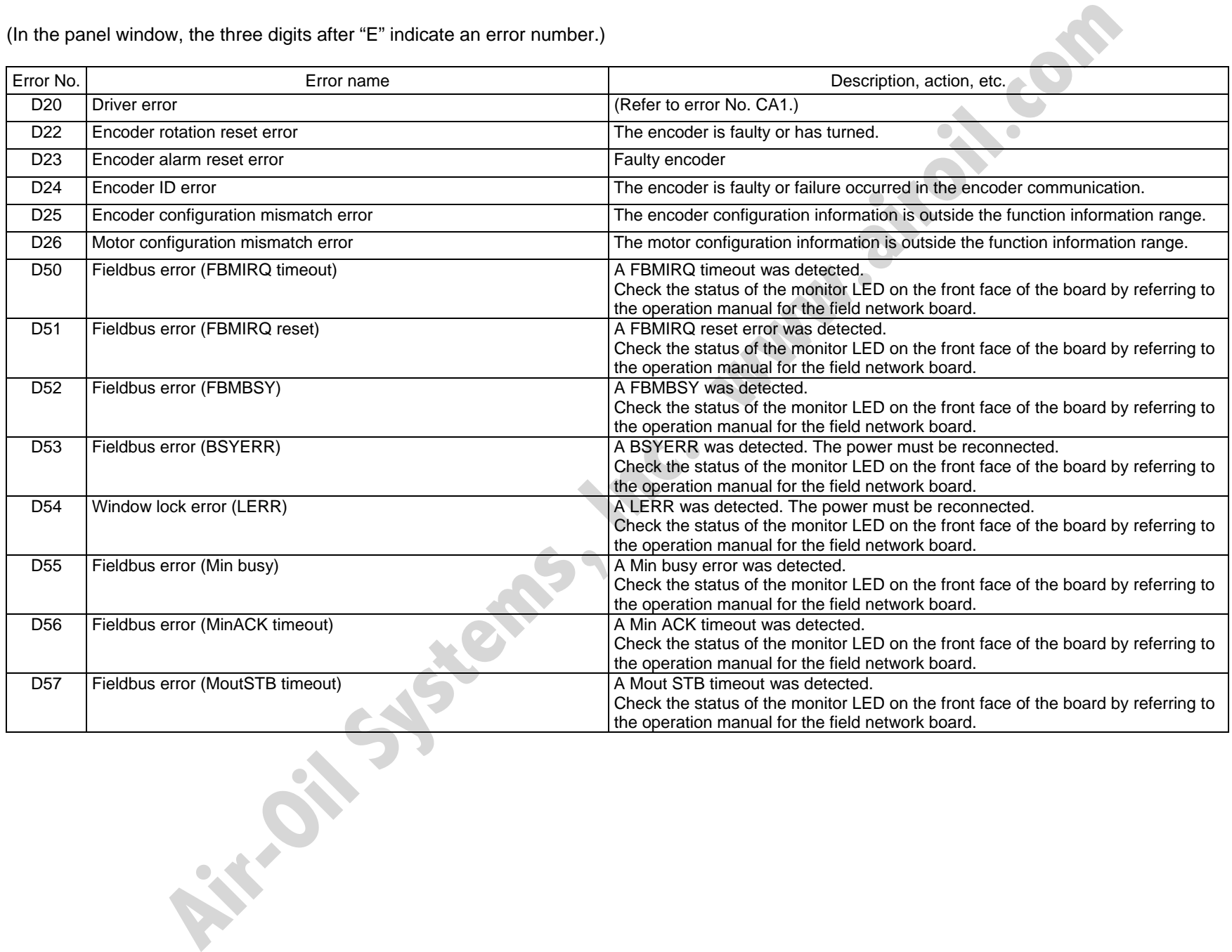

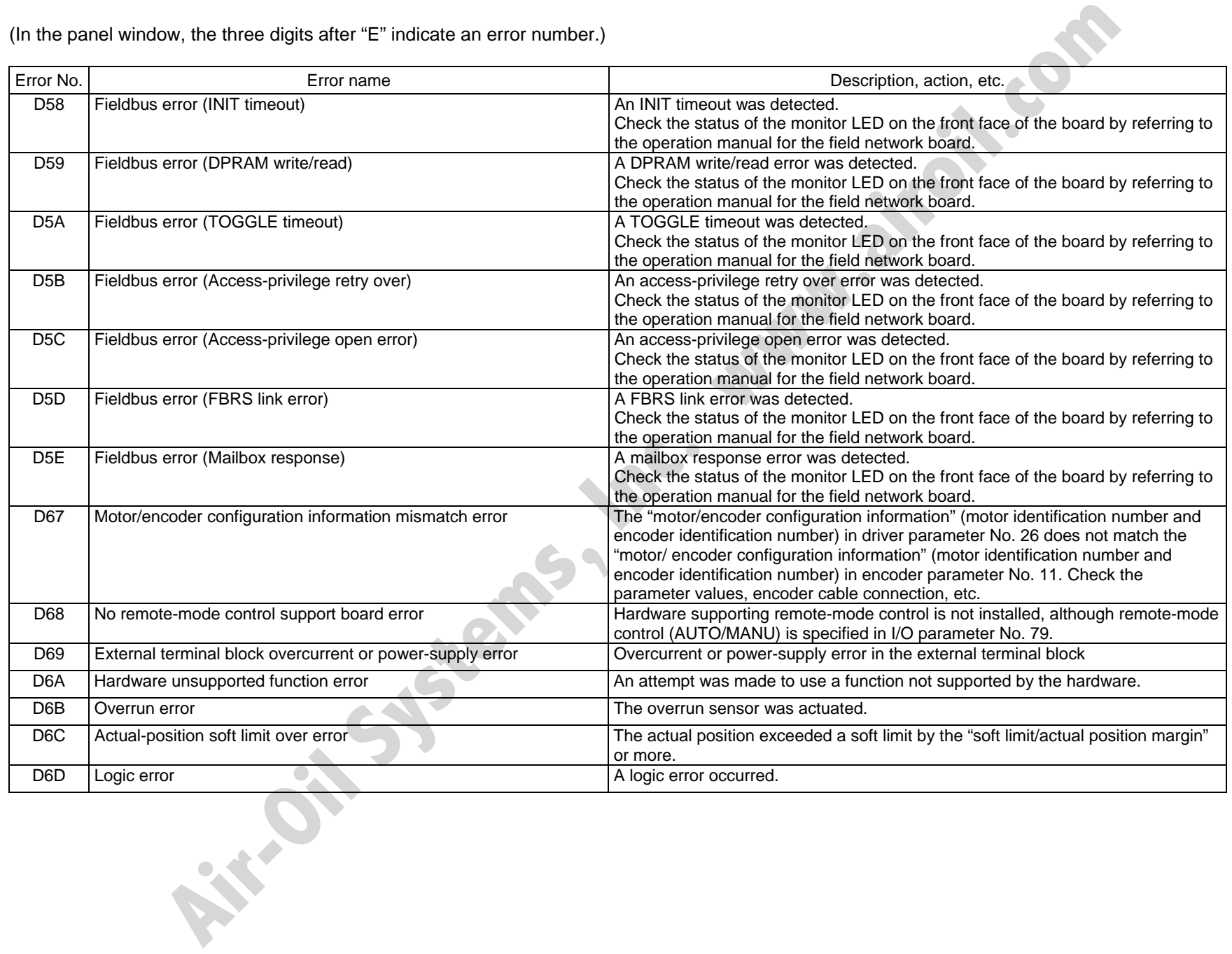

Appendix

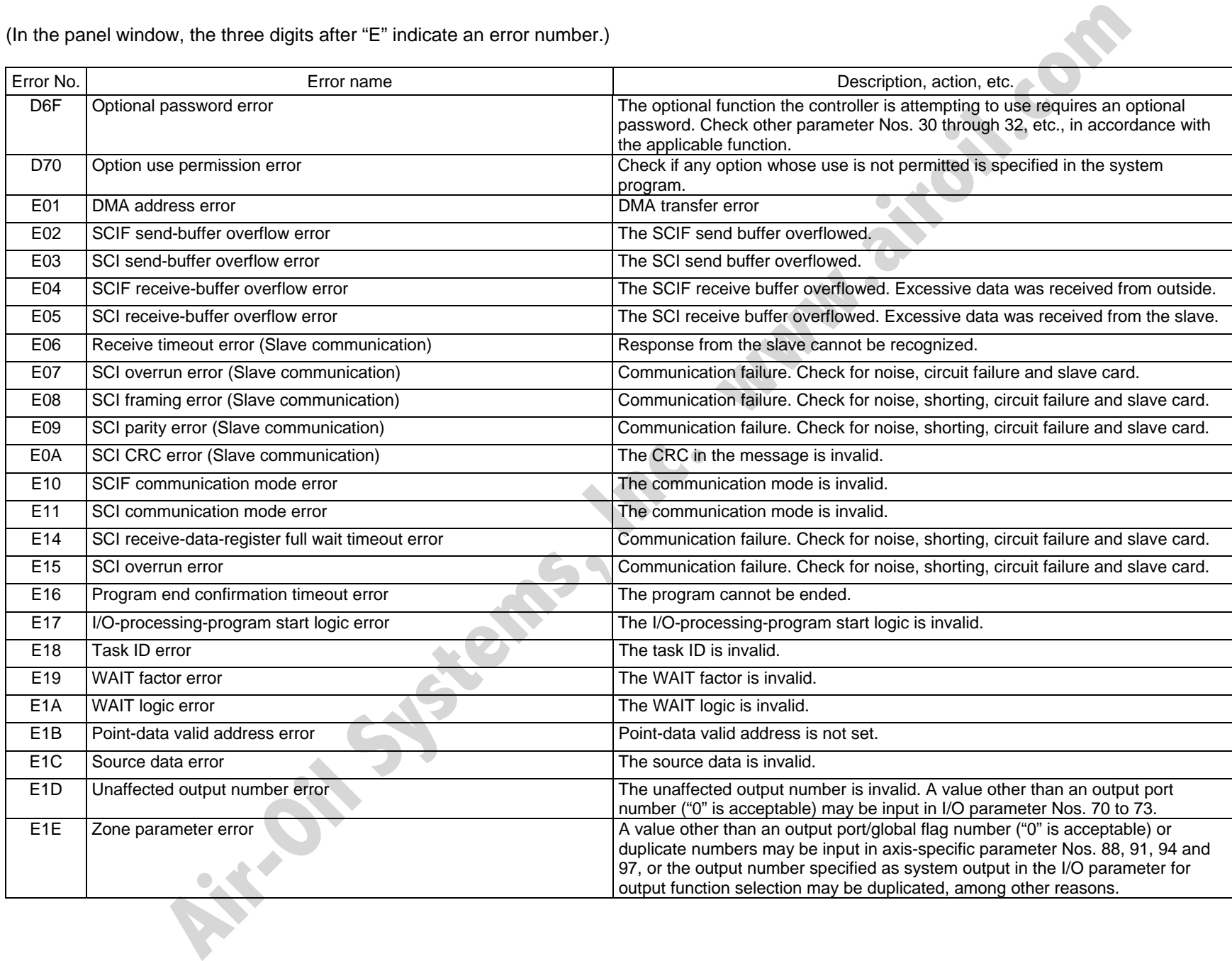

Appendix

V.

 $\overline{\mathsf{M}}$ 

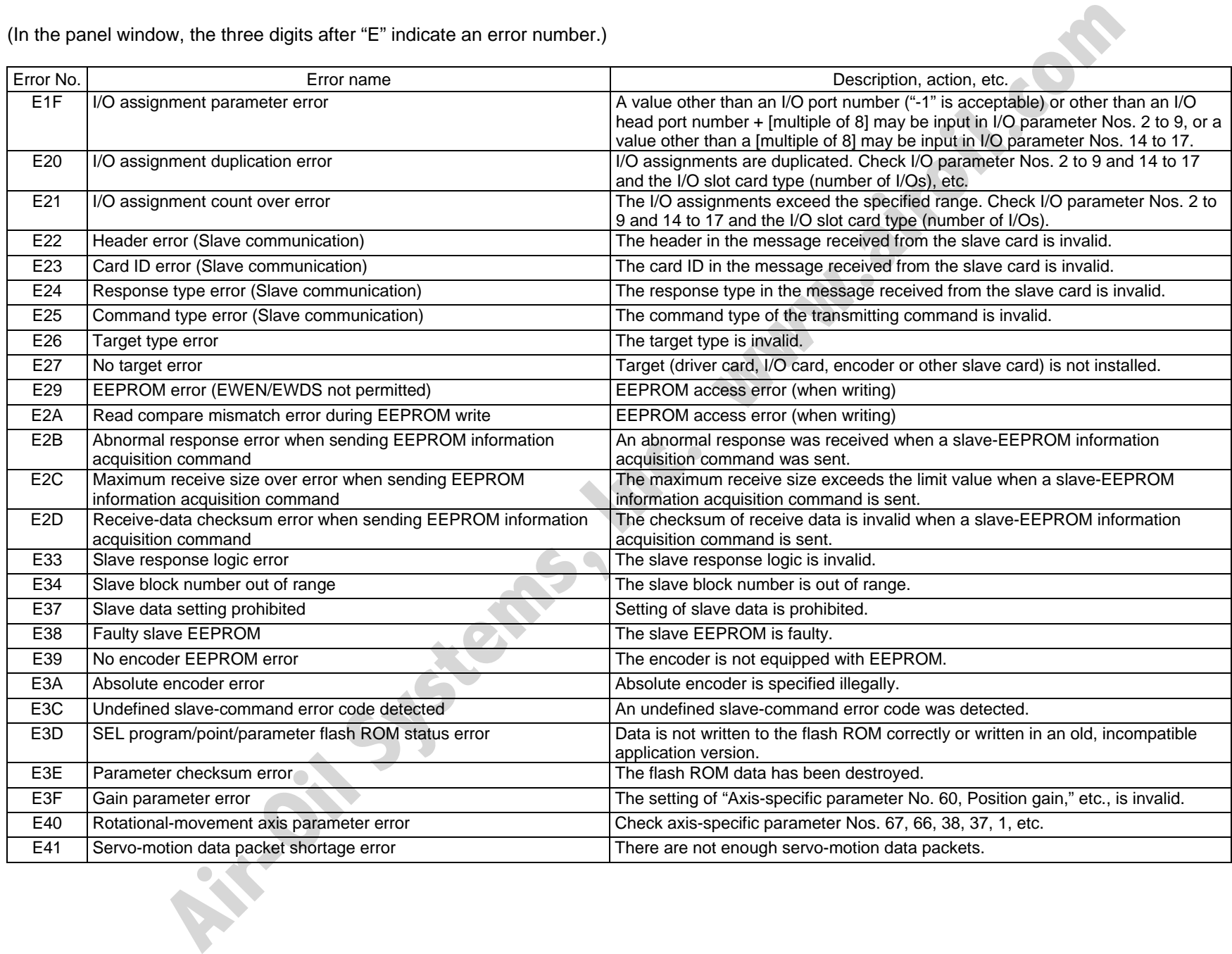

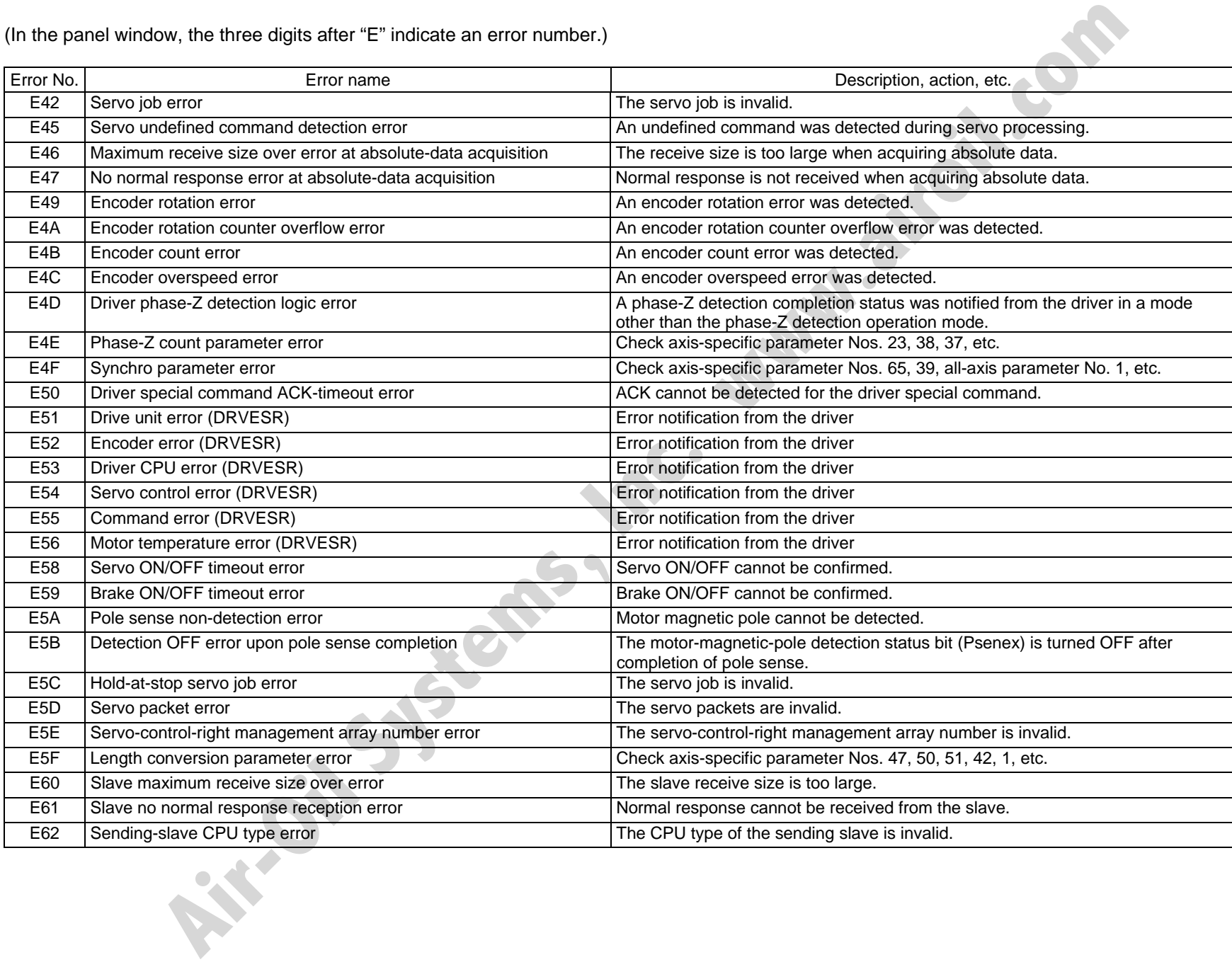

V.

N

 $\mathbf{u}$ 

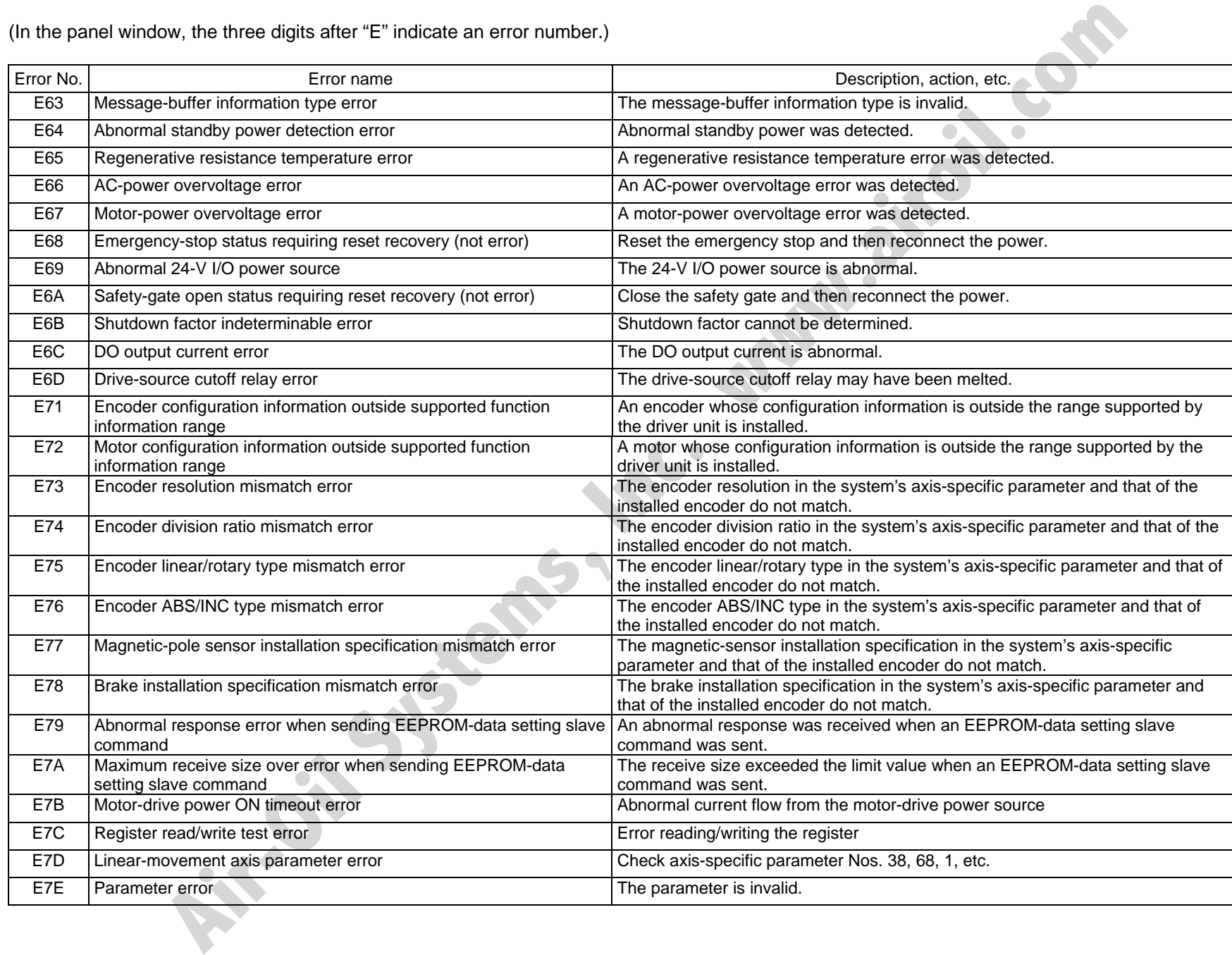

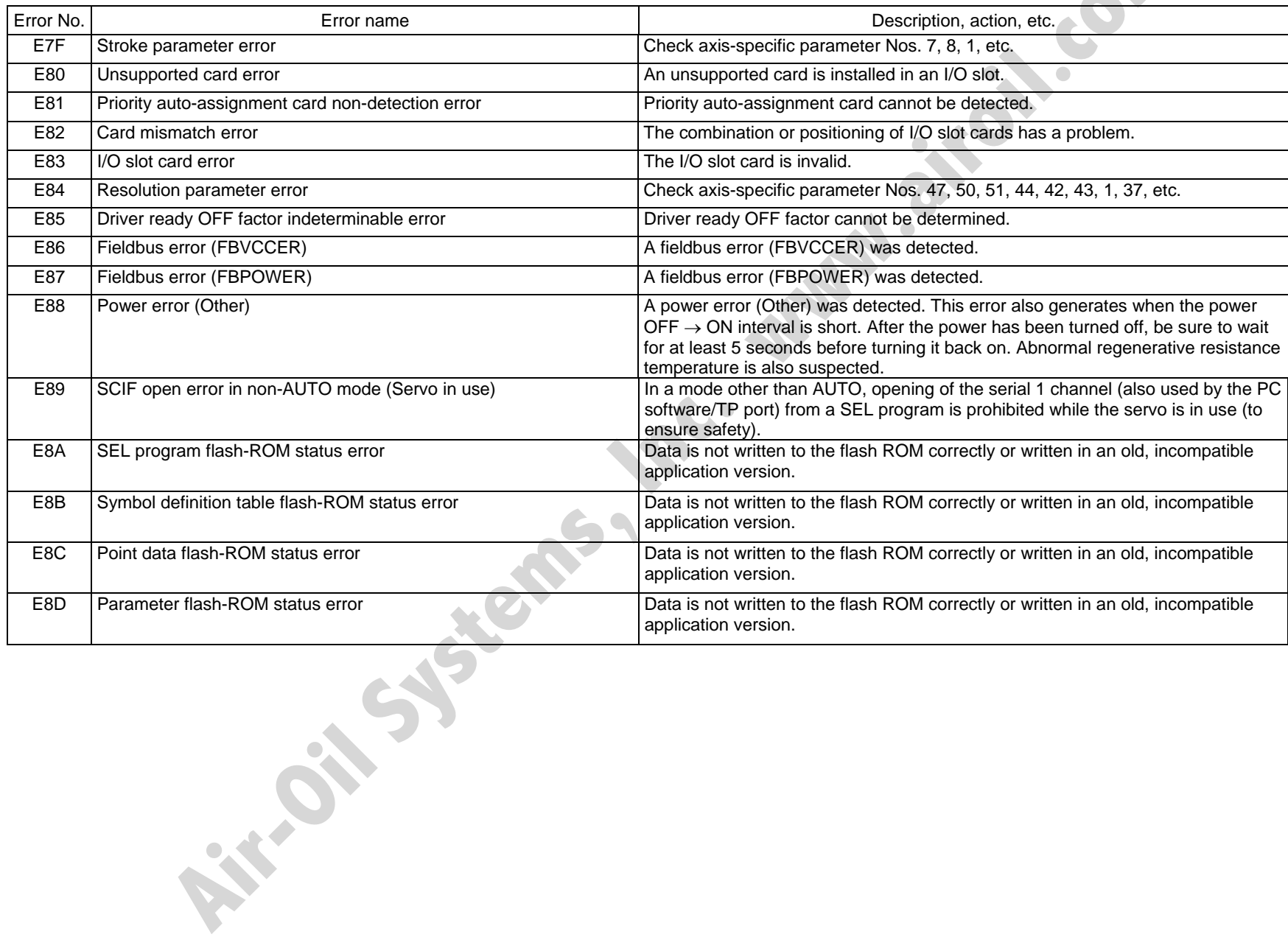

Appendix

 $\overline{\mathsf{M}}$ 

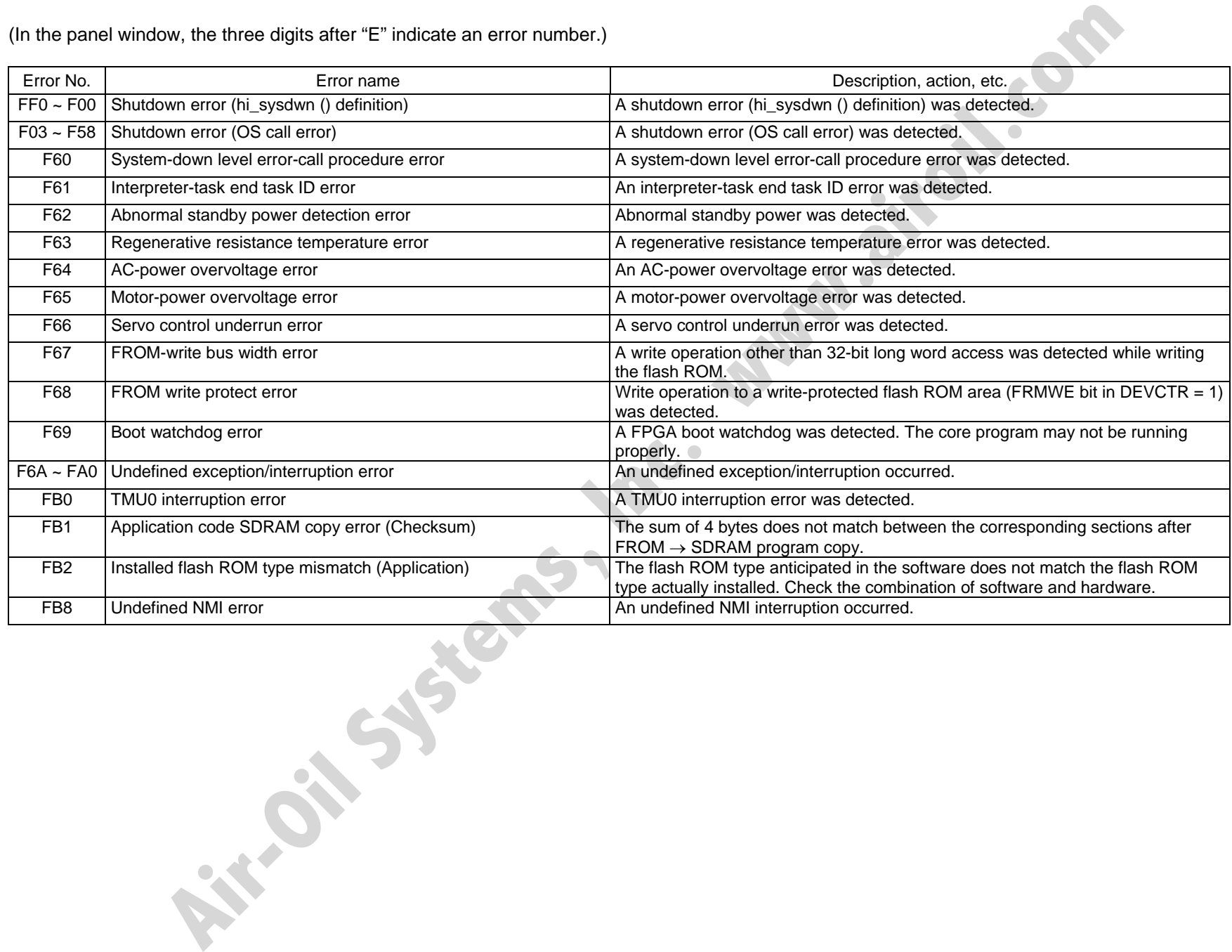

 $55E$ 

# 454

# ~ Error List (MAIN core) (In the panel window, the three digits after "E" indicate an error number.)

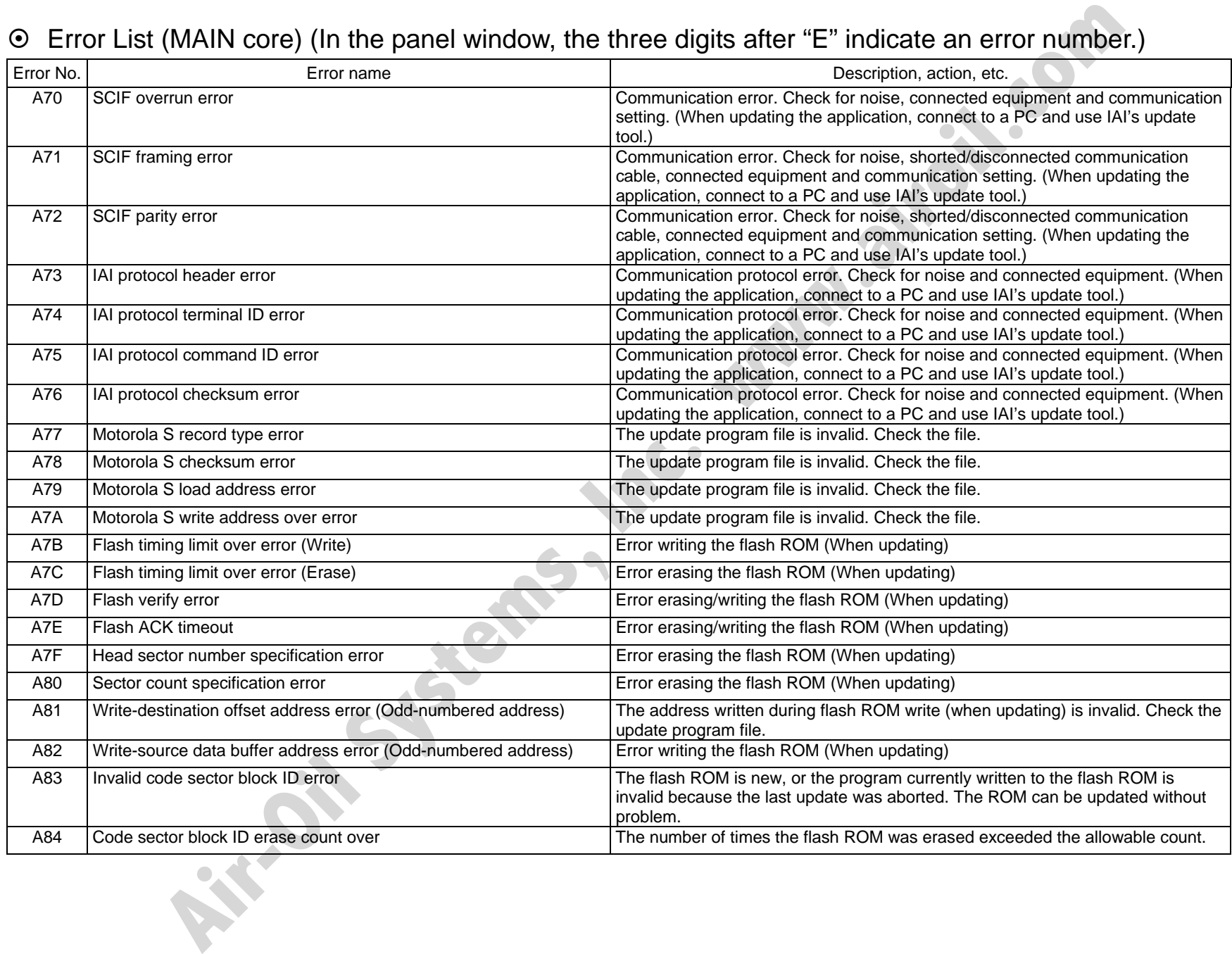

Appendix

**SSE**
(In the panel window, the three digits after "E" indicate an error number.)

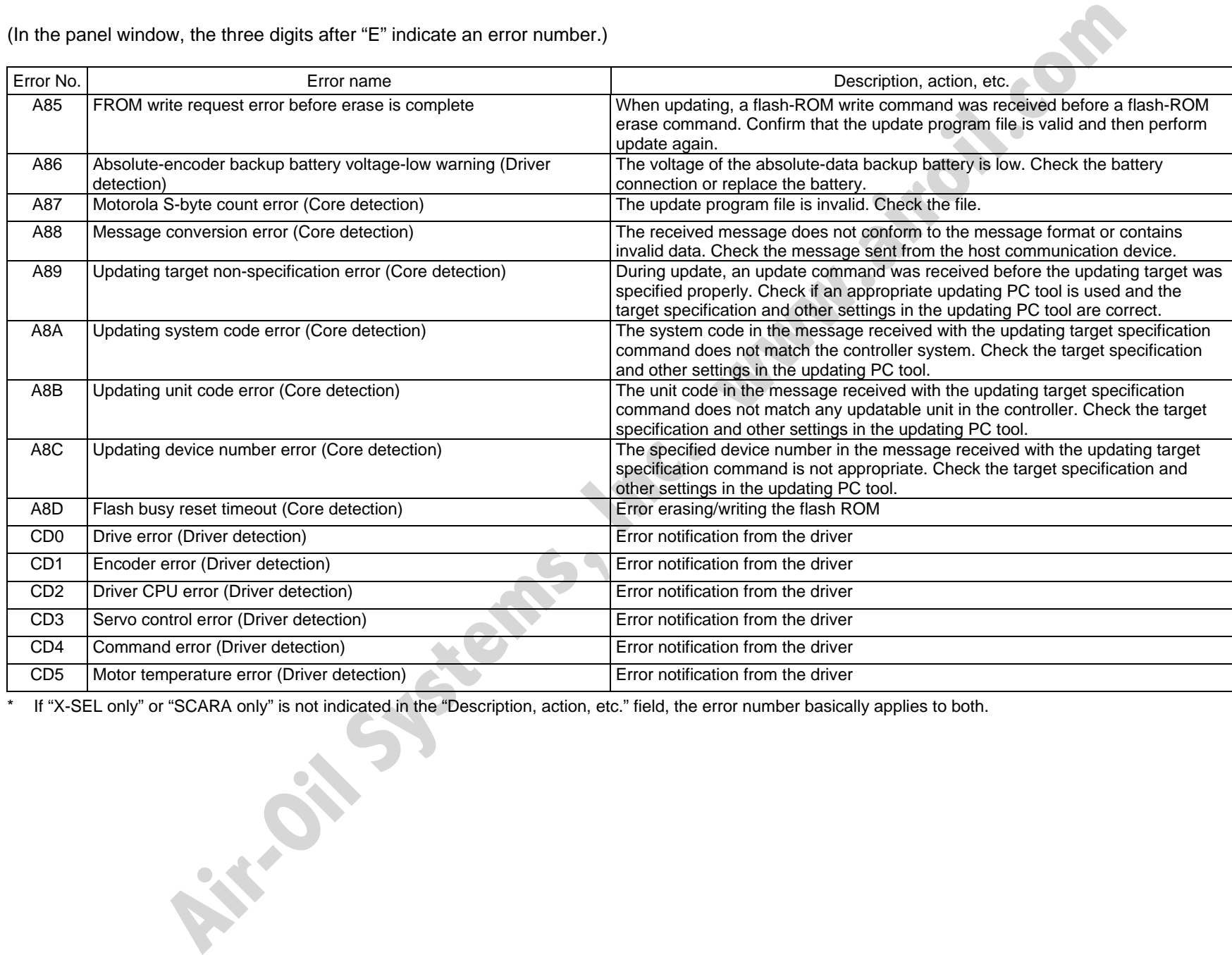

\* If "X-SEL only" or "SCARA only" is not indicated in the "Description, action, etc." field, the error number basically applies to both.

<u>И</u>

## 456 (In the panel window, the three digits after "E" indicate an error number.)

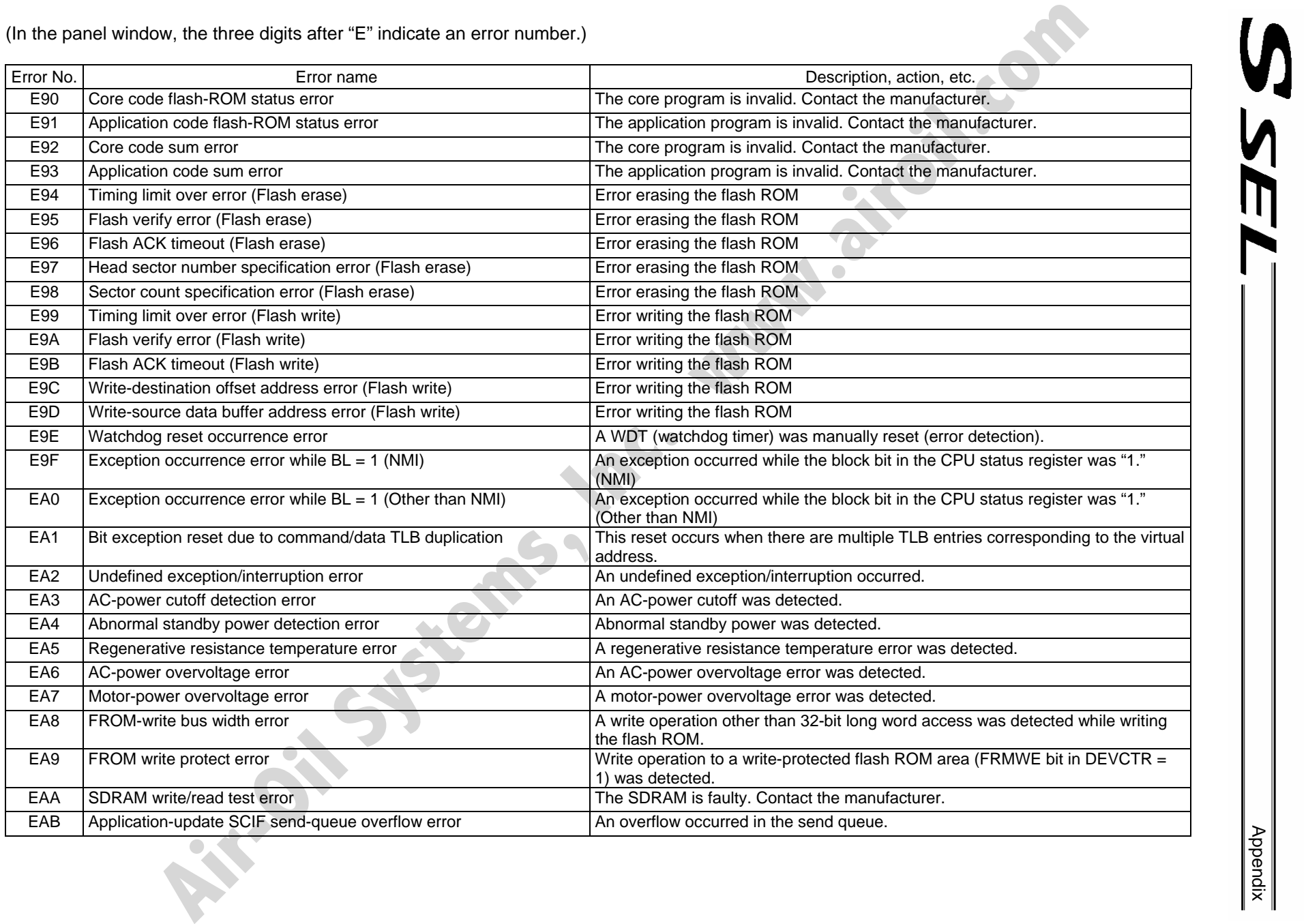

# Appendix

(In the panel window, the three digits after "E" indicate an error number.)

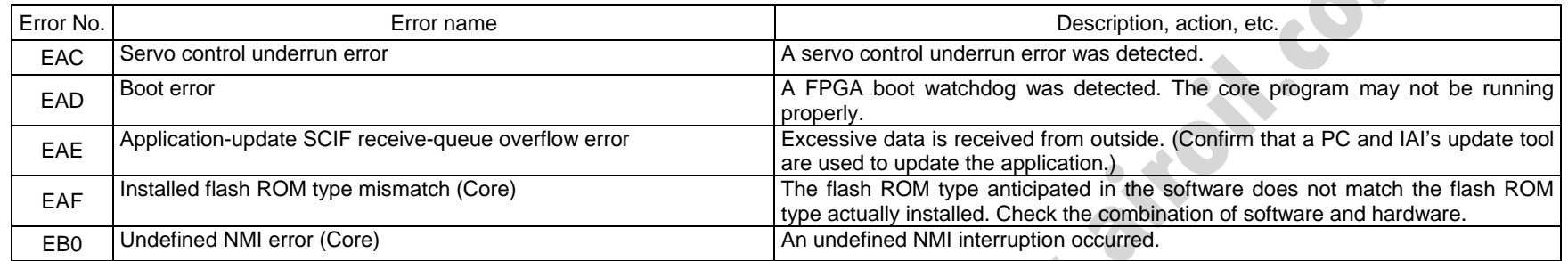

\* If "X-SEL only" or "SCARA only" is not indicated in the "Description, action, etc." field, the error number basically applies to both.

**Air-Oil Systems, Inc.** 

<u>И</u>

## ~ Troubleshooting of SSEL Controller

S SEL<sup>-</sup>

The X-SEL controller has a panel window on its front side.

This panel window displays an error number every time an error generates.

When the power is turned on, normally "rdy" or "Ardy" will be displayed. "P01" or other code will be displayed while a program is running.

When an error generates, the panel window will show "EA1D" or other code starting with "E." (Some errors do not begin with "E.")

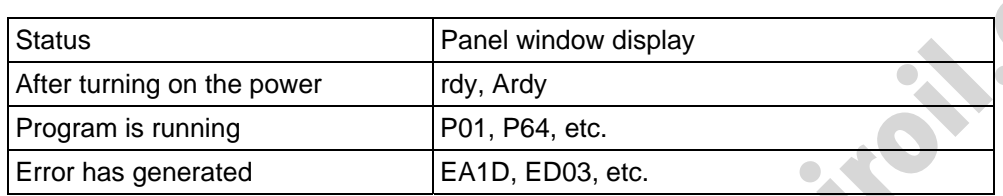

\* Among the alphabets, B and D are shown in lower case.

Depending on the error number, it may be possible to reset the error after removing the cause of the error, or the power must be reconnected to reset the error.

Also, some error numbers are output to the LED display in the panel window, while others are not. For details, see " $\odot$  Error Level Control."

**Air-Oil Systems, Vie** 

**Air-Oil Systems, Inc. www.airoil.com** 

## 460 Troubleshooting (Causes and Countermeasures for Key Errors)

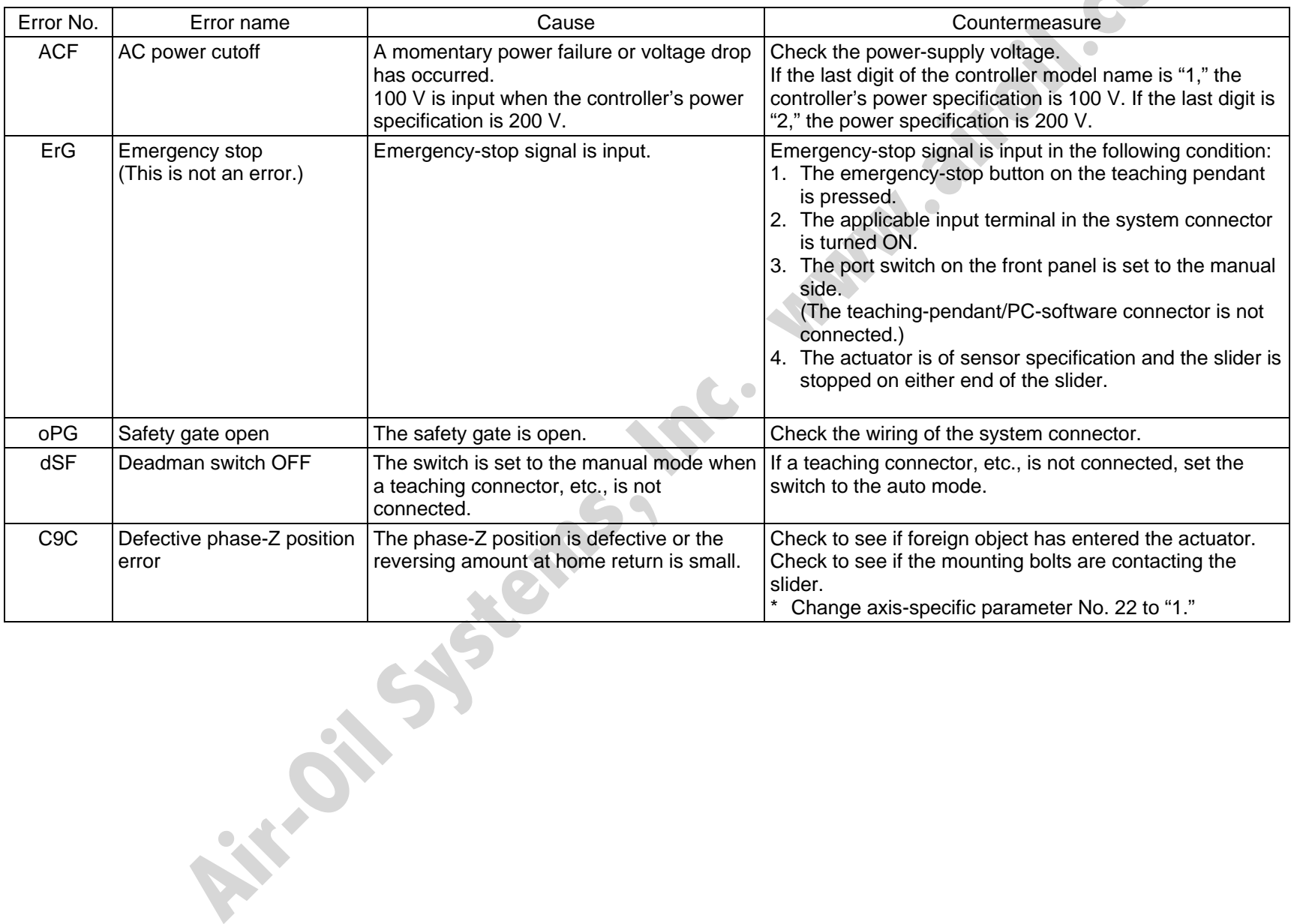

 $\overline{\mathsf{M}}$ 

M

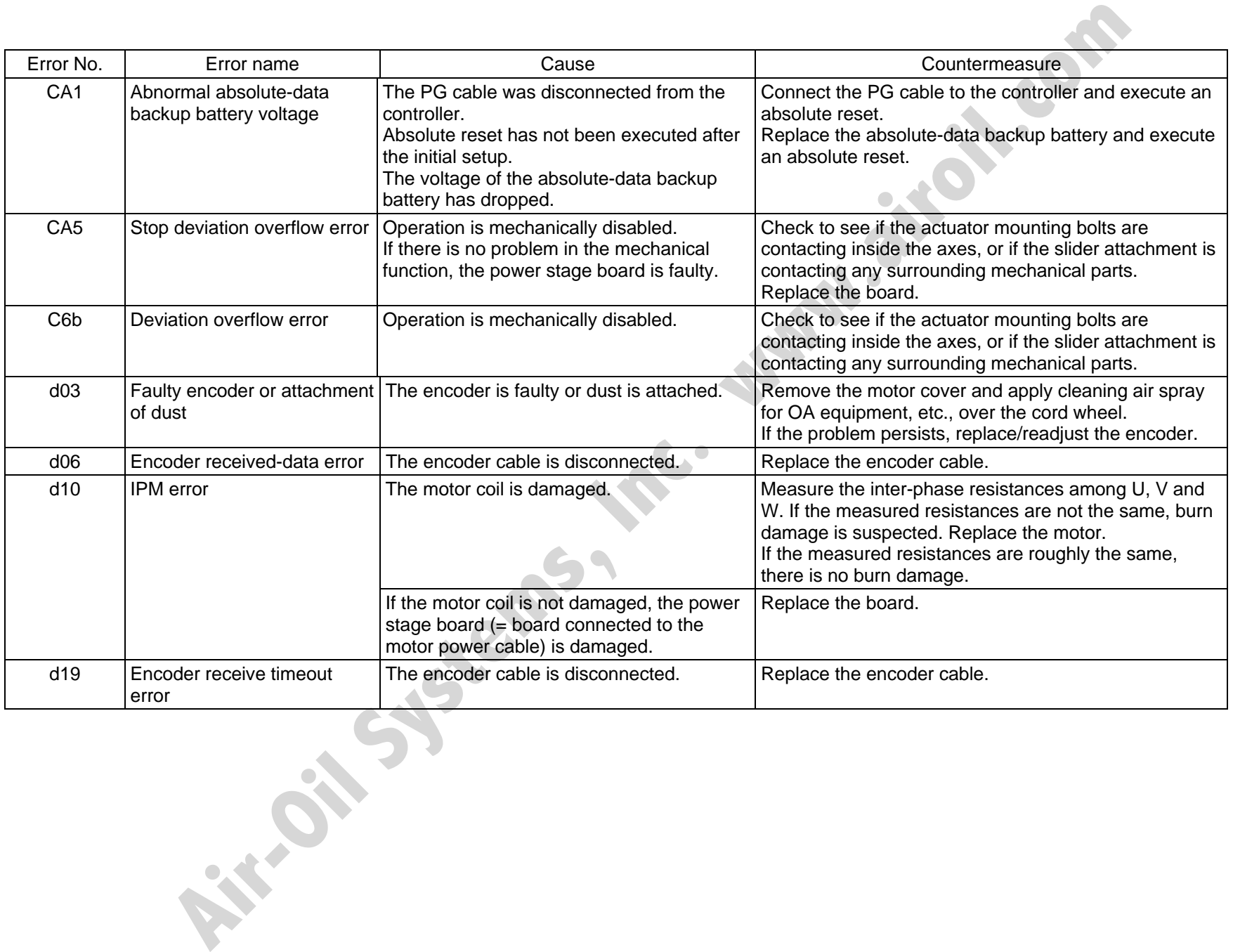

Appendix

SSEL

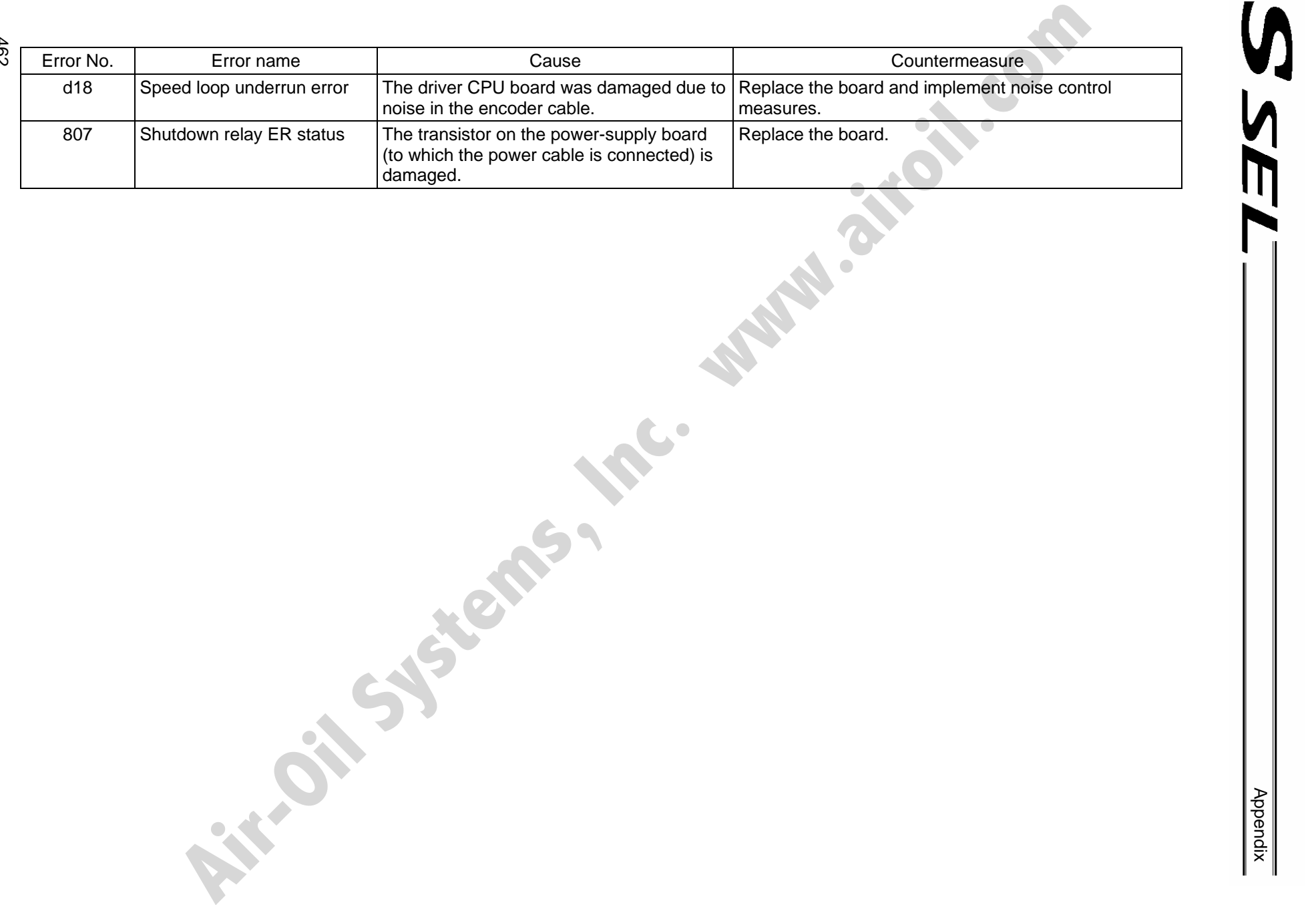

462

## **SSEL**

## Trouble Report Sheet

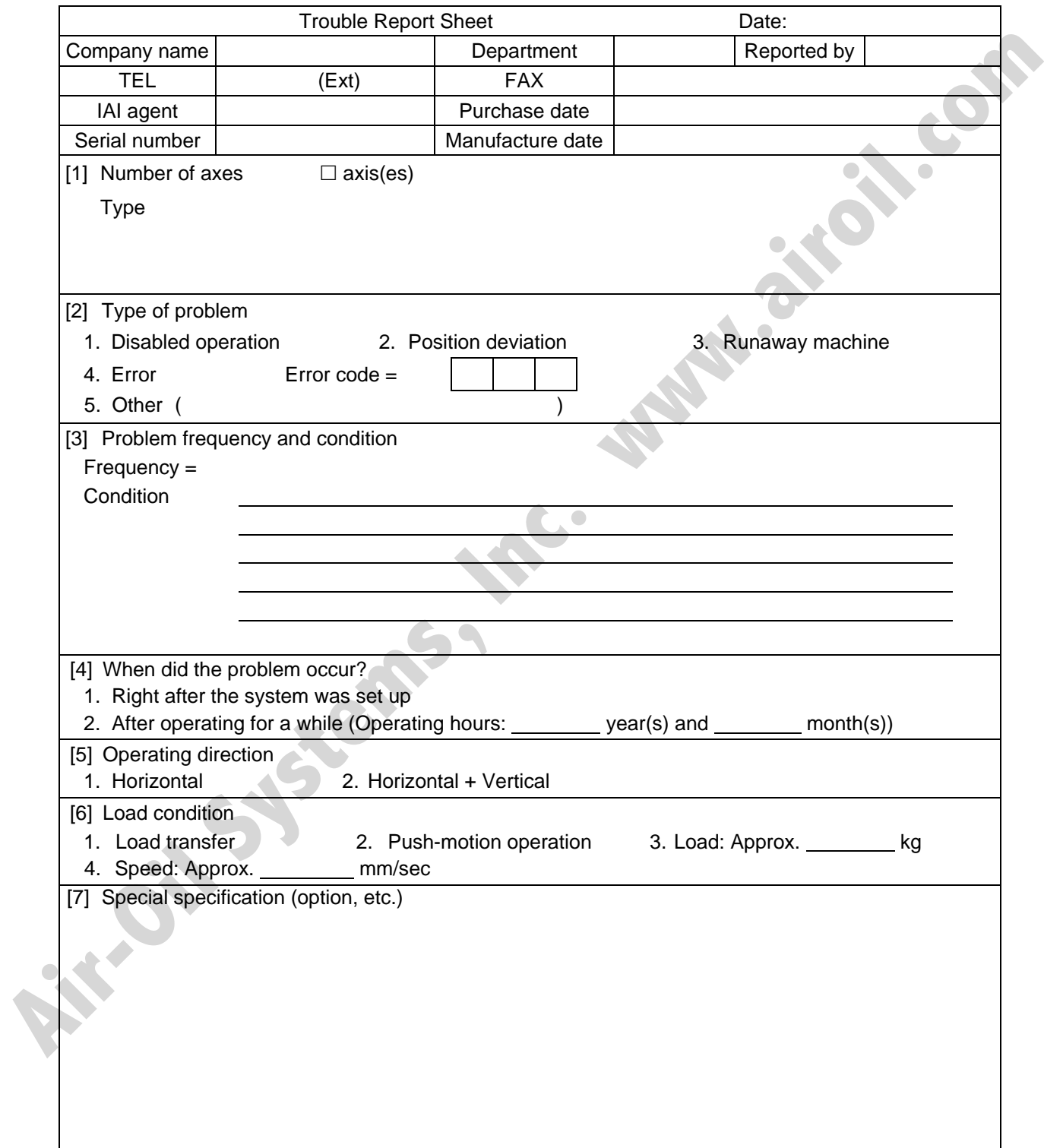

**Air-Oil Systems, Inc. www.airoil.com** 

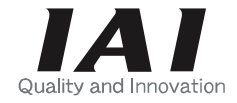

Head Office: 2690 W. 237th Street, Torrance, CA 90505 TEL (310) 891-6015 FAX (310) 891-0815 Chicago Office: 1261 Hamilton Parkway, Itasca, IL 60143 TEL (630) 467-9900 FAX (630) 467-9912 New Jersey Office: 7 South Main St., Suite-F, Marlboro, NJ 07746 TEL (732) 683-9101 FAX (732) 683-9103 **AIR-**<br> **AIR-OIL System Comparison, Inc.** West The Comparison of the Comparison of the Comparison of the Comparison of the Comparison of the Comparison of the Comparison of the Comparison of the Comparison of the Comparis

Home page: www.intelligentactuator.com

Ober der Röth 4, D-65824 Schwalbach am Taunus, Germany TEL 06196-88950 FAX 06196-889524

The information contained in this document is subject to change without notice for the purpose of product improvement. Copyright © 2006. Jul. IAI Corporation. All rights reserved.